# $\frac{d\ln\ln}{d}$

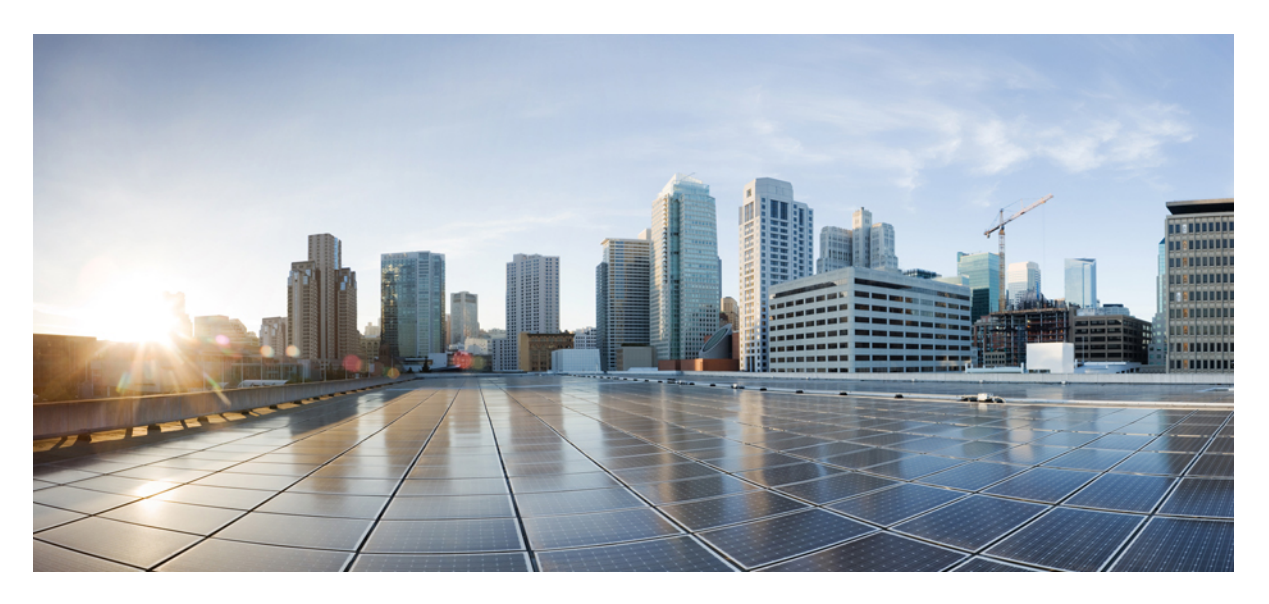

### **Cisco IOS Security Command Reference: Commands D to L**

**First Published:** 2019-12-17

### **Americas Headquarters**

Cisco Systems, Inc. 170 West Tasman Drive San Jose, CA 95134-1706 USA http://www.cisco.com Tel: 408 526-4000 800 553-NETS (6387) Fax: 408 527-0883

THE SPECIFICATIONS AND INFORMATION REGARDING THE PRODUCTS IN THIS MANUAL ARE SUBJECT TO CHANGE WITHOUT NOTICE. ALL STATEMENTS, INFORMATION, AND RECOMMENDATIONS IN THIS MANUAL ARE BELIEVED TO BE ACCURATE BUT ARE PRESENTED WITHOUT WARRANTY OF ANY KIND, EXPRESS OR IMPLIED. USERS MUST TAKE FULL RESPONSIBILITY FOR THEIR APPLICATION OF ANY PRODUCTS.

THE SOFTWARE LICENSE AND LIMITED WARRANTY FOR THE ACCOMPANYING PRODUCT ARE SET FORTH IN THE INFORMATION PACKET THAT SHIPPED WITH THE PRODUCT AND ARE INCORPORATED HEREIN BY THIS REFERENCE. IF YOU ARE UNABLE TO LOCATE THE SOFTWARE LICENSE OR LIMITED WARRANTY, CONTACT YOUR CISCO REPRESENTATIVE FOR A COPY.

The Cisco implementation of TCP header compression is an adaptation of a program developed by the University of California, Berkeley (UCB) as part of UCB's public domain version of the UNIX operating system. All rights reserved. Copyright © 1981, Regents of the University of California.

NOTWITHSTANDING ANY OTHER WARRANTY HEREIN, ALL DOCUMENT FILES AND SOFTWARE OF THESE SUPPLIERS ARE PROVIDED "AS IS" WITH ALL FAULTS. CISCO AND THE ABOVE-NAMED SUPPLIERS DISCLAIM ALL WARRANTIES, EXPRESSED OR IMPLIED, INCLUDING, WITHOUT LIMITATION, THOSE OF MERCHANTABILITY, FITNESS FOR A PARTICULAR PURPOSE AND NONINFRINGEMENT OR ARISING FROM A COURSE OF DEALING, USAGE, OR TRADE PRACTICE.

IN NO EVENT SHALL CISCO OR ITS SUPPLIERS BE LIABLE FOR ANY INDIRECT, SPECIAL, CONSEQUENTIAL, OR INCIDENTAL DAMAGES, INCLUDING, WITHOUT LIMITATION, LOST PROFITS OR LOSS OR DAMAGE TO DATA ARISING OUT OF THE USE OR INABILITY TO USE THIS MANUAL, EVEN IF CISCO OR ITS SUPPLIERS HAVE BEEN ADVISED OF THE POSSIBILITY OF SUCH DAMAGES.

Any Internet Protocol (IP) addresses and phone numbers used in this document are not intended to be actual addresses and phone numbers. Any examples, command display output, network topology diagrams, and other figures included in the document are shown for illustrative purposes only. Any use of actual IP addresses or phone numbers in illustrative content is unintentional and coincidental.

All printed copies and duplicate soft copies of this document are considered uncontrolled. See the current online version for the latest version.

Cisco has more than 200 offices worldwide. Addresses and phone numbers are listed on the Cisco website at www.cisco.com/go/offices.

Cisco and the Cisco logo are trademarks or registered trademarks of Cisco and/or its affiliates in the U.S. and other countries. To view a list of Cisco trademarks, go to this URL: <https://www.cisco.com/c/en/us/about/legal/trademarks.html>. Third-party trademarks mentioned are the property of their respective owners. The use of the word partner does not imply a partnership relationship between Cisco and any other company. (1721R)

© 2023 Cisco Systems, Inc. All rights reserved.

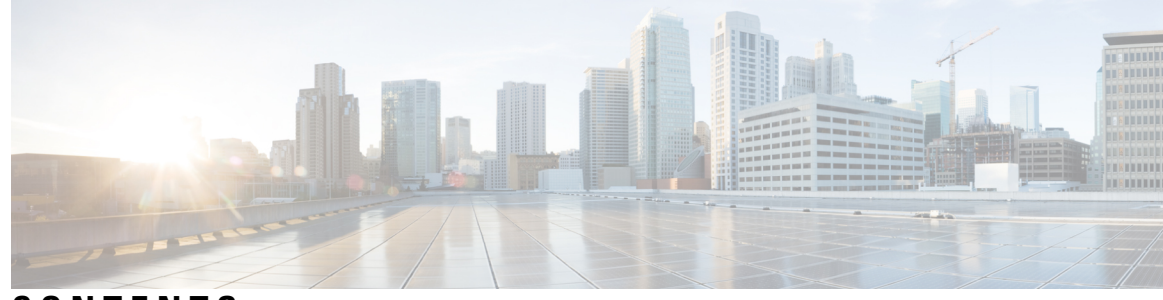

**CONTENTS**

**CHAPTER 1 [database](#page-18-0) archive through dns 1** [data](#page-20-0) **3** [database](#page-21-0) archive **4** [database](#page-24-0) level **7** [database](#page-28-0) url **11** database [username](#page-33-0) **16** deadtime [\(config-ldap-server\)](#page-36-0) **19** deadtime (server-group [configuration\)](#page-38-0) **21** debug cts sxp filter [events](#page-40-0) **23** [def-domain](#page-41-0) **24** default [\(cs-server\)](#page-42-0) **25** default [\(ca-trustpoint\)](#page-45-0) **28** default [\(ca-trustpool\)](#page-46-0) **29** [default-group-policy](#page-48-0) **31** [deny](#page-49-0) **32** deny (Catalyst 6500 series [switches\)](#page-60-0) **43** [deny](#page-71-0) (IP) **54** deny [\(IPv6\)](#page-81-0) **64** deny [\(MAC](#page-89-0) ACL) **72** deny [\(WebVPN\)](#page-92-0) **75** description (dot1x [credentials\)](#page-95-0) **78** [description](#page-96-0) (identify zone) **79** [description](#page-97-0) (identity policy) **80** [description](#page-98-0) (identity profile) **81** [description](#page-99-0) (IKEv2 keyring) **82** [description](#page-100-0) (isakmp peer) **83**

[destination](#page-101-0) host **84** [destination](#page-102-0) realm **85** device [\(identity](#page-103-0) profile) **86** [device-role](#page-105-0) **88** [device-sensor](#page-107-0) accounting **90** [device-sensor](#page-108-0) filter-list cdp **91** [device-sensor](#page-110-0) filter-list dhcp **93** [device-sensor](#page-112-0) filter-list lldp **95** [device-sensor](#page-114-0) filter-spec **97** [device-sensor](#page-116-0) filter-spec http **99** [device-sensor](#page-118-0) notify **101** dhcp [\(IKEv2\)](#page-120-0) **103** dhcp server [\(isakmp\)](#page-121-0) **104** dhcp [timeout](#page-122-0) **105** [dialer](#page-123-0) aaa **106** [diameter](#page-125-0) origin host **108** [diameter](#page-126-0) origin realm **109** [diameter](#page-127-0) peer **110** diameter [redundancy](#page-128-0) **111** [diameter](#page-129-0) timer **112** diameter vendor [supported](#page-131-0) **114** disable [open-media-channel](#page-132-0) **115** [disconnect](#page-133-0) ssh **116** dn **[117](#page-134-0)** dn [\(IKEv2\)](#page-136-0) **119** dnis (AAA [preauthentication\)](#page-137-0) **120** dnis [\(RADIUS\)](#page-139-0) **122** dnis bypass (AAA [preauthentication](#page-141-0) configuration) **124** [dns](#page-142-0) **125**

**CHAPTER 2 [dnsix-dmdp](#page-144-0) retries through dynamic 127** [dnsix-dmdp](#page-146-0) retries **129** dnsix-nat [authorized-redirection](#page-147-0) **130** [dnsix-nat](#page-148-0) primary **131**

dnsix-nat [secondary](#page-149-0) **132** [dnsix-nat](#page-150-0) source **133** dnsix-nat [transmit-count](#page-151-0) **134** [dns-timeout](#page-152-0) **135** [domain](#page-153-0) (AAA) **136** domain [\(isakmp-group\)](#page-155-0) **138** [domain-stripping](#page-156-0) **139** dot1x [control-direction](#page-158-0) **141** dot1x [credentials](#page-161-0) **144** dot1x critical (global [configuration\)](#page-162-0) **145** dot1x critical (interface [configuration\)](#page-163-0) **146** dot1x [default](#page-164-0) **147** dot1x [guest-vlan](#page-166-0) **149** dot1x [guest-vlan](#page-168-0) supplicant **151** dot1x [host-mode](#page-169-0) **152** dot1x [initialize](#page-171-0) **154** dot1x [mac-auth-bypass](#page-172-0) **155** dot1x [max-reauth-req](#page-174-0) **157** dot1x [max-req](#page-176-0) **159** dot1x [max-start](#page-179-0) **162** dot1x [multi-hosts](#page-181-0) **164** dot1x [multiple-hosts](#page-182-0) **165** [dot1x](#page-184-0) pae **167** dot1x [port-control](#page-186-0) **169** dot1x [re-authenticate](#page-189-0) (EtherSwitch) **172** dot1x [re-authenticate](#page-190-0) (privileged EXEC) **173** dot1x [reauthentication](#page-192-0) **175** dot1x [re-authentication](#page-195-0) (EtherSwitch) **178** dot1x [supplicant](#page-196-0) interface **179** dot1x [system-auth-control](#page-197-0) **180** dot1x [timeout](#page-199-0) **182** dot1x timeout [\(EtherSwitch\)](#page-204-0) **187** [dpd](#page-206-0) **189** drop (type [access-control\)](#page-207-0) **190**

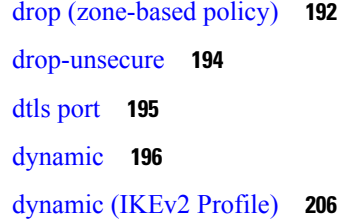

**CHAPTER 3 E [209](#page-226-0)**

[eap](#page-228-0) **211** eap [\(IKEv2](#page-229-0) profile) **212** [eckeypair](#page-231-0) **214** eku [\(cs-server\)](#page-232-0) **215** eku [request](#page-234-0) **217** email [\(IKEv2](#page-236-0) profile) **219** [enable](#page-237-0) **220** enable [algorithm-type](#page-240-0) **223** enable [password](#page-242-0) **225** [enable](#page-244-0) secret **227** [enabled](#page-248-0) (IPS) **231** [encryption](#page-249-0) (IKE policy) **232** [encryption](#page-251-0) (IKEv2 proposal) **234** [enforce-checksum](#page-253-0) **236** [engine](#page-254-0) (IPS) **237** [enrollment](#page-255-0) **238** [enrollment](#page-258-0) command **241** [enrollment](#page-259-0) credential **242** [enrollment](#page-261-0) http-proxy **244** [enrollment](#page-262-0) mode ra **245** [enrollment](#page-263-0) profile **246** [enrollment](#page-264-0) retry count **247** [enrollment](#page-265-0) retry period **248** [enrollment](#page-266-0) selfsigned **249** enrollment terminal [\(ca-profile-enroll\)](#page-267-0) **250** enrollment terminal [\(ca-trustpoint\)](#page-268-0) **251** enrollment url [\(ca-identity\)](#page-270-0) **253**

enrollment url [\(ca-profile-enroll\)](#page-271-0) **254** enrollment url [\(ca-trustpoint\)](#page-273-0) **256** eou [allow](#page-277-0) **260** eou [clientless](#page-278-0) **261** eou [default](#page-279-0) **262** eou [initialize](#page-280-0) **263** eou [logging](#page-281-0) **264** eou [max-retry](#page-282-0) **265** eou [port](#page-283-0) **266** eou [rate-limit](#page-284-0) **267** eou [revalidate](#page-285-0) **268** eou [timeout](#page-287-0) **270** [error-msg](#page-288-0) **271** [error-url](#page-289-0) **272** [esn](#page-290-0) **273** [evaluate](#page-291-0) **274** [evaluate](#page-293-0) (IPv6) **276** [event-action](#page-295-0) **278** exception [access-group](#page-297-0) **280** [exclusive-domain](#page-299-0) **282**

### **CHAPTER 4 F [through](#page-302-0) H 285**

## [filter-hash](#page-304-0) **287**

[filter-id](#page-305-0) **288** [filter-version](#page-306-0) **289** filter [tunnel](#page-307-0) **290** [fingerprint](#page-308-0) **291** [firewall](#page-310-0) **293** flow [restrict](#page-311-0) **294** fpm [package-group](#page-313-0) **296** fpm [package-info](#page-314-0) **297** fqdn [\(IKEv2](#page-315-0) profile) **298** grant auto [rollover](#page-316-0) **299** grant auto [trustpoint](#page-319-0) **302**

[grant](#page-323-0) none **306** grant [ra-auto](#page-326-0) **309** group [\(firewall\)](#page-329-0) **312** group [\(authentication\)](#page-330-0) **313** group (IKE [policy\)](#page-331-0) **314** group (IKEv2 [proposal\)](#page-333-0) **316** group (local [RADIUS](#page-335-0) server) **318** group [\(RADIUS\)](#page-337-0) **320** [group-lock](#page-339-0) **322** [group-object](#page-341-0) **324** [group](#page-343-0) size **326** [gtp](#page-346-0) **329** [hardware](#page-348-0) statistics **331** hash [\(ca-trustpoint\)](#page-349-0) **332** hash [\(cs-server\)](#page-351-0) **334** hash (IKE [policy\)](#page-355-0) **338** [heading](#page-357-0) **340** [hide-url-bar](#page-358-0) **341** [holdtime](#page-359-0) **342** [hop-limit](#page-360-0) **343** host [\(webvpn](#page-361-0) url rewrite) **344** [hostname](#page-362-0) (IKEv2 keyring) **345** hostname [\(WebVPN\)](#page-364-0) **347** http [proxy-server](#page-365-0) **348** [http-redirect](#page-366-0) **349** [hw-module](#page-367-0) slot subslot only **350**

### **CHAPTER 5 icmp [idle-timeout](#page-370-0) through ip http ezvpn 353**

icmp [idle-timeout](#page-372-0) **355** [ida-client](#page-373-0) server url **356** [identifier](#page-374-0) **357** [identity](#page-376-0) local **359** identity (IKEv2 [keyring\)](#page-378-0) **361** [identity](#page-380-0) (IKEv2 profile) **363**

[identity](#page-382-0) address ipv4 **365** identity [number](#page-383-0) **366** [identity](#page-384-0) policy **367** [identity](#page-385-0) profile **368** identity profile [eapoudp](#page-387-0) **370** [idle-timeout](#page-388-0) (WebVPN) **371** [if-state](#page-389-0) nhrp **372** [import](#page-390-0) **373** [include-local-lan](#page-391-0) **374** [incoming](#page-393-0) **376** [initial-contact](#page-395-0) force **378** [initiate](#page-396-0) mode **379** inservice [\(WebVPN\)](#page-397-0) **380** [inspect](#page-398-0) **381** inspect [\(config-profile\)](#page-400-0) **383** [integrity](#page-401-0) **384** [interface](#page-403-0) (RITE) **386** [interface](#page-405-0) (VASI) **388** interface [virtual-template](#page-407-0) **390** ip [\(webvpn](#page-410-0) url rewrite) **393** ip [access-group](#page-411-0) **394** ip [access-list](#page-413-0) **396** ip [access-list](#page-416-0) hardware permit fragments **399** ip [access-list](#page-418-0) logging interval **401** ip access-list [log-update](#page-419-0) **402** ip access-list [resequence](#page-421-0) **404** ip access-list logging [hash-generation](#page-423-0) **406** ip-address [\(ca-trustpoint\)](#page-425-0) **408** ip [address](#page-427-0) dhcp **410** ip address [\(WebVPN\)](#page-430-0) **413** ip [admission](#page-432-0) **415** ip [admission](#page-435-0) consent banner **418** ip [admission](#page-437-0) name **420** ip [admission](#page-442-0) name bypass regex **425**

ip [admission](#page-443-0) name http-basic **426** ip admission name [method-list](#page-445-0) **428** ip [admission](#page-447-0) name ntlm **430** ip [admission](#page-449-0) name order **432** ip [admission](#page-450-0) proxy http **433** ip [admission](#page-453-0) virtual-ip **436** ip [audit](#page-454-0) **437** ip audit [attack](#page-455-0) **438** ip [audit](#page-456-0) info **439** ip audit [name](#page-457-0) **440** ip audit [notify](#page-459-0) **442** ip [audit](#page-460-0) po local **443** ip audit po [max-events](#page-461-0) **444** ip audit po [protected](#page-462-0) **445** ip audit po [remote](#page-463-0) **446** ip audit [signature](#page-465-0) **448** ip [audit](#page-466-0) smtp **449** ip auth-proxy (global [configuration\)](#page-467-0) **450** ip auth-proxy (interface [configuration\)](#page-469-0) **452** ip auth-proxy [auth-proxy-banner](#page-470-0) **453** ip auth-proxy [max-login-attempts](#page-472-0) **455** ip [auth-proxy](#page-474-0) name **457** ip [auth-proxy](#page-477-0) watch-list **460** ip device [tracking](#page-479-0) probe **462** ip dhcp client [broadcast-flag](#page-480-0) (interface) **463** ip dhcp [support](#page-481-0) tunnel unicast **464** [ip-extension](#page-482-0) **465** ip http [ezvpn](#page-486-0) **469**

### **CHAPTER 6 ip inspect [through](#page-488-0) ip security strip 471**

- ip [inspect](#page-490-0) **473**
- ip inspect [alert-off](#page-492-0) **475**
- ip inspect [audit-trail](#page-493-0) **476**
- ip inspect [dns-timeout](#page-495-0) **478**

ip inspect [hashtable](#page-497-0) **480** ip inspect L2-transparent [dhcp-passthrough](#page-498-0) **481** ip inspect log [drop-pkt](#page-500-0) **483** ip inspect [max-incomplete](#page-503-0) high **486** ip inspect [max-incomplete](#page-505-0) low **488** ip [inspect](#page-507-0) name **490** ip inspect [one-minute](#page-519-0) high **502** ip inspect [one-minute](#page-521-0) low **504** ip inspect tcp [block-non-session](#page-523-0) **506** ip inspect tcp [finwait-time](#page-525-0) **508** ip inspect tcp [idle-time](#page-527-0) **510** ip inspect tcp [max-incomplete](#page-529-0) host **512** ip inspect tcp [reassembly](#page-531-0) **514** ip inspect tcp [synwait-time](#page-533-0) **516** ip inspect tcp [window-scale-enforcement](#page-534-0) loose **517** ip inspect udp [idle-time](#page-536-0) **519** ip [inspect](#page-538-0) waas enable **521** [integrity](#page-539-0) **522** ip [interface](#page-541-0) **524** ip ips **[526](#page-543-0)** ip ips [auto-update](#page-545-0) **528** ip ips config [location](#page-547-0) **530** ip ips deny-action [ips-interface](#page-549-0) **532** ip ips [enable-clidelta](#page-551-0) **534** ip ips [event-action-rules](#page-552-0) **535** ip ips fail [closed](#page-553-0) **536** ip ips [inherit-obsolete-tunings](#page-554-0) **537** ip ips memory regex [chaining](#page-556-0) **539** ip ips memory [threshold](#page-558-0) **541** ip ips [name](#page-560-0) **543** ip ips [notify](#page-562-0) **545** ip ips sdf [location](#page-563-0) **546** ip ips [signature](#page-565-0) **548** ip ips [signature-category](#page-567-0) **550**

ip ips [signature-definition](#page-568-0) **551** ip ips [signature](#page-569-0) disable **552** ip kerberos [source-interface](#page-570-0) **553** ip msdp [border](#page-571-0) **554** ip [mtu](#page-573-0) **556** ip nhrp cache [non-authoritative](#page-575-0) **558** ip [nhrp](#page-576-0) nhs **559** ip [port-map](#page-579-0) **562** ip radius [source-interface](#page-585-0) **568** ip [reflexive-list](#page-587-0) timeout **570** ip route [\(vasi\)](#page-589-0) **572** ip scp server [enable](#page-590-0) **573** ip [sdee](#page-592-0) **575** ip sdee [events](#page-594-0) **577** ip [security](#page-595-0) add **578** ip [security](#page-597-0) aeso **580** ip security [dedicated](#page-599-0) **582** ip security [eso-info](#page-602-0) **585** ip security [eso-max](#page-603-0) **586** ip security [eso-min](#page-605-0) **588** ip security [extended-allowed](#page-607-0) **590** ip [security](#page-609-0) first **592** ip security [ignore-authorities](#page-611-0) **594** ip security [ignore-cipso](#page-613-0) **596** ip security [implicit-labelling](#page-615-0) **598** ip security [multilevel](#page-617-0) **600** ip security [reserved-allowed](#page-619-0) **602** ip [security](#page-621-0) strip **604**

### **CHAPTER 7 ip [source-track](#page-624-0) through ivrf 607**

ip [source-track](#page-627-0) **610**

- ip source-track [address-limit](#page-629-0) **612**
- ip source-track [export-interval](#page-630-0) **613**
- ip source-track [syslog-interval](#page-632-0) **615**

ip [ssh](#page-634-0) **617** ip ssh [break-string](#page-636-0) **619** ip ssh client algorithm [encryption](#page-638-0) **621** ip ssh client [algorithm](#page-641-0) mac **624** ip ssh dh [min](#page-644-0) size **627** ip ssh [dscp](#page-645-0) **628** ip ssh [logging](#page-646-0) events **629** ip ssh [maxstartups](#page-647-0) **630** ip ssh [port](#page-648-0) **631** ip ssh [precedence](#page-650-0) **633** ip ssh [pubkey-chain](#page-651-0) **634** ip ssh [rekey](#page-652-0) **635** ip ssh rsa [keypair-name](#page-653-0) **636** ip ssh server algorithm [authentication](#page-655-0) **638** ip ssh server algorithm [encryption](#page-657-0) **640** ip ssh server [algorithm](#page-660-0) kex **643** ip ssh server [algorithm](#page-662-0) hostkey **645** ip ssh server [algorithm](#page-664-0) mac **647** ip ssh server algorithm [publickey](#page-667-0) **650** ip ssh server [authenticate](#page-669-0) user **652** ip ssh [source-interface](#page-671-0) **654** ip ssh [stricthostkeycheck](#page-672-0) **655** ip ssh [version](#page-673-0) **656** ip tacacs [source-interface](#page-675-0) **658** ip tcp intercept [connection-timeout](#page-677-0) **660** ip tcp intercept [drop-mode](#page-678-0) **661** ip tcp intercept [finrst-timeout](#page-680-0) **663** ip tcp [intercept](#page-681-0) list **664** ip tcp intercept [max-incomplete](#page-682-0) **665** ip tcp intercept [max-incomplete](#page-684-0) high **667** ip tcp intercept [max-incomplete](#page-686-0) low **669** ip tcp [intercept](#page-688-0) mode **671** ip tcp intercept [one-minute](#page-689-0) **672** ip tcp intercept [one-minute](#page-691-0) high **674**

ip [trigger-authentication](#page-701-0) (global) **684** ip [trigger-authentication](#page-703-0) (interface) **686** ip [urlfilter](#page-704-0) alert **687** ip urlfilter [allowmode](#page-706-0) **689** ip urlfilter [audit-trail](#page-707-0) **690** ip [urlfilter](#page-709-0) cache **692** ip urlfilter [exclusive-domain](#page-711-0) **694** ip urlfilter [max-request](#page-713-0) **696** ip urlfilter [max-resp-pak](#page-714-0) **697** ip [urlfilter](#page-715-0) server vendor **698** ip urlfilter [source-interface](#page-717-0) **700** ip urlfilter [truncate](#page-718-0) **701** ip urlfilter [urlf-server-log](#page-720-0) **703** ip verify [drop-rate](#page-721-0) compute interval **704** ip verify [drop-rate](#page-723-0) compute window **706** ip verify drop-rate notify [hold-down](#page-725-0) **708** ip verify unicast [notification](#page-726-0) threshold **709** ip verify unicast [reverse-path](#page-727-0) **710** ip verify unicast source [reachable-via](#page-731-0) **714** ip [virtual-reassembly](#page-737-0) **720** ip [virtual-reassembly-out](#page-740-0) **723** ip vrf **[725](#page-742-0)** ip vrf [forwarding](#page-744-0) **727** ip vrf forwarding [\(server-group\)](#page-745-0) **728** ip wccp web-cache [accelerated](#page-747-0) **730** ips [signature](#page-749-0) update cisco **732** ipsec [profile](#page-750-0) **733** ipv4 [\(ldap\)](#page-751-0) **734** ipv6 [crypto](#page-752-0) map **735** ipv6 cga modifier [rsakeypair](#page-753-0) **736**

ip tcp intercept [one-minute](#page-693-0) low **676** ip tcp intercept [watch-timeout](#page-695-0) **678**

ip [traffic-export](#page-696-0) apply **679** ip [traffic-export](#page-698-0) profile **681** ipv6 cga [rsakeypair](#page-755-0) **738** ipv6 [inspect](#page-756-0) **739** ipv6 inspect [alert-off](#page-757-0) **740** ipv6 [inspect](#page-758-0) audit trail **741** ipv6 inspect [max-incomplete](#page-759-0) high **742** ipv6 inspect [max-incomplete](#page-761-0) low **744** ipv6 [inspect](#page-763-0) name **746** ipv6 inspect [one-minute](#page-766-0) high **749** ipv6 inspect [one-minute](#page-768-0) low **751** ipv6 inspect [routing-header](#page-770-0) **753** ipv6 inspect tcp [idle-time](#page-771-0) **754** ipv6 inspect tcp [max-incomplete](#page-773-0) host **756** ipv6 inspect tcp [synwait-time](#page-775-0) **758** ipv6 inspect udp [idle-time](#page-776-0) **759** ipv6 nd [inspection](#page-778-0) **761** ipv6 nd [inspection](#page-780-0) policy **763** ipv6 nd prefix [framed-ipv6-prefix](#page-782-0) **765** ipv6 nd raguard [attach-policy](#page-783-0) **766** ipv6 nd [raguard](#page-785-0) policy **768** ipv6 nd secured [certificate-db](#page-787-0) **770** ipv6 nd secured [full-secure](#page-788-0) **771** ipv6 nd secured [full-secure](#page-789-0) (interface) **772** ipv6 nd secured [key-length](#page-790-0) **773** ipv6 nd secured [sec-level](#page-791-0) **774** ipv6 nd secured [timestamp](#page-792-0) **775** ipv6 nd secured [timestamp-db](#page-793-0) **776** ipv6 nd secured [trustanchor](#page-794-0) **777** ipv6 nd secured [trustpoint](#page-795-0) **778** ipv6 nd [suppress-ra](#page-796-0) **779** ipv6 [neighbor](#page-798-0) binding **781** ipv6 neighbor binding [down-lifetime](#page-800-0) **783** ipv6 [neighbor](#page-801-0) binding logging **784** ipv6 neighbor binding [max-entries](#page-802-0) **785** ipv6 neighbor binding [stale-lifetime](#page-804-0) **787**

ipv6 [neighbor](#page-805-0) binding vlan **788** ipv6 [neighbor](#page-807-0) tracking **790** ipv6 [port-map](#page-808-0) **791** ipv6 radius [source-interface](#page-811-0) **794** ipv6 [routing-enforcement-header](#page-812-0) loose **795** ipv6 [snooping](#page-813-0) logging packet drop **796** ipv6 tacacs [source-interface](#page-814-0) **797** ipv6 [virtual-reassembly](#page-815-0) **798** ipv6 [virtual-reassembly](#page-817-0) drop-fragments **800** ipv6 vrf [forwarding](#page-818-0) **801** isakmp [authorization](#page-820-0) list **803** [issuer-name](#page-821-0) **804** [ivrf](#page-824-0) **807**

### **CHAPTER 8 K [through](#page-826-0) L 809**

[keepalive](#page-828-0) (isakmp profile) **811** kerberos clients [mandatory](#page-829-0) **812** kerberos [credentials](#page-830-0) forward **813** [kerberos](#page-831-0) instance map **814** kerberos [local-realm](#page-832-0) **815** kerberos [password](#page-833-0) **816** [kerberos](#page-834-0) preauth **817** kerberos [processes](#page-836-0) **819** [kerberos](#page-837-0) realm **820** [kerberos](#page-839-0) retry **822** [kerberos](#page-840-0) server **823** [kerberos](#page-842-0) srvtab entry **825** [kerberos](#page-844-0) srvtab remote **827** [kerberos](#page-845-0) timeout **828** key [\(config-radius-server\)](#page-846-0) **829** key [\(isakmp-group\)](#page-848-0) **831** key [\(TACACS+\)](#page-849-0) **832** key [config-key](#page-850-0) **833** key config-key [password-encryption](#page-851-0) **834** [key-hash](#page-853-0) **836** [keyring](#page-854-0) **837** [keyring](#page-855-0) (IKEv2 profile) **838** [key-set](#page-857-0) **840** [key-string](#page-859-0) (IKE) **842** [key-string](#page-861-0) (SSH) **844** [language](#page-862-0) **845** ldap [attribute-map](#page-863-0) **846** ldap [search](#page-864-0) **847** ldap [server](#page-865-0) **848** length [\(RITE\)](#page-866-0) **849** license [\(parameter-map\)](#page-868-0) **851** lifetime [\(cs-server\)](#page-869-0) **852** [lifetime](#page-872-0) (IKE policy) **855** [lifetime](#page-874-0) (IKEv2 profile) **857** [lifetime](#page-875-0) crl **858** lifetime [enrollment-request](#page-876-0) **859** limit [address-count](#page-877-0) **860** list (LSP [Attributes\)](#page-878-0) **861** list [\(WebVPN\)](#page-879-0) **862** [li-view](#page-880-0) **863** load-balance [\(server-group\)](#page-882-0) **865** load [classification](#page-886-0) **869** [local-address](#page-890-0) **873** local-port [\(WebVPN\)](#page-892-0) **875** local [priority](#page-894-0) **877** lockdown (LSP [Attributes\)](#page-896-0) **879** log [\(policy-map\)](#page-897-0) **880** log [\(parameter-map](#page-898-0) type) **881** log (type [access-control\)](#page-900-0) **883** logging [\(parameter-map\)](#page-902-0) **885** [logging](#page-903-0) dmvpn **886** logging [enabled](#page-905-0) **888** logging ip access-list cache (global [configuration\)](#page-906-0) **889** logging ip access-list cache (interface [configuration\)](#page-908-0) **891** login [authentication](#page-910-0) **893** [login-auth-bypass](#page-912-0) **895** login [block-for](#page-913-0) **896** login [delay](#page-916-0) **899** [login-message](#page-918-0) **901** login quiet-mode [access-class](#page-919-0) **902** [login-photo](#page-921-0) **904** [logo](#page-922-0) **905**

 $\overline{\phantom{a}}$ 

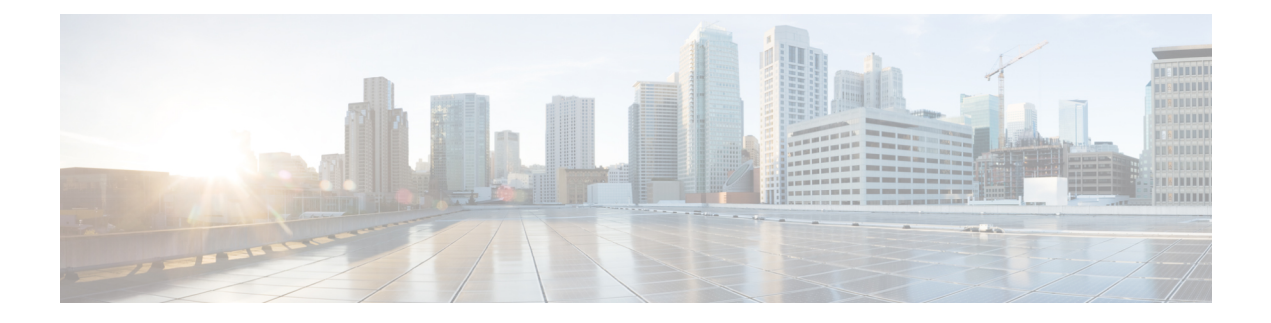

## <span id="page-18-0"></span>**database archive through dns**

- [data,](#page-20-0) on page 3
- [database](#page-21-0) archive, on page 4
- [database](#page-24-0) level, on page 7
- [database](#page-28-0) url, on page 11
- database [username,](#page-33-0) on page 16
- deadtime [\(config-ldap-server\),](#page-36-0) on page 19
- deadtime (server-group [configuration\),](#page-38-0) on page 21
- debug cts sxp filter [events,](#page-40-0) on page 23
- [def-domain,](#page-41-0) on page 24
- default [\(cs-server\),](#page-42-0) on page 25
- default [\(ca-trustpoint\),](#page-45-0) on page 28
- default [\(ca-trustpool\),](#page-46-0) on page 29
- [default-group-policy,](#page-48-0) on page 31
- [deny,](#page-49-0) on page 32
- deny (Catalyst 6500 series [switches\),](#page-60-0) on page 43
- [deny](#page-71-0) (IP), on page 54
- deny [\(IPv6\),](#page-81-0) on page 64
- deny [\(MAC](#page-89-0) ACL), on page 72
- deny [\(WebVPN\),](#page-92-0) on page 75
- description (dot1x [credentials\),](#page-95-0) on page 78
- [description](#page-96-0) (identify zone), on page 79
- [description](#page-97-0) (identity policy), on page 80
- [description](#page-98-0) (identity profile), on page 81
- [description](#page-99-0) (IKEv2 keyring), on page 82
- [description](#page-100-0) (isakmp peer), on page 83
- [destination](#page-101-0) host, on page 84
- [destination](#page-102-0) realm, on page 85
- device [\(identity](#page-103-0) profile), on page 86
- [device-role,](#page-105-0) on page 88
- [device-sensor](#page-107-0) accounting, on page 90
- [device-sensor](#page-108-0) filter-list cdp, on page 91
- [device-sensor](#page-110-0) filter-list dhcp, on page 93
- [device-sensor](#page-112-0) filter-list lldp, on page 95
- [device-sensor](#page-114-0) filter-spec, on page 97
- [device-sensor](#page-116-0) filter-spec http, on page 99
- [device-sensor](#page-118-0) notify, on page 101
- dhcp [\(IKEv2\),](#page-120-0) on page 103
- dhcp server [\(isakmp\),](#page-121-0) on page 104
- dhcp [timeout,](#page-122-0) on page 105
- [dialer](#page-123-0) aaa, on page 106
- [diameter](#page-125-0) origin host, on page 108
- [diameter](#page-126-0) origin realm, on page 109
- [diameter](#page-127-0) peer, on page 110
- diameter [redundancy,](#page-128-0) on page 111
- [diameter](#page-129-0) timer, on page 112
- diameter vendor [supported,](#page-131-0) on page 114
- disable [open-media-channel,](#page-132-0) on page 115
- [disconnect](#page-133-0) ssh, on page 116
- dn, on [page](#page-134-0) 117
- dn [\(IKEv2\),](#page-136-0) on page 119
- dnis (AAA [preauthentication\),](#page-137-0) on page 120
- dnis [\(RADIUS\),](#page-139-0) on page 122
- dnis bypass (AAA [preauthentication](#page-141-0) configuration), on page 124
- dns, on [page](#page-142-0) 125

## <span id="page-20-0"></span>**data**

To configure the data interface type and number for a redundancy group, use the**data**command in redundancy application group configuration mode. To remove the configuration, use the **no** form of this command.

**data** *interface-type interface-number* **no data** *interface-type interface-number*

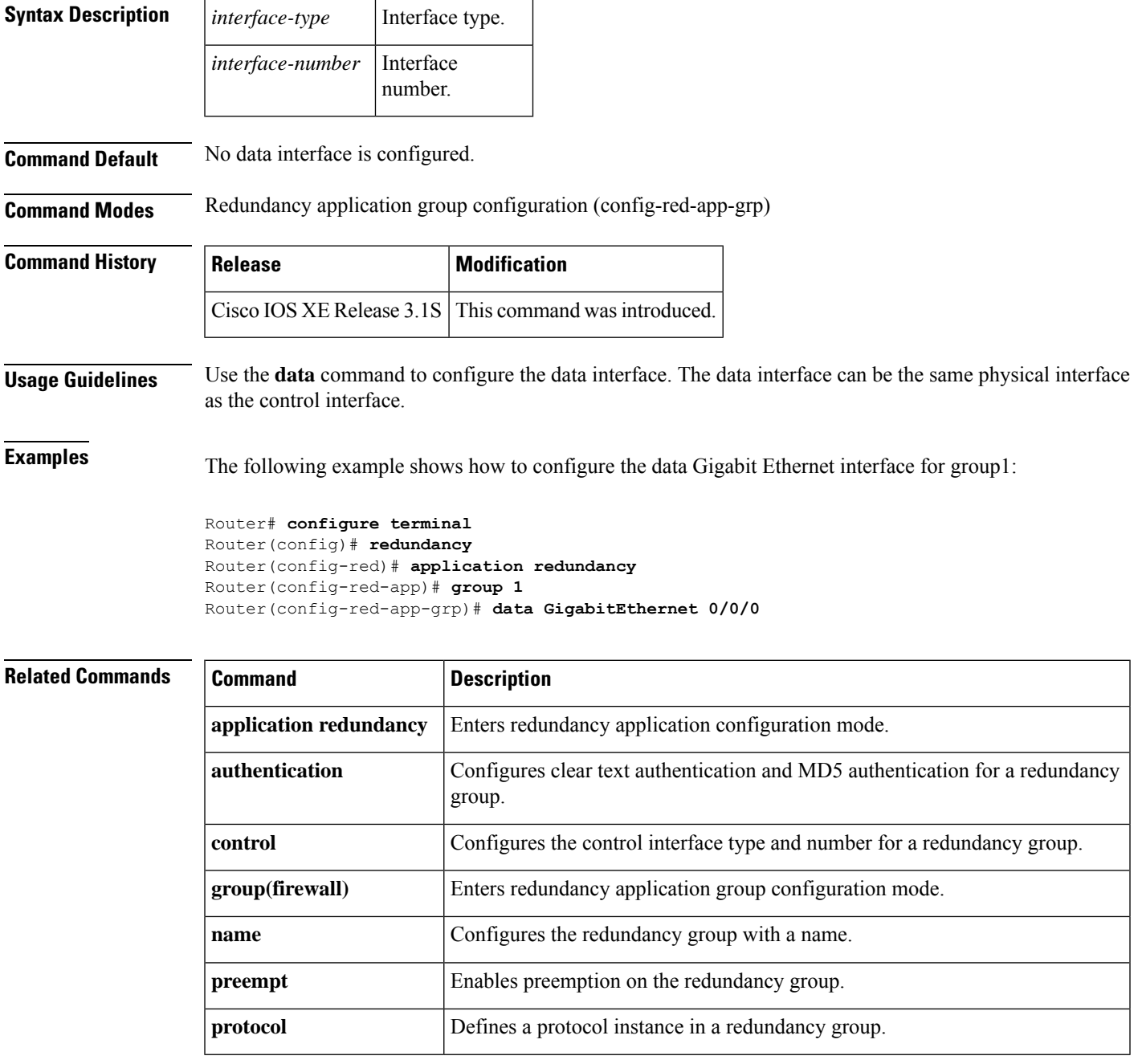

## <span id="page-21-0"></span>**database archive**

To set the certification authority (CA) certificate and CA key archive format--and the password--to encrypt this CA certificate and CA key archive file, use the **database archive**command in certificate server configuration mode. To disable the auto-archive feature, use the **no** form of this command.

**database archive** {**pkcs12** | **pem**} [**password** *password*] **no database archive** {**pkcs12** | **pem**} [**password** *password*]

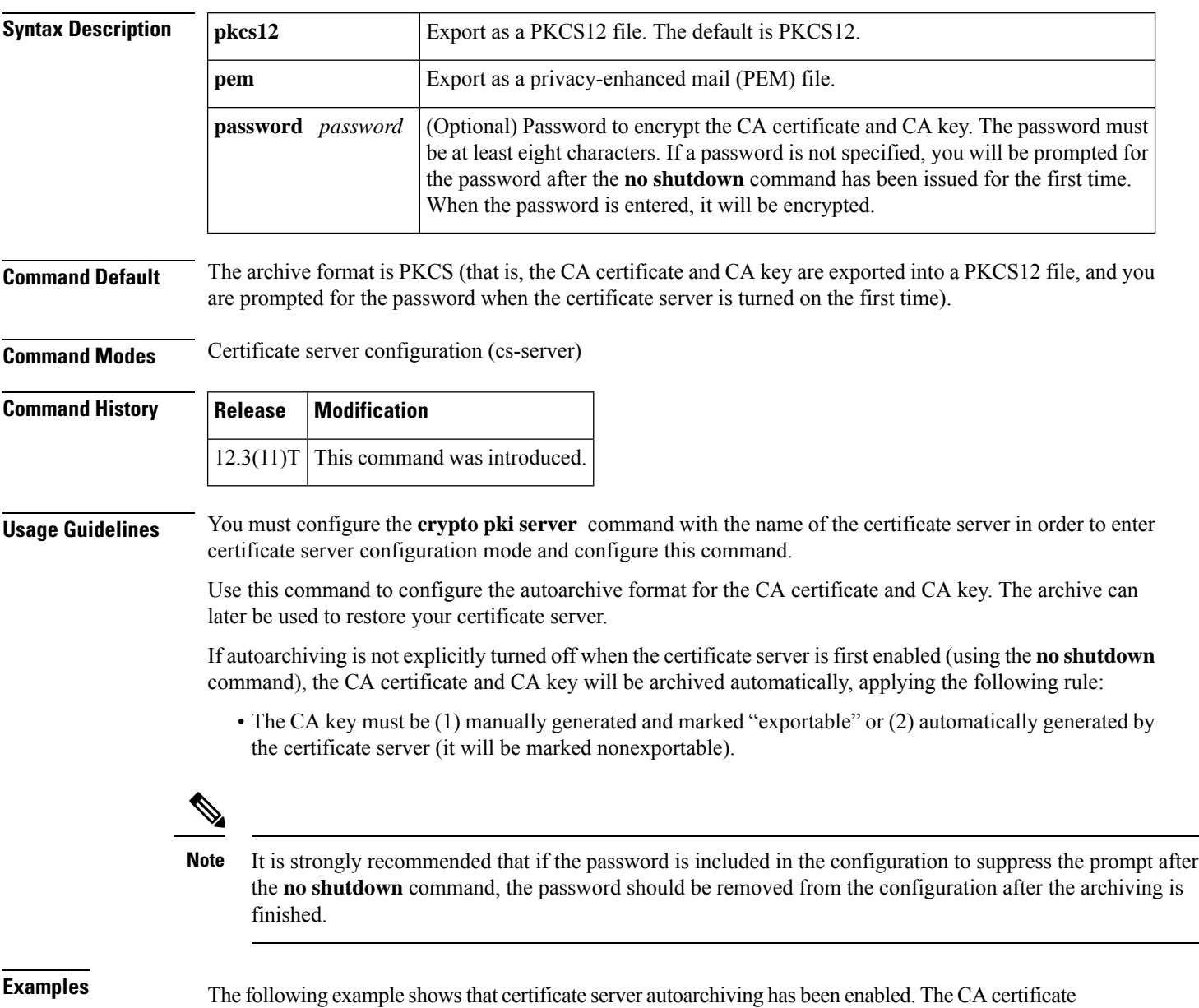

and CA key format has been set to PEM, and the password has been set as cisco123.

I

Router (config)# **crypto pki server myserver Router (cs-server)# database archive pem password cisco123**

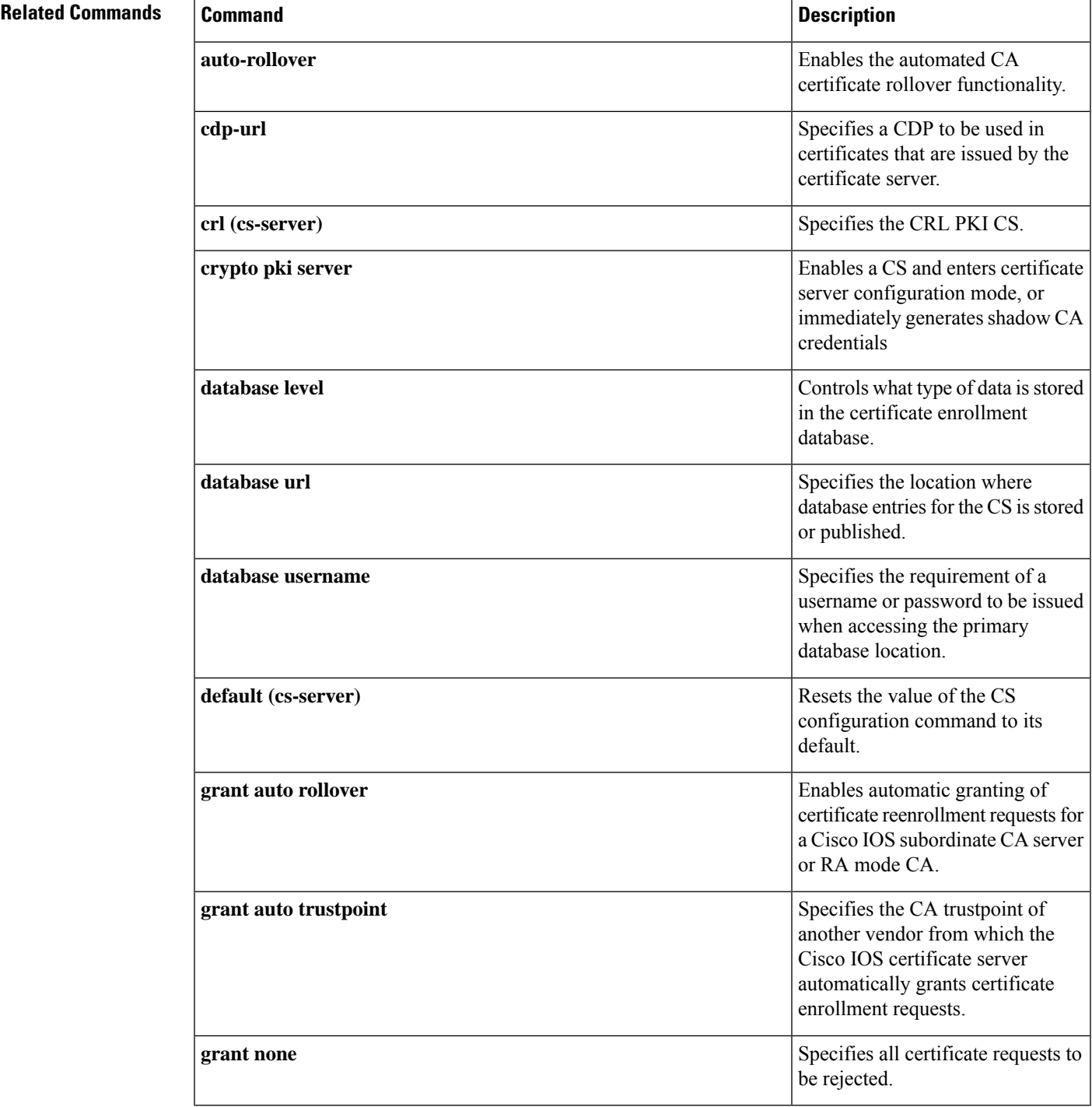

I

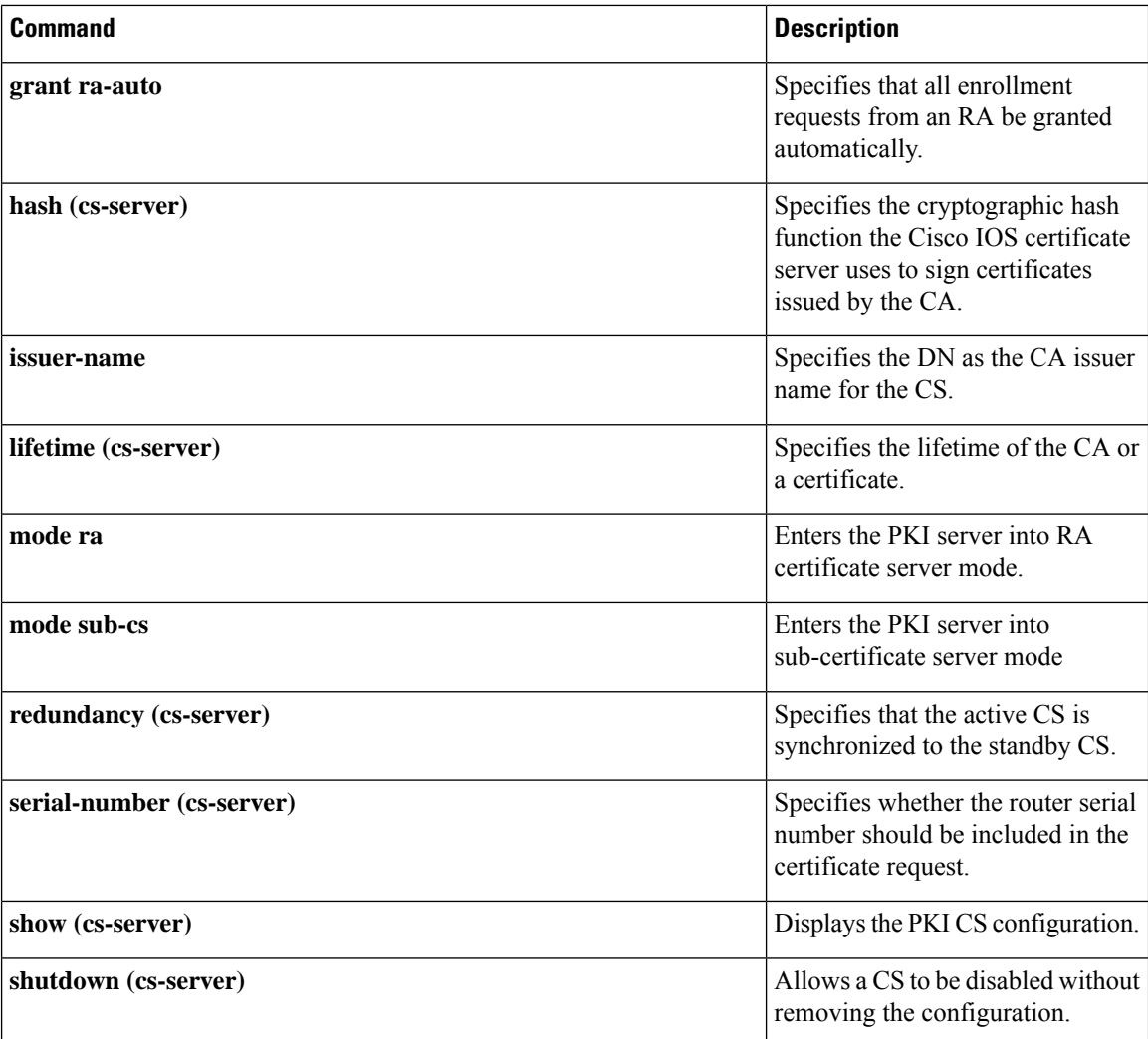

٦

Ш

## <span id="page-24-0"></span>**database level**

To control what type of data is stored in the certificate enrollment database, use the **database level** command in certificate server configuration mode. To return to the default functionality, use the**no** form of this command.

**database level** {**minimal** | **names** | **complete**} **no database level** {**minimal** | **names** | **complete**}

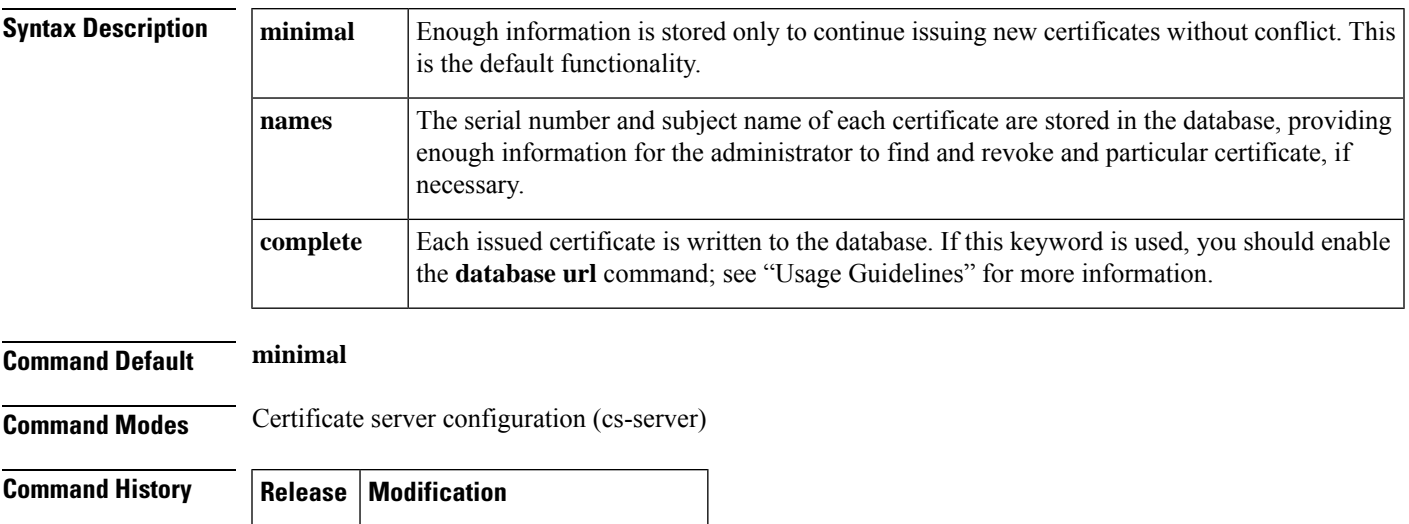

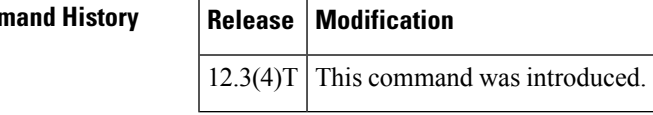

**Usage Guidelines** You must configure the **crypto pki server** command with the name of the certificate server in order to enter certificate server configuration mode and configure this command.

> The **database level** command is used to describe the database of certificates and certification authority (CA) states. After the user downgrades the database level, the old data stays the same and the new data is logged at the new level.

### **minimum Level**

The *ca-label*.ser file is always available. It contains the previously issued certificate's serial number, which is always 1. If the .ser file is unavailable and the CA server has a self-signed certificate in the local configuration, the CA server will refuse to issue new certificates.

The file format is as follows:

last serial = serial-number

### **names Level**

The *serial-number*.cnm file, which is written for each issued certificate, containsthe "human readable decoded subject name" of the issued certificate and the "der encoded" values. This file can also include a certificate expiration date and the current status. (The **minimum** level files are also written out.)

The file format is as follows:

```
subjectname_der = <
base64 encoded der value>
subjectname str = <human readable decode subjectname>
expiration = <
expiration date>
status = valid | revoked
```
### **complete Level**

The *serial-number* .cer file, which is written for each issued certificate, is the binary certificate without additional encoding. (The **minimum** and **names** level files are also written out.)

The **complete** level produces a large amount of information, so you may want to store all database entries on an external TFTP server via the **database url** command unless your router does one of the following:

- Issues only a small number of certificates
- Has a local file system that is designed to support a large number of write operations and has sufficient storage for the certificates that are being issued

**Examples** The following example shows how configure a minimum database to be stored on the local system:

```
Router#(config) ip http server
Router#(config) crypto pki server myserver
Router#(cs-server) database level minimum
Router#(cs-server) database url nvram:
Router#(cs-server) issuer-name CN = ipsec_cs,L = Santa Cruz,C = US
```
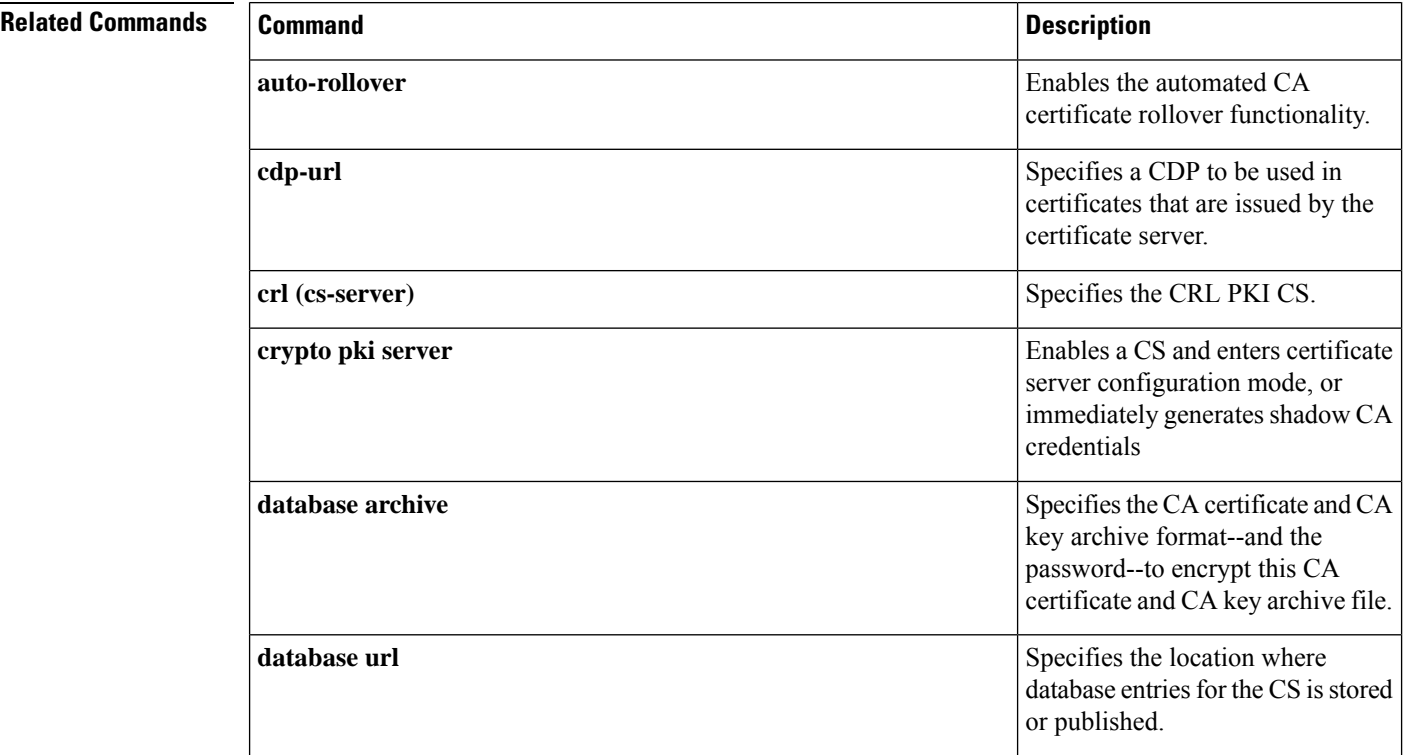

 $\overline{\phantom{a}}$ 

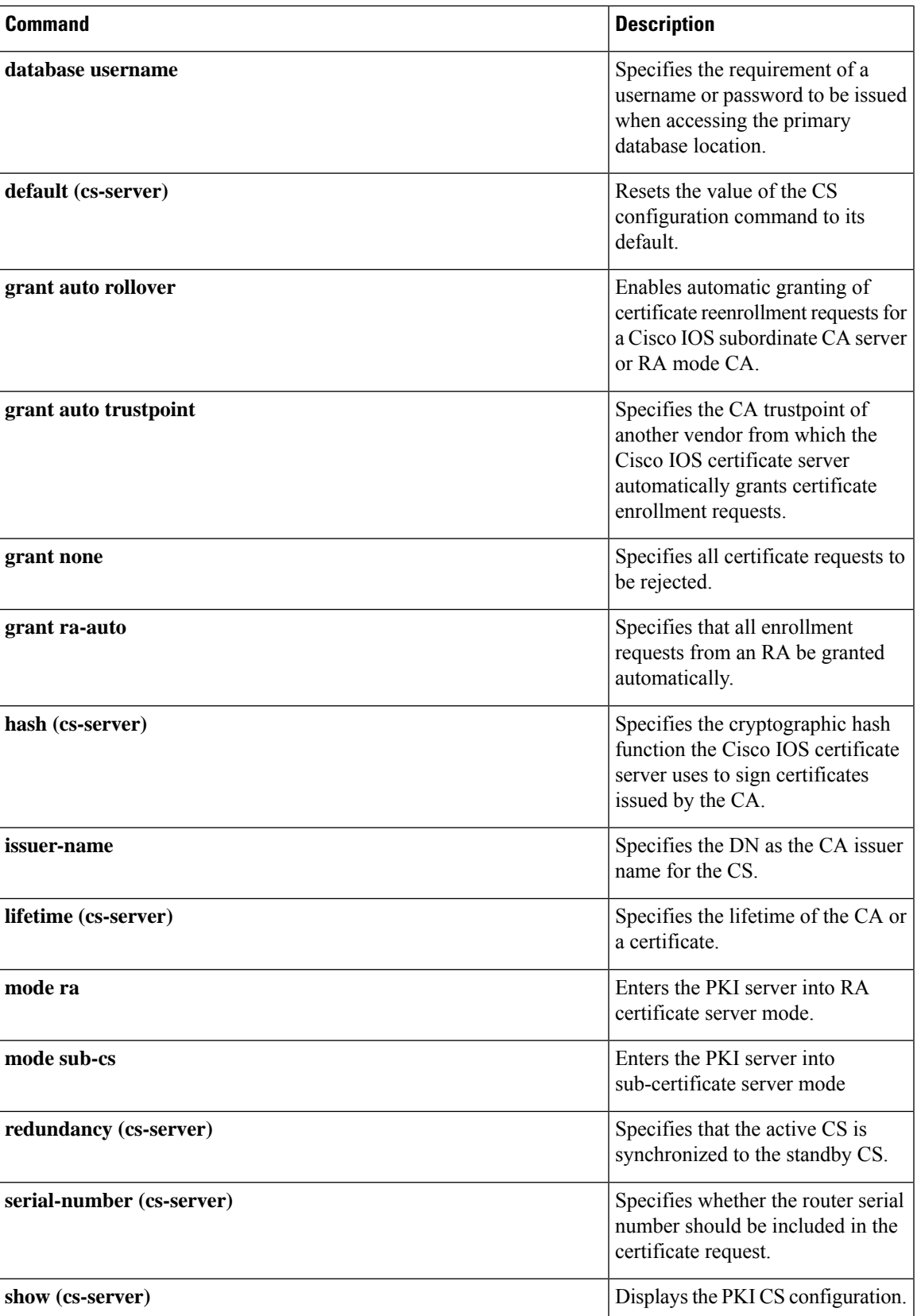

 $\mathbf I$ 

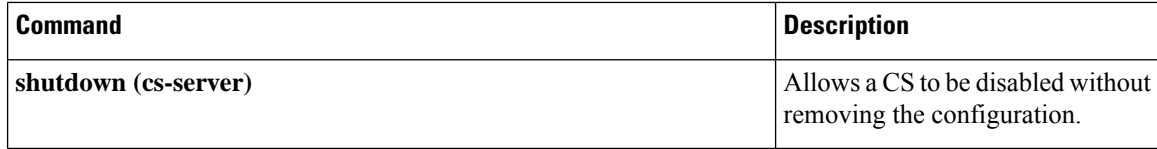

Ш

## <span id="page-28-0"></span>**database url**

To specify the location where database entries for the certificate server (CS) is stored or published, use the **database url**command in certificate server configuration mode. To return to the default location, use the **no** form of this command.

**Storing Files to a Primary Location database url** *root-url*

### **Storing Critical CS Files to a Specific Location**

**database url** [{**cnm** | **crl**| **crt** |**p12** |**pem** |**ser**}] *root-url* [**username** *username*] [**password** [*encrypt-type*] *password*]

**no database url** [{**cnm** | **crl** | **crt** | **p12** | **pem** | **ser**}] *root-url* [**username** *username*] [**password** [*encrypt-type*] *password*]

### **Publishing Noncritical CS Files to a Specific Location**

**database url** {**cnm** | **crl** | **crt**} **publish** *root-url* [**username** *username*] [**password** [*encrypt-type*] *password*]

**no database url** {**cnm** | **crl** | **crt**} **publish** *root-url* [**username** *username*] [**password** [*encrypt-type*] *password*]

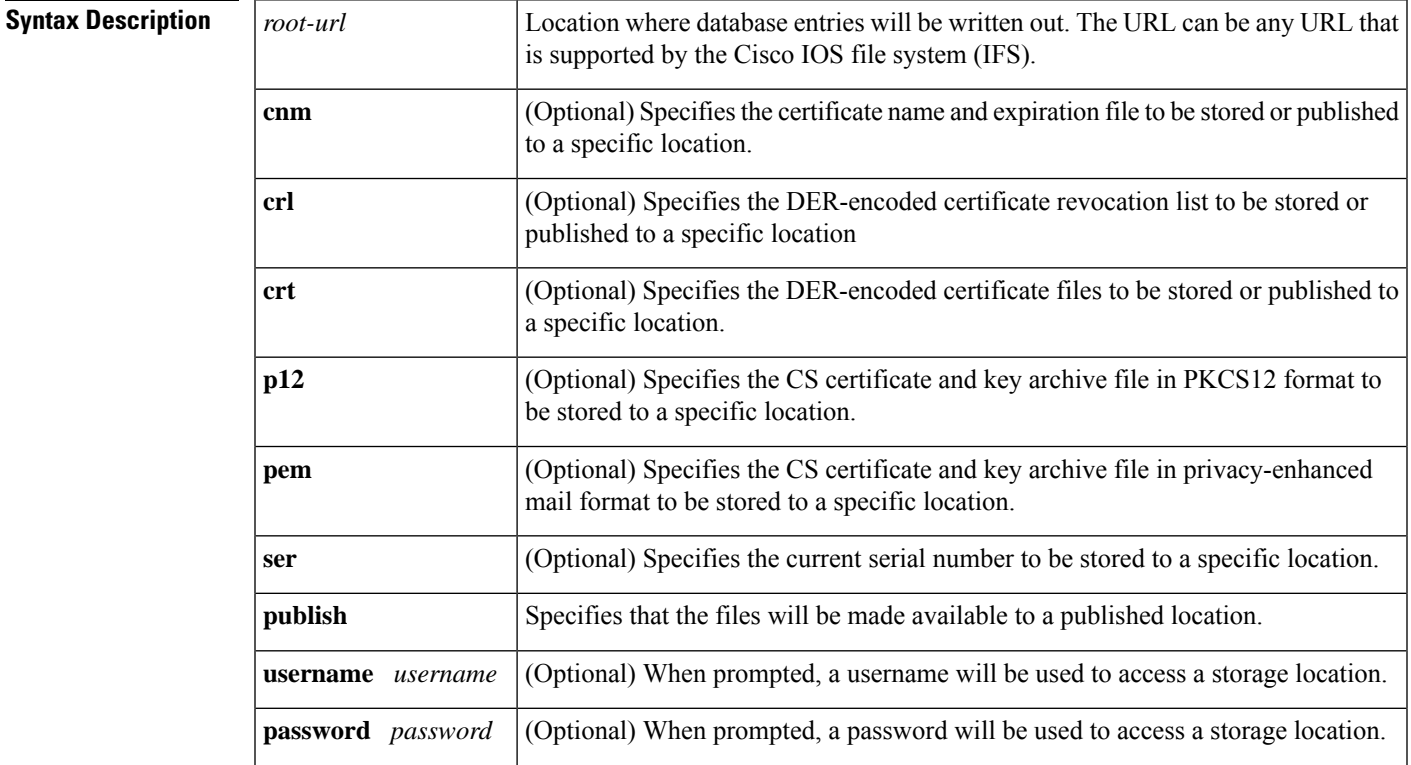

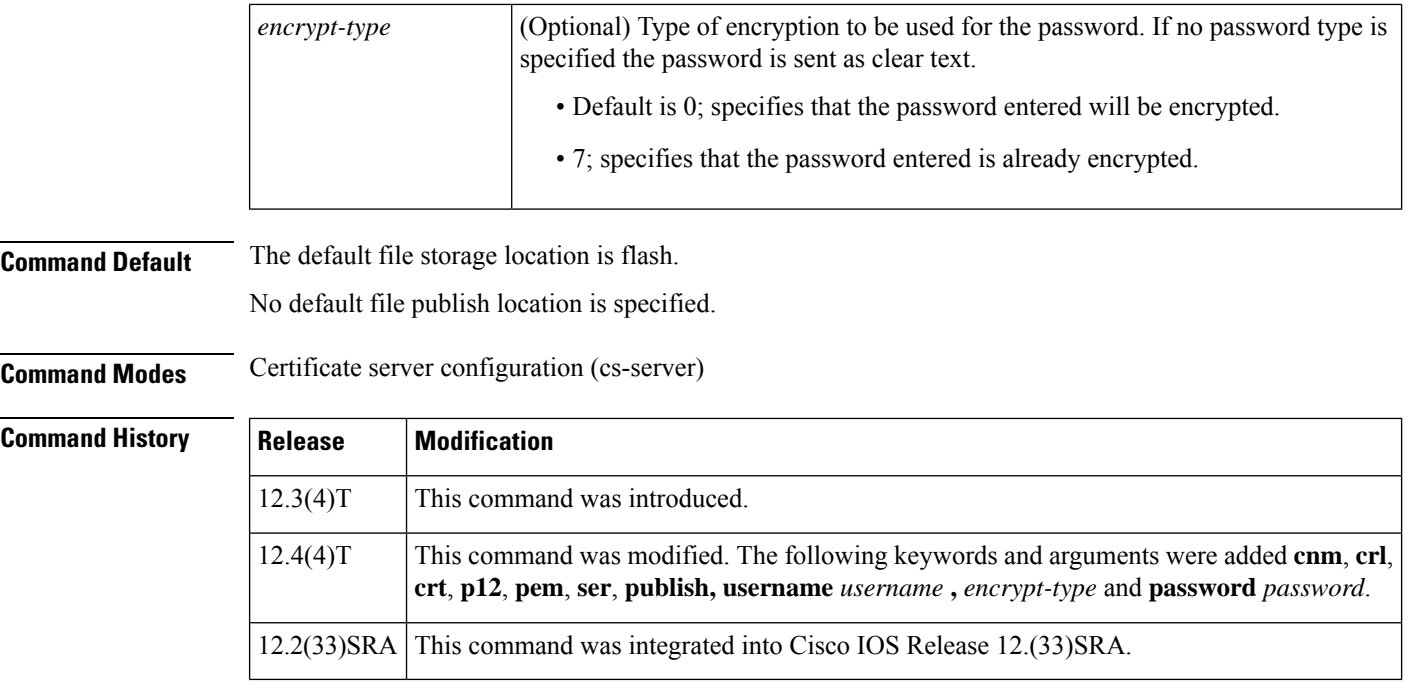

**Usage Guidelines** You must configure the **crypto pki server** command with the name of the certificate server in order to enter certificate server configuration mode and configure this command.

> The **database url** command specifies a combined list of all the certificates that have been issued and the current command revocation list (CRL). The CRL is written to the certificate enrollment database with the name of the certificate server.

 $\mathscr{P}$ 

**Note**

Although issuing the **database url** command is not required, it is recommended. Unless your router has a local file system that is designed for a large number of write operations and has sufficient storage for the certificates that are issued, you should issue this command.

### **Cisco IOS File System**

The router uses any file system that is supported by your version of Cisco IOS software (such as TFTP, FTP, flash, and NVRAM) to send a certificate request and to receive the issued certificate. A user may wish to enable IFS certificate enrollment when his or her certification authority (CA) does not support Simple Certificate Enrollment Protocol (SCEP).

### **Specifying CS Storage and Publication Location by File Type**

The CS allows the flexibility to store different critical file types to specific storage locations and publish non-critical files to the same or alternate locations. When choosing storage locations consider the file security needed and server performance. For instance, serial number files (.ser) and archive files (.p12 or .pem) might have greater security restrictions than the general certificates storage location (.crt) or the name file storage location (.cnm). Performance of your certificate server may be affected by the storage location(s) you choose, for example, reading from a network location would likely take more time than reading directly from a router's local storage device.

**Examples** The following example shows how to configure all database entries to be written out to a TFTP server:

```
Router#(config) ip http server
Router#(config) crypto pki server myserver
Router#(cs-server) database level complete
Router#(cs-server) database url tftp://mytftp
```
The following example shows the configuration of a primary storage location for critical files, a specific storage location for the critical file serial number file, the main CS database file, and a password protected file publication location for the CRL file:

```
Router(config)# crypto pki server mycs
Router(cs-server)# database url ftp://cs-db.company.com
!
% Server database url was changed. You need to move the
% existing database to the new location.
!
Router(cs-server)# database url ser nvram:
Router(cs-server)# database url crl publish ftp://crl.company.com username myname password
mypassword
Router(cs-server)# end
```
The following show output displays the specified primary storage location and critical file storage locations specified:

```
Router# show
Sep 3 20:19:34.216: %SYS-5-CONFIG I: Configured from console by user on console Router#
show crypto pki server
```

```
Certificate Server mycs:
     Status: disabled
    Server's configuration is unlocked (enter "no shut" to lock it)
    Issuer name: CN=mycs
    CA cert fingerprint: -Not found-
    Granting mode is: manual
    Last certificate issued serial number: 0x0
     CA certificate expiration timer: 00:00:00 GMT Jan 1 1970
    CRL not present.
    Current primary storage dir: ftp://cs-db.company.com
    Current storage dir for .ser files: nvram:
     Database Level: Minimum - no cert data written to storage
Router#
```
The following show output displays all storage and publication locations. The serial number file (.ser) isstored in NVRAM. The CRL file will be published to ftp://crl.company.com with a username and password. All other critical files will be stored to the primary location, ftp://cs-db.company.com.

```
Router# show running-config
   section crypto pki server
   crypto pki server mycs shutdown database url ftp://cs-db.company.com
   database url crl publish ftp://crl.company.com username myname password 7
12141C0713181F13253920
   database url ser nvram:
```
Router#

### **Verifying the Database URL**

To ensure that the specified URL is working correctly, configure the **database url** command before you issue the**no shutdown**command on the certificate server for the first time. If the URL is broken, you will see output as follows:

```
Router(config)# crypto pki server mycs
Router(cs-server)# database url ftp://myftpserver
Router(cs-server)# no shutdown
% Once you start the server, you can no longer change some of
% the configuration.
Are you sure you want to do this? [yes/no]: yes
```

```
Translating "myftpserver"
```
% There was a problem reading the file 'mycs.ser' from certificate storage.

% Please verify storage accessibility and enable the server again.

```
% Failed to generate CA certificate - 0xFFFFFFFF
% The Certificate Server has been disabled.
```
### **Related Commands**

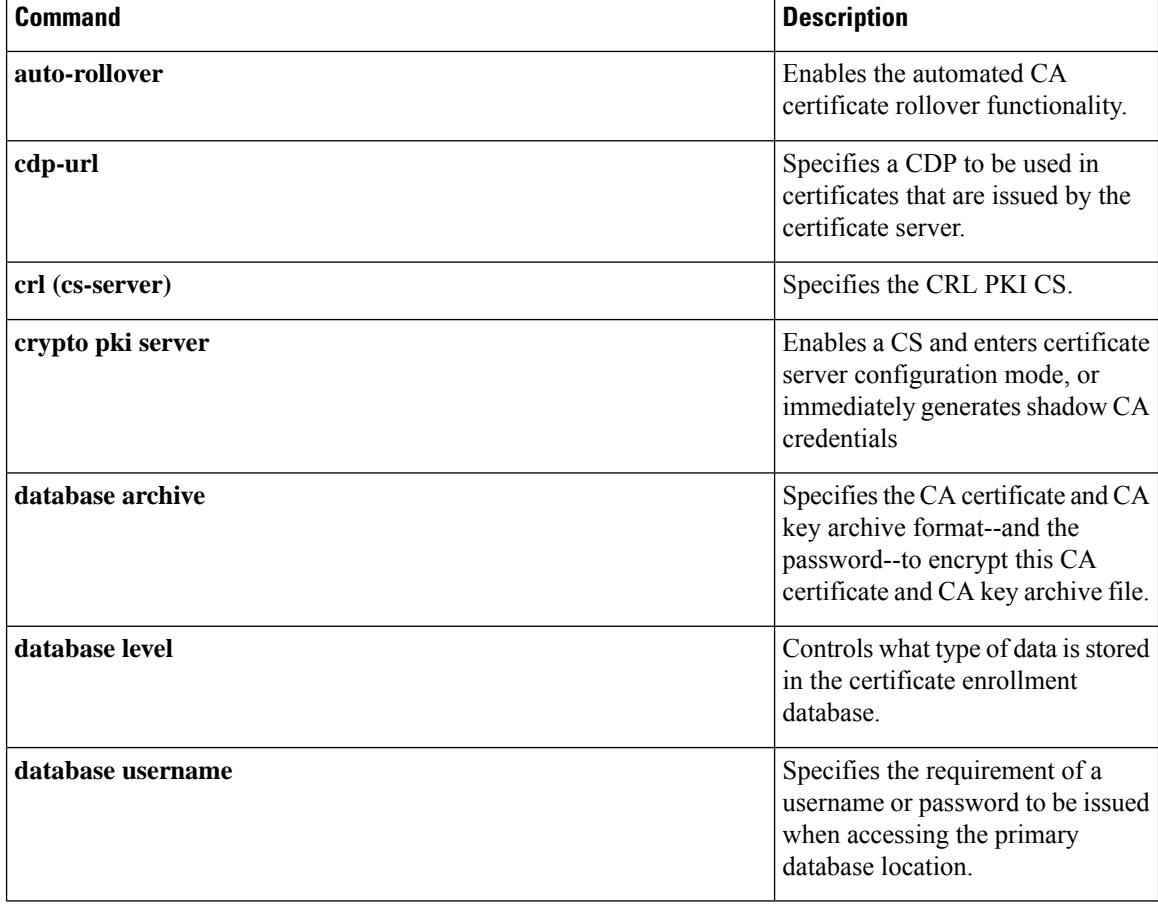

 $\overline{\phantom{a}}$ 

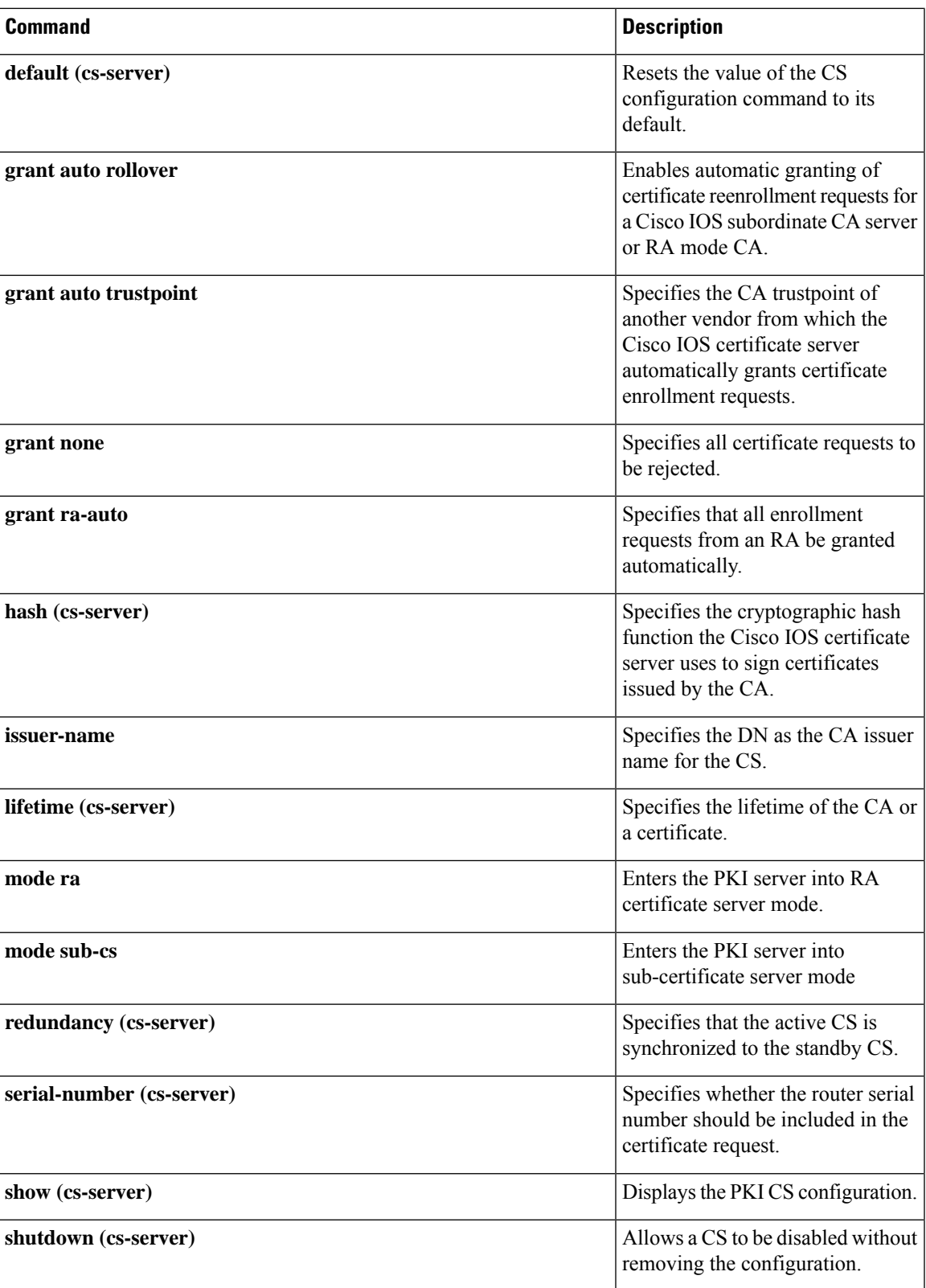

## <span id="page-33-0"></span>**database username**

To require a username or password to be issued when accessing the primary database location, use the**database username** command in certificate server configuration mode. To return to the default value, use the **no** form of this command.

**database username** *username* [**password** [*encr-type*] *password*] **no database username** *username* [**password** [*encr-type*] *password*]

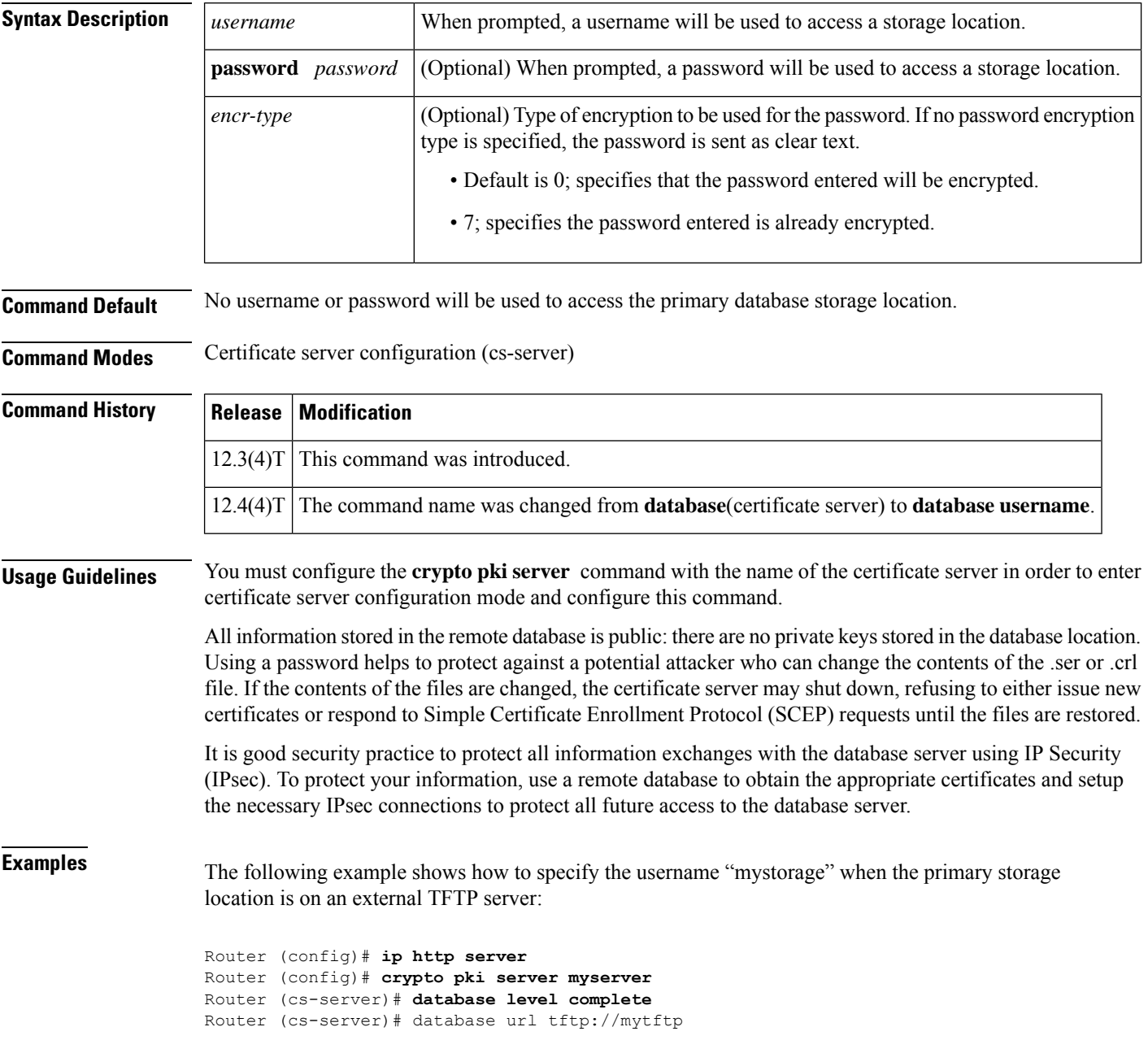

Router (cs-server)# **database username mystorage**

### $\overline{\text{Related Commands}}$

I

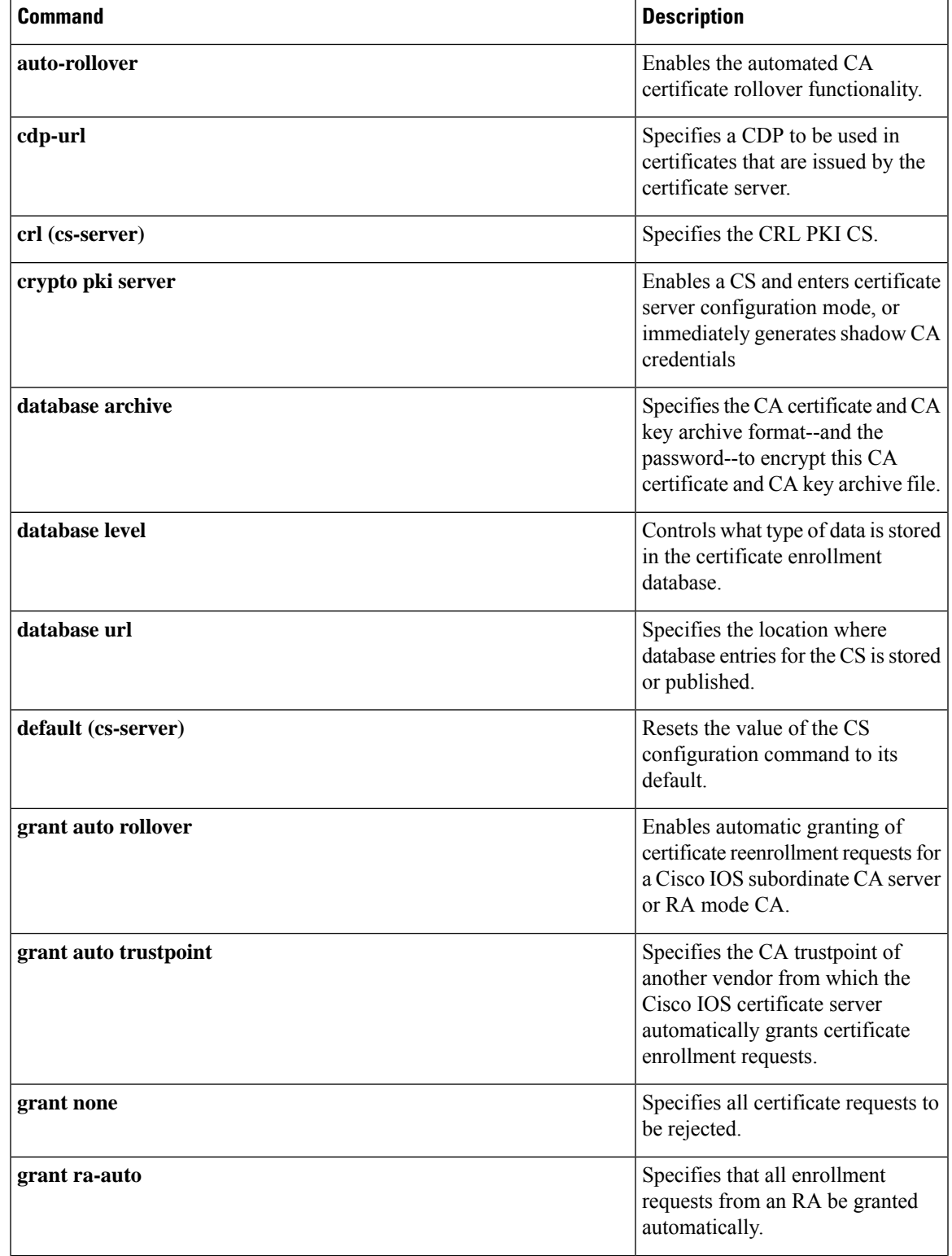

 $\mathbf I$ 

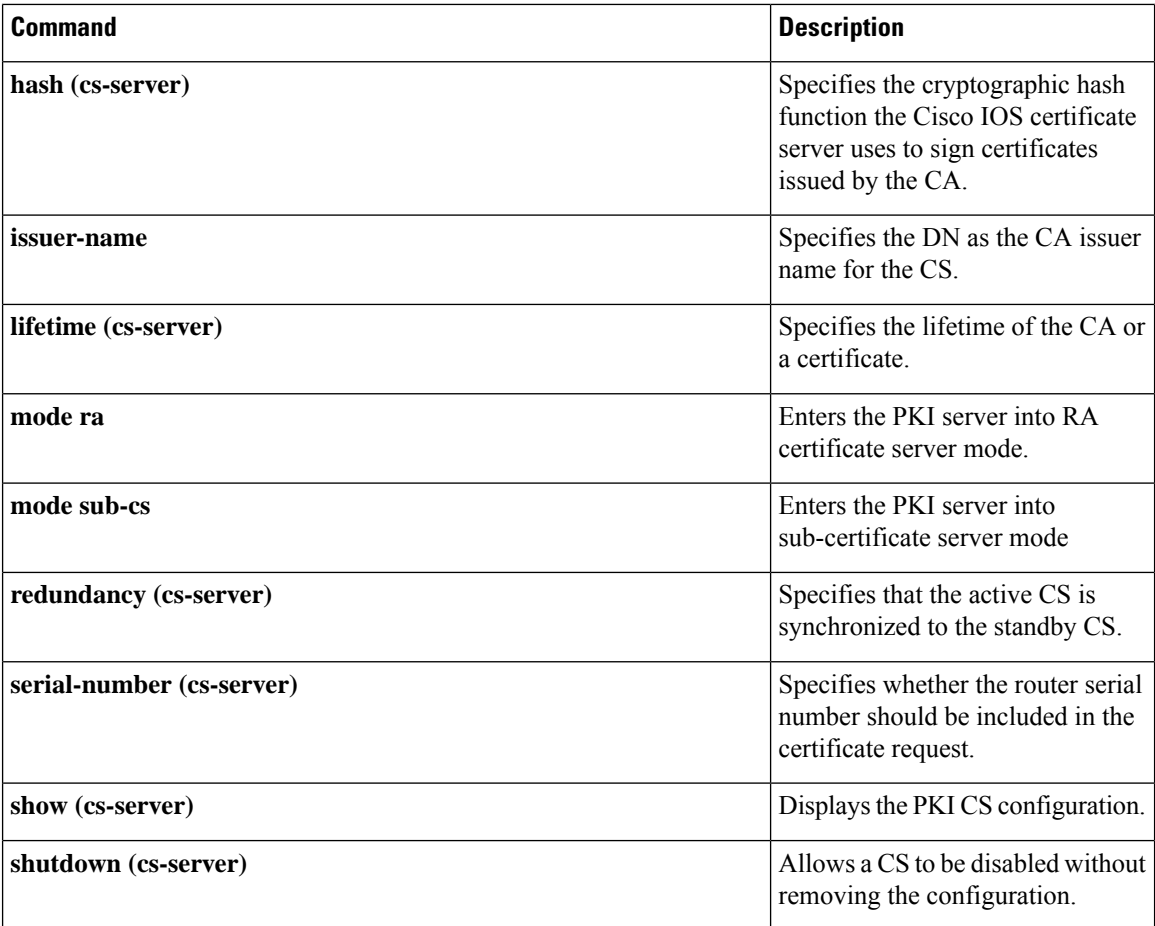
## **deadtime (config-ldap-server)**

To configure the duration during which no new transaction requests are sent to the Lightweight Directory Access Protocol (LDAP) server, use the **deadtime** command in LDAP server configuration mode. To set the deadtime to 0 minutes, use the **no** form of this command.

**deadtime** *minutes* **no deadtime**

**Syntax Description** minutes Length of time, in minutes, for which an LDAP server is skipped over by transaction requests. The range is from 1 to 1440. *minutes* **Command Default** Deadtime is set to 0 minutes. **Command Modes** LDAP server configuration (config-ldap-server) **Command History Release Modification** 15.4(2)T This command was introduced. **Usage Guidelines** The authentication, authorization, and accounting (AAA) client components make use of the DEAD and ALIVE states to keep track of each server state to handle protocol transactions effectively. If the state is DEAD, the client component applies a default set of policies to users or subscribers and allows them to access the default web content. If the state is ALIVE, the client component gets the actual policies from the LDAP server. If the **automate-tester** command is configured along with the **deadtime** command, after every deadtime expiry, the AAA test APIs send a dummy bind request packet to the LDAP server. • If a bind response is received, the server state is updated as ALIVE and further dummy bind requests are not sent. • If a bind response is not received, the server state remains as DEAD and after every deadtime expiry, AAA test APIs send dummy bind request packets to the LDAP server. If the**deadtime** command is configured and the **automate-tester** command is not configured when the server is not reachable, the server state remains DEAD until the deadtime expiry is reached, after which the state changes to ALIVE. **Examples** The following example specifies a one-minute deadtime for LDAP server server1 once it has failed to respond to transaction requests: Device> **enable** Device# **configure terminal** Device(config)# **username user1 password 0 pwd1** Device(config)# **aaa new-model** Device(config)# **ldap server server1** Device(config-ldap-server)# **deadtime 1**

 $\mathbf I$ 

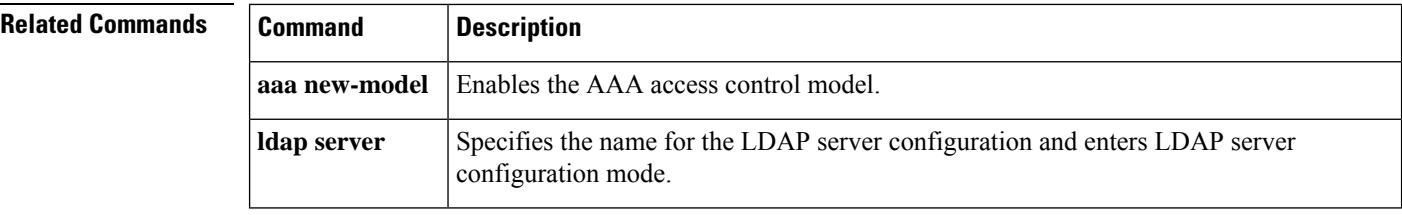

i.

# **deadtime (server-group configuration)**

To configure deadtime within the context of RADIUS server groups, use the **deadtime**command in server group configuration mode. To set deadtime to 0, use the **no** form of this command.

**deadtime** *minutes* **no deadtime**

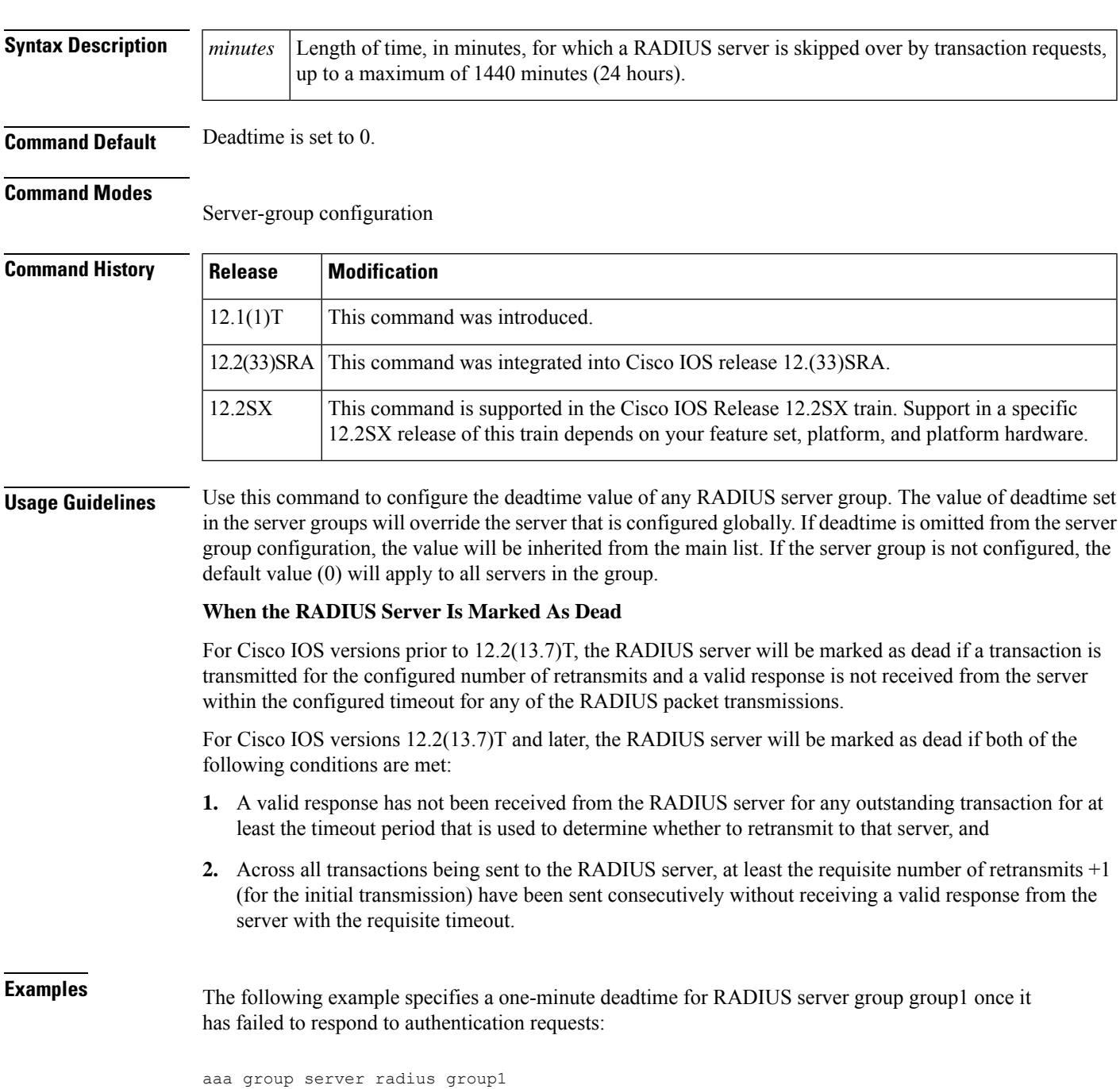

server 10.1.1.1 auth-port 1645 acct-port 1646 server 10.2.2.2 auth-port 2000 acct-port 2001 deadtime 1

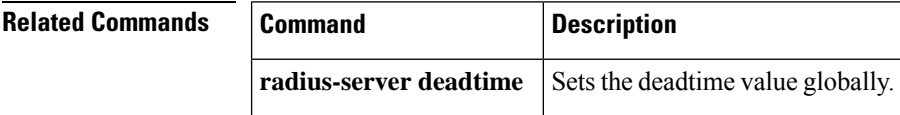

# **debug cts sxp filter events**

To log events related to the creation, deletion, update of filter-lists and filter-groups, and also to capture match actions that happen during filtering, use the **debug cts sxp filter events** command in privileged EXEC mode.

**debug cts sxp filter events no debug cts sxp filter events**

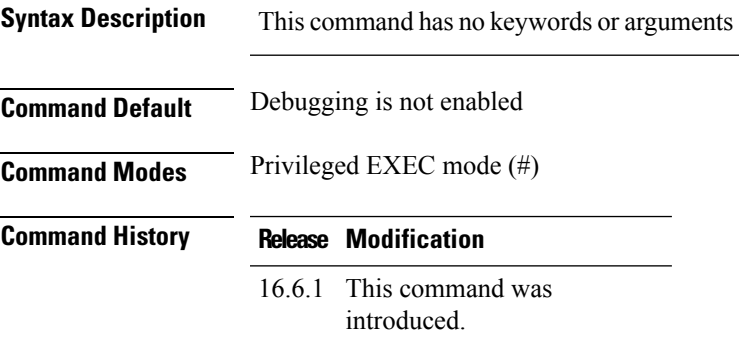

### **Example**

Device# debug cts sxp filter events

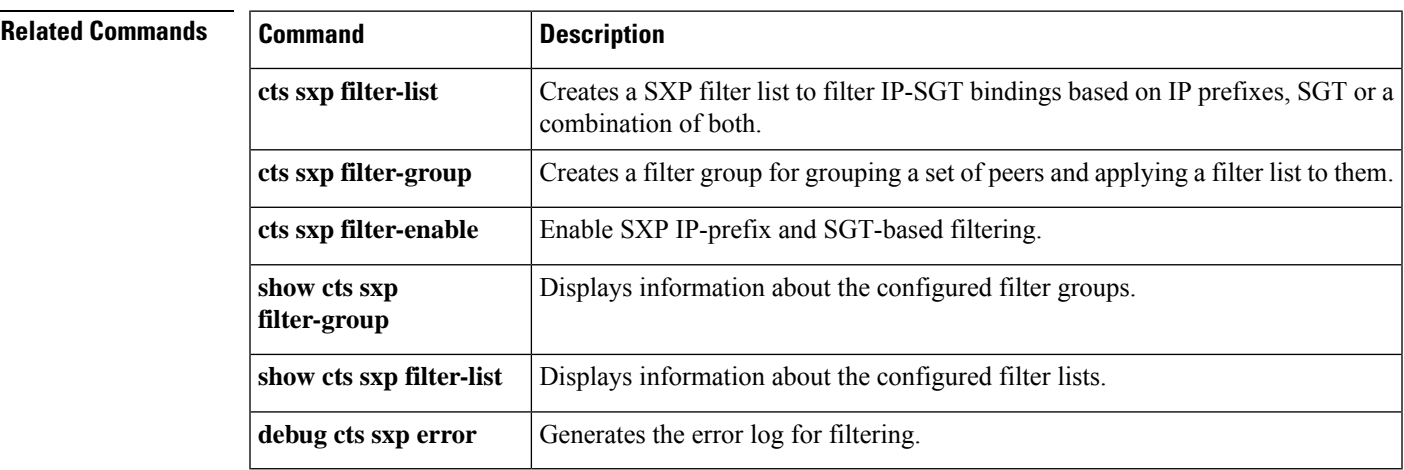

# **def-domain**

To specify the default domain for the client to use, use the **def-domain** command in IKEv2 authorization policy configuration mode. To disable, use the **no** form of this command.

**def-domain** *domain-name* **no def-domain** *domain-name*

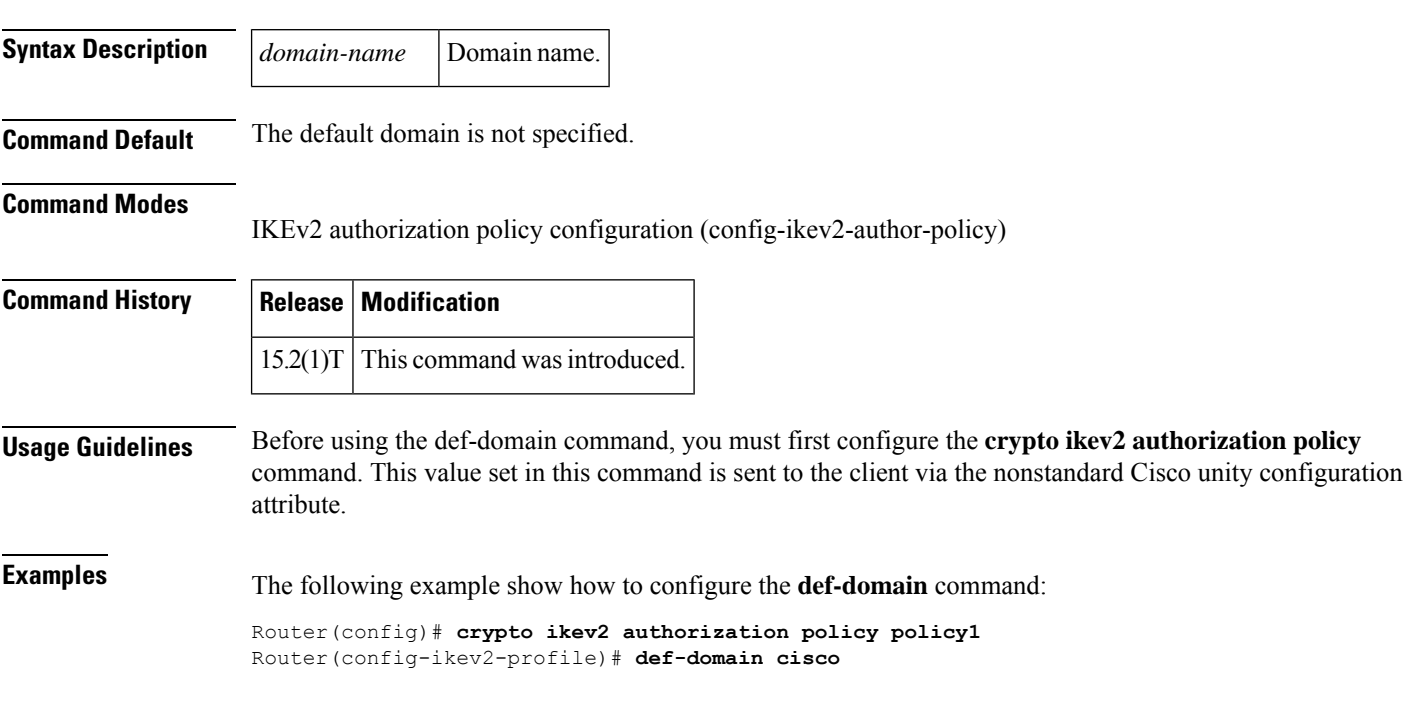

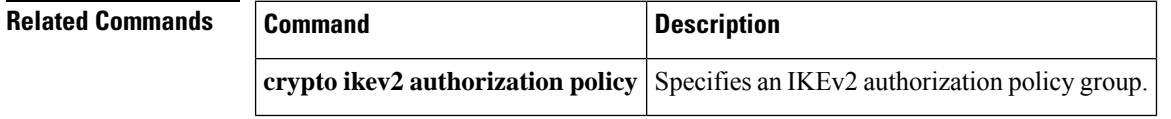

# **default (cs-server)**

To reset the value of the certificate server (CS) configuration subcommand to its default, use the **default**command in ca-trustpoint configuration mode.

**default** *command-name*

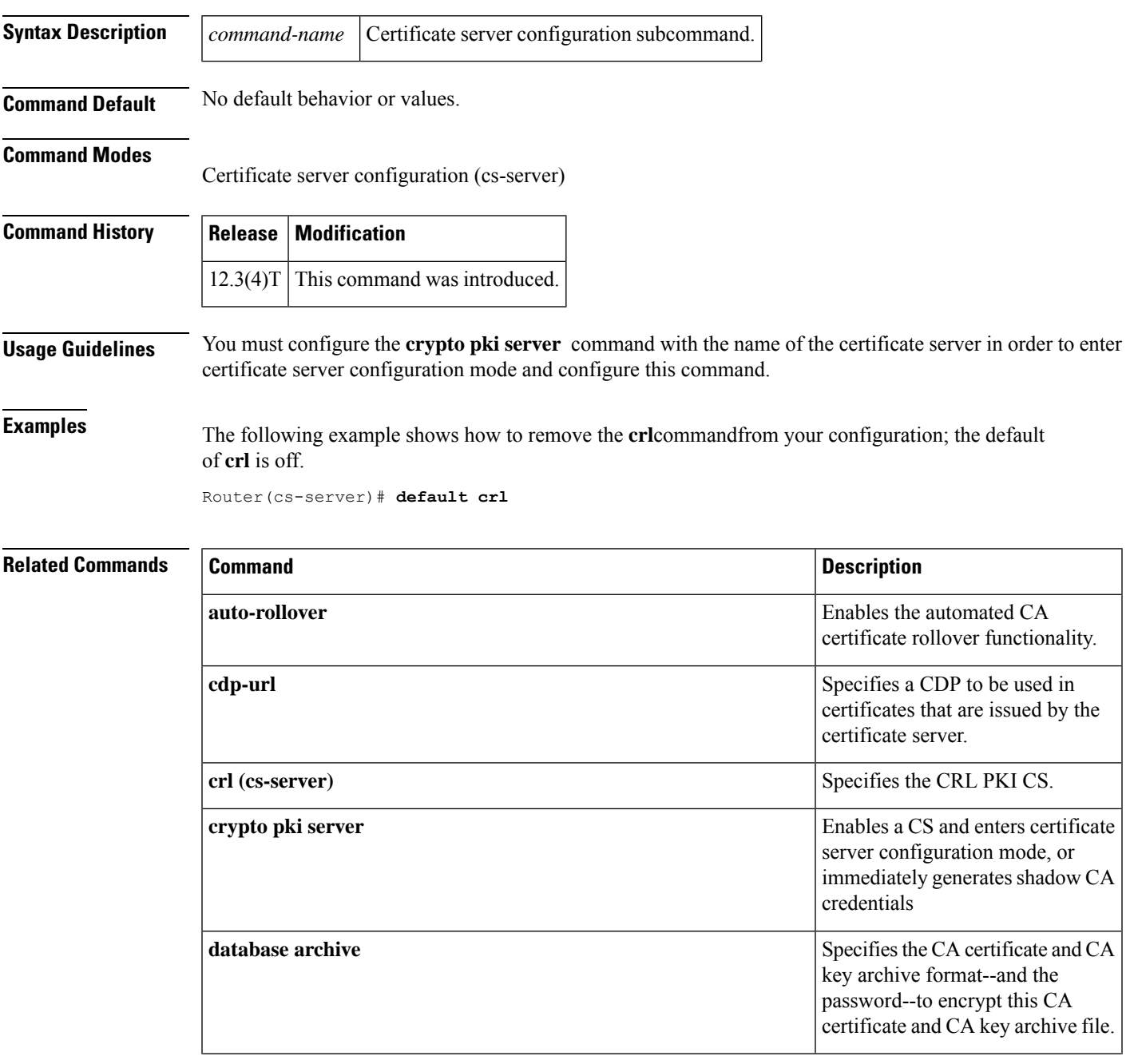

I

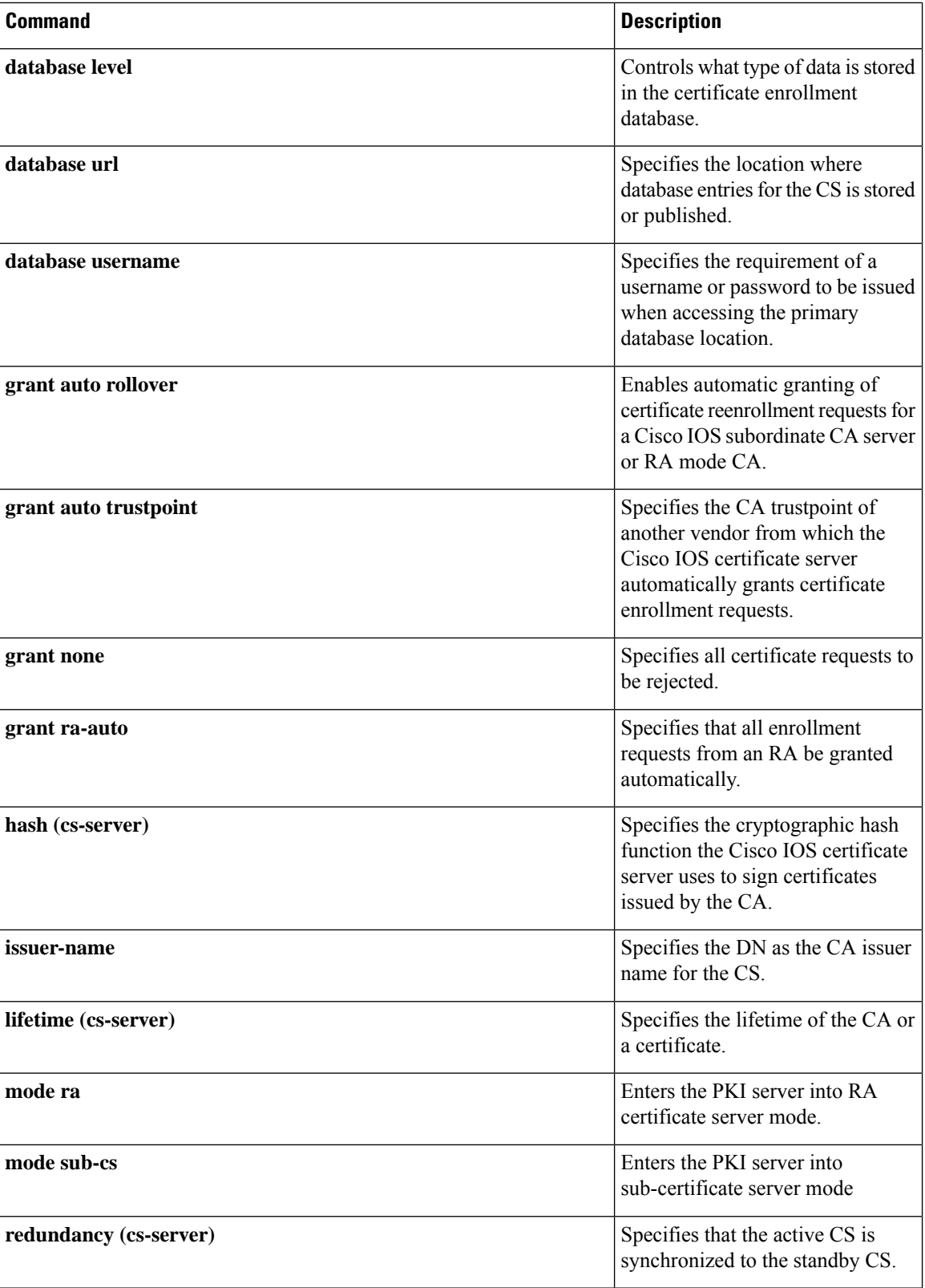

I

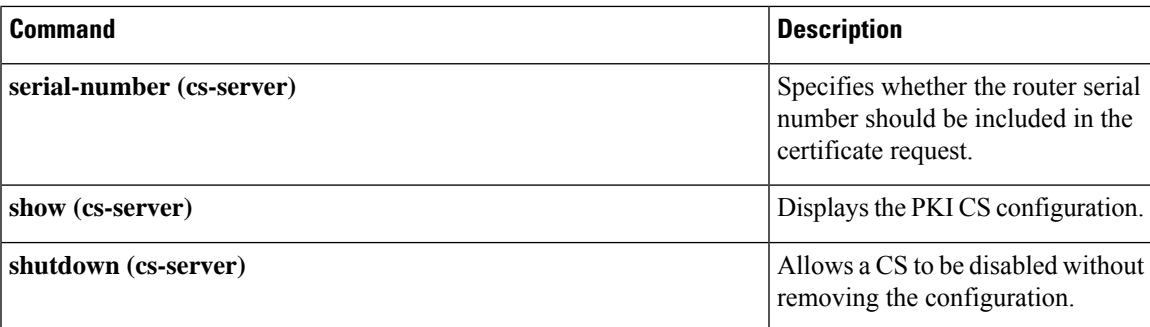

## **default (ca-trustpoint)**

To reset the value of a ca-trustpoint configuration subcommand to its default, use the **default**command in ca-trustpoint configuration mode.

**default** *command-name*

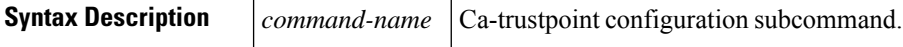

**Command Default** No default behavior or values.

#### **Command Modes**

Ca-trustpoint configuration

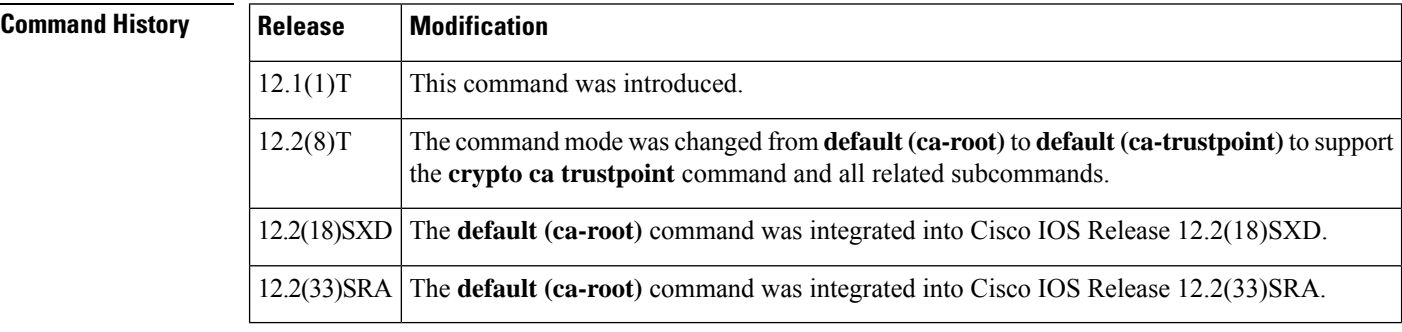

**Usage Guidelines** Before you can configure this command, you must enable the **crypto ca trustpoint**command , which enters ca-trustpoint configuration mode.

Use this command to reset the value of a ca-trustpoint configuration mode subcommand to its default.

 $\mathscr{D}$ 

The **crypto ca trustpoint** command deprecatesthe **crypto ca identity** and **crypto ca trusted-root** commands and all related subcommands (all ca-identity and trusted-root configuration mode commands). If you enter a ca-identity or trusted-root subcommand, the configuration mode and command will be written back as ca-trustpoint. **Note**

**Examples** The following example shows how to remove the **crl optional**commandfrom your configuration; the default of **crl optional** is off.

```
default crl optional
```
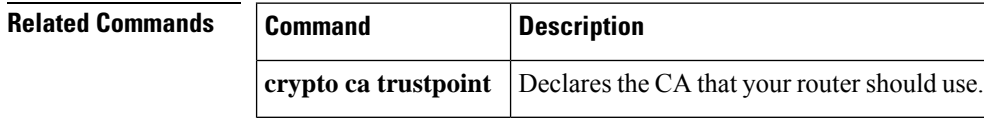

# **default (ca-trustpool)**

To reset the value of a ca-trustpool configuration command to its default in the public key infrastructure (PKI) trustpool, use the **default** command in ca-trustpool configuration mode.

**default** *command-name*

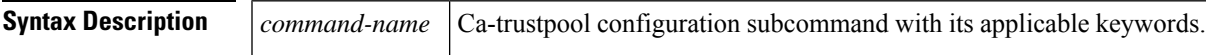

### **Command Modes**

Ca-trustpool configuration (ca-trustpool)

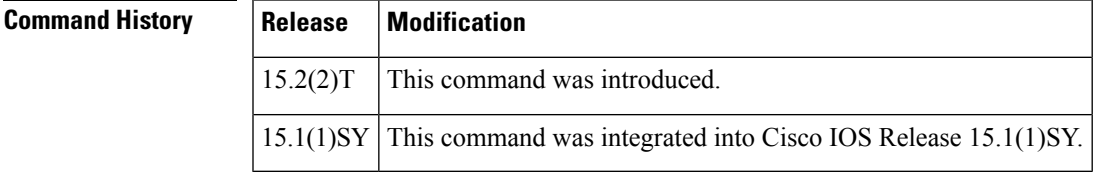

**Usage Guidelines** Before you can configure this command, you must enable the **crypto pki trustpool policy** command, which enters ca-trustpool configuration mode.

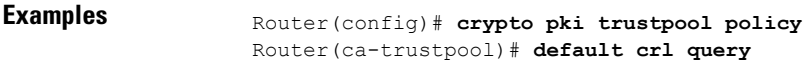

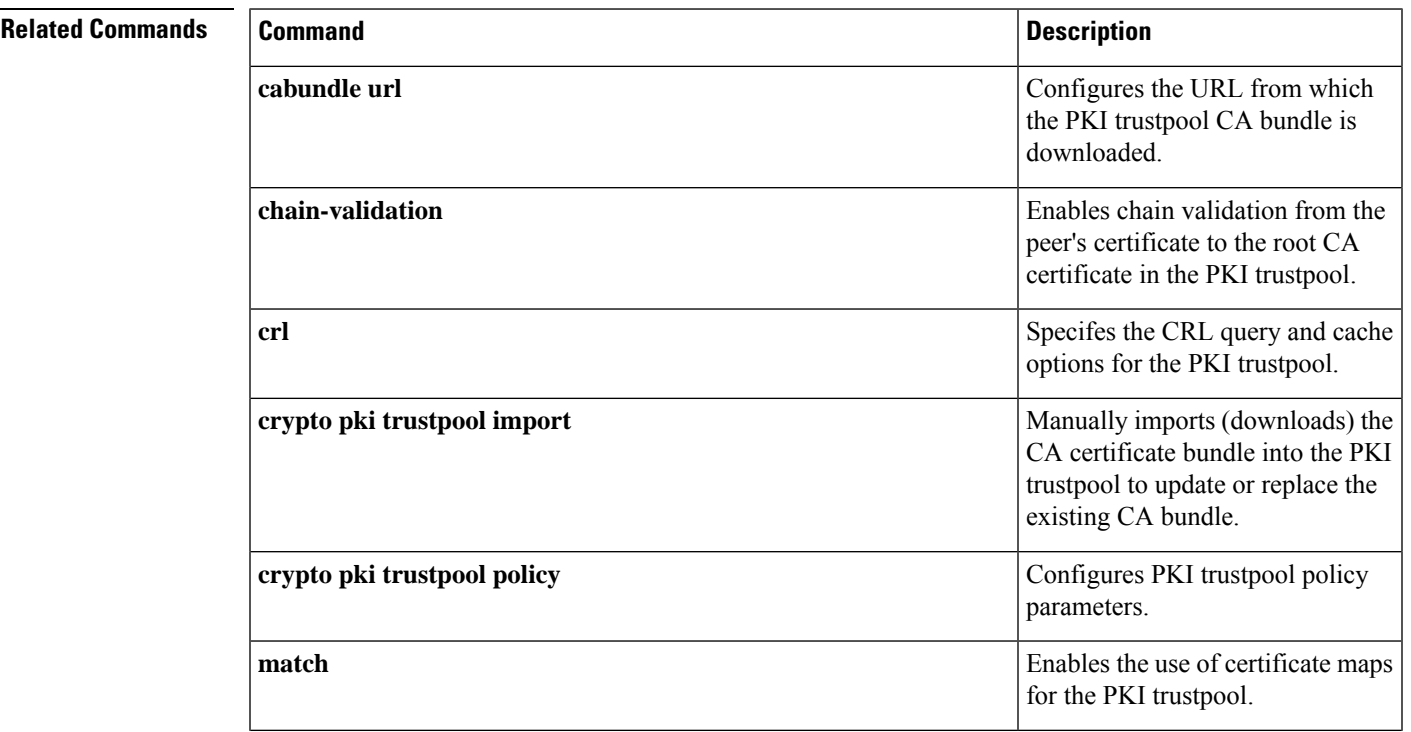

I

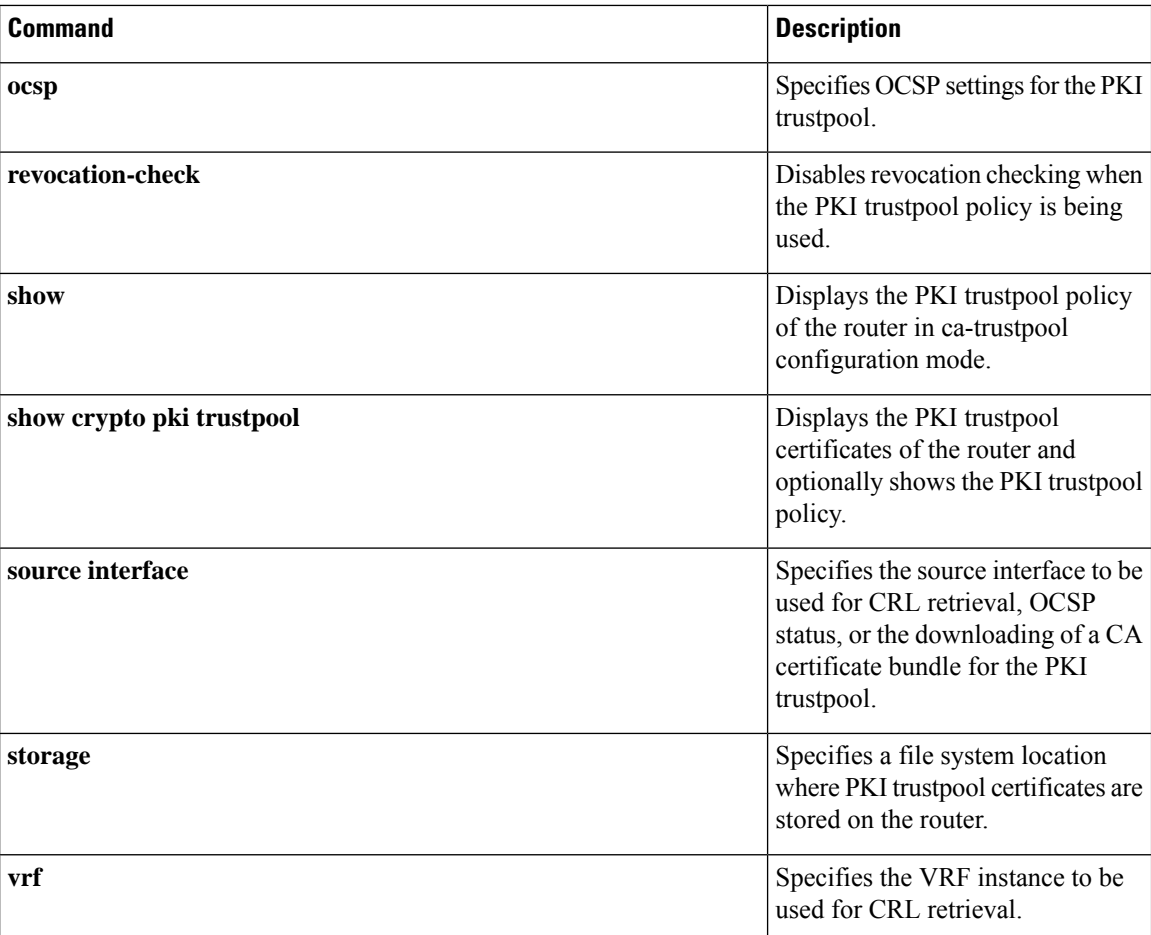

i.

# **default-group-policy**

To associate a policy group with a SSL VPN context configuration, use the **default-group-policy** command in webvpn context configuration mode. To remove the policy group from the webvpn context configuration, use the **no** form of this command.

**default-group-policy** *name* **no default-group-policy**

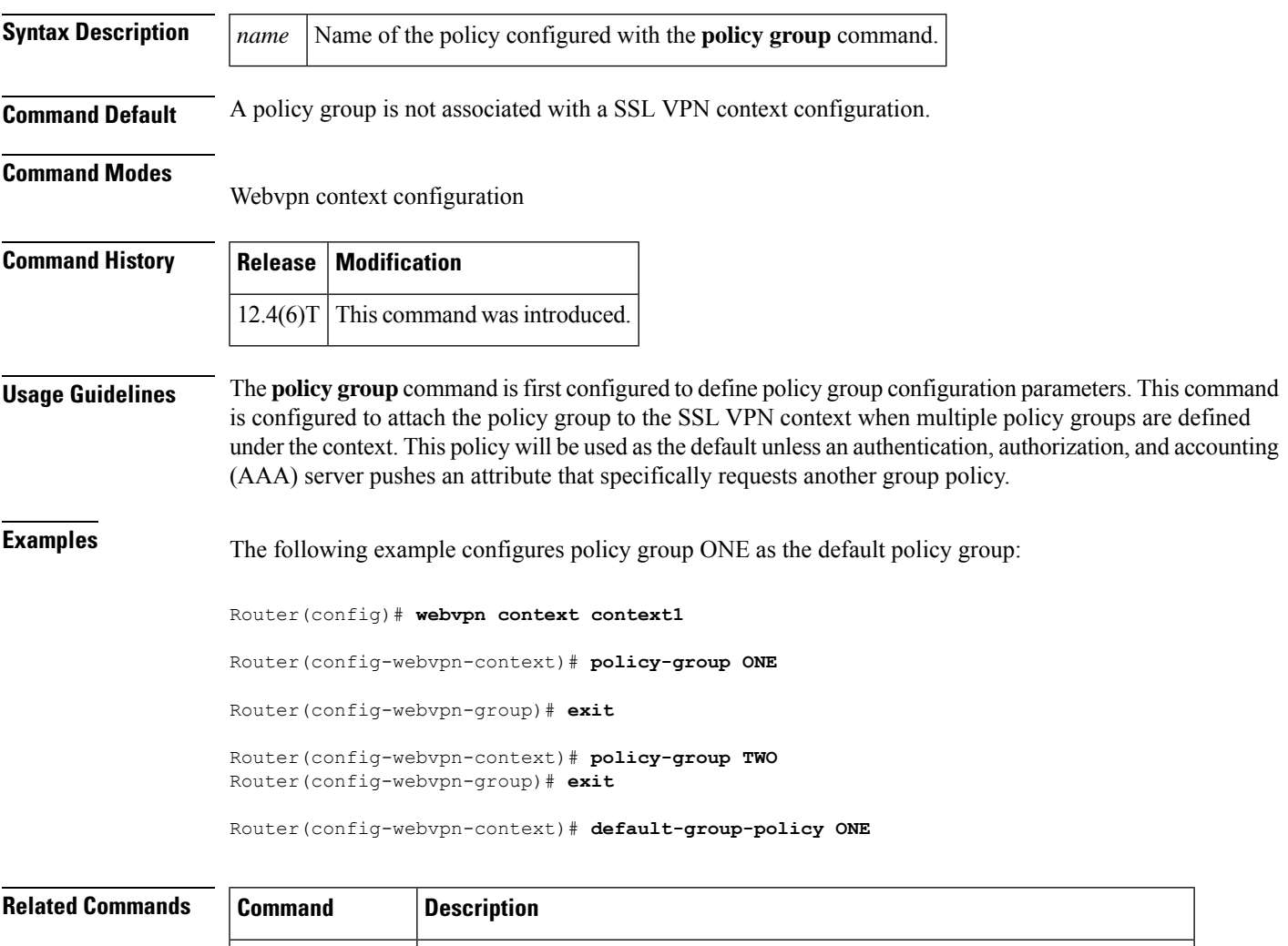

**policy group** [Enters webvpn group policy configuration mode to configure a policy group.

**webvpn** context Enters webvpn context configuration mode to configure the SSL VPN context.

### <span id="page-49-0"></span>**deny**

To set conditions in a named IP access list or object group access control list (OGACL) that will deny packets, use the **deny** configuration command in the appropriate configuration mode. To remove a deny condition from an IP access list or OGACL, use the **no** form of this command.

**deny** *protocol* {*src-addr src-wildcard* | **object-group** *object-group-name* | **any** | **host** {*addrname*}} {*dest-addr dest-wildcard* | **any** | **eq** *port* | **gt** *port* | **host** {*addrname*} | **lt** *port* | **neq** *port* | **portgroup** *srcport-groupname* | **object-group** *dest-addr-groupname* | **range** *port* | [{**dscp** *type* | **fragments** | **option** *option* | **precedence** *precedence* | **log** | **log-input** | **time-range** *time-range-name* | **tos** *tos* | **ttl** *ttl-value*}]} **no deny** *protocol* {*src-addr src-wildcard* | **object-group** *object-group-name* | **any** | **host** {*addrname*}} {*dest-addr dest-wildcard* | **any** | **eq** *port* | **gt** *port* | **host** {*addrname*} | **lt** *port* | **neq** *port* | **portgroup** *srcport-groupname* | **object-group** *dest-addr-groupname* | **range** *port* | [{**dscp** *type* | **fragments** | **option** *option* | **precedence** *precedence* | **log** | **log-input** | **time-range** *time-range-name* | **tos** *tos* | **ttl** *ttl-value*}]}

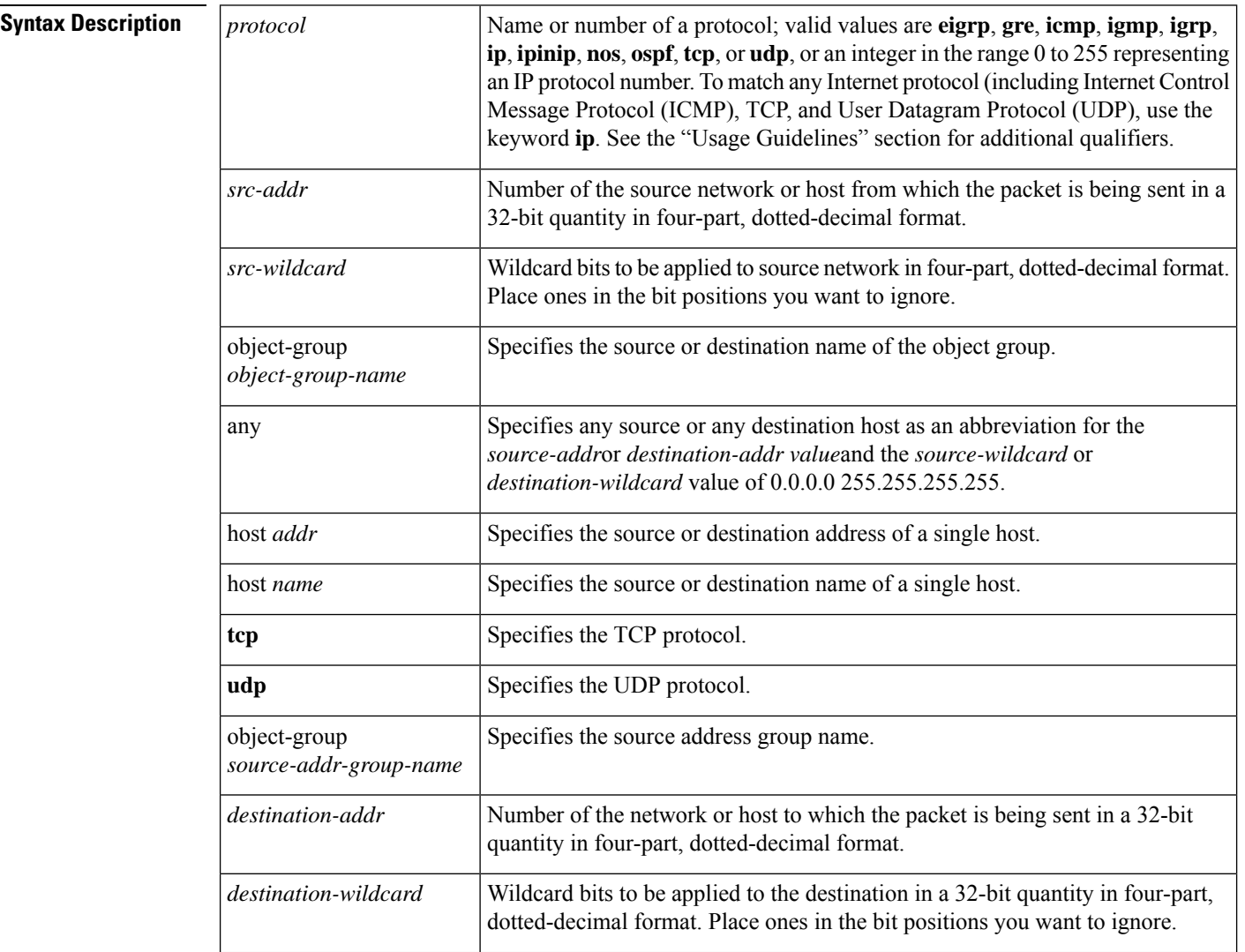

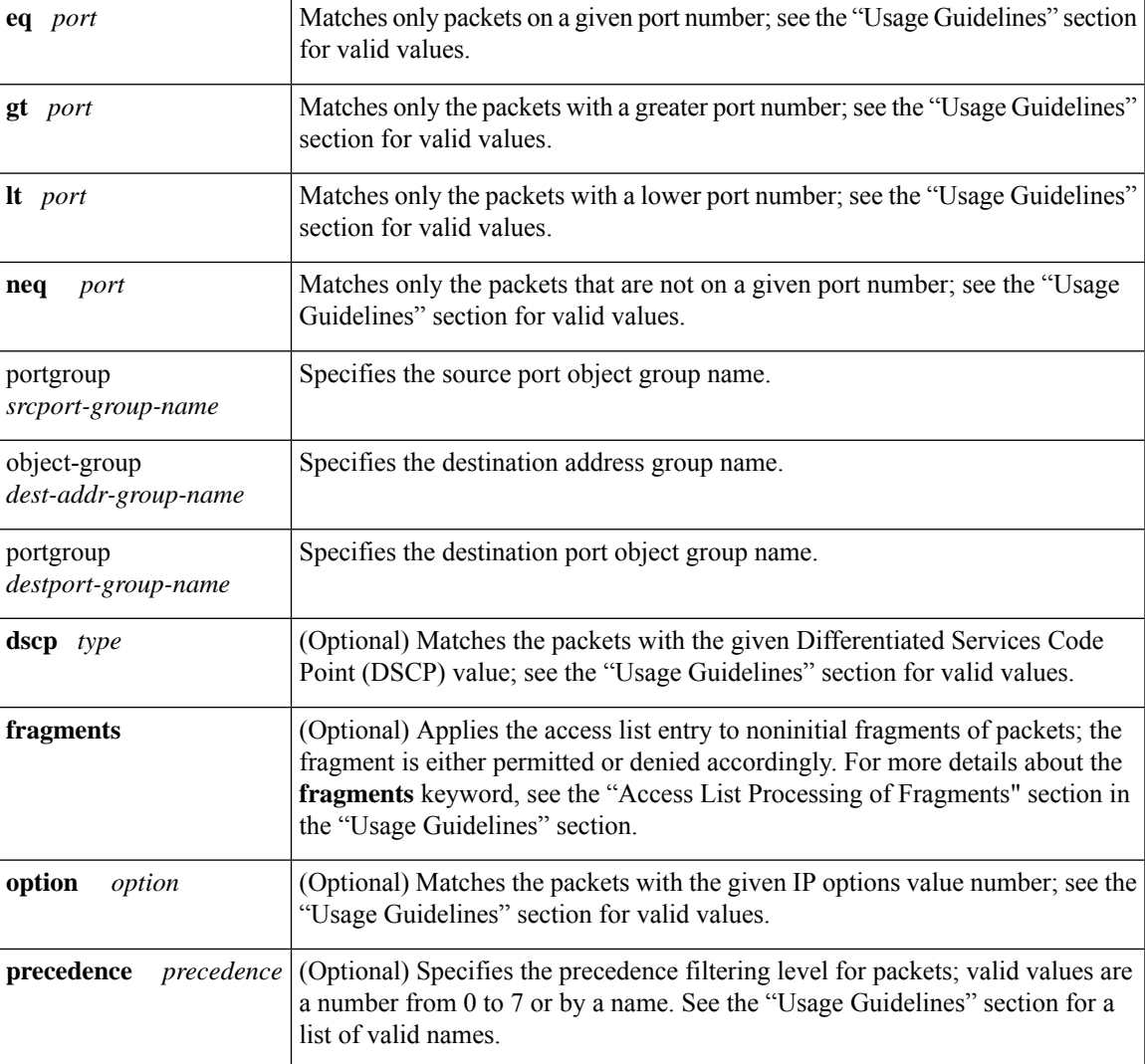

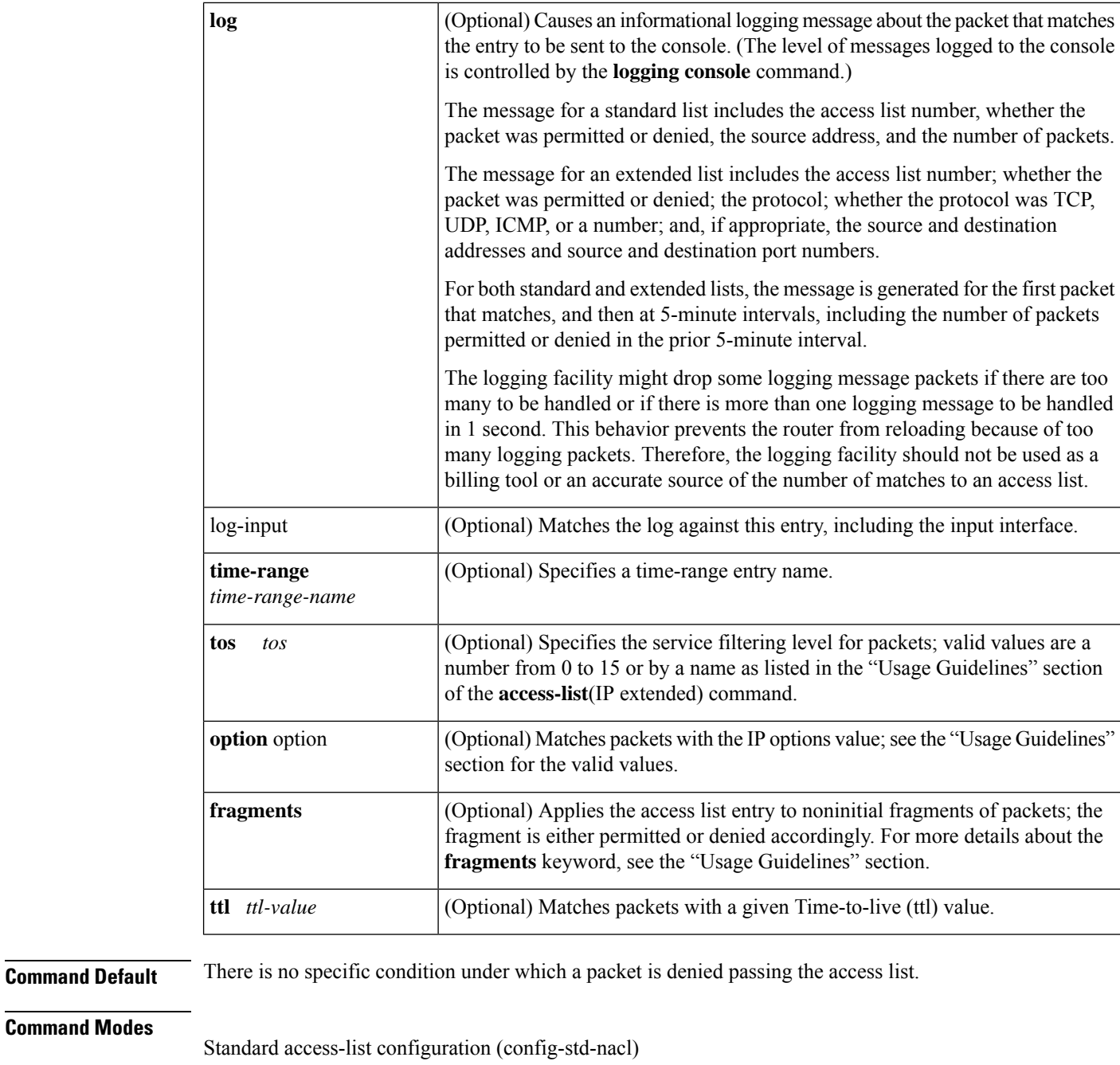

Extended access-list configuration (config-ext-nacl)

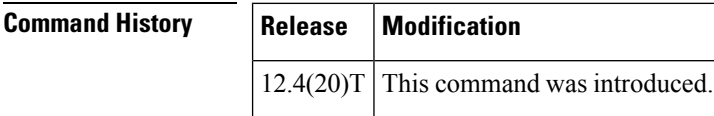

**Usage Guidelines** Use this command following the **ip access-list** command to specify conditions under which a packet cannot pass the access list.

The **portgroup** keyword appears only when you configure an extended ACL.

The *address* or *object-group-name* value is created using the **object-group** command.

The **object-group** *object-group-name*keyword and argument allow you to create logical groups of users (or servers), which you can use to define access policy using ACLs. For example, with one ACL entry you can permit the object group named engineering to access all engineering servers. Otherwise, you would need one ACL entry for every person in the engineering group.

If the operator is positioned after the *source-addr* and *source-wildcard* values, it must match the source port.

If the operator is positioned after the *destination-addr* and *destination-wildcard* values, it must match the destination port.

If you are entering the port number of a TCP or UDP port, you can enter the decimal number or name of a TCP or UDP port. A port number is a number from 0 to 65535. TCP and UDP port names are listed in the "Usage Guidelines" section of the **access-list**(IP extended) command. TCP port names can be used only when filtering TCP. UDP port names can be used only when filtering UDP.

The valid values for the **dscp** *type* keyword and argument are as follows:

- 0 to 63--Differentiated services code point value.
- **af11** --Match packets with AF11 dscp (001010).
- **af12** --Match packets with AF12 dscp (001100).
- **af13** --Match packets with AF13 dscp (001110).
- **af21** --Match packets with AF21 dscp (010010).
- **af22** --Match packets with AF22 dscp (010100).
- **af23** --Matches the patches with the AF23 dscp (010110).
- **af31** --Matches the patches with the AF31 dscp (011010).
- **af32** --Matches the patches with the AF32 dscp (011100).
- **af33** --Matches the patches with the AF33 dscp (011110).
- **af41** --Matches the patches with the AF41 dscp (100010).
- **af42** --Matches the patches with the AF42 dscp (100100).
- **af43** --Matches the patches with the AF43 dscp (100110).
- **cs1** --Matches the patches with the CS1 (precedence 1) dscp (001000).
- **cs2** --Matches the patches with the CS2 (precedence 2) dscp (010000).
- **cs3** --Matches the patches with the CS3 (precedence 3) dscp (011000).
- **cs4** --Matches the patches with the CS4 (precedence 4) dscp (100000).
- **cs5** --Matches the patches with the CS5 (precedence 5) dscp (101000).
- **cs6** --Matches the patches with the CS6 (precedence 6) dscp (110000).
- **cs7** --Matches the patches with the CS7 (precedence 7) dscp (111000).
- **default** --Matches the patches with the default dscp (000000).
- **ef** --Matches the patches with the EF dscp (101110).

The valid values for the **eq** *port* keyword and argument are as follows:

- 0 to 65535--Port number.
- **bgp** --Border Gateway Protocol (179).
- **chargen** --Character generator (19).
- **cmd** --Remote commands (rcmd, 514).
- **daytime** --Daytime (13).
- **discard** --Discard (9).
- **domain** --Domain Name Service (53).
- **echo** --Echo (7).
- **exec** --Exec (rsh, 512).
- **finger** --Finger (79).
- **ftp** --File Transfer Protocol (21).
- **ftp-data** --FTP data connections (20).
- **gopher** --Gopher (70).
- **hostname** --NIC hostname server (101).
- **ident** --Ident Protocol (113).
- **irc** --Internet Relay Chat (194).
- **klogin** --Kerberos login (543).
- **kshell** --Kerberos shell (544).
- **login** --Login (rlogin, 513).
- **lpd** --Printer service (515).
- **nntp** --Network News Transport Protocol (119).
- **pim-auto-rp** --PIM Auto-RP (496).
- **pop2** --Post Office Protocol v2 (109).
- **pop3** --Post Office Protocol v3 (110).
- **smtp** --Simple Mail Transport Protocol (25).
- **sunrpc** --Sun Remote Procedure Call (111).
- **syslog** --Syslog (514).
- **tacacs** --TAC Access Control System (49).
- **talk** --Talk (517).
- **telnet** --Telnet (23).
- **time** --Time (37).
- **uucp** --Unix-to-Unix Copy Program (540).
- **whois** --Nicname (43).
- **www** --World Wide Web (HTTP, 80).

The valid values for the **gt** *port* keyword and argument are as follows:

- 0-65535--Port number.
- **biff** --Biff (mail notification, comsat, 512).
- **bootpc** --Bootstrap Protocol (BOOTP) client (68).
- **bootps** --Bootstrap Protocol (BOOTP) server (67).
- **discard** --Discard (9).
- **dnsix** --DNSIX security protocol auditing (195).
- **domain** --Domain Name Service (DNS, 53).
- **echo** --Echo (7).
- **isakmp** --Internet Security Association and Key Management Protocol (500).
- **mobile-ip** --Mobile IP registration (434).
- **nameserver** --IEN116 name service (obsolete, 42).
- **netbios-dgm** --NetBios datagram service (138).
- **netbios-ns** --NetBios name service (137).
- **netbios-ss** --NetBios session service (139).
- **non500-isakmp** --Internet Security Association and Key Management Protocol (4500).
- **ntp** --Network Time Protocol (123).
- **pim-auto-rp** --PIM Auto-RP (496).
- **rip** --Routing Information Protocol (router, in.routed, 520).
- **snmp** --Simple Network Management Protocol (161).
- **snmptrap** --SNMP Traps (162).
- sunrpc--Sun Remote Procedure Call (111).
- **syslog** --System Logger (514).
- **tacacs** --TAC Access Control System (49).
- **talk** --Talk (517).
- **tftp** --Trivial File Transfer Protocol (69).
- **time** --Time (37).
- **who** --Who service (rwho, 513).
- **xdmcp** --X Display Manager Control Protocol (177).

The valid values for the **lt** *port* keyword and argument are as follows:

- 0-65535--Port number.
- **biff** --Biff (mail notification, comsat, 512).
- **bootpc** --Bootstrap Protocol (BOOTP) client (68).
- **bootps** --Bootstrap Protocol (BOOTP) server (67).
- **discard** --Discard (9).
- **dnsix** --DNSIX security protocol auditing (195).
- **domain** --Domain Name Service (DNS, 53).
- **echo** --Echo (7).
- **isakmp** --Internet Security Association and Key Management Protocol (500).
- **mobile-ip** --Mobile IP registration (434).
- **nameserver** --IEN116 name service (obsolete, 42).
- **netbios-dgm** --NetBios datagram service (138).
- **netbios-ns** --NetBios name service (137).
- **netbios-ss** --NetBios session service (139).
- **non500-isakmp** --Internet Security Association and Key Management Protocol (4500).
- **ntp** --Network Time Protocol (123).
- **pim-auto-rp** --PIM Auto-RP (496).
- **rip** --Routing Information Protocol (router, in.routed, 520).
- **snmp** --Simple Network Management Protocol (161).
- **snmptrap** --SNMP Traps (162).
- **sunrpc** --Sun Remote Procedure Call (111).
- **syslog** --System Logger (514).
- **tacacs** --TAC Access Control System (49).
- **talk** --Talk (517).
- **tftp** --Trivial File Transfer Protocol (69).
- **time** --Time (37).
- who --Who service (rwho, 513).
- **xdmcp** --X Display Manager Control Protocol (177).

The valid values for the **neg** *port* keyword and argument are as follows:

- 0 to 65535--Port number.
- **biff** --Biff (mail notification, comsat, 512).
- **bootpc** --Bootstrap Protocol (BOOTP) client (68).
- **bootps** --Bootstrap Protocol (BOOTP) server (67).
- **discard** --Discard (9).
- **dnsix** --DNSIX security protocol auditing (195).
- **domain** --Domain Name Service (DNS, 53).
- **echo** --Echo (7).
- **isakmp** --Internet Security Association and Key Management Protocol (500).
- **mobile-ip** --Mobile IP registration (434).
- **nameserver** --IEN116 name service (obsolete, 42).
- **netbios-dgm** --NetBios datagram service (138).
- **netbios-ns** --NetBios name service (137).
- **netbios-ss** --NetBios session service (139).
- **non500-isakmp** --Internet Security Association and Key Management Protocol (4500).
- **ntp** --Network Time Protocol (123).
- **pim-auto-rp** --PIM Auto-RP (496).
- **rip** --Routing Information Protocol (router, in.routed, 520).
- **snmp** --Simple Network Management Protocol (161).
- **snmptrap** --SNMP Traps (162).
- **sunrpc** --Sun Remote Procedure Call (111).
- **syslog** --System Logger (514).
- **tacacs** --TAC Access Control System (49).
- **talk** --Talk (517).
- **tftp** --Trivial File Transfer Protocol (69).
- **time** --Time (37).
- **who** --Who service (rwho, 513).
- **xdmcp** --X Display Manager Control Protocol (177).

The valid values for the **option** *option* keyword and argument are as follows:

- 0 to 255--IP Options value.
- **add-ext** --Matches the packets with Address Extension Option (147).
- **any-options** --Matches the packets with ANY Option.
- **com-security** --Matches the packets with Commercial Security Option (134).
- **dps** --Matches the packets with Dynamic Packet State Option (151).
- **encode** --Matches the packets with Encode Option (15).
- **eool** --Matches the packets with End of Options (0).
- **ext-ip** --Matches the packets with the Extended IP Option (145).
- **ext-security** --Matches the packets with the Extended Security Option (133).
- **finn** --Matches the packets with the Experimental Flow Control Option (205).
	- **imitd**--Matches the packets with IMI Traffic Desriptor Option (144).
	- **lsr**--Matches the packets with Loose Source Route Option (131).
	- **match-all**--Matches the packets if all specified flags are present.
	- **match-any**--Matches the packets if any specified flag is present.
	- **mtup**--Matches the packets with MTU Probe Option (11).
	- **mtur**--Matches the packets with MTU Reply Option (12).
	- **no-op**--Matches the packets with No Operation Option (1).
	- **psh**--Match the packets on the PSH bit.
	- **nsapa**--Matches the packets with NSAP Addresses Option (150).
	- **reflect**--Creates reflexive access list entry.
	- **record-route**--Matches the packets with Record Route Option (7).
	- **rst**--Matches the packets on the RST bit.
	- **router-alert**--Matches the packets with Router Alert Option (148).
	- **sdb**--Matches the packets with Selective Directed Broadcast Option (149).
	- **security**--Matches the packets with Basic Security Option (130).
	- **ssr**--Matches the packets with Strict Source Routing Option (137).
	- **stream-id**--Matches the packets with Stream ID Option (136).
	- **syn**--Match the packets on the SYN bit.
- **timestamp** --Matches the packets with the Time Stamp Option (68).
- **traceroute** --Matches the packets with the Trace Route Option (82).
- **ump** --Matches the packets with the Upstream Multicast Packet Option (152).
- **visa** --Matches the packets with the Experimental Access Control Option (142).
- **zsu** --Matches the packets with the Experimental Measurement Option (10).

The valid values for the **tos** *value* keyword and argument are as follows:

- 0 to 15--Type of service value.
- **max-reliability** --Matches the packets with the maximum reliable ToS (2).
- **max-throughput** --Matches the packets with the maximum throughput ToS (4).
- **min-delay** --Matches the packets with the minimum delay ToS (8).
- **min-monetary-cost** --Matches packets with the minimum monetary cost ToS (1).
- **normal** --Matches the packets with the normal ToS (0).

#### **Access List or OGACL Processing of Fragments**

П

| If the Access-List Entry Has                                                                                         | Then                                                                                                    |                                                                                                    |
|----------------------------------------------------------------------------------------------------|----------------------------------------------------------------------------------------------------|----------------------------------------------------------------------------------------------------|
| no fragments keyword (the<br>default behavior), and assuming<br>all of the access-list entry<br>information matches, |                                                                                                    | For an access-list entry containing only Layer 3 information:                                                                                                    |
|                                                                                                    |                                                                                                    | • The entry is applied to nonfragmented packets, initial fragments, and<br>noninitial fragments.                                                                                |
|                                                                                                    |                                                                                                    | For an access list entry containing Layer 3 and Layer 4 information:                                                                                                    |
|                                                                                                    |                                                                                                    | • The entry is applied to nonfragmented packets and initial fragments:                                                                                                    |
|                                                                                                    | • If the entry is a <b>permit</b> statement, the packet or fragment is<br>permitted.                                                                                                    |                                                                                                    |
|                                                                                                    |                                                                                                    | • If the entry is a <b>deny</b> statement, the packet or fragment is denied.                                                                                                    |
|                                                                                                    | • The entry is also applied to noninitial fragments in the following<br>manner. Because noninitial fragments contain only Layer 3<br>information, only the Layer 3 portion of an access-list entry can be<br>applied. If the Layer 3 portion of the access-list entry matches, and |                                                                                                    |
|                                                                                                    | • If the entry is a <b>permit</b> statement, the noninitial fragment is<br>permitted.<br>• If the entry is a <b>deny</b> statement, the next access-list entry is<br>processed.                                                                                                    |                                                                                                    |
|                                                                                                    |                                                                                                    |                                                                                                    |
| the <b>fragments</b> keyword, and<br>assuming all of the access-list<br>entry information matches,                   | <b>Note</b>                                                                                                    | The access-list entry is applied only to noninitial fragments.<br>The fragments keyword cannot be configured for an<br>access-list entry that contains any Layer 4 information. |

**Table 1: Access list or OGACL Processing of Fragments**

Be aware that you should not simply add the **fragments** keyword to every access list entry because the first fragment of the IPpacket is considered a nonfragment and istreated independently of the subsequent fragments. An initial fragment will not match an access list **permit** or **deny** entry that contains the **fragments**keyword, the packet is compared to the next access list entry, and so on, until it is either permitted or denied by an access list entry that does not contain the **fragments** keyword. Therefore, you may need two access list entries for every **deny** entry. The first **deny** entry of the pair will not include the **fragments** keyword, and applies to the initial fragment. The second **deny** entry of the pair will include the **fragments** keyword and applies to the subsequent fragments. In the cases where there are multiple**deny** access-list entries for the same host but with different Layer 4 ports, a single **deny** access-list entry with the **fragments** keyword for that host is all that needs to be added. Thus all the fragments of a packet are handled in the same manner by the access list.

Packet fragments of IP datagrams are considered individual packets and each counts individually as a packet in access list accounting and access list violation counts.

**deny**

 $\mathbf I$ 

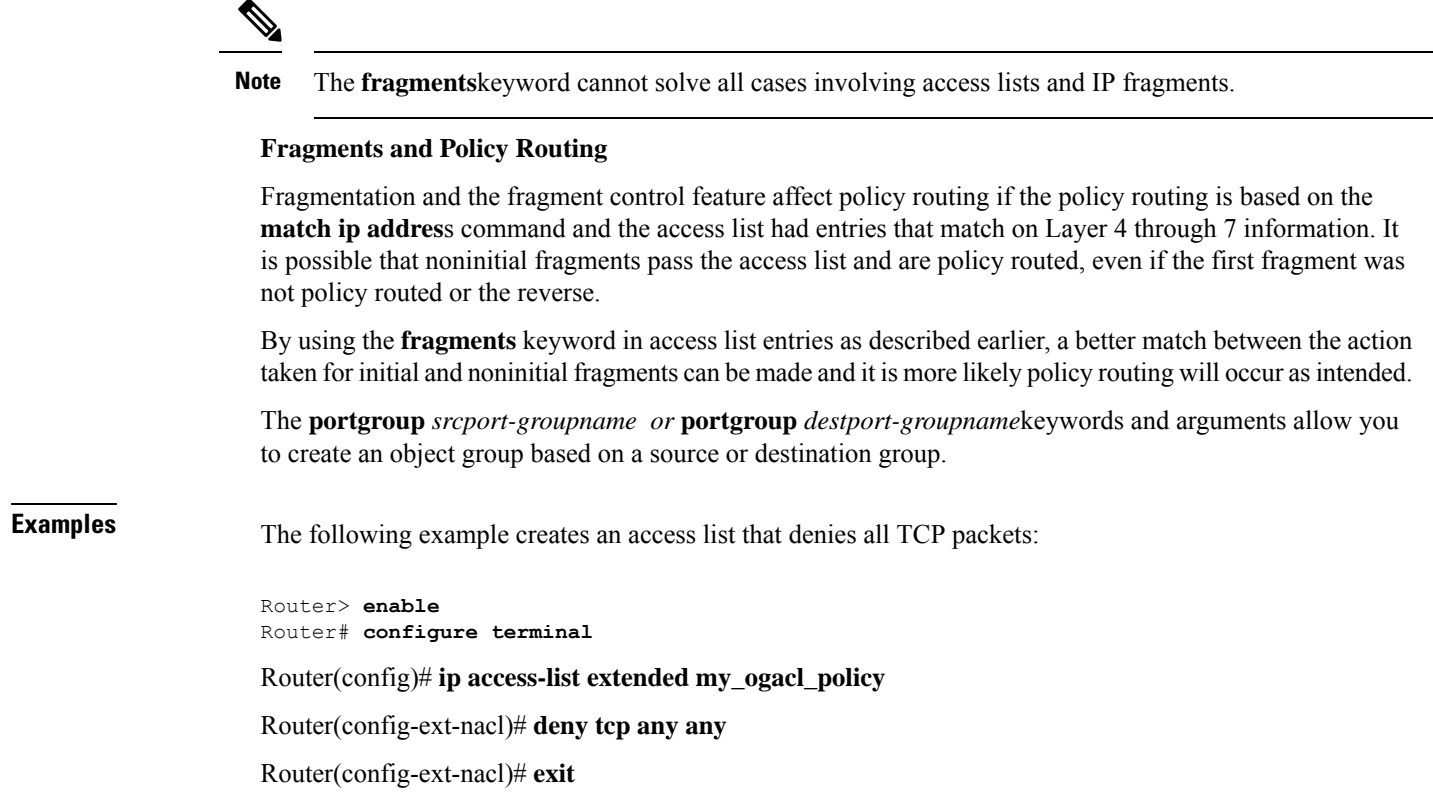

Router(config)# **exit**

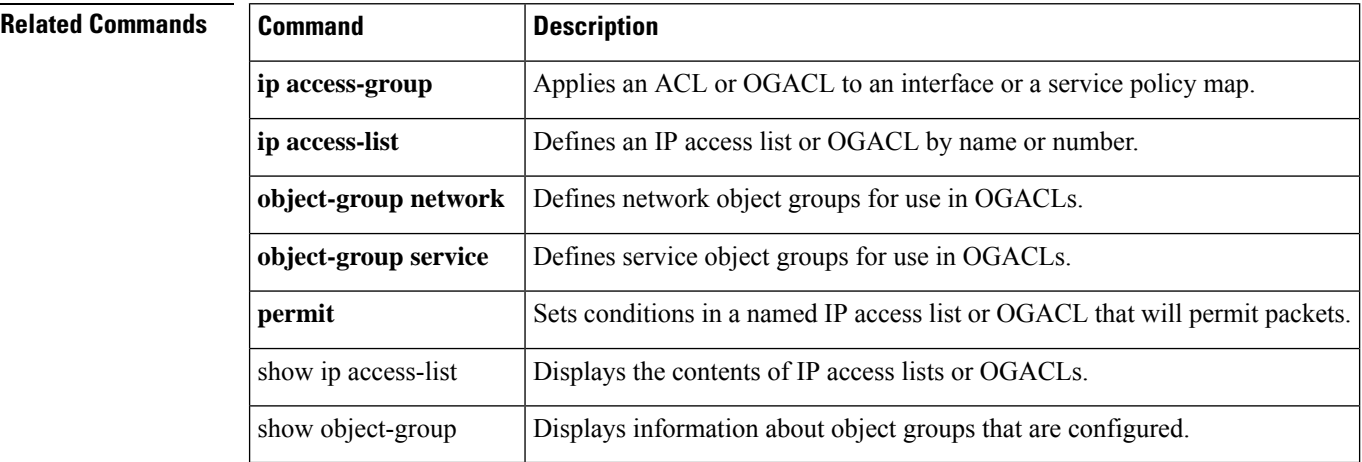

**42**

Ш

## **deny (Catalyst 6500 series switches)**

To set conditions for a named access list, use the **deny** configuration command in access-list configuration mode. To remove a deny condition from an access list, use the **no** form of this command.

**deny** *protocol* {*src-addr src-wildcard* | **object-group** *object-group-name* | **any** | **host** {*addrname*}} {*dest-addr dest-wildcard* | **any** | **eq** *port* | **gt** *port* | **host** {*addrname*} | **lt** *port* | **neq** *port* | **portgroup** *srcport-groupname* | **object-group** *dest-addr-groupname* | **range** *port* | [{**dscp** *type* | **fragments** | **option** *option* | **precedence** *precedence* | **log** | **log-input** | **time-range** *time-range-name* | **tos** *tos* | **ttl** *ttl-value*}]} **nodeny** *protocol* {*src-addr src-wildcard* | **object-group** *object-group-name* | **any** | **host** {*addrname*}} {*dest-addr dest-wildcard* | **any** | **eq** *port* | **gt** *port* | **host** {*addrname*} | **lt** *port* | **neq** *port* | **portgroup** *srcport-groupname* | **object-group** *dest-addr-groupname* | **range** *port* | [{**dscp** *type* | **fragments** | **option** *option* | **precedence** *precedence* | **log** | **log-input** | **time-range** *time-range-name* | **tos** *tos* | **ttl** *ttl-value*}]}

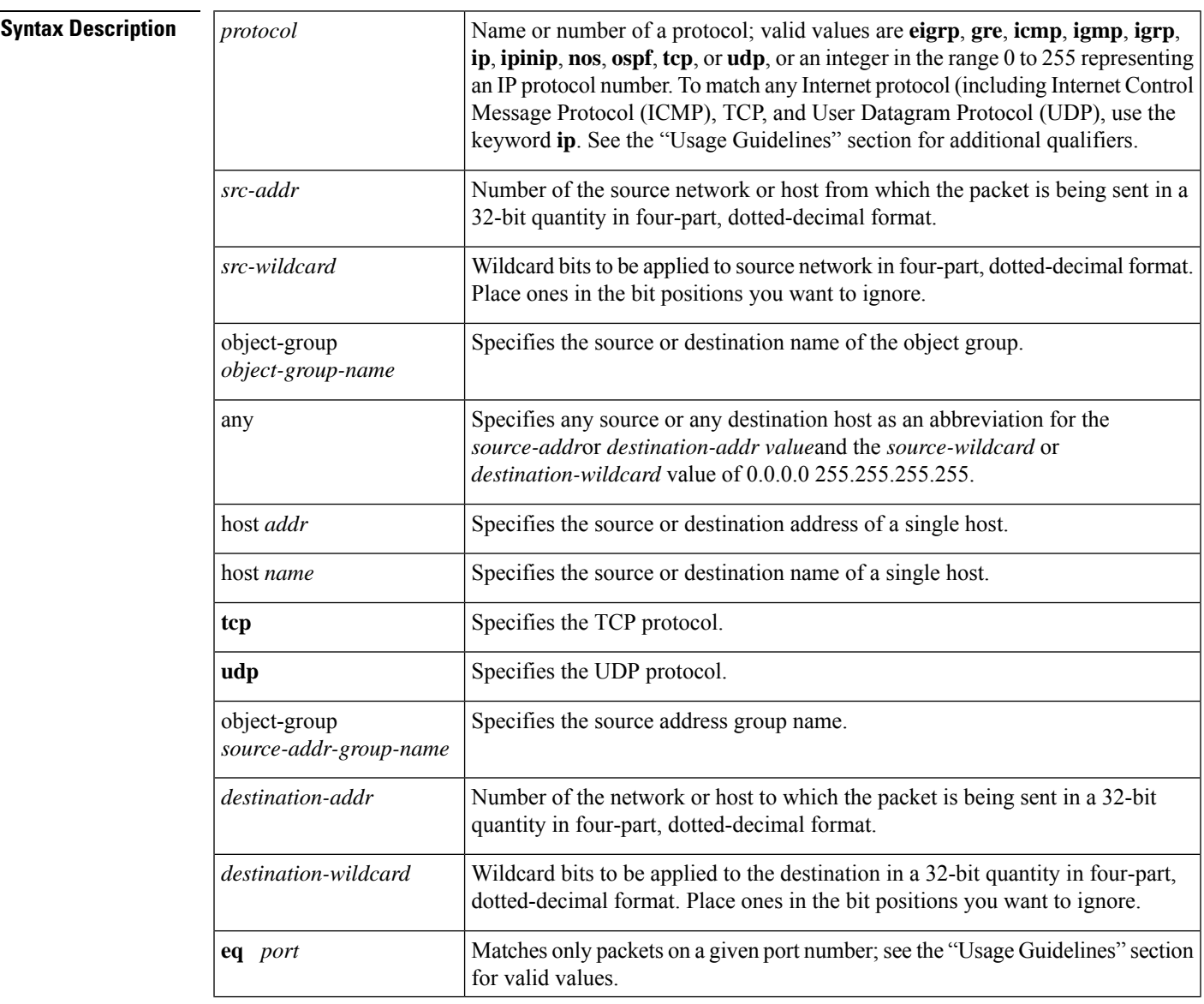

I

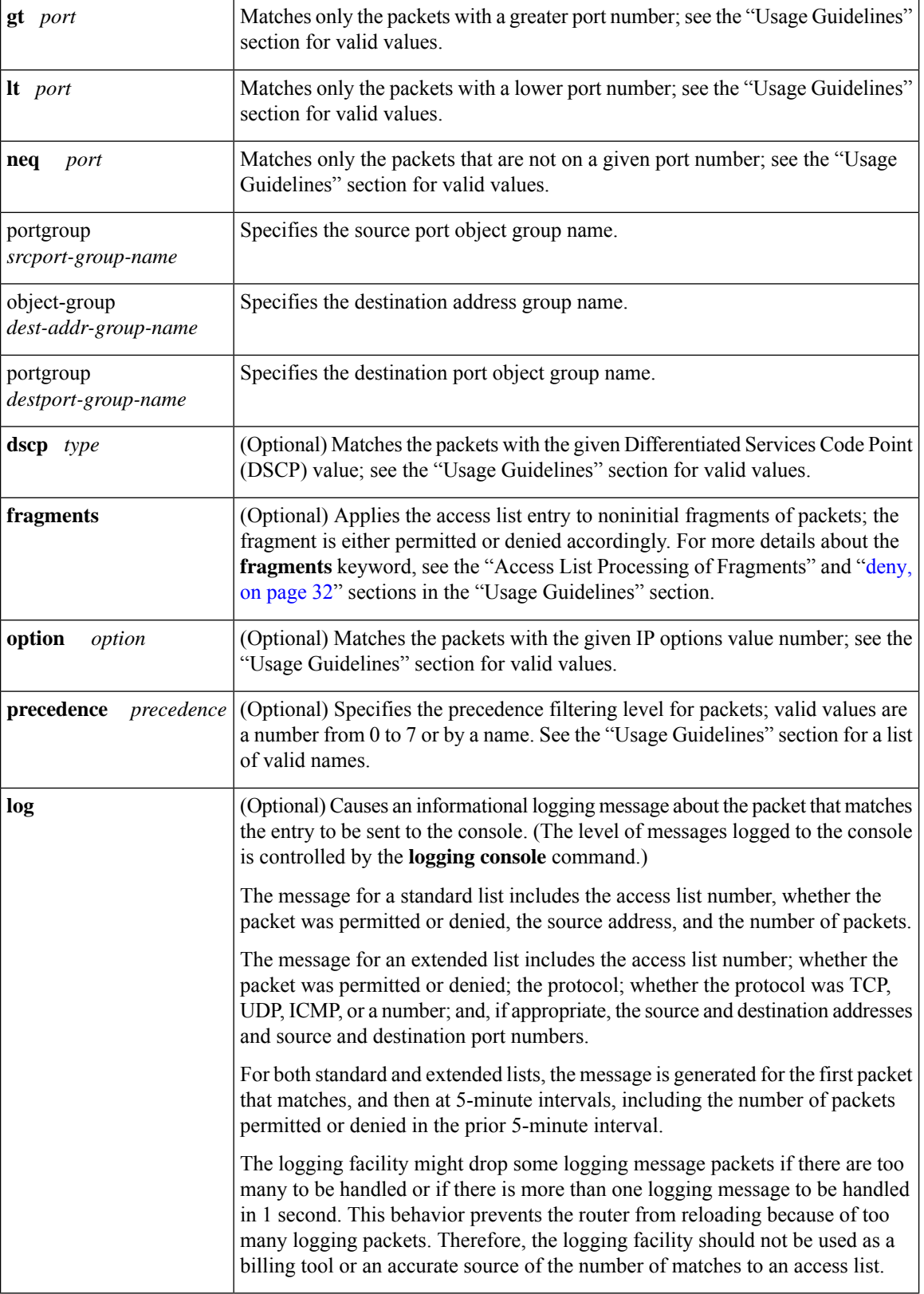

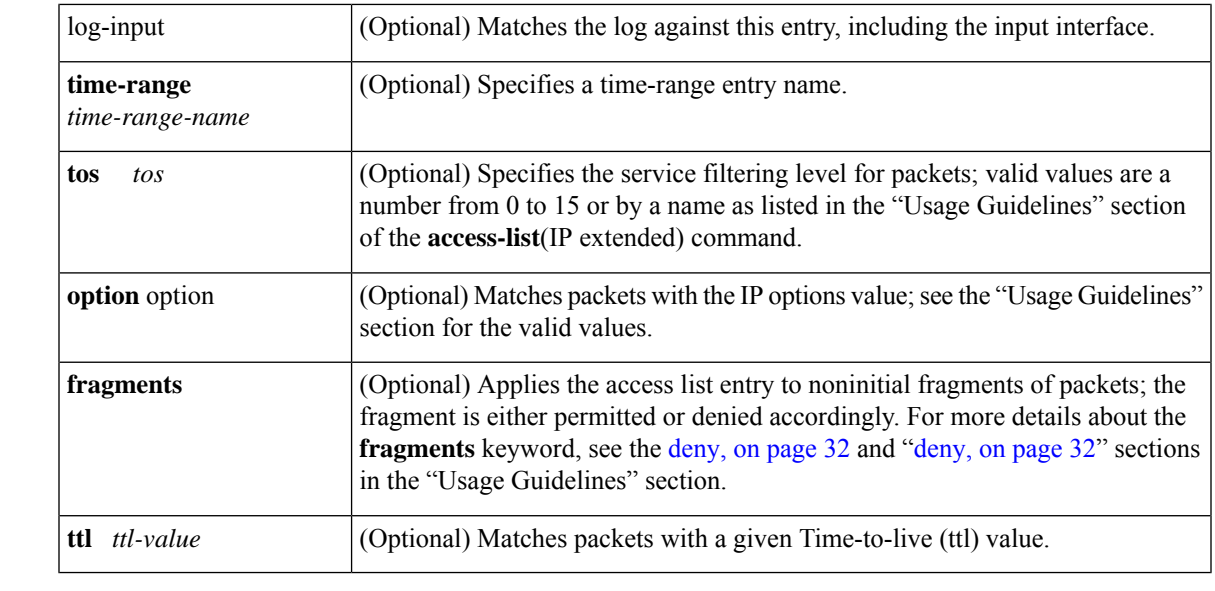

**Command Default** There is no specific condition under which a packet is denied passing the named access list.

### **Command Modes** Access-list configuration (config-ext-nacl)

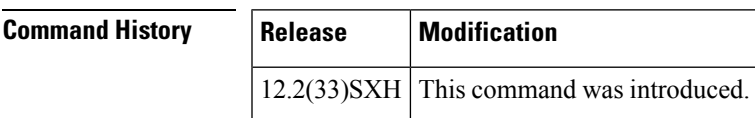

**Usage Guidelines** Use this command following the **ip access-list** command to specify conditions under which a packet cannot pass the named access list.

The **portgroup** keyword appears only when you configure an extended ACL

The *address* or *object-group-name* value is created using the **object-group** command.

The **addrgroup** *object-group-name*keyword and argument allow you to create logical groups of users (or servers), which you can use to define access policy using ACLs. For example, with one ACL entry you can permit the object group named engineering to access all engineering servers. Otherwise, you would need one ACL entry for every person in the engineering group.

If the operator is positioned after the *source-addr* and *source-wildcard* values, it must match the source port.

If the operator is positioned after the *destination-addr* and *destination-wildcard* values, it must match the destination port.

If you are entering the port number of a TCP or UDP port, you can enter the decimal number or name of a TCP or UDP port. A port number is a number from 0 to 65535. TCP and UDP port names are listed in the "Usage Guidelines" section of the **access-list**(IP extended) command. TCP port names can be used only when filtering TCP. UDP port names can be used only when filtering UDP.

The valid values for the **dscp** *type* keyword and argument are as follows:

- 0 to 63--Differentiated services code point value.
- **af11** --Match packets with AF11 dscp (001010).
- **af12** --Match packets with AF12 dscp (001100).
- **af13** --Match packets with AF13 dscp (001110).
- **af21** --Match packets with AF21 dscp (010010).
- **af22** --Match packets with AF22 dscp (010100).
- **af23** --Matches the patches with the AF23 dscp (010110).
- **af31** --Matches the patches with the AF31 dscp (011010).
- **af32** --Matches the patches with the AF32 dscp (011100).
- **af33** --Matches the patches with the AF33 dscp (011110).
- **af41** --Matches the patches with the AF41 dscp (100010).
- **af42** --Matches the patches with the AF42 dscp (100100).
- **af43** --Matches the patches with the AF43 dscp (100110).
- **cs1** --Matches the patches with the CS1(precedence 1) dscp (001000).
- **cs2** --Matches the patches with the CS2(precedence 2) dscp (010000).
- **cs3** --Matches the patches with the CS3(precedence 3) dscp (011000).
- **cs4** --Matches the patches with the CS4(precedence 4) dscp (100000).
- **cs5** --Matches the patches with the CS5(precedence 5) dscp (101000).
- **cs6** --Matches the patches with the CS6(precedence 6) dscp (110000).
- **cs7** --Matches the patches with the CS7(precedence 7) dscp (111000).
- **default** --Matches the patches with the default dscp (000000).
- **ef** --Matches the patches with the EF dscp (101110).

The valid values for the **eq** *port* keyword and argument are as follows:

- 0 to 65535--Port number.
- **bgp** --Border Gateway Protocol (179).
- **chargen** --Character generator (19).
- **cmd** --Remote commands (rcmd, 514).
- **daytime** --Daytime (13).
- **discard** --Discard (9).
- **domain** --Domain Name Service (53).
- **echo** --Echo (7).
- **exec** --Exec (rsh, 512).
- **finger** --Finger (79).
- **ftp** --File Transfer Protocol (21).
- **ftp-data** --FTP data connections (20).
- **gopher** --Gopher (70).
- **hostname** --NIC hostname server (101).
- **ident** --Ident Protocol (113).
- **irc** --Internet Relay Chat (194).
- **klogin** --Kerberos login (543).
- **kshell** --Kerberos shell (544).
- **login** --Login (rlogin, 513).
- **lpd** --Printer service (515).
- **nntp** --Network News Transport Protocol (119).
- **pim-auto-rp** --PIM Auto-RP (496).
- **pop2** --Post Office Protocol v2 (109).
- **pop3** --Post Office Protocol v3 (110).
- **smtp** --Simple Mail Transport Protocol (25).
- **sunrpc** --Sun Remote Procedure Call (111).
- **syslog** --Syslog (514).
- **tacacs** --TAC Access Control System (49).
- **talk** --Talk (517).
- **telnet** --Telnet (23).
- **time** --Time (37).
- **uucp** --Unix-to-Unix Copy Program (540).
- **whois** --Nicname (43).
- **www** --World Wide Web (HTTP, 80).

The valid values for the **gt** *port* keyword and argument are as follows:

- 0-65535--Port number.
- **biff** --Biff (mail notification, comsat, 512).
- **bootpc** --Bootstrap Protocol (BOOTP) client (68).
- **bootps** --Bootstrap Protocol (BOOTP) server (67).
- **discard** --Discard (9).
- **dnsix** --DNSIX security protocol auditing (195).
- **domain** --Domain Name Service (DNS, 53).
- **echo** --Echo (7).
- **isakmp** --Internet Security Association and Key Management Protocol (500).
- **mobile-ip** --Mobile IP registration (434).
- **nameserver** --IEN116 name service (obsolete, 42).
- **netbios-dgm** --NetBios datagram service (138).
- **netbios-ns** --NetBios name service (137).
- **netbios-ss** --NetBios session service (139).
- **non500-isakmp** --Internet Security Association and Key Management Protocol (4500).
- **ntp** --Network Time Protocol (123).
- **pim-auto-rp** --PIM Auto-RP (496).
- **rip** --Routing Information Protocol (router, in.routed, 520).
- **snmp** --Simple Network Management Protocol (161).
- **snmptrap** --SNMP Traps (162).
- sunrpc--Sun Remote Procedure Call (111).
- **syslog** --System Logger (514).
- **tacacs** --TAC Access Control System (49).
- **talk** --Talk (517).
- **tftp** --Trivial File Transfer Protocol (69).
- **time** --Time (37).
- **who** --Who service (rwho, 513).
- **xdmcp** --X Display Manager Control Protocol (177).

The valid values for the **lt** *port* keyword and argument are as follows:

- 0-65535--Port number.
- **biff** --Biff (mail notification, comsat, 512).
- **bootpc** --Bootstrap Protocol (BOOTP) client (68).
- **bootps** --Bootstrap Protocol (BOOTP) server (67).
- **discard** --Discard (9).
- **dnsix** --DNSIX security protocol auditing (195).
- **domain** --Domain Name Service (DNS, 53).
- **echo** --Echo (7).
- **isakmp** --Internet Security Association and Key Management Protocol (500).
- **mobile-ip** --Mobile IP registration (434).
- **nameserver** --IEN116 name service (obsolete, 42).
- **netbios-dgm** --NetBios datagram service (138).
- **netbios-ns** --NetBios name service (137).
- **netbios-ss** --NetBios session service (139).
- **non500-isakmp** --Internet Security Association and Key Management Protocol (4500).
- **ntp** --Network Time Protocol (123).
- **pim-auto-rp** --PIM Auto-RP (496).
- **rip** --Routing Information Protocol (router, in.routed, 520).
- **snmp** --Simple Network Management Protocol (161).
- **snmptrap** --SNMP Traps (162).
- sunrpc--Sun Remote Procedure Call (111).
- **syslog** --System Logger (514).
- **tacacs** --TAC Access Control System (49).
- **talk** --Talk (517).
- **tftp** --Trivial File Transfer Protocol (69).
- **time** --Time (37).
- who --Who service (rwho, 513).
- **xdmcp** --X Display Manager Control Protocol (177).

The valid values for the **neg** *port* keyword and argument are as follows:

- 0 to 65535--Port number.
- **biff** --Biff (mail notification, comsat, 512).
- **bootpc** --Bootstrap Protocol (BOOTP) client (68).
- **bootps** --Bootstrap Protocol (BOOTP) server (67).
- **discard** --Discard (9).
- **dnsix** --DNSIX security protocol auditing (195).
- **domain** --Domain Name Service (DNS, 53).
- **echo** --Echo (7).
- **isakmp** --Internet Security Association and Key Management Protocol (500).
- **mobile-ip** --Mobile IP registration (434).
- **nameserver** --IEN116 name service (obsolete, 42).
- **netbios-dgm** --NetBios datagram service (138).
- **netbios-ns** --NetBios name service (137).
- **netbios-ss** --NetBios session service (139).
- **non500-isakmp** --Internet Security Association and Key Management Protoc (4500).
- **ntp** --Network Time Protocol (123).
- **pim-auto-rp** --PIM Auto-RP (496).
- **rip** --Routing Information Protocol (router, in.routed, 520).
- **snmp** --Simple Network Management Protocol (161).
- **snmptrap** --SNMP Traps (162).
- **sunrpc** --Sun Remote Procedure Call (111).
- **syslog** --System Logger (514).
- **tacacs** --TAC Access Control System (49).
- **talk** --Talk (517).
- **tftp** --Trivial File Transfer Protocol (69).
- **time** --Time (37).
- **who** --Who service (rwho, 513).
- **xdmcp** --X Display Manager Control Protocol (177).

The valid values for the **option** *option* keyword and argument are as follows:

- 0 to 255--IP Options value.
- **add-ext** --Matches the packets with Address Extension Option (147).
- **any-options** --Matches the packets with ANY Option.
- **com-security** --Matches the packets with Commercial Security Option (134).
- **dps** --Matches the packets with Dynamic Packet State Option (151).
- **encode** --Matches the packets with Encode Option (15).
- **eool** --Matches the packets with End of Options (0).
- **ext-ip** --Matches the packets with the Extended IP Option (145).
- **ext-security** --Matches the packets with the Extended Security Option (133).
- **finn** --Matches the packets with the Experimental Flow Control Option (205).
	- **imitd**--Matches the packets with IMI Traffic Desriptor Option (144).
	- **lsr**--Matches the packets with Loose Source Route Option (131).
	- **match-all**--Matches the packets if all specified flags are present.
	- **match-any**--Matches the packets if any specified flag is present.
	- **mtup**--Matches the packets with MTU Probe Option (11).
	- **mtur**--Matches the packets with MTU Reply Option (12).
	- **no-op**--Matches the packets with No Operation Option (1).
	- **psh**--Match the packets on the PSH bit.
	- **nsapa**--Matches the packets with NSAP Addresses Option (150).
	- **reflect**--Creates reflexive access list entry.
	- **record-route**--Matches the packets with Record Route Option (7).

Ш

- **rst**--Matches the packets on the RST bit.
- **router-alert**--Matches the packets with Router Alert Option (148).
- **sdb**--Matches the packets with Selective Directed Broadcast Option (149).
- **security**--Matches the packets with Basic Security Option (130).
- **ssr**--Matches the packets with Strict Source Routing Option (137).
- **stream-id**--Matches the packets with Stream ID Option (136).
- **syn**--Match the packets on the SYN bit.
- **timestamp** --Matches the packets with the Time Stamp Option (68).
- **traceroute** --Matches the packets with the Trace Route Option (82).
- **ump** --Matches the packets with the Upstream Multicast Packet Option (152).
- **visa** --Matches the packets with the Experimental Access Control Option (142).
- **zsu** --Matches the packets with the Experimental Measurement Option (10).

The valid values for the **tos** *value* keyword and argument are as follows:

- 0 to 15--Type of service value.
- **max-reliability** --Matches the packets with the maximum reliable ToS (2).
- **max-throughput** --Matches the packets with the maximum throughput ToS (4).
- **min-delay** --Matches the packets with the minimum delay ToS (8).
- **min-monetary-cost** --Matches packets with the minimum monetary cost ToS (1).
- **normal** --Matches the packets with the normal ToS (0).

### **Access List Processing of Fragments**

The behavior of access-list entries regarding the use or lack of the **fragments** keyword are summarized in the table below:

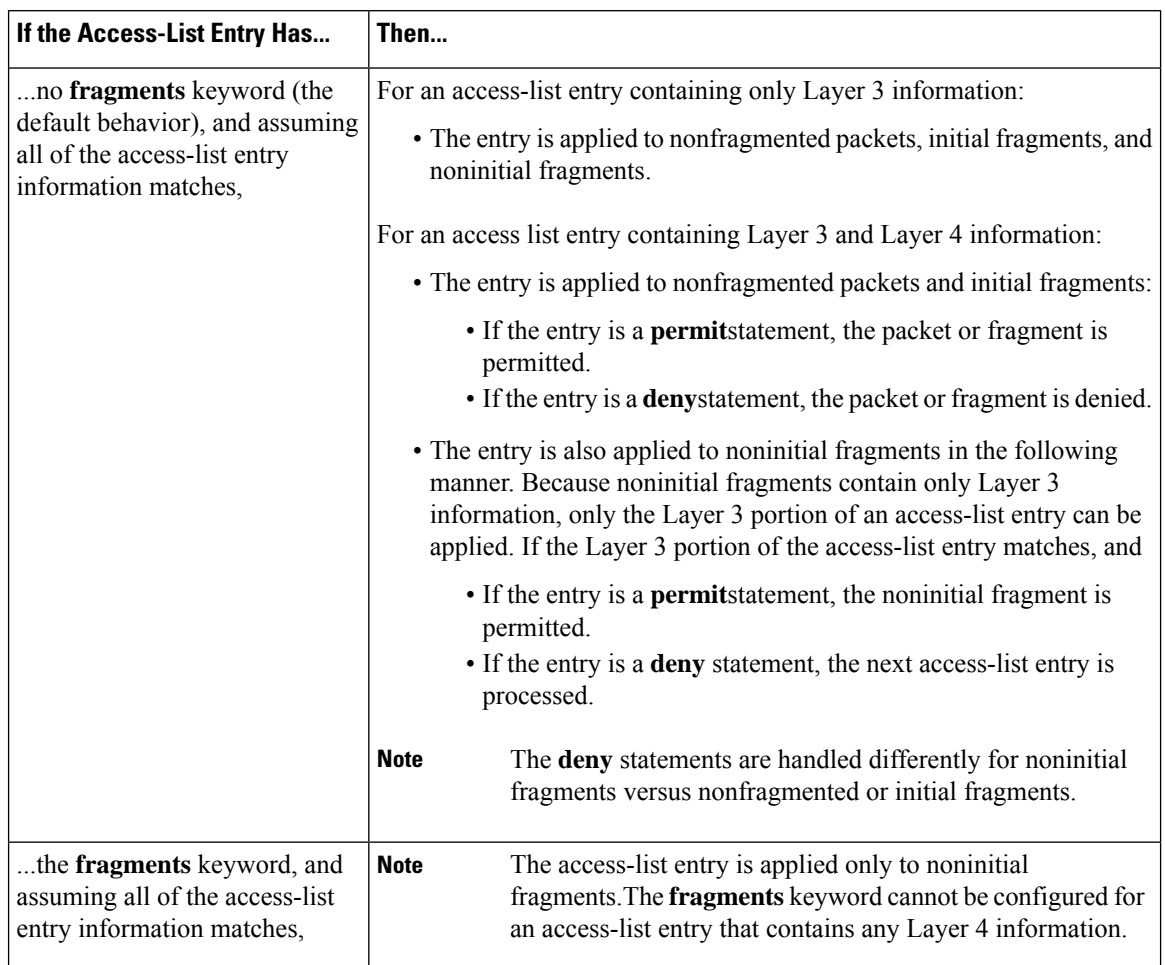

#### **Table 2: Access list Processing of Fragments**

Be aware that you should not simply add the **fragments** keyword to every access list entry because the first fragment of the IP packet is considered a nonfragment and is treated independently of the subsequent fragments. An initial fragment will not match an access list **permit** or **deny** entry that contains the **fragments**keyword, the packet is compared to the next access list entry, and so on, until it is either permitted or denied by an access list entry that does not contain the **fragments** keyword. Therefore, you may need two access list entries for every **deny** entry. The first **deny** entry of the pair will not include the **fragments** keyword, and applies to the initial fragment. The second **deny** entry of the pair will include the **fragments** keyword and applies to the subsequent fragments. In the cases where there are multiple**deny** access-list entries for the same host but with different Layer 4 ports, a single **deny** access-list entry with the **fragments** keyword for that host is all that needs to be added. Thus all the fragments of a packet are handled in the same manner by the access list.

Packet fragments of IP datagrams are considered individual packets and each counts individually as a packet in access list accounting and access list violation counts.

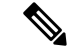

**Note** The **fragments**keyword cannot solve all cases involving access lists and IP fragments.

**Fragments and Policy Routing**

Ш

Fragmentation and the fragment control feature affect policy routing if the policy routing is based on the **match ip addres**s command and the access list had entries that match on Layer 4 through 7 information. It is possible that noninitial fragments pass the access list and are policy routed, even if the first fragment was not policy routed or the reverse.

By using the **fragments** keyword in access list entries as described earlier, a better match between the action taken for initial and noninitial fragments can be made and it is more likely policy routing will occur as intended.

The **portgroup** *srcport-groupname or* **portgroup** *destport-groupname*keywords and arguments allow you to create an object group based on a source or destination group.

**Examples** The following example creates an access list that denies all TCP packets:

Router(config)# **ip access-list extended my-pbacl-policy**

Router(config-ext-nacl)# **deny tcp any any**

Router(config-ext-nacl)# **exit**

Router(config)# **exit**

### **Related Commands**

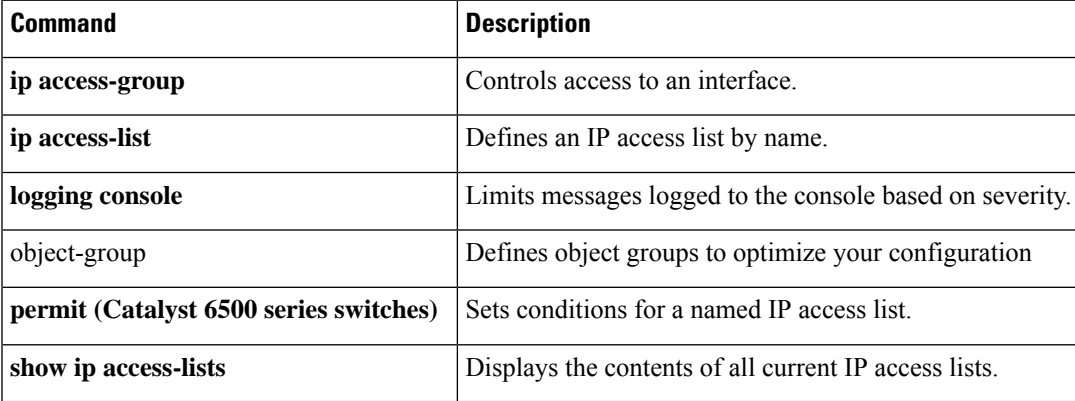

# **deny (IP)**

To set conditions in a named IP access list that will deny packets, use the **deny** command in access list configuration mode. To remove a deny condition from an access list, use the **no** form of this command.

[*sequence-number*] **deny** *source* [*source-wildcard*] [*sequence-number*] **deny** *protocol source source-wildcard destination destination-wildcard* [**option** *option-name*] [**precedence** *precedence*] [**tos** *tos*] [**ttl** *operator value*] [**log**] [**time-range** *time-range-name*] [**fragments**] **no** *sequence-number* **no deny** *source* [*source-wildcard*] **no deny** *protocol source source-wildcard destination destination-wildcard*

#### **Internet Control Message Protocol (ICMP)**

[*sequence-number*] **deny icmp** *source source-wildcard destination destination-wildcard* [{*icmp-type* [*icmp-code*]*icmp-message*}] [**precedence** *precedence*] [**tos** *tos*] [**ttl** *operator value*] [**log**] [**time-range** *time-range-name*] [**fragments**]

### **Internet Group Management Protocol (IGMP)**

[*sequence-number*] **deny igmp** *source source-wildcard destination destination-wildcard* [*igmp-type*] [**precedence** *precedence*] [**tos** *tos*] [**ttl** *operator value*] [**log**] [**time-range** *time-range-name*] [**fragments**]

### **Transmission Control Protocol (TCP)**

[**sequence-number**] **deny tcp** *source source-wildcard* [*operator port* [*port*]] *destination destination-wildcard* [*operator* [*port*]] [{**established** {**match-any** | **match-all**}{**+**-} *flag-name* |**precedence** *precedence* | **tos** *tos* | **ttl** *operator value* | **log** | **time-range** *time-range-name* | **fragments**}]

### **User Datagram Protocol (UDP)**

[*sequence-number*] **deny udp** *source source-wildcard* [*operator port* [*port*]] *destination destination-wildcard* [*operator* [*port*]] [**precedence** *precedence*] [**tos** *tos*] [**ttl** *operator value*] [**log**] [**time-range** *time-range-name*] [**fragments**]

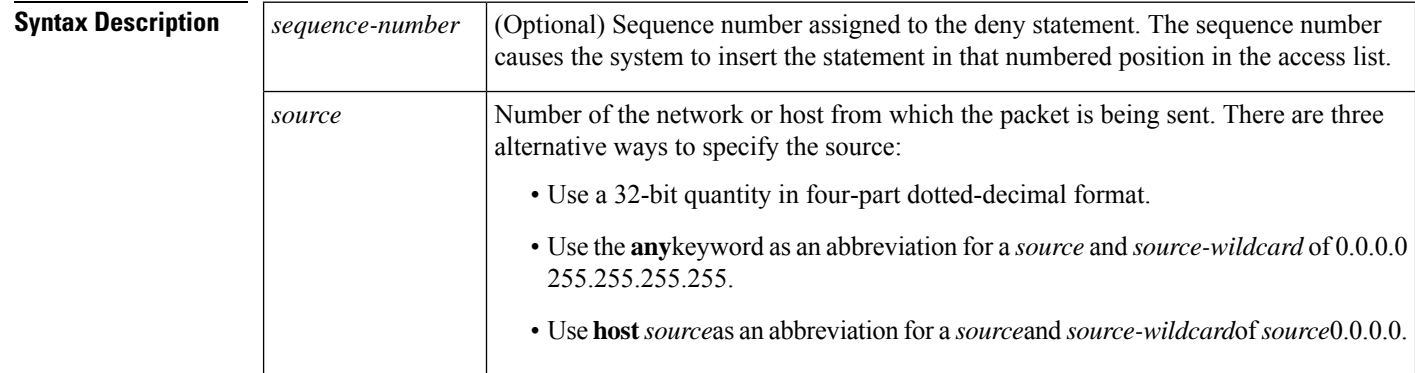
$\mathbf{l}$ 

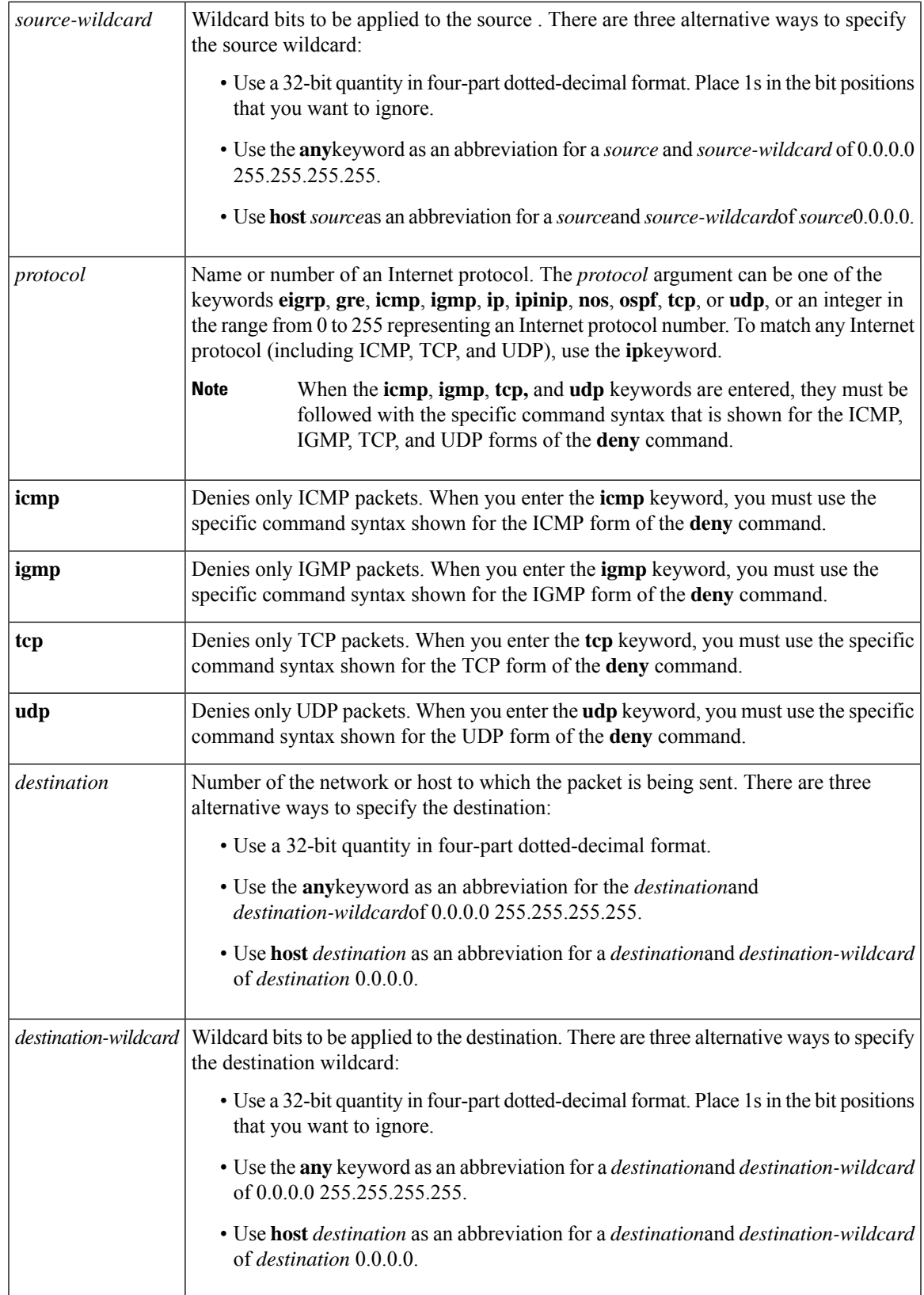

 $\mathbf I$ 

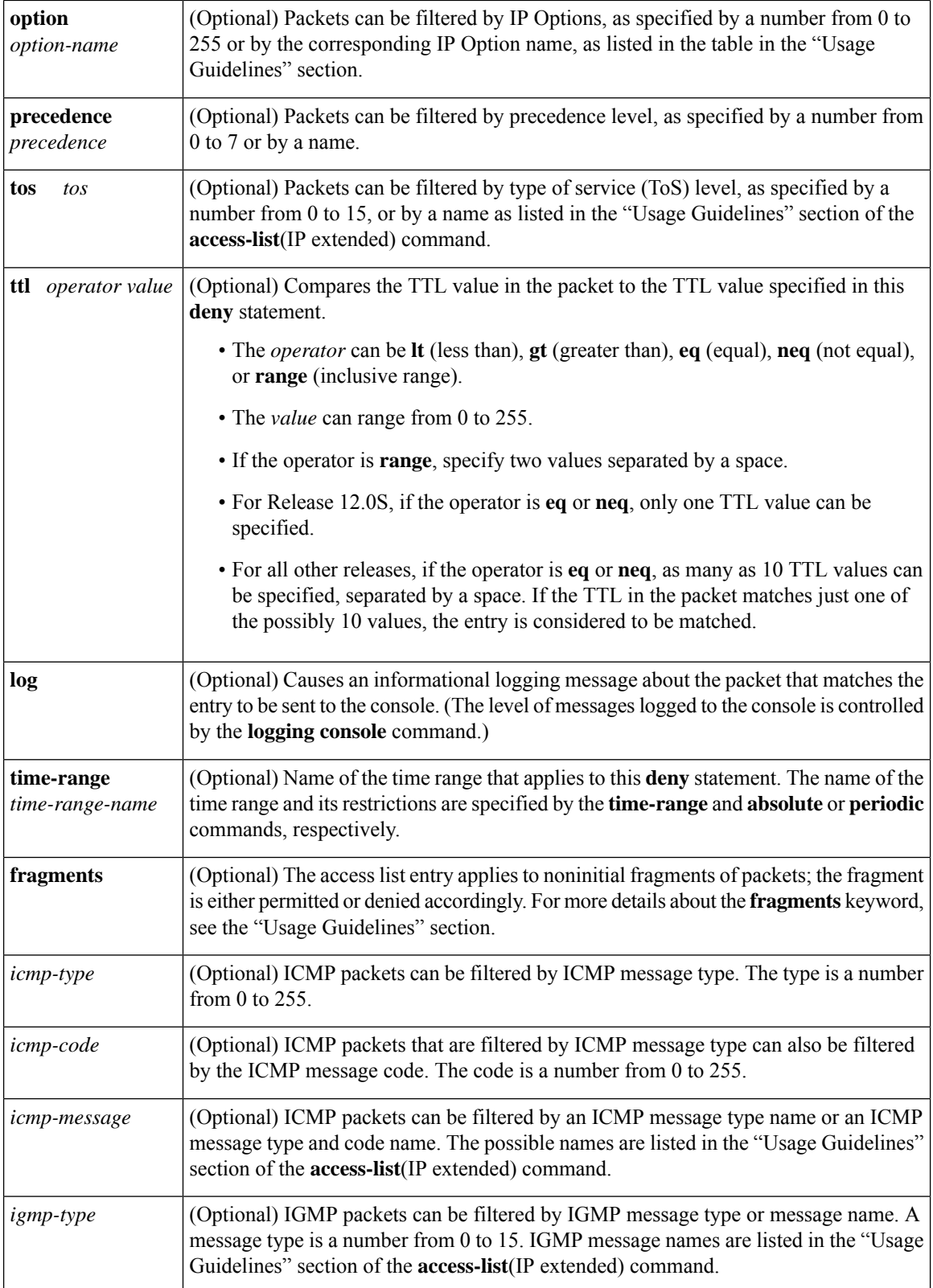

i.

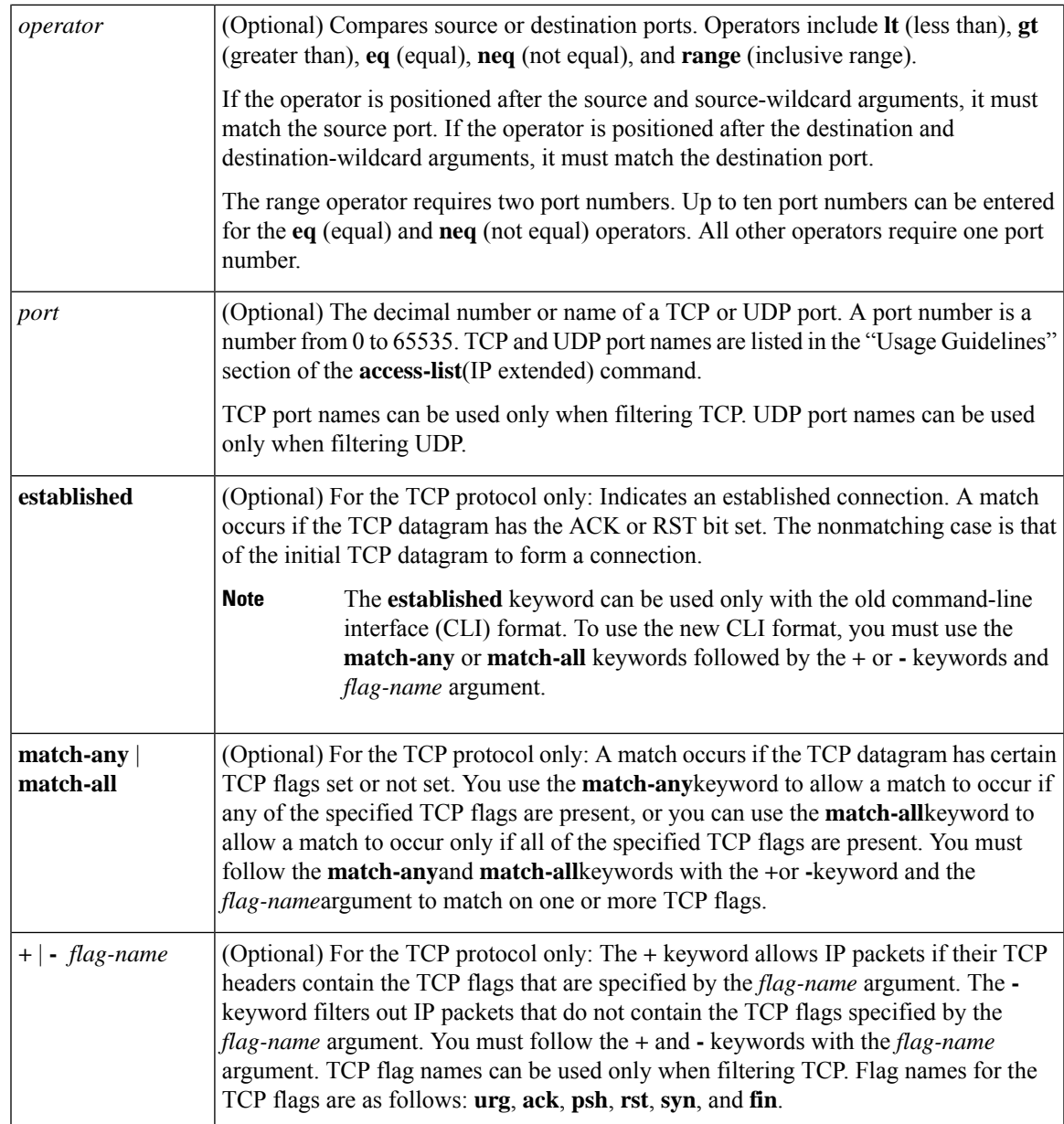

**Command Default** There are no specific conditions under which a packet is denied passing the named access list.

### **Command Modes**

Access list configuration

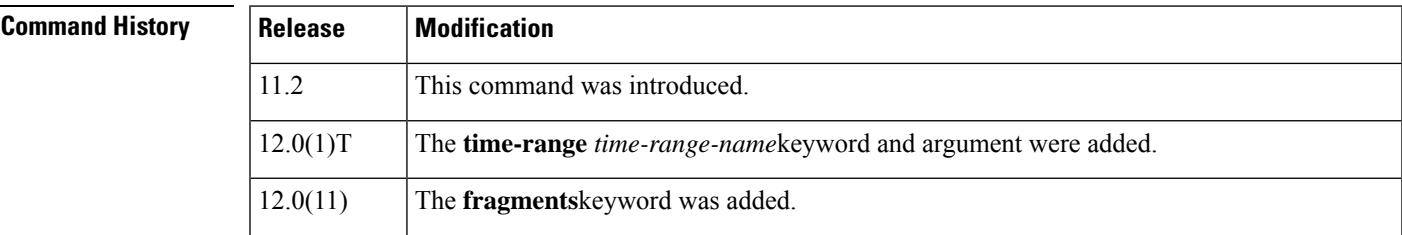

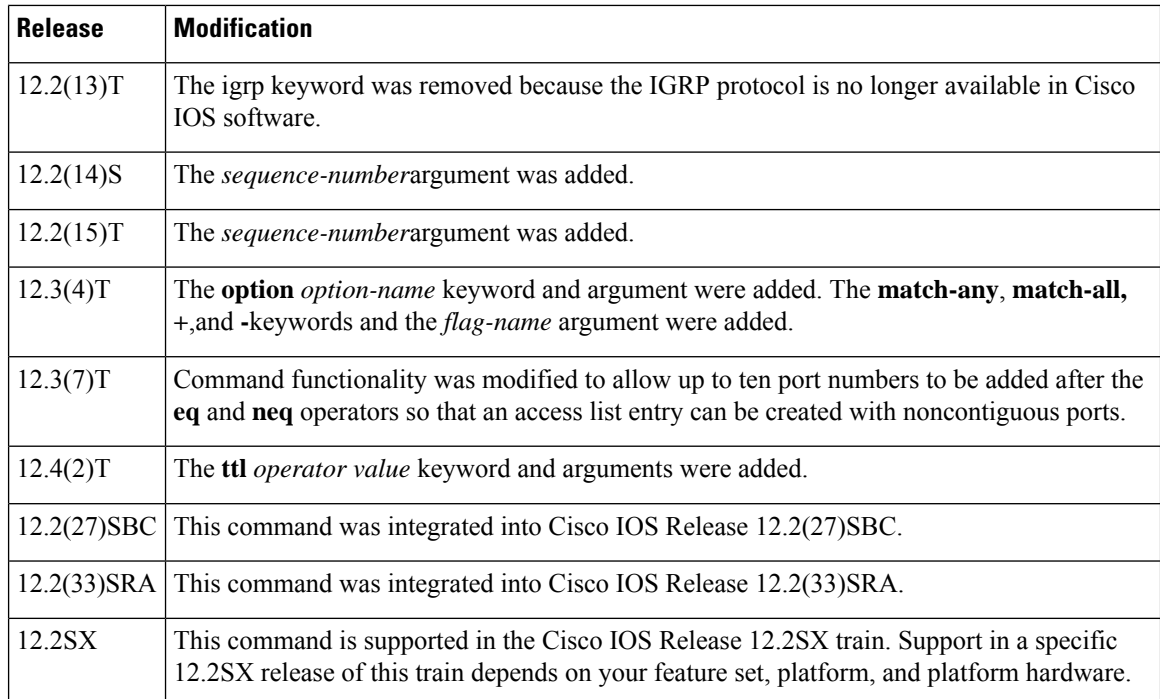

**Usage Guidelines** Use this command following the **ip access-list** command to specify conditions under which a packet cannot pass the named access list.

> The **time-range** keyword allows you to identify a time range by name. The **time-range**, **absolute**, and**periodic** commands specify when this **deny** statement is in effect.

### **log Keyword**

A log message includes the access list number, whether the packet was permitted or denied; the protocol, whether it was TCP, UDP, ICMP, or a number; and, if appropriate, the source and destination addresses and source and destination port numbers. The message is generated for the first packet that matches, and then at 5-minute intervals, including the number of packets permitted or denied in the prior 5-minute interval.

Use the **ip access-list log-update** command to generate logging messages when the number of matches reaches a configurable threshold (rather than waiting for a 5-minute-interval). See the **ip access-list log-update** command for more information.

The logging facility might drop some logging message packets if there are too many to be handled or if there is more than one logging message to be handled in 1 second. This behavior prevents the router from crashing because of too many logging packets. Therefore, the logging facility should not be used as a billing tool or an accurate source of the number of matches to an access list.

If you enable Cisco Express Forwarding (CEF) and then create an access list that uses the **log** keyword, the packets that match the access list are not CEF-switched. They are fast-switched. Logging disables CEF.

### **Access List Filtering of IP Options**

Access control lists can be used to filter packets with IP Options to prevent routers from being saturated with spurious packets containing IP Options. To see a complete table of all IP Options, including ones currently not in use, refer to the latest Internet Assigned Numbers Authority (IANA) information that is available from its URL: www.iana.org.

Cisco IOS software allows you to filter packets according to whether they contain one or more of the legitimate IP Options by entering either the IP Option value or the corresponding name for the *option-name* argument as shown in the table below.

| <b>IP Option Value or Name</b> | <b>Description</b>                                            |
|--------------------------------|---------------------------------------------------------------|
| 0 to 255                       | IP Options values.                                            |
| add-ext                        | Match packets with Address Extension Option (147).            |
| any-options                    | Match packets with any IP Option.                             |
| com-security                   | Match packets with Commercial Security Option (134).          |
| dps                            | Match packets with Dynamic Packet State Option (151).         |
| encode                         | Match packets with Encode Option (15).                        |
| eool                           | Match packets with End of Options (0).                        |
| ext-ip                         | Match packets with Extended IP Options (145).                 |
| ext-security                   | Match packets with Extended Security Option (133).            |
| finn                           | Match packets with Experimental Flow Control Option (205).    |
| imitd                          | Match packets with IMI Traffic Descriptor Option (144).       |
| lsr                            | Match packets with Loose Source Route Option (131).           |
| mtup                           | Match packets with MTU Probe Option (11).                     |
| mtur                           | Match packets with MTU Reply Option (12).                     |
| no-op                          | Match packets with No Operation Option (1).                   |
| nsapa                          | Match packets with NSAP Addresses Option (150).               |
| psh                            | Matches the packets on the PSH bit.                           |
| record-route                   | Match packets with Router Record Route Option (7).            |
| reflect                        | Creates reflexive access list entry.                          |
| rst                            | Matches the packets on the RST bit.                           |
| router-alert                   | Match packets with Router Alert Option (148).                 |
| sdb                            | Match packets with Selective Directed Broadcast Option (149). |
| security                       | Match packets with Base Security Option (130).                |
| ssr                            | Match packets with Strict Source Routing Option (137).        |
| stream-id                      | Match packets with Stream ID Option (136).                    |

**Table 3: IP Option Values and Names**

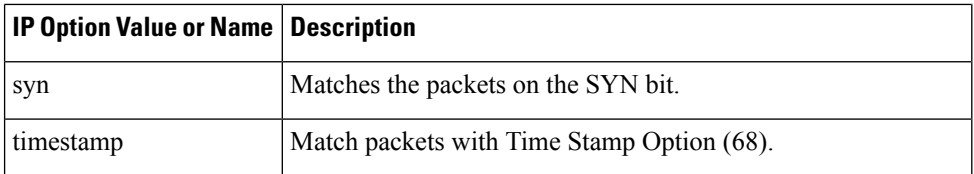

### **Filtering IP Packets Based on TCP Flags**

The access list entries that make up an access list can be configured to detect and drop unauthorized TCP packets by allowing only the packets that have very specific groups of TCP flags set or not set. Users can select any desired combination of TCP flags with which to filter TCP packets. Users can configure access list entries in order to allow matching on a flag that is set and on a flag that is not set. Use the **+** and **-** keywords with a flag name to specify that a match is made based on whether a TCP header flag has been set. Use the **match-any** and **match-all** keywords to allow the packet if any or all, respectively, of the flags specified by the **+** or **-** keyword and *flag-name* argument have been set or not set.

### **Access List Processing of Fragments**

The behavior of accesslist entriesregarding the use or lack of use of the **fragments** keyword can be summarized as follows:

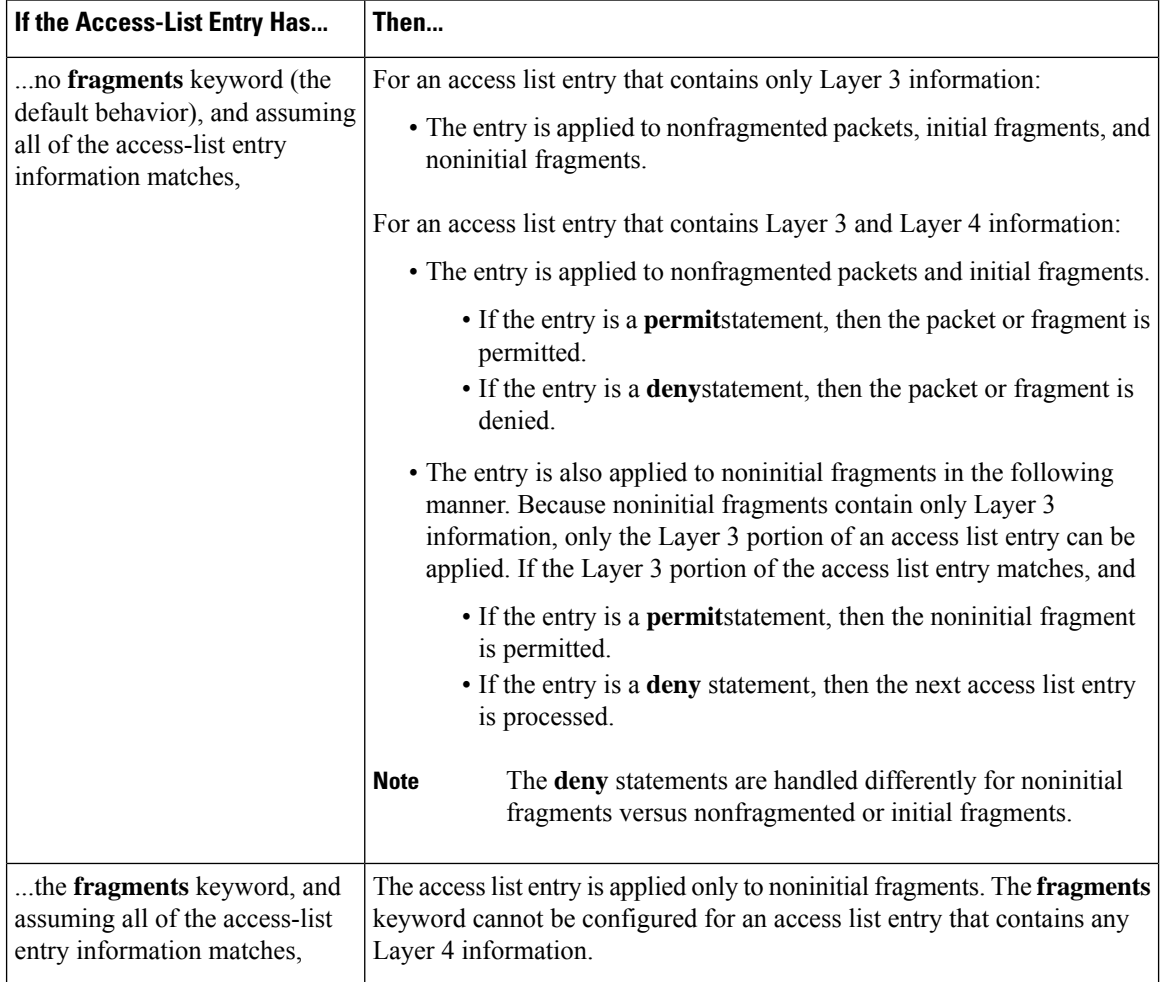

Be aware that you should not add the **fragments** keyword to every access list entry because the first fragment of the IP packet is considered a nonfragment and is treated independently of the subsequent fragments. An initial fragment will not match an access list **permit** or **deny** entry that contains the **fragments**keyword. The packet is compared to the next access list entry, and so on, until it is either permitted or denied by an access list entry that does not contain the **fragments** keyword. Therefore, you may need two access list entries for every **deny** entry. The first **deny** entry of the pair will not include the **fragments** keyword and applies to the initial fragment. The second **deny** entry of the pair will include the **fragments** keyword and applies to the subsequent fragments. In the cases in which there are multiple **deny** access list entries for the same host but with different Layer 4 ports, a single **deny** access list entry with the **fragments** keyword for that host is all that needs to be added. Thus all the fragments of a packet are handled in the same manner by the access list.

Packet fragments of IP datagrams are considered individual packets, and each counts individually as a packet in access list accounting and access list violation counts.

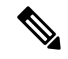

**Note** The **fragments**keyword cannot solve all cases that involve access lists and IP fragments.

#### **Fragments and Policy Routing**

Fragmentation and the fragment control feature affect policy routing if the policy routing is based on the **match ip address** command and the access list has entries that match on Layer 4 through 7 information. It is possible that noninitial fragments pass the access list and are policy-routed, even if the first fragment is not policy-routed.

By using the **fragments** keyword in access list entries as described earlier, a better match between the action taken for initial and noninitial fragments can be made, and it is more likely that policy routing will occur as intended.

#### **Creating an Access List Entry with Noncontiguous Ports**

For Cisco IOS Release 12.3(7)T and later releases, you can specify noncontiguous ports on the same access control entry, which greatly reduces the number of access list entries required for the same source address, destination address, and protocol. If you maintain large numbers of access list entries, we recommend that you consolidate them when possible by using noncontiguous ports. You can specify up to ten port numbers following the **eq** and **neq** operators.

**Examples** The following example sets conditions for a standard access list named Internetfilter:

```
ip access-list standard Internetfilter
deny 192.168.34.0 0.0.0.255
permit 172.16.0.0 0.0.255.255
permit 10.0.0.0 0.255.255.255
! (Note: all other access implicitly denied.)
```
The following example denies HTTP traffic on Monday through Friday from 8:00 a.m. to 6:00 p.m.:

```
time-range no-http
periodic weekdays 8:00 to 18:00
!
ip access-list extended strict
deny tcp any any eq http time-range no-http
!
interface ethernet 0
ip access-group strict in
```
The following example adds an entry with the sequence number 25 to extended IP access list 150:

```
ip access-list extended 150
25 deny ip host 172.16.3.3 host 192.168.5.34
```
The following example removes the entry with the sequence number 25 from the extended access list example shown above:

no 25

The following example sets a deny condition for an extended access list named filter2. The access list entry specifies that a packet cannot pass the named access list if it contains the Strict Source Routing IP Option, which is represented by the IP option value ssr.

```
ip access-list extended filter2
deny ip any any option ssr
```
The following example sets a deny condition for an extended access list named kmdfilter1. The access list entry specifies that a packet cannot pass the named access list if the RST and FIN TCP flags have been set for that packet:

```
ip access-list extended kmdfilter1
deny tcp any any match-any +rst +fin
```
The following example shows several **deny** statements that can be consolidated into one access list entry with noncontiguous ports. The **show access-lists** command is entered to display a group of access list entries for the access list named abc.

```
Router# show access-lists abc
Extended IP access list abc
10 deny tcp any eq telnet any eq 450
 20 deny tcp any eq telnet any eq 679
 30 deny tcp any eq ftp any eq 450
 40 deny tcp any eq ftp any eq 679
```
Because the entries are all for the same **deny** statement and simply show different ports, they can be consolidated into one new accesslist entry. The following example showsthe removal of the redundant access list entries and the creation of a new access list entry that consolidates the previously displayed group of access list entries:

```
ip access-list extended abc
no 10
no 20
no 30
 no 40
deny tcp any eq telnet ftp any eq 450 679
```
The following examples shows the creation of the consolidated access list entry:

```
Router# show access-lists abc
Extended IP access list abc
10 deny tcp any eq telnet ftp any eq 450 679
```
The following access list filters IP packets containing Type of Service (ToS) level 3 with TTL values 10 and 20. It also filters IP packets with a TTL greater than 154 and applies that rule to noninitial fragments. It permits IP packets with a precedence level of flash and a TTL not equal to 1, and sends log messages about such packets to the console. All other packets are denied.

ip access-list extended canton deny ip any any tos 3 ttl eq 10 20 deny ip any any ttl gt 154 fragments permit ip any any precedence flash ttl neq 1 log

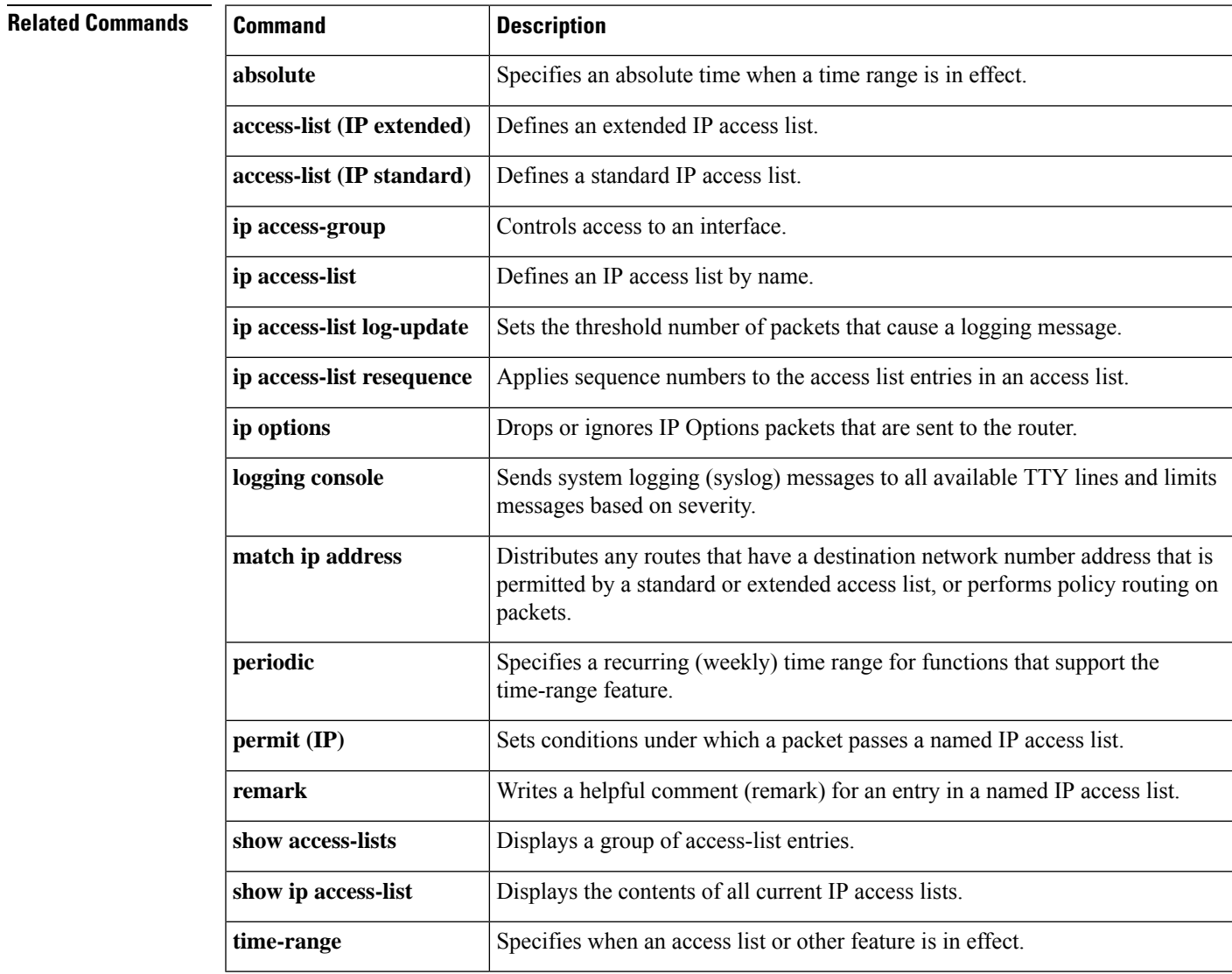

## **deny (IPv6)**

To set deny conditions for an IPv6 access list, use the **deny** command in IPv6 access list configuration mode. To remove the deny conditions, use the **no** form of this command.

**deny** *protocol* {*source-ipv6-prefix***/***prefix-length* | **any** | **host** *source-ipv6-address* | **auth**} [*operator* [*port-number*]] {*destination-ipv6-prefix***/***prefix-length* | **any** |**host** *destination-ipv6-address*| **auth**} [*operator* [*port-number*]] [**dest-option-type** [{*doh-numberdoh-type*}]] [**dscp** *value*] [**flow-label** *value*] [**fragments**] [**hbh**] [**log**] [**log-input**] [**mobility**] [**mobility-type** [{*mh-numbermh-type*}]] [**routing**] [**routing-type** *routing-number*] [**sequence** *value*] [**time-range** *name*] [**undetermined-transport**] **no deny** *protocol* {*source-ipv6-prefix***/***prefix-length* | **any** | **host** *source-ipv6-address* | **auth**} [*operator* [*port-number*]] {*destination-ipv6-prefix***/***prefix-length* | **any** |**host** *destination-ipv6-address*| **auth**} [*operator* [*port-number*]] [**dest-option-type** [{*doh-numberdoh-type*}]] [**dscp** *value*] [**flow-label** *value*] [**fragments**] [**hbh**] [**log**] [**log-input**] [**mobility**] [**mobility-type** [{*mh-numbermh-type*}]] [**routing**] [**routing-type** *routing-number*] [**sequence** *value*] [**time-range** *name*] [**undetermined-transport**]

### **Internet Control Message Protocol**

**deny icmp** {*source-ipv6-prefix***/***prefix-length* | **any** | **host** *source-ipv6-address* | **auth**} [*operator* [*port-number*]] {*destination-ipv6-prefix***/***prefix-length* | **any** |**host** *destination-ipv6-address*| **auth**} [*operator* [*port-number*]] [{*icmp-type* [*icmp-code*]*icmp-message*}] [**dest-option-type** [{*doh-numberdoh-type*}]] [**dscp** *value*] [**flow-label** *value*] [**fragments**] [**hbh**] [**log**] [**log-input**] [**mobility**] [**mobility-type** [{*mh-numbermh-type*}]] [**routing**] [**routing-type** *routing-number*] [**sequence** *value*] [**time-range** *name*]

### **Transmission Control Protocol**

**deny tcp** {*source-ipv6-prefix***/***prefix-length* | **any** | **host** *source-ipv6-address* | **auth**} [*operator* [*port-number*]] {*destination-ipv6-prefix***/***prefix-length* | **any** |**host** *destination-ipv6-address*| **auth**} [*operator* [*port-number*]] [**ack**] [**dest-option-type** [{*doh-numberdoh-type*}]] [**dscp** *value*] [**established**] [**fin**] [**flow-label** *value*] [**fragments**] [**hbh**] [**log**] [**log-input**] [**mobility**] [**mobility-type** [{*mh-numbermh-type*}]] [**neq** {*portprotocol*}] [**psh**] [**range** {*portprotocol*}] [**routing**] [**routing-type** *routing-number*] [**rst**] [**sequence** *value*] [**syn**] [**time-range** *name*] [**urg**]

### **User Datagram Protocol**

**deny udp** {*source-ipv6-prefix***/***prefix-length* | **any** | **host** *source-ipv6-address* | **auth**} [*operator* [*port-number*]] {*destination-ipv6-prefix***/***prefix-length* | **any** |**host** *destination-ipv6-address*| **auth**} [*operator* [*port-number*]] [**dest-option-type** [{*doh-numberdoh-type*}]] [**dscp** *value*] [**flow-label** *value*] [**fragments**] [**hbh**] [**log**] [**log-input**] [**mobility**] [**mobility-type** [{*mh-numbermh-type*}]] [**neq** {*portprotocol*}] [**range** {*portprotocol*}] [**routing**] [**routing-type** *routing-number*] [**sequence** *value*] [**time-range** *name*]

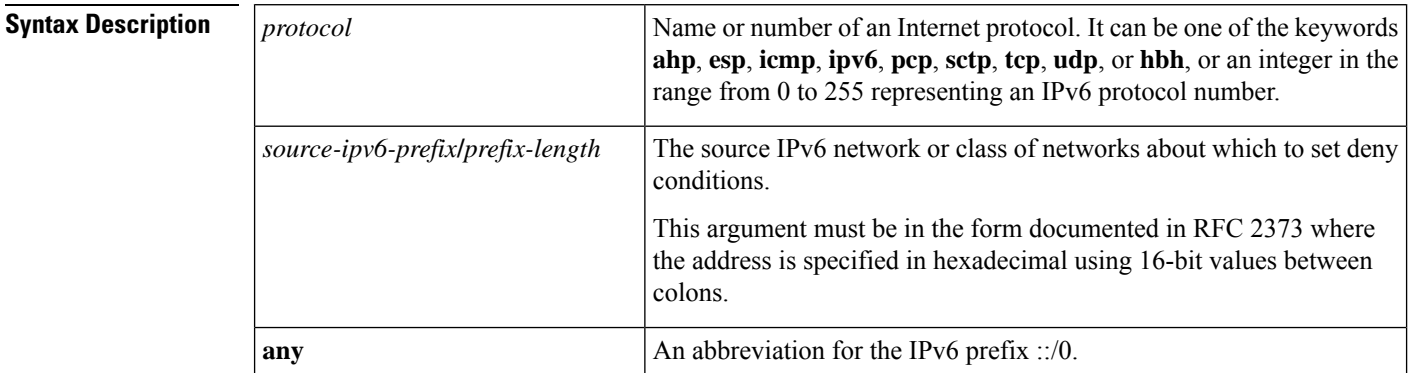

 $\mathbf{l}$ 

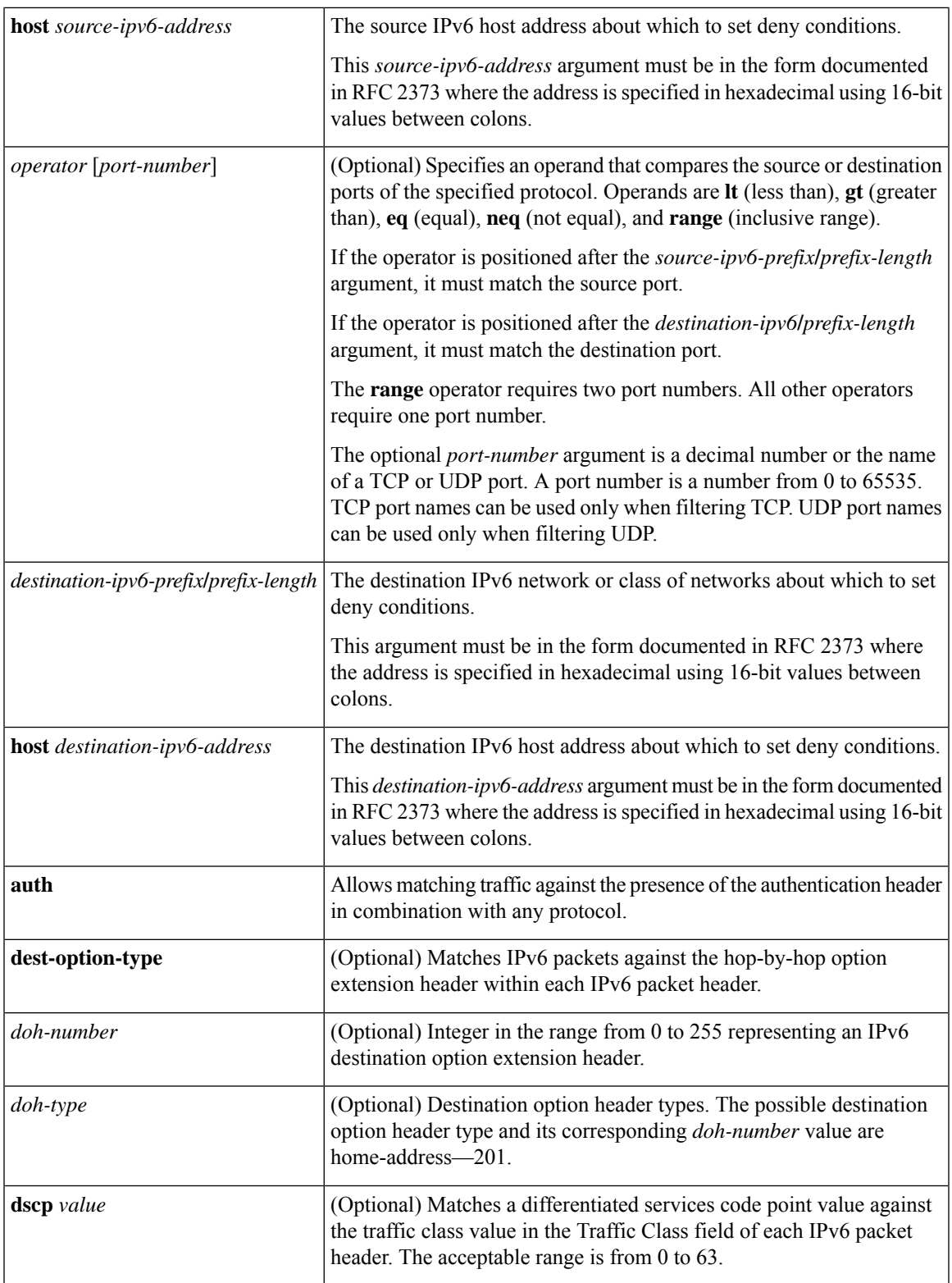

 $\mathbf I$ 

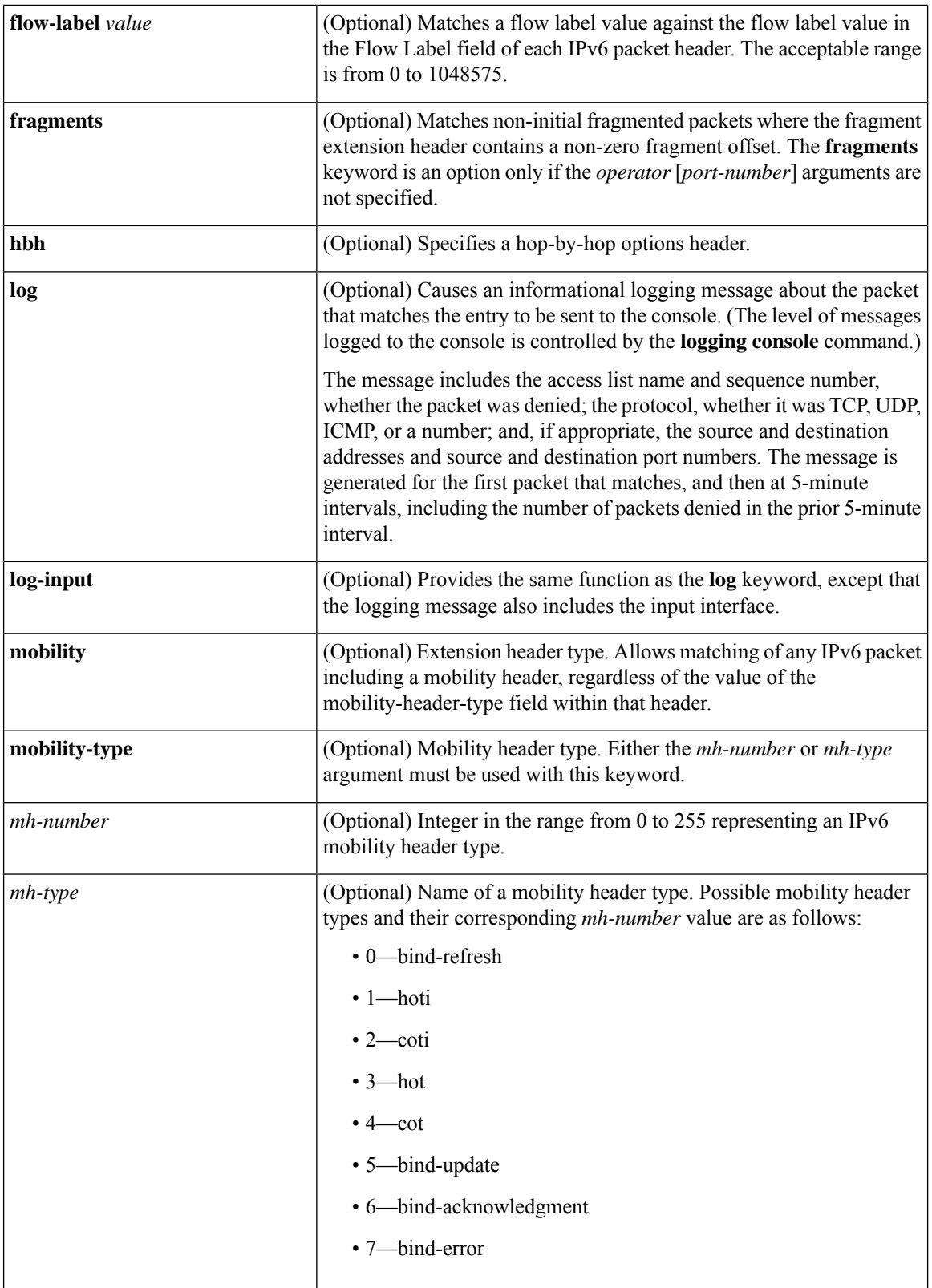

 $\mathbf{l}$ 

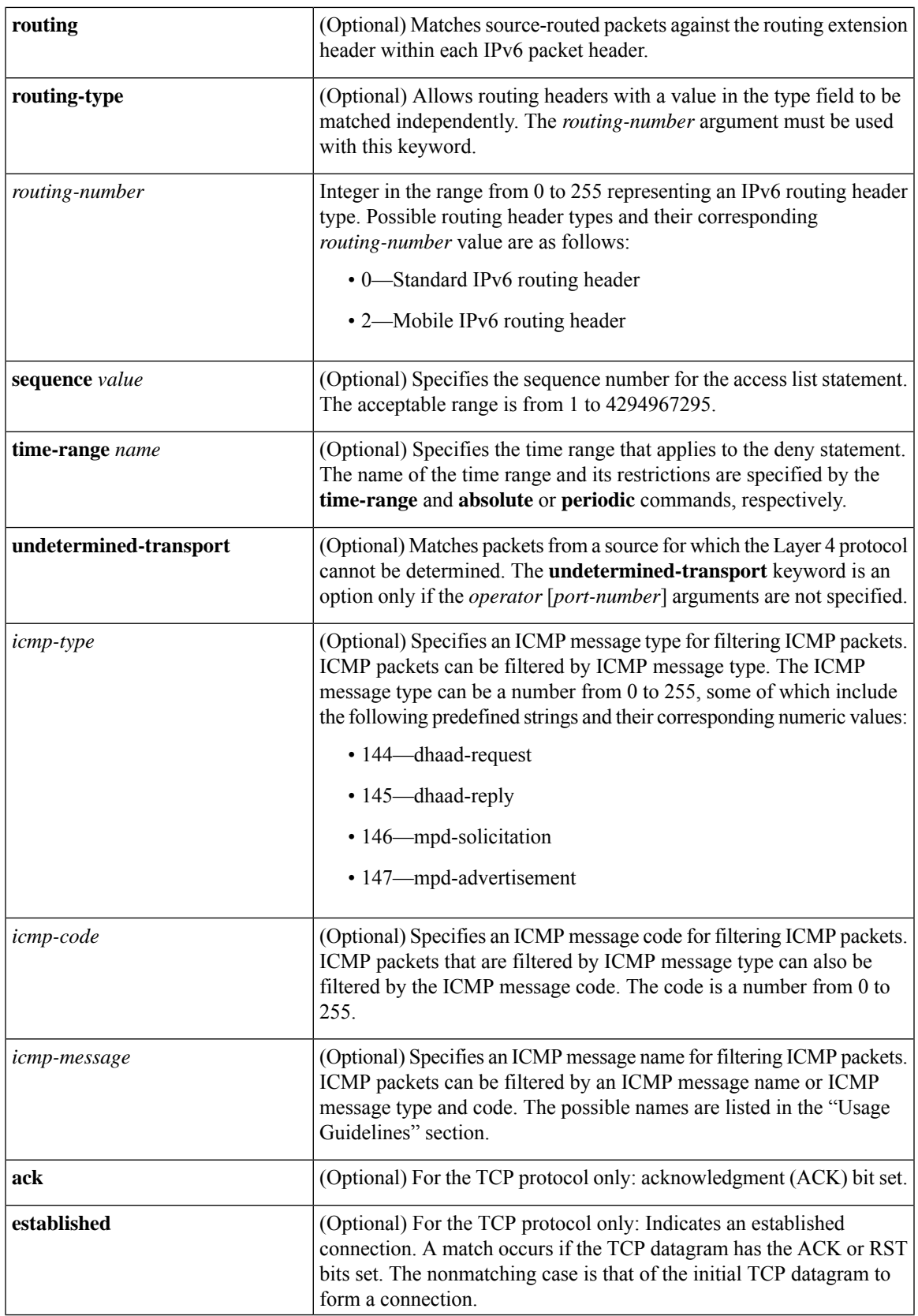

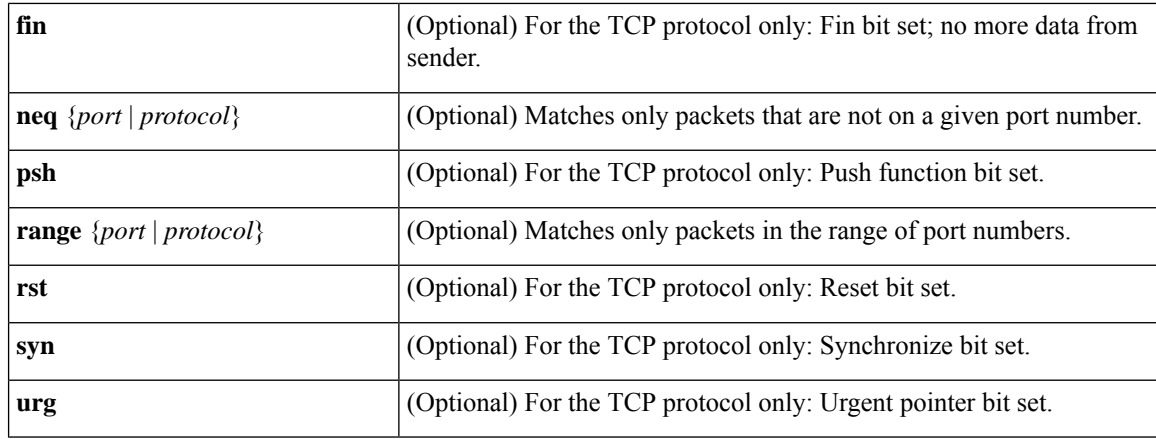

## **Command Default** No IPv6 access list is defined.

### **Command Modes**

IPv6 access list configuration (config-ipv6-acl)#

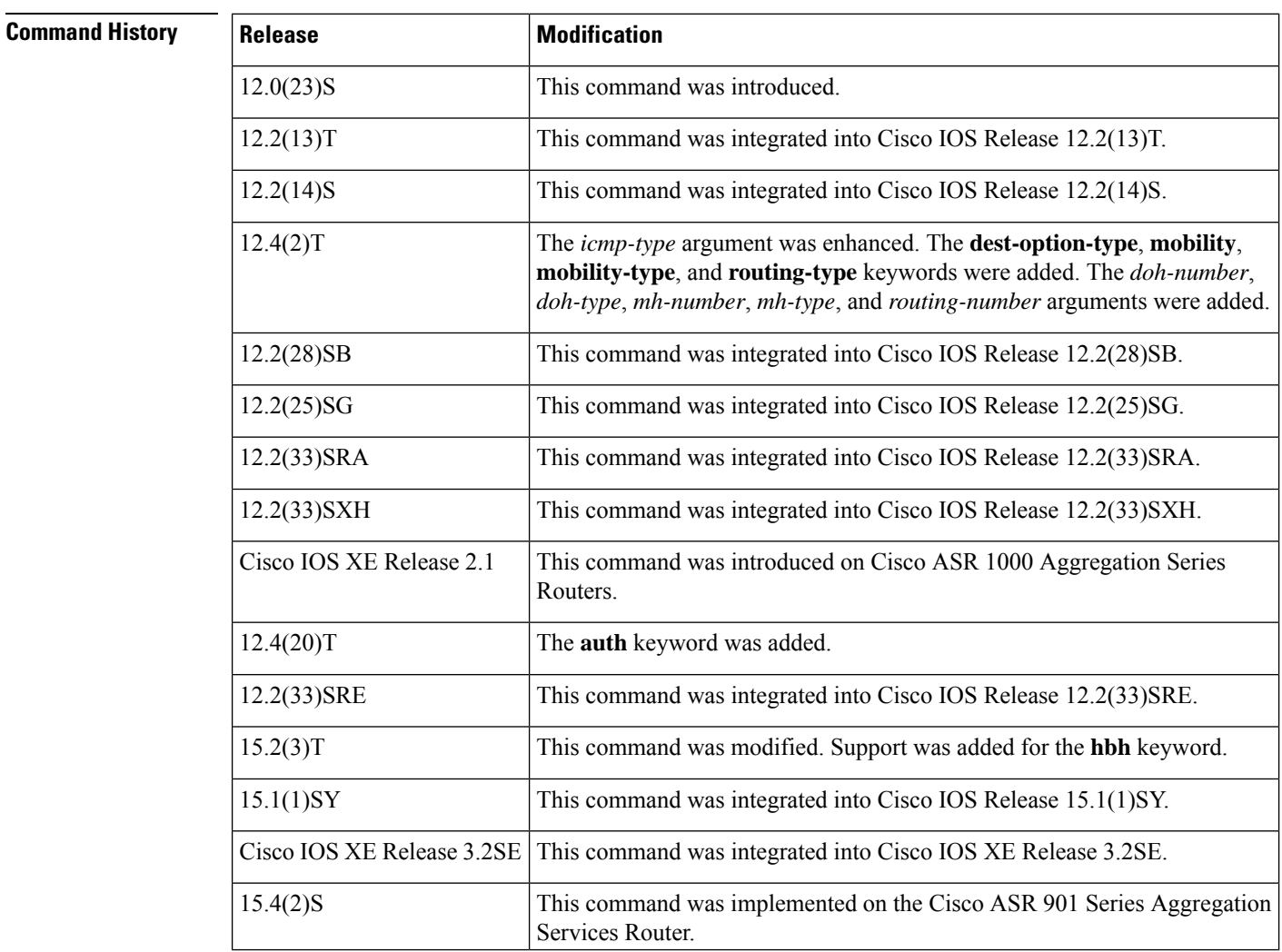

**Usage Guidelines** The **deny** (IPv6) command is similar to the **deny** (IP) command, except that it is IPv6-specific.

Use the **deny** (IPv6) command following the **ipv6 access-list** command to define the conditions under which a packet passes the access list or to define the access list as a reflexive access list.

Specifying IPv6 for the *protocol* argument matches against the IPv6 header of the packet.

By 1default, the first statement in an access list is number 10, and the subsequent statements are numbered in increments of 10.

You can add **permit**, **deny**, **remark**, or **evaluate** statements to an existing access list without retyping the entire list. To add a new statement anywhere other than at the end of the list, create a new statement with an appropriate entry number that falls between two existing entry numbers to indicate where it belongs.

In Cisco IOS Release 12.2(2)T or later releases, 12.0(21)ST, and 12.0(22)S, IPv6 access control lists (ACLs) are defined and their deny and permit conditions are set by using the **ipv6 access-list** command with the **deny** and **permit** keywords in global configuration mode. In Cisco IOS Release 12.0(23)S or later releases, IPv6 ACLs are defined by using the **ipv6 access-list** command in global configuration mode and their permit and deny conditions are set by using the**deny** and**permit** commandsin IPv6 accesslist configuration mode. Refer to the **ipv6 access-list** command for more information on defining IPv6 ACLs.

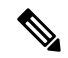

In Cisco IOS Release 12.0(23)S or later releases, every IPv6 ACL has implicit **permit icmp any any nd-na**, **permit icmp any any nd-ns**, and **deny ipv6 any any** statements as its last match conditions. (The former two match conditions allow for ICMPv6 neighbor discovery.) An IPv6 ACL must contain at least one entry for the implicit **deny ipv6 any any** statement to take effect. The IPv6 neighbor discovery process makes use of the IPv6 network layer service; therefore, by default, IPv6 ACLs implicitly allow IPv6 neighbor discovery packets to be sent and received on an interface. In IPv4, the Address Resolution Protocol (ARP), which is equivalent to the IPv6 neighbor discovery process, makes use of a separate data link layer protocol; therefore, by default, IPv4 ACLs implicitly allow ARP packets to be sent and received on an interface. **Note**

Both the *source-ipv6-prefix***/***prefix-length* and *destination-ipv6-prefix***/***prefix-length* arguments are used for traffic filtering (the source prefix filters traffic based upon the traffic source; the destination prefix filters traffic based upon the traffic destination).

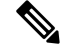

**Note** IPv6 prefix lists, not access lists, should be used for filtering routing protocol prefixes.

The **fragments** keyword is an option only if the *operator* [*port-number*] arguments are not specified.

The **undetermined-transport** keyword is an option only if the *operator* [*port-number*] arguments are not specified.

The following is a list of ICMP message names:

- beyond-scope
- destination-unreachable
- echo-reply
- echo-request
- header
- hop-limit
- mld-query
- mld-reduction
- mld-report
- nd-na
- nd-ns
- next-header
- no-admin
- no-route
- packet-too-big
- parameter-option
- parameter-problem
- port-unreachable
- reassembly-timeout
- renum-command
- renum-result
- renum-seq-number
- router-advertisement
- router-renumbering
- router-solicitation
- time-exceeded
- unreachable

**Examples** The following example configures the IPv6 access list named toCISCO and applies the access list to outbound traffic on Ethernet interface 0. Specifically, the first deny entry in the list keeps all packets that have a destination TCP port number greater than 5000 from exiting out of Ethernet interface 0. The second deny entry in the list keeps all packets that have a source UDP port number less than 5000 from exiting out of Ethernet interface 0. The second deny also logs all matches to the console. The first permit entry in the list permits all ICMP packets to exit out of Ethernet interface 0. The second permit entry in the list permits all other traffic to exit out of Ethernet interface 0. The second permit entry is necessary because an implicit deny all condition is at the end of each IPv6 access list.

```
ipv6 access-list toCISCO
deny tcp any any gt 5000
deny ::/0 lt 5000 ::/0 log
permit icmp any any
permit any any
```

```
interface ethernet 0
ipv6 traffic-filter toCISCO out
```
The following example shows how to allow TCP or UDP parsing although an IPsec AH is present:

```
IPv6 access list example1
   deny tcp host 2001::1 any log sequence 5
   permit tcp any any auth sequence 10
   permit udp any any auth sequence 20
```
## **Related Commands**

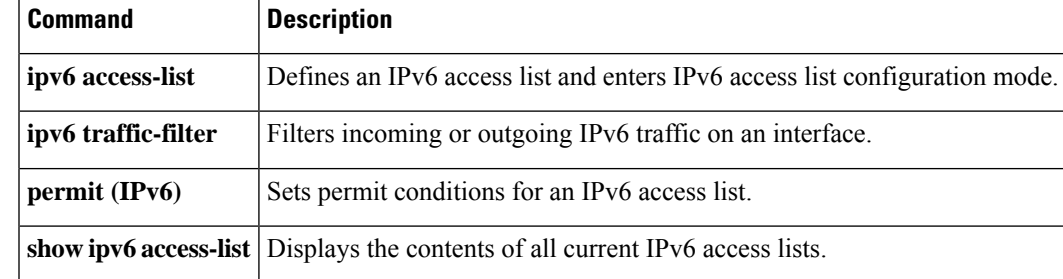

## **deny (MAC ACL)**

To set conditions for a MAC access list, use the **deny** command in MAC access-list extended configuration mode. To remove a condition from an access list, use the **no** form of this command.

**deny** {*src\_mac\_mask* | **host name** *src\_mac\_name* | **any**} {*dest\_mac\_mask* | **host name** *dst\_mac\_name* | **any**} [{*protocol\_keyword* | *ethertype\_number ethertype\_mask*} [**vlan** *vlan\_ID*] [**cos** *cos\_value*]] **no deny** {*src\_mac\_mask* |**host name** *src\_mac\_name* | **any**} {*dest\_mac\_mask* |**host name** *dst\_mac\_name* | **any**} [{*protocol\_keyword* | *ethertype\_number ethertype\_mask*} [**vlan** *vlan\_ID*] [**cos** *cos\_value*]]

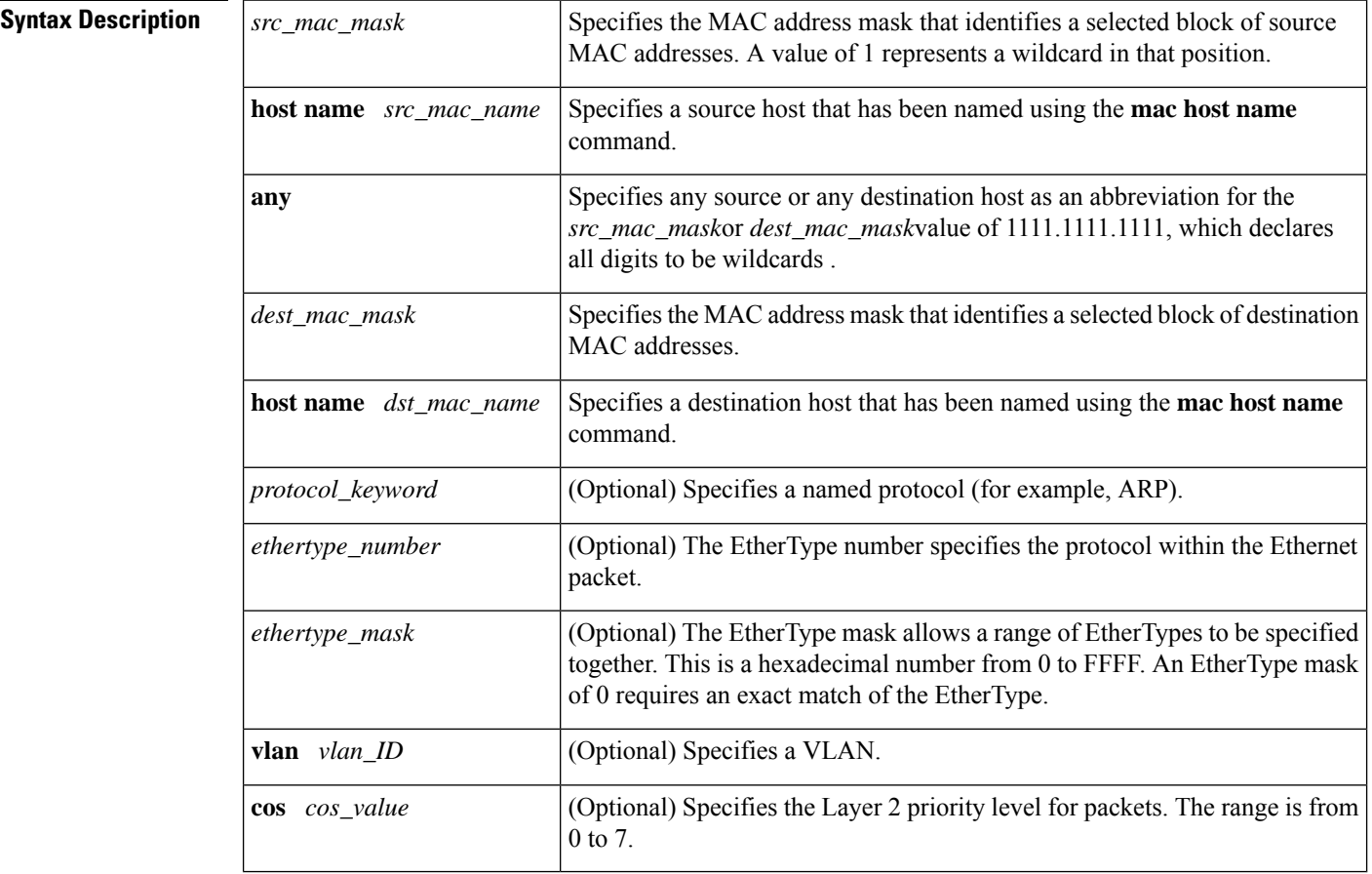

### **Command Default** This command has no defaults.

### **Command Modes**

MAC access-list extended configuration (config-ext-macl)

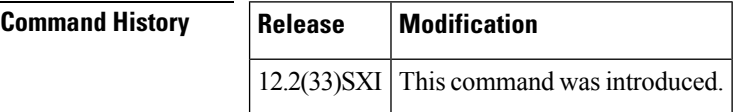

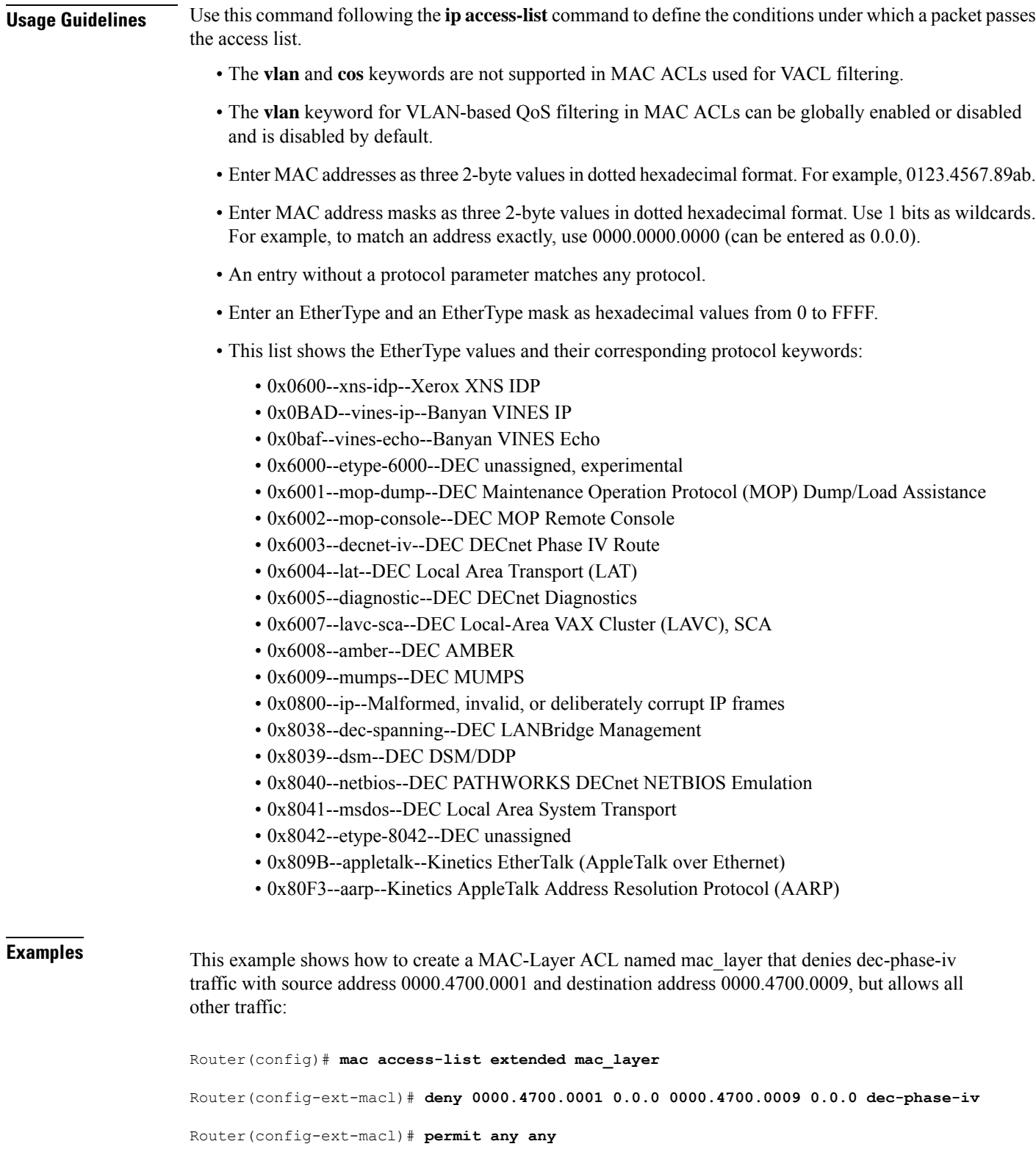

### **Related Commands**

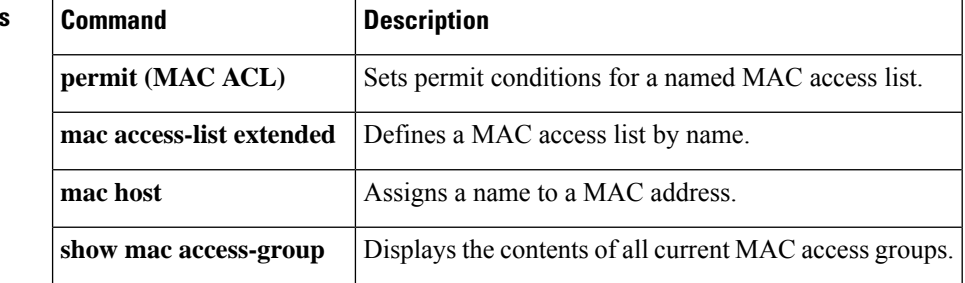

## **deny (WebVPN)**

To set conditions in a named Secure Sockets Layer Virtual Private Network (SSL VPN) access list that will deny packets, use the **deny** command in webvpn acl configuration mode. To remove a deny condition from an access list, use the **no** form of this command.

**deny** [**url** [{**any***url-string*}]] [{**ip**| **tcp**|**udp**|**http**|**https** | **cifs**}] [{**any** | *source-ip source-mask*}] [{**any** | *destination-ip destination-mask*}] [**time-range** *time-range-name*] [**syslog**]

**no deny url** [{**any***url-string*}] [{**ip** | **tcp** | **udp** | **http** | **https** | **cifs**}] [{**any** | *source-ip source-mask*}] [{**any** | *destination-ip destination-mask*}] [**time-range** *time-range-name*] [**syslog**]

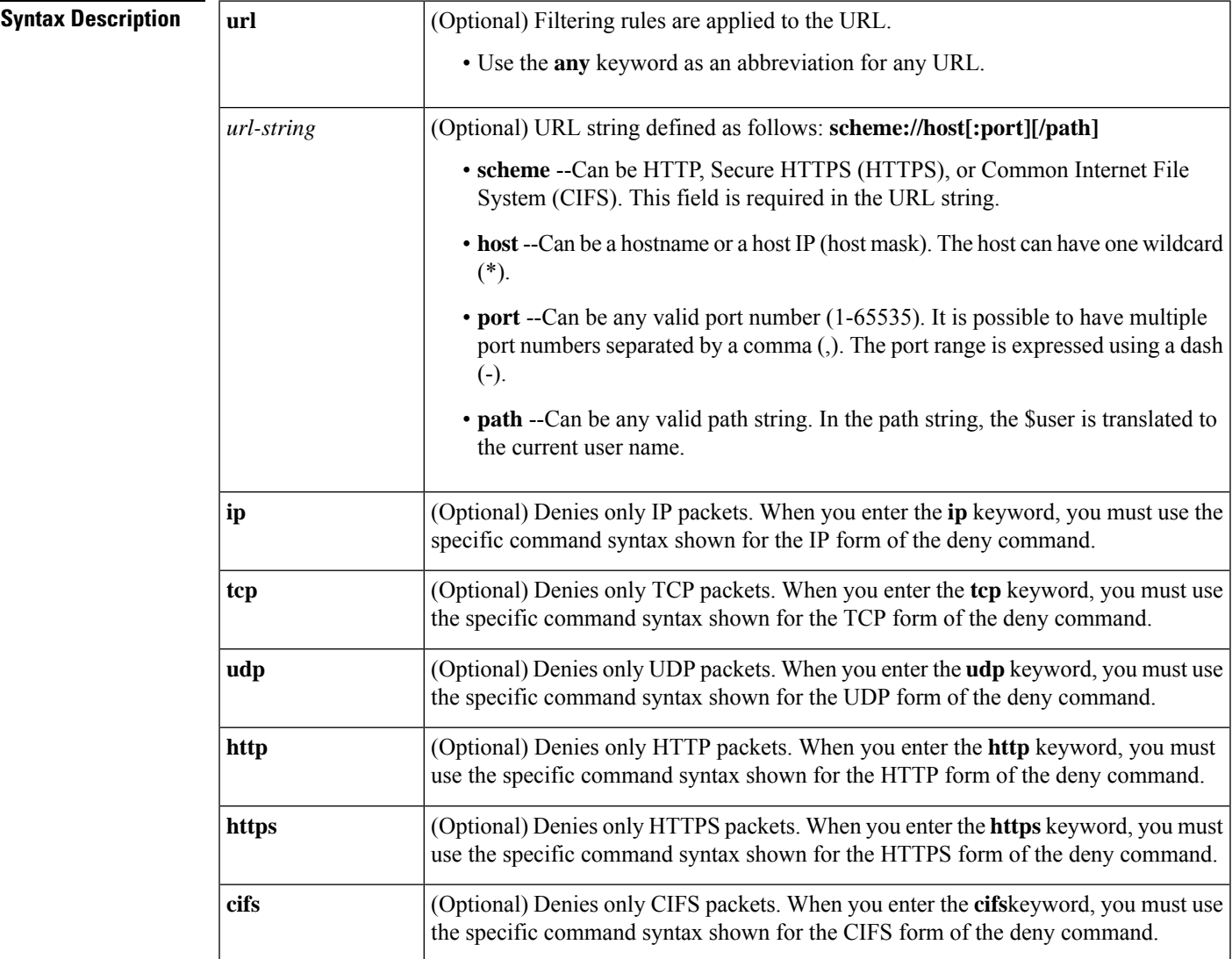

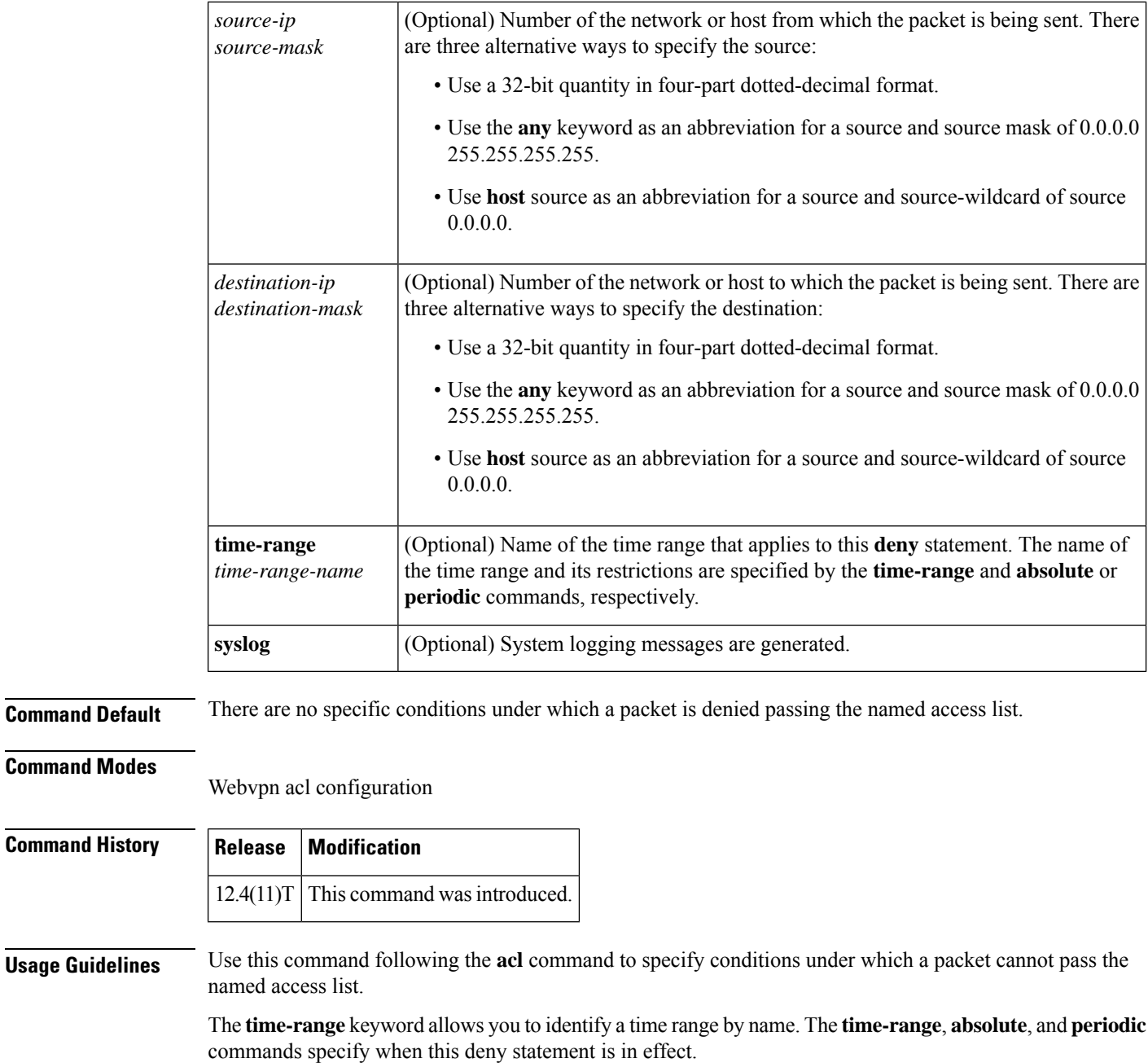

**Examples** The following example shows that all packets from the URL "https://10.168.2.228:34,80-90,100-/public" will be denied:

> webvpn context context1 acl acl1

deny url "https://10.168.2.228:34,80-90,100-/public"

### **Related Commands**

I

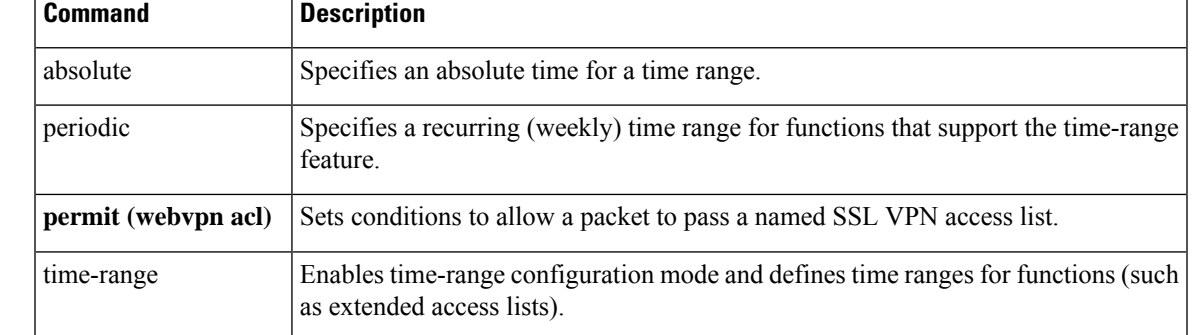

# **description (dot1x credentials)**

To specify a description for an 802.1X profile, use the**description**command in dot1x credentials configuration mode. To remove the description, use the **no** form of this command.

**description** *text* **no description**

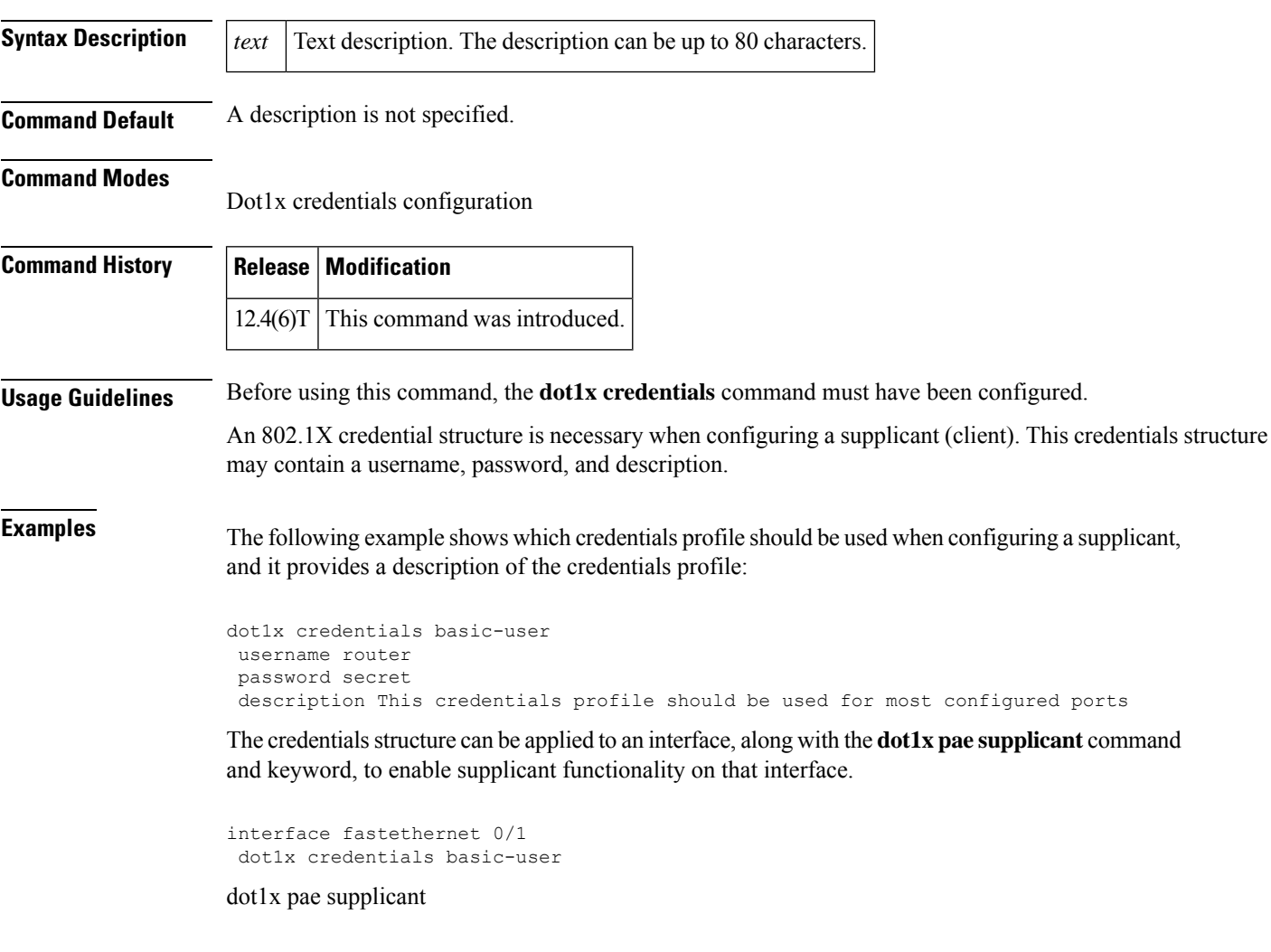

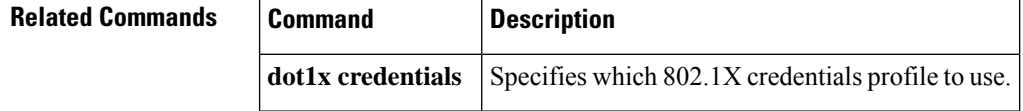

# **description (identify zone)**

To enter a description of a zone, use the **description** command in security zone configuration mode. To remove the description of the zone, use the **no** form of this command.

**description** *line-of-description* **no description** *line-of-description*

**zone security** Creates a zone.

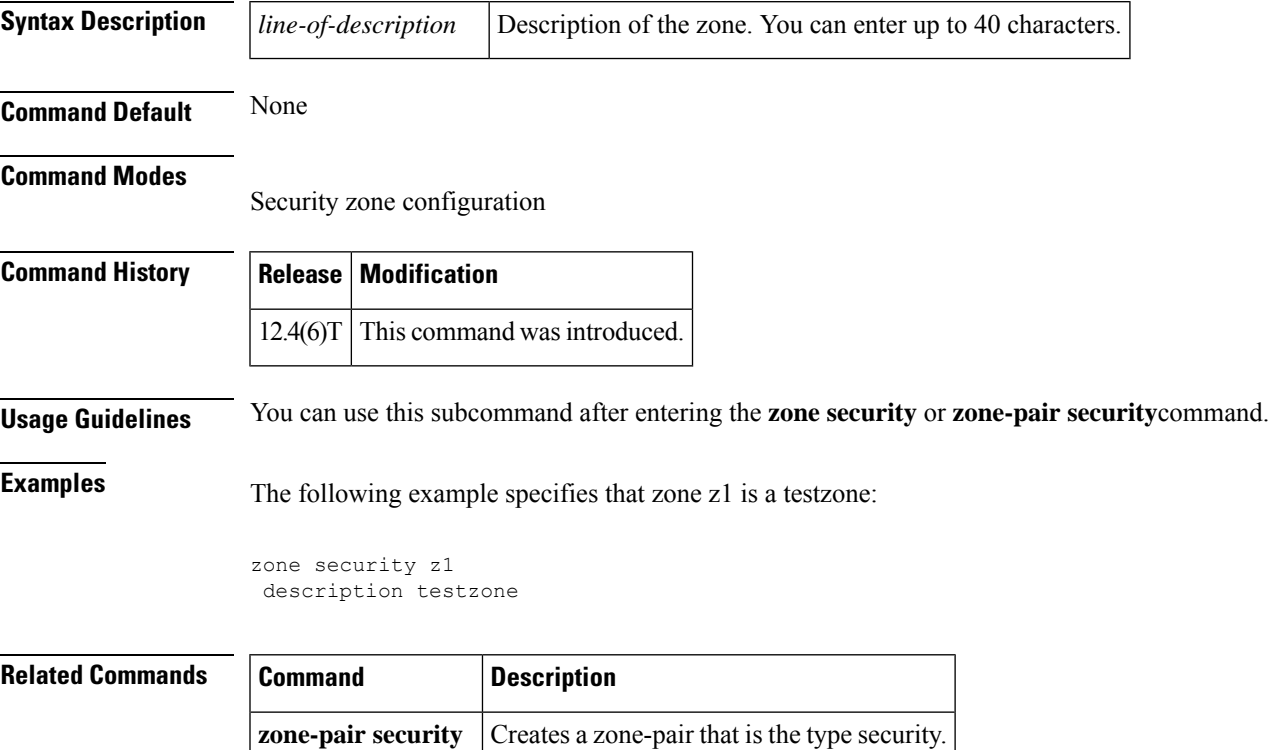

# **description (identity policy)**

To enter a description for an identity policy, use the **description** command in identity policy configuration mode. To remove the description, use the **no** form of this command.

**description** *line-of-description* **no description** *line-of-description*

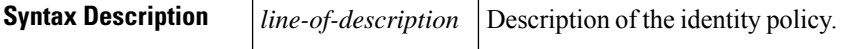

**Command Default** A description is not entered for the identity policy.

#### **Command Modes**

Identity policy configuration (config-identity-policy)

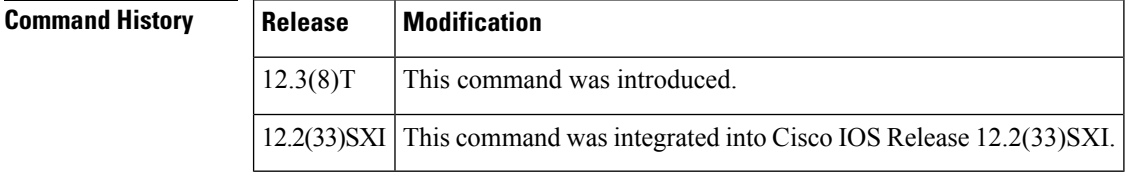

**Examples** The following example shows that a default identity policy and its description ("policyname1") have been specified:

> Router (config)# **identity policy policyname1** Router (config-identity-policy)# **description policyABC**

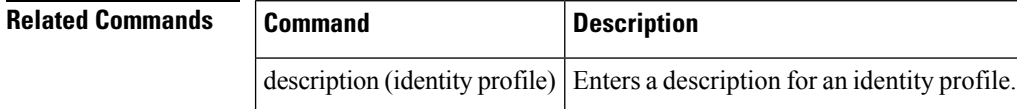

П

# **description (identity profile)**

To enter a description for an identity profile, use the **description** command in identity profile configuration mode. To remove the description of the identity profile, use the **no** form of this command.

**description** *line-of-description* **no description** *line-of-description*

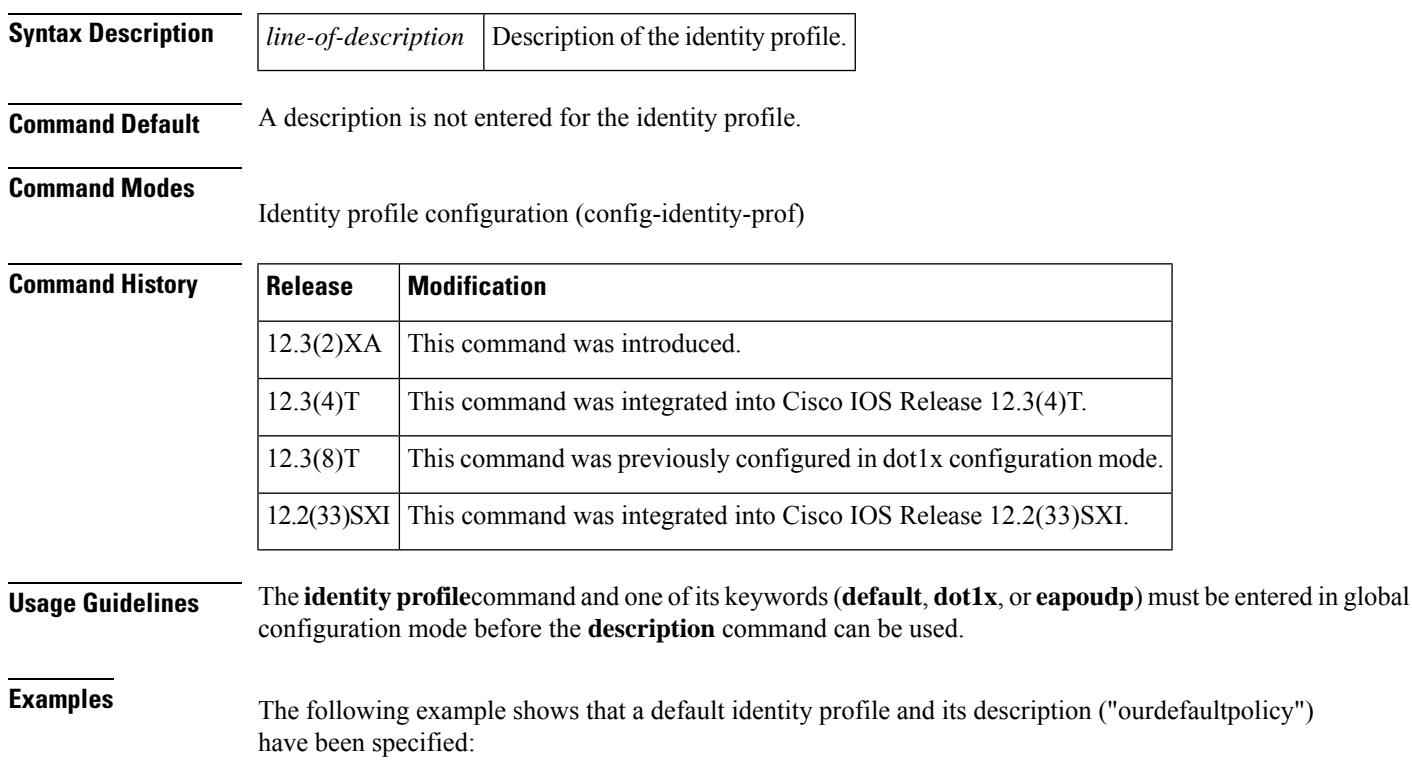

```
Router (config)# identity profile default
Router (config-identity-prof)# description ourdefaultpolicy
```
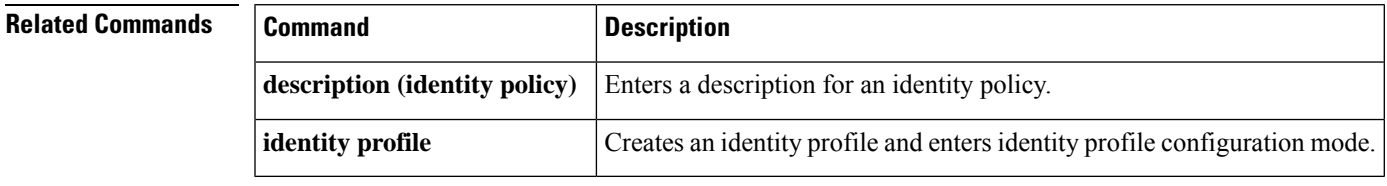

## **description (IKEv2 keyring)**

To add the description of an Internet Key Exchange Version 2 (IKEv2) peer or profile, use the **description** command in the IKEv2 keyring peer configuration mode. To delete the description, use the **no** form of this command.

**description** *line-of-description* **no description** *line-of-description*

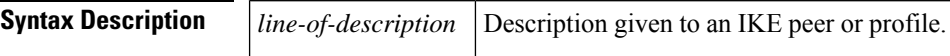

**Command Default** The peer or profile is not described.

### **Command Modes**

IKEv2 keyring peer configuration (config-ikev2-keyring-peer)

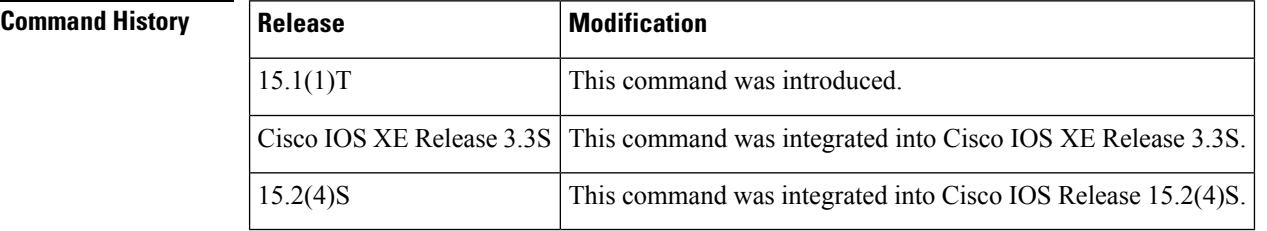

**Usage Guidelines** Use this command to provide a descriptive line about the IKEv2 peer, peer group, or profile.

**Examples** The following example shows that the description "connection from site A" has been added to an IKEv2 peer:

```
Router(config)# crypto ikev2 keyring keyr 1
Router(configikev2-keyring)# peer peer1
Router(config-ikev2-keyring-peer)# description connection from site A
```
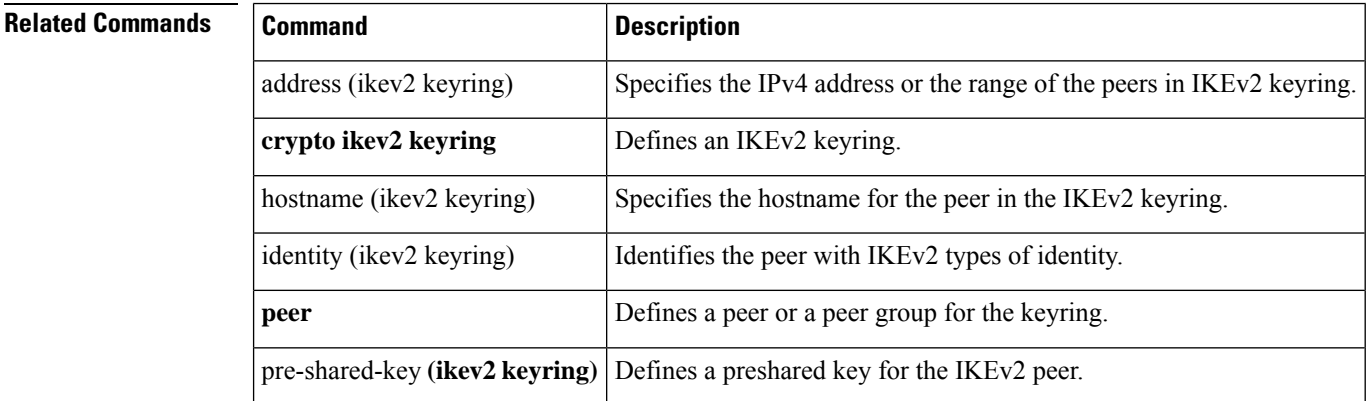

# **description (isakmp peer)**

To add the description of an Internet Key Exchange (IKE) peer, use the **description** command in ISAKMP peer configuration mode. To delete the description, use the **no** form of this command.

**description** *line-of-description* **no description** *line-of-description*

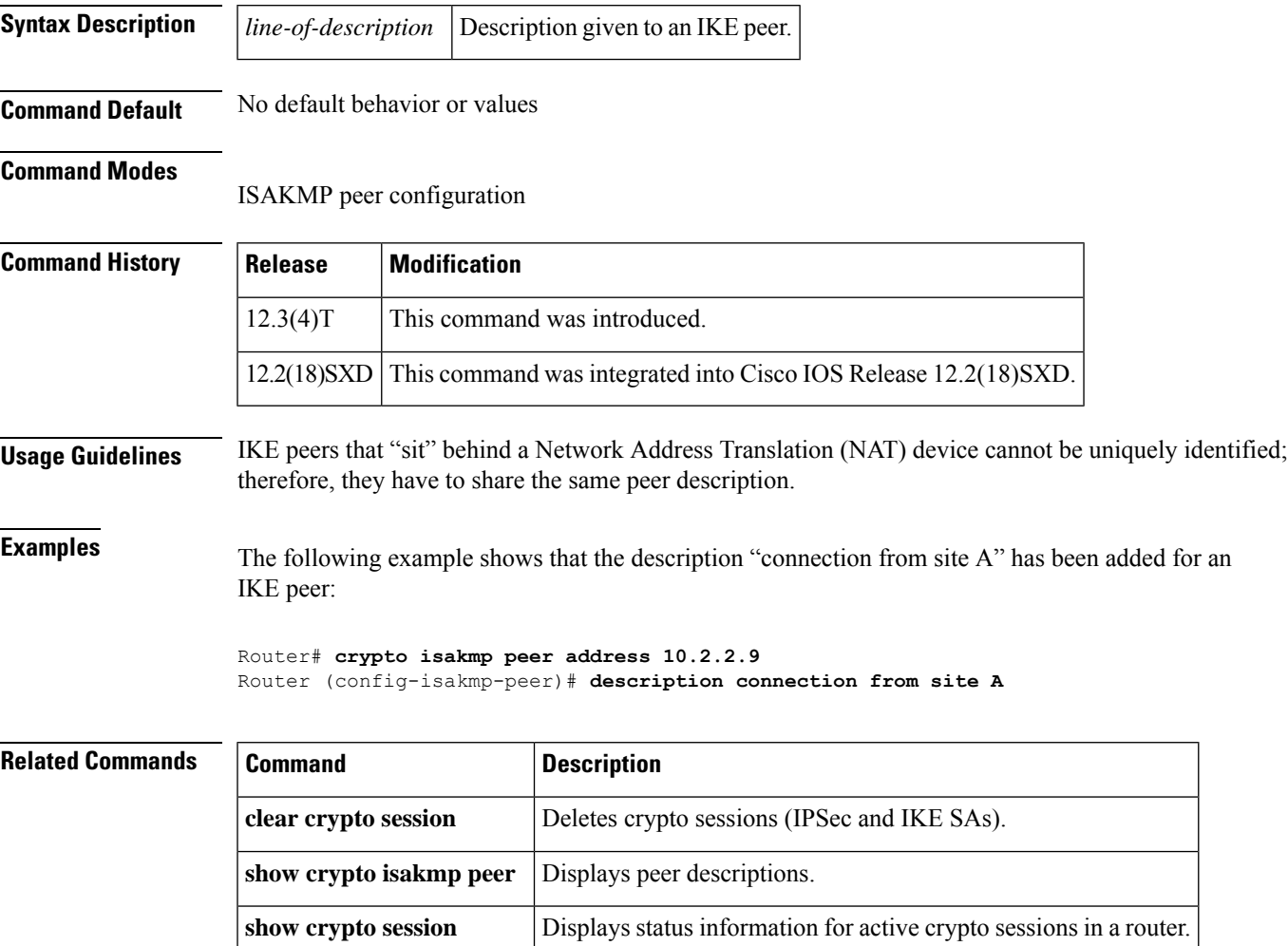

# **destination host**

To configure the fully qualified domain name (FQDN) of a Diameter peer, use the **destination host**command in diameter peer configuration submode. To disable the configured FQDN, use the **no** form of this command.

**destination host** *string* **no destination host** *string*

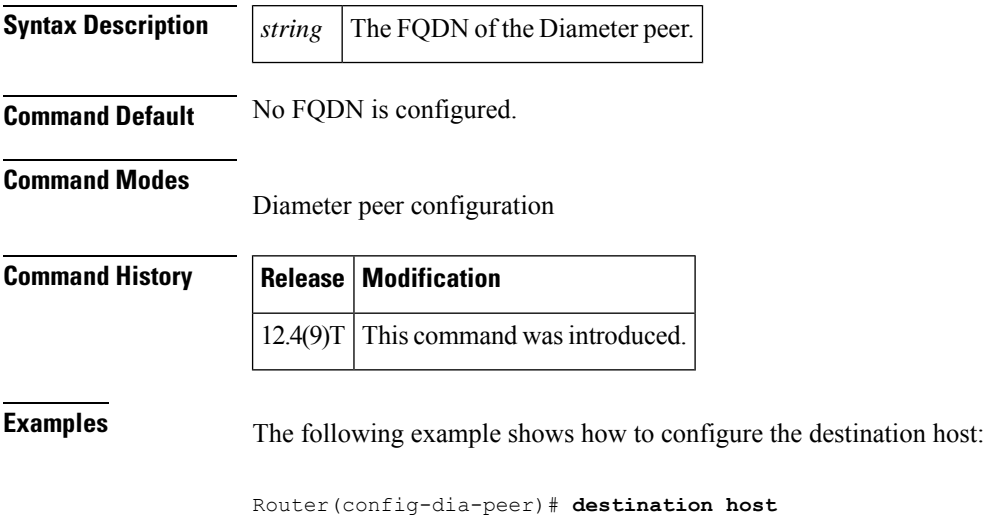

**host1.example.com.**

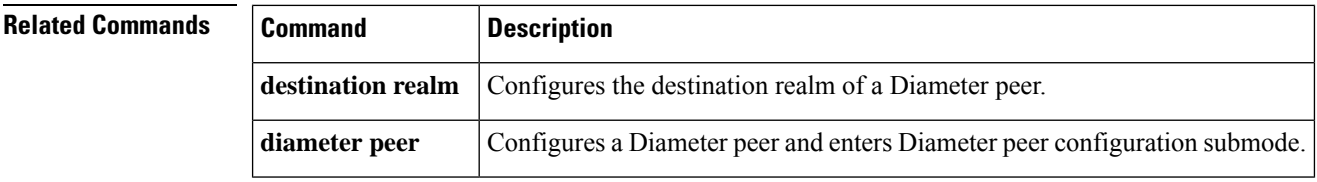

# **destination realm**

To configure the destination realm of a Diameter peer, use the **destination realm**command in diameter peer configuration submode. To disable the configured realm, use the **no** form of this command.

**destination realm** *string* **no destination realm** *string*

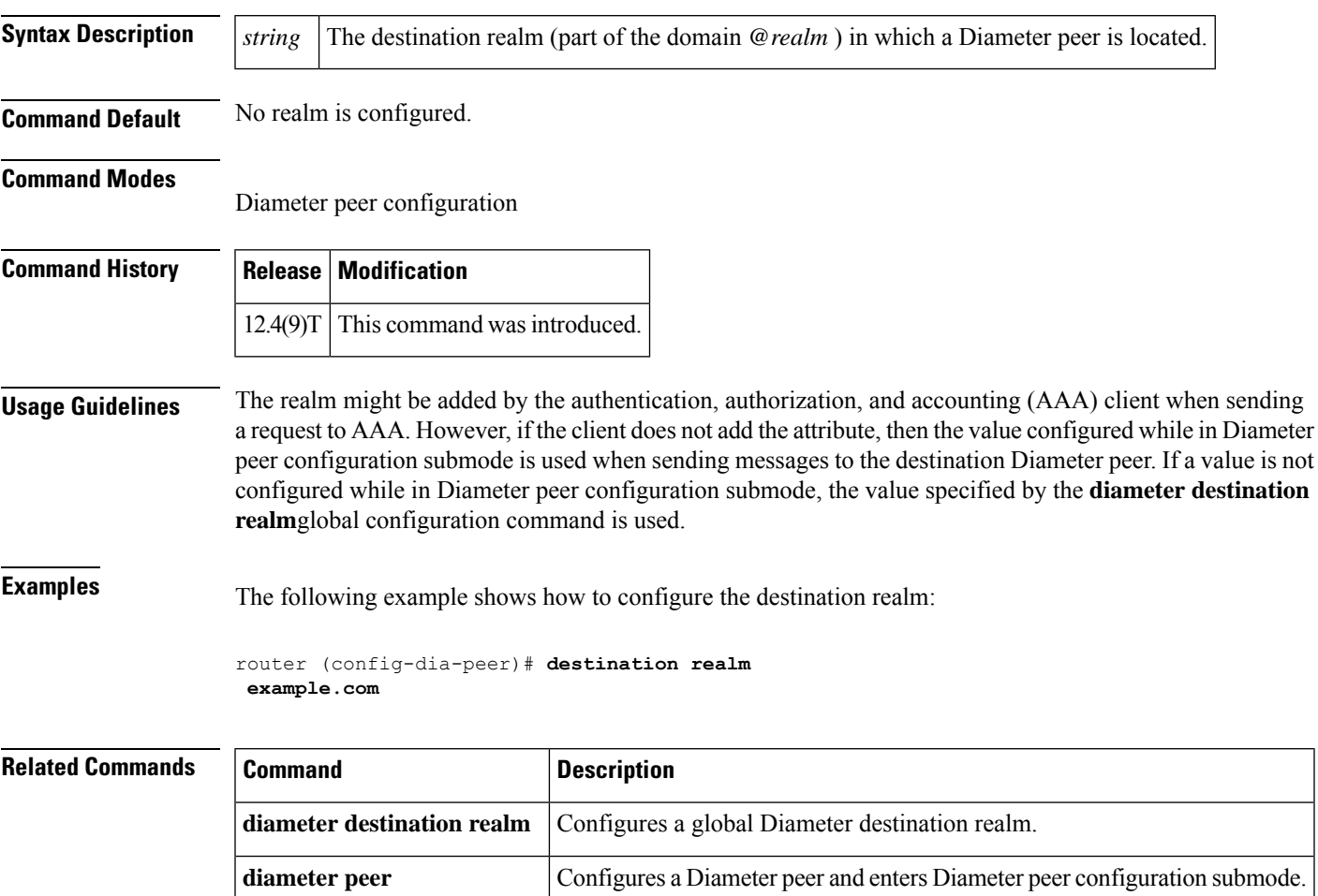

## **device (identity profile)**

To statically authorize or reject individual devices, use the **device** command in identity profile configuration mode. To disable the authorization or rejection, use the **no** form of this command.

**device** {**authorize** {**ip address** *ip-address* **policy** *policy-name* | **mac-address** *mac-address* | **type** {**cisco** | **ip** | **phone**}} | **not-authorize**}

**no device** {**authorize** {**ip address** *ip-address* **policy** *policy-name* | **mac-address** *mac-address* | **type** {**cisco** | **ip** | **phone**}} | **not-authorize**}

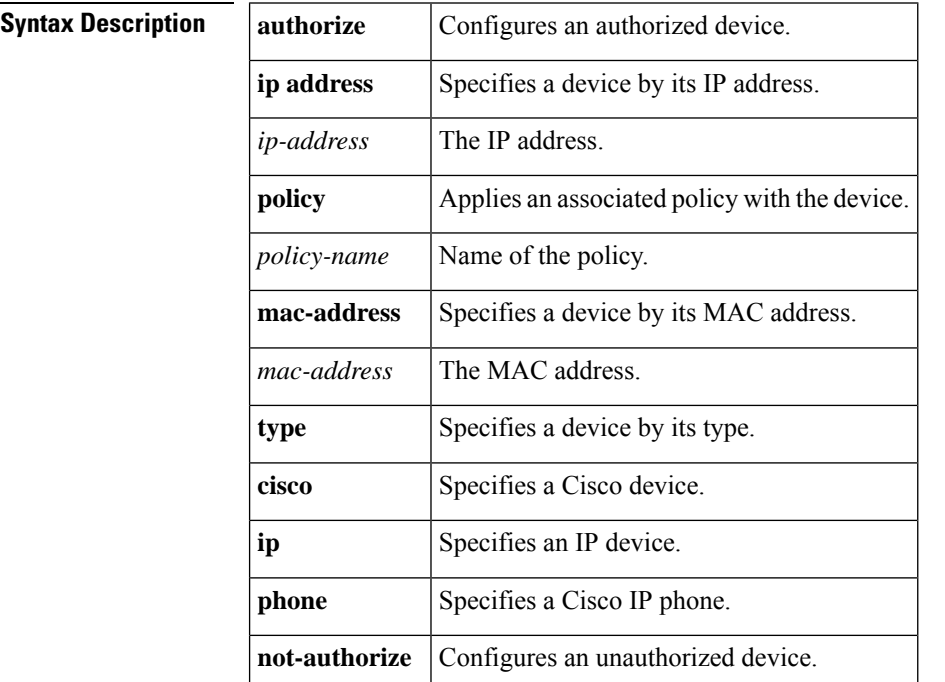

**Command Default** A device is not statically authorized or rejected.

### **Command Modes**

Identity profile configuration (config-identity-prof)

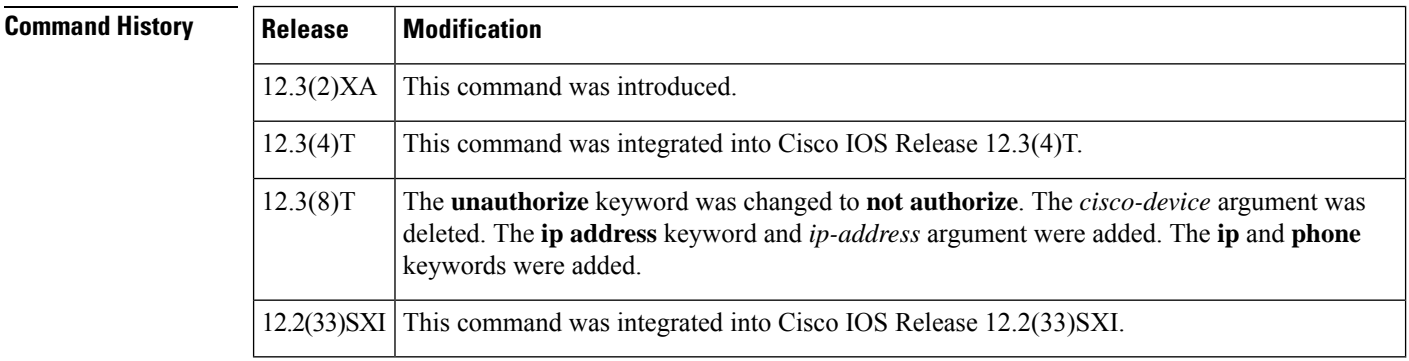

I

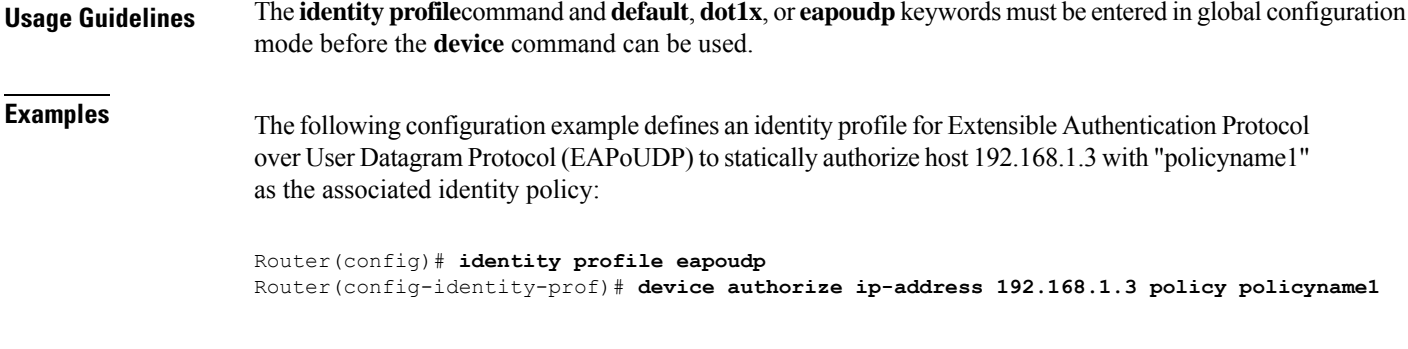

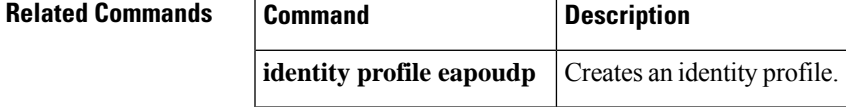

## **device-role**

To specify the role of the device attached to the port, use the **device-role** command in neighbor discovery (ND) inspection policy configuration mode or router advertisement (RA) guard policy configuration mode.

**device-role** {**host** | **monitor** | **router**}

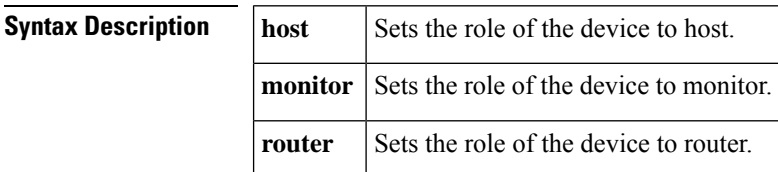

**Command Default** The device role is host.

### **Command Modes**

ND inspection policy configuration (config-nd-inspection)

RA guard policy configuration (config-ra-guard)

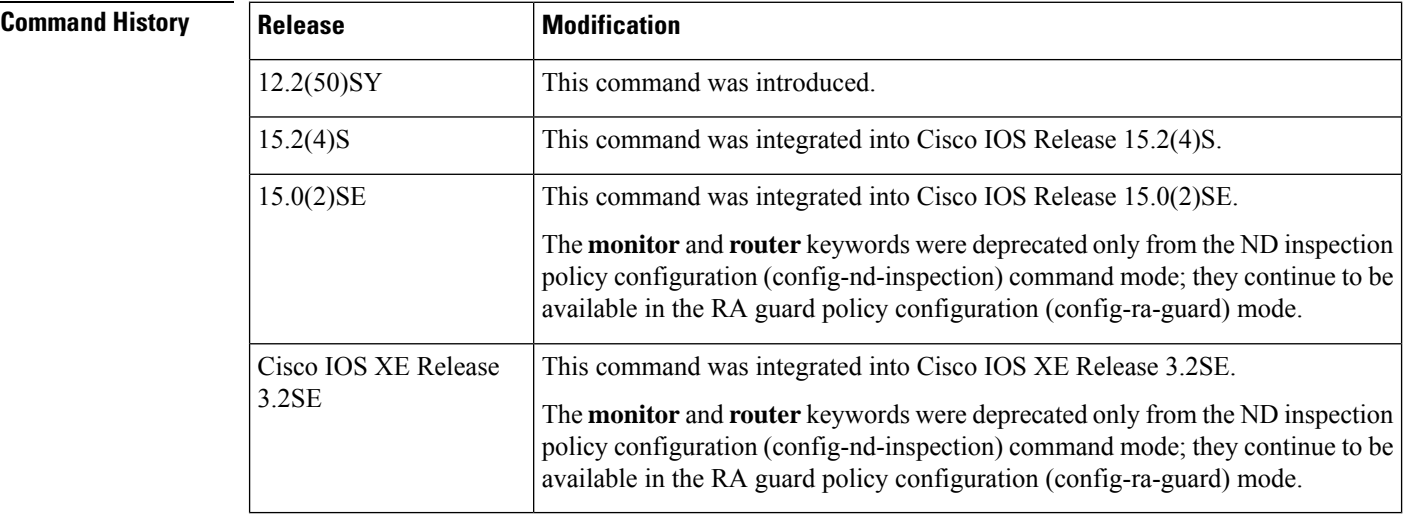

**Usage Guidelines** The **device-role** command specifies the role of the device attached to the port. By default, the device role is host, and therefore all the inbound router advertisement and redirect messages are blocked. If the device role is enabled using the **router** keyword, all messages (router solicitation [RS], router advertisement [RA], or redirect) are allowed on this port.

> When the **router** or **monitor** keyword is used, the multicast RS messages are bridged on the port, regardless of whether limited broadcast is enabled. However, the **monitor** keyword does not allow inbound RA or redirect messages. When the **monitor** keyword is used, devices that need these messages will receive them.

 $\mathbf{l}$ 

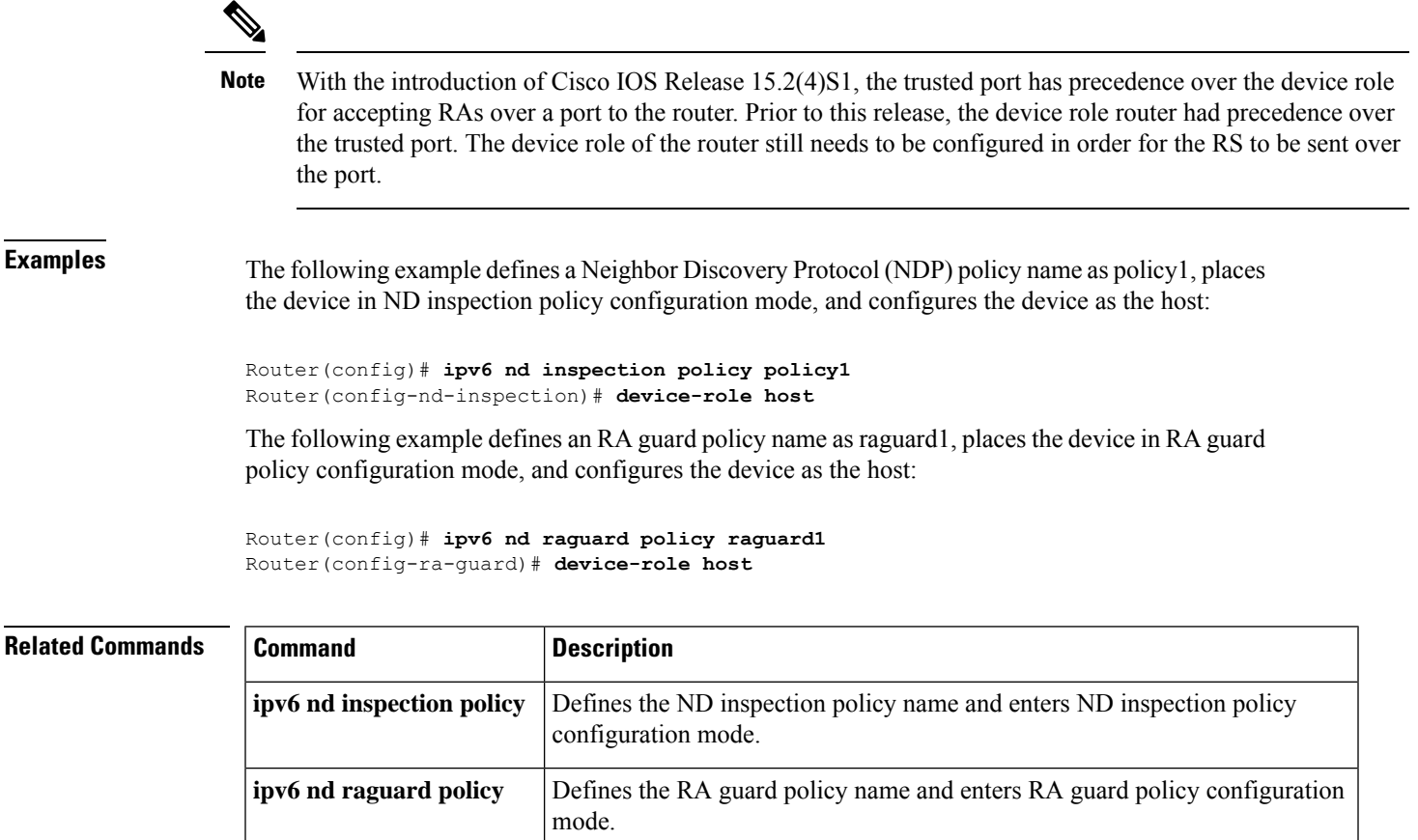

## **device-sensor accounting**

To add device sensor protocol data to accounting records and to generate accounting events when new sensor data is detected, use the**device-sensor accounting** command in global configuration mode. To disable adding device sensor protocol data to accounting records and to disable generating accounting events, use the **no** form of this command.

**device-sensor accounting no device-sensor accounting**

**Syntax Description** This command has no arguments or keywords.

**Command Default** The device sensor protocol data is added to the accounting records and accounting events are generated when new sensor data is detected.

#### **Command Modes**

Global configuration (config)

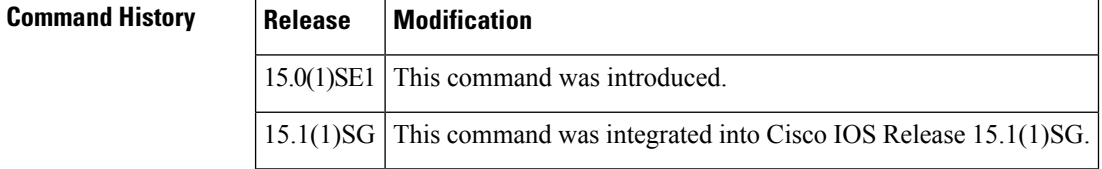

**Usage Guidelines** The device sensor is used to glean endpoint information from Cisco Discovery Protocol (CDP), Link Layer Discovery Protocol (LLDP), and DHCP messages and make this information available to registered clients in the context of an access session. You can use the **device-sensor accounting** command to include the data gleaned by the device sensor in RADIUS accounting messages.

## **Examples** The following example shows how to add the device sensor protocol data to accounting records:

```
Device> enable
Device# configure terminal
Device(config)# device-sensor accounting
Device(config)# end
```
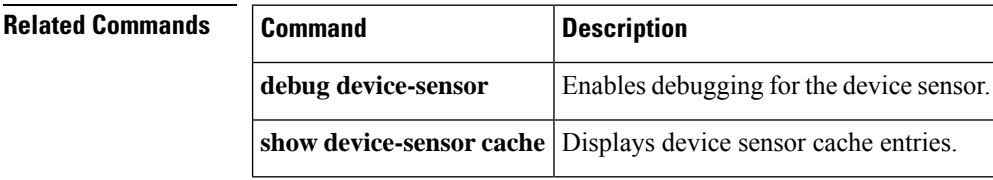
## **device-sensor filter-list cdp**

To create a Cisco Discovery Protocol filter containing a list of Type-Length-Value (TLV) fields that can be included or excluded in the device sensor output, use the **device-sensor filter-list cdp** command in global configuration mode. To remove the Cisco Discovery Protocol filter containing the list of TLV fields, use the **no** form of this command.

**device-sensor filter-list cdp list** *tlv-list-name* **no device-sensor filter-list cdp list** *tlv-list-name*

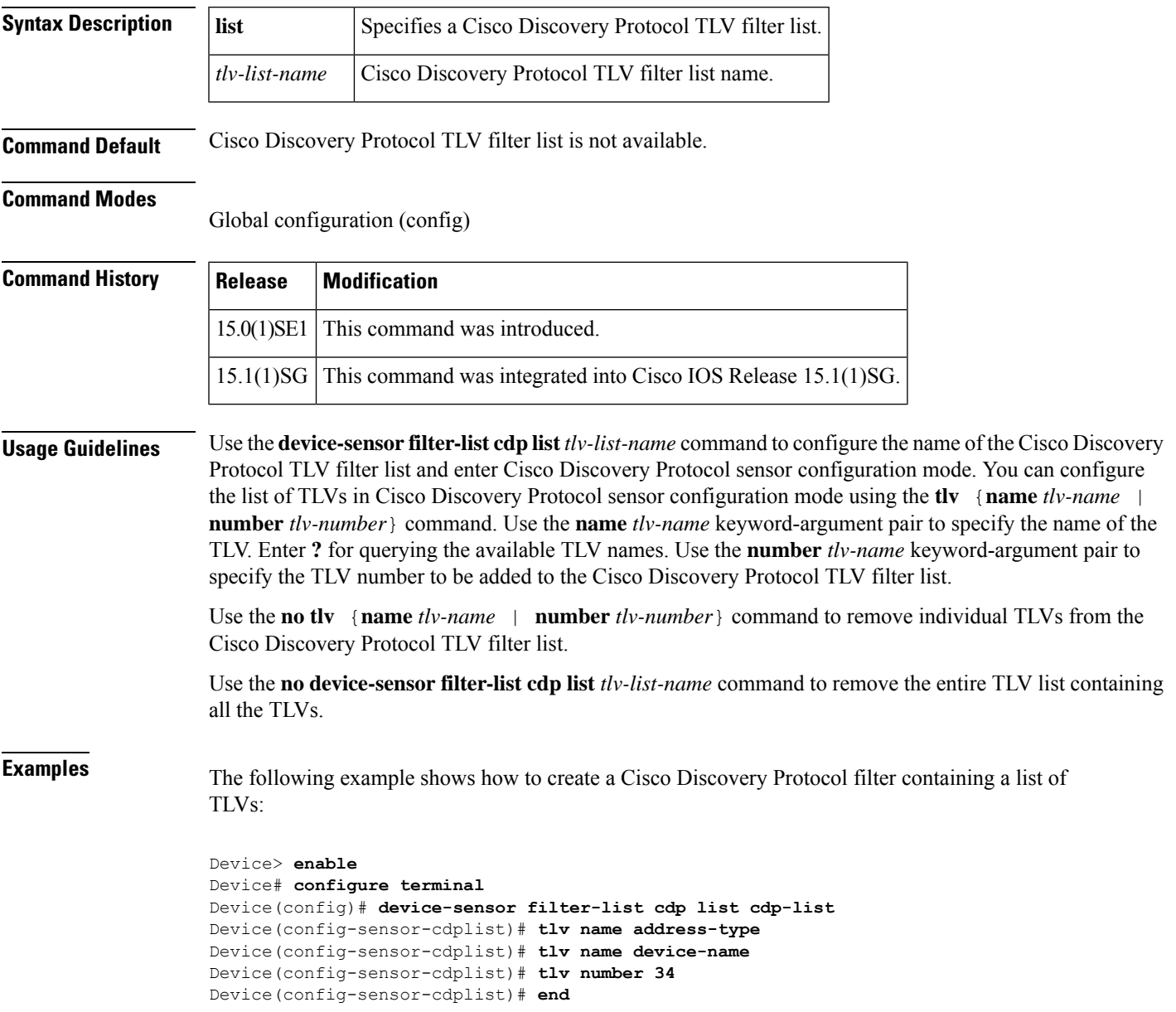

#### **Related Commands**

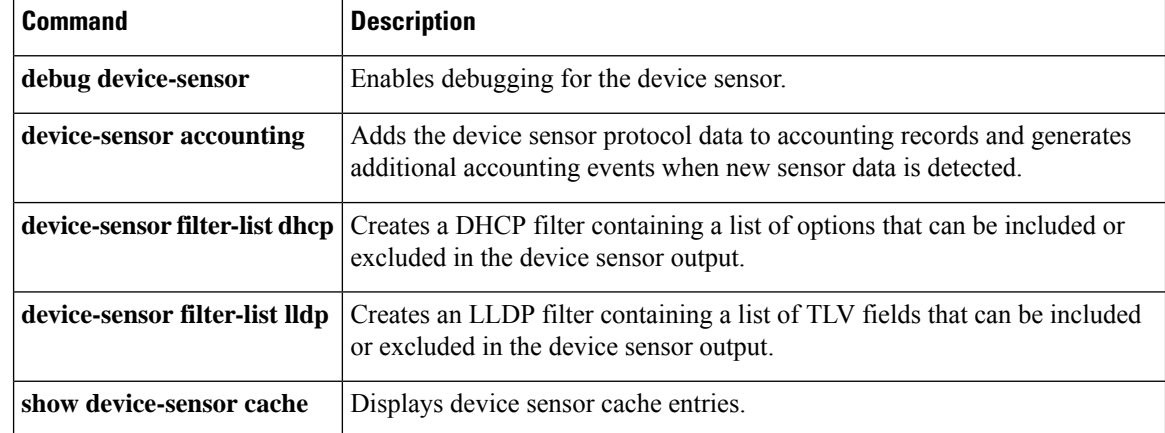

i.

# **device-sensor filter-list dhcp**

To create a DHCP filter containing a list of options that can be included or excluded in the device sensor output, use the **device-sensor filter-list dhcp** command in global configuration mode. To remove the DHCP filter containing the list of options, use the **no** form of this command.

**device-sensor filter-list dhcp list** *option-list-name* **no device-sensor filter-list dhcp list** *option-list-name*

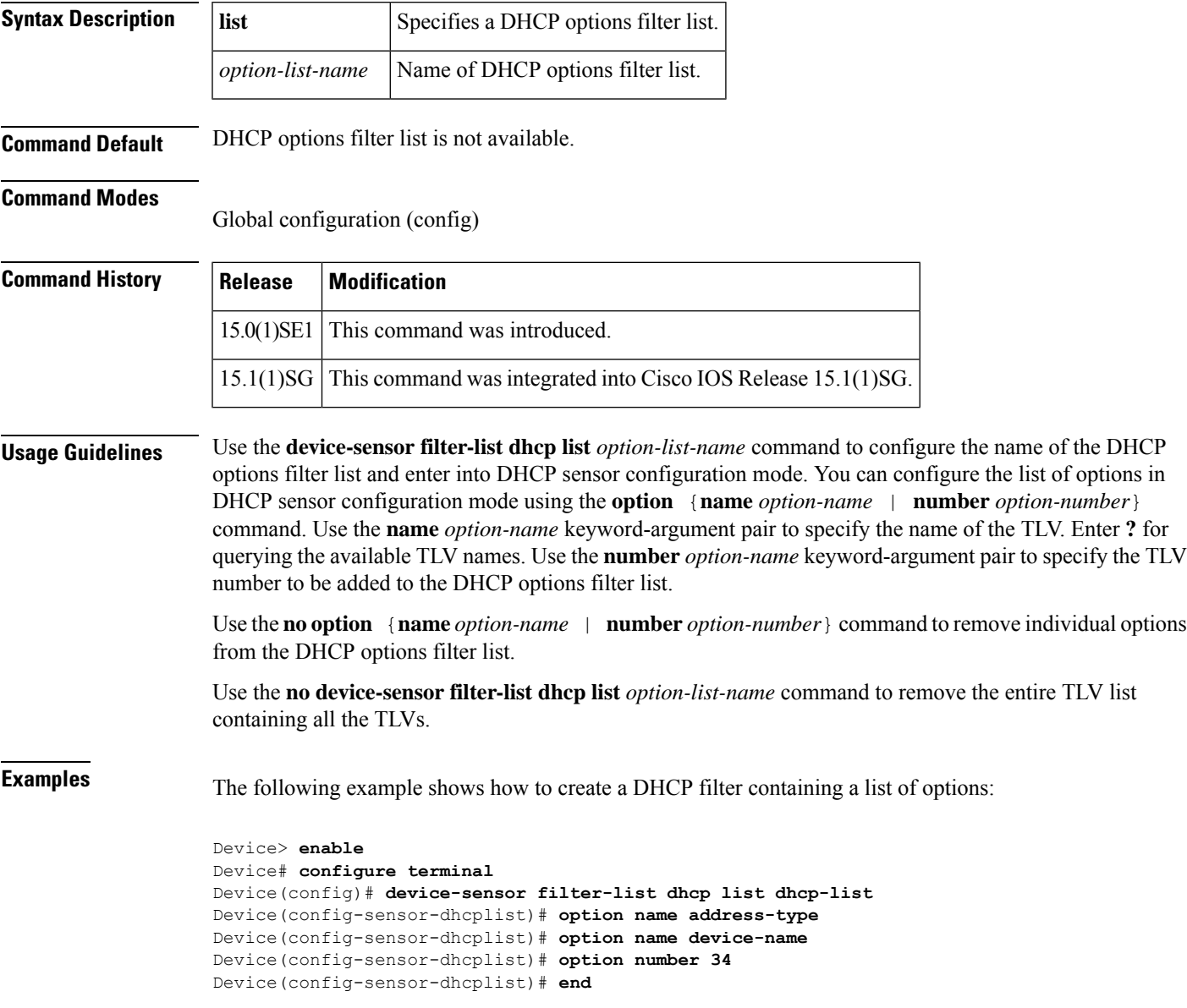

I

#### **Related Commands**

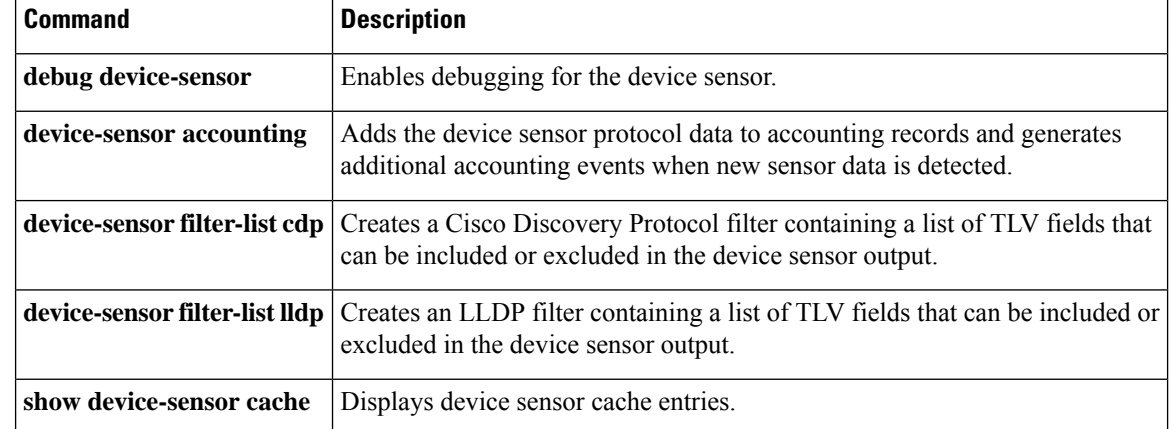

i.

## **device-sensor filter-list lldp**

To create a Link Layer Discovery Protocol (LLDP) filter containing a list of Type-Length-Value (TLV) fields that can be included or excluded in the device sensor output, use the **device-sensor filter-list lldp** command in global configuration mode. To remove the LLDP filter containing the list of TLV fields, use the **no** form of this command.

**device-sensor filter-list lldp list** *tlv-list-name* **no device-sensor filter-list lldp list** *tlv-list-name*

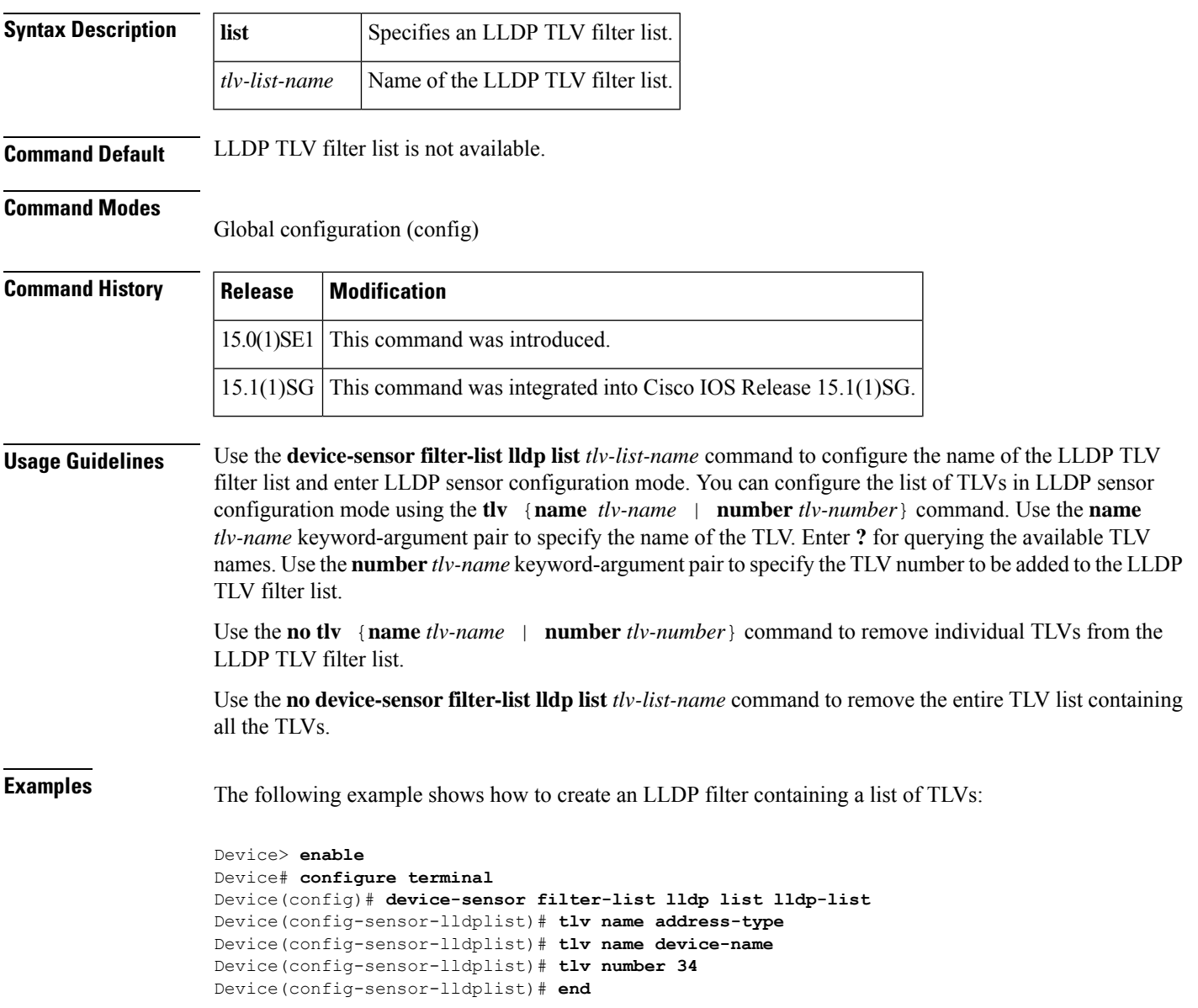

I

#### **Related Commands**

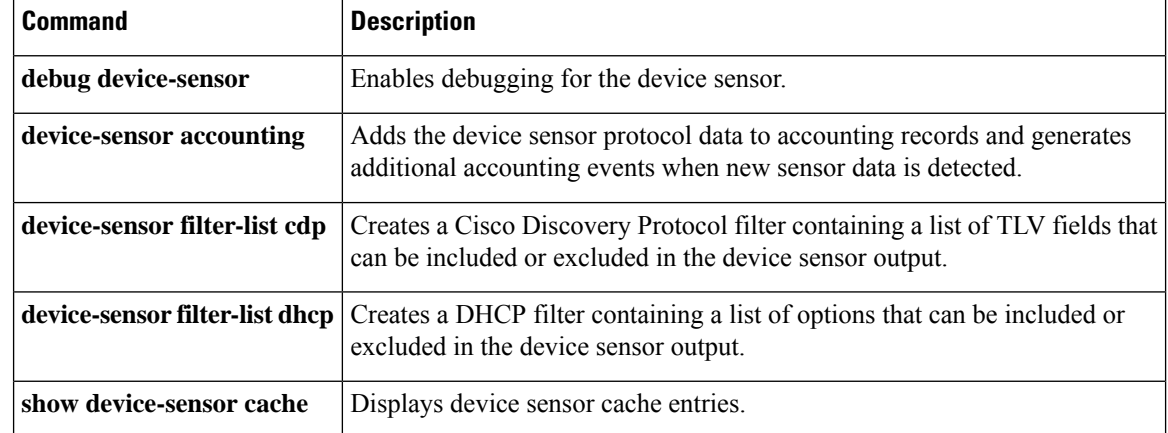

i.

### **device-sensor filter-spec**

To apply a specific protocol filter containing a list of Type-Length-Value (TLV) fields to the device sensor output, use the **device-sensor filter-spec** command in global configuration mode. To remove the protocol filter list from the device sensor output, use the **no** form of this command.

**device-sensor filter-spec** {**cdp** | **dhcp** | **lldp**} {**exclude** {**all** | **list** *list-name*} | **include list** *list-name*} **no device-sensor filter-spec** {**cdp** | **dhcp** | **lldp**} {**exclude** {**all** | **list** *list-name*} | **include list** *list-name*}

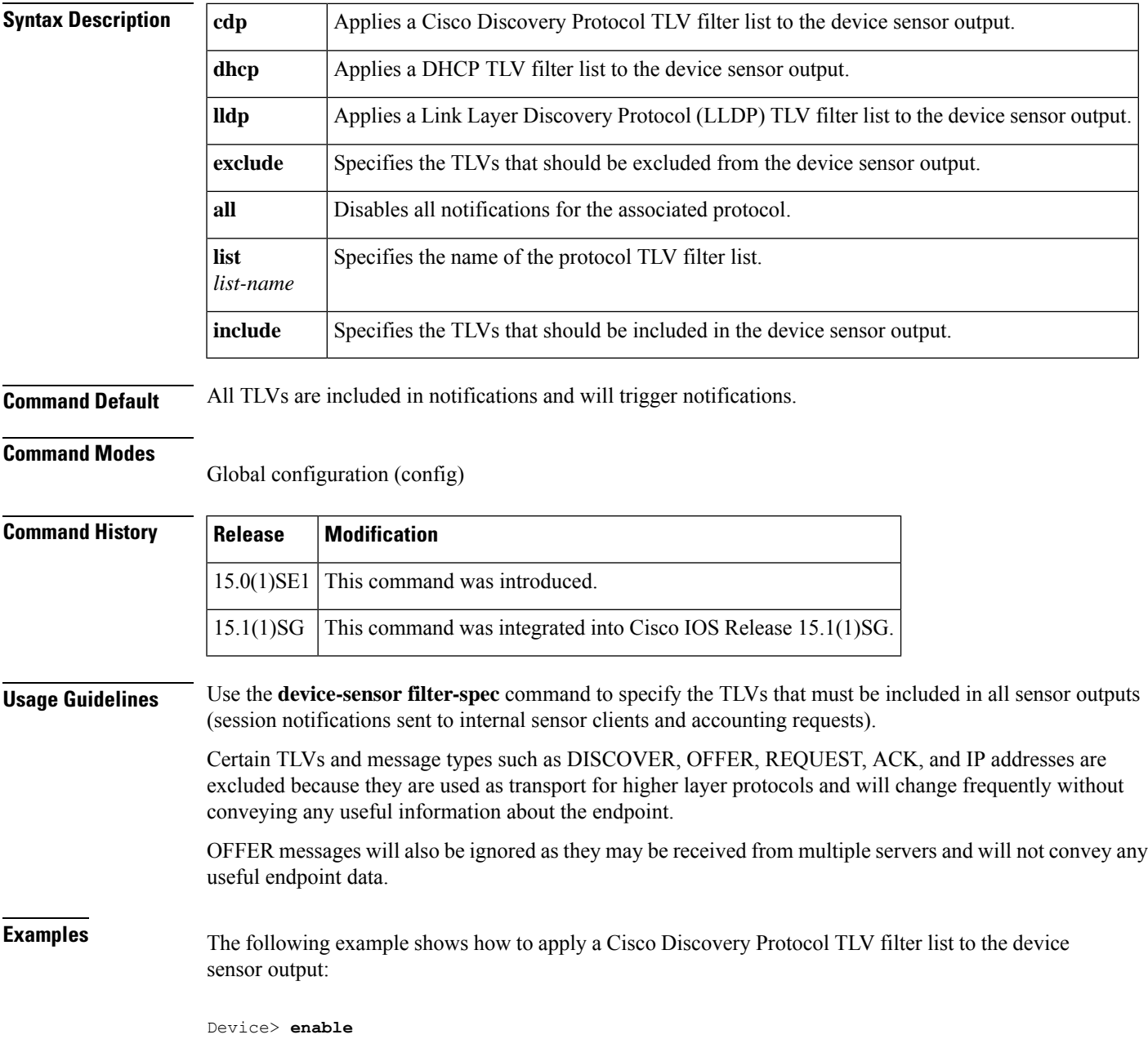

I

```
Device# configure terminal
Device(config)# device-sensor filter-spec cdp include list cdp-list1
Device(config)# end
```
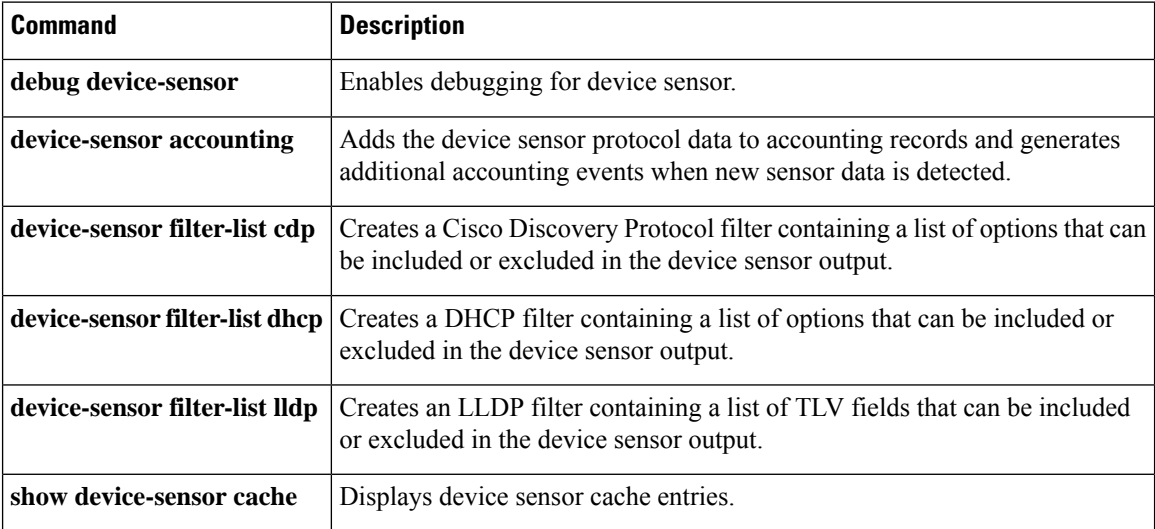

## **device-sensor filter-spec http**

To apply a device sensor filter specification to HTTP type, length, value (TLV) fields, use the **device-sensor** filter-spec http command in global configuration mode. To remove the device sensor filter specification from HTTP TLV fields, use the **no** form of this command.

**device-sensor filter-spec http exclude all no device-sensor filter-spec http**

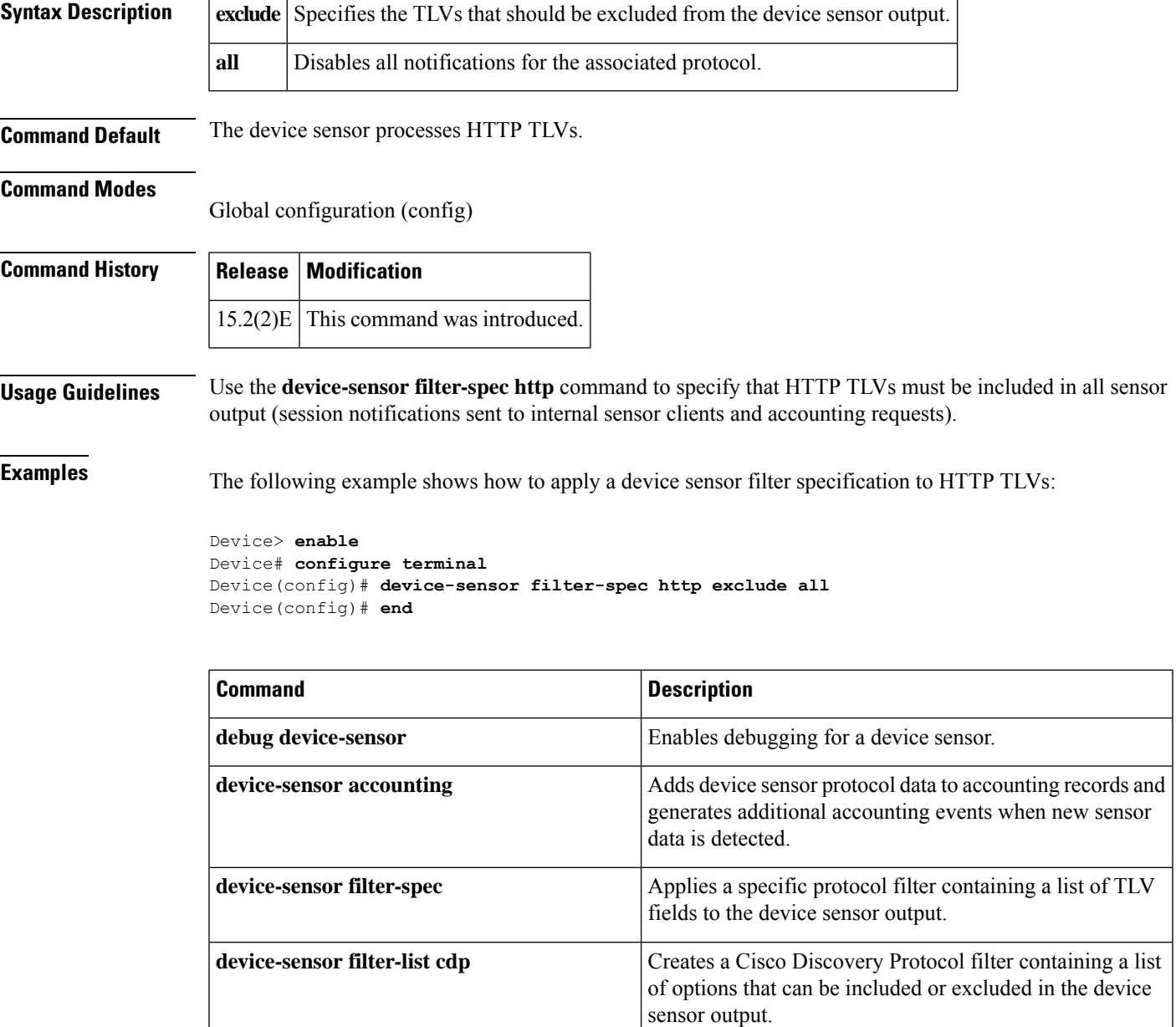

I

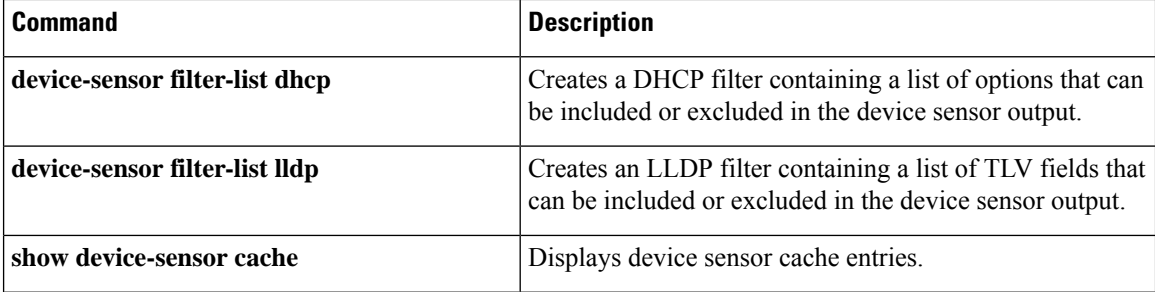

 $\mathbf{L}$ 

### **device-sensor notify**

To enable client notifications and accounting events for Type-Length-Value (TLV) changes, use the **device-sensor notify** command in global configuration mode. To disable client notifications and accounting events for TLV changes, use the **no** form of this command.

**device-sensor notify** {**all-changes** | **new-tlvs**} **no device-sensor notify** {**all-changes** | **new-tlvs**}

**device-sensor accounting**

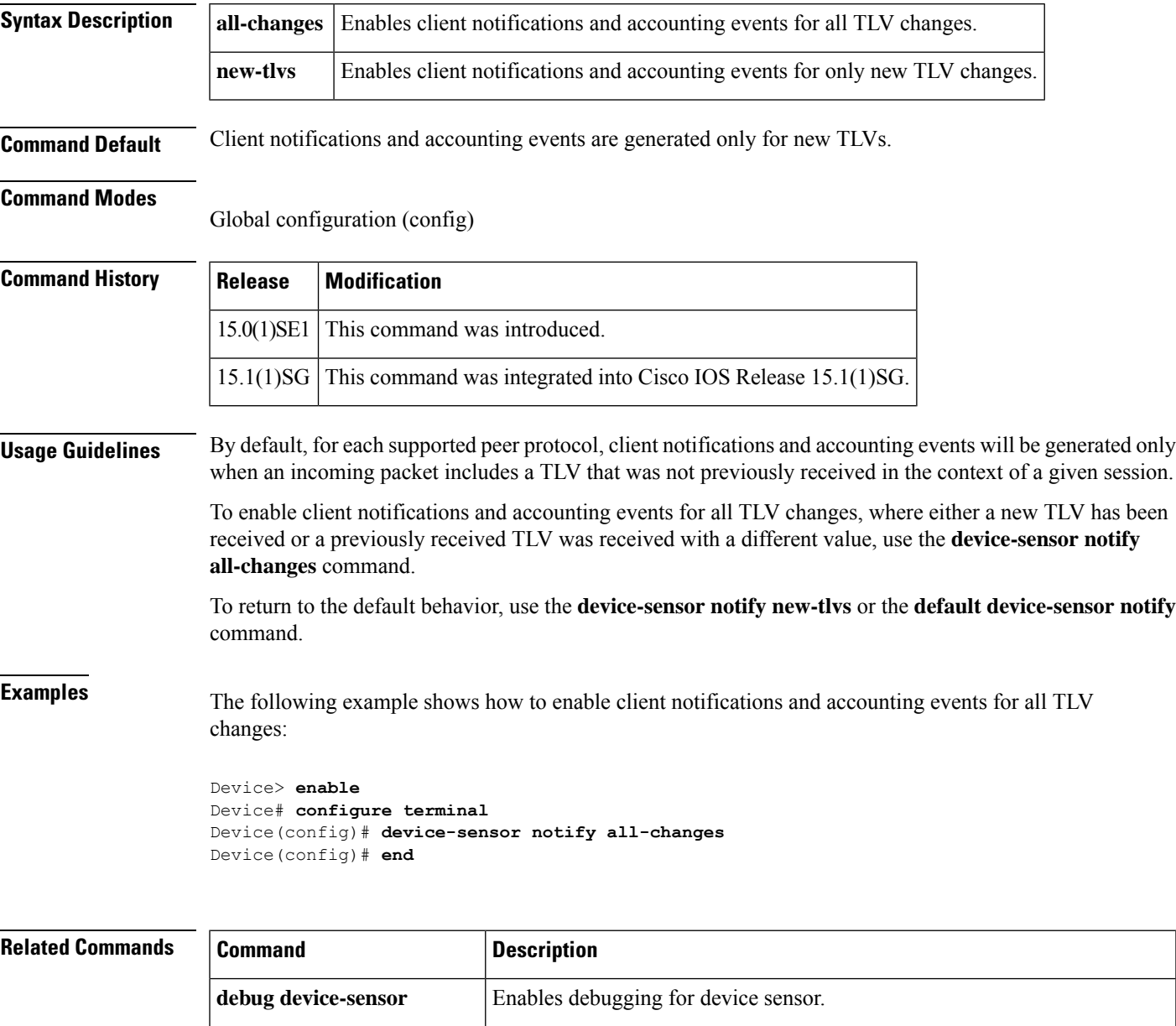

Adds the device sensor protocol data to accounting records and generates

additional accounting events when new sensor data is detected.

 $\mathbf I$ 

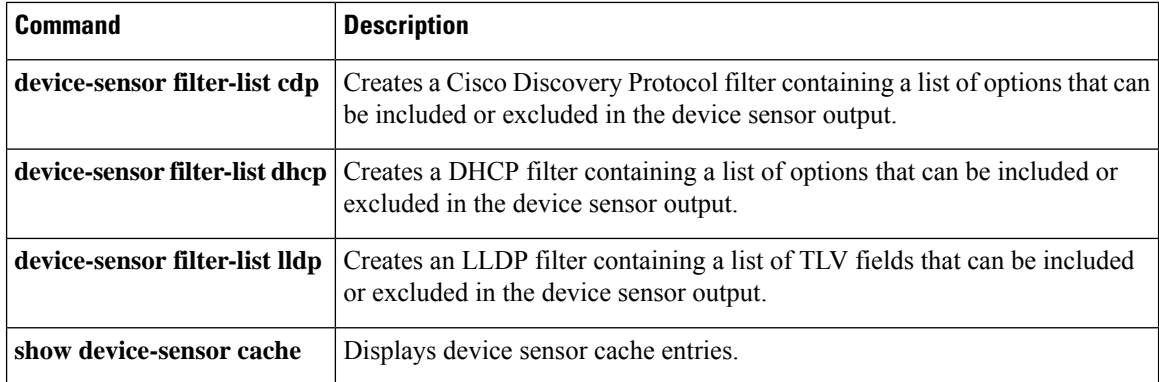

## **dhcp (IKEv2)**

To assign an IP address to the remote access client using a DHCP server, use the **dhcp**command in IKEv2 authorization policy configuration mode. To remove the assigned IPaddress, use the**no** form of this command.

**dhcp** {**giaddr** *ip-address* | **server** {*ip-addresshostname*} | **timeout** *seconds*} **no dhcp** {**giaddr** | **server** | **timeout**}

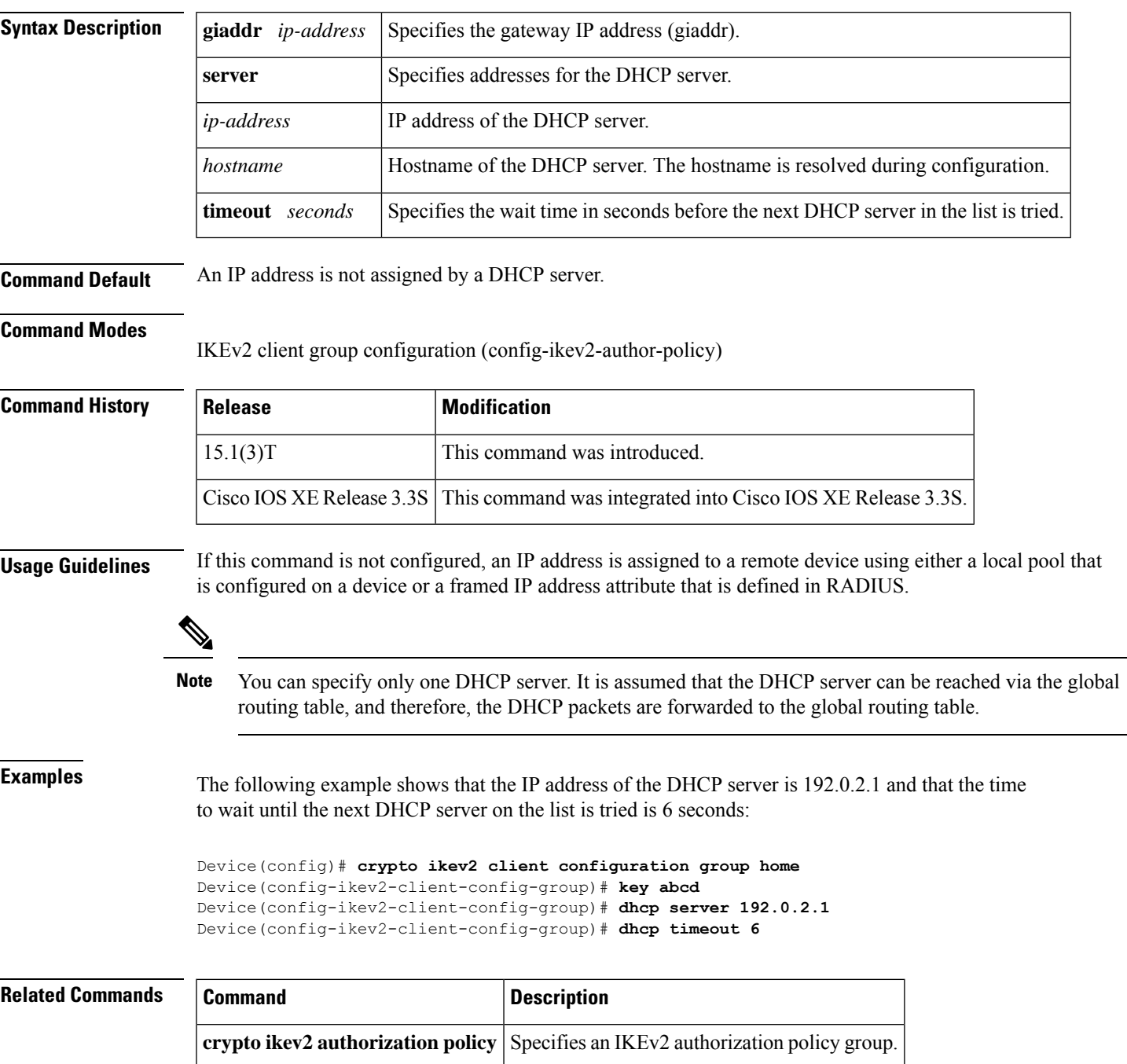

# **dhcp server (isakmp)**

To assign an IP address or hostname using a DHCP server, use the **dhcp server**command in crypto ISAKMP group configuration mode. To remove the assigned IPaddress or hostname, use the**no** form of this command.

**dhcp server** {*ip-addresshostname*} **no dhcp server** {*ip-addresshostname*}

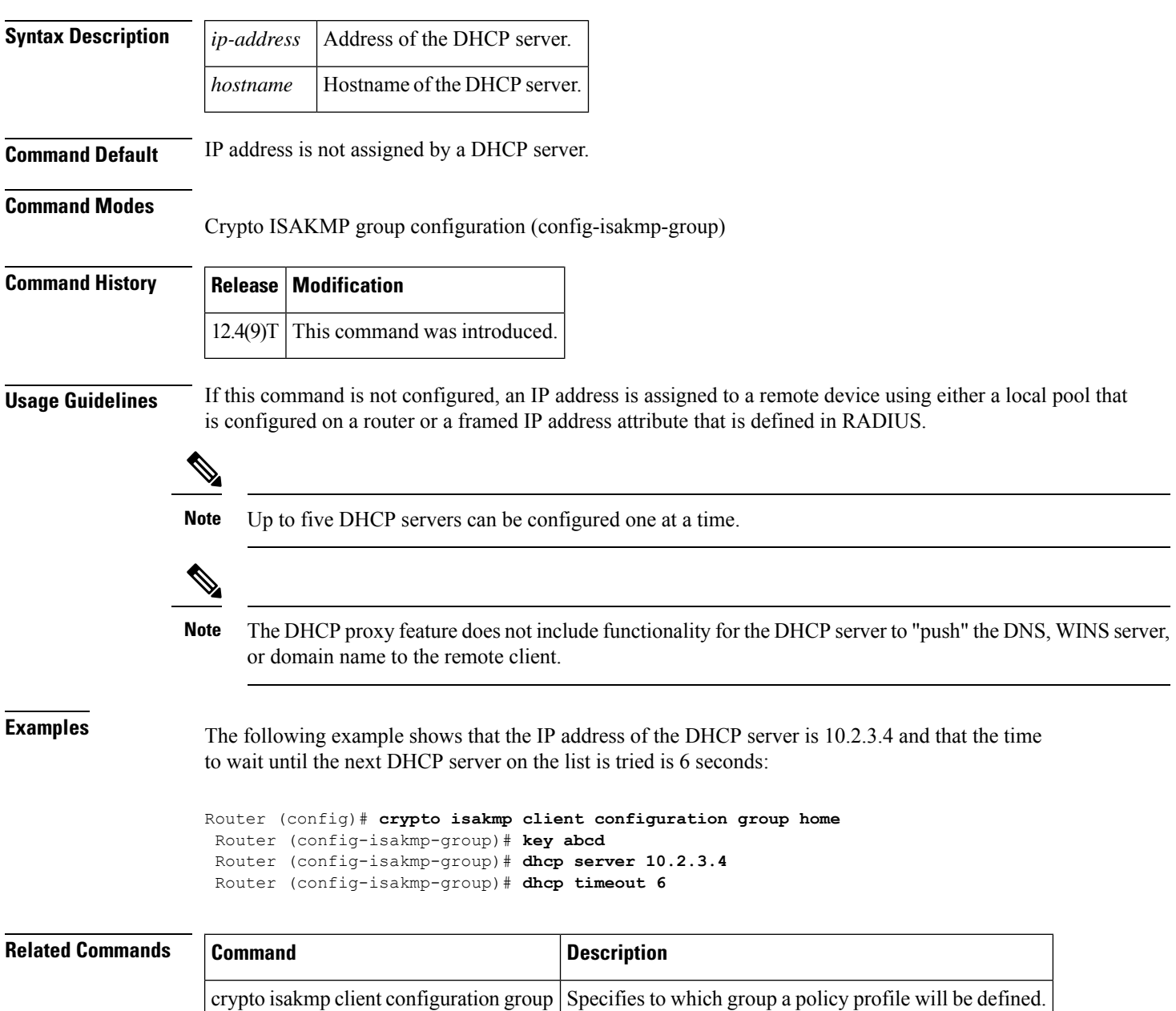

## **dhcp timeout**

To set the wait time before the next DHCP server on the list is tried, use the **dhcp timeout**command in crypto ISAKMP group configuration mode. To remove the wait time that was set, use the **no** form of this command.

**dhcp timeout** *time* **no dhcp timeout** *time*

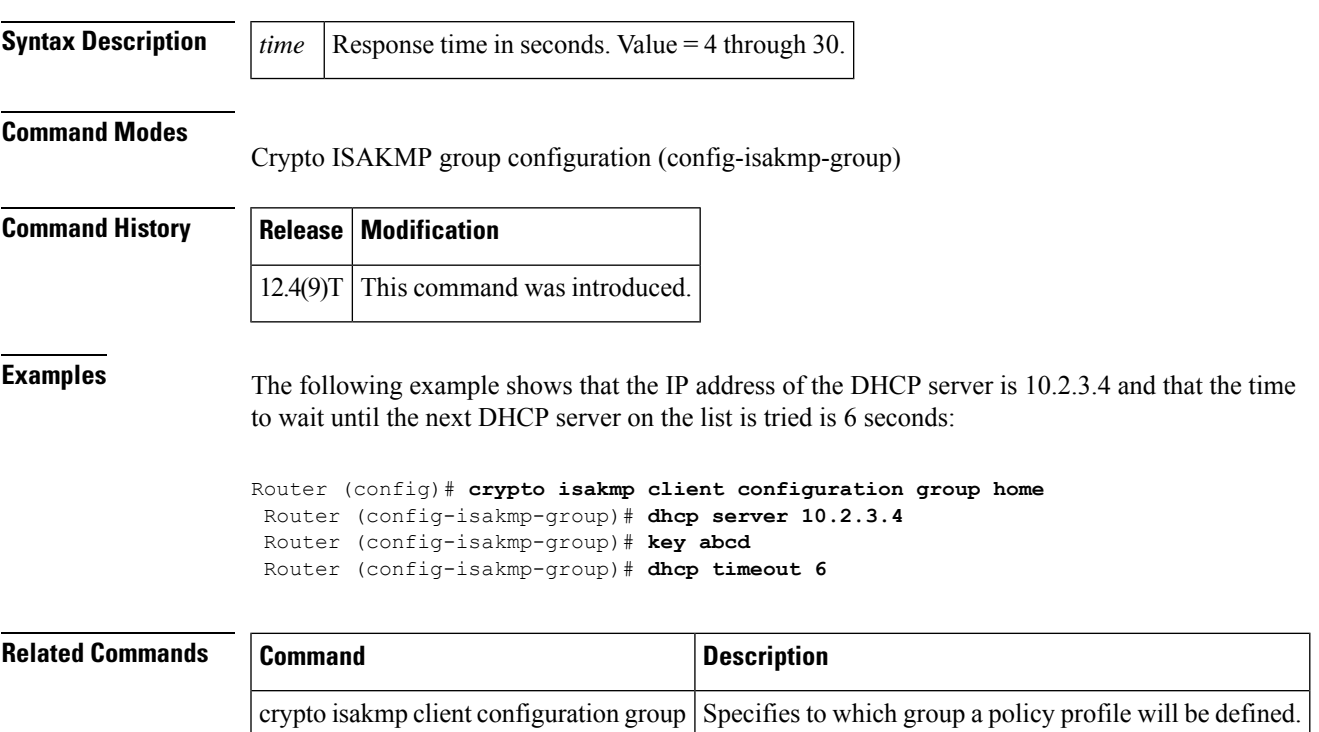

### **dialer aaa**

To allow a dialer to access the authentication, authorization, and accounting (AAA) server for dialing information, use the dialer aaa command in interface configuration mode. To disable this function, use the no form of this command.

**dialer aaa** [{**password** *string* | **suffix** *string*}] **no dialer aaa** [{**password** *string* | **suffix** *string*}]

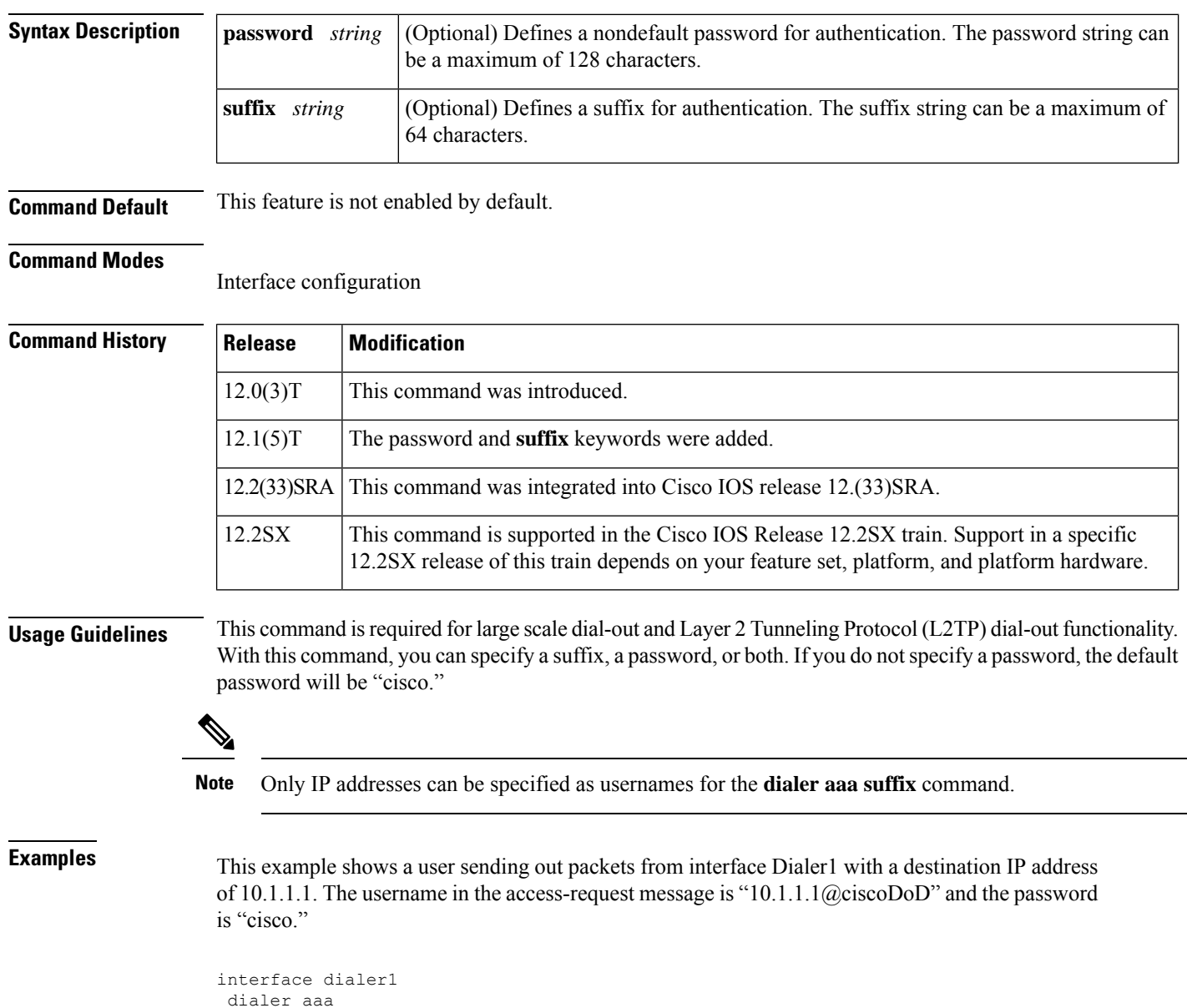

```
dialer aaa suffix @ciscoDoD password cisco
```
#### **Related Commands**

I

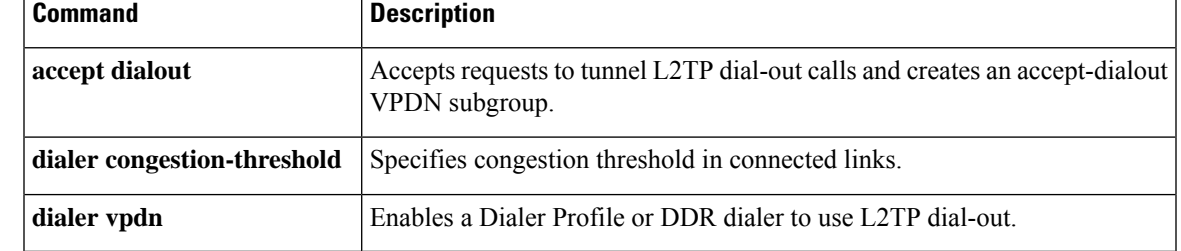

### **diameter origin host**

To configure the fully qualified domain name (FQDN) of the host of a Diameter node, use the **diameter origin host** command in global configuration mode. To disable the configured FQDN, use the **no** form of this command.

**diameter origin host** *string* **no diameter origin host** *string*

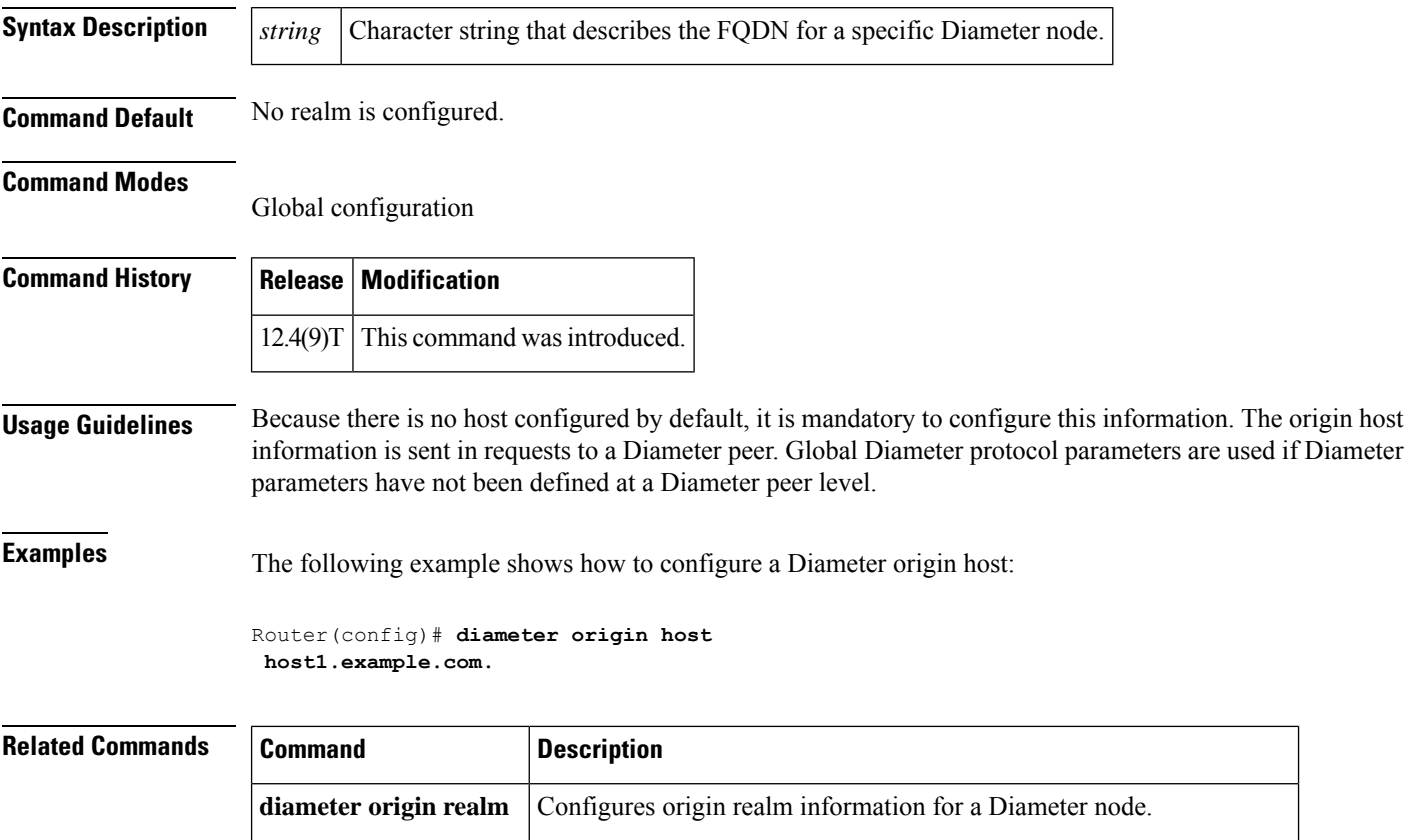

**diameter peer** Defines a Diameter peer and enters Diameter peer configuration mode.

## **diameter origin realm**

To configure origin realm information for a Diameter node, use the **diameter origin realm** command in global configuration mode. To disable the configured realm information, use the **no** form of this command.

**diameter origin realm** *string* **no diameter origin realm** *string*

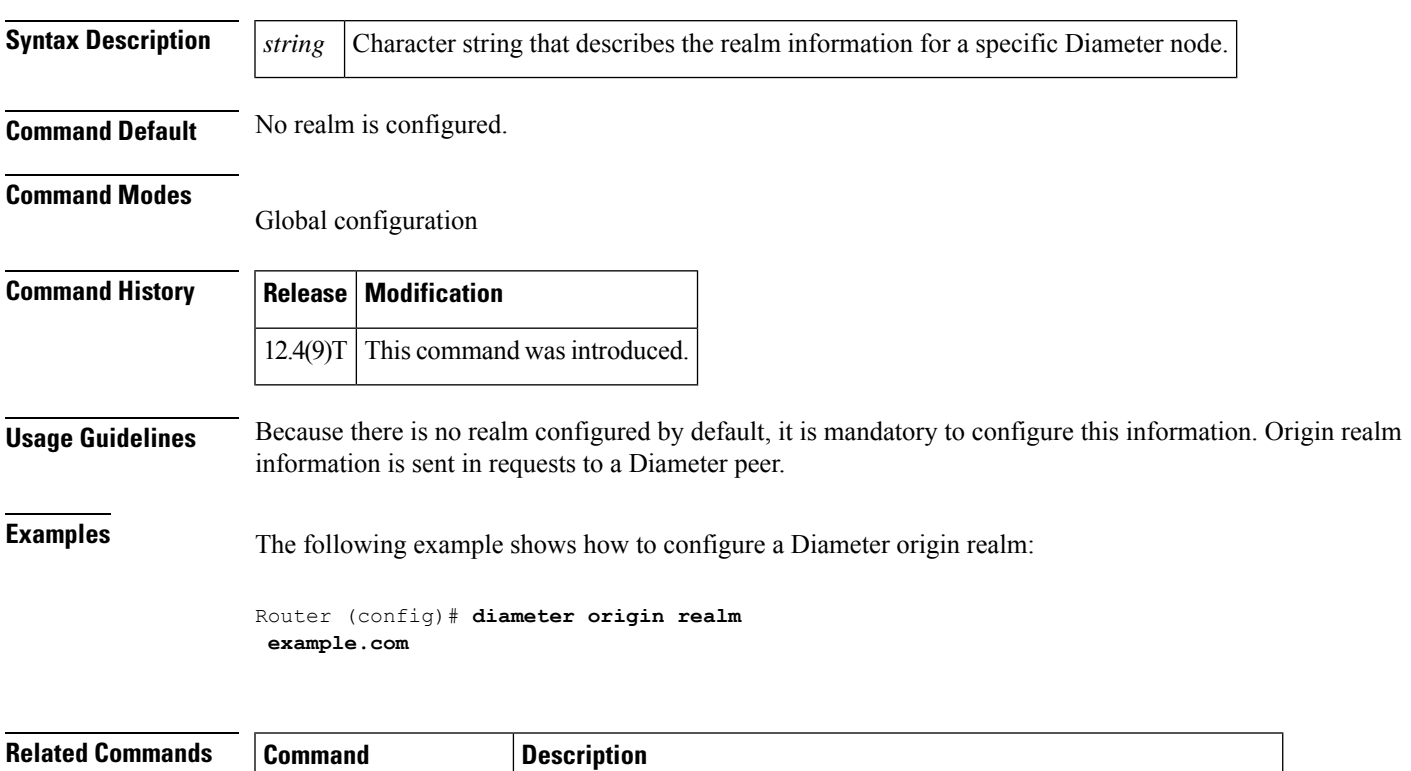

**diameter origin host** Configures the FQDN of the host of a Diameter node.

**diameter peer** Defines a Diameter peer and enters Diameter peer configuration mode.

# **diameter peer**

To configure a device as a Diameter Protocol peer and enter the Diameter peer configuration submode, use the **diameter peer** command in global configuration mode. To disable Diameter Protocol configuration for a peer, use the **no** form of this command.

**diameter peer** *name* **no diameter peer** *name*

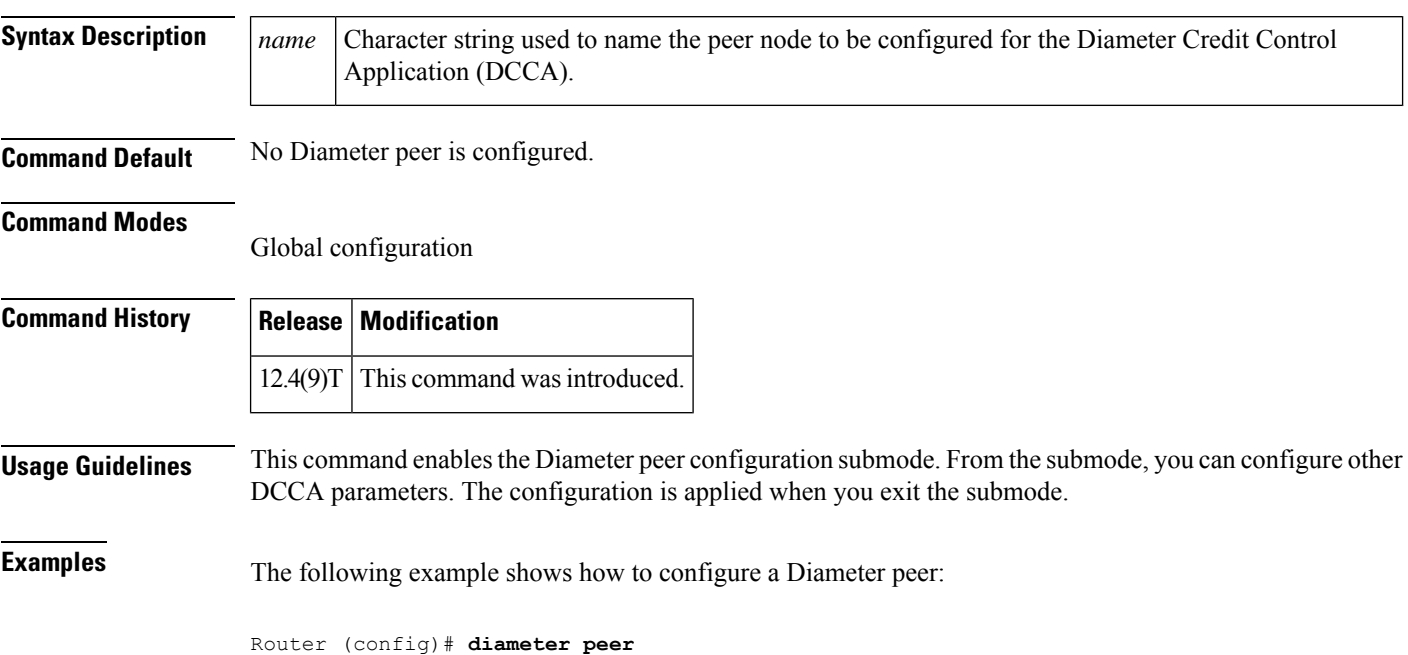

**dia\_peer\_1**

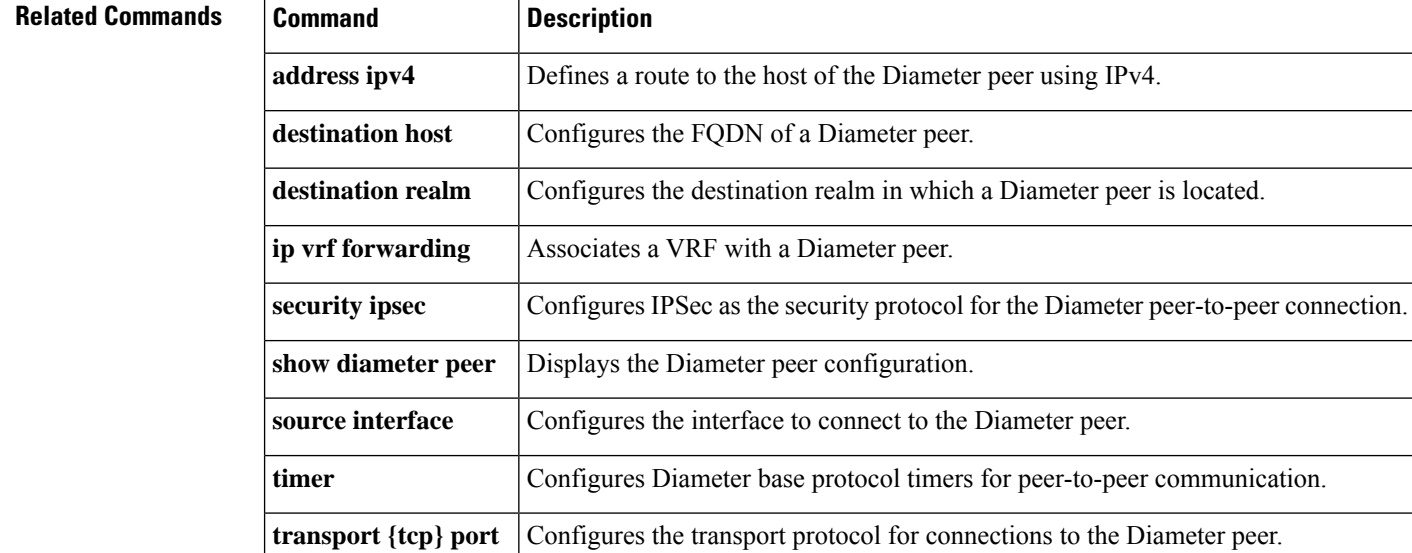

Ш

#### **diameter redundancy**

To enable the Diameter node to be a Cisco IOS Redundancy Facility (RF) client and track session states, use the **diameter redundanc**y command in global configuration mode. To disable this feature, use the **no** form of this command.

**diameter redundancy no diameter redundancy**

- **Syntax Description** This command has no arguments or keywords.
- **Command Default** Diameter redundancy is not configured.

#### **Command Modes**

Global configuration

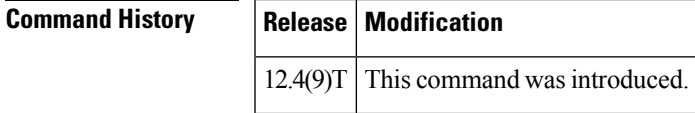

**Usage Guidelines** When you configure Diameter redundancy on a device, that device will not initiate any TCP connection while it is a standby node. Upon transition to active status, the device initiates a TCP connection to the Diameter peer.

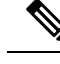

This command is required for service-aware Packet Data Protocol (PDP) session redundancy. For more information about service-aware PDP session redundancy, see the "GTP-Session Redundancy for Service-Aware PDPs Overview" section of the *Cisco GGSN Release 5.2 Configuration Guide* . **Note**

**Examples** The following example shows how to configure Diameter redundancy:

Router (config)# **diameter redundancy**

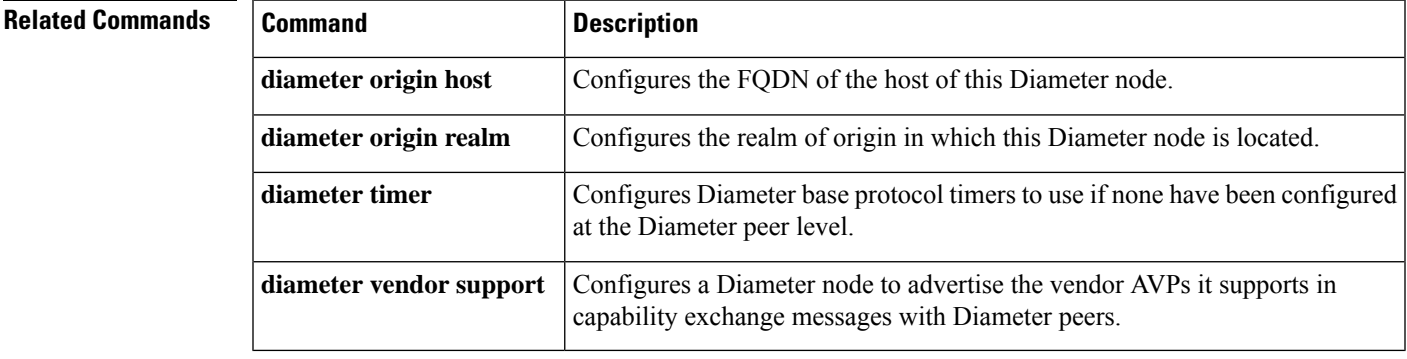

### **diameter timer**

To set either the frequency of transport connection attempts or the interval for sending watchdog messages, use the **diameter timer**command in global configuration mode. To return to the default values, use the **no** form of this command.

**diameter timer** {**connection** | **transaction** | **watch-dog**} **value no diameter timer** {**connection** | **transaction** | **watch-dog**} **value**

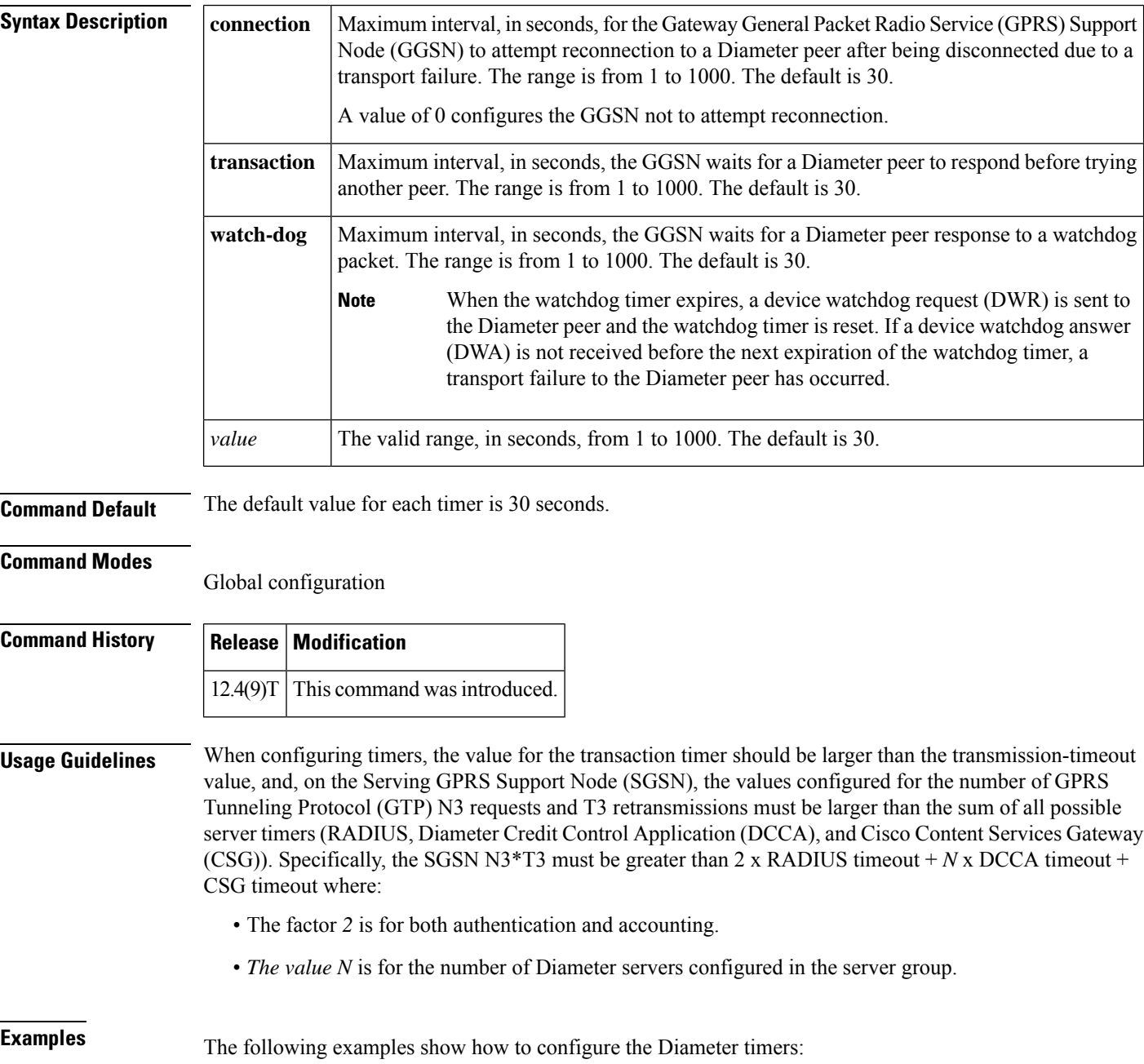

Router config# **diameter timer connection 20** Router config# **diameter timer watch-dog 25**

#### **Related Commands**

 $\overline{\phantom{a}}$ 

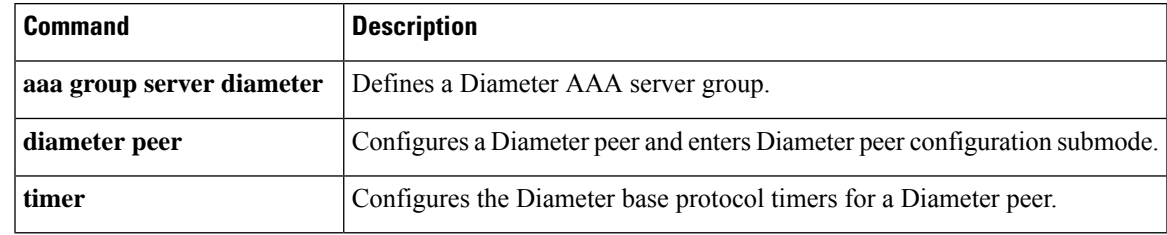

# **diameter vendor supported**

To configure a Diameter node to advertise the vendor-specific attribute value pairs (AVPs) it recognizes, use the **diameter vendor supported** command in global configuration mode. To remove the supported vendor configuration, use the **no** form of this command.

**diameter vendor supported** {**Cisco** | **3gpp** | **Vodafone**} **no diameter vendor supported** {**Cisco** | **3gpp** | **Vodafone**}

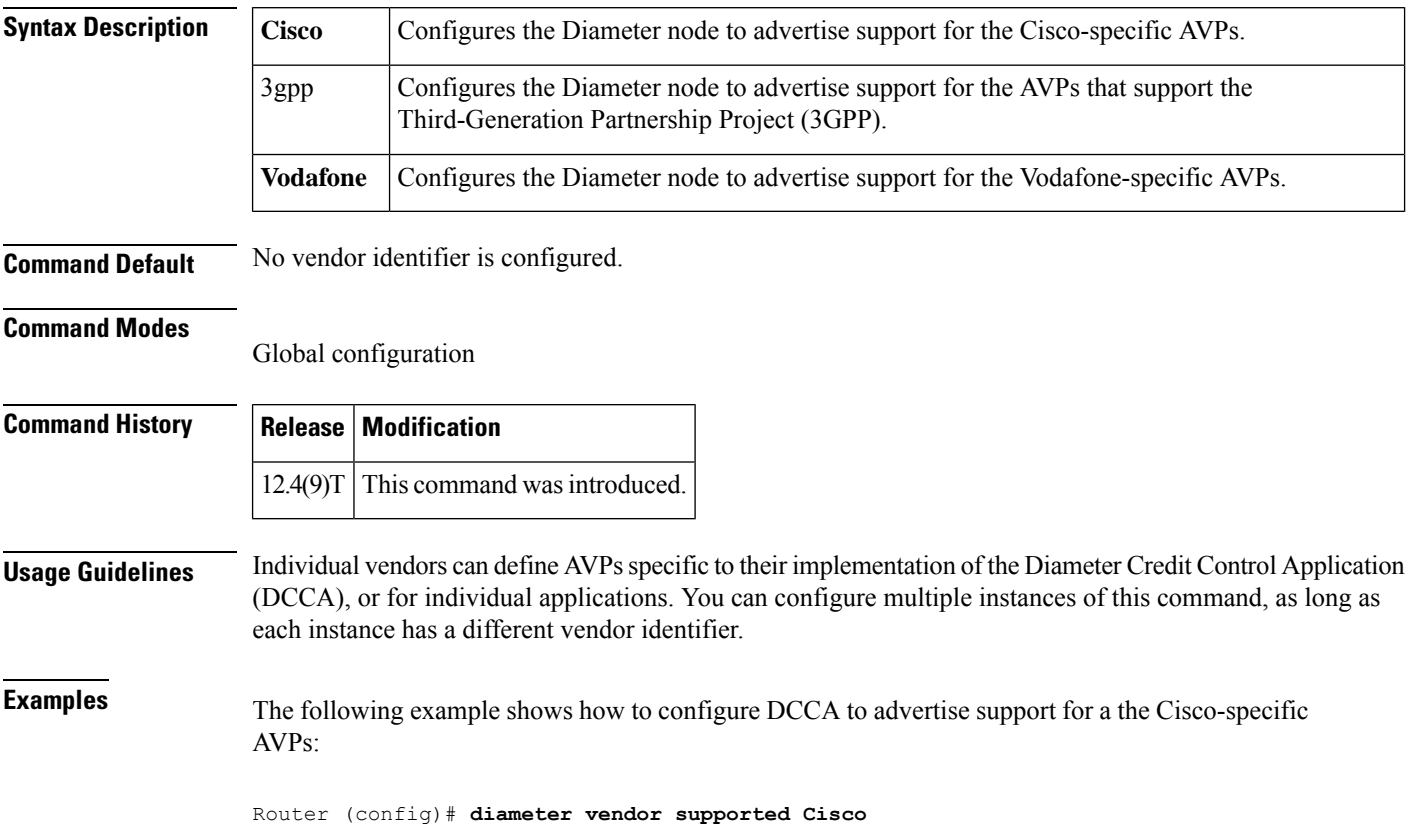

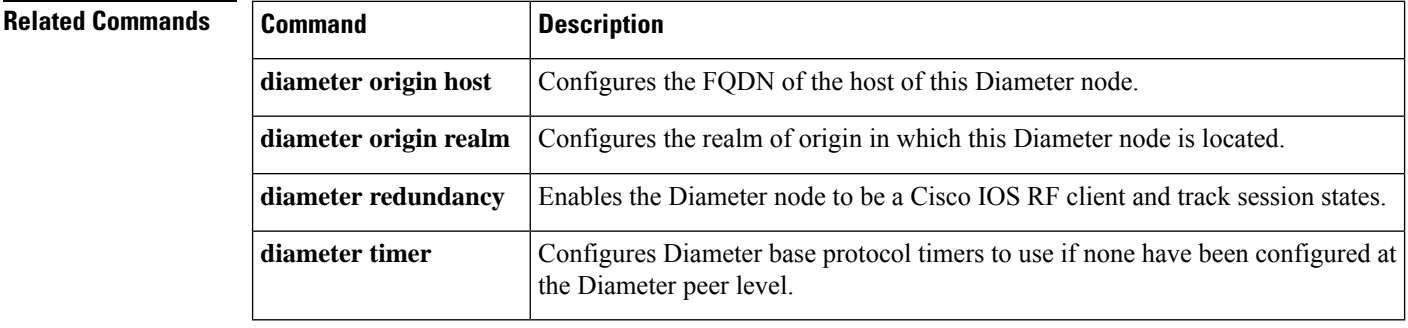

### **disable open-media-channel**

To prevent the creation of Real-time Transport Protocol (RTP) or RTP Control (RTCP) media channels when a Session Initiation Protocol (SIP) class map is used for SIP inspection, use the **disable open-media-channel** command in parameter-map type configuration mode. To enable the creation of RTP or RTCP media channels, use the **no** form of this command or remove this parameter map from the inspect action.

**disable open-media-channel no disable open-media-channel**

**Syntax Description** This command has no arguments or keywords.

**Command Default** RTP and RTPC media channels are opened by the SIP inspection process.

#### **Command Modes**

Parameter-map type configuration (config-profile)

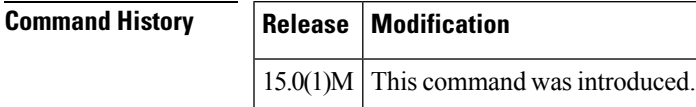

#### **Usage Guidelines** Cisco IOS Firewall Trust Relay Point (TRP) support enables Cisco IOS Firewall to process Simple Traversal of User Datagram Protocol (UDP) (STUN) messages. The STUN messages open ports (pinholes) for secondary channels (RTP and RTCP), which are necessary for implementation of TRPs in voice networks.

Cisco IOS Firewall supports partial SIP inspection that allows the SIP Application-level Gateway (ALG) to parse the SIP message in a packet to check for protocol conformance.

To configure partialSIPinspection in voice networks, you must use the**disable open-media-channel** command to configure SIP ALG so that it does not open pinholes for media information found in the SDP message.

When Cisco IOS TRP is used in voice network for firewall traversal, Partial SIP-ALG (enabled when this parameter map is attached to the inspect action) provides security for SIP control channel and STUN with Cisco Flow data (CFD) provides security for the RTP and RTCP channels. If Partial SIP-ALG is not used, the normal SIP-ALG will open RTP and RTCP channels by itself.

**Examples** The following example shows how to create a parameter map that does not open a media channel when attached to a SIP class map:

> Router(config)# **parameter-map type protocol-info sip pmap-sip** Router(config-profile)# **disable open-media-channel**

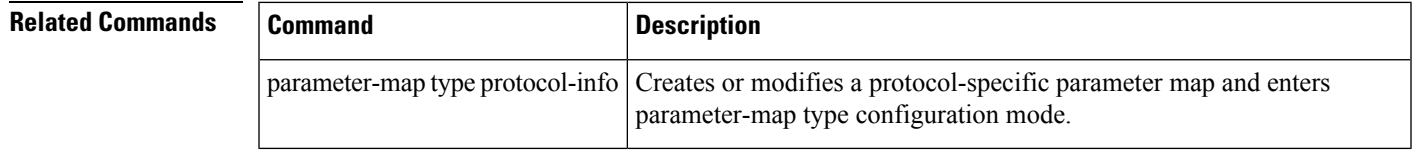

#### **disconnect ssh**

To terminate a Secure Shell (SSH) connection on your router, use the **disconnect ssh** command in privileged EXEC mode.

**disconnect ssh** [**vty**] *session-id*

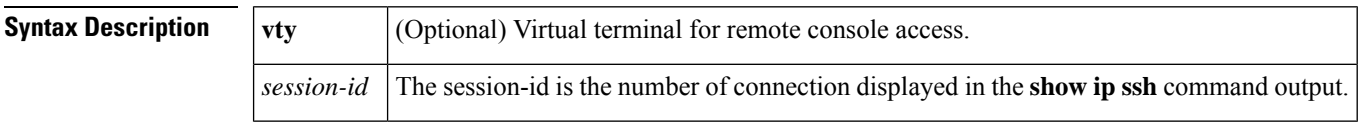

**Command Default** No default behavior or values.

#### **Command Modes**

Privileged EXEC

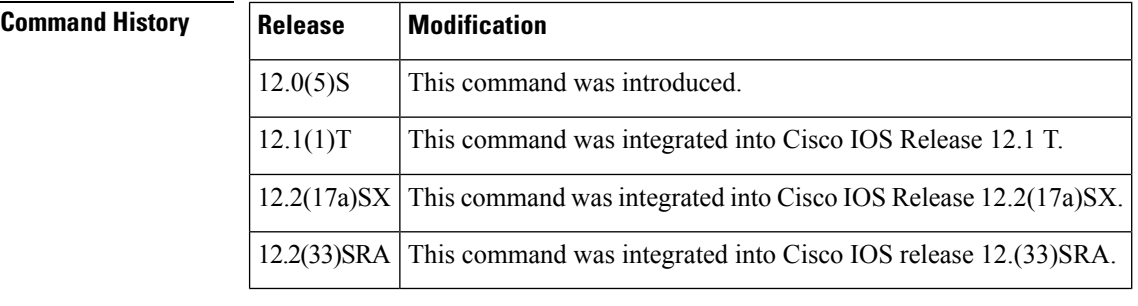

#### **Usage Guidelines** The **clear line vty** *n* command, where *n* is the connection number displayed in the **show ip ssh** command output, may be used instead of the **disconnect ssh** command.

When the EXEC connection ends, whether normally or abnormally, the SSH connection also ends.

**Examples** The following example terminates SSH connection number 1:

disconnect ssh 1

#### **Related Comma**

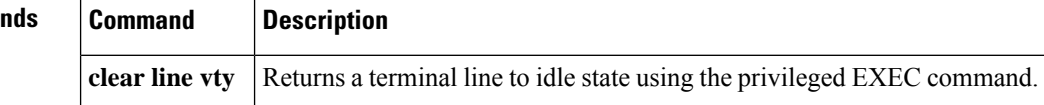

### **dn**

To associate the identity of a router with the distinguished name (DN) in the certificate of the router, use the **dn** command in crypto identity configuration mode. To remove this command from your configuration, use the **no** form of this command. **dn** *name=string* [*, name=string*] **no dn** *name=string* [*, name=string*] **Syntax Description**  $\begin{bmatrix} name \ string \end{bmatrix}$  Identity used to restrict access to peers with specific certificates. Optionally, you can associate more than one identity. *name string* **Command Default** If this command is not enabled, the router can communicate with any encrypted interface that is not restricted on its IP address. **Command Modes** Crypto identity configuration (crypto-identity) **Command History Release Modification** 12.2(4)T This command was introduced. 12.2(18)SXD This command was integrated into Cisco IOS Release 12.2(18)SXD. 12.2(33)SRA This command was integrated into Cisco IOS release 12.(33)SRA. **Usage Guidelines** Use the **dn** command to associate the identity of the router, which is defined in the **crypto identity**command, with the DN that the peer used to authenticate itself. The name defined in the crypto identity command must match the *string* defined in the dn command. That is, the identity of the peer must be the same as the identity in the exchanged certificate. **Note** This command allows you set restrictions in the router configuration that prevent those peers with specific certificates, especially certificates with particular DNs, from having access to selected encrypted interfaces. An encrypting peer matches this list if it contains the attributes listed in any one line defined within the *name=string*. **Examples** The following example shows how to configure an IPsec crypto map that can be used only by peers that have been authenticated by the DN and if the certificate belongs to "green": crypto map map-to-green 10 ipsec-isakmp set peer 172.21.114.196 set transform-set my-transformset match address 124 identity to-green !

I

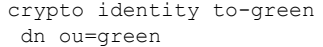

#### **Related Command**

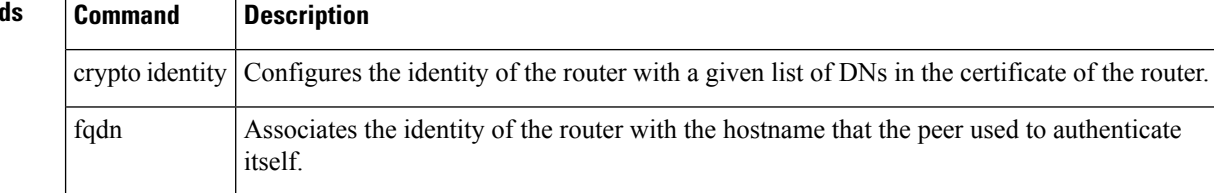

## **dn (IKEv2)**

 $\overline{\phantom{a}}$ 

To enable and derive an IKEv2 name mangler from identity of type distinguished name (DN), use the **dn** command in IKEv2 name mangler configuration mode. To remove the name derived from DN, use the **no** form of this command.

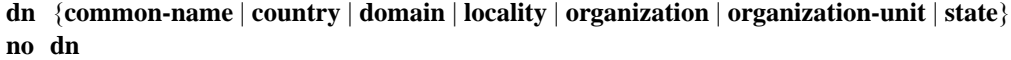

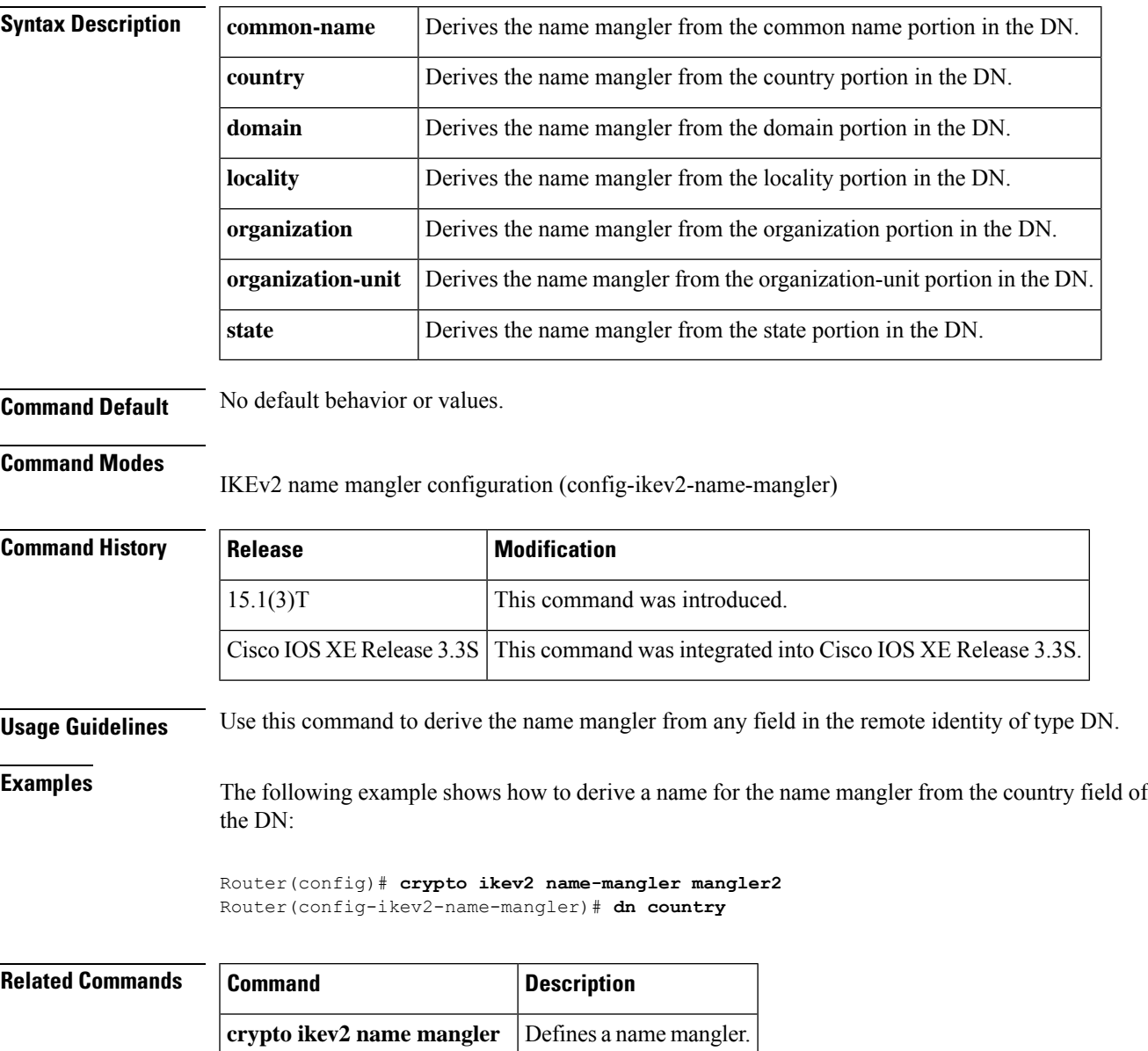

# **dnis (AAA preauthentication)**

To preauthenticate calls on the basis of the Dialed Number Identification Service (DNIS) number, use the **dnis** command in AAA preauthentication configuration mode. To remove the **dnis** command from your configuration, use the **no** form of this command.

**dnis** [{**if-avail** | **required**}] [**accept-stop**] [**password** *string*] **no dnis** [{**if-avail** | **required**}] [**accept-stop**] [**password** *string*]

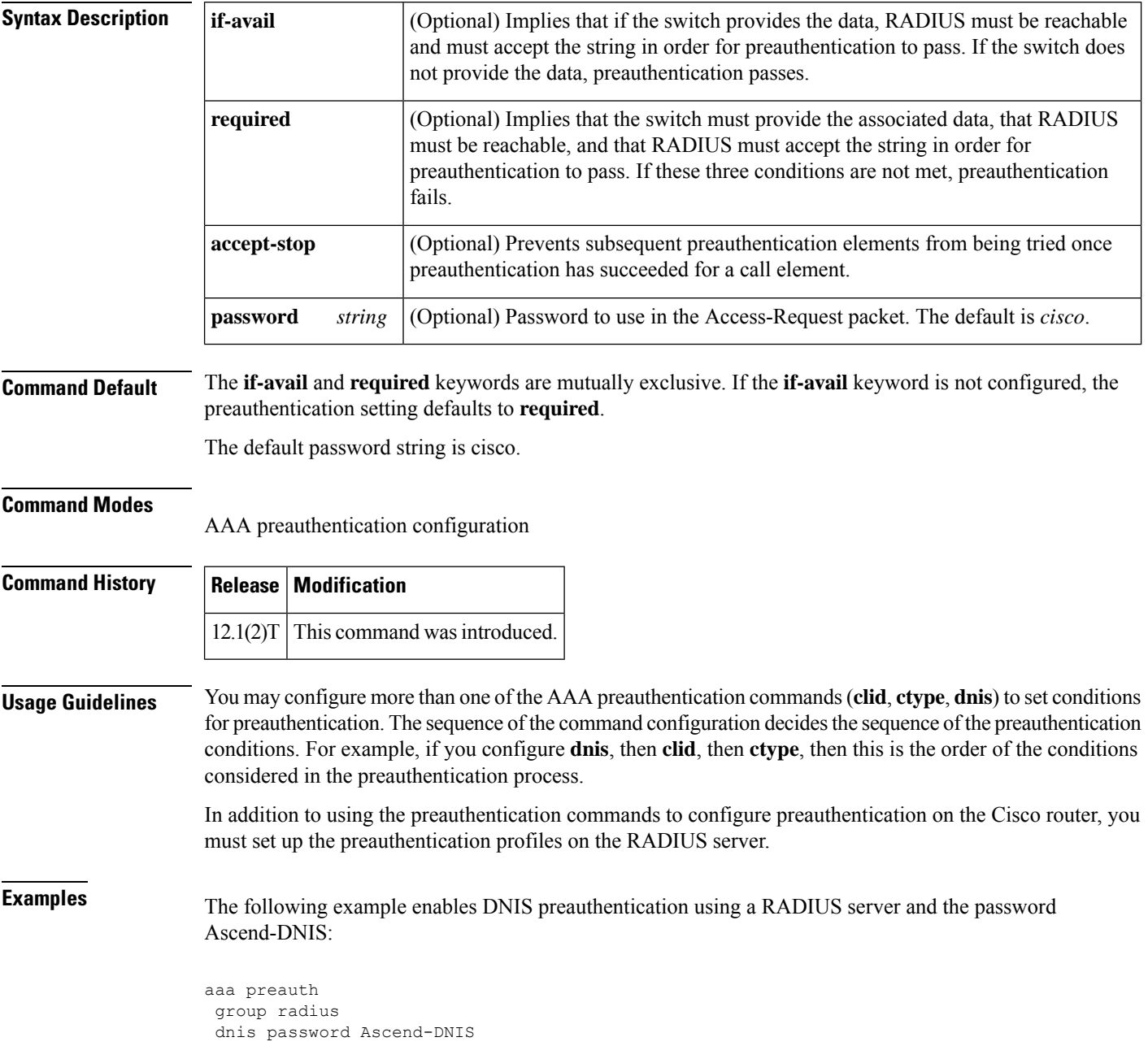

The following example specifies that incoming calls be preauthenticated on the basis of the DNIS number:

aaa preauth group radius dnis required

#### **Related Commands**

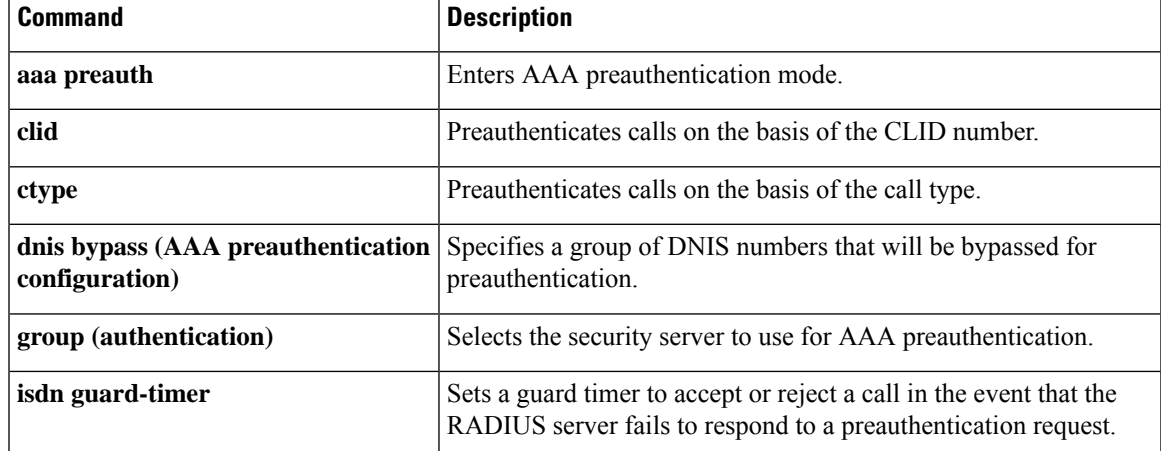

### **dnis (RADIUS)**

To preauthenticate calls on the basis of the DNIS (Dialed Number Identification Service) number, use the **dnis** command in AAA preauthentication configuration mode. To remove the **dnis** command from your configuration, use the **no** form of this command.

**dnis** [{**if-avail** | **required**}] [**accept-stop**] [**password** *password*] **no dnis** [{**if-avail** | **required**}] [**accept-stop**] [**password** *password*]

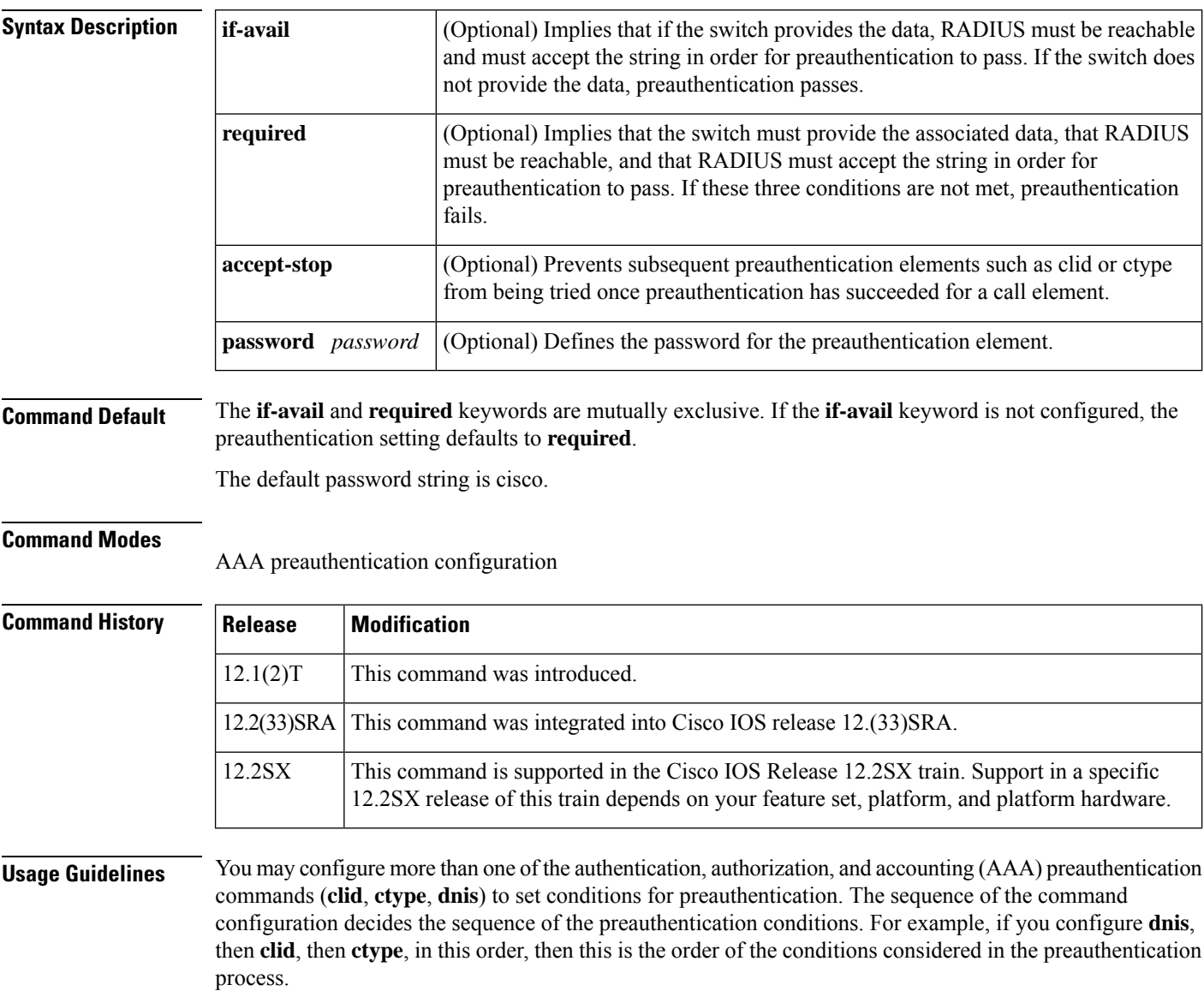

In addition to using the preauthentication commands to configure preauthentication on the Cisco router, you must set up the preauthentication profiles on the RADIUS server.

**Examples** The following example specifies that incoming calls be preauthenticated on the basis of the DNIS number:

```
aaa preauth
group radius
dnis required
```
#### **Related Commands**

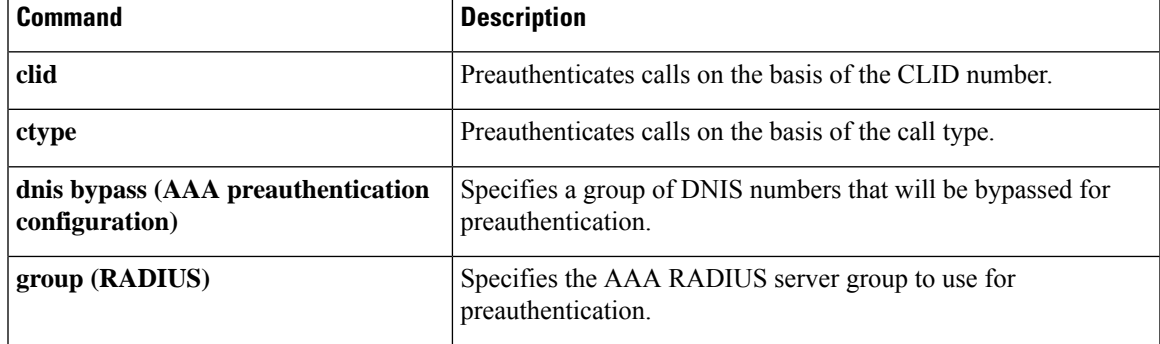

#### **dnis bypass (AAA preauthentication configuration)**

To specify a group of DNIS (Dialed Number Identification Service) numbers that will be bypassed for preauthentication, use the **dnis bypass** command in AAA preauthentication configuration mode. To remove the **dnis bypass** command from your configuration, use the **no** form of this command.

**dnis bypass** *dnis-group-name* **no dnis bypass** *dnis-group-name*

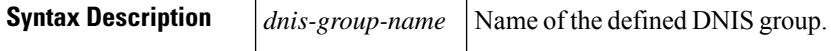

**Command Default** No DNIS numbers are bypassed for preauthentication.

#### **Command Modes**

AAA preauthentication configuration

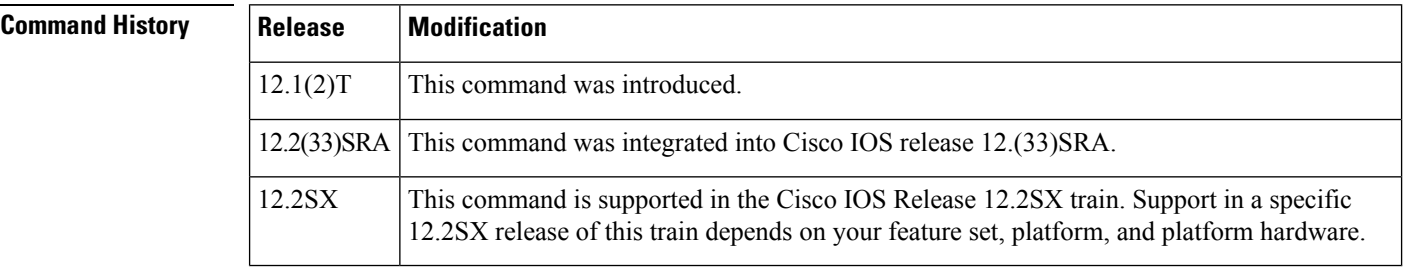

**Usage Guidelines** Before using this command, you must first create a DNIS group with the **dialer dnis group** command.

**Examples** The following example specifies that preauthentication be performed on all DNIS numbers except for two DNIS numbers (12345 and 12346), which have been defined in the DNIS group called hawaii:

```
aaa preauth
 group radius
dnis required
dnis bypass hawaii
dialer dnis group hawaii
number 12345
number 12346
```
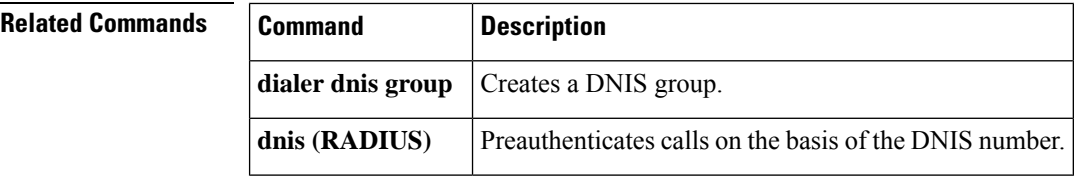

#### **dns**

To specify the primary and secondary Domain Name Service (DNS) servers, use the **dns** command in ISAKMP group configuration mode or IKEv2 authorization policy configuration mode. To remove this command from your configuration, use the **no** form of this command.

[{**ipv6**}]**dns** *primary-server* [*secondary-server*] **no** [{**ipv6**}]**dns** *primary-server* [*secondary-server*]

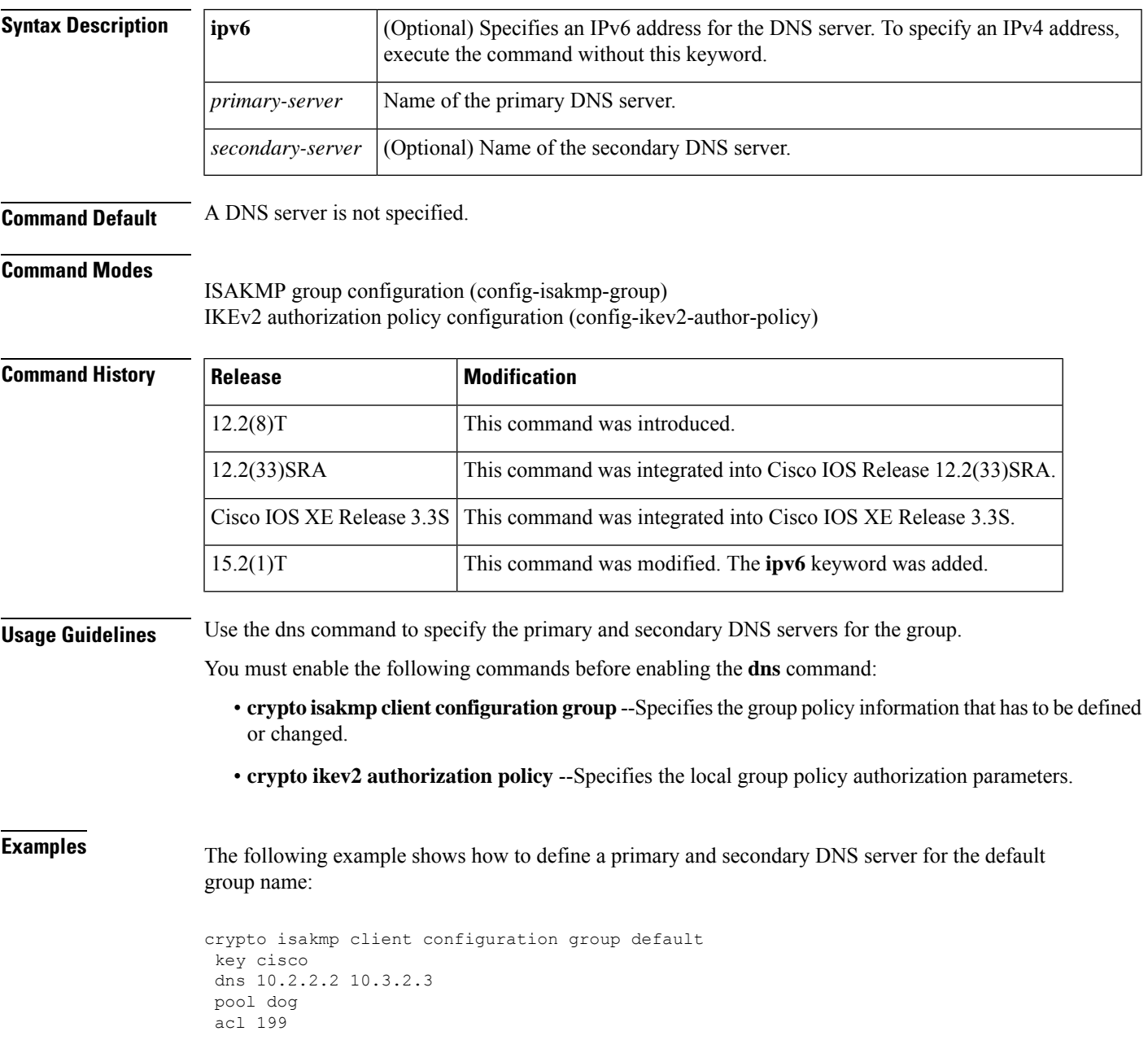

**dns**

I

#### **Related Command**

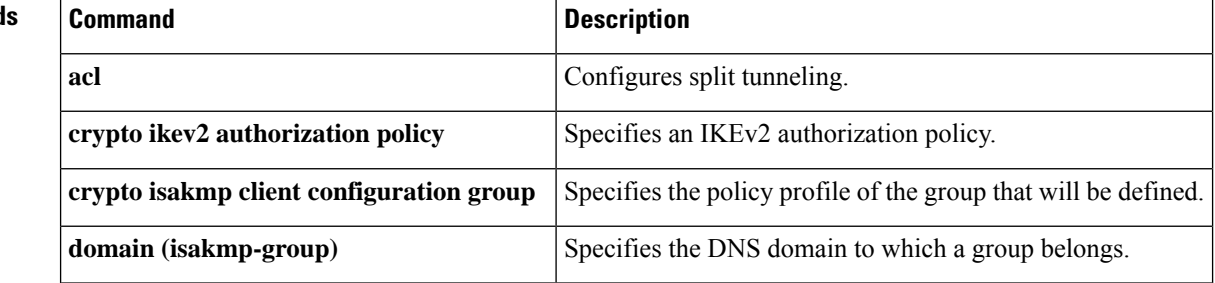
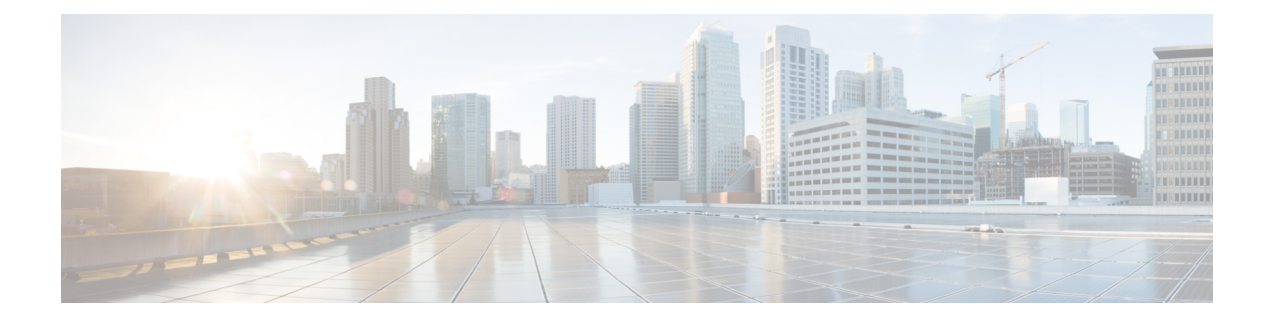

# **dnsix-dmdp retries through dynamic**

- [dnsix-dmdp](#page-146-0) retries, on page 129
- dnsix-nat [authorized-redirection,](#page-147-0) on page 130
- [dnsix-nat](#page-148-0) primary, on page 131
- dnsix-nat [secondary,](#page-149-0) on page 132
- [dnsix-nat](#page-150-0) source, on page 133
- dnsix-nat [transmit-count,](#page-151-0) on page 134
- [dns-timeout,](#page-152-0) on page 135
- domain [\(AAA\),](#page-153-0) on page 136
- domain [\(isakmp-group\),](#page-155-0) on page 138
- [domain-stripping,](#page-156-0) on page 139
- dot1x [control-direction,](#page-158-0) on page 141
- dot1x [credentials,](#page-161-0) on page 144
- dot1x critical (global [configuration\),](#page-162-0) on page 145
- dot1x critical (interface [configuration\),](#page-163-0) on page 146
- dot1x [default,](#page-164-0) on page 147
- dot1x [guest-vlan,](#page-166-0) on page 149
- dot1x guest-vlan [supplicant,](#page-168-0) on page 151
- dot1x [host-mode,](#page-169-0) on page 152
- dot1x [initialize,](#page-171-0) on page 154
- dot1x [mac-auth-bypass,](#page-172-0) on page 155
- dot1x [max-reauth-req,](#page-174-0) on page 157
- dot1x [max-req,](#page-176-0) on page 159
- dot1x [max-start,](#page-179-0) on page 162
- dot1x [multi-hosts,](#page-181-0) on page 164
- dot1x [multiple-hosts,](#page-182-0) on page 165
- [dot1x](#page-184-0) pae, on page 167
- dot1x [port-control,](#page-186-0) on page 169
- dot1x [re-authenticate](#page-189-0) (EtherSwitch), on page 172
- dot1x [re-authenticate](#page-190-0) (privileged EXEC), on page 173
- dot1x [reauthentication,](#page-192-0) on page 175
- dot1x [re-authentication](#page-195-0) (EtherSwitch), on page 178
- dot1x [supplicant](#page-196-0) interface, on page 179
- dot1x [system-auth-control,](#page-197-0) on page 180
- dot1x [timeout,](#page-199-0) on page 182
- dot1x timeout [\(EtherSwitch\),](#page-204-0) on page 187
- dpd, on [page](#page-206-0) 189
- drop (type [access-control\),](#page-207-0) on page 190
- drop [\(zone-based](#page-209-0) policy), on page 192
- [drop-unsecure,](#page-211-0) on page 194
- dtls port, on [page](#page-212-0) 195
- [dynamic,](#page-213-0) on page 196
- [dynamic](#page-223-0) (IKEv2 Profile), on page 206

Ш

### <span id="page-146-0"></span>**dnsix-dmdp retries**

To s et the retransmit count used by the Department of Defense Intelligence Information System Network Security for Information Exchange (DNSIX) Message DeliveryProtocol (DMDP), use the**dnsix-dmdpretries** command in global configuration mode. To restore the default number of retries, use the **no**form of this command.

**dnsix-dmdp retries** *count* **no dnsix-dmdp retries** *count*

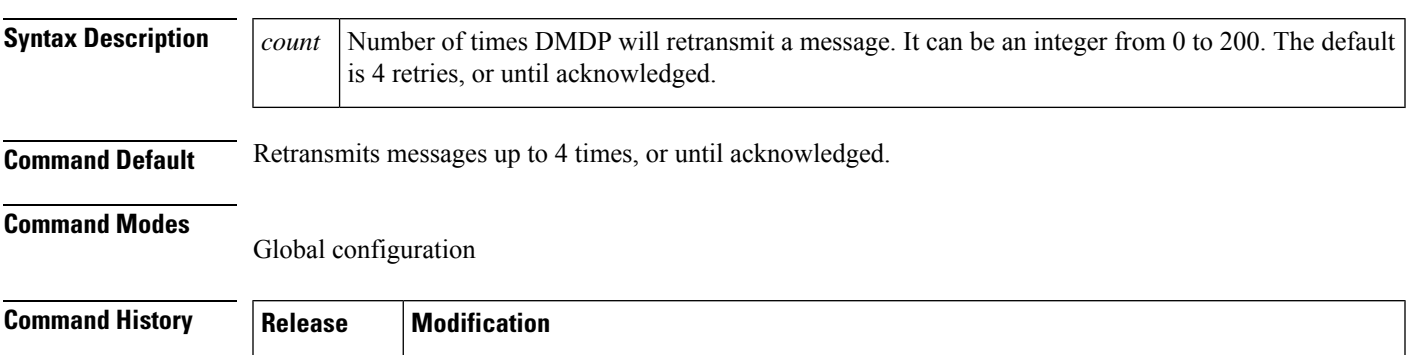

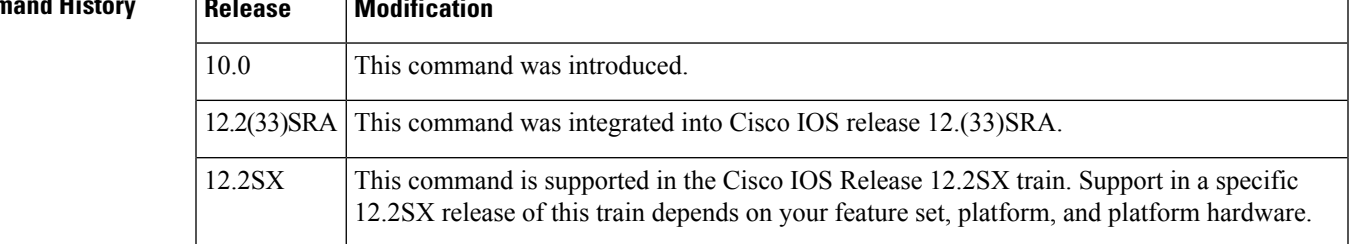

**Examples** The following example sets the number of times DMDP will attempt to retransmit a message to 150:

dnsix-dmdp retries 150

### **Related Commands Command Command Description** Specifies the address of a collection center that is authorized to change the primary and secondary addresses of the host to receive audit messages. **dnsix-nat authorized-redirection** Specifies the IP address of the host to which DNSIX audit messages are sent. **dnsix-nat primary** Specifies an alternate IP address for the host to which DNSIX audit messages are sent. **dnsix-nat secondary dnsix-nat source** Starts the audit-writing module and defines audit trail source address. Causes the audit-writing module to collect multiple audit messages in the buffer before sending the messages to a collection center. **dnsix-nat transmit-count**

### <span id="page-147-0"></span>**dnsix-nat authorized-redirection**

To sp ecify the address of a collection center that is authorized to change the primary and secondary addresses of the host to receive audit messages, use the **dnsix-nat authorized-redirection** command in global configuration mode. To delete an address, use the **no** form of this command.

**dnsix-nat authorized-redirection** *ip-address* **no dnsix-nat authorized-redirection** *ip-address*

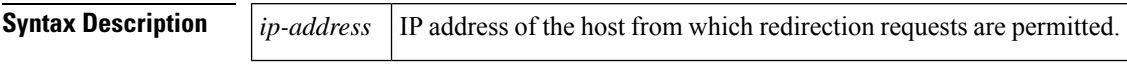

**Command Default** An empty list of addresses.

### **Command Modes**

Global configuration

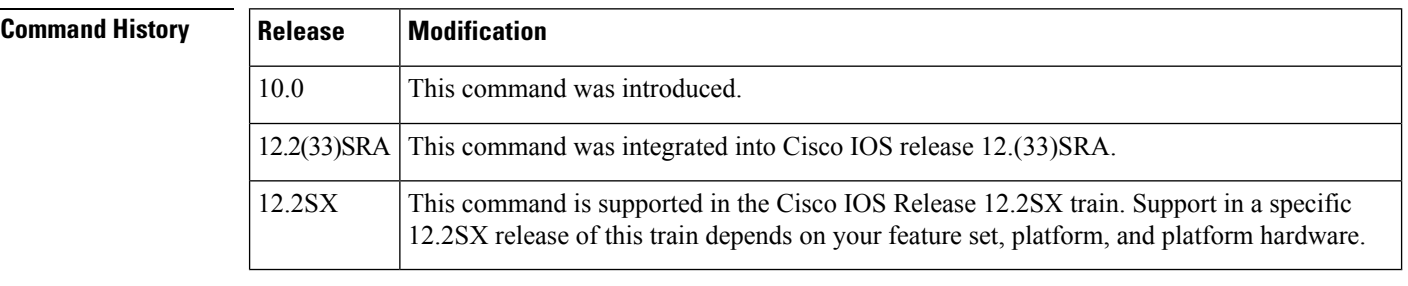

### **Usage Guidelines** Use multiple **dnsix-nat authorized-redirection** commands to specify a set of hosts that are authorized to change the destination for audit messages. Redirection requests are checked against the configured list, and if the address is not authorized the request is rejected and an audit message is generated. If no address is specified, no redirection messages are accepted.

**Examples** The following example specifies that the address of the collection center that is authorized to change the primary and secondary addresses is 192.168.1.1:

dnsix-nat authorization-redirection 192.168.1.1

# <span id="page-148-0"></span>**dnsix-nat primary**

To s pecify the IP address of the host to which Department of Defense Intelligence Information System Network Security for Information Exchange (DNSIX) audit messages are sent, use the **dnsix-nat primary** command in global configuration mode. To delete an entry, use the **no** form of this command.

**dnsix-nat primary** *ip-address* **no dnsix-nat primary** *ip-address*

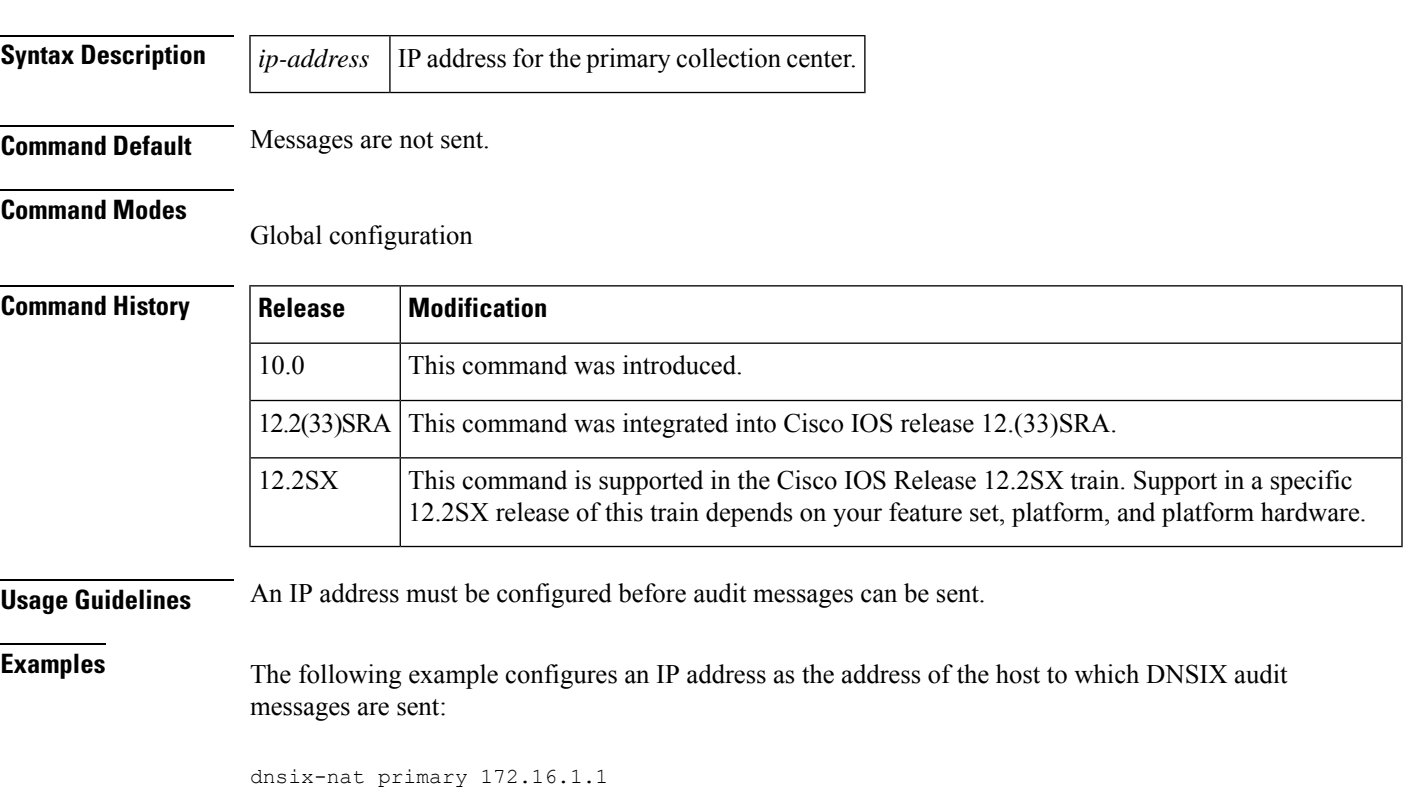

### <span id="page-149-0"></span>**dnsix-nat secondary**

To sp ecify an alternate IP address for the host to which Department of Defense Intelligence Information System Network Security for Information Exchange (DNSIX) audit messages are sent, use the **dnsix-nat secondary** command in global configuration mode. To delete an entry, use the **no** form of this command.

**dnsix-nat secondary** *ip-address* **no dnsix-nat secondary** *ip-address*

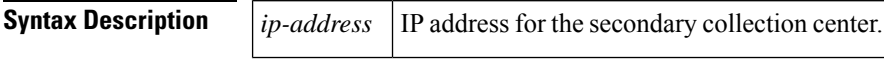

**Command Default** No alternate IP address is known.

### **Command Modes**

Global configuration

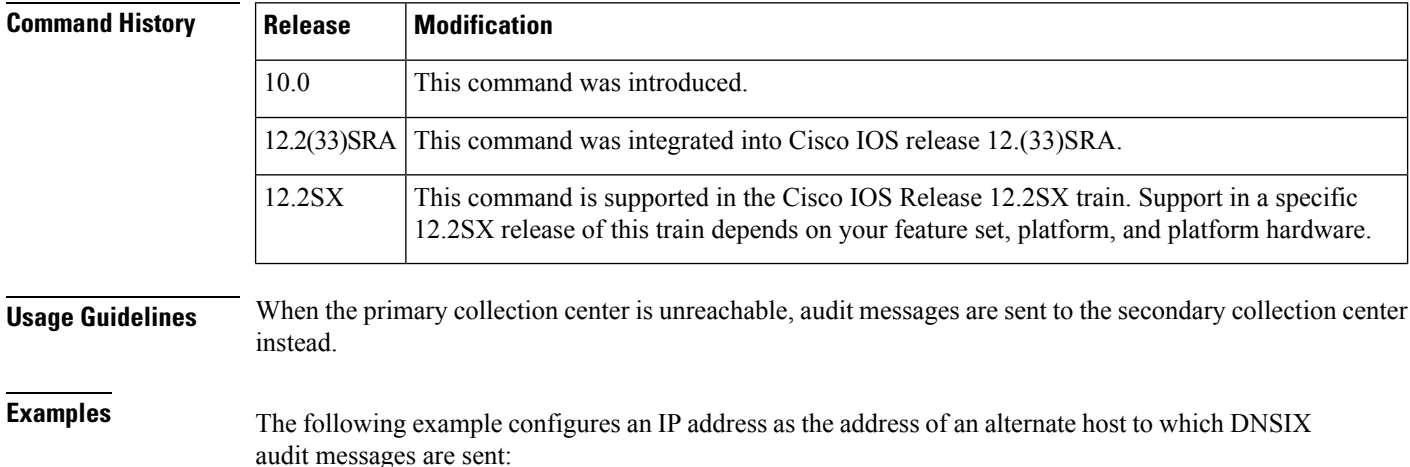

dnsix-nat secondary 192.168.1.1

# <span id="page-150-0"></span>**dnsix-nat source**

To st art the audit-writing module and to define the audit trailsource address, use the**dnsix-natsource**command in global configuration mode. To disable the Department of Defense Intelligence Information System Network Security for Information Exchange (DNSIX) audit trail writing module, use the **no** form of this command.

**dnsix-nat source** *ip-address* **no dnsix-nat source** *ip-address*

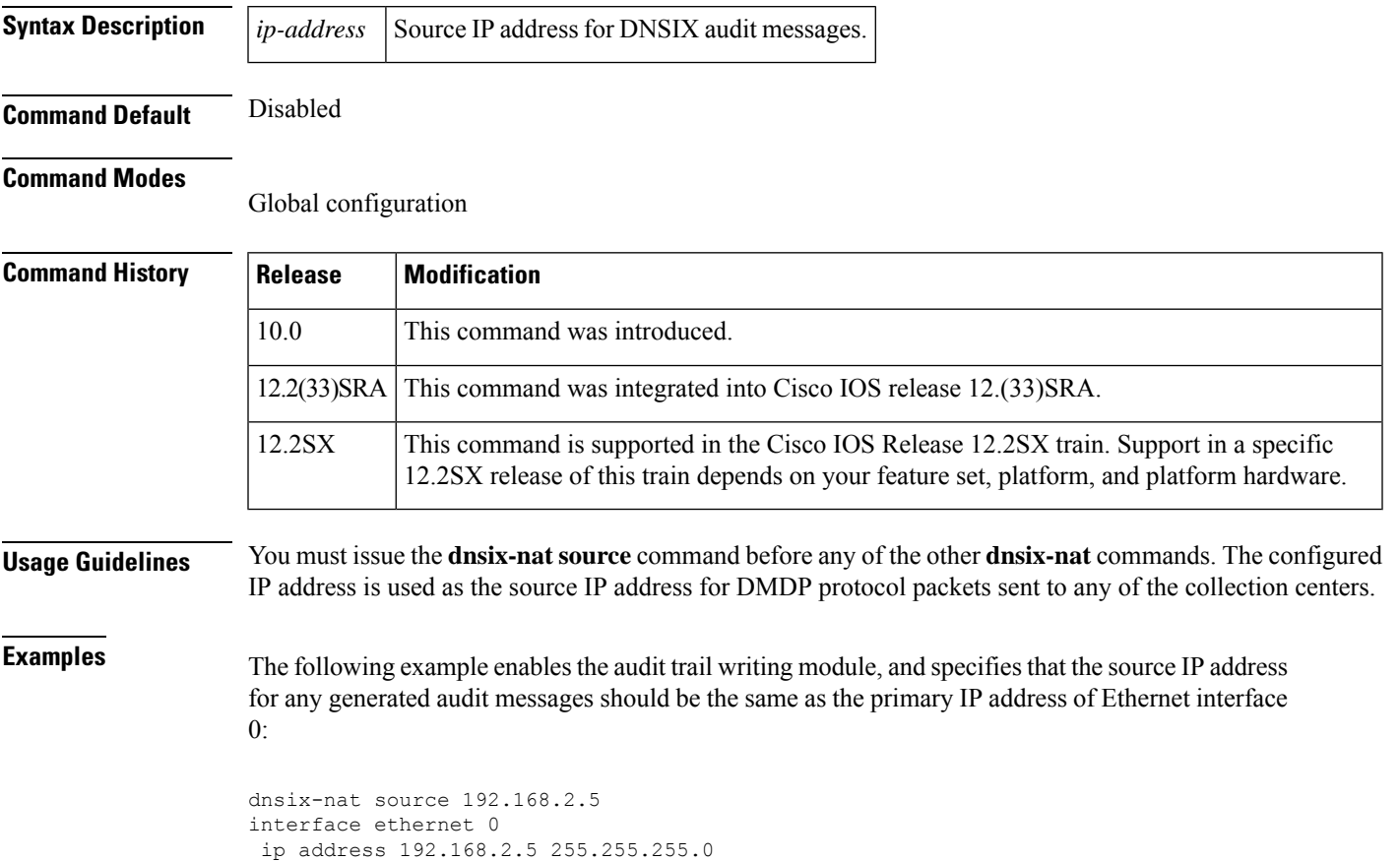

## <span id="page-151-0"></span>**dnsix-nat transmit-count**

To h ave the audit writing module collect multiple audit messages in the buffer before sending the messages to a collection center, use the **dnsix-nat transmit-count** command inglobal configuration mode. To revert to the default audit message count, use the **no** form of this command.

**dnsix-nat transmit-count** *count* **no dnsix-nat transmit-count** *count*

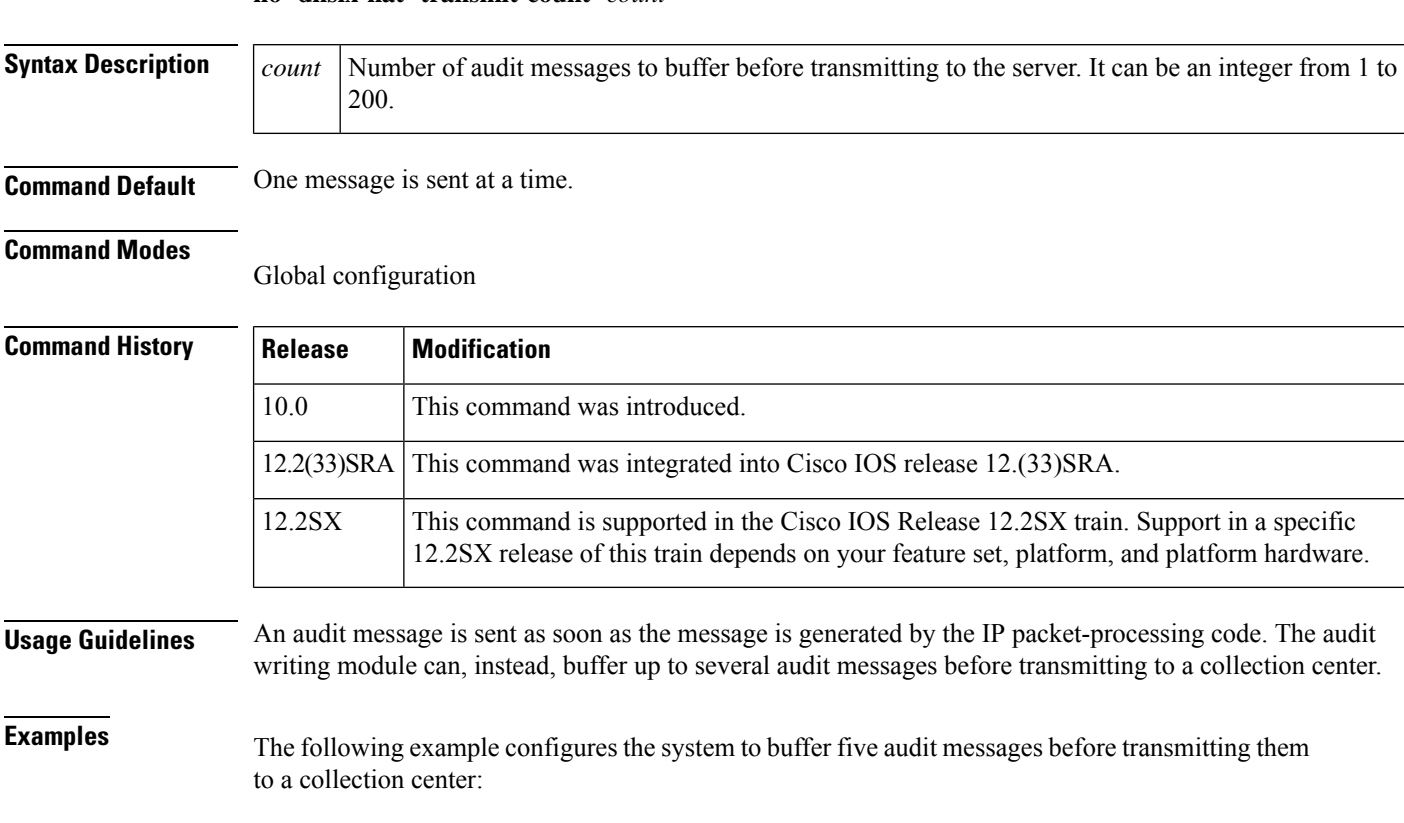

dnsix-nat transmit-count 5

### <span id="page-152-0"></span>**dns-timeout**

To specify the Domain Name System (DNS) idle timeout (the length of time for which a DNS lookup session will continue to be managed while there is no activity), use the**dns-timeout** command in parameter-map type inspect configuration mode. To disable the timeout, use the **no** form of this command.

**dns-timeout** *seconds* **no dns-timeout** *seconds*

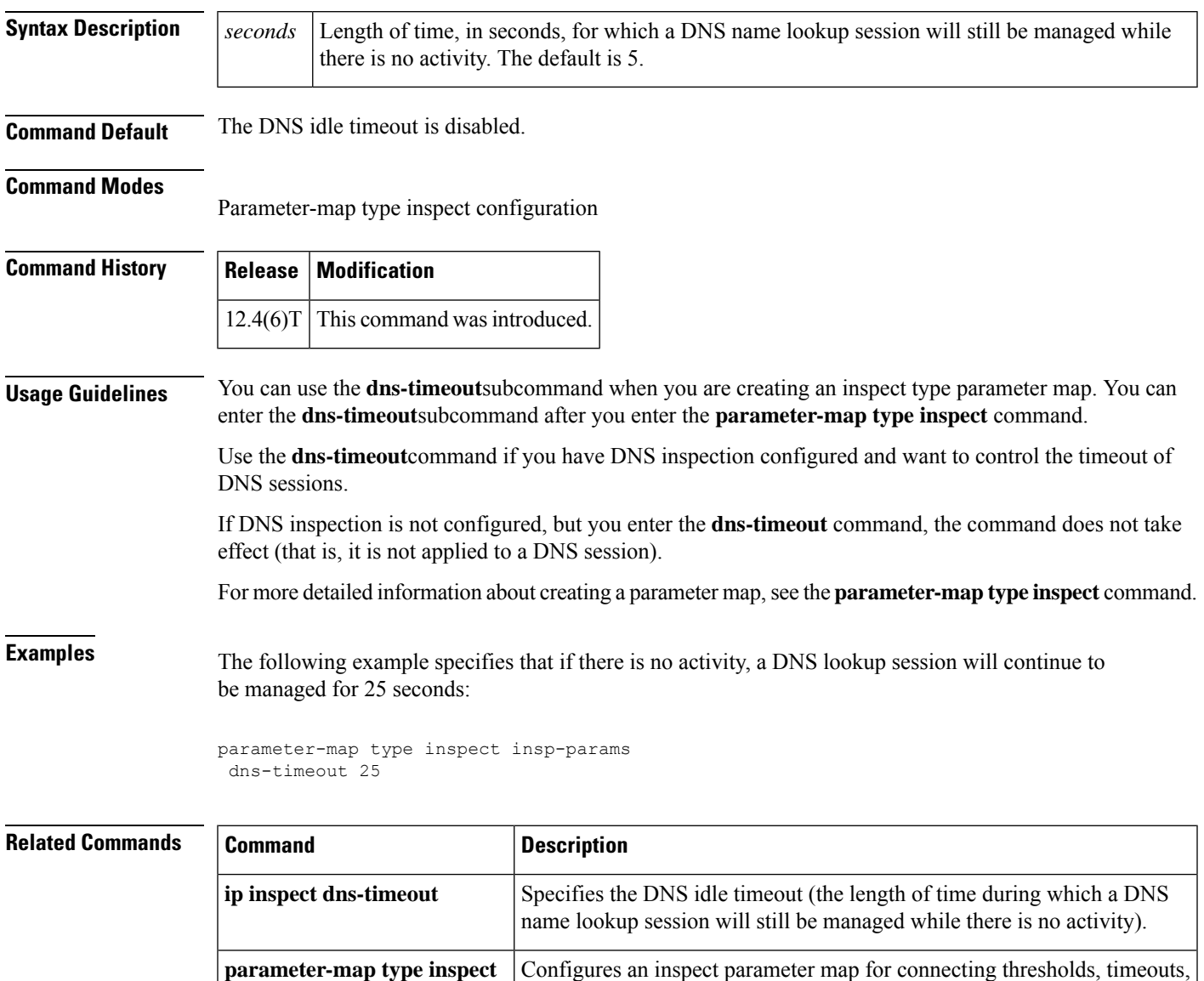

and other parameters pertaining to the **inspect** action.

# <span id="page-153-0"></span>**domain (AAA)**

To configure username domain options for the RADIUS application, use the **domain** command in dynamic authorization local server configuration mode. To disable the username domain options configured, use the **no** form of this command.

**domain** {**delimiter** *character* | **stripping** [**right-to-left**]} **no domain** {**delimiter** *character* | **stripping** [**right-to-left**]}

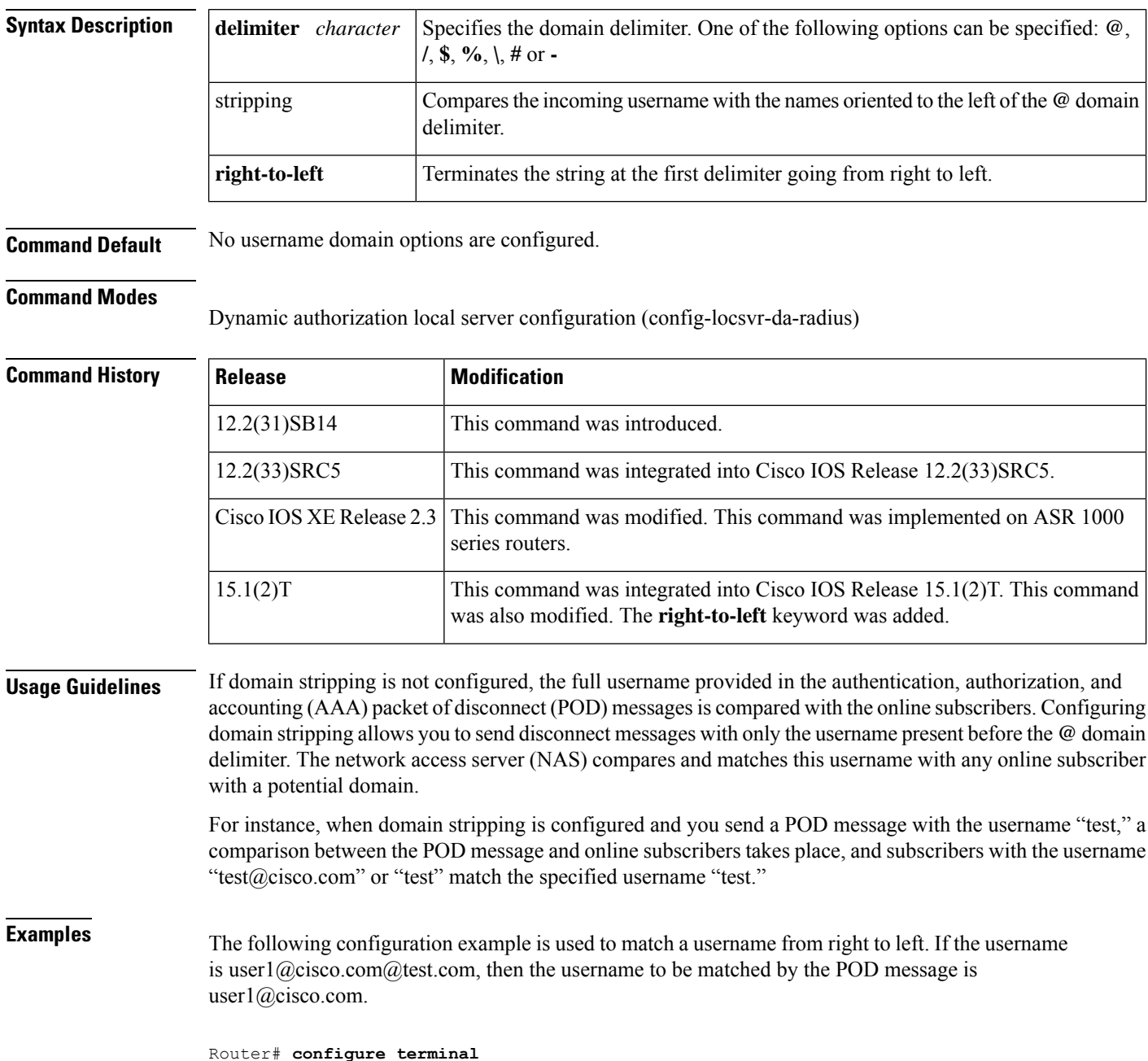

**Cisco IOS Security Command Reference: Commands D to L**

```
Router(config)# aaa server radius dynamic-author
Router(config-locsvr-da-radius)# domain stripping right-to-left
Router(config-locsvr-da-radius)# domain delimiter @
Router(config-locsvr-da-radius)# end
```
The following configuration example is used to match a username from left to right. If the username is user1@cisco.com@test.com, then the username to be matched by the POD message is user1.

```
Router# configure terminal
Router(config)# aaa server radius dynamic-author
Router(config-locsvr-da-radius)# domain stripping
Router(config-locsvr-da-radius)# domain delimiter @
Router(config-locsvr-da-radius)# end
```
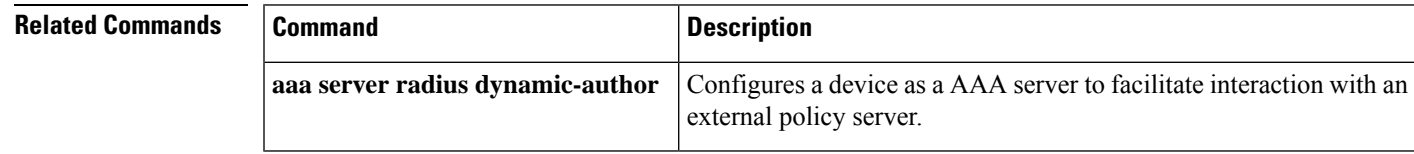

# <span id="page-155-0"></span>**domain (isakmp-group)**

To specify the Domain Name Service (DNS) domain to which a group belongs, use the **domain** command in Internet Security Association Key Management Protocol (ISAKMP) group configuration mode. To remove this command from your configuration, use the **no** form of this command.

**domain** *name* **no domain** *name*

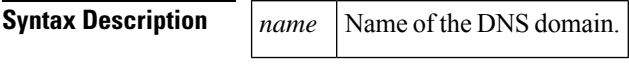

**Command Default** A DNS domain is not specified.

### **Command Modes**

ISAKMP group configuration (config-isakmp-group)

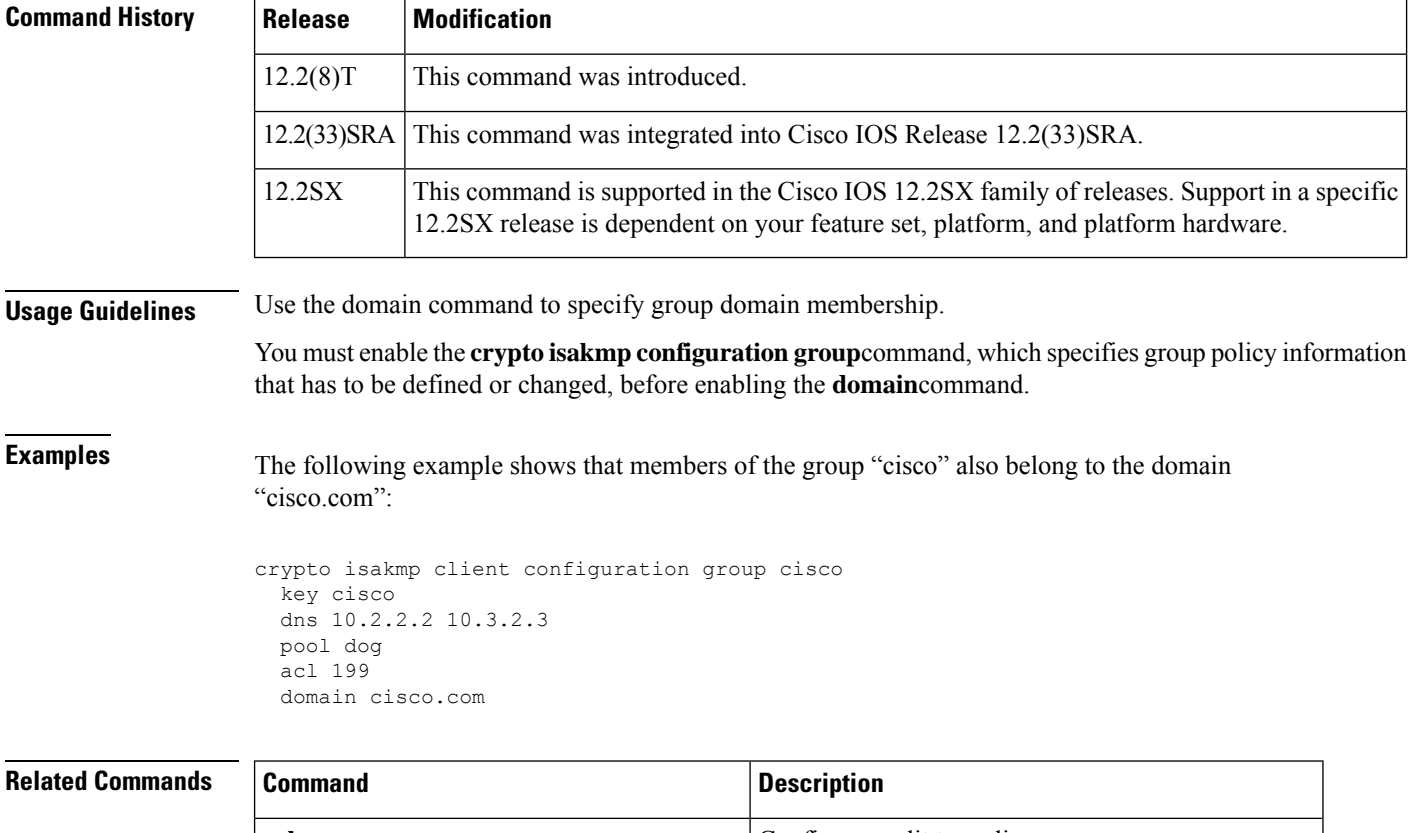

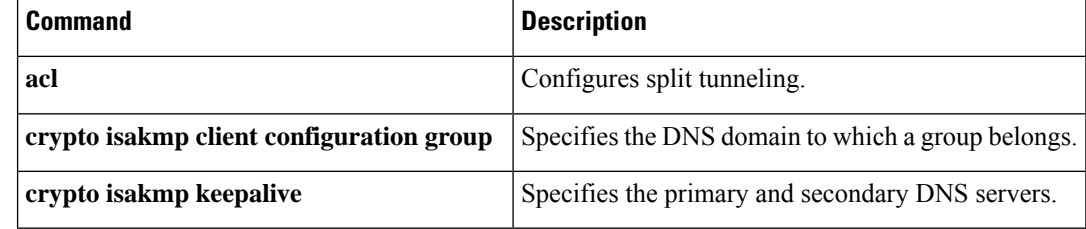

# <span id="page-156-0"></span>**domain-stripping**

To configure domain stripping at the server group level, use the **domain-stripping** command in server group RADIUS configuration mode. To disable the configuration, use the **no** form of this command.

**domain-stripping** [**strip-suffix** *word*] [**right-to-left**] [**prefix-delimiter** *word*] [**delimiter** *word*] **no domain-stripping** [**strip-suffix** *word*] [**right-to-left**] [**prefix-delimiter** *word*] [**delimiter** *word*]

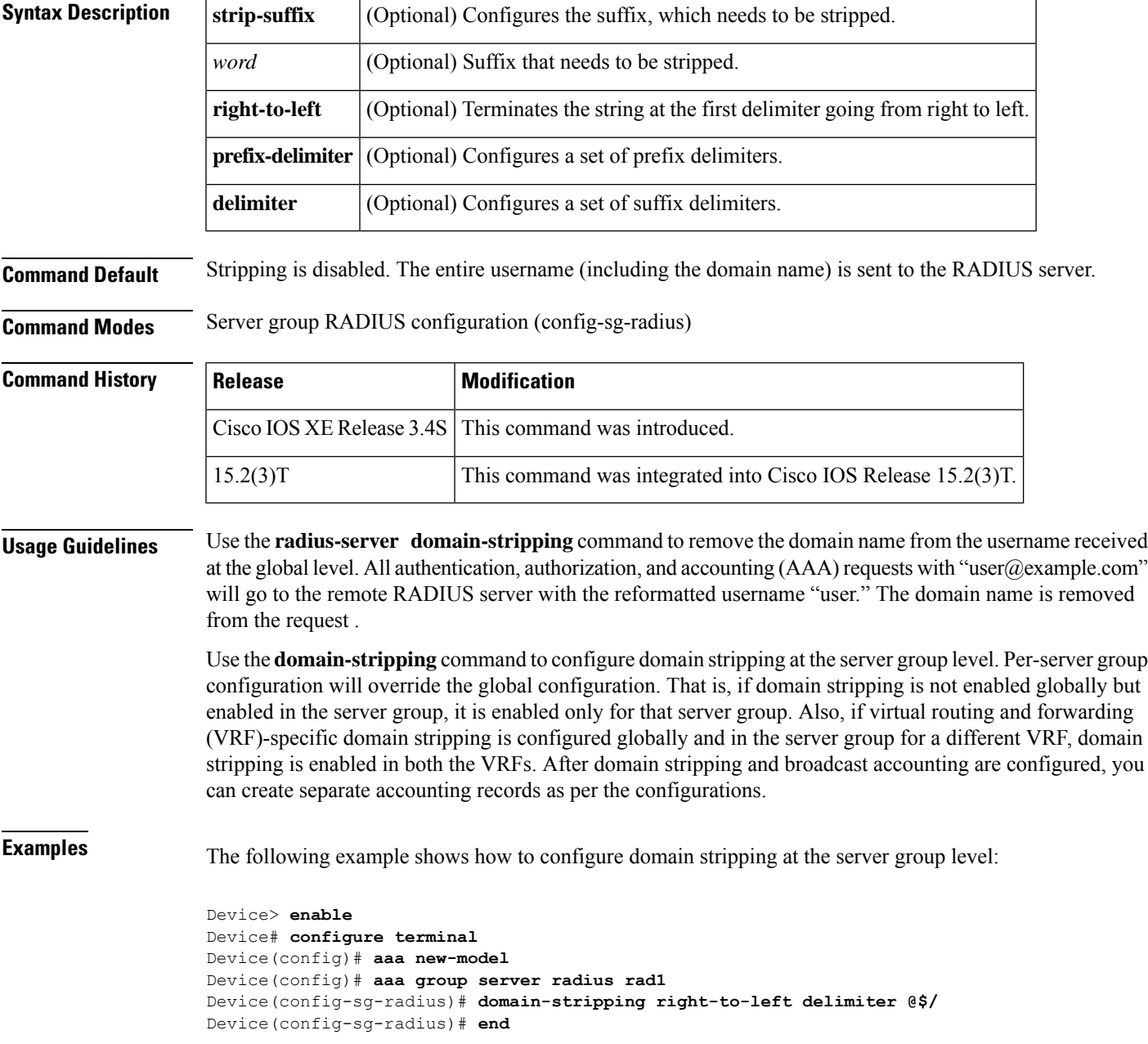

I

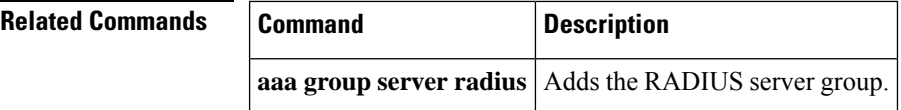

### <span id="page-158-0"></span>**dot1x control-direction**

**Note**

Effective with Cisco IOS Release 12.2(33)SXI, the **dot1x control-direction** command is replaced by the **authentication control-direction** command. See the **authentication control-direction** command for more information.

To change an IEEE 802.1X controlled port to unidirectional or bidirectional, use the **dot1x control-direction** command in interface configuration mode. To return to the default setting, use the **no** form of this command.

**dot1x control-direction** {**both** | **in**} **no dot1x control-direction**

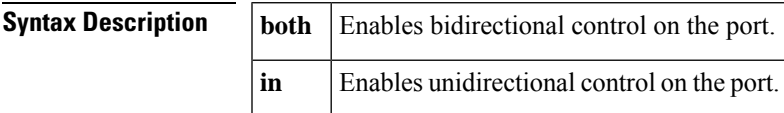

**Command Default** The port is set to bidirectional mode.

**Command Modes**

Interface configuration (config-if)

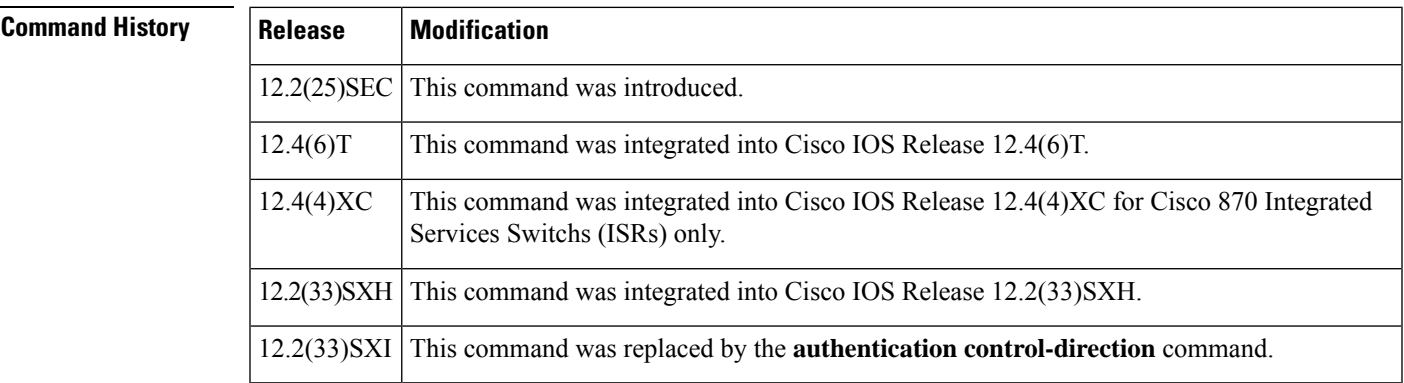

**Usage Guidelines** The IEEE 802.1x standard defines a client-server-based access control and authentication protocol that restricts unauthorized devices from connecting to a LAN through publicly accessible ports. 802.1x controls network access by creating two distinct virtual access points at each port. One access point is an uncontrolled port; the other is a controlled port. All traffic through the single port is available to both access points. 802.1x authenticates each user device that is connected to a switch port and assignsthe port to a VLAN before making available any services that are offered by the switch or the LAN. Until the device is authenticated, 802.1x access control allows only Extensible Authentication Protocol over LAN (EAPOL) traffic through the port to which the device is connected. After authentication is successful, normal traffic can pass through the port.

### **Unidirectional State**

When you configure a port as unidirectional with the **dot1x control-direction in** interface configuration command, the port changes to the spanning-tree forwarding state.

When Unidirectional Controlled Port is enabled, the connected host is in the sleeping mode or power-down state. The host does not exchange traffic with other devices in the network. The host connected to the unidirectional port cannot send traffic to the network, the host can only receive traffic from other devices in the network.

#### **Bidirectional State**

When you configure a port as bidirectional with the **dot1x control-direction both** interface configuration command, the port is access-controlled in both directions. In this state, the switch port receives or sends only EAPOL packets; all other packets are dropped.

Using the **both** keyword or using the **no** form of this command changes the port to its bidirectional default setting.

#### **Catalyst 6500 Series Switch**

Setting the port as bidirectional enables 802.1X authentication with wake-on-LAN (WoL).

#### **Cisco IOS Release 12.4(4)XC**

For Cisco IOS Release 12.4(4)XC, on Cisco 870 ISRs only, this command can be configured on Layer 2 (for switch ports) and Layer 3 (for switched virtual interfaces). However, the command can function at only one layer at a time; that is, if it is configured on Layer 2, it cannot also be configured on Layer 3 and vice versa.

**Examples** The following example shows how to enable unidirectional control:

Switch(config-if)# **dot1x control-direction in**

The following examples show how to enable bidirectional control:

Switch(config-if)# **dot1x control-direction both**

#### or

Switch(config-if)# **no dot1x control-direction**

You can verify your settings by entering the show dot1x all privileged EXEC command. The show dot1x all command output is the same for all devices except for the port names and the state of the port. If a host is attached to the port but is not yet authenticated, a display similar to the following appears:

```
Supplicant MAC 0002.b39a.9275
AuthSM State = CONNECTING
BendSM State = IDLE
PortStatus = UNAUTHORIZED
```
If you enter the dot1x control-direction in command to enable unidirectional control, the following appears in the show dot1x all command output:

ControlDirection = In

If you enter the dot1x control-direction in command and the port cannot support this mode because of a configuration conflict, the following appears in the show dot1x all command output:

ControlDirection = In (Disabled due to port settings):

The following example shows how to reset the global 802.1X parameters:

Switch(config)# **dot1x default**

### **Catalyst 6500 Series Switch**

The following example shows how to enable 802.1X authentication with WoL and set the port as bidirectional:

```
Switch(config)# interface gigabitethernet 5/1
Switch(config-if)# dot1x control-direction both
```
### **802.1X Support on a Cisco 870 ISR for Cisco IOS Release 12.4(4)X**

The following example shows Layer 3 802.1X support on a switched virtual interface (using a Cisco 870 ISR):

```
interface FastEthernet0
description switchport connect to a client
!
interface FastEthernet1
description switchport connect to a client
!
interface FastEthernet2
description switchport connect to a client
!
interface FastEthernet3
description switchport connect to a client
!
interface FastEthernet4
description Connect to the public network
!
interface Vlan1
description Apply 802.1x functionality on SVI
dot1x pae authenticator
dot1x port-control auto
dot1x reauthentication
dot1x control-direction in
```
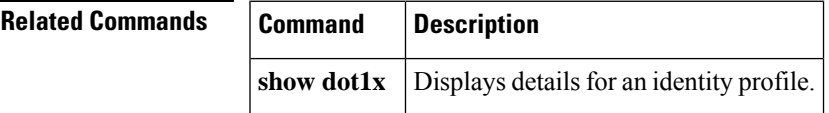

## <span id="page-161-0"></span>**dot1x credentials**

To specify which 802.1X credential profile to use when configuring a supplicant (client) or to apply a credentials structure to an interface and to enter dot1x credentials configuration mode, use the**dot1x credentials** command in global configuration or interface configuration mode. To remove the credential profile, use the **no** form of this command.

**dot1x credentials** *name* **no dot1x credentials**

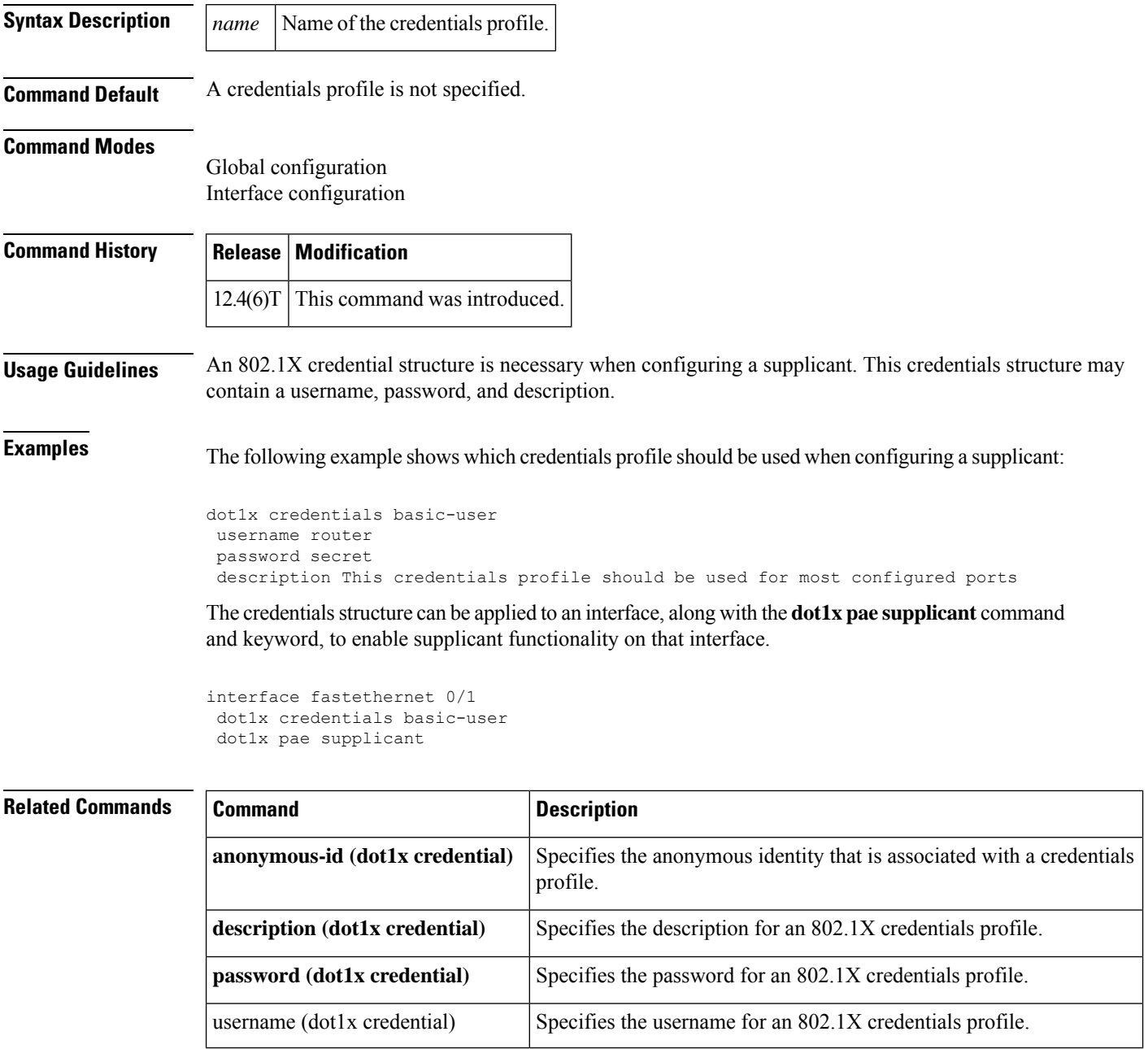

# <span id="page-162-0"></span>**dot1x critical (global configuration)**

To configure the IEEE 802.1X critical authentication parameters, use the **dot1x critical** command in global configuration mode.

**dot1x critical** {**eapol** | **recovery delay** *milliseconds*}

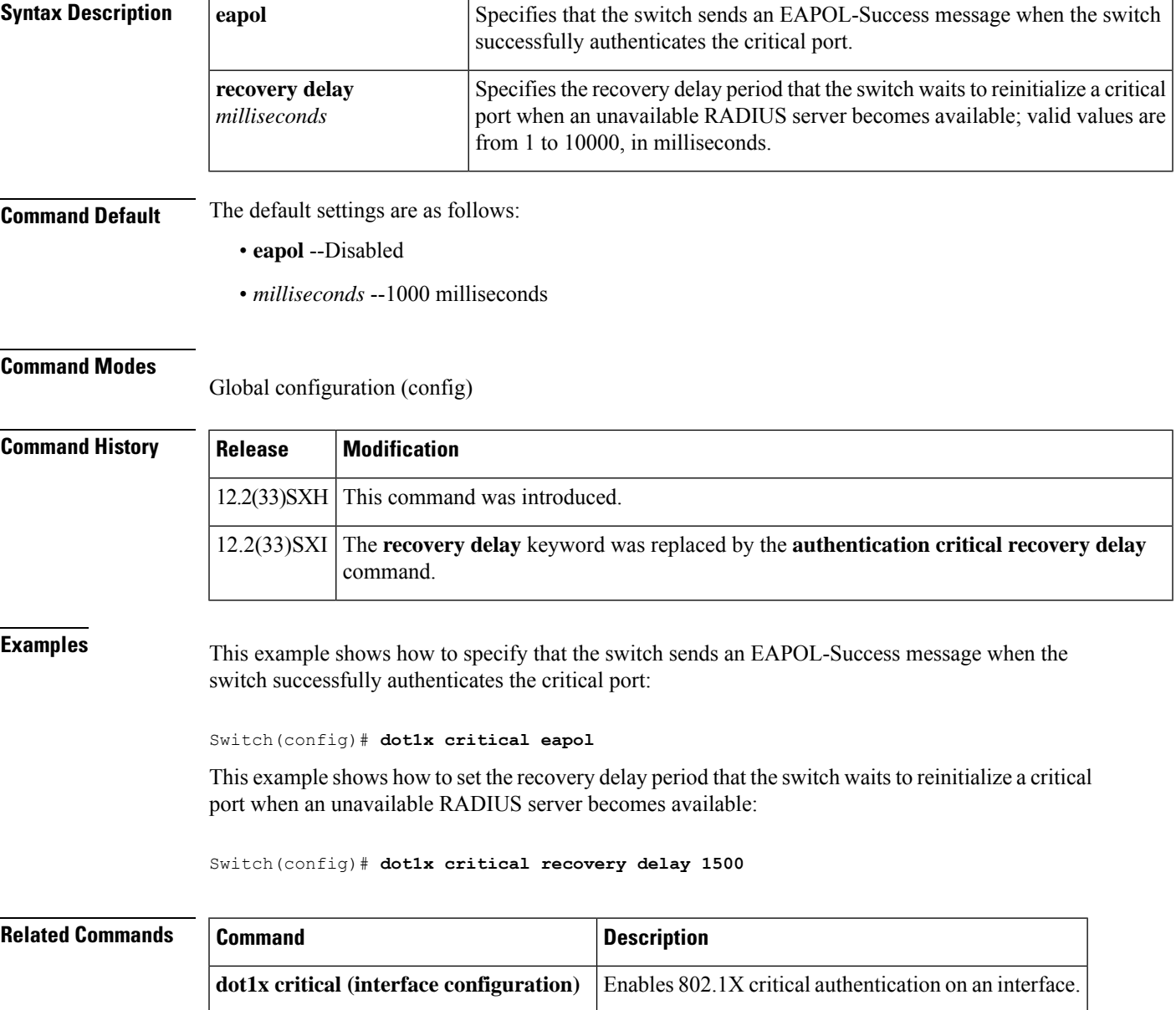

# <span id="page-163-0"></span>**dot1x critical (interface configuration)**

To enable 802.1X critical authentication, and optionally, 802.1X critical authentication recovery and authentication, on an interface, use the **dot1x critical** command in interface configuration mode. To disable 802.1X critical authentication, and optionally, 802.1X critical authentication recovery and authentication, use the **no** form of this command.

**dot1x critical** [**recovery action reinitialize**] **no dot1x critical** [**recovery action reinitialize**]

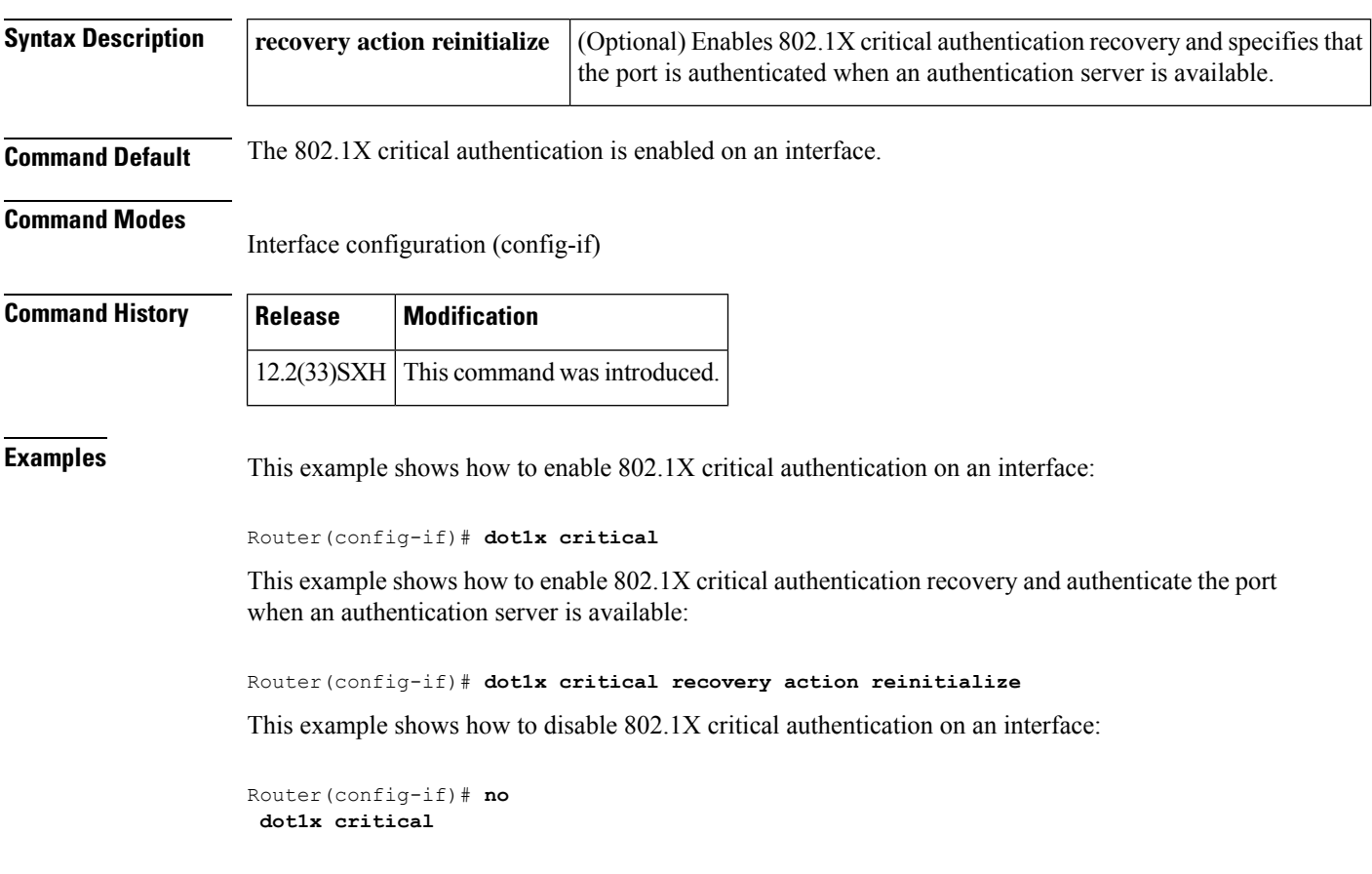

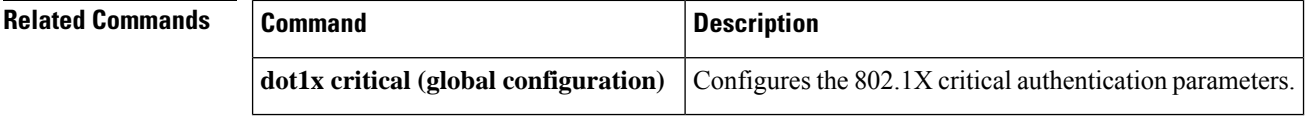

Ш

### <span id="page-164-0"></span>**dot1x default**

To reset the global 802.1X authentication parameters to their default values as specified in the latest IEEE 802.1X standard, use the **dot1x default** command in global configuration or interface configuration mode.

### **dot1x default**

**Syntax Description** This command has no arguments or keywords. **Command Default** The default values are as follows: • The per-interface 802.1X protocol enable state is disabled (force-authorized). • The number of seconds between reauthentication attempts is 3600 seconds. • The quiet period is 60 seconds. • The retransmission time is 30 seconds. • The maximum retransmission number is 2 times. • The multiple host support is disabled. • The client timeout period is 30 seconds. • The authentication server timeout period is 30 seconds.

### **Command Modes**

Global configuration (config) Interface configuration (config-if)

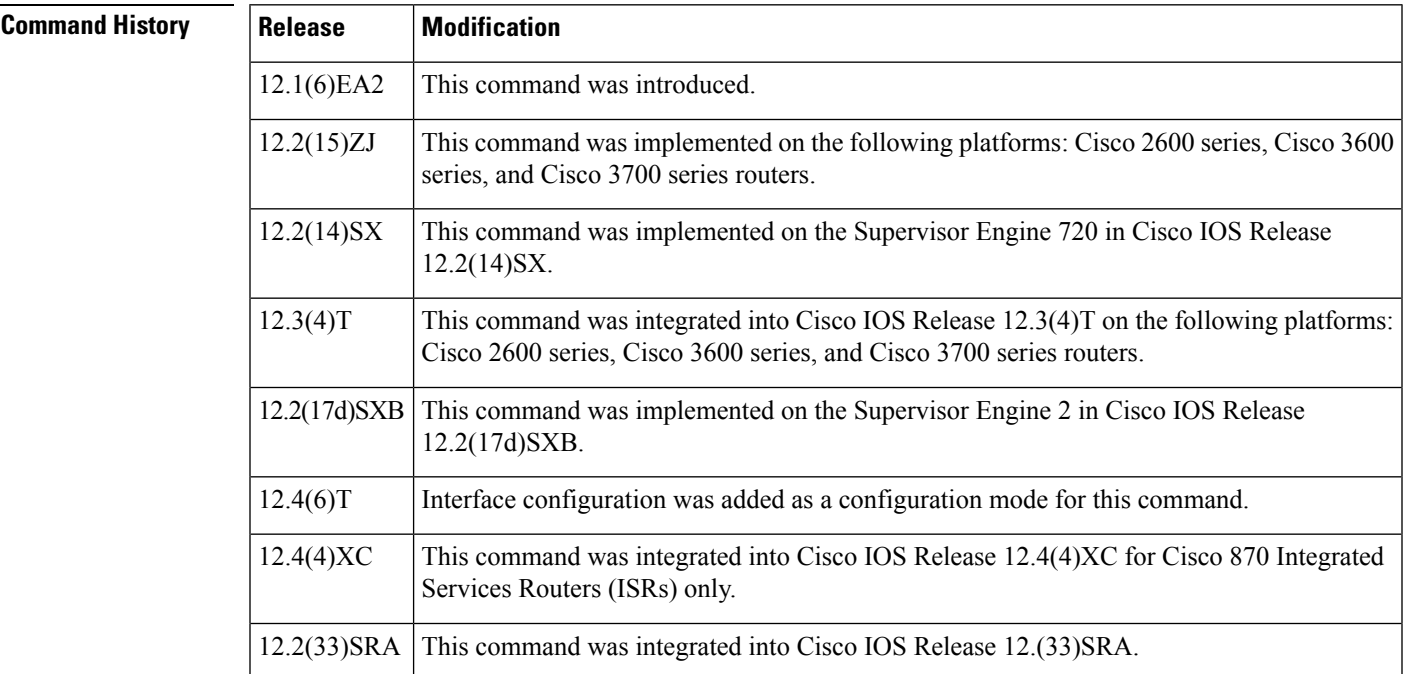

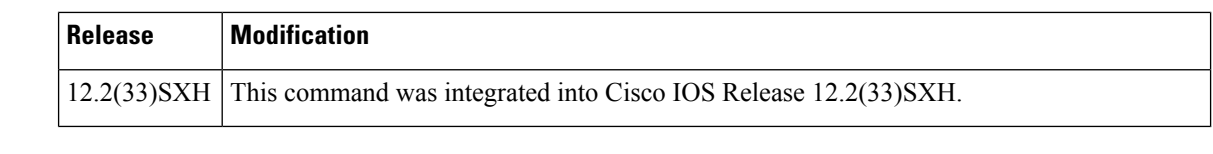

**Usage Guidelines** The IEEE 802.1x standard defines a client-server-based access control and authentication protocol that restricts unauthorized devices from connecting to a LAN through publicly accessible ports. 802.1x controls network access by creating two distinct virtual access points at each port. One access point is an uncontrolled port; the other is a controlled port. All traffic through the single port is available to both access points. 802.1x authenticates each user device that is connected to a switch port and assignsthe port to a VLAN before making available any services that are offered by the switch or the LAN. Until the device is authenticated, 802.1x access control allows only Extensible Authentication Protocol (EAP) over LAN (EAPOL) traffic through the port to which the device is connected. After authentication is successful, normal traffic can pass through the port.

Use the **show dot1x**command to verify your current 802.1X settings.

### **Cisco IOS Release 12.4(4)XC**

For Cisco IOS Release 12.4(4)XC, on Cisco 870 ISRs only, this command can be configured on Layer 2 (for switch ports) and Layer 3 (for switched virtual interfaces). However, the command can function at only one layer at a time; that is, if it is configured on Layer 2, it cannot also be configured on Layer 3 and vice versa.

### **Examples** The following example shows how to reset the global 802.1X parameters:

Router(config)# **dot1x default**

The following example show how to reset the global 802.1X parameters on FastEthernet interface 0:

Router(config)# **interface FastEthernet0** Router(config-if)# **dot1x default**

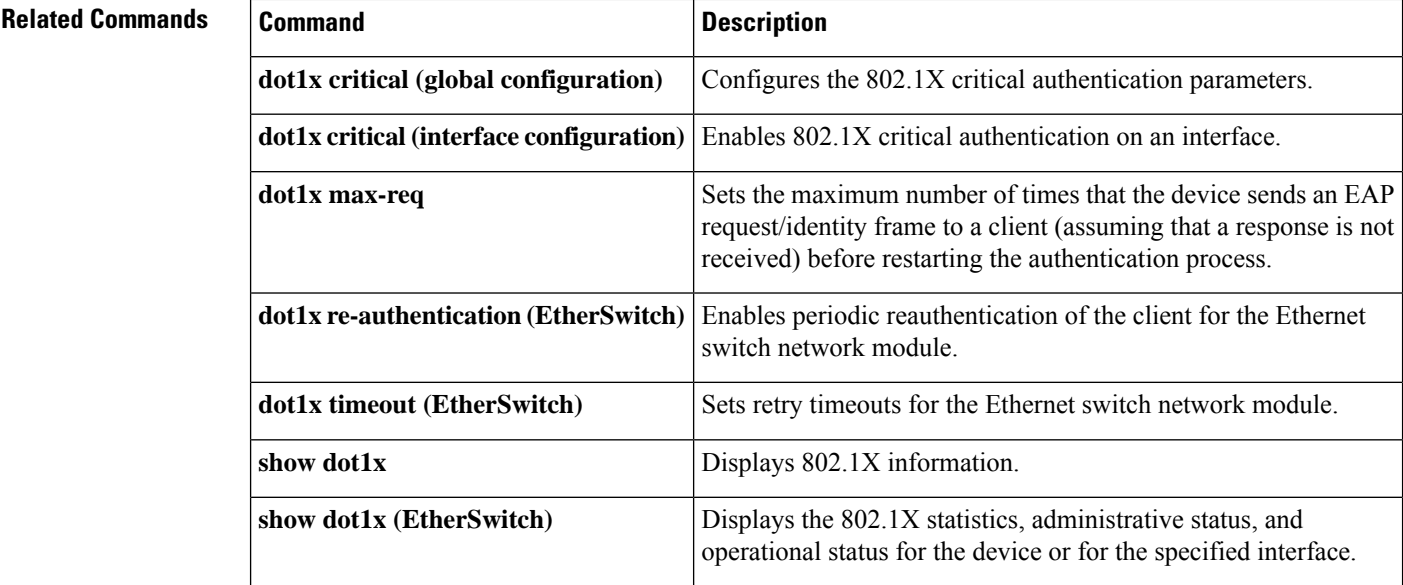

### <span id="page-166-0"></span>**dot1x guest-vlan**

To specify an active VLAN as an IEEE 802.1x guest VLAN, use the **dot1x guest-vlan**command in interface configuration mode. To return to the default setting, use the **no** form of this command.

**dot1x guest-vlan vlan-id no dot1x guest-vlan**

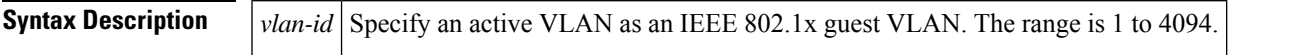

**Command Default** No guest VLAN is configured.

#### **Command Modes**

Interface configuration

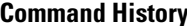

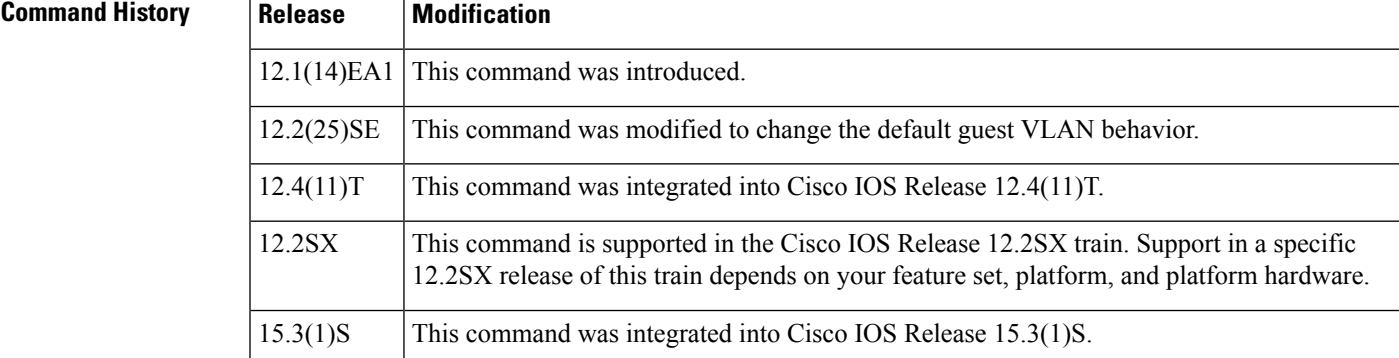

**Usage Guidelines** You can configure a guest VLAN on a static-access port.

For each IEEE 802.1x port, you can configure a guest VLAN to provide limited services to clients (a device or workstation connected to the switch) not running IEEE 802.1x authentication. These users might be upgrading their systems for IEEE 802.1x authentication, and some hosts, such as Windows 98 systems, might not be IEEE 802.1x capable.

When you enable a guest VLAN on an IEEE 802.1x port, the software assigns clients to a guest VLAN when it does not receive a response to its Extensible Authentication Protocol over LAN (EAPOL) request/identity frame or when EAPOL packets are not sent by the client.

With Cisco IOS Release 12.4(11)T and later, the switch port maintains the EAPOL packet history. If another EAPOL packet is detected on the interface during the lifetime of the link, the guest VLAN feature is disabled. If the port is already in the guest VLAN state, the port returns to the unauthorized state, and authentication restarts. The EAPOL history is reset upon loss of link.

Any number of non-IEEE 802.1x-capable clients are allowed access when the switch port is moved to the guest VLAN. If an IEEE 802.1x-capable client joins the same port on which the guest VLAN is configured, the port is put into the unauthorized state in the RADIUS-configured or user-configured access VLAN, and authentication is restarted.

Guest VLANs are supported on IEEE 802.1x switch ports in single-host or multi-host mode.

You can configure any active VLAN except a Remote Switched Port Analyzer (RSPAN) VLAN or a voice VLAN as an IEEE 802.1x guest VLAN. The guest VLAN feature is not supported on internal VLANs (routed ports) or trunk ports; it is supported only on access ports.

After you configure a guest VLAN for an IEEE 802.1x port to which a DHCP client is connected, you might need to get a host IP address from a DHCP server. You can change the settings for restarting the IEEE 802.1x authentication process on the switch before the DHCP process on the client times out and tries to get a host IP address from the DHCP server. You should decrease the settings for the IEEE 802.1x authentication process using the**dot1x max-reauth-req**and**dot1x timeout tx-period**interface configuration commands. The amount of decrease depends on the connected IEEE 802.1x client type.

### **Examples** This example shows how to specify VLAN 5 as an IEEE 802.1x guest VLAN:

Switch(config-if)# **dot1x guest-vlan 5**

This example shows how to set 3 as the quiet time on the switch, to set 15 as the number of seconds that the switch waits for a response to an EAP-request/identity frame from the client before resending the request, and to enable VLAN 2 as an IEEE 802.1x guest VLAN when an IEEE 802.1x port is connected to a DHCP client:

```
Switch(config-if)# dot1x timeout max-reauth-req 3
Switch(config-if)# dot1x timeout tx-period 15
Switch(config-if)# dot1x guest-vlan 2
```
You can display the IEEE 802.1x administrative and operational status for the device or for the specified interface by entering the **show dot1x interface***interface-id* ] privileged EXEC command.

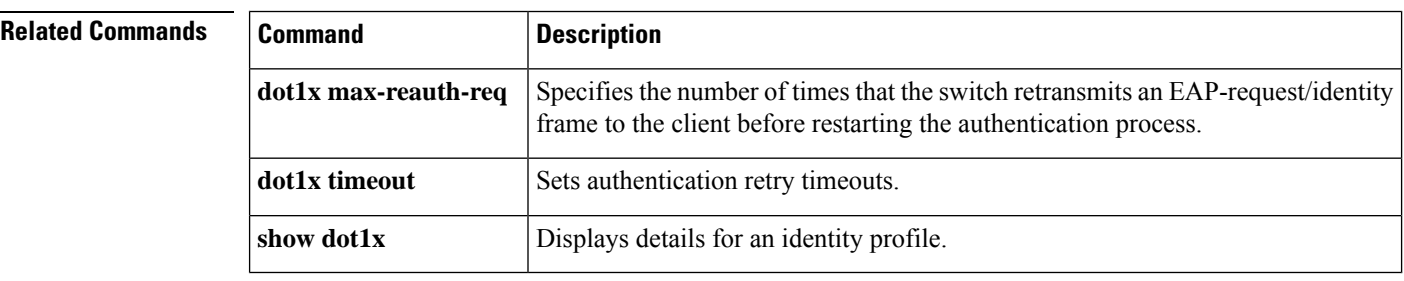

#### **Cisco IOS Security Command Reference: Commands D to L**

Ш

## <span id="page-168-0"></span>**dot1x guest-vlan supplicant**

To allow the 802.1x-capable supplicants to enter the guest VLAN, use the **dot1x guest-vlan supplicant**command in global configuration mode. To prevent the 802.1x-capable supplicants from entering the guest VLAN, use the **no** form of this command.

**dot1x guest-vlan supplicant no dot1x guest-vlan supplicant**

**Syntax Description** This command has no arguments or keywords.

**Command Default** The 802.1x-capable supplicants are prevented from entering the guest VLAN.

### **Command Modes**

Global configuration (config)

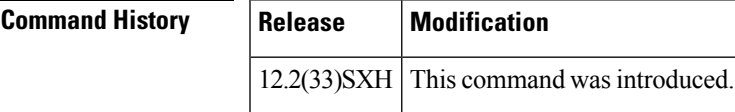

**Examples** This example shows how to allow the 802.1x-capable supplicants to enter the guest VLAN:

Router(config)# **dot1x guest-vlan supplicant**

This example shows how to prevent the 802.1x-capable supplicants from entering the guest VLAN:

Router(config)# **no dot1x guest-vlan supplicant**

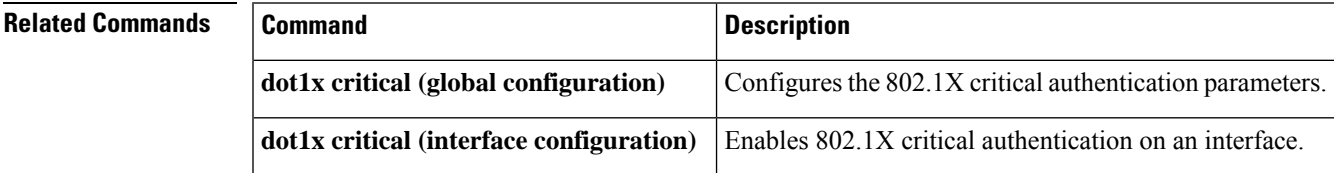

### <span id="page-169-0"></span>**dot1x host-mode**

 $\mathscr{D}$ 

Effective with Cisco IOS Release 12.2(33)SXI, the **dot1x host-mode**command is replaced by the **authentication host-mode** command. See the **authentication host-mode**command for more information. **Note**

To allow hosts on an IEEE 802.1X-authorized port, use the **dot1x host-mode** command in interface configuration mode. To return to the default setting, use the **no** form of this command.

**dot1x host-mode** {**multi-auth** | **multi-host** | **single-host**} **no dot1x host-mode** {**multi-auth** | **multi-host** | **single-host**}

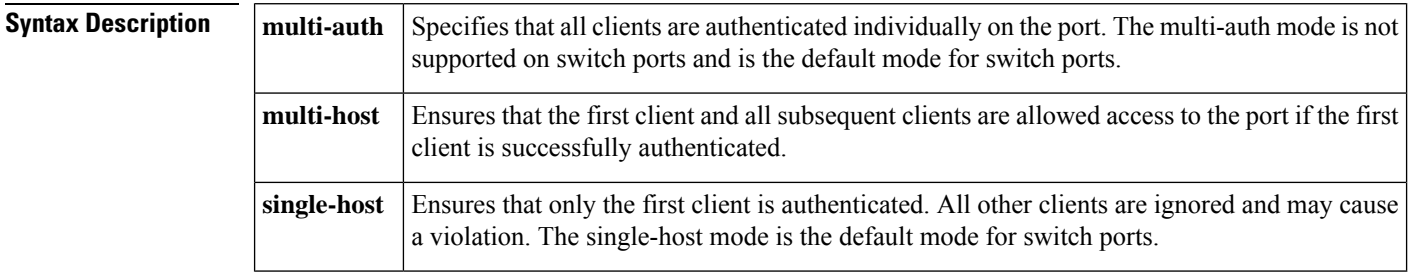

**Command Default** Hosts are not allowed on an 802.1X-authorized port.

#### **Command Modes**

Interface configuration

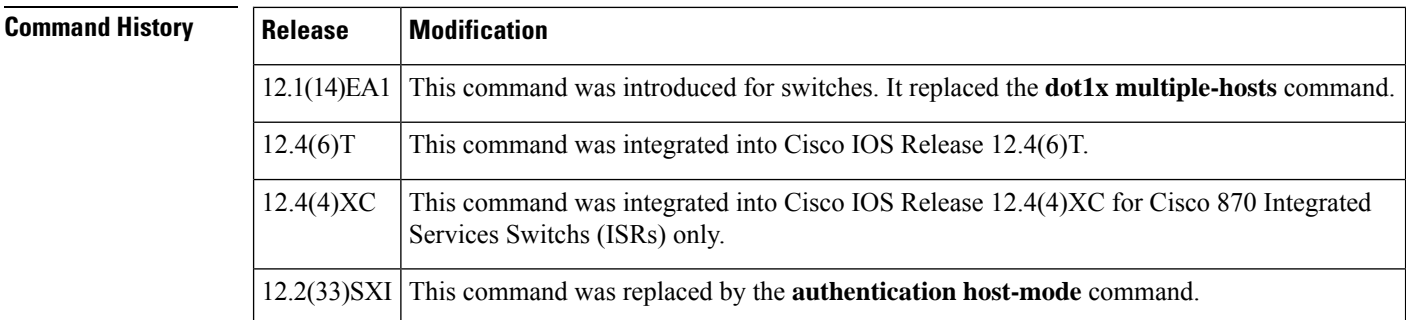

**Usage Guidelines** Before you use this command, use the **dot1x port-control auto**command to enables IEEE 802.1X port-based authentication, and cause the port to begin in the unauthorized state.

The **multi-auth** mode authenticates each new client separately.

In **multi-host** mode, only one of the attached hosts has to be successfully authorized for all hosts to be granted network access (the **multi-host** mode authenticates one client, but after the client is authenticated, traffic is allowed from all other MAC addresses.). If the port becomes unauthorized (reauthentication fails or an Extensible Authentication Protocol over LAN [EAPOL] logoff message is received), all attached clients are denied access to the network.

The **single-host** mode allows only one client per port; that is, one MAC addressis authenticated, and all others are blocked.

#### **Cisco IOS Release 12.4(4)XC**

For Cisco IOS Release 12.4(4)XC, on Cisco 870 ISRs only, this command can be configured on Layer 2 (for switch ports) and Layer 3 (for switched virtual interfaces). However, the command can function at only one layer at a time; that is, if it is configured on Layer 2, it cannot also be configured on Layer 3 and vice versa.

Ш

**Examples** The following example shows how to enable IEEE 802.1X globally, to enable IEEE 802.1x on a port, and to enable multiple-hosts mode:

```
Switch(config)# dot1x system-auth-control
Switch(config)# interface gigabitethernet2/0/1
Switch(config-if)# dot1x port-control auto
Switch(config-if)# dot1x host-mode multi-host:
```
#### **802.1X Support on a Cisco 870 ISR for Cisco IOS Release 12.4(4)XC**

The following example shows Layer 3 802.1X support on a switched virtual interface (using a Cisco 870 ISR):

```
interface FastEthernet0
description switchport connect to a client
!
interface FastEthernet1
description switchport connect to a client
!
interface FastEthernet2
description switchport connect to a client
!
interface FastEthernet3
description switchport connect to a client
!
interface FastEthernet4
description Connect to the public network
!
interface Vlan1
description Apply 802.1x functionality on SVI
dot1x pae authenticator
dot1x port-control auto
dot1x reauthentication
```
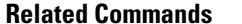

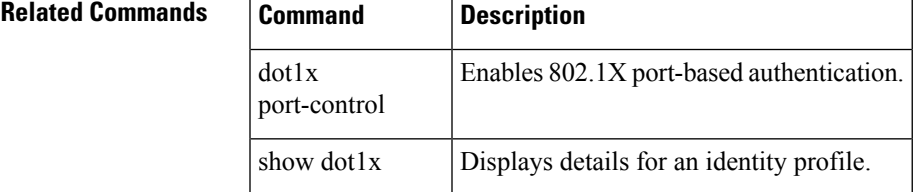

 $\mathbf I$ 

<span id="page-171-0"></span>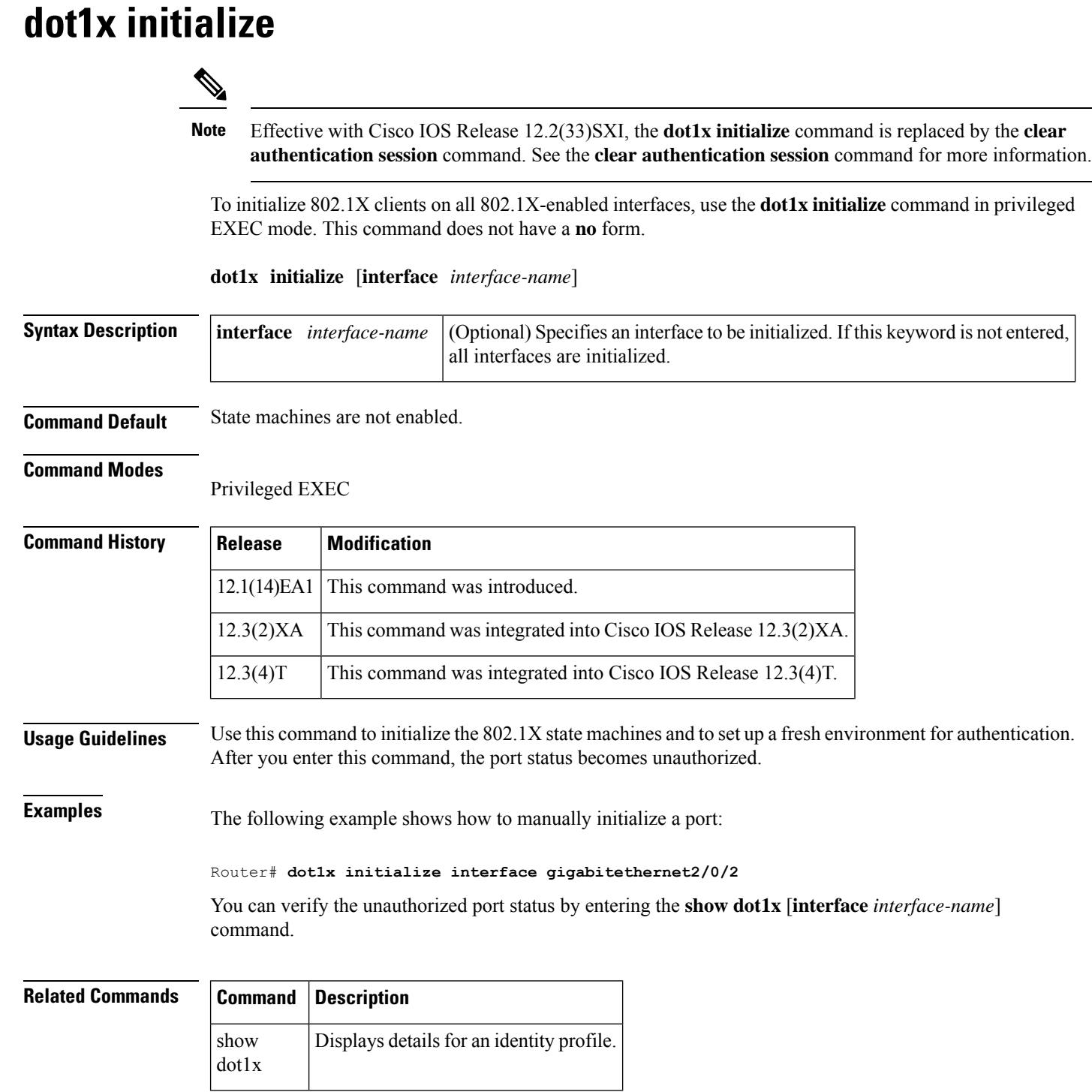

# <span id="page-172-0"></span>**dot1x mac-auth-bypass**

To enable a switch to authorize clients based on the client MAC address, use the **dot1x mac-auth-bypass**command in interface configuration mode. To disable MAC authentication bypass, use the **no** form of this command.

**dot1x mac-auth-bypass** [**eap**] **no dot1x mac-auth-bypass**

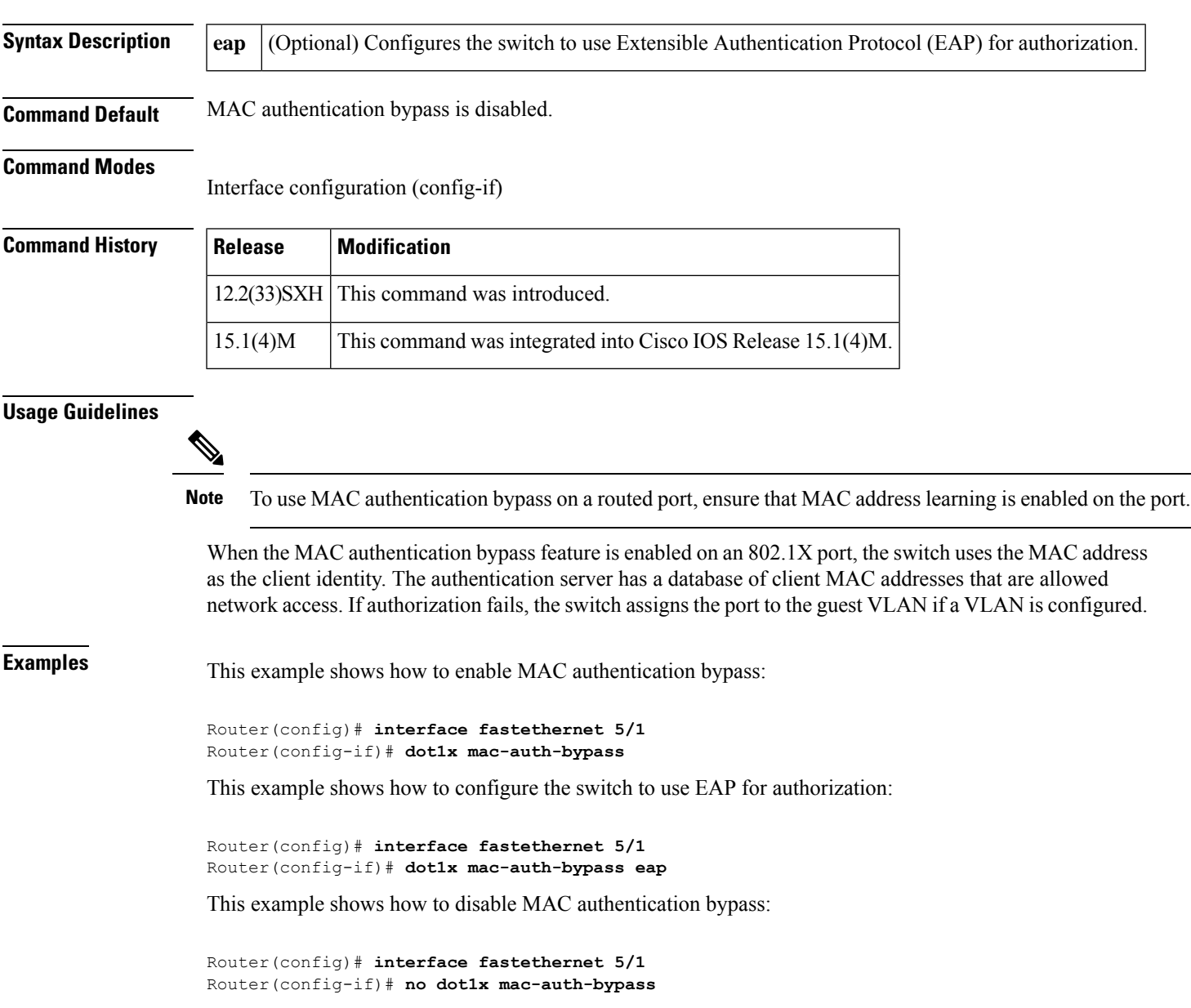

### **Related Comm**

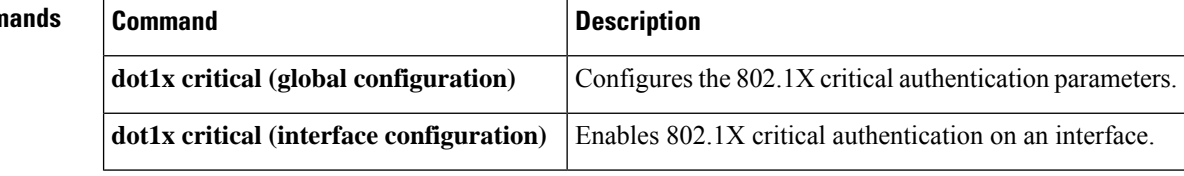

# <span id="page-174-0"></span>**dot1x max-reauth-req**

To set the maximum number of times the authenticator sends an Extensible Authentication Protocol (EAP) request/identity frame (assuming that no response is received) to the client , use the **dot1x max-reauth-req**command in interface configuration mode. To set the maximum number of times to the default setting of 2, use the **no** form of this command.

**dot1x max-reauth-req** *number* **no dot1x max-reauth-req**

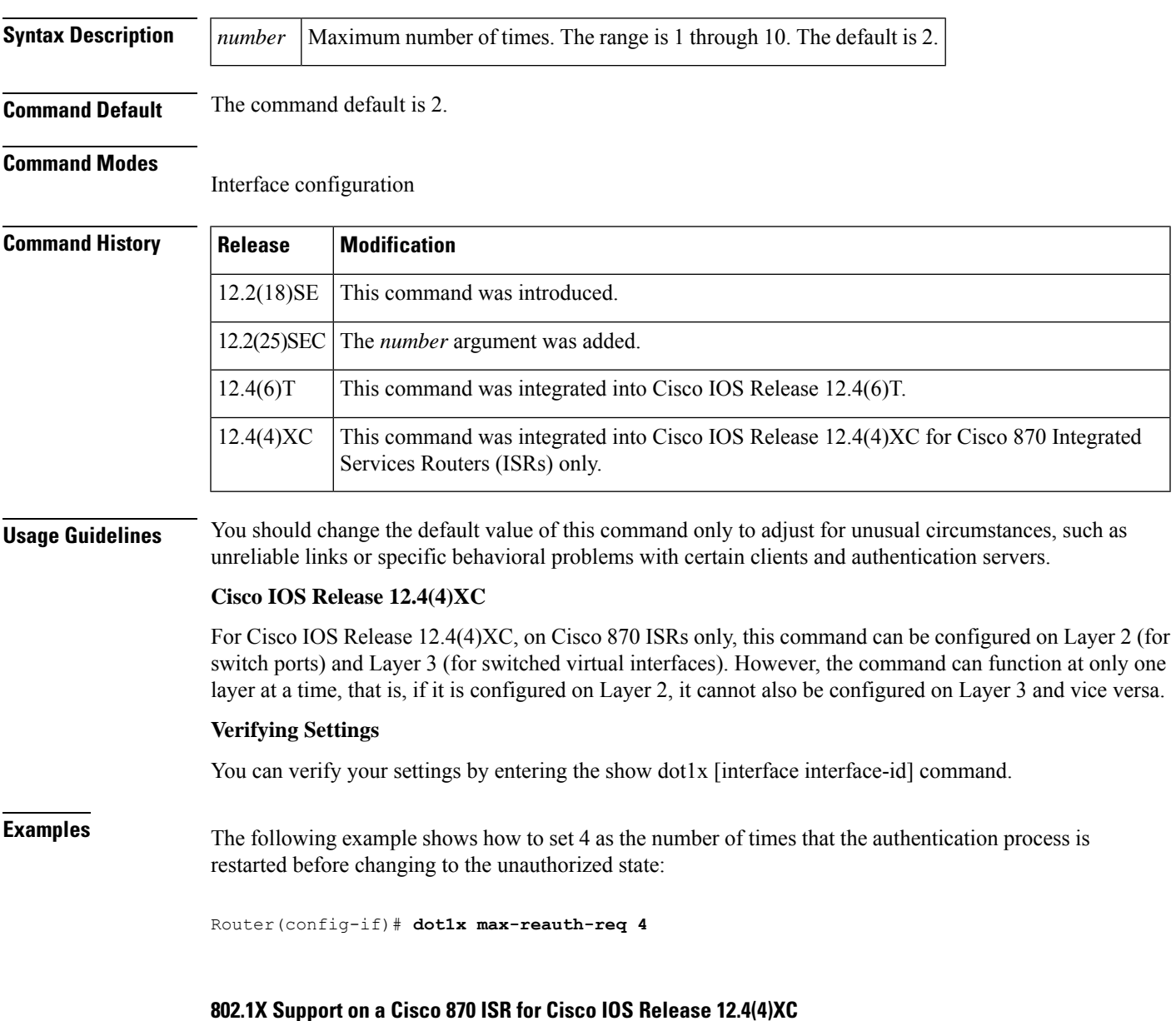

The following example shows Layer 3 802.1X support on a switched virtual interface (using a Cisco 870 ISR):

```
interface FastEthernet0
description switchport connect to a client
!
interface FastEthernet1
description switchport connect to a client
!
interface FastEthernet2
description switchport connect to a client
!
interface FastEthernet3
description switchport connect to a client
!
interface FastEthernet4
description Connect to the public network
!
interface Vlan1
description Apply 802.1x functionality on SVI
dot1x pae authenticator
dot1x port-control auto
dot1x reauthentication
```
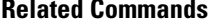

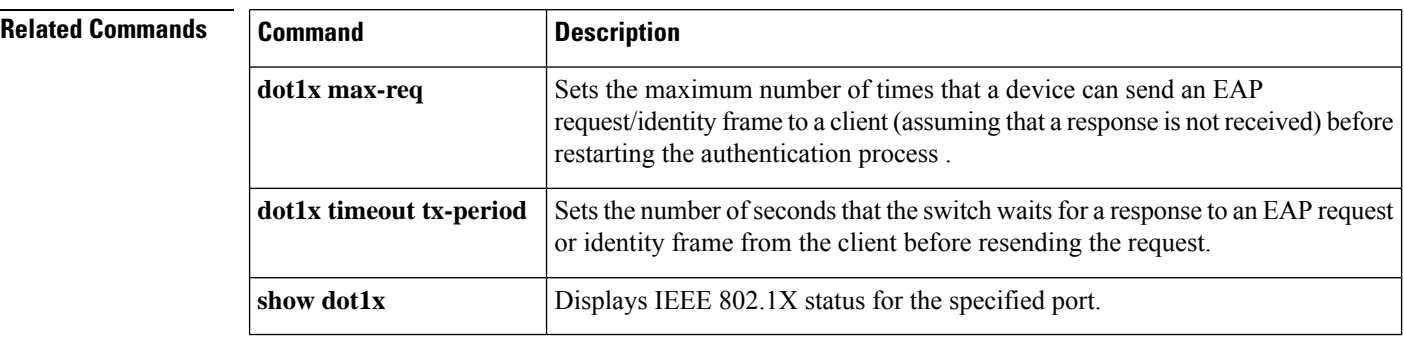

# <span id="page-176-0"></span>**dot1x max-req**

To set the maximum number of times that a networking device or Ethernet switch network module can send an Extensible Authentication Protocol (EAP) request/identity frame to a client (assuming that a response is not received) before restarting the authentication process, use the **dot1x max-req**command in interface configuration or global configuration mode. To set the number of times to the default setting of 2, use the **no** form of this command.

**dot1x max-req** *retry-number* **no dot1x max-req**

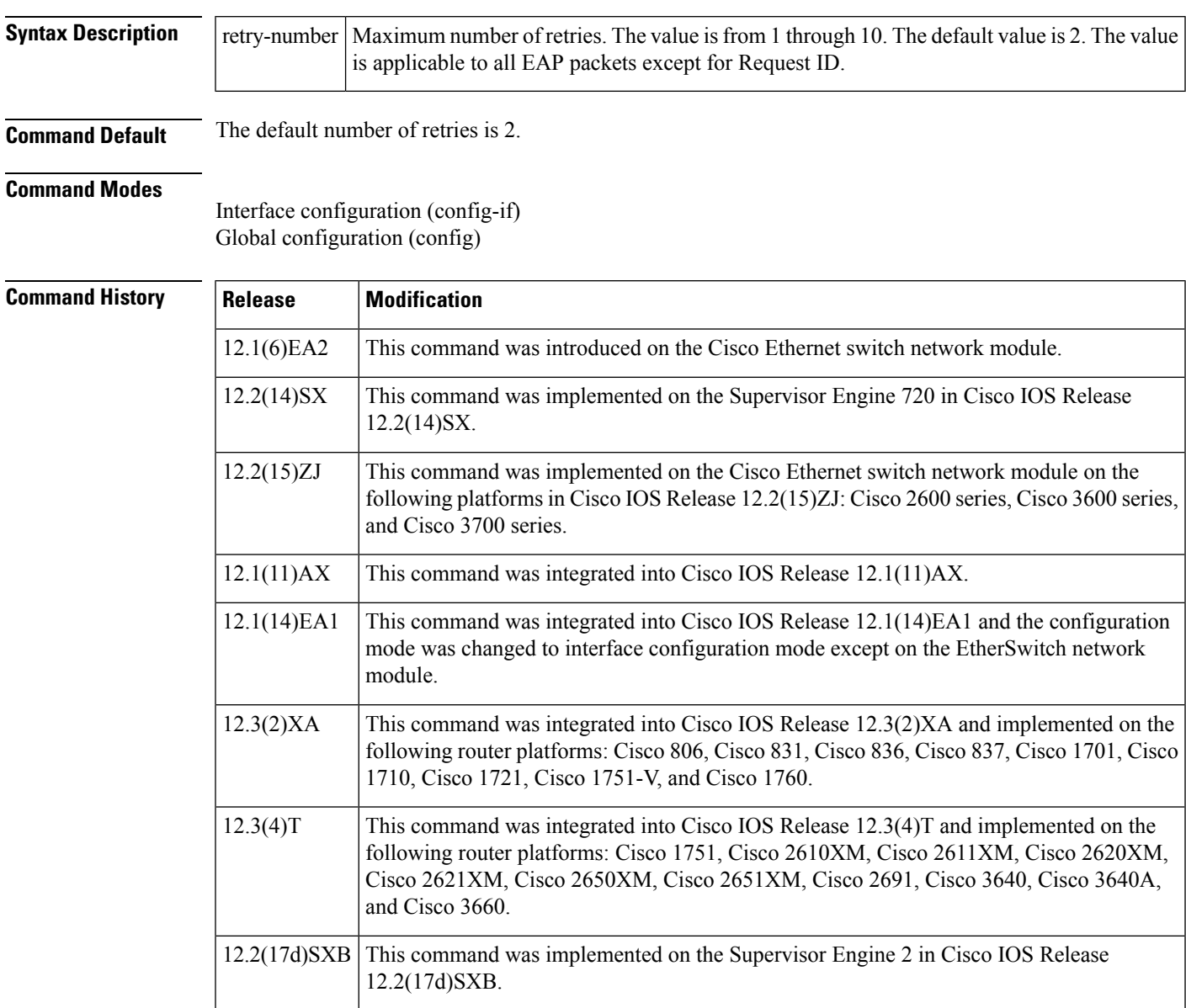

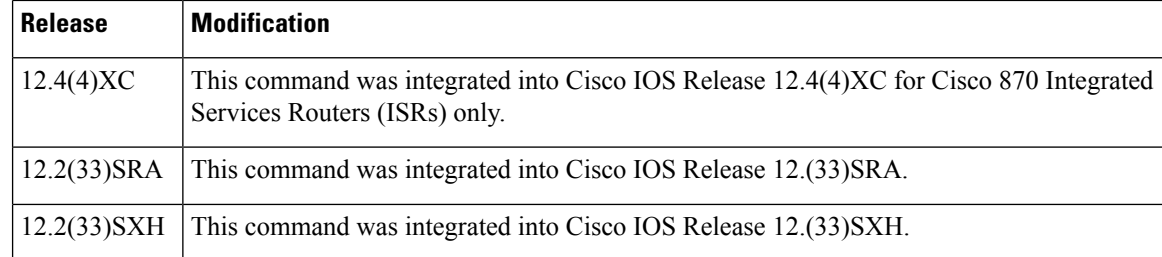

**Usage Guidelines** The IEEE 802.1x standard defines a client-server-based access control and authentication protocol that restricts unauthorized devices from connecting to a LAN through publicly accessible ports. 802.1x controls network access by creating two distinct virtual access points at each port. One access point is an uncontrolled port; the other is a controlled port. All traffic through the single port is available to both access points. 802.1x authenticates each user device that is connected to a switch port and assignsthe port to a VLAN before making available any services that are offered by the switch or the LAN. Until the device is authenticated, 802.1x access control allows only Extensible Authentication Protocol (EAP) over LAN (EAPOL) traffic through the port to which the device is connected. After authentication is successful, normal traffic can pass through the port.

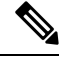

```
Note
```
You should change the default value of this command only to adjust for unusual circumstances, such as unreliable links or specific behavioral problems with certain clients and authentication servers.

### **Cisco IOS Release 12.4(4)XC**

For Cisco IOS Release 12.4(4)XC, on Cisco 870 ISRs only, this command can be configured on Layer 2 (for switch ports) and Layer 3 (for switched virtual interfaces). However, the command can function at only one layer at a time, that is, if it is configured on Layer 2, it cannot also be configured on Layer 3 and vice versa.

**Examples** The following example shows that the maximum number of times that the networking device will send an EAP request or identity message to the client PC is 6:

```
Router(config) configure terminal
Router(config)# interface ethernet 0
Router(config-if)# dot1x max-req 6
```
The following example shows how to set the number of times that a switch sends an EAP request or identity frame to 5 before restarting the authentication process:

```
Router(config-if)# dot1x max-req 5
```
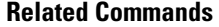

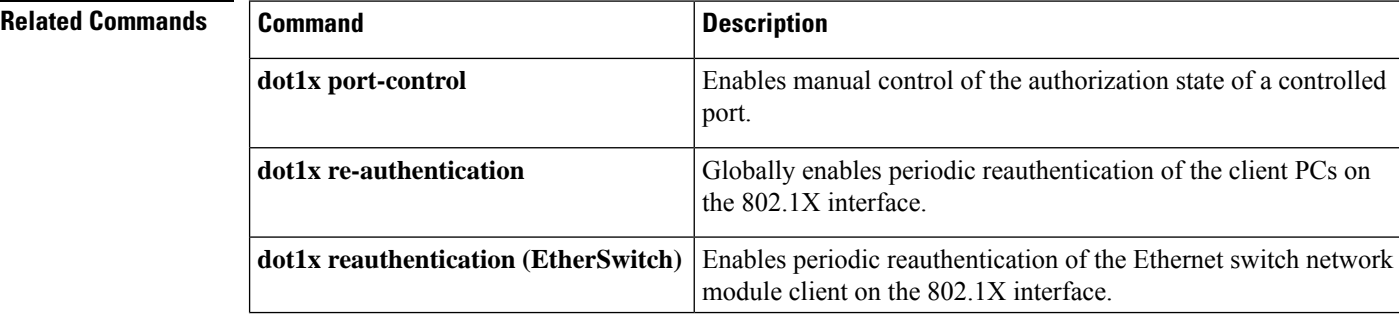

 $\mathbf l$ 

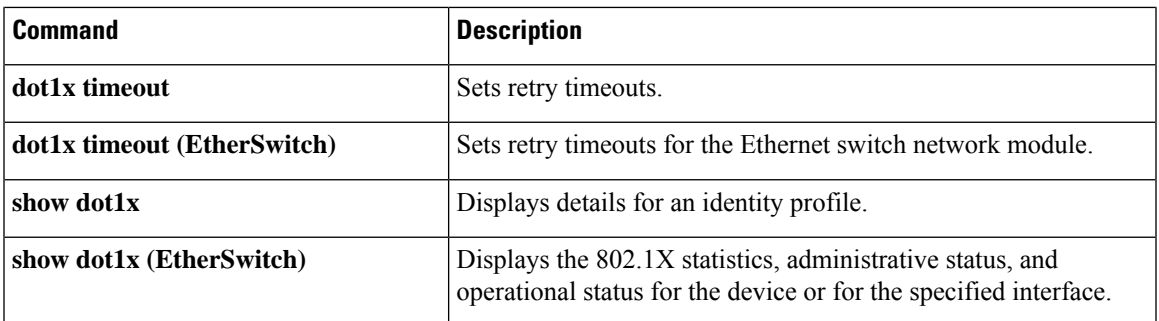

# <span id="page-179-0"></span>**dot1x max-start**

To set the maximum number of Extensible Authentication Protocol (EAP) start frames that a supplicant sends (assuming that no response is received) to the client before concluding that the other end is 802.1X unaware, use the **dot1x max-start**command in global configuration or interface configuration mode. To remove the maximum number-of-times setting, use the **no** form of this command.

**dot1x max-start** *number* **no dot1x max-start**

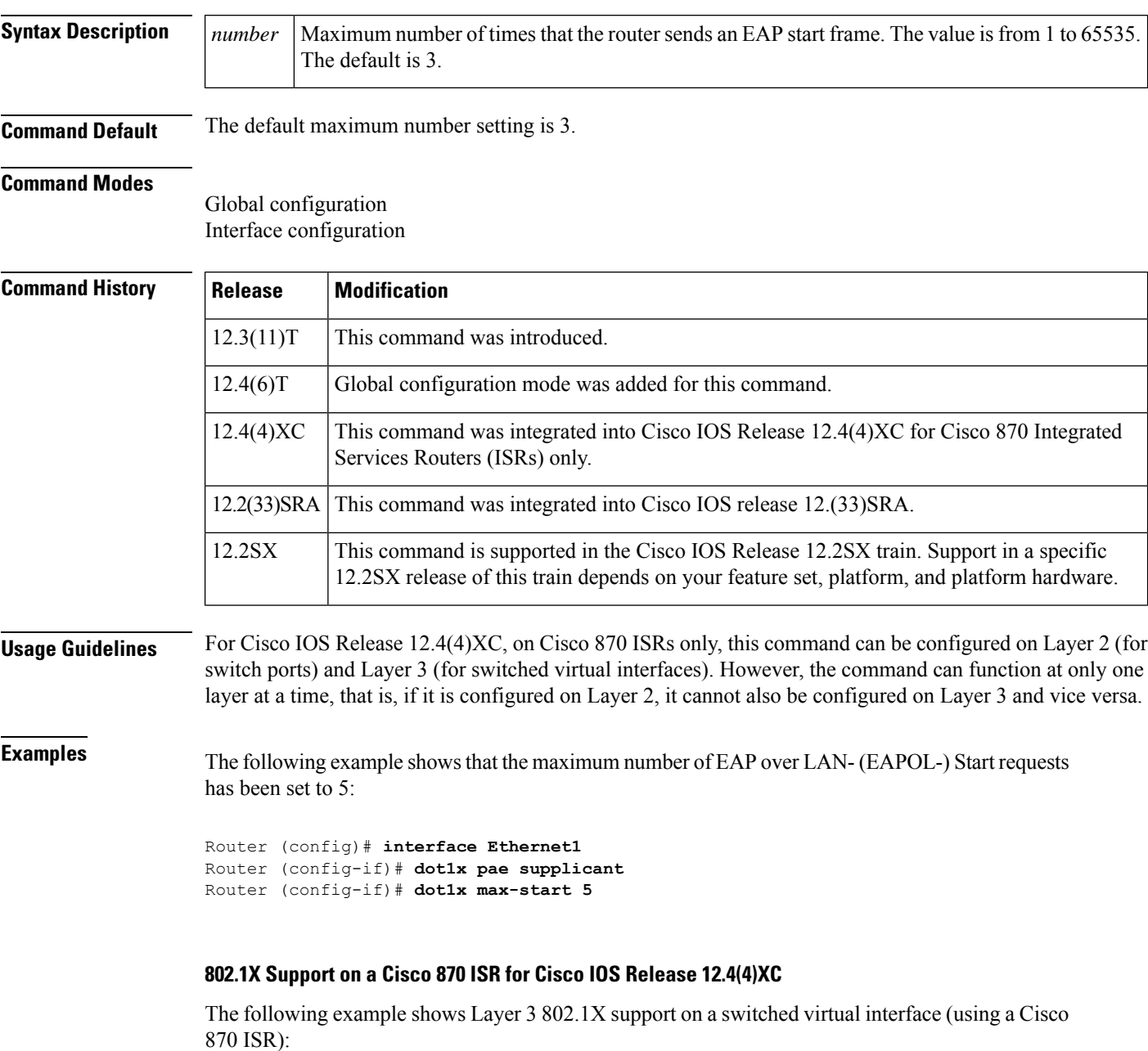
```
interface FastEthernet0
description switchport connect to a client
!
interface FastEthernet1
description switchport connect to a client
!
interface FastEthernet2
description switchport connect to a client
!
interface FastEthernet3
description switchport connect to a client
!
interface FastEthernet4
description Connect to the public network
!
interface Vlan1
description Apply 802.1x functionality on SVI
dot1x pae authenticator
dot1x port-control auto
```
dot1x reauthentication

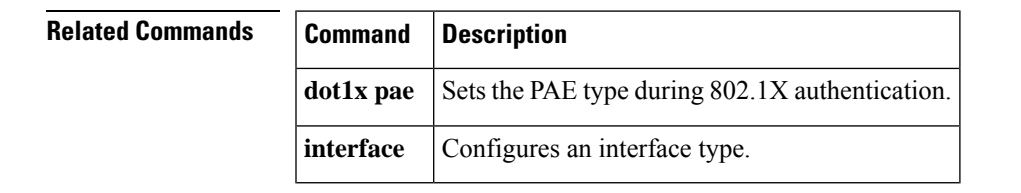

## **dot1x multi-hosts**

To allow multiple hosts (clients) on an 802.1X-authorized port in interface configuration command mode, use the **dot1x multi-hosts** command. Use the **no** form of this command to disallow multiple hosts.

**dot1x multi-hosts no dot1x multi-hosts**

**Syntax Description** This command has no arguments or keywords.

**Command Default** Disabled

### **Command Modes**

Interface configuration

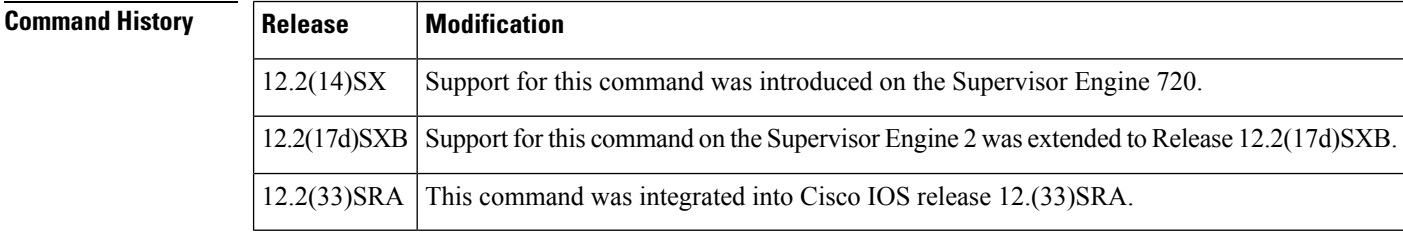

**Usage Guidelines** Before entering this command, ensure that the **dot1x** port-controlcommand is set to auto for the specified interface.

**Examples** This example shows how to allow multiple hosts:

Router(config-if)# **dot1x multi-hosts** Router(config-if)#

This example shows how to disallow multiple hosts:

Router(config-if)# **no dot1x multi-hosts** Router(config-if)#

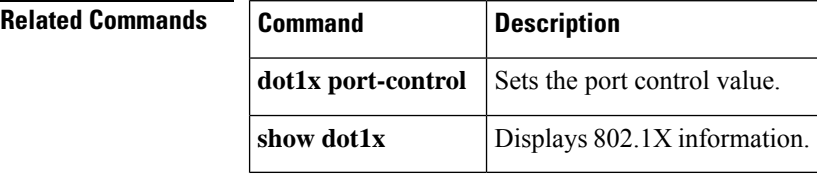

# **dot1x multiple-hosts**

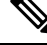

**Note**

This command was replaced by the **dot1x host-mode** command effective with Cisco IOS Release 12.1(14)EA1 and Release 12.4(6)T.

To allow multiple hosts (clients) on an 802.1X-authorized switch port that has the **dot1x port-control** interface configuration command set to **auto**, use the **dot1x multiple-hosts** command in interface configuration mode. To return to the default setting, use the **no** form of this command.

**dot1x multiple-hosts no dot1x multiple-hosts**

**Syntax Description** This command has no arguments or keywords.

**Command Default** Multiple hosts are disabled.

### **Command Modes**

Interface configuration

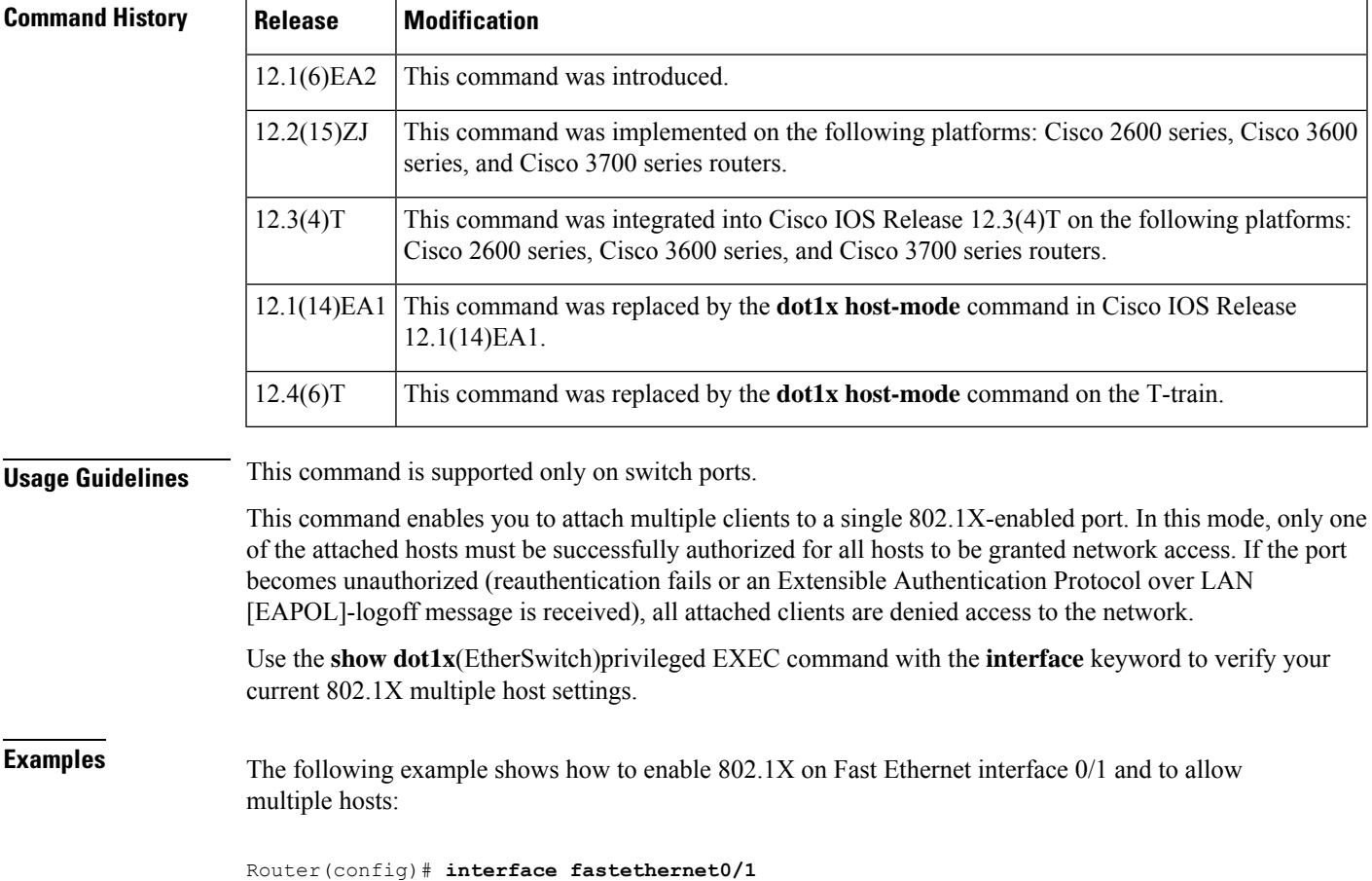

I

Router(config-if)# **dot1x port-control auto** Router(config-if)# **dot1x multiple-hosts**

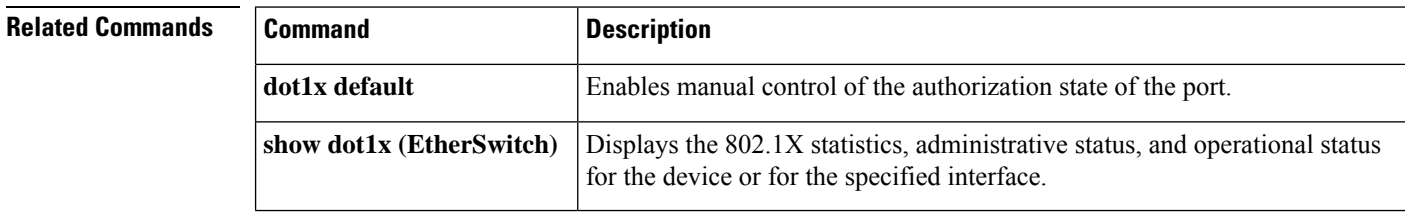

## **dot1x pae**

Ш

To set the Port Access Entity (PAE) type, use the **dot1x pae** command in interface configuration mode. To disable the PAE type that was set, use the **no** form of this command.

**dot1x pae** [{**supplicant** | **authenticator** | **both**}] **no dot1x pae** [{**supplicant** | **authenticator** | **both**}]

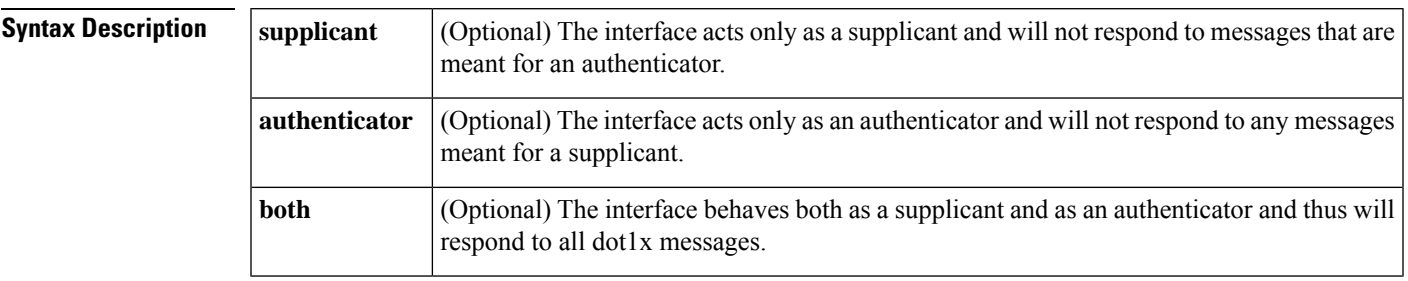

**Command Default** PAE type is not set.

### **Command Modes**

Interface configuration

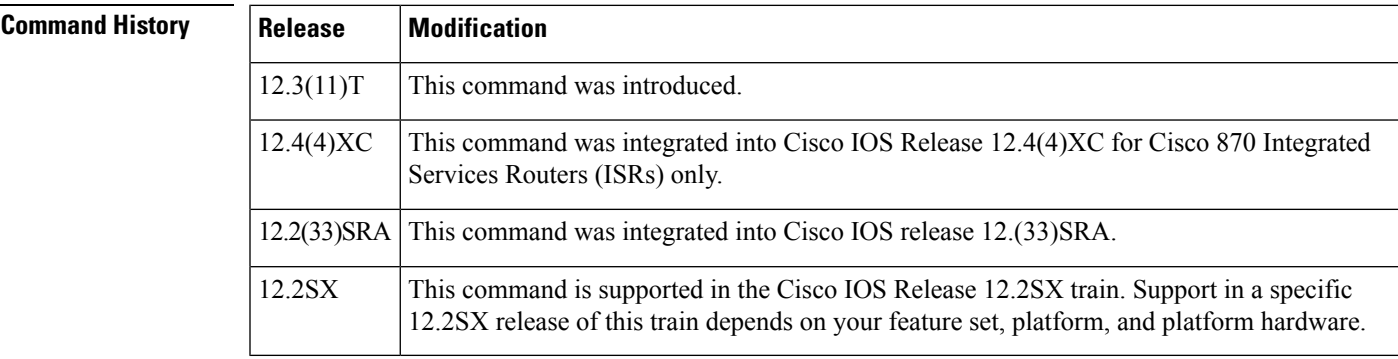

**Usage Guidelines** If the **dot1x** system-auth-controlcommand has not been configured, the **supplicant** keyword will be the only keyword available for use with this command. (That is, if the **dot1x system-auth-control**command has not been configured, you cannot configure the interface as an authenticator.)

### **Cisco IOS Release 12.4(4)XC**

For Cisco IOS Release 12.4(4)XC, on Cisco 870 ISRs only, this command can be configured on Layer 2 (for switch ports) and Layer 3 (for switched virtual interfaces). However, the command can function at only one layer at a time, that is, if it is configured on Layer2, it cannot also be configured on Layer 3 and vice versa.

**Examples** The following example shows that the interface has been set to act as a supplicant:

Router (config)# **interface Ethernet1** Router (config-if)# **dot1x pae supplicant**

### **802.1X Support on a Cisco 870 ISR for Cisco IOS Release 12.4(4)XC**

The following example shows Layer 3 802.1X support on a switched virtual interface (using a Cisco 870 ISR):

```
interface FastEthernet0
description switchport connect to a client
!
interface FastEthernet1
description switchport connect to a client
!
interface FastEthernet2
description switchport connect to a client
!
interface FastEthernet3
description switchport connect to a client
!
interface FastEthernet4
description Connect to the public network
!
interface Vlan1
description Apply 802.1x functionality on SVI
dot1x pae authenticator
dot1x port-control auto
```
dot1x reauthentication

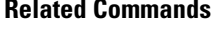

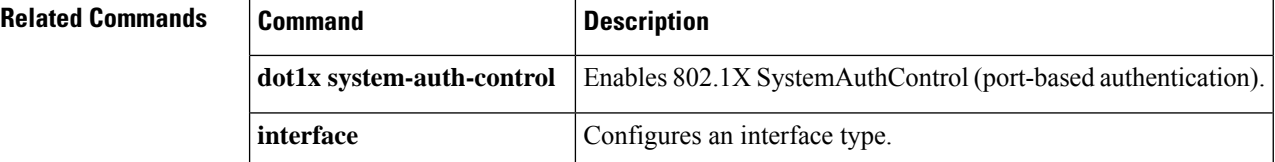

## **dot1x port-control**

Effective with Cisco IOS Release 12.2(33)SXI, the **dot1x port-control** command is replaced by the **authenticationport-control** command.See the **authenticationport-control** command for more information. **Note**

To enable manual control of the authorization state of a controlled port, use the **dot1x port-control** command in interface configuration mode. To disable the port-control value, use the **no** form of this command.

**dot1x port-control** {**auto** | **force-authorized** | **force-unauthorized**} **no dot1x port-control**

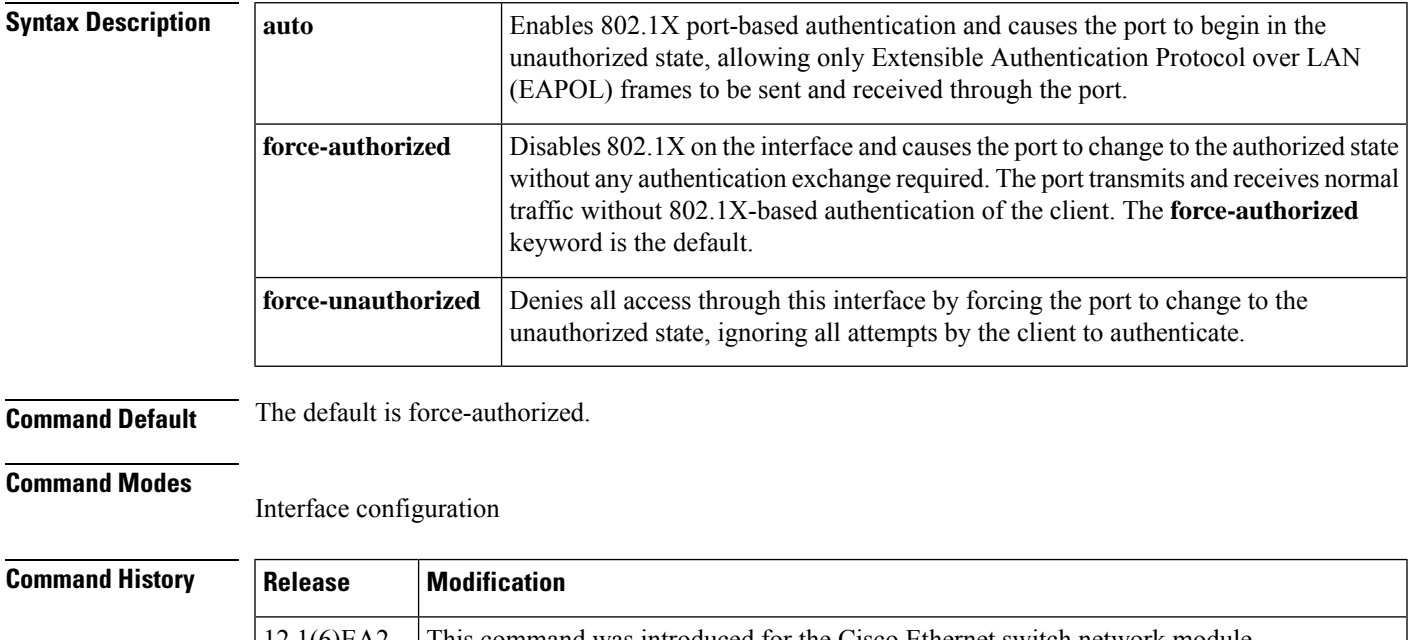

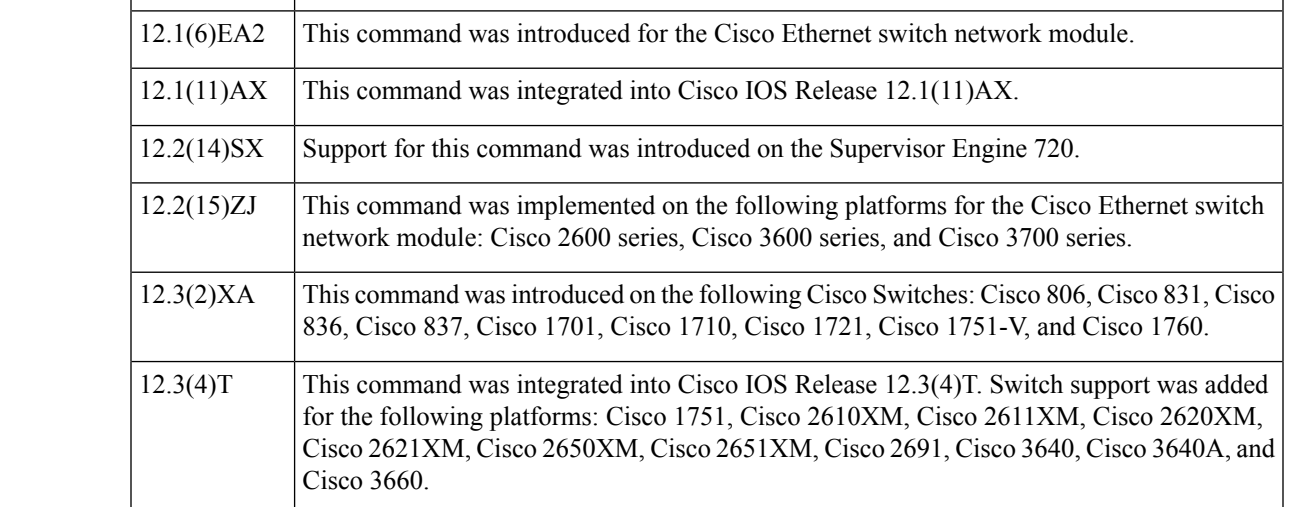

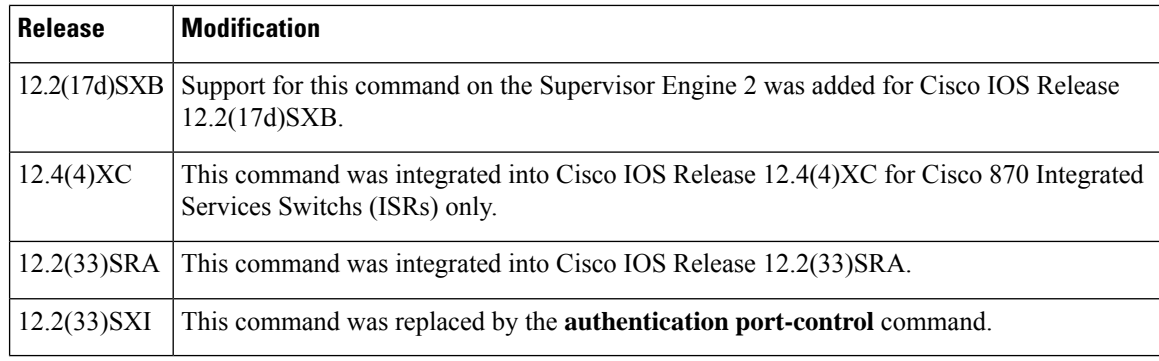

## **Usage Guidelines For Ethernet Switch Network Modules**

The following guidelines apply to Ethernet switch network modules:

- The 802.1X protocol is supported on Layer 2 static-access ports.
- You can use the **auto** keyword only if the port is not configured as one of these types:
	- Trunk port--If you try to enable 802.1X on a trunk port, an error message appears, and 802.1X is not enabled. If you try to change the mode of an 802.1X-enabled port to trunk, the port mode is not changed.
	- EtherChannel port--Before enabling 802.1X on the port, you must first remove it from the EtherChannel. If you try to enable 802.1X on an EtherChannel or on an active port in an EtherChannel, an error appears, and 802.1X is not enabled. If you enable 802.1X on a not-yet active port of an EtherChannel, the port does not join the EtherChannel.
	- Switch Port Analyzer (SPAN) destination port--You can enable 802.1X on a port that is a SPAN destination port; however, 802.1X is disabled until the port is removed as a SPAN destination. You can enable 802.1X on a SPAN source port.

To globally disable 802.1X on the device, you must disable it on each port. There is no global configuration command for this task.

### **For Cisco IOS Release 12.4(4)XC**

For Cisco IOS Release 12.4(4)XC, on Cisco 870 ISRs only, this command can be configured on Layer 2 (for switch ports) and Layer 3 (for switched virtual interfaces). However, the command can function at only one layer at a time; that is, if it is configured on Layer 2, it cannot also be configured on Layer 3 and vice versa.

### **Verifying Settings**

You can verify your settings by entering the **show dot1x** ommand and checking the Status column in the 802.1X Port Summary section of the display. An enabled status means that the port-control value is set to auto or to force-unauthorized.

**Examples** The following example shows that the authentication status of the client PC will be determined by the authentication process:

```
Switch(config)# configure terminal
Switch(config)# interface ethernet 0
Switch(config-if)# dot1x port-control auto
```
### **802.1X Support on a Cisco 870 ISR for Cisco IOS Release 12.4(4)XC**

The following example shows Layer 3 802.1X support on a switched virtual interface (using a Cisco 870 ISR):

```
interface FastEthernet0
description switchport connect to a client
!
interface FastEthernet1
description switchport connect to a client
!
interface FastEthernet2
description switchport connect to a client
!
interface FastEthernet3
description switchport connect to a client
!
interface FastEthernet4
description Connect to the public network
!
interface Vlan1
description Apply 802.1x functionality on SVI
dot1x pae authenticator
dot1x port-control auto
```
dot1x reauthentication

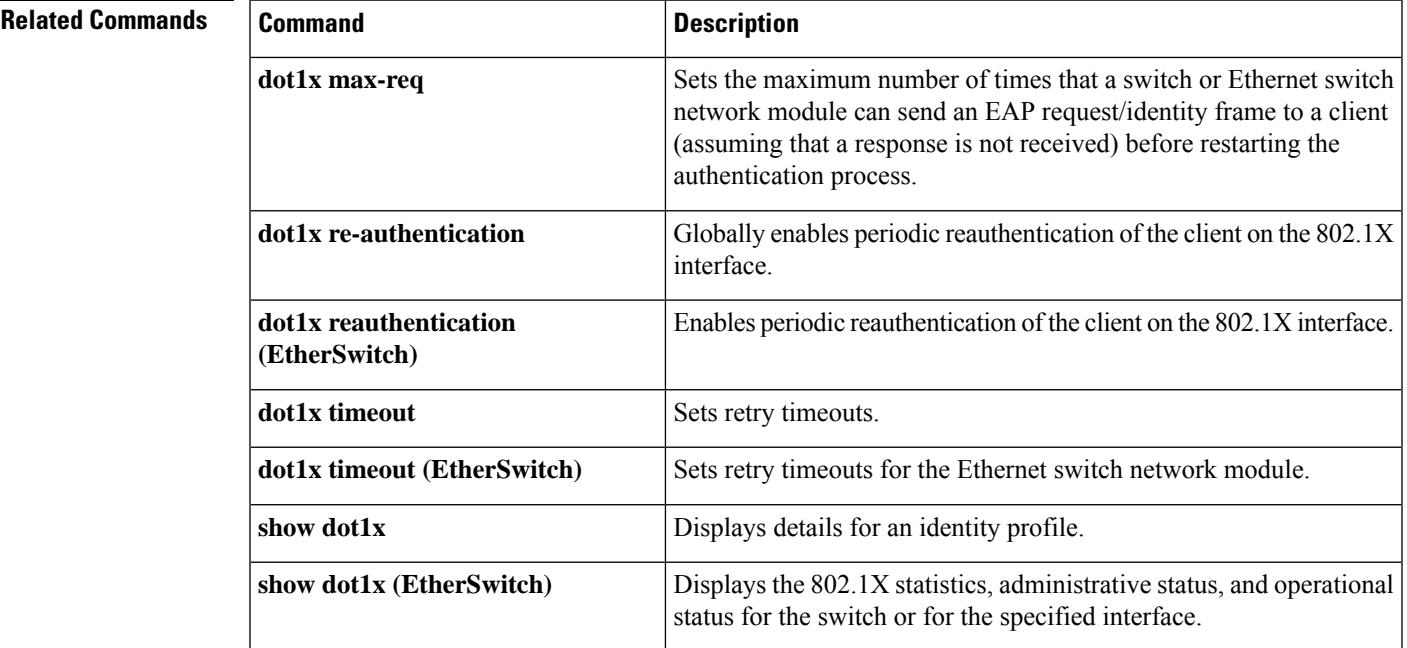

### **Cisco IOS Security Command Reference: Commands D to L**

## **dot1x re-authenticate (EtherSwitch)**

To manually initiate a reauthentication of all 802.1X-enabled ports or the specified 802.1X-enabled port on a router with an Ethernet switch network module installed, use the **dot1x re-authenticate** command in privileged EXEC mode.

**dot1x re-authenticate** [**interface interface-type interface-number**]

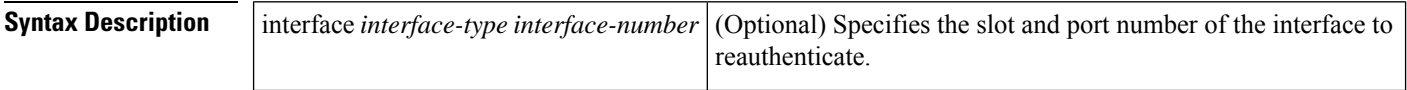

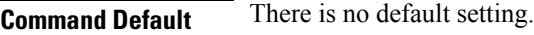

### **Command Modes**

Privileged EXEC

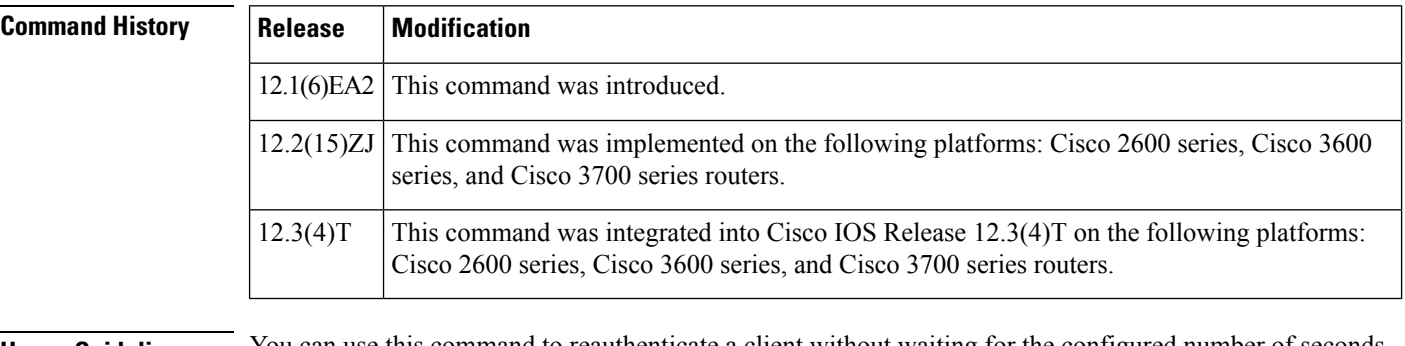

### **Usage Guidelines** You can use this command to reauthenticate a client without waiting for the configured number of seconds between reauthentication attempts (reauthperiod) and automatic reauthentication.

**Examples** The following example shows how to manually reauthenticate the device connected to Fast Ethernet interface 0/1:

> Router# **dot1x re-authenticate interface fastethernet 0/1** Starting reauthentication on FastEthernet0/1.

I

# **dot1x re-authenticate (privileged EXEC)**

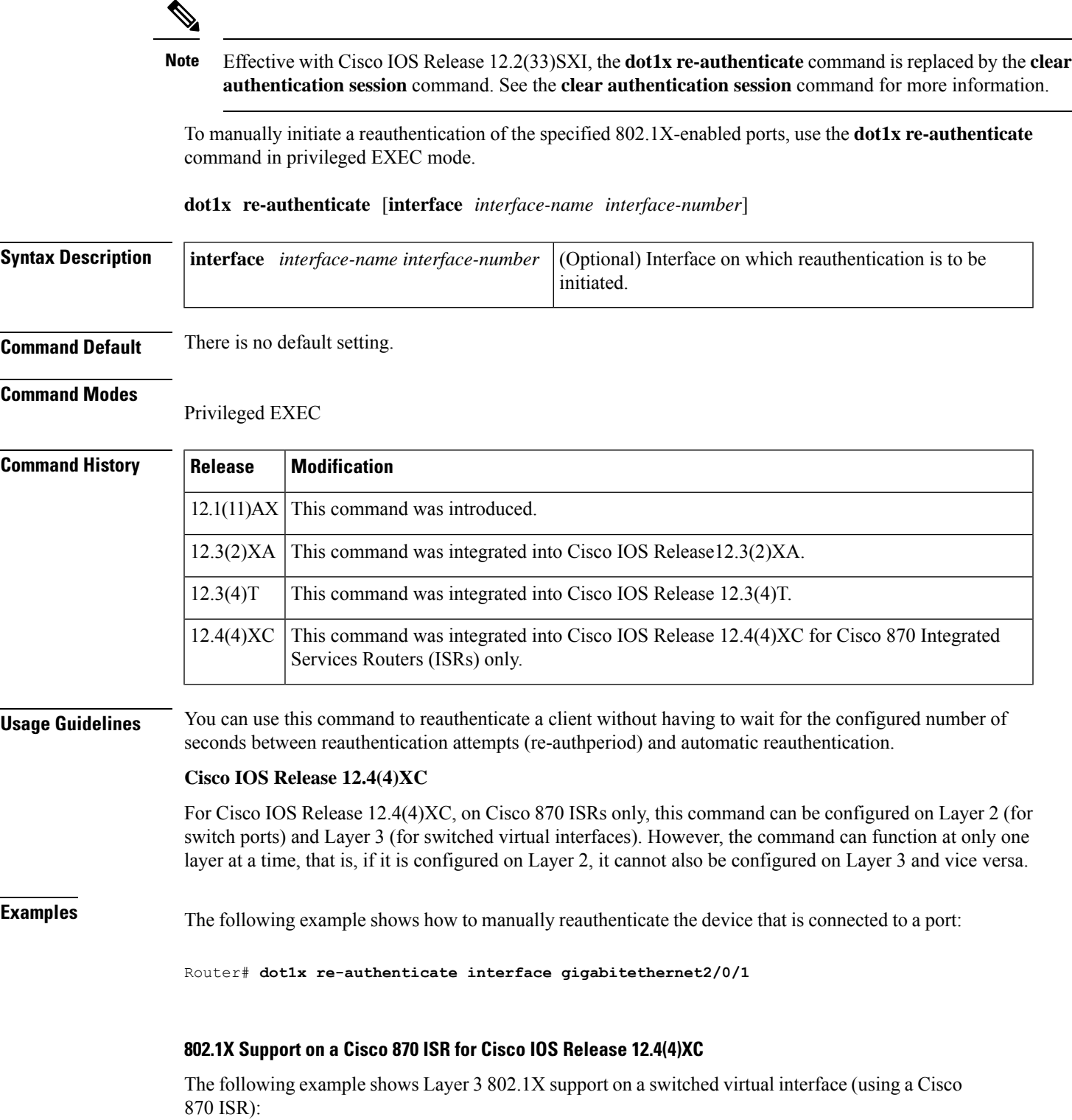

```
interface FastEthernet0
description switchport connect to a client
!
interface FastEthernet1
description switchport connect to a client
!
interface FastEthernet2
description switchport connect to a client
!
interface FastEthernet3
description switchport connect to a client
!
interface FastEthernet4
description Connect to the public network
!
interface Vlan1
description Apply 802.1x functionality on SVI
dot1x pae authenticator
dot1x port-control auto
```
dot1x reauthentication

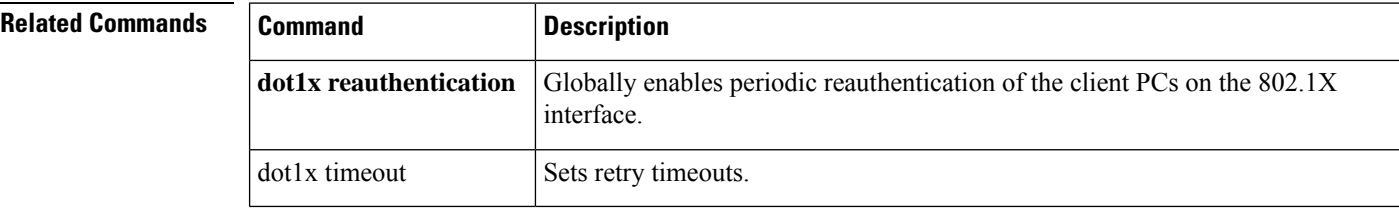

Ш

## **dot1x reauthentication**

```
Note
```
Effective with Cisco IOS Release 12.2(33)SXI, the **dot1x reauthentication** command is replaced by the **authentication periodic**command. See the **authentication periodic** command for more information.

To enable periodic reauthentication of the client PCs on the 802.1X interface, use the **dot1x reauthentication** command in interface configuration mode. To disable periodic reauthentication, use the **no** form of this command.

**dot1x reauthentication no dot1x reauthentication**

**Syntax Description** This command has no arguments or keywords.

**Command Default** Periodic reauthentication is not set.

### **Command Modes**

Interface configuration

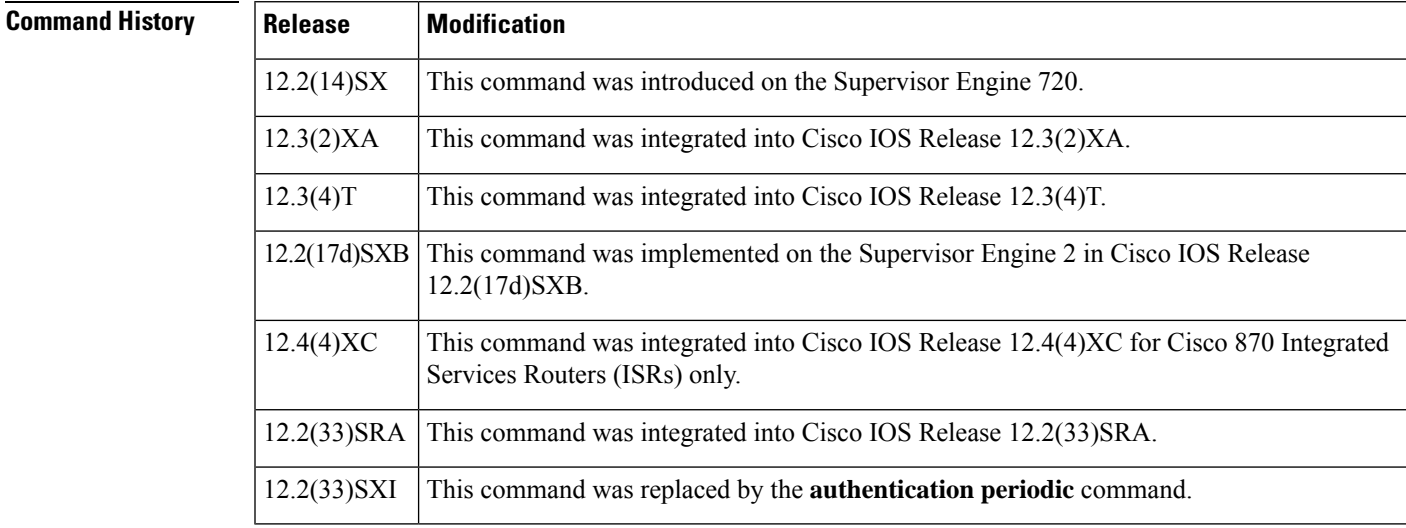

**Usage Guidelines** The reauthentication period can be set using the **dot1x timeout** command.

### **Cisco IOS Release 12.4(4)XC**

For Cisco IOS Release 12.4(4)XC, on Cisco 870 ISRs only, this command can be configured on Layer 2 (for switch ports) and Layer 3 (for switched virtual interfaces). However, the command can function at only one layer at a time; that is, if it is configured on Layer 2, it cannot also be configured on Layer 3 and vice versa.

**Examples** The following example shows that reauthentication has been enabled and the reauthentication period as been set for 1800 seconds:

```
Router(config)# configure terminal
Router(config)# interface ethernet 0
Router(config-if)# dot1x reauthentication
Router(config-if)# dot1x timeout reauth-period 1800
```
### **802.1X Support on a Cisco 870 ISR for Cisco IOS Release 12.4(4)X**

The following example shows Layer 3 802.1X support on a switched virtual interface using a Cisco 870 ISR:

```
interface FastEthernet0
description switchport connect to a client
!
interface FastEthernet1
description switchport connect to a client
!
interface FastEthernet2
description switchport connect to a client
!
interface FastEthernet3
description switchport connect to a client
!
interface FastEthernet4
description Connect to the public network
!
interface Vlan1
description Apply 802.1x functionality on SVI
dot1x pae authenticator
dot1x port-control auto
```
dot1x reauthentication

### **Cisco 7600 Series**

The following example shows how to enable periodic reauthentication of the client:

```
Router(config-if)# dot1x reauthentication
Router(config-if)#
```
The following example shows how to disable periodic reauthentication of the client:

```
Router(config-if)# no dot1x reauthentication
Router(config-if)#
```
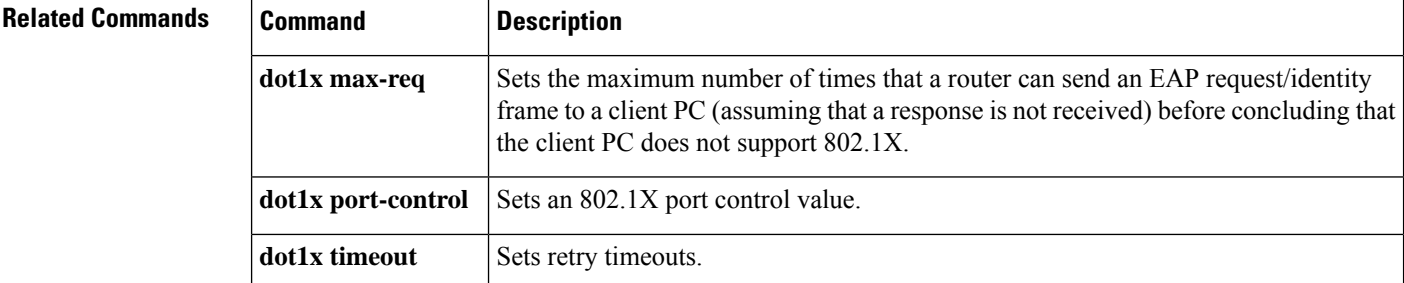

 $\mathbf l$ 

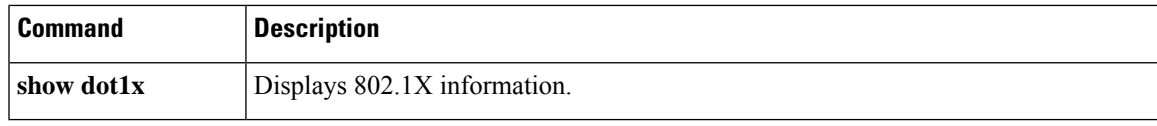

## **dot1x re-authentication (EtherSwitch)**

To enable periodic reauthentication of the client for an Ethernet switch network module, use the **dot1x re-authentication** command in global configuration mode. To disable periodic reauthentication, use the **no** form of this command.

**dot1x re-authentication no dot1x re-authentication**

**Syntax Description** This command has no arguments or keywords.

**Command Default** Periodic reauthentication is disabled.

### **Command Modes**

Global configuration

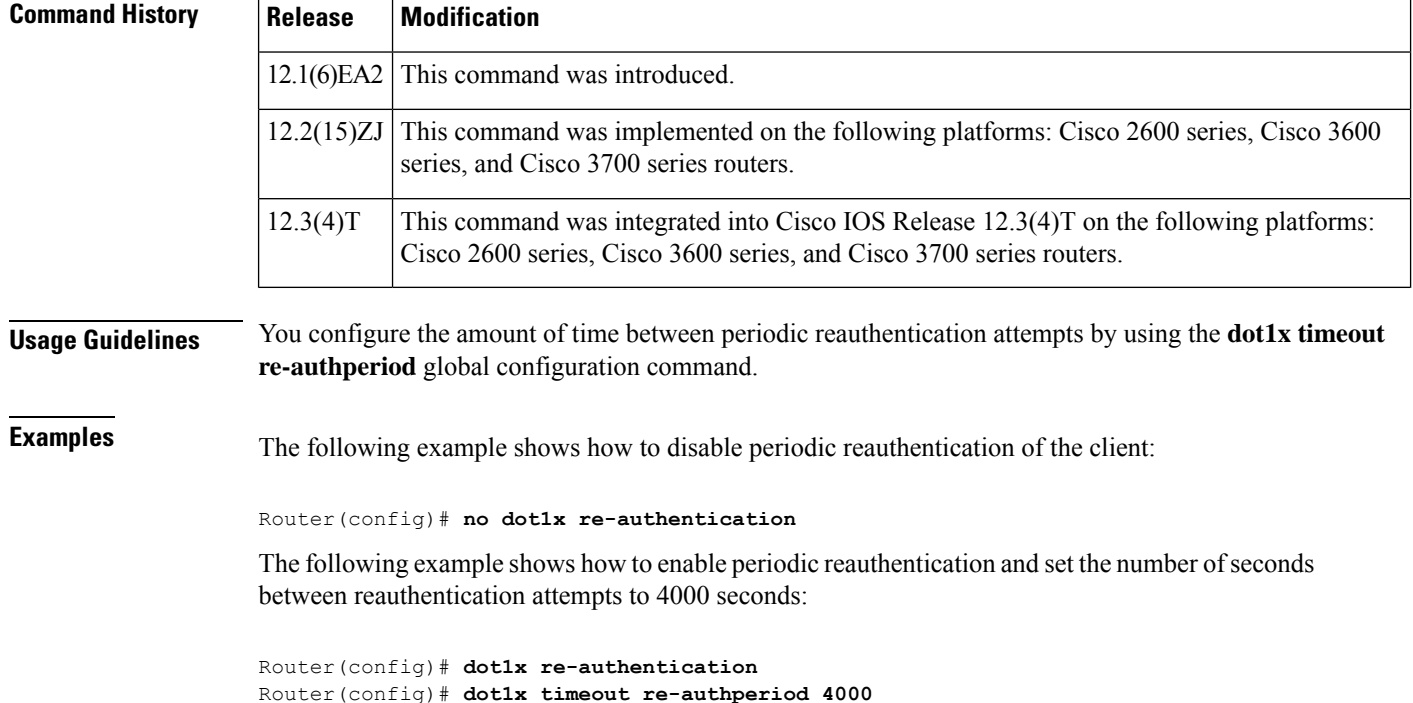

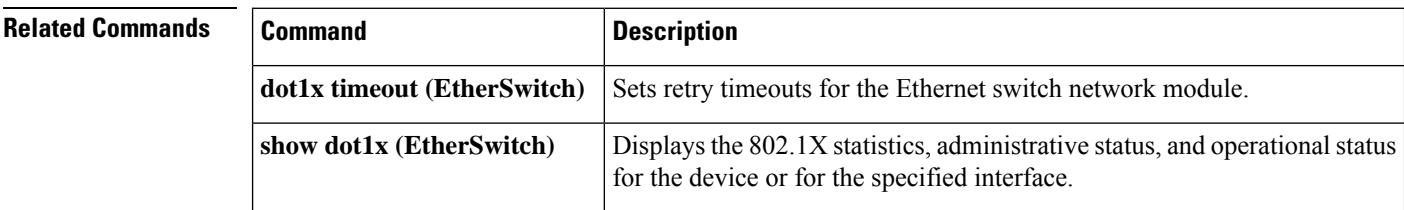

# **dot1x supplicant interface**

To configure the dot1x supplicant for a given interface, use the **dot1x supplicant interface**command in privileged EXEC mode. To disable the configuration, use the **no** form of this command.

**dot1x supplicant** {**start** | **stop**} *profile-name* **interface** *type number*

| <b>Syntax Description</b> | start                                                                                                    |                                                                                            | Starts the supplicant for a given interface.                                                                                   |
|---------------------------|----------------------------------------------------------------------------------------------------|--------------------------------------------------------------------------------------------|----------------------------------------------------------------------------------------------------|
|                           | stop                                                                                                    |                                                                                            | Stops the supplicant for a given interface.                                                                                    |
|                           | profile-name                                                                                                    |                                                                                            | Profile name.                                                                                                    |
|                           | type number                                                                                                    |                                                                                            | Interface type and number.                                                                                                    |
| <b>Command Default</b>    | The dot1x supplicant interface is not configured.                                                                                                    |                                                                                            |                                                                                                    |
| <b>Command Modes</b>      | Privileged EXEC (#)                                                                                                    |                                                                                            |                                                                                                    |
| <b>Command History</b>    | <b>Release</b>                                                                                                    | <b>Modification</b>                                                                        |                                                                                                    |
|                           |                                                                                                    | 15.0(1)M This command was introduced in a release earlier than Cisco IOS Release 15.0(1)M. |                                                                                                    |
| <b>Examples</b>           | The following example shows how to configure the dot1x supplicant for a Gigabit Ethernet interface:<br>Router# dot1x supplicant start n1 interface GigabitEthernet 0/0/1 |                                                                                            |                                                                                                    |
|                           |                                                                                                    |                                                                                            |                                                                                                    |
| <b>Related Commands</b>   | <b>Command</b>                                                                                                    |                                                                                            | <b>Description</b>                                                                                                    |
|                           | dot1x default                                                                                                    |                                                                                            | Resets the global 802.1X authentication parameters to their default values as specified in<br>the latest IEEE 802.1X standard. |
|                           |                                                                                                    |                                                                                            |                                                                                                    |

**Cisco IOS Security Command Reference: Commands D to L**

## **dot1x system-auth-control**

To globally enable 802.1X SystemAuthControl (port-based authentication), use the **dot1x system-auth-control**command in global configuration mode. To disable SystemAuthControl, use the **no** form of this command.

## **dot1x system-auth-control no dot1x system-auth-control**

**Syntax Description** This command has no arguments or keywords.

**Command Default** System authentication is disabled by default. If this command is disabled, all ports behave as if they are force authorized.

### **Command Modes**

Global configuration (config)

### **Command History**

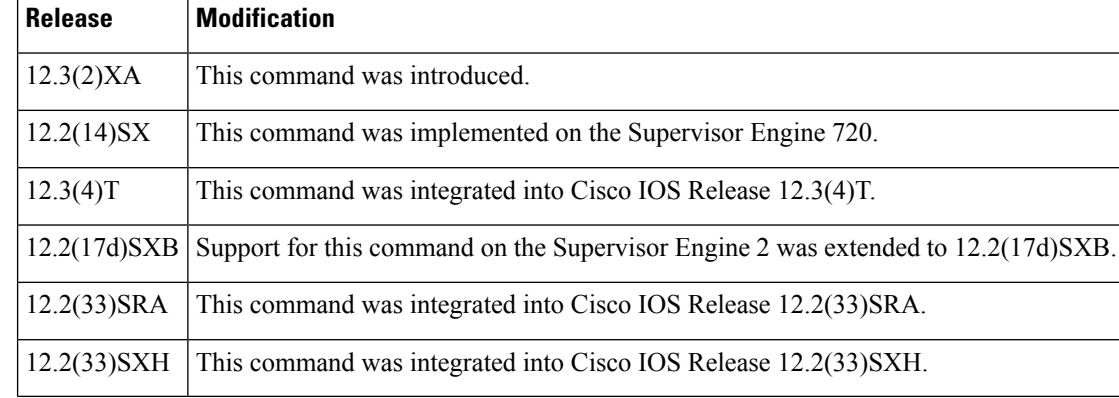

**Usage Guidelines** The IEEE 802.1x standard defines a client-server-based access control and authentication protocol that restricts unauthorized devices from connecting to a LAN through publicly accessible ports. 802.1x controls network access by creating two distinct virtual access points at each port. One access point is an uncontrolled port; the other is a controlled port. All traffic through the single port is available to both access points. 802.1x authenticates each user device that is connected to a switch port and assignsthe port to a VLAN before making available any services that are offered by the switch or the LAN. Until the device is authenticated, 802.1x access control allows only Extensible Authentication Protocol (EAP) over LAN (EAPOL) traffic through the port to which the device is connected. After authentication is successful, normal traffic can pass through the port.

The **no** form of the command removes any 802.1X-related configurations.

### **Catalyst 6500 Series Switch and Cisco 7600 Series**

You must enable Authentication, Authorization, and Accounting (AAA) and specify the authentication method list before enabling 802.1X. A method list describes the sequence and authentication methods to be queried to authenticate a user.

## **Examples** The following example shows how to enable SystemAuthControl:

Router(config)# **dot1x system-auth-control**

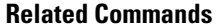

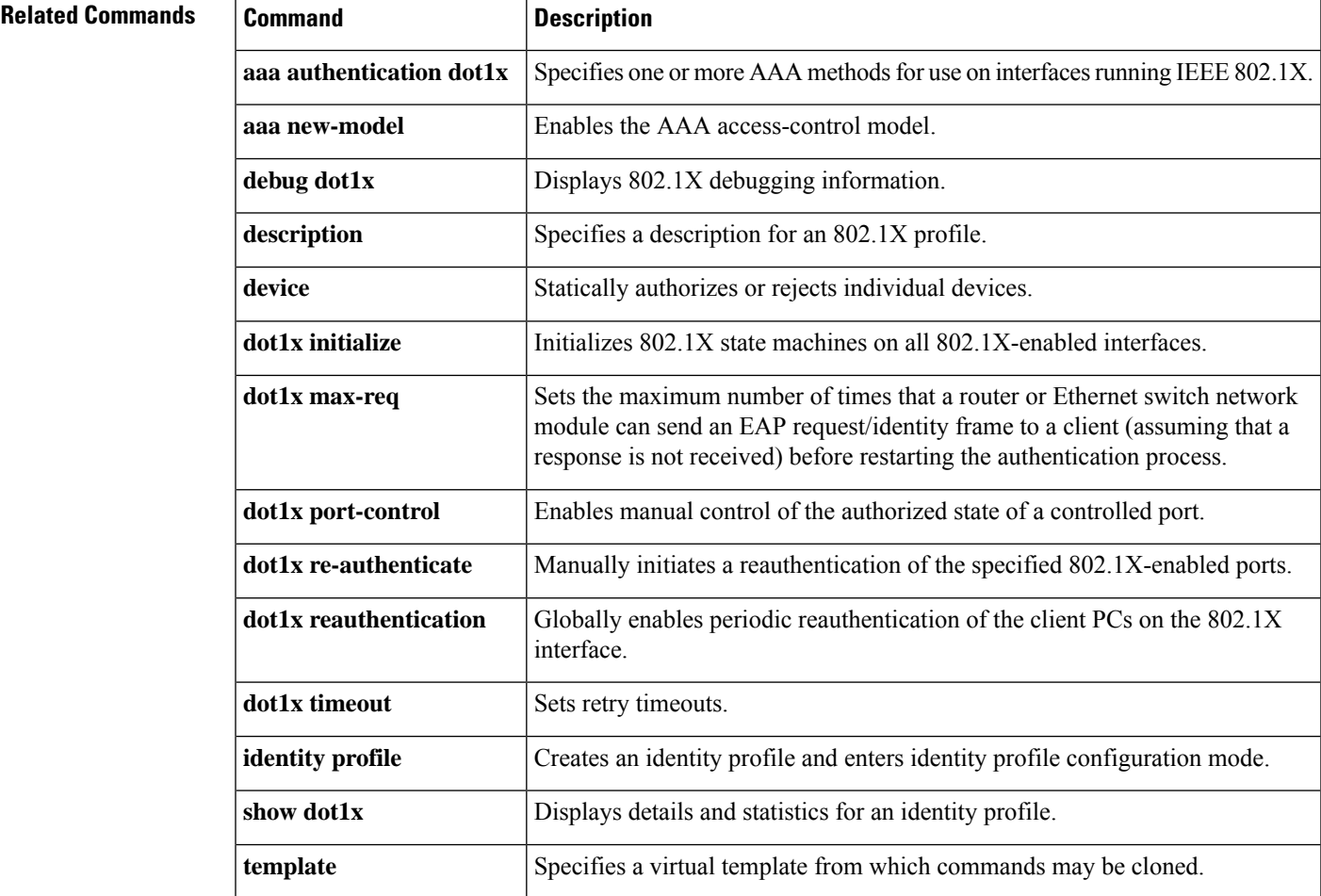

## **dot1x timeout**

To configure the value for retry timeouts, use the**dot1x timeout** command in global configuration or interface configuration mode. To return to the default value for retry timeouts to, use the **no** form of this command.

### **All Platforms Except the Cisco 7600 Series Switch**

**dot1x timeout** {**auth-period** *seconds* | **held-period** *seconds* | **quiet-period** *seconds* | **ratelimit-period** *seconds*| **reauth-period** {*seconds*|**server**} |**server-timeout** *seconds*|**start-period** *seconds*|**supp-timeout** *seconds* | **tx-period** *seconds*}

**no dot1x timeout** {**auth-period** *seconds*|**held-period** *seconds*|**quiet-period** *seconds*| **ratelimit-period** *seconds*| **reauth-period** {*seconds*|**server**} |**server-timeout** *seconds*|**start-period** *seconds*|**supp-timeout** *seconds* | **tx-period** *seconds*}

**Cisco 7600 Series Switch**

**dot1x timeout** {**reauth-period** *seconds* | **quiet-period** *seconds* | **tx-period** *seconds* | **supp-timeout** *seconds* | **server-timeout** *seconds*}

**no dot1x timeout** {**reauth-period** | **quiet-period** | **tx-period** | **supp-timeout** | **server-timeout**}

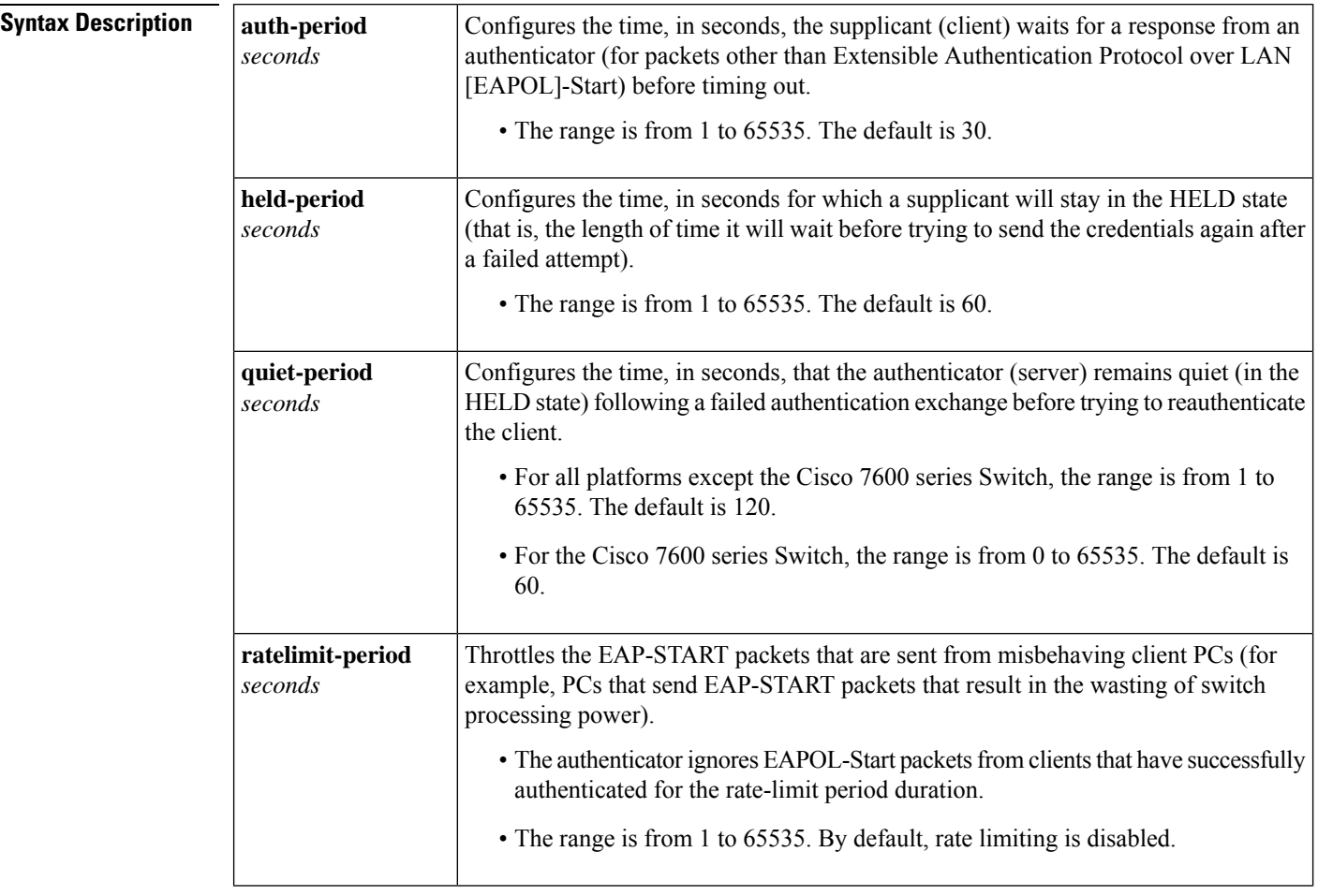

I

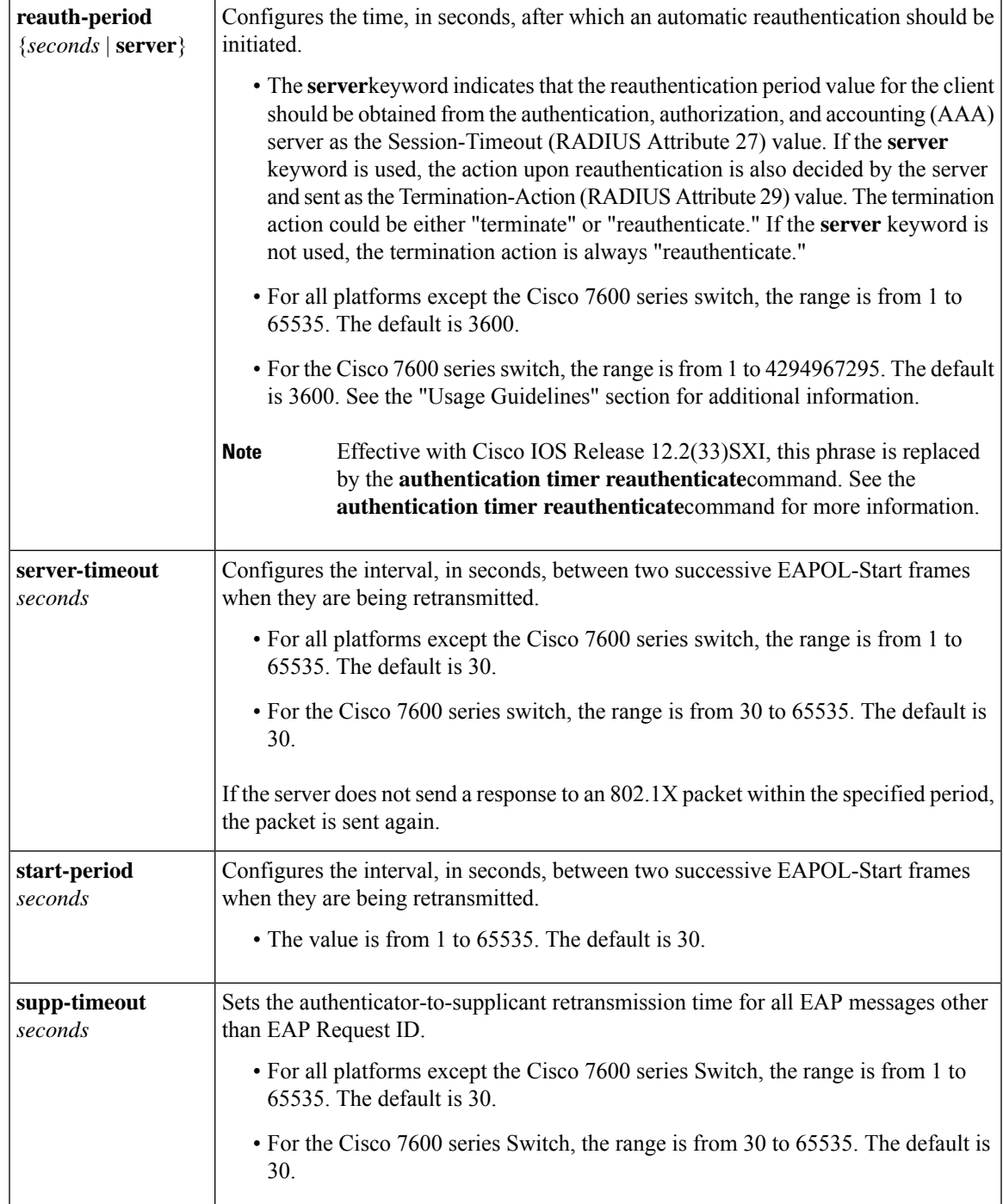

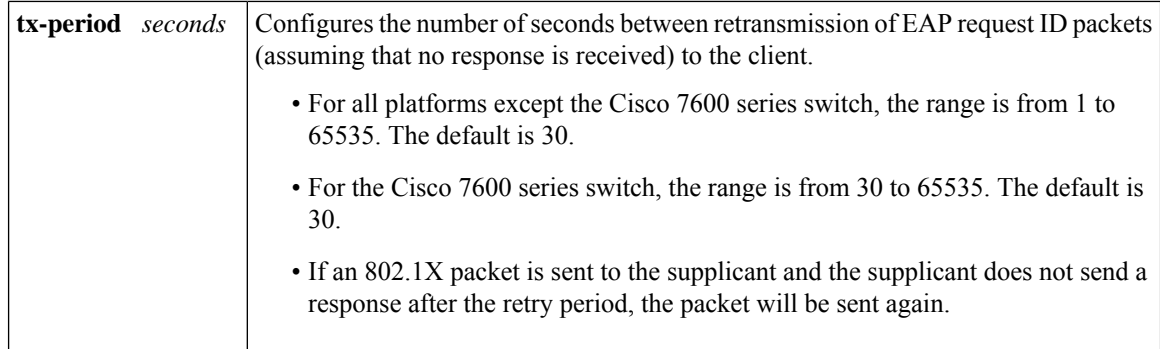

**Command Default** Periodic reauthentication and periodic rate-limiting are not done.

### **Command Modes**

Global configuration Interface configuration

**Cisco 7600 Switch**

Interface configuration

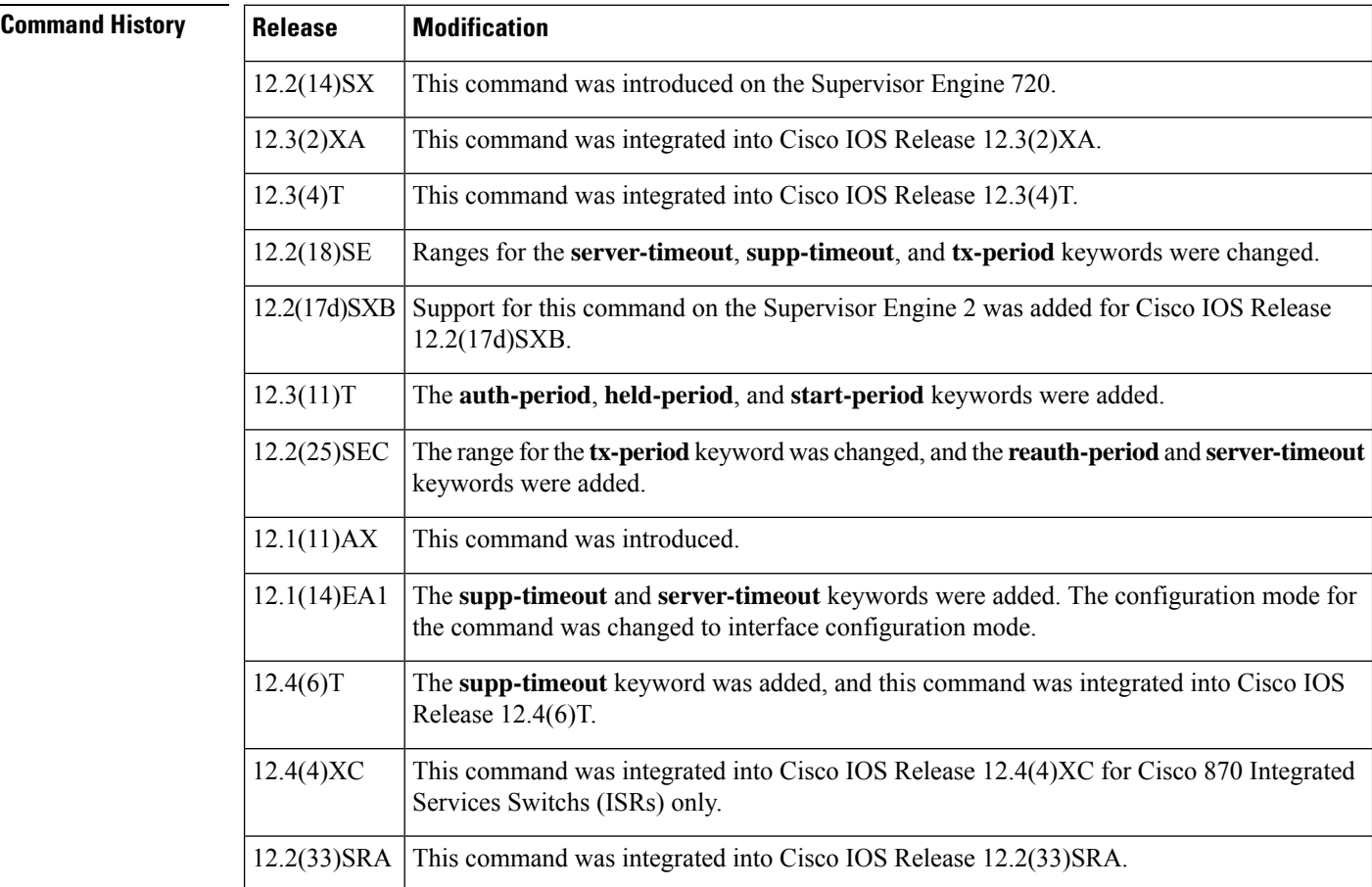

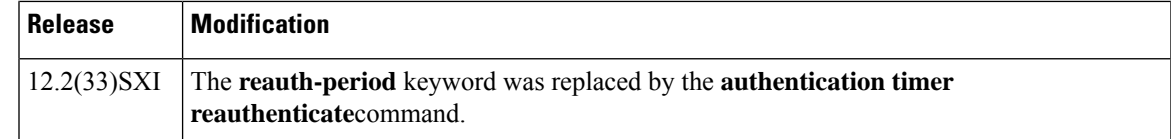

**Usage Guidelines** For Cisco IOS Release 12.4(4)XC, on Cisco 870 ISRs only, this command can be configured on Layer 2 (for switch ports) and Layer 3 (for switched virtual interfaces). However, the command can function at only one layer at a time; that is, if it is configured on Layer 2, it cannot also be configured on Layer 3 and vice versa.

### **Cisco 7600 Switch**

You must enable periodic reauthentication before you enter the **dot1x timeout reauth-period** command. Enter the **dot1x reauthentication** command to enable periodic reauthentication. The **dot1x timeout reauth-period** command affects the behavior of the system only if periodic reauthentication is enabled.

**Examples** The following example shows that various 802.1X retransmission and timeout periods have been set:

```
Switch(config)# configure terminal
Switch(config)# interface ethernet 0
Switch(config-if)# dot1x port-control auto
Switch(config-if)# dot1x reauthentication
Switch(config-if)# dot1x timeout auth-period 2000
Switch(config-if)# dot1x timeout held-period 2400
Switch(config-if)# dot1x timeout reauth-period 1800
Switch(config-if)# dot1x timeout quiet-period 600
Switch(config-if)# dot1x timeout start-period 90
Switch(config-if)# dot1x timeout supp-timeout 300
Switch(config-if)# dot1x timeout tx-period 60
Switch(config-if)# dot1x timeout server-timeout 60
```
The following example shows how to return to the default reauthorization period:

Switch(config-if)# **no dot1x timeout reauth-period**

### **Cisco 7600 Switch**

The following example shows how to set 802.1X retransmission and timeout periods on the Cisco 7600 Switch:

```
Switch(config-if)# dot1x timeout reauth-period 4000
Switch(config-if)# dot1x timeout tx-period 60
Switch(config-if)# dot1x timeout supp-timeout 25
Switch(config-if)# dot1x timeout server-timeout 25
```
### **802.1X Support on a Cisco 870 ISR for Cisco IOS Release 12.4(4)XC**

The following example shows Layer 3 802.1X support on a switched virtual interface (using a Cisco 870 ISR):

```
interface FastEthernet0
description switchport connect to a client
```

```
!
interface FastEthernet1
description switchport connect to a client
!
interface FastEthernet2
description switchport connect to a client
!
interface FastEthernet3
description switchport connect to a client
!
interface FastEthernet4
description Connect to the public network
!
interface Vlan1
description Apply 802.1x functionality on SVI
dot1x pae authenticator
dot1x port-control auto
```
dot1x reauthentication

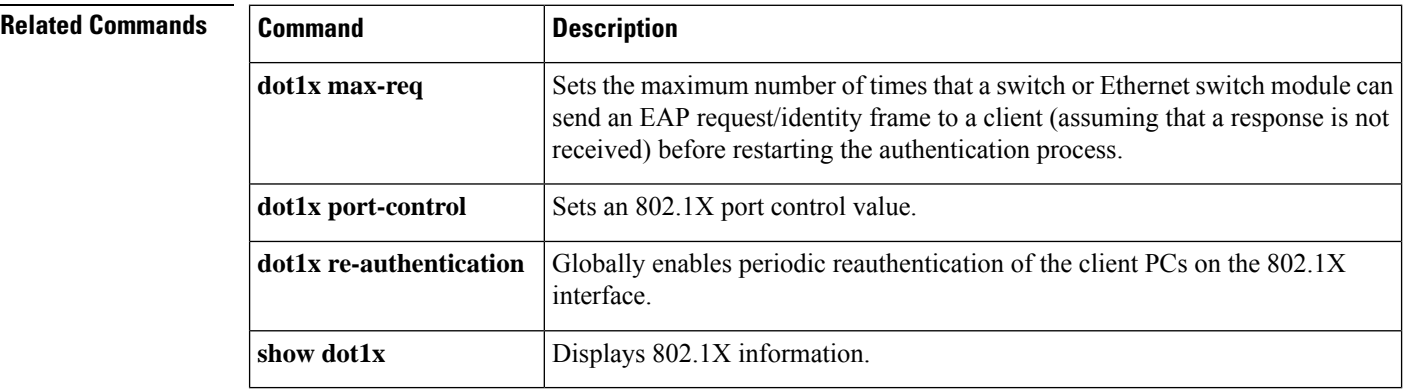

## **dot1x timeout (EtherSwitch)**

To set the number of retry seconds between 802.1X authentication exchanges when an Ethernet switch network module is installed in the router, use the **dot1x timeout**command in global configuration mode. To return to the default setting, use the **no** form of this command.

**dot1x timeout** {**quiet-period** *seconds* | **re-authperiod** *seconds* | **tx-period** *seconds*} **no dot1x timeout** {**quiet-period** *seconds* | **re-authperiod** *seconds* | **tx-period** *seconds*}

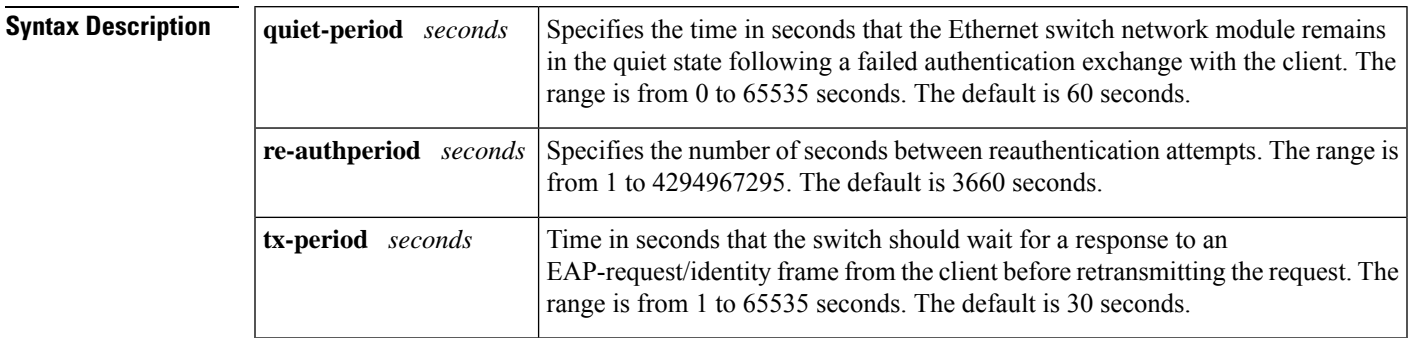

**Command Default quiet-period** : 60 seconds **re-authperiod**: 3660 seconds**tx-period**: 30 seconds

### **Command Modes**

Global configuration

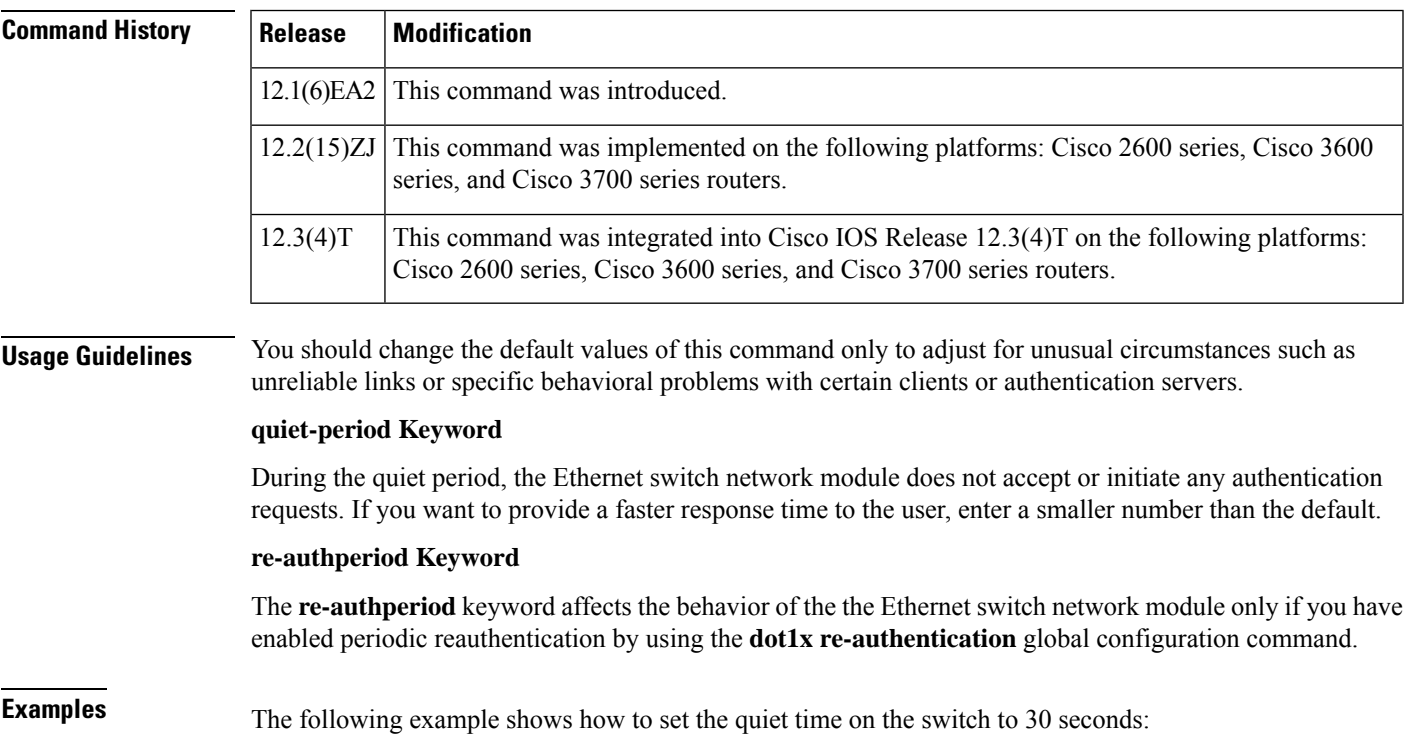

### Router(config)# **dot1x timeout quiet-period 30**

The following example shows how to enable periodic reauthentication and set the number ofseconds between reauthentication attempts to 4000 seconds:

Router(config)# **dot1x re-authentication** Router(config)# **dot1x timeout re-authperiod 4000**

The following example shows how to set 60 seconds as the amount of time that the switch waits for a response to an EAP-request/identity frame from the client before retransmitting the request:

Router(config)# **dot1x timeout tx-period 60**

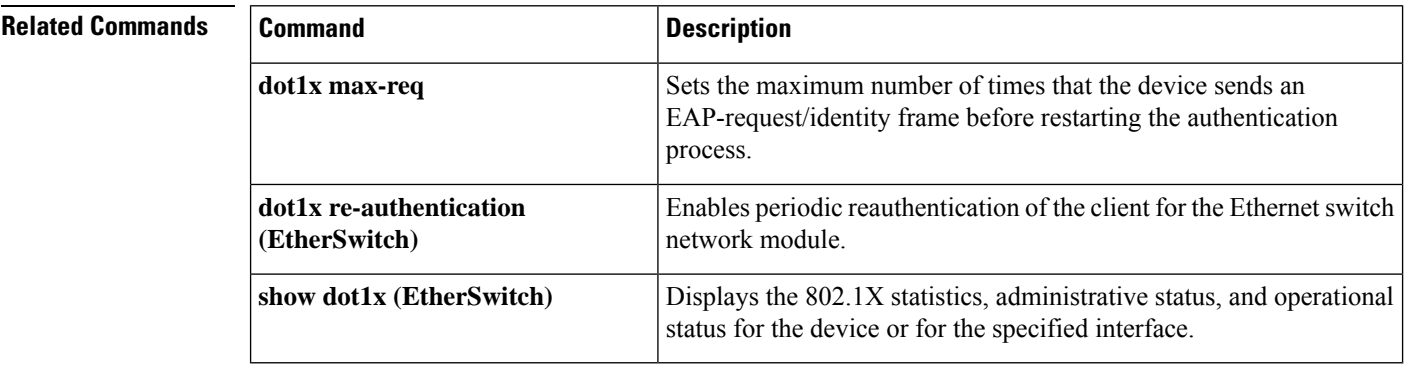

### **Cisco IOS Security Command Reference: Commands D to L**

# **dpd**

To configure Dead Peer Detection (DPD), use the **dpd**command in IKEv2 profile configuration mode. To delete DPD, use the **no** form of this command.

**dpd** *interval retry-interval* {**on-demand** | **periodic**} **no dpd**

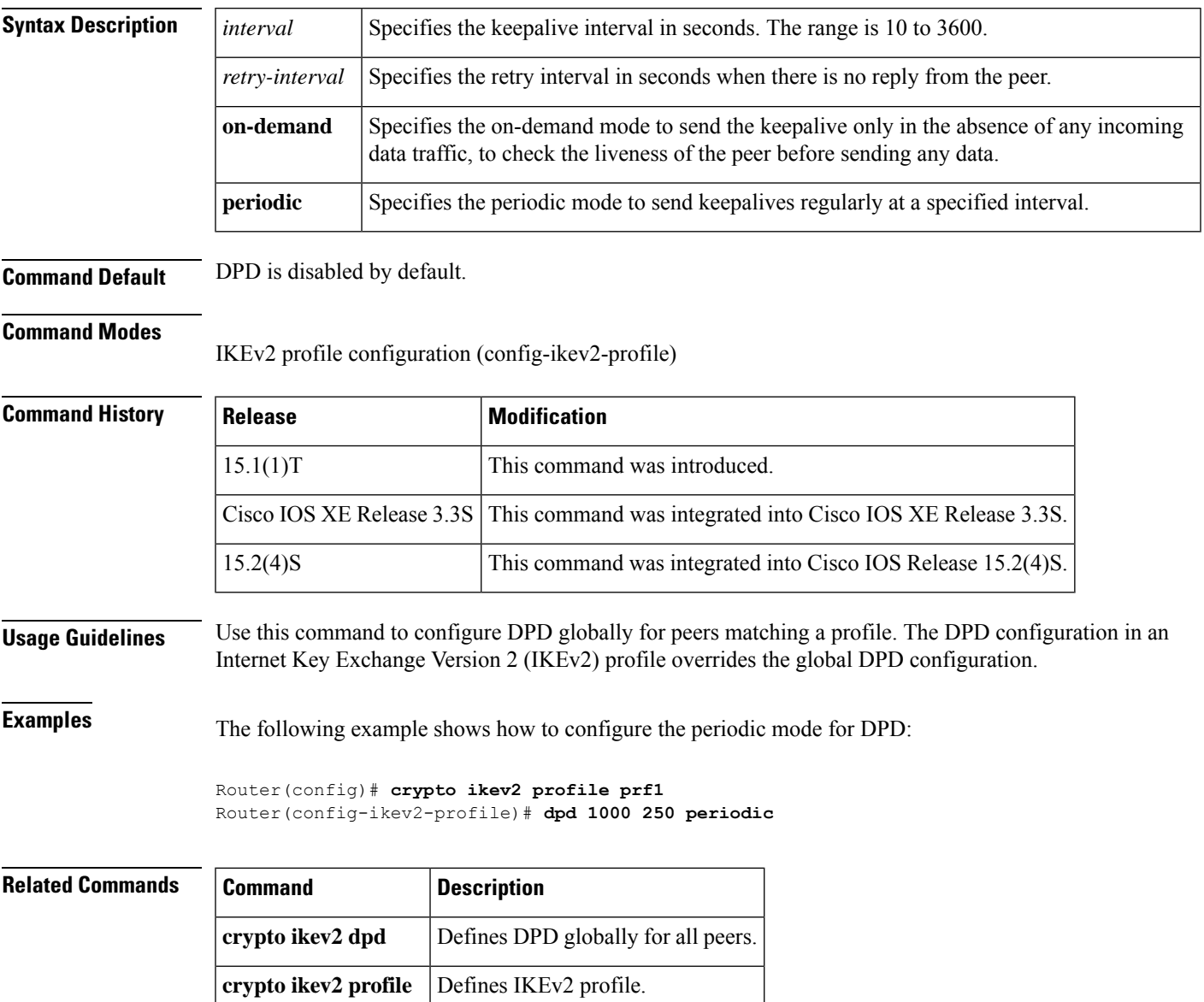

# **drop (type access-control)**

**Note** Effective with Cisco IOS Release 15.2(4)M, the **drop** command is not available in Cisco IOS software.

To configure a traffic classto discard packets belonging to a specific class, use the**drop**command in policy-map class configuration mode. To disable the packet discarding action in a traffic class, use the **no** form of this command.

**drop** [**all**] **no drop** [**all**]

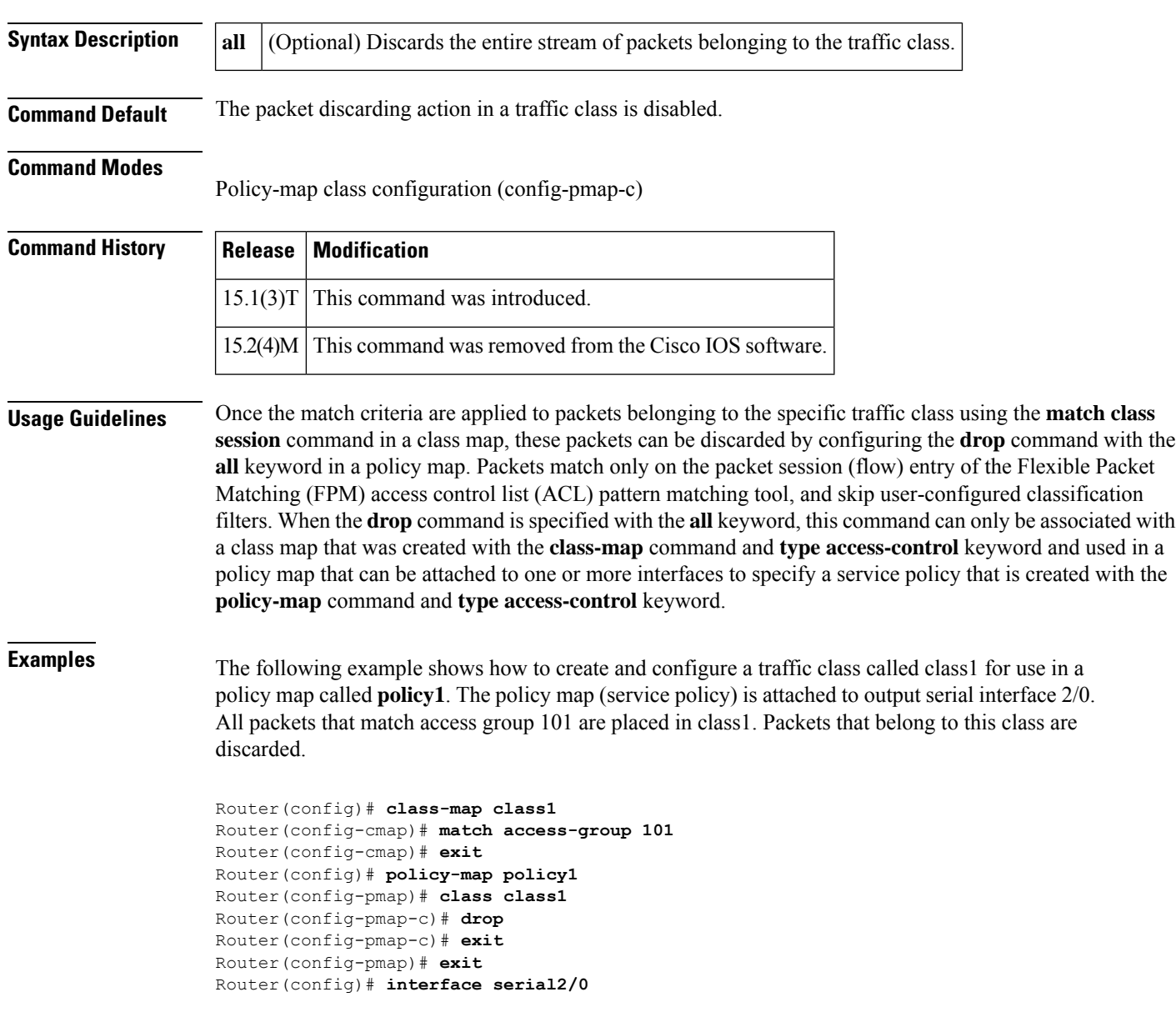

Router(config-if)# **service-policy output policy1** Router(config-if)# **end**

The following example shows how to configure a class map and policy map to specify the protocol stack class, the match criteria and action to take, and a combination of classes using session-based (flow-based) and nonsession-based actions. The **drop all** command is associated with the action to be taken on the policy.

```
Router(config)# class-map type access-control match-all my-HTTP
Router(config-cm)# match field tcp destport eq 8080
Router(config-cm)# match start tcp payload-start offset 20 size 10 regex "GET"
Router(config)# class-map type access-control match-all my-FTP
Router(config-cmap)# match field tcp destport eq 21
Router(config)# class-map type access-control match all class1
Router(config-cmap)# match class my-HTTP session
Router(config-cmap)# match start tcp payload-start offset 40 size 20 regex "abc.*def"
Router(config)# policy-map type access-control my_http_policy
Router(config-pmap)# class class1
Router(config-pmap-c)# drop all
Router(config)# interface gigabitEthernet 0/1
Router(config-if)# service-policy type access-control input my_http_policy
```
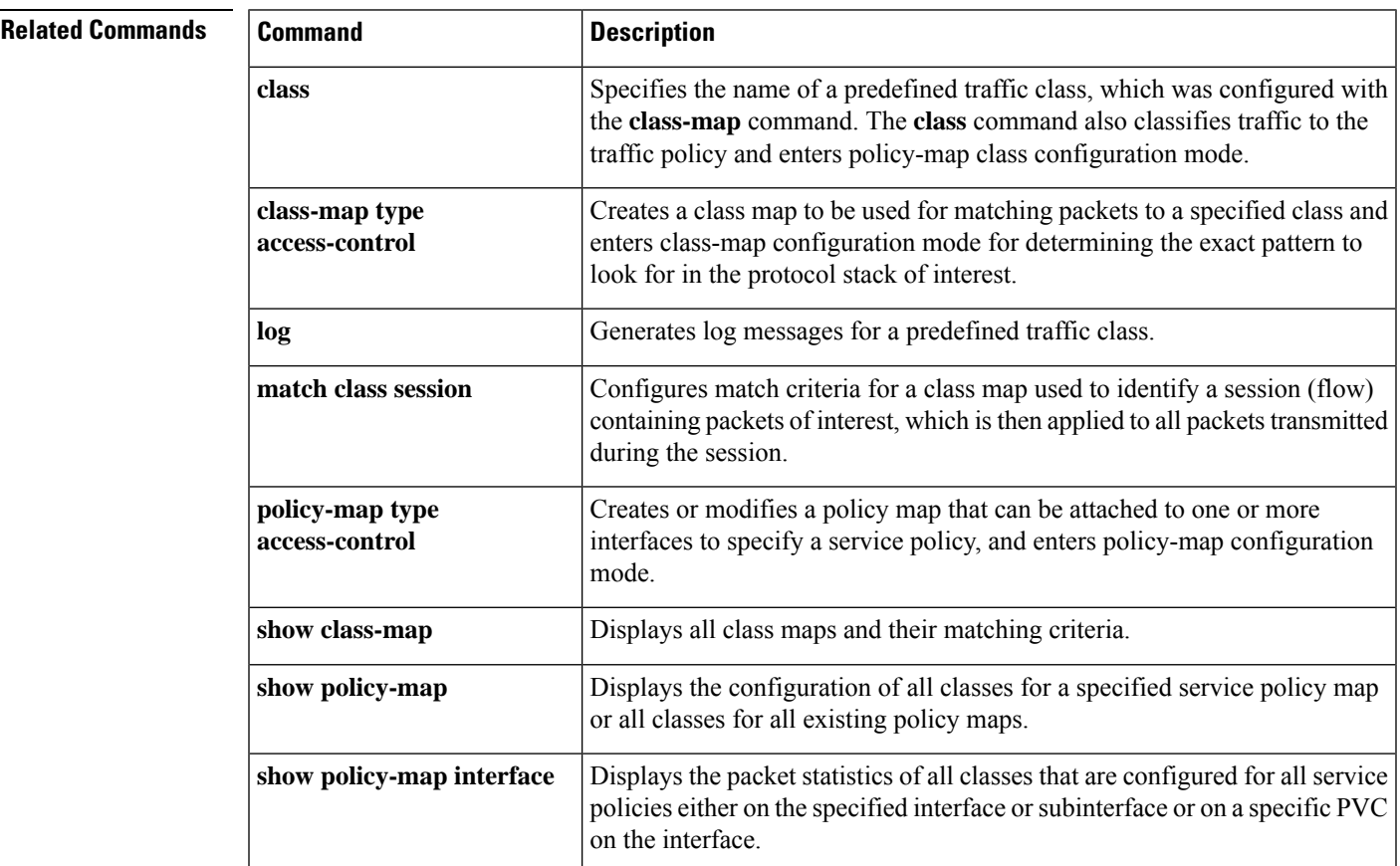

# **drop (zone-based policy)**

To drop packets that are sent to a device, use the **drop** command in policy-map class configuration mode. To stop the dropping of traffic packets, use the **no** form of this command.

**drop** [{**log**}] **no drop**

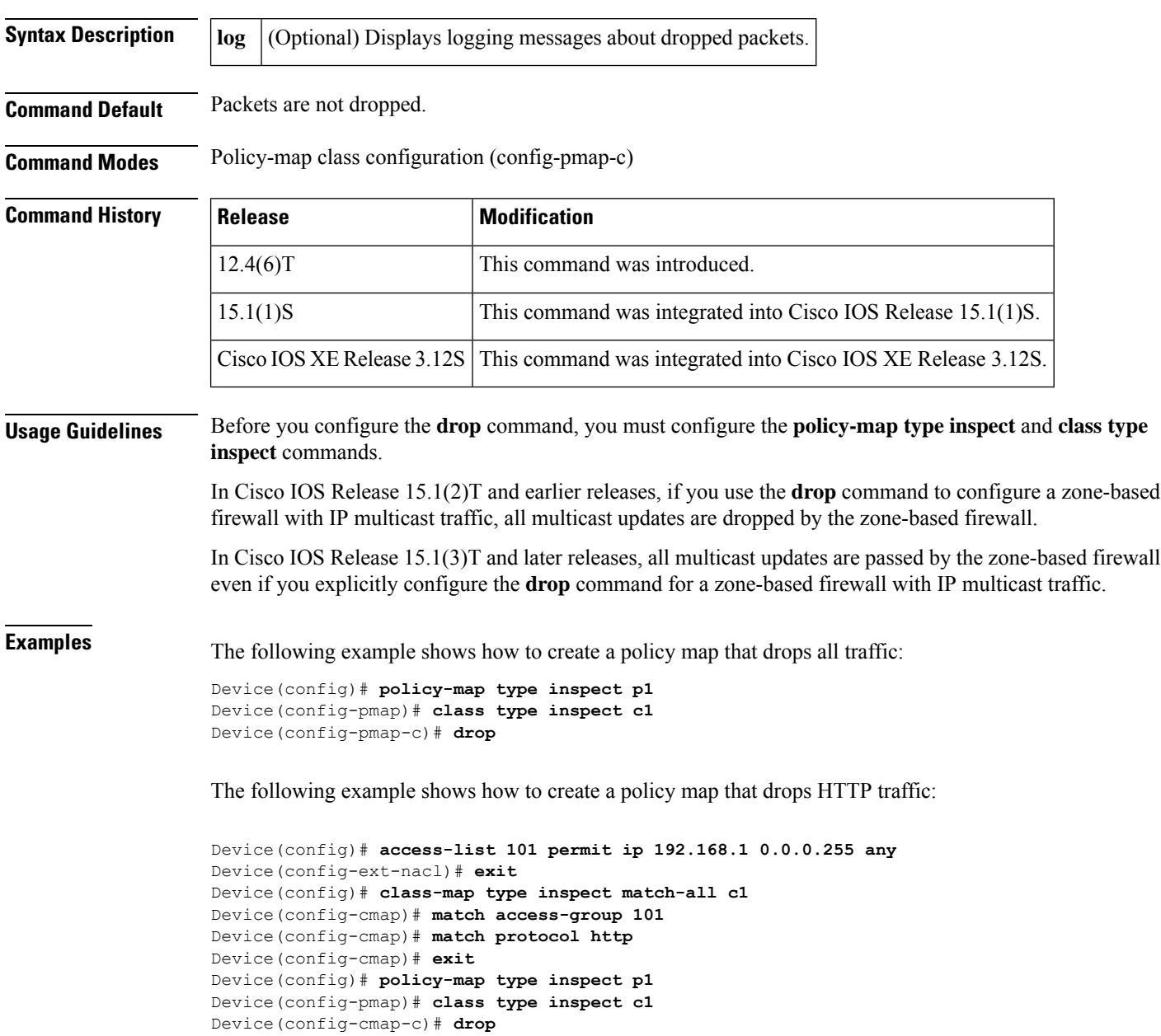

## **Related Comman**

I

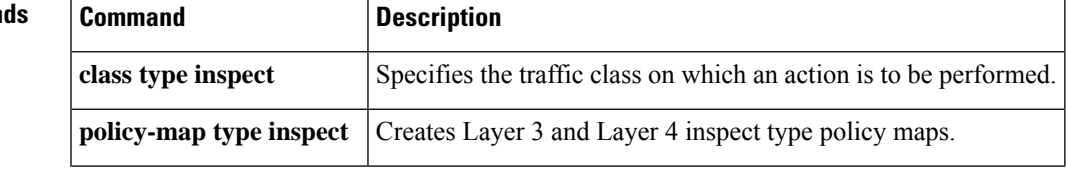

## **drop-unsecure**

To drop messages with no or invalid options or an invalid signature, use the **drop-unsecure**command in neighbor discovery ( ND) inspection policy configuration mode or or router advertisement (RA) guard policy configuration mode. To disable this function, use the **no** form of this command.

**drop-unsecure no drop-unsecure**

**Syntax Description** This command has no arguments or keywords.

**Command Default** No ND inspection policies are configured.

## **Command Modes**

ND inspection policy configuration (config-nd-inspection)

RA guard policy configuration (config-ra-guard)

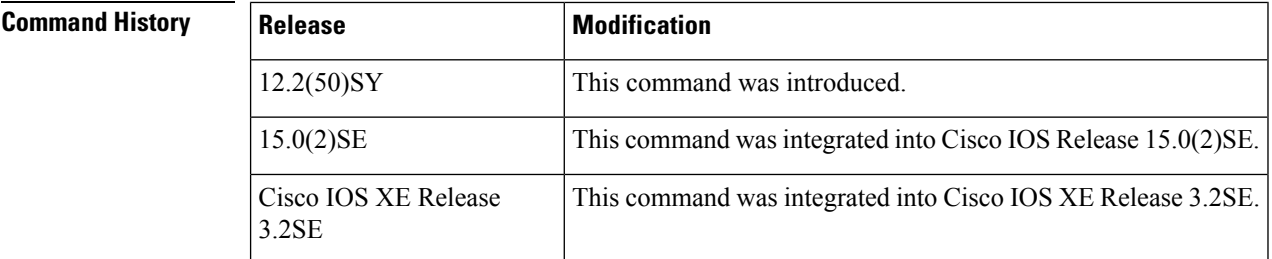

**Usage Guidelines** The**drop-unsecure** command drops messages with no or invalid Cryptographically Generated Address(CGA) options or Rivest,Shamir, and Adleman (RSA)signature as per RFC 3971, *Secure Discovery (SeND)*. However, note that messages with an RSA signature or CGA options that do not conform with or are not verified per RFC 3972, *Cryptographically Generated Addresses (CGA)*, are dropped.

> Use the **drop-unsecure** command after enabling ND inspection policy configuration mode using the **ipv6 nd inspection policy** command.

**Examples** The following example defines an ND policy name as policy1, places the router in ND inspection policy configuration mode, and enables the router to drop messages with invalid CGA options or an invalid RSA signature:

> Router(config)# **ipv6 nd-inspection policy policy1** Router(config-nd-inspection)# **drop-unsecure**

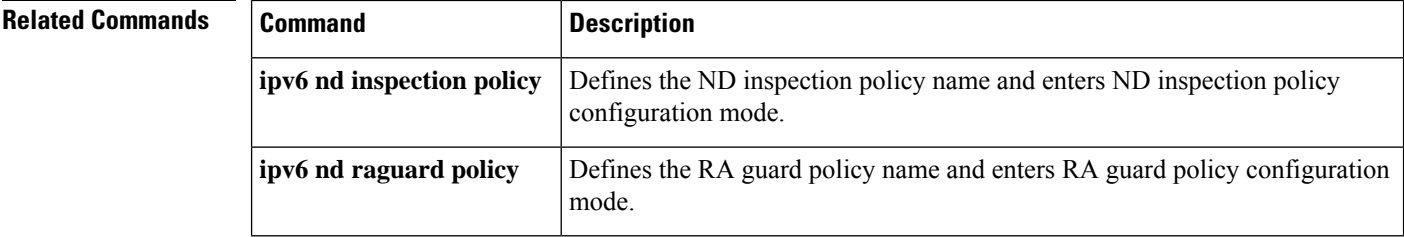

# **dtls port**

To configure a desired port for the Datagram Transport Layer Security (DTLS) to listen, use the **dtls port**command in WebVPN gateway configuration mode. To disable the port, use the**no** form of this command.

**dtls port** *port-number* **no dtls port** *port-number*

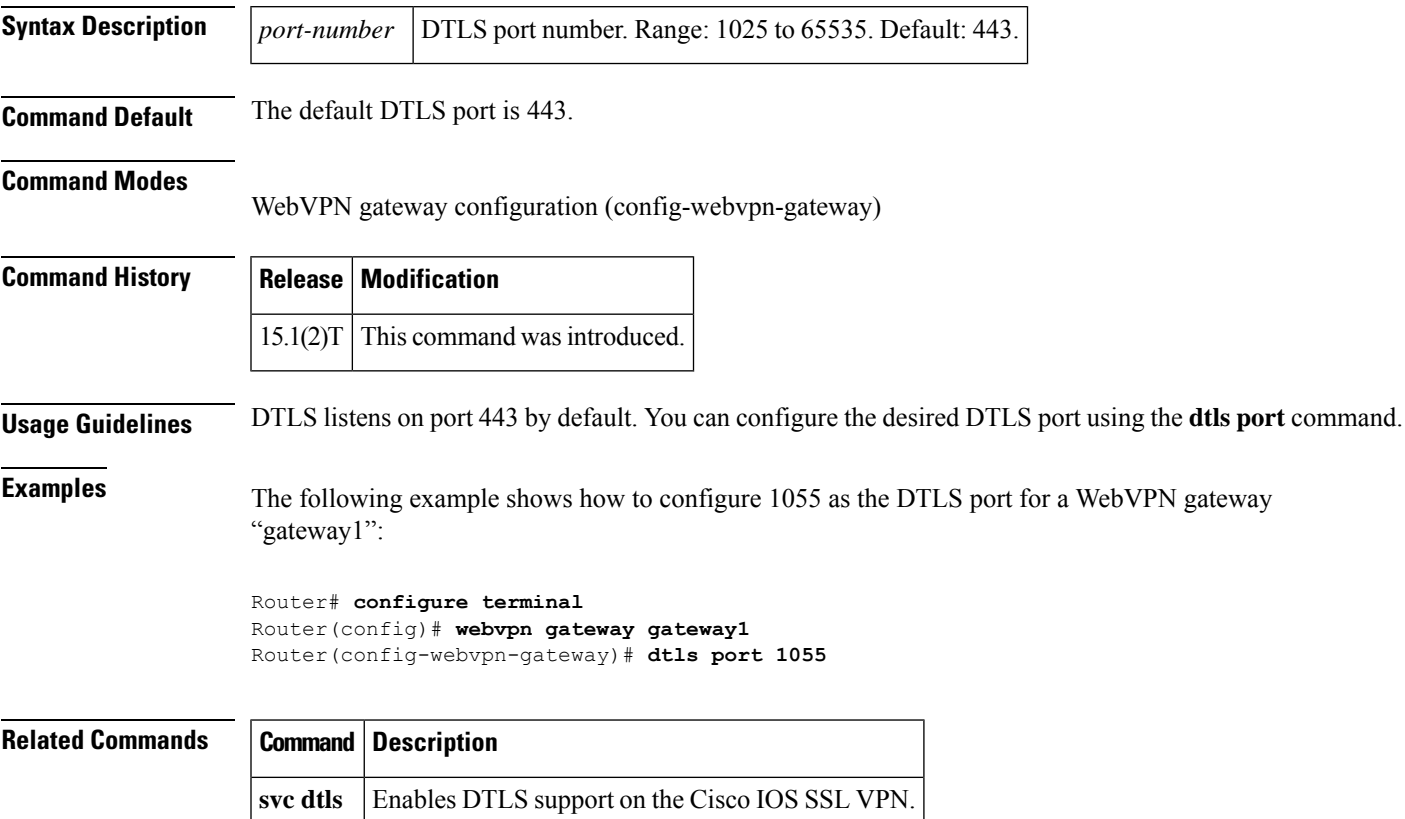

## **dynamic**

To define a named dynamic IP access list, use the **dynamic** command in access-list configuration mode . To remove the access lists, use the **no** form of this command.

**dynamic** *dynamic-name* [**timeout** *minutes*] {**deny** |**permit**} *protocol source source-wildcard destination destination-wildcard* [**precedence** *precedence*] [**tos** *tos*] [**log**] [**fragments**] **no dynamic** *dynamic-name*

### **Internet Control Message Protocol (ICMP)**

**dynamic** *dynamic-name* [**timeout** *minutes*] {**deny** |**permit**} **icmp** *source source-wildcard destination destination-wildcard* [{*icmp-type* [*icmp-code*]*icmp-message*}] [**precedence** *precedence*] [**tos** *tos*] [**log**] [**fragments**]

### **Internet Group Management Protocol (IGMP)**

**dynamic** *dynamic-name* [**timeout** *minutes*] {**deny** |**permit**} **igmp** *source source-wildcard destination destination-wildcard* [*igmp-type*] [**precedence** *precedence*] [**tos** *tos*] [**log**] [**fragments**]

### **Transmission Control Protocol (TCP)**

**dynamic** *dynamic-name* [**timeout** *minutes*] {**deny** | **permit**} **tcp** *source source-wildcard* [*operator* [*port*]] *destination destination-wildcard* [*operator* [*port*]] [**established**] [**precedence** *precedence*] [**tos** *tos*] [**log**] [**fragments**]

### **User Datagram Protocol (UDP)**

**dynamic** *dynamic-name* [**timeout** *minutes*] {**deny** | **permit**} **udp** *source source-wildcard* [*operator* [*port*]] *destination destination-wildcard* [*operator* [*port*]] [**precedence** *precedence*] [**tos** *tos*] [**log**] [**fragments**]

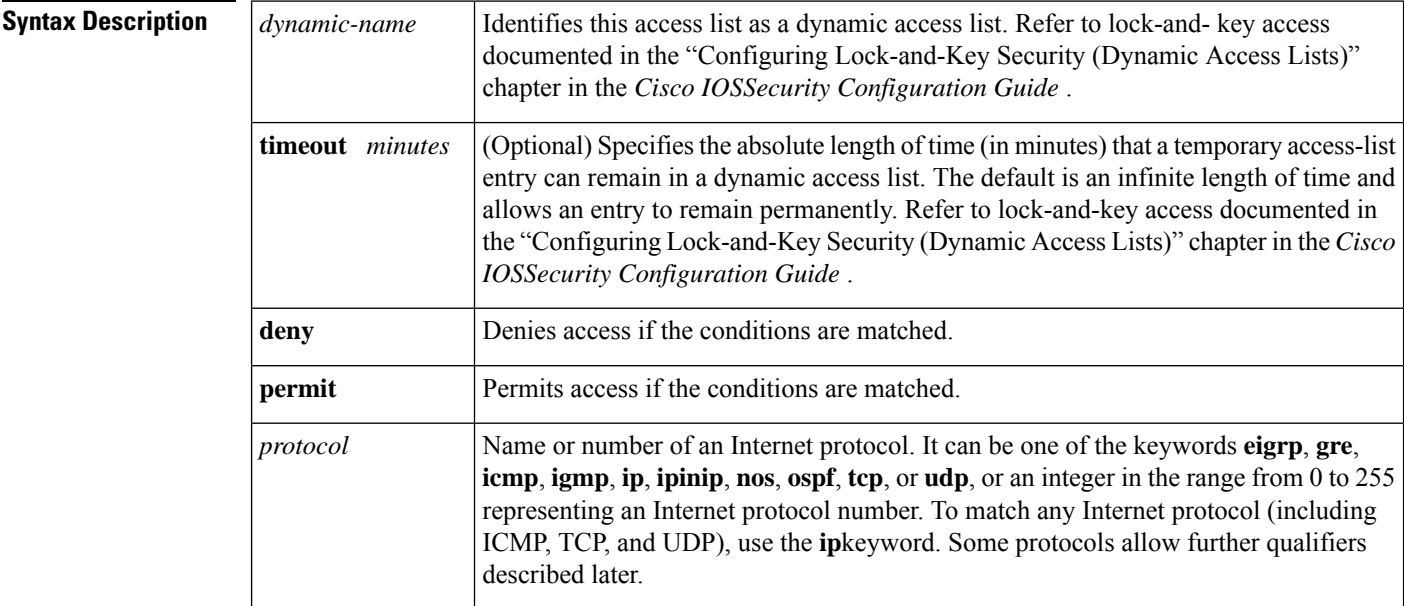

 $\mathbf l$ 

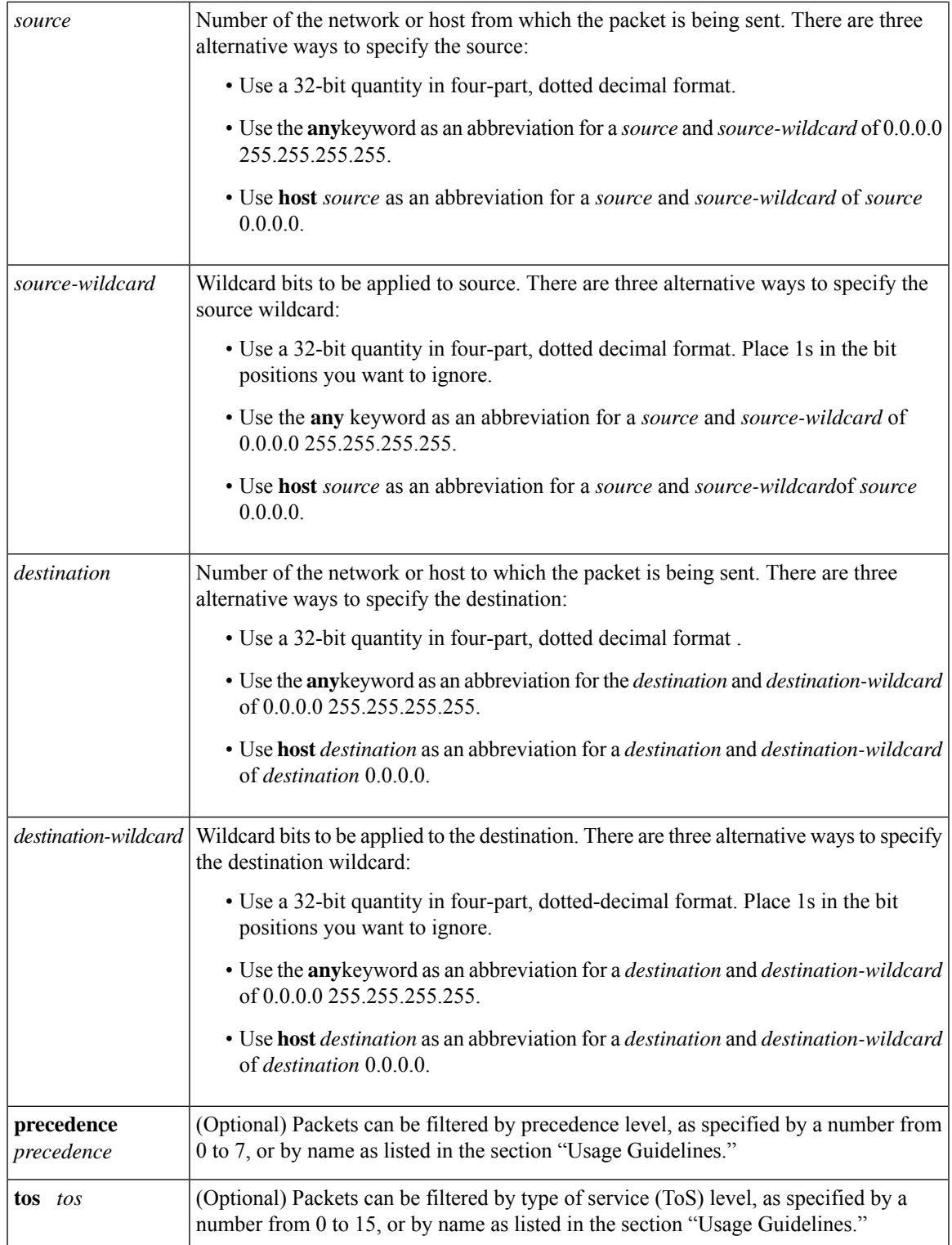

I

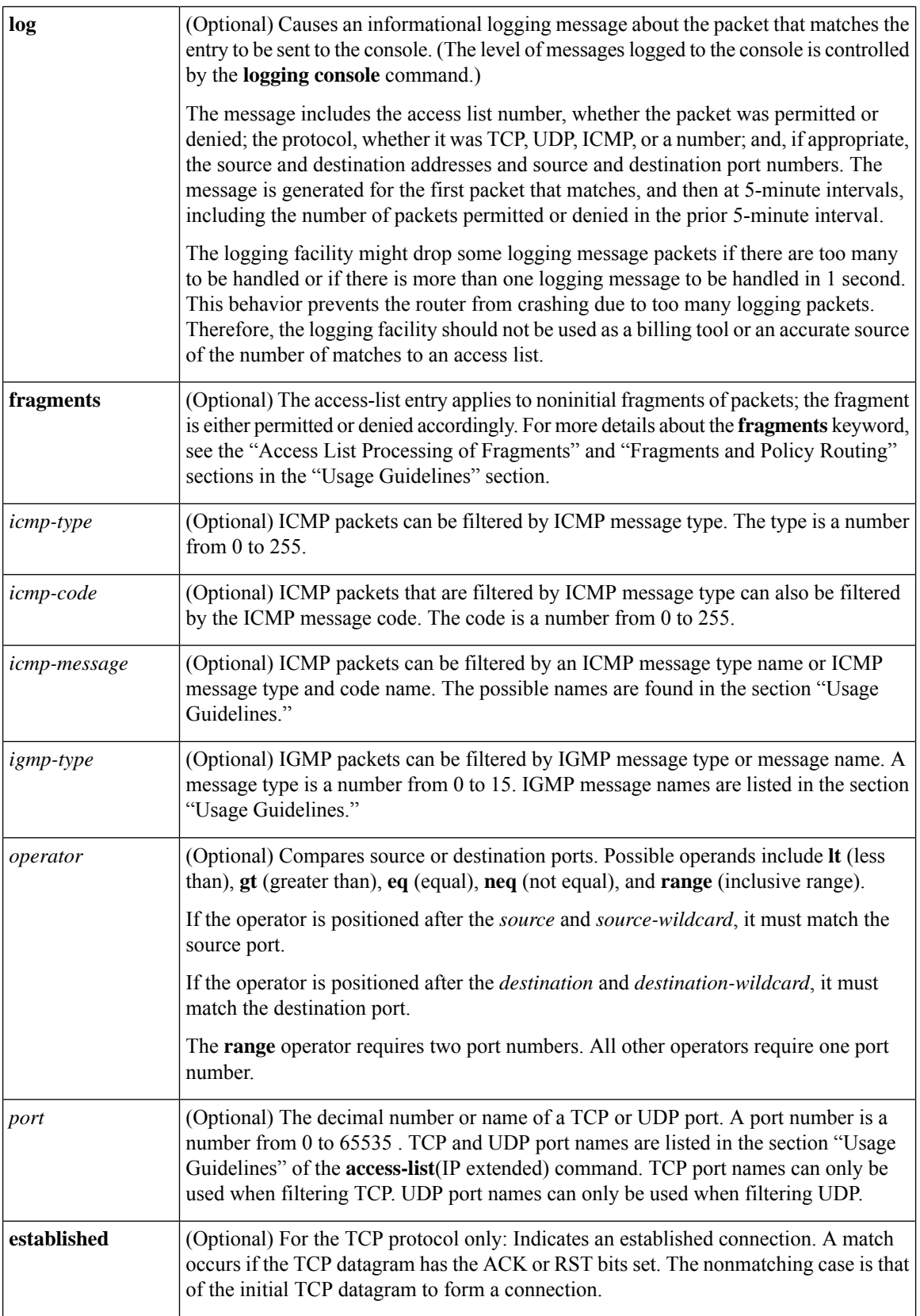
### **Command Default** An extended access list defaults to a list that denies everything. An extended access list is terminated by an implicit deny statement.

### **Command Modes**

Ш

Access-list configuration

### **Command History**

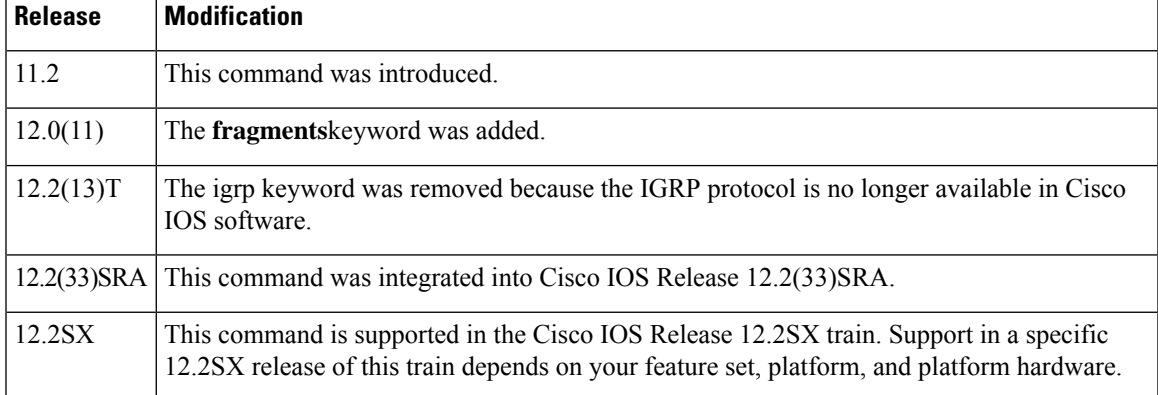

**Usage Guidelines** You can use named access lists to control the transmission of packets on an interface and restrict contents of routing updates. The Cisco IOS software stops checking the extended access list after a match occurs.

> Fragmented IP packets, other than the initial fragment, are immediately accepted by any extended IP access list. Extended access lists used to control vty access or restrict the contents of routing updates must not match against the TCP source port, the ToS value, or the precedence of the packet.

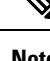

**Note** Named IP access lists will not be recognized by any software release prior to Cisco IOS Release 11.2.

 $\mathscr{P}$ **Note**

After an access list is created, any subsequent additions (possibly entered from the terminal) are placed at the end of the list. In other words, you cannot selectively add or remove access list command lines from a specific access list.

The following is a list of precedence names:

- **critical**
- **flash**
- **flash-override**
- **immediate**
- **internet**
- **network**
- **priority**
- **routine**

The following is a list of ToS names:

- **max-reliability**
- **max-throughput**
- **min-delay**
- **min-monetary-cost**
- **normal**

The following is a list of ICMP message type and code names:

- **administratively-prohibited**
- **alternate-address**
- **conversion-error**
- **dod-host-prohibited**
- **dod-net-prohibited**
- **echo**
- **echo-reply**
- **general-parameter-problem**
- **host-isolated**
- **host-precedence-unreachable**
- **host-redirect**
- **host-tos-redirect**
- **host-tos-unreachable**
- **host-unknown**
- **host-unreachable**
- **information-reply**
- **information-request**
- **mask-reply**
- **mask-request**
- **mobile-redirect**
- **net-redirect**
- **net-tos-redirect**
- **net-tos-unreachable**
- **net-unreachable**
- **network-unknown**
- **no-room-for-option**
- **option-missing**
- **packet-too-big**
- **parameter-problem**
- **port-unreachable**
- **precedence-unreachable**
- **protocol-unreachable**
- **reassembly-timeout**
- **redirect**
- **router-advertisement**
- **router-solicitation**
- **source-quench**
- **source-route-failed**
- **time-exceeded**
- **timestamp-reply**
- **timestamp-request**
- **traceroute**
- **ttl-exceeded**
- **unreachable**

The following is a list of IGMP message names:

- **dvmrp**
- **host-query**
- **host-report**
- **pim**
- **trace**

The following is a list of TCP port names that can be used instead of port numbers. Refer to the current assigned numbers RFC to find a reference to these protocols. Port numbers corresponding to these protocols can also be found if you type a ? in the place of a port number.

- **bgp**
- **chargen**
- **daytime**
- **discard**
- **domain**
- **echo**
- **finger**
- **ftp**
- **ftp-data**
- **gopher**
- **hostname**
- **irc**
- **klogin**
- **kshell**
- **lpd**
- **nntp**
- **pop2**
- **pop3**
- **smtp**
- **sunrpc**
- **syslog**
- **tacacs-ds**
- **talk**
- **telnet**
- **time**
- **uucp**
- **whois**
- **www**

The following is a list of UDP port names that can be used instead of port numbers. Refer to the current assigned numbers RFC to find a reference to these protocols. Port numbers corresponding to these protocols can also be found if you type a ? in the place of a port number.

- **biff**
- **bootpc**
- **bootps**
- **discard**
- **dns**
- **dnsix**
- **echo**
- **mobile-ip**
- **nameserver**
- **netbios-dgm**
- **netbios-ns**
- **ntp**
- **rip**
- **snmp**
- **snmptrap**
- **sunrpc**
- **syslog**
- **tacacs-ds**
- **talk**
- **tftp**
- **time**
- **who**
- **xdmcp**

## **Access List Processing of Fragments**

The behavior of access-list entries regarding the use or lack of the **fragments** keyword can be summarized as follows:

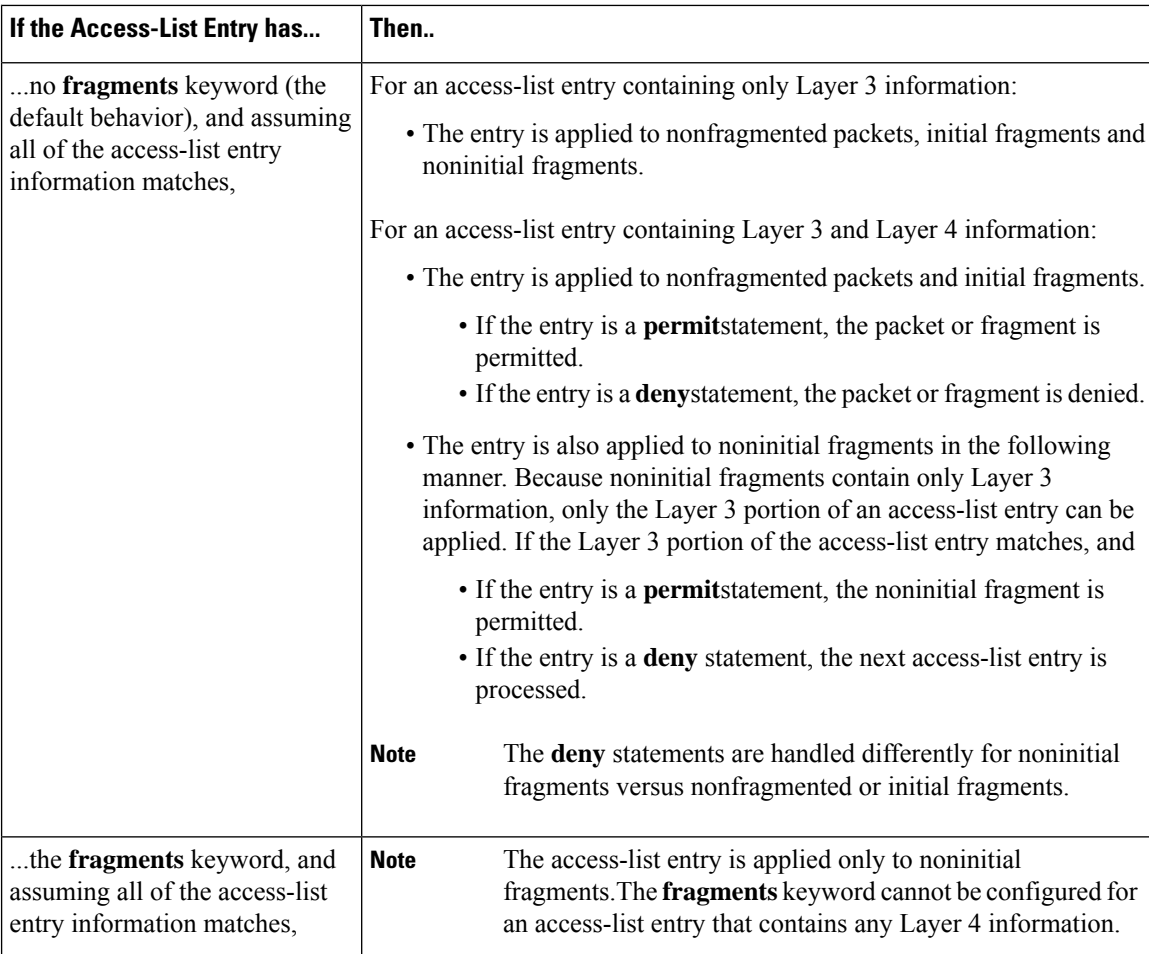

Be aware that you should not simply add the **fragments** keyword to every access-list entry because the first fragment of the IP packet is considered a nonfragment and is treated independently of the subsequent fragments. An initial fragment will not match an access list **permit** or **deny** entry that contains the **fragments**keyword, the packet is compared to the next access-list entry, and so on, until it is either permitted or denied by an access-list entry that does not contain the **fragments** keyword. Therefore, you may need two access-list entries for every **deny** entry. The first **deny** entry of the pair will not include the **fragments** keyword, and applies to the initial fragment. The second **deny** entry of the pair will include the **fragments** keyword and applies to the subsequent fragments. In the cases where there are multiple**deny** access-list entries for the same host but with different Layer 4 ports, a single **deny** access-list entry with the **fragments** keyword for that host is all that needs to be added. Thus all the fragments of a packet are handled in the same manner by the access list.

Packet fragments of IP datagrams are considered individual packets and each counts individually as a packet in access list accounting and access list violation counts.

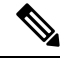

**Note** The **fragments**keyword cannot solve all cases involving access lists and IP fragments.

### **Fragments and Policy Routing**

Fragmentation and the fragment control feature affect policy routing if the policy routing is based on the **match ip addres**s command and the access list had entries that match on Layer 4 through 7 information. It is possible that noninitial fragments pass the access list and are policy routed, even if the first fragment was not policy routed or the reverse.

By using the **fragments** keyword in access-list entries as described earlier, a better match between the action taken for initial and noninitial fragments can be made and it is more likely policy routing will occur as intended.

**Examples** The following example defines a dynamic access list named abclist:

```
ip access-group abclist in
!
ip access-list extended abclist
dynamic testlist timeout 5
permit ip any any
permit tcp any host 10.302.21.2 eq 23
```
### **Related Commands**

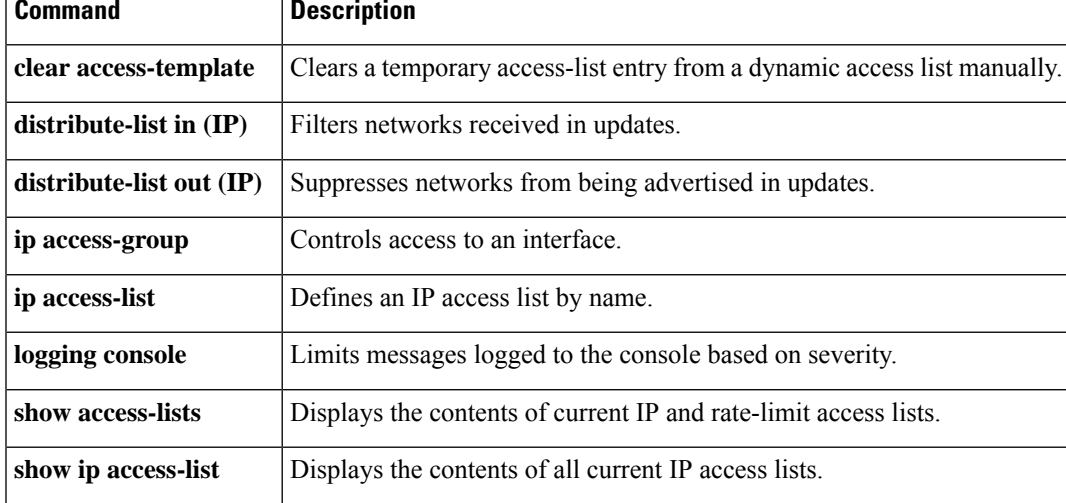

## **dynamic (IKEv2 Profile)**

To make the IKEv2 profile settings dynamic, use the dynamic command in the IKEv2 profile configuration mode.

dynamic

**Command Default** By default, IKEv2 dynamic profile settings are disabled.

### **Command Mode**

IKEv2 profile configuration (config-ikev2-profile)

### **Command History**

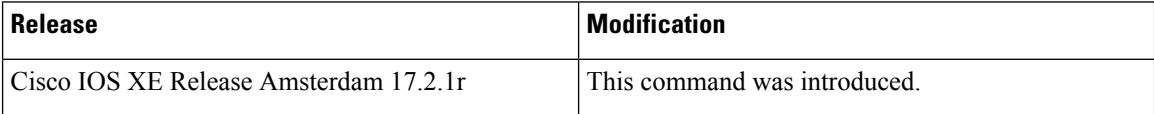

### **Example**

```
Device# configure terminal
Enter configuration commands, one per line. End with CNTL/Z.
Device(config)# crypto ikev2 profile IKEV2_PROFILE
IKEv2 profile MUST have:
  1. A local and a remote authentication method.
  2. A match identity or a match certificate or match any statement.
Router(config-ikev2-profile)#?
IKEv2 profile commands:
 aaa Specify AAA related configs
 anyconnect Enable profile for anyconnect profile download
 authentication Set authentication method
 config-exchange config-exchange options
 description Specify a description of this profile
 dpd Enable IKE liveness check for peers
 dynamic Indicates the IKEv2 profile settings are dynamic <
 -------------------------------------- New ?dynamic? CLI under ?crypto ikev2 profile
<ikev2_profile_name>? config
  exit Exit from crypto ikev2 profile sub mode
  identity Specify IKE identity to use
 initial-contact initial-contact processing options
 ivrf I-VRF of the profile
 keyring Specify keyring to use
 lifetime Set lifetime for ISAKMP security association
 match Match values of peer
 nat NAT-transparency
 no Negate a command or set its defaults
 pki Specify certificate authorities to trust
 ppk Post Quantum Key server instance ID
 reconnect Enable profile for auto re-connect
 redirect IKEv2 Redirect Mechanism for load-balancing
 shutdown shutdown the IKEv2 profile
 virtual-template Specify the virtual-template for dynamic interface
                 creation.
Device(config-ikev2-profile)# dynamic
```
I

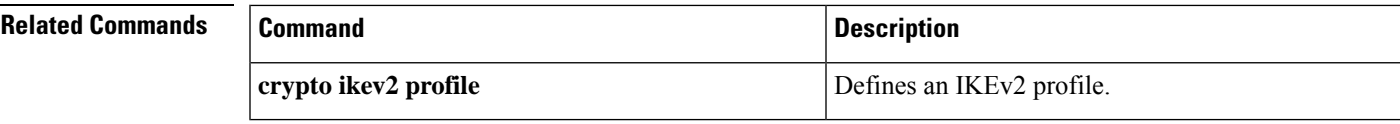

 $\mathbf I$ 

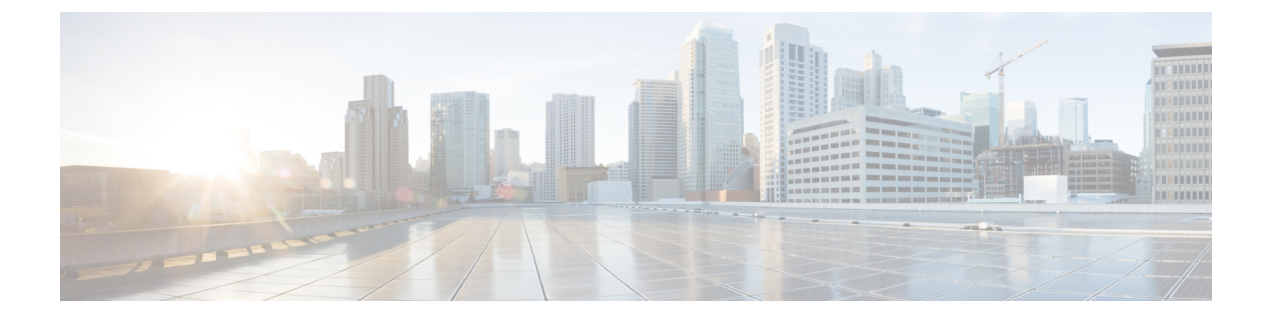

# **E**

- eap, on [page](#page-228-0) 211
- eap (IKEv2 [profile\),](#page-229-0) on page 212
- [eckeypair,](#page-231-0) on page 214
- eku [\(cs-server\),](#page-232-0) on page 215
- eku [request,](#page-234-0) on page 217
- email (IKEv2 [profile\),](#page-236-0) on page 219
- [enable,](#page-237-0) on page 220
- enable [algorithm-type,](#page-240-0) on page 223
- enable [password,](#page-242-0) on page 225
- [enable](#page-244-0) secret, on page 227
- [enabled](#page-248-0) (IPS), on page 231
- [encryption](#page-249-0) (IKE policy), on page 232
- [encryption](#page-251-0) (IKEv2 proposal), on page 234
- [enforce-checksum,](#page-253-0) on page 236
- [engine](#page-254-0) (IPS), on page 237
- [enrollment,](#page-255-0) on page 238
- [enrollment](#page-258-0) command, on page 241
- [enrollment](#page-259-0) credential, on page 242
- enrollment [http-proxy,](#page-261-0) on page 244
- [enrollment](#page-262-0) mode ra, on page 245
- [enrollment](#page-263-0) profile, on page 246
- [enrollment](#page-264-0) retry count, on page 247
- [enrollment](#page-265-0) retry period, on page 248
- [enrollment](#page-266-0) selfsigned, on page 249
- enrollment terminal [\(ca-profile-enroll\),](#page-267-0) on page 250
- enrollment terminal [\(ca-trustpoint\),](#page-268-0) on page 251
- enrollment url [\(ca-identity\),](#page-270-0) on page 253
- enrollment url [\(ca-profile-enroll\),](#page-271-0) on page 254
- enrollment url [\(ca-trustpoint\),](#page-273-0) on page 256
- eou [allow,](#page-277-0) on page 260
- eou [clientless,](#page-278-0) on page 261
- eou [default,](#page-279-0) on page 262
- eou [initialize,](#page-280-0) on page 263
- eou [logging,](#page-281-0) on page 264
- eou [max-retry,](#page-282-0) on page 265
- eou port, on [page](#page-283-0) 266
- eou [rate-limit,](#page-284-0) on page 267
- eou [revalidate,](#page-285-0) on page 268
- eou [timeout,](#page-287-0) on page 270
- [error-msg,](#page-288-0) on page 271
- [error-url,](#page-289-0) on page 272
- esn, on [page](#page-290-0) 273
- [evaluate,](#page-291-0) on page 274
- [evaluate](#page-293-0) (IPv6), on page 276
- [event-action,](#page-295-0) on page 278
- exception [access-group,](#page-297-0) on page 280
- [exclusive-domain,](#page-299-0) on page 282

## <span id="page-228-0"></span>**eap**

I

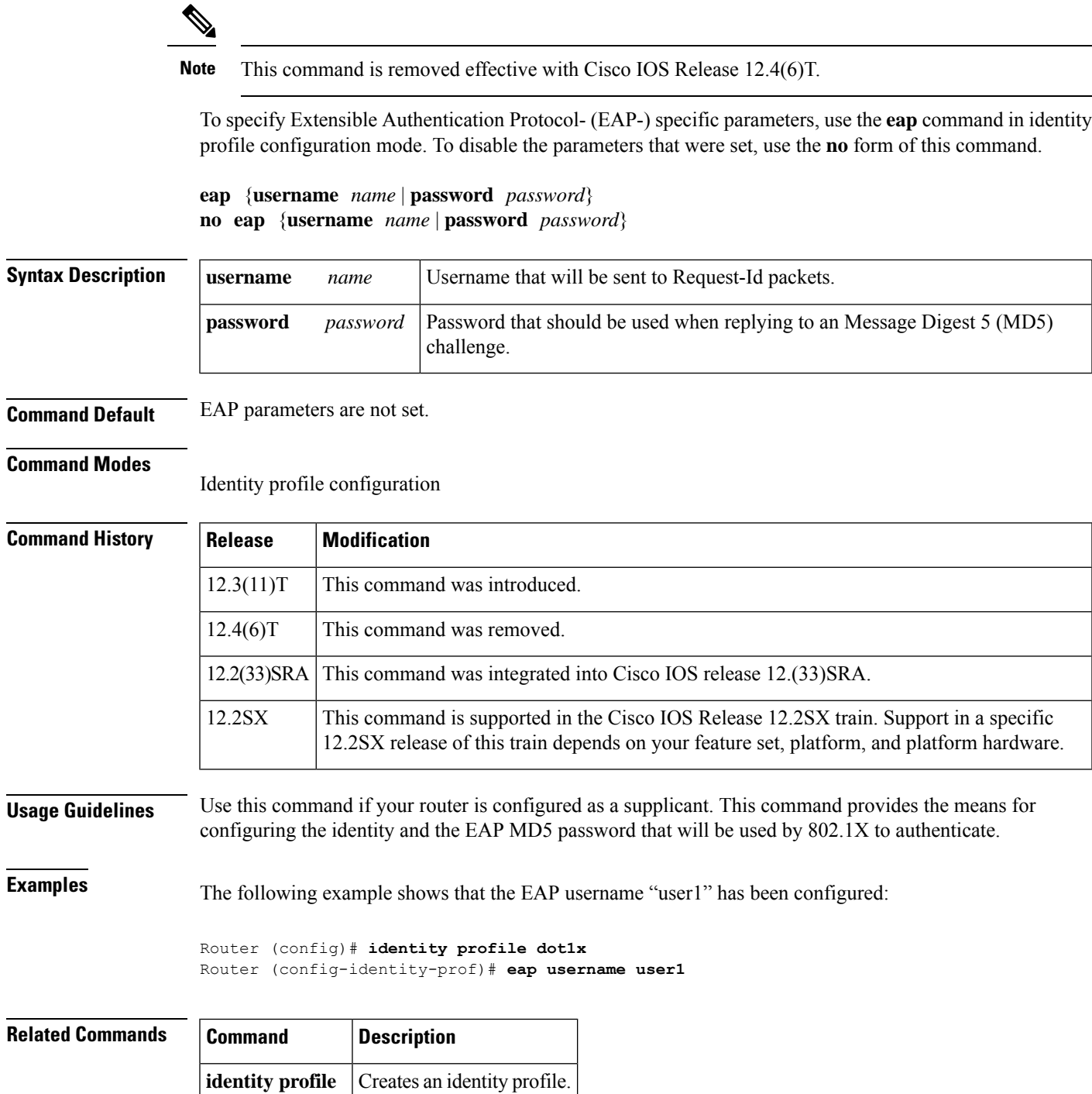

# <span id="page-229-0"></span>**eap (IKEv2 profile)**

To derive the name mangler from the remote identity of type Extensible Authentication Protocol (EAP), use the **eap**command in IKEv2 name mangler configuration mode. To remove the name derived from EAP, use the **no** form of this command.

**eap** {**all** | **dn** {**country** | **domain** | **locality** | **organization** | **organization-unit** | **state**} {**prefix** | **suffix** {**delimiter**{**.** | **@** | **\**}}}} **no eap**

| <b>Syntax Description</b> | all                                                                                                    | Derives the name mangler from the entire EAP identity.                                                                    |                                                             |  |
|---------------------------|----------------------------------------------------------------------------------------------------|----------------------------------------------------------------------------------------------------|-------------------------------------------------------------|--|
|                           | dn                                                                                                    | Derives the name from identities of type DN in EAP.                                                                       |                                                             |  |
|                           | common-name                                                                                                    | Derives the name from the common name portion in the DN.                                                                  |                                                             |  |
|                           | country                                                                                                    | Derives the name from the country name specified in the DN.<br>Derives the name from the domain name specified in the DN. |                                                             |  |
|                           | domain                                                                                                    |                                                                                                    |                                                             |  |
|                           | locality                                                                                                    | Derives the name from the locality specified in the DN.                                                                   |                                                             |  |
|                           | organization                                                                                                    | Derives the name from the organization specified in the DN.                                                               |                                                             |  |
|                           | organization-unit                                                                                                 | Derives the name from the organization-unit specified in the DN.                                                          |                                                             |  |
|                           | state                                                                                                    | Derives the name from the state name specified in the DN.                                                                 |                                                             |  |
|                           | prefix                                                                                                    | Derives the name from the prefix in EAP.                                                                                  |                                                             |  |
|                           | suffix                                                                                                    | Derives the name from the suffix in EAP.                                                                                  |                                                             |  |
|                           | delimiter $\{ . \mid \emptyset \mid \}$                                                                           | Refers to the specified delimiter in the prefix or suffix.                                                                |                                                             |  |
| <b>Command Default</b>    | No default behavior or values.                                                                                    |                                                                                                    |                                                             |  |
| <b>Command Modes</b>      | IKEv2 name mangler configuration (config-ikev2-name-mangler)                                                      |                                                                                                    |                                                             |  |
| <b>Command History</b>    | <b>Release</b>                                                                                                    |                                                                                                    | <b>Modification</b>                                         |  |
|                           | 15.1(3)T                                                                                                    |                                                                                                    | This command was introduced.                                |  |
|                           | Cisco IOS XE Release 3.3S                                                                                         |                                                                                                    | This command was integrated into Cisco IOS XE Release 3.3S. |  |
| <b>Usage Guidelines</b>   | Use this command to derive the name mangler from any field in the remote identity of type EAP.                    |                                                                                                    |                                                             |  |
| <b>Examples</b>           | The following example shows how to derive a name for the name mangler from a specific delimiter<br>in EAP prefix: |                                                                                                    |                                                             |  |

Router(config)# **crypto ikev2 name-mangler mangler2** Router(config-ikev2-name-mangler)# **eap prefix delimiter @**

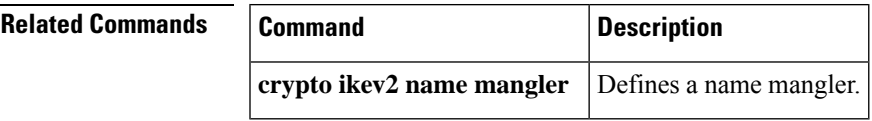

**E**

I

# <span id="page-231-0"></span>**eckeypair**

To configure the trustpoint to use an Elliptic Curve (EC) key on which certificate requests are generated using ECDSA signatures, use the **eckeypair** command in ca-trustpoint configuration mode. To remove the encryption key, use the **no** form of this command.

**eckeypair** *label* **no eckeypair** *label*

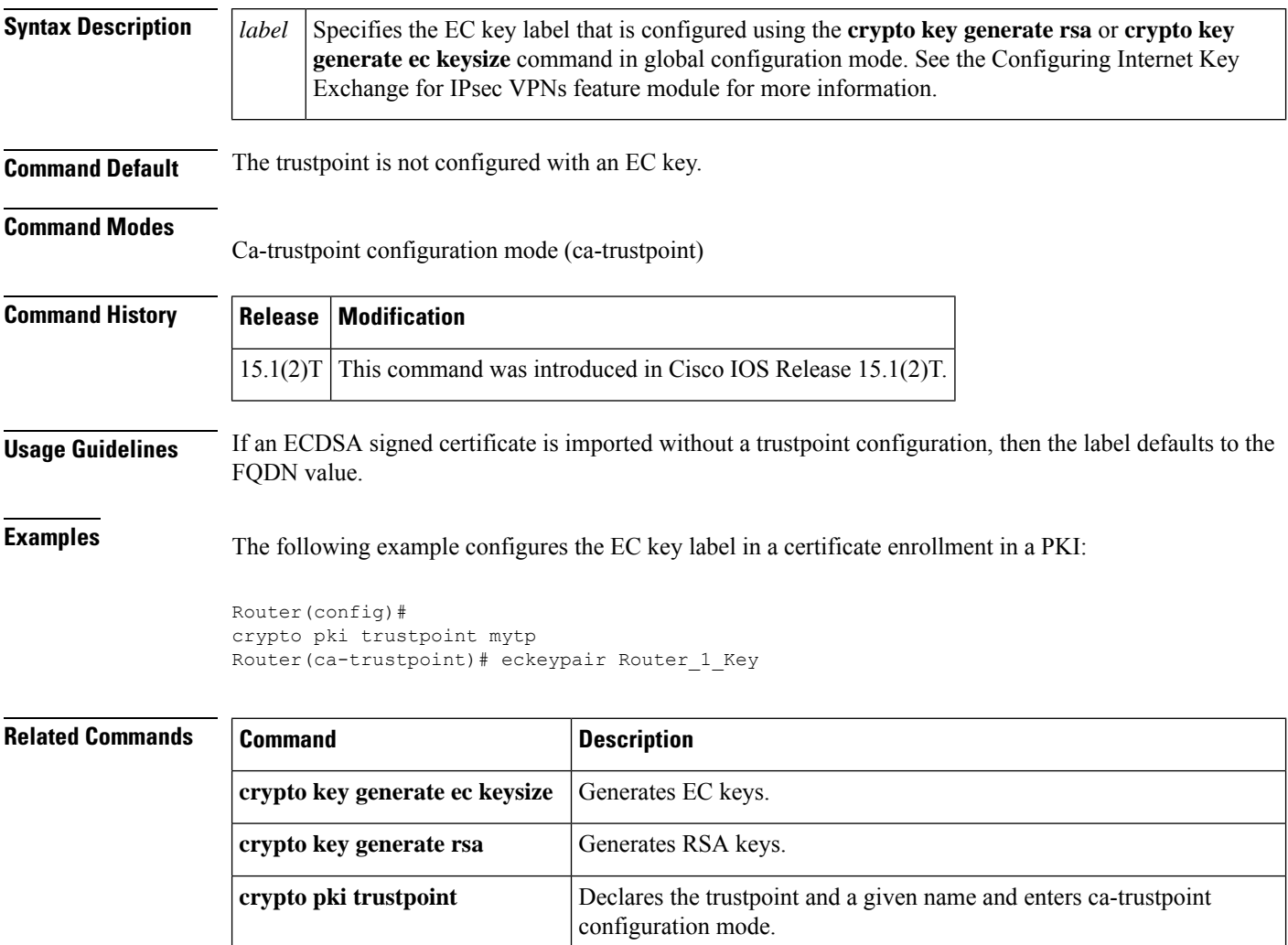

## <span id="page-232-0"></span>**eku (cs-server)**

To configure the extended key usage (EKU) parameters, use the **eku**command in certificate server configuration mode. To remove the EKU parameters, use the **no** form of this command.

**eku** *attribute*

*attribute*

**no eku** *attribute*

**Syntax Description** *attribute attribute* **The** *attribute* **argument can be one** of the following:

- client-auth
- code-signing
- email-protection
- ipsec-end-system
- ipsec-tunnel
- ipsec-user
- ocsp-signing
- server-auth
- ssh-client
- ssh-server
- time-stamping

**Command Default** EKU attributes are not set by the certificate server in a requested certificate.

### **Command Modes**

Certificate server configuration (cs-server)

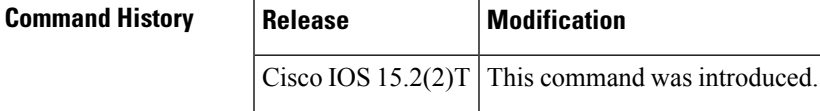

**Usage Guidelines** Use the **crypto pki server** command in global configuration mode to enable a Cisco IOS certificate server (CS) and to enter certificate server configuration mode (cs-server). The **eku** command allows the certificate server to enforce EKU attributes in a requested certificate.

### **Example**

The following example shows how to configure the EKU attribute "ssh-client" in the certificate server:

Device> **enable** Device# **configure terminal** Device(config)# **crypto pki server mycertserver** Device(cs-server)# **eku ssh-client** Device(cs-server)# **end**

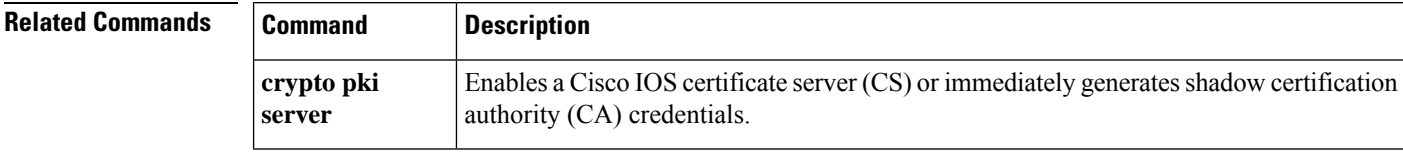

## <span id="page-234-0"></span>**eku request**

**E**

To configure the request to include a specific extended key usage (EKU) attribute in the certificate, use the **eku request** command in certification authority (CA) trustpoint configuration mode. To remove the configuration request, use the **no** form of this command.

**eku request** *attribute*

**no eku request** *attribute*

**Syntax Description** *attribute attribute* **The** *attribute* **argument can be one** of the following: • client-auth • code-signing • email-protection • ipsec-end-system • ipsec-tunnel • ipsec-user • ocsp-signing • server-auth • ssh-client • ssh-server • time-stamping *attribute*

**Command Default** The EKU attributes are not requested during certificate enrollment.

**Command Modes**

Certification authority trustpoint configuration (ca-trustpoint)

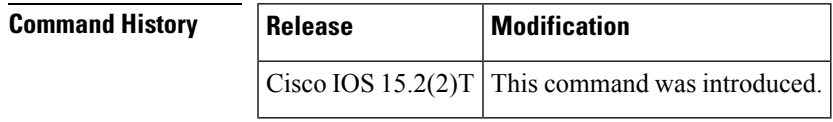

**Usage Guidelines** Use the **crypto pki trustpoint** command in global configuration mode to declare the trustpoint and a given name and to enter CA-trustpoint configuration mode.

> The **eku request** command under the public key infrastructure (PKI) trust point allows the PKI client to request the listed EKU attributes in the certificates during enrollment. This request, when configured on the PKI client, is sent to the CA server during enrollment.

## **Example**

The following example shows how to configure the request to include the EKU attribute "ssh-client" in the certificate:

```
Device> enable
Device# configure terminal
Device(config)# crypto pki trustpoint msca
Device(ca-trustpoint)# eku request ssh-client
Device(ca-trustpoint)# end
```
## **Related Commands**

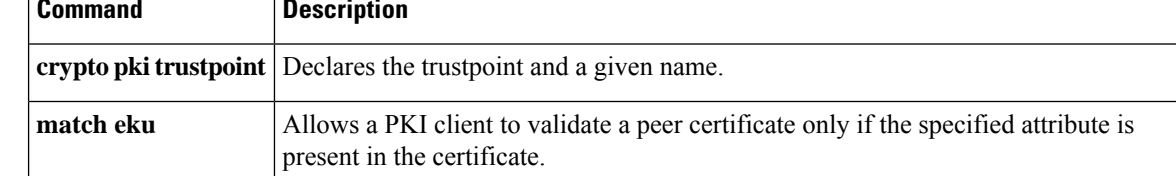

# <span id="page-236-0"></span>**email (IKEv2 profile)**

To derive the name mangler from the remote identity of type e-mail, use the **email**command in IKEv2 name mangler configuration mode. To remove the name derived from the e-mail, use the **no** form of this command.

**email** {**all** | **domain** | **username**} **no email**

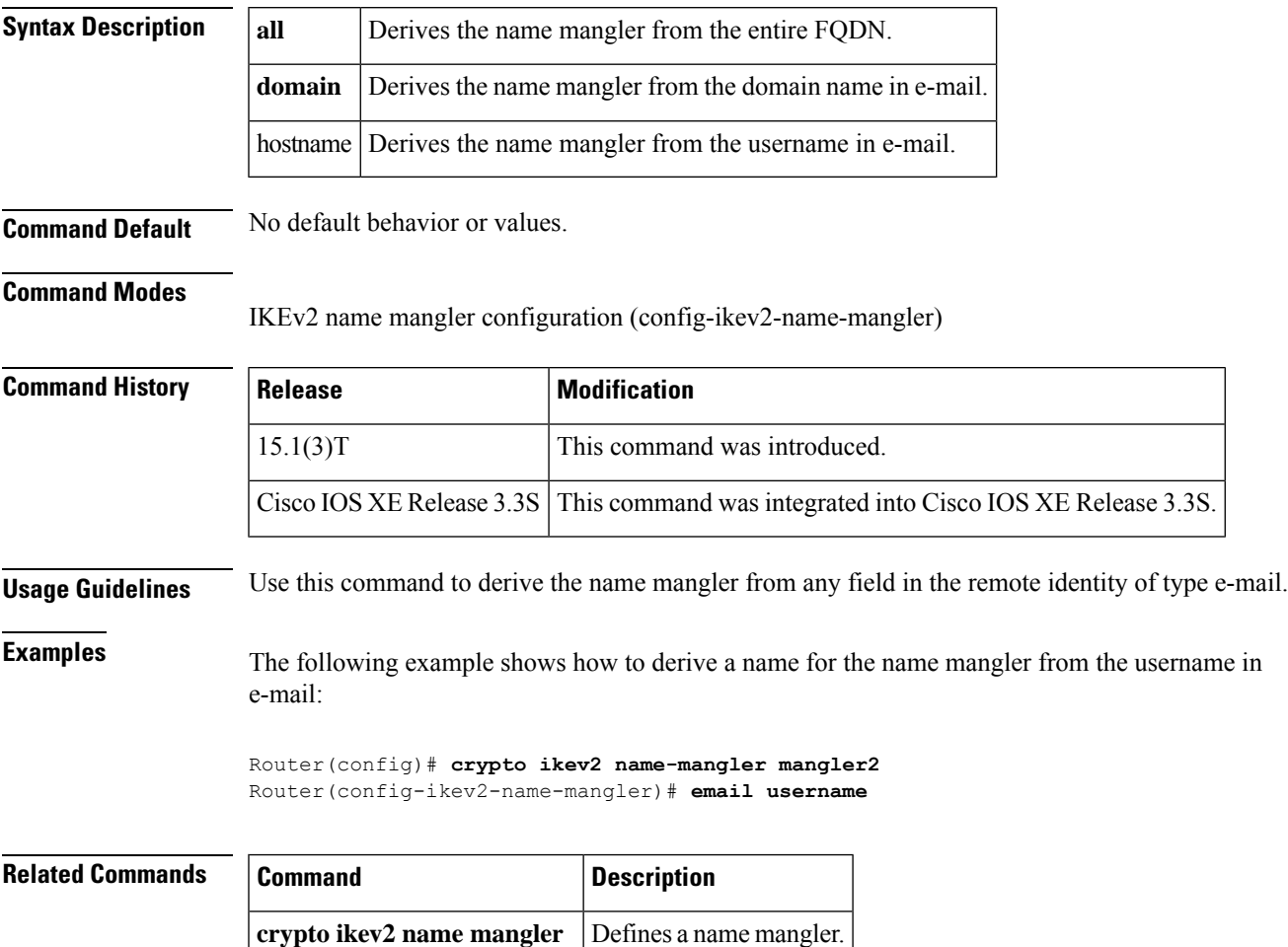

# <span id="page-237-0"></span>**enable**

To change the privilege level for a CLIsession or to use a CLI view for a CLIsession, use the **enable** command in either user EXEC, privileged EXEC, or diagnostic mode.

**E**

**enable** [**privilege-level**] [**view** [*view-name*]]

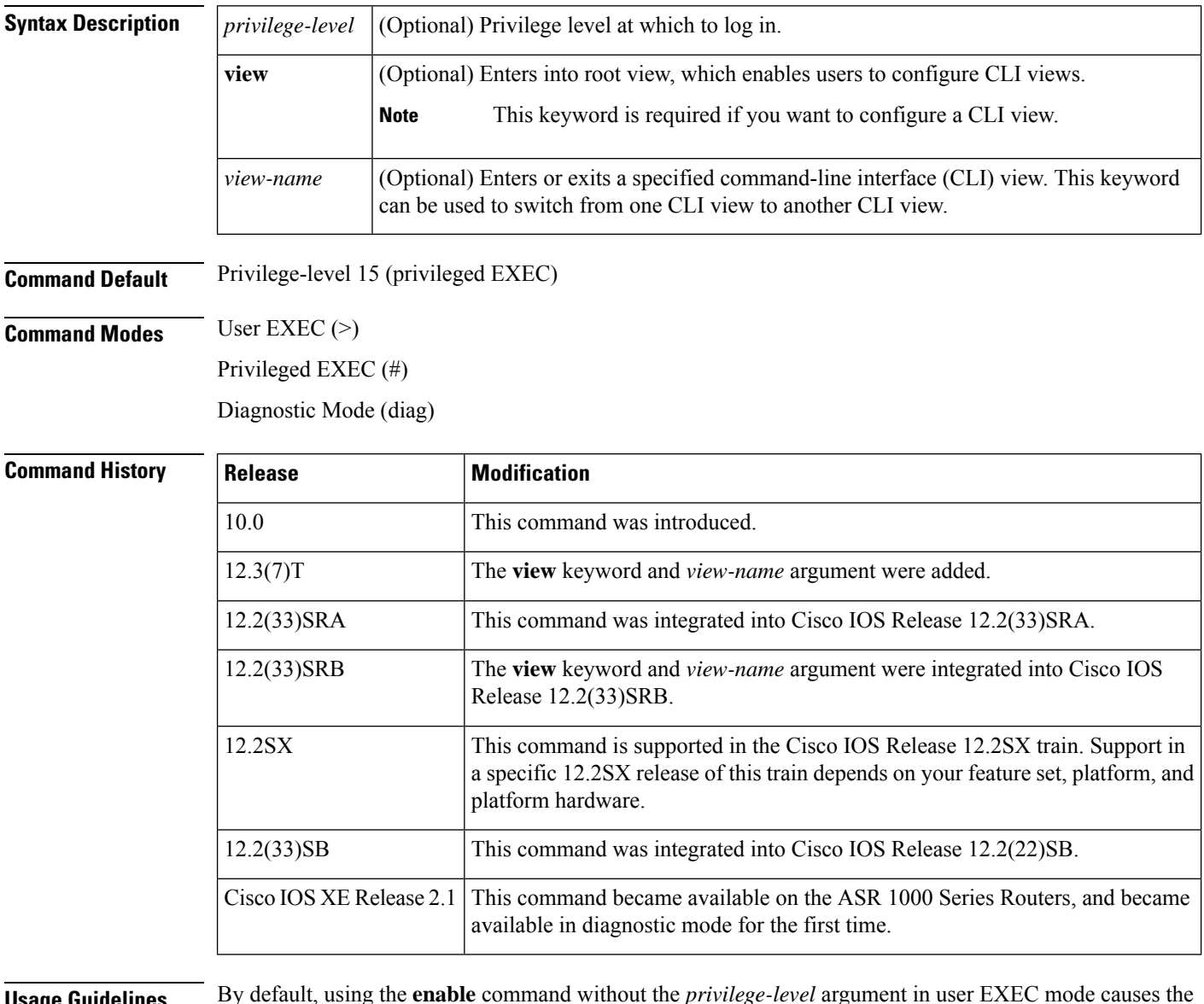

**Usage Guidelines** By default, using the **enable** command without the *privilege-level* argument in user EXEC mode causes the router to enter privileged EXEC mode (privilege-level 15).

> Entering privileged EXEC mode enables the use of privileged commands. Because many of the privileged commands set operating parameters, privileged access should be password-protected to prevent unauthorized use. If the system administrator has set a password with the **enablepassword**global configuration command,

you are prompted to enter the password before being allowed access to privileged EXEC mode. The password is case sensitive.

If an **enable** password has not been set, only enable mode can be accessed through the console connection.

Security levels can be set by an administrator using the **enable password** and **privilege level** commands. Up to 16 privilege levels can be specified, using the numbers 0 through 15. Using these privilege levels, the administrator can allow or deny access to specific commands. Privilege level 0 is associated with user EXEC mode, and privilege level 15 is associated with privileged EXEC mode.

For more information on defined privilege levels, see the *Cisco IOSSecurity Configuration Guide* and the *Cisco IOS Security Command Reference* publications.

If a level is not specified when entering the **enable** command, the user will enter the default mode of privileged EXEC (level 15).

### **Accessing a CLI View**

CLI views restrict user access to specified CLI and configuration information. To configure and access CLI views, users must first enter into root view, which is accomplished via the **enable view** command (without the *view-name* argument). Thereafter, users are prompted for a password, which is the same password as the privilege level 15 password.

The *view-name* argument is used to switch from one view to another view.

To prevent dictionary attacks, a user is prompted for a password even if an incorrect view name is given. The user is denied access only after an incorrect view name and password are given.

**E**

**Examples** In the following example, the user enters privileged EXEC mode (changes to privilege-level 15) by using the **enable** command without a privilege-level argument. The system prompts the user for a password before allowing access to the privileged EXEC mode. The password is not printed to the screen. The user then exits back to user EXEC mode using the **disable** command. Note that the prompt for user EXEC mode is the greater than symbol  $(>)$ , and the prompt for privileged EXEC mode is the number sign (#).

> Router> **enable** Password: **<letmein>** Router# **disable** Router>

The following example shows which commands are available inside the CLI view "first" after the user has logged into this view:

```
Router# enable view first
Password:
00:28:23:%PARSER-6-VIEW_SWITCH:successfully set to view 'first'.
Router# ?
Exec commands:
 configure Enter configuration mode
 enable Turn on privileged commands
 exit Exit from the EXEC
 show Show running system information
Router# show ?
 ip IP information
 parser Display parser information
 version System hardware and software status
Router# show ip ?
```
. .

```
access-lists List IP access lists
accounting The active IP accounting database<br>aliases TP alias table
                IP alias table
arp IP ARP table
as-path-access-list List AS path access lists
bgp BGP information
cache IP fast-switching route cache
casa display casa information
cef Cisco Express Forwarding
community-list List community-list
dfp DFP information
dhcp Show items in the DHCP database
drp Director response protocol
dvmrp DVMRP information
eigrp IP-EIGRP show commands
extcommunity-list List extended-community list
flow NetFlow switching
helper-address helper-address table
http HTTP information
igmp IGMP information
irdp ICMP Router Discovery Protocol
```
The following example shows how to use the **enable view** command to switch from the root view to the CLI view "first":

```
Router# enable view
Router#
01:08:16:%PARSER-6-VIEW_SWITCH:successfully set to view 'root'.
Router#
! Enable the show parser view command from the root view
Router# show parser view
Current view is 'root'
! Enable the show parser view command from the root view to display all views
Router# show parser view all
Views Present in System:
View Name: first
View Name: second
! Switch to the CLI view "first."
Router# enable view first
```

```
Router#
01:08:09:%PARSER-6-VIEW_SWITCH:successfully set to view 'first'.
! Enable the show parser view command from the CLI view "first."
Router# show parser view
Current view is 'first'
```
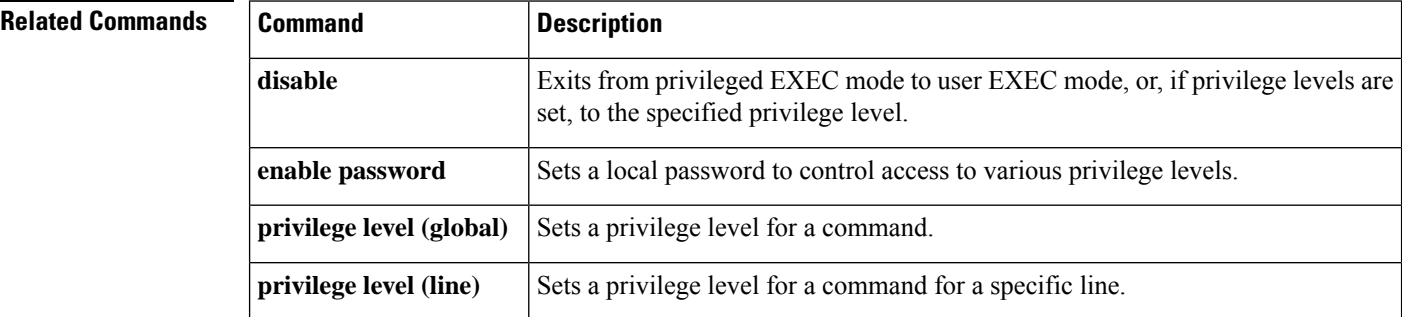

**E**

# <span id="page-240-0"></span>**enable algorithm-type**

To set the algorithm type to hash a user password configured using the **enable secret** command, use the **enable algorithm-type** command in global configuration mode. To remove the algorithm type, use the **no** form of this command.

**enable algorithm-type** {**md5** | **scrypt** | **sha256**} **no enable algorithm-type** {**md5** | **scrypt** | **sha256**}

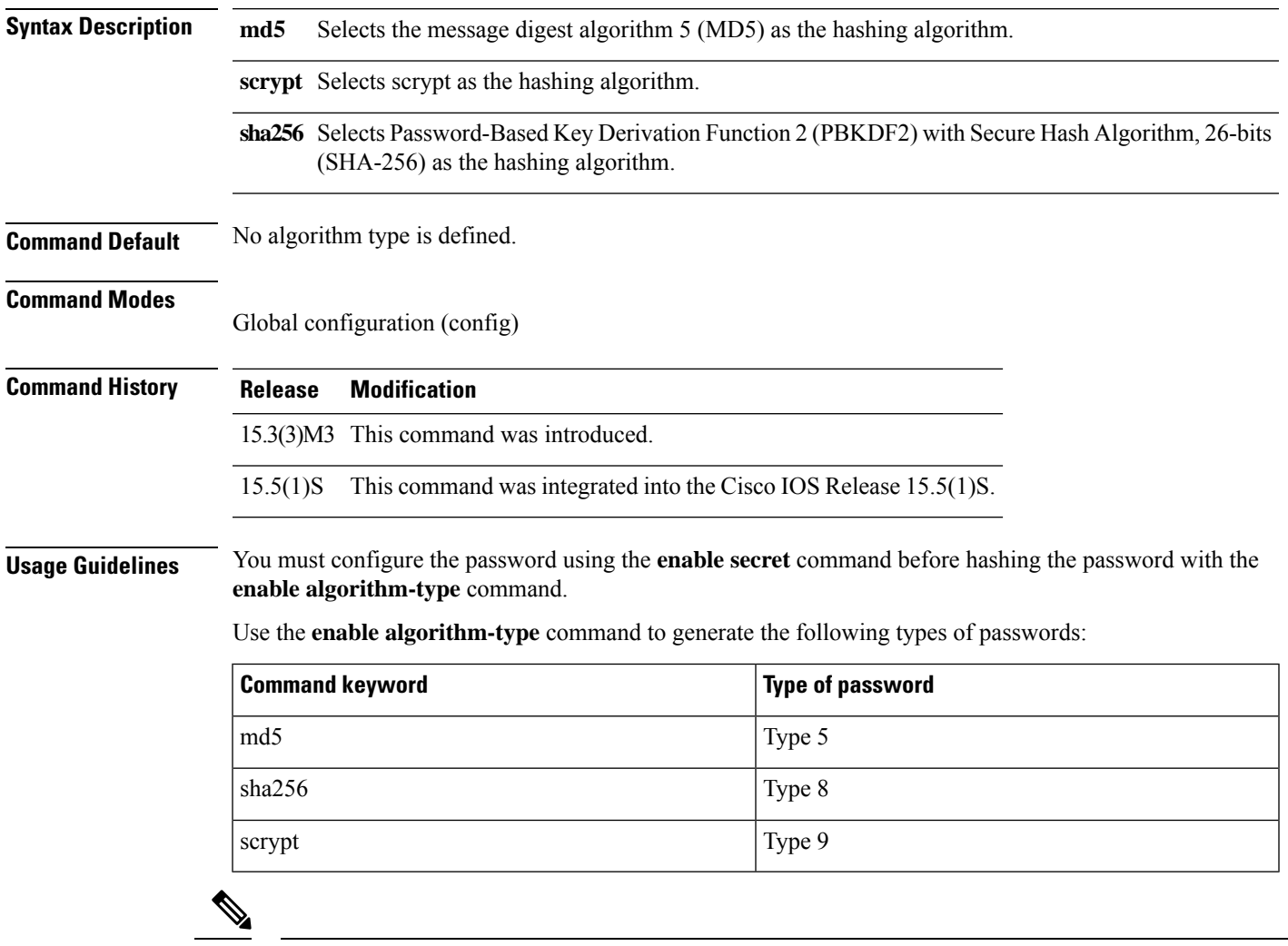

**Note** Type 5, 8, and 9 passwords are not reversible.

If you configure type 8 or type 9 passwords and then downgrade to a release that does not support type 8 and type 9 passwords, you must configure the type 5 passwords before downgrading. If not, you are locked out of the device and a password recovery is required.

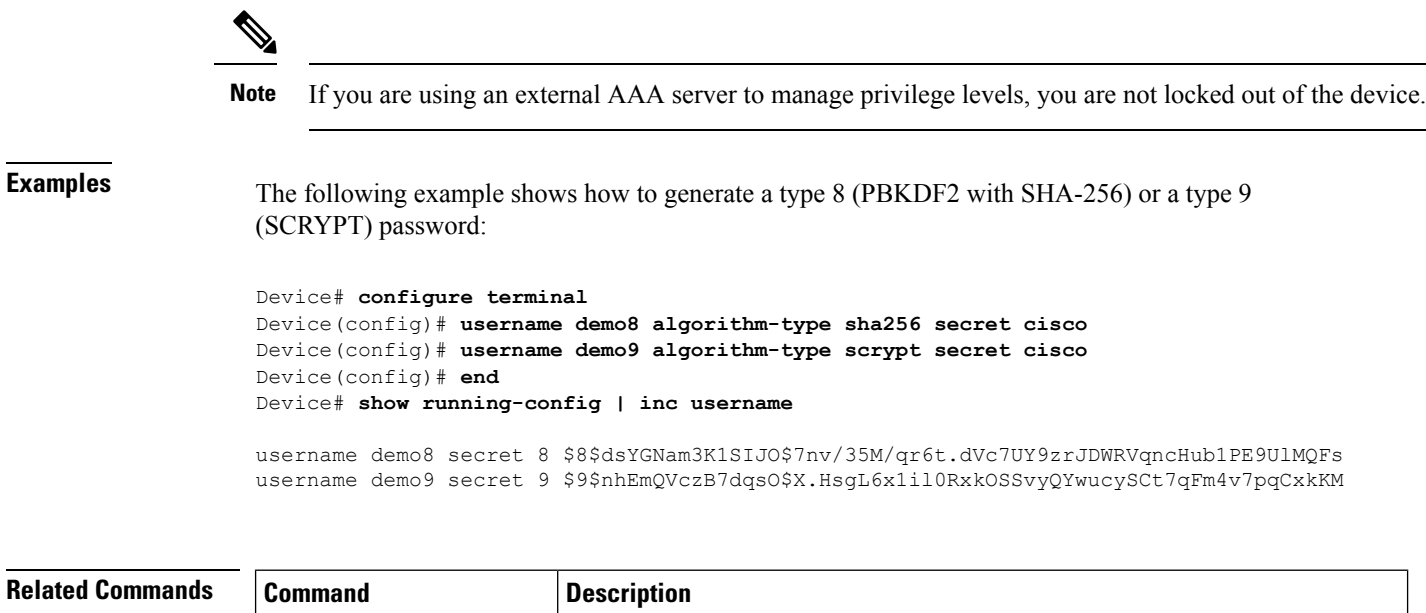

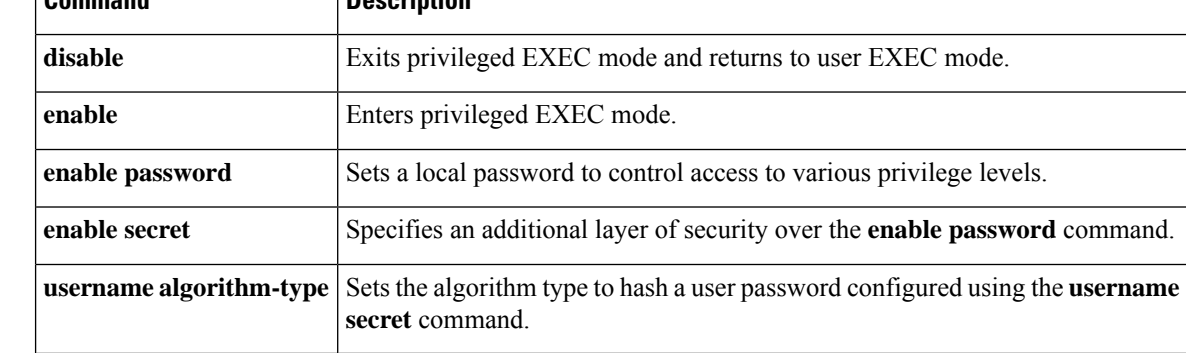

## <span id="page-242-0"></span>**enable password**

To set a local password to control access to various privilege levels, use the **enable password** command in global configuration mode. To remove the password requirement, use the **no**form of this command.

**enable password** [**level** *level*] {*password* | [*encryption-type*] *encrypted-password*} **no enable password** [**level** *level*]

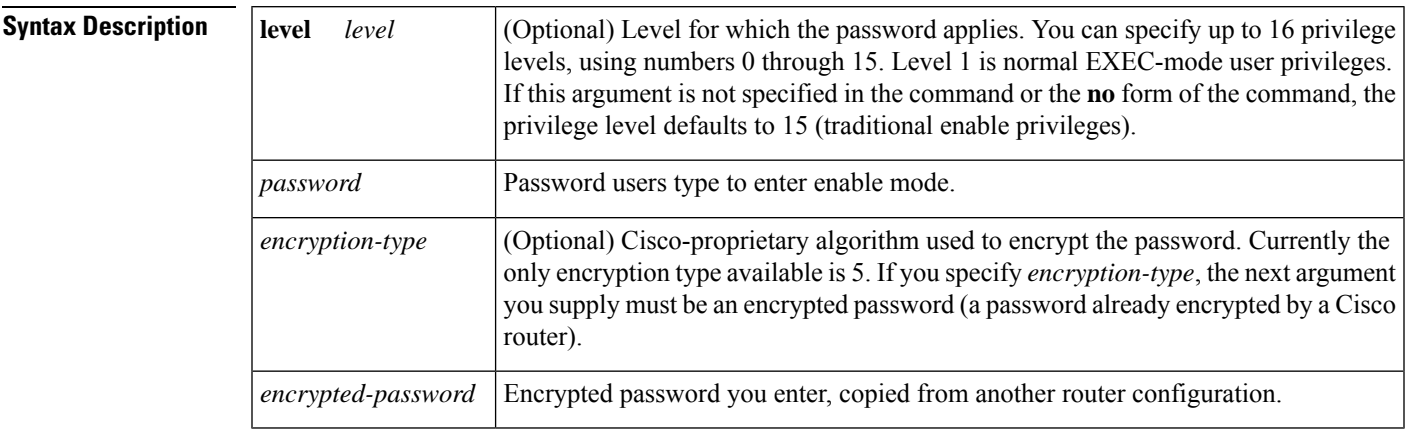

**Command Default** No password is defined. The default is level 15.

### **Command Modes**

Global configuration

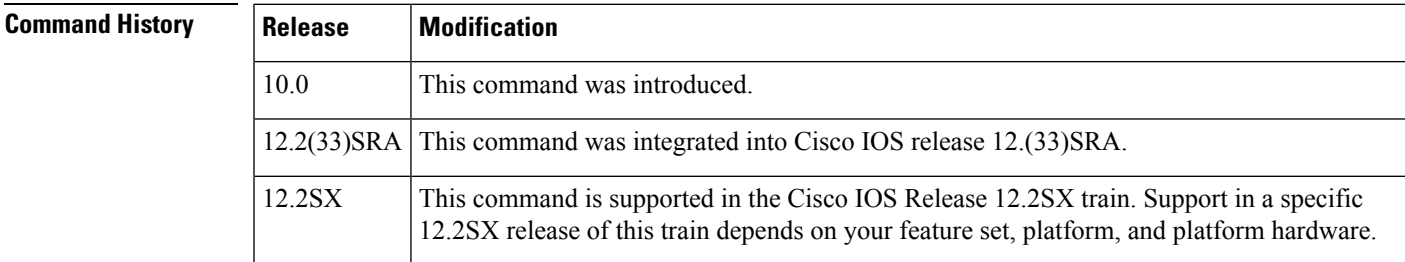

## **Usage Guidelines**

If neither the enable password command nor the enable secret command is configured, and if there is a line password configured for the console, the console line password will serve as the enable password for all VTY (Telnet and Secure Shell [SSH]) sessions. **Caution**

Use this command with the **level** option to define a password for a specific privilege level. After you specify the level and the password, give the password to the users who need to access this level. Use the **privilege level** configuration command to specify commands accessible at various levels.

You will not ordinarily enter an encryption type. Typically you enter an encryption type only if you copy and paste into this command a password that has already been encrypted by a Cisco router.

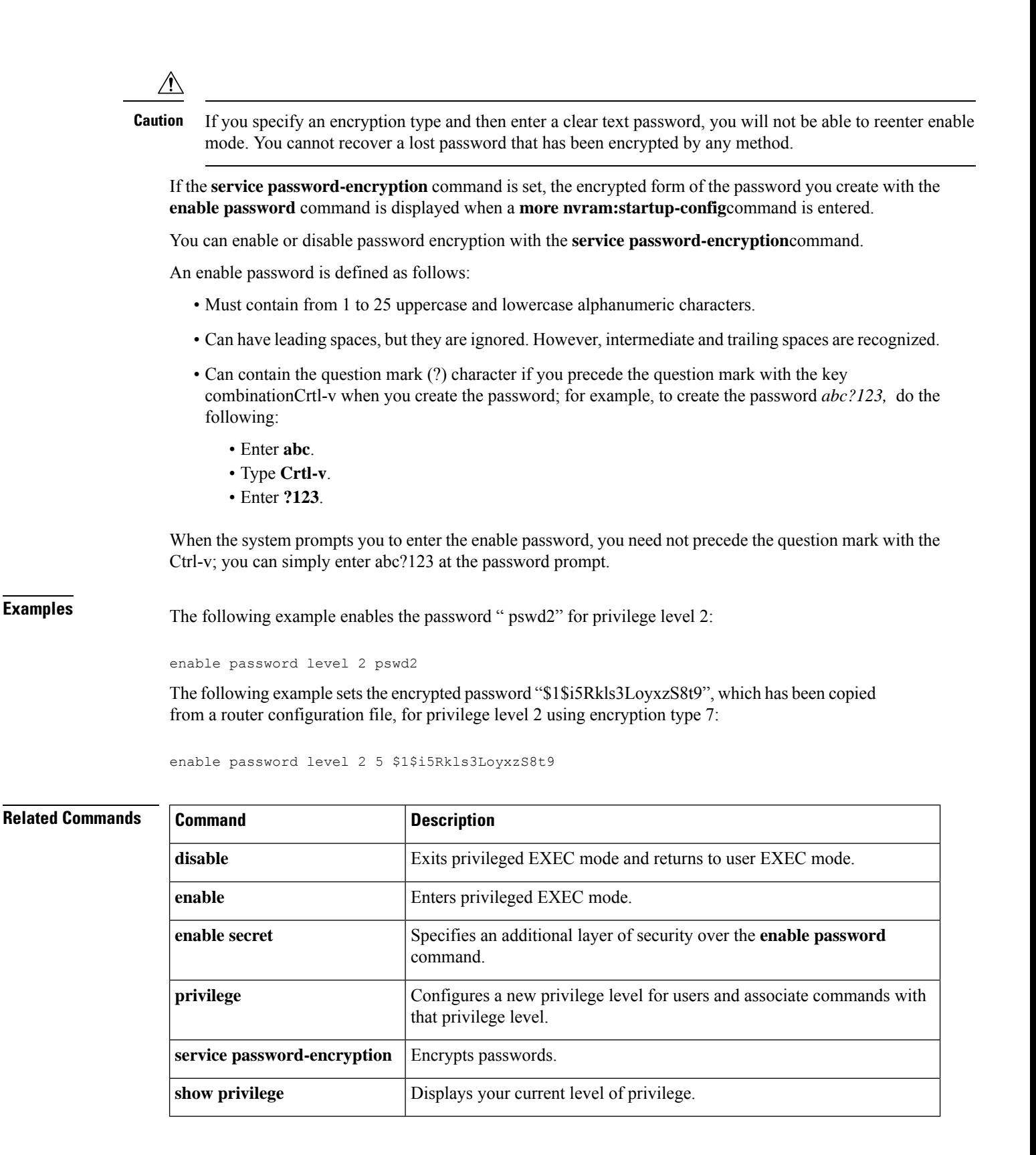

## <span id="page-244-0"></span>**enable secret**

To specify an additional layer ofsecurity over the **enablepassword**command, use the **enable secret** command in global configuration mode. To turn off the **enable secret** function, use the **no** form of this command.

**enable secret** [**level** *level*] {[**0**] *unencrypted-password* | *encryption-type encrypted-password*} **no enable secret** [**level** *level*] [*encryption-type encrypted-password*]

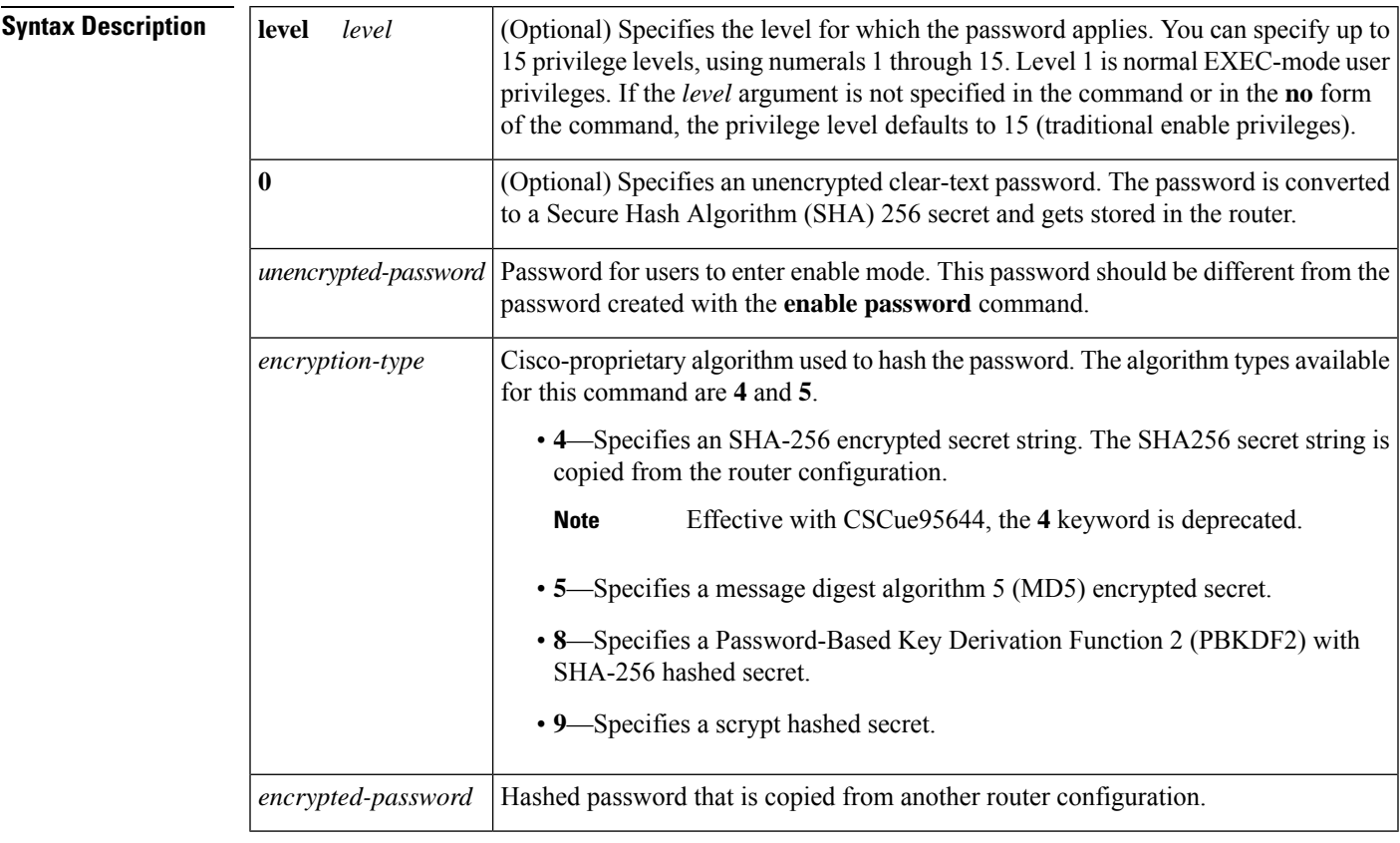

## **Command Default** No password is defined.

**Command Modes**

Global configuration (config)

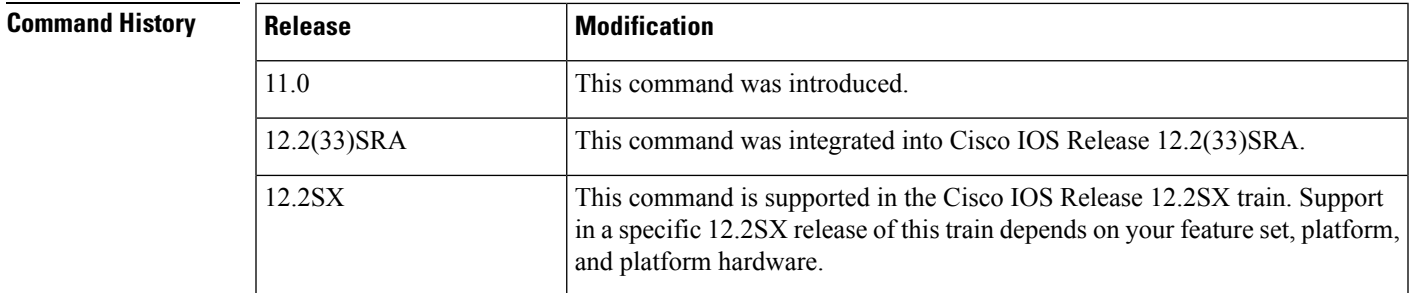

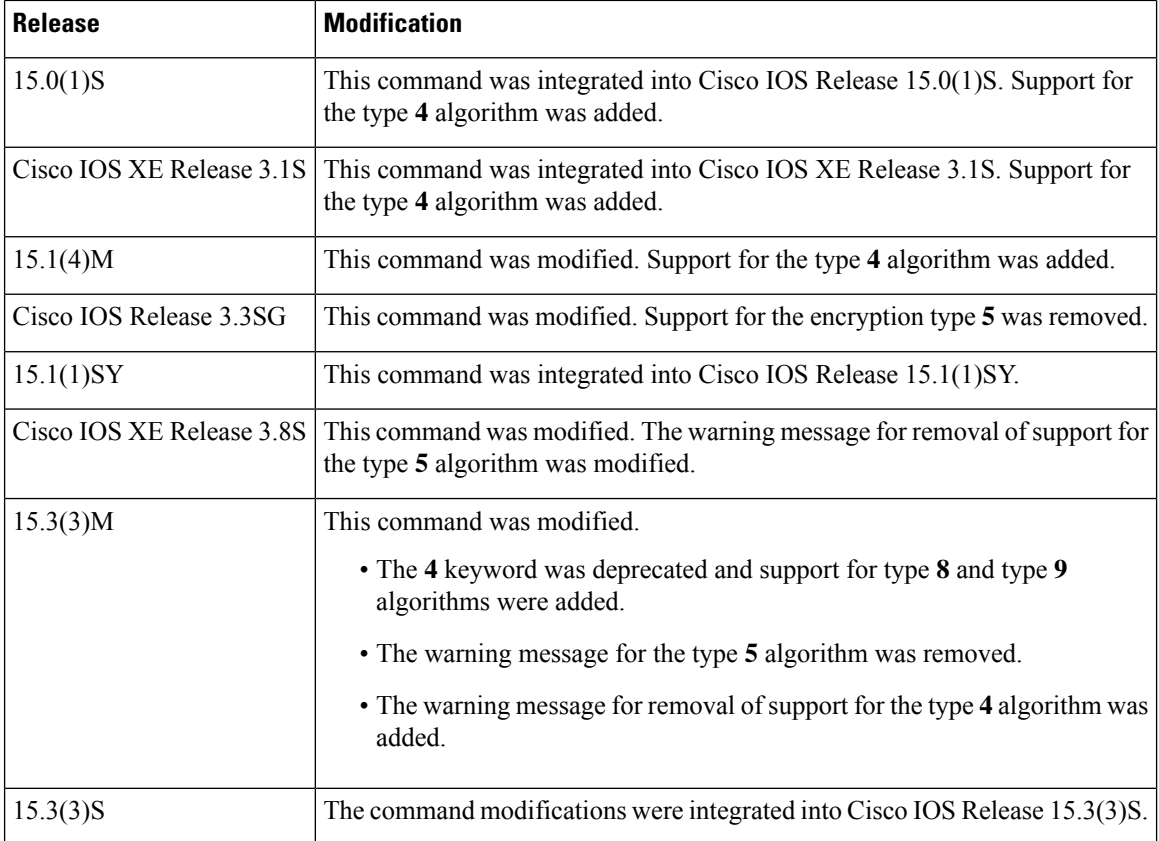

### **Usage Guidelines**

 $\bigwedge$ 

**Caution**

If neither the **enable password** command or the **enable secret** command is configured, and if a line password is configured for the console, the console line password will serve as the enable password for all vty (Telnet and Secure Shell [SSH]) sessions.

Use the **enable secret** command to provide an additional layer of security over the enable password. The **enable secret** command provides better security by storing the enable secret password using a nonreversible cryptographic function. The added layer of security encryption provides is useful in environments where the password crosses the network or is stored on a TFTP server.

Typically you enter an encryption type only when you paste an encrypted password that you copied from a router configuration file into this command.

<u>/I\</u>

**Caution**

If you specify an encryption type and then enter a clear-text password, you will not be able to reenter enable mode. You cannot recover a lost password that has been encrypted by any method.

If you use the same password for the **enable password** and **enable secret** commands, you receive an error message warning that this practice is not recommended, but the password will be accepted. By using the same password, however, you undermine the additional security the **enable secret** command provides.

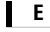

After you set a password using the **enable secret** command, a password set using the **enable password** command works only if the **enable secret** is disabled or an older version of Cisco IOS software is being used, such as when running an older rxboot image. Additionally, you cannot recover a lost password that has been encrypted by any method. **Note**

If the **service password-encryption** command is set, the encrypted form of the password you create is displayed when the **more nvram:startup-config** command is entered.

You can enable or disable password encryption with the **service password-encryption** command.

An enable password is defined as follows:

- Must contain 1 to 25 alphanumeric characters, both uppercase and lowercase.
- Can have leading spaces, but they are ignored. However, intermediate and trailing spaces are recognized.
- Can contain the question mark (?) character if you precede the question mark with the key combinationCrtl-v when you create the password; for example, to create the password *abc?123,* do the following:
	- Enter **abc**.
	- Press **Crtl-v**.
	- Enter **?123**.

When the system prompts you to enter the enable password, you need not precede the question mark with the Ctrl-v; you can enter **abc?123** at the password prompt.

**Note**

During a downgrade from Cisco IOS XE Release 3.3SG to Cisco IOS XE Release 3.2SG, if a SHA256-encrypted enable password is configured, then the SHA256-encrypted password will be lost without any warning, and the secret password will have to be reconfigured.

With CSCue95644, you can use the **enable secret** command to hash the enable secret password with MD5, PBKDF2 with SHA-256, or scrypt hashing algorithms.

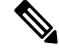

If you use type 8 or type 9 passwords and then downgrade to an older version of Cisco IOS software that does not support type 8 and type 9 passwords, you must reconfigure the passwords to use type 5 hashing before downgrading. If not, you are locked out of the device and password recovery is required. If you are using an external AAA server to manage privilege levels, you are not locked out of the device. **Note**

**Examples** The following example shows how to specify the password with the **enable secret** command:

Device> **enable** Device# **configure terminal** Device(config)# **enable secret password** After specifying a password with the **enable secret** command, users must enter this password to gain access. Any passwords set through **enable password** command will no longer work.

Password: **password**

The following example shows how to enable the encrypted password "\$1\$FaD0\$Xyti5Rkls3LoyxzS8", which has been copied from a router configuration file, for privilege level 2 using the encryption type 4:

```
Device> enable
Device# configure terminal
Device(config)# enable password level 2 4 $1$FaD0$Xyti5Rkls3LoyxzS8
```
The following example shows the sample warning message that is displayed when a user enters the **enable secret 4** *encrypted-password* command:

```
Device# configure terminal
Device(config)# enable secret 4 tnhtc92DXBhelxjYk8LWJrPV36S2i4ntXrpb4RFmfqY
```
WARNING: Command has been added to the configuration but Type 4 passwords have been deprecated. Migrate to a supported password type

```
Device(config)# end
Device# show running-config | inc secret
```
enable secret 4 tnhtc92DXBhelxjYk8LWJrPV36S2i4ntXrpb4RFmfqY

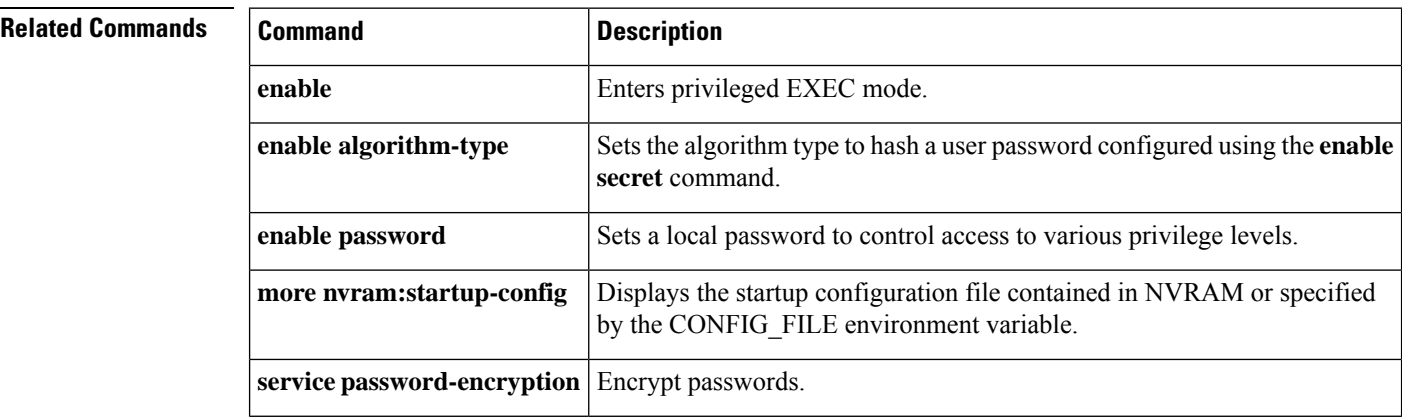

## <span id="page-248-0"></span>**enabled (IPS)**

To change the enabled status of a given signature or signature category, use the **enabled**command in signature-definition-status (config-sigdef-status) or IPS-category-action (config-ips-category-action) configuration mode. To return to the default action, use the **no** form of this command.

**enabled** {**true** | **false**} **no enabled**

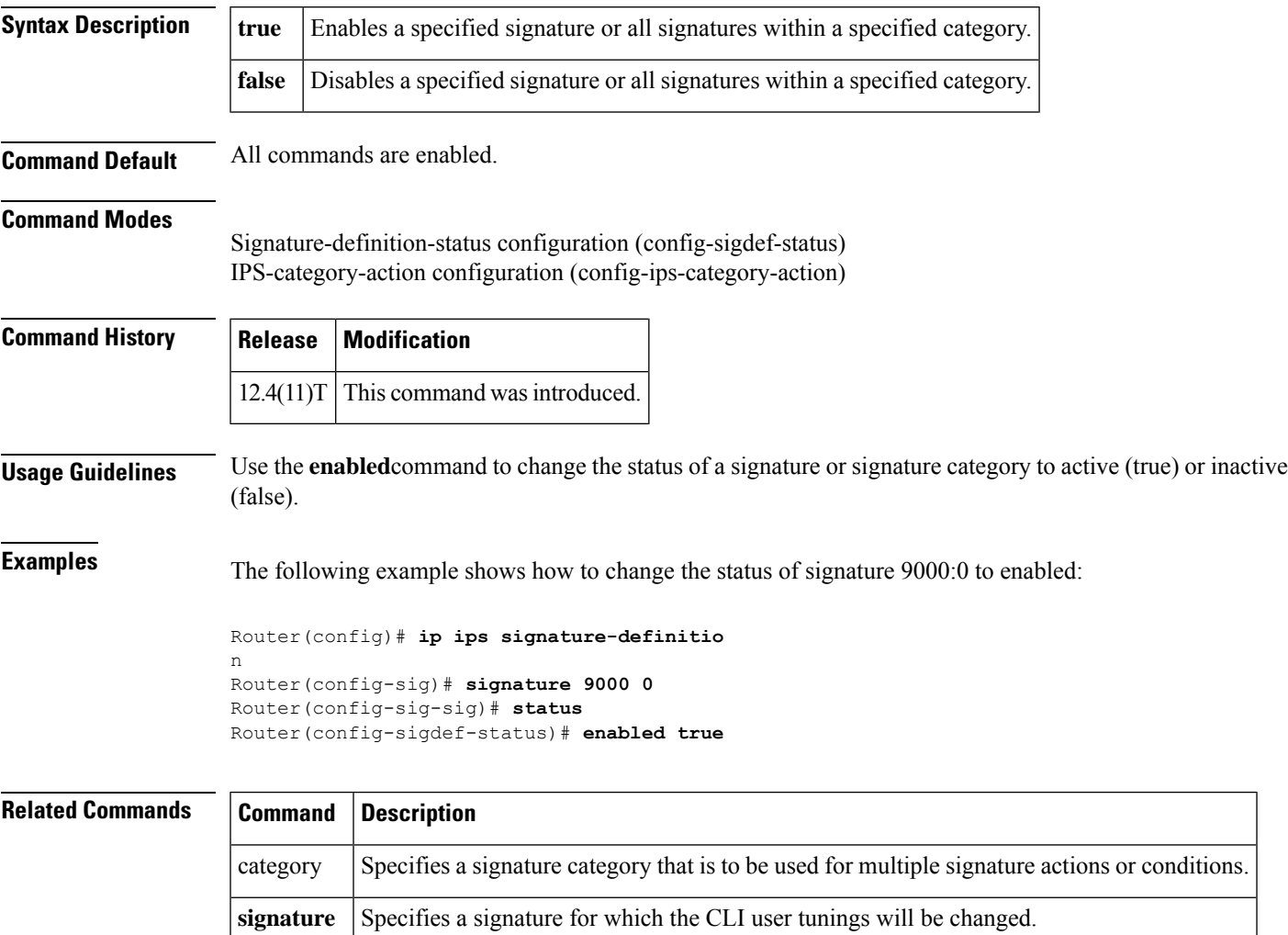

status Changes the enabled or retired status of a given signature or signature category.

# <span id="page-249-0"></span>**encryption (IKE policy)**

To specify the encryption algorithm within an Internet Key Exchange (IKE) policy, use the **encryption**command in Internet Security Association Key Management Protocol (ISAK MP) policy configuration mode. IKE policies define a set of parameters to be used during IKE negotiation. To reset the encryption algorithm to the default value, use the **no** form of this command.

**E**

**encryption** {**des** | **3des** | **aes** | **aes 192** | **aes 256**} **no encryption**

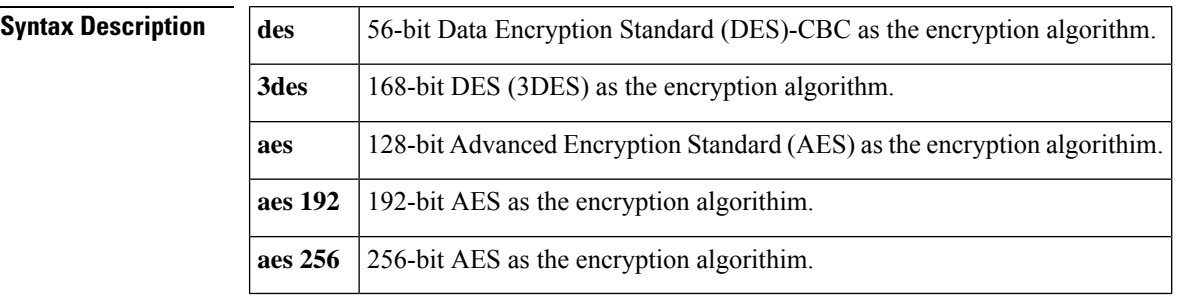

**Command History** The 56-bit DES-CBC encryption algorithm

### **Command Modes**

ISAKMP policy configuration

## **Command History Release Modification**

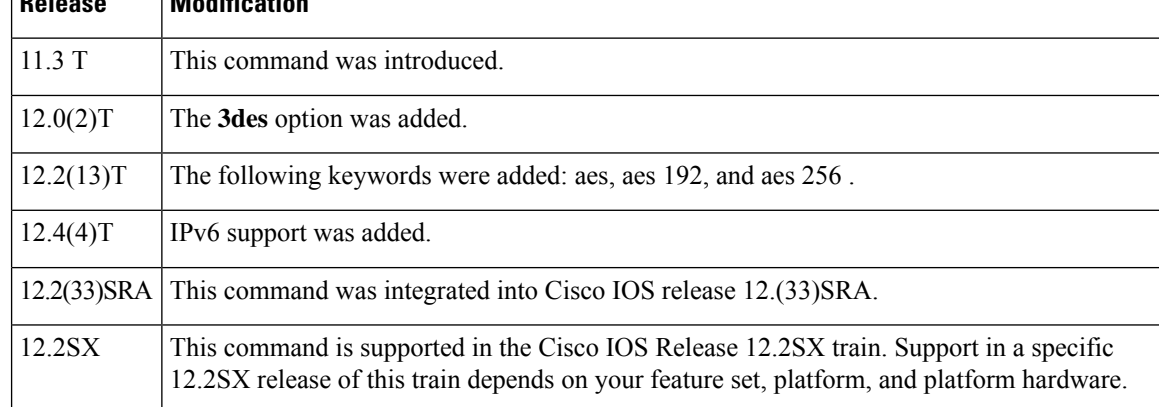

**Usage Guidelines** Use this command to specify the encryption algorithm to be used in an IKE policy.

If a user enters an IKE encryption method that the hardware does not support, a warning message will be displayed immediately after the **encryption** command is entered.

**Examples** The following example configures an IKE policy with the 3DES encryption algorithm (all other parameters are set to the defaults):

crypto isakmp policy

```
encryption 3des
exit
```
**E**

The following example is a sample warning message that is displayed when a user enters an IKE encryption method that the hardware does not support:

```
encryption aes 256
WARNING:encryption hardware does not support the configured
encryption method for ISAKMP policy 1
```
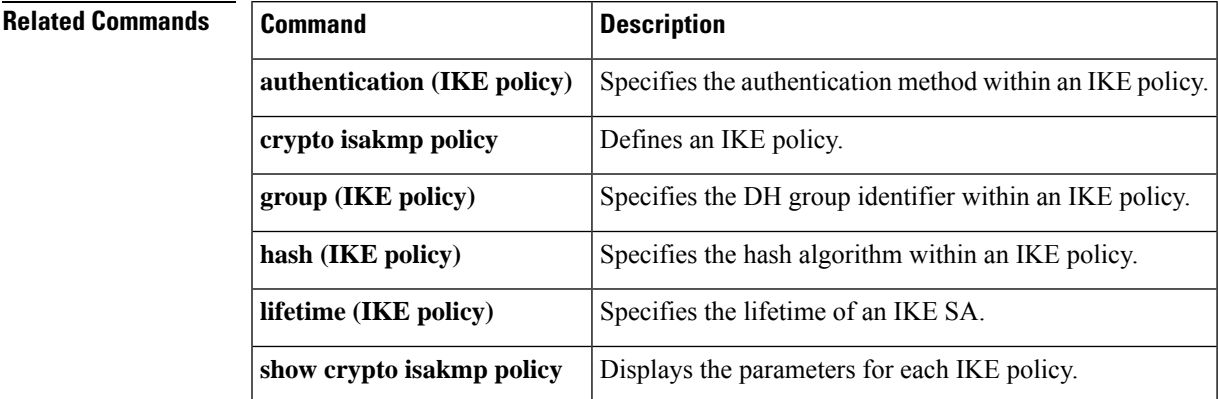

## <span id="page-251-0"></span>**encryption (IKEv2 proposal)**

To specify one or more encryption algorithms for an Internet Key Exchange Version 2 (IKEv2) proposal, use the **encryption** command in IKEv2 proposal configuration mode. To remove the encryption algorithm, use the **no** form of this command.

**E**

**encryption** *encryption-type...* **no encryption**

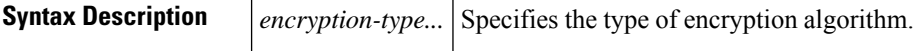

**Command Default** The encryption algorithm is not specified.

### **Command Modes**

IKEv2 proposal configuration (config-ikev2-proposal)

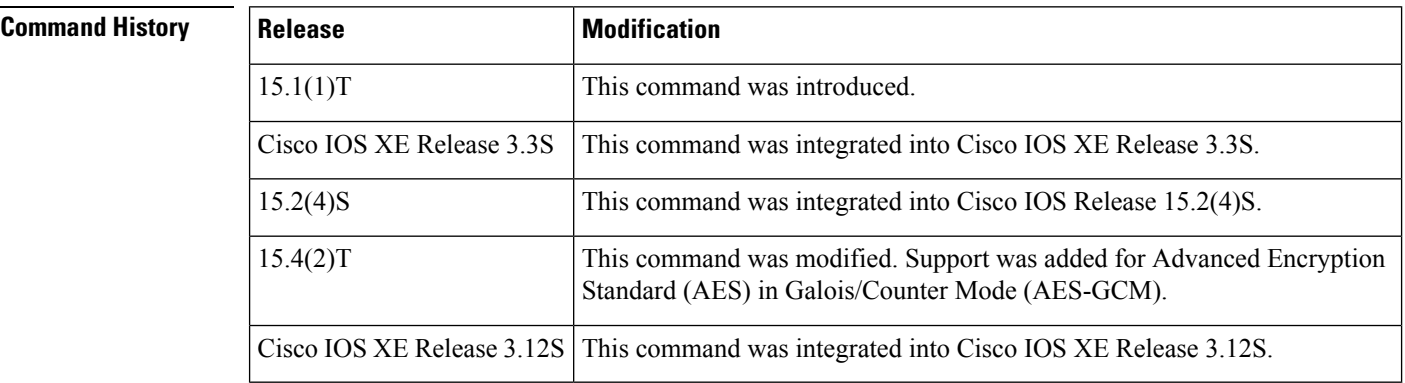

**Usage Guidelines** Use this command to specify the encryption algorithm to be used in an IKEv2 proposal. The default encryption algorithm in the default proposal is 128-bit Advanced Encryption Standard-Cipher Block Chaining (AES-CBC) and 3 DES encryption algorithm. The encryption type can be one of the following:

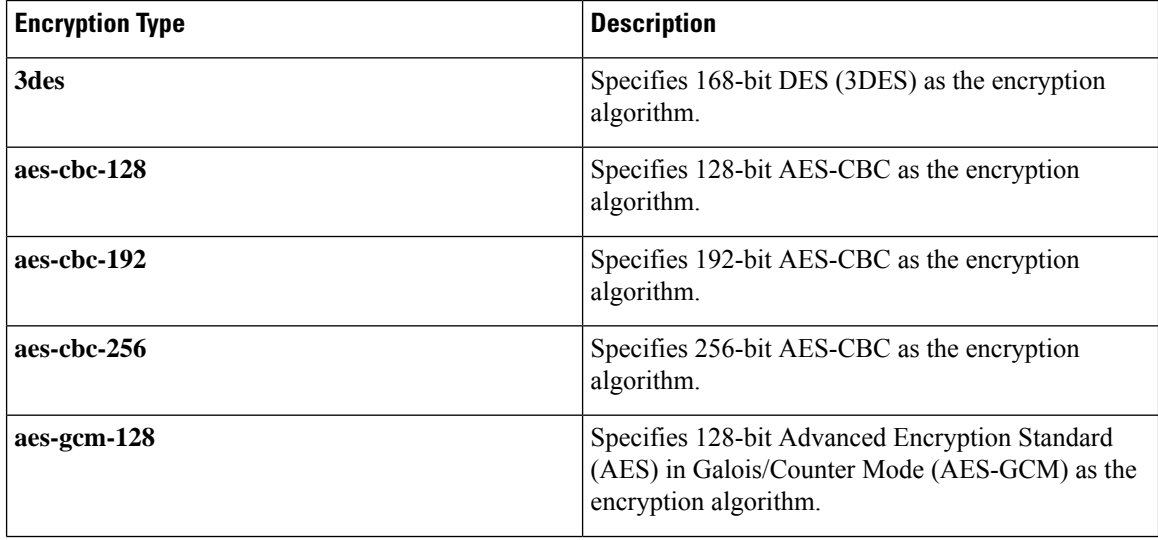
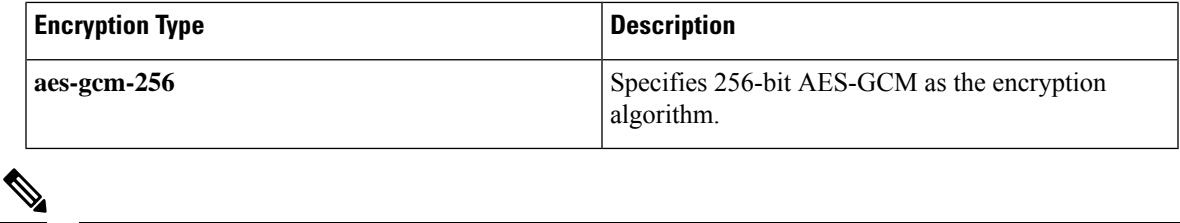

**Note** You cannot selectively remove an encryption algorithm when multiple encryption algorithms are configured.

**E**

**Examples** The following example configures an IKE proposal with the 3DES encryption algorithm:

```
Device(config)# crypto ikev2 proposal proposal1
Device(config-ikev2-proposal)# encryption 3des
```
## **Related Commands**

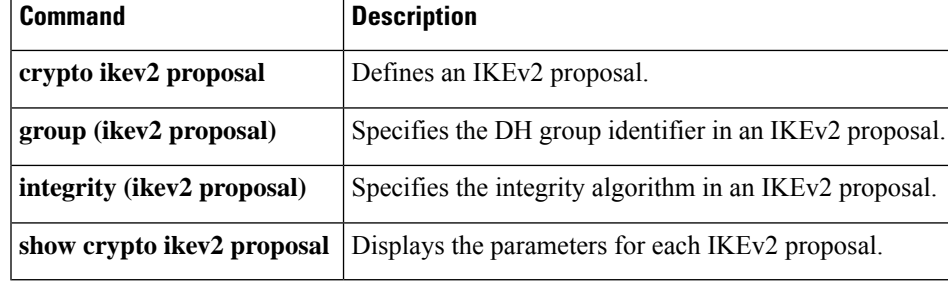

# **enforce-checksum**

To enforce checksum verification for Flexible Packet Matching (FPM), use the **enforce-checksum** command in fpm package-info mode. To disable the checksum verification, use the **no** form of this command.

**enforce-checksum no enforce-checksum**

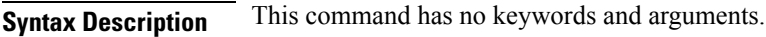

**Command Default** enforce checksum is enabled.

**Command Modes**

fpm package-info (config-fpm-pak-info)

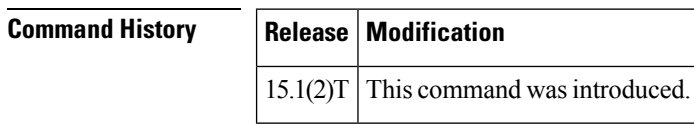

**Usage Guidelines** The **enforce-checksum** command ensures that the FPM verifies the checksum of the package during load and that the package has not been tampered. This command is useful when you want to define your own filters inside the FPM packages by disabling enforce-checksum using **no enforce-checksum** command. However, it is recommended to keep the **enforce-checksum**enabled.

```
Examples The following example shows how to enable the enforce-checksum command:
```
Router# **configure terminal** Router(config)# **fpm package-info** Router(config-fpm-pak-info)# **enforce-checksum**

# **engine (IPS)**

To enter signature-definition-action-engine configuration mode, which allows you to change router actions for a specified signature, use the **engine**command in signature-definition-action configuration mode.

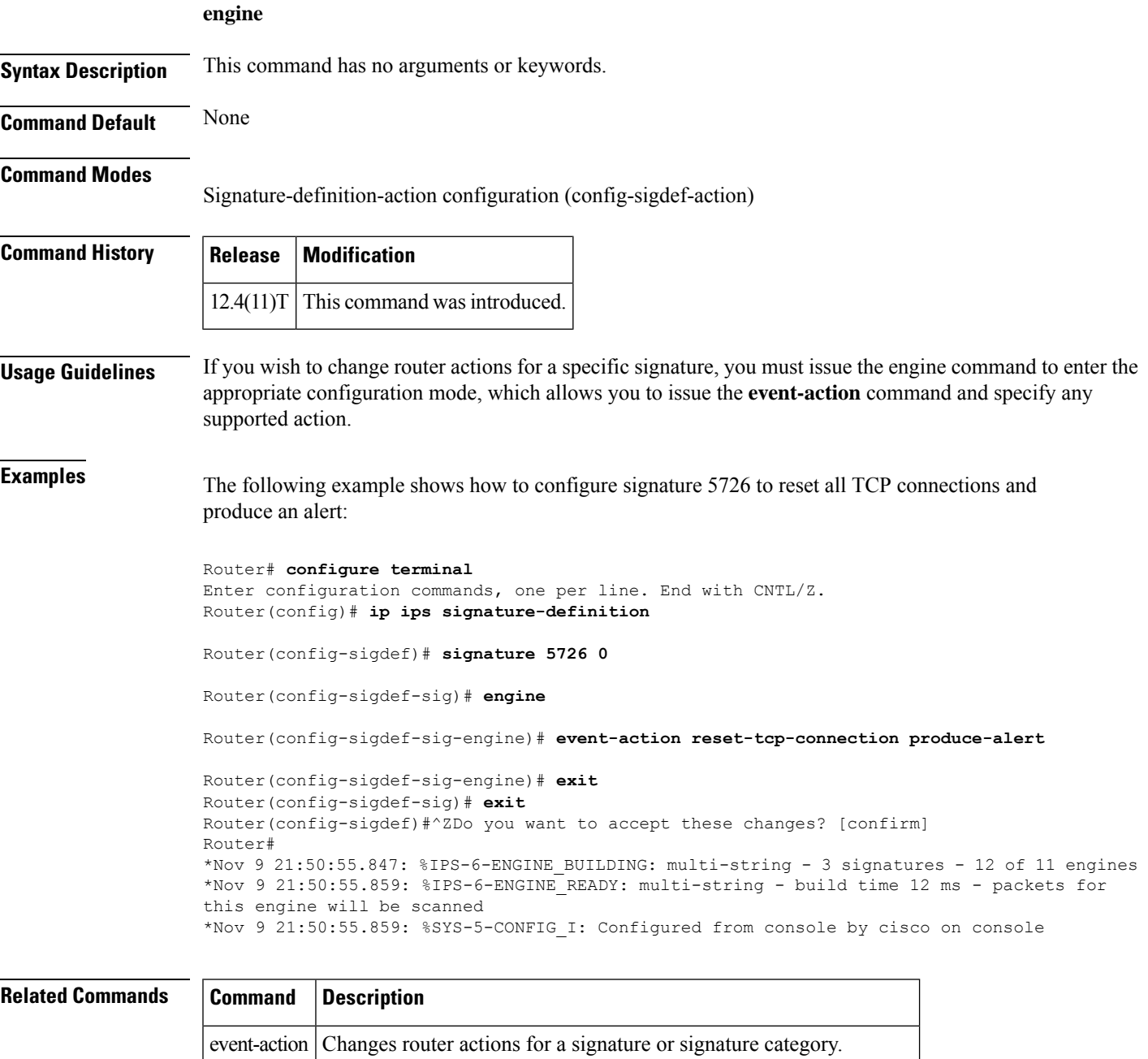

**E**

# **enrollment**

To specify the enrollment parameters of your certification authority (CA), use the **enrollment** command in ca-trustpoint configuration mode. To remove any of the configured parameters, use the **no** form of this command.

**E**

**enrollment** {**mode ra** | **retry count** *number* | **retry period** *minutes* | **url** *url*} **no enrollment** {**mode ra** | **retry count** *number* | **retry period** *minutes* | **url** *url*}

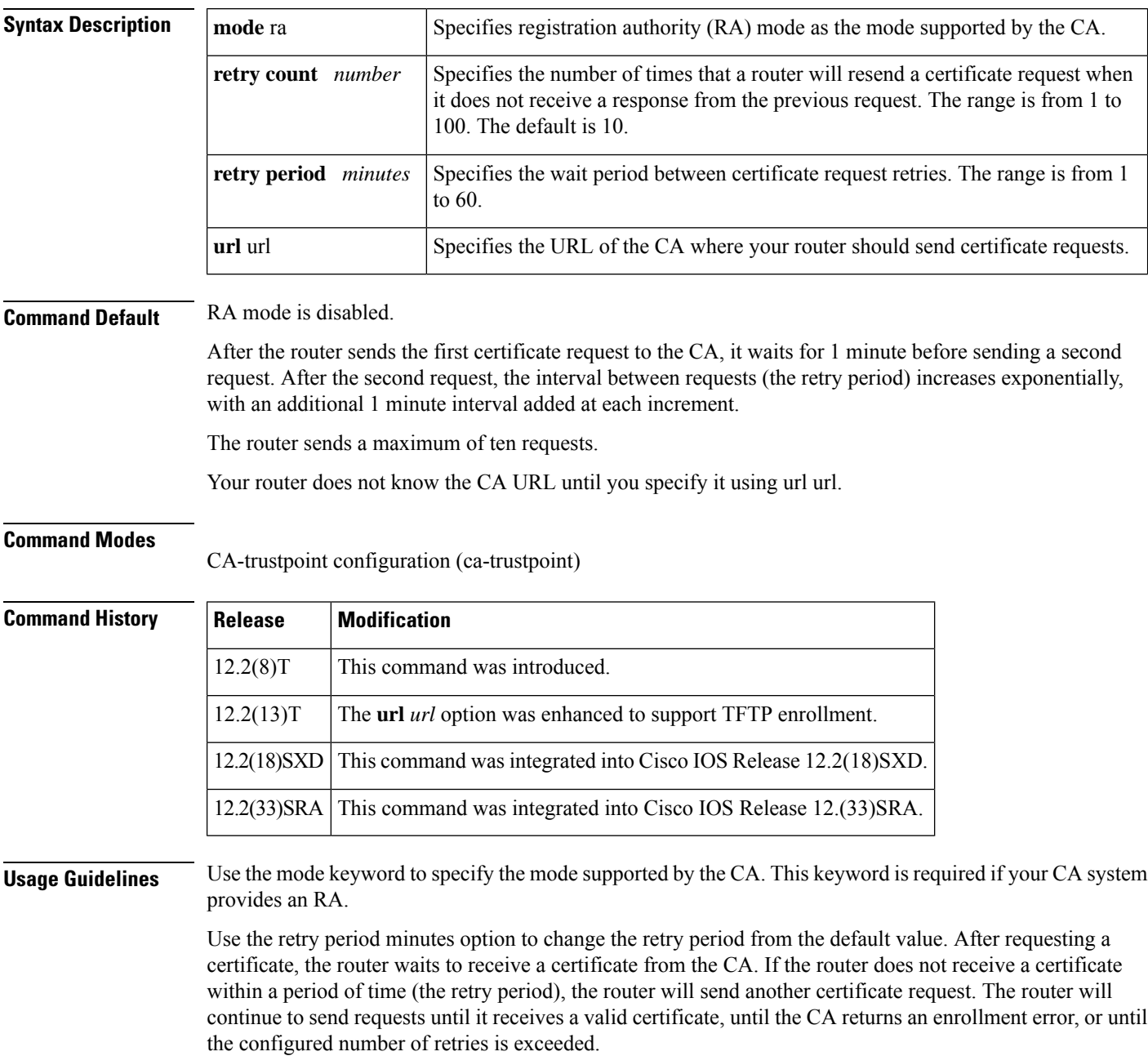

By default, the router sends a maximum of ten requests; you can change this parameter using the retry count number option . It stops sending requests when it receives a valid certificate, when the CA returns an enrollment error, or when the configured number of requests is reached.

Use the url url option to specify or change the URL of the CA. You can specify enrollment with the Simple Certificate Enrollment Protocol (SCEP) using a HTTP URL or TFTP ( using a TFTP URL).

If you are using (SCEP) for enrollment, url must be in the form http://CA\_name , where CA\_name is the CA's host Domain Name System (DNS) name or IP address. If you are using TFTP for enrollment, *url* must be in the form tftp://certserver/file\_specification .

TFTPenrollment is used to send the enrollment request and retrieve the certificate of the CA and the certificate of the router. If the file\_specification is included in the URL, the router will append an extension onto the file specification. When the **crypto ca authenticate** command is entered, the router will retrieve the certificate of the CA from the specified TFTP server. As appropriate, the router will append the extension ".ca" to the filename or the fully qualified domain name (FQDN). If the**url** *url* option does not include a file specification, the router's FQDN will be used.

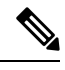

**Note**

The **crypto ca trustpoint**commandreplacesthe **crypto ca identity**and **crypto ca trusted-root**commands and all related subcommands (all ca-identity and trusted-root configuration mode commands). If you enter a ca-identity or trusted-root subcommand, theconfiguration mode and command will be written back as ca-trustpoint.

**E**

**Examples** The following example shows how to declare a CA named ka and how to specify registration authority mode. It also shows how to set a retry count of 8 and a retry period of 2 minutes:

```
Router(config)# crypto ca trustpoint ka
Router(ca-trustpoint)# enrollment mode ra
Router(ca-trustpoint)# enrollment retry count 8
Router(ca-trustpoint)# enrollment retry period 2
```
The following example shows how to declare a CA named ka and how to specify the URL of the CA as http://example:80:

```
Router(config)# crypto ca trustpoint ka
Router(ca-trustpoint)# enrollment url http://example:80
```
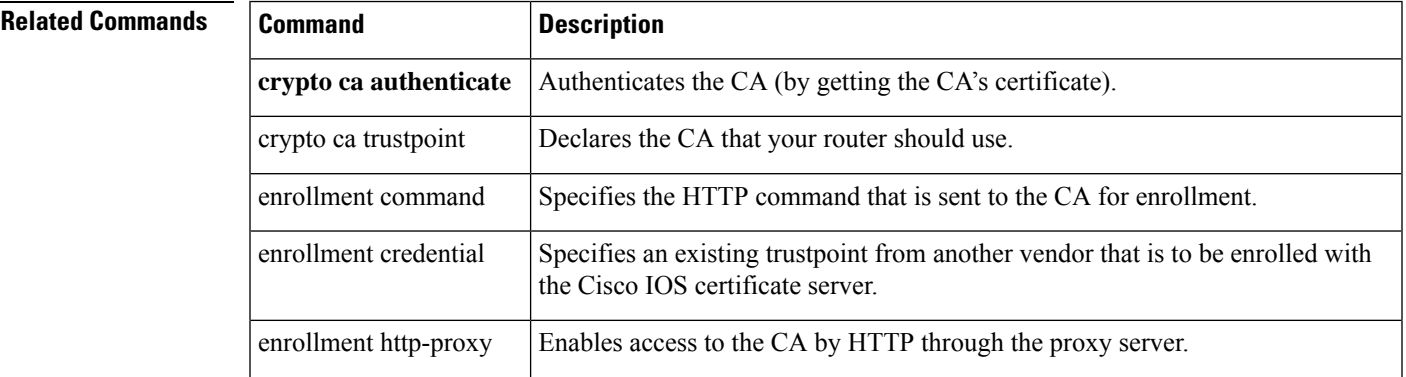

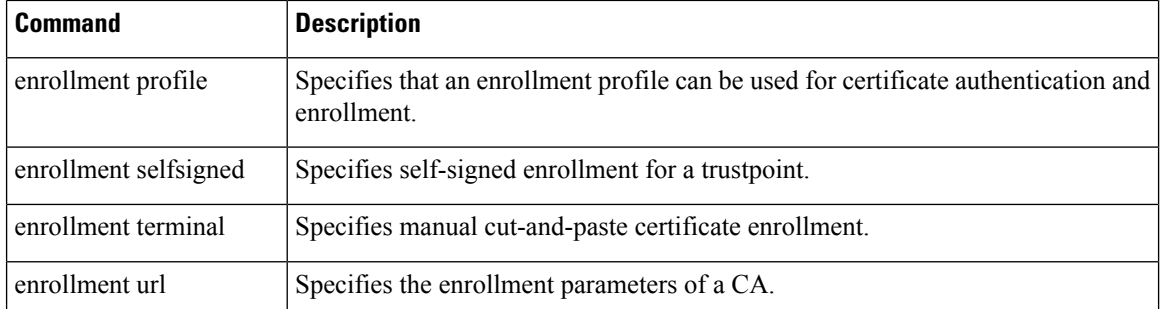

 $\mathbf{l}$ 

# **enrollment command**

**E**

To specify the HTTP command that is sent to the certification authority (CA) for enrollment, use the **enrollment command** commandin ca-profile-enroll configuration mode.

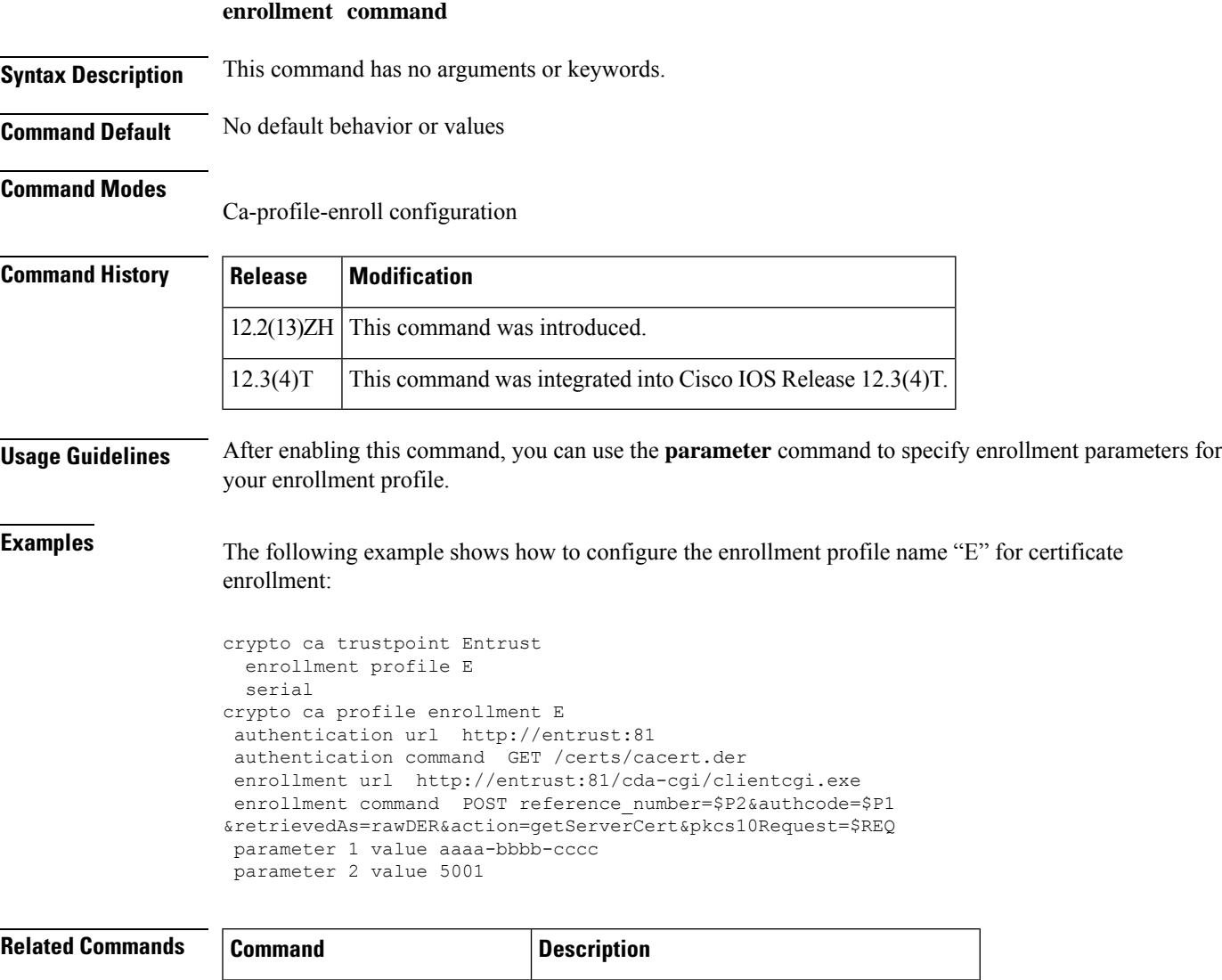

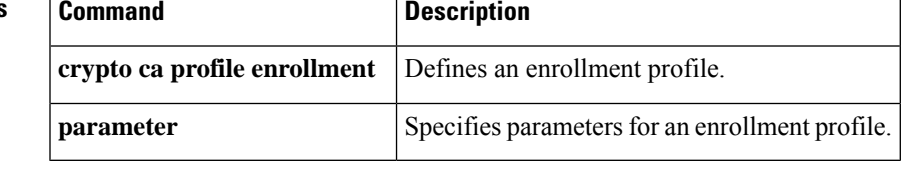

# **enrollment credential**

To specify an existing trustpoint from another vendor that is to be enrolled with the Cisco IOS certificate server, use the **enrollment credential** command in ca-profile-enroll configuration mode.

**enrollment credential** *label*

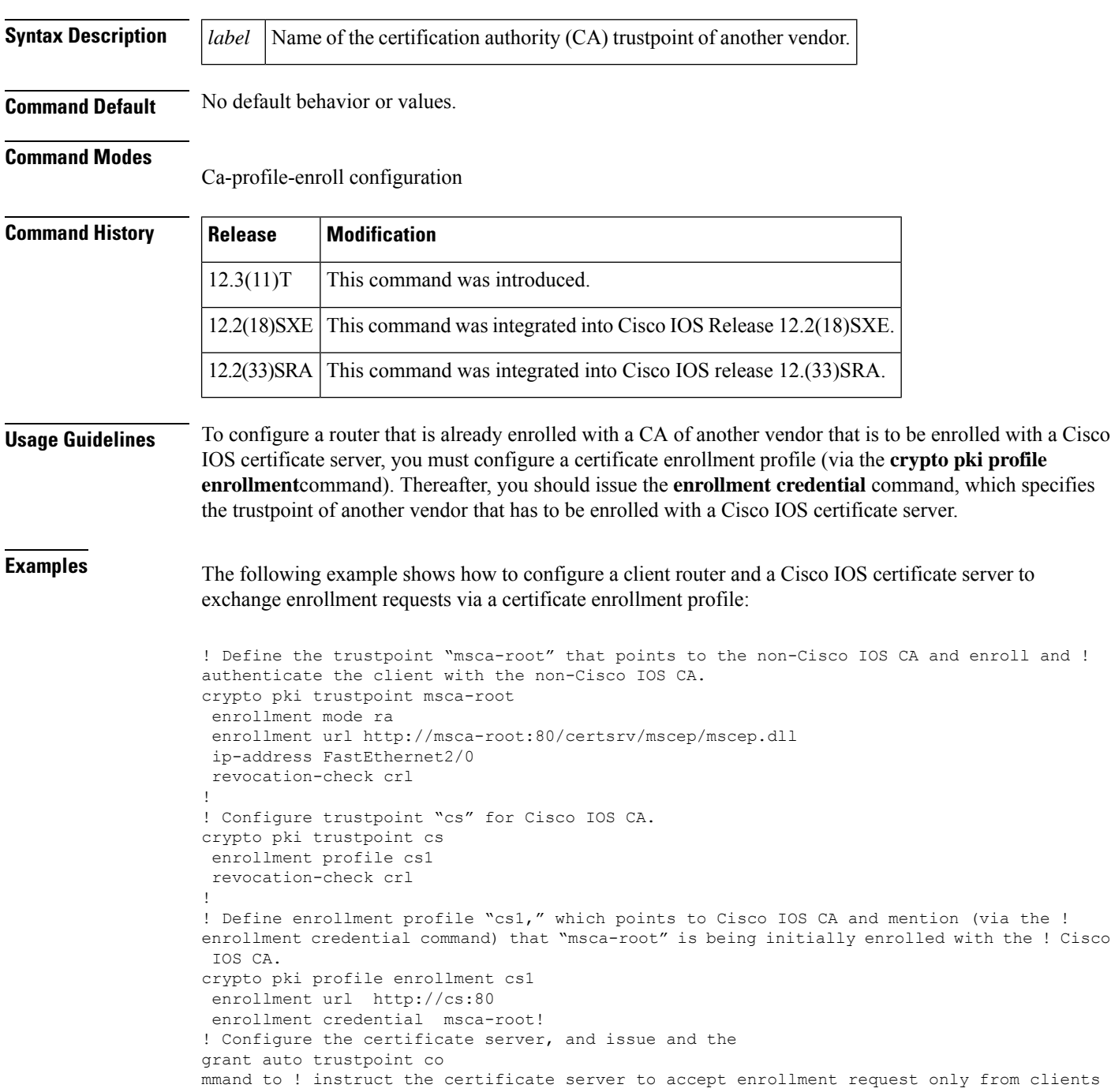

I

```
who are ! already enrolled with trustpoint "msca-root."
crypto pki server cs
database level minimum
database url nvram:
issuer-name CN=cs
grant auto trustpoint msca-root
!
crypto pki trustpoint cs
revocation-check crl
rsakeypair cs
!
crypto pki trustpoint msca-root
enrollment mode ra
enrollment url http://msca-root:80/certsrv/mscep/mscep.dll
revocation-check crl
```
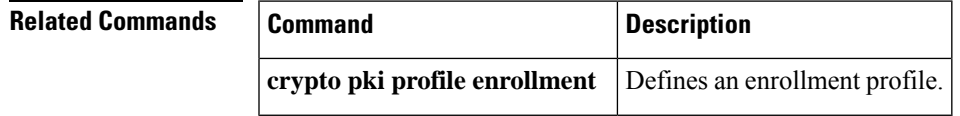

## **E**

# **enrollment http-proxy**

To access the certification authority (CA) by HTTP through the proxy server, use the **enrollment http-proxy** command in ca-trustpoint configuration mode.

**enrollment http-proxy** *host-name port-num*

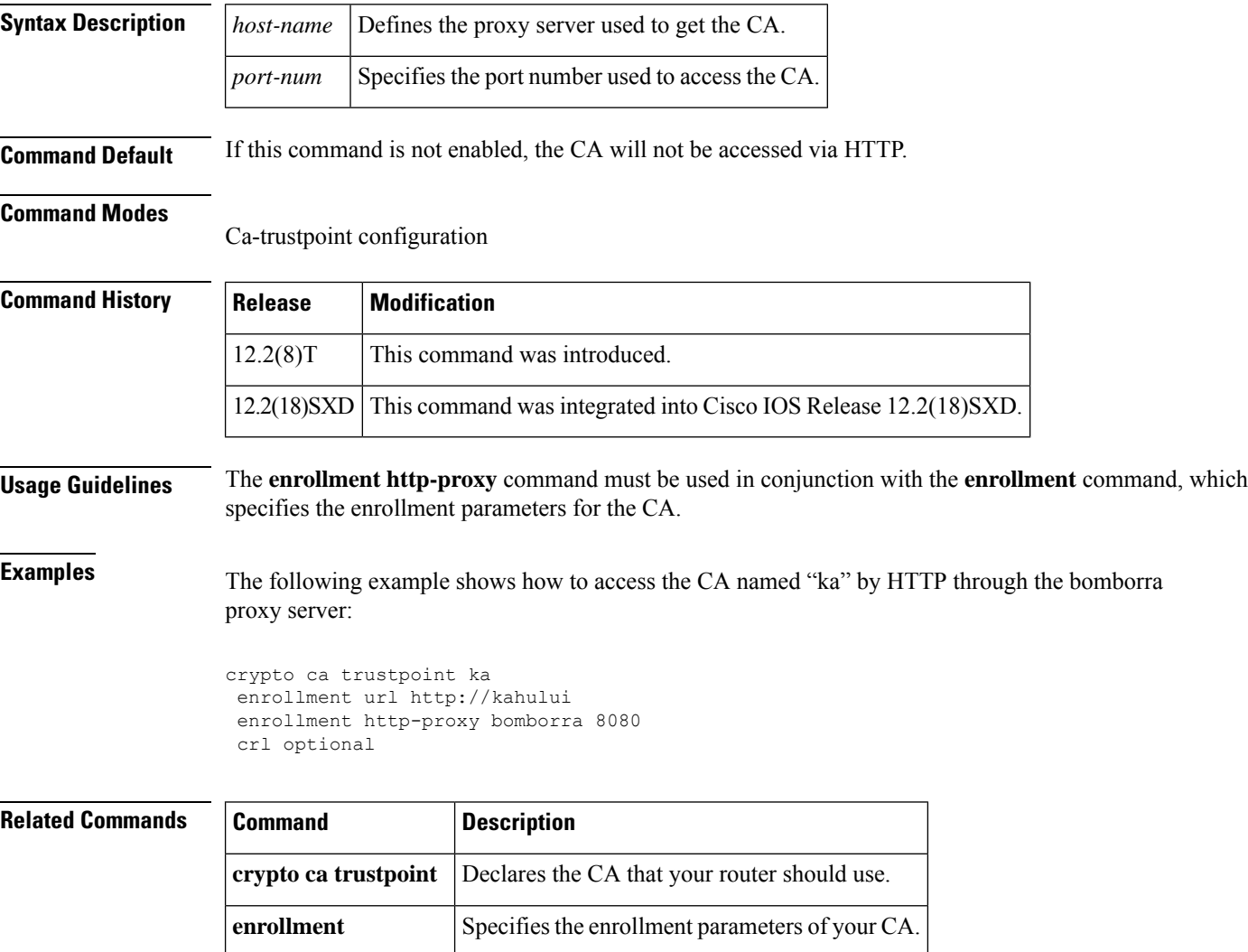

I

# **enrollment mode ra**

The **enrollment mode ra**command is replaced by the enrollment command command. See the enrollment command command for more information.

# **enrollment profile**

To specify that an enrollment profile can be used for certificate authentication and enrollment, use the **enrollment profile**command in ca-trustpoint configuration mode. To delete an enrollment profile from your configuration, use the **no** form of this command.

**enrollment profile** *label* **no enrollment profile** *label*

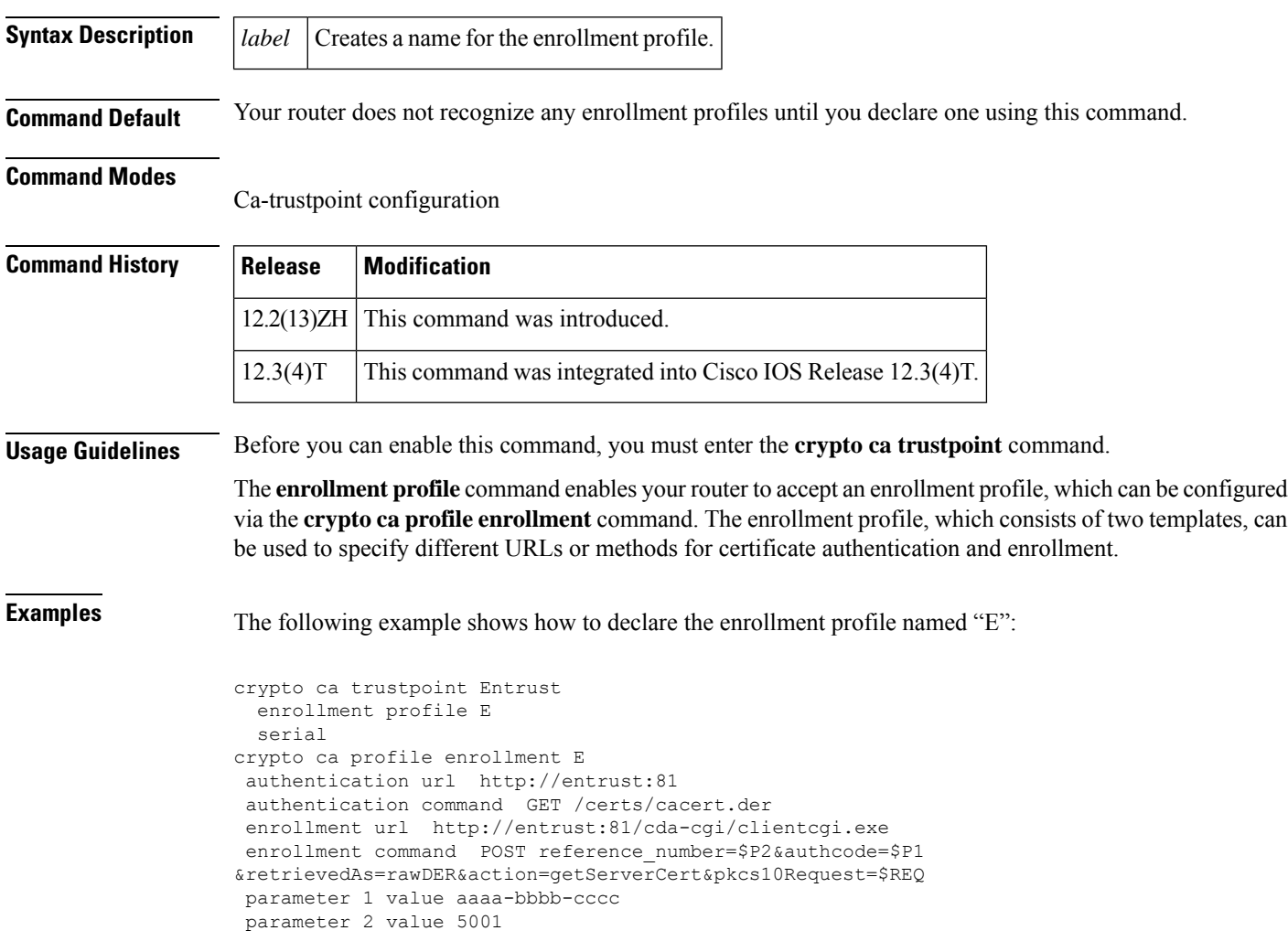

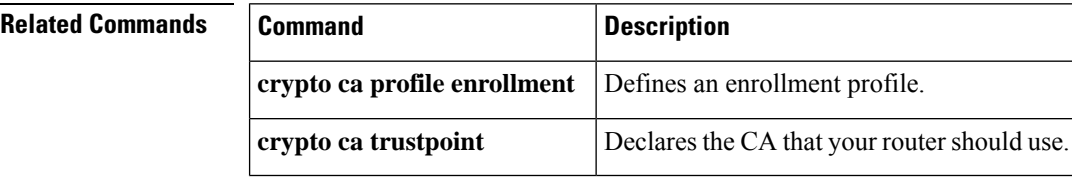

# **enrollment retry count**

The **enrollment retry count**command is replaced by the enrollment command. See the enrollmentcommand for more information.

I

# **enrollment retry period**

The **enrollment retry period**command is replaced by the enrollment command. See the enrollmentcommand for more information.

# **enrollment selfsigned**

To specify self-signed enrollment for a trustpoint, use the **enrollment selfsigned** command in ca-trustpoint configuration mode. To delete self-signed enrollment from a trustpoint, use the **no** form of this command.

**enrollment selfsigned no enrollment selfsigned**

**Syntax Description** This command has no arguments or keywords.

**Command Default** This command has no default behavior or values.

**Command Modes**

ca-trustpoint configuration (ca-trustpoint)

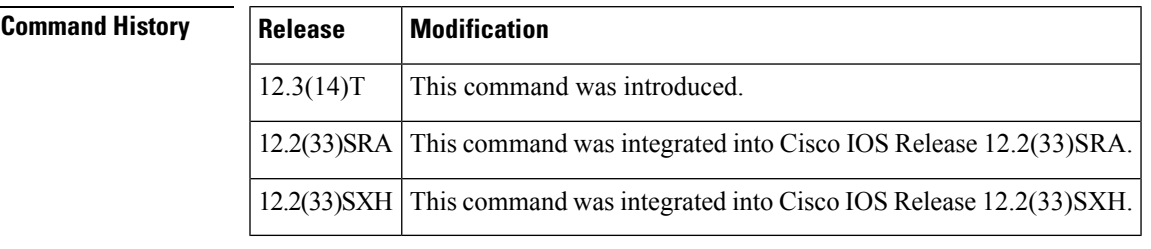

**Usage Guidelines** Before you can use the **enrollment selfsigned** command, you must enable the **cryptopki trustpoint**command , which defines the trustpoint and enters ca-trustpoint configuration mode.

> If you do not use this command, you should specify another enrollment method for the router by using an enrollment command such as **enrollment url** or **enrollment terminal**.

**Examples** The following example shows a self-signed certificate being designated for a trustpoint named local:

**crypto pki trustpoint local enrollment selfsigned**

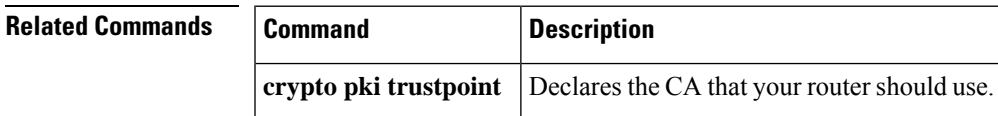

# **enrollment terminal (ca-profile-enroll)**

To specify manual cut-and-paste certificate enrollment, use the **enrollment terminal**command in ca-profile-enroll configuration mode. To delete a current enrollment request, use the**no** form of this command.

## **enrollment terminal no enrollment terminal**

- **Syntax Description** This command has no arguments or keywords.
- **Command Default** A certificate enrollment request is not specified.

### **Command Modes**

Ca-profile-enroll configuration

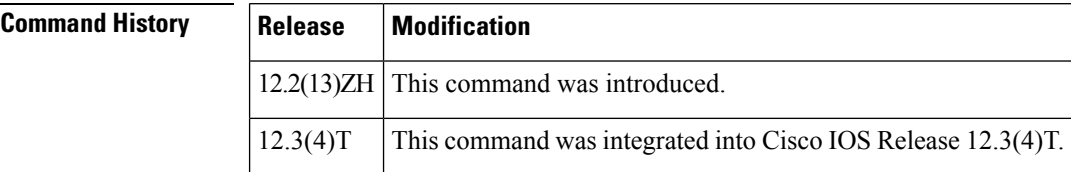

**Usage Guidelines** A user may manually cut-and-paste certificate authentication requests and certificates when a network connection between the router and certification authority (CA) is unavailable. After this command is enabled, the certificate request is printed on the console terminal so that it can be manually copied (cut) by the user.

 $\mathscr{D}$ 

Although most routers accept manual enrollment, the process can be tedious if a large number of routers have to be enrolled. **Note**

**Examples** The following example shows how to configure the enrollment profile named "E" to perform certificate authentication via HTTP and manual certificate enrollment:

```
crypto ca profile enrollment E
authentication url http://entrust:81
authentication command GET /certs/cacert.der
enrollment terminal
parameter 1 value aaaa-bbbb-cccc
parameter 2 value 5001
```
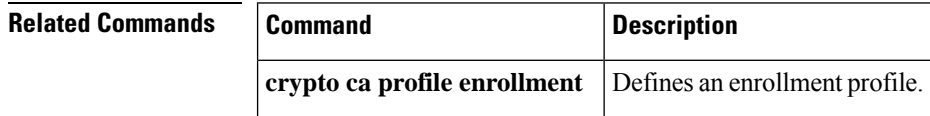

# **enrollment terminal (ca-trustpoint)**

To specify manual cut-and-paste certificate enrollment, use the **enrollment terminal**command in ca-trustpoint configuration mode. To delete a current enrollment request, use the **no** form of this command.

**enrollment terminal** [**pem**] **no enrollment terminal** [**pem**]

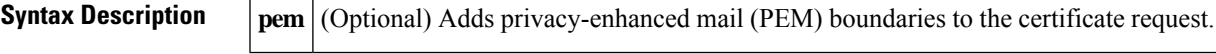

**Command Default** No default behavior or values

### **Command Modes**

Ca-trustpoint configuration (ca-trustpoint)

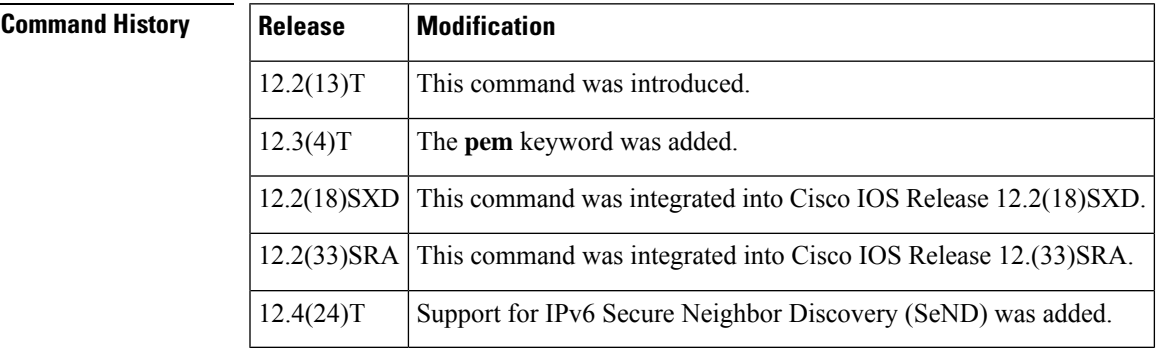

**Usage Guidelines** A user may want to manually cut-and-paste certificate requests and certificates when he or she does not have a network connection between the router and certification authority (CA). When this command is enabled, the router displaysthe certificate request on the console terminal, allowing the user to enter the issued certificate on the terminal.

### **The pem Keyword**

Use the **pem** keyword to issue certificate requests (via the **crypto ca enroll**command) or receive issued certificates (via the **crypto ca import certificate** command) in PEM-formatted files through the console terminal. If the CA server does not support simple certificate enrollment protocol (SCEP), the certificate request can be presented to the CA server manually.

When generating certificate requests in PEM format, your router does not have to have the CA certificate, which is obtained via the **crypto ca authenticate** command. **Note**

**Examples** The following example shows how to manually specify certificate enrollment via cut-and-paste. In this example, the CA trustpoint is "MS."

> crypto ca trustpoint MS enrollment terminal

crypto ca authenticate MS ! crypto ca enroll MS crypto ca import MS certificate

## **Related Commands Command Description**

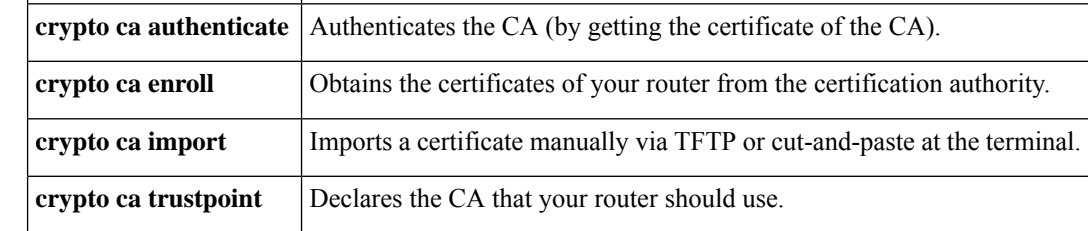

# **enrollment url (ca-identity)**

The **enrollment url (ca-identity)**command is replaced by the **enrollment url (ca-trustpoint)**command. See the **enrollment url (ca-trustpoint)** command for more information.

# **enrollment url (ca-profile-enroll)**

To specify the URL of the certification authority (CA) server to which to send enrollment requests, use the **enrollment url** command in ca-profile-enroll configuration mode. To delete the enrollment URL from your enrollment profile, use the **no** form of this command.

**enrollment url** *url*[{**vrf** *vrf-name*}] **no enrollment url** *url*[{**vrf** *vrf-name*}]

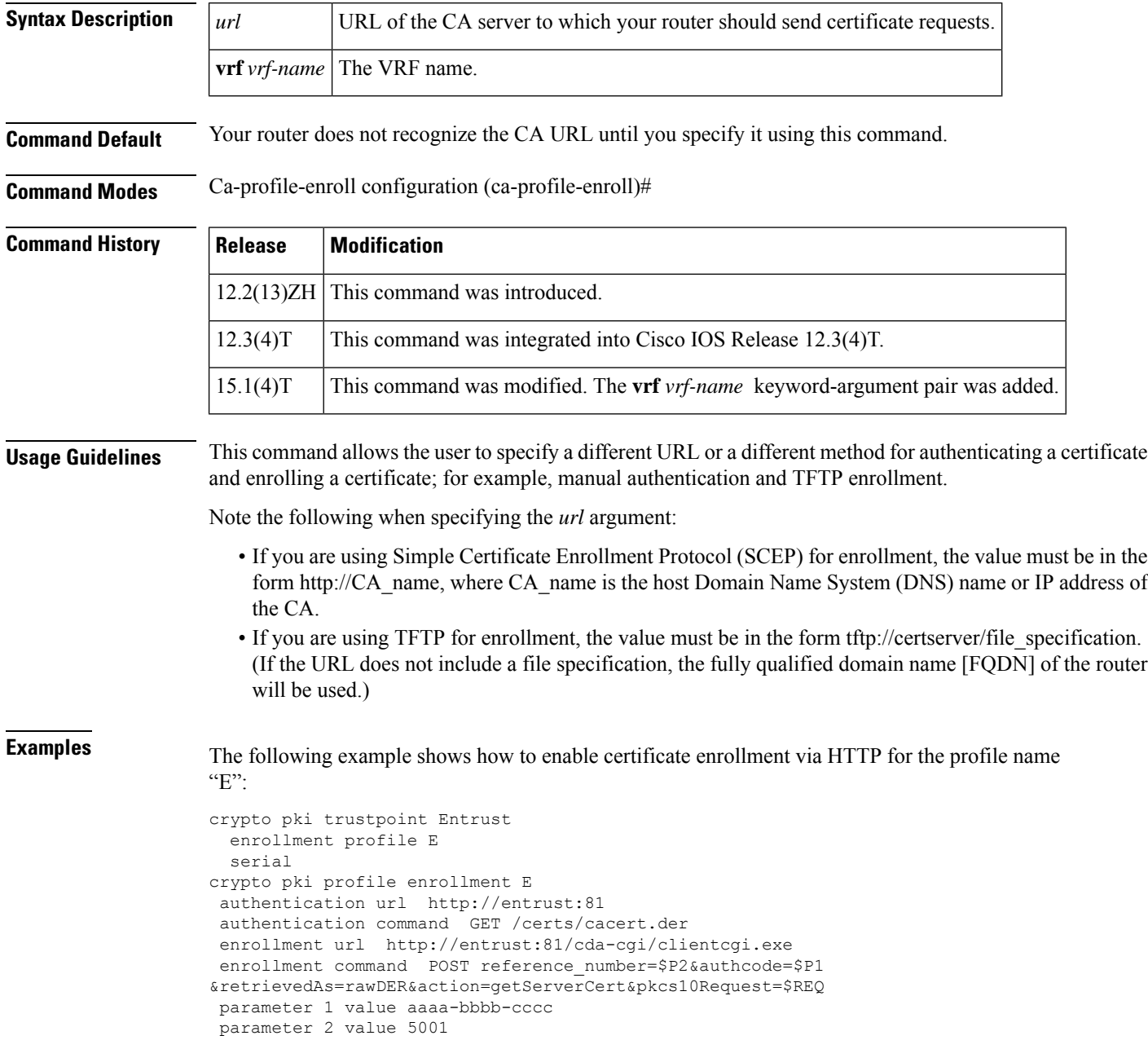

The following example shows how to configure the enrollment and certificate revocation list (CRL) via the same VRF:

```
crypto pki trustpoint trustpoint1
enrollment url http://10.10.10.10:80
vrf vrf1
revocation-check crl
```
The following example shows how to configure the enrollment and certificate revocation list (CRL) via different VRF:

```
crypto pki profile enrollment pki_profile
enrollment url http://10.10.10.10:80 vrf vrf2
```

```
crypto pki trustpoint trustpoint1
enrollment profile pki_profile
vrf vrf1
 revocation-check crl
```
## **Related Commands**

**E**

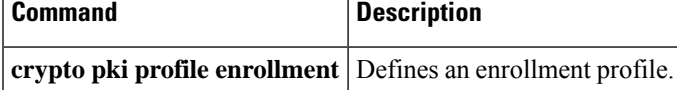

# **enrollment url (ca-trustpoint)**

To specify the enrollment parameters of a certification authority (CA), use the **enrollment url** command in ca-trustpoint configuration mode. To remove any of the configured parameters, use the **no** form of this command.

**enrollment** [**mode**] [**retry period** *minutes*] [**retry count** *number*] **url** *url* [**pem**] **no enrollment** [**mode**] [**retry period** *minutes*] [**retry count** *number*] **url** *url* [**pem**]

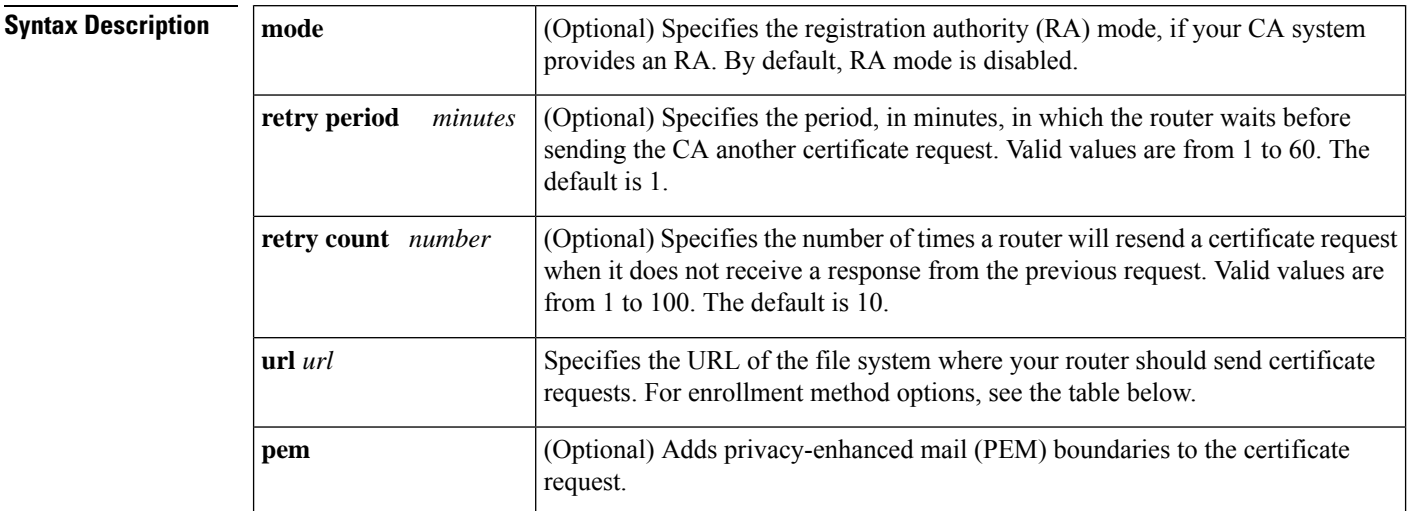

**Command Default** Your router does not know the CA URL until you specify it using the **url** *url* keyword and argument.

## **Command Modes**

Ca-trustpoint configuration (config-ca-trustpoint)

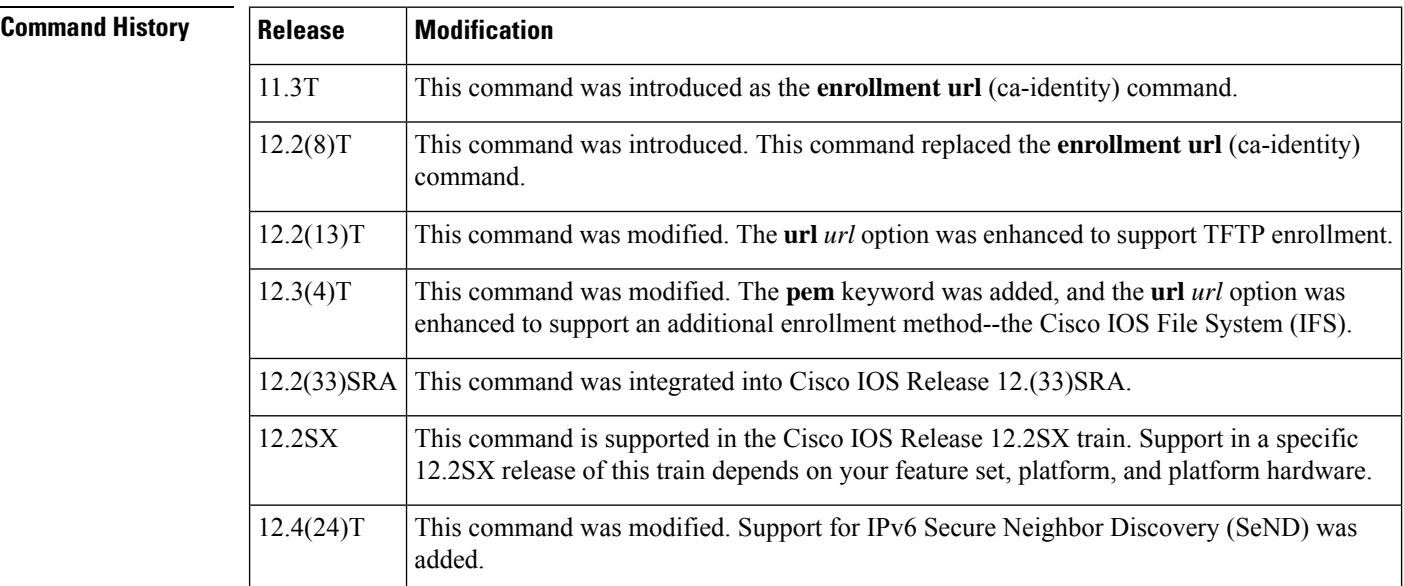

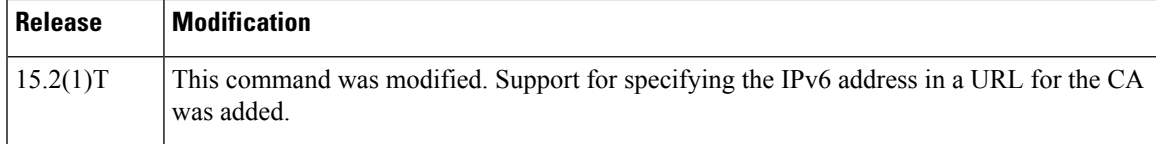

**Usage Guidelines** Use the **mode** keyword to specify the mode supported by the CA. This keyword is required if your CA system provides an RA.

> Use the **retry period** *minutes* option to change the retry period from the default of 1 minute between retries. After requesting a certificate, the router waits to receive a certificate from the CA. If the router does not receive a certificate within a specified period of time (the retry period), the router will send another certificate request. By default, the router will send a maximum of ten requests until it receives a valid certificate, until the CA returns an enrollment error, or until the configured number of retries(specified through the **retry count** *number* option) is exceeded.

> Use the **pem** keyword to issue certificate requests (using the **crypto pki enroll** command) or receive issued certificates (using the **crypto pki import certificate** command) in PEM-formatted files.

**Note**

When generating certificate requests in PEM format, your router does not have to have the CA certificate, which is obtained using the **crypto ca authenticate** command.

The *url* argument specifies or changes the URL of the CA. The table below lists the available enrollment methods.

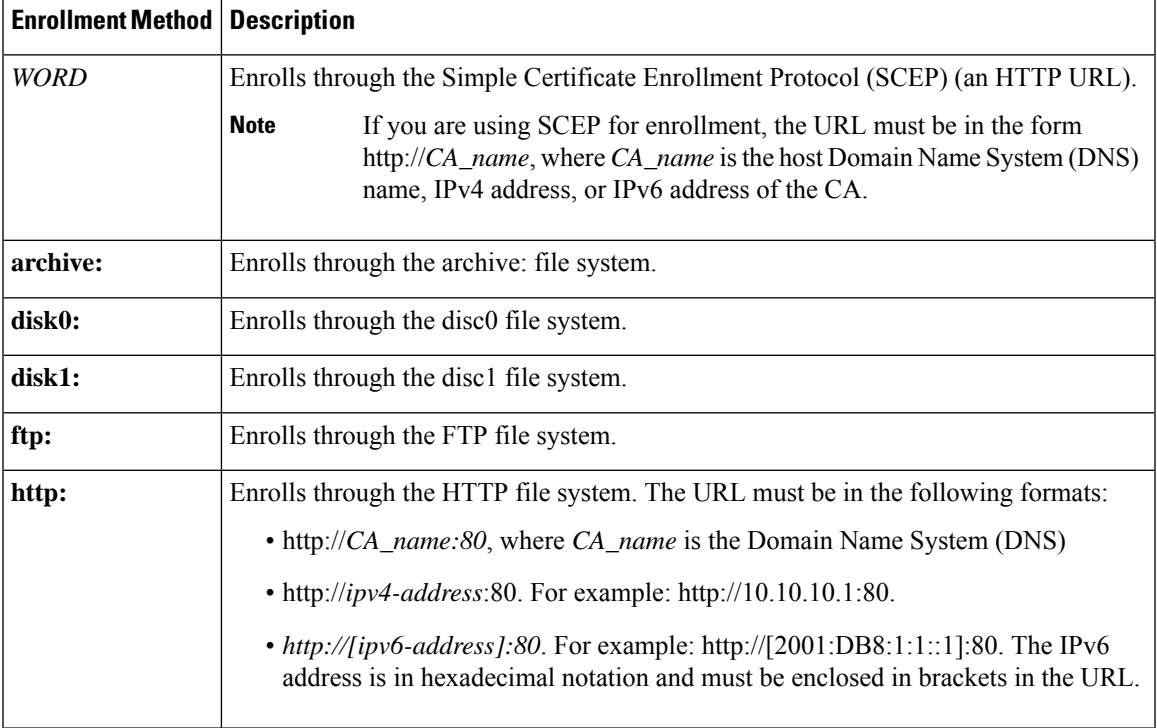

### **Table 4: Certificate Enrollment Methods**

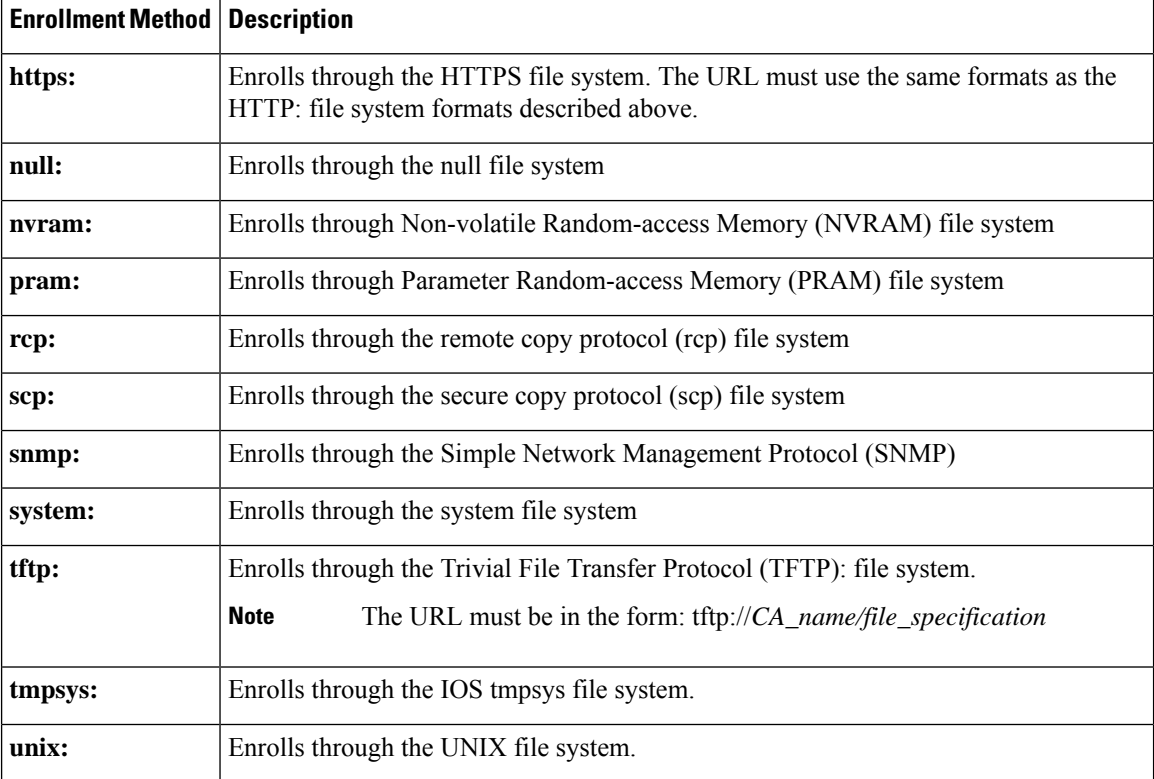

TFTPenrollment is used to send the enrollment request and retrieve the certificate of the CA and the certificate of the router. If the file\_specification is included in the URL, the router appends an extension onto the file specification. When the **crypto pki authenticate** command is entered, the router retrieves the certificate of the CA from the specified TFTP server. As appropriate, the router appends the extension ".ca" to the filename or the fully qualified domain name (FQDN). (If the **url** *url* option does not include a file specification, the FQDN of the router is used.)

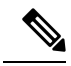

The **crypto pki trustpoint**commandreplaces the **crypto ca identity**and **crypto ca trusted-root**commands and all related commands (all **ca-identity** and **trusted-root** configuration mode commands). If you enter a **ca-identity** or **trusted-root** command, theconfiguration mode and command is written back as pki-trustpoint. **Note**

An IPv6 address can be added to the URL for the CA in the Trustpoint configuration. It is important that this address be in brackets.

**Examples** The following example shows how to declare a CA named "trustpoint" and specify the URL of the CA as http://example:80:

> crypto pki trustpoint trustpoint enrollment url http://example:80

The following example shows how to declare a CA named "trustpoint" and specify the IPv6 URL of the CA as http://[2001:DB8:1:1::1]:80:

crypto pki trustpoint trustpoint enrollment url http://[2001:DB8:1:1::1]:80

## **Related Commands**

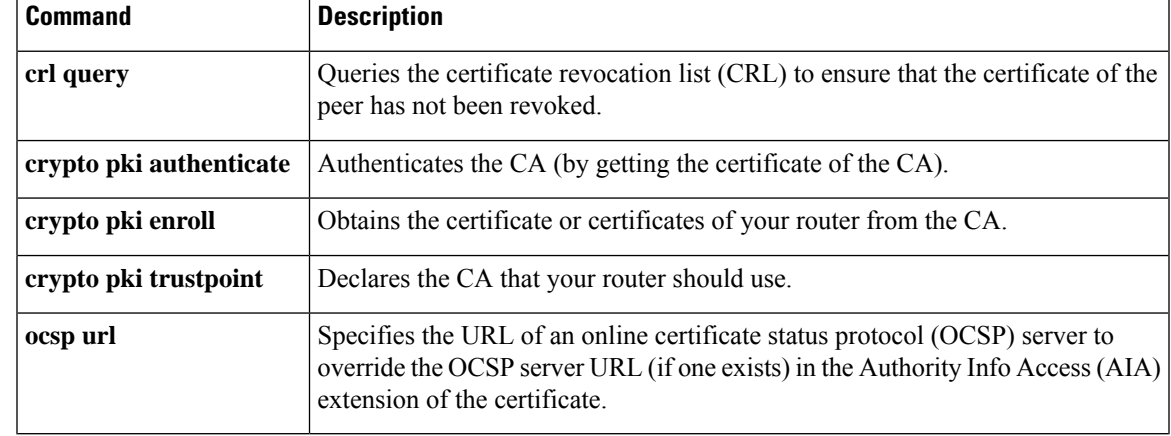

I

# **eou allow**

To allow additional Extensible Authentication Protocol over User Datagram Protocol (EAPoUDP) options, use the **eou allow** command in global configuration mode. To disable the options that have been set, use the **no** form of this command.

**eou allow** {**clientless** | **ip-station-id**} **no eou allow** {**clientless** | **ip-station-id**}

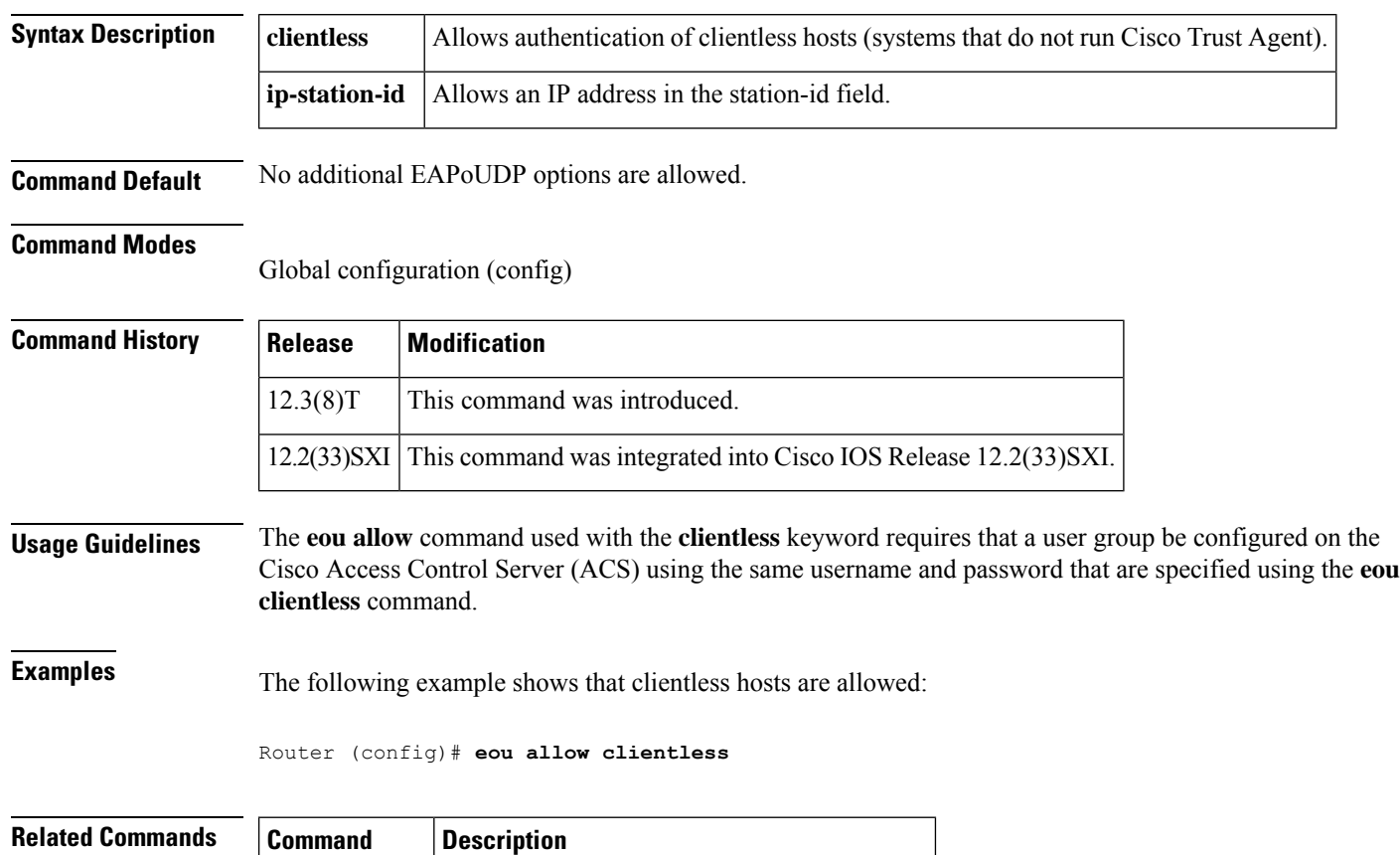

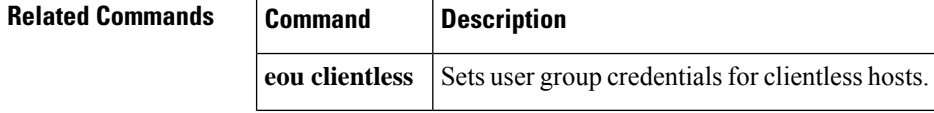

# **eou clientless**

**E**

To set user group credentials for clientless hosts, use the **eou clientless** command in global configuration mode. To remove the user group credentials, use the **no** form of this command.

**eou clientless** {**password** *password* | **username** *username*} **no eou clientless** {**password** | **username**}

**eou allow** Allows additional EAPoUDP options.

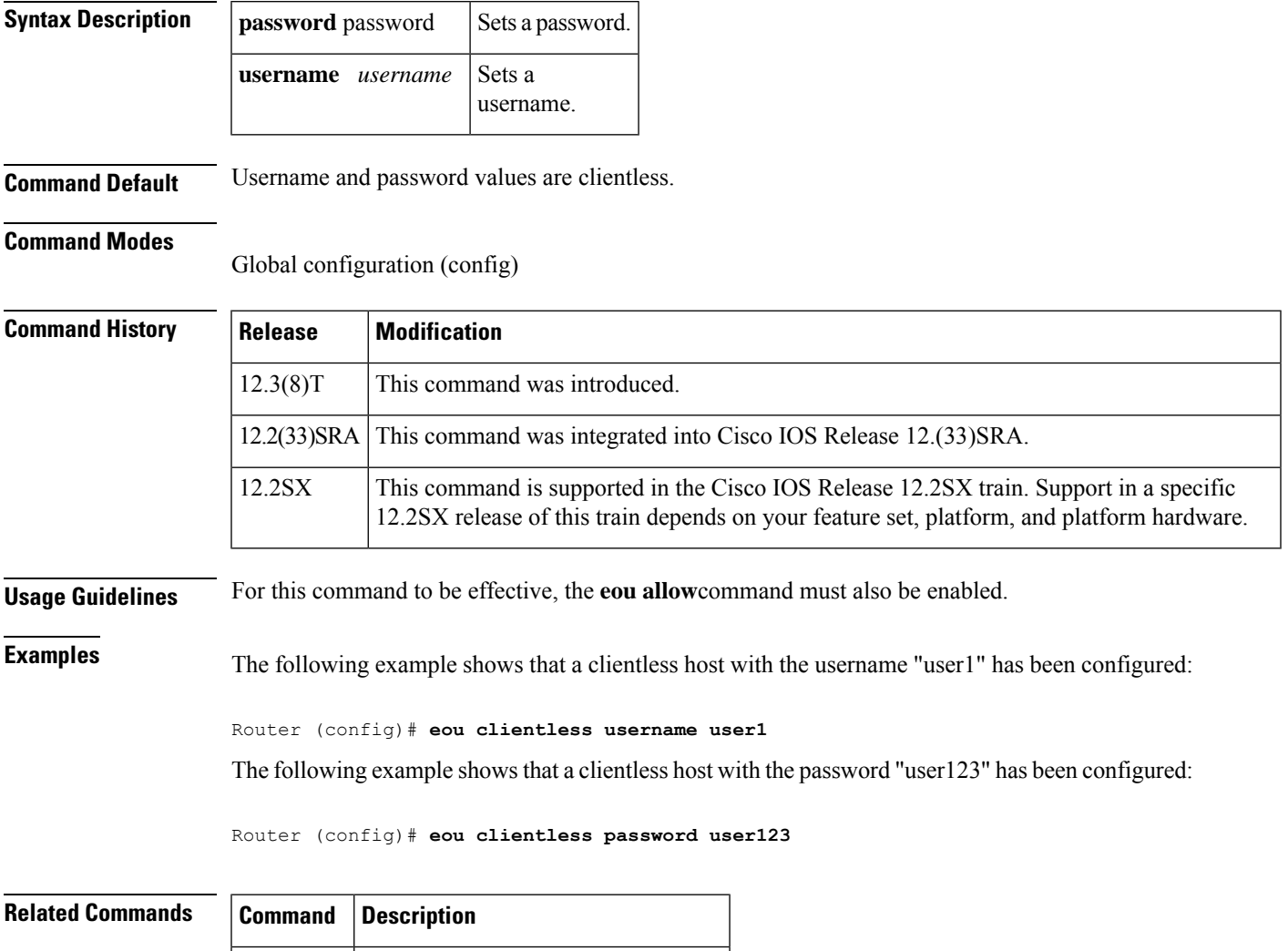

# **eou default**

To set global Extensible Authentication Protocol over User Datagram Protocol (EAPoUDP) parameters to the default values, use the **eou default**command in global or interface configuration mode.

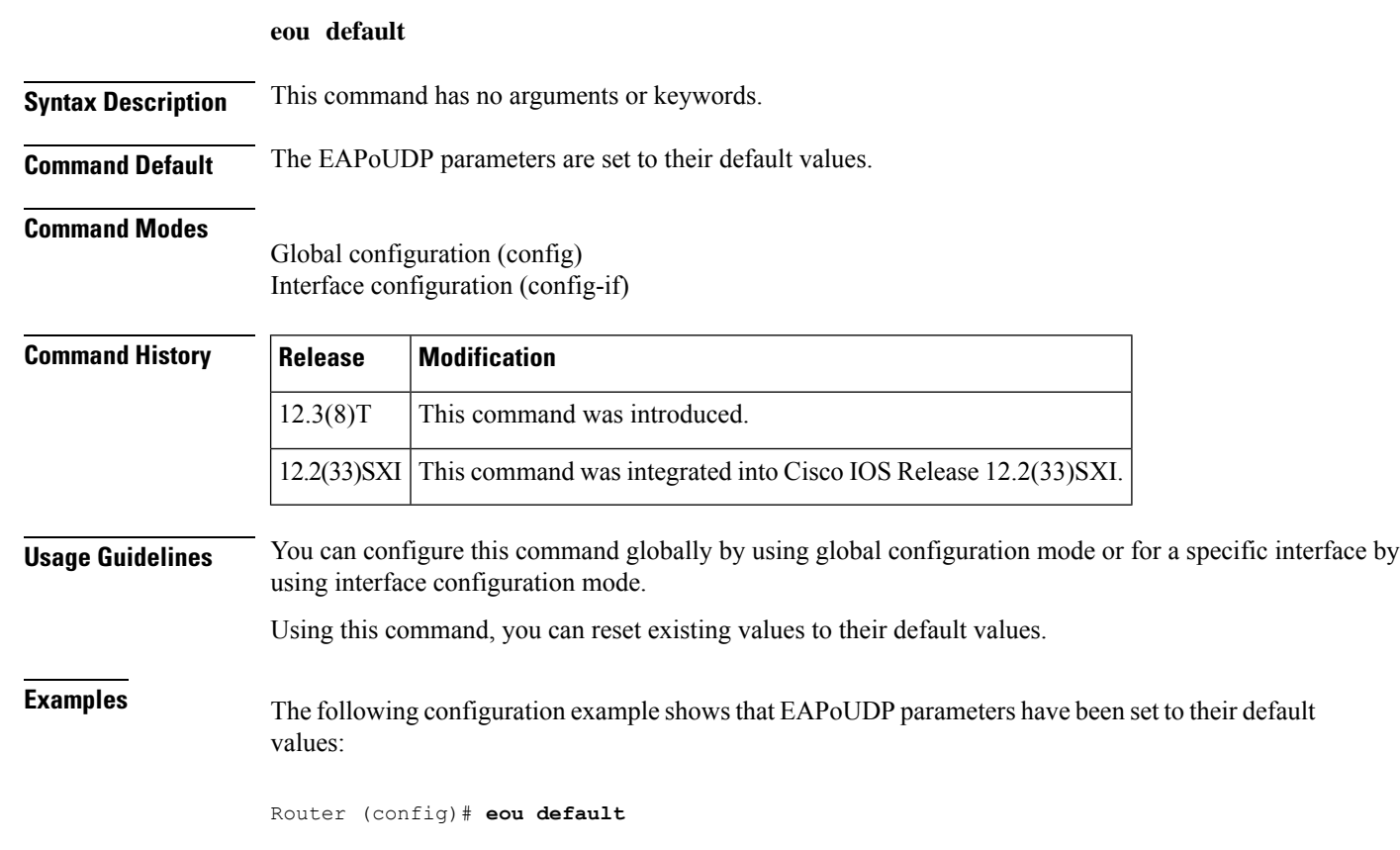

**E**

# **eou initialize**

To manually initialize Extensible Authentication Protocol over User Datagram Protocol (EAPoUDP) state machines, use the **eou initialize**command in global configuration mode. This command has no **no** form.

**eou initialize** {**all** | **authentication** {**clientless** | **eap** | **static**} | **interface** *interface-name* | **ip** *ip-address* | **mac** *mac-address* | **posturetoken** *string*}

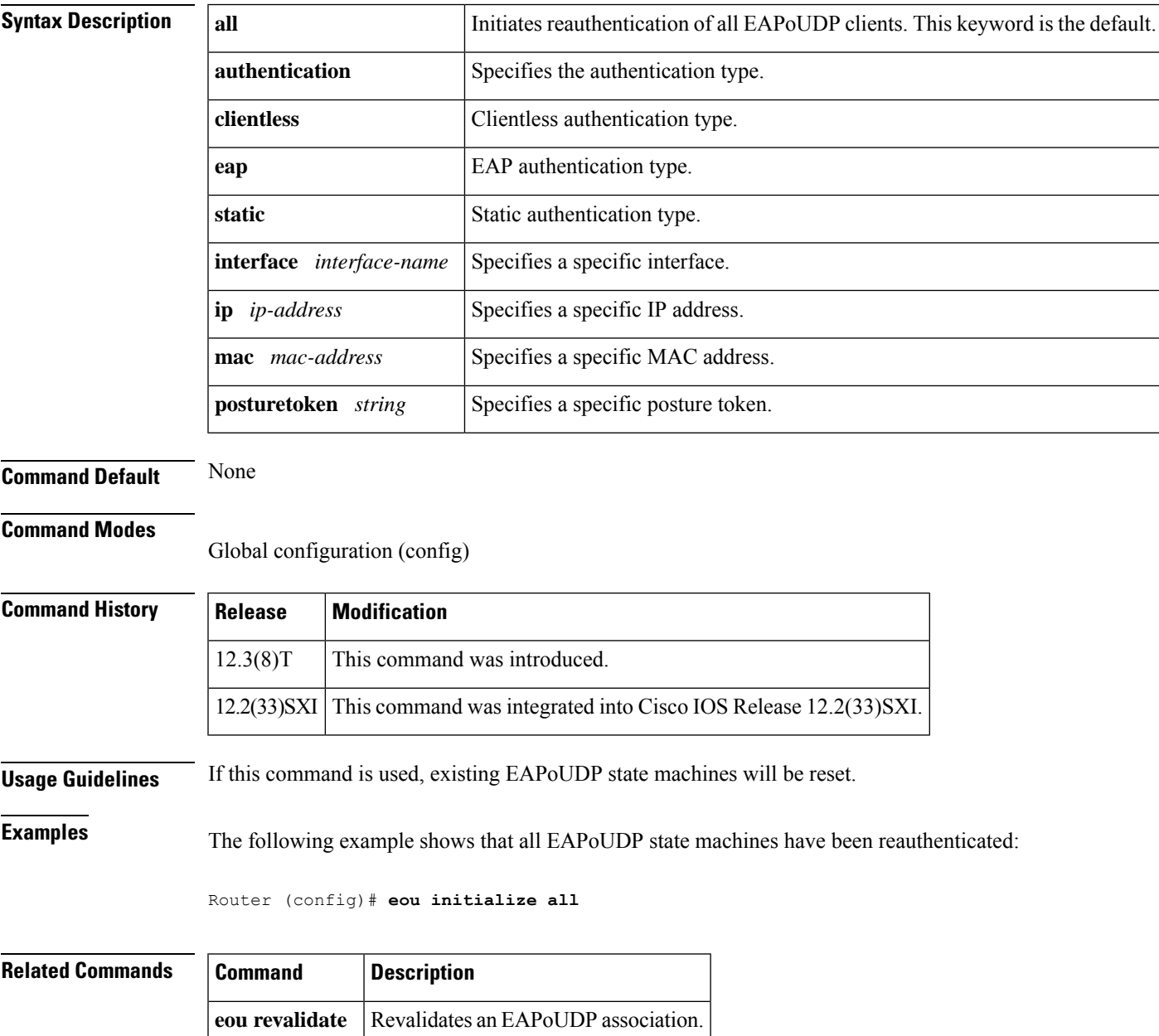

# **eou logging**

To enable Extensible Authentication Protocol over User Datagram Protocol (EAPoUDP) system logging events, use the **eou logging**command in global configuration mode. To remove EAPoUDP logging, use the **no** form of this command.

**eou logging no eou logging**

- **Syntax Description** This command has no arguments or keywords.
- **Command Default** Logging is disabled.

### **Command Modes**

Global configuration (config)

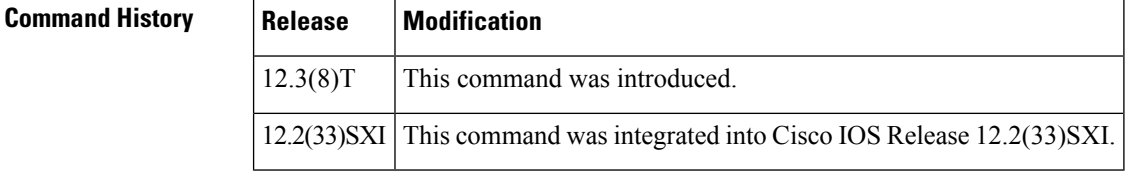

**Examples** The following example shows that EAPoUDP logging has been enabled:

Router (config)# **eou logging**

The following is sample EAPoUDP logging output:

```
Apr 9 10:04:09.824: %EOU-6-SESSION: IP=10.0.0.1| HOST=DETECTED| Interface=FastEthernet0/0
*Apr 9 10:04:09.900: %EOU-6-CTA: IP=10.0.0.1| CiscoTrustAgent=DETECTED
*Apr 9 10:06:19.576: %EOU-6-POLICY: IP=10.0.0.1| TOKEN=Healthy
*Apr 9 10:06:19.576: %EOU-6-POLICY: IP=10.0.0.1| ACLNAME=#ACSACL#-IP-HealthyACL-40921e54
*Apr 9 10:06:19.576: %EOU-6-POSTURE: IP=10.0.0.1| HOST=AUTHORIZED|
Interface=FastEthernet0/0.420
*Apr 9 10:06:19.580: %EOU-6-AUTHTYPE: IP=10.0.0.1| AuthType=EAP
*Apr 9 10:06:04.424: %EOU-6-SESSION: IP=192.168.2.1| HOST=REMOVED|
Interface=FastEthernet0/0.420
```
## **eou max-retry**

**E**

To set the number of maximum retry attempts for Extensible Authentication Protocol over User Datagram Protocol (EAPoUDP), use the **eou max-retry**command in global or interface configuration mode. To remove the number of retries that were entered, use the **no** form of this command.

**eou max-retry** *number-of-retries* **no eou max-retry** *number-of-retries*

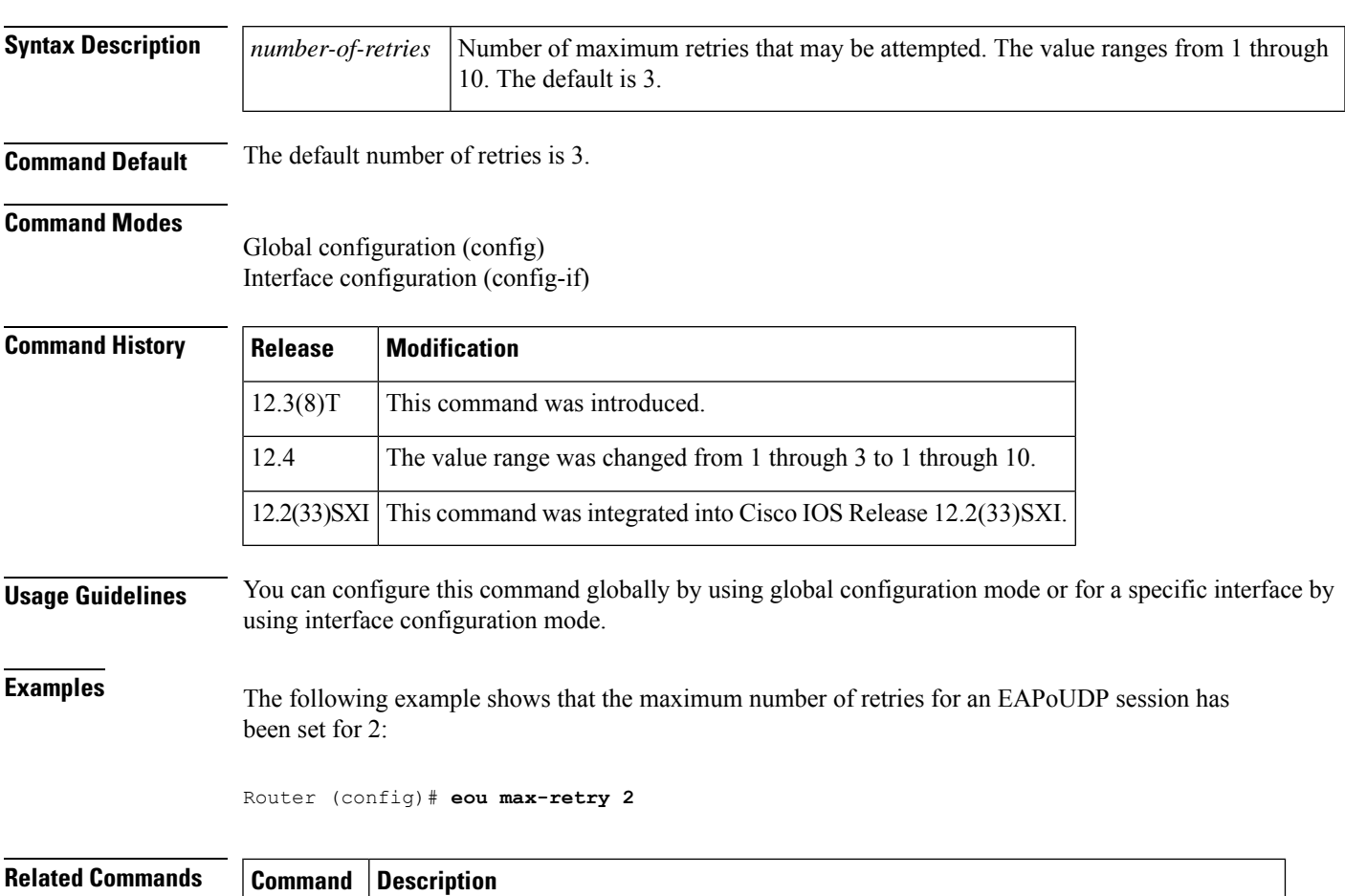

**show eou** Displays information about EAPoUDP global values or EAPoUDP session cache entries.

## **eou port**

To set the UDP port for Extensible Authentication Protocol over User Datagram Protocol (EAPoUDP), use the **eou port**command in global configuration mode. This command has no **no** form.

**eou port** *port-number*

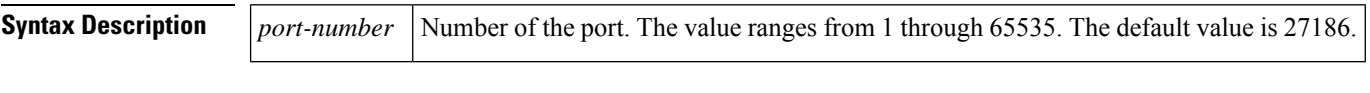

**Command Default** The default *port-number* value is 27186.

### **Command Modes**

Global configuration (config)

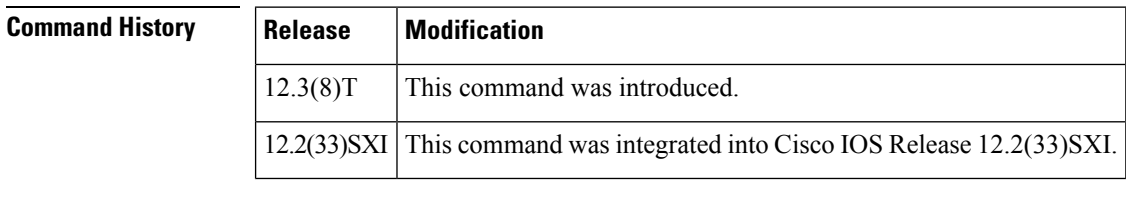

**Usage Guidelines** Ensure that the port you set does not conflict with other UDP applications.

**Examples** The following example shows that the port for an EAPoUDP session has been set to 200:

Router (config)# **eou port 200**

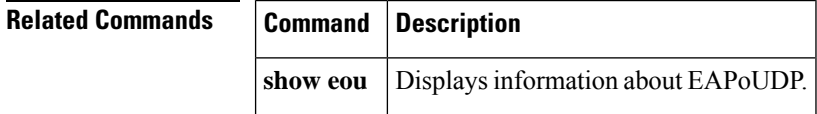

## **eou rate-limit**

To set the number of simultaneous posture validations for Extensible Authentication Protocol over UDP (EAPoUDP), use the **eou rate-limit**command in global configuration mode. This command has no **no** form.

**eou rate-limit** *number-of-validations*

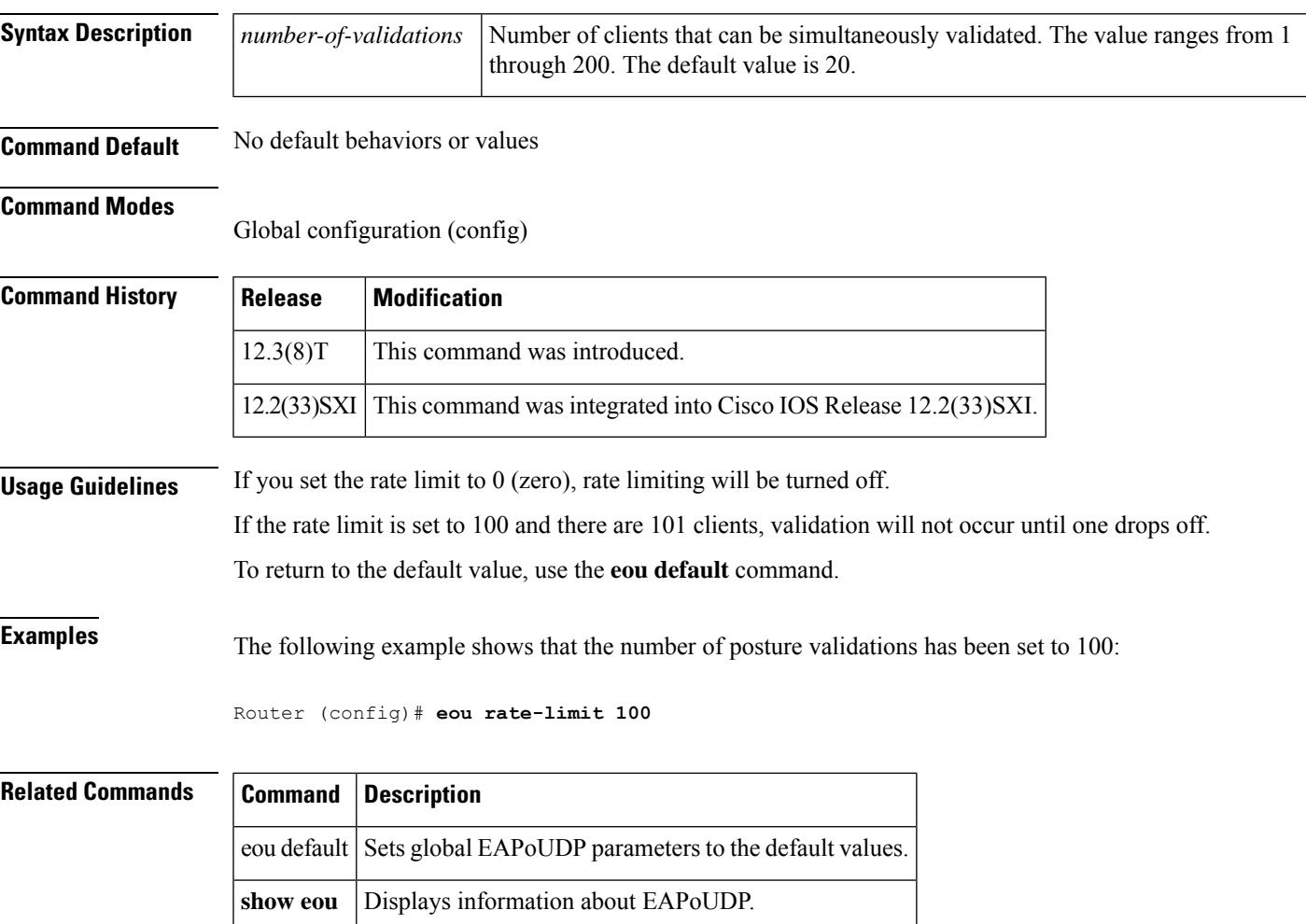

## **eou revalidate**

To revalidate an Extensible Authentication Protocol over User Datagram Protocol (EAPoUDP) association, use the **eou revalidate**command in privileged EXEC mode. To disable the revalidation, use the **no** form of this command.

**eou revalidate** {**all** | **authentication** {**clientless** | **eap** | **static**} | **interface** *interface-name* | **ip** *ip-address* | **mac** *mac-address* | **posturetoken** *string*}

**no eou revalidate** {**all**| **authentication** {**clientless**| **eap**|**static**} |**interface** *interface-name* |**ip** *ip-address* | **mac** *mac-address* | **posturetoken** *string*}

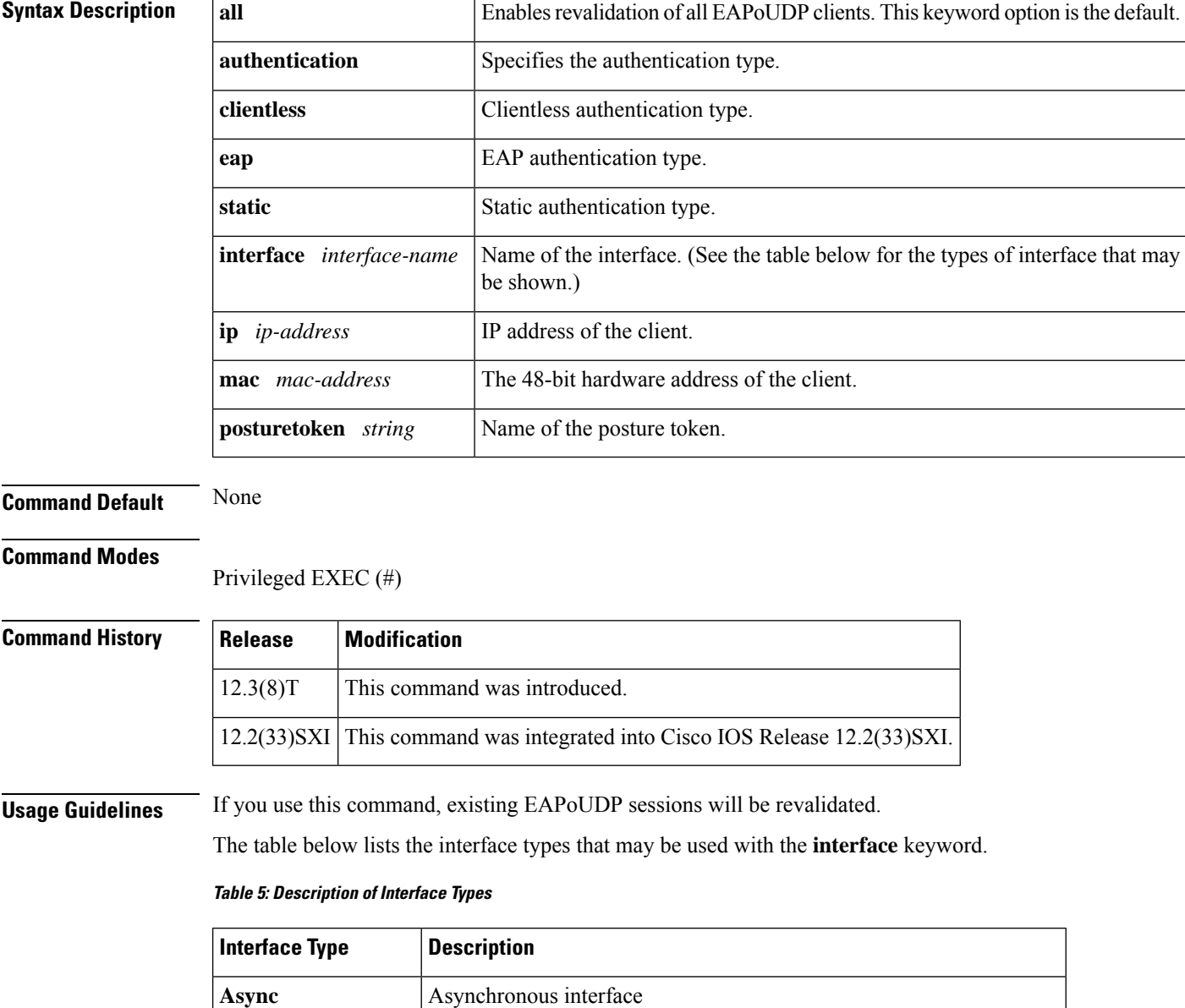

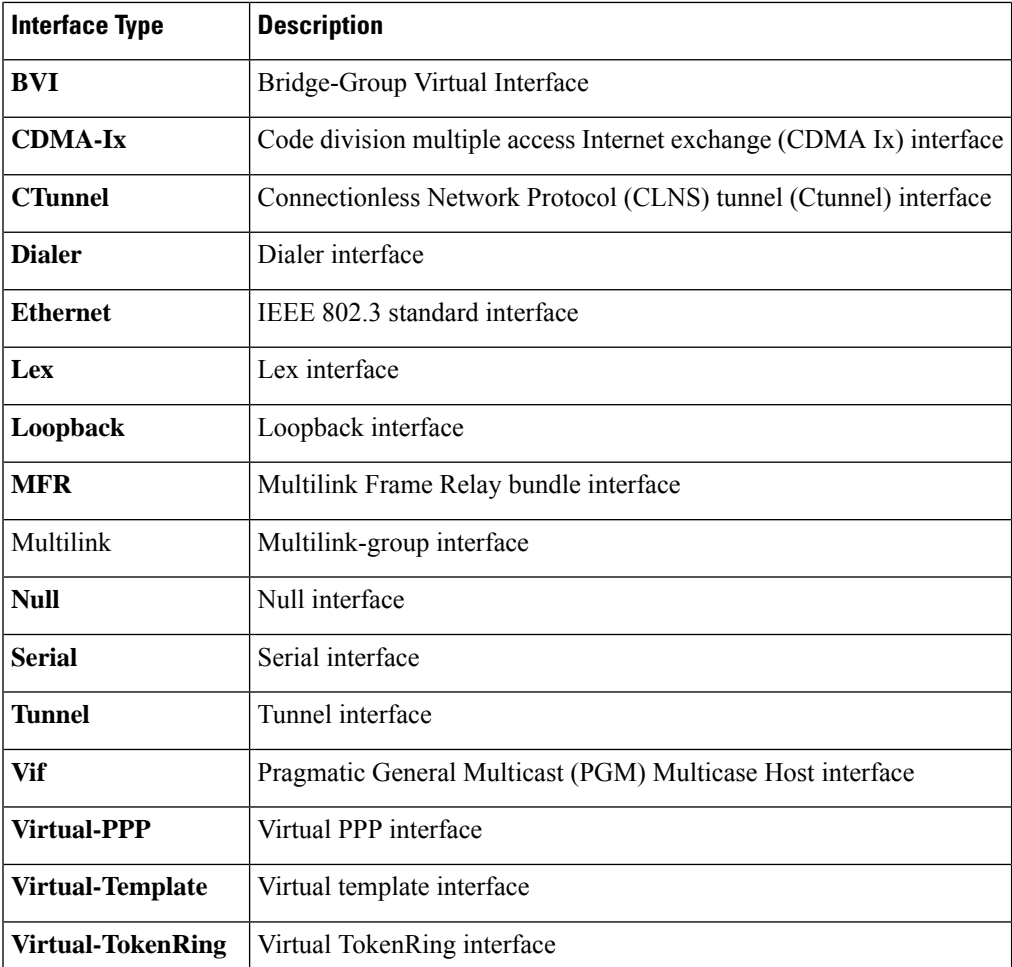

I

**Examples** The following example shows that all EAPoUDP clients are to be revalidated:

Router# **eou revalidate all**

## **Related Commands**

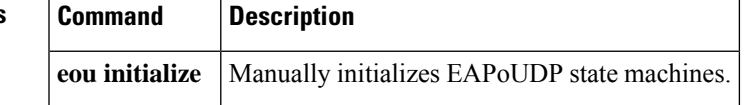

# **eou timeout**

To set the Extensible Authentication Protocol over User Datagram Protocol (EAPoUDP) timeout values, use the **eou timeout**command in global or interface configuration mode. To remove the value that was set, use the **no** form of this command.

**eou timeout** {**aaa** *seconds* | **hold-period** *seconds* | **retransmit** *seconds* | **revalidation** *seconds* | **status query** *seconds*}

**no timeout** {**aaa** *seconds* | **hold-period** *seconds* | **retransmit** *seconds* | **revalidation** *seconds* | **status query** *seconds*}

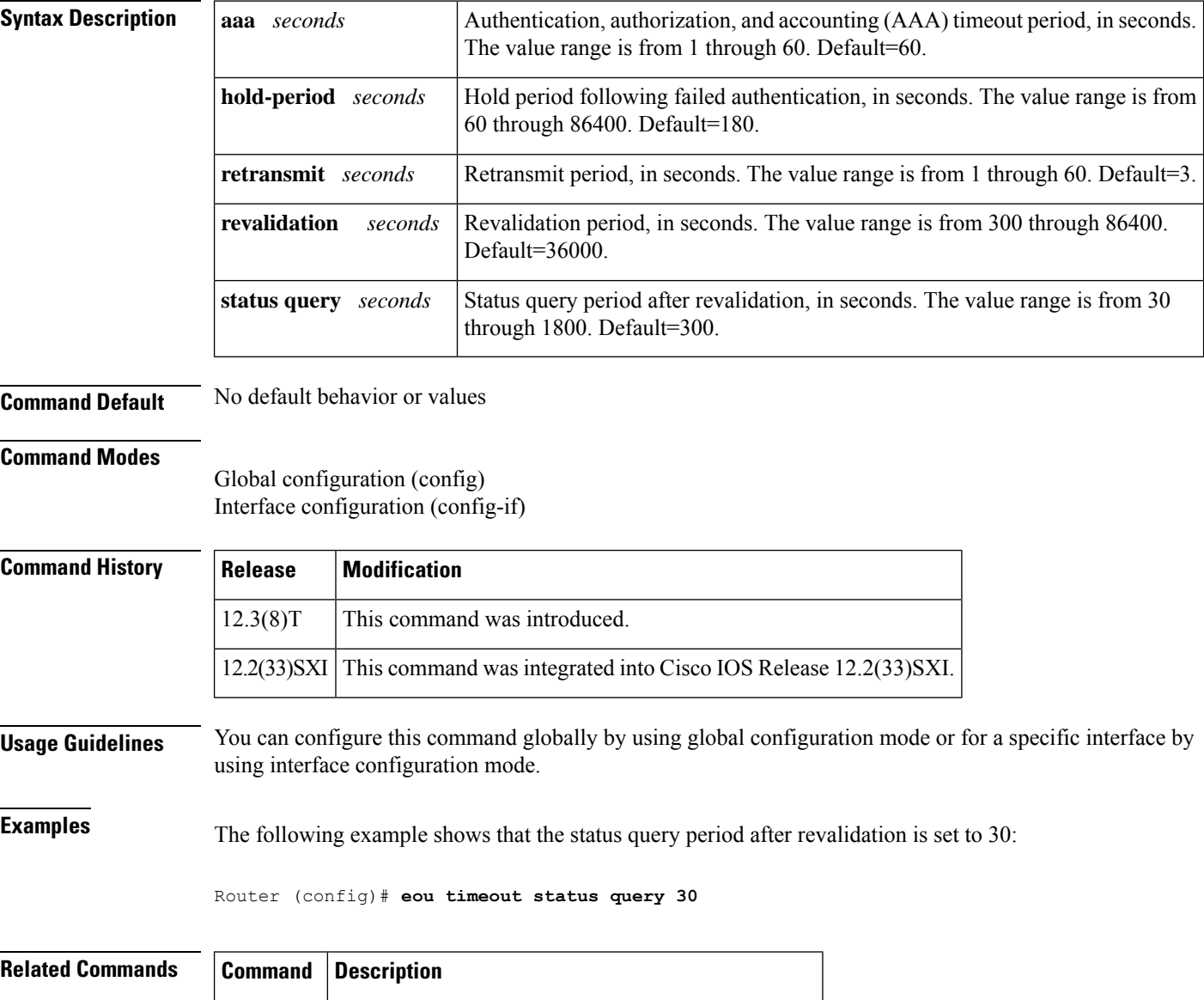
#### **error-msg**

To display a specific error message when a user logs on to a Secure Sockets Layer Virtual Private Network (SSL VPN) gateway, use the **error-msg** command in webvpn acl configuration mode. To remove the error message, use the **no** form of this command.

**error-msg** *message-string* **no error-msg** *message-string*

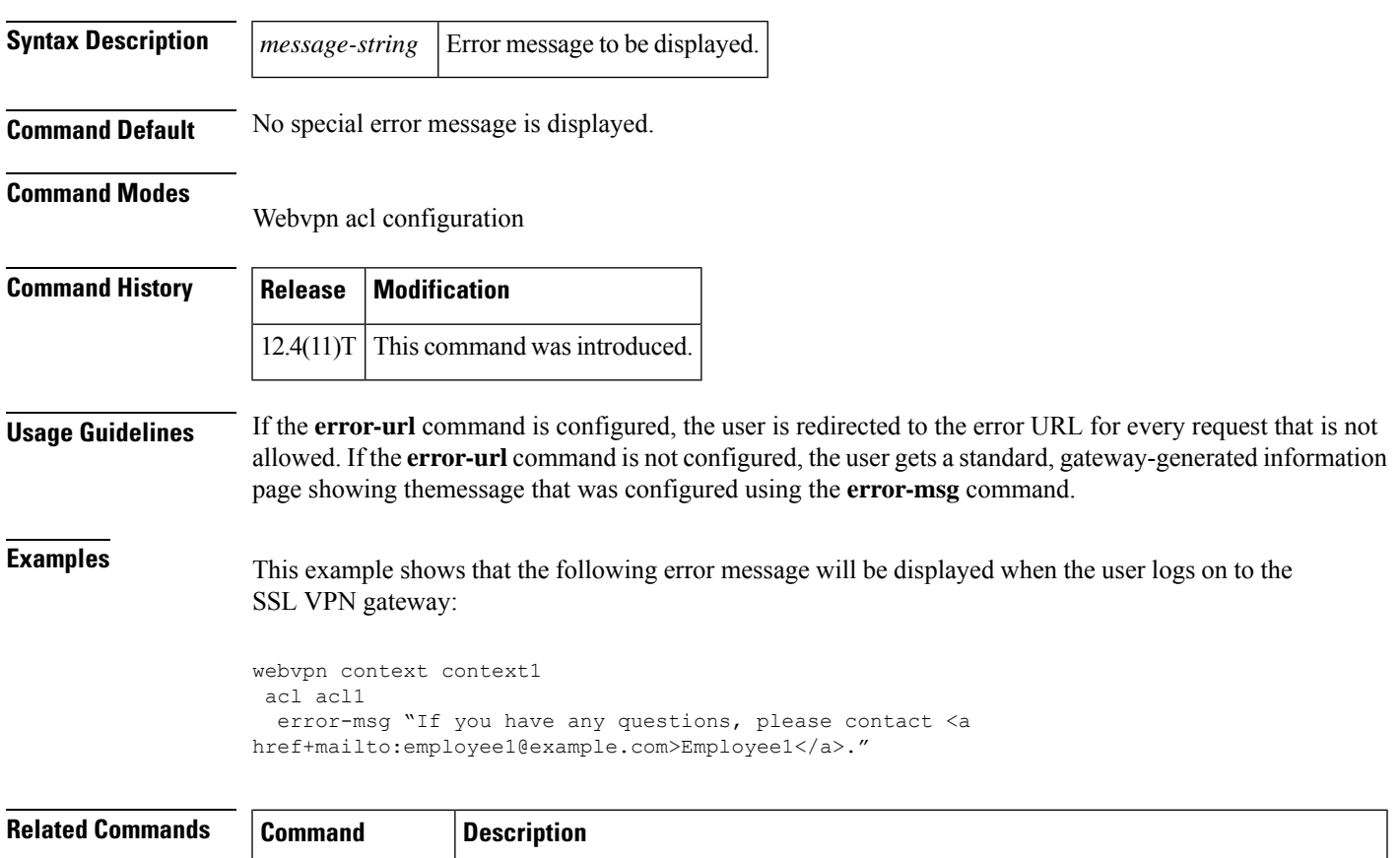

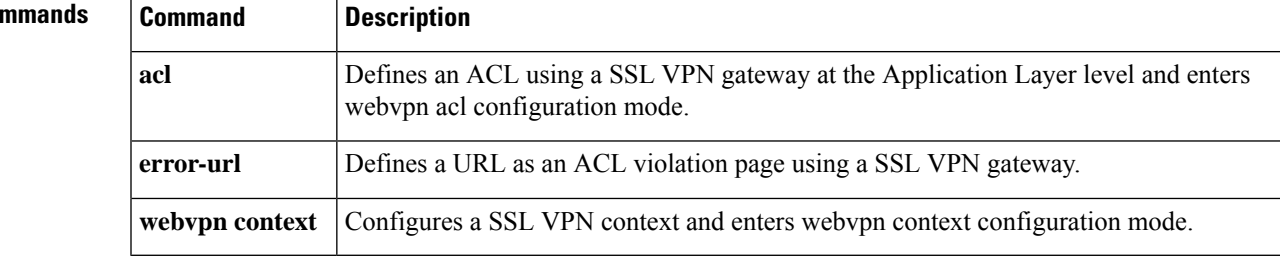

#### **error-url**

To define a URL as an access control list (ACL) violation page using a Secure Socket Layer Virtual Private Network (SSL VPN) gateway, use the **error-url** command in webvpn acl configuration mode. To remove the ACL violation page, use the **no** form of this command.

**error-url access-deny-page-url no error-url access-deny-page-url**

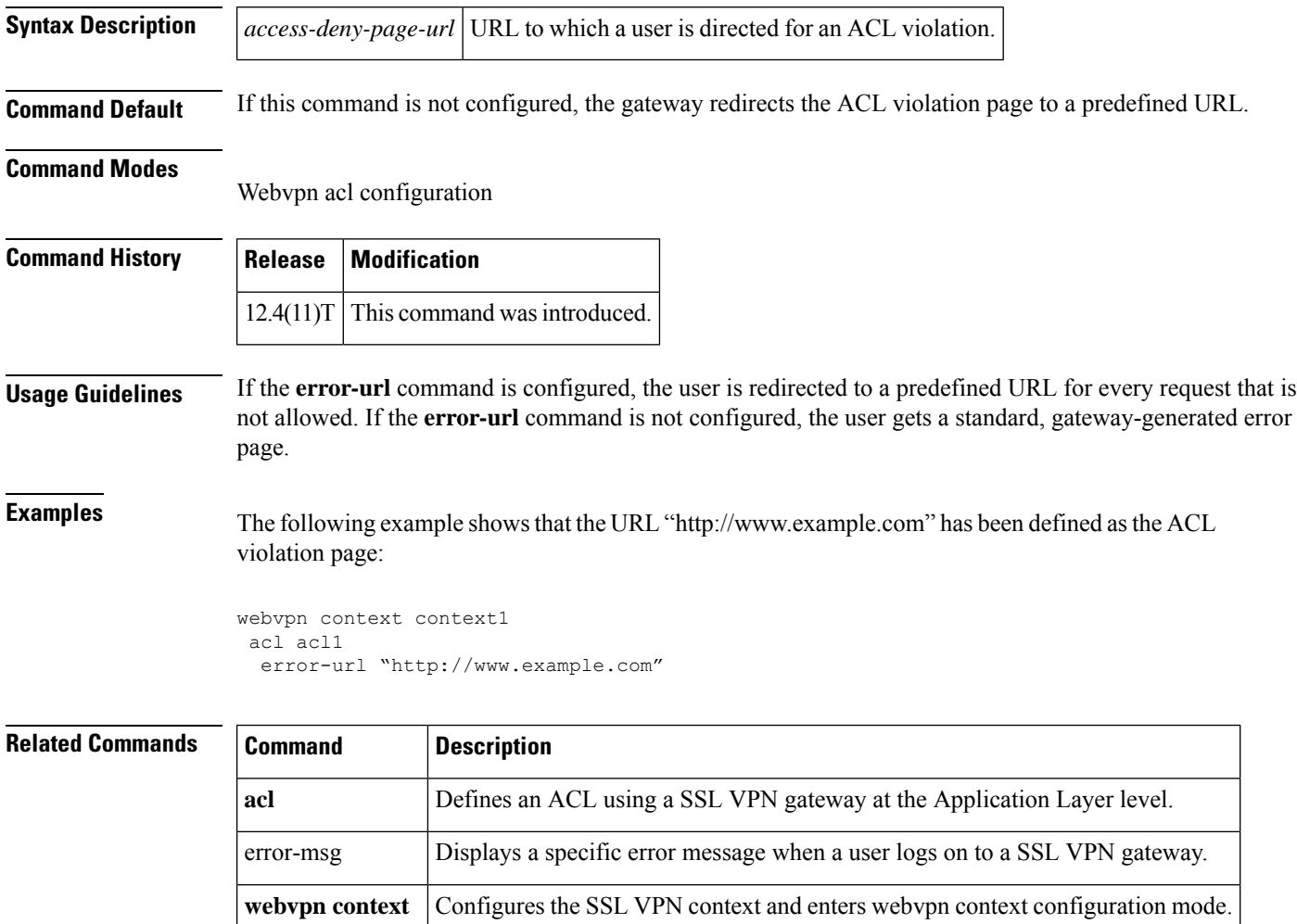

#### **esn**

 $\mathbf I$ 

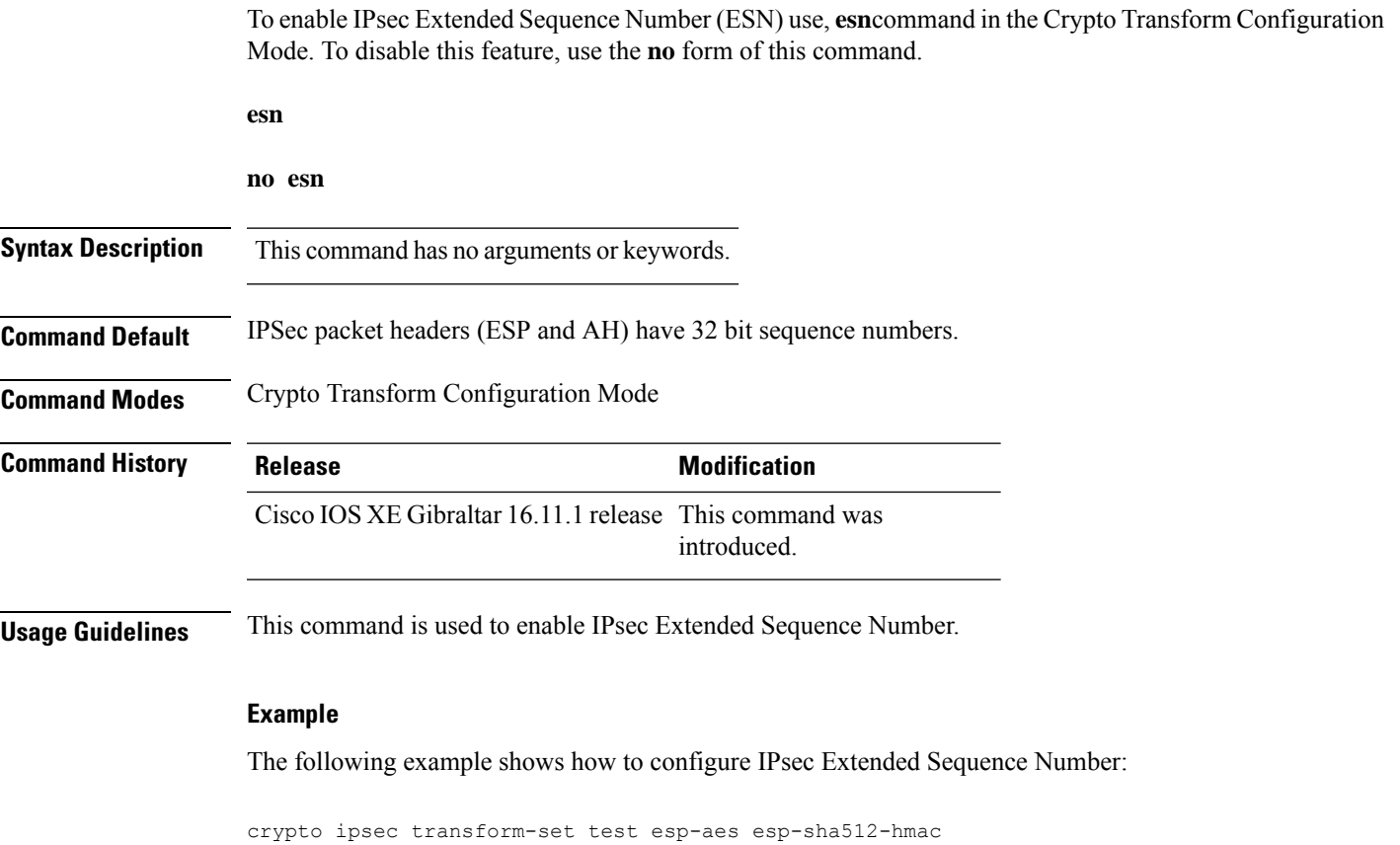

esn

#### **evaluate**

To nest a reflexive access list within an access list, use the **evaluate** command in access-list configuration mode. To remove a nested reflexive access list from the access list, use the **no** form of this command.

**evaluate** *name* **no evaluate** *name*

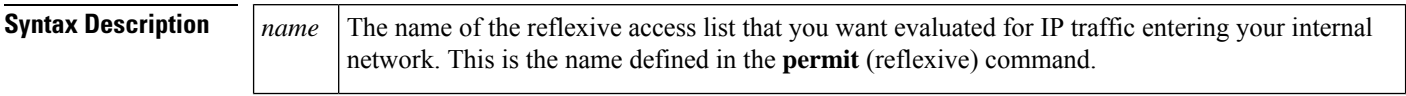

**Command Default** Reflexive access lists are not evaluated.

#### **Command Modes**

Access-list configuration

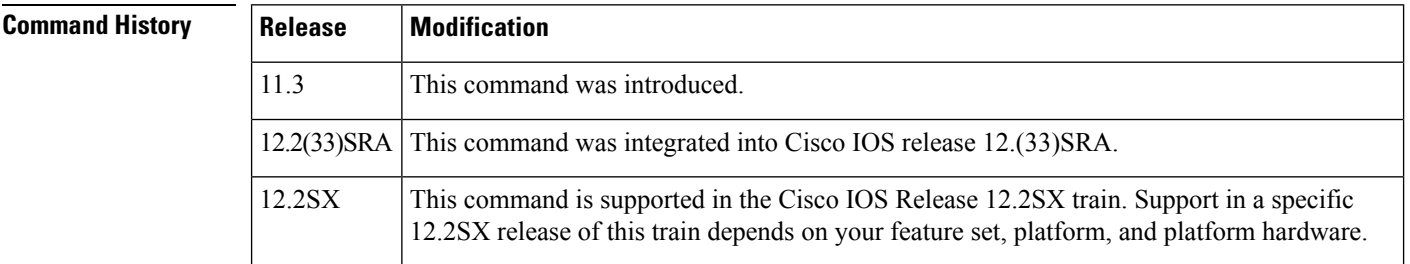

#### **Usage Guidelines** This command is used to achieve reflexive filtering, a form of session filtering.

Before this command will work, you must define the reflexive accesslist using the**permit** (reflexive) command.

This command nests a reflexive access list within an extended named IP access list.

If you are configuring reflexive access lists for an external interface, the extended named IP access list should be one which is applied to inbound traffic. If you are configuring reflexive accesslistsfor an internal interface, the extended named IP access list should be one which is applied to outbound traffic. (In other words, use the access list opposite of the one used to define the reflexive access list.)

This command allows IP traffic entering your internal network to be evaluated against the reflexive access list. Use this command as an entry (condition statement) in the IP access list; the entry "points" to the reflexive access list to be evaluated.

As with all access list entries, the order of entries is important. Normally, when a packet is evaluated against entries in an access list, the entries are evaluated in sequential order, and when a match occurs, no more entries are evaluated. With a reflexive access list nested in an extended access list, the extended access list entries are evaluated sequentially up to the nested entry, then the reflexive accesslist entries are evaluated sequentially, and then the remaining entries in the extended access list are evaluated sequentially. As usual, after a packet matches *any* of these entries, no more entries will be evaluated.

**Examples** The following example shows reflexive filtering at an external interface. This example defines an extended named IP access list *inboundfilters*, and applies it to inbound traffic at the interface. The access list definition permits all Border Gateway Protocol and Enhanced Interior Gateway Routing Protocol traffic, denies all Internet Control Message Protocol traffic, and causes all Transmission Control Protocol traffic to be evaluated against the reflexive access list *tcptraffic*.

If the reflexive access list *tcptraffic* has an entry that matches an inbound packet, the packet will be permitted into the network. *tcptraffic* only has entries that permit inbound traffic for existing TCP sessions.

```
interface Serial 1
description Access to the Internet via this interface
ip access-group inboundfilters in
!
ip access-list extended inboundfilters
permit 190 any any
permit eigrp any any
deny icmp any any
 evaluate tcptraffic
```
**E**

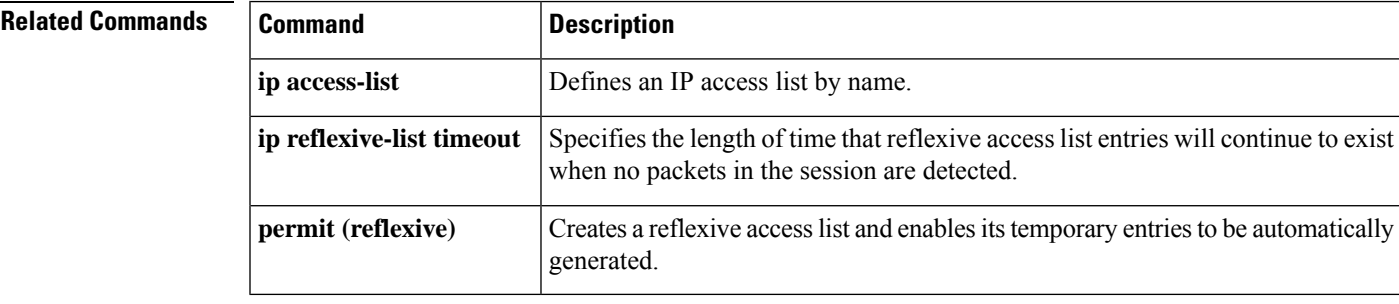

# **evaluate (IPv6)**

To nest an IPv6 reflexive access list within an IPv6 access list, use the **evaluate** (IPv6) command in IPv6 access list configuration mode. To remove the nested IPv6 reflexive access list from the IPv6 access list, use the **no** form of this command.

**evaluate** *access-list-name* [**sequence** *value*] **no evaluate** *access-list-name* [**sequence** *value*]

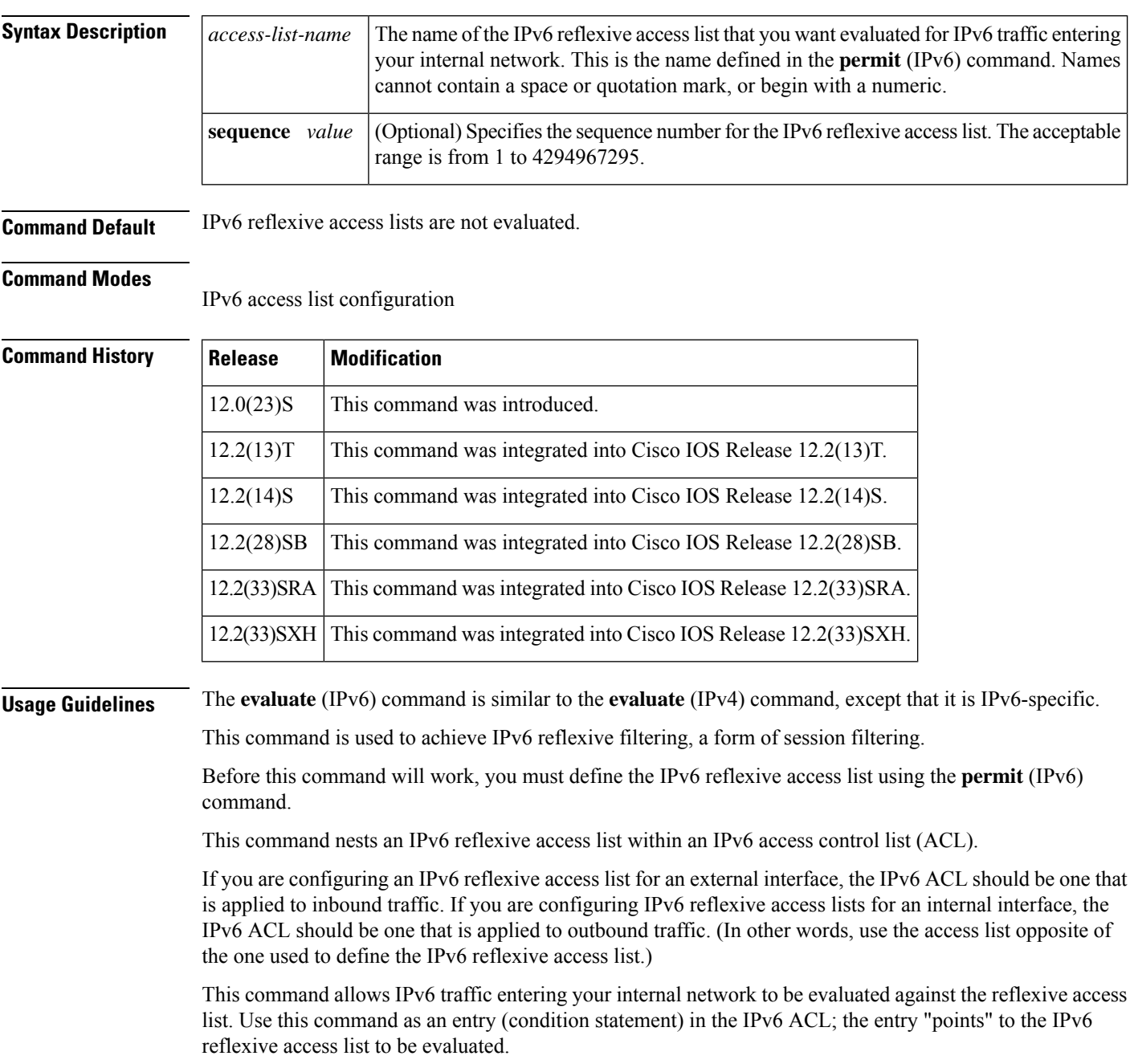

As with all IPv6 ACL entries, the order of entries is important. Normally, when a packet is evaluated against entriesin an IPv6 ACL, the entries are evaluated in sequential order, and when a match occurs, no more entries are evaluated. With an IPv6 reflexive access list nested in an IPv6 ACL, the IPv6 ACL entries are evaluated sequentially up to the nested entry, then the IPv6 reflexive access list entries are evaluated sequentially, and then the remaining entries in the IPv6 ACL are evaluated sequentially. As usual, after a packet matches any of these entries, no more entries will be evaluated.

**Note** IPv6 reflexive access lists do not have any implicit deny or implicit permit statements.

**Examples** The **evaluate** command in the following example nests the temporary IPv6 reflexive access lists named TCPTRAFFIC and UDPTRAFFIC in the IPv6 ACL named OUTBOUND. The two reflexive access lists are created dynamically (session filtering is "triggered") when incoming TCP or UDP traffic matches the applicable permit entry in the IPv6 ACL named INBOUND. The OUTBOUND IPv6 ACL uses the temporary TCPTRAFFIC or UDPTRAFFIC access list to match (evaluate) outgoing TCP or UDP traffic related to the triggered session. The TCPTRAFFIC and UDPTRAFFIC lists time out automatically when no IPv6 packets match the permit statement that triggered the session (the creation of the temporary reflexive access list).

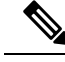

**Note**

The order of IPv6 reflexive access list entries is not important because only permit statements are allowed in IPv6 reflexive access lists and reflexive access lists do not have any implicit conditions. The OUTBOUND IPv6 ACL simply evaluates the UDPTRAFFIC reflexive access list first and, if there were no matches, the TCPTRAFFIC reflexive accesslistsecond. Refer to the**permit** command for more information on configuring IPv6 reflexive access lists.

```
ipv6 access-list INBOUND
 permit tcp any any eq bgp reflect TCPTRAFFIC
 permit tcp any any eq telnet reflect TCPTRAFFIC
 permit udp any any reflect UDPTRAFFIC
ipv6 access-list OUTBOUND
 evaluate UDPTRAFFIC
 evaluate TCPTRAFFIC
```
#### **Related Commands**

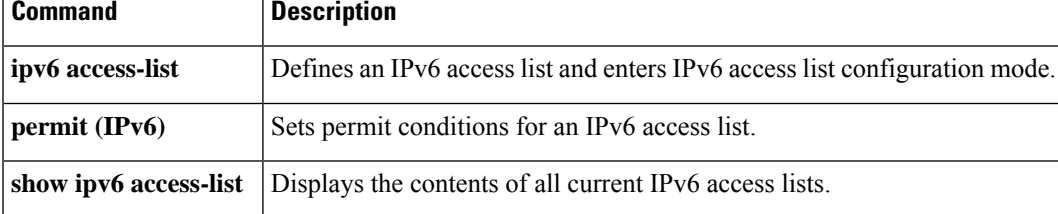

### **event-action**

To change router actions for a signature or signature category, use the **event-action**command in signature-definition-action-engine or IPS- category-action configuration mode. To revert to the default router action values, use the **no** form of this command.

**event-action** *action* **no event-action**

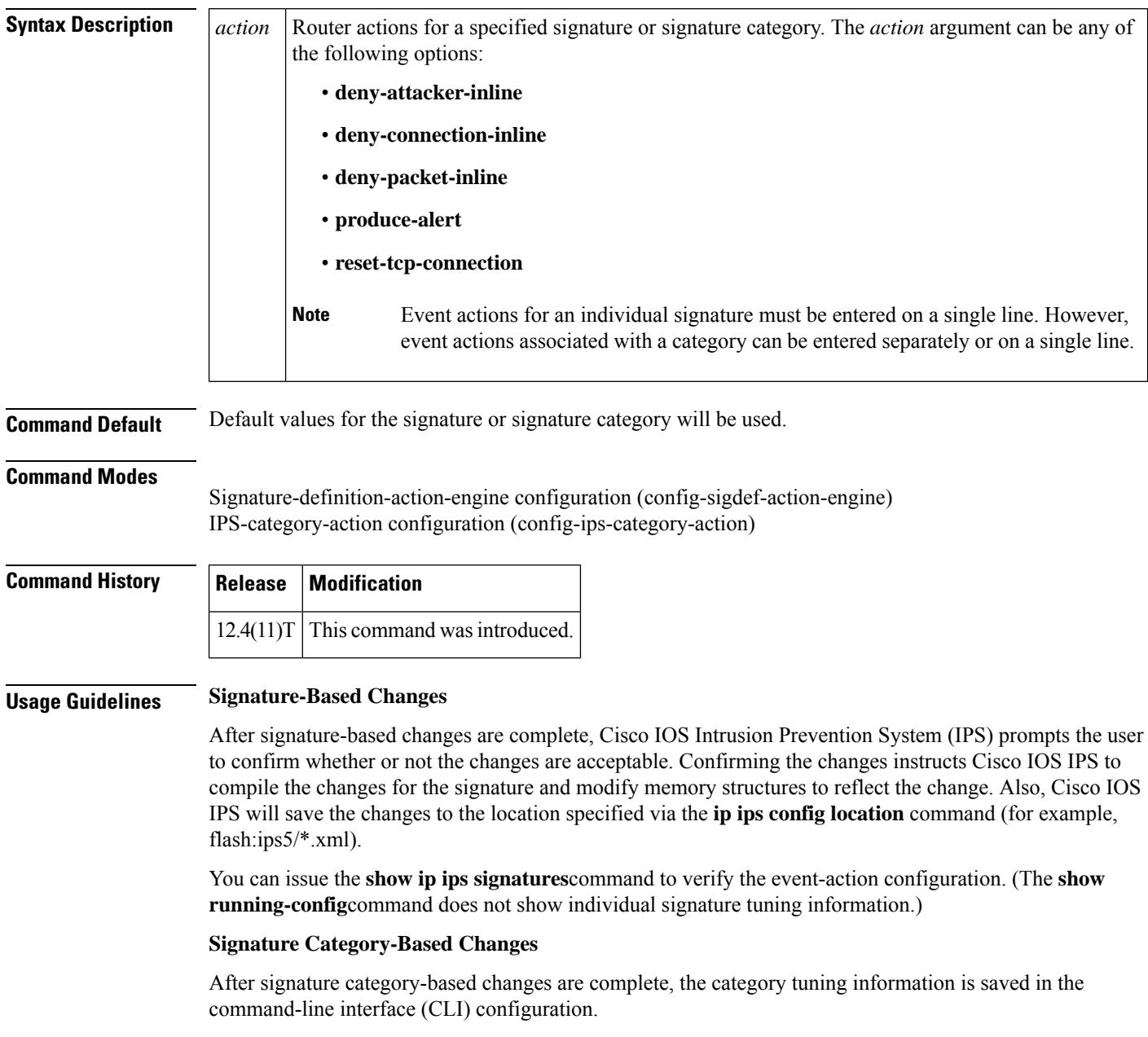

Category configuration information is processed in the order that it is entered. Thus, it is recommended that the process of retiring all signatures occur before all other category tuning.

If a category is configured more than once, the parameters entered in the second configuration will be added to or will replace the previous configuration.

**Examples** The following example shows how to configure signature 5726 to reset all TCP connections and produce an alert:

```
Router# configure terminal
Enter configuration commands, one per line. End with CNTL/Z.
Router(config)# ip ips signature-definition
```
Router(config-sigdef)# **signature 5726 0**

Router(config-sigdef-sig)# **engine**

**E**

Router(config-sigdef-sig-engine)# **event-action reset-tcp-connection produce-alert**

```
Router(config-sigdef-sig-engine)# exit
Router(config-sigdef-sig)# exit
Router(config-sigdef)#^ZDo you want to accept these changes? [confirm]
Router#
*Nov 9 21:50:55.847: %IPS-6-ENGINE_BUILDING: multi-string - 3 signatures - 12 of 11 engines
*Nov 9 21:50:55.859: %IPS-6-ENGINE_READY: multi-string - build time 12 ms - packets for
this engine will be scanned
*Nov 9 21:50:55.859: %SYS-5-CONFIG_I: Configured from console by cisco on console
```
The following example shows how to tune event-action parameters for the signature category "adware/spyware." All the tuning information will be applied to all signatures that belong to the adware/spyware signature category.

```
Router(config)# ip ips signature category
Router(config-ips-category)# category attack adware/spyware
Router(config-ips-category-action)# event-action produce-alert
Router(config-ips-category-action)# event-action deny-packet-inline
Router(config-ips-category-action)# event-action reset-tcp-connection
Router(config-ips-category-action)# retired false
Router(config-ips-category-action)# ^Z
Do you want to accept these changes:[confirmm]y
```
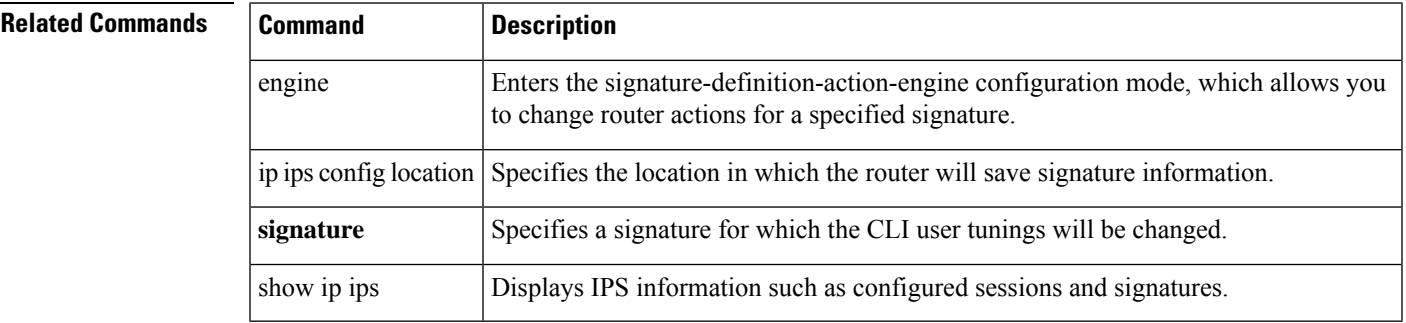

# **exception access-group**

To configure a device exception in a global consumer configuration, use the **exceptionaccess-group**command in TMS consumer configuration mode. To remove the device exception from the global TMS configuration, use the **no** form of this command.

**E**

Effective with Cisco IOS Release 12.4(20)T, the **exception access-group** command is not available in Cisco IOS software. **Note**

**exception access-group** *extended-acl* **no exception access-group** *extended-acl*

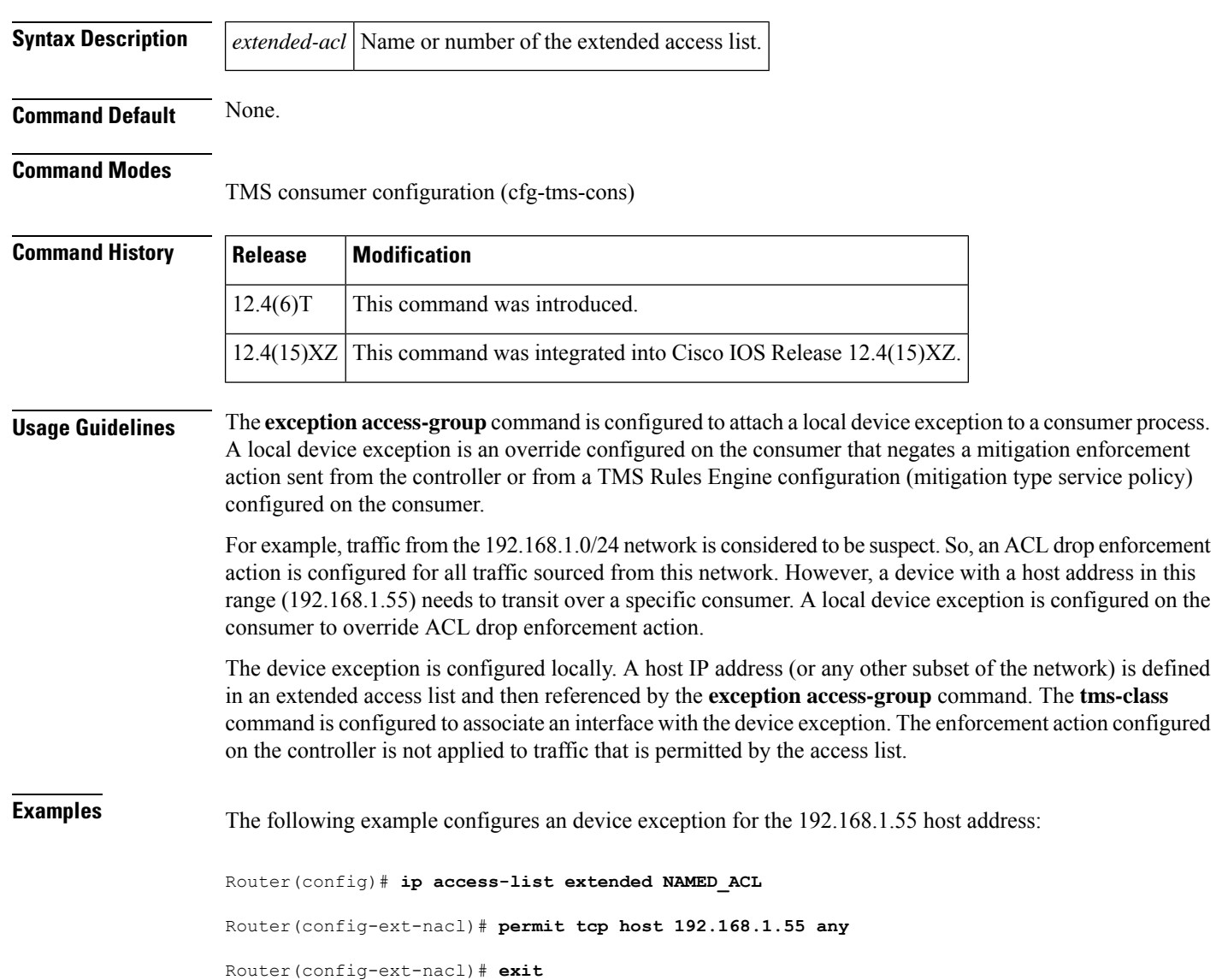

```
Router(config)# interface Ethernet 0/0
Router(config-if)# ip access-group NAMED_ACL in
Router(config-if)# tms-class
Router(config-if)# exit
Router(config)# tms consumer
Router(cfg-tms-cons)# exception access-group NAMED_ACL
Router(cfg-tms-cons)# service-policy type tms TMS_POL_1
Router(cfg-tms-cons)# end
```
**E**

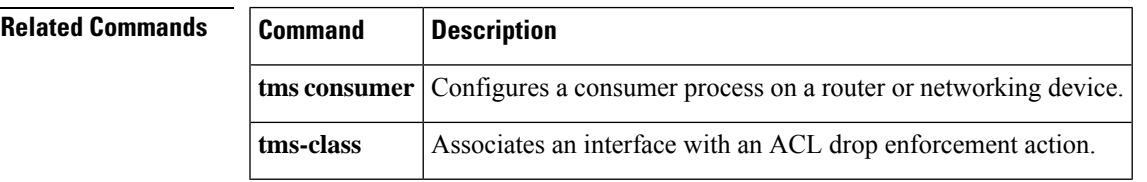

### **exclusive-domain**

To add or remove a domain name to or from the exclusive domain list so that the Cisco IOS firewall does not have to send lookup requests to the vendor server, use the **exclusive-domain** command in URL parameter-map configuration mode. To disable this capability, use the **no** form of this command.

**exclusive-domain** {**deny** | **permit**} *domain-name* **no exclusive-domain** {**deny** | **permit**} *domain-name*

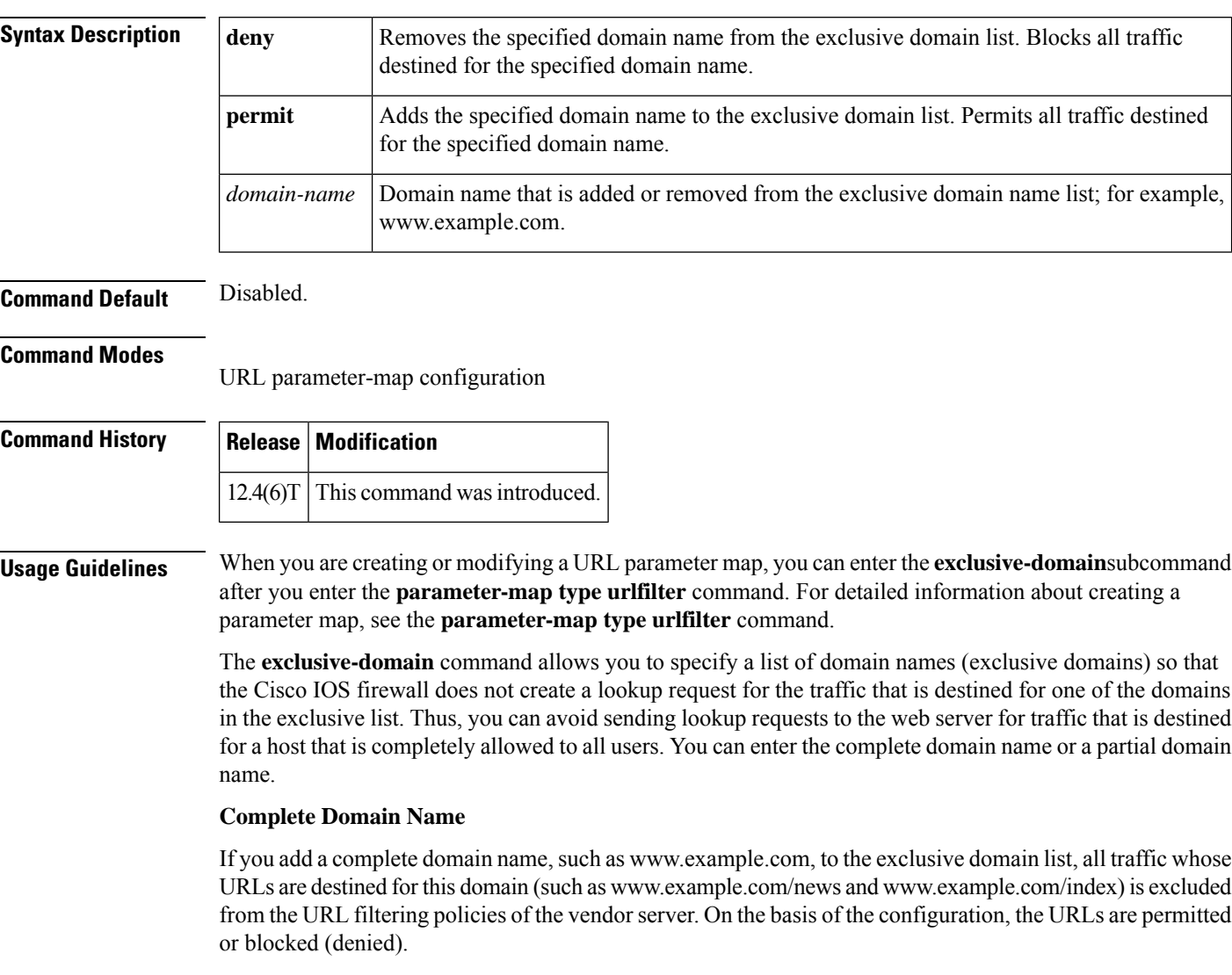

#### **Partial Domain Name**

If you add only a partial domain name to the exclusive domain list, such as example.com, all URLs whose domain names end with this partial domain name (such as www.example.com/products and www.example.com/eng) are excluded from the URL filtering policies of the vendor server. On the basis of the configuration, the URLs are permitted or blocked (denied).

#### **Examples** The following example adds cisco.com to the exclusive domain list:

parameter-map type urlfilter u1 exclusive-domain permit example.com

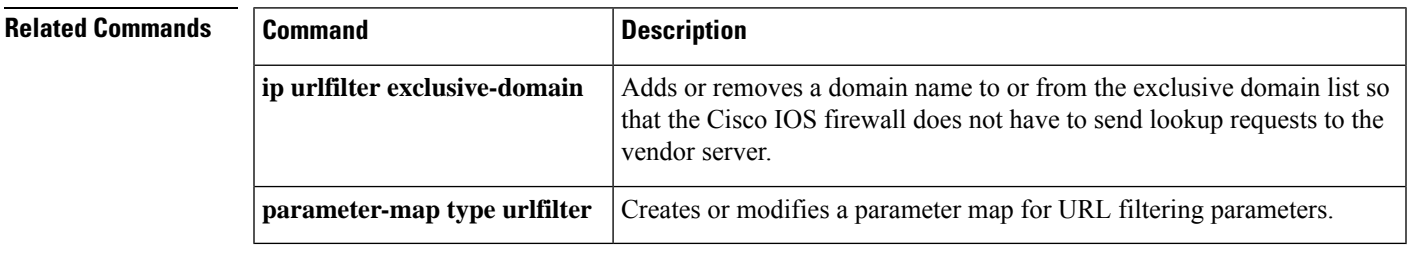

**exclusive-domain**

**E**

 $\mathbf I$ 

ı

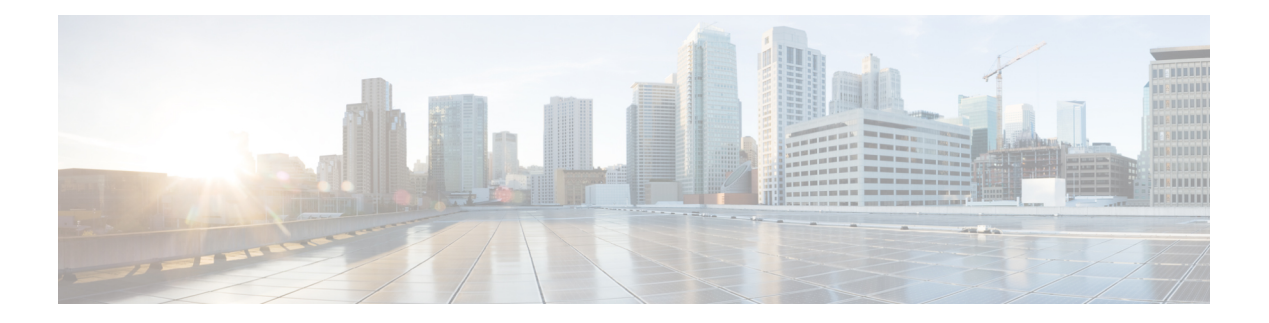

# **F through H**

- [filter-hash,](#page-304-0) on page 287
- [filter-id,](#page-305-0) on page 288
- [filter-version,](#page-306-0) on page 289
- filter [tunnel,](#page-307-0) on page 290
- [fingerprint,](#page-308-0) on page 291
- [firewall,](#page-310-0) on page 293
- flow [restrict,](#page-311-0) on page 294
- fpm [package-group,](#page-313-0) on page 296
- fpm [package-info,](#page-314-0) on page 297
- fqdn (IKEv2 [profile\),](#page-315-0) on page 298
- grant auto [rollover,](#page-316-0) on page 299
- grant auto [trustpoint,](#page-319-0) on page 302
- grant [none,](#page-323-0) on page 306
- grant [ra-auto,](#page-326-0) on page 309
- group [\(firewall\),](#page-329-0) on page 312
- group [\(authentication\),](#page-330-0) on page 313
- group (IKE [policy\),](#page-331-0) on page 314
- group (IKEv2 [proposal\),](#page-333-0) on page 316
- group (local [RADIUS](#page-335-0) server), on page 318
- group [\(RADIUS\),](#page-337-0) on page 320
- [group-lock,](#page-339-0) on page 322
- [group-object,](#page-341-0) on page 324
- [group](#page-343-0) size, on page 326
- gtp, on [page](#page-346-0) 329
- [hardware](#page-348-0) statistics, on page 331
- hash [\(ca-trustpoint\),](#page-349-0) on page 332
- hash [\(cs-server\),](#page-351-0) on page 334
- hash (IKE [policy\),](#page-355-0) on page 338
- [heading,](#page-357-0) on page 340
- [hide-url-bar,](#page-358-0) on page 341
- [holdtime,](#page-359-0) on page 342
- [hop-limit,](#page-360-0) on page 343
- host [\(webvpn](#page-361-0) url rewrite), on page 344

I

- [hostname](#page-362-0) (IKEv2 keyring), on page 345
- hostname [\(WebVPN\),](#page-364-0) on page 347
- http [proxy-server,](#page-365-0) on page 348
- [http-redirect,](#page-366-0) on page 349
- [hw-module](#page-367-0) slot subslot only, on page 350

# <span id="page-304-0"></span>**filter-hash**

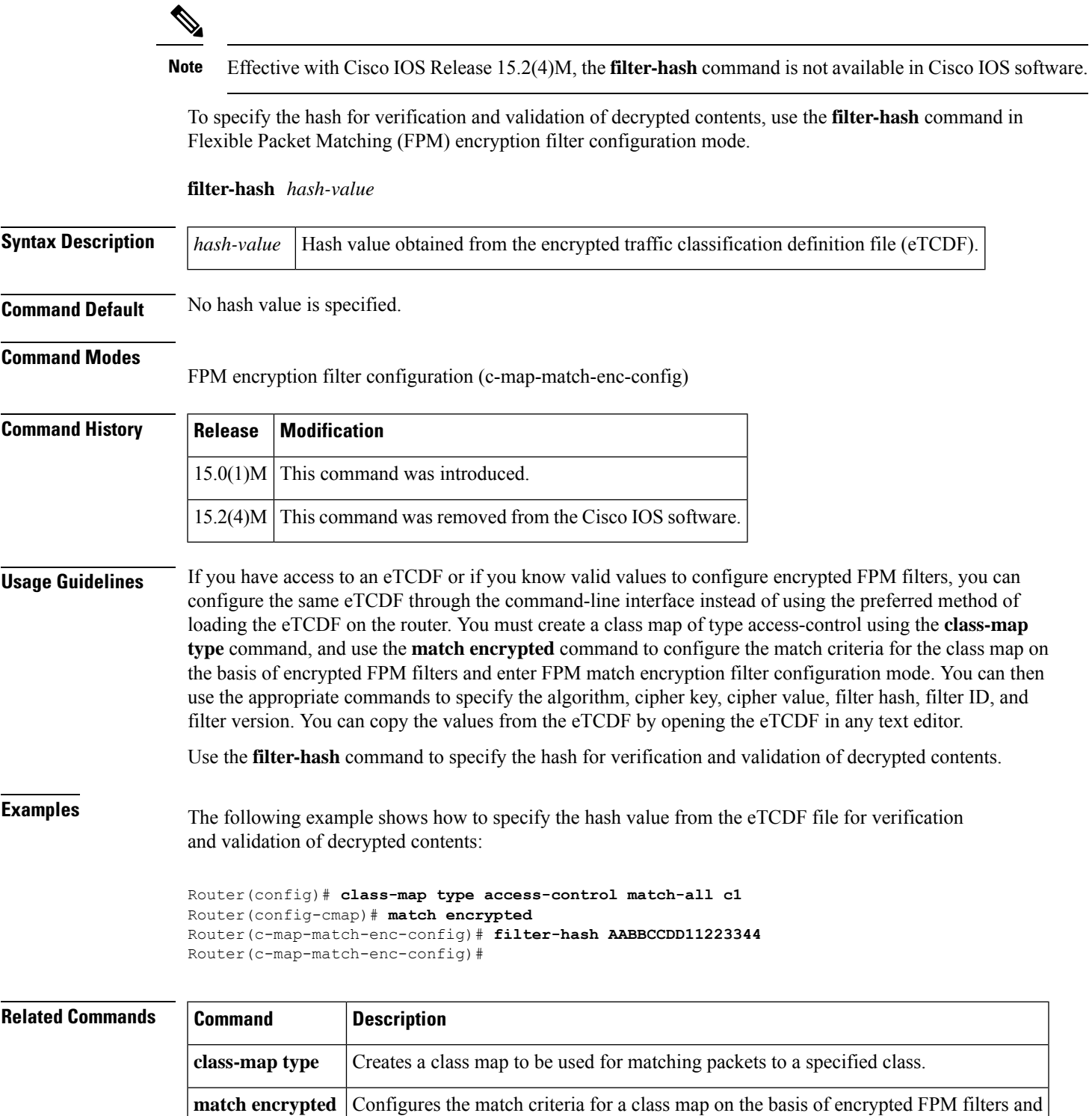

enters FPM match encryption filter configuration mode.

# <span id="page-305-0"></span>**filter-id**

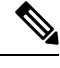

**Note** Effective with Cisco IOS Release 15.2(4)M, the **filter-id** command is not available in Cisco IOS software.

To specify a filter-level ID for encrypted filters, use the **filter-id** command in FPM match encryption filter configuration mode.

**filter-id** *id-value*

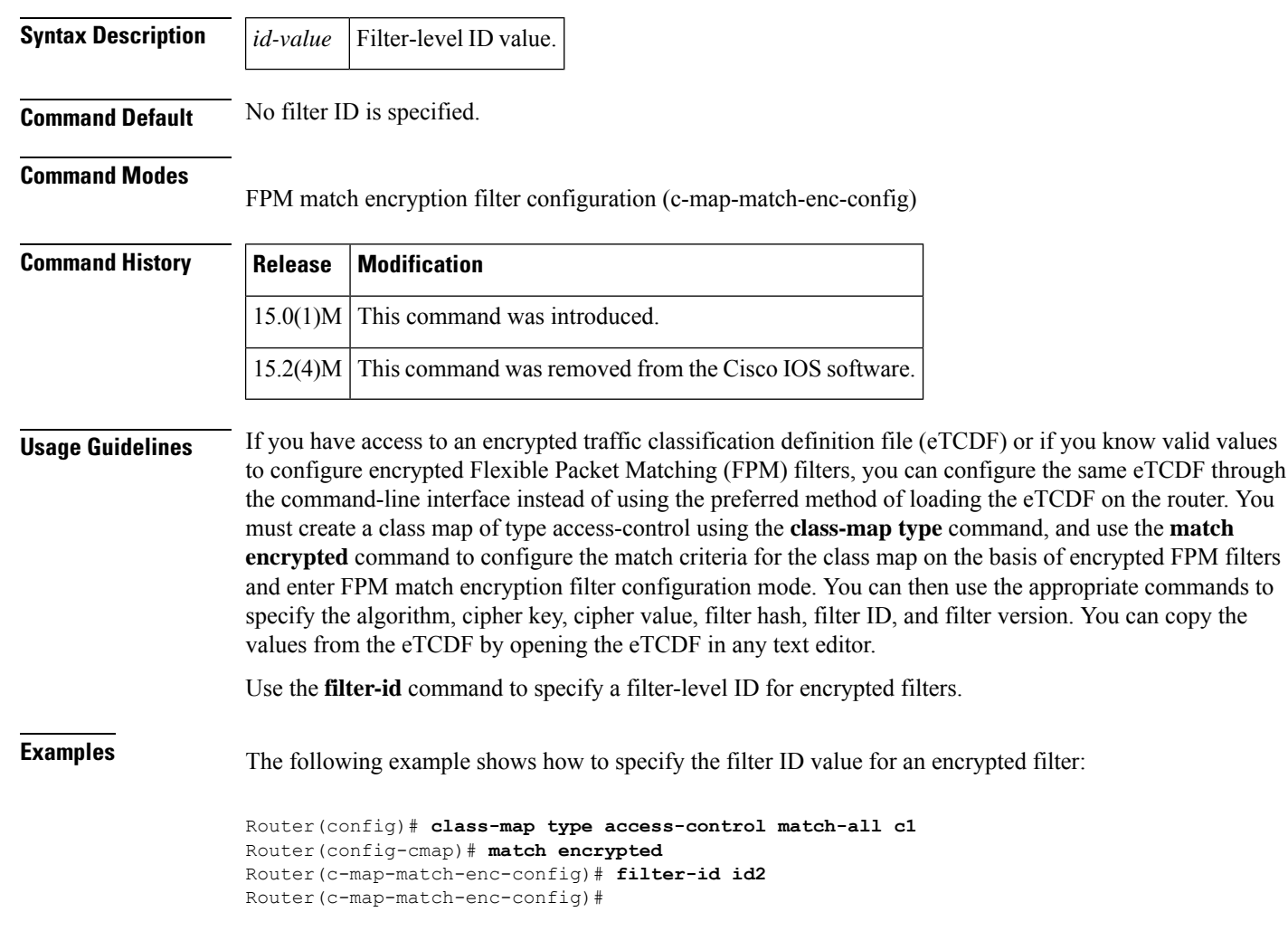

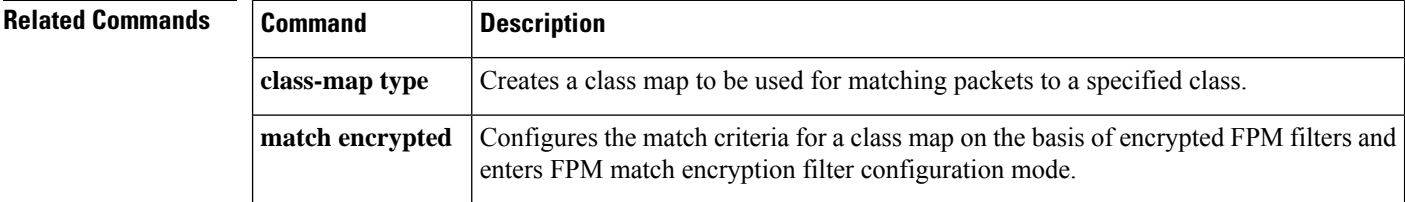

# <span id="page-306-0"></span>**filter-version**

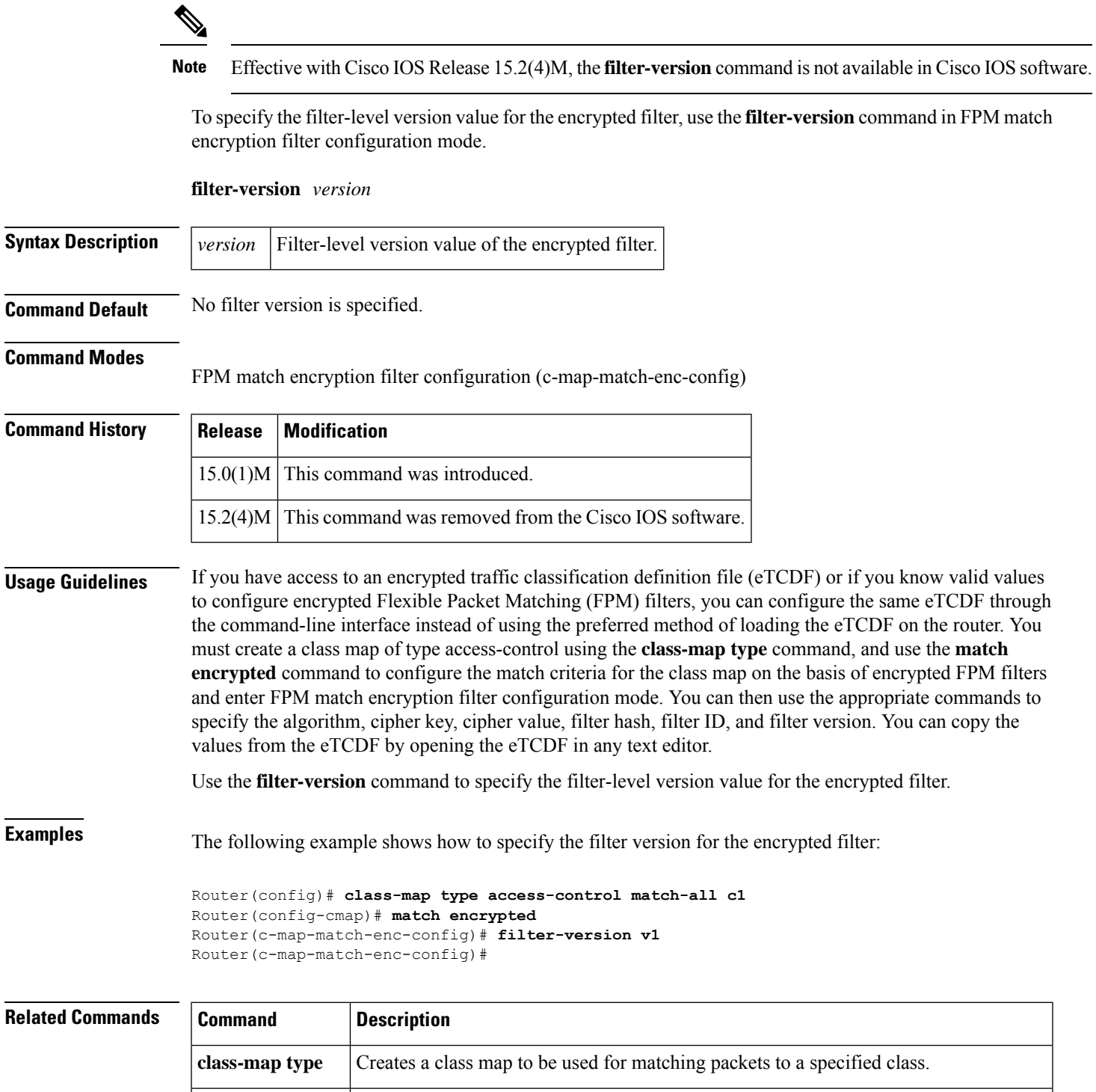

**match encrypted** Configures the match criteria for a class map on the basis of encrypted FPM filters and

enters FPM match encryption filter configuration mode.

## <span id="page-307-0"></span>**filter tunnel**

To configure aSSL VPN tunnel accessfilter, use **filter tunnel** command in webvpn group policy configuration mode. To remove the tunnel access filter, use the **no** form of this command.

**filter tunnel** {*extended-acl acl-name*} **no filter tunnel**

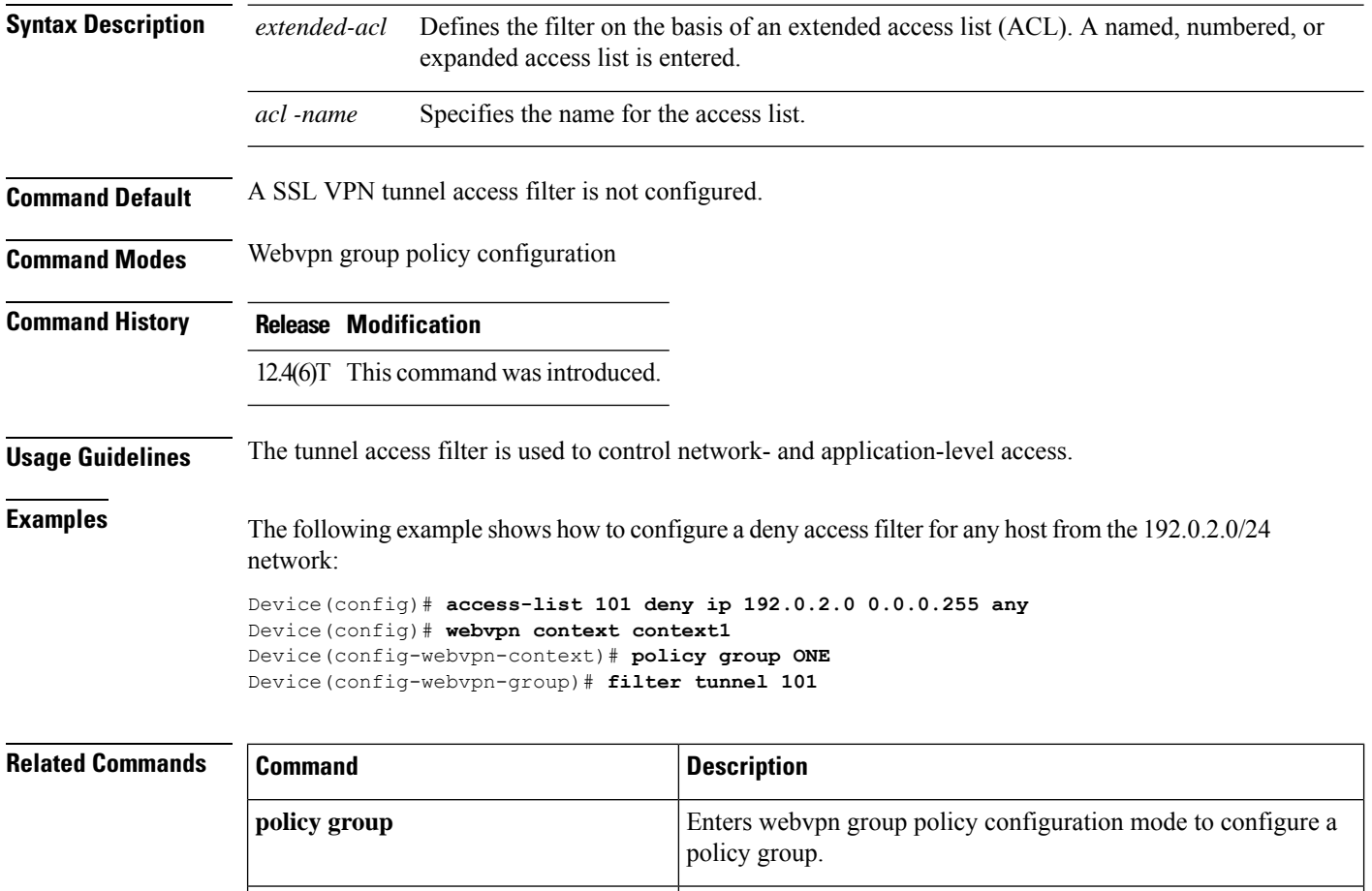

VPN context.

Enters webvpn context configuration mode to configure the SSL

**webvpn context**

Ш

# <span id="page-308-0"></span>**fingerprint**

To preenter a fingerprint that can be matched against the fingerprint of an untrusted certification authority (CA) certificate during authentication, use the **fingerprint** command in crypto pki trustpoint configuration mode. To remove the preentered fingerprint, use the **no** form of this command.

**fingerprint** *ca-fingerprint* **no fingerprint** *ca-fingerprint*

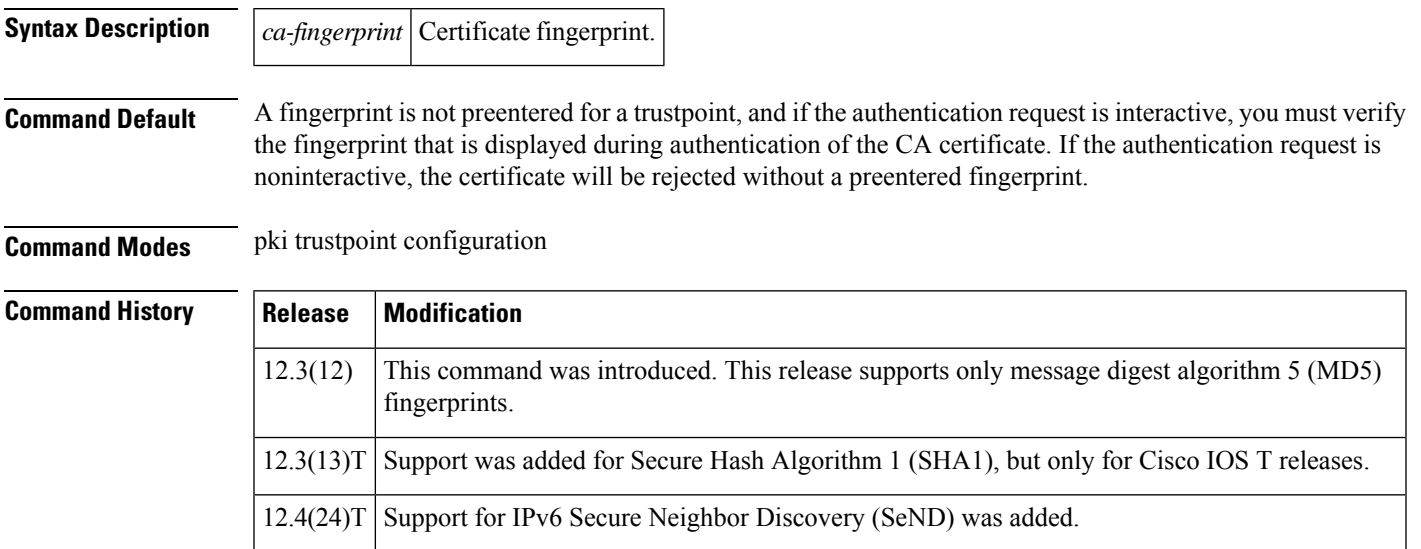

#### **Usage Guidelines**

**Note**

Security threats, as well as the cryptographic technologies to help protect against them, are constantly changing. For more information about the latest Cisco cryptographic recommendations, see the Next [Generation](http://www.cisco.com/web/about/security/intelligence/nextgen_crypto.html) [Encryption](http://www.cisco.com/web/about/security/intelligence/nextgen_crypto.html) (NGE) white paper.

#### $\mathscr{P}$

**Note**

An authentication request made using the CLI is considered an interactive request. An authentication request made using HTTP or another management tool is considered a noninteractive request.

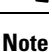

The fingerprint check is performed only while authenticating the certificate of the first untrusted Certificate authority in a given CA hierarchy. In other words, Subordinate-CA certificates are not subjected to fingerprint checking if the Root-CA certificate is trusted already, however in the absence of the Root-CA certificate, authenticating the Subordinate CA's certificate first will result in fingerprint checking. This is as per the current design.

Preenter the fingerprint if you want to avoid responding to the verify question during CA certificate authentication or if you will be requesting authentication noninteractively. The preentered fingerprint may be either the MD5 fingerprint or the SHA1 fingerprint of the CA certificate. If you are authenticating a CA certificate and the fingerprint was preentered, if the fingerprint matches that of the certificate, the certificate is accepted. If the preentered fingerprint does not match, the certificate is rejected. If you are requesting authentication noninteractively, the fingerprint must be preentered or the certificate will be rejected. The verify question will not be asked when authentication is requested noninteractively. If you are requesting authentication interactively without preentering the fingerprint, the fingerprint of the certificate will be displayed, and you will be asked to verify it. **Examples** The following example shows how to preenter an MD5 fingerprint before authenticating a CA certificate: Router(config)# **crypto pki trustpoint myTrustpoint** Router(ca-trustpoint)# **fingerprint 6513D537 7AEA61B7 29B7E8CD BBAA510B** Router(ca-trustpoint) **exit** Router(config)# **crypto pki authenticate myTrustpoint** Certificate has the following attributes: Fingerprint MD5: 6513D537 7AEA61B7 29B7E8CD BBAA510B Fingerprint SHA1: 998CCFAA 5816ECDE 38FC217F 04C11F1D DA06667E Trustpoint Fingerprint: 6513D537 7AEA61B7 29B7E8CD BBAA510B Certificate validated - fingerprints matched. Trustpoint CA certificate accepted. Router (config)# The following is an example for Cisco Release 12.3(12). Note that the SHA1 fingerprint is not displayed because it is not supported by this release. Router(config)# **crypto ca trustpoint myTrustpoint** Router(ca-trustpoint)# **fingerprint 6513D537 7AEA61B7 29B7E8CD BBAA510B** Router(ca-trustpoint)# **exit** Router(config)# **crypto ca authenticate myTrustpoint** Certificate has the following attributes:

Fingerprint: 6513D537 7AEA61B7 29B7E8CD BBAA510B Trustpoint Fingerprint: 6513D537 7AEA61B7 29B7E8CD BBAA510B Certificate validated - fingerprints matched. Trustpoint CA certificate accepted. Router(config)#

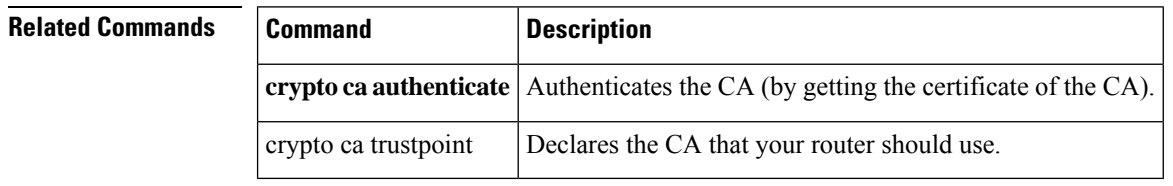

## <span id="page-310-0"></span>**firewall**

To specify secure virtual LAN (VLAN) groups and to attach them to firewall modules, use the **firewall** command in global configuration mode. To disable the configuration, use the **no** form of this command.

#### **firewall** {**autostate** | **module** *number* **vlan-group** *number* | **multiple-vlan-interfaces** | **vlan-group** *number vlan-range*}

**no firewall** {**autostate** | **module** *number* **vlan-group** *number* | **multiple-vlan-interfaces** | **vlan-group** *number vlan-range*}

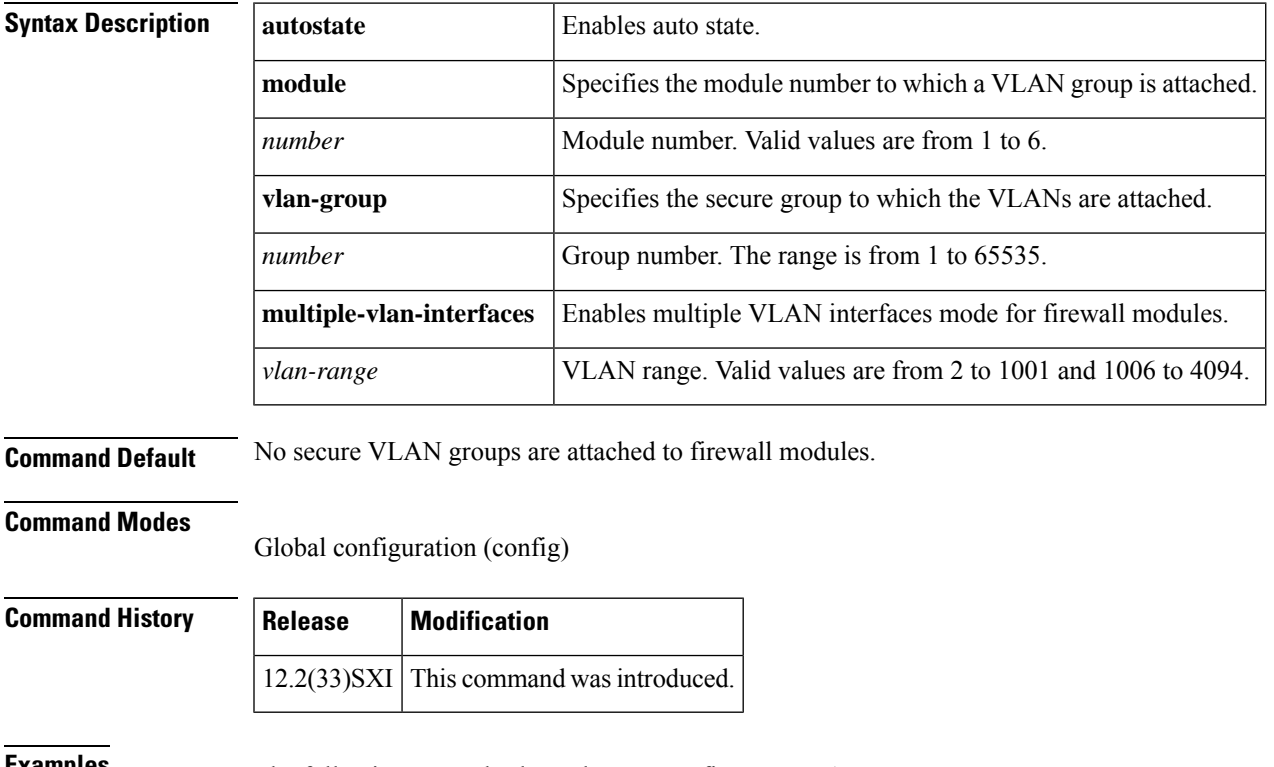

**Examples** The following example shows how to configure a VLAN group:

Router(config)# **firewall vlan-group 34 1-20**

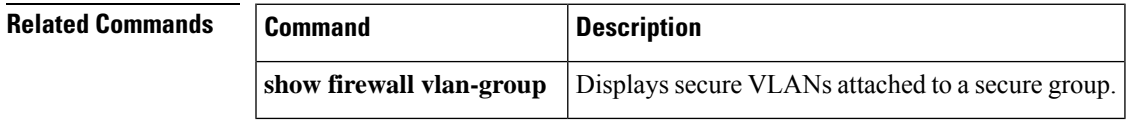

#### <span id="page-311-0"></span>**flow restrict**

To restrict the traffic coming from Cisco Easy VPN inside interface to go out in clear text when a VPN tunnel is down, use the **flow restrict** command in Cisco Easy VPN Remote configuration mode. To allow traffic in a VPN connection, use the **no** form of this command.

**flow restrict no flow restrict**

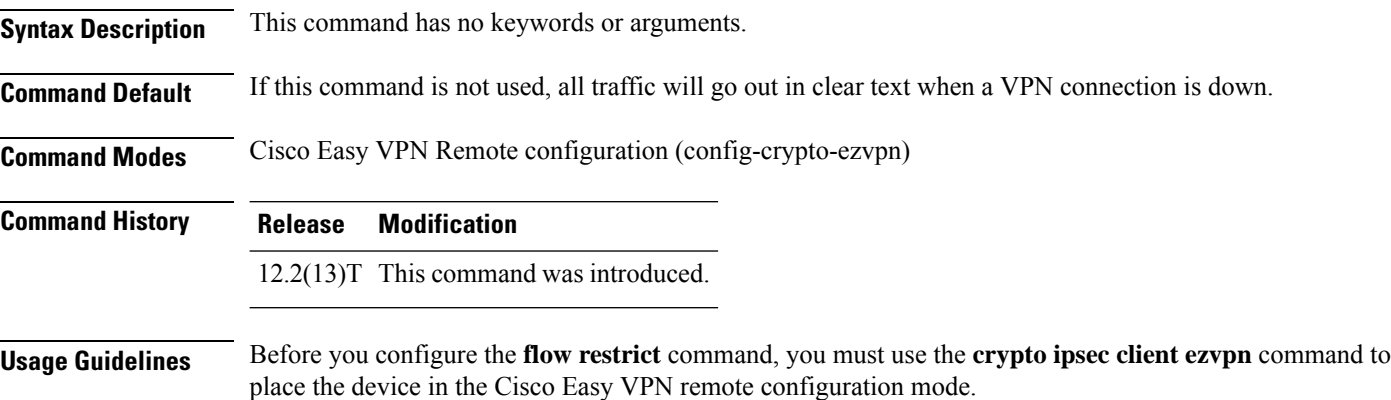

#### **Example**

crypto isakmp policy 10 encr 3des authentication pre-share group 2 ! ! crypto ipsec transform-set 3DES-SHA esp-3des esp-sha-hmac ! ! ! crypto ipsec client ezvpn customer-vpn connect auto group vpntest key cisco mode network-extension peer 10.198.16.132 default flow restrict virtual-interface 2 username cisco password cisco xauth userid mode local crypto ipsec client ezvpn aap01651 connect auto group vpntest key cisco mode network-extension peer 10.198.16.153 flow restrict virtual-interface 1 username cisco password cisco xauth userid mode local

 $\mathbf{l}$ 

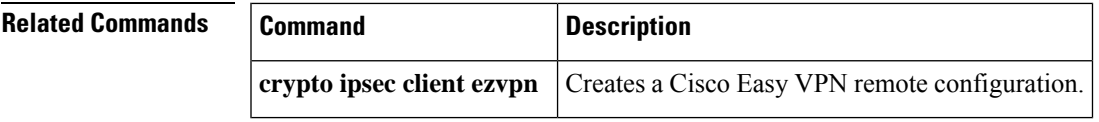

# <span id="page-313-0"></span>**fpm package-group**

Effective with Cisco IOS Release 15.2(4)M, the **fpm package-group**command is not available in Cisco IOS software. **Note**

To configure flexible packet matching (fpm) package support, use the **fpm package-group** command in global configuration mode. To disable fpm package support, use the **no** form of this command.

**fpm package-group** [**fpm-group-name**] **no fpm package-group** [**fpm-group-name**]

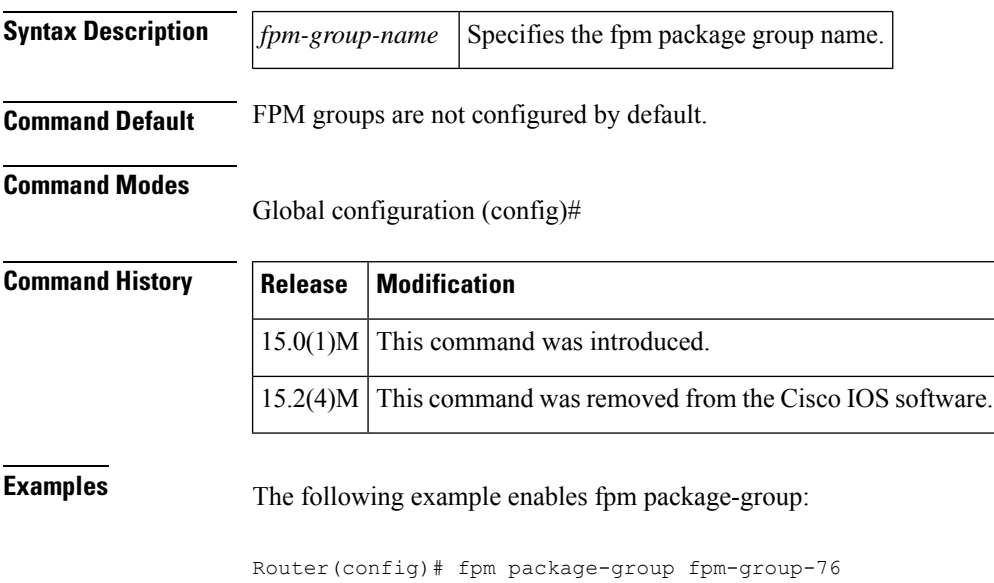

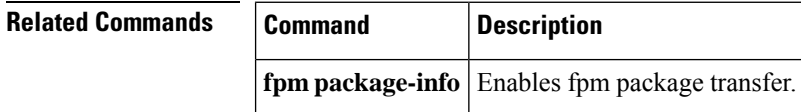

## <span id="page-314-0"></span>**fpm package-info**

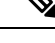

Effective with Cisco IOS Release 15.2(4)M, the **fpm package-info** command is not available in Cisco IOS software. **Note**

To configure flexible packet matching (FPM) package transfer from an FPM server to a local server, use the **fpm package-info** command in global configuration mode. To disable fpm packet transfer, use the **no** form of this command.

**fpm package-info no fpm package-info**

**Syntax Description** This command has no keywords or arguments.

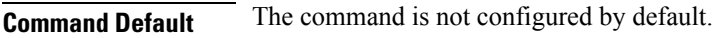

**Command Modes**

Global configuration (config)#

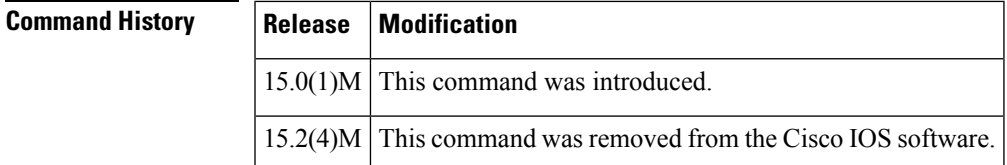

**Examples** The following example enables fpm package transfer:

Router(config)# fpm package-info

## **Related Commands Command Description fpm package-group** | Configures fpm package group support. **show fpm package-group** Displays fpm package matching support configuration details. **show fpm package-info** | Displays fpm package transfer configuration details.

# <span id="page-315-0"></span>**fqdn (IKEv2 profile)**

To derive the name mangler from the remote identity of type Fully Qualified Domain Name (FQDN), use the **fqdn** command in IKEv2 name mangler configuration mode. To remove the name derived from FQDN, use the **no** form of this command.

**fqdn** {**all** | **domain** | **hostname**} **no fqdn**

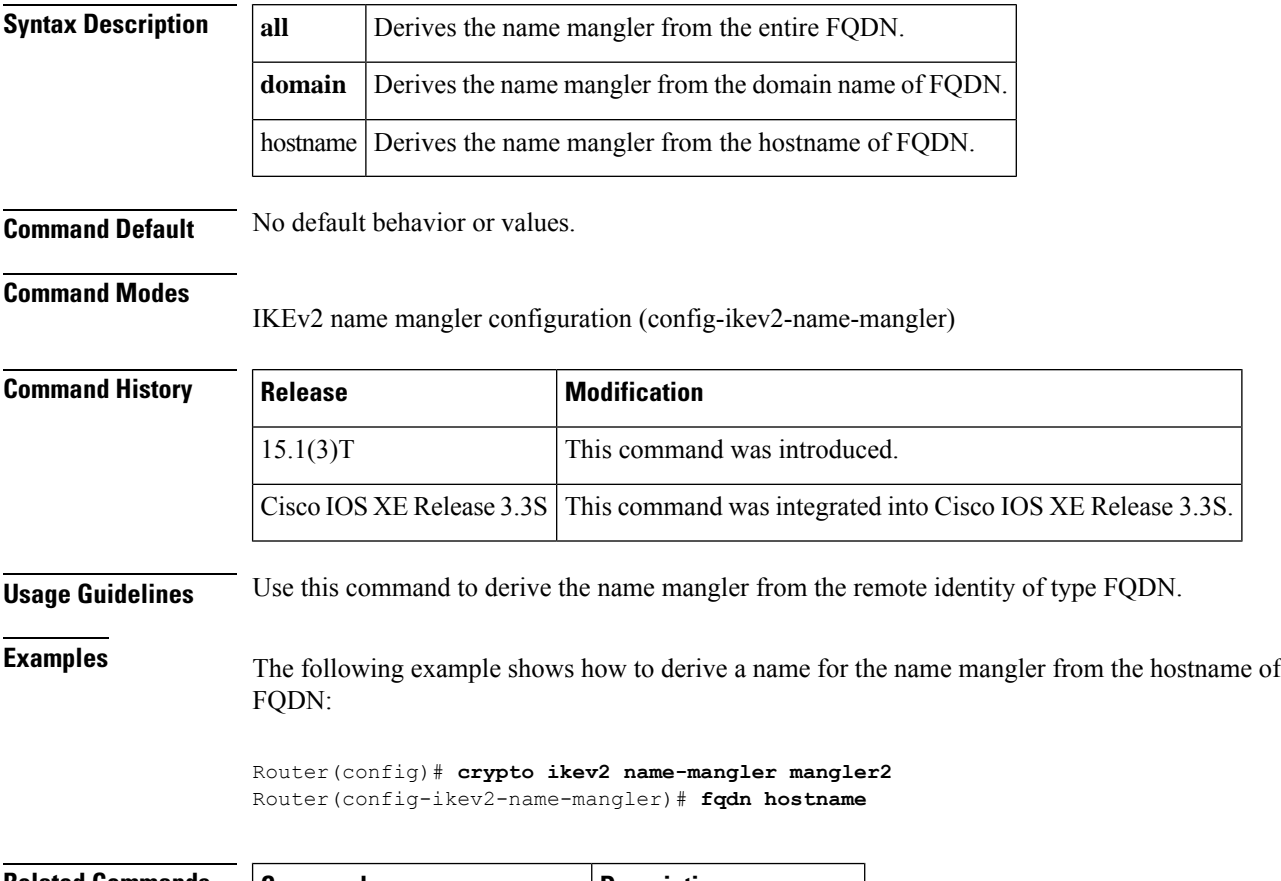

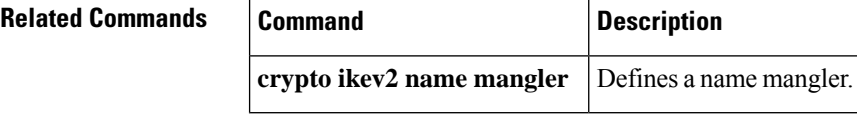

# <span id="page-316-0"></span>**grant auto rollover**

To enable automatic granting of certificate reenrollment requests for a Cisco IOS subordinate certificate authority (CA) server or registration authority (RA) mode CA, use the **grant auto rollover** command in certificate server configuration mode. To disable automatic granting of certificate reenrollment requests for a Cisco IOS subordinate or RA-mode CA server, use the **no** form of this command.

**grant auto rollover** {**ca-cert** | **ra-cert**} **no grant auto rollover** {**ca-cert** | **ra-cert**}

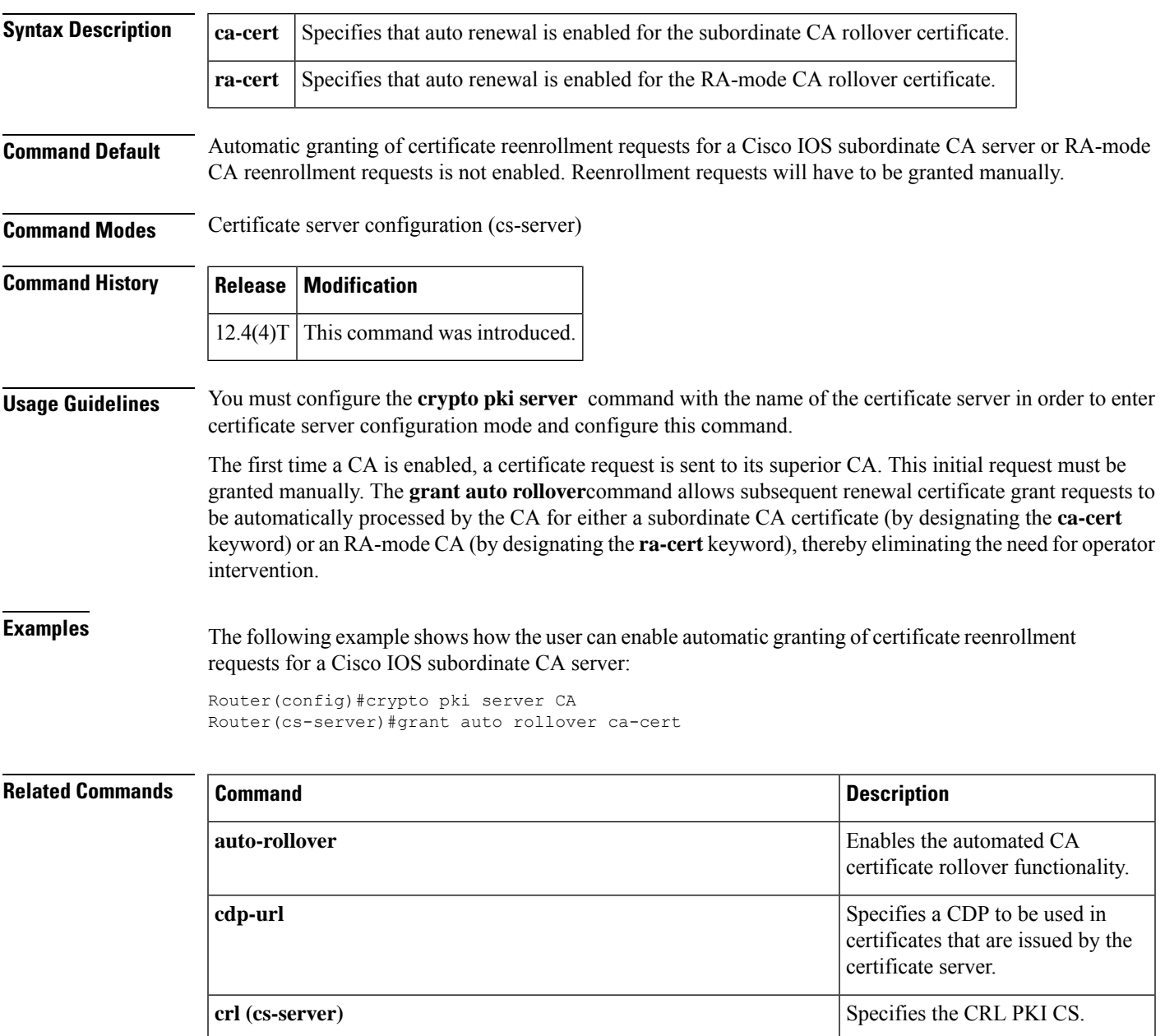

 $\mathbf I$ 

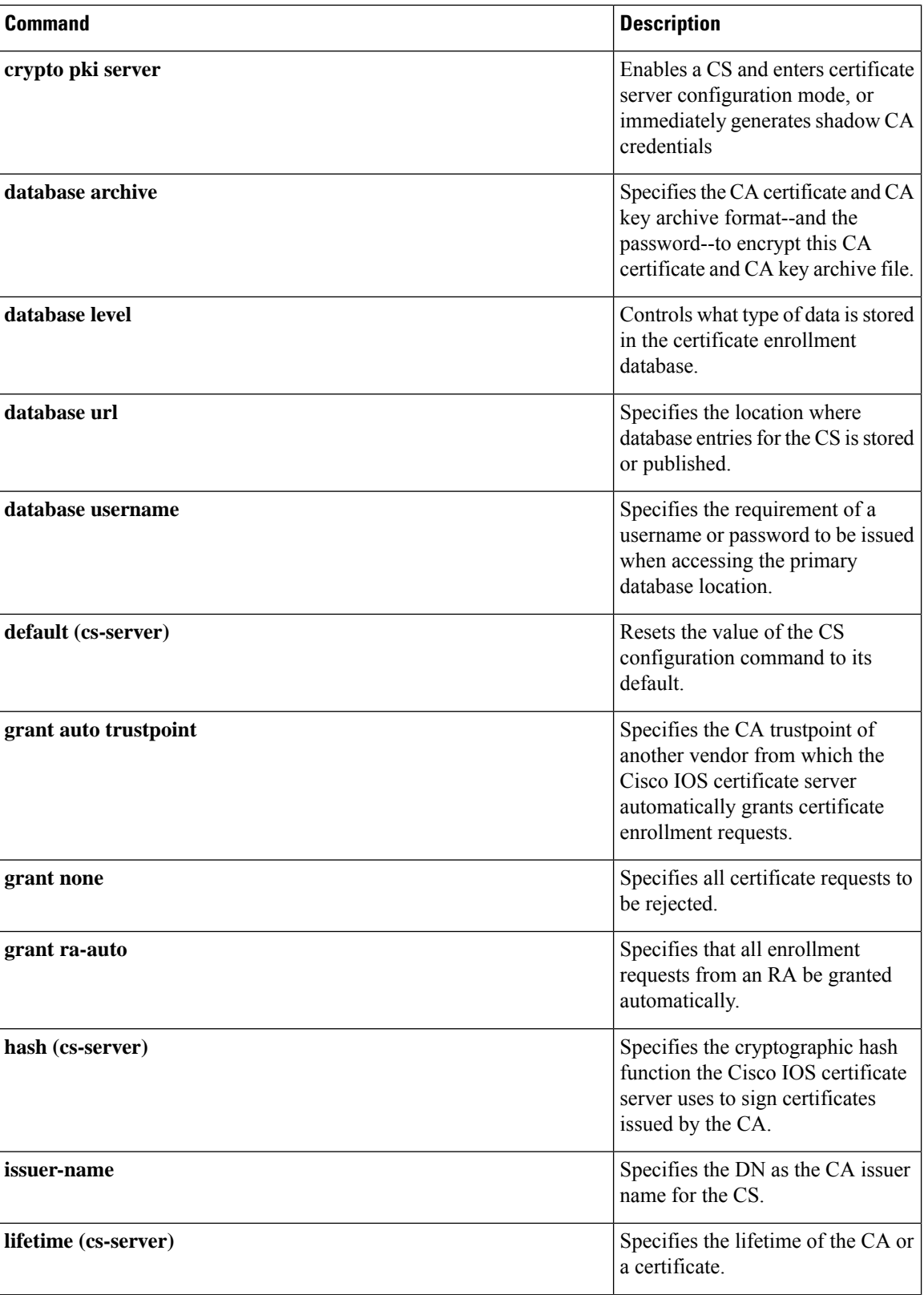

I

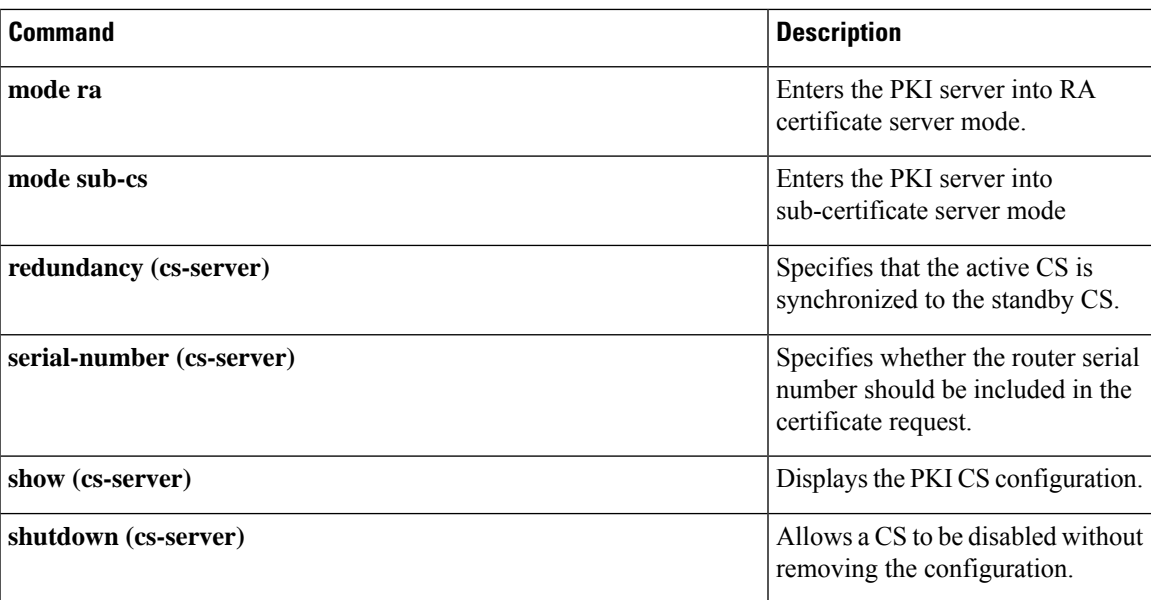

# <span id="page-319-0"></span>**grant auto trustpoint**

To specify the certification authority (CA) trustpoint of another vendor from which the Cisco IOS certificate server automatically grants certificate enrollment requests, use the **grant auto trustpoint**command in certificate server configuration mode. To remove the name of the trustpoint holding the trusted CA certificate, use the **no** form of this command.

**grant auto trustpoint** *label* **no grant auto trustpoint** *label*

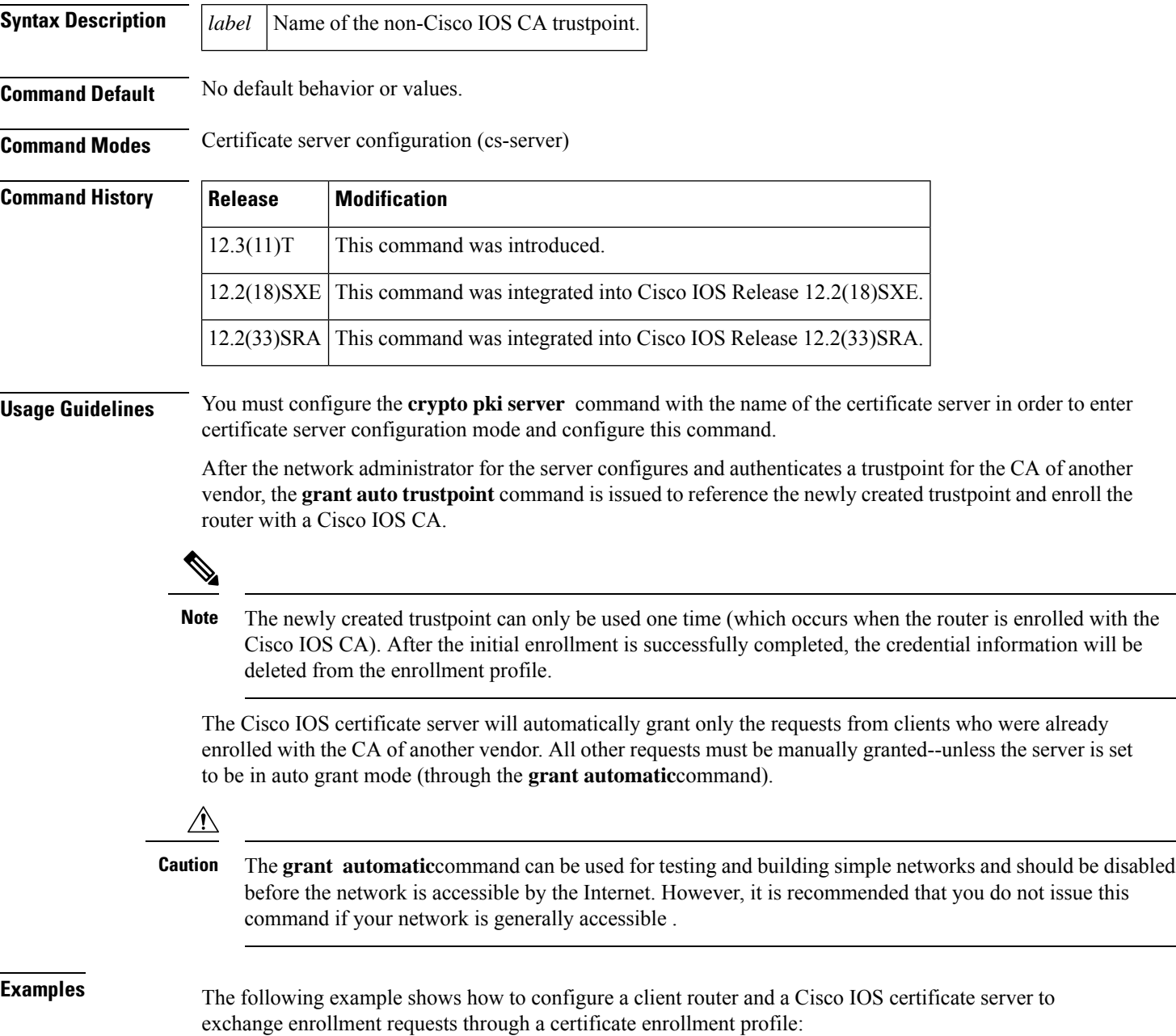

```
! Define the trustpoint "msca-root" that points to the non-Cisco IOS CA and enroll and !
authenticate the client with the non-Cisco IOS CA.
crypto pki trustpoint msca-root
enrollment mode ra
 enrollment url http://msca-root:80/certsrv/mscep/mscep.dll
 ip-address FastEthernet2/0
revocation-check crl
!
! Configure trustpoint "cs" for Cisco IOS CA.
crypto pki trustpoint cs
enrollment profile cs1
revocation-check crl
!
! Define enrollment profile "cs1," which points to Cisco IOS CA and mention (via the !
enrollment credential command) that "msca-root" is being initially enrolled with the ! Cisco
IOS CA.
crypto pki profile enrollment cs1
enrollment url http://cs:80
enrollment credential msca-root!
! Configure the certificate server, and issue the grant auto trustpoint command to ! instruct
the certificate server to accept enrollment request only from clients who are ! already
enrolled with trustpoint "msca-root."
crypto pki server cs
database level minimum
database url nvram:
issuer-name CN=cs
grant auto trustpoint msca-root
!
crypto pki trustpoint cs
revocation-check crl
rsakeypair cs
!
crypto pki trustpoint msca-root
enrollment mode ra
enrollment url http://msca-root:80/certsrv/mscep/mscep.dll
revocation-check crl
```
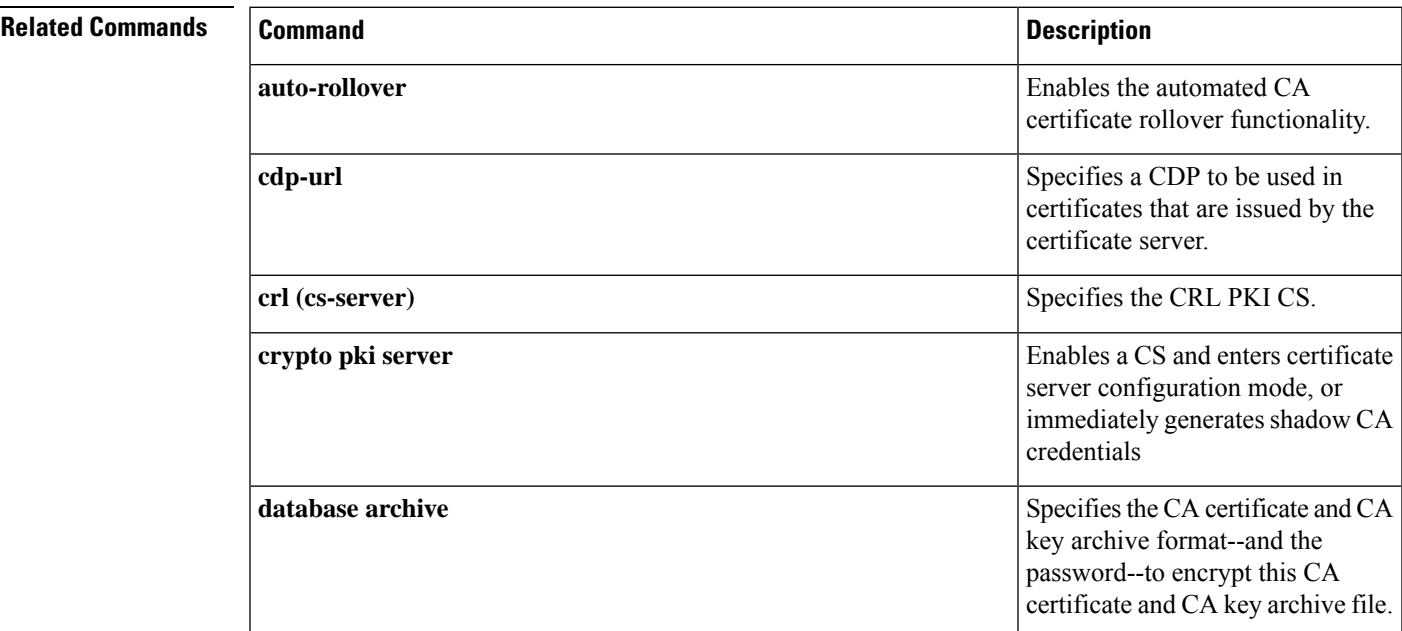

 $\mathbf I$ 

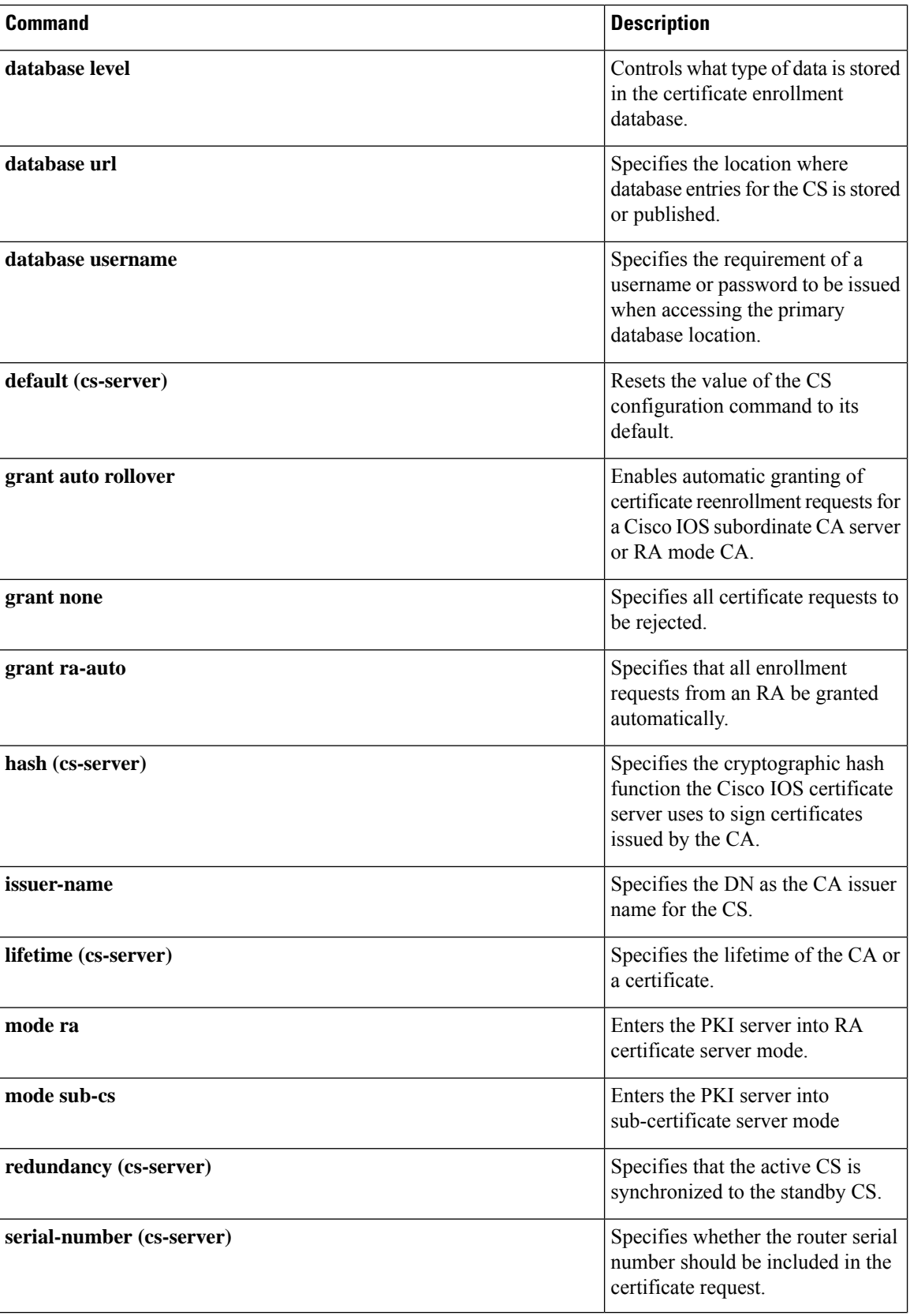

 $\mathbf I$ 

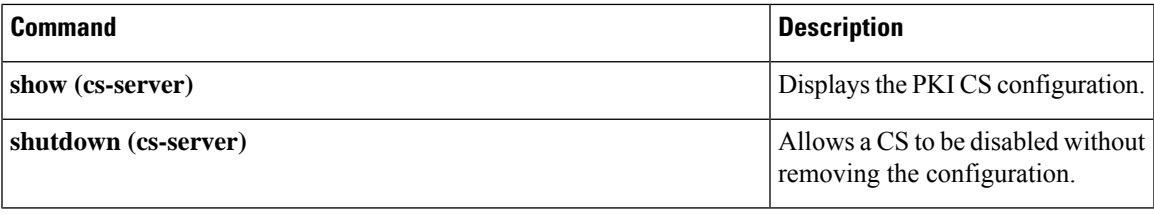

#### <span id="page-323-0"></span>**grant none**

To specify all certificate requests to be rejected, use the **grant none** command in certificate server configuration mode. To disable automatic rejection of certificate enrollment, use the **no** form of this command.

**grant none no grant none**

**Syntax Description** This command has no arguments or keywords.

**Command Default** Certificate enrollment is manual; that is, authorization is required.

**Command Modes** Certificate server configuration (cs-server)

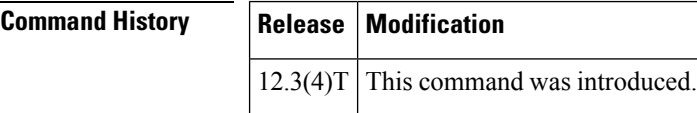

**Usage Guidelines** You must configure the **crypto pki server** command with the name of the certificate server in order to enter certificate server configuration mode and configure this command.

**Examples** The following example shows how to automatically reject all certificate enrollment requests for the certificate server "myserver":

> Router#(config) **ip http server** Router#(config) **crypto pki server myserver** Router#(cs-server) **database level minimum** Router#(cs-server)# **grant none**

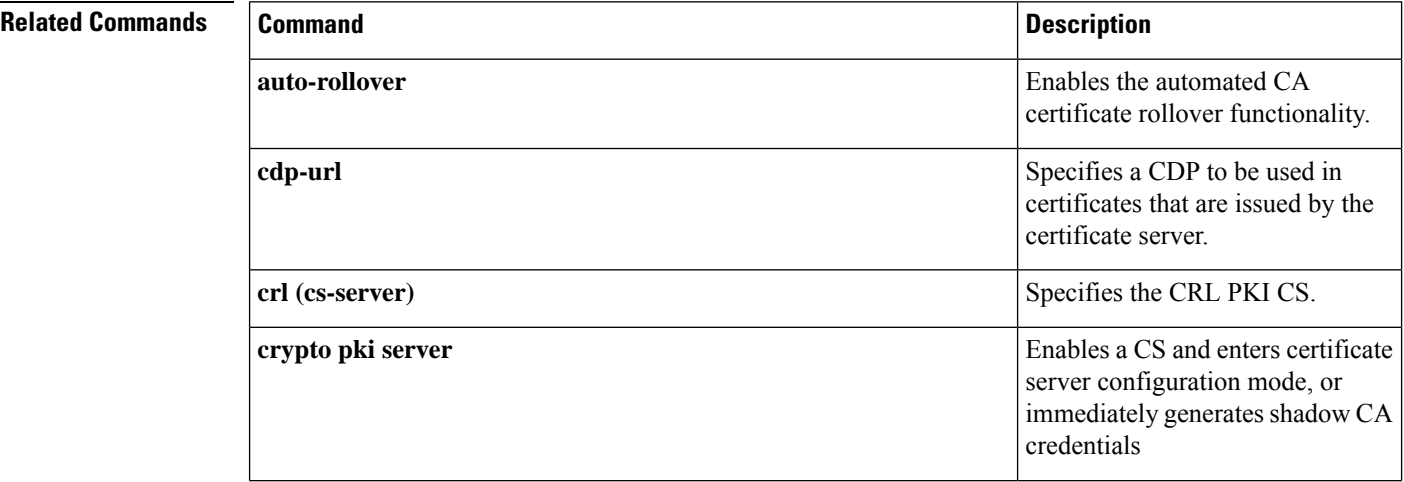
$\overline{\phantom{a}}$ 

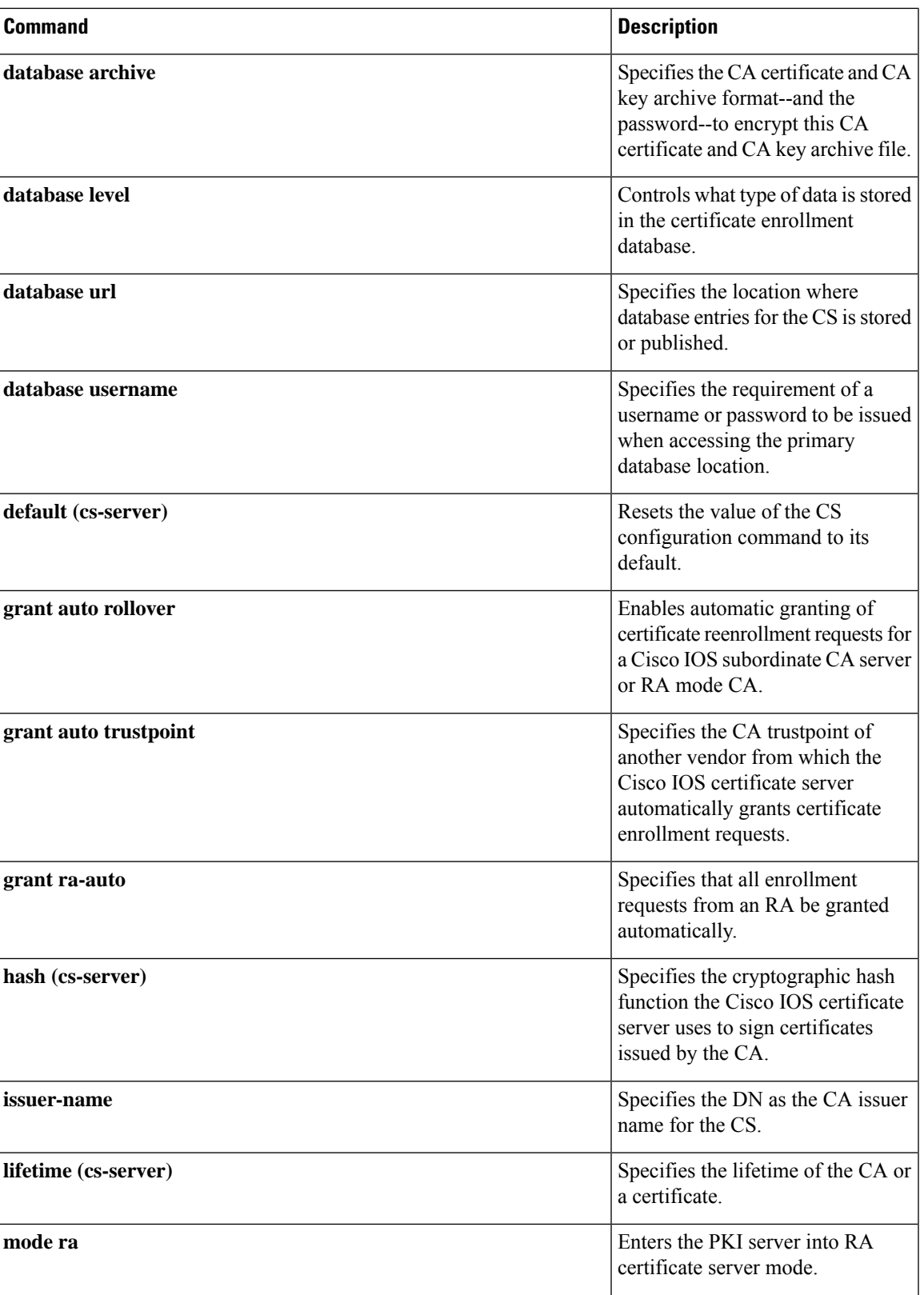

 $\mathbf I$ 

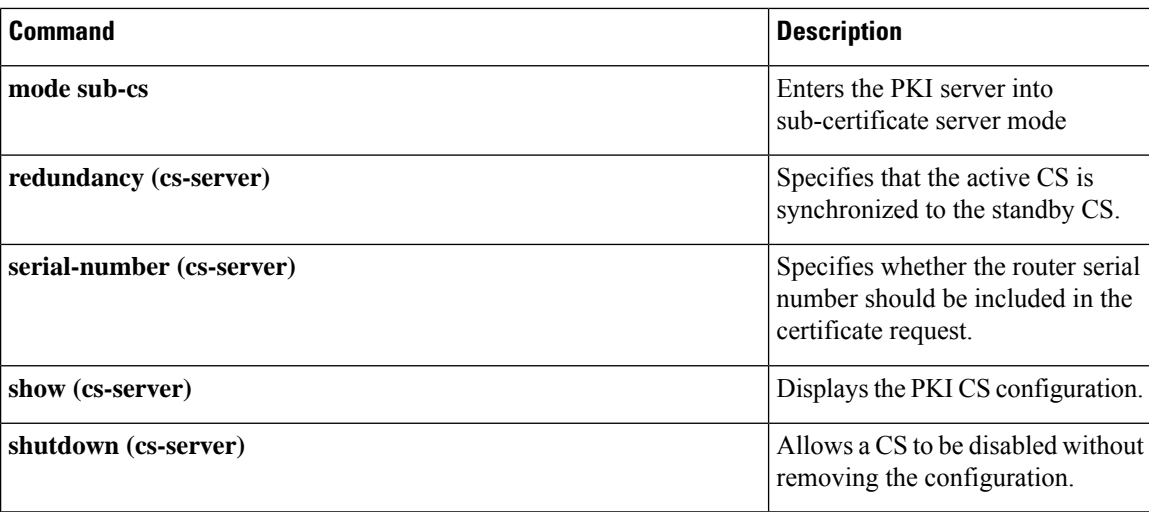

i.

### **grant ra-auto**

To specify that all enrollment requests from a Registration Authority (RA) be granted automatically, use the **grant ra-auto** command in certificate server configuration mode. To disable automatic certificate enrollment, use the **no** form of this command. **grant ra-auto no grant ra-auto Syntax Description** This command has no arguments or keywords. **Command Default** Certificate enrollment is manual; that is, authorization is required. **Command Modes** Certificate server configuration (cs-server) **Command History Release Modification**  $12.3(7)$ T This command was introduced. **Usage Guidelines** You must configure the **crypto pki server** command with the name of the certificate server in order to enter certificate server configuration mode and configure this command. When grant ra-auto mode is configured on the issuing certificate server, ensure that the RA mode certificate server is running in manual grant mode so that enrollment requests are authorized individually by the RA. For the **grant ra-auto** command to work, you have to include "cn=ioscs RA" or "ou=ioscs RA" in the subject name of the RA certificate. **Note Examples** The following output shows that the issuing certificate server is configured to issue a certificate automatically if the request comes from an RA: Router (config)# **crypto pki server myserver** Router-ca (cs-server)# **grant ra-auto** % This will cause all certificate requests that are already authorized by known RAs to be automatically granted. Are you sure you want to do this? [yes/no]:**yes Related Commands Command Description** Enables the automated CA certificate rollover functionality. **auto-rollover** Specifies a CDP to be used in certificates that are issued by the certificate server. **cdp-url crl** (**cs-server**) Specifies the CRL PKI CS.

I

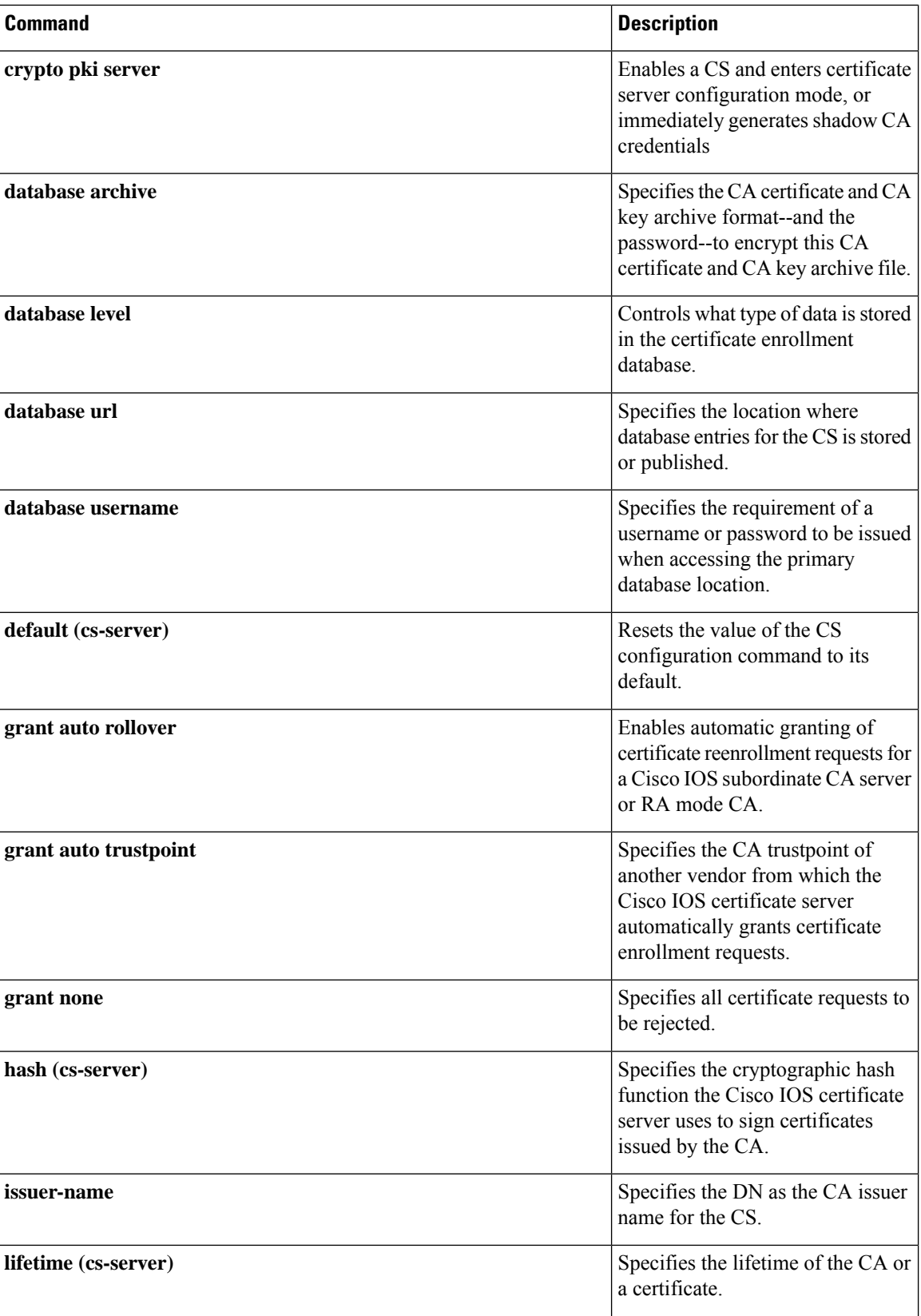

I

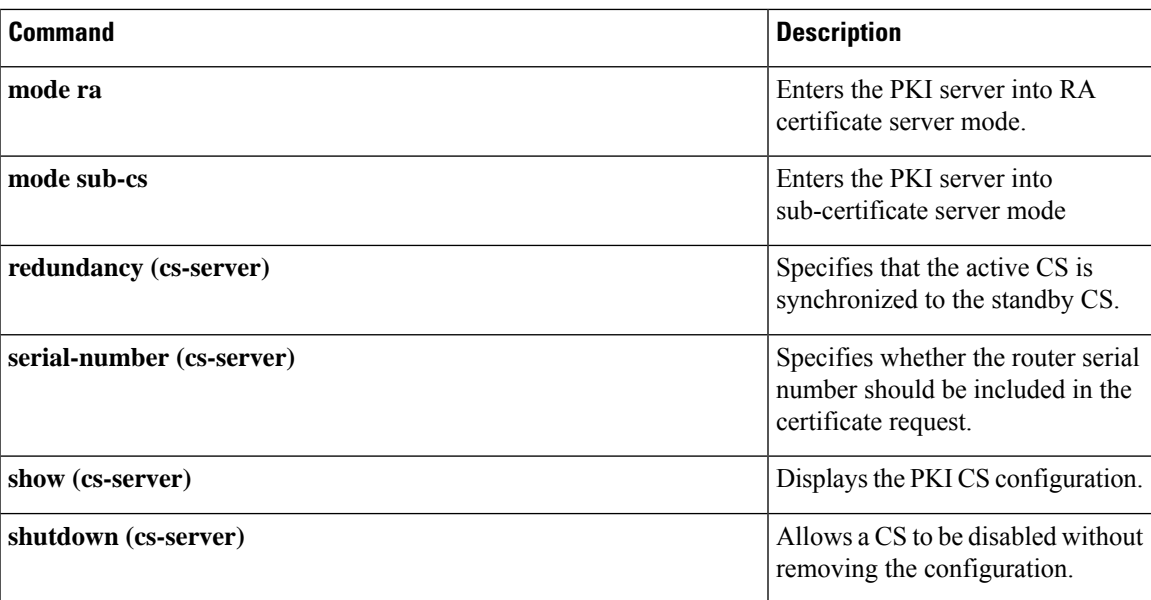

## **group (firewall)**

To enter redundancy application group configuration mode, use the **group**command in redundancy application configuration mode. To remove the group configuration, use the **no** form of this command.

**group** *id* **no group** *id*

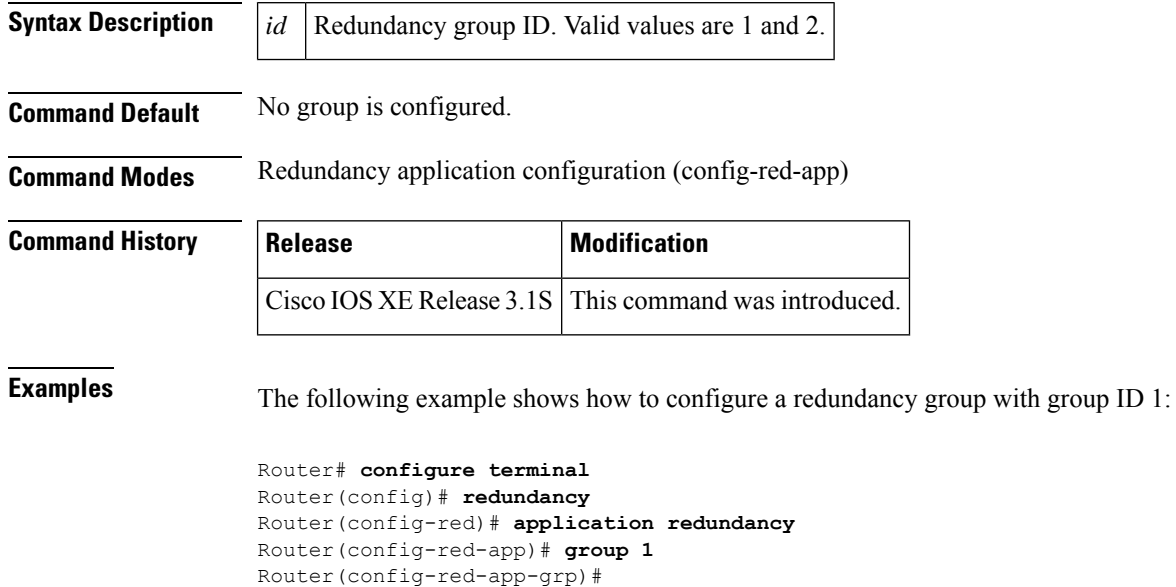

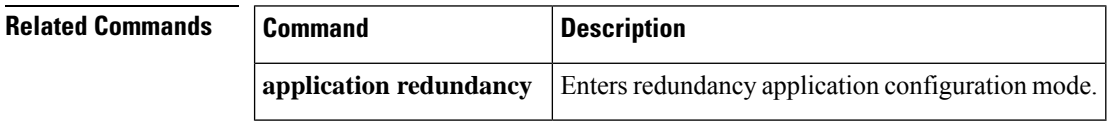

## **group (authentication)**

To specify the authentication, authorization, and accounting (AAA) TACACS+ server group to use for preauthentication, use the **group** command in AAA preauthentication configuration mode. To remove the **group** command from your configuration, use the **no** form of this command.

**group tacacs**+ *server-group* **no group tacacs**+ *server-group*

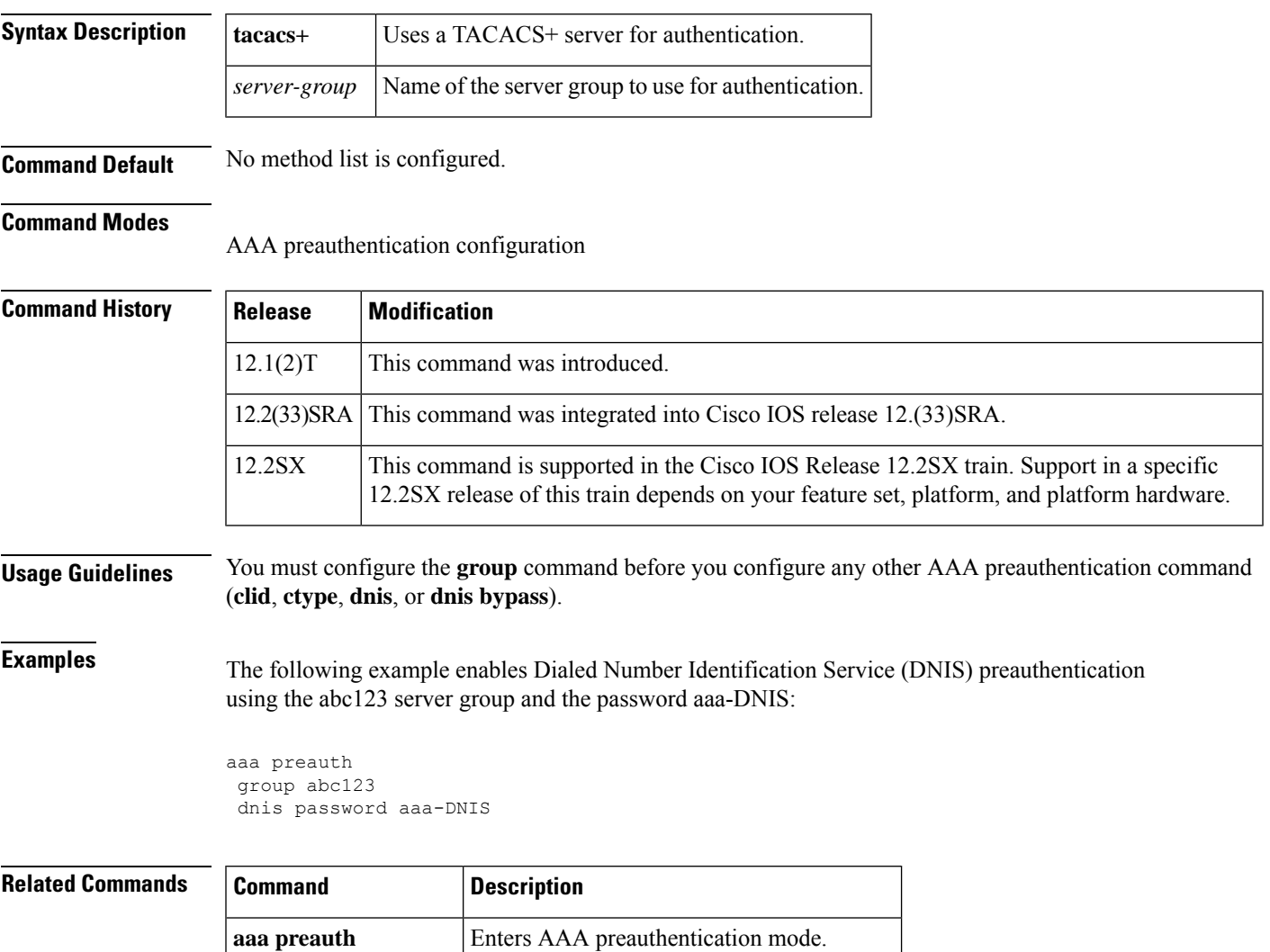

**dnis (authentication)** Enables AAA preauthentication using DNIS.

### **group (IKE policy)**

To specify one or more Diffie-Hellman (DH) group identifier(s) for use in an Internet Key Exchange (IKE) policy, which defines a set of parameters to be used during IKE negotiation , use the **group**command in Internet Security Association Key Management Protocol (ISAKMP) policy configuration mode. To reset the DH group identifier to the default value, use the **no** form of this command.

**group**{**1** | **2** | **5** | **14** | **15** | **16** | **19** | **20** | **24**} **no group**

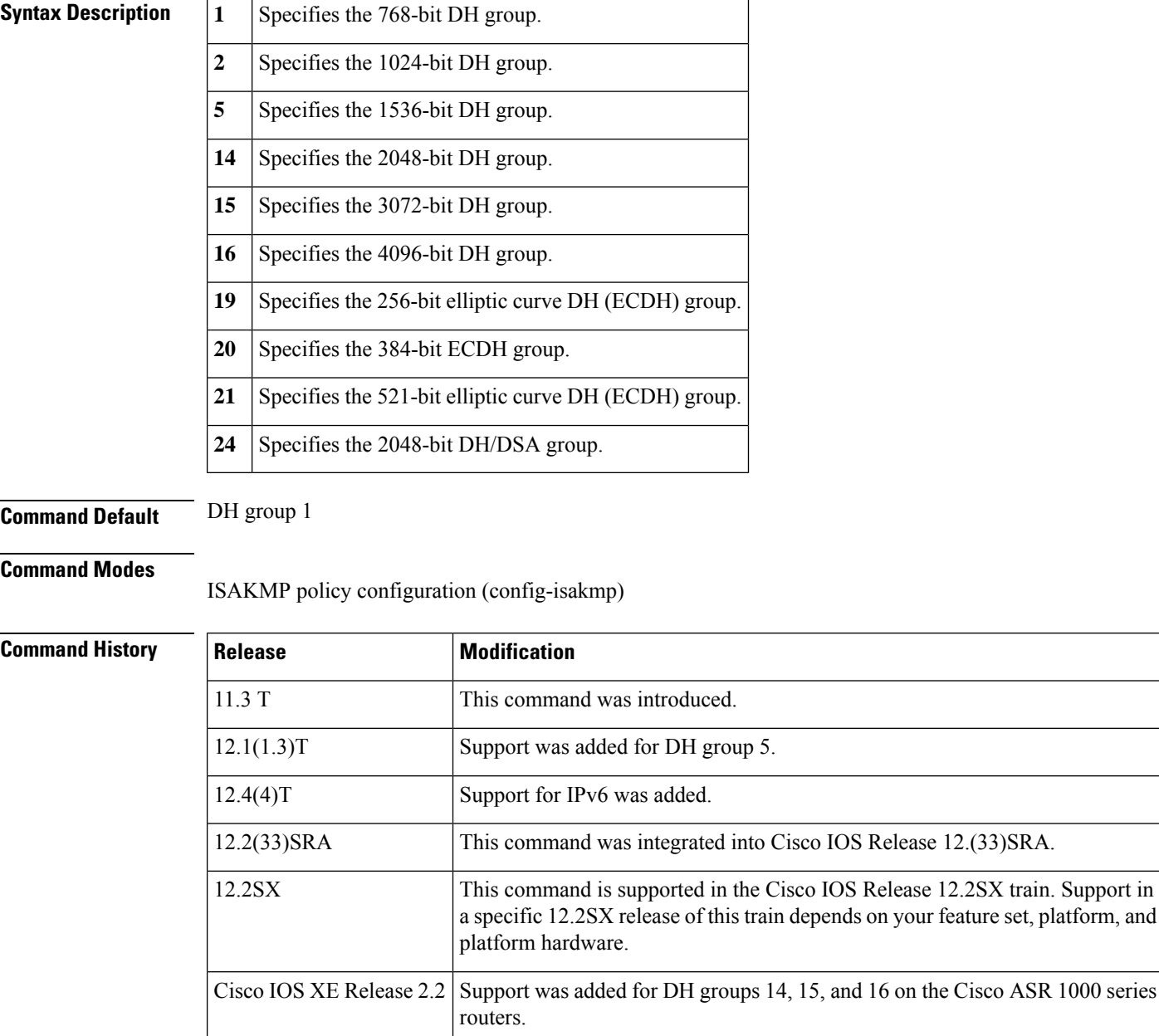

 $\mathbf I$ 

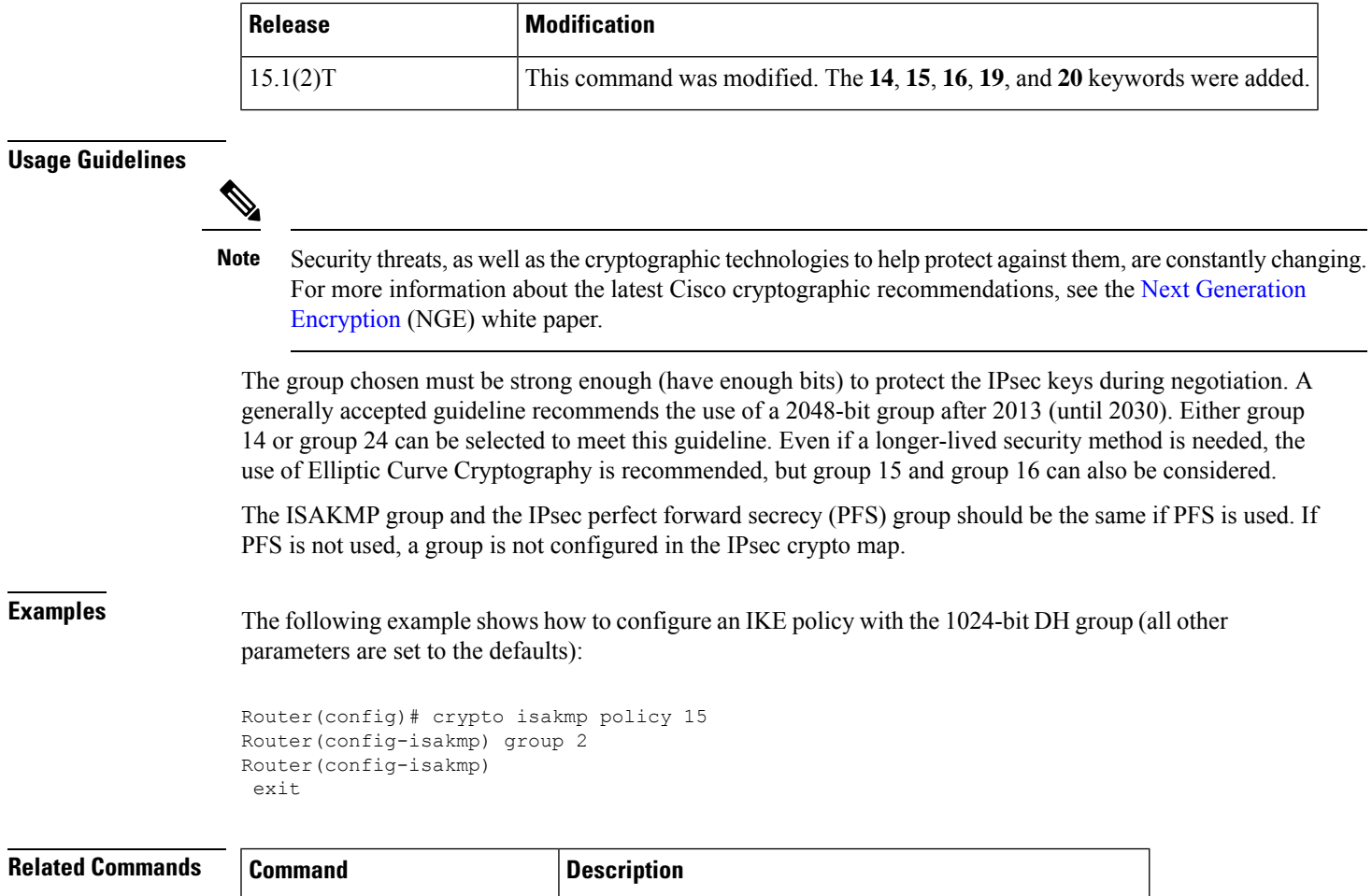

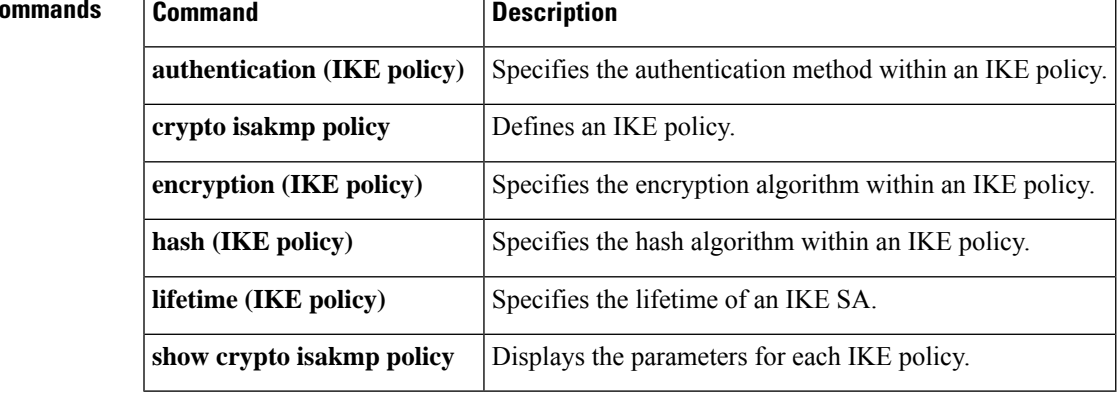

### **group (IKEv2 proposal)**

To specify one or more Diffie-Hellman (DH) group identifier(s) for use in an Internet Key Exchange Version 2 (IKEv2) proposal, use the **group**command in IKEv2 proposal configuration mode. To reset the DH group identifier to the default value, use the **no** form of this command.

**group** *group type* **no group**

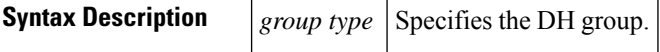

**Command Default** DH group 2 and 5 in the IKEv2 proposal.

**Command Modes** IKEv2 proposal configuration (config-ikev2-proposal)

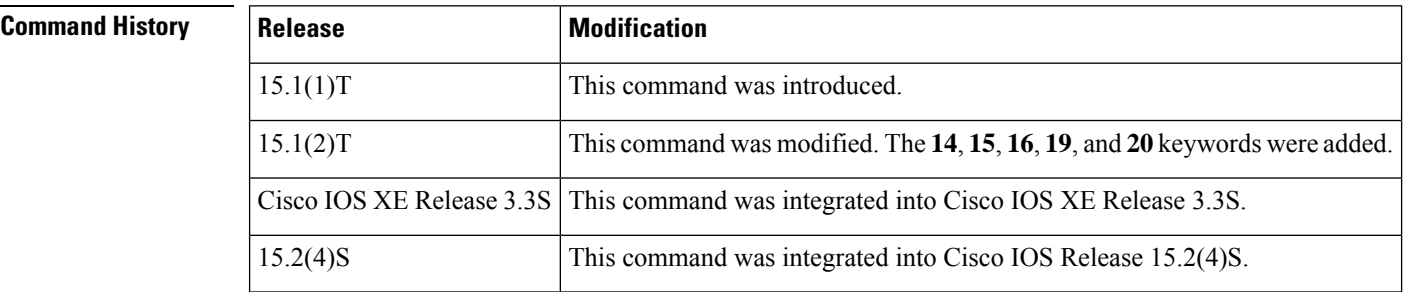

#### **Usage Guidelines**

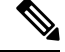

**Note**

Security threats, as well as the cryptographic technologies to help protect against them, are constantly changing. For more information about the latest Cisco cryptographic recommendations, see the Next [Generation](http://www.cisco.com/web/about/security/intelligence/nextgen_crypto.html) [Encryption](http://www.cisco.com/web/about/security/intelligence/nextgen_crypto.html) (NGE) white paper.

The group type can be one of the following:

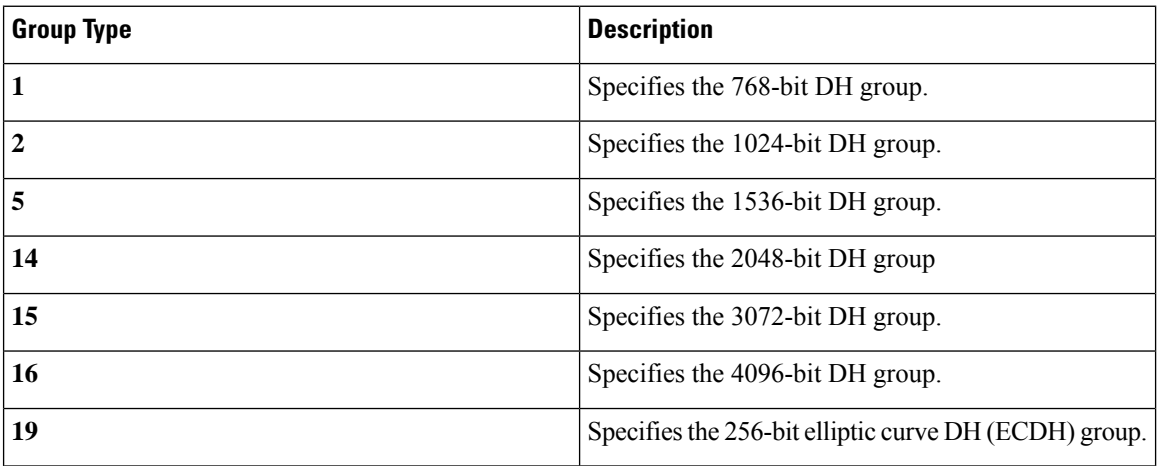

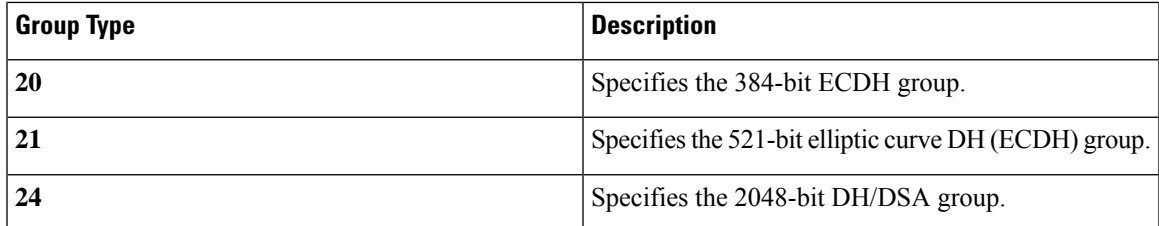

The group chosen must be strong enough (have enough bits) to protect the IPsec keys during negotiation. A generally accepted guideline recommends the use of a 2048-bit group after 2013 (until 2030). Either group 14 or group 24 can be selected to meet this guideline. Even if a longer-lived security method is needed, the use of Elliptic Curve Cryptography is recommended, but group 15 and group 16 can also be considered.

**Examples** The following example shows how to configure an IKEv2 proposal with the 1024-bit DH group:

```
Device(config)# crypto ikev2 proposal proposal1
Device(config-ikev2-proposal)# group 2
Device(config-ikev2-proposal)# exit
```
#### **Related Commands**

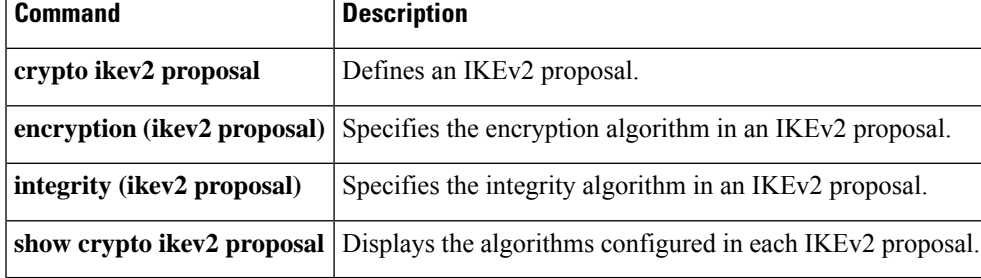

# **group (local RADIUS server)**

To enter user group configuration mode and to configure shared settings for a user group, use the **group**command in local RADIUS server configuration mode. To remove the group configuration from the local RADIUS server, use the **no** form of this command.

**group** *group-name* **no group** *group-name*

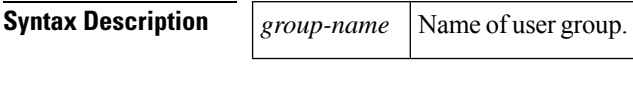

### **Command Default** No default behavior or values

#### **Command Modes**

Local RADIUS server configuration

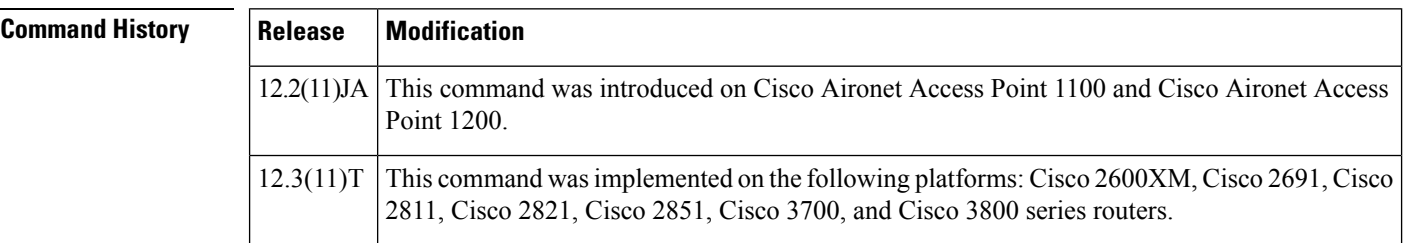

**Examples** The following example shows that shared settings are being configured for group "team1":

group team1

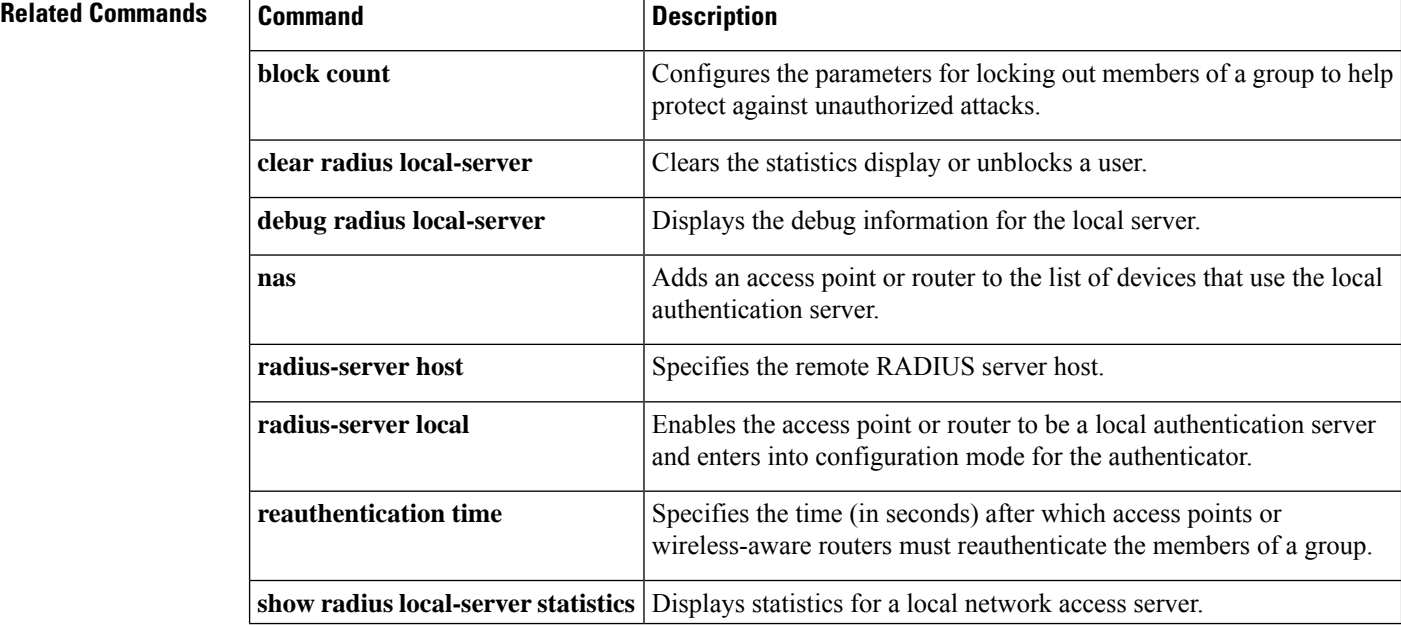

 $\mathbf l$ 

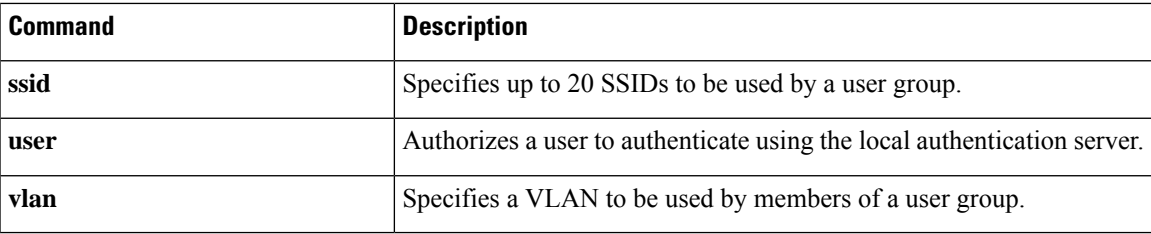

### **group (RADIUS)**

To specify the authentication, authorization, and accounting (AAA) RADIUS server group to use for preauthentication, use the **group** command in AAA preauthentication configuration mode. To remove the **group** command from your configuration, use the **no** form of this command.

**group** *server-group* **no group** *server-group*

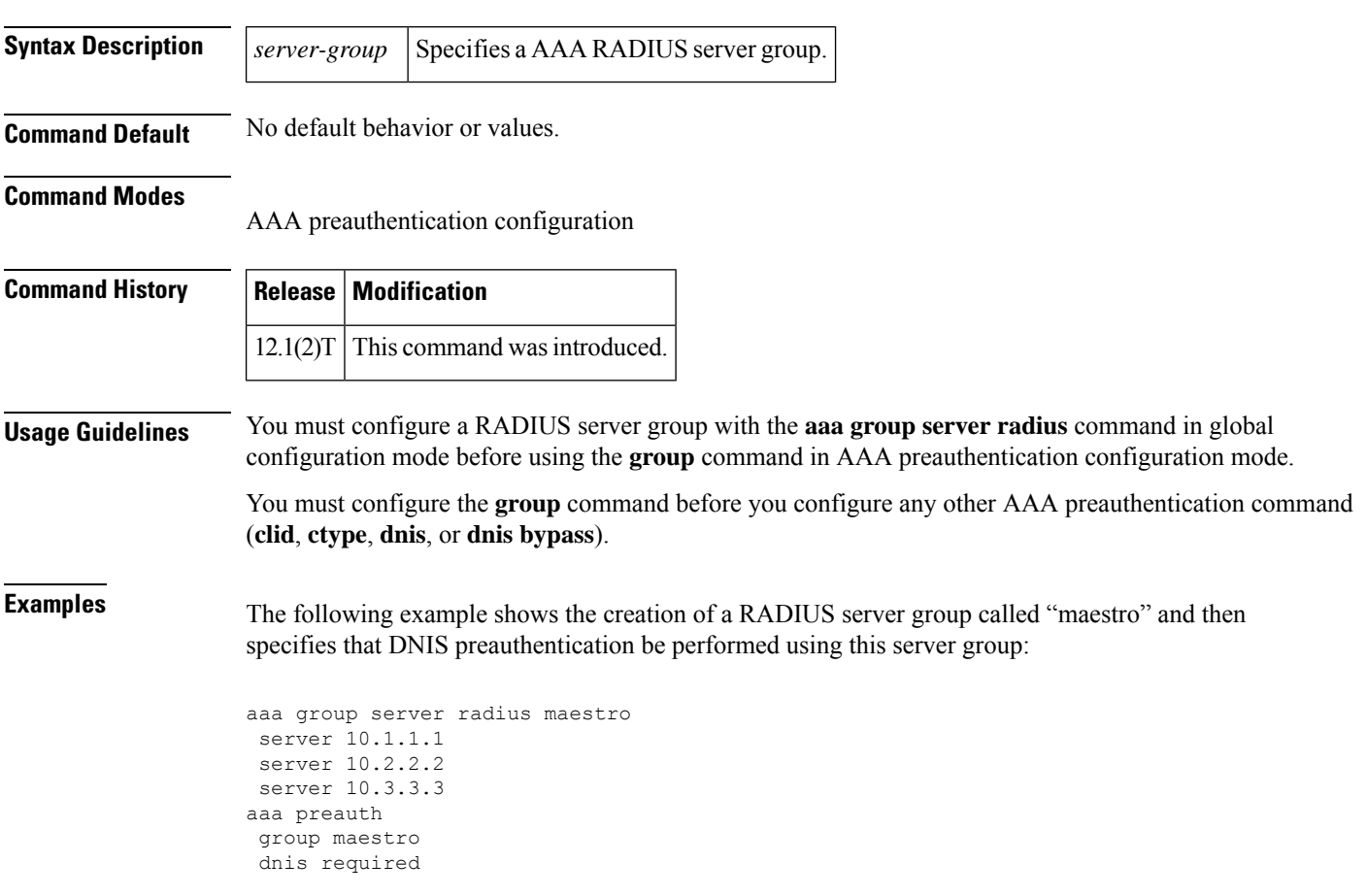

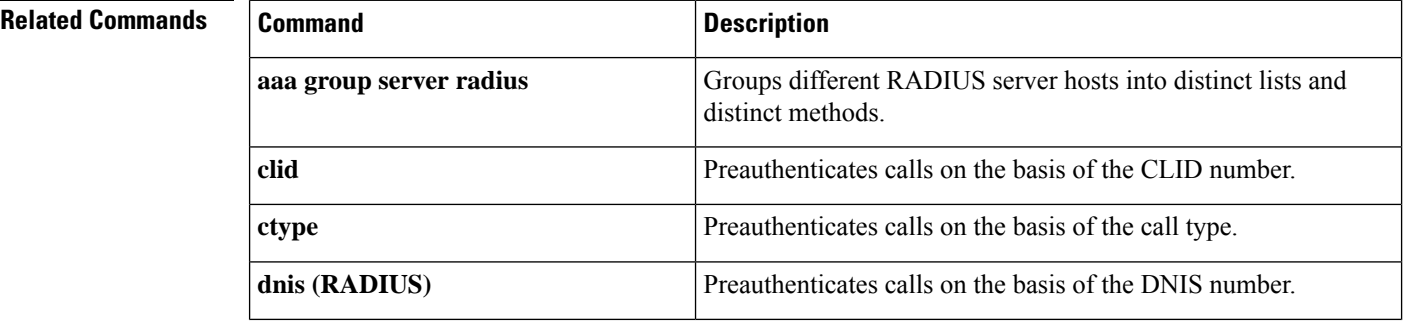

I

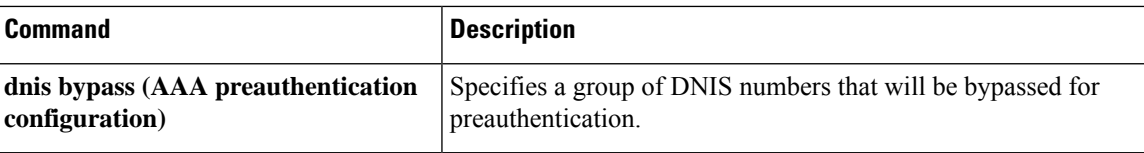

### **group-lock**

The **group-lock** command attribute is used to check if a user attempting to connect to a group belongs to this group. This attribute is used in conjunction with the extended authentication (Xauth) username. The user name must include the group to which it belongs. The group is then matched against the VPN group name (ID\_KEY\_ID) that is passed during the Internet Key Exchange (IKE). If the groups do not match, then the client connection is terminated.

To allow the extended authentication (Xauth) username to be entered when preshared key authentication is used with IKE, use the **group-lock** command in Internet Security Association Key Management Protocol (ISAKMP) group configuration mode. To remove the group lock, use the **no** form of this command.

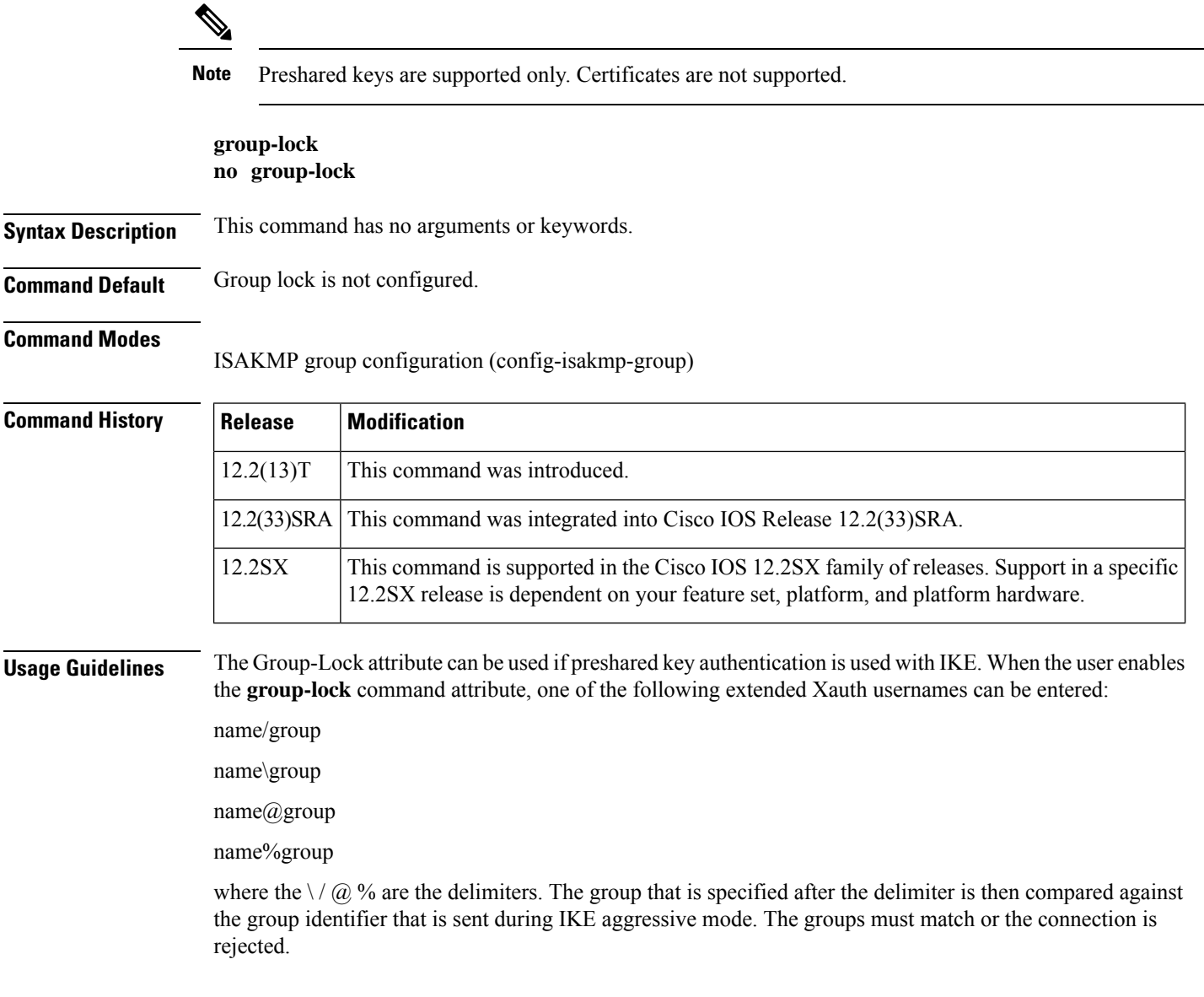

Ш

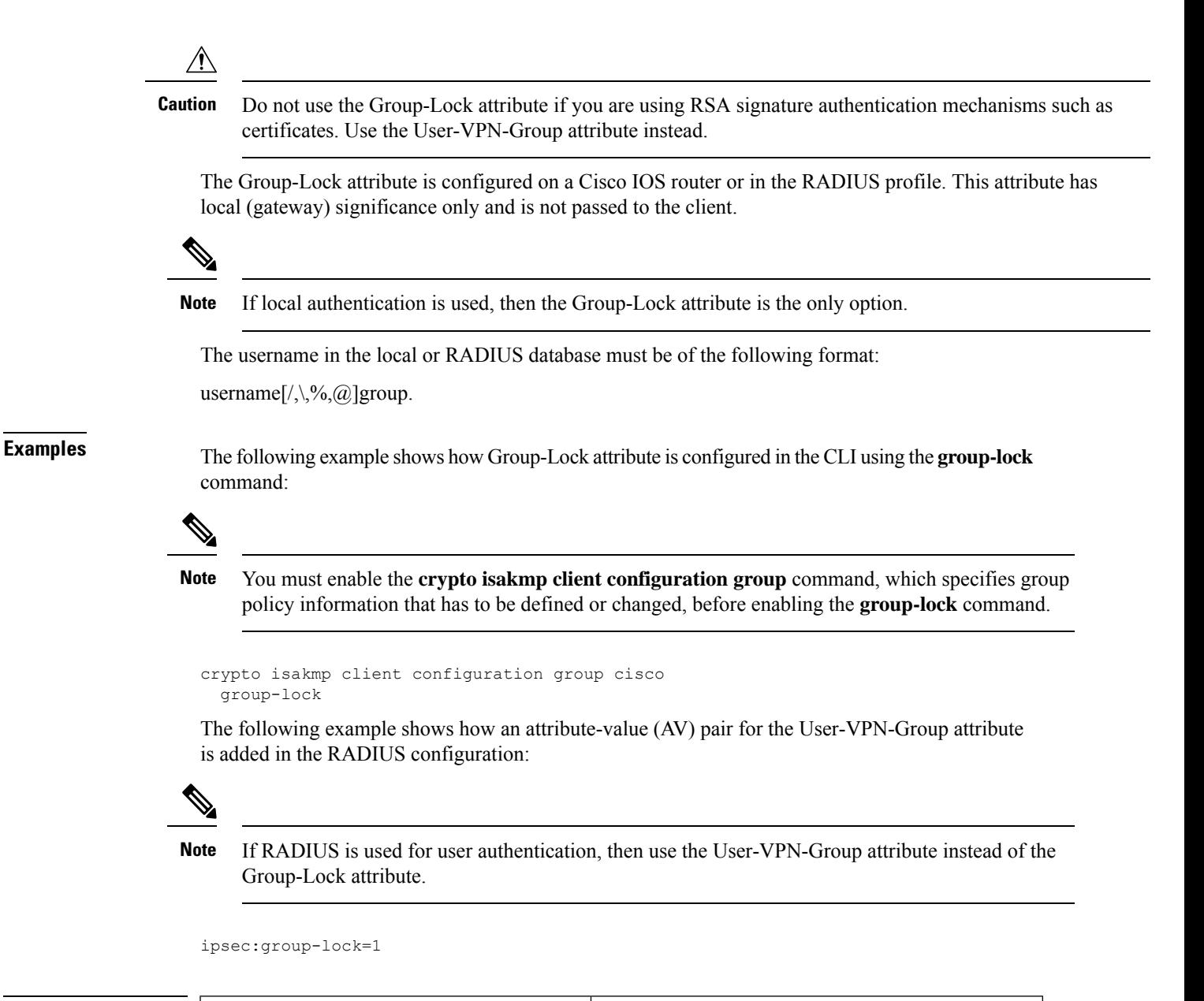

### **Related Commands**

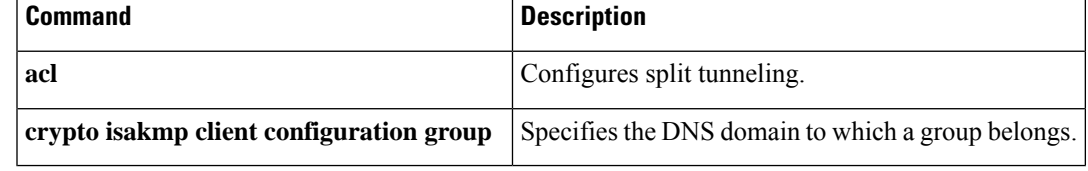

### **group-object**

To specify a nested reference to a type of user group within an object group, use the **group-object** command in object-group identity configuration mode. To remove the user group from the object group, use the**no** form of this command.

**group-object** *name* **no group-object** *name*

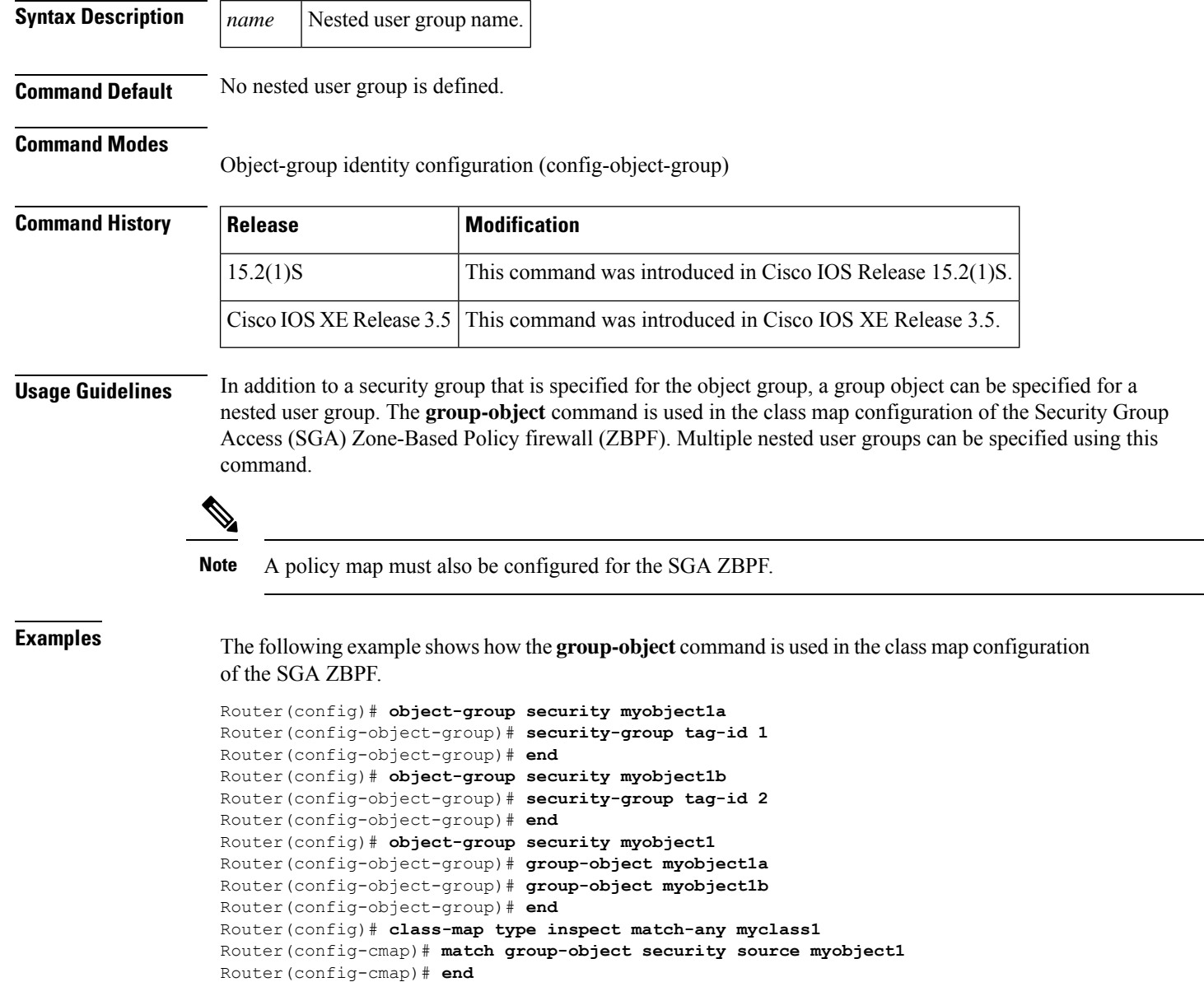

I

### **Related Commands**

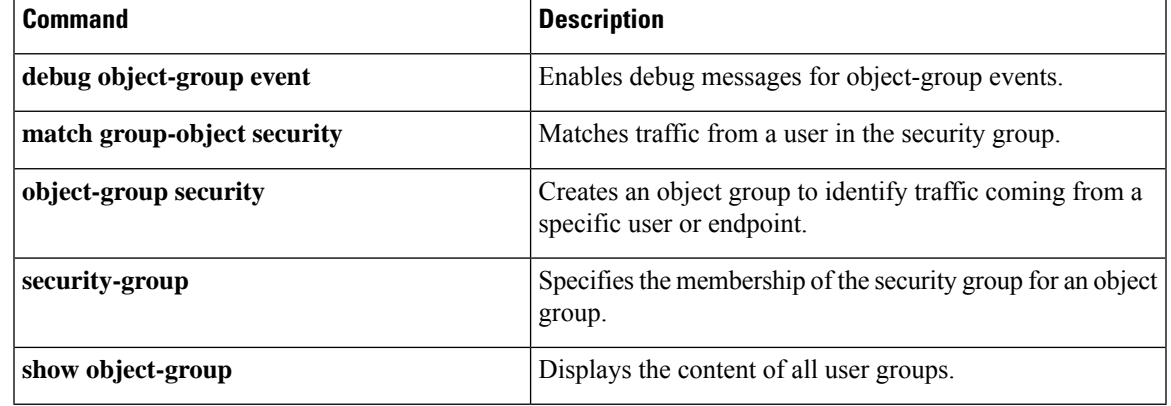

### **group size**

To set the group size (sender ID length) for Suite B, use the **group size** command in GDOI local server configuration mode. To return a group size to the default size, use the **no** form of this command.

**group size** {**small** {**8** | **12** | **16**} | **medium** | **large**} **no group size** [**small** [**8** | **12** | **16**] | **medium** | **large**]

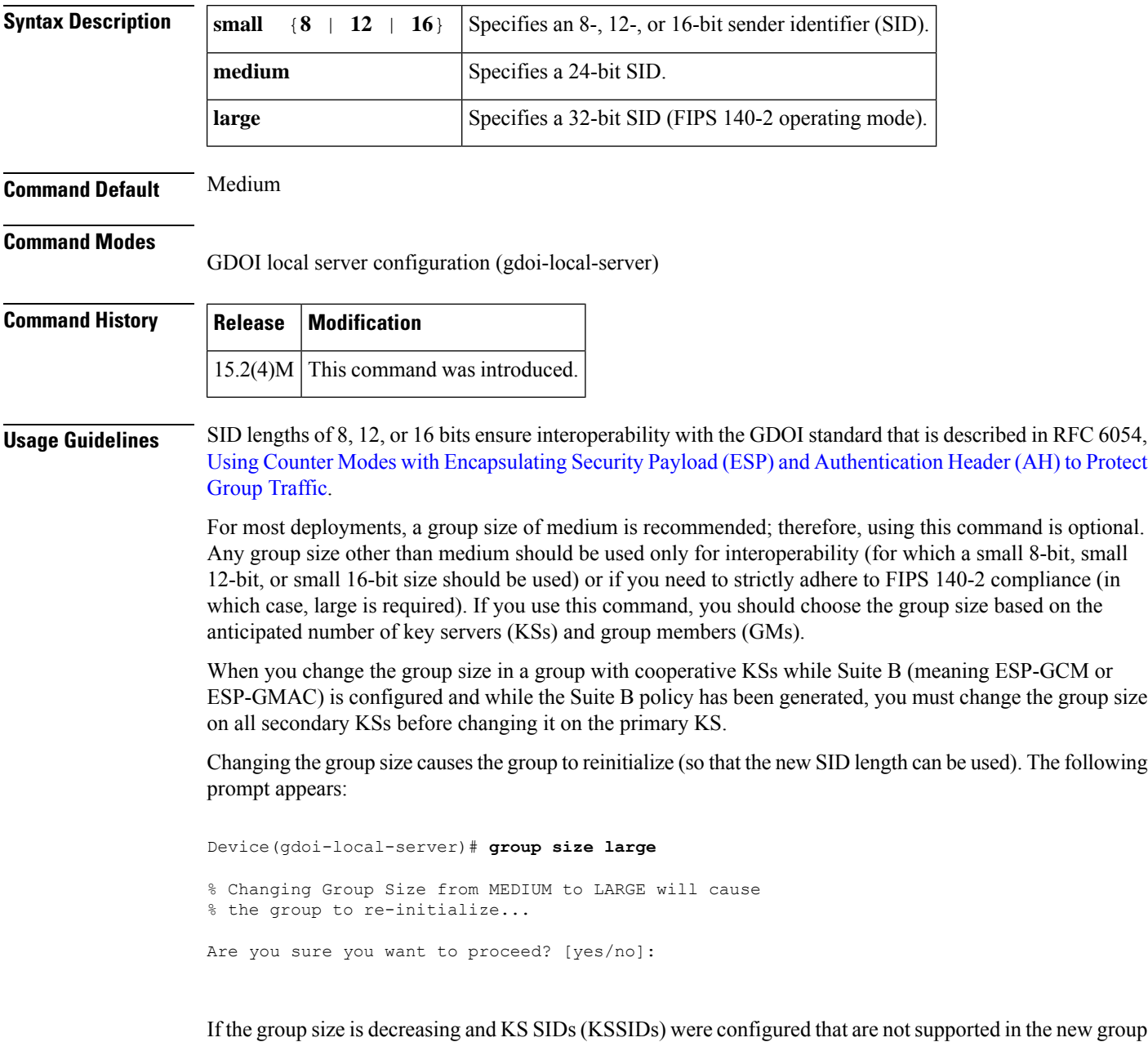

size (for example, 256 was configured with large and you changed it to medium, which has a maximum KSSID value of 127), the following prompt appears:

```
Device(gdoi-local-server)# group size medium
% Changing the Group Size from LARGE to MEDIUM will cause the group to
% re-initialize & the following configured Key Server SIDs will be lost:
   % 256, 510-511
Are you sure you want to proceed? [yes/no]:
```
If cooperative KSs are configured, changing the group size on a secondary cooperative KS will not change the group size used and will not cause reinitialization until the primary cooperative KSchanges the group size and reinitializes the group:

```
Device(gdoi-local-server)# group size large
```

```
% Secondary COOP-KS will change configured Group Size from MEDIUM to LARGE
% but will not use this Group Size until Primary COOP-KS changes as well.
```
If the group is currently reinitializing, changing the group size is denied:

```
Device(gdoi-local-server)# group size large
% Group Size Configuration Denied:
% Please wait for group getvpn to finish re-initialization
% and try changing the Group Size again.
```
If cooperative KSs are configured and the local KS is primary, changing the group size is denied if all of the secondary cooperative KS peers have not already changed their group size to the new group size:

```
Device(gdoi-local-server)# group size large
% Primary COOP-KS cannot change Group Size from MEDIUM to LARGE while the
% following Secondary COOP-KS peers have not changed to LARGE:
% 10.0.9.1 (Group Size: MEDIUM)
```
If cooperative KSs are configured and the local KS is primary, changing the group size is denied if all of the secondary cooperative KS peers are not alive (meaning that there is a network split):

Device(gdoi-local-server)# **group size large**

```
% Primary COOP-KS cannot change Group Size from MEDIUM to LARGE while
% there is a network split with the following COOP-KS peers:
% 10.0.8.1 (Role: Primary, Status: Dead)
```
**Examples** The following example shows how to configure a SID length of 16-bit small:

```
Device# crypto gdoi group GETVPN
Device(config-gdoi-group) server local
Device(gdoi-local-server) group size small 16
```
I

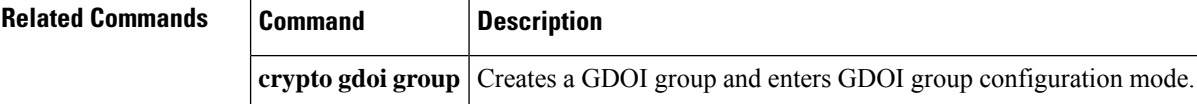

To configure the inspection parameters for General Packet Radio Service (GPRS) Tunneling Protocol (GTP), use the **gtp** command in parameter-map profile configuration mode. To disable the inspection parameters for GTP, use the **no** form of this command.

**gtp** {**request-queue** *elements*| **timeout** {{**gsn**|**pdp-context** |**signaling** | **tunnel**} *minutes*| **request-queue** *seconds*} | **tunnel-limit** *number*} **no gtp** {**request-queue** | **timeout** {**gsn** | **pdp-context** | **signaling** | **tunnel** | **request-queue**} | **tunnel-limit**}

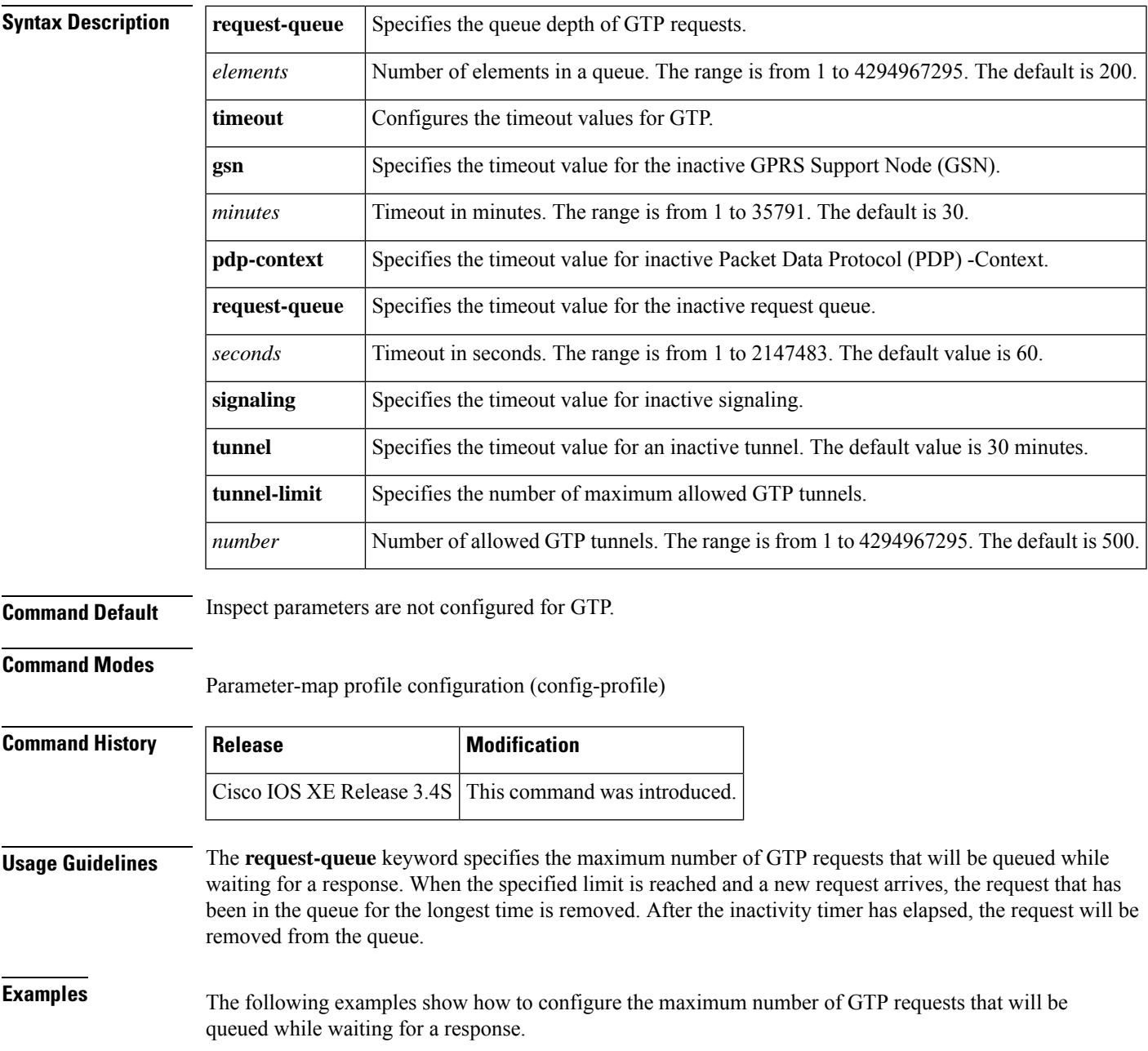

I

Router(config)# **parameter-map type inspect pamap1** Router(config-profile)# **gtp request-queue 100**

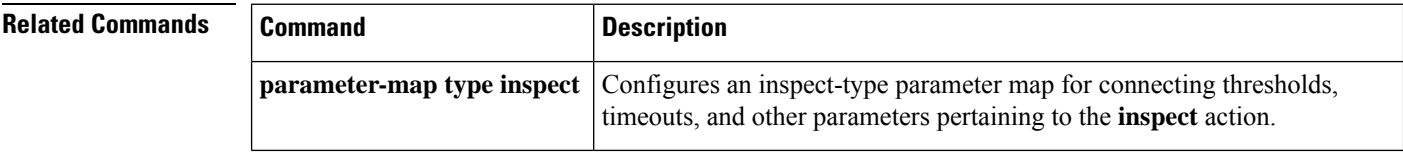

### **hardware statistics**

To enable the collection of hardware statistics, use the**hardware statistics**command in IPv6or IPv4 access-list configuration mode. To disable this feature, use the **no** form of this command.

**hardware statistics no hardware statistics**

**Syntax Description** This commands has no arguments or keywords.

**Command Default** This command is disabled by default.

**Command Modes**

IPv6 access-list configuration (config-ipv6-acl)

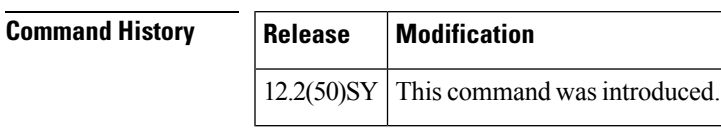

**Usage Guidelines** The hardware statistics command affects only global access-list (ACL) counters.

**Examples** The following example enables the collection of hardware statistics in an IPv6 configuration:

Router(config-ipv6-acl)# **hardware statistics**

### **hash (ca-trustpoint)**

To specify the cryptographic hash algorithm function for the signature that the Cisco IOS client uses to sign itsself-signed certificates, use the**hash**command in ca-trustpoint configuration mode. To return to the default cryptographic hash function, use the **no** form of this command.

Security threats, as well as the cryptographic technologies to help protect against them, are constantly changing. For more information about the latest Cisco cryptographic recommendations, see the Next [Generation](http://www.cisco.com/web/about/security/intelligence/nextgen_crypto.html) [Encryption](http://www.cisco.com/web/about/security/intelligence/nextgen_crypto.html) (NGE) white paper. **Note**

**hash**{**md5** | **sha1** | **sha256** | **sha384** | **sha512**} **no hash**

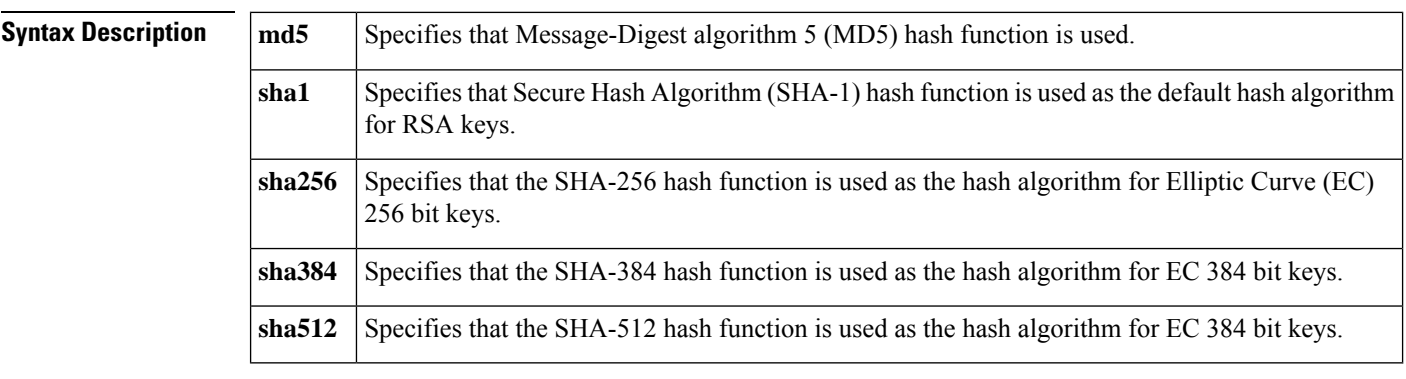

**Command Default** The Cisco IOS client uses the MD5 cryptographic hash function for self-signed certificates by default.

#### **Command Modes**

Ca-trustpoint configuration (ca-trustpoint)

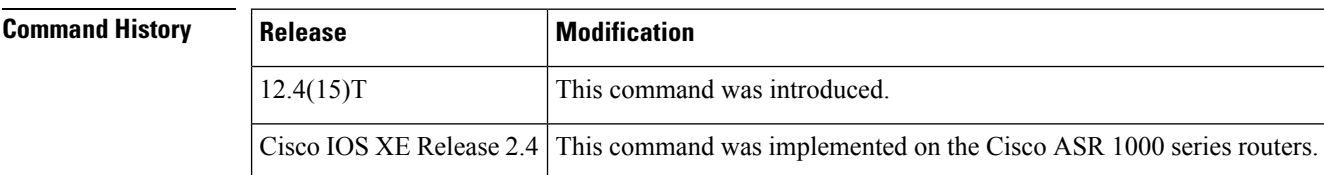

#### **Usage Guidelines**

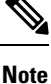

Security threats, as well asthe cryptographic technologiesto help protect against them, are constantly changing. For more information about the latest Cisco cryptographic recommendations, see the Next [Generation](http://www.cisco.com/web/about/security/intelligence/nextgen_crypto.html) [Encryption](http://www.cisco.com/web/about/security/intelligence/nextgen_crypto.html) (NGE) white paper.

Any specified **hash** command algorithm keyword option can be used to over-ride the default setting for the trustpoint. This setting then becomes the default cryptographic hash algorithm function for self-signed certificates by default.

 $\mathbf I$ 

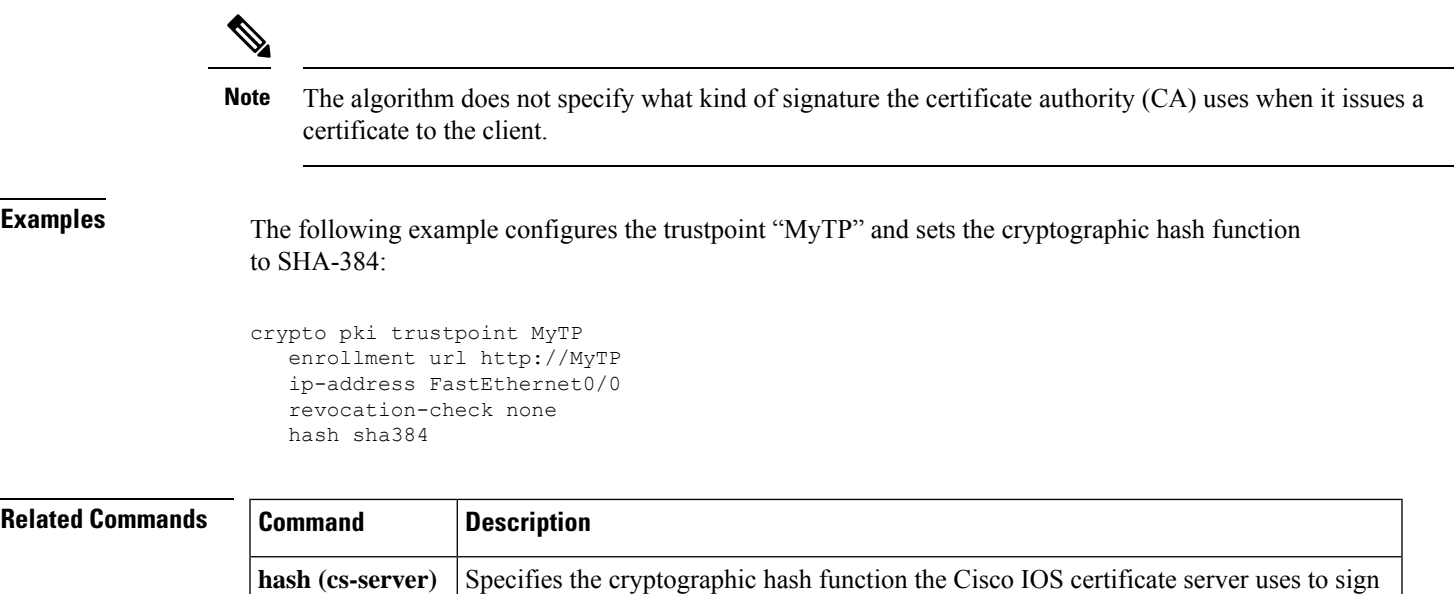

certificates issued by the CA.

### **hash (cs-server)**

To specify the cryptographic hash function the Cisco IOS certificate server uses to sign certificates issued by the certificate authority (CA), use the **hash** command in certificate server configuration mode. To return to the default cryptographic hash function, use the no form of this command.

**hash** {**md5** | **sha1** | **sha256** | **sha384** | **sha512**} **no hash**

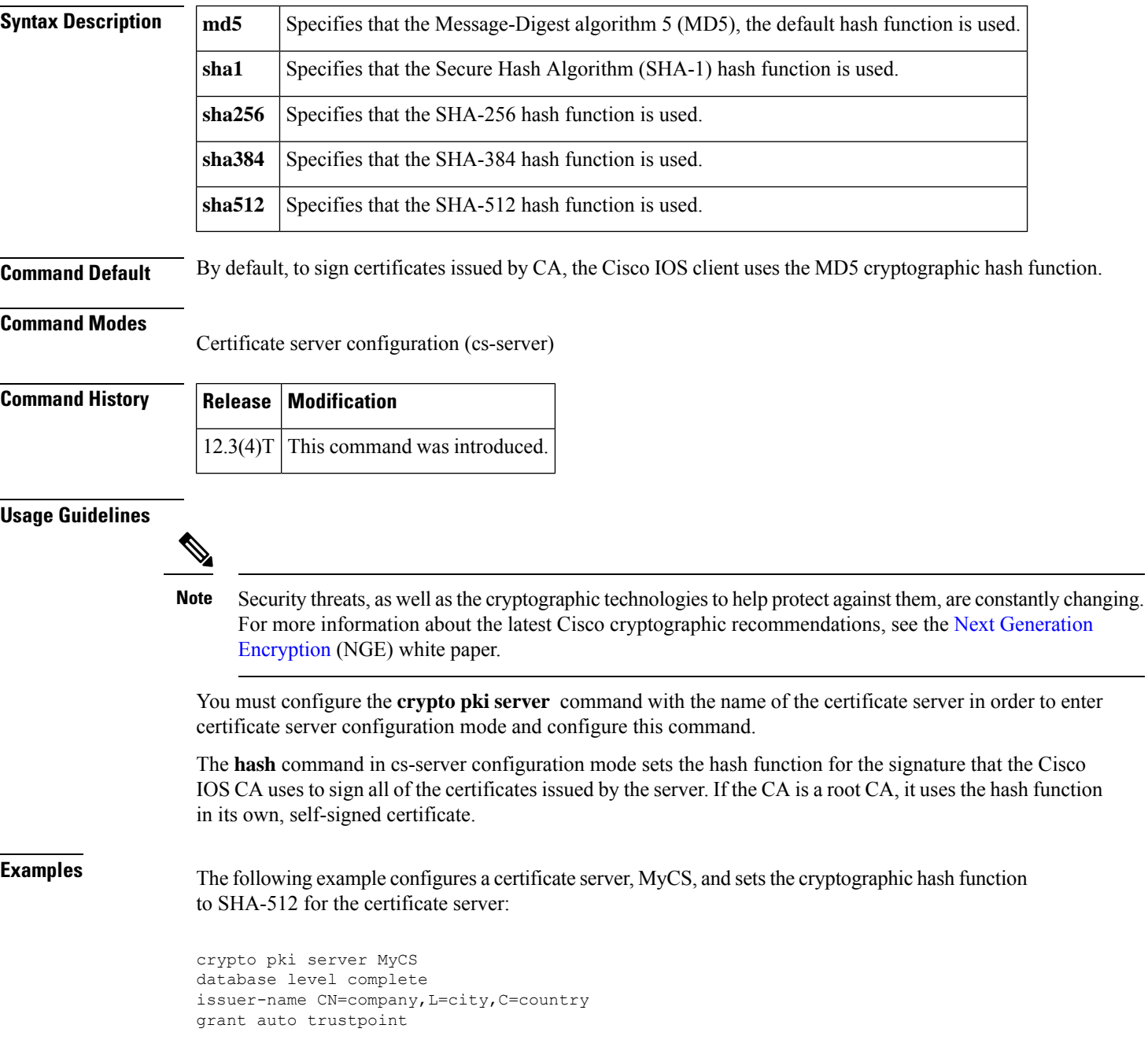

hash sha512 lifetime crl 168

The following is sample output from the **show crypto ca certificates** command. This output shows that the CA has been configured and that the hash function SHA-512 has been specified.

```
CA Certificate
Status: Available
Certificate Serial Number: 01
Certificate Usage: Signature
Issuer:
cn=company
l=city
c=country
Subject:
cn=company
l=city
c=country
Validity Date:
start date: 01:32:35 GMT Aug 3 2006
end date: 01:32:35 GMT Aug 2 2009
Associated Trustpoints: MyTP
Certificate Subject:
Name: MyCS.cisco.com
IP Address: 192.168.10.2
Status: Pending Key
Usage: General Purpose
Certificate Request Fingerprint SHA1: 05080A60 82DE9395 B35607C2 38F3A0C3 50609EF8
Associated Trustpoint: MyTP
```
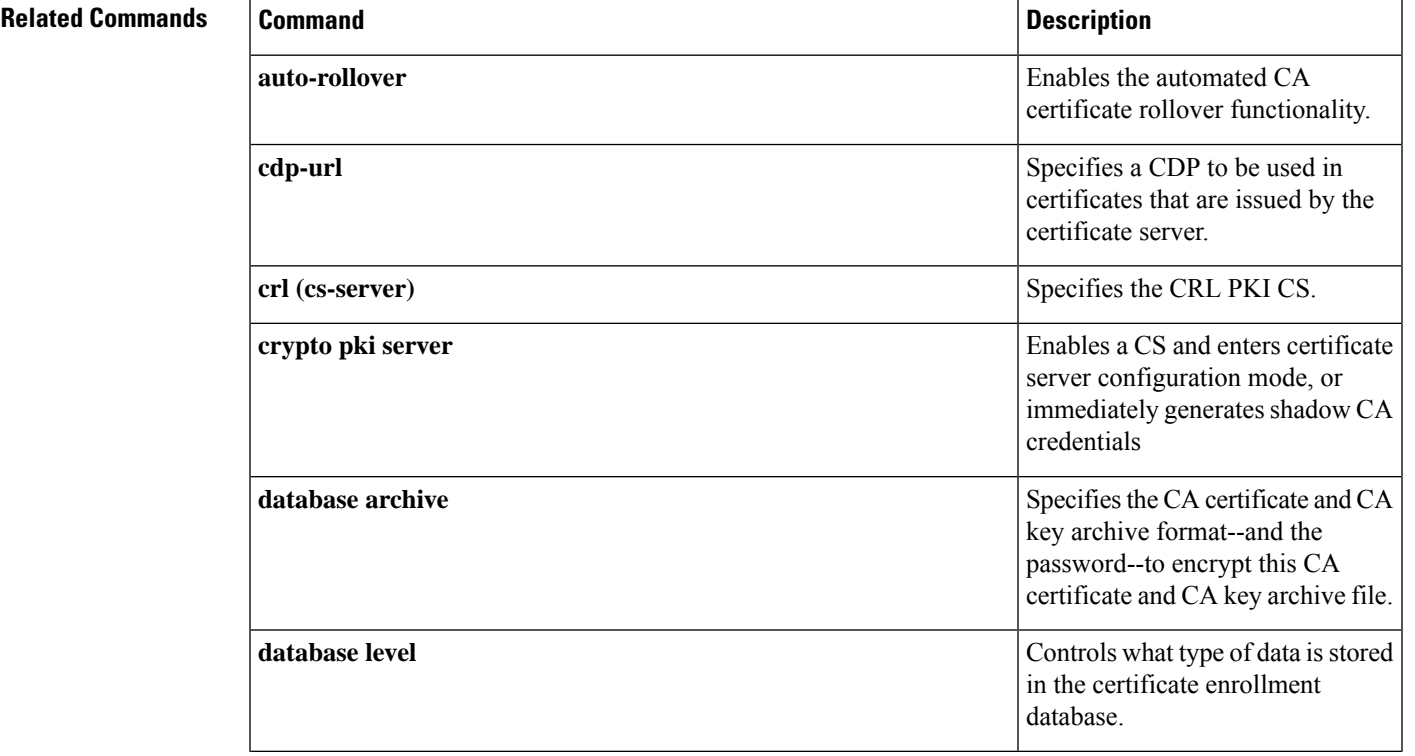

 $\mathbf I$ 

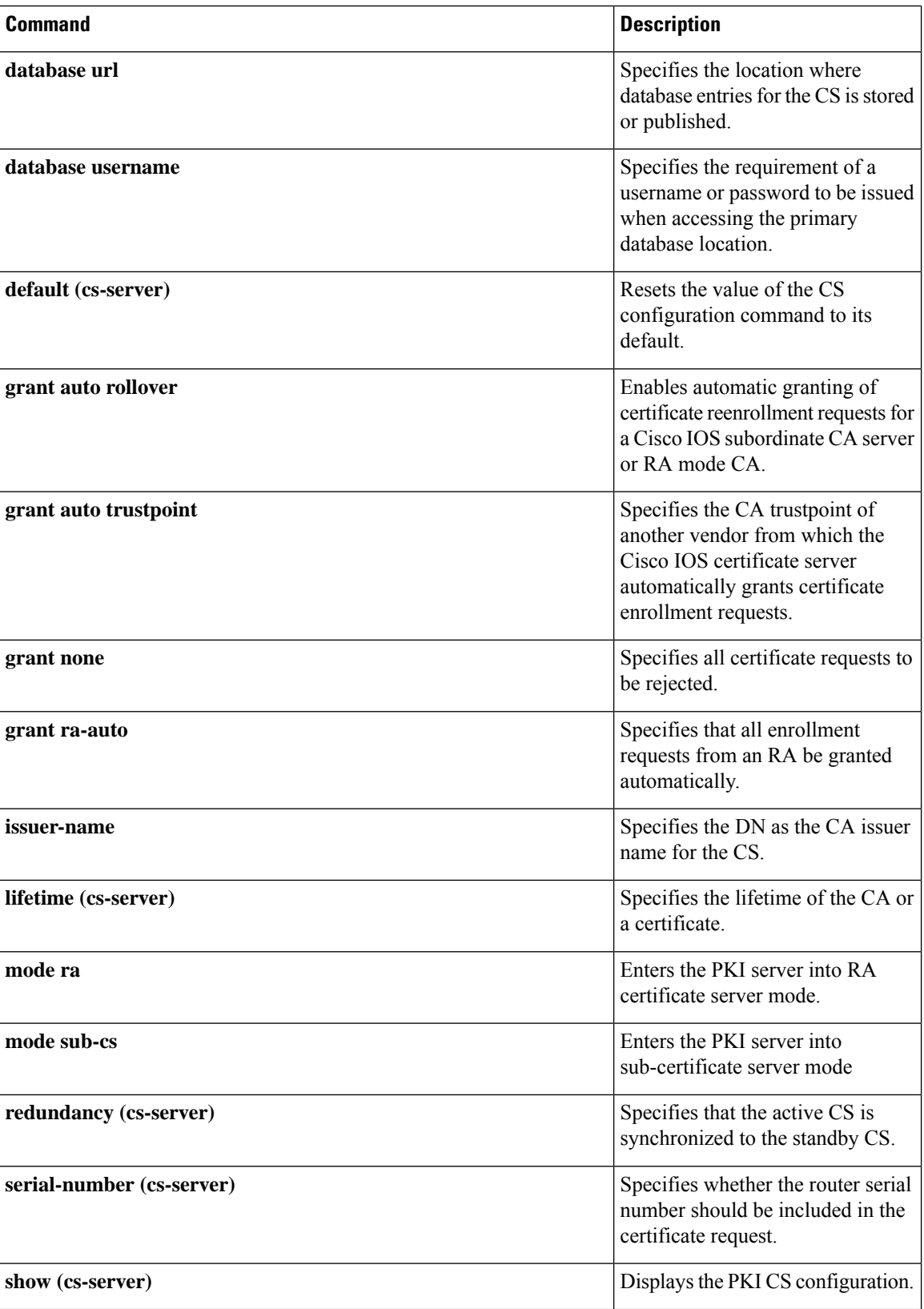

I

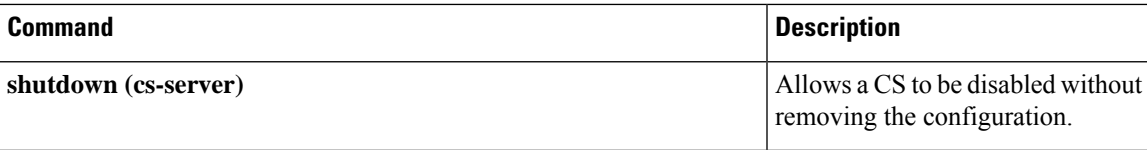

### **hash (IKE policy)**

To specify the hash algorithm within an Internet Key Exchange policy, use the **hash**command in Internet Security Association Key Management Protocol (ISAKMP) policy configuration mode. IKE policies define a set of parameters to be used during IKE negotiation. To reset the hash algorithm to the default secure hash algorithm (SHA) -1 hash algorithm, us e the **no** form of this command.

**hash** {**sha** | **sha256** | **sha384** | **md5**} **no hash**

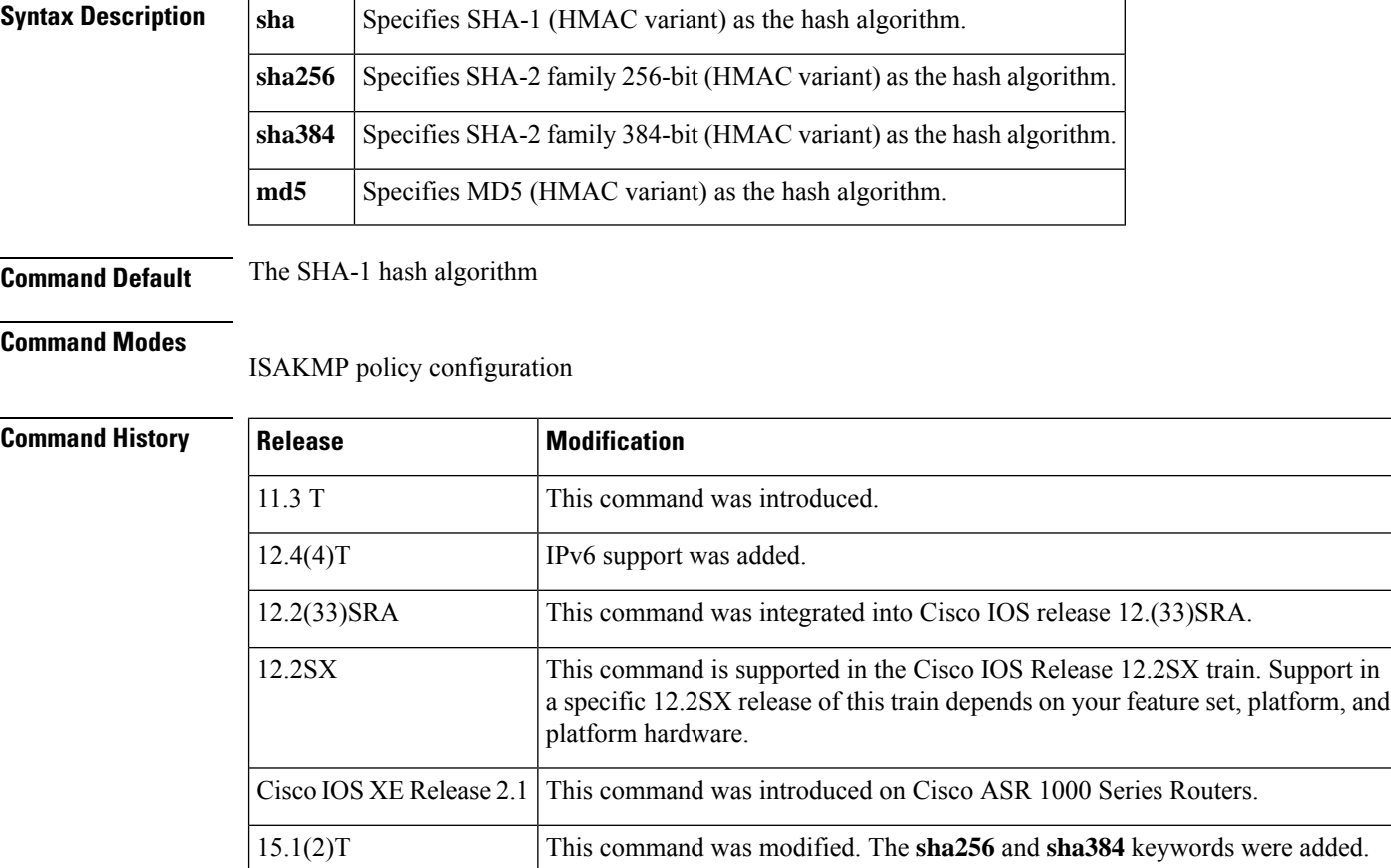

#### **Usage Guidelines**

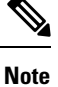

Security threats, as well asthe cryptographic technologiesto help protect against them, are constantly changing. For more information about the latest Cisco cryptographic recommendations, see the Next [Generation](http://www.cisco.com/web/about/security/intelligence/nextgen_crypto.html) [Encryption](http://www.cisco.com/web/about/security/intelligence/nextgen_crypto.html) (NGE) white paper.

Use this command to specify the hash algorithm to be used in an IKE policy.

**Examples** The following example configures an IKE policy with the MD5 hash algorithm (all other parameters are set to the defaults):

```
crypto isakmp policy 15
hash md5
exit
```
### **Related Commands**

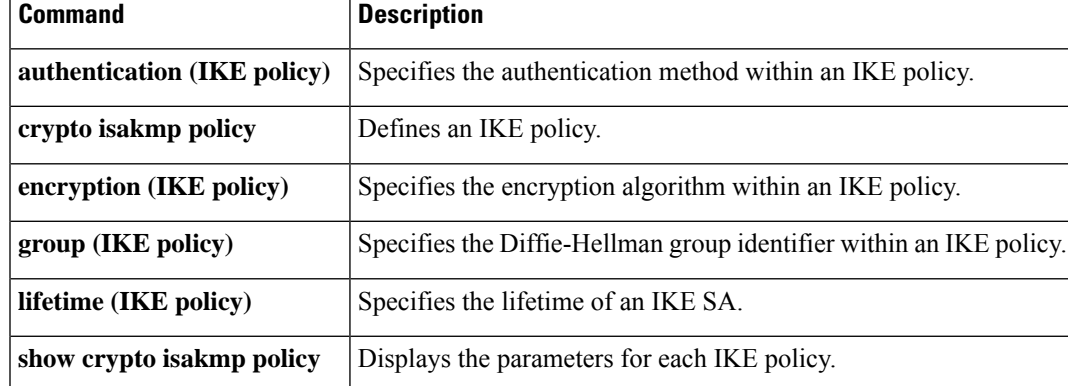

## **heading**

To configure the heading that is displayed above URLslisted on the portal page of aSSL VPN, use the**heading** command in webvpn URL list configuration mode. To remove the heading, use the **no** form of this command.

**heading** *text-string* **no heading**

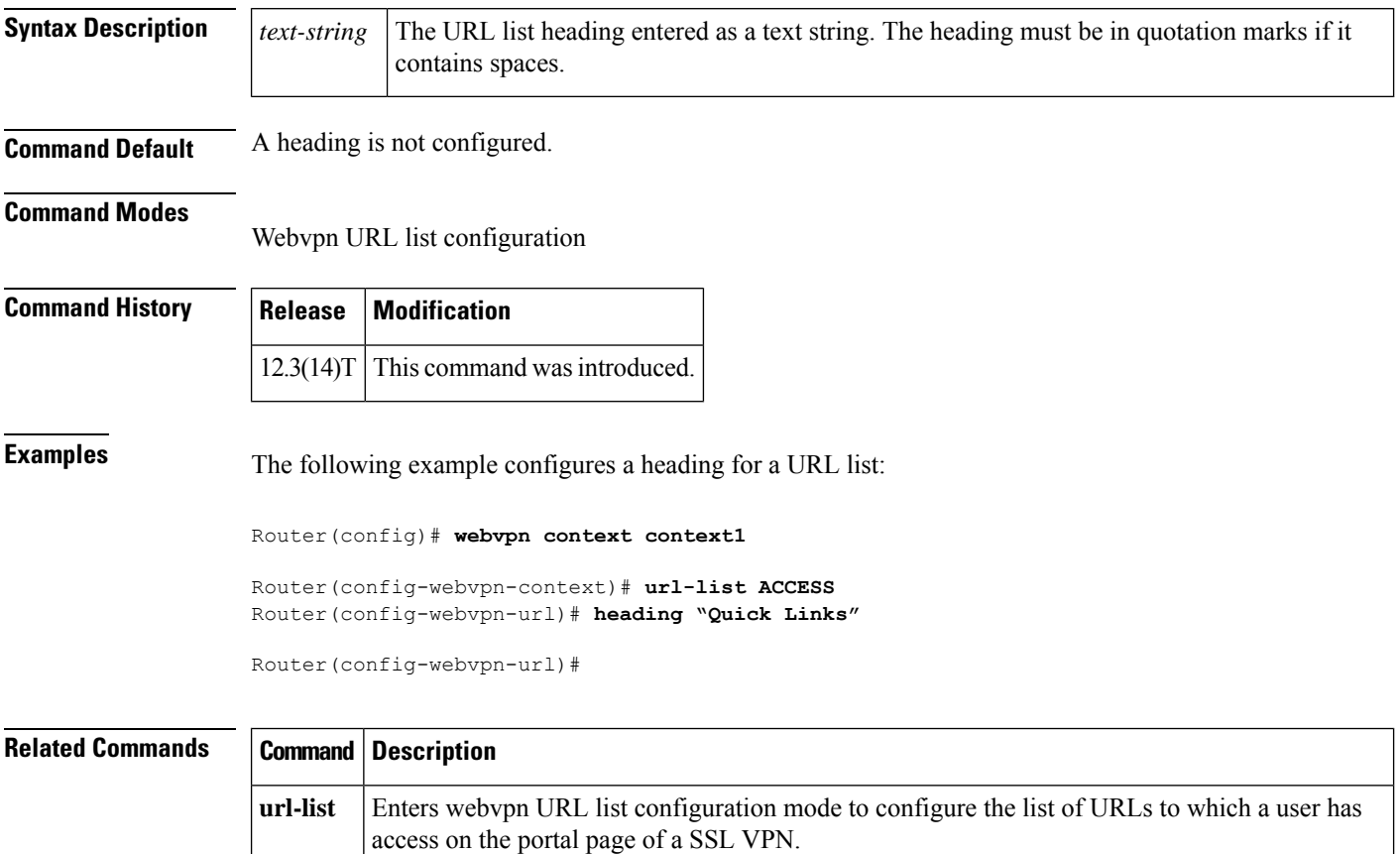

### **hide-url-bar**

To prevent the URL bar from being displayed on the SSL VPN portal page, use the **hide-url-bar** command in webvpn group policy configuration mode. To display the URL bar on the portal page, use the **no** form of this command.

**hide-url-bar no hide-url-bar**

**Syntax Description** This command has no arguments or keywords.

**Command Default** The URL bar is displayed on the SSL VPN portal page.

**Command Modes**

Webvpn group policy configuration

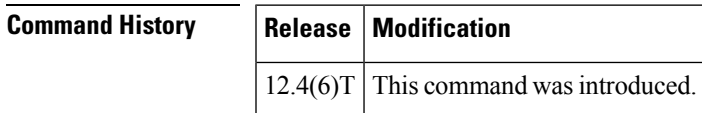

**Usage Guidelines** The configuration of this command applies only to clientless mode access.

**Examples** The following example hides the URL bar on the SSL VPN portal page:

Router(config)# **webvpn context context1**

Router(config-webvpn-context)# **policy group ONE**

Router(config-webvpn-group)# **hide-url-bar**

Router(config-webvpn-group)#

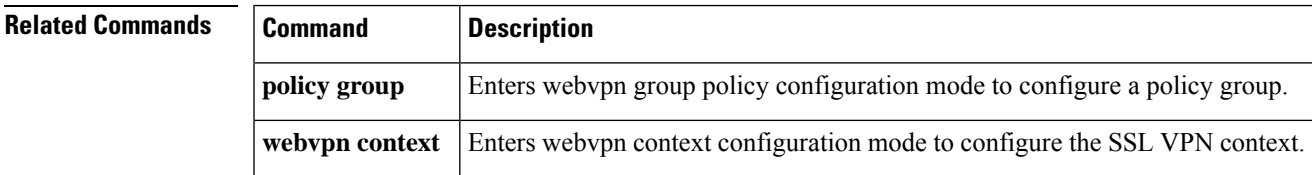

### **holdtime**

To configure the hold time for Internet Key Exchange Version 2 (IKEv2) gateways in a Hot Standby Router Protocol (HSRP) cluster, use the **holdtime** command in IKEv2 cluster configuration mode. To restore the default hold time, use the **no** form of this command.

**holdtime** *milliseconds* **no holdtime**

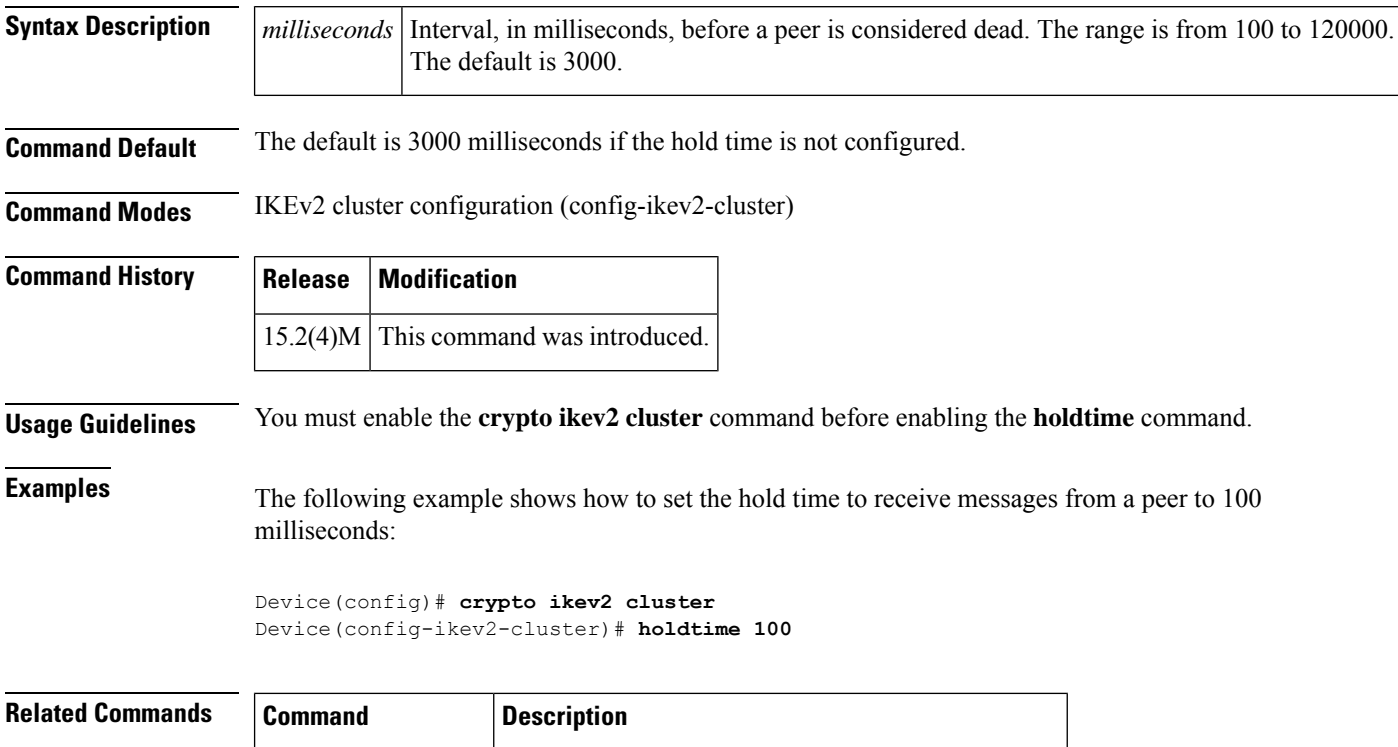

**crypto ikev2 cluster** Defines an IKEv2 cluster policy in an HSRP cluster.
Ш

### **hop-limit**

To verify the advertised hop-count limit, use the**hop-limit** command in RA guard policy configuration mode.

**hop-limit** {**maximum** | **minimum** } *limit*

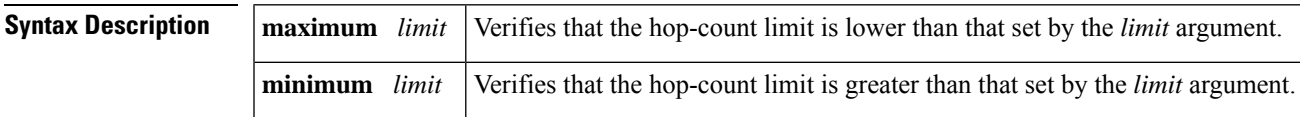

**Command Default** No hop-count limit is specified.

#### **Command Modes**

RA guard policy configuration (config-ra-guard)

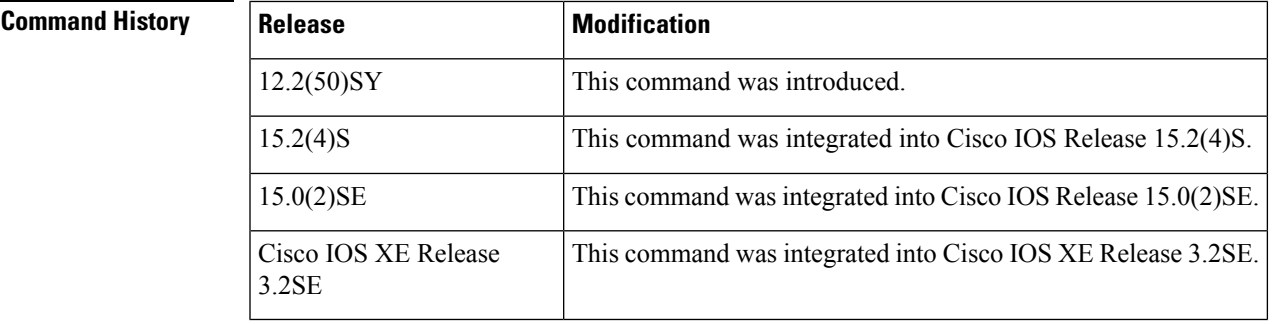

#### **Usage Guidelines** The **hop-limit** command enables verification that the advertised hop-count limit is greater than or less than the value set by the *limit* argument. Configuring the **minimum** *limit* keyword and argument can prevent an attacker from setting a low hop-count limit value on the hosts to block them from generating traffic to remote destinations; that is, beyond their default router. If the advertised hop-count limit value is unspecified (which is the same as setting a value of 0), the packet is dropped.

Configuring the **maximum** *limit* keyword and argument enables verification that the advertised hop-count limit is lower than the value set by the *limit* argument. If the advertised hop-count limit value is unspecified (which is the same as setting a value of 0), the packet is dropped.

**Examples** The following example shows how the command defines a router advertisement (RA) guard policy name as raguard1, places the router in RA guard policy configuration mode, and sets a minimum hop-count limit of 3:

> Router(config)# **ipv6 nd raguard policy raguard1** Router(config-ra-guard)# **hop-limit minimum 3**

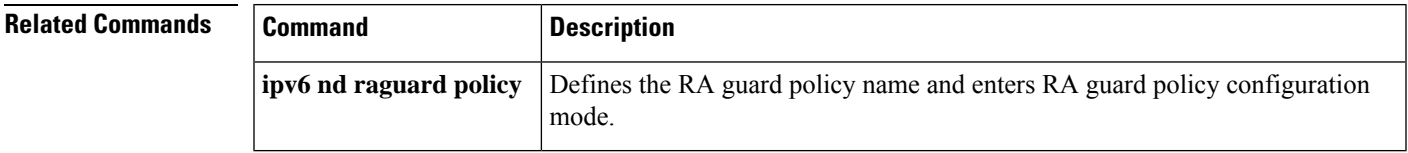

### **host (webvpn url rewrite)**

To select the name of the host site to be mangled on a Secure Socket Layer virtual private network (SSL VPN) gateway, use the **host** command in webvpn url rewrite configuration mode. To deselect a site, use the **no** form of this command.

address or host site configuration.

**host** *host-name* **no host** *host-name*

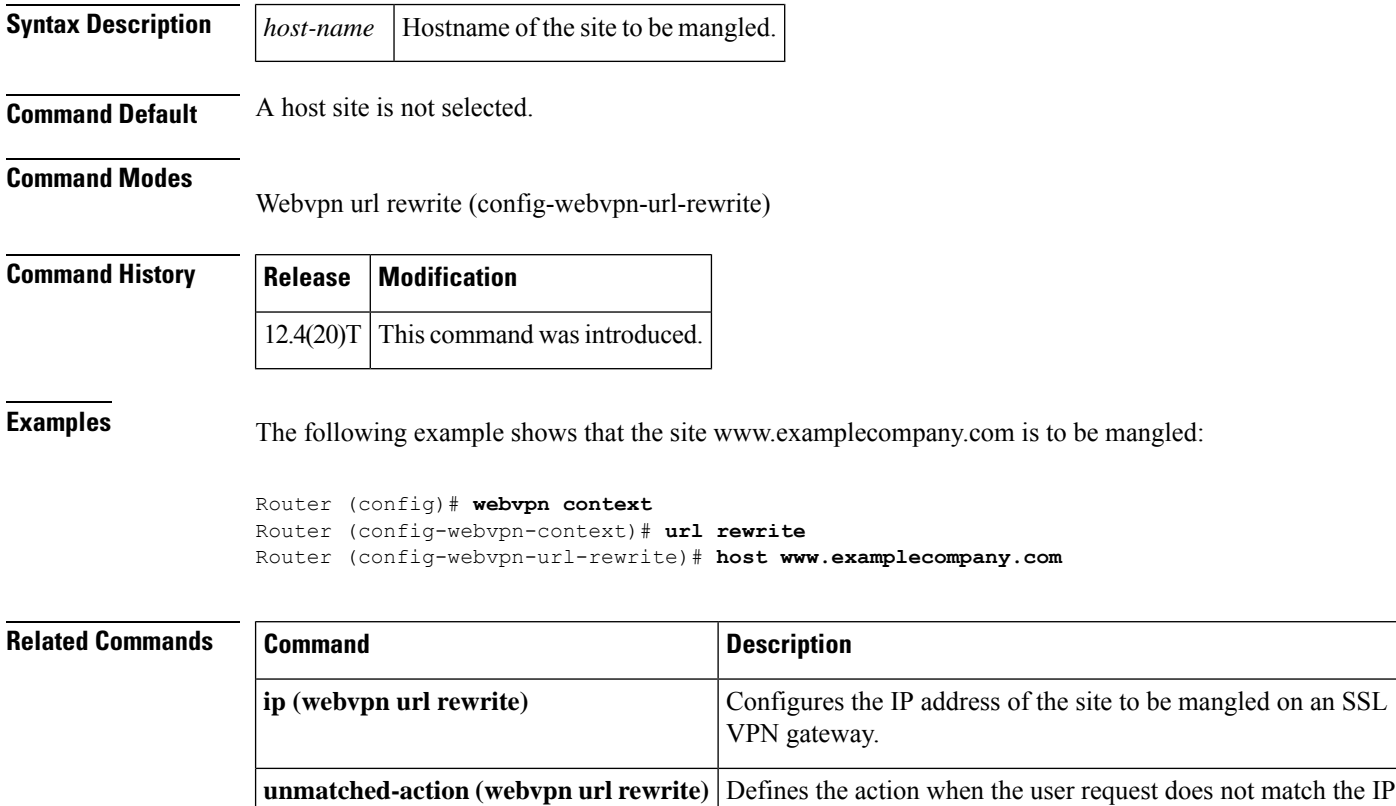

### **hostname (IKEv2 keyring)**

To specify the hostname for the peer in the Internet Key Exchange Version 2 (IKEv2) keyring, use the **hostname** command IKEv2 keyring peer configuration mode. To remove the hostname, use the **no** form of this command.

**hostname** *name* **no hostname**

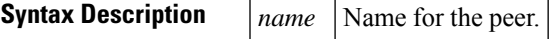

**Command Default** The hostname is not specified.

#### **Command Modes**

IKEv2 keyring peer configuration (config-ikev2-keyring-peer)

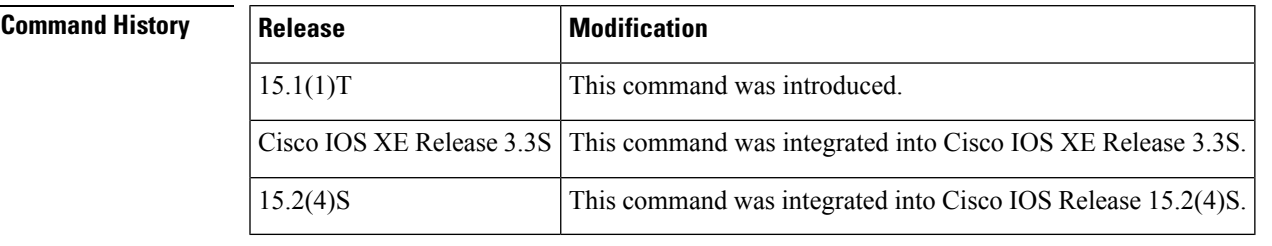

**Usage Guidelines** When configuring the IKEv2 keyring, use this command to identify the peer using hostname, which is:

- Independent of the IKEv2 identity.
- Available on an IKEv2 initiator only.
- Provided by IPsec to IKEv2 as part of a security association setup request to identify the peer.
- Used to identify the peer only with crypto maps and not with tunnel protection.

**Examples** The following example shows how to configure the hostname for a peer when configuring an IKEv2 keyring:

> Router(config)# **crypto ikev2 keyring keyring-1** Router(config-ikev2-keyring)# **peer peer1** Router(config-ikev2-keyring-peer)# **description peer1** Router(config-ikev2-keyring-peer)# **hostname peer1.example.com**

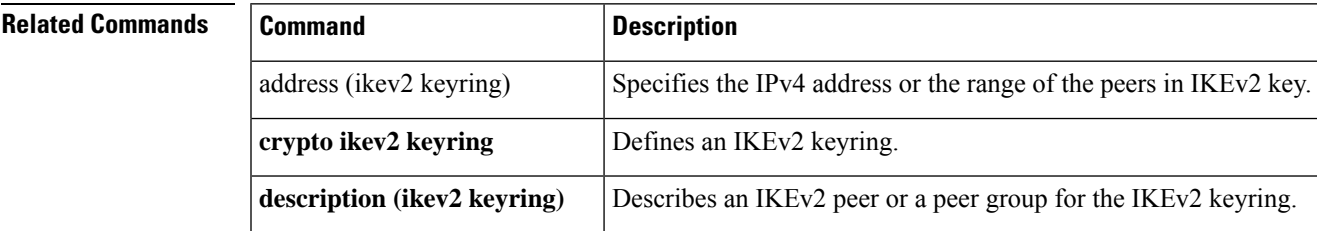

 $\mathbf I$ 

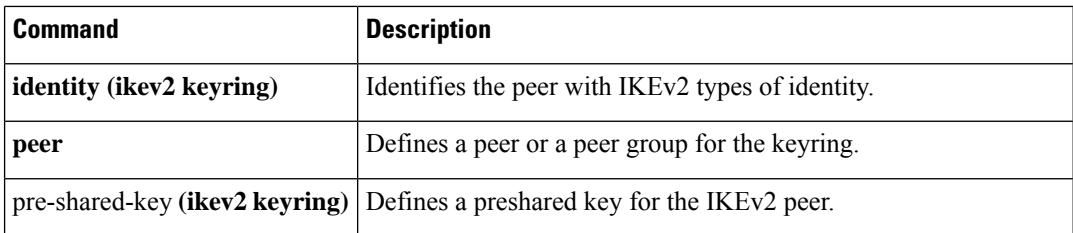

## **hostname (WebVPN)**

To configure the hostname for a SSL VPN gateway, use the **hostname** command in webvpn gateway configuration mode. To remove the hostname from the SSL VPN gateway configuration, use the **no** form of this command.

**hostname** *name* **no hostname**

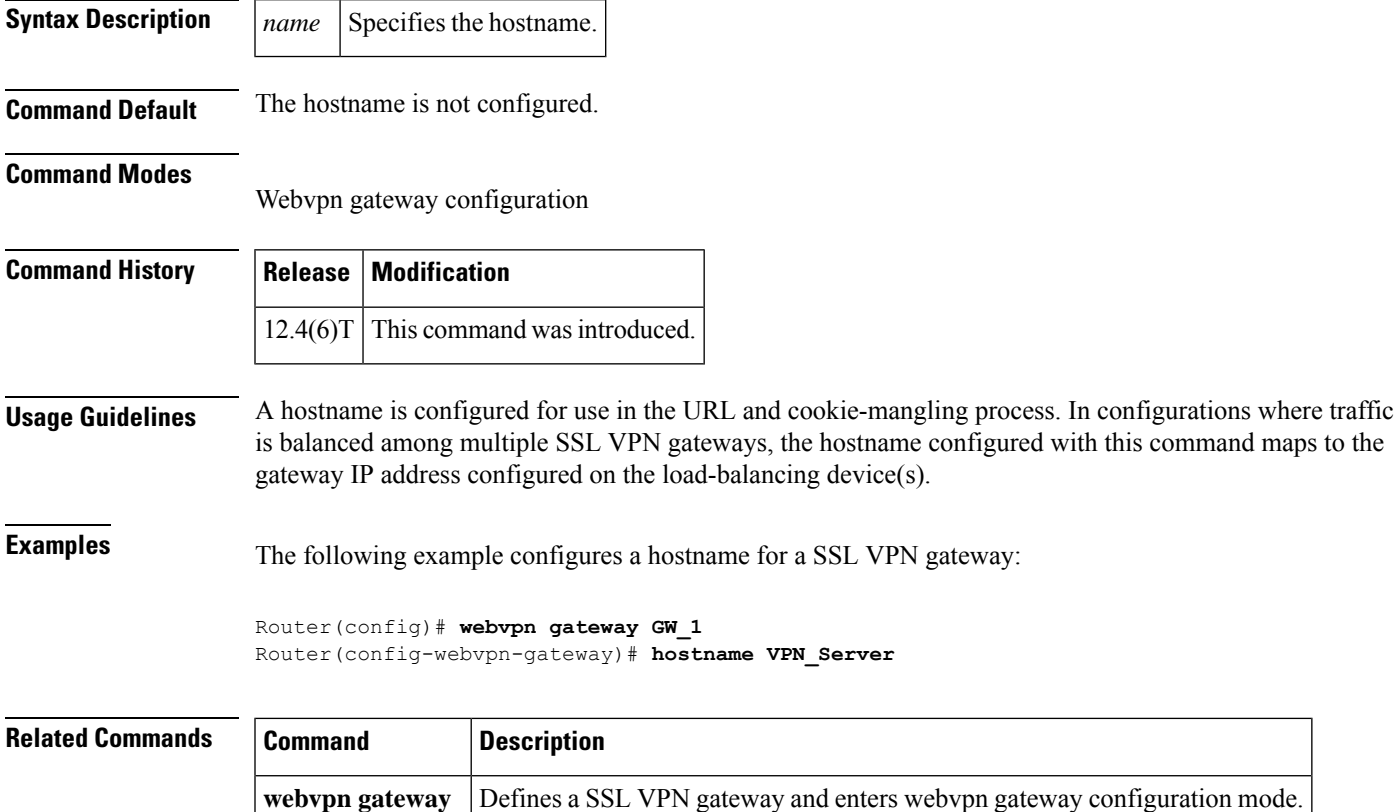

#### **http proxy-server**

To direct Secure Socket Layer virtual private network (SSL VPN) user requests through a backend HTTP proxy server, use the **http proxy-server** command in webvpn policy group configuration mode. To redirect user requests to internal servers, use the **no** form of this command.

**http proxy-server** {*dns-nameip-address*} **port** *port-number* **no http proxy-server**

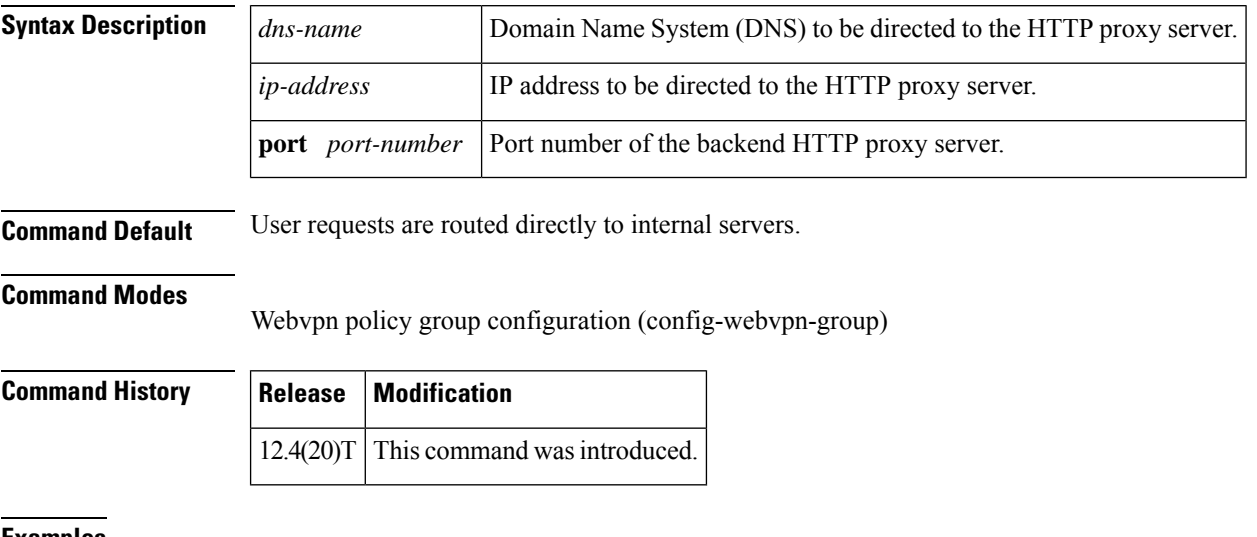

**Examples** The following example shows that requests from IP address 10.1.1.1 are to be routed to the proxy server (port number 2034):

> Router (config)# **webvpn context e1** Router (config-webvpn-context)# **policy group g1** Router (config-webvpn-group)# **http proxy-server 10.1.1.1 port 2034** Router (config-webvpn-group)# **exit** Router (config-webvpn-context)# **default-group-policy g1**

### **http-redirect**

To configure HTTP traffic to be carried over secure HTTP (HTTPS), use the **http-redirect** command in webvpn gateway configuration mode. To remove the HTTPS configuration from the SSL VPN gateway, use the **no** form of this command.

**http-redirect** [**port** *number*] **no http-redirect**

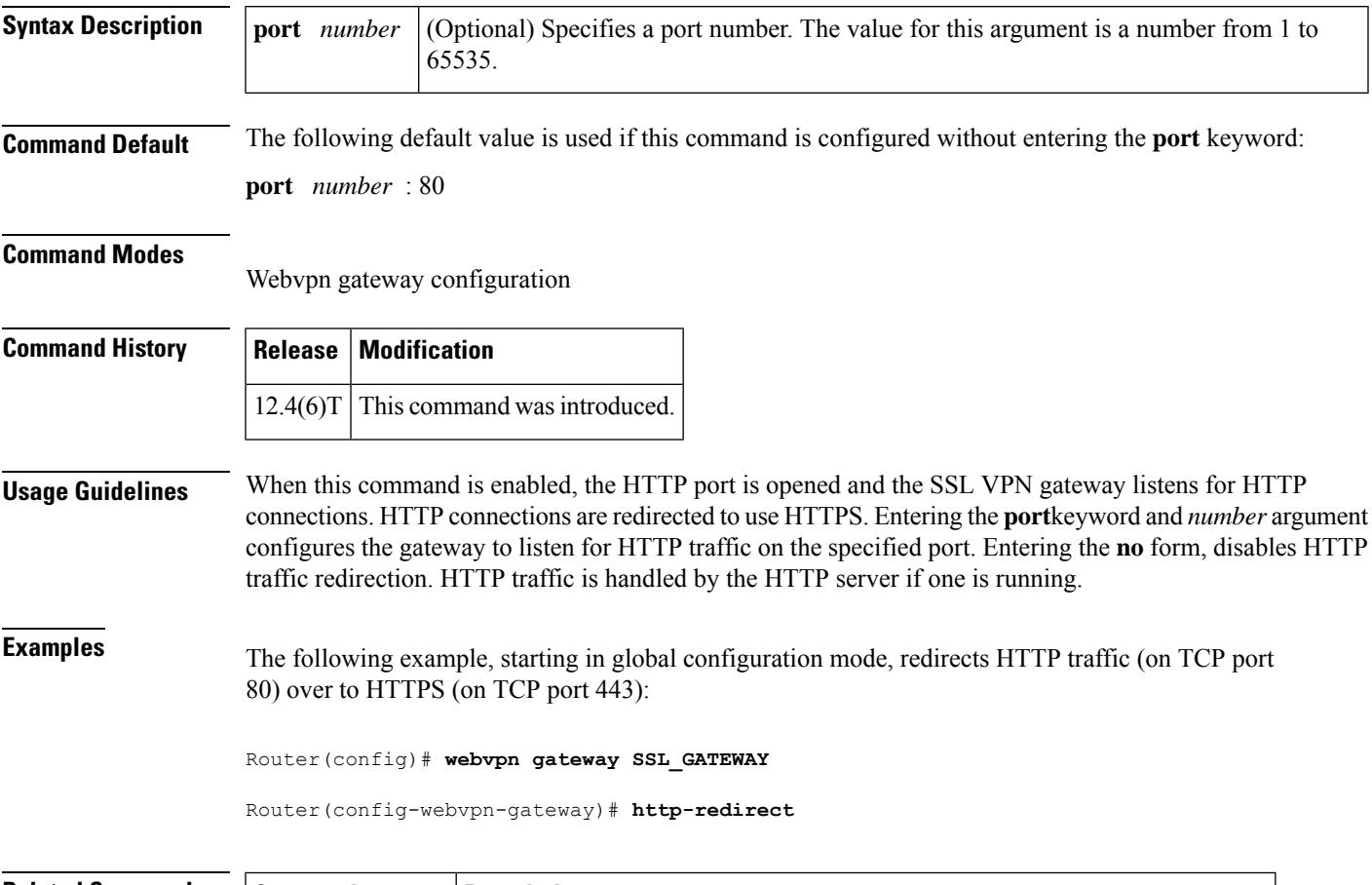

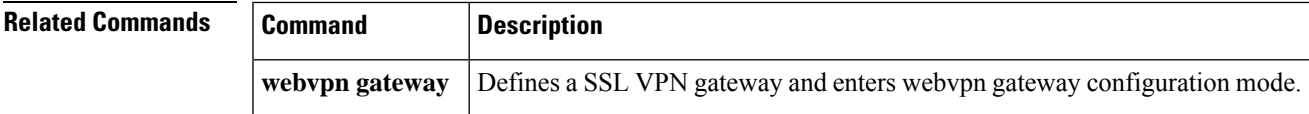

#### **hw-module slot subslot only**

 $\mathscr{D}$ 

**Note** This command is deleted effective with Cisco IOS Release 12.2SXI.

To change the mode of the Cisco 7600 SSC-400 card to allocate full buffers to the specified subslot, use the **hw-module slot subslot only** command in global configuration mode. If this command is not used, the total amount of buffers available is divided between the two subslots on the Cisco 7600 SSC-400.

This command automatically generates a reset on the Cisco 7600 SSC-400. See Usage Guidelines below for details. **Note**

**hw-module slot** *slot* **subslot** *subslot* **only**

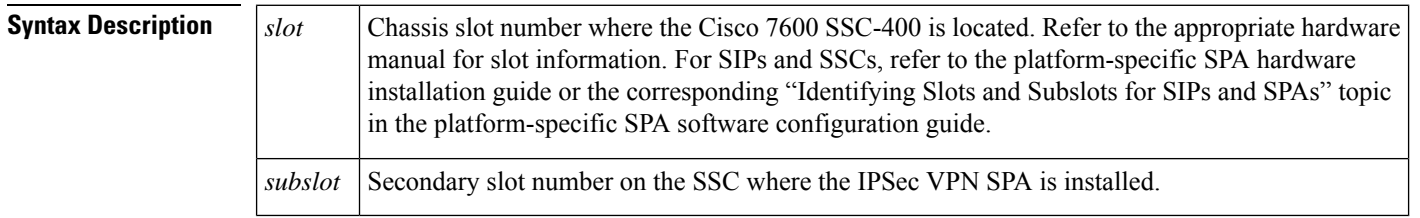

**Command Default** No default behavior or values.

**Command Modes**

Global configuration mode

**Command History Release Modification**  $12.2(18)$ SXF2 This command was introduced. 12.2(33)SRA This command was integrated into Cisco IOS Release 12.2(33)SRA. This command is supported in the Cisco IOS Release 12.2SX train. Support in a specific 12.2SX release of this train depends on your feature set, platform, and platform hardware. 12.2SX 12.2SXI This command was deleted.

**Usage Guidelines** Follow these guidelines and restrictions when configuring a Cisco 7600 SSC-400 and IPSec VPN SPAs using the **hw-module slot subslot only**command:

- This command is useful when supporting IP multicast over GRE on the IPSec VPN SPA.
- When this command is executed, it automatically takes a reset action on the Cisco 7600 SSC-400 and issues the following prompt to the console:

Module n will be reset? Confirm [n]:

 $\mathbf{l}$ 

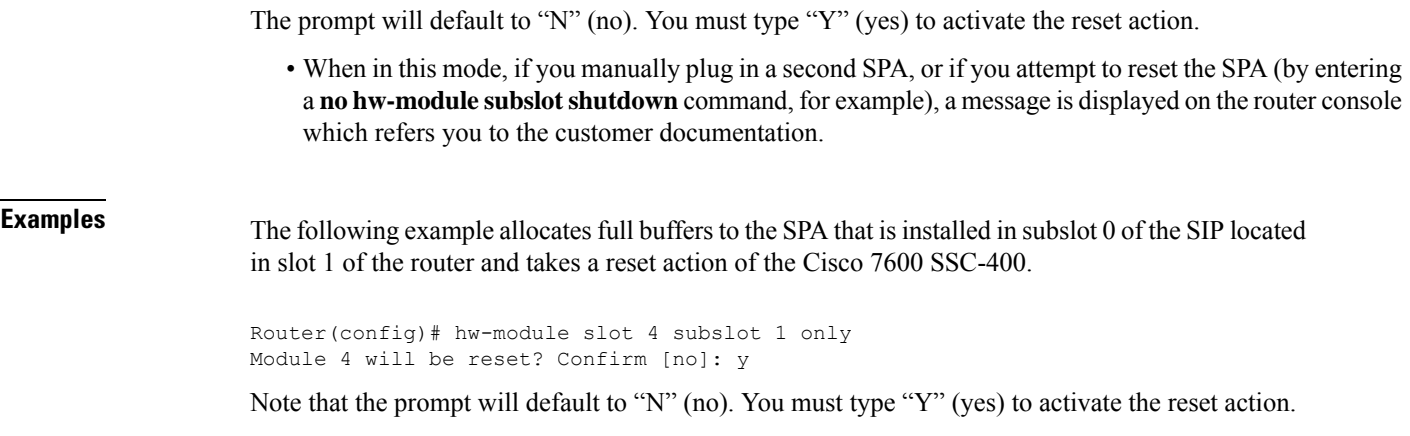

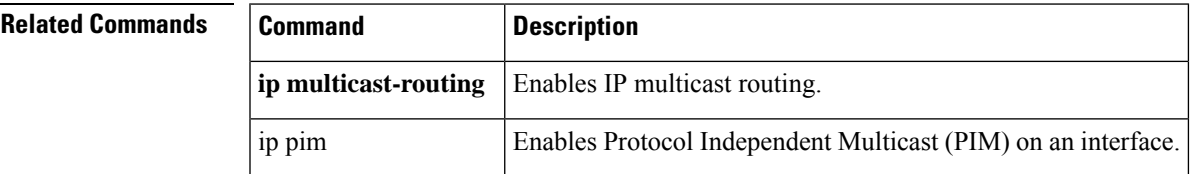

**hw-module slot subslot only**

 $\mathbf I$ 

ı

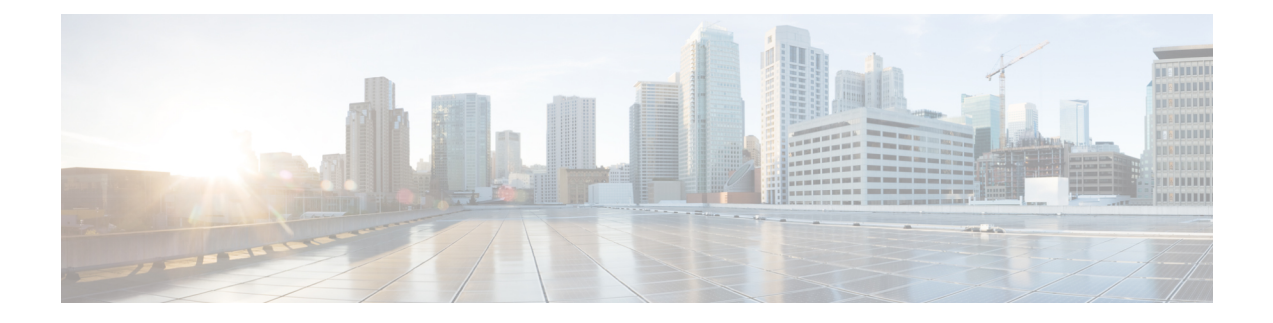

# **icmp idle-timeout through ip http ezvpn**

- icmp [idle-timeout,](#page-372-0) on page 355
- [ida-client](#page-373-0) server url, on page 356
- [identifier,](#page-374-0) on page 357
- [identity](#page-376-0) local, on page 359
- identity (IKEv2 [keyring\),](#page-378-0) on page 361
- identity (IKEv2 [profile\),](#page-380-0) on page 363
- [identity](#page-382-0) address ipv4, on page 365
- identity [number,](#page-383-0) on page 366
- [identity](#page-384-0) policy, on page 367
- [identity](#page-385-0) profile, on page 368
- identity profile [eapoudp,](#page-387-0) on page 370
- [idle-timeout](#page-388-0) (WebVPN), on page 371
- [if-state](#page-389-0) nhrp, on page 372
- [import,](#page-390-0) on page 373
- [include-local-lan,](#page-391-0) on page 374
- [incoming,](#page-393-0) on page 376
- [initial-contact](#page-395-0) force, on page 378
- [initiate](#page-396-0) mode, on page 379
- inservice [\(WebVPN\),](#page-397-0) on page 380
- [inspect,](#page-398-0) on page 381
- inspect [\(config-profile\),](#page-400-0) on page 383
- [integrity,](#page-401-0) on page 384
- [interface](#page-403-0) (RITE), on page 386
- [interface](#page-405-0) (VASI), on page 388
- interface [virtual-template,](#page-407-0) on page 390
- ip [\(webvpn](#page-410-0) url rewrite), on page 393
- ip [access-group,](#page-411-0) on page 394
- ip [access-list,](#page-413-0) on page 396
- ip access-list hardware permit [fragments,](#page-416-0) on page 399
- ip [access-list](#page-418-0) logging interval, on page 401
- ip access-list [log-update,](#page-419-0) on page 402
- ip access-list [resequence,](#page-421-0) on page 404
- ip access-list logging [hash-generation,](#page-423-0) on page 406
- ip-address [\(ca-trustpoint\),](#page-425-0) on page 408
- ip [address](#page-427-0) dhcp, on page 410
- ip address [\(WebVPN\),](#page-430-0) on page 413
- ip [admission,](#page-432-0) on page 415
- ip [admission](#page-435-0) consent banner, on page 418
- ip [admission](#page-437-0) name, on page 420
- ip [admission](#page-442-0) name bypass regex, on page 425
- ip admission name [http-basic,](#page-443-0) on page 426
- ip admission name [method-list,](#page-445-0) on page 428
- ip [admission](#page-447-0) name ntlm, on page 430
- ip [admission](#page-449-0) name order, on page 432
- ip [admission](#page-450-0) proxy http, on page 433
- ip [admission](#page-453-0) virtual-ip, on page 436
- ip [audit,](#page-454-0) on page 437
- ip audit [attack,](#page-455-0) on page 438
- ip [audit](#page-456-0) info, on page 439
- ip audit [name,](#page-457-0) on page 440
- ip audit [notify,](#page-459-0) on page 442
- ip audit po [local,](#page-460-0) on page 443
- ip audit po [max-events,](#page-461-0) on page 444
- ip audit po [protected,](#page-462-0) on page 445
- ip audit po [remote,](#page-463-0) on page 446
- ip audit [signature,](#page-465-0) on page 448
- ip audit [smtp,](#page-466-0) on page 449
- ip auth-proxy (global [configuration\),](#page-467-0) on page 450
- ip auth-proxy (interface [configuration\),](#page-469-0) on page 452
- ip auth-proxy [auth-proxy-banner,](#page-470-0) on page 453
- ip auth-proxy [max-login-attempts,](#page-472-0) on page 455
- ip [auth-proxy](#page-474-0) name, on page 457
- ip [auth-proxy](#page-477-0) watch-list, on page 460
- ip device [tracking](#page-479-0) probe, on page 462
- ip dhcp client [broadcast-flag](#page-480-0) (interface), on page 463
- ip dhcp support tunnel [unicast,](#page-481-0) on page 464
- [ip-extension,](#page-482-0) on page 465
- ip http [ezvpn,](#page-486-0) on page 469

## <span id="page-372-0"></span>**icmp idle-timeout**

To configure the timeout for Internet Control Message Protocol (ICMP) sessions, use the **icmp idle-timeout** command in parameter-map type inspect configuration mode. To disable the timeout, use the **no** form of this command.

**icmp idle-timeout** *seconds* [{**ageout-time** *seconds*}] **no icmp idle-timeout**

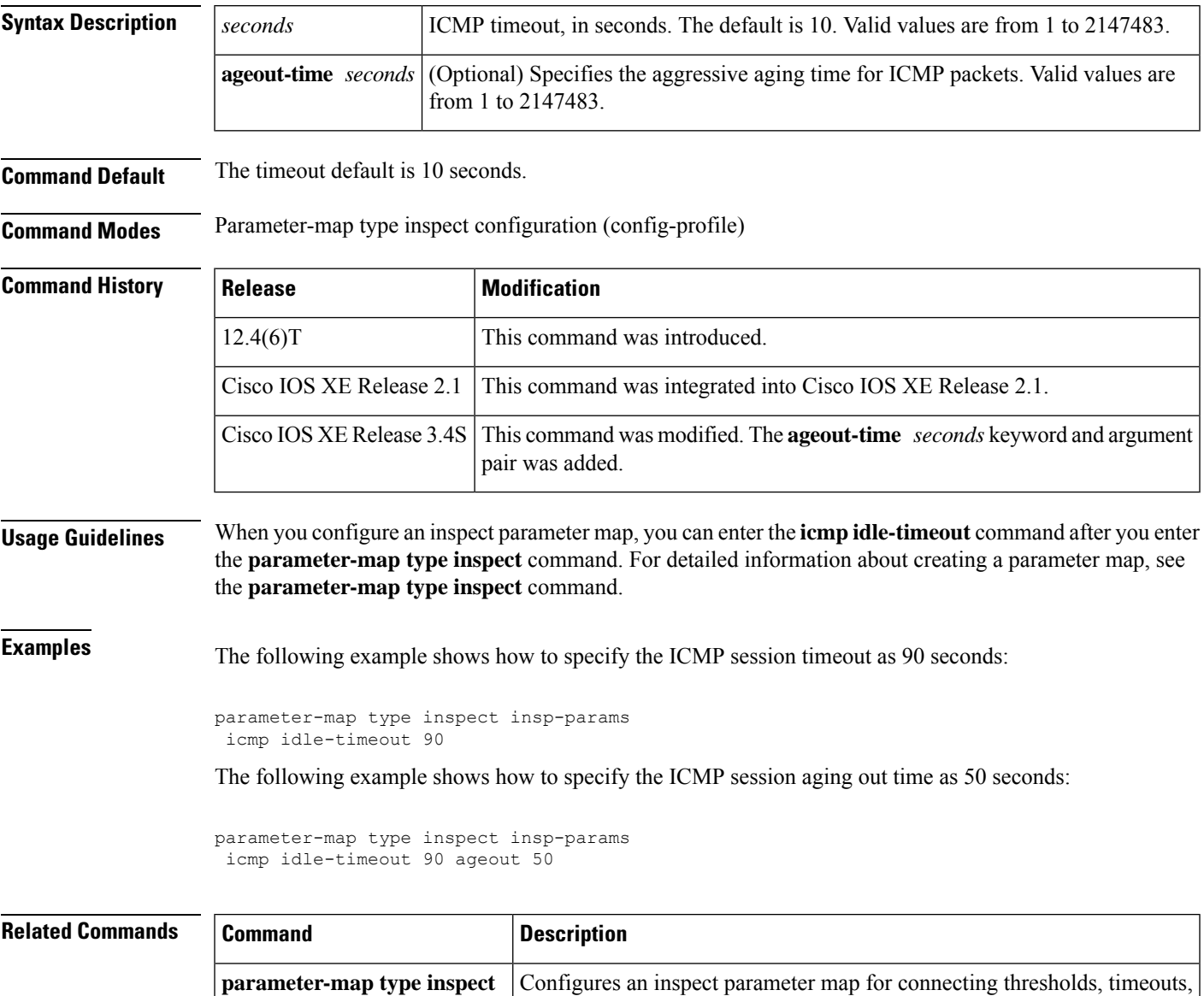

and other parameters pertaining to the **inspect** action.

#### <span id="page-373-0"></span>**ida-client server url**

To specify the IDA-server url that the IOSIDA client communicates with to download filesfrom the Cisco.com server, use the **ida-client server url** command in global configuration mode. To revert back to the default value, use the **no** form of this command.

**ida-client server url url no ida-client server url url**

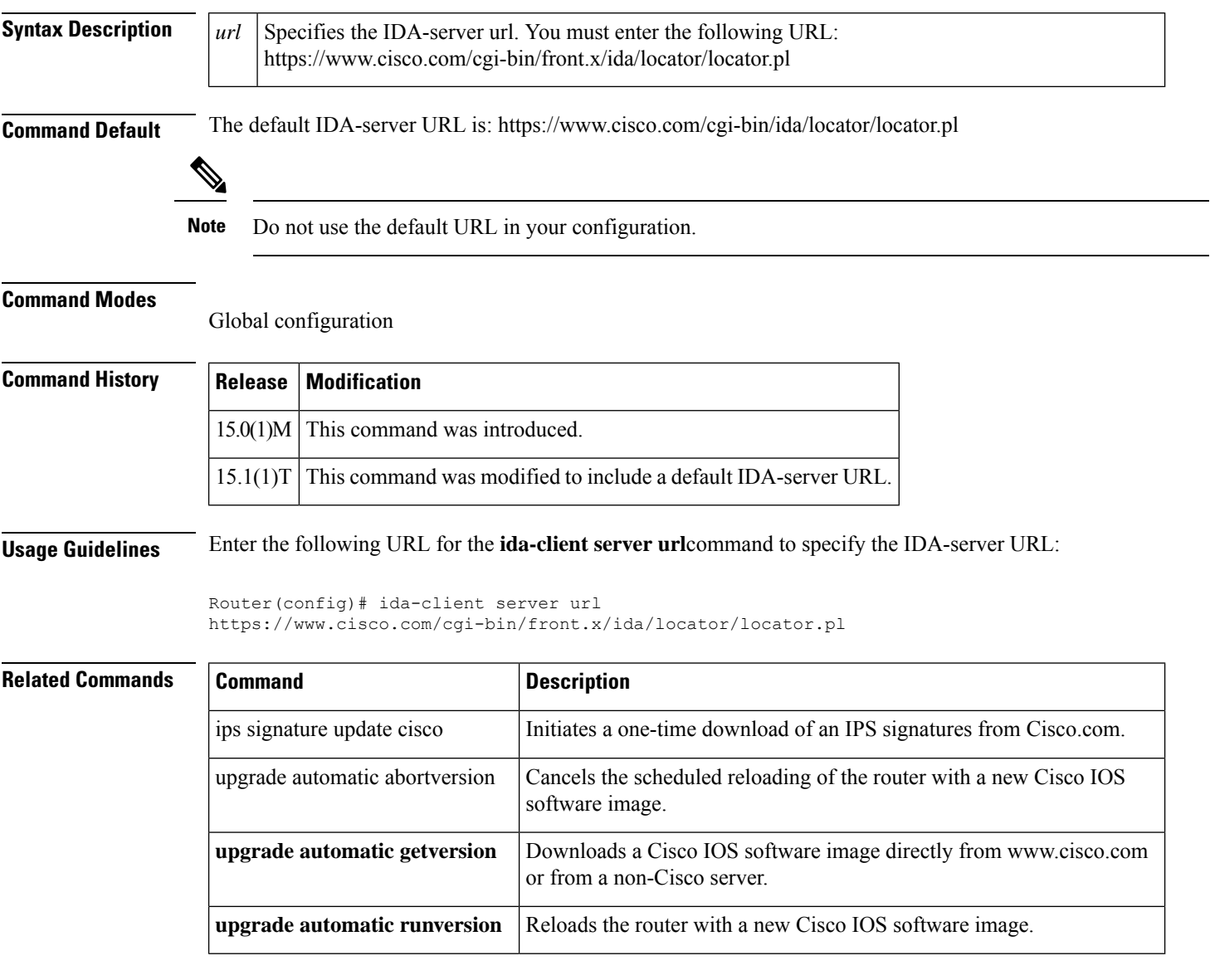

#### <span id="page-374-0"></span>**identifier**

To assign a GDOI key server (KS) sender identifier (KSSID) to a KS, use the **identifier** command in GDOI local server configuration mode. To disable a GDOI KS identifier, use the **no** form of this command.

**identifier no identifier**

**Syntax Description** This command has no arguments or keywords.

**Command Default** No KSSIDs are assigned to the KS.

**Command Modes**

GDOI local server (gdoi-local-server)

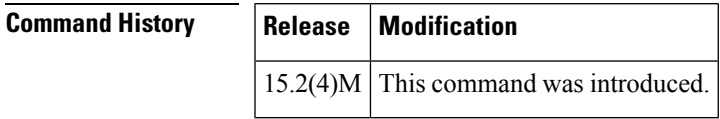

**Usage Guidelines** This command enters GDOI local server ID configuration mode, which contains several subcommands for setting the KSSID:

- **default** (sets the values to their defaults)
- **exit** (saves the KSSID configuration and exits)
- **no** (negates a command)
- **range** *lowest-kssid* **-** *highest-kssid* (assigns a range of KSSIDs (unique in the entire group))
- **value** *kssid* (assigns a KSSID (unique in the entire group))

Each KS must be assigned at least one KSSID when using GCM or GMAC. The following table shows that the range of KSSIDs available depends on the group size configuration.

**Table 6: Ranges of Available KSSIDs Based on Group Size**

| <b>Configured Group Size</b> | <b>Range of Available KSSIDs</b> |
|------------------------------|----------------------------------|
| Small (8 bits)               | $0$ to 1                         |
| Small (12 bits)              | $0$ to $3$                       |
| Small (16 bits)              | $0$ to 15                        |
| Medium                       | 0 to 127                         |
| Large                        | 0 to 511                         |

Each KS must be assigned at least one KSSID when using GCM or GMAC. You can configure a single KSSID, a range of KSSIDs, or both. KSSID values are not assigned to (and usable by) the KS until you exit GDOI local server ID configuration mode.

If you remove KSSIDs that were previously used since the last reinitialization, the group reinitializes (without traffic loss), and KSSIDs that were used will be reset. You are prompted to confirm this before configuring the KSSID set. For example:

```
Device(gdoi-local-server-id)# no value 1
Device(gdoi-local-server-id)# exit
% The following Key Server SIDs being removed were previously used:
  \overline{1}% Removing these KS SIDs will re-initialize the group (without traffic loss).
Are you sure you want to proceed? [yes/no]:
```
If the group is currently reinitializing, removal of KSSIDs that have been previously used since the last reinitialization is denied. For example:

```
Device(gdoi-local-server-id)# no value 0
Device(gdoi-local-server-id)# exit
```

```
% Key Server SID Configuration Denied:
  Please wait for group getvpn to finish re-initialization
% and try removing used KS SIDs again.
```
If cooperative KSs are configured and the secondary cooperative KS has configured a new group size, but the primary cooperative KS has not changed the group size so that the secondary cooperative KS is using the new group size, entering the **identifier** command on the secondary cooperative KS is denied. For example:

```
Device(gdoi-local-server)# identifier
```

```
% Key Server SID Configuration Denied:
```

```
Need Primary COOP-KS to change Group Size from MEDIUM to LARGE, OR
```

```
% Need Local KS to change Group Size from LARGE to MEDIUM.
```
If cooperative KSs are is configured, the KSSIDs configured on each KS must be unique. No two KSs can have the same KSSID value configured, and if a cooperative KS tries to configure a KSSID that another cooperative KS peer has already assigned to itself, the configuration is denied. For example:

```
Device(gdoi-local-server-id)# range 0-127
Device(gdoi-local-server-id)# end
% Key Server SID Configuration Denied:
   The following Key Server SIDs being added overlap:
% 0-9, 20-29 (COOP-KS Peer: 10.0.7.1)
% 10-19, 30-39 (COOP-KS Peer: 10.0.9.1)
```
**Examples** The following example shows how to configure a single KSSID and a range of KSSIDs. In this example, the **value 0** command allots the pool of SIDs to the KS that begin with KSSID value 0 (meaning that it is allotted the pool of SID values beginning with 0x0 and ending with 0x1FFFF):

```
Device# configure terminal
Device(config)# crypto gdoi group GETVPN
Device(config-gdoi-group)# server local
Device(gdoi-local-server)# identifier
Device(gdoi-local-server-id)# range 10 - 20
Device(gdoi-local-server-id)# value 0
Device(gdoi-local-server-id)# end
```
#### <span id="page-376-0"></span>**identity local**

To specify the local Internet Key Exchange Version 2 (IKEv2) identity type, use the **identity local**command in IKEv2 profile configuration mode. To remove the identity, use the **no** form of this command.

**identity local** {**address**{*ipv4-addressipv6-address*} | **dn** | **fqdn** *fqdn-string* | **email** *e-mail-string* | **key-id** *opaque-string*} **no identity**

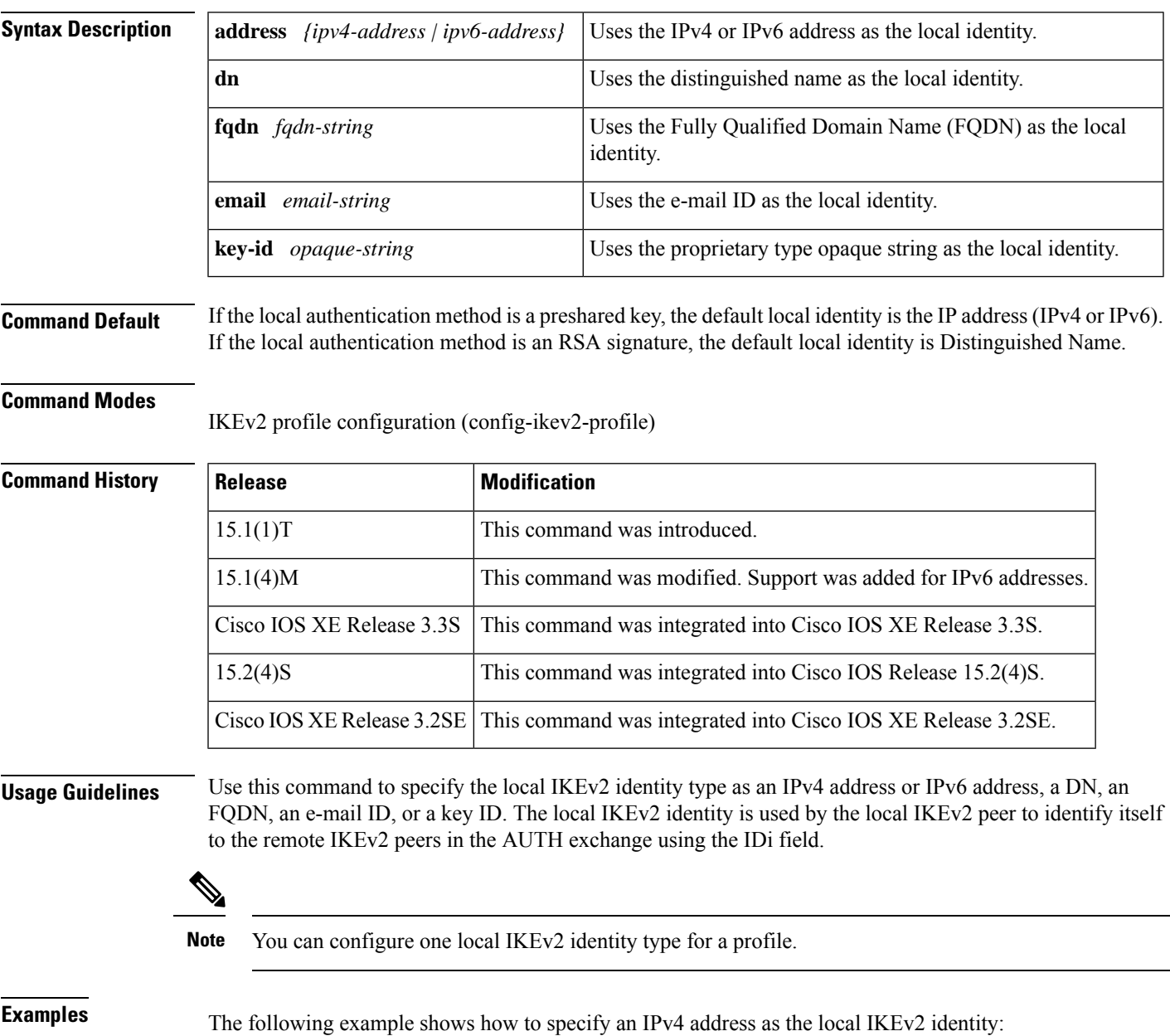

Router(config)# **crypto ikev2 profile profile1**

Router(config-ikev2-profile)# **identity local address 10.0.0.1** The following example shows how to specify an IPv6 address as the local IKEv2 identity: Router(config)# **crypto ikev2 profile profile1** Router(config-ikev2-profile)# **identity local address 2001:DB8:0::1**

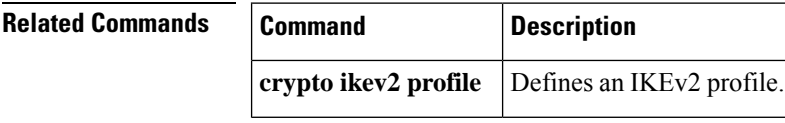

#### <span id="page-378-0"></span>**identity (IKEv2 keyring)**

To identify a peer with Internet Key Exchange Version 2 (IKEv2) types of identity, use the **identity**command in IKEv2 keyring peer configuration mode. To remove the identity, use the **no** form of this command.

**identity** {**address**{*ipv4-addressipv6-address*} | **fqdn domain** *domain-name* | **email domain** *domain-name* | **key-id** *domain-name*}

**no identity** {**address**{*ipv4-addressipv6-address*} | **fqdn domain** *domain-name* | **email domain** *domain-name* | **key-id** *key-id*}

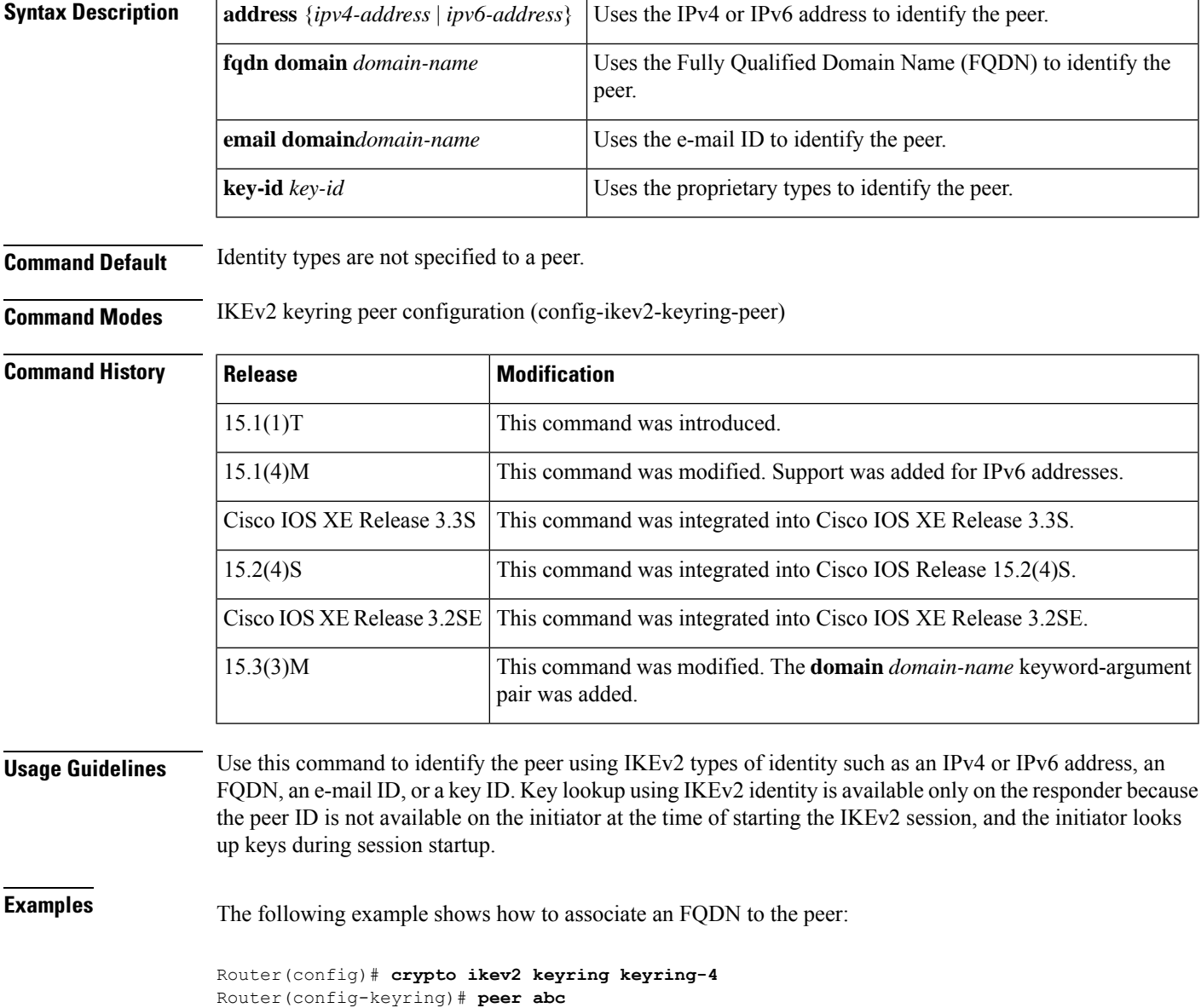

Router(config-keyring-peer)# **description abc domain** Router(config-keyring-peer)# **identity fqdn example.com**

#### **Related Commands**

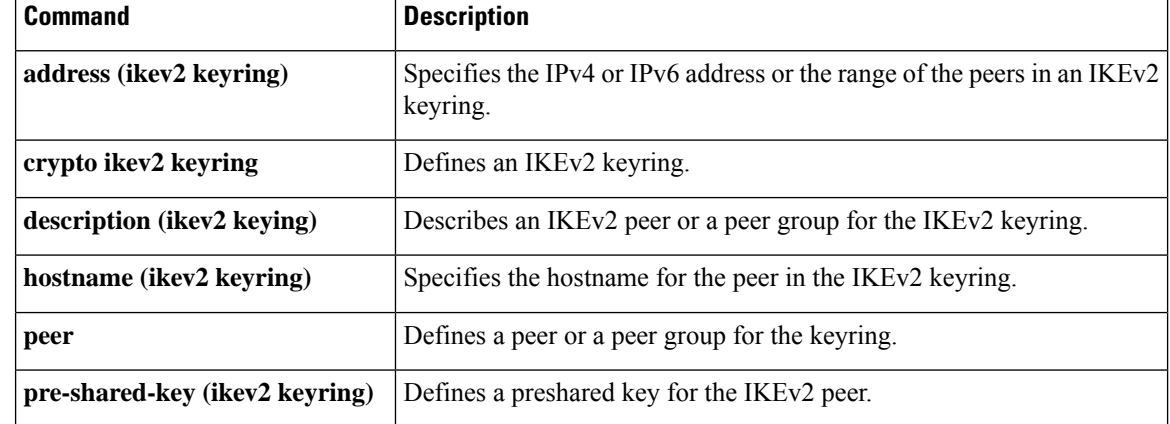

### <span id="page-380-0"></span>**identity (IKEv2 profile)**

To specify how the local or remote router identifies itself to the peer and communicates with the peer in the Rivest, Shamir and Adleman (RSA) authentication exchange, use the **identity** command in IKEv2 profile configuration mode. To delete a match, use the **no** form of this command.

**identity** [{**local** {**dn** [**trustpoint** *trustpoint-name* [**serial** *certificate-serial*]] | **address** *ip-address* | **fqdn** *string* | **email** *string*} | **remote** {**dn** [**ou=..., o=...**] | **address** *ip-address* | **fqdn** *string* | **email** *string*}}] **no identity** [{**local** {**dn** [**trustpoint** *trustpoint-name* [**serial** *certificate-serial*]] | **address** *ip-address* | **fqdn** *string* | **email** *string*} | **remote** {**dn** [**ou=..., o=...**] | **address** *ip-address*| **fqdn** *string* | **email** *string*}}]

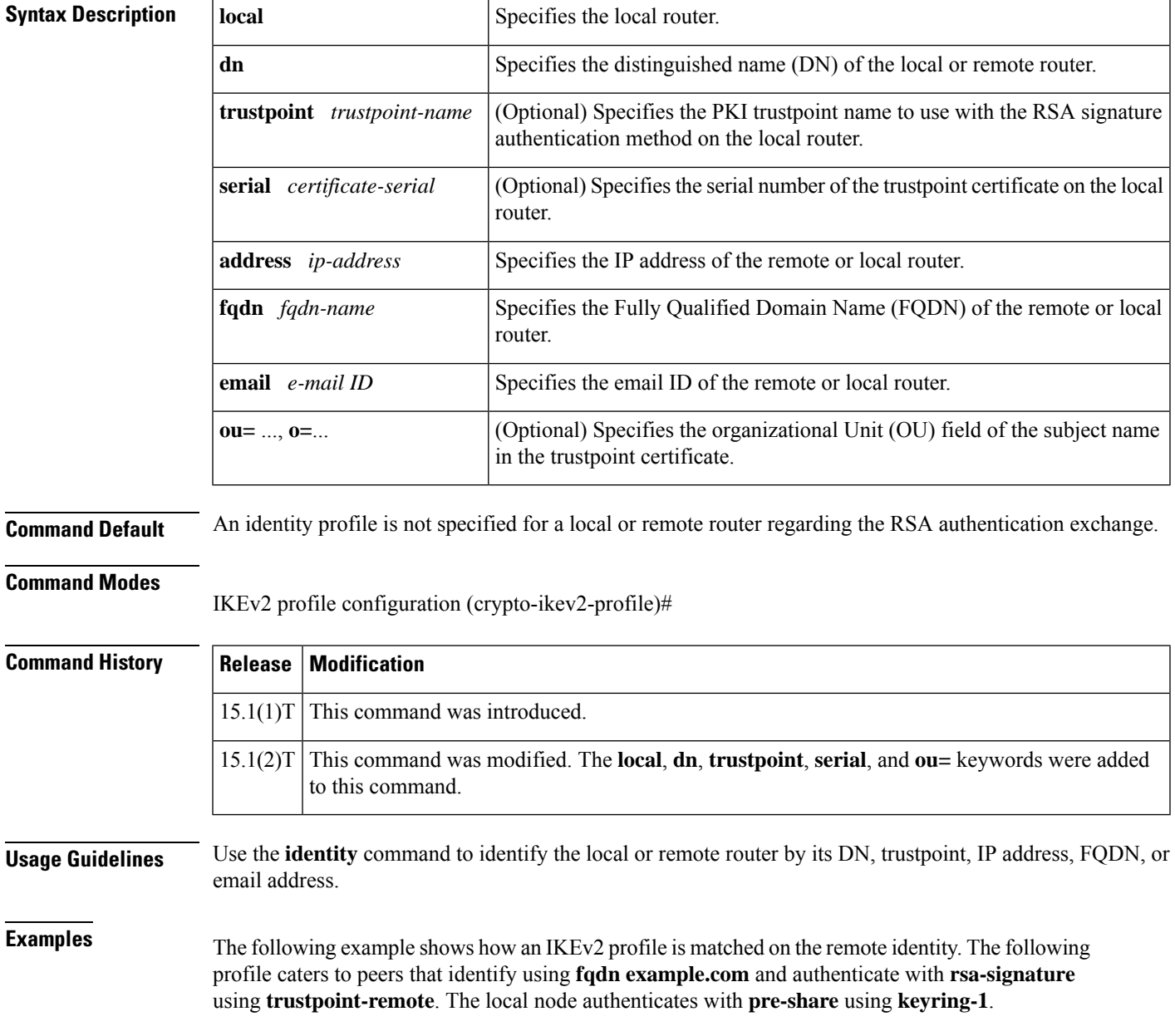

```
Router(config)# crypto ikev2 profile profile2
Router(config-ikev2-profile)# match identity remote fqdn example.com
Router(config-ikev2-profile)# identity local email router2@example.com
Router(config-ikev2-profile)# authentication local pre-share
Router(config-ikev2-profile)# authentication remote rsa-sig
Router(config-ikev2-profile)# keyring keyring-1
Router(config-ikev2-profile)# pki trustpoint trustpoint-remote verify
Router(config-ikev2-profile)# lifetime 300
Router(config-ikev2-profile)# dpd 5 10 on-demand
Router(config-ikev2-profile)# virtual-template 1
```
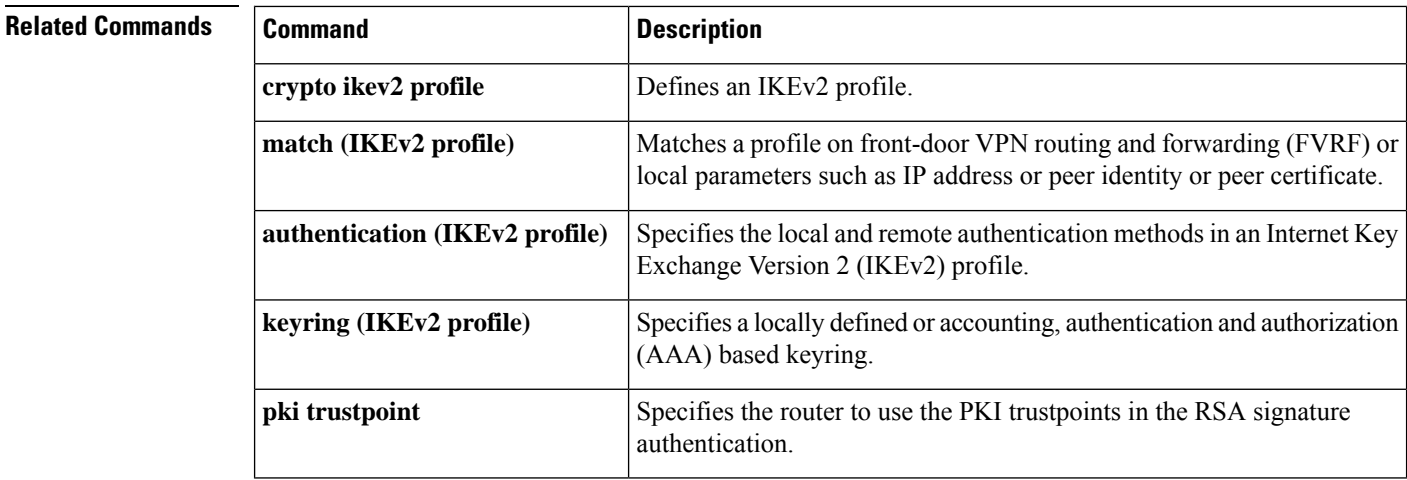

#### **Cisco IOS Security Command Reference: Commands D to L**

### <span id="page-382-0"></span>**identity address ipv4**

To identify a Group Domain of Interpretation (GDOI) group address, use the **identity address ipv4** command in GDOI group configuration mode. To remove the group address, use the **no** form of this command.

**identity address ipv4** *address* **no identity address ipv4** *address*

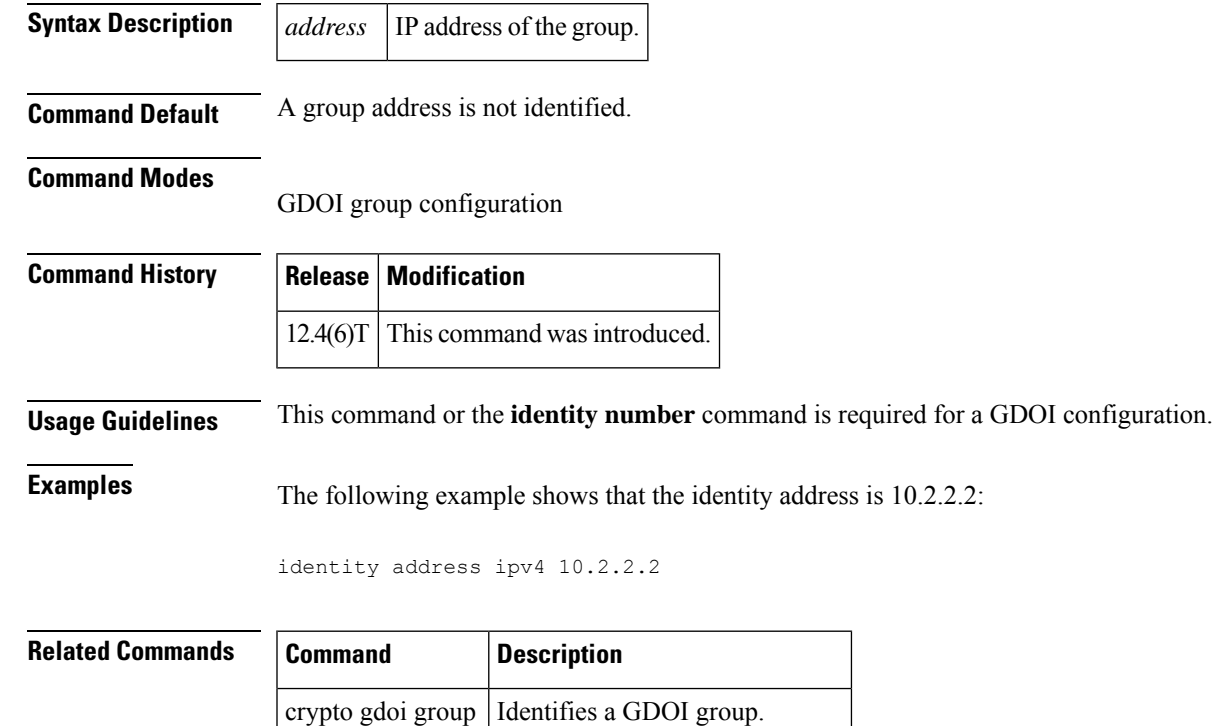

**identity number** | Identifies a GDOI group number.

#### <span id="page-383-0"></span>**identity number**

To identify a Group Domain of Interpretation (GDOI) group number, use the **identity number** command in GDOI group configuration mode. To remove the group number, use the **no** form of this command.

**identity number** *number* **no identity number** *number*

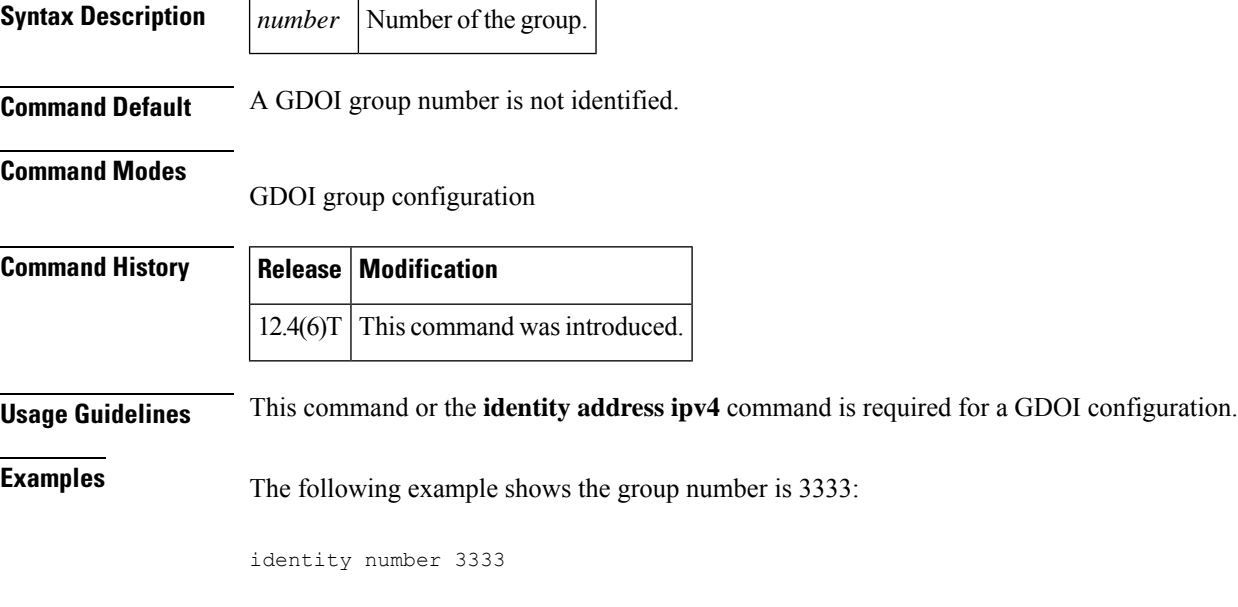

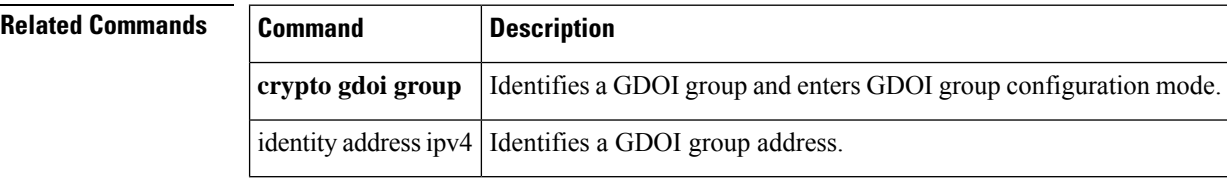

### <span id="page-384-0"></span>**identity policy**

To create an identity policy and to enter identity policy configuration mode, use the **identity policy** command in global configuration mode. To remove the policy, use the **no** form of this command.

**identity policy** *policy-name* [{**access-group** *group-name* | **description** *line-of-description* | **redirect** *url*}]

**no identity policy** *policy-name* [{**access-group** *group-name* |**description** *line-of-description* | **redirect** *url*}]

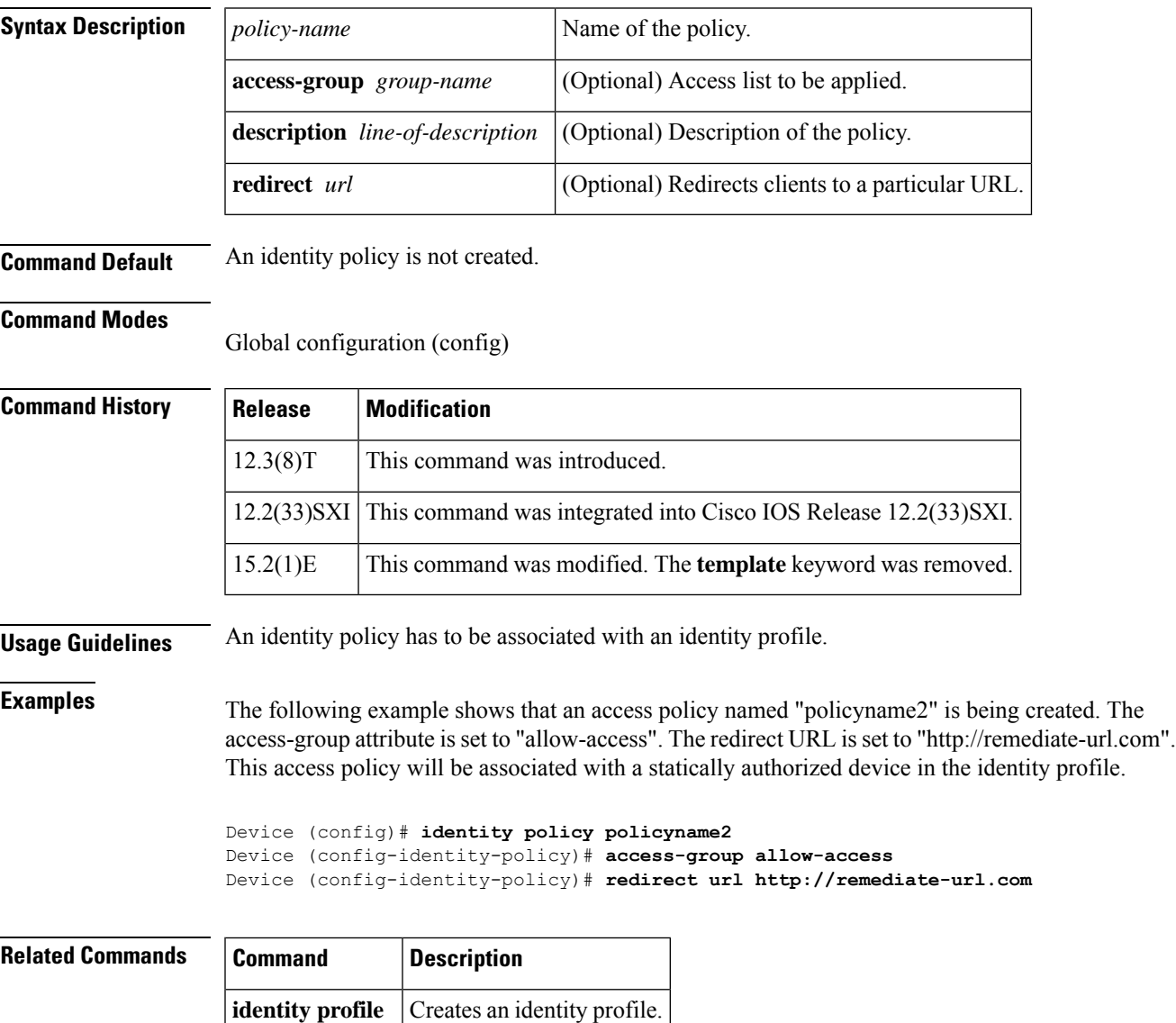

### <span id="page-385-0"></span>**identity profile**

To create an identity profile and to enter identity profile configuration mode, use the **identityprofile**command in global configuration mode. To disable an identity profile, use the **no** form of this command.

**identity profile** {**default** | **dot1x** | **eapoudp** | **auth-proxy**} **no identity profile** {**default** | **dot1x** | **eapoudp** | **auth-proxy**}

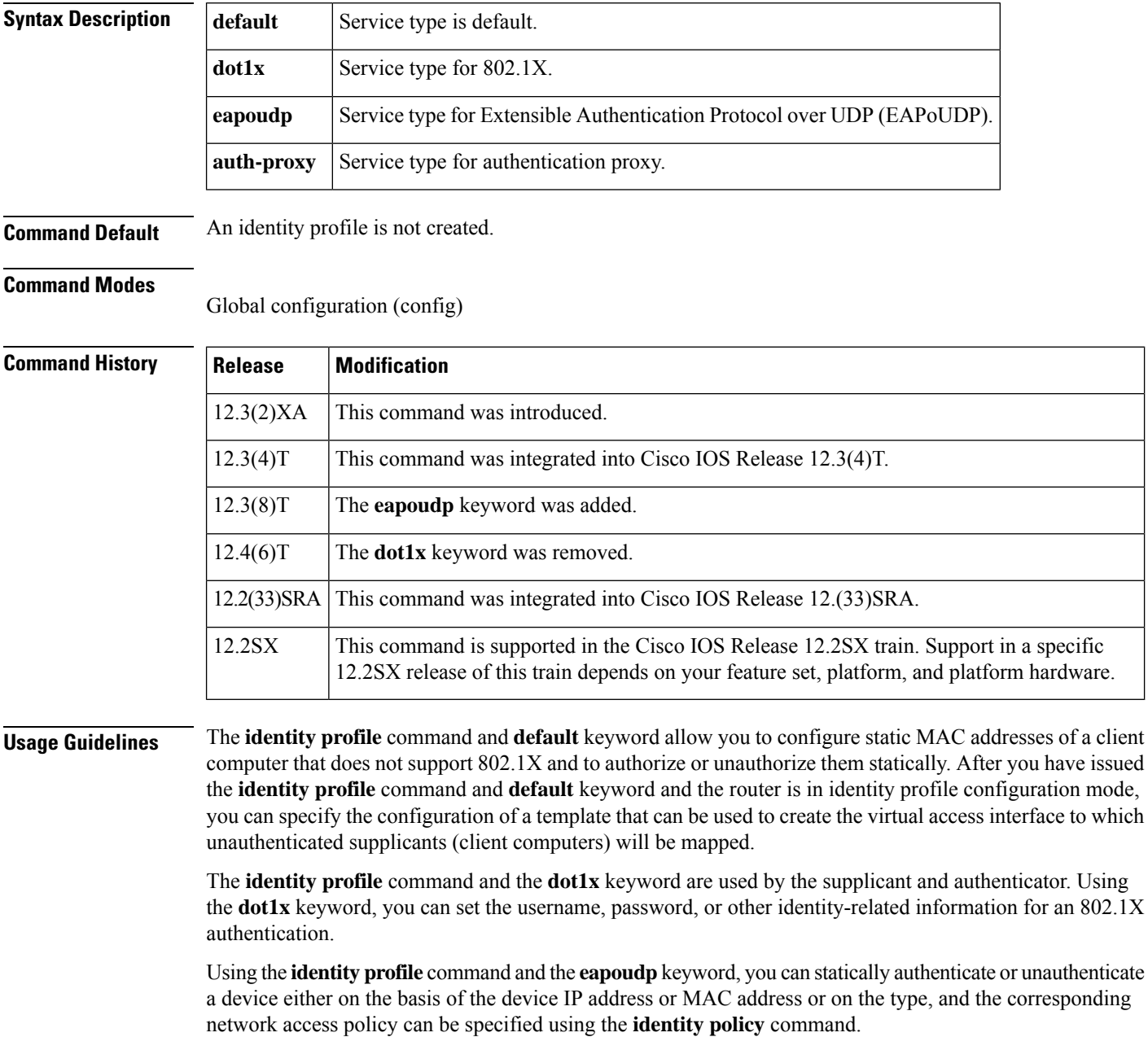

#### **Examples** The following example shows that an identity profile and its description have been specified:

Router (config)# **identity profile default** Router (config-identity-prof)# **description description\_entered\_here**

The following example shows that an EAPoUDP identity profile has been created:

```
Router (config)# identity policy eapoudp
```
#### **Related Commands**

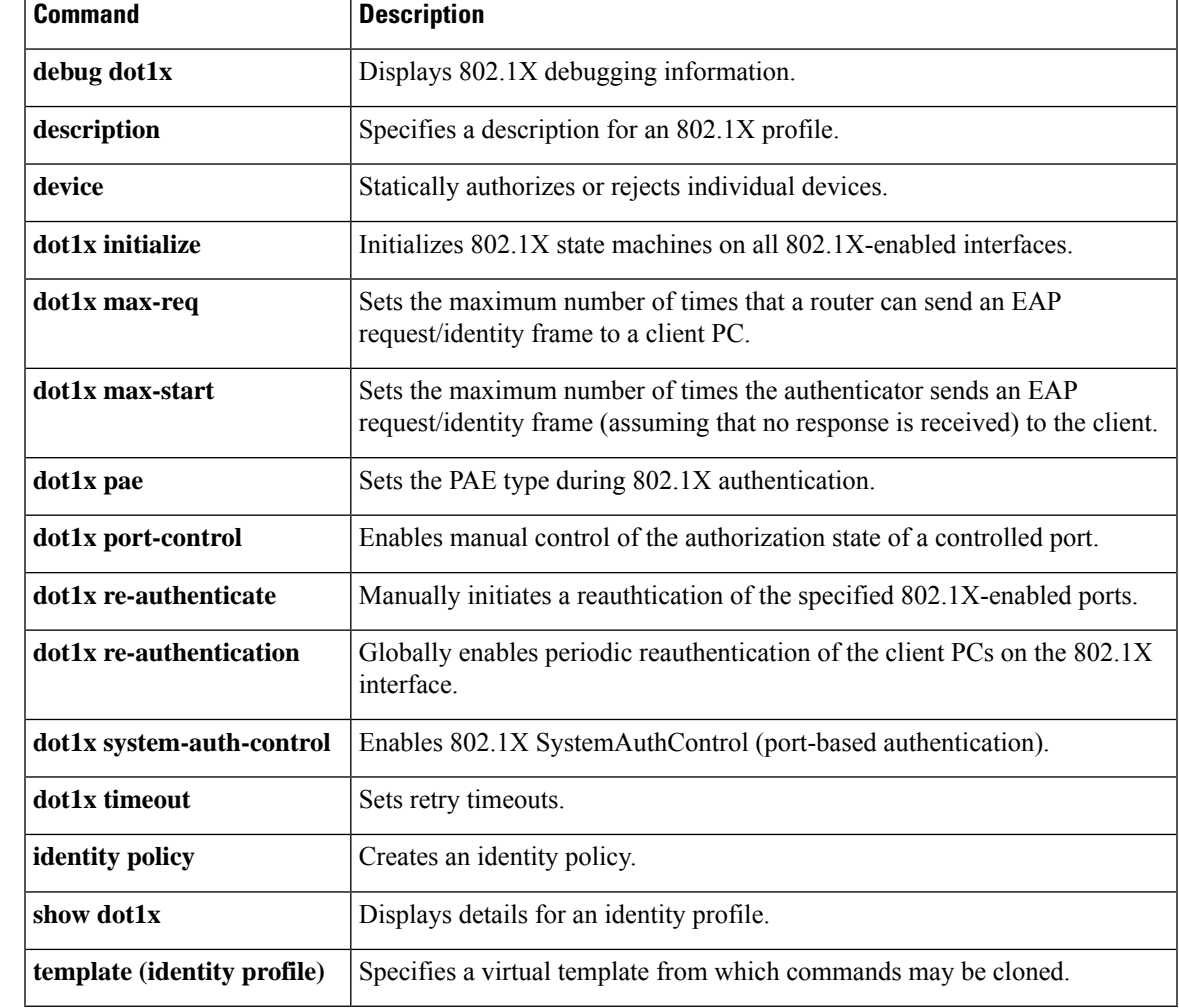

#### <span id="page-387-0"></span>**identity profile eapoudp**

To create an identity profile and to enter Extensible Authentication Protocol over User Datagram Protocol (EAPoUDP) profile configuration mode, use the **identity profile eapoudp**command in global configuration mode. To remove the policy, use the **no** form of this command.

**identity profile eapoudp no identity profile eapoudp**

**Syntax Description** This command has no arguments or keywords.

**Command Default** No EAPoUDP identity profile exists.

#### **Command Modes**

Global configuration (config)

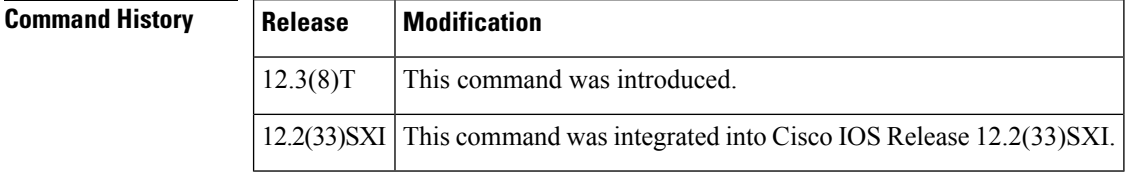

**Usage Guidelines** Using this command, you can statically authenticate or unauthenticate a device either on the basis of the device IP address or MAC address or on the type, and the corresponding network access policy can be specified using the **identity policy** command.

**Examples** The following example shows that an EAPoUDP identity profile has been created:

Router (config)# **identity profile eapoudp**

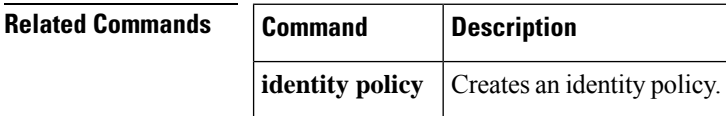

### <span id="page-388-0"></span>**idle-timeout (WebVPN)**

# 

**Note**

Effective with Cisco IOS Release 12.4(6)T, the **idle-timeout (WebVPN)** command is not available in Cisco IOS software.

To set the default idle timeout for a Secure Sockets Layer Virtual Private Network (SSLVPN) if no idle timeout has been defined or if the idle timeout is zero (0), use the **idle-timeout** command in Web VPN configuration mode. To revert to the default value, use the **no** form of this command.

**idle-timeout** [{**never***seconds*}] **no idle-timeout** [{**never***seconds*}]

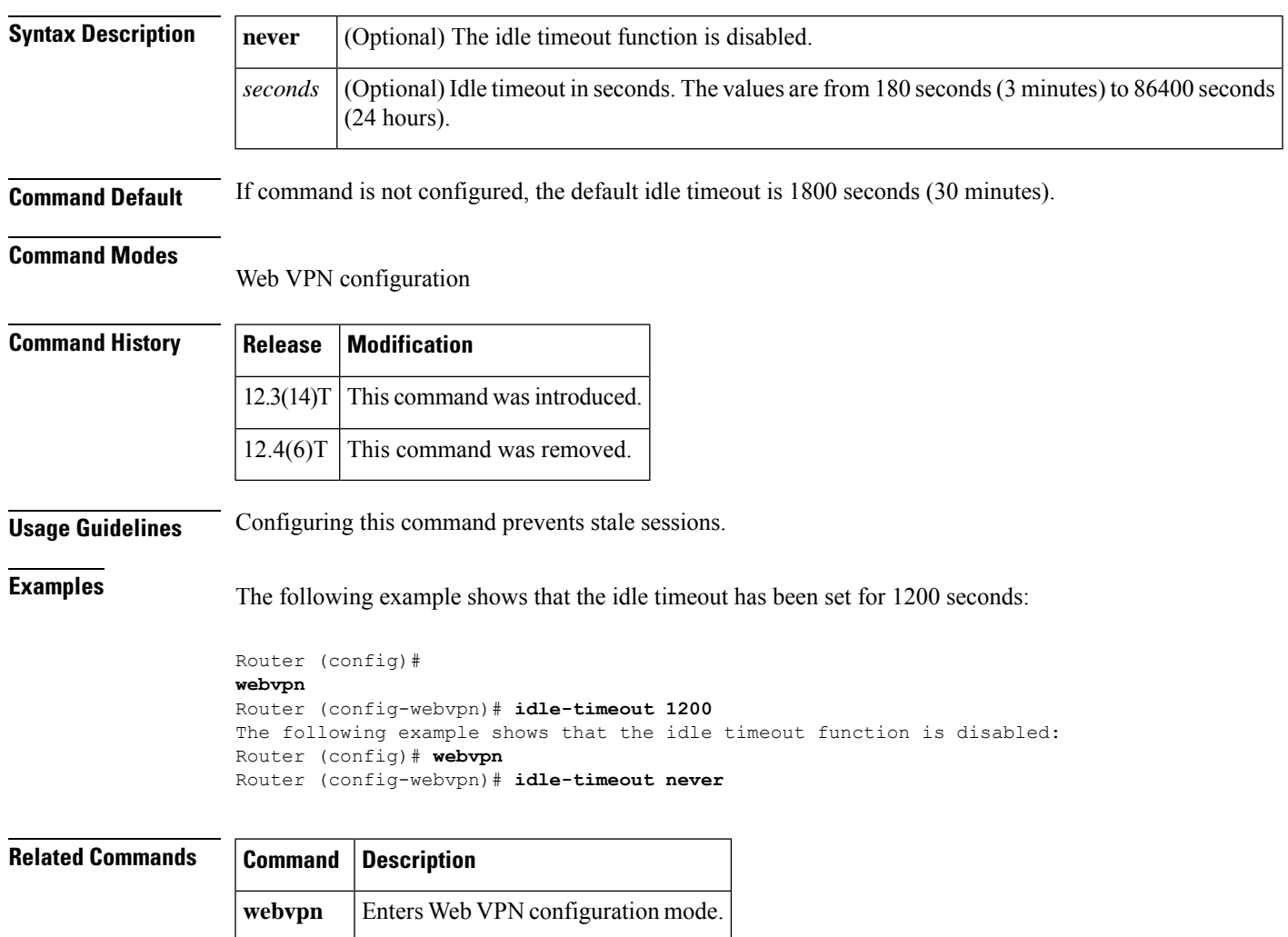

### <span id="page-389-0"></span>**if-state nhrp**

To enable the Next Hop Resolution Protocol (NHRP) to control the state of the tunnel interface, use the **if-state nhrp** command in interface configuration mode. To disable NHRP control of the tunnel interface state, use the **no** form of this command.

**if-state nhrp no if-state nhrp**

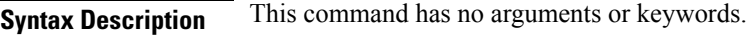

#### **Command Default** NHRP tunnel interface state control is disabled.

#### **Command Modes**

Interface configuration (config-if)

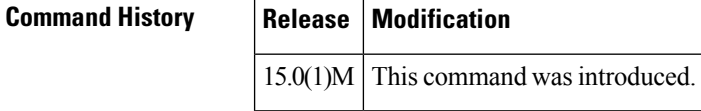

**Usage Guidelines** If the system detects that one or more of the Next Hop Servers (NHSs) configured on the interface is up, then the tunnel interface state is also declared as 'up'. If all NHSs configured on the interface are down, then the tunnel interface state is also declared as 'down'.

The system does not consider NHSs configured with 'no-reply' when determining the interface state.

**Examples** The following example shows how to enable NHRP control of the tunnel interface state:

```
Router(config)# interface tunnel 1
Router(config-if)# if-state nhrp
```
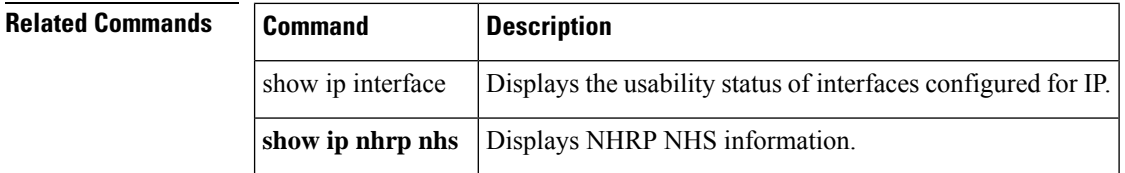

## <span id="page-390-0"></span>**import**

 $\overline{\phantom{a}}$ 

To import a user-defined URL list into a webvpn context, use the **import** command in the webvpn URL list configuration mode. To disable the URL list, use the **no** form of this command.

**import** *device* **:** *file* **no import** *device* **:** *file*

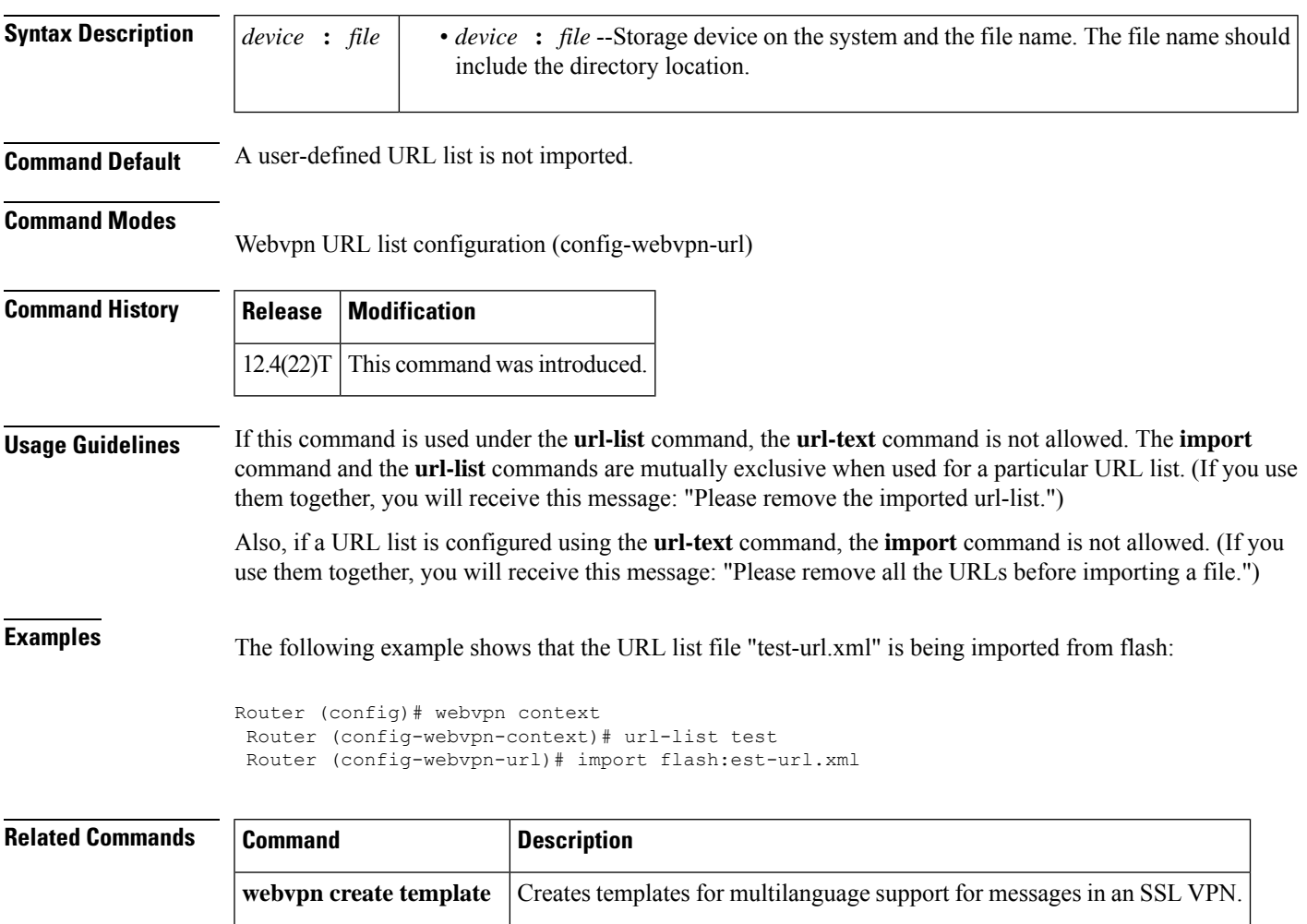

#### <span id="page-391-0"></span>**include-local-lan**

To configure the Include-Local-LAN attribute to allow a nonsplit-tunneling connection to access the local subnetwork at the same time as the client, use the **include-local-lan** command in Internet Security Association Key Management Protocol (ISAKMP) group configuration mode or Internet Key Exchange Version 2 (IKEv2) authorization policy configuration mode. To disable the attribute that allowsthe nonsplit-tunneling connection, use the **no** form of this command.

#### **include-local-lan no include-local-lan**

**Syntax Description** This command has no arguments or keywords.

**Command Default** A nonsplit-tunneling connection is not able to access the local subnet at the same time as the client.

**Command Modes**

ISAKMP group configuration (config-isakmp-group)

IKEv2 authorization policy configuration (config-ikev2-author-policy)

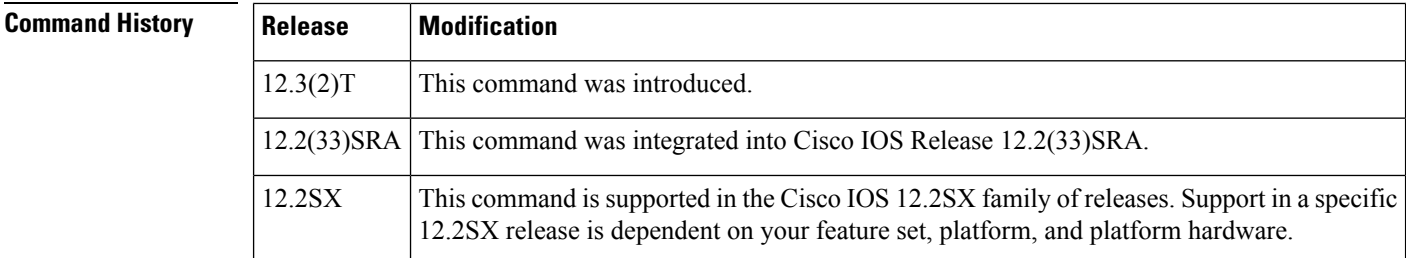

**Usage Guidelines** If split tunneling is not in use (that is, the SPLIT\_INCLUDE attribute was not negotiated), you lose not only Internet access, but also access to resources on the local subnetworks. The Include-Local-LAN attribute allows the server to push the attribute to the client, which allows for a nonsplit-tunneling connection to access the local subnetwork at the same time as the client (that is, the connection is to the subnetwork to which the client is directly attached).

The Include-Local-LAN attribute is configured on a Cisco IOS router or in the RADIUS profile.

To configure the Include-Local-LAN attribute, use the **include-local-lan** command.

An example of an attribute-value (AV) pair for the Include-Local-LAN attribute is as follows:

ipsec:include-local-lan=1

You must enable the **crypto isakmp client configuration group** or **crypto ikev2 authorization policy** command, which specifies group policy information that has to be defined or changed, before enabling the **include-local-lan** command.

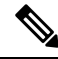

**Note** The Include-Local-LAN attribute can be applied only by a RADIUS user.

• The attribute can be applied on a per-user basis after the user has been authenticated.

- The attribute can override any similar group attributes.
- User-based attributes are available only if RADIUS is used as the database.

#### **Examples** The following example shows that the Include-Local-LAN has been configured:

```
crypto isakmp client configuration group cisco
 include-local-lan
```
#### **Related Commands**

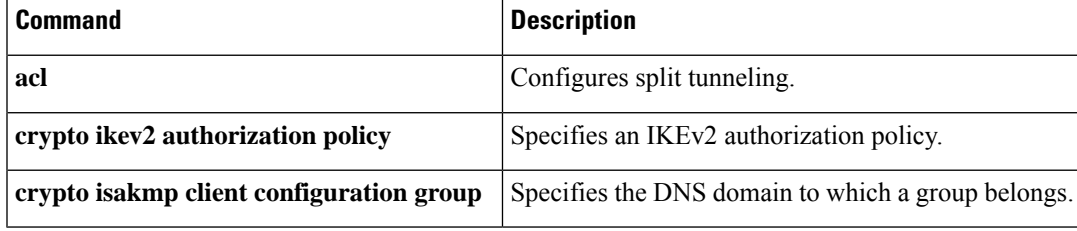

### <span id="page-393-0"></span>**incoming**

To configure filtering for incoming IP traffic, use the **incoming** command in router IP traffic export (RITE) configuration mode. To disable filtering for incoming traffic, use the **no** form of this command.

**incoming** {**access-list** {*standardextendednamed*} | **sample one-in-every** *packet-number*} **no incoming** {**access-list** {*standardextendednamed*} | **sample one-in-every** *packet-number*}

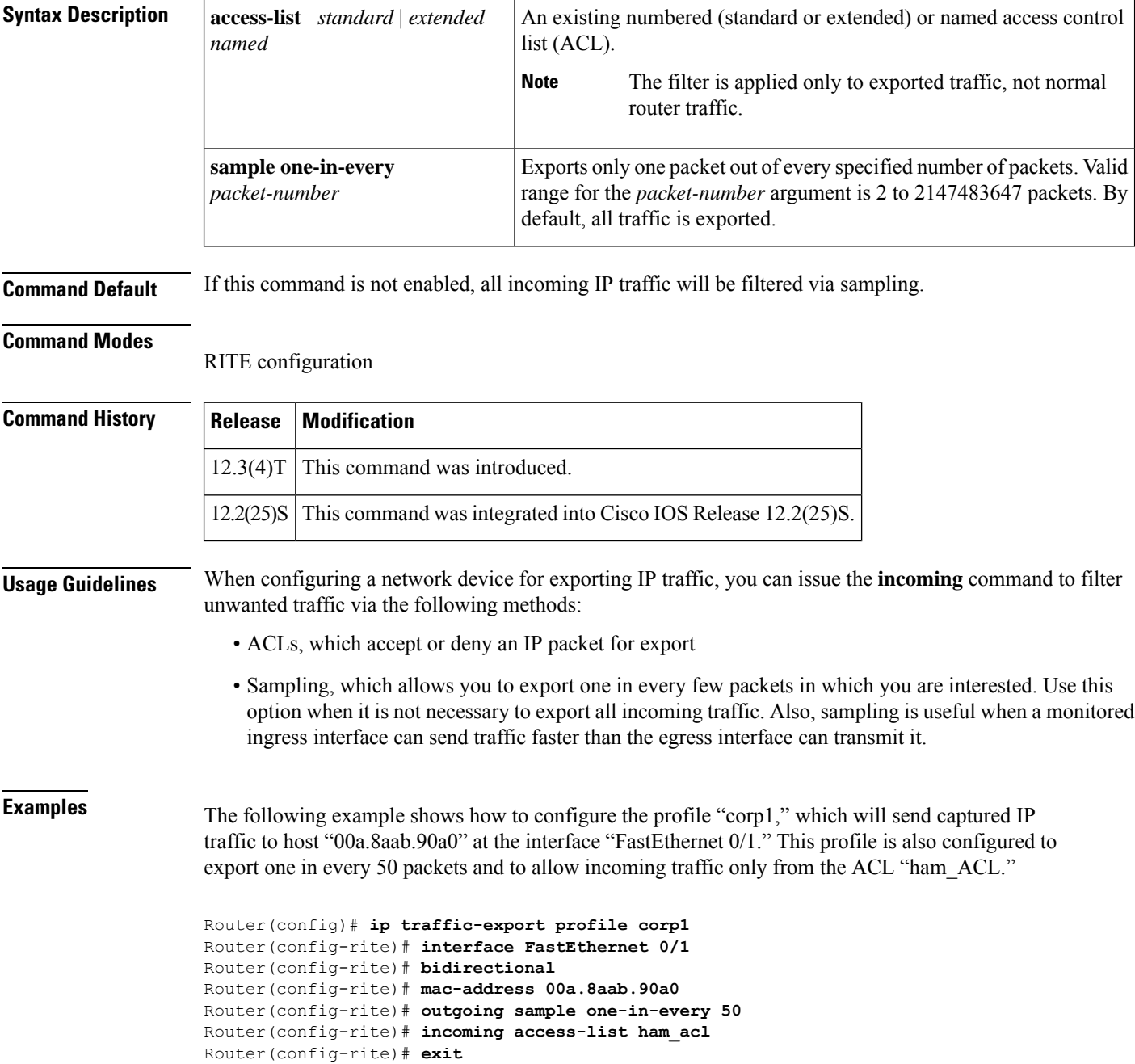

I

Router(config)# **interface FastEthernet 0/0** Router(config-if)# **ip traffic-export apply corp1**

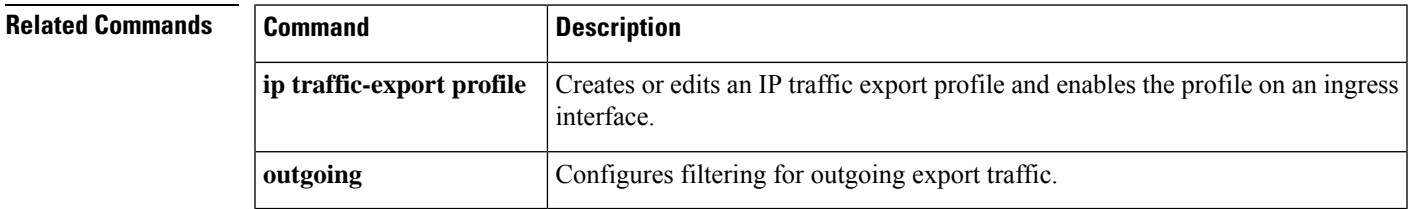

#### <span id="page-395-0"></span>**initial-contact force**

To process an initial contact notification in Internet Key Exchange Version 2 (IKEv2) IKE\_AUTH exchange to an IKEv2 client by deleting unwanted security associations (SAs) and previous IKEv2 sessions, use the **initial-contact force** command in IKEv2 profile configuration mode. To not process the initial contact notification, use the **no** form of this command.

**initial-contact force no initial-contact**

**Syntax Description** This command has no arguments or keywords.

**Command Default** IKEv2 processes the initial contact notification received in an IKE\_AUTH exchange after successful authentication and deletes the old IKEv2 SA and IPsec SAs for the same local and remote IKEv2 peer or identity.

**Command Modes** IKEv2 profile configuration (config-ikev2-profile)

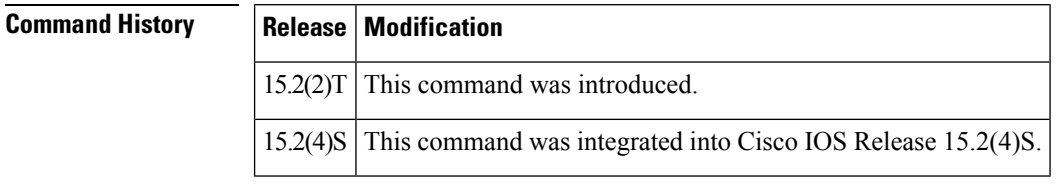

#### **Usage Guidelines** Before using the **initial-contact force** command, you must configure the **crypto ikev2 profile** command. Configuring this command in the IKEv2 profile enforces the default behavior of initial contact processing, even if initial contact notification is not received.

**Examples** The following example shows how to configure the **initial-contact force** command:

Device(config)# **crypto ikev2 profile profile1** Device(config-ikev2-profile)# **initial-contact force**

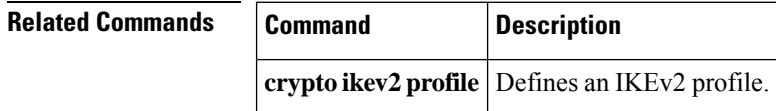
## **initiate mode**

To configure thePhase 1 mode of an Internet Key Exchange (IKE), use the **initiate mode**command in ISAKMP profile configuration mode. To remove the mode that was config ured, use the **no** form of this command.

**initiate mode aggressive no initiate mode aggressive**

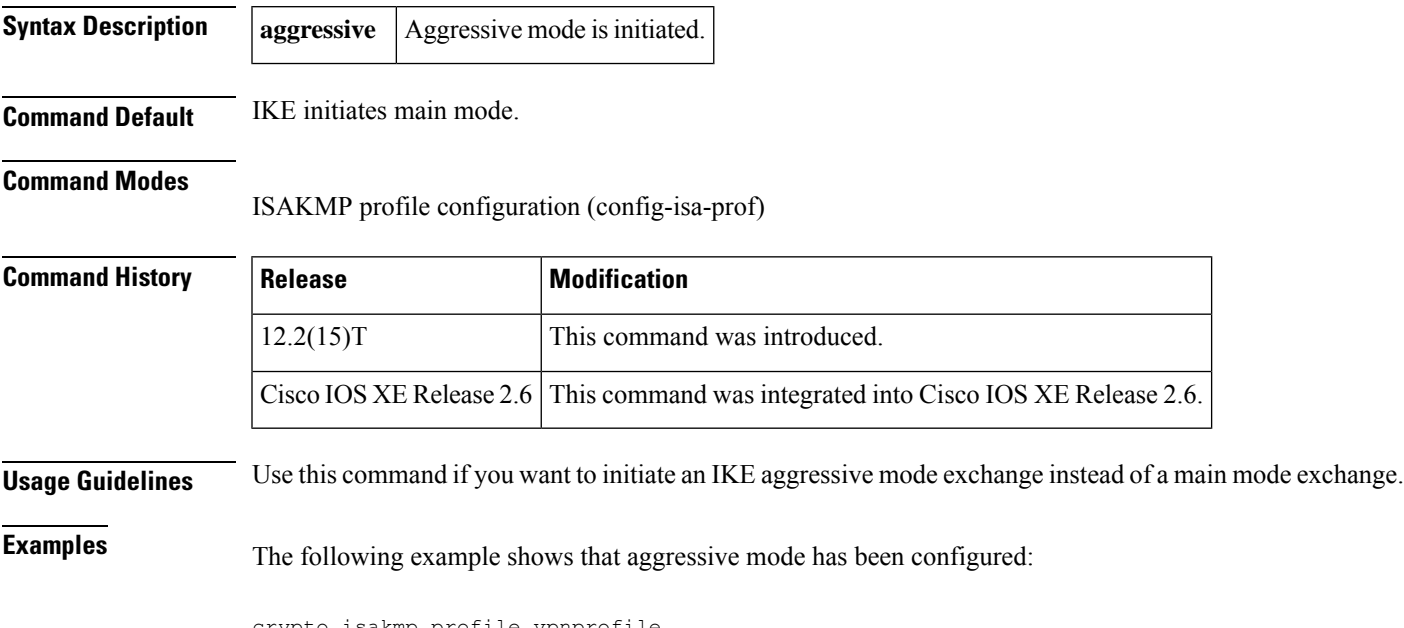

crypto isakmp profile vpnprofile initiate mode aggressive

## **inservice (WebVPN)**

To enable aSSL VPN gateway or context process, use the **inservice**command in webvpn gateway configuration or webvpn context configuration mode. To disable a SSL VPN gateway or context process without removing the configuration from the router configuration file, use the **no** form of this command.

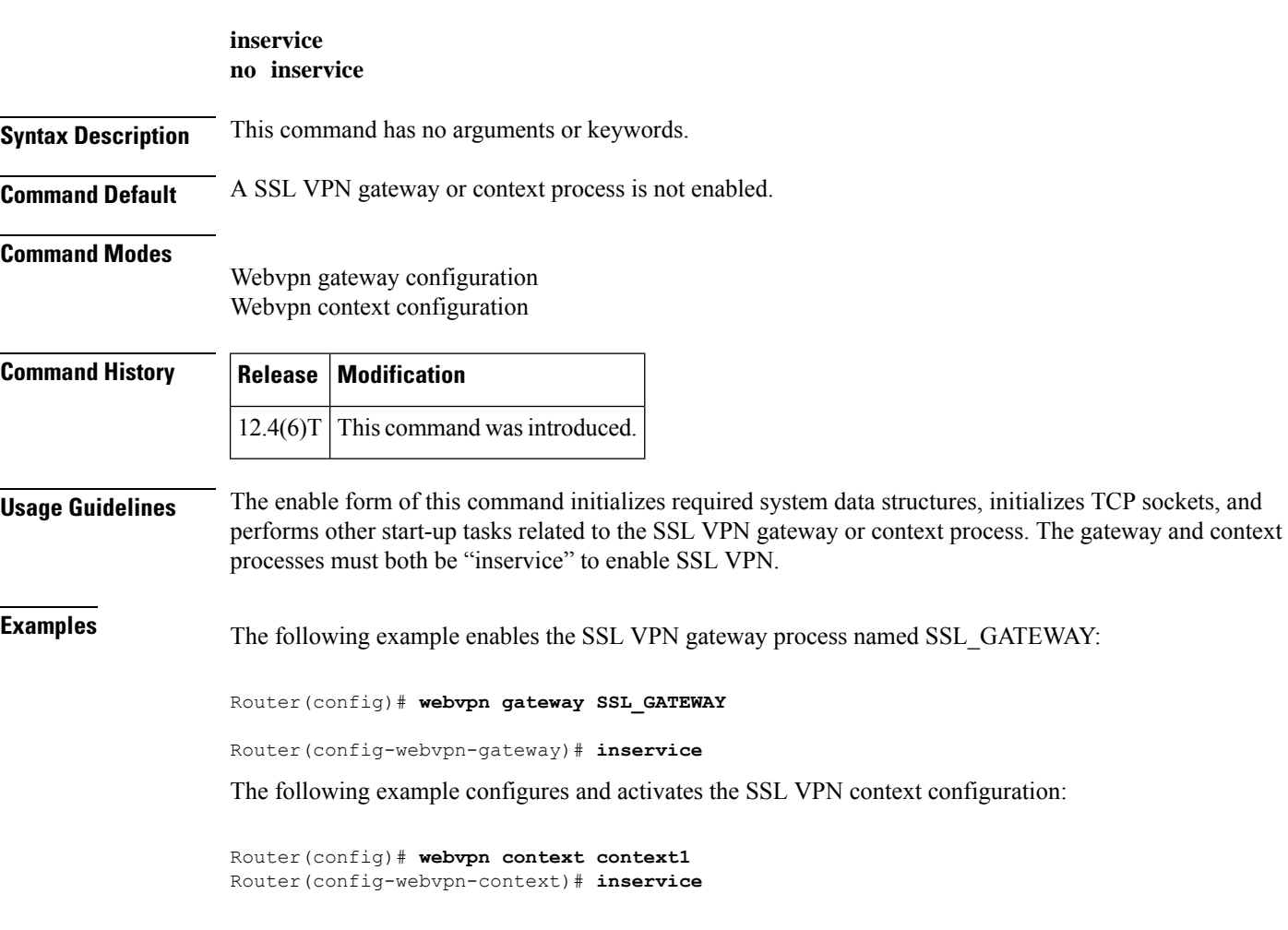

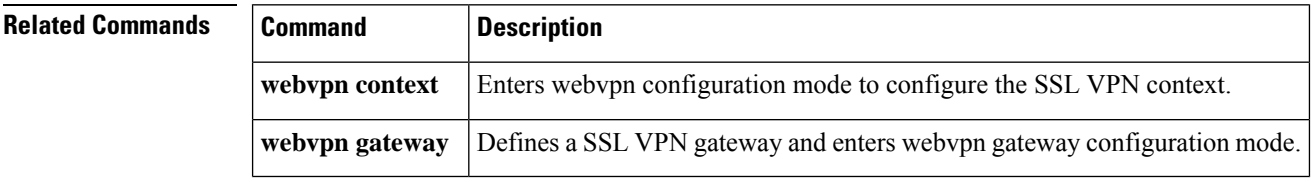

## **inspect**

To enable Cisco IOS stateful packet inspection, use the **inspect** command in policy-map-class configuration mode. To disable stateful packet inspection, use the **no** form of this command.

**inspect** [{*parameter-map-name*}] **no inspect**[{*parameter-map-name*}]

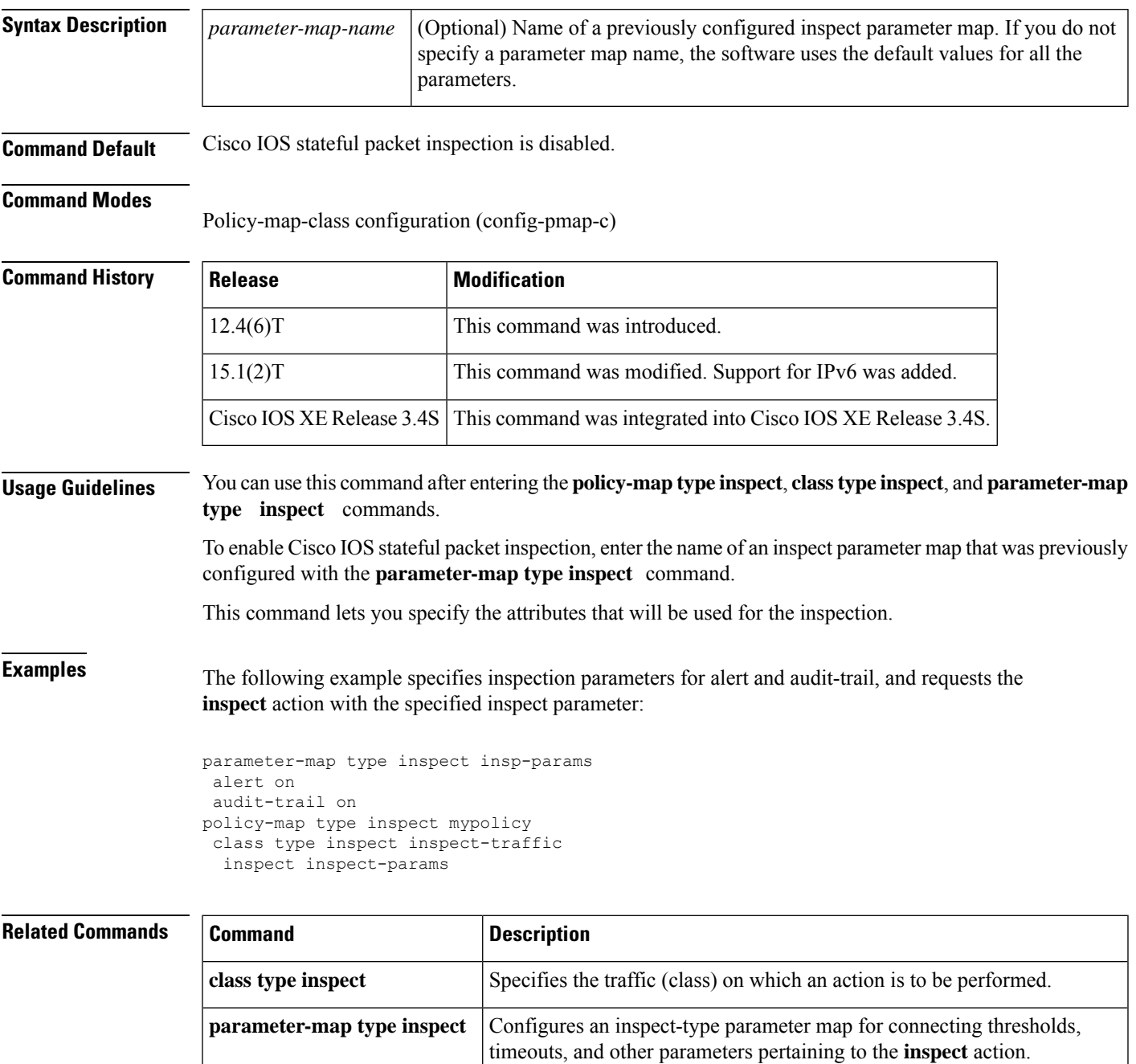

 $\mathbf I$ 

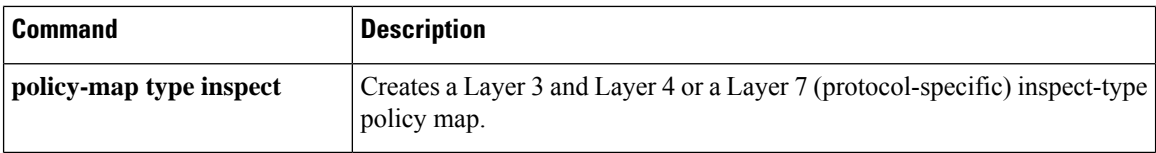

# **inspect (config-profile)**

To enable Cisco IOS stateful packet inspection, use the **inspect** command in parameter-map type inspect configuration mode. To disable stateful packet inspection, use the **no** form of this command.

**inspect** {*parameter-map-name* | **vrf** *vrf-name parameter-map-name*} **no inspect** {*parameter-map-name* | **vrf** *vrf-name parameter-map-name*}

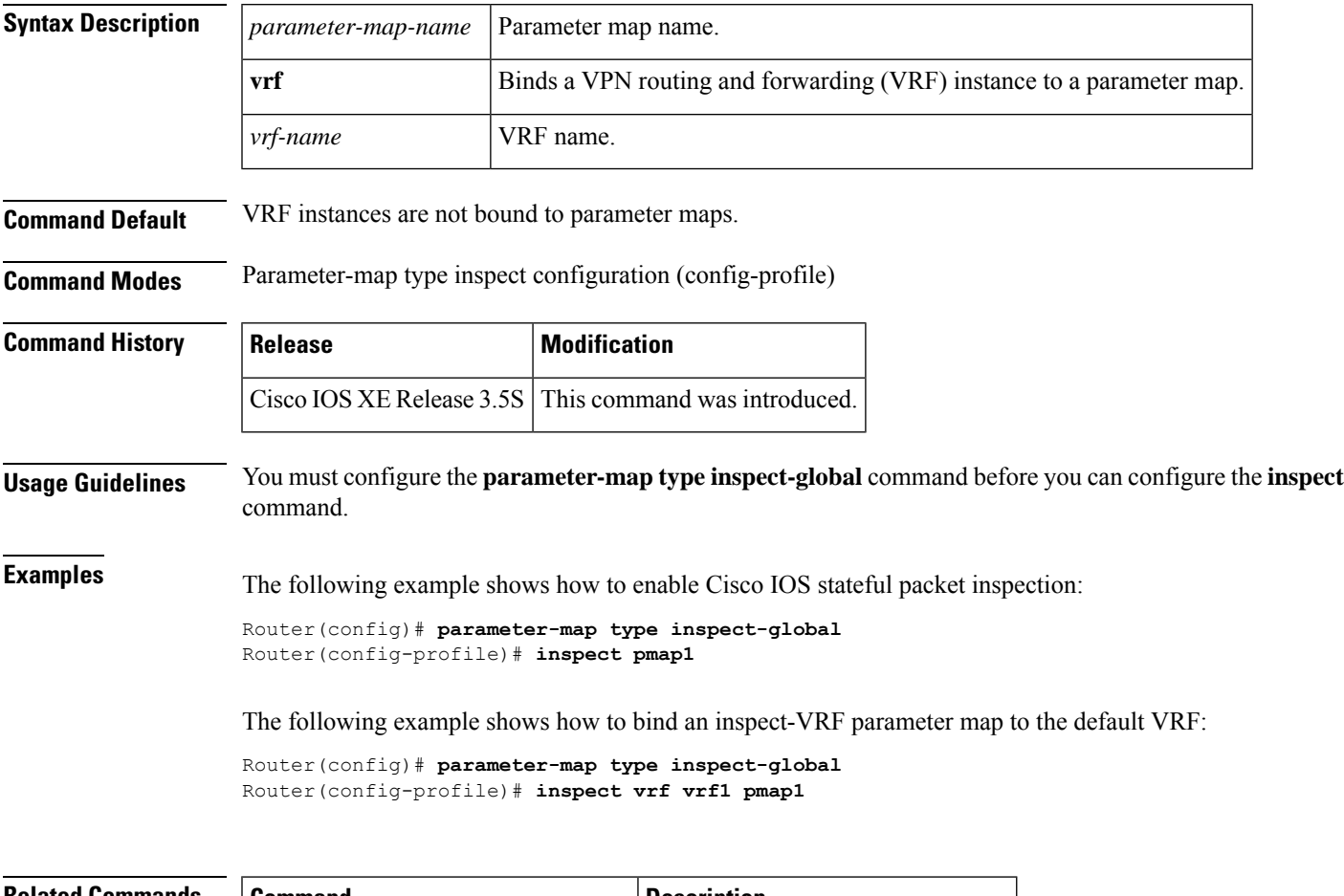

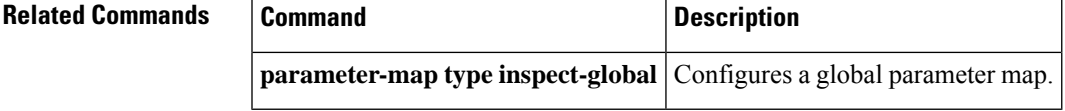

# **integrity**

To specify one or more integrity algorithms for an Internet Key Exchange Version 2 (IKEv2) proposal, use the **integrity** command in IKEv2 proposal configuration mode. To remove the configuration of the hash algorithm, use the **no** form of this command.

**integrity** *integrity type* **no integrity**

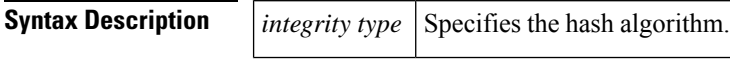

**Command Default** The default integrity algorithm is used.

**Command Modes** IKEv2 proposal configuration (config-ikev2-proposal)

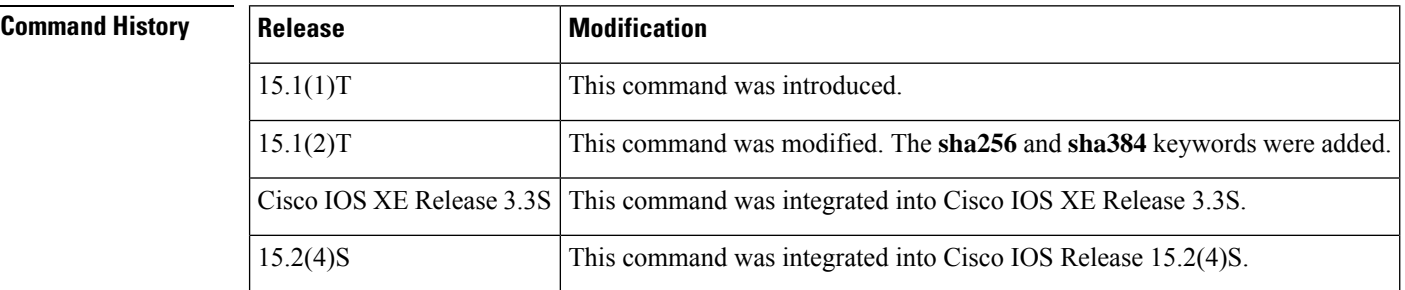

### **Usage Guidelines**

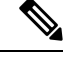

**Note**

Security threats, as well as the cryptographic technologies to help protect against them, are constantly changing. For more information about the latest Cisco cryptographic recommendations, see the Next [Generation](http://www.cisco.com/web/about/security/intelligence/nextgen_crypto.html) [Encryption](http://www.cisco.com/web/about/security/intelligence/nextgen_crypto.html) (NGE) white paper.

Use this command to specify the integrity algorithm to be used in an IKEv2 proposal. The default integrity algorithms in the default proposal are SHA-1 and MD5. The integrity algorithms can be one of the following:

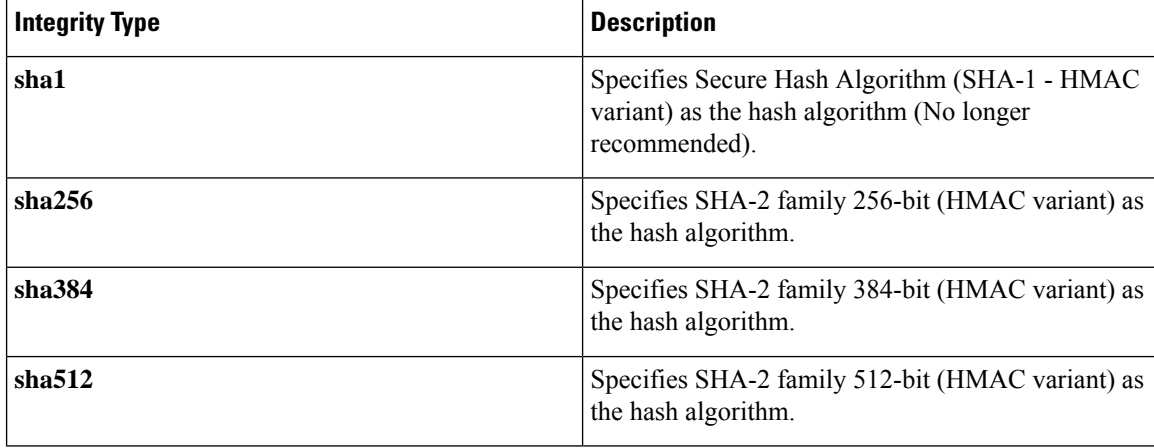

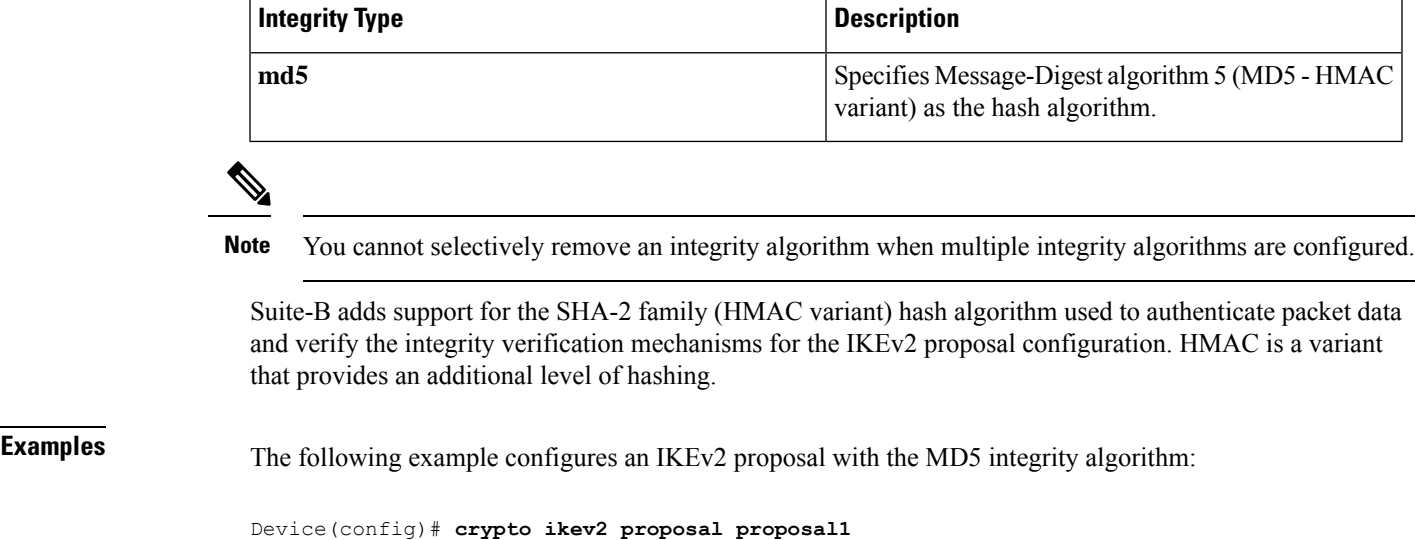

**Related Commands Command Description** 

Device(config-ikev2-proposal)# **integrity md5**

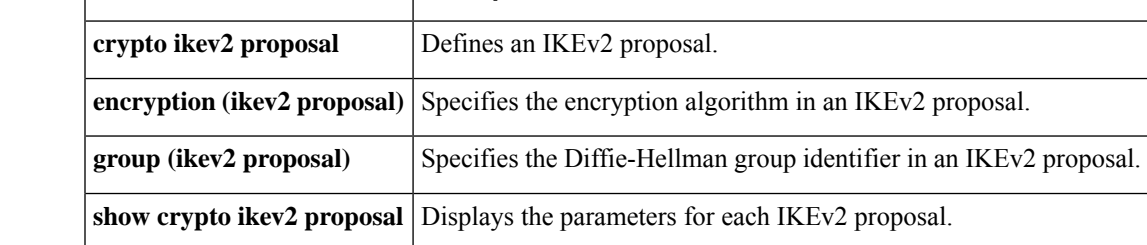

## **interface (RITE)**

To specify the outgoing interface for exporting traffic, use the **interface** command in router IP traffic export (RITE) configuration mode. To disable an interface, use the **no** form of this command.

**interface** *interface-name* **no interface** *interface-name*

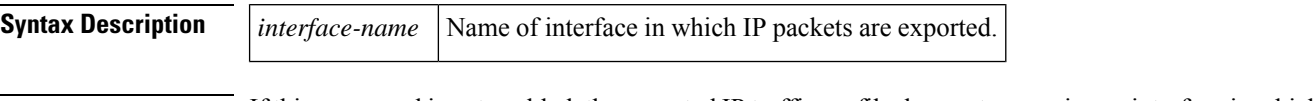

**Command Default** If this command is not enabled, the exported IP traffic profile does not recognize an interface in which to send captured IP traffic.

### **Command Modes**

RITE configuration

### **Command History**

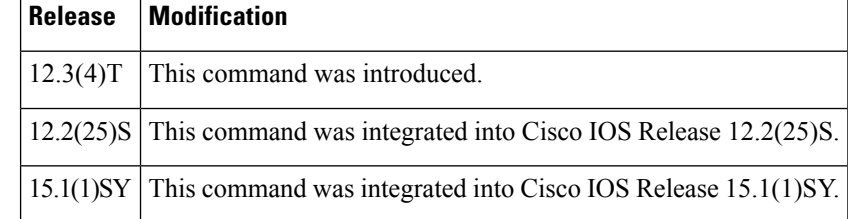

**Usage Guidelines** After you configure an IP traffic export profile via the **ip traffic-export profile** global configuration command, you should issue the **interface** command; otherwise, the profile will be unable to export the captured IP packets. If you do not specify the **interface** command, you will receive a warning, which states that the profile is incomplete, when you attempt to apply the profile to an interface via the **ip traffic-export apply profile** interface configuration command.

 $\mathscr{P}$ 

**Note** Currently, only Ethernet and Fast Ethernet interfaces are supported.

**Examples** The following example shows how to configure the profile "corp1," which will send captured IP traffic to host "00a.8aab.90a0" at the interface "FastEthernet 0/1." This profile is also configured to export one in every 50 packets and to allow incoming traffic only from the access control list ACL "ham\_ACL."

```
Router(config)# ip traffic-export profile corp1
Router(config-rite)# interface FastEthernet 0/1
Router(config-rite)# bidirectional
Router(config-rite)# mac-address 00a.8aab.90a0
Router(config-rite)# outgoing sample one-in-every 50
Router(config-rite)# incoming access-list ham_acl
Router(config-rite)# exit
Router(config)# interface FastEthernet 0/0
Router(config-if)# ip traffic-export apply corp1
```
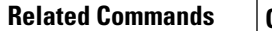

 $\mathbf l$ 

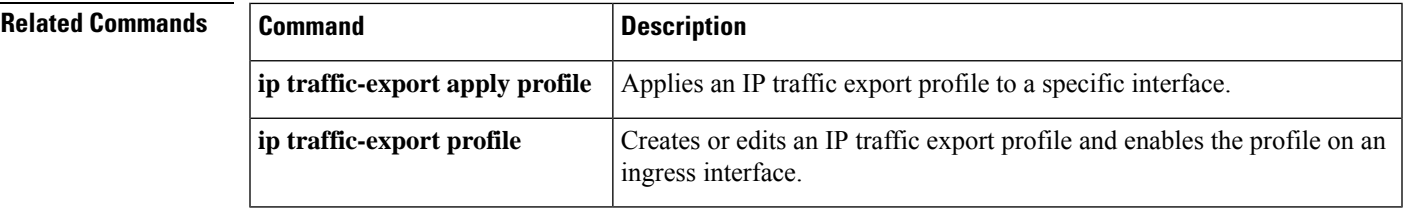

# **interface (VASI)**

To configure a virtual routing and forwarding (VRF)-Aware Software Infrastructure (VASI) interface, use the **interface** command in global configuration mode. To remove a VASI configuration, use the **no** form of this command.

**interface** {**vasileft** | **vasiright**} *number* **no interface** {**vasileft** | **vasiright**} *number*

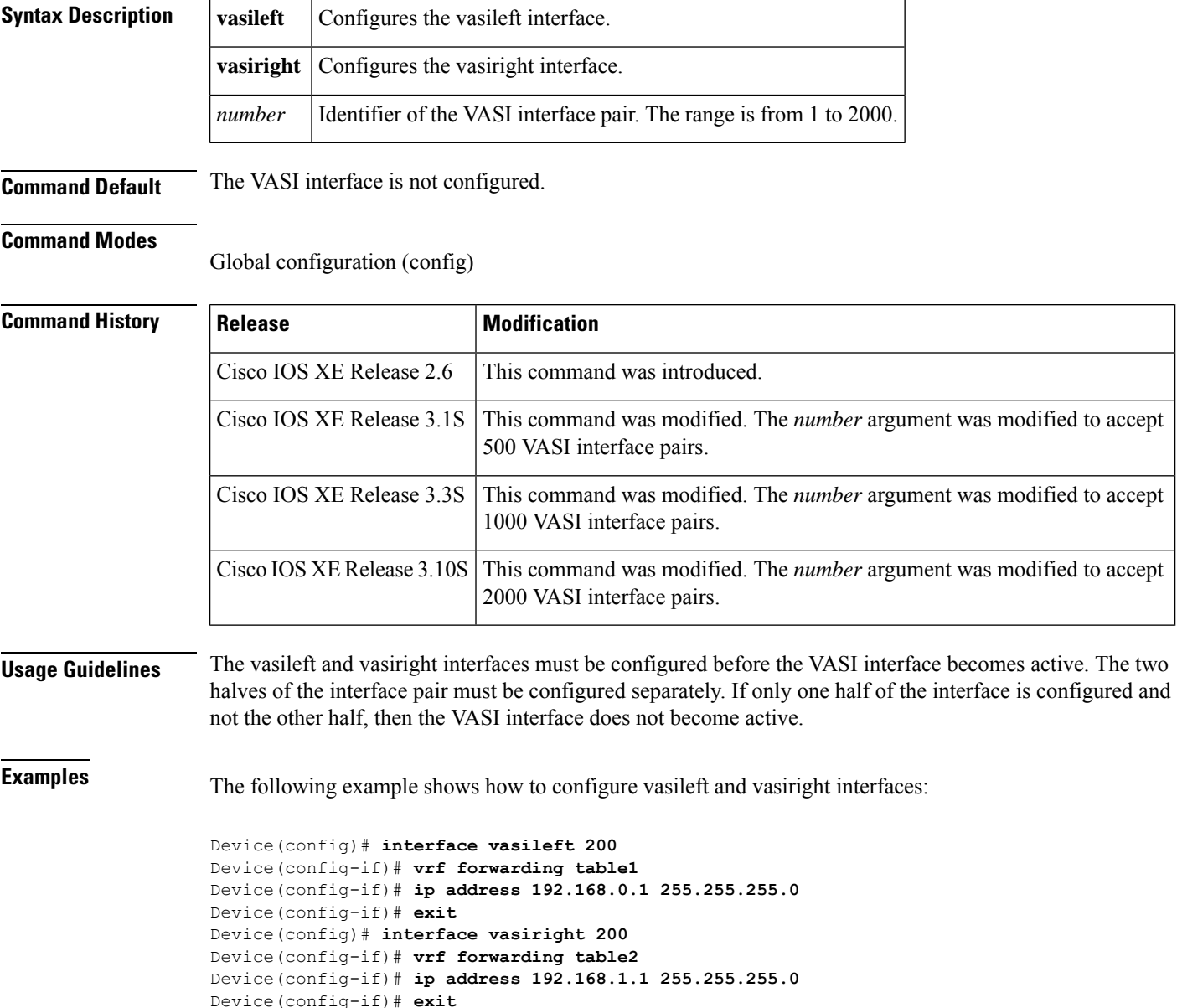

## **Related Commands**

I

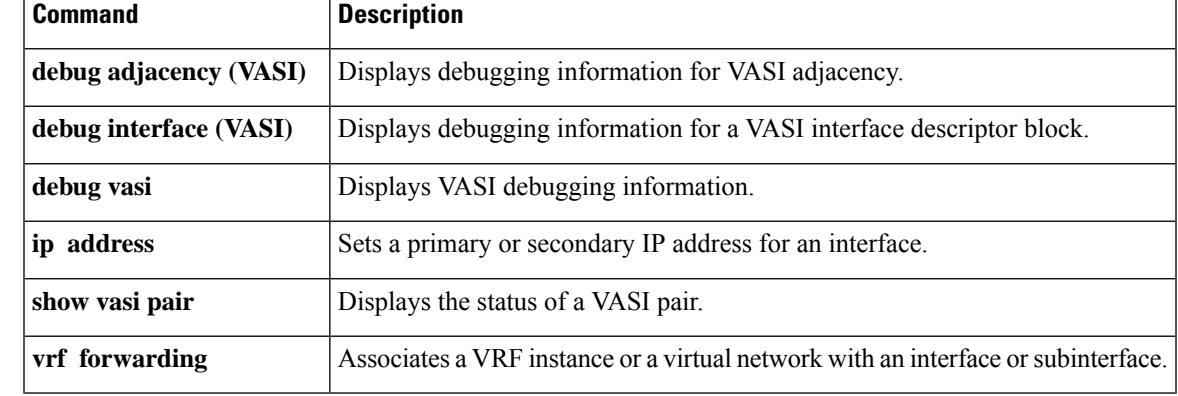

## **interface virtual-template**

To create a virtual template interface that can be configured and applied dynamically in creating virtual access interfaces, use the **interface virtual-template** command in global configuration mode. To remove a virtual template interface, use the **no** form of this command.

**interface virtual-template** *number* [**type** *virtual-template-type*] **no interface virtual-template** *number*

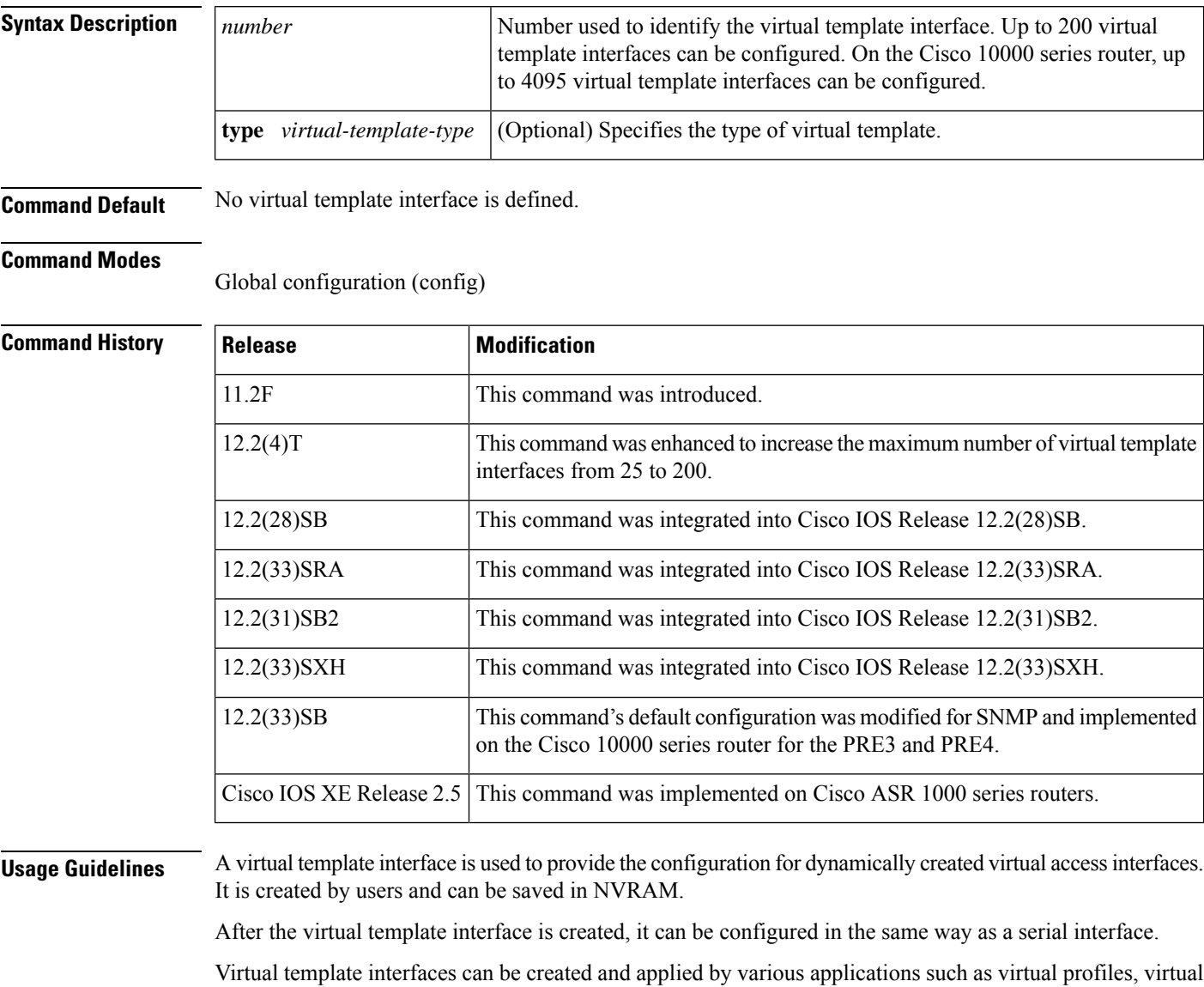

private dialup networks (VPDNs), PPP over ATM, protocol translation, and Multichassis Multilink PPP (MMP).

### **Cisco 10000 Series Router**

You can configure up to 4095 total virtual template interfaces on the Cisco 10000 series router.

To ensure proper scaling and to minimize CPU utilization, we recommend the following virtual template interface settings:

- A keepalive timer of 30 seconds or greater using the **keepalive** command. The default is 10 seconds.
- Do not enable the Cisco Discovery Protocol (CDP). CDP is disabled by default. Use the **no cdp enable** command to disable CDP, if necessary.
- Disable link-status event messaging using the **no logging event link-status**command.
- To prevent the virtual-access subinterfaces from being registered with the SNMP functionality of the router and using memory, do not use the router's SNMP management tools to monitor PPP sessions. Use the **no virtual-template snmp** command to disable the SNMP management tools.

When a virtual template interface is applied dynamically to an incoming user session, a virtual access interface (VAI) is created.

If you configure a virtual template interface with interface-specific commands, the Cisco 10000 series router does not achieve the highest possible scaling. To verify that the router does not have interface-specific commands within the virtual template interface configuration, use the **test virtual-template** *number* **subinterface** command.

In Cisco IOS Release 12.2(33)SB, the default configuration for the **virtual-template snmp** command was changed to **no virtual-template snmp**. This prevents large numbers of entries into the MIB ifTable, thereby avoiding CPU Hog messages as SNMP uses the interfaces MIB and other related MIBs. If you configure the **no virtual-template snmp** command, the router no longer accepts the **s nmp trap link-status** command under a virtual-template interface. Instead, the router displays a configuration error message such as the following:

```
Router(config)# interface virtual-template 1
Router(config-if)# snmp trap link-status
%Unable set link-status enable/disable for interface
```
If your configuration already has the **snmp trap link-status** command configured under a virtual-template interface and you upgrade to Cisco IOS Release 12.2(33)SB, the configuration error occurs when the router reloads even though the virtual template interface is already registered in the interfaces MIB.

### **Examples**

### **Cisco 10000 Series Router**

The following example creates a virtual template interface called Virtual-Template1:

```
Router(config)# interface Virtual-Template1
Router(config-if)# ip unnumbered Loopback1
Router(config-if)# keepalive 60
Router(config-if)# no peer default ip address
Router(config-if)# ppp authentication pap
Router(config-if)# ppp authorization vpn1
Router(config-if)# ppp accounting vpn1
Router(config-if)# no logging event link-status
Router(config-if)# no virtual-template snmp
```
### **Virtual Template with PPP Authentication Example**

The following example creates and configures virtual template interface 1:

```
interface virtual-template 1 type ethernet
ip unnumbered ethernet 0
ppp multilink
ppp authentication chap
```
## **IPsec Virtual Template Example**

The following example shows how to configure a virtual template for an IPsec virtual tunnel interface.

```
interface virtual-template1 type tunnel
ip unnumbered Loopback1
tunnel mode ipsec ipv4
tunnel protection ipsec profile virtualtunnelinterface
```
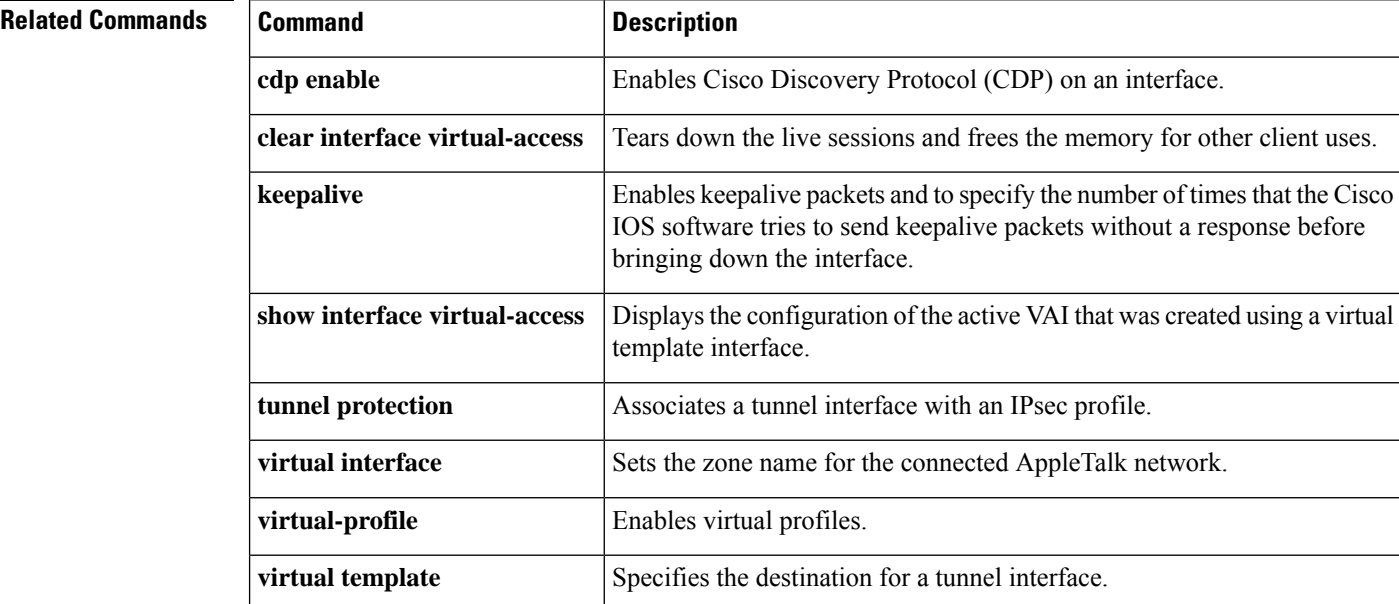

### **Cisco IOS Security Command Reference: Commands D to L**

## **ip (webvpn url rewrite)**

To configure the IP address of the site to be mangled on a Secure Socket Layer virtual private network (SSL VPN) gateway, use the **ip** command in webvpn url rewrite configuration mode. To deselect the IP address, use the **no** form of this command.

**ip** *ip-address* **no ip** *ip-address*

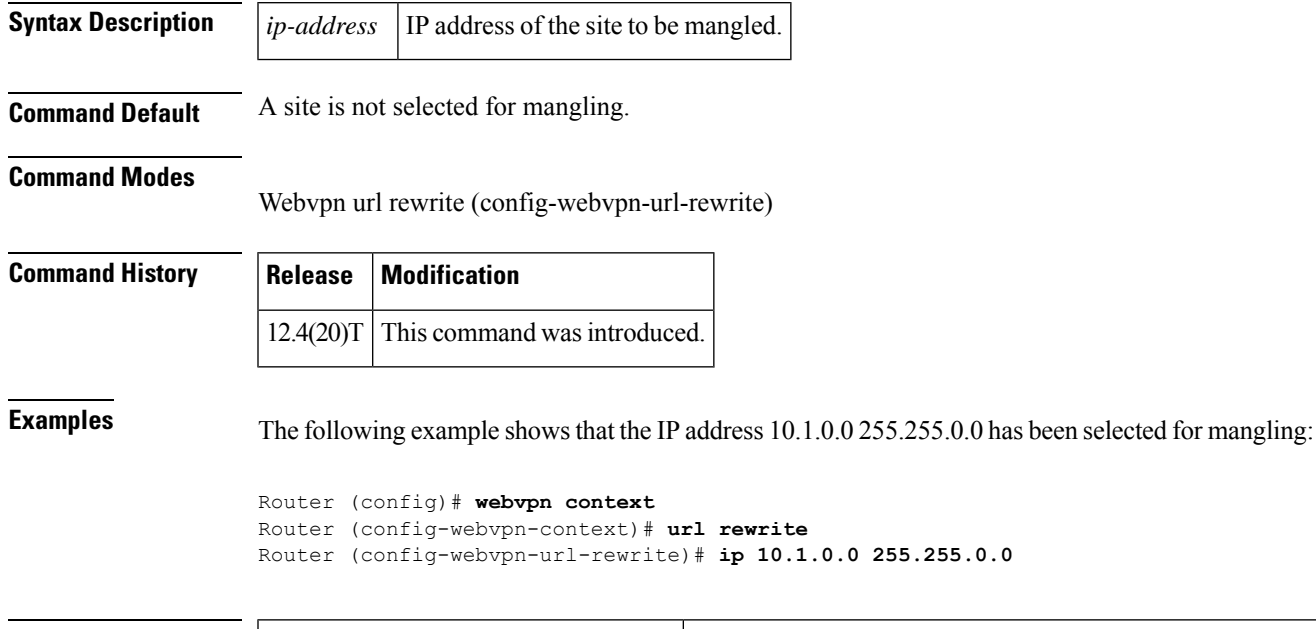

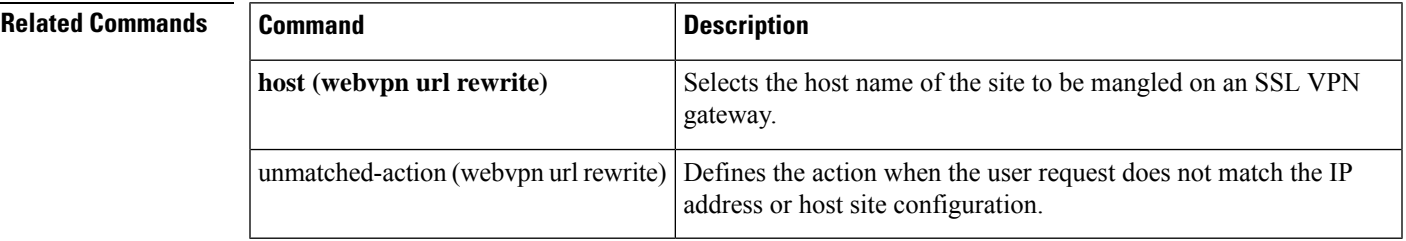

## **ip access-group**

To apply an IP access list or object group access control list (OGACL) to an interface or a service policy map, use the **ip access-group** command in the appropriate configuration mode. To remove an IP access list or OGACL, use the **no** form of this command.

**ip access-group** {*access-list-nameaccess-list-number*} {**in** | **out**} **no ip access-group** {*access-list-numberaccess-list-name*} {**in** | **out**}

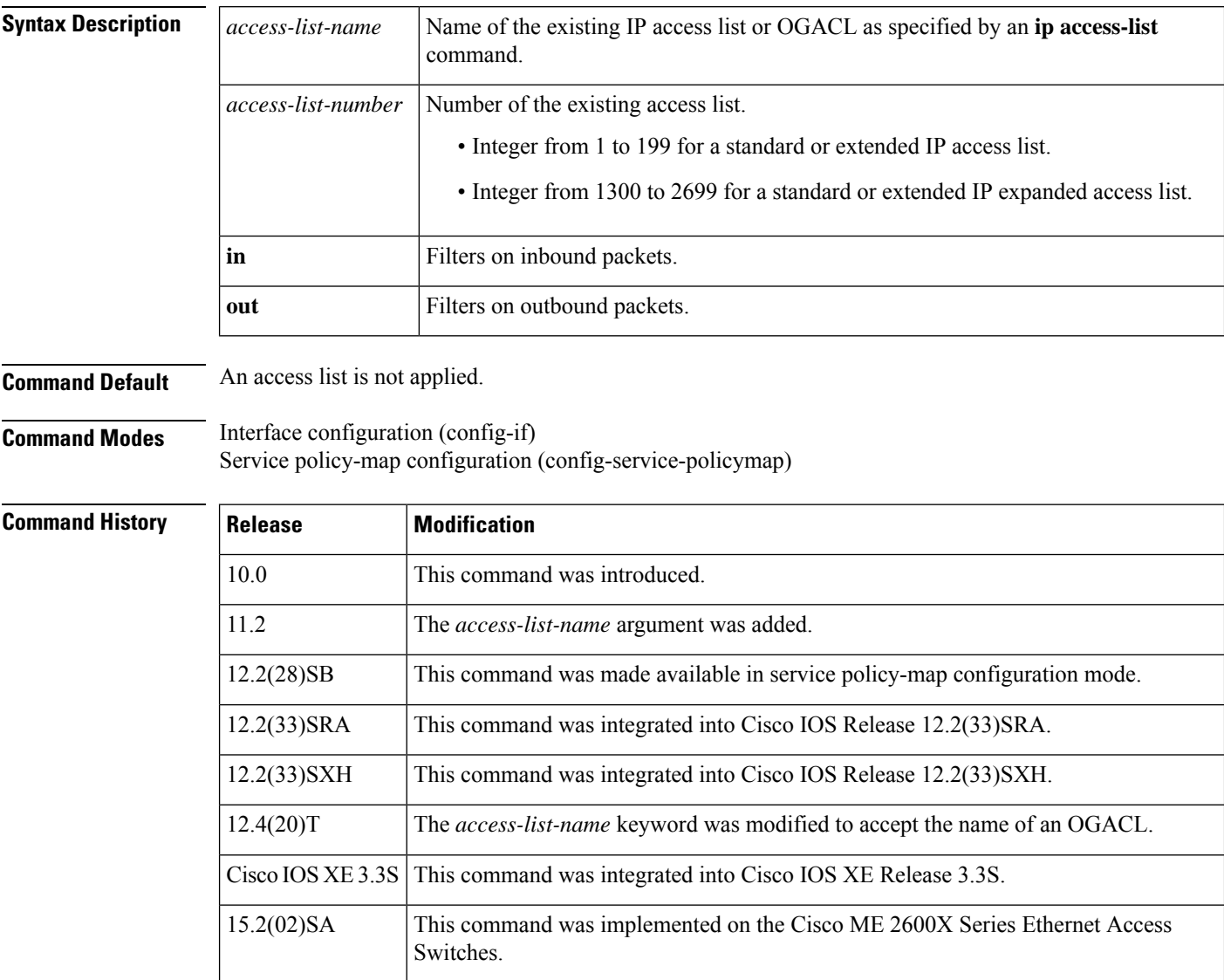

**Usage Guidelines** If the specified access list does not exist, all packets are passed (no warning message is issued).

### **Applying Access Lists to Interfaces**

Acc ess lists or OGACLs are applied on either outbound or inbound interfaces. For standard inbound access lists, after an interface receives a packet, the Cisco IOS software checks the source address of the packet

against the access list. For extended access lists or OGACLs, the networking device also checks the destination access list or OGACL. If the access list or OGACL permits the address, the software continues to process the packet. If the access list or OGACL rejects the address, the software discards the packet and returns an Internet Control Management Protocol (ICMP) host unreachable message.

For standard outbound access lists, after a device receives and routes a packet to a controlled interface, the software checks the source address of the packet against the access list.For extended access lists or OGACLs, the networking device also checks the destination access list or OGACL. If the access list or OGACL permits the address, the software sends the packet. If the access list or OGACL rejects the address, the software discards the packet and returns an ICMP host unreachable message.

When you enable outbound access lists or OGACLs, you automatically disable autonomous switching for that interface. When you enable inbound access lists or OGACLs on any CBus or CxBus interface, you automatically disable autonomous switching for all interfaces (with one exception--a Storage Services Enabler (SSE) configured with simple access lists can still switch packets, on output only).

### **Applying Access Lists or OGACLs to Service Policy Maps**

You can use the **ip access-group** command to configure Intelligent Services Gateway (ISG) per-subscriber firewalls. Per-subscriber firewalls are Cisco IOS IP access lists or OGACLs that are used to prevent subscribers, services, and pass-through traffic from accessing specific IP addresses and ports.

ACLs and OGACLs can be configured in user profiles or service profiles on an authentication, authorization, and accounting (AAA) server or in service policy maps on an ISG. OGACLS or numbered or named IP access lists can be configured on the ISG, or the ACL or OGACL statements can be included in the profile configuration.

When an ACL or OGACL is added to a service, all subscribers of that service are prevented from accessing the specified IP address, subnet mask, and port combinations through the service.

**Examples** The following example applies list 101 on packets outbound from Ethernet interface 0:

```
Router> enable
Router# configure terminal
Router(config)# interface ethernet 0
Router(config-if)# ip access-group 101 out
```
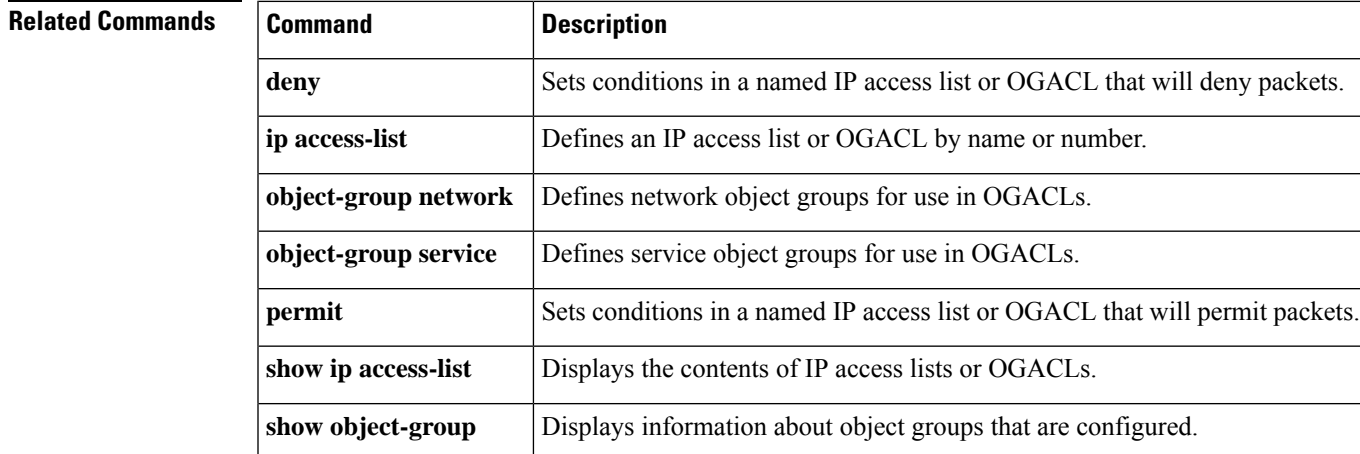

# **ip access-list**

To define an IP access list or object-group access control list (ACL) by name or number or to enable filtering for packets with IPhelper-address destinations, use the **ipaccess-list** command in global configuration mode. To remove the IP access list or object-group ACL or to disable filtering for packets with IP helper-address destinations, use the **no** form of this command.

**ip access-list** {{**standard** | **extended**} {*access-list-nameaccess-list-number*} | **helper egress check**} **no ip access-list** {{**standard**| **extended**} {*access-list-nameaccess-list-number*} |**helper egress check**}

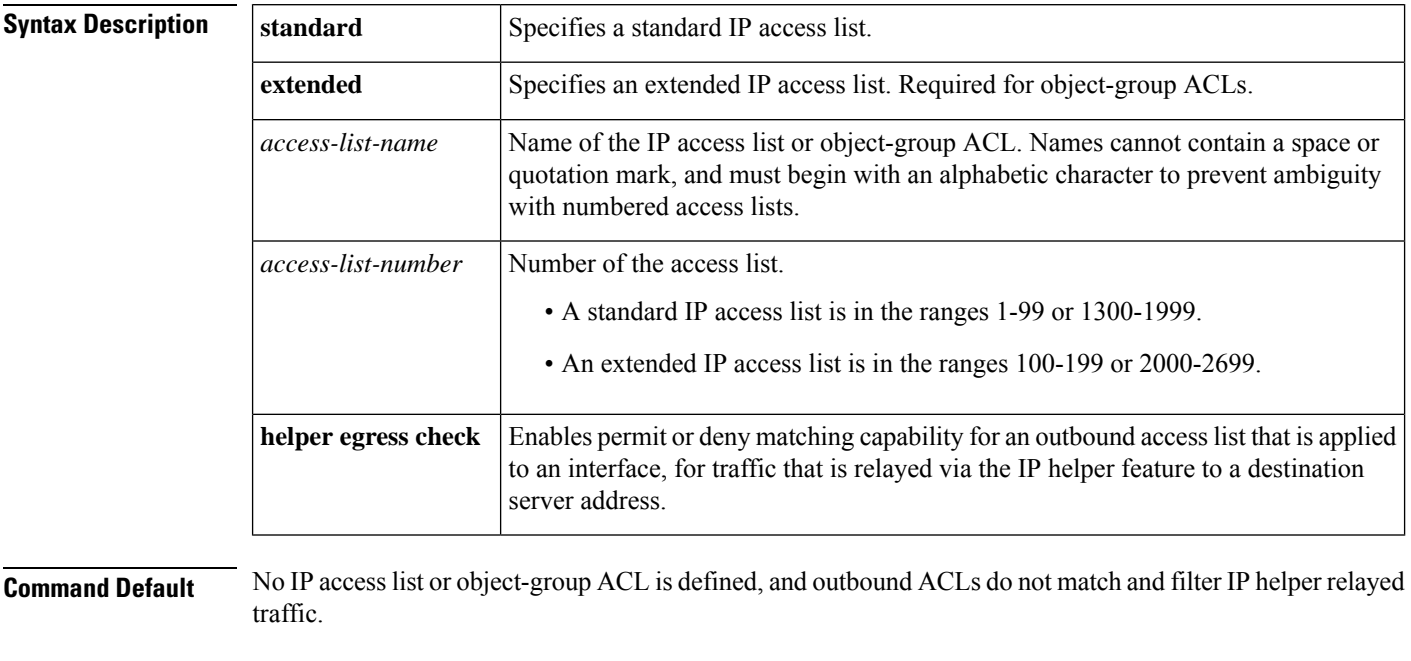

## **Command Modes**

Global configuration (config)

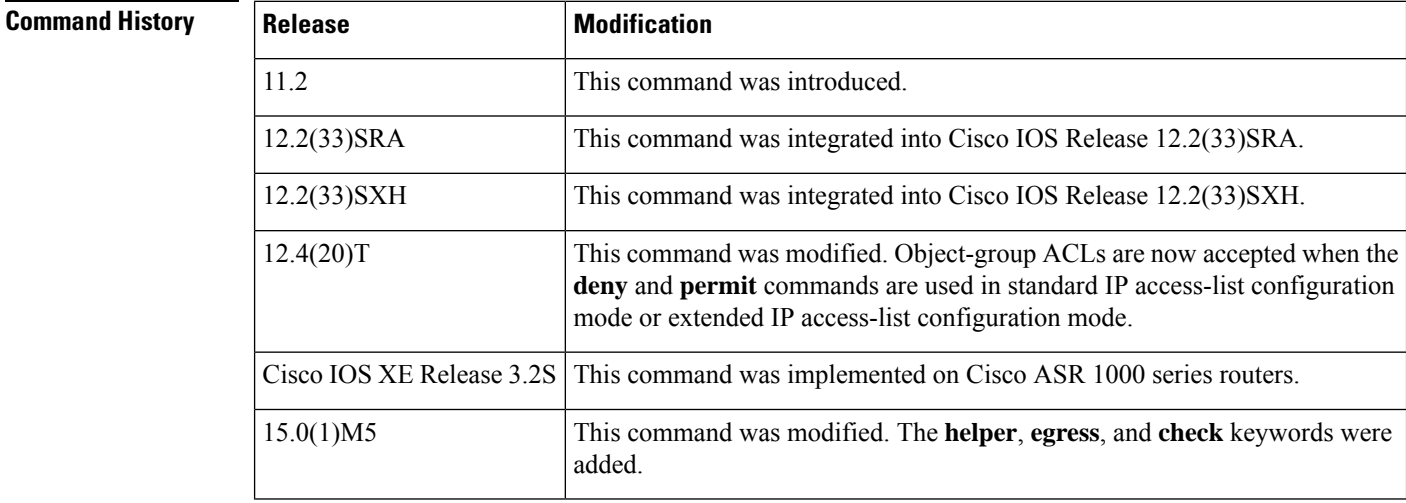

 $\mathbf{l}$ 

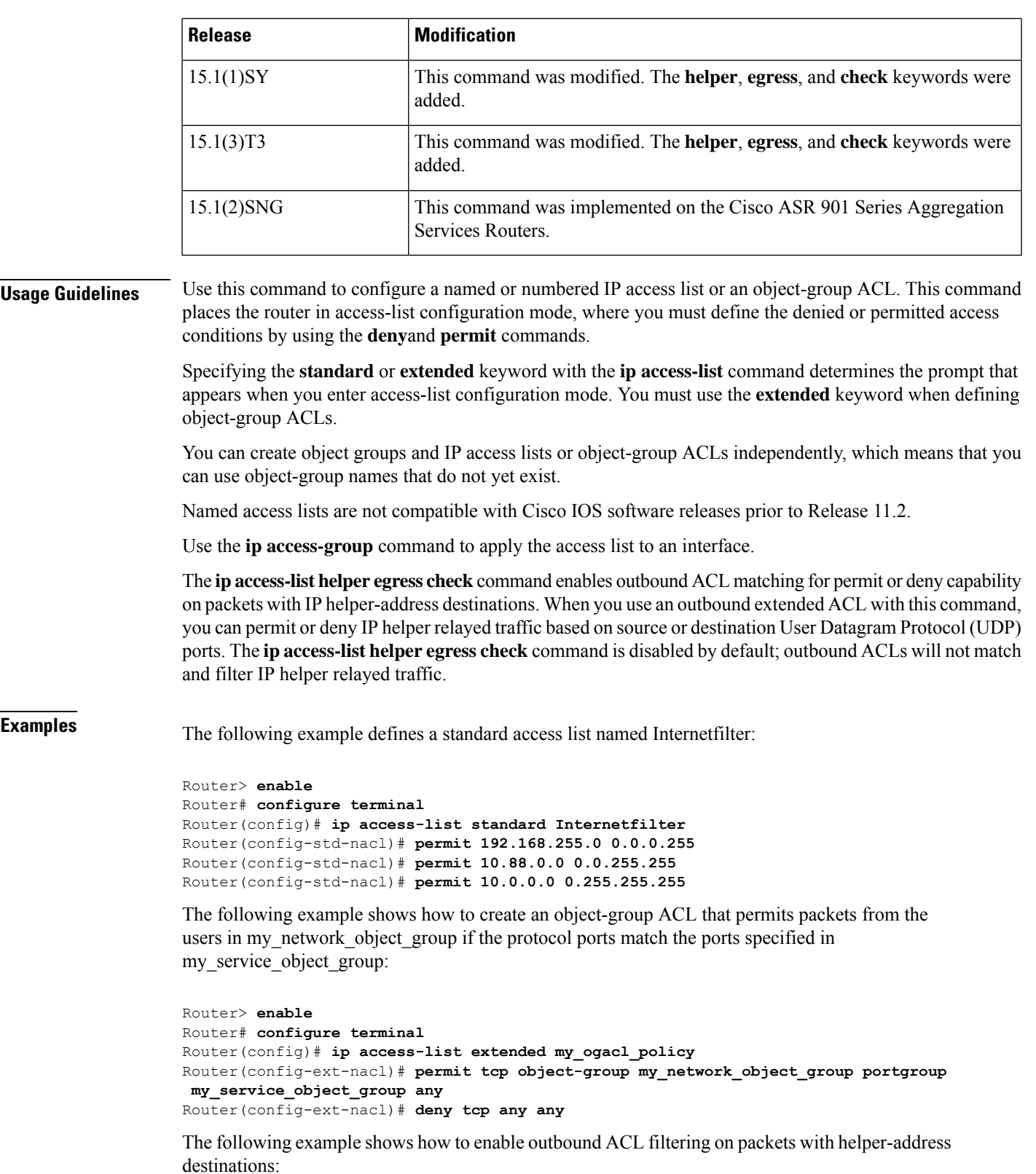

I

Router> **enable** Router# **configure terminal** Router(config)# **ip access-list helper egress check**

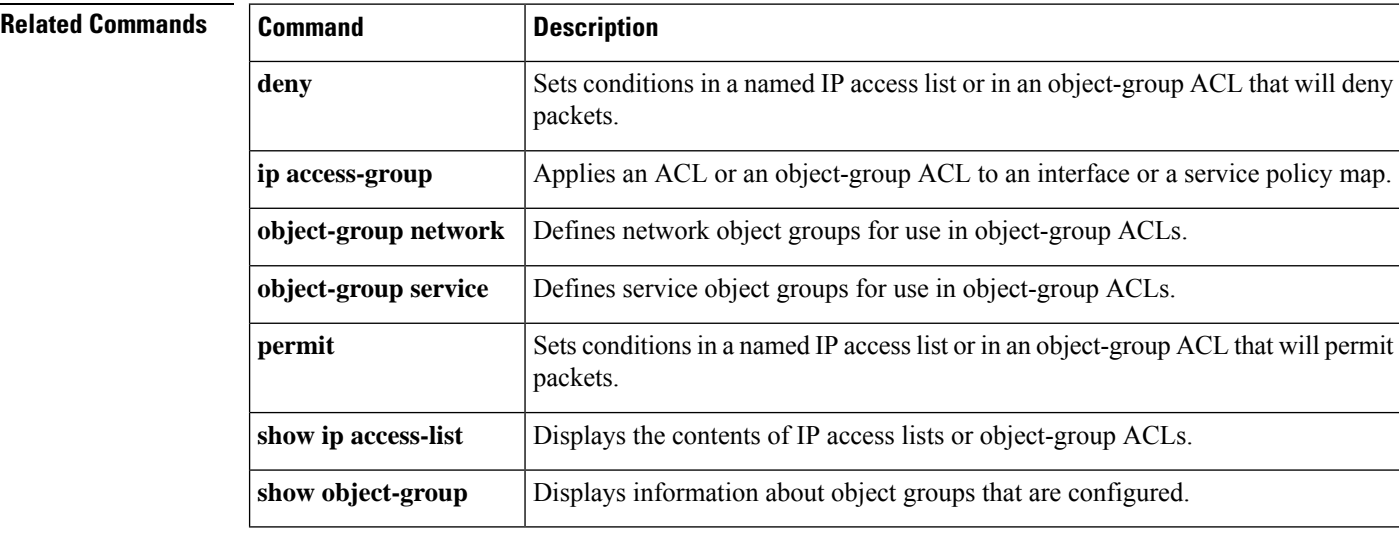

## **ip access-list hardware permit fragments**

To permit all noninitial fragments in the hardware, use the **ip access-list hardware permit fragments** command in global configuration mode. To return to the default settings, use the **no** form of this command.

**ip access-list hardware permit fragments no ip access-list hardware permit fragments**

**Syntax Description** This command has no arguments or keywords.

**Command Default** All fragments from flows that are received from an ACE with Layer 4 ports and permit action are permitted. All other fragments are dropped in the hardware. This action also applies to flows that are handled in the software regardless of this command setting.

### **Command Modes**

Global configuration

### **Command History**

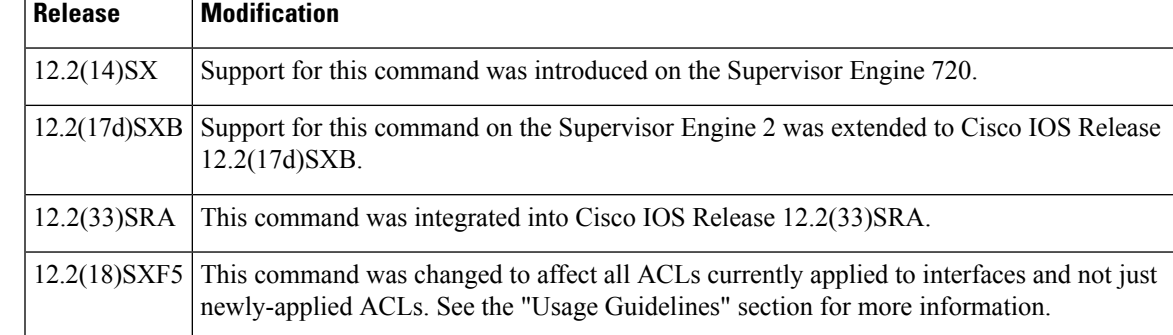

**Usage Guidelines** Flow fragments that match ACEs with Layer 4 ports and permit results are permitted in the hardware, and all other fragments are dropped. An entry is added in the TCAM for each ACE with Layer 4 ports and permit action. This action could cause large ACLs to not fit in the TCAM. If this is the case, use the **ip access-list hardware permit fragments** command to permit all noninitial fragments in the hardware.

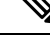

Configurations that you modify after you entered the **ip access-list hardware permit fragments** command will permit all noninitial fragments in the hardware. Hardware configurations that you modified before you entered the **ip access-list hardware permit fragments** command will not be changed. **Note**

Hardware configurationsthat you modify after you entered the**no ipaccess-listhardwarepermit fragments** command will return to the default settings. Hardware configurations that you modified before you entered the **no ip access-list hardware permit fragments** command do not change. **Note**

The initial flow fragments that match the ACEs with Layer 4 ports and permit results are permitted in the hardware. All other initial fragments are dropped in the hardware.

### **Catalyst 6500 Series Switches**

The following restrictions apply to Cisco IOS releases before Cisco IOS Release 12.2(18)SX5: ⋟ **Note** Configurations that you modify after you entered the **ip access-list hardware permit fragments** command will permit all noninitial fragments in the hardware. Hardware configurations that you modified before you entered the **ip access-list hardware permit fragments** command will not be changed.  $\mathscr{P}$ **Note** Hardware configurationsthat you modify after you entered the**no ipaccess-listhardwarepermit fragments** command will return to the default settings. Hardware configurations that you modified before you entered the **no ip access-list hardware permit fragments** command do not change. In Cisco IOS releases after Cisco IOS Release 12.2(18) SX5, this command affects all ACLs currently applied to interfaces and not just newly-applied ACLs. **Examples** This example shows how to permit all noninitial fragments in the hardware: Router(config)# **ip access-list hardware permit fragments** This example shows how to return to the default settings: Router(config)# **no ip access-list hardware permit fragments**

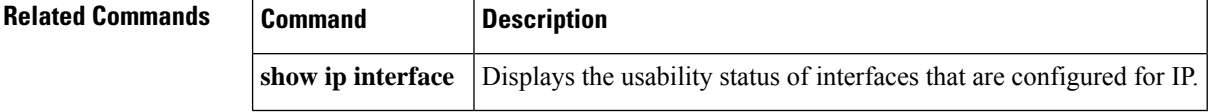

## **ip access-list logging interval**

To configure the logging interval for access list entries, use the **ip access-list logging interval** command in global configuration mode. To disable the configuration, use the **no** form of this command.

**ip access-list logging interval** *interval* **no ip access-list logging interval**

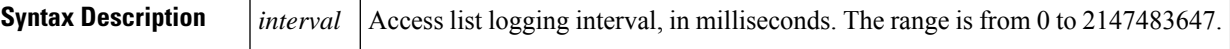

**Command Default** Access list logging intervals are not configured.

### **Command Modes**

Global configuration (config)

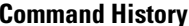

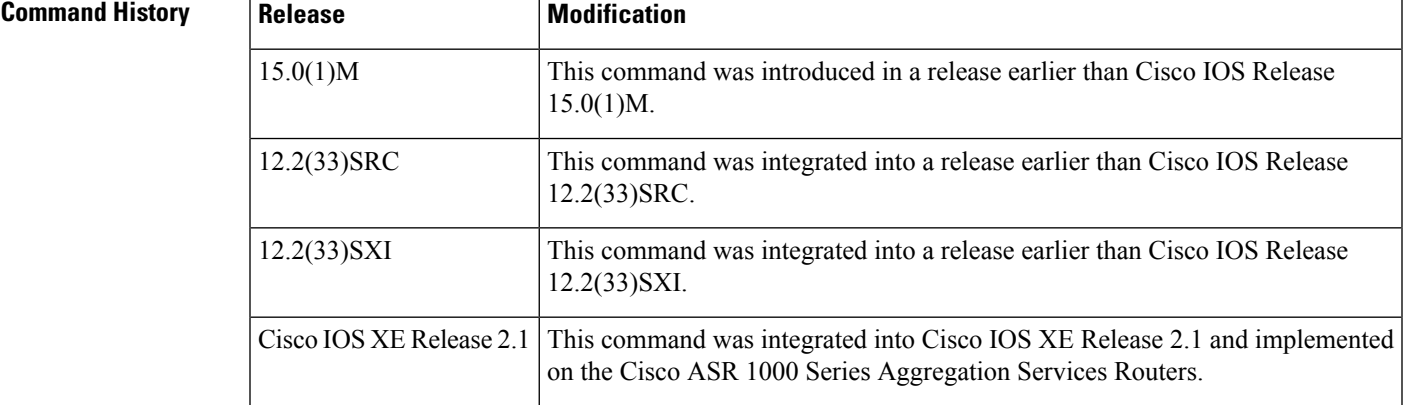

**Examples** The following example shows how to set the access list logging interval to 100 milliseconds:

```
Router# configure terminal
Router(config)# ip access-list logging interval 100
```
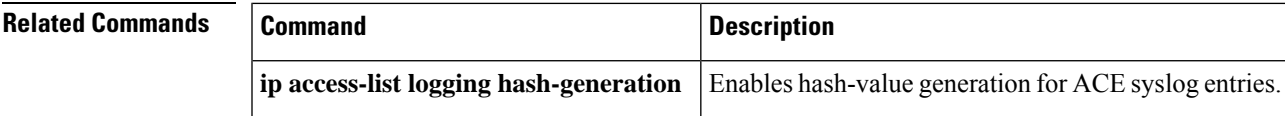

## **ip access-list log-update**

To set the threshold number of packets that generate a log message if they match an access list, use the **ip access-list log-update**command in global configuration mode. To remove the threshold, use the **no** form of this command.

**ip access-list log-update threshold** *number-of-matches* **no ip access-list log-update**

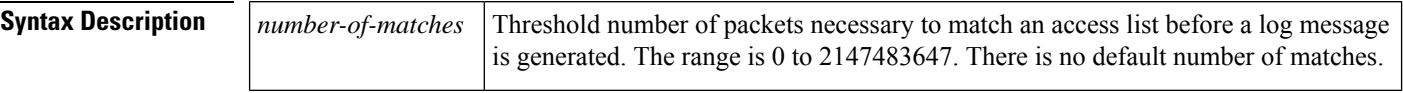

**Command Default** Log messages are sent at the first matching packet and at 5-minute intervals after that.

### **Command Modes**

Global configuration

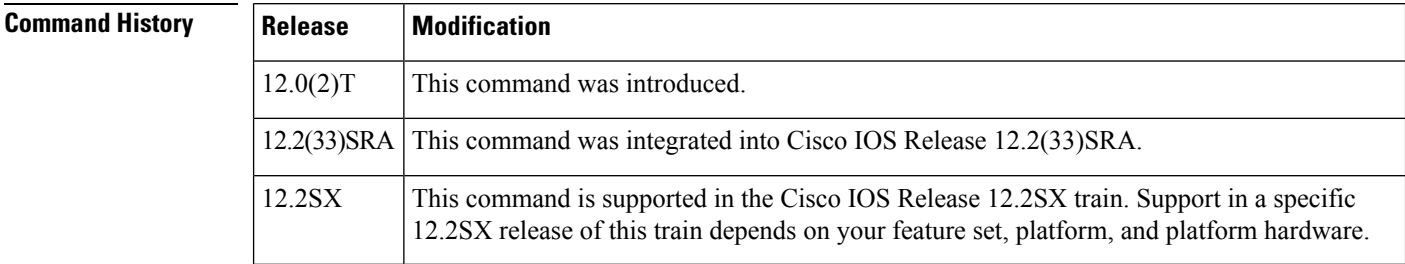

## **Usage Guidelines** Log messages are generated if you have specified the **log** keyword in the **access-list (IP standard)**, **access-list (IP extended)**, **deny (IP)**, **dynamic**, or **permit** command.

Log messages provide information about the packets that are permitted or denied by an access list. By default, log messages appear at the console. (The level of messages logged to the console is controlled by the **logging console** command.) The log message includes the access list number, whether the packet was permitted or denied, and other information.

By default, the log messages are sent at the first matching packet and after that, identical messages are accumulated for 5-minute intervals, with a single message being sent with the number of packets permitted and denied during that interval. However, you can use the **ip access-list log-update** command to set the number of packets that, when match an access list (and are permitted or denied), cause the system to generate a log message. You might want to do this to receive log messages more frequently than at 5-minute intervals.

<u>/I\</u>

**Caution**

If you set the *number-of-matches* argument to 1, a log message is sent right away, rather than caching it; every packet that matches an accesslist causes a log message. A setting of 1 is not recommended because the volume of log messages could overwhelm the system.

Even if you use the **ip access-list log-update** command, the 5-minute timer remains in effect, so the cache is emptied at the end of 5 minutes, regardless of the count of messages in the cache. Regardless of when the log message is sent, the cache is flushed and the count reset to 0 for that message the same way it is when a threshold is not specified.

If the syslog server is not directly connected to a LAN that the router shares, any intermediate router might drop the log messages because they are UDP (unreliable) messages.

**Examples** The following example enables logging whenever the 1000th packet matches an access list entry:

ip access-list log-update threshold 1000

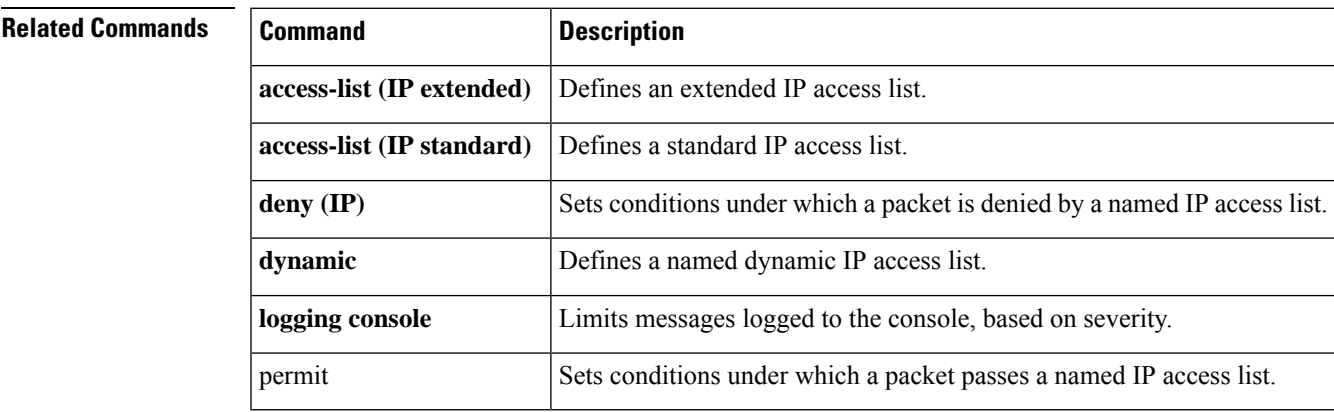

## **ip access-list resequence**

To apply sequence numbers to the access list entries in an access list, use the **ip access-list resequence** command in global configuration mode.

**ip access-list resequence** *access-list-name* **starting-sequence-number** *increment*

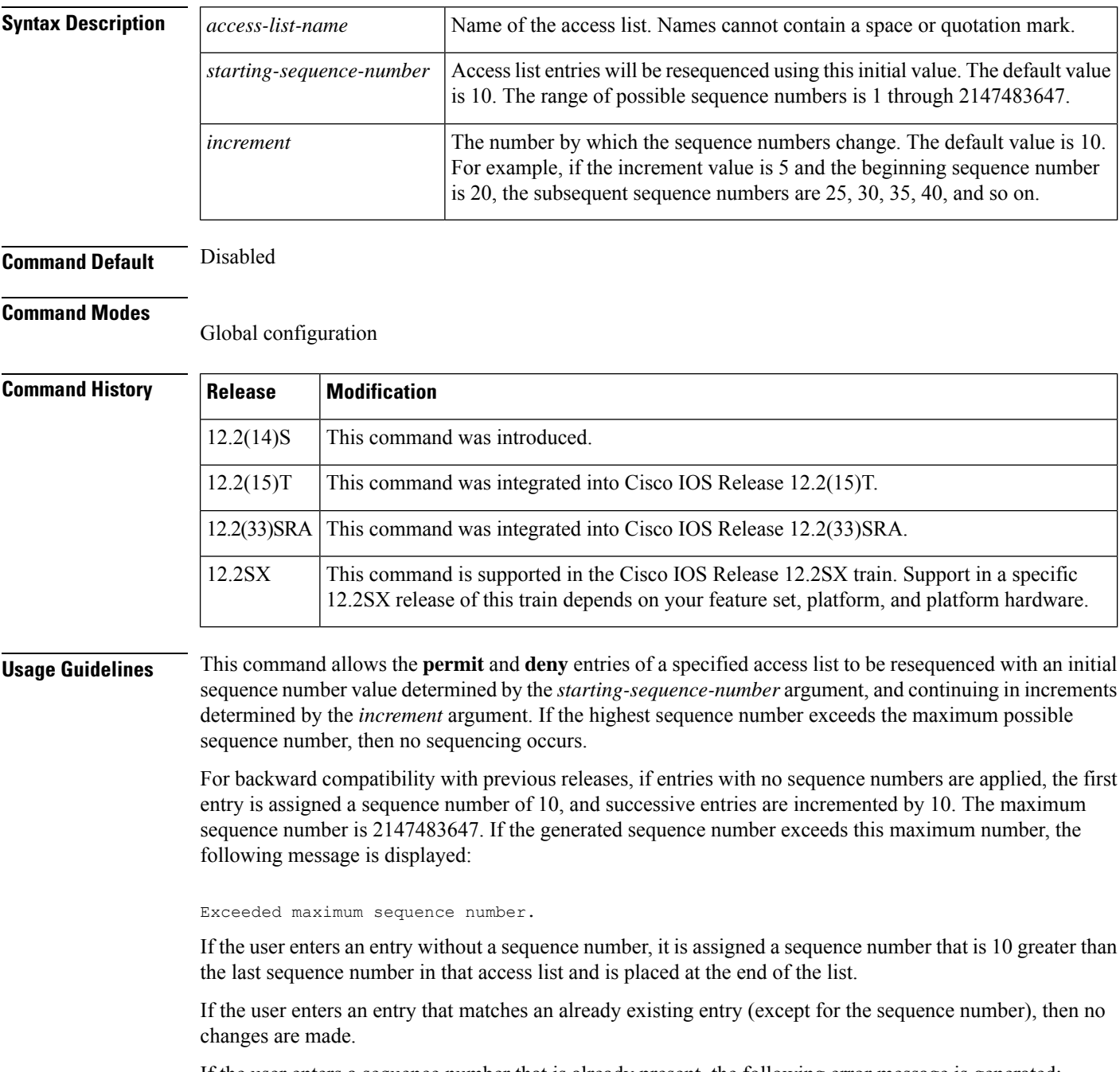

If the user enters a sequence number that is already present, the following error message is generated:

Duplicate sequence number.

If a new access list is entered from global configuration mode, then sequence numbers for that access list are generated automatically.

Distributed support is provided so that the sequence numbers of entries in the Route Processor (RP) and line card (LC) are in synchronization at all times.

Sequence numbers are not saved in NVRAM. That is, the sequence numbers themselves are not saved. In the event that the system is reloaded, the configured sequence numbers revert to the default sequence starting number and increment.

This command works with named standard and extended IP access lists. Because the name of an access list can be designated as a number, numbers are acceptable as names as long as they are entered in named access list configuration mode.

**Examples** The following example resequences an access list named kmd1. The starting sequence number is 100, and the increment value is 5:

```
ip access-list resequence kmd1 100 5
```
## **Related Commands Command Description deny (IP)** Sets conditions under which a packet does not pass a named IP access list. **permit (IP)** Sets conditions under which a packet passes a named IP access list.

## **ip access-list logging hash-generation**

To enable hash-value generation for access control entry (ACE) syslog entries, use the **ip access-list logging hash-generation** command in global configuration mode. To disable hash value generation, use the **no** form of this command.

**ip access-list logging hash-generation no ip access-list logging hash-generation**

**Syntax Description** This command has no arguments or keywords.

**Command Default** Hash value generation is disabled.

### **Command Modes**

Global configuration (config)

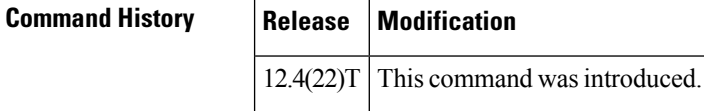

### **Usage Guidelines**

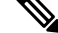

Security threats, as well as the cryptographic technologies to help protect against them, are constantly changing. For more information about the latest Cisco cryptographic recommendations, see the Next [Generation](http://www.cisco.com/web/about/security/intelligence/nextgen_crypto.html) [Encryption](http://www.cisco.com/web/about/security/intelligence/nextgen_crypto.html) (NGE) white paper. **Note**

Cisco IOS routers generate syslog entries for log-enabled ACEs. The system appends a tag (either a user-defined cookie or a router-generated MD5 hash value) to ACE syslog entries. This tag uniquely identifies the ACE, within an access control list (ACL), that generated the syslog entry.

Use this command to generate an MD5 hash value for all the log enabled ACEs in the system that do not have a user-defined cookie. The system attaches the router-generated hash value to the corresponding ACE. The hash value is stored locally in the router's NVRAM and persists through router reloads.

**Examples** The following example shows how to enable hash value generation on the router, for IP access list syslog entries:

```
Router(config)# ip access-list logging hash-generation
Router(config)#
*Aug 7 01:10:12.077: %IPACL-HASHGEN: ACL: 101 seq no : 20 Hash code is 0x75F079
```
## **Related Commands Command Command Command Description access-list (IP extended)** Defines an extended IP access list. **access-list (IP standard)** Defines a standard IP access list.

 $\mathbf l$ 

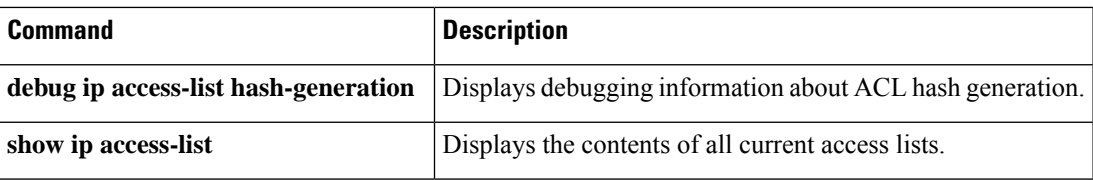

## **ip-address (ca-trustpoint)**

To specify an IPv4 or IPv6 address, or the interface that is included as "unstructuredAddress" in the certificate request, use the **ip-address** command in ca-trustpoint configuration mode. To restore the default behavior, use the **no** form of this command.

**ip-address** {*ip-addressinterface* | **none**} **no ip-address**

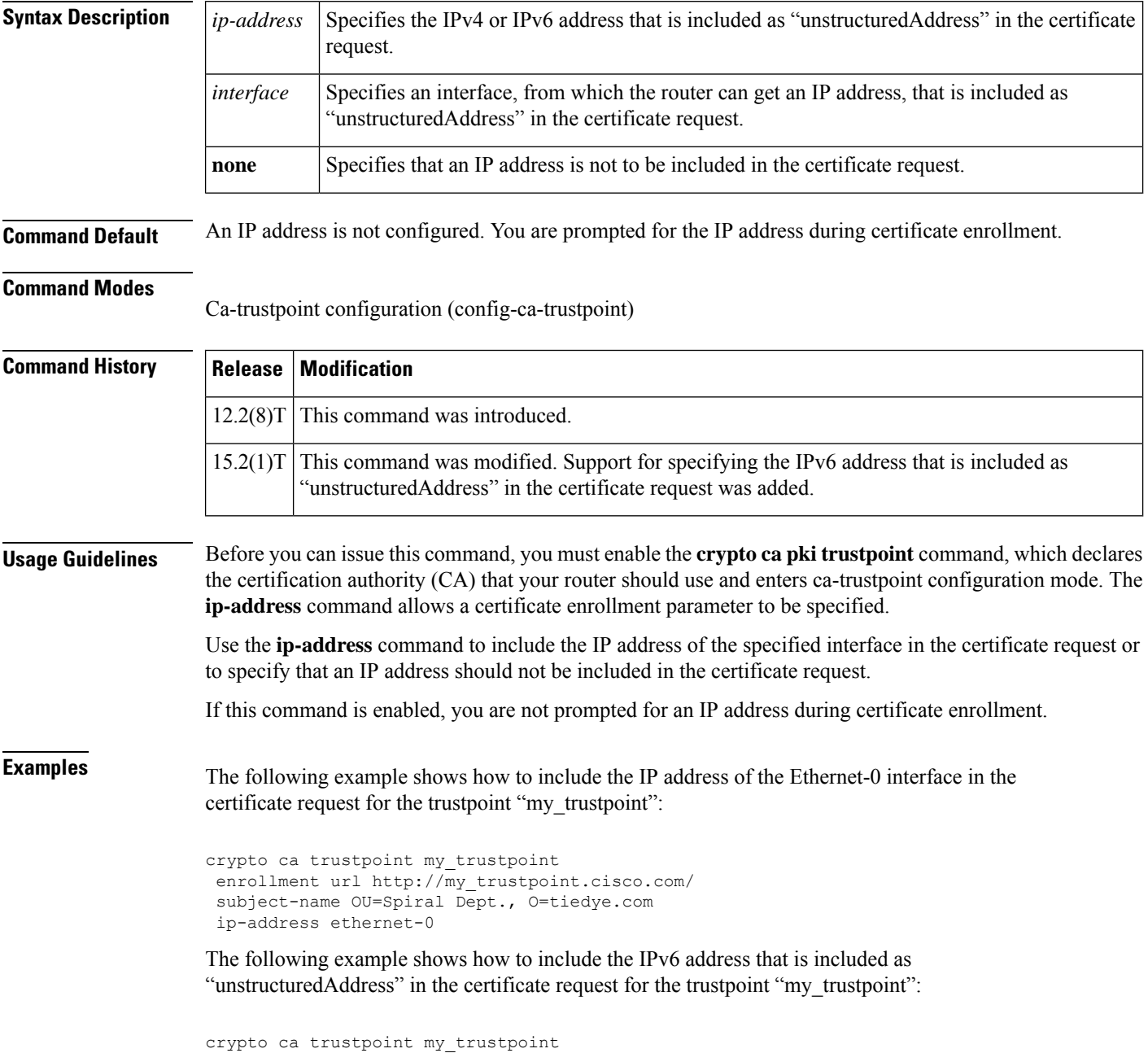

enrollment url http://[2001:DB8:1:1::1]:80/ subject-name OU=Spiral Dept., O=tiedye.com ip-address 2001:DB8:1:1::1

The following example shows that an IPv4 address is not to be included in the certificate request:

```
crypto ca trustpoint my_trustpoint
enrollment url http://10.3.0.7:80fqdn none
ip-address none
subject-name CN=subject1, OU=PKI, O=Cisco Systems, C=US
```
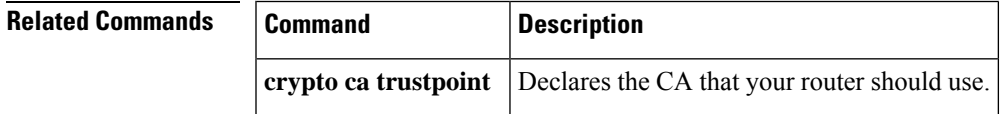

## **ip address dhcp**

To acquire an IP address on an interface from the DHCP, use the **ip address dhcp**command in interface configuration mode. To remove any address that was acquired, use the **no** form of this command.

**ip address dhcp** [**client-id** *interface-type number*] [**hostname** *hostname*] **no ip address dhcp** [**client-id** *interface-type number*] [**hostname** *hostname*]

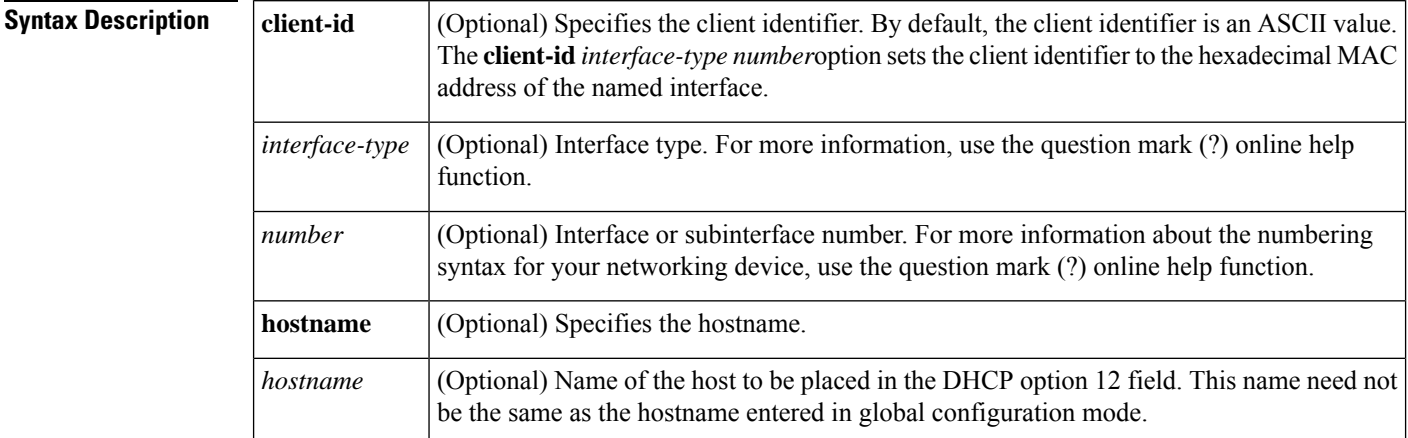

**Command Default** The hostname is the globally configured hostname of the router. The client identifier is an ASCII value.

**Command Modes** Interface configuration (config-if)

**Command History** 

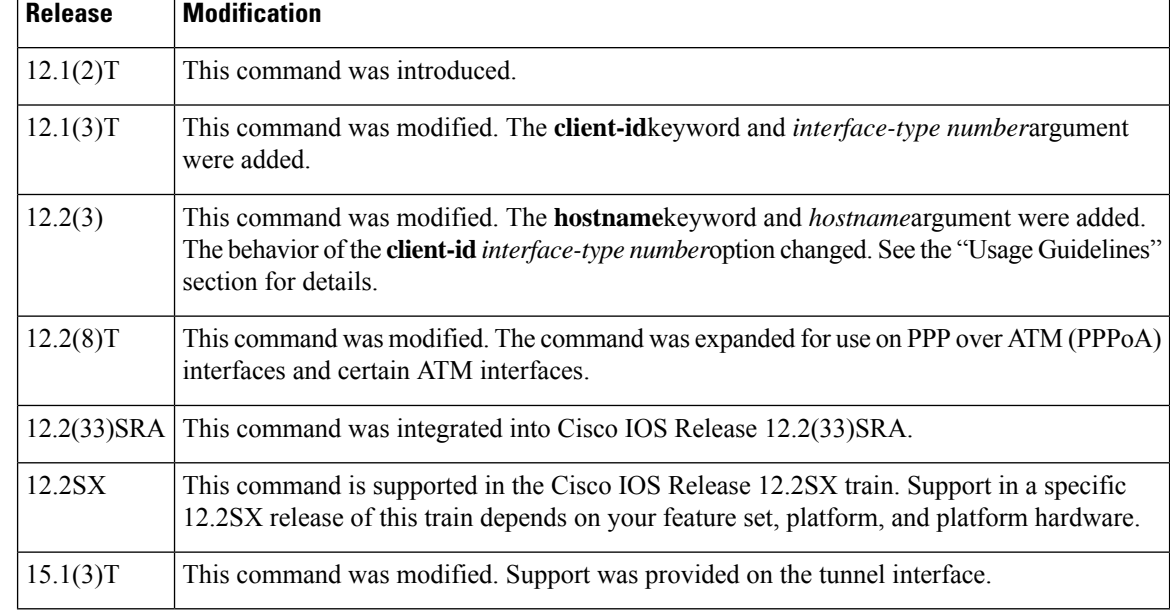

**Note** Prior to Cisco IOS Release 12.2(8)T, the **ip address dhcp** command could be used only on Ethernet interfaces.

The **ip address dhcp** command allows any interface to dynamically learn its IP address by using the DHCP protocol. It is especially useful on Ethernet interfaces that dynamically connect to an Internet service provider (ISP). Once assigned a dynamic address, the interface can be used with the Port Address Translation (PAT) of Cisco IOS Network Address Translation (NAT) to provide Internet access to a privately addressed network attached to the router.

The **ip address dhcp** command also works with ATM point-to-point interfaces and will accept any encapsulation type. However, for ATM multipoint interfaces you must specify Inverse ARP via the **protocol ip inarp** interface configuration command and use only the aa15snap encapsulation type.

Some ISPs require that the DHCPDISCOVER message have a specific hostname and client identifier that is the MAC address of the interface. The most typical usage of the **ip address dhcp client-id** *interface-type number* **hostname** *hostname* command is when *interface-type*is the Ethernet interface where the command is configured and *interface-type number*is the hostname provided by the ISP.

A client identifier (DHCP option 61) can be a hexadecimal or an ASCII value. By default, the client identifier is an ASCII value. The **client-id** *interface-type number*option overrides the default and forces the use of the hexadecimal MAC address of the named interface.

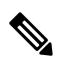

**Note**

Between Cisco IOS Releases 12.1(3)T and 12.2(3), the **client-id** optional keyword allows the change of the fixed ASCII value for the client identifier. After Release 12.2(3), the optional **client-id** keyword forces the use of the hexadecimal MAC address of the named interface as the client identifier.

If a Cisco router is configured to obtain its IP address from a DHCP server, it sends a DHCPDISCOVER message to provide information about itself to the DHCP server on the network.

If you use the **ip address dhcp** command with or without any of the optional keywords, the DHCP option 12 field (hostname option) is included in the DISCOVER message. By default, the hostname specified in option 12 will be the globally configured hostname of the router. However, you can use the **ipaddressdhcphostname** *hostname* command to place a different name in the DHCP option 12 field than the globally configured hostname of the router.

The**no ipaddressdhcp**command removes any IPaddressthat was acquired, thussending a DHCPRELEASE message.

You might need to experiment with different configurations to determine the one required by your DHCP server. The table below showsthe possible configuration methods and the information placed in the DISCOVER message for each method.

| <b>Configuration Method</b> | <b>Contents of DISCOVER Messages</b>                                                                                                    |  |  |
|-----------------------------|----------------------------------------------------------------------------------------------------|--|--|
| ip address dhcp             | The DISCOVER message contains "cisco- mac-address -Eth1" in the<br>client ID field. The mac-address is the MAC address of the Ethernet 1<br>interface and contains the default hostname of the router in the option<br>12 field. |  |  |

**Table 7: Configuration Method and Resulting Contents of the DISCOVER Message**

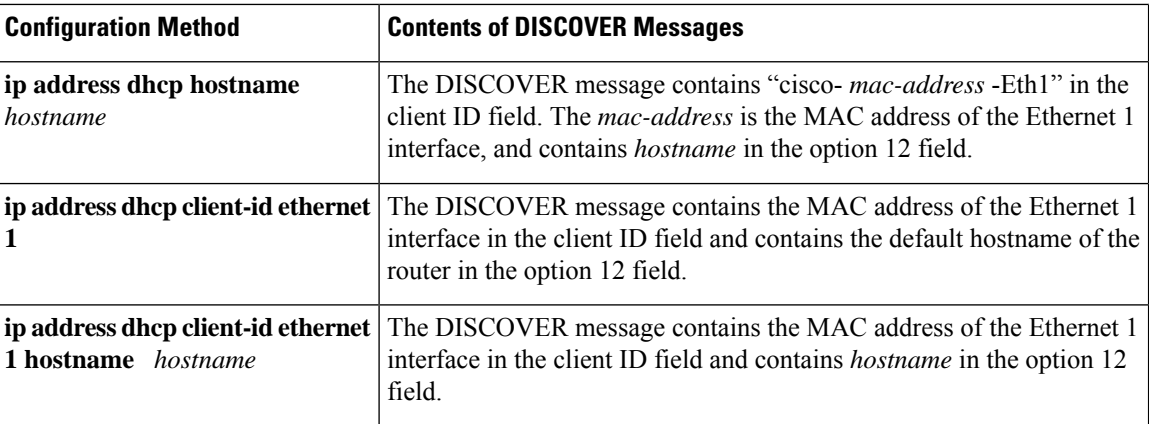

**Examples** In the examples that follow, the command **ip address dhcp** is entered for Ethernet interface 1. The DISCOVER message sent by a router configured as shown in the following example would contain "cisco- *mac-address* -Eth1" in the client-ID field, and the value abc in the option 12 field.

```
hostname abc
!
interface Ethernet 1
ip address dhcp
```
The DISCOVER message sent by a router configured as shown in the following example would contain "cisco- mac-address -Eth1" in the client-ID field, and the value def in the option 12 field.

```
hostname abc
!
interface Ethernet 1
ip address dhcp hostname def
```
The DISCOVER message sent by a router configured as shown in the following example would contain the MAC address of Ethernet interface 1 in the client-id field, and the value abc in the option 12 field.

```
hostname abc
!
interface Ethernet 1
ip address dhcp client-id Ethernet 1
```
The DISCOVER message sent by a router configured as shown in the following example would contain the MAC address of Ethernet interface 1 in the client-id field, and the value def in the option 12 field.

```
hostname abc
!
interface Ethernet 1
 ip address dhcp client-id Ethernet 1 hostname def
```
## **Related Commands Command Description**

Configures a DHCP address pool on a Cisco IOS DHCP server and enters DHCP pool configuration mode. **ip dhcp pool**

# **ip address (WebVPN)**

To configure a proxy IP address on a Secure Socket Layer virtual private network (SSL VPN) gateway, use the **ip address**command in webvpn gateway configuration mode. To remove the proxy IP address from the SSL VPN gateway, use the **no** form of this command.

**ip address** *ip-address* [**port** *port-number*] [**standby** *name*] **no ip address**

| <b>Syntax Description</b> | <i>ip-address</i>              |  | IPv4 address.                                                                                                    |                                                                                                    |
|---------------------------|--------------------------------|--|----------------------------------------------------------------------------------------------------|----------------------------------------------------------------------------------------------------|
|                           | <b>port</b> <i>port-number</i> |  | (Optional) Specifies the port number for proxy traffic. A number from 1 to 65535 can<br>be entered for this argument. The default port number 443 is used if this command is<br>configured without entering the <b>port</b> keyword. |                                                                                                    |
|                           | standby<br>name                |  | • (Optional) Indicates that the IP address is a virtual address configured on one of<br>the router interfaces using Hot StandbyRouting Protocol (HSRP).                                                                              |                                                                                                    |
|                           |                                |  |                                                                                                    | • name --Must be the same as the HSRP group name that was configured on the<br>router interface.     |
|                           |                                |  | <b>Note</b>                                                                                                    | Note that the <i>name</i> argument is not an optional parameter when the<br>standby keyword is used. |

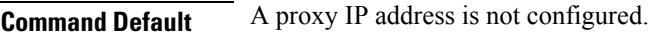

### **Command Modes**

Webvpn gateway configuration (config-webvpn-gateway)

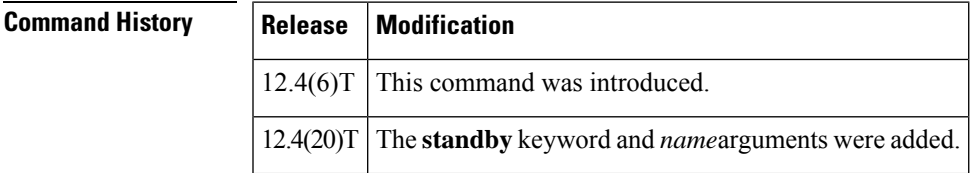

**Usage Guidelines** The **ip address** command is used to configure a proxy IP address for an SSL VPN gateway. The IP address is the termination point for all SSL VPN client connections. This IP address can be any routable IP address assigned to a valid interface.

## **Examples** The following example configures 192.168.1.1 as a proxy address on an SSL VPN gateway. Proxy traffic is directed over port 443.

Router(config)# **webvpn gateway SSL\_GATEWAY**

Router(config-webvpn-gateway)# **ip address 192.168.1.1 port 443**

The following example shows that Router 1 and Router 2 are configured for HSRP on Gateway Webvpn:

### **Router 1 Configuration**

```
Router# configure terminal
Router config)# interface g0/1
Router (config-if)# standby 0 ip 10.1.1.1
Router (config-if)# standby 0 name SSLVPN
Router (config-if)# exit
Router (config)# webvpn gateway Webvpn
Router (config-webvpn-gateway)# ip address 10.1.1.1 port 443 standby SSLVPN
```
### **Router 2 Configuration**

```
Router# configure terminal
Router (config)# interface g0/0
Router (config-if)# standby 0 ip 10.1.1.1
Router (config-if)# standby 0 name SSLVPN2
Router (config-if)# exit
Router (config)# webvpn gateway Webvpn
Router (config-webvpn-gateway)# ip address 10.1.1.1 port 443 standby SSLVPN2
```
### **Related Commands**

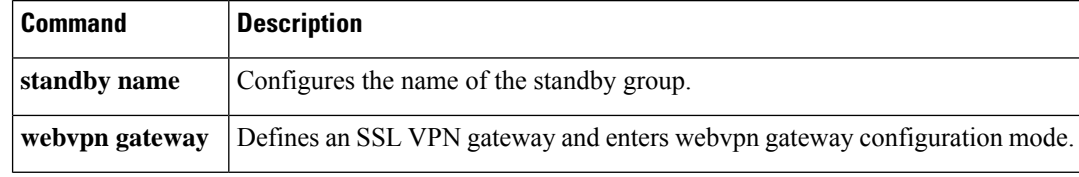
### **ip admission**

To create a Layer 3 network admission control rule to be applied to the interface, or to create a policy that can be applied on an interface when the authentication, authorization and accounting (AAA) server is unreachable, use the **ip admission**command in interface configuration mode. To create a global policy that can be applied on a network access device, use the **ip admission command with the optional keywords**and argument in global configuration mode. To remove the admission control rule, use the**no** form of this command.

**ip admission** *admission-name* [**absolute-timer** *timeout* **| auth-proxy-audit | auth-proxy-banner {file** *file-name* **| http** *http-banner-text***} | init-state-time** *time* **| max-login-attempts** *login-attempts* **| name** *authentication-name* **| proxyhttp{failurepage file** *filename* **| page file filename } | refresh-all | success{page file** *filename* **| redirect** *URL***}} |ratelimit** *sessions-limit* **| service-policy type tag** *policy-name* **| source-interface** *interface-type* **| virtual-ip** *ip-address* **| watch-list{add-item** *address* **| enable | expiry-time time}}**]

**no ip admission** *admission-name* [**absolute-timer** *timeout* **| auth-proxy-audit | auth-proxy-banner {file** *file-name* **| http** *http-banner-text***} | init-state-time** *time* **| max-login-attempts** *login-attempts* **| name** *authentication-name* **| proxyhttp{failurepage file** *filename* **| page file filename } | refresh-all | success{page file** *filename* **| redirect** *URL***}} |ratelimit** *sessions-limit* **| service-policy type tag** *policy-name* **| source-interface** *interface-type* **| virtual-ip** *ip-address* **| watch-list{add-item** *address* **| enable | expiry-time time}}**]

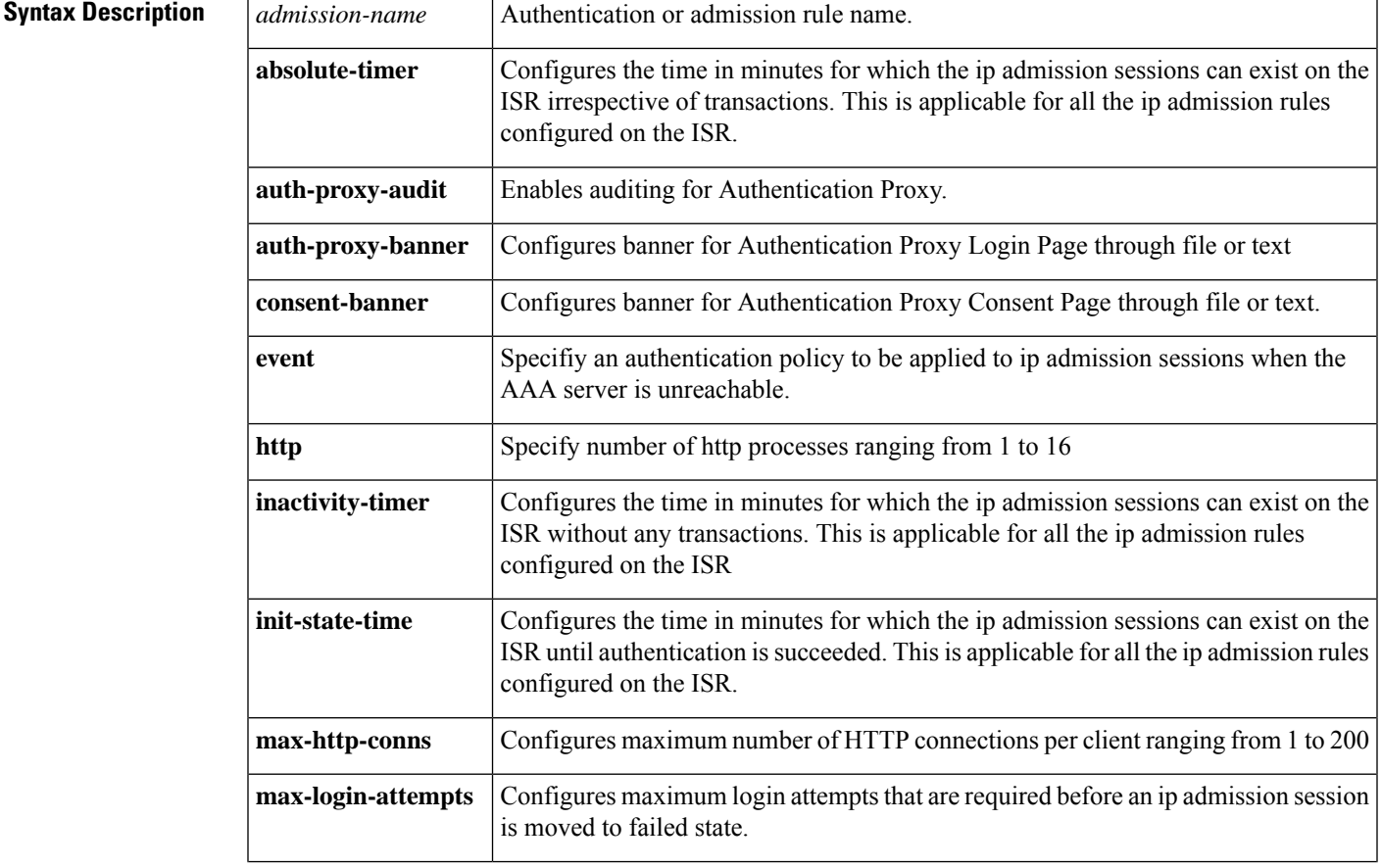

 $\mathbf{l}$ 

 $\sim$ 

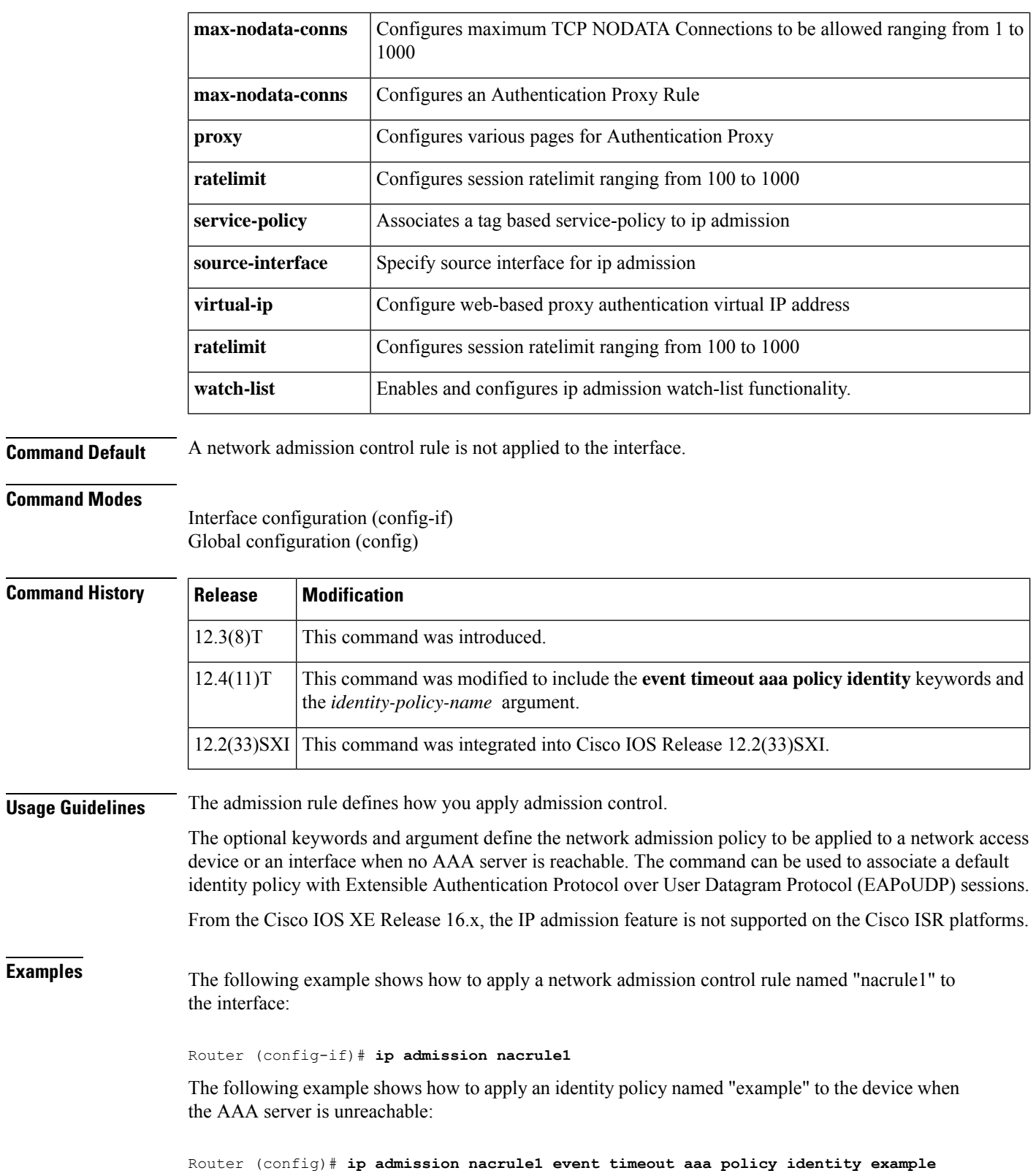

I

# **ip admission consent banner**

To display a banner on the authentication proxy consent webpage, use the **ip admission consent banner** command in global configuration mode. To disable the display of the banner, use the**no** form of this command.

**ip admission consent banner** {**file** *file-name* | **text** *banner-text*} **no ip admission consent banner**

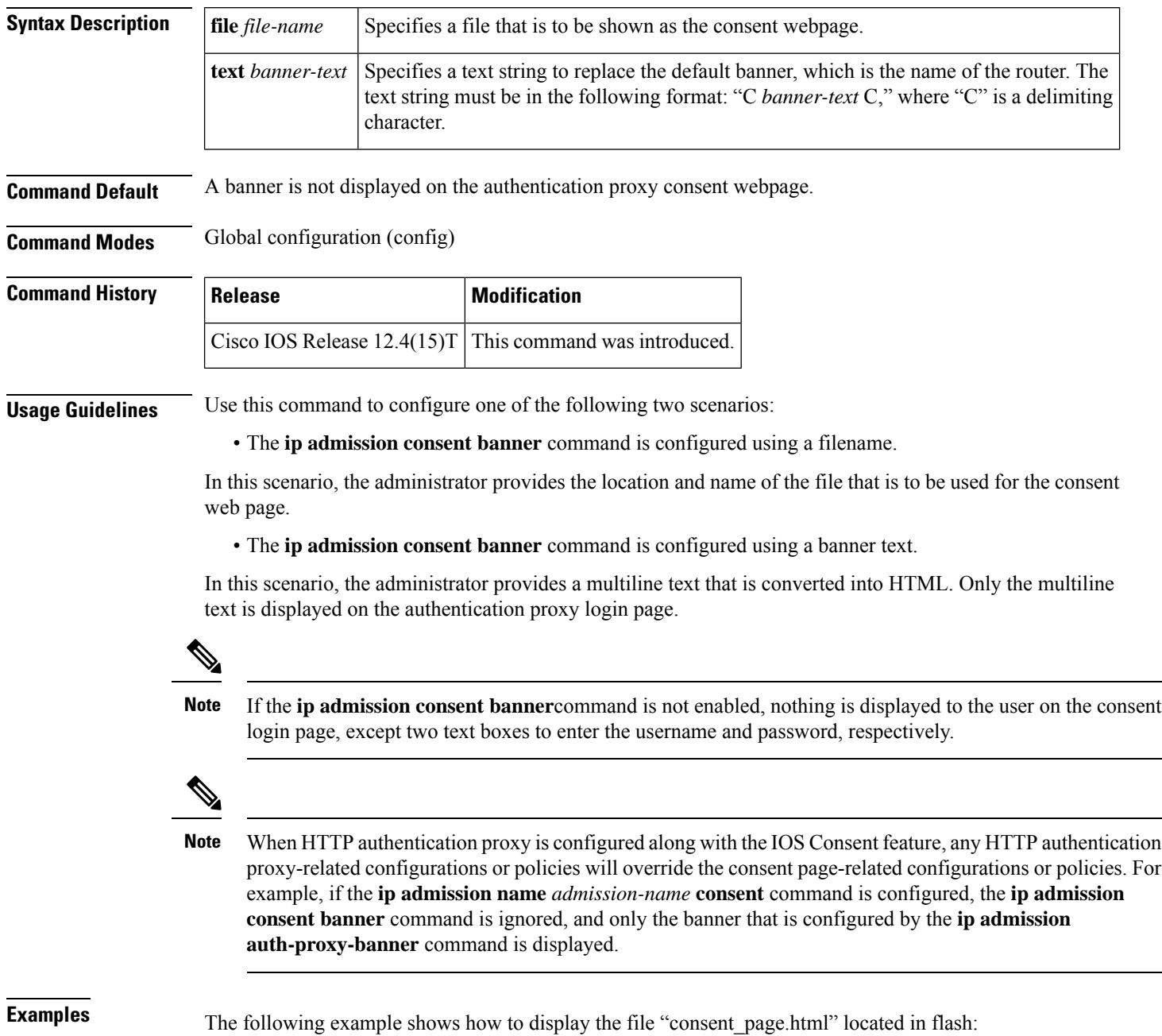

### Device(config)# **ip admission consent-banner file flash:consent\_page.html**

The following example shows how to specify the custom banner "Consent-Page-Banner-Text" to be displayed in the authentication proxy consent webpage:

Device(config)# **ip admission consent-banner text ^C Consent-Page-Banner-Text ^C**

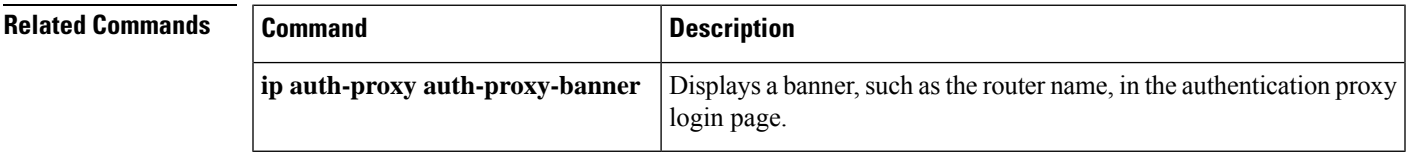

### **ip admission name**

To create an IP network admission control rule, use the **ip admission name**command in global configuration mode. To remove the network admission control rule, use the **no** form of this command.

**ip admission name** *admission-name* [{**eapoudp** [**bypass**] | **proxy** {**ftp** | **http** | **telnet**} | **service-policy type tag** *service-policy-name*}] [**list** {*aclacl-name*}] [**event**] [**timeout aaa**] [**policy identity identity-policy-name**]

**no ip admission name** *admission-name* [{**eapoudp** [**bypass**] |**proxy** {**ftp**|**http**| **telnet**} |**service-policy type tag** *service-policy-name*}] [**list** {*aclacl-name*}] [**event**] [**timeout aaa**] [**policy identity identity-policy-name**]

### **Syntax for Authentication Proxy Consent Webpage**

**ip admission name** *admission-name* **consent** [[**absolute-timer** *minutes*] [**event**] [**inactivity-time** *minutes*] [**list** {*aclacl-name*}] [**parameter-map** *consent-parameter-map-name*]]

**no ip admission name** *admission-name* **consent** [[**absolute-timer** *minutes*] [**event**] [**inactivity-time** *minutes*] [**list** {*aclacl-name*}] [**parameter-map** *consent-parameter-map-name*]]

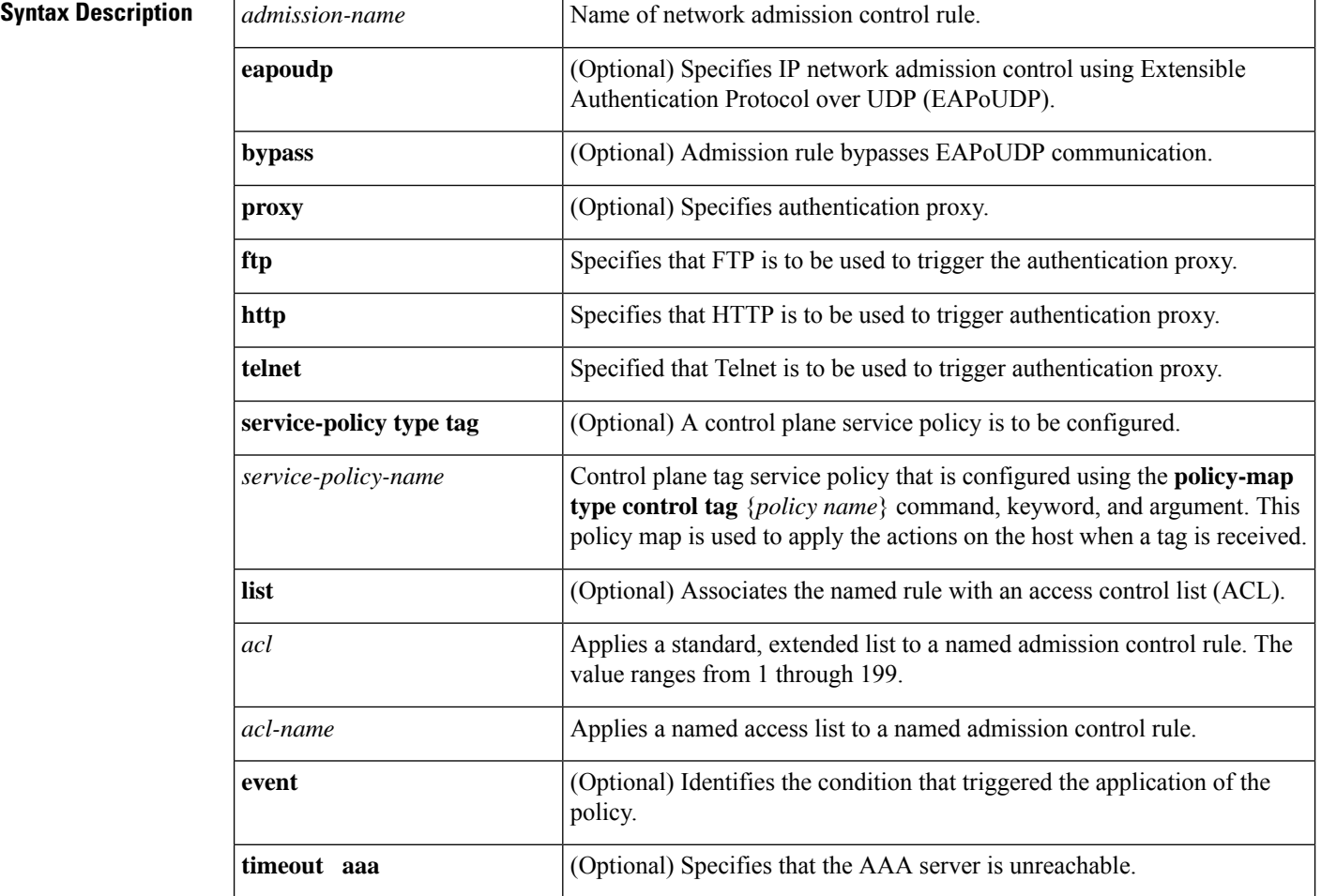

Ш

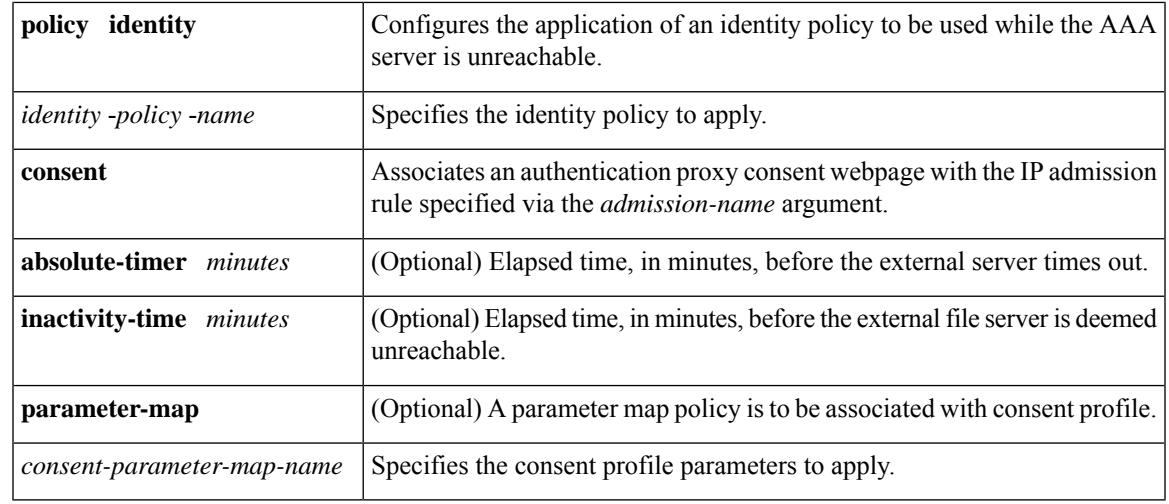

**Command Default** An IP network admission control rule is not created.

### **Command Modes**

Global configuration (config)

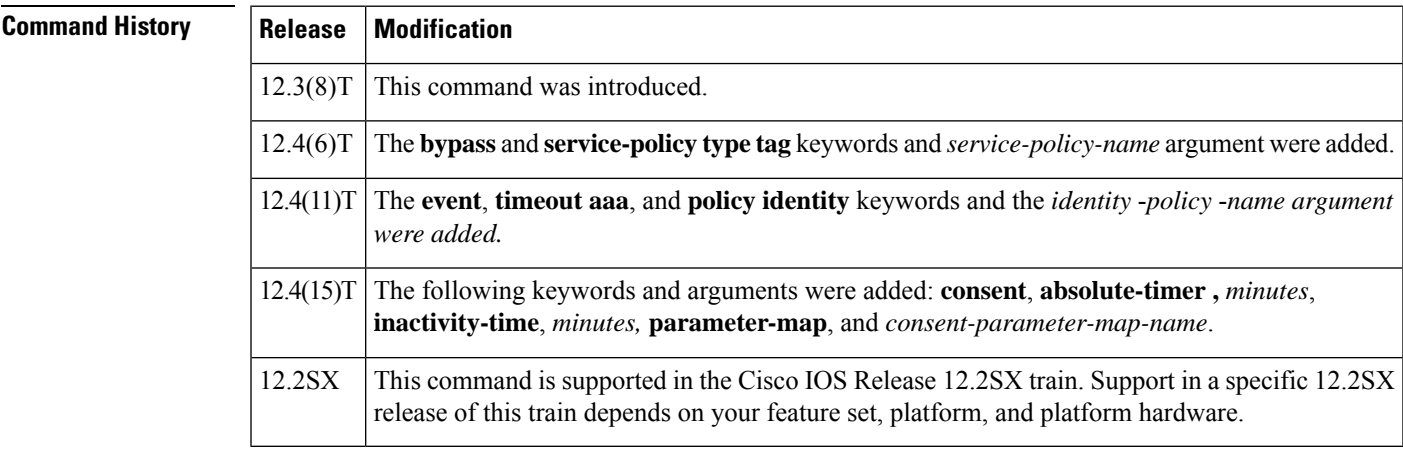

**Usage Guidelines** The admission rule defines how you apply admission control.

You can associate the named rule with an ACL, providing control over which hosts use the admission control feature. If no standard access list is defined, the named admission rule intercepts IP traffic from all hosts whose connection-initiating packets are received at the configured interface.

The **bypass** keyword allows an administrator the choice of not having to use the EAPoUDP-based posture validation for the hosts that are trying to connect on the port. The bypass can be used if an administrator knows that the hosts that are connected on the port do not have the Cisco Trust Agent client installed.

The **service-policy type tag** {*service-policy-name*} keywords and argument allow you to associate the service policy of the type tag with the IP admission rule. On the network access device (NAD), a set of policies can be associated with an arbitrary tag string, and if the AAA server sends the same tag in response to the posture validation or authentication response, the policies that are associated with the tag can be applied on the host. The **service policy** keyword is an optional keyword, and if the service policy is not associated with the IP admission name, the policies that are received from the AAA server are applied on the host.

The **list** keyword option allows you to apply a standard, extended (1 through 199) or named access list to a named admission control rule. IP connections that are initiated by hosts in the access list are intercepted by the admission control feature.

The **event** keyword option allows you to specify the condition that triggered application of an identity policy.

The **timeout aaa** keyword option specifies that the AAA server is unreachable, and this condition is triggering the application of an identity policy.

The **policy identity** keyword and the *identity* -*policy* -*name argument* allow you to configure application of an identity policy and specify the policy type to be applied while the AAA server is unreachable.

The **consent** keyword and the **parameter-map** *consent-parameter-map-name* keyword and argument allow you to associate the authentication proxy consent feature with an IP admission rule. The consent feature enables customers to display a consent webpage to an end user, providing access to wireless services only after the end user accepts the agreement.

#### **Examples**

#### **Tag and Template Feature Examples**

The following example shows that an IP admission control rule is named "greentree" and that it is associated with ACL "101." Any IP traffic that is destined to a previously configured network (using the **access-list** command) will be subjected to antivirus state validation using EAPoUDP.

Router (config)# **ip admission name greentree eapoudp list 101**

The following example shows that EAPoUDP bypass has been configured:

Router (config)# **ip admission name greentree eapoudp bypass list 101**

In the following service policy example, tags named "healthy" and "non\_healthy" can be received from an AAA server, the policy map is defined on the NAD, and the tag policy type is associated with the IP admission name "greentree."

### **Class Map Definition for the healthy class Type Tag**

```
Router (config)# class-map type tag healthy_class
Router(config-cmap)# match tag healthy
Router(config-cmap)# end
```
#### **Class Map Definition for the non\_healthy\_class Type Tag**

```
Router (config)# class-map type tag non_healthy_class
Router (config-cmap)# match tag non_healthy
Router (config-cmap)# end
```
#### **Policy Map Definition**

```
! The following line will be associated with the IP admission name.
Router (config)# policy-map type control tag global_class
```

```
! The following line refers to the healthy class map that was defined above.
Router (config-pmap)# class healthy_class
Router (config-pmap-c)# identity policy healthy_policy
Router(config-pmap-c)# exit
The following line refers to the non healthy class that was defined above.
Router (config-pmap)# class non_healthy_class
Router(config-pmap-c)# identity policy non_healthy_policy
Router (config-pmap-c)# end
```
#### **Identity Policy Definition**

```
Router (config)# identity policy healthy_policy
! The following line is the IP access list for healthy users.
Router (config-identity-policy)# access-group healthy
Router (config-identity-policy)# end
Router (config)# identity policy non_healthy_policy
Router (config-identity-policy)# access-group non_healthy
```

```
Router (config-identity-policy)# end
```
#### **Defining Access Lists**

```
Router (config)# ip access-list extended healthy_class
! The following line can be anything, but as an example, traffic is being allowed.
Router (config-ext-nacl)# permit ip any any
Router (config-ext-nac)# end
Router (config)# ip access-list extended non_healthy_class
! The following line is only an example. In practical cases, you could prevent a user from
accessing specific networks.
Router (config-ext-nacl)# deny ip any any
Router (config-ext-nac)# end
```
### **Associating the Policy Map with the IP Admission Name**

Router (config)# **ip admission name greentree service-policy type tag global\_class**

```
! In the next line, the admission name can be associated with the interface.
Router (config)# interface fastethernet 1/0
Router (config-if)# ip admission greentree
```
In the above configuration, if the AAA server sends a tag named "healthy" or "non\_healthy" for any host, the policies that are associated with the appropriate identity policy will be applied on the host.

#### **NAC--Auth Fail Open Feature Examples**

The following example shows how to define an IP admission control rule named "samplerule" and attach it to a specific interface:

```
Router (config)# ip admission name samplerule eapoudp list 101 event timeout aaa policy
identity aaa_fail_policy
```
Router (config)# **interface fastethernet 1/1**

Router (config-if)# **ip admission samplerule**

Router (config-if)# **end**

In the above configuration, if the specified interface is not already authorized when the AAA server becomes unreachable, it will operate under the specified policy until revalidation is possible.

### **Authentication Proxy Consent Webpage Example**

The following example shows how to configure an IP admission consent rule and associate the consent rule with the definitions of the parameter map "consent parameter map":

```
ip admission name consent-rule consent inactivity-time 204 absolute-timer 304 parameter-map
consent parameter map list 103
ip admission consent-banner file flash:consent_page.html
ip admission consent-banner text ^C Consen-Page-Banner-Text ^C
ip admission max-login-attempts 5
ip admission init-state-timer 15
ip admission auth-proxy-audit
ip admission inactivity-timer 205
ip admission absolute-timer 305
ip admission ratelimit 100
ip http server
ip http secure-server
!
interface FastEthernet 0/0
description ### CLIENT-N/W ###
ip address 192.168.100.170 255.255.255.0
ip access-group 102 in
 ip admission consent-rule
no shut
exit
!
interface FastEthernet 0/1
description ### AAA-DHCP-AUDIT-SERVER-N/W ###
ip address 192.168.104.170 255.255.255.0
no shut
exit
!
line con 0
 exec-timeout 0 0
login authentication noAAA
exit
!
line vty 0 15
exec-timeout 0 0
login authentication noAAA
exit
```

```
!
```
### **Related Commands**

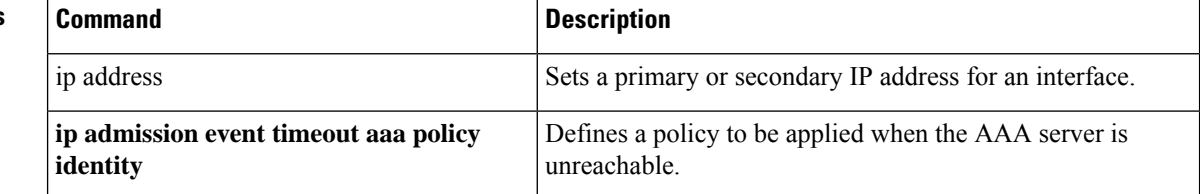

# **ip admission name bypass regex**

To configure browser-based authentication bypass on a Network Admission Control (NAC) rule, use the **ip admission name bypass regex** command in global configuration mode. To remove browser-based authentication bypass, use the **no** form of this command.

**ip admission name** *admission-name* **bypass regex** *regex-map* [**absolute-timer** *minutes*]

**no ip admission name** *admission-name* **bypass**

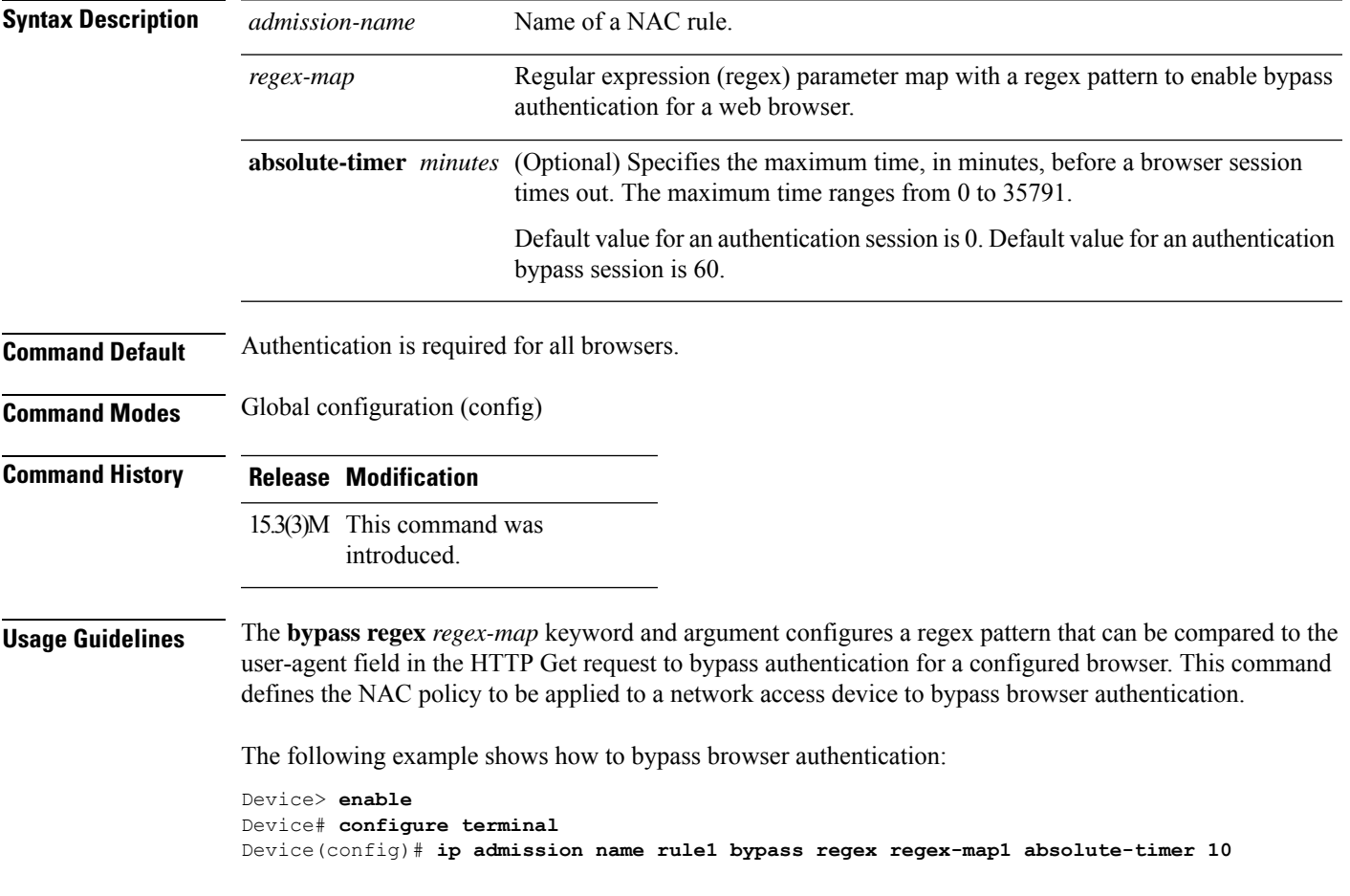

## **ip admission name http-basic**

To create a basic HTTP authentication network admission control rule, use the **ip admission name http-basic** command in global configuration mode. To remove the network admission control rule, use the **no** form of this command.

**ipadmissionname** *admission-name* **http-basic** [{**passive**}] [{**absolute-timer** *minutes*}] [{**event timeout aaa policy identity** *identity-policy-name*}] [{**inactivity-time** *minutes*}] [{**list** {*acl-list extended-acl-list acl-name*}}] [{**service-policy type tag** *service-policy-name*}] **no ip admission name** *admission-name* **http-basic**

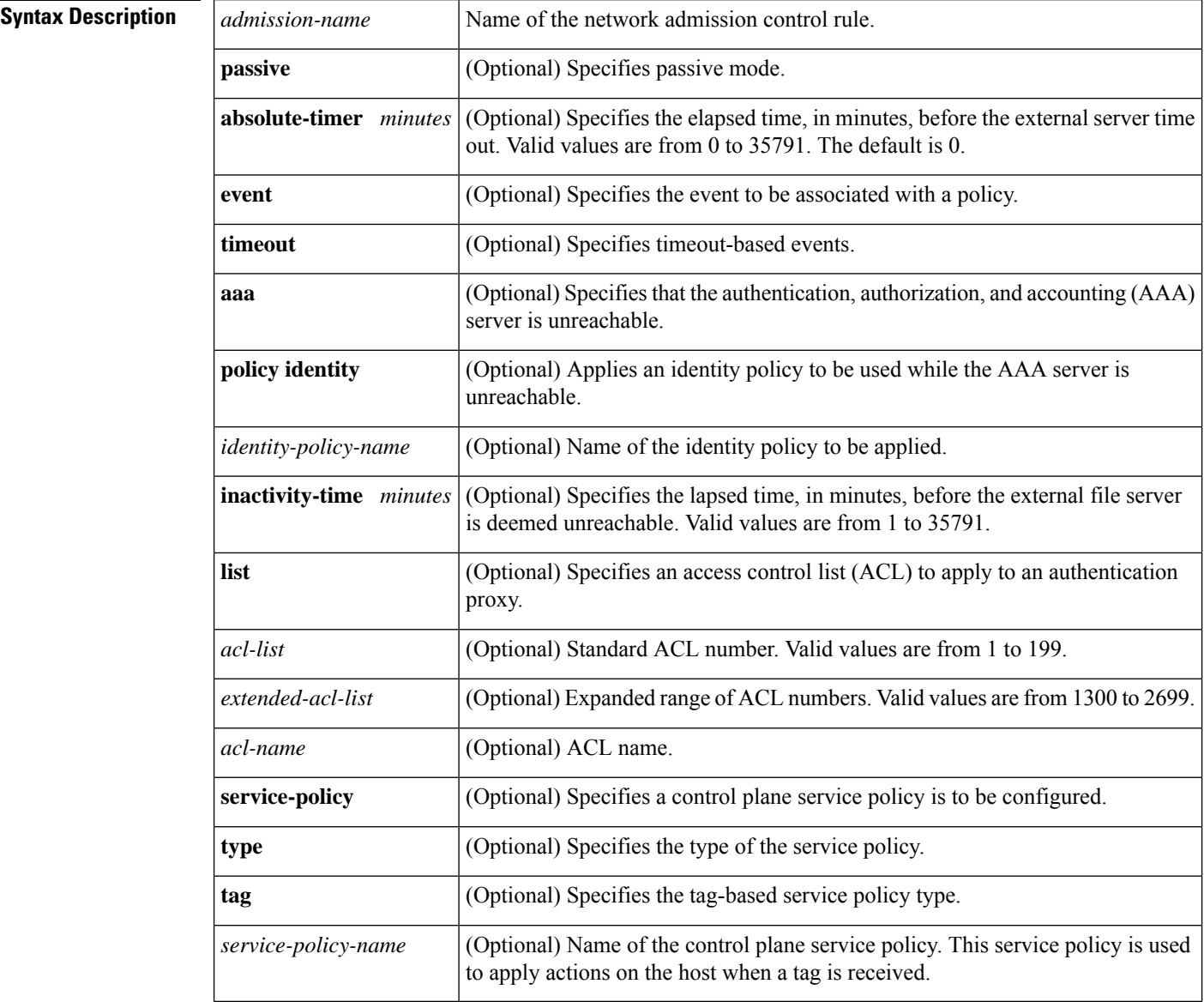

**Command Default** A basic HTTP authentication network admission control rule is not configured.

 $\mathbf l$ 

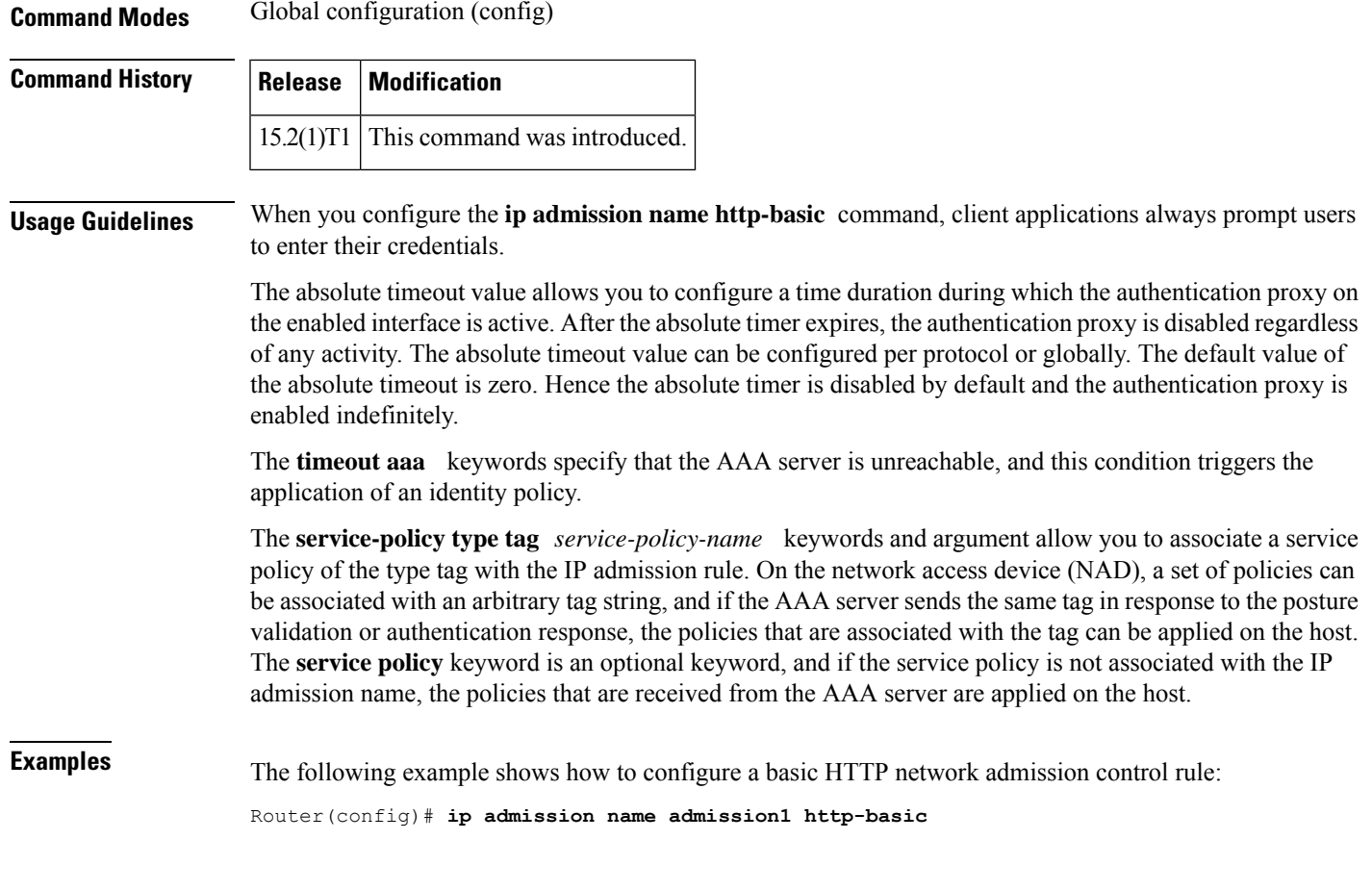

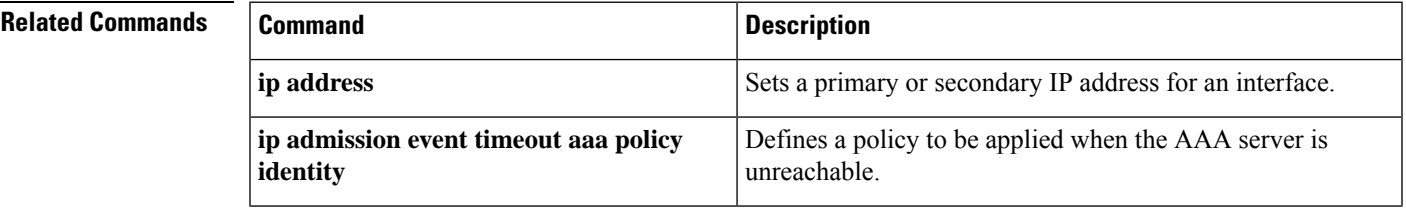

# **ip admission name method-list**

To create a list of authentication, authorization, and accounting(AAA) method network admission control rules, use the **ipadmissionname method-list** command in global configuration mode. To remove the network admission control rules, use the **no** form of this command.

**ip admission name** *admission-name* **method-list** [{**accounting**}] [{**authentication**}] [{**authorization**}] {*list-name* | **default**}

 $\blacksquare$ 

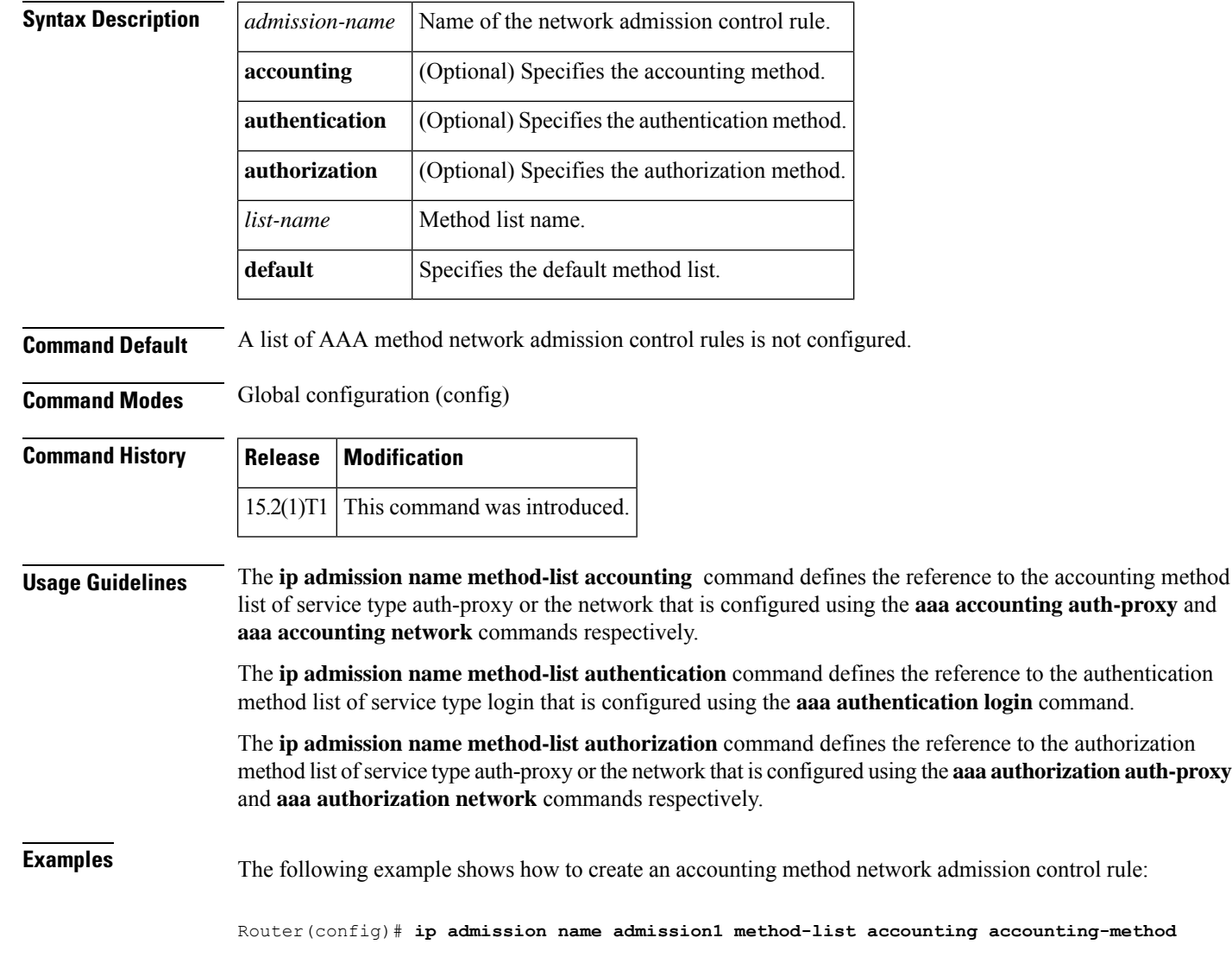

**no ip admission name** *admission-name* **method-list**

### **Related Commands**

 $\overline{\phantom{a}}$ 

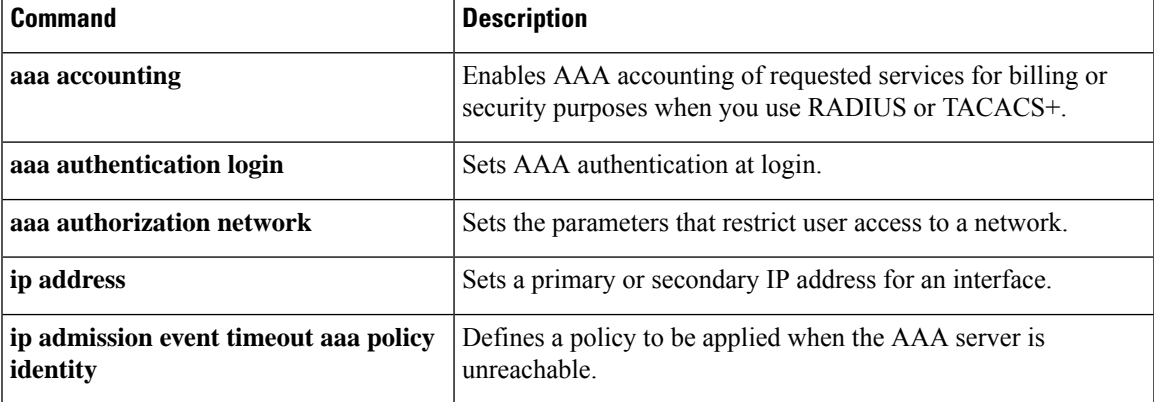

## **ip admission name ntlm**

To create a Windows network, NT LAN Manager (NTLM) authentication network admission control rule, use the **ip admission name ntlm** command in global configuration mode. To remove the network admission control rule, use the **no** form of this command.

**ip admission name** *admission-name* **ntlm** [{**absolute-timer** *minutes*}] [{**event timeout aaa policy identity** *identity-policy-name*}] [{**list** {*acl-list extended-acl-list acl-name*}}] [{**service-policy type tag** *service-policy-name*}]

**no ip admission name** *admission-name* **ntlm**

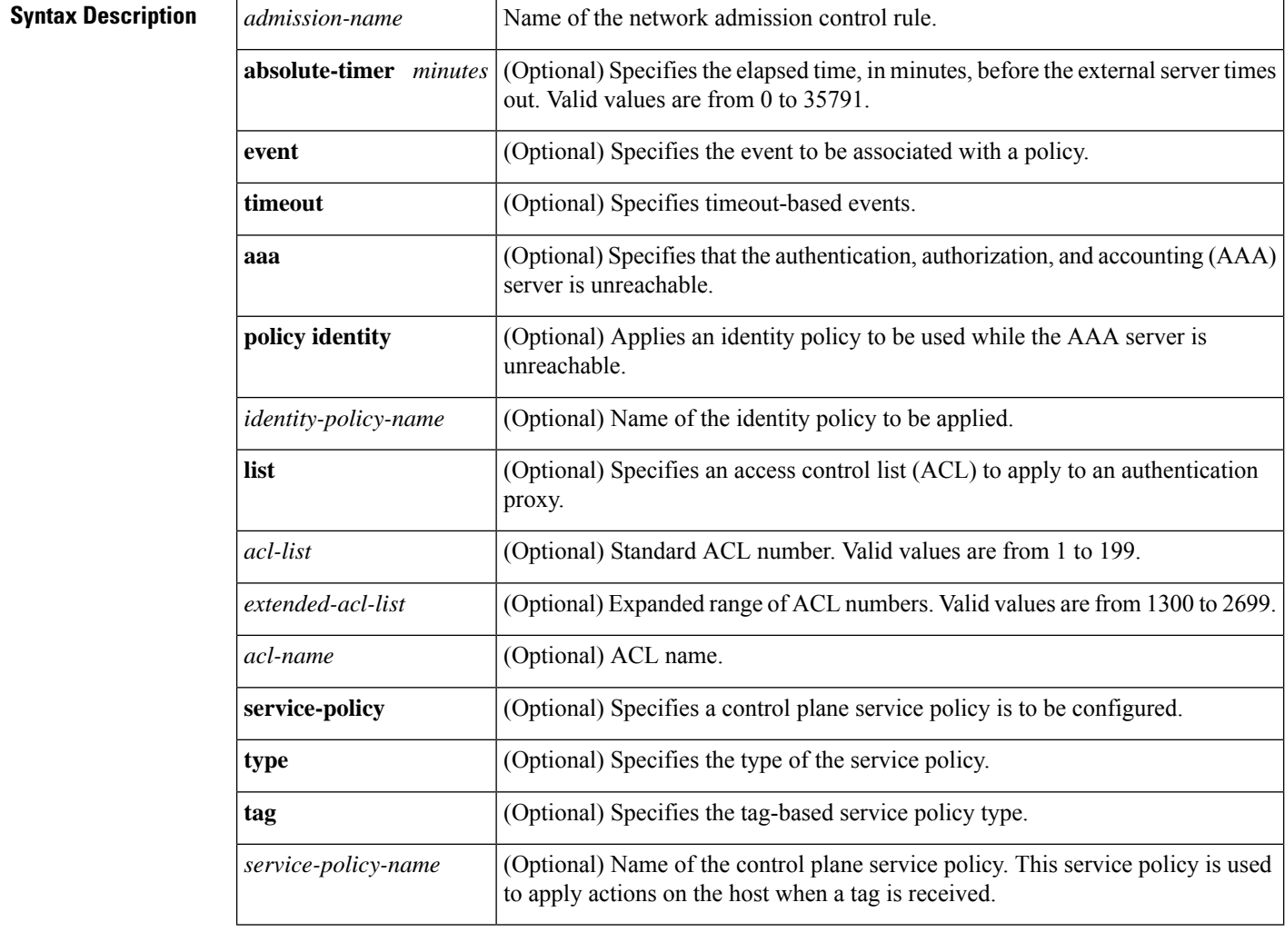

### **Command Default** An NTLM Authentication network admission control rule is not configured.

### **Command Modes** Global configuration (config)

Ш

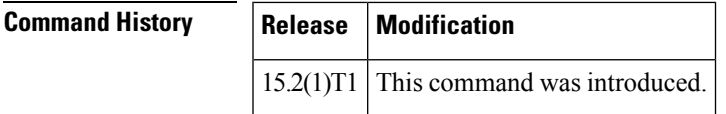

**Usage Guidelines** When you use the NTLM authentication method, the router tries to retrieve the user credentials transparently from the client application without prompting end users. If the client application cannot send user credentials transparently, it prompts users to enter their username and password.

> The absolute timeout value allows you to configure a time duration during which the authentication proxy on the enabled interface is active. After the absolute timer expires, the authentication proxy is disabled regardless of any activity. The absolute timeout value can be configured per protocol or globally. The default value of the absolute timeout is zero. Hence the absolute timer is disabled by default and the authentication proxy is enabled indefinitely.

The **timeout aaa** keyword specifies that the AAA server is unreachable, and this condition triggers the application of an identity policy.

The **service-policy type tag** *service-policy-name* keywords and argument allow you to associate a service policy of the type tag with the IP admission rule. On the network access device (NAD), a set of policies can be associated with an arbitrary tag string, and if the AAA server sends the same tag in response to the posture validation or authentication response, the policies that are associated with the tag can be applied on the host. The **service policy** keyword is an optional keyword, and if the service policy is not associated with the IP admission name, the policies that are received from the AAA server are applied on the host.

**Examples** The following example shows how to create an NTLM network admission control rule:

Router(config)# **ip admission name admission1 ntlm**

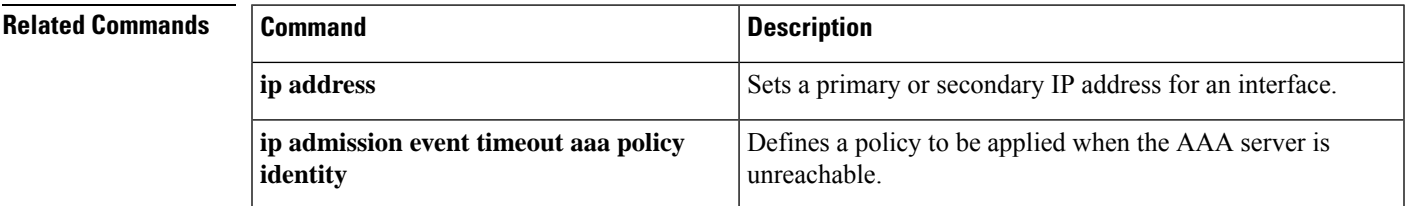

## **ip admission name order**

To create a fallback authentication order for the network admission control rule, use the **ip admission name order** command in global configuration mode. To remove the authentication order for the network admission control rule, use the **no** form of this command.

**ip admission name** *admission-name* **order** [{**http-basic**}] [{**ntlm**}] [{**proxy-http**}] **ip admission name** *admission-name* **order**

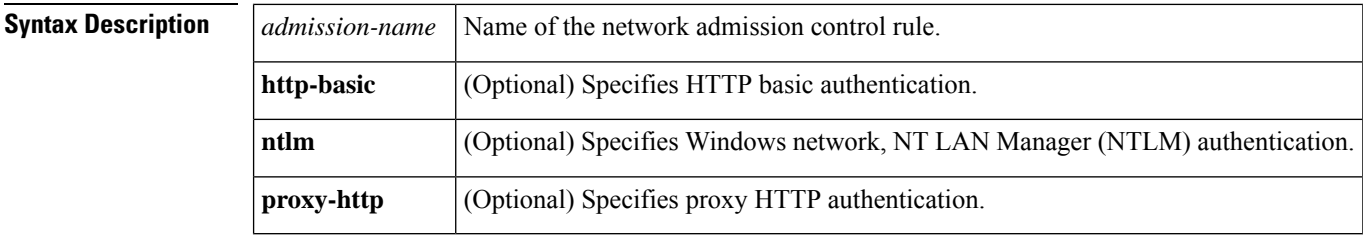

**Command Default** A fallback authentication order for the network admission control rule is not configured.

**Command Modes** Global configuration (config)

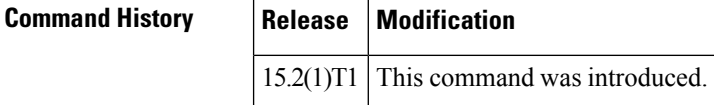

**Examples** The following example shows how to create an authentication order for a network admission control rule:

Router(config)# **ip admission name admission1 order http-basic**

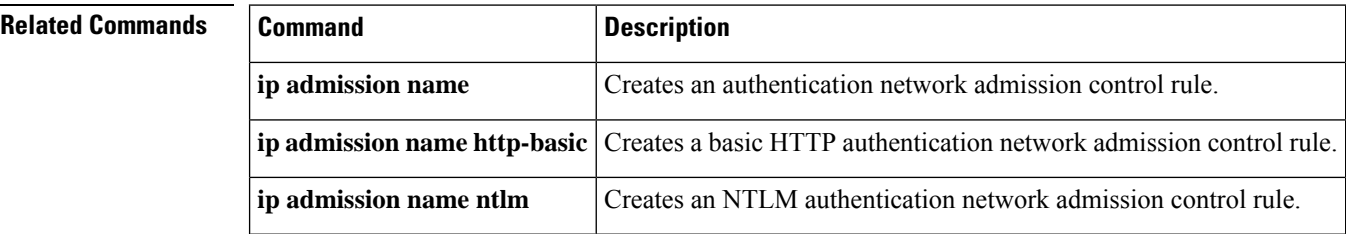

### **ip admission proxy http**

To specify the display of custom authentication proxy web pages during web-based authentication, use the **ip admission proxy http** command in global configuration mode. To specify the use of the default web page, use the **no** form of this command.

**ip admission proxy http** {{**login** | **success** | **failure** | **login expired**} **page file** *device:file-name* | **success redirect** *url*}

**no ip admission proxy http** {{**login** | **success** | **failure** | **login expired**} **page file** *device:file-name* | **success redirect** *url*}

### **Cisco IOS Release 12.2(52)SG, 12.2SE, 15.2(1)E, and later releases**

**ip admission proxy http** {{**login** | **success** | **failure** | **login expired**} **page file** *device:file-name* | **success redirect** *url* | **refresh-all**}

**no ip admission proxy http** {{**login** | **success** | **failure** | **login expired**} **page file** *device:file-name* | **success redirect** *url* | **refresh-all**}

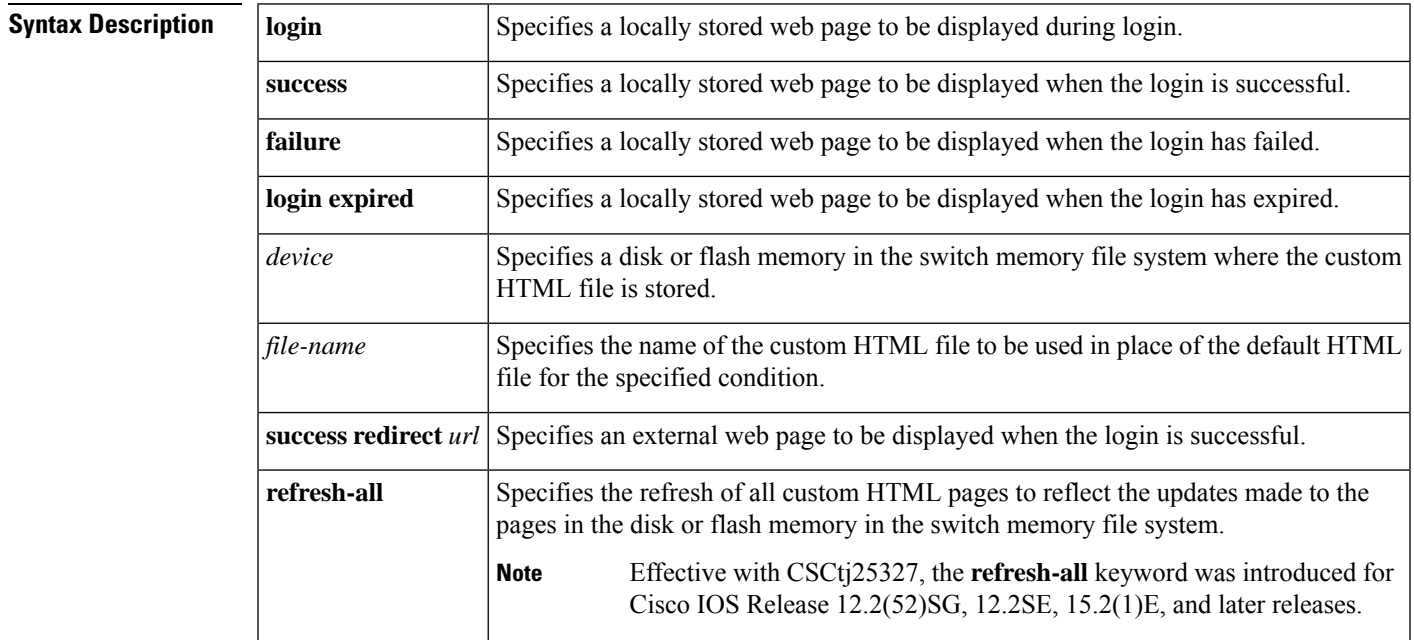

**Command Default** The internal default authentication proxy web pages are displayed during web-based authentication.

### **Command Modes**

Global configuration

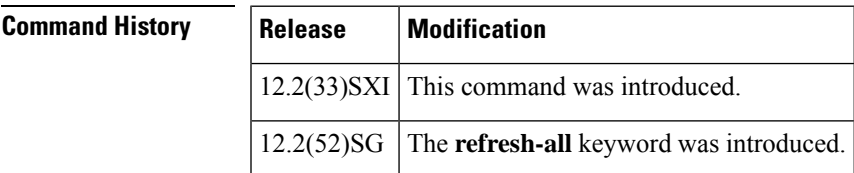

 $\mathbf I$ 

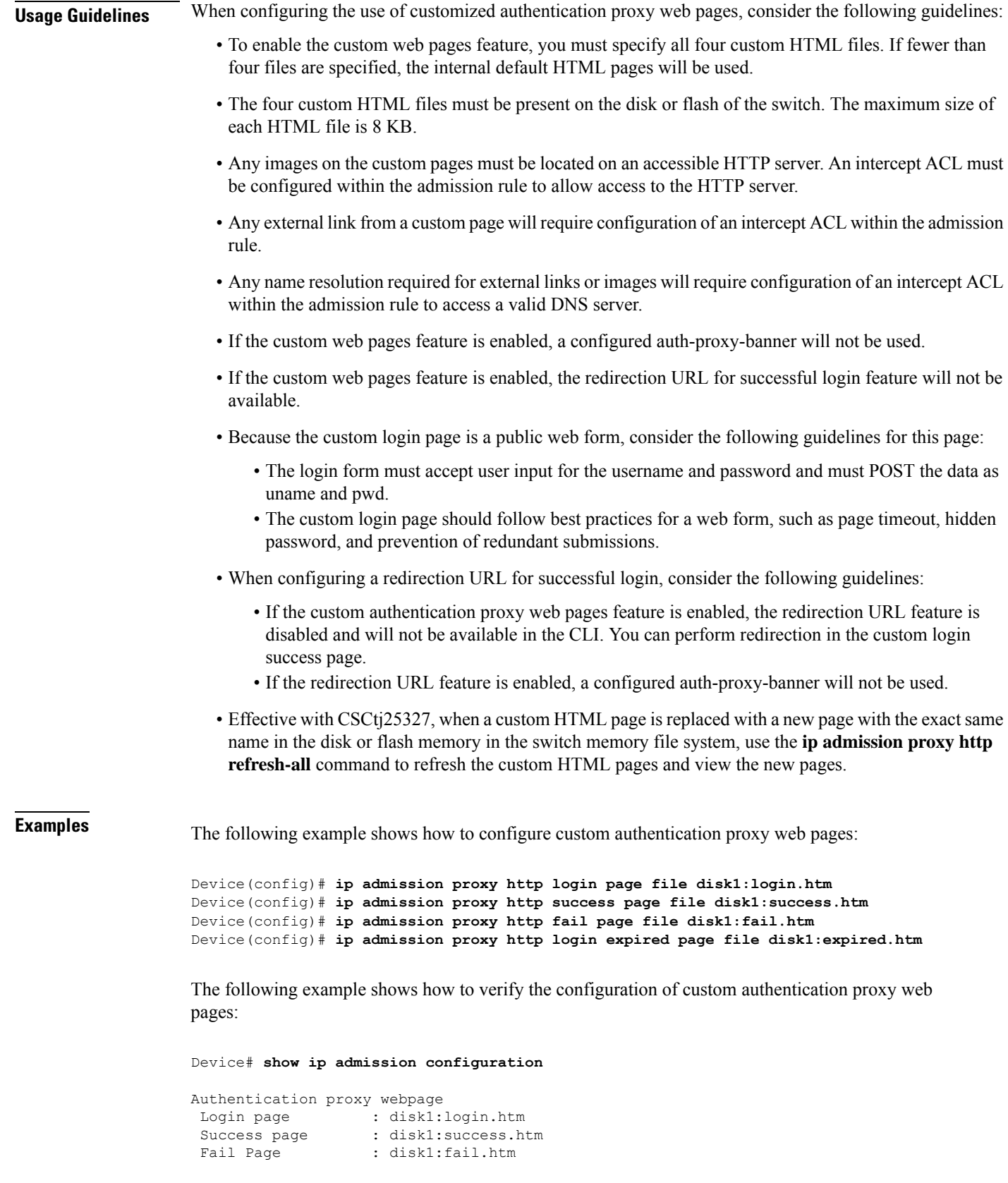

```
Login expired Page : disk1:expired.htm
Authentication global cache time is 60 minutes
Authentication global absolute time is 0 minutes
Authentication global init state time is 2 minutes
Authentication Proxy Session ratelimit is 100
Authentication Proxy Watch-list is disabled
Authentication Proxy Auditing is disabled
Max Login attempts per user is 5
```
The following example shows how to configure a redirection URL for successful login:

Device(config)# **ip admission proxy http success redirect www.example.com**

The following example shows how to verify the redirection URL for successful login:

Device# **show ip admission configuration**

```
Authentication Proxy Banner not configured
Customizable Authentication Proxy webpage not configured
HTTP Authentication success redirect to URL: http://www.example.com
Authentication global cache time is 60 minutes
Authentication global absolute time is 0 minutes
Authentication global init state time is 2 minutes
Authentication Proxy Watch-list is disabled
Authentication Proxy Max HTTP process is 7
Authentication Proxy Auditing is disabled
Max Login attempts per user is 5
```
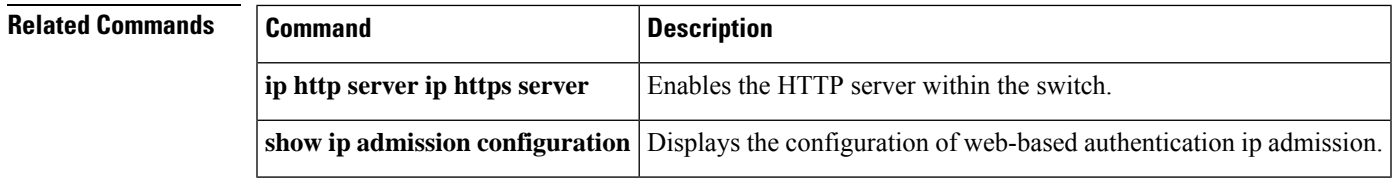

# **ip admission virtual-ip**

To configure a web-based proxy authentication virtual IP address, use the **ip admission virtual-ip** command in global configuration mode. To remove the address, use the **no** form of this command.

**ip admission virtual-ip** *ip-address* [{**virtual-host** *host-name*}] **no ip admission virtual-ip** *ip-address* [{**virtual-host** *host-name*}]

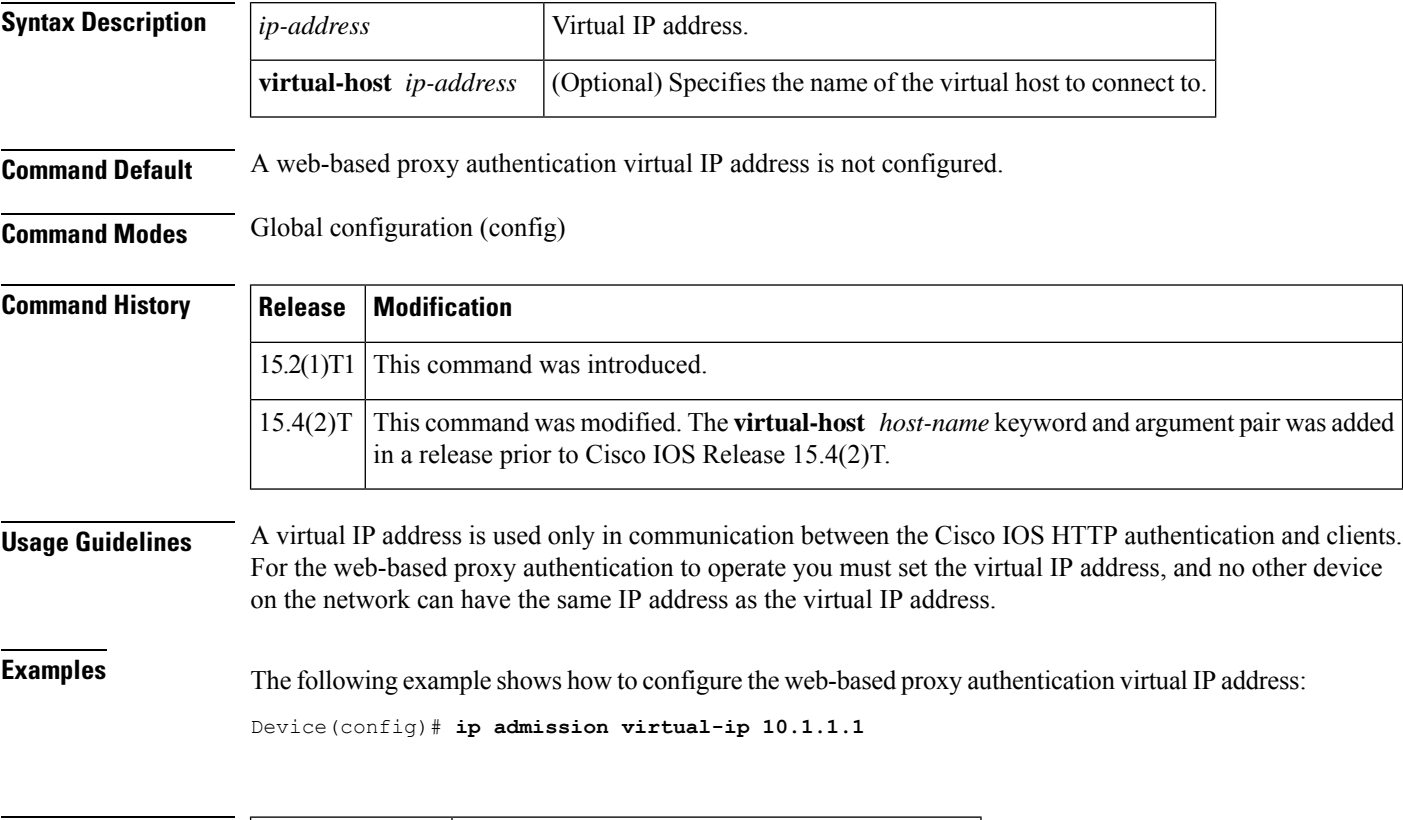

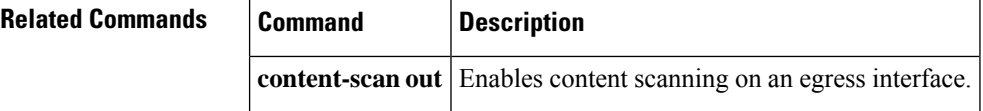

# **ip audit**

ı

To apply an audit specification created with the **ip audit**command to a specific interface and for a specific direction, use the **ip audit**command in interface configuration mode. To disable auditing of the interface for the specified direction, use the **no** version of this command.

**ip audit** *audit-name* {**in** | **out**} **no ip audit** *audit-name* {**in** | **out**}

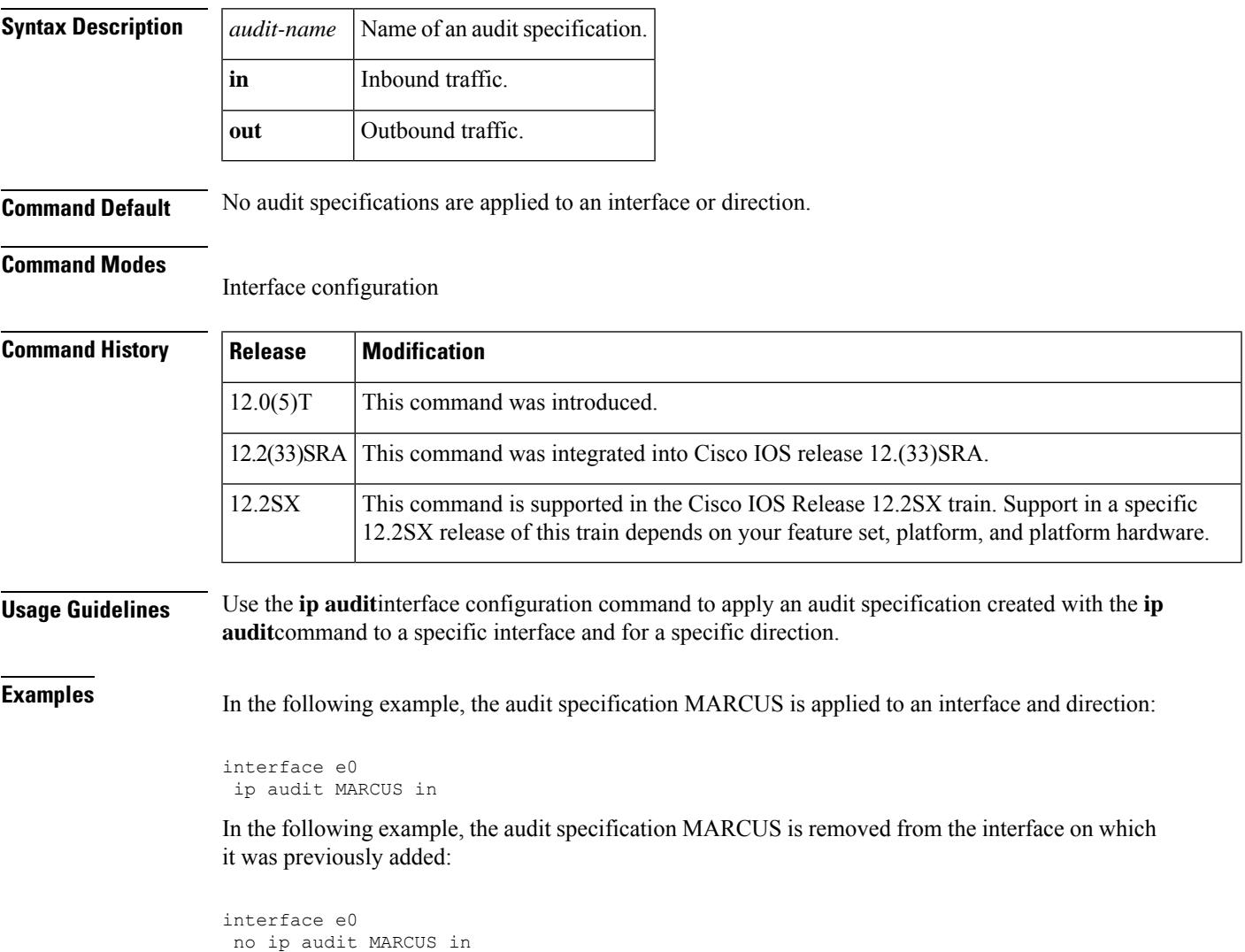

## **ip audit attack**

To specify the default actions for attack signatures, use the **ip audit attack** command in global configuration mode. To set the default action for attack signatures, use the **no** form of this command.

**ip audit attack action** [**alarm**] [**drop**] [**reset**] **no ip audit attack**

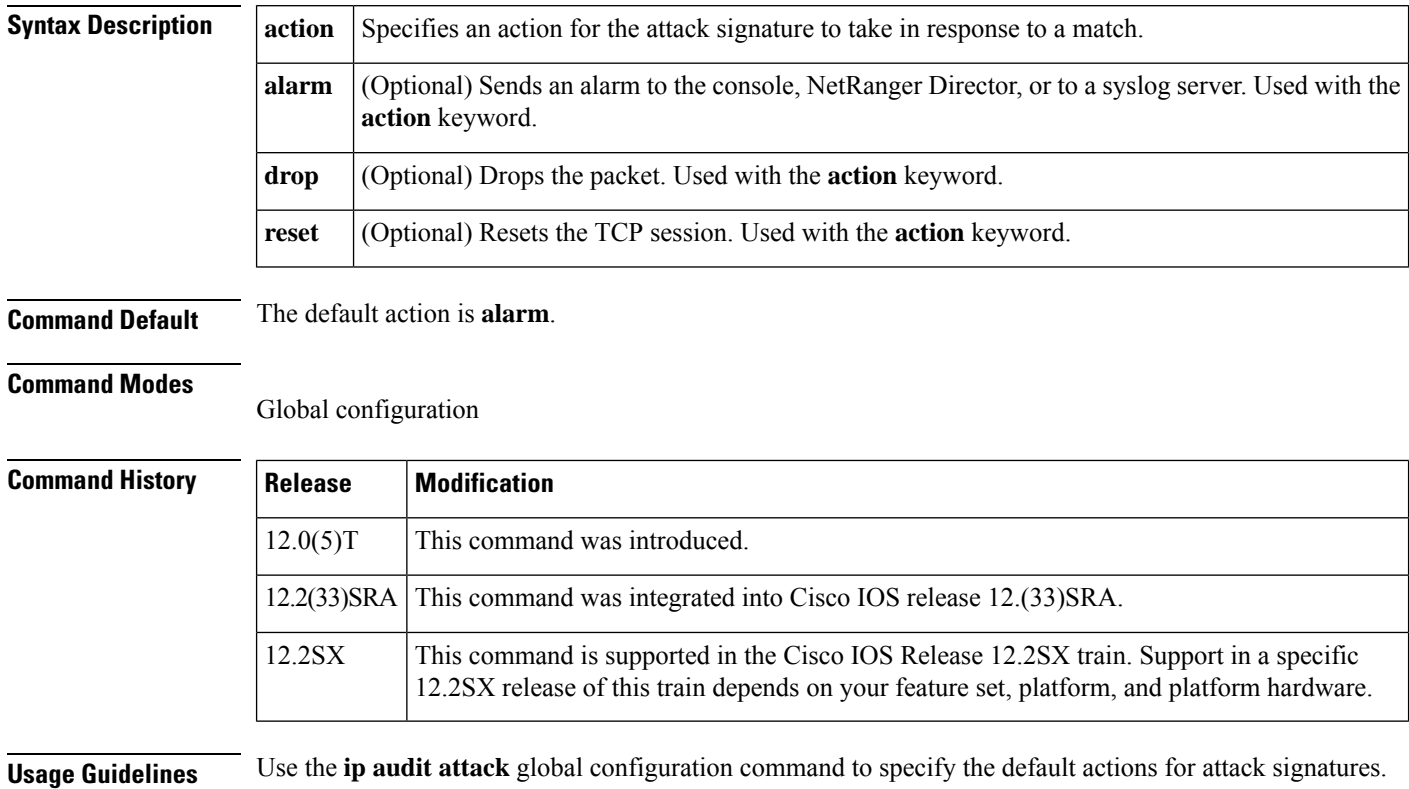

**Examples** In the following example, the default action for attack signatures is set to all three actions:

ip audit attack action alarm drop reset

# **ip audit info**

To specify the default actions for info signatures, use the **ip audit info** command in global configuration mode. To set the default action for info signatures, use the **no** form of this command.

**ip audit info action** [**alarm**] [**drop**] [**reset**] **no ip audit info**

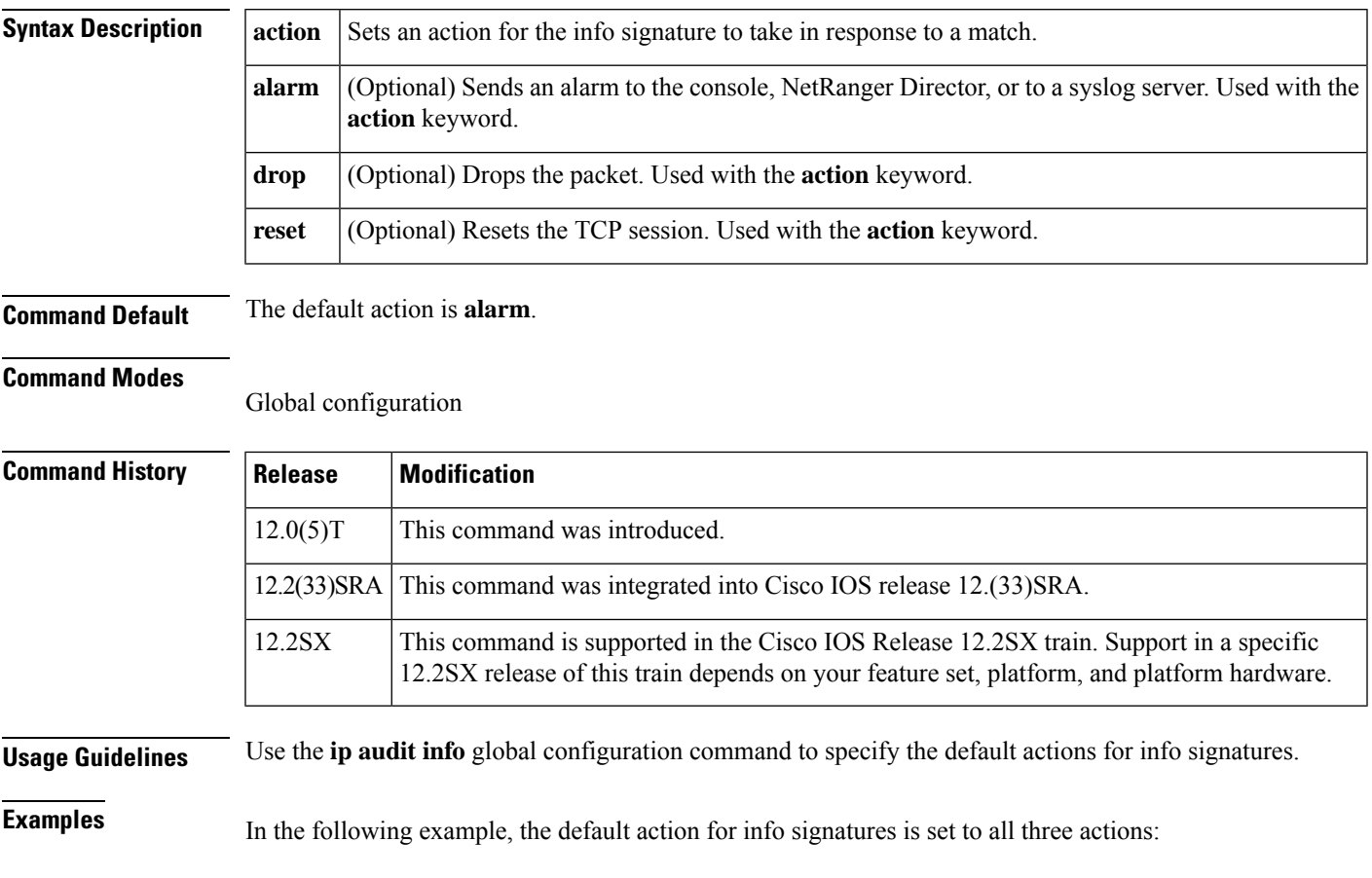

ip audit info action alarm drop reset

## **ip audit name**

To create audit rules for info and attack signature types, use the **ip audit name** command in global configuration mode. To delete an audit rule, use the **no** form of this command.

**ip audit name** *audit-name* {**info** | **attack**} [**list** *standard-acl*] [**action** [**alarm**] [**drop**] [**reset**]] **no ip audit name** *audit-name* {**info** | **attack**}

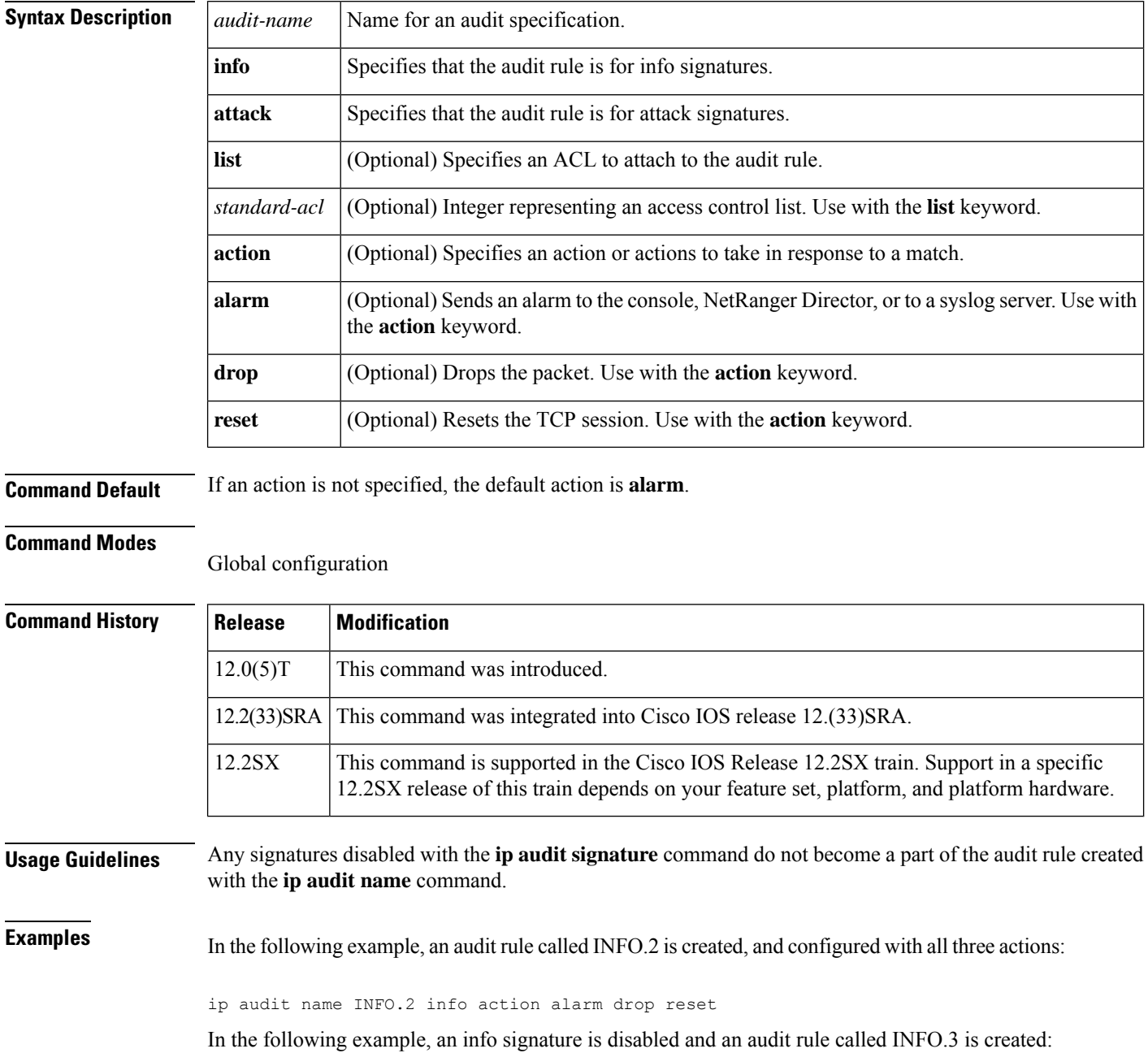

ip audit signature 1000 disable ip audit name INFO.3 info action alarm drop reset

In the following example, an audit rule called ATTACK.2 is created with an attached ACL 91, and the ACL is created:

```
ip audit name ATTACK.2 list 91
access-list 91 deny 10.1.0.0 0.0.255.255
access-list 91 permit any
```
# **ip audit notify**

To specify the method of event notification, use the **ip audit notify** command in global configuration mode. To disable event notifications, use the **no** form of this command.

**ip audit notify** {**nr-director** | **log**} **no ip audit notify** {**nr-director** | **log**}

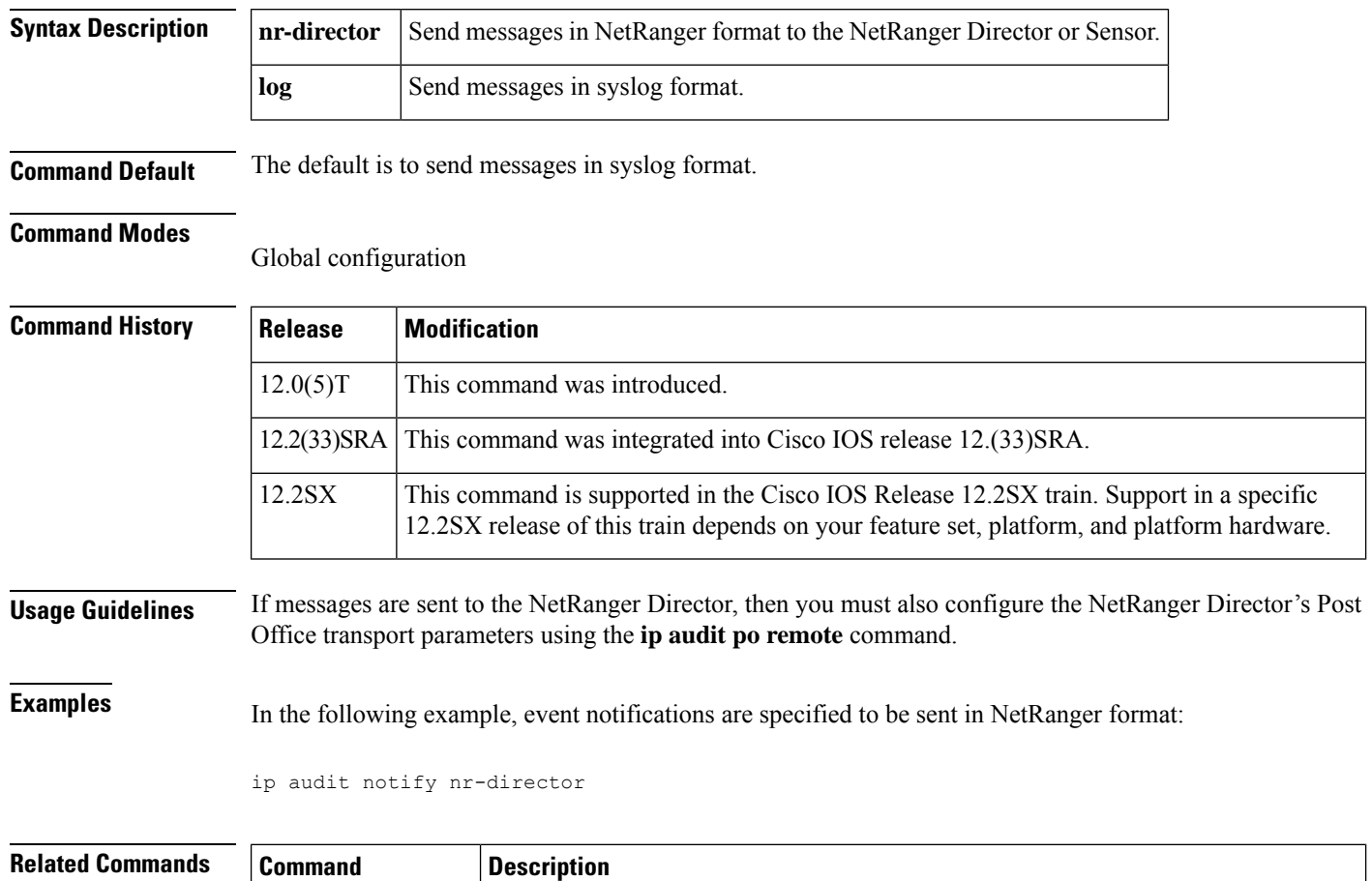

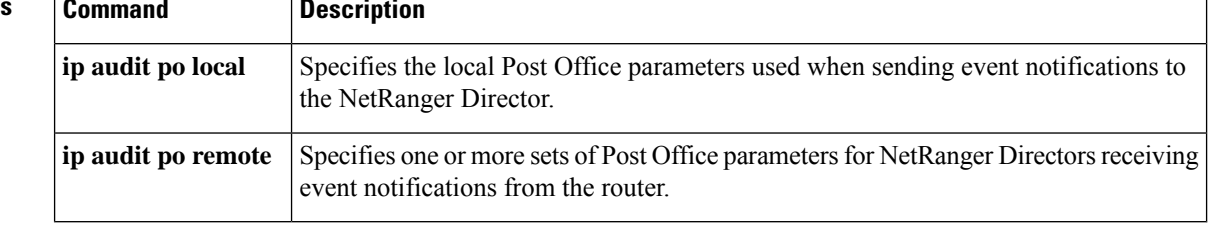

# **ip audit po local**

To specify the local Post Office parameters used when sending event notifications to the NetRanger Director, use the **ip audit po local** command in global configuration mode. To set the local Post Office parameters to their default settings, use the **no** form of this command.

**ip audit po local hostid** *id-number* **orgid** *id-number* **no ip audit po local** [**hostid** *id-number* **orgid** *id-number*]

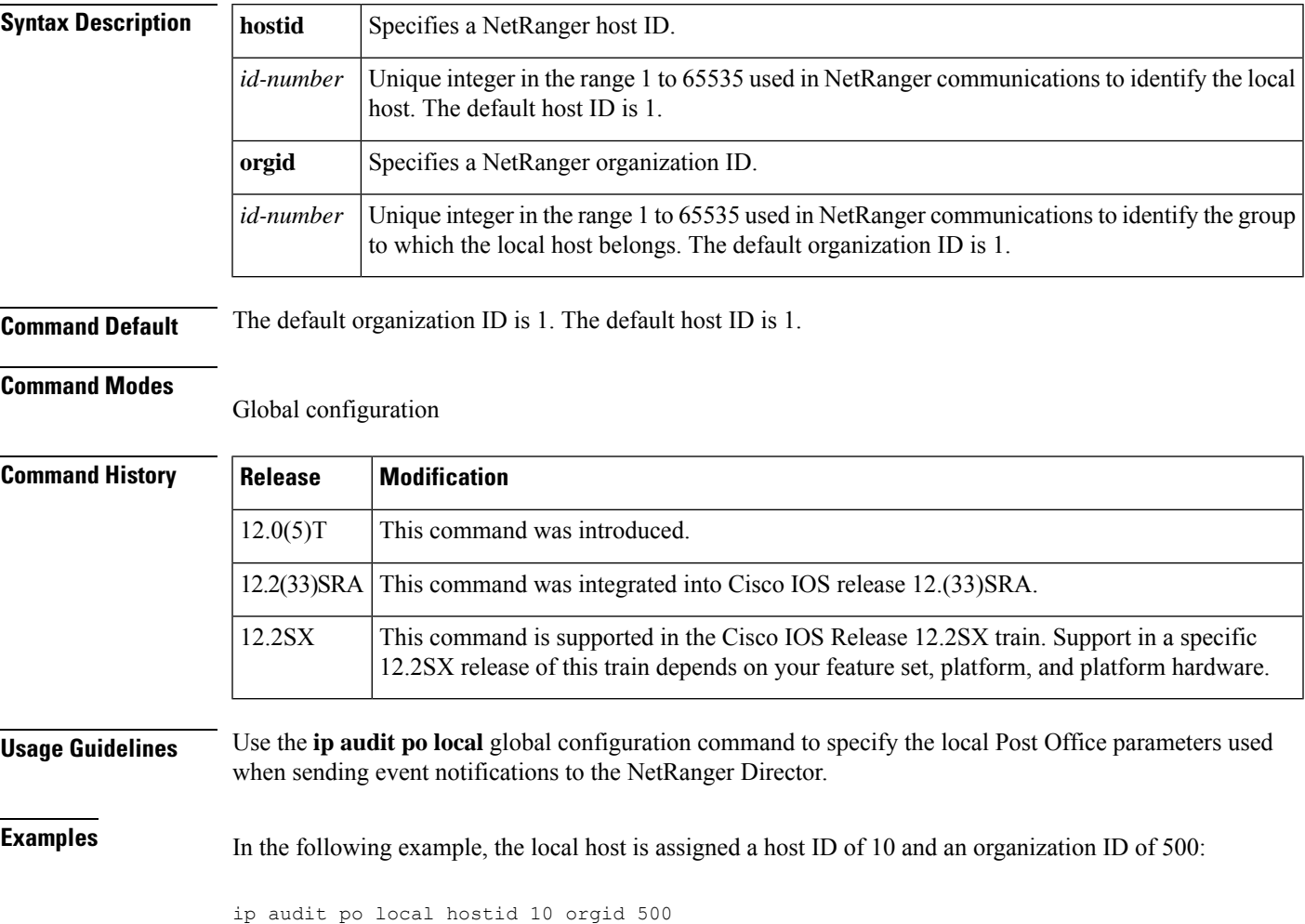

### **ip audit po max-events**

To specify the maximum number of event notifications that are placed in the router's event queue, use the **ip audit po max-events**command inglobal configuration mode. To set the number of recipients to the default setting, use the **no** version of this command.

**ip audit po max-events** *number-of-events* **no ip audit po max-events**

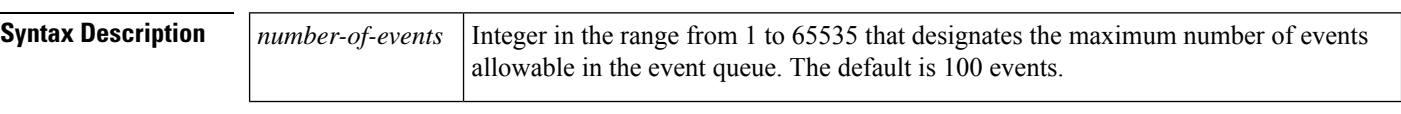

**Command Default** The default number of events is 100.

### **Command Modes**

Global configuration

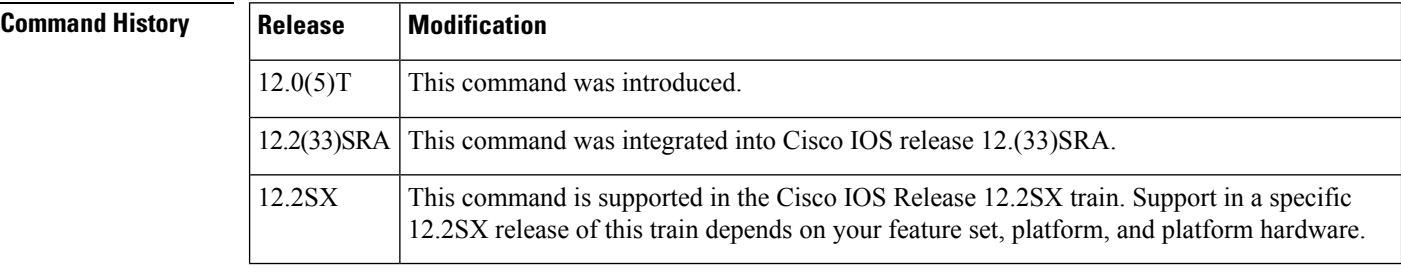

### **Usage Guidelines** Raising the number of events past 100 may cause memory and performance impacts because each event in the event queue requires 32 KB of memory.

**Examples** In the following example, the number of events in the event queue is set to 250:

ip audit po max-events 250

# **ip audit po protected**

To specify whether an address is on a protected network, use the **ip audit po protected** command in global configuration mode. To remove network addresses from the protected network list, use the **no** form of this command.

**ip audit po protected** *ip-addr* [**to** *ip-addr*] **no ip audit po protected** [*ip-addr*]

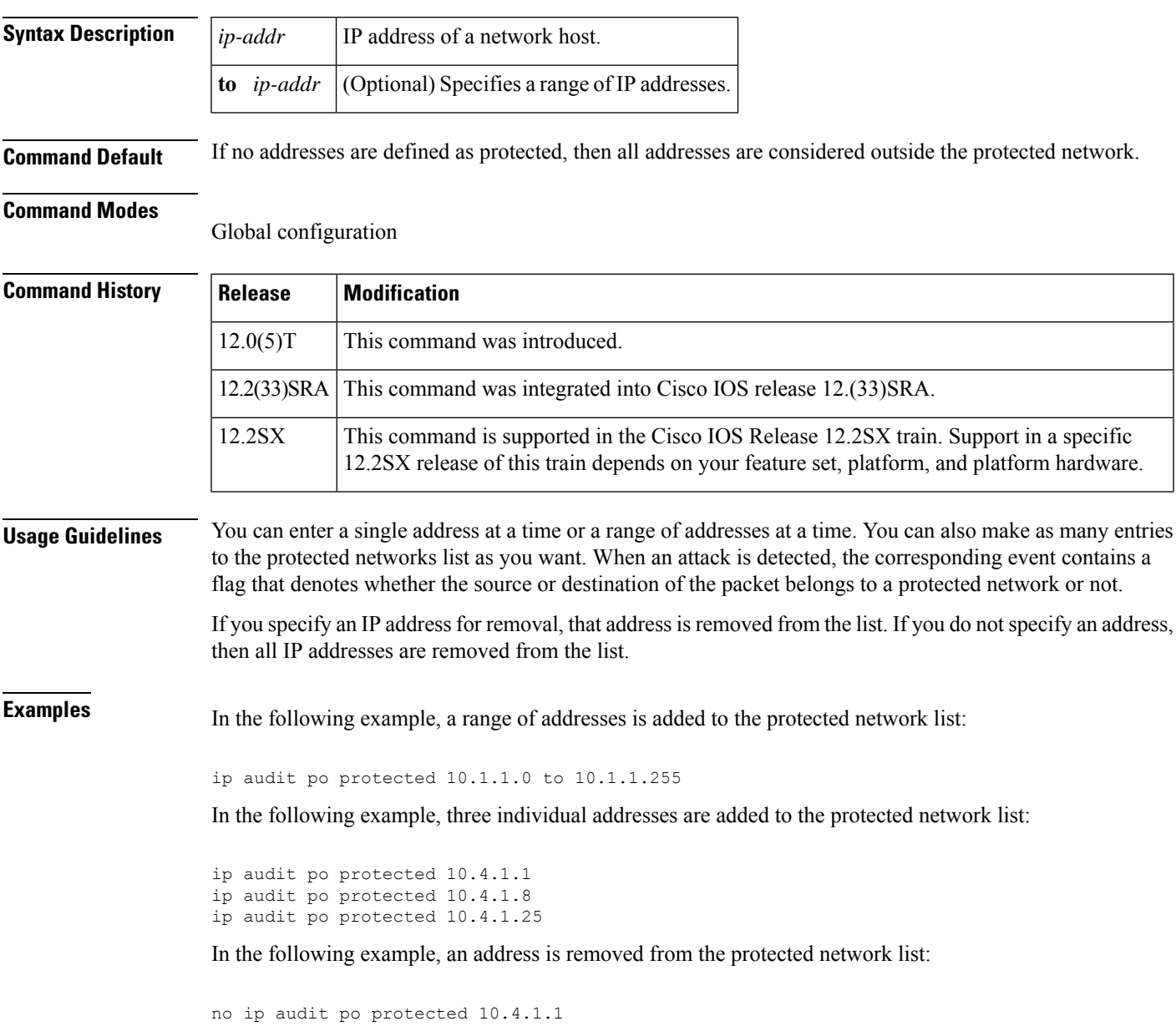

### **ip audit po remote**

To specify one or more set of Post Office parameters for NetRanger Directors receiving event notifications from the router, use the **ipauditpo remote** global configuration command. To remove a NetRanger Director's Post Office parameters as defined by host ID, organization ID, and IP address, use the **no** form of this command.

**ip audit po remote hostid** *host-id* **orgid** *org-id* **rmtaddress** *ip-address* **localaddress** *ip-address* [**port** *port-number*] [**preference** *preference-number*] [**timeout** *seconds*] [**application** {**director** | **logger**}]

**no ip audit po remote hostid** *host-id* **orgid** *org-id* **rmtaddress** *ip-address*

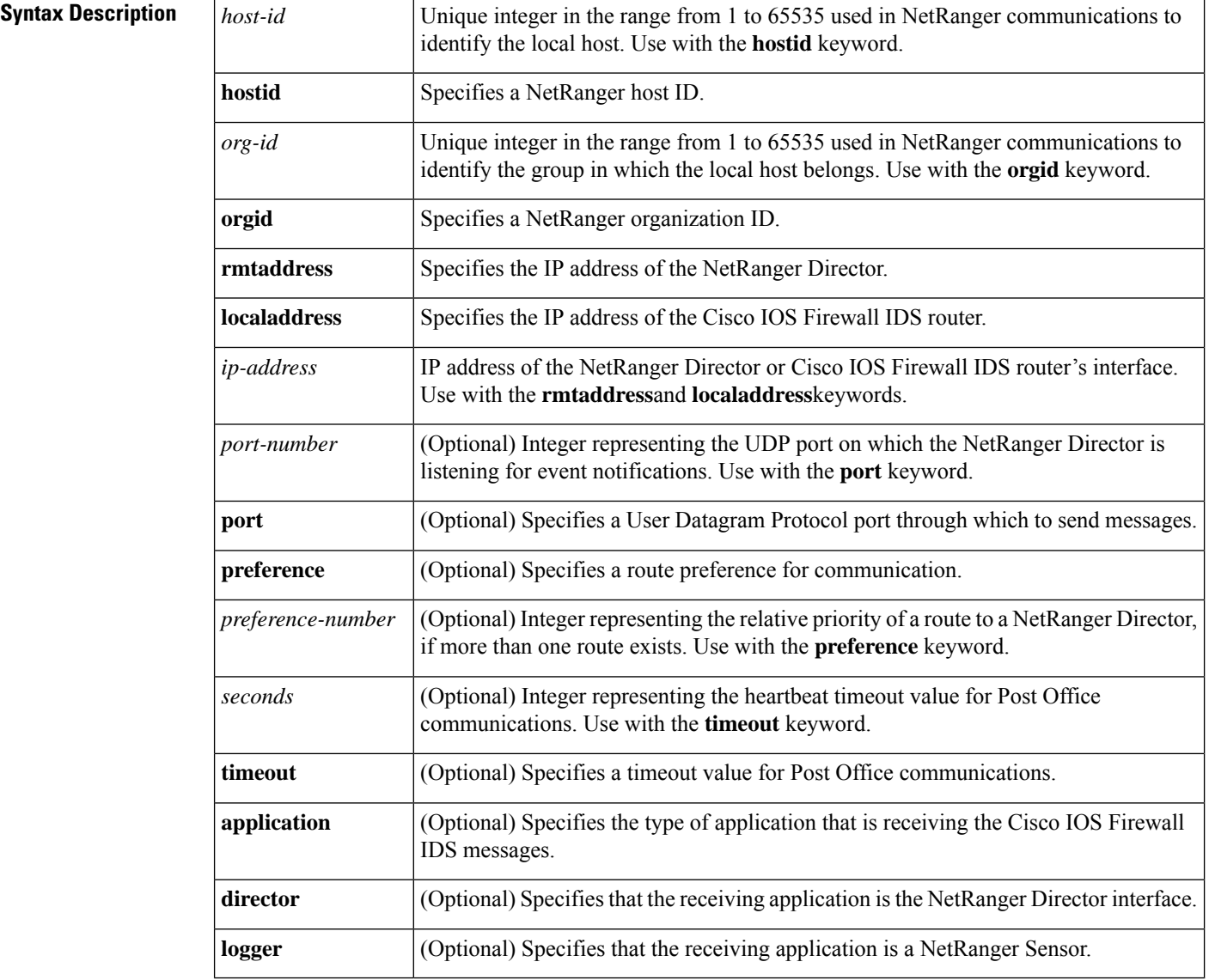

**Command Default** The default organization ID is 1.

The default host ID is 1.

The default UDP port number is 45000.

The default preference is 1.

The default heartbeat timeout is 5 seconds.

The default application is **director**.

### **Command Modes**

Global configuration

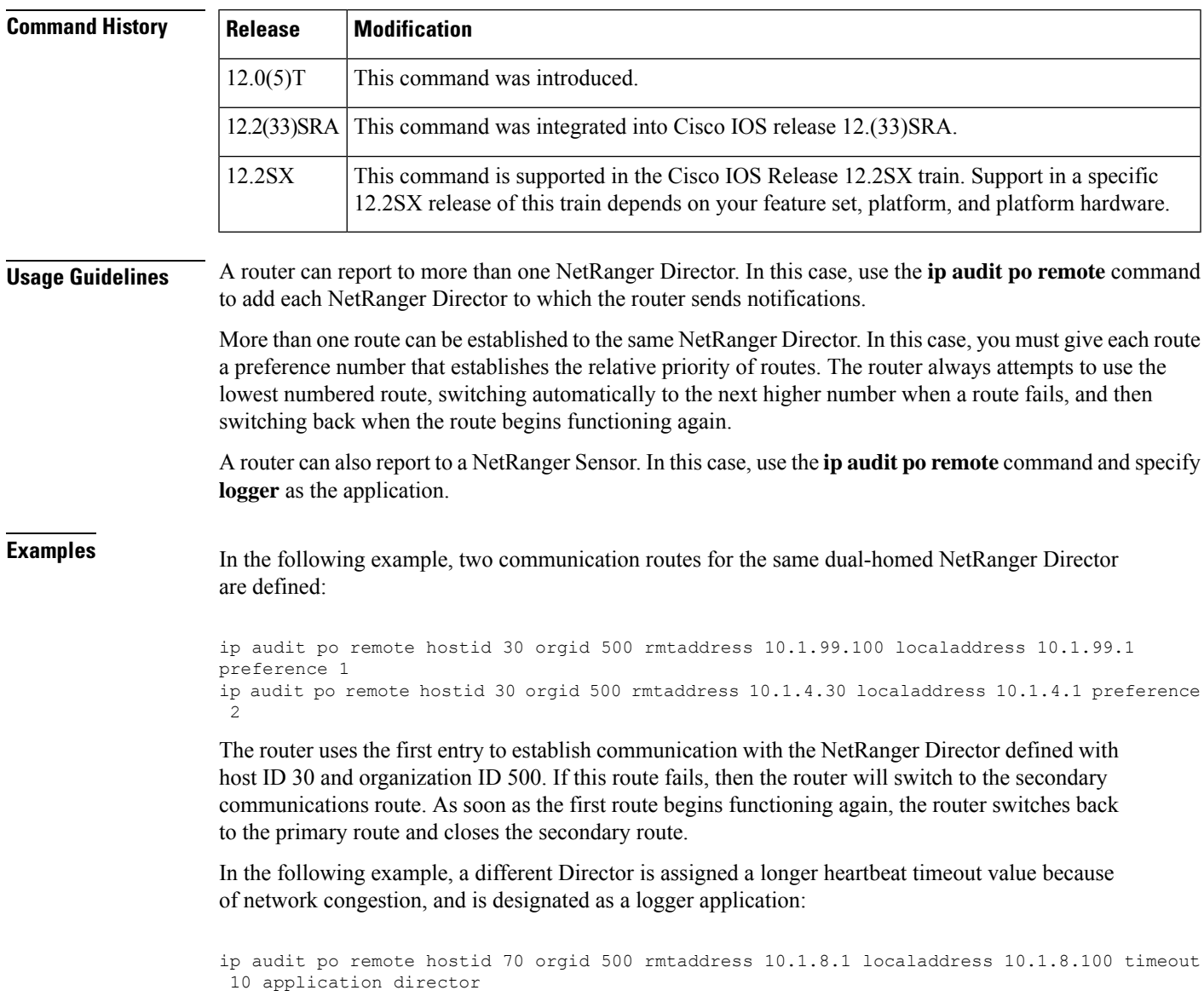

# **ip audit signature**

To attach a policy to a signature, use the **ip audit signature** command in global configuration mode. To remove the policy, use the **no** form of this command. If the policy disabled a signature, then the **no** form of this command reenables the signature. If the policy attached an access list to the signature, the **no** form of this command removes the access list.

**ip audit signature** *signature-id* {**disable** | **list** *acl-list*} **no ip audit signature** *signature-id*

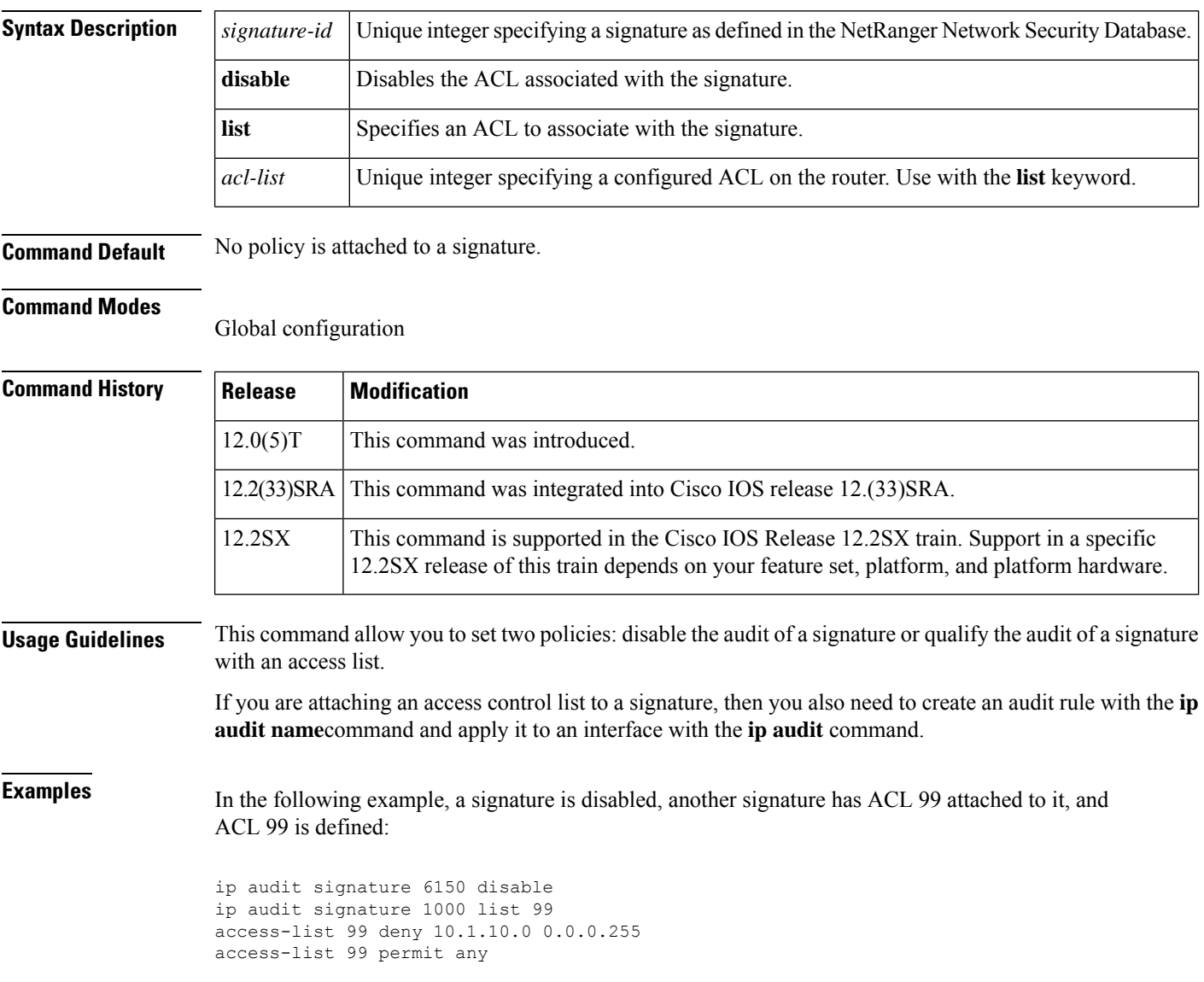

# **ip audit smtp**

To specify the number of recipients in a mail message over which a s pam attack is suspected, use the **ipaudit smtp** command in global configuration mode. To set the number of recipients to the default setting, use the **no** form of this command.

**ip audit smtp spam** *number-of-recipients* **no ip audit smtp spam**

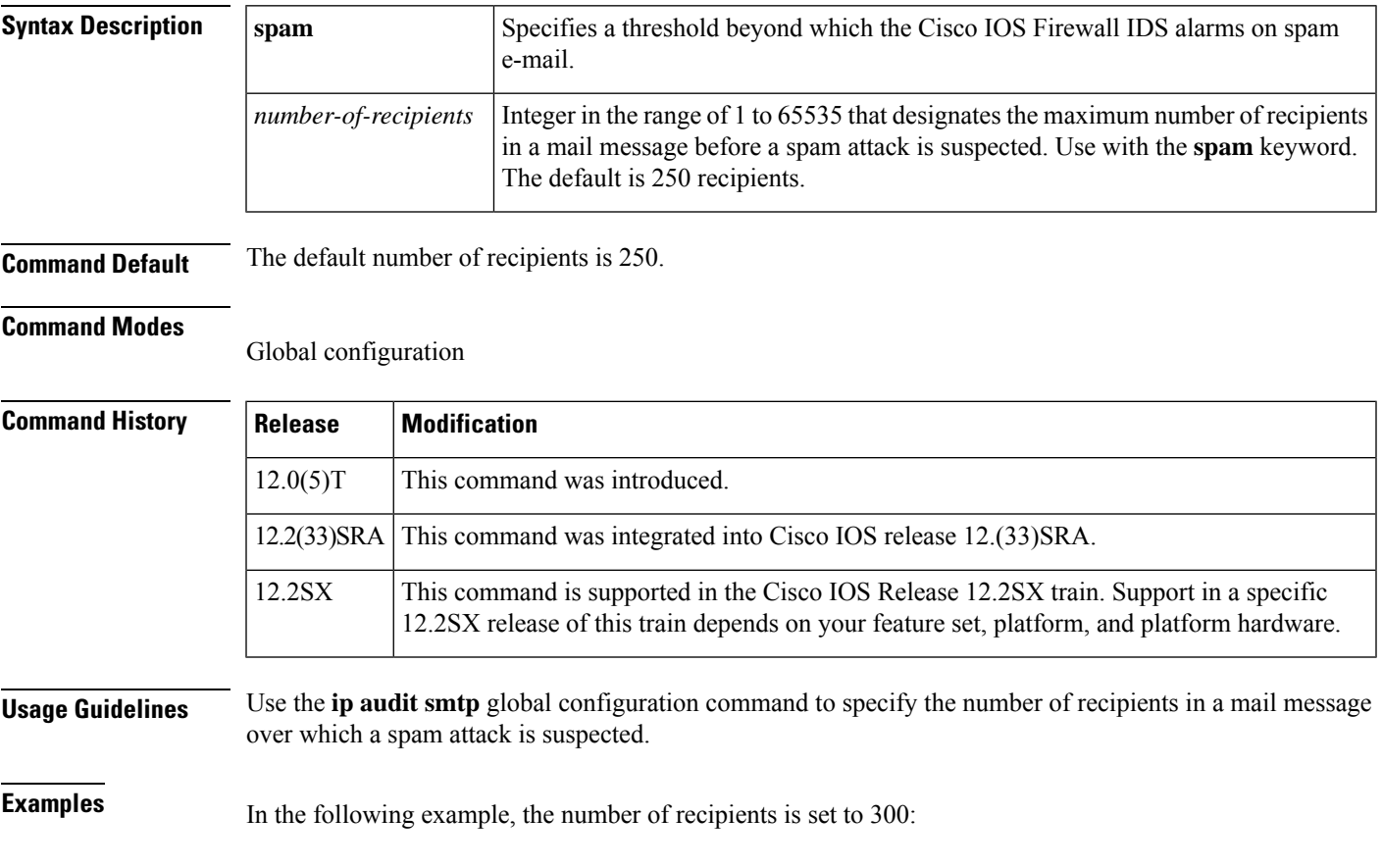

ip audit smtp spam 300

# **ip auth-proxy (global configuration)**

To set the the authenticatio proxy idle timeout or maximum number of idle connections, use the **ip auth-proxy**command in global configuration mode. To return the idle timeout or maximum number of idle connections to their default values, use the **no** form of this command.

**ip auth-proxy** {**absolute-timer** *min* | **inactivity-timer** *min* | **init-state-timer** *min* | **max-nodata-conns** *number*}

**no ip auth-proxy** [**absolute-timer**] [**inactivity-timer**] [**init-state-timer**] [**max-nodata-conns**]

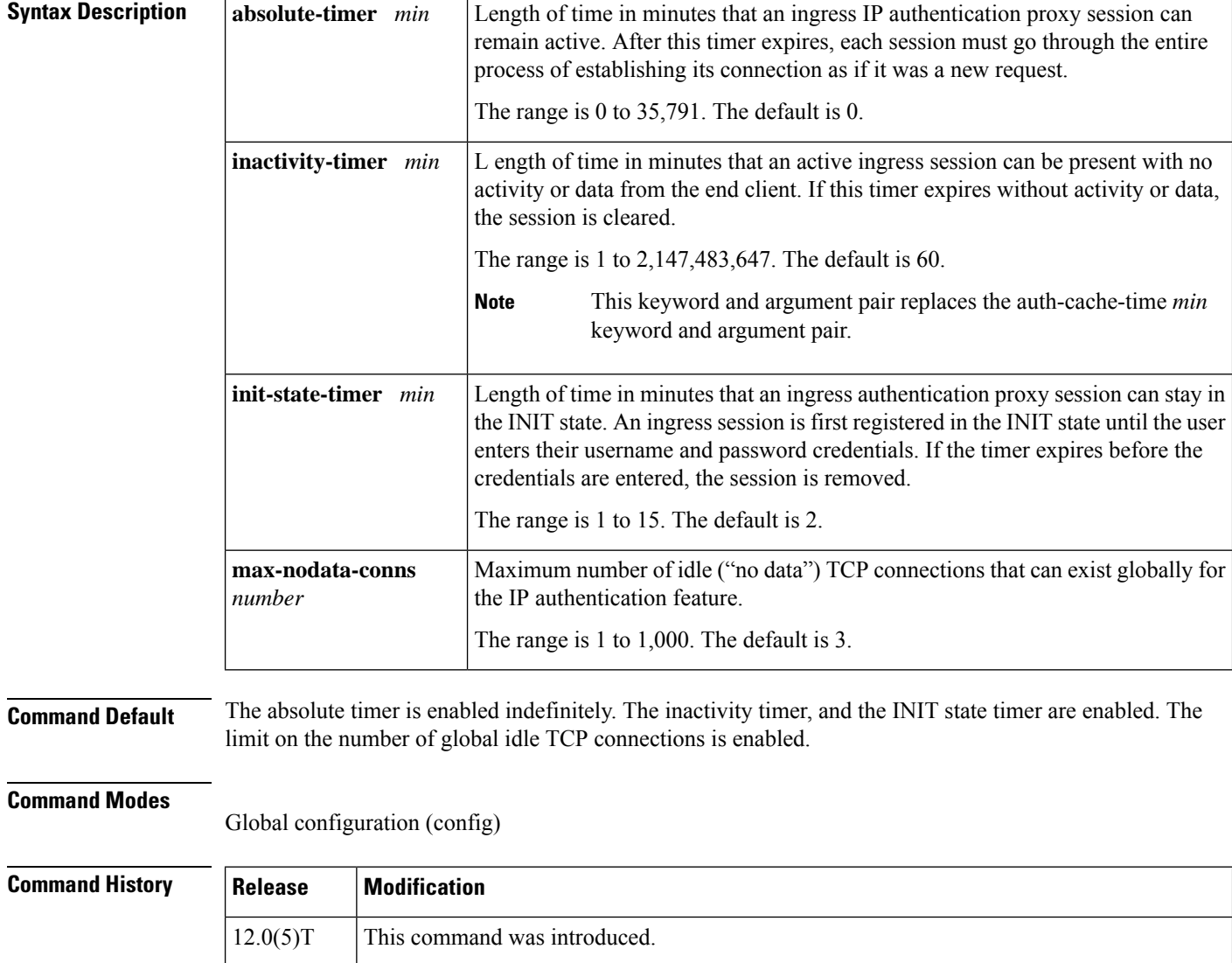

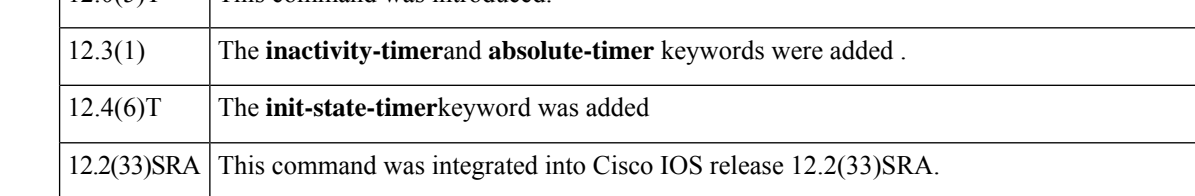
$\mathbf{l}$ 

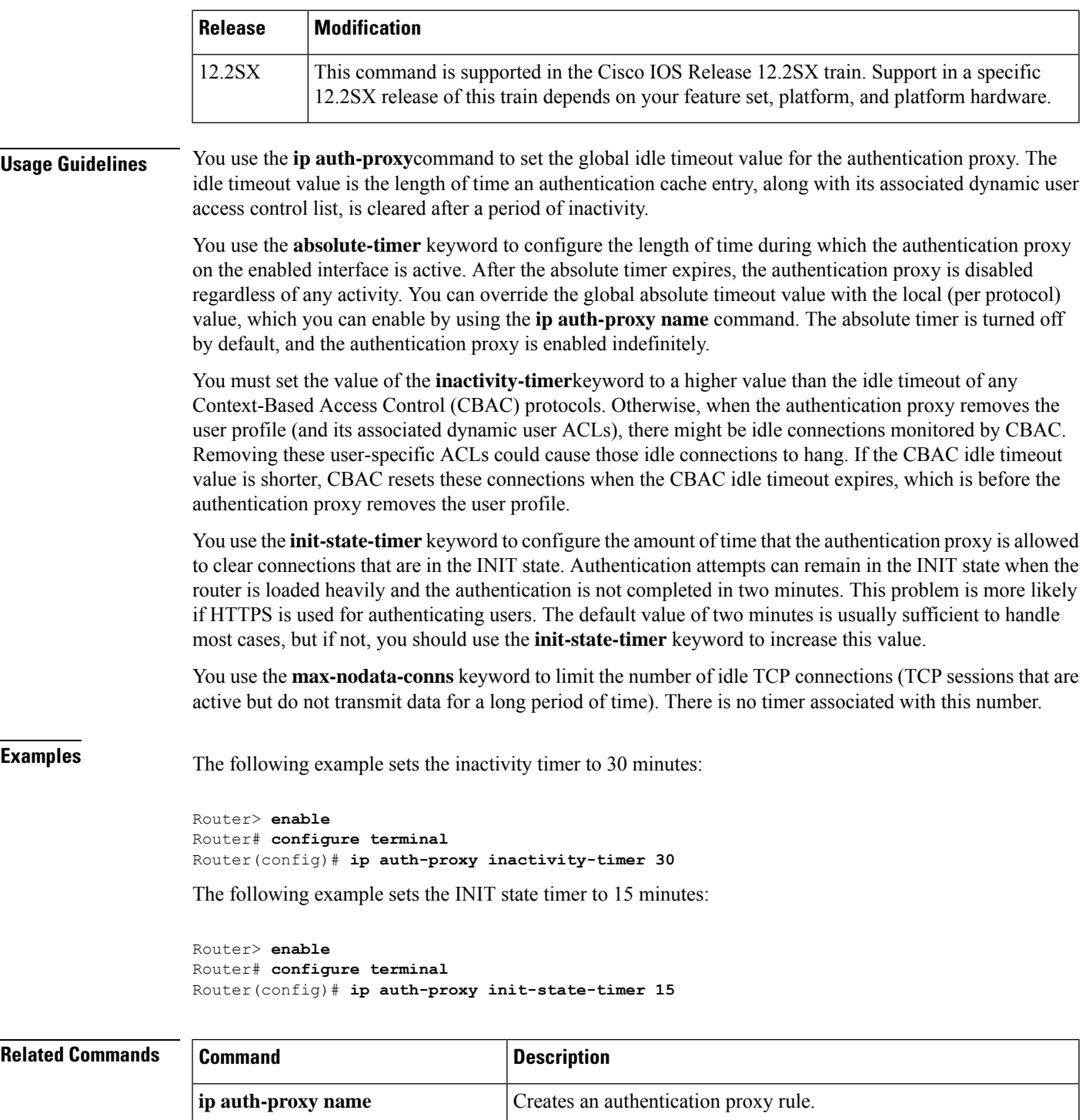

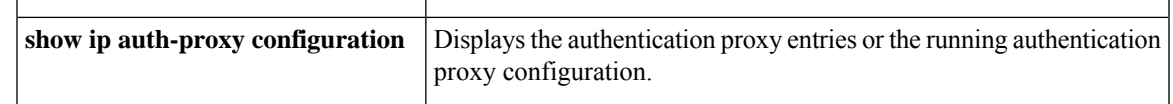

# **ip auth-proxy (interface configuration)**

To apply an authentication proxy rule at a firewall interface, use the **ip auth-proxy**command in interface configuration mode. To remove the authentication proxy rules, use the **no** form of this command.

**ip auth-proxy** *auth-proxy-name* **no ip auth-proxy** *auth-proxy-name*

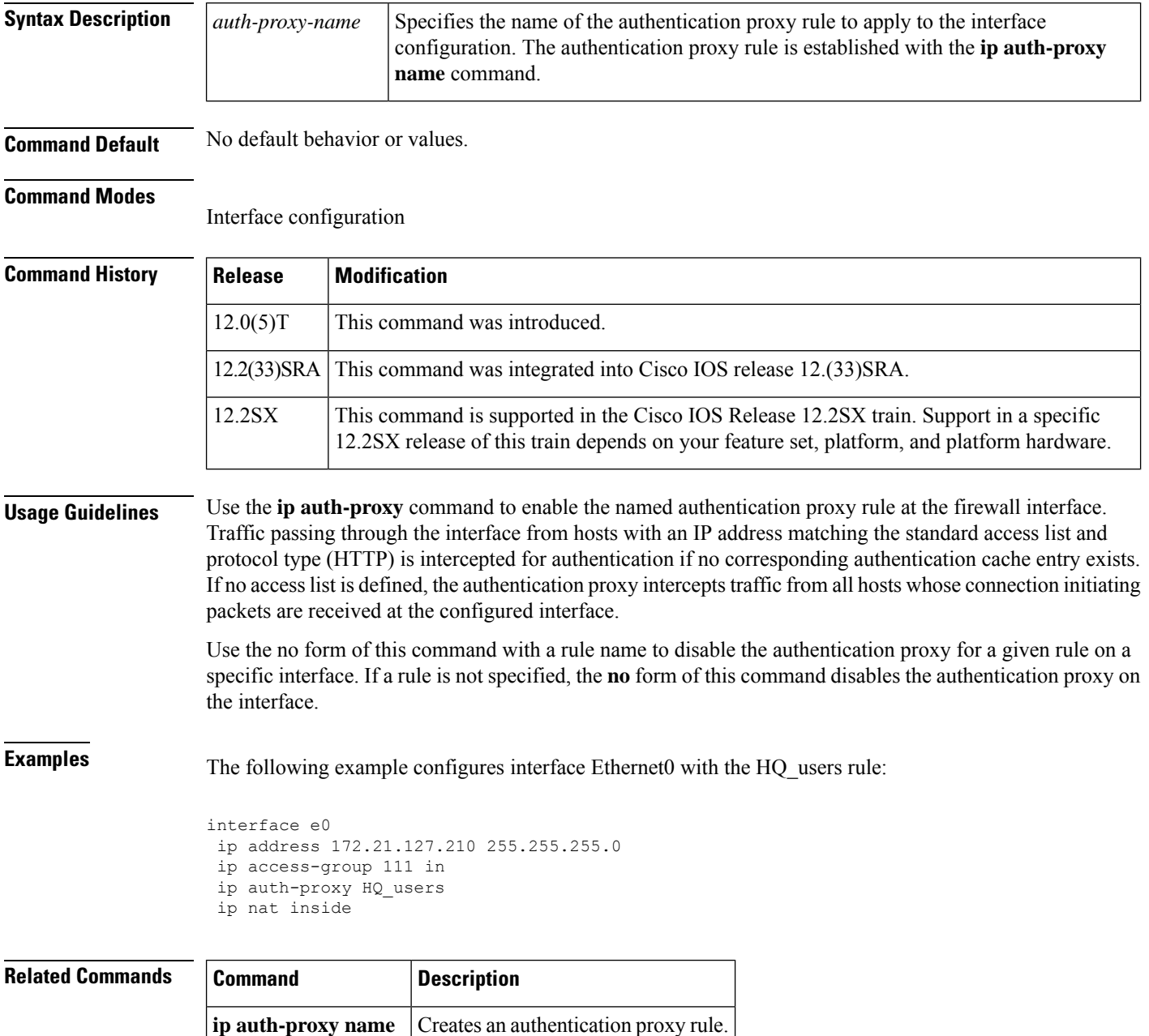

## **ip auth-proxy auth-proxy-banner**

To display a banner, such as the router name, in the authentication proxy login page, use the **ip auth-proxy auth-proxy-banner** command in global configuration mode. To disable display of the banner, use the **no** form of this command.

**ip auth-proxy auth-proxy-banner** {**ftp** | **http** | **telnet**} [*banner-text*] **no ip auth-proxy auth-proxy-banner** {**ftp** | **http** | **telnet**}

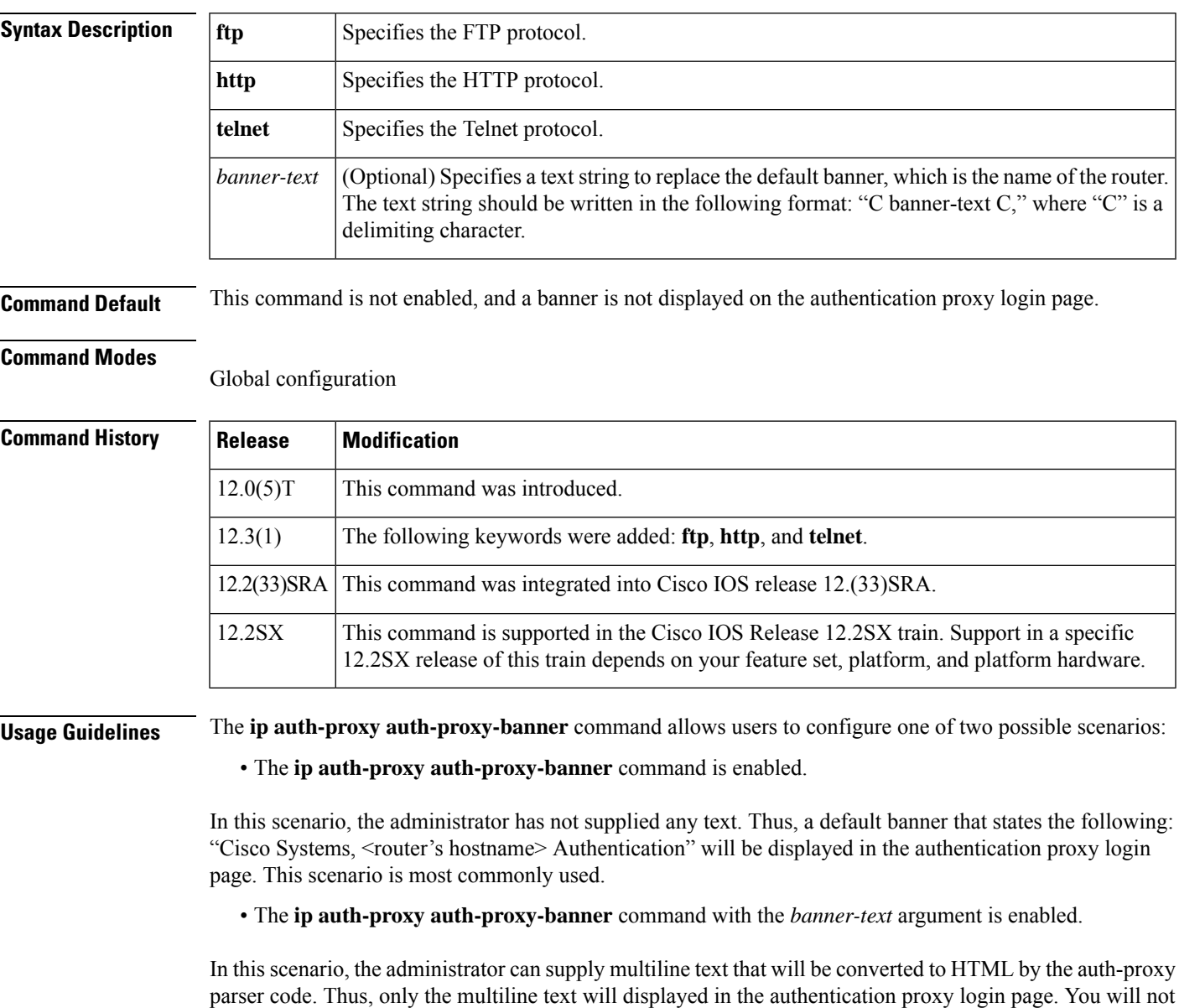

see the default banner, "Cisco Systems, <router's hostname> Authentication."

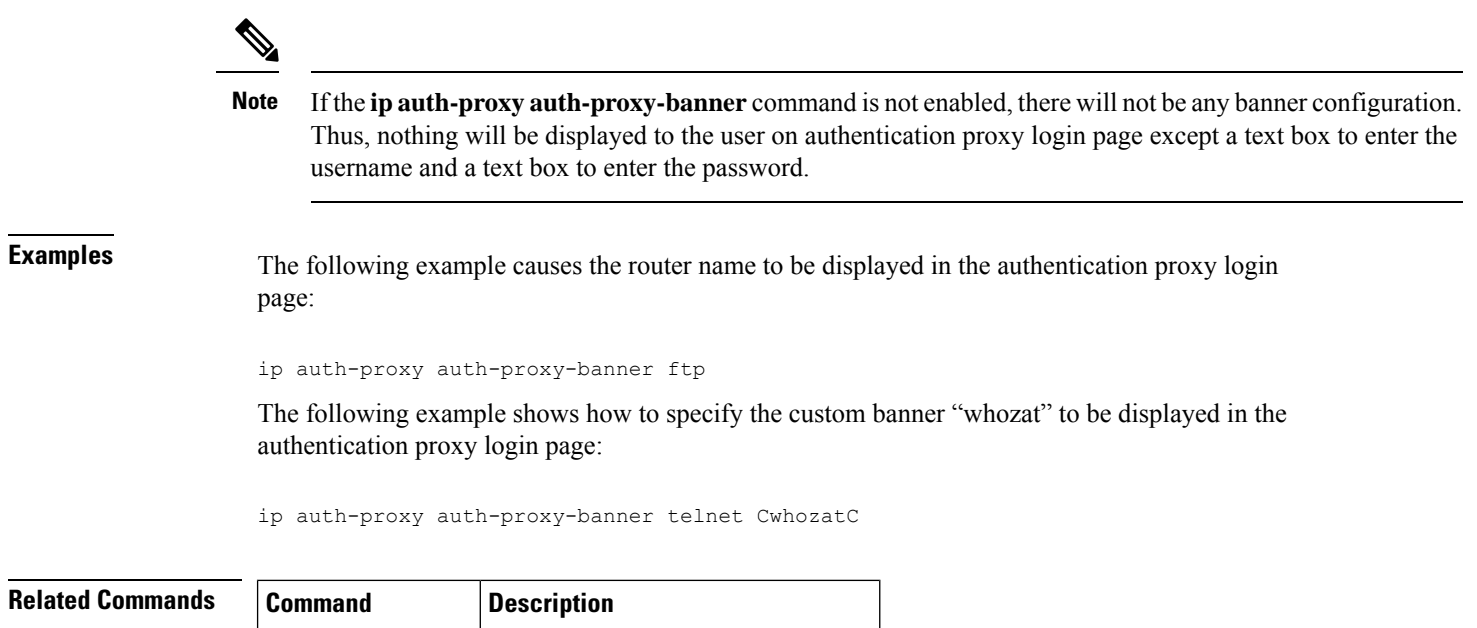

ip auth-proxy name  $|$  Creates an authentication proxy rule.

## **ip auth-proxy max-login-attempts**

To limit the number of login attempts at a firewall interface in the interface configuration command mode, use the **ip auth-proxy max-login-attempts** command. Use the **no** form of this command to return to the default settings.

**ip auth-proxy max-login-attempts** *number* **no ip auth-proxy max-login-attempts**

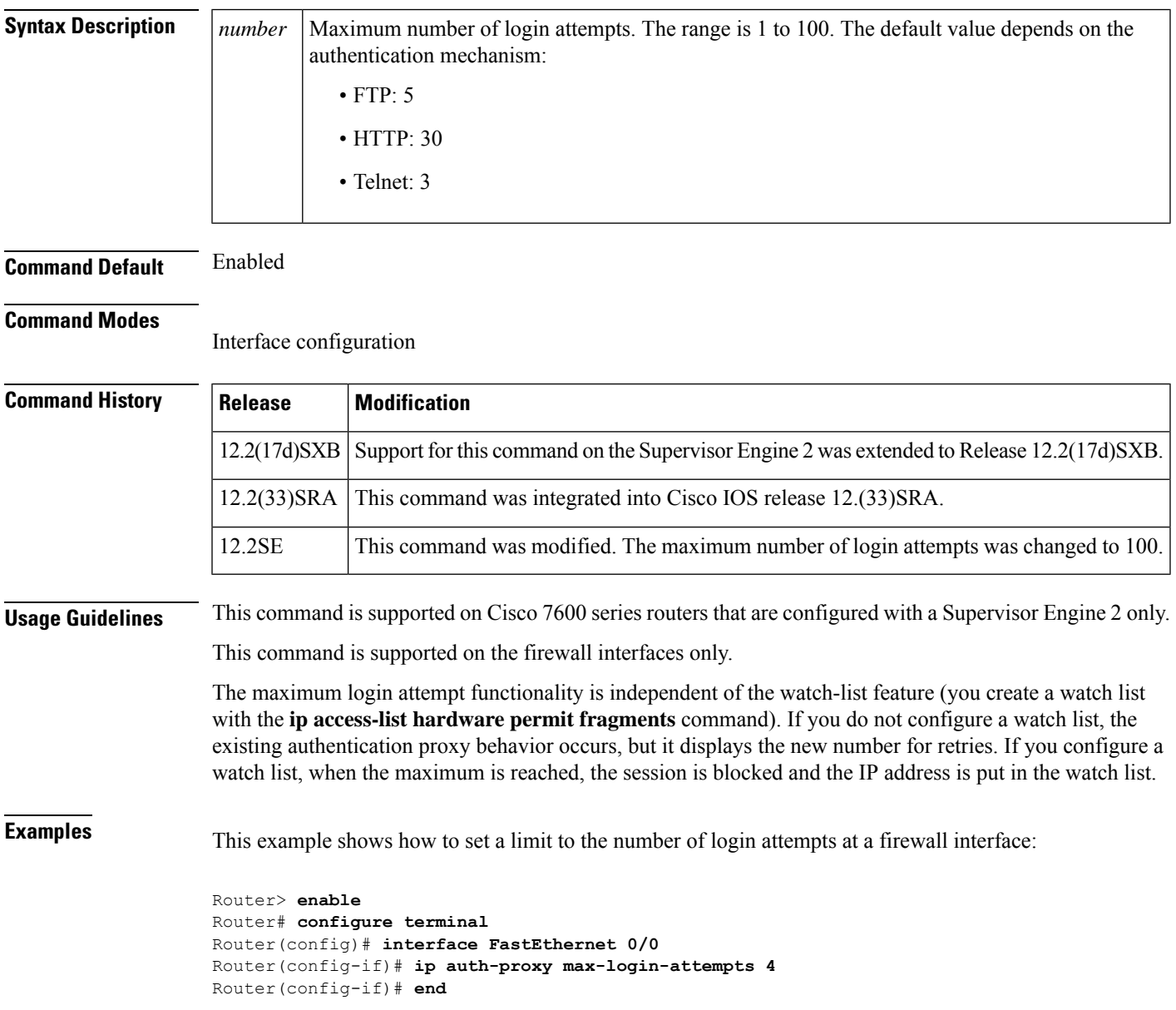

I

## **Related Commands**

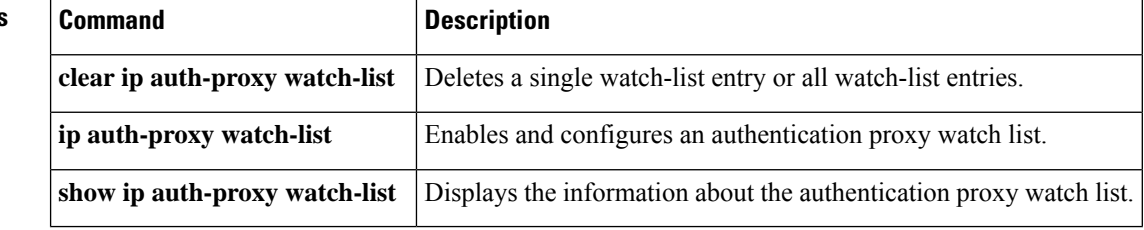

## **ip auth-proxy name**

To create an authentication proxy rule, use the **ip auth-proxy name**command in global configuration mode. To remove the authentication proxy rules, use the **no** form of this command.

## **Cisco IOS 12.4(6)T and Later Releases**

**ip auth-proxy name** *auth-proxy-name* {**ftp** | **http** | **telnet**} [**event timeout aaa policy identity** *id-policy-name*] [**absolute-timer** *timeout*] [**auth-cache-time** *timeout*] [**inactivity-time** *timeout*] [**list** {*list-num* [**service-policy type tag** *policy-name*]*std-list-numlist-name*}] [**service-policy type tag** *service-policy-name*]

**no ip auth-proxy name** *auth-proxy-name* {**ftp** | **http** | **telnet**}

### **Cisco IOS Release 12.2(33)SRA, 12.2SX, and Later Releases**

**ip auth-proxy name** *auth-proxy-name* {**ftp** | **http** | **telnet**} [**event timeout aaa policy identity** *id-policy-name*] [**absolute-timer** *timeout*] [**auth-cache-time** *timeout*] [**inactivity-time** *timeout*] [**list** {*list-numstd-list-numlist-name*}]

**no ip auth-proxy name** *auth-proxy-name* {**ftp** | **http** | **telnet**}

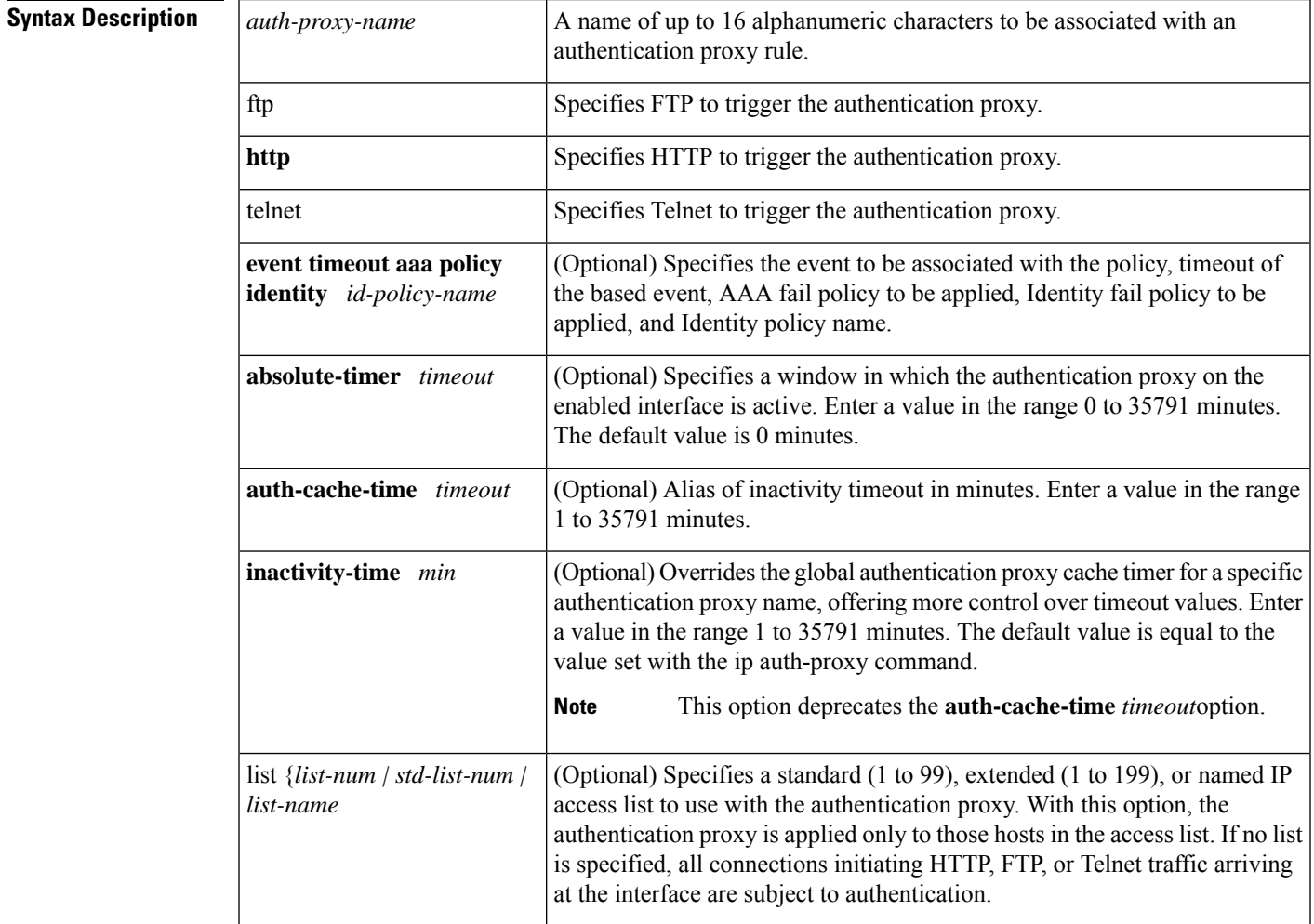

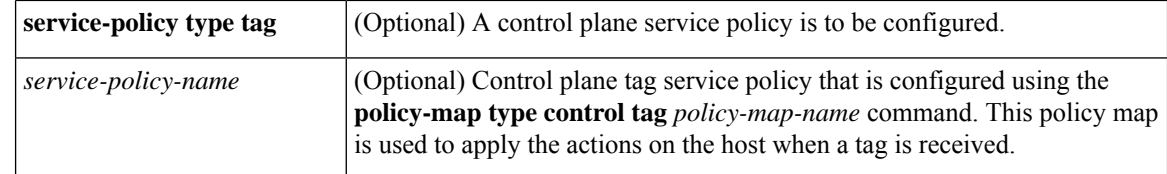

**Command Default** The default value is equal to the value set with the **ip auth-proxy auth-cache-time** command.

### **Command Modes**

Global configuration (config)

### **Command Histo**

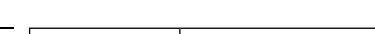

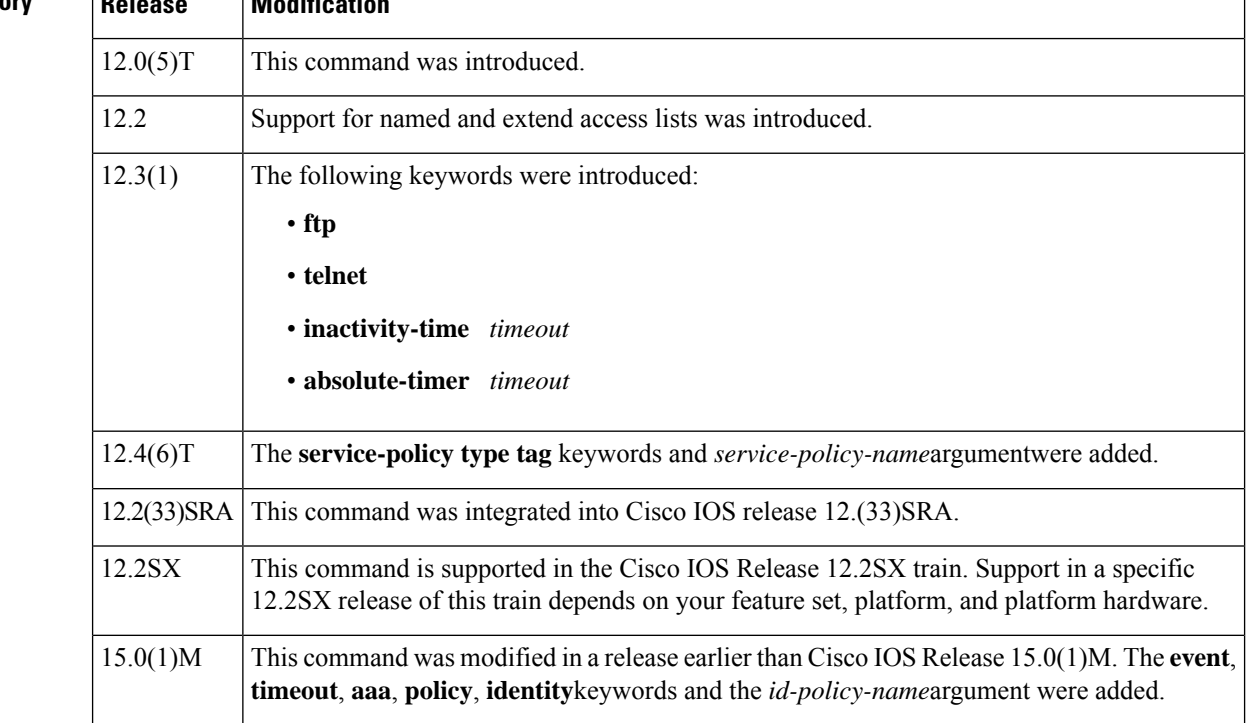

**Usage Guidelines** This command creates a named authentication proxy rule, and it allows you to associate that rule with an access control list (ACL), providing control over which hosts use the authentication proxy. The rule is applied to an interface on a router using the **ip auth-proxy**command.

> Use the **inactivity-time** *timeout*option to override the global the authentication proxy cache timer. This option provides control over timeout values for specific authentication proxy rules. The authentication proxy cache timer monitors the length of time (in minutes) that an authentication cache entry, along with its associated dynamic user access control list, is managed after a period of inactivity. When that period of inactivity (idle time) expires, the authentication entry and the associated dynamic access lists are deleted.

Use the **list** option to associate a set of specific IP addresses or a named ACL with the **ip auth-proxy name**command.

Use the **no** form of this command with a rule name to remove the authentication proxy rules. If no rule is specified, the **no** form of this command removes all the authentication rules on the router, and disables the proxy at all interfaces.

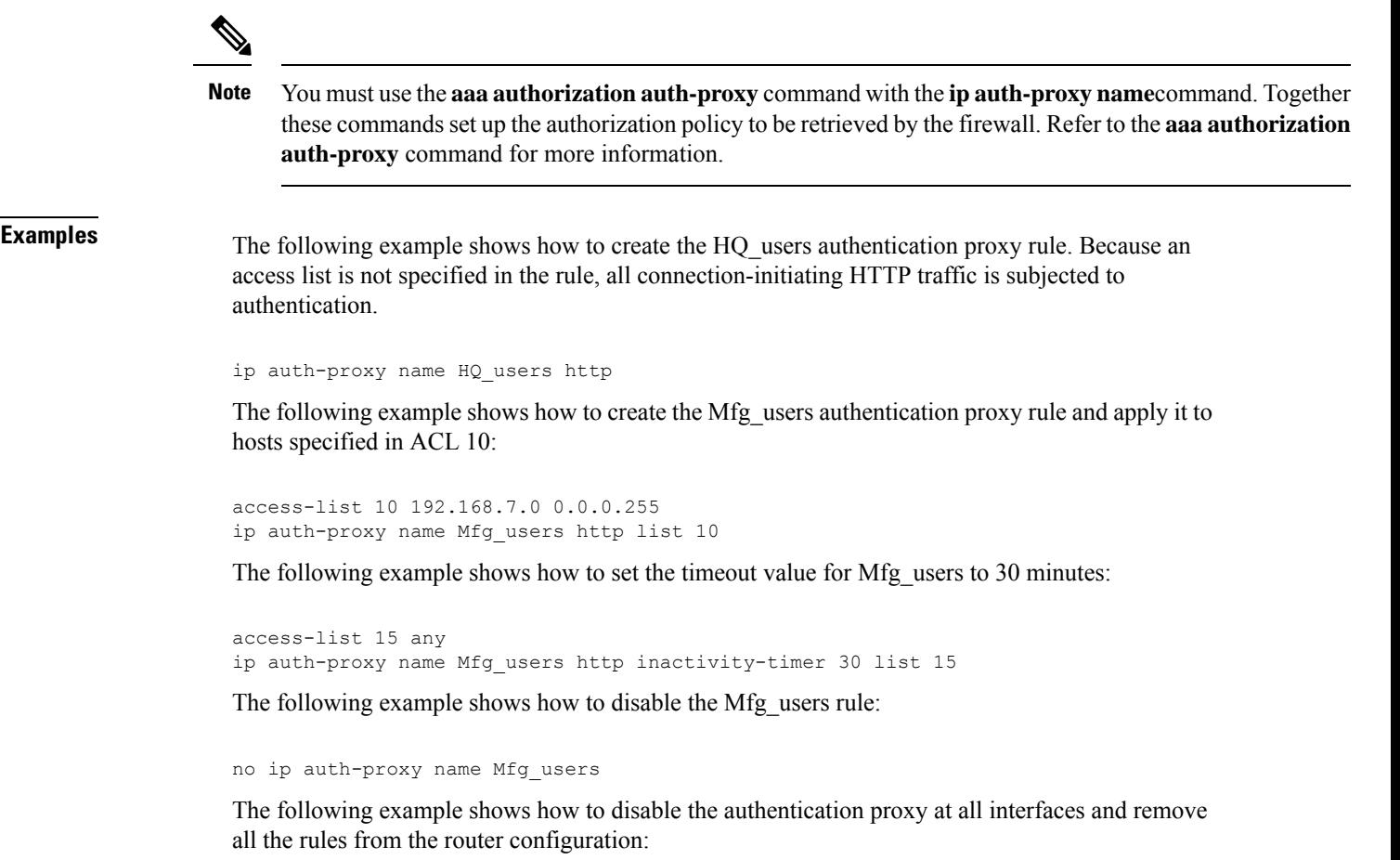

```
no ip auth-proxy xyz ftp
```
I

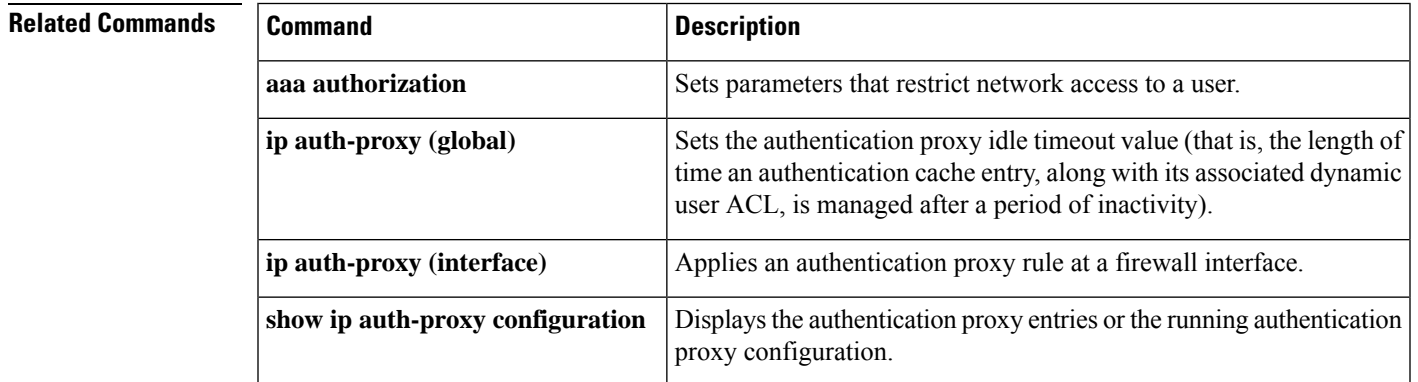

# **ip auth-proxy watch-list**

To enable and configure an authentication proxy watch list in the interface configuration command mode, use the **ip auth-proxy watch-list** command. To disable the watch-list functionality, remove an IP address from the watch list. Or, to return to the default setting, use the **no** form of this command.

**ip auth-proxy watch-list** {**add-item** *ip-addr* | **enable** | **expiry-time** *minutes*} **no ip auth-proxy watch-list** [{**add-item** *ip-addr* | **expiry-time**}]

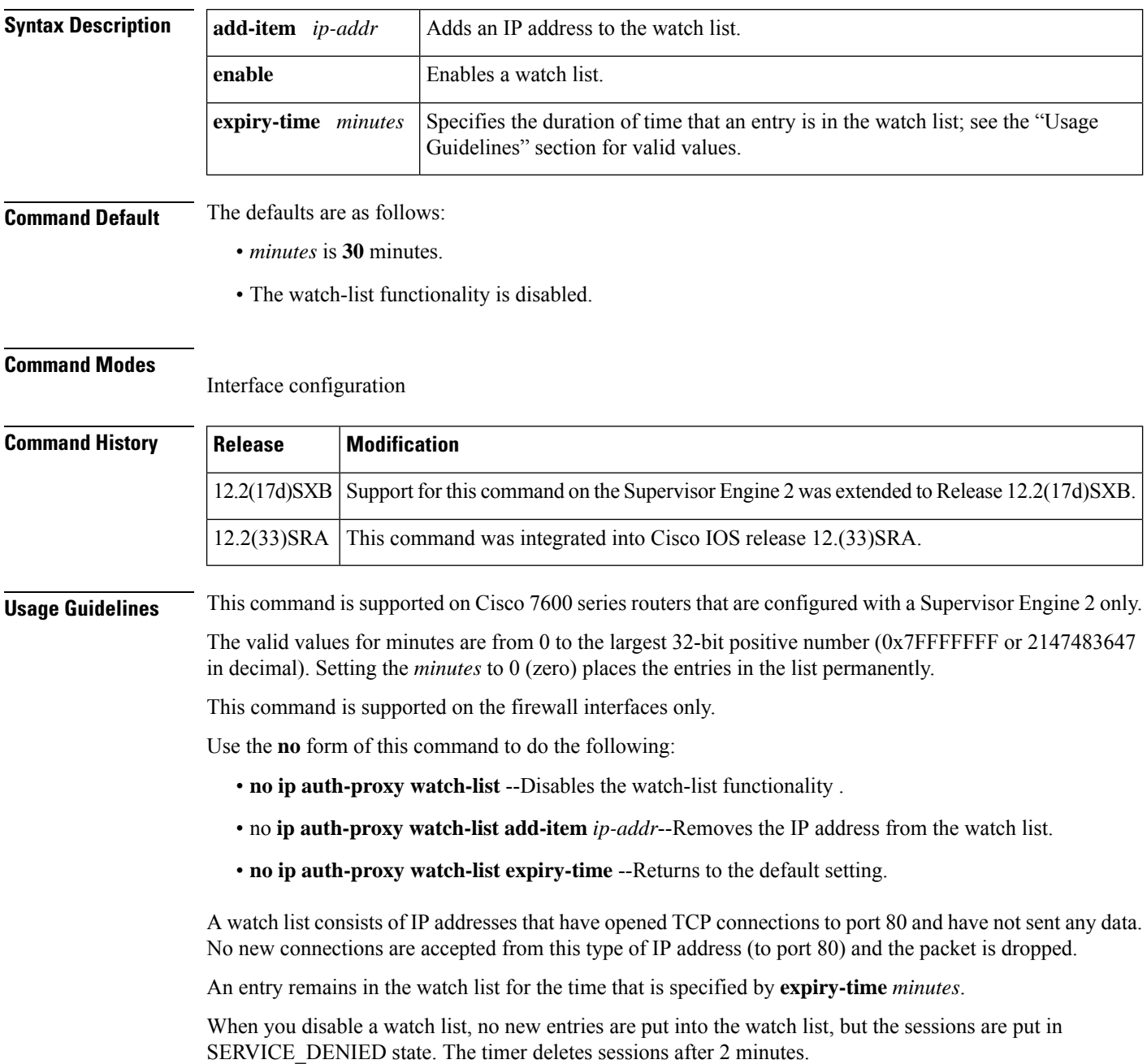

**Examples** This example shows how to enable an authentication proxy watch list:

```
Router(config-if)# ip auth-proxy watch-list enable
Router(config-if)#
```
This example shows how to disable an authentication proxy watch list:

Router(config-if)# **no ip auth-proxy watch-list** Router(config-if)#

This example shows how to add an IP address to a watch list:

Router(config-if)# **ip auth-proxy watch-list add-item 10.0.0.2** Router(config-if)#

This example shows how to set the duration of time that an entry is in a watch list:

Router(config-if)# **ip auth-proxy watch-list expiry-time 29** Router(config-if)#

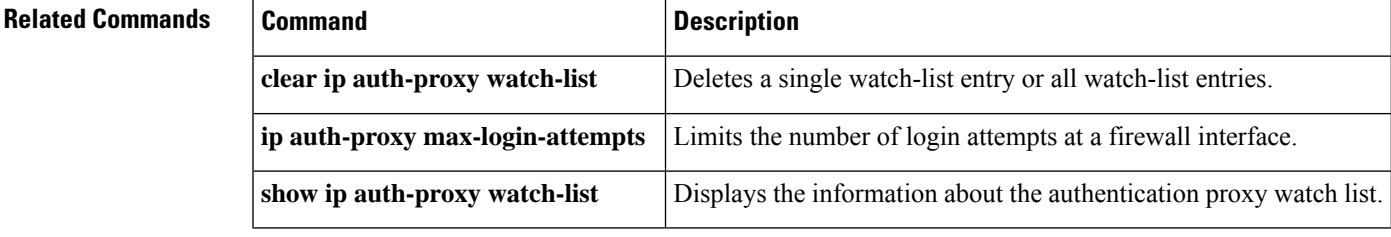

# **ip device tracking probe**

To enable the tracking of device probes, use the **ip device tracking probe** command in configuration mode. To disable device probes, use the **no** form of this command.

**ip device tracking probe** {**count** *count* | **delay** *delay* | **interval** *interval*}

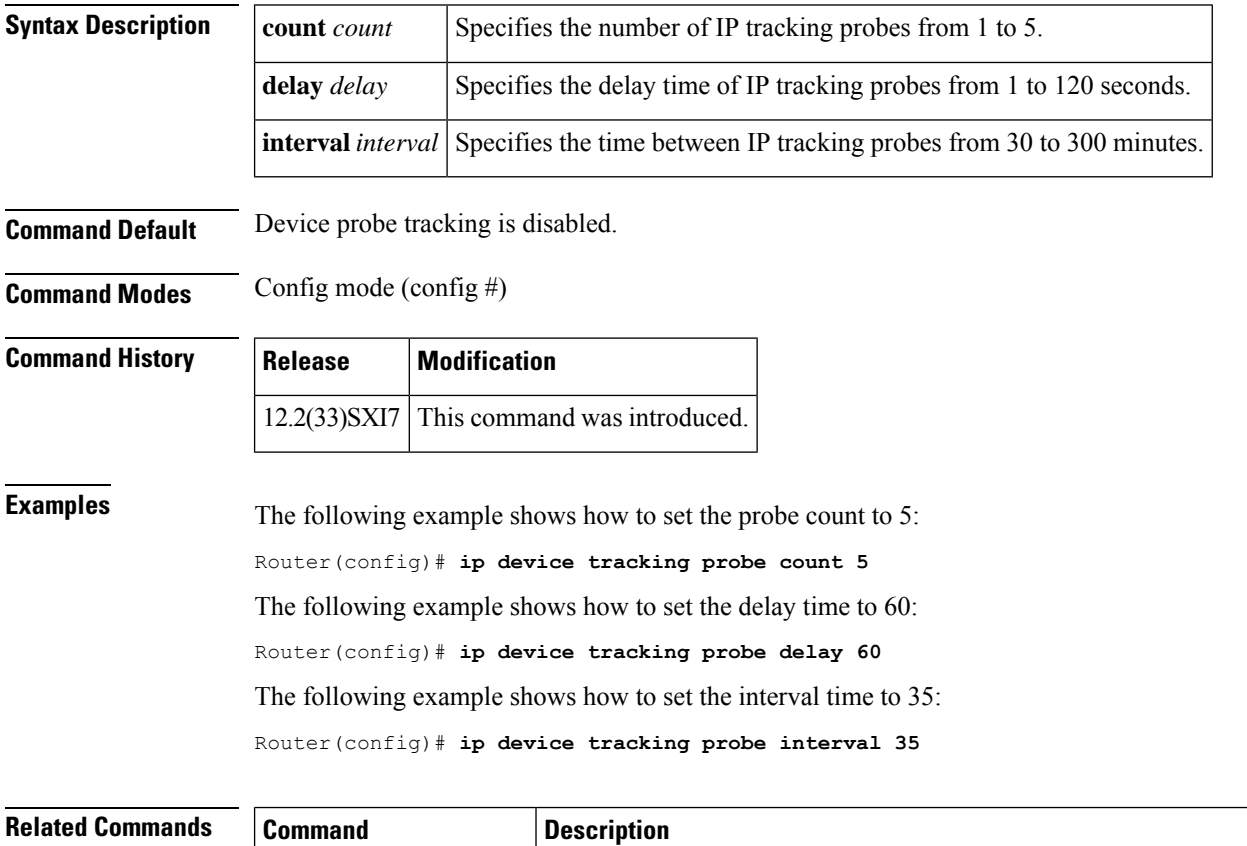

**show ip device tracking** Displays information about entries in the IP device tracking table.

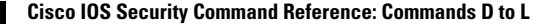

# **ip dhcp client broadcast-flag (interface)**

To configure a DHCP client to set or clear the broadcast flag, use the **ip dhcp client broadcast-flag** command in interface configuration mode. To disable the configuration, use the **no** form of this command.

**ip dhcp client broadcast-flag** {**clear** | **set**} **no ip dhcp client broadcast-flag**

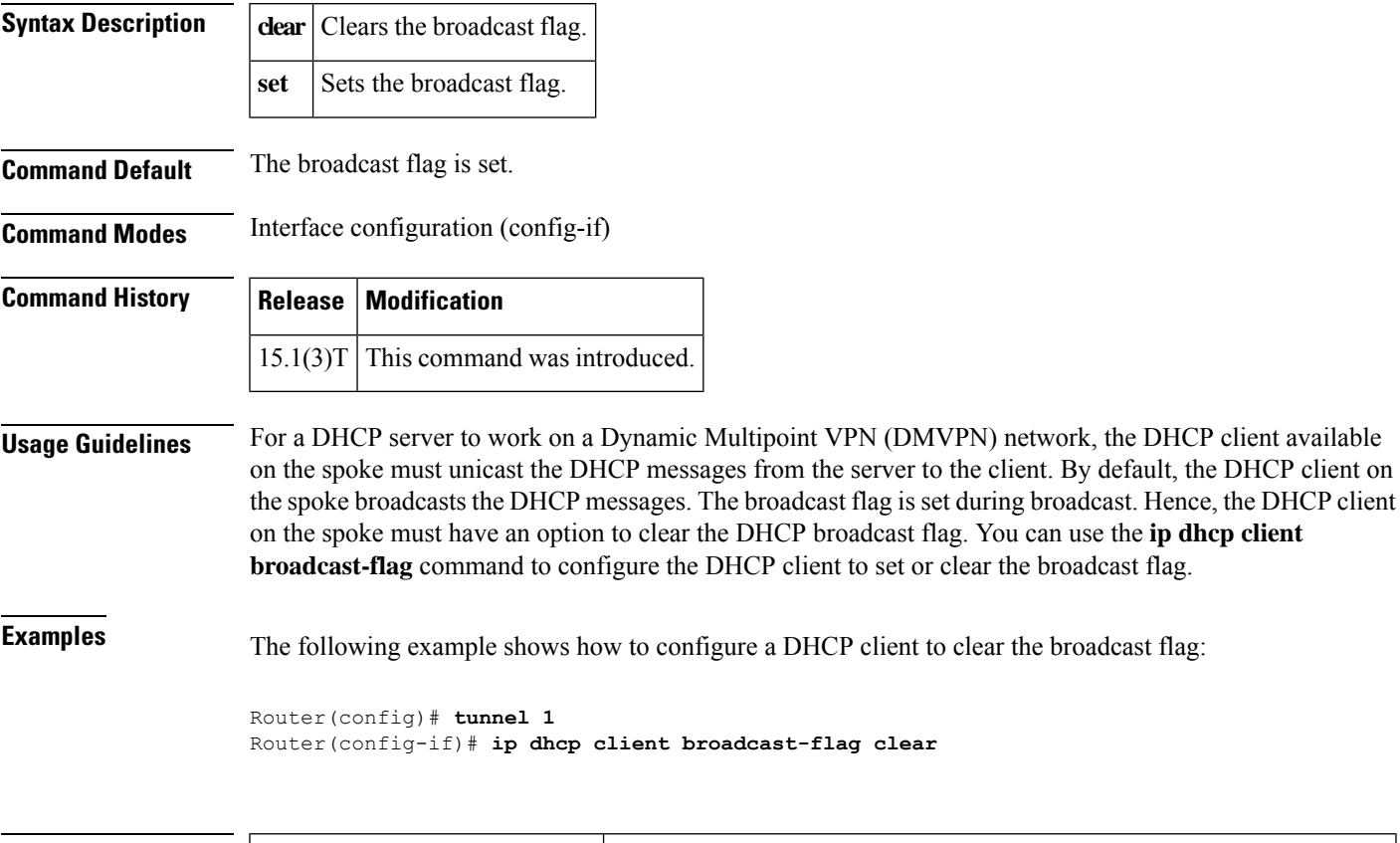

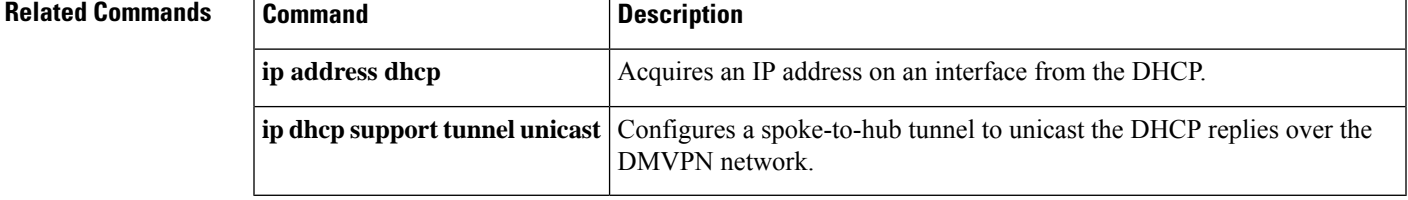

# **ip dhcp support tunnel unicast**

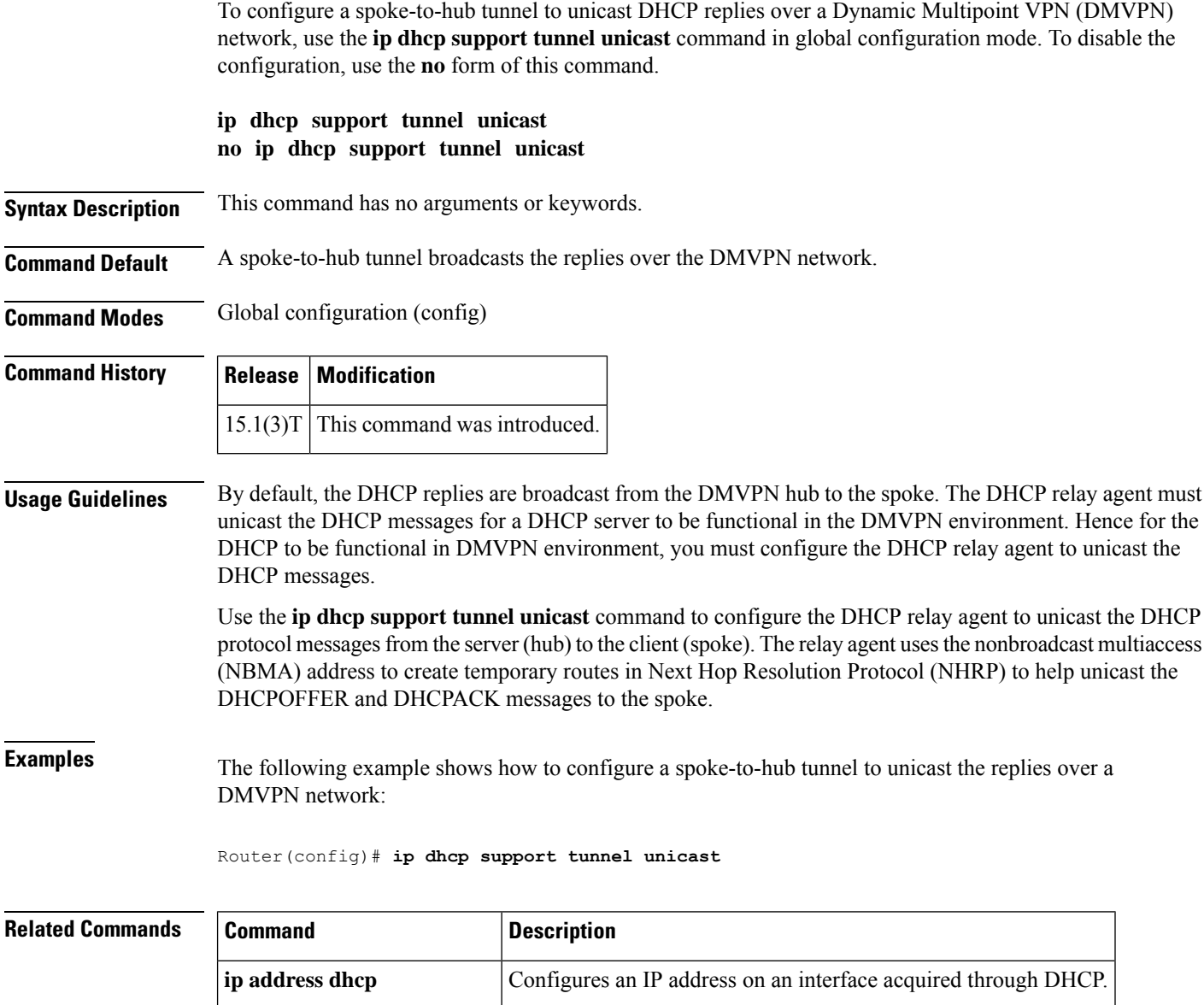

**ip dhcp client broadcast-flag** Configures the DHCP client to set or clear the broadcast flag.

## **ip-extension**

To specify that IP extensions are included in a certificate request either for enrollment or generation of a certificate authority (CA) certificate for the Cisco IOS CA, use the **ip-extension** command in ca-trustpoint configuration mode. To remove a previously specified IP extension, use the **no** form of this command.

**ip-extension** [{**multicast** | **unicast**}] {**inherit** [{**ipv4** | **ipv6**}] | **prefix** *ipaddress* | **range** *min-ipaddress max-ipaddress*} **no ip-extension** [{**multicast** |**unicast**}] {**inherit** [{**ipv4** |**ipv6**}] |**prefix** *ipaddress*| **range** *min-ipaddress max-ipaddress*}

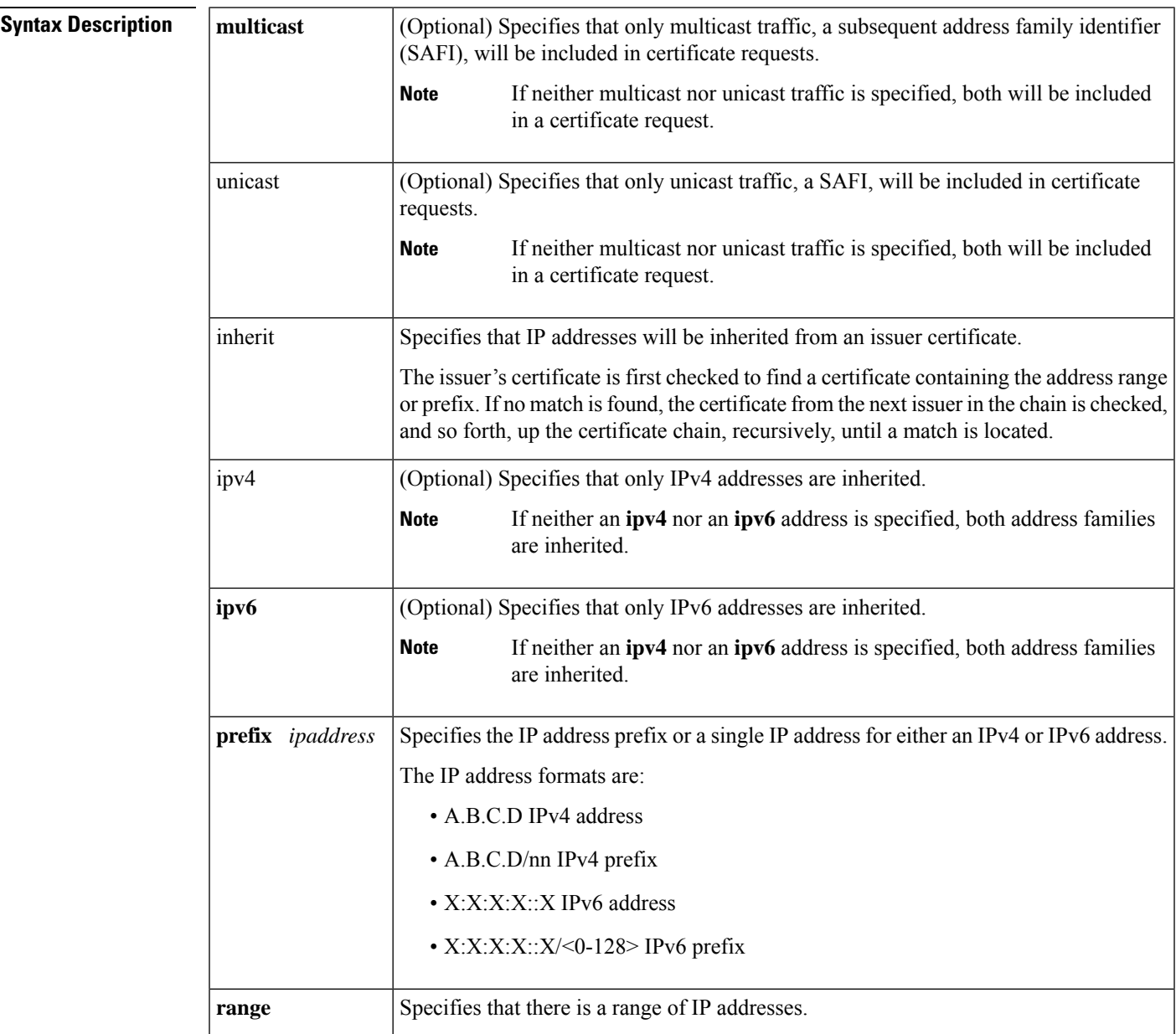

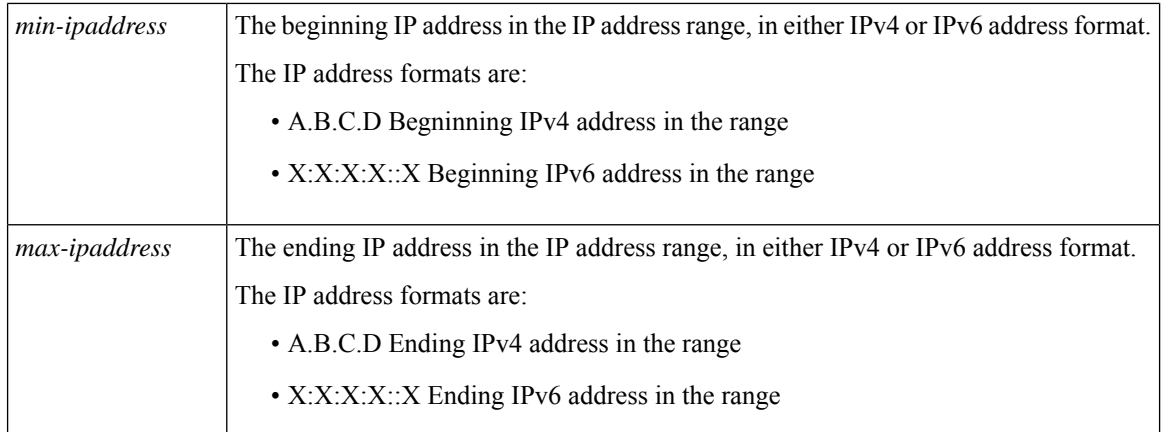

**Command Default** No IP extensions will be included in a certificate request.

### **Command Modes**

 $Command$ 

Ca-trustpoint configuration (ca-trustpoint)

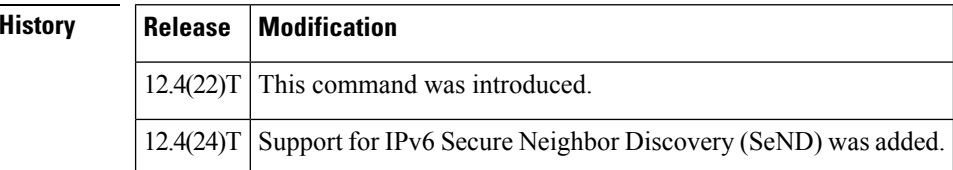

### **Usage Guidelines**

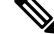

Security threats, as well asthe cryptographic technologiesto help protect against them, are constantly changing. For more information about the latest Cisco cryptographic recommendations, see the Next [Generation](http://www.cisco.com/web/about/security/intelligence/nextgen_crypto.html) [Encryption](http://www.cisco.com/web/about/security/intelligence/nextgen_crypto.html) (NGE) white paper. **Note**

The **ip-extension** command may be used to specify IP extensions for a public key infrastructure (PKI) server or client and may be issued one or more times, including multiple issuances with the **inherit**, **prefix**, and **range**keywords. For the inherit option, if the address family is not specified, both IPv4 and IPv6 addresses will be inherited. When the IPv4 or IPv6 address family is not specified for prefix or range, the address family will be determined from the address format.

**Note**

It is recommended that you validate each **ip-extension** command line against your existing IP-extension configuration according to RFC 3779, verifying that IP address ranges do not overlap. The issue's certificate may not be available to validate the issuer's certificate for subsets of addresses.

**Examples** The following example shows how to specify that multiple IP extensions are included in the server certificate request:

Router(ca-trustpoint)# **ip-extension multicast prefix 10.64.0.0/11**

! Only multicast traffic with the IPv4 prefix 10.64.0.0/11 will be included in certificate requests.

Router(ca-trustpoint)# **ip-extension prefix 2001:100:1::/48**

! Multicast and unicast traffic with the IPv6 prefix 2001:100:1::/48 will be included in certificate requests.

Router(ca-trustpoint)# **ip-extension inherit**

! Multicast and unicast traffic with IPv4 and IPv6 addresses will be inherited from the issuer's certificate.

Router(ca-trustpoint)# **ip-extension inherit ipv6**

! Multicast and unicast traffic with IPv6 addresses only will be inherited from the issuer's certificate.

Router(ca-trustpoint)# **ip-extension unicast range 209.165.200.225 143.255.55.255**

```
! Unicast traffic within the specified IPv4 address range will be included in the certificate
 request.
Router(ca-trustpoint)# ip-extension range 2001:1:1::1 2001:1:2:ffff:ffff:ffff:ffff:ffff
```

```
! Multicast and unicast traffic within the specified IPv6 address range will be included
in the certificate request.
```
The following issample output from the **show cryptopki certificates verbose** command. The output displays X.509 certificate IP address extension information where the IPv4 multicast prefix has been set to 10.64.0.0/11, and the IPv4 unicast range has been set to 209.165.201.1 209.165.201.30.

```
CA Certificate
   Status: Available
  Version: 3
  Certificate Serial Number (hex): 01
  Certificate Usage: Signature
  Issuer:
    cn=srtr1
  Subject:
    cn=srtr1
  Validity Date:
    start date: 21:50:11 PST Sep 29 2008
    end date: 21:50:11 PST Sep 29 2011
   Subject Key Info:
    Public Key Algorithm: rsaEncryption
    RSA Public Key: (1024 bit)
  Signature Algorithm: MD5 with RSA Encryption
  Fingerprint MD5: 30C1C9B6 BC17815F DF6095CD EDE2A5F3
   Fingerprint SHA1: A67C451E 49E94E87 8EB0F71D 5BE642CF C68901EF
  X509v3 extensions:
    X509v3 Key Usage: 86000000
      Digital Signature
      Key Cert Sign
      CRL Signature
     X509v3 Subject Key ID: B593E52F F711094F 1CCAA4AE 683049AE 4ACE8E8C
     X509v3 Basic Constraints:
        CA: TRUE
     X509v3 Authority Key ID: B593E52F F711094F 1CCAA4AE 683049AE 4ACE8E8C
     Authority Info Access:
     X509v3 IP Extension:
         IPv4 (Unicast):
          209.165.202.129-209.165.202.158
         IPv4 (Multicast):
          10.64.0.0/11
  Associated Trustpoints: srtr1
```
## **Related Comm**

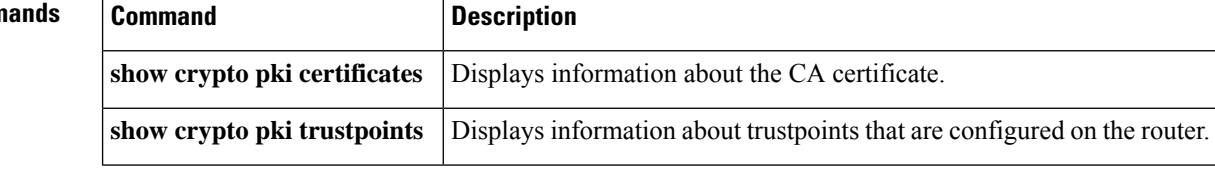

## **ip http ezvpn**

Ш

To enable the Cisco Easy VPN remote web server interface, use the **ip http ezvpn** command in global configuration mode. To disable the Cisco Easy VPN remote web server interface, use the **no** form of this command.

## **Cisco uBR905 and Cisco BR925 cable access routers ip http ezvpn no ip http ezvpn**

**Syntax Description** This command has no arguments or keywords.

**Command Default** The Cisco Easy VPN Remote web server interface is disabled by default.

### **Command Modes**

Global configuration (config)

### **Command History**

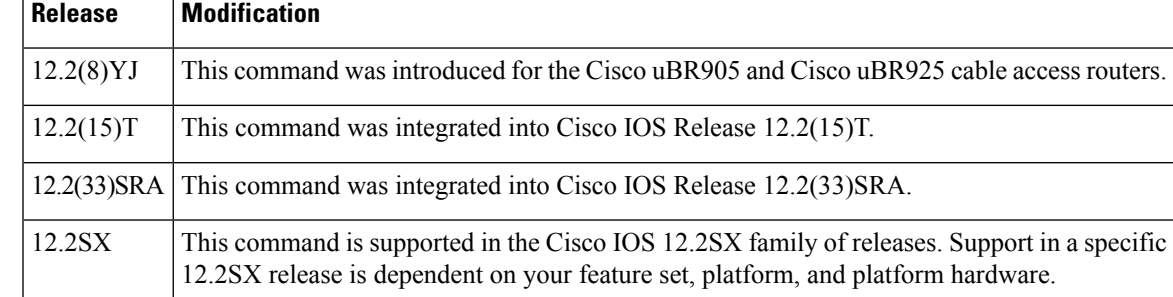

**Usage Guidelines** This command enables the Cisco Easy VPN Remote web server, an onboard web server that allows users to connect an IPSec Easy VPN tunnel and to provide the required authentication information. The Cisco Easy VPN Remote web server allows the user to perform these functions without having to use the Cisco command-line interface (CLI).

> Before using this command, you must first enable the Cisco web server that is onboard the cable access router by entering the **iphttpserver** command. Then use the **iphttpezvpn**command to enable the Cisco Easy VPN remote web server. You can then access the web server by entering the IP address for the Ethernet interface of the router in your web browser.

The Cisco Easy VPN Remote web interface does not work with the cable monitor web interface in Cisco IOS Release 12.2(8)YJ. To access the cable monitor web interface, you must first disable the Cisco Easy VPN remote web interface with the **no ip http ezvpn** command, and then enable the cable monitor with the **ip http cable-monitor** command. **Note**

**Examples** The following example shows how to enable the Cisco Easy VPN remote web server interface:

Router# **configure terminal**

Router(config)# **ip http server** Router(config)# **ip http ezvpn** Router(config)# **exit** Router# **copy running-config startup-config**

## **Related Commands**

r

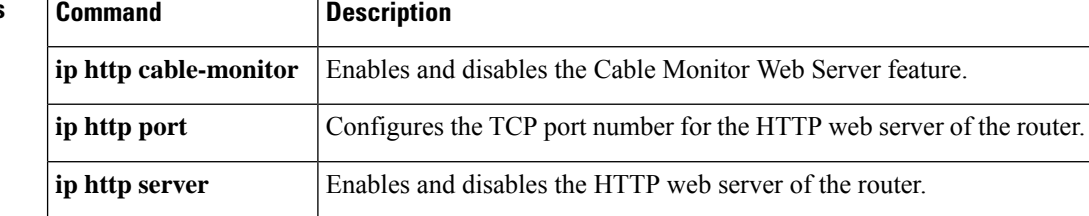

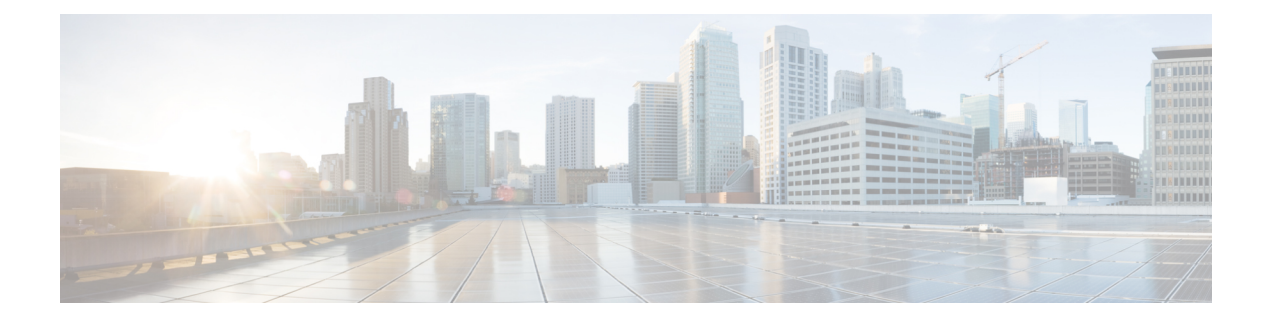

# **ip inspect through ip security strip**

- ip [inspect,](#page-490-0) on page 473
- ip inspect [alert-off,](#page-492-0) on page 475
- ip inspect [audit-trail,](#page-493-0) on page 476
- ip inspect [dns-timeout,](#page-495-0) on page 478
- ip inspect [hashtable,](#page-497-0) on page 480
- ip inspect L2-transparent [dhcp-passthrough,](#page-498-0) on page 481
- ip inspect log [drop-pkt,](#page-500-0) on page 483
- ip inspect [max-incomplete](#page-503-0) high, on page 486
- ip inspect [max-incomplete](#page-505-0) low, on page 488
- ip [inspect](#page-507-0) name, on page 490
- ip inspect [one-minute](#page-519-0) high, on page 502
- ip inspect [one-minute](#page-521-0) low, on page 504
- ip inspect tcp [block-non-session,](#page-523-0) on page 506
- ip inspect tcp [finwait-time,](#page-525-0) on page 508
- ip inspect tcp [idle-time,](#page-527-0) on page 510
- ip inspect tcp [max-incomplete](#page-529-0) host, on page 512
- ip inspect tcp [reassembly,](#page-531-0) on page 514
- ip inspect tcp [synwait-time,](#page-533-0) on page 516
- ip inspect tcp [window-scale-enforcement](#page-534-0) loose, on page 517
- ip inspect udp [idle-time,](#page-536-0) on page 519
- ip inspect waas [enable,](#page-538-0) on page 521
- [integrity,](#page-539-0) on page 522
- ip [interface,](#page-541-0) on page 524
- ip ips, on [page](#page-543-0) 526
- ip ips [auto-update,](#page-545-0) on page 528
- ip ips config [location,](#page-547-0) on page 530
- ip ips deny-action [ips-interface,](#page-549-0) on page 532
- ip ips [enable-clidelta,](#page-551-0) on page 534
- ip ips [event-action-rules,](#page-552-0) on page 535
- ip ips fail [closed,](#page-553-0) on page 536
- ip ips [inherit-obsolete-tunings,](#page-554-0) on page 537
- ip ips memory regex [chaining,](#page-556-0) on page 539
- ip ips memory [threshold,](#page-558-0) on page 541
- ip ips [name,](#page-560-0) on page 543
- ip ips [notify,](#page-562-0) on page 545
- ip ips sdf [location,](#page-563-0) on page 546
- ip ips [signature,](#page-565-0) on page 548
- ip ips [signature-category,](#page-567-0) on page 550
- ip ips [signature-definition,](#page-568-0) on page 551
- ip ips [signature](#page-569-0) disable, on page 552
- ip kerberos [source-interface,](#page-570-0) on page 553
- ip msdp [border,](#page-571-0) on page 554
- ip mtu, on [page](#page-573-0) 556
- ip nhrp cache [non-authoritative,](#page-575-0) on page 558
- ip nhrp nhs, on [page](#page-576-0) 559
- ip [port-map,](#page-579-0) on page 562
- ip radius [source-interface,](#page-585-0) on page 568
- ip [reflexive-list](#page-587-0) timeout, on page 570
- ip route [\(vasi\),](#page-589-0) on page 572
- ip scp server [enable,](#page-590-0) on page 573
- ip [sdee,](#page-592-0) on page 575
- ip sdee [events,](#page-594-0) on page 577
- ip [security](#page-595-0) add, on page 578
- ip [security](#page-597-0) aeso, on page 580
- ip security [dedicated,](#page-599-0) on page 582
- ip security [eso-info,](#page-602-0) on page 585
- ip security [eso-max,](#page-603-0) on page 586
- ip security [eso-min,](#page-605-0) on page 588
- ip security [extended-allowed,](#page-607-0) on page 590
- ip [security](#page-609-0) first, on page 592
- ip security [ignore-authorities,](#page-611-0) on page 594
- ip security [ignore-cipso,](#page-613-0) on page 596
- ip security [implicit-labelling,](#page-615-0) on page 598
- ip security [multilevel,](#page-617-0) on page 600
- ip security [reserved-allowed,](#page-619-0) on page 602
- ip [security](#page-621-0) strip, on page 604

## <span id="page-490-0"></span>**ip inspect**

To apply a set of inspection rules to an interface, use the ip inspect command in interface configuration mode. There are two different modes for this command, configuration mode and interface configuration mode. To remove the set of rules from the interface, use the **no** form of this command.

### **Global Configuation Mode**

**ip inspect** *inspection-name* {**in** | **out**} [{**redundancy** | **stateful hsrp-group-name** | **update seconds***seconds*}] **no ip inspect** *inspection-name* {**in** | **out**} [{**redundancy** | **stateful hsrp-group-name** | **update seconds***seconds*}]

### **Interface Configuration Mode**

**ip inspect** *inspection-name* {**in** | **out**} [{**redundancy** | **stateful hsrp-group-name**}] **no ip inspect** *inspection-name* {**in** | **out**} [{**redundancy** | **stateful hsrp-group-name**}]

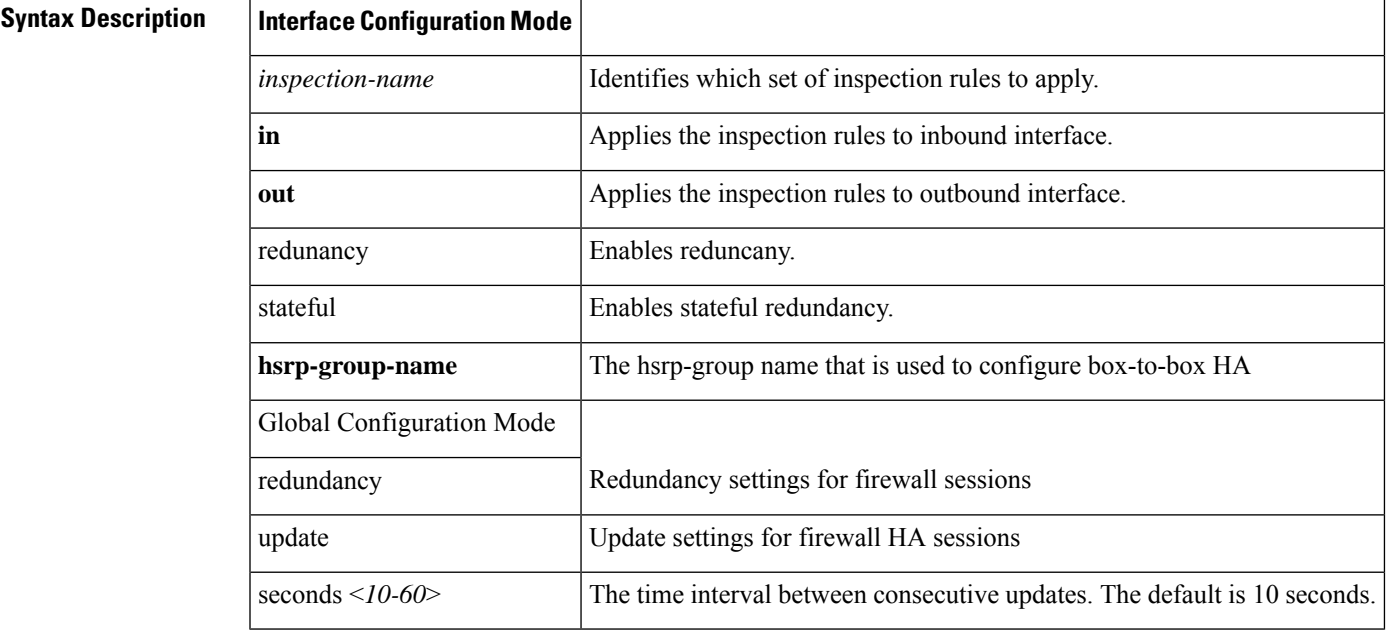

**Command Default** If no set of inspection rules is applied to an interface, no traffic will be inspected by CBAC. If **redundancy stateful <hsrp-grp-name>** is not used, there will be no stateful firewall high-availability.

## **Command Modes**

Interface configuration mode(conf-if)

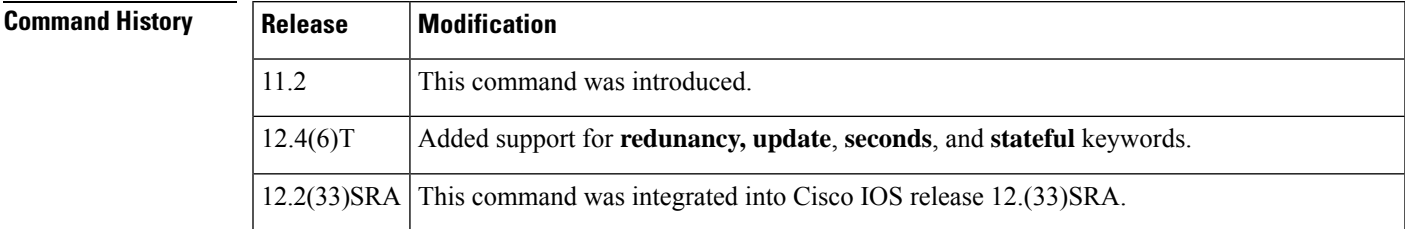

I

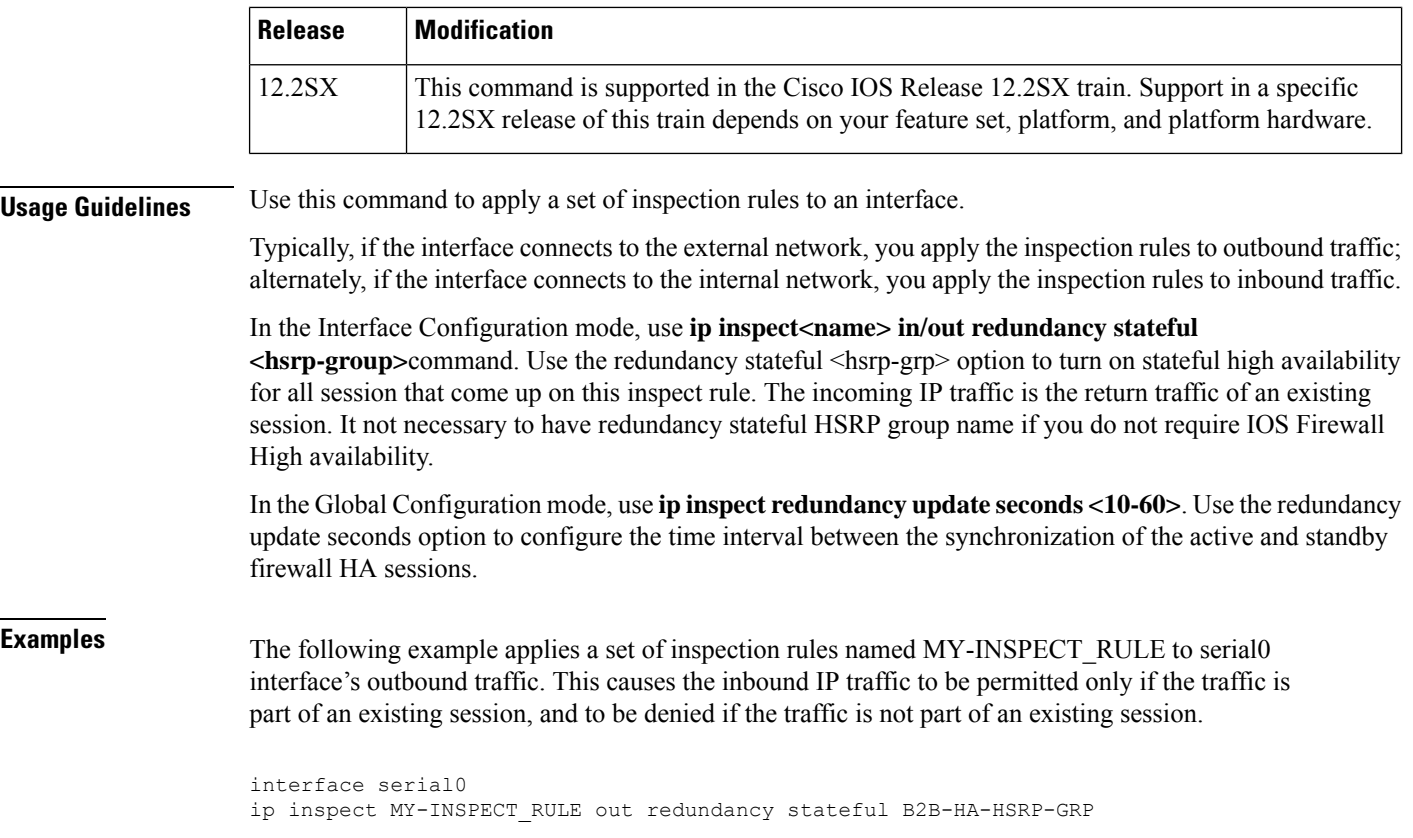

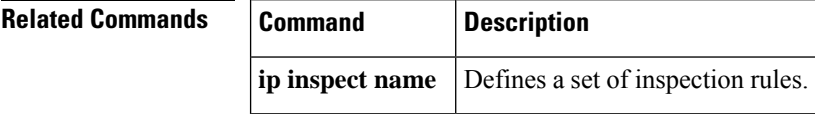

## <span id="page-492-0"></span>**ip inspect alert-off**

To disable Context-based Access Control (CBAC) alert messages, which are displayed on the console, use the **ip inspect alert-off**command in global configuration mode. To enable CBAC alert messages, use the **no** form of this command.

**ip inspect alert-off** [**vrf** *vrf-name*] **no ip inspect alert-off** [**vrf** *vrf-name*]

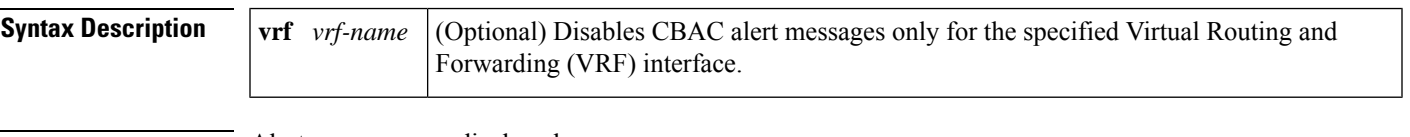

**Command Default** Alert messages are displayed.

**Command Modes**

Global configuration

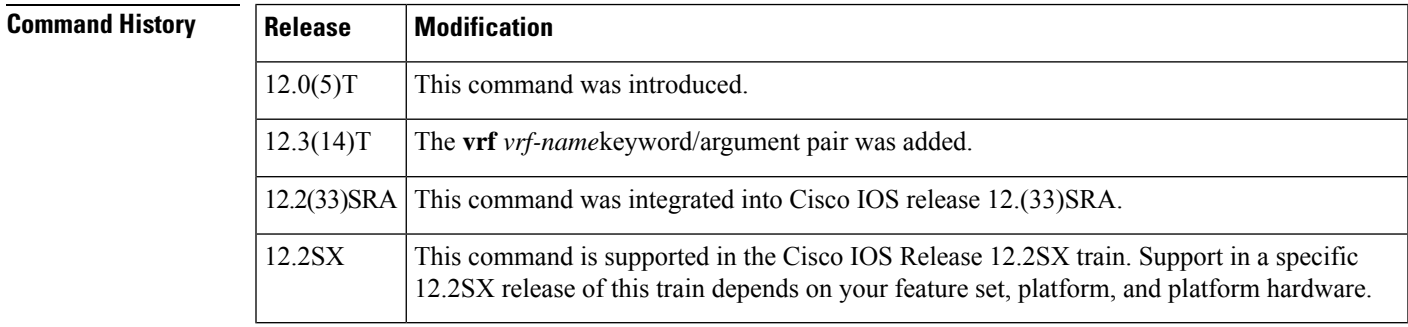

**Examples** The following example disables CBAC alert messages:

**ip inspect alert-off**

## <span id="page-493-0"></span>**ip inspect audit-trail**

To turn on Context-based Access Control (CBAC) audit trail messages, which will be displayed on the console after each CBAC session closes, use the **ip inspect audit-trail** command in global configuration mode. To turn off CBAC audit trail messages, use the **no** form of this command.

**ip inspect audit-trail** [**vrf** *vrf-name*] **no ip inspect audit-trail** [**vrf** *vrf-name*]

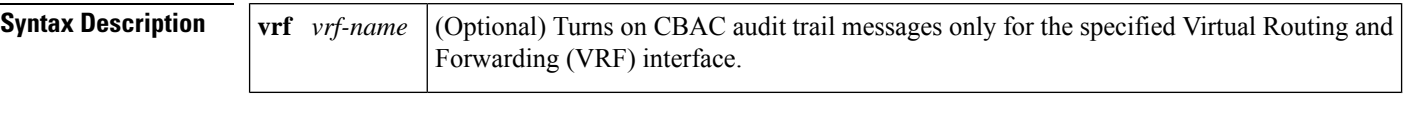

**Command Default** Audit trail messages are not displayed.

### **Command Modes**

Global configuration

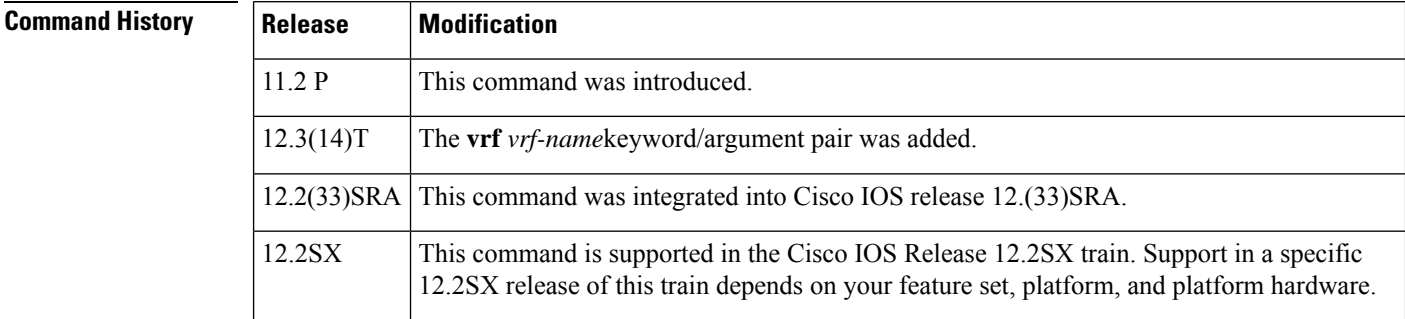

## **Usage Guidelines** Use this command to turn on CBAC audit trail messages.

**Examples** The following example turns on CBAC audit trail messages:

ip inspect audit-trail

Afterward, audit trail messages such as the following are displayed. These messages are examples of audit trail messages. To determine which protocol was inspected, see the port number of the responder. The port number follows the IP address of the responder.

```
%FW-6-SESS_AUDIT_TRAIL: tcp session initiator (192.168.1.13:33192) sent 22 bytes -- responder
(192.168.129.11:25) sent 208 bytes
%FW-6-SESS AUDIT TRAIL: ftp session initiator 192.168.1.13:33194) sent 336 bytes -- responder
(192.168.129.11:21) sent 325 bytes
```
The following example disables CBAC audit trail messages for VRF interface vrf1:

no ip inspect audit-trail vrf vrf1

Following are examples of audit trail messages:

00:10:15: %FW-6-SESS AUDIT TRAIL: VRF-vrf1:Stop udp session: initiator (192.168.14.1:40801)

sent 54 bytes -- responder (192.168.114.1:7) sent 54 bytes 00:10:47: %FW-6-SESS\_AUDIT\_TRAIL: VRF-vrf1:Stop ftp-data session: initiator (192.168.114.1:20) sent 80000 bytes -- responder (192.168.14.1:38766) sent 0 bytes 00:10:47: %FW-6-SESS AUDIT TRAIL: VRF-vrf1:Stop ftp session: initiator (192.168.14.1:38765) sent 80 bytes -- responder (192.168.114.1:21) sent 265 bytes 00:10:57: %FW-6-SESS\_AUDIT\_TRAIL: VRF-vrf1:Stop rcmd session: initiator (192.168.14.1:531) sent 31 bytes -- responder (192.168.114.1:514) sent 12 bytes

00:10:57: %FW-6-SESS\_AUDIT\_TRAIL: VRF-vrf1:Stop rcmd-data session: initiator (192.168.114.1:594) sent 0 bytes -- responder (192.168.14.1:530) sent 0 bytes

## <span id="page-495-0"></span>**ip inspect dns-timeout**

To specify the Domain NameSystem (DNS) idle timeout (the length of time during which a DNSname lookup session will still be managed while there is no activity), use the **ip inspect dns-timeout**command in global configuration mode. To reset the timeout to the default of 5 seconds, use the **no** form of this command.

**ip inspect dns-timeout** *seconds* [**vrf** *vrf-name*] **no ip inspect dns-timeout** *seconds* [**vrf** *vrf-name*]

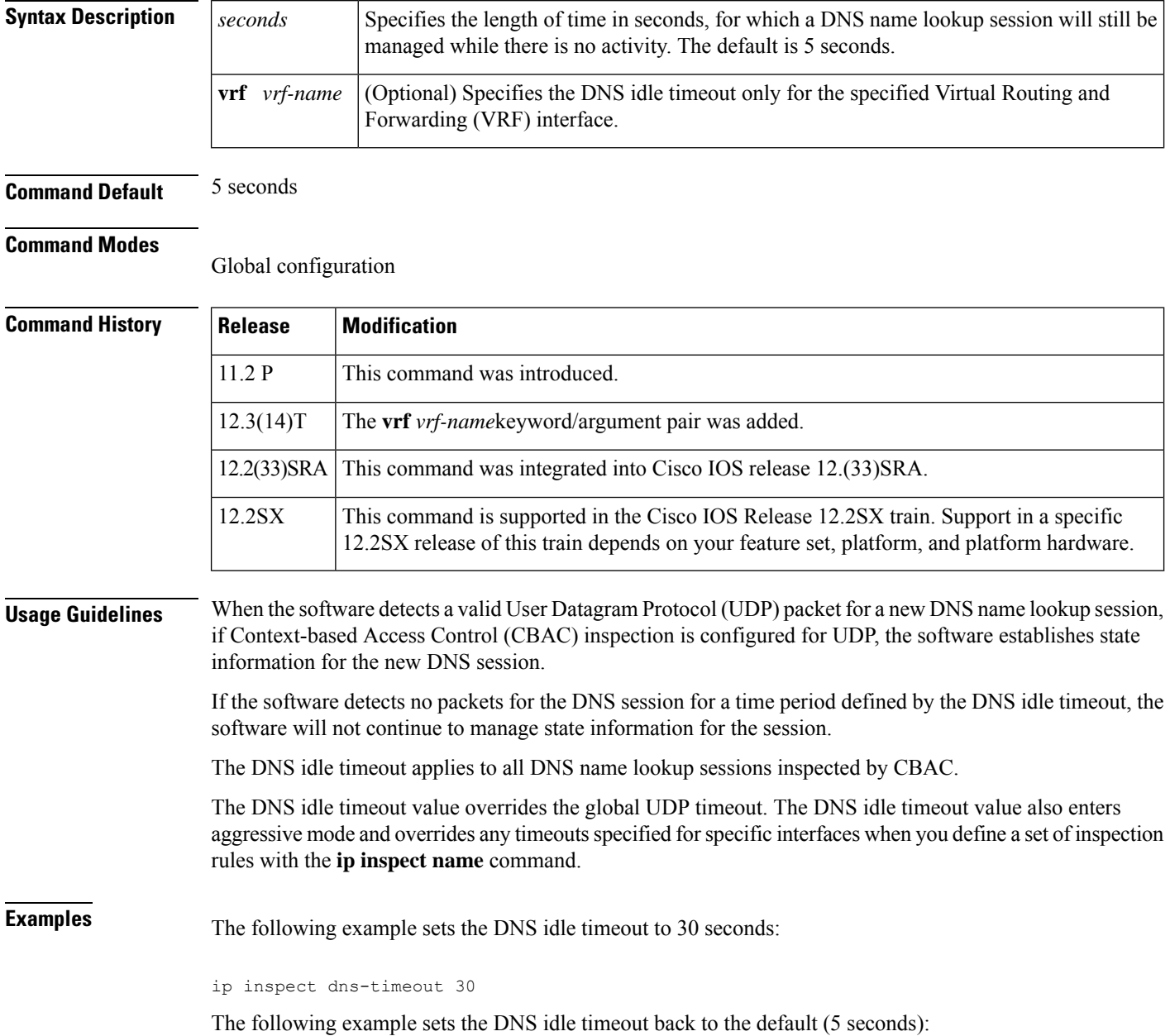

I

no ip inspect dns-timeout

# <span id="page-497-0"></span>**ip inspect hashtable**

To change the size of the session hash table, use the **ip inspect hashtable** command in global configuration mode. To restore the size of the session hash table to the default, use the **no** form of this command.

**ip inspect hashtable** *number* **no ip inspect hashtable** *number*

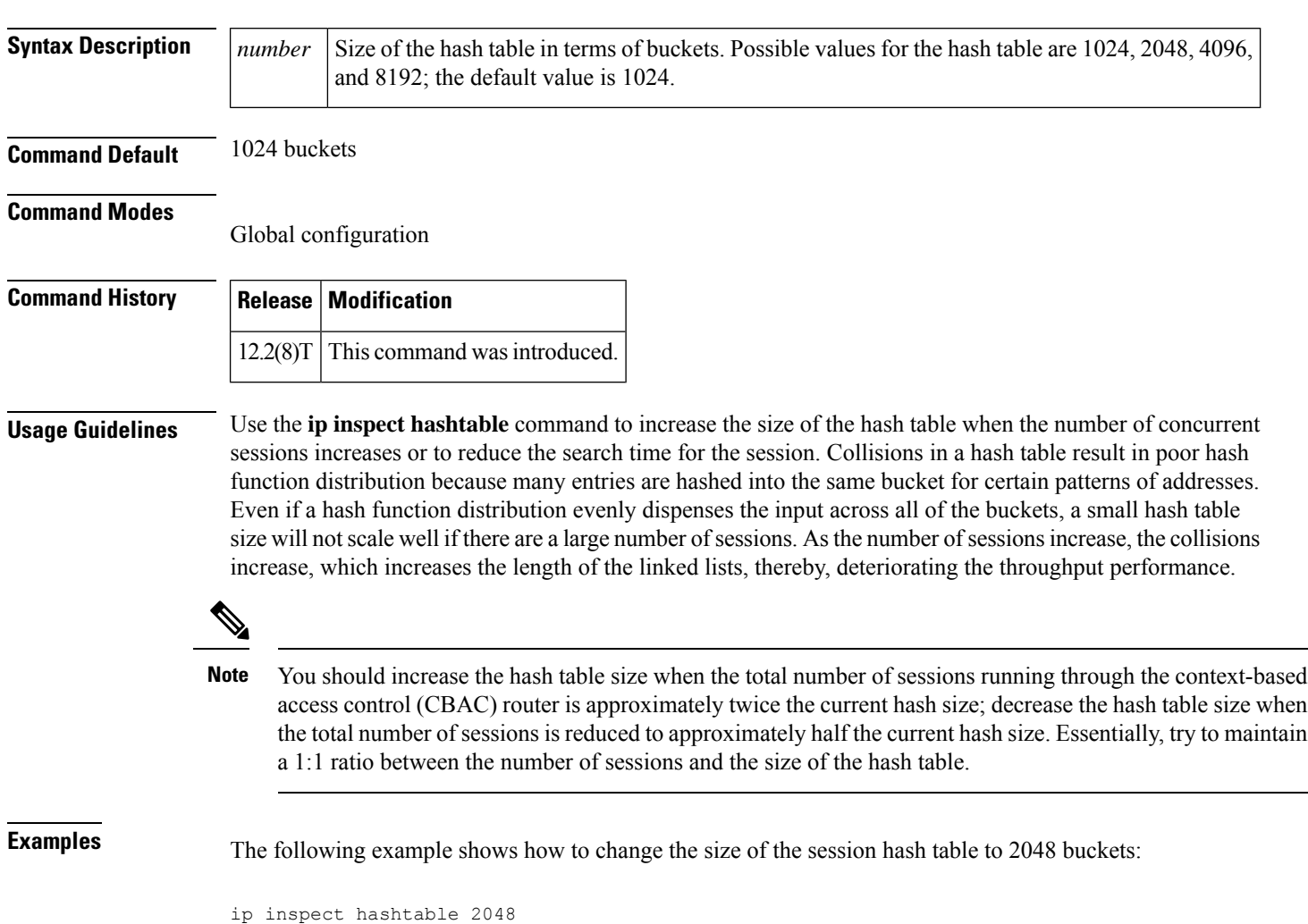

# <span id="page-498-0"></span>**ip inspect L2-transparent dhcp-passthrough**

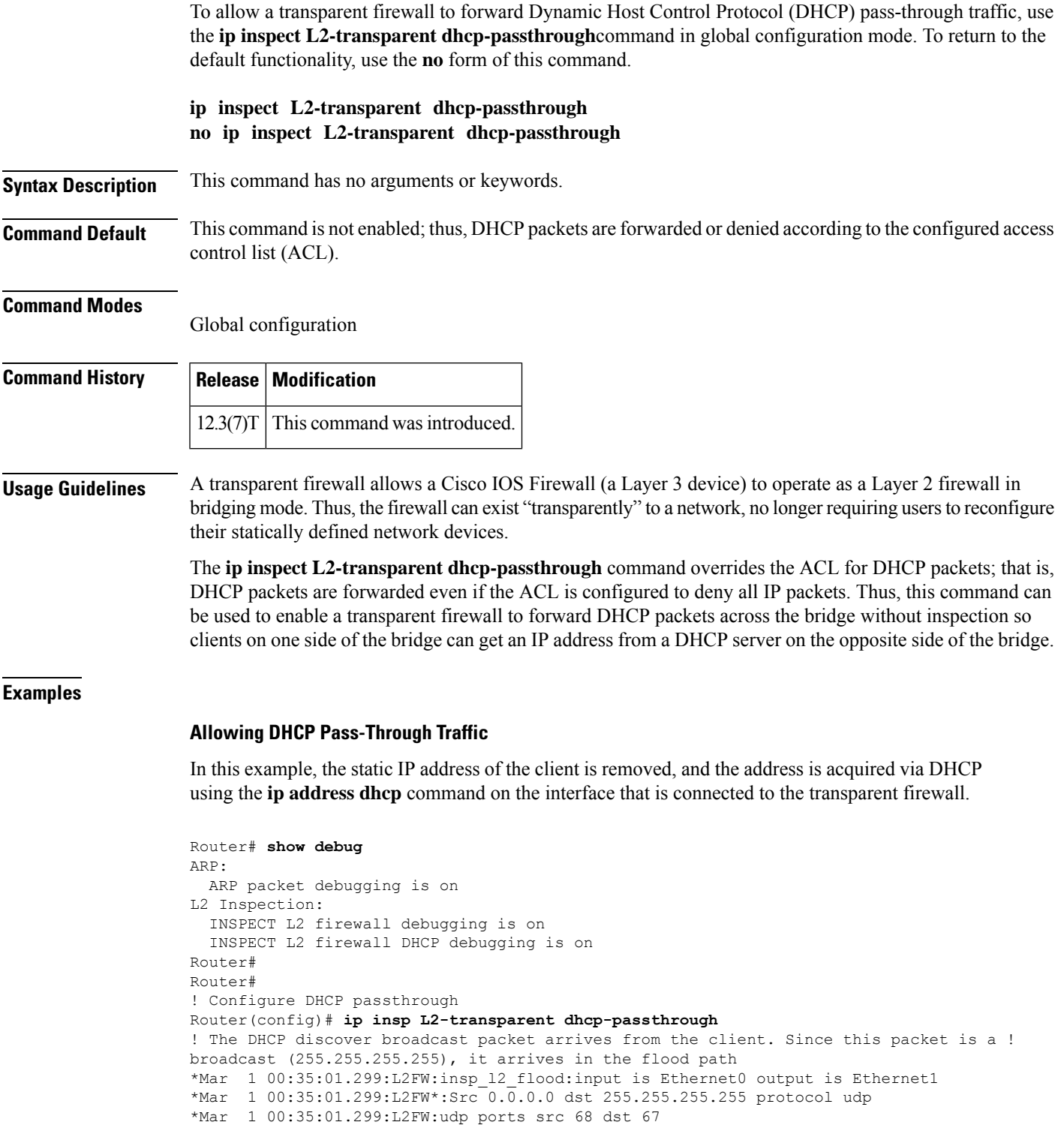

```
*Mar 1 00:35:01.299:L2FW:src 0.0.0.0 dst 255.255.255.255
```

```
! The DHCP pass through flag is checked and the packet is allowed
*Mar 1 00:35:01.299:L2FW:DHCP packet seen. Pass-through flag allows the packet
! The packet is a broadcast packet and therefore not sent to CBAC
*Mar 1 00:35:01.299:L2FW*:Packet is broadcast or multicast.PASS
! The DHCP server 97.0.0.23 responds to the client's request
*Mar 1 00:35:01.303:L2FW:insp_l2_flood:input is Ethernet1 output is Ethernet0
*Mar 1 00:35:01.303:L2FW*:Src 172.16.0.23 dst 255.255.255.255 protocol udp
*Mar 1 00:35:01.307:L2FW:udp ports src 67 dst 68
*Mar 1 00:35:01.307:L2FW:src 172.16.0.23 dst 255.255.255.255
*Mar 1 00:35:01.307:L2FW:DHCP packet seen. Pass-through flag allows the packet
*Mar 1 00:35:01.307:L2FW*:Packet is broadcast or multicast.PASS
*Mar 1 00:35:01.311:L2FW:insp_l2_flood:input is Ethernet0 output is Ethernet1
*Mar 1 00:35:01.311:L2FW*:Src 0.0.0.0 dst 255.255.255.255 protocol udp
*Mar 1 00:35:01.311:L2FW:udp ports src 68 dst 67
*Mar 1 00:35:01.311:L2FW:src 0.0.0.0 dst 255.255.255.255
*Mar 1 00:35:01.315:L2FW:DHCP packet seen. Pass-through flag allows the packet
*Mar 1 00:35:01.315:L2FW*:Packet is broadcast or multicast.PASS
*Mar 1 00:35:01.315:L2FW:insp_l2_flood:input is Ethernet1 output is Ethernet0
*Mar 1 00:35:01.323:L2FW*:Src 172.16.0.23 dst 255.255.255.255 protocol udp
*Mar 1 00:35:01.323:L2FW:udp ports src 67 dst 68
*Mar 1 00:35:01.323:L2FW:src 172.16.0.23 dst 255.255.255.255
*Mar 1 00:35:01.323:L2FW:DHCP packet seen. Pass-through flag allows the packet
*Mar 1 00:35:01.323:L2FW*:Packet is broadcast or multicast.PASS
! The client has an IP address (172.16.0.5) and has issued a G-ARP to let everyone know
it's address
*Mar 1 00:35:01.327:IP ARP:rcvd rep src 172.16.0.5 0008.a3b6.b603, dst 172.16.0.5 BVI1
Router#
```
### **Denying DHCP Pass-Through Traffic**

In this example, DHCP pass-through traffic is not allowed (via the **no ip inspect L2-transparent dhcp-passthrough**command). The client is denied when it attempts to acquire a DHCP address from the server.

```
! Deny DHCP pass-through traffic
Router(config)# no ip inspect L2-transparent dhcp-passthrough
! The DHCP discover broadcast packet arrives from the client
*Mar 1 00:36:40.003:L2FW:insp_l2_flood:input is Ethernet0 output is Ethernet1
*Mar 1 00:36:40.003:L2FW*:Src 0.0.0.0 dst 255.255.255.255 protocol udp
*Mar 1 00:36:40.003:L2FW:udp ports src 68 dst 67
*Mar 1 00:36:40.007:L2FW:src 0.0.0.0 dst 255.255.255.255
! The pass-through flag is checked
*Mar 1 00:36:40.007:L2FW:DHCP packet seen. Pass-through flag denies the packet
! The packet is dropped because the flag does not allow DHCP passthrough traffic. Thus, !
the client cannot acquire an address, and it times out
*Mar 1 00:36:40.007:L2FW:FLOOD Dropping the packet after ACL check.
```
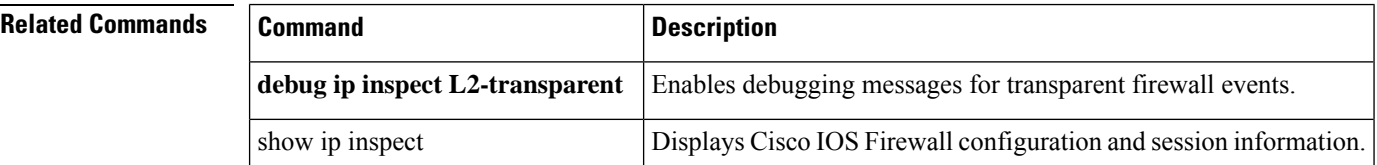

Ш

## <span id="page-500-0"></span>**ip inspect log drop-pkt**

To log all packets dropped by the firewall, use the **ip inspect log drop-pkt** command in global configuration mode. To return to the default state, use the **no** form of this command.

**ip inspect log drop-pkt no ip inspect log drop-pkt**

**Syntax Description** This command has no arguments or keywords.

**Command Default** Packets dropped by the firewall are not logged.

**Command Modes**

Global configuration (config)

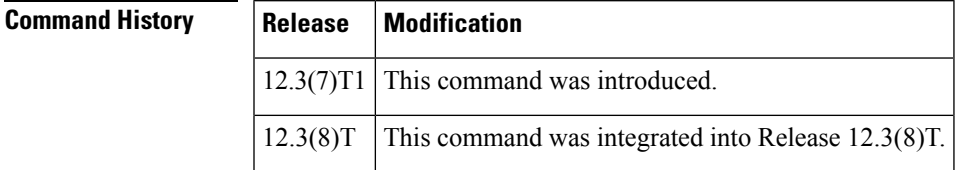

**Usage Guidelines** To see the packets that are dropped by the firewall, the ip inspect log drop-pkt command must be enabled.

**Examples** The following example shows how to enable the logging of packets dropped by the firewall:

Router> enable Router# configure terminal Router(*config* )# **ip inspect log drop-pkt**

The following example shows a possible message that can be displayed when packets are dropped:

```
*Sep 9 19:56:28.699: %FW-6-DROP PKT: Dropping tcp pkt 17.2.2.1:0 => 19.2.2.1:0 with ip ident
229 due to Invalid Header length
*Sep 9 20:30:47.839: %FW-6-DROP_TCP_PKT: Dropping tcp pkt 17.2.2.1:42829 => 19.2.2.1:80 due
to SYN pkt with illegal flags -- ip ident 23915 tcpflags 40962 seq.no 3928613134 ack 0
*Sep 10 00:30:24.931: %FW-6-DROP TCP PKT: Dropping tcp pkt 17.2.2.1:45771 =>
19.2.2.1:80 due to SYN with data or with PSH/URG flags -- ip ident 55001 tcpflags 40962
seq.no 2232798685 ack 0
*Aug 29 21:57:16.895: %FW-6-DROP_PKT: Dropping tcp pkt 17.2.2.1:51613 => 19.2.2.1:80 due
to Out-Of-Order Segment
```
The table below describes messages that occur when packets are dropped.

**Table 8: ip inspect log drop-pkt Messages**

| <b>Field</b>          | <b>Description</b>                                                                                                    |
|-----------------------|----------------------------------------------------------------------------------------------------|
| Invalid Header length | The datagram is so small that it could not contain the layer 4 TCP,<br>Universal Computer Protocol (UCP), or Internet Control Message<br>Protocol (ICMP) header. |

I

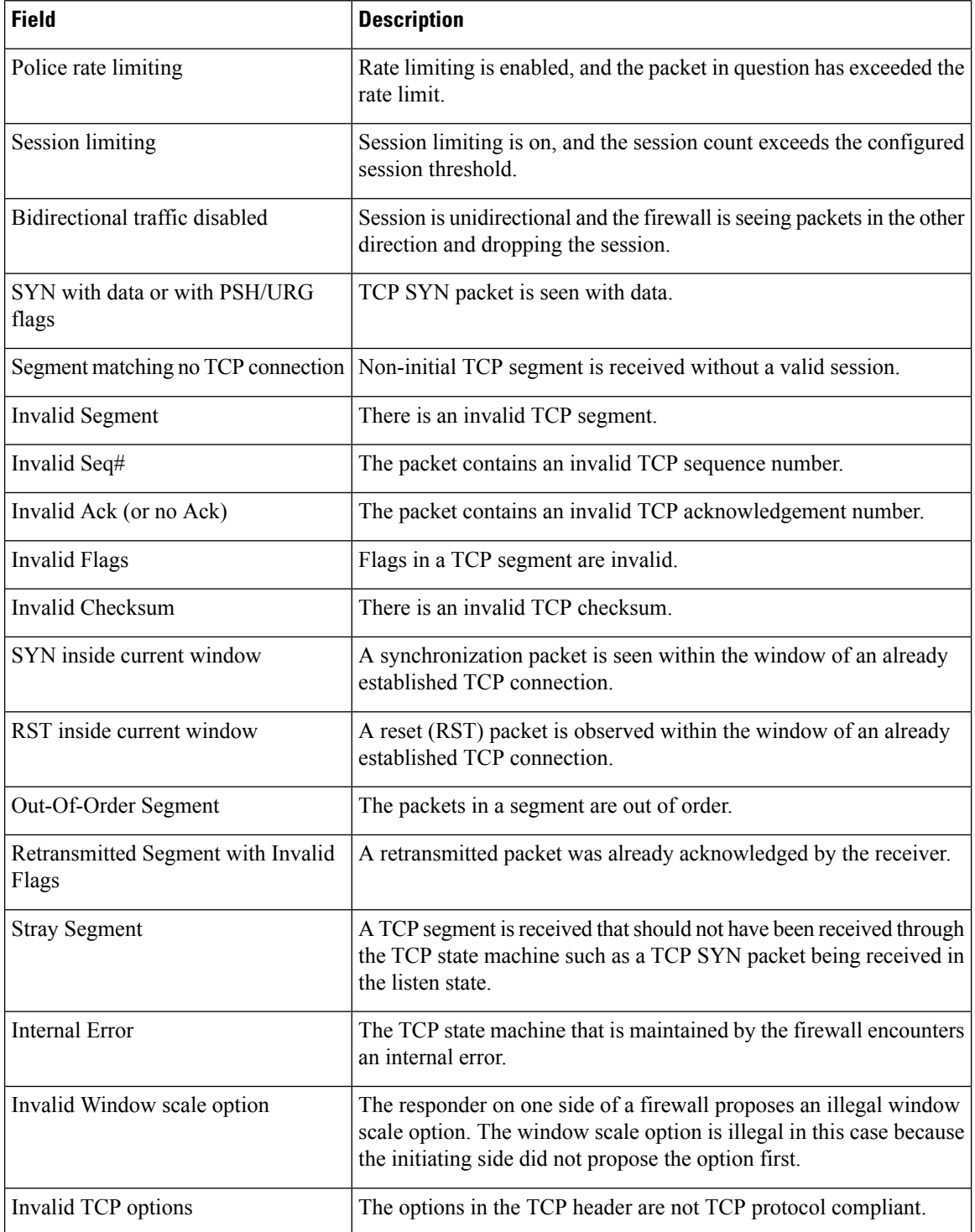

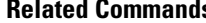

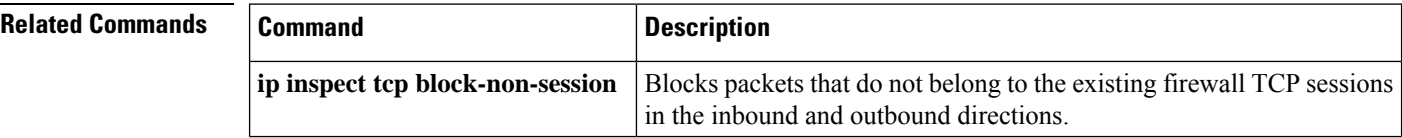

 $\mathbf{l}$ 

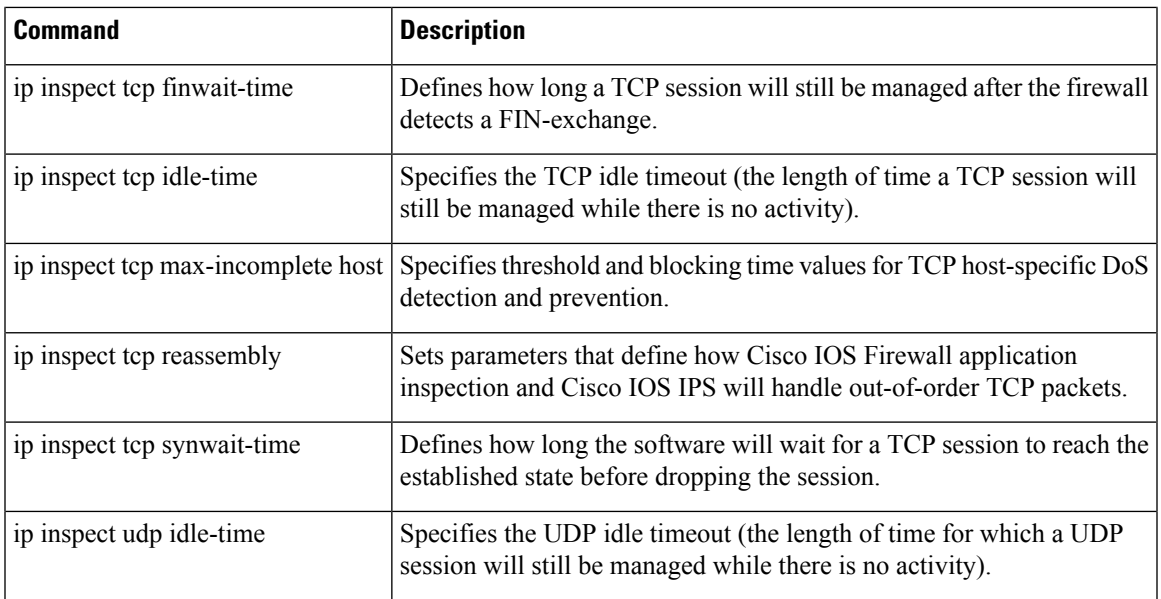

## <span id="page-503-0"></span>**ip inspect max-incomplete high**

To define the number of existing half-open sessions that will cause the software to start deleting half-open sessions, use the **ip inspect max-incomplete high**command in global configuration mode. To reset the threshold to the default of 500 half-open sessions, use the **no** form of this command.

**ip inspect max-incomplete high** *number* [**vrf** *vrf-name*] **no ip inspect max-incomplete high**

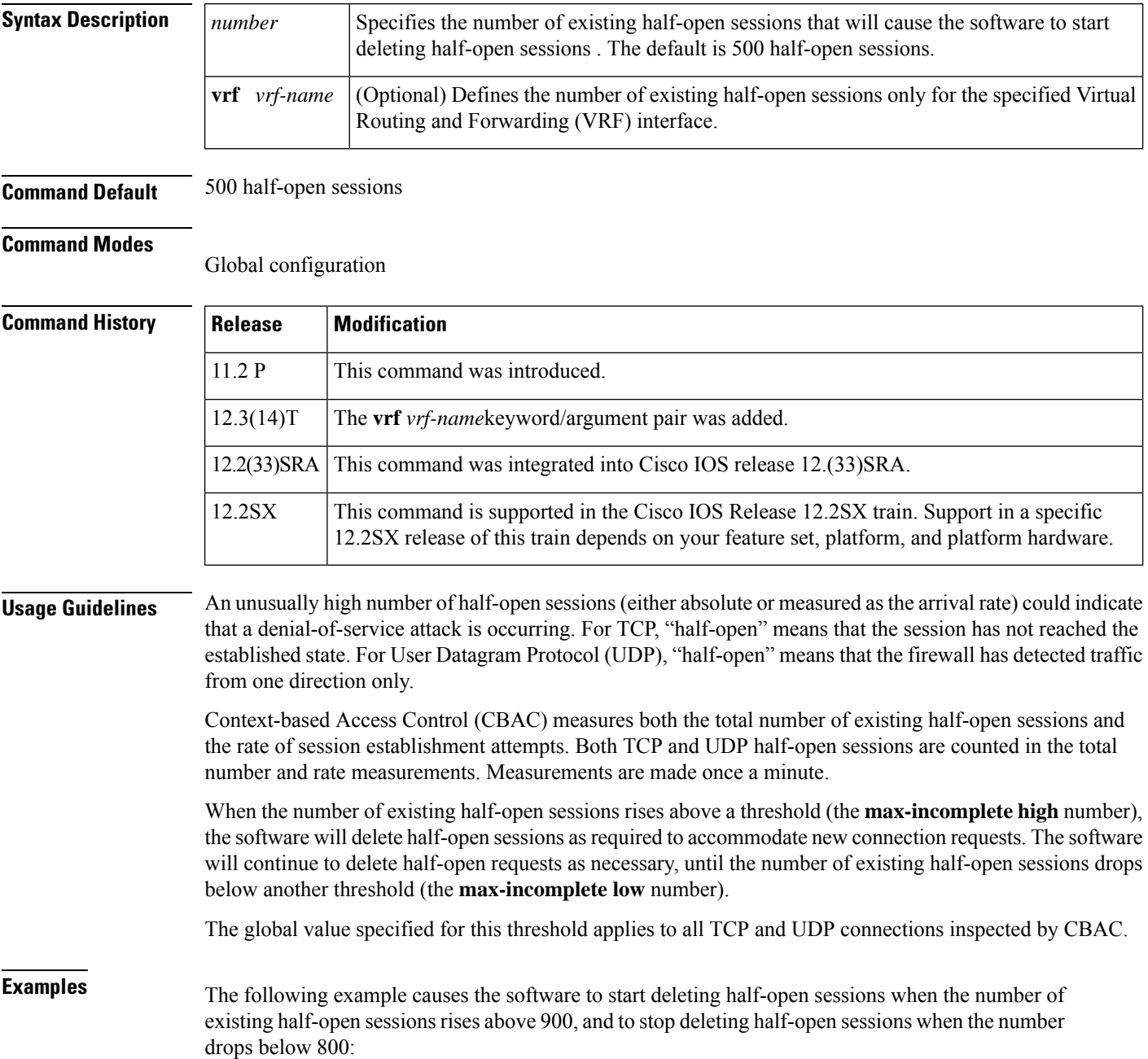
ip inspect max-incomplete high 900 ip inspect max-incomplete low 800

The following example shows an ALERT\_ON message generated for the **ipinspect max-incomplete high** command:

```
ip inspect max-incomplete high 20 vrf vrf1
show log / include ALERT ON
00:59:00:%FW-4-ALERT_ON: VRF-vrf1:getting aggressive, count (21/20) current 1-min rate: 21
```
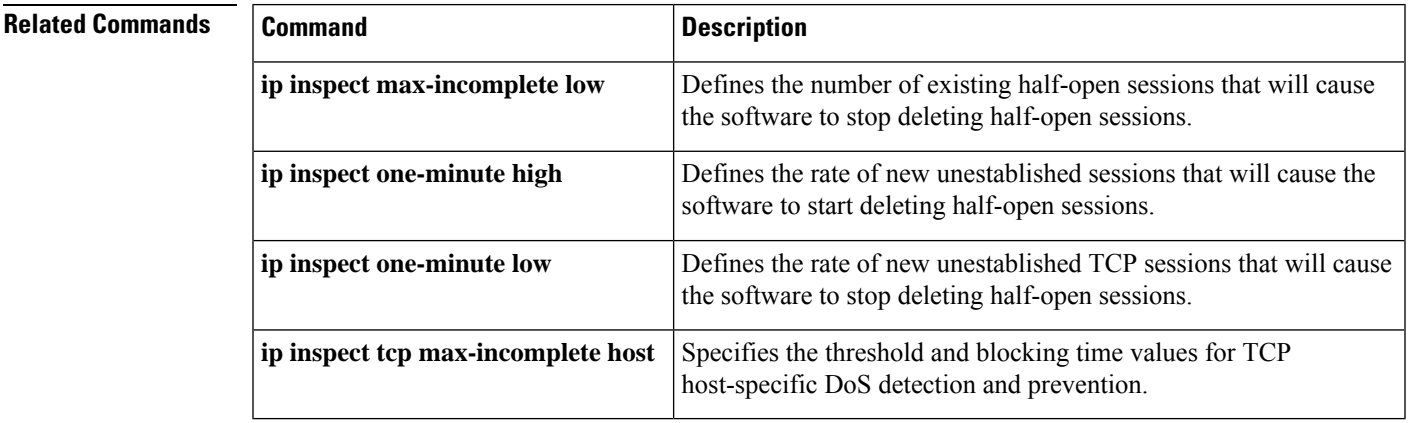

# **ip inspect max-incomplete low**

To define the number of existing half-open sessions that will cause the software to stop deleting half-open sessions, use the **ipinspect max-incomplete low**command in global configuration mode. To reset the threshold to the default of 400 half-open sessions, use the **no** form of this command.

**ip inspect max-incomplete low** *number* [**vrf** *vrf-name*] **no ip inspect max-incomplete low**

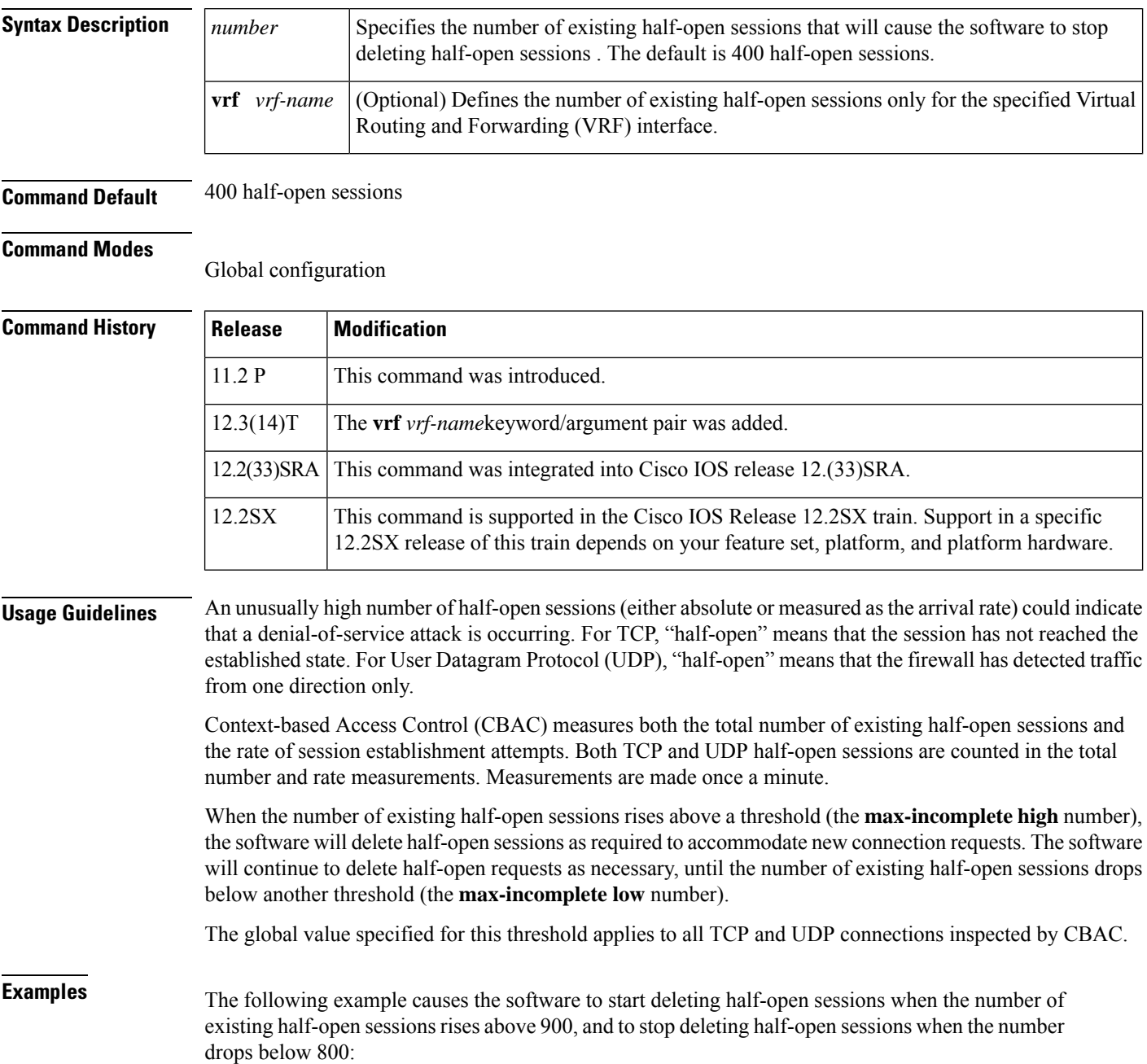

ip inspect max-incomplete high 900 ip inspect max-incomplete low 800

The following example shows an ALERT\_OFF message generated for the **ipinspect max-incomplete low**command:

```
ip inspect max-incomplete low 10 vrf vrf1
show log / include ALERT OFF
00:59:31: %FW-4-ALERT_OFF: VRF-vrf1:calming down, count (9/10) current 1-min rate: 100
```
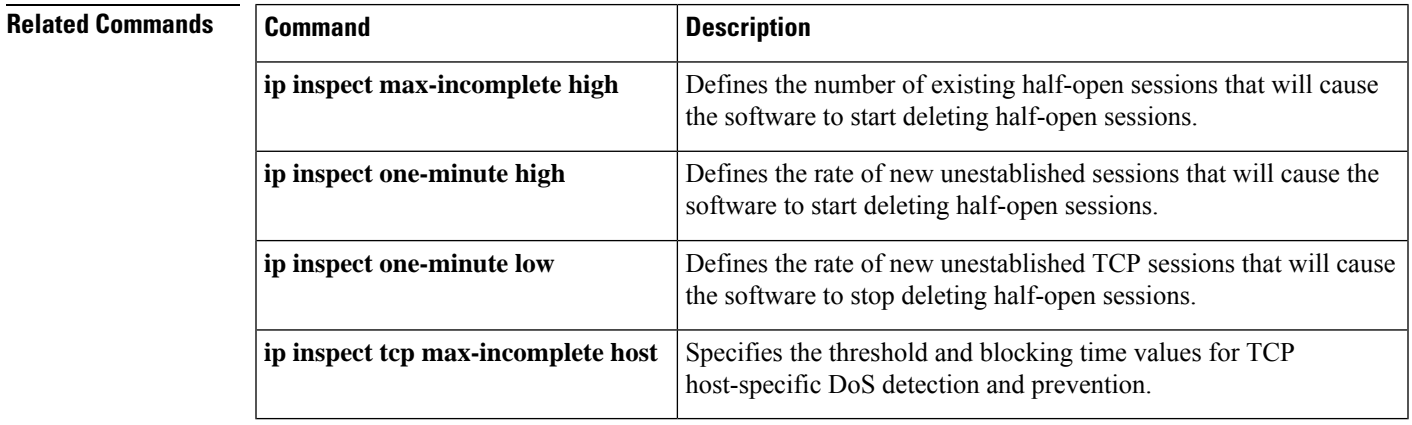

# **ip inspect name**

To define a set of inspection rules, use the **ipinspectname** command in global configuration mode. To remove the inspection rule for a protocol or to remove the entire set of inspection rules, use the **no** form of this command.

**ip inspect name** *inspection-name* [**parameter max-sessions** *number*] *protocol* [**alert** {**on** | **off**}] [**audit-trail** {**on** | **off**}] [**timeout** *seconds*]

**no ip inspect name** *inspection-name* [**parameter max-sessions** *number*] *protocol* [**alert** {**on** | **off**}] [**audit-trail** {**on** | **off**}] [**timeout** *seconds*]

# **HTTP Inspection Syntax**

**ip inspect name** *inspection-name* **http** [**java-list** *access-list*] [**urlfilter**] [**alert** {**on**| **off**}] [**audit-trail** {**on** | **off**}] [**timeout** *seconds*] **no ip inspect name** *inspection-name protocol*

**Simple Mail Transfer Protocol (SMTP) and Extended SMTP Inspection (ESMTP) Syntax ip inspect name** *inspection-name* {**smtp**| **esmtp**} [**alert** {**on**| **off**}] [**audit-trail** {**on**| **off**}] [**max-data** *number*] [**timeout** *seconds*]

## **remote-procedure call (RPC) Inspection Syntax**

**ip inspect name** *inspection-name* [**parameter max-sessions** *number*] **rpc program-number** *number* [**wait-time** *minutes*] [**alert** {**on** | **off**}] [**audit-trail** {**on** | **off**}] [**timeout** *seconds*] **no ip inspect name** *inspection-name protocol*

## **Post Office Protocol 3(POP3)/ Internet Message Access Protocol(IMAP) Inspection Syntax**

**ip inspect name** *inspection-name* **imap** [**alert** {**on**| **off**}] [**audit-trail** {**on**| **off**}] [**reset**] [**secure-login**] [**timeout** *number*]

**ip inspect name** *inspection-name* **pop3** [**alert** {**on**| **off**}] [**audit-trail** {**on**| **off**}] [**reset**] [**secure-login**] [**timeout** *number*]

## **Fragment Inspection Syntax**

**ip inspect name** *inspection-name* [**parameter max-sessions** *number*] **fragment** [**max** *number* **timeout** *seconds*]

**no ip inspect name** *inspection-name* [**parameter max-sessions** *number*] **fragment** [**max** *number* **timeout** *seconds*]

# **Application Firewall Provisioning Syntax**

**ip inspect name** *inspection-name* [**parameter max-sessions** *number*] **appfw** *policy-name* **no ip inspect name** *inspection-name* [**parameter max-sessions** *number*] **appfw** *policy-name*

## **User-Defined Application Syntax**

**ip inspect** *inspection-name user-10* [**alert** {**on** | **off**}] [**audit-trail** {**on** | **off**}] [**timeout** *seconds*] **noip inspect** *inspection-name user-10* [**alert** {**on** | **off**}] [**audit-trail** {**on** | **off**}] [**timeout** *seconds*]

### **Session Limiting Syntax**

**no ip inspect name** *inspection-name* [**parameter max-sessions** *number*]

 $\mathbf{l}$ 

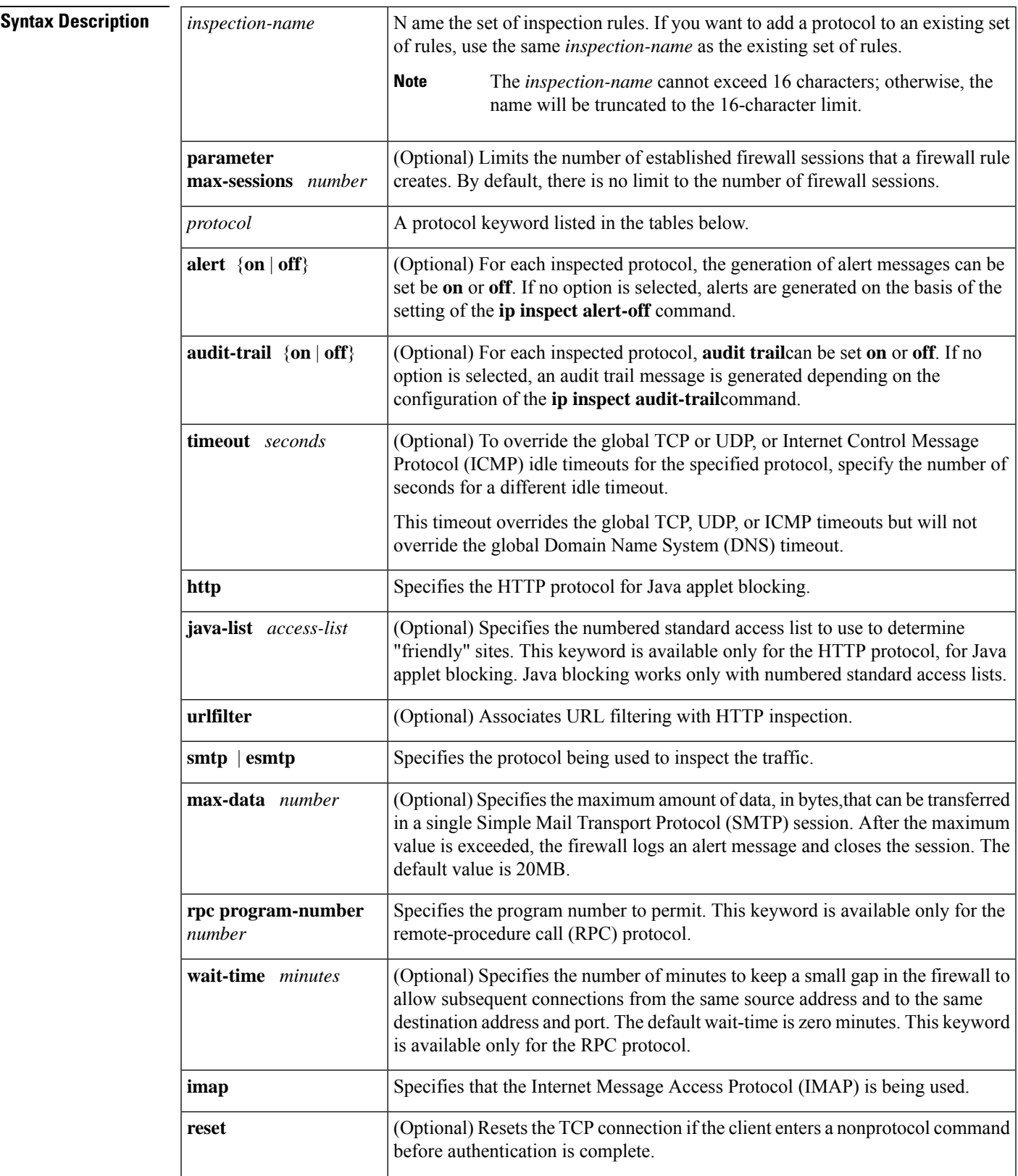

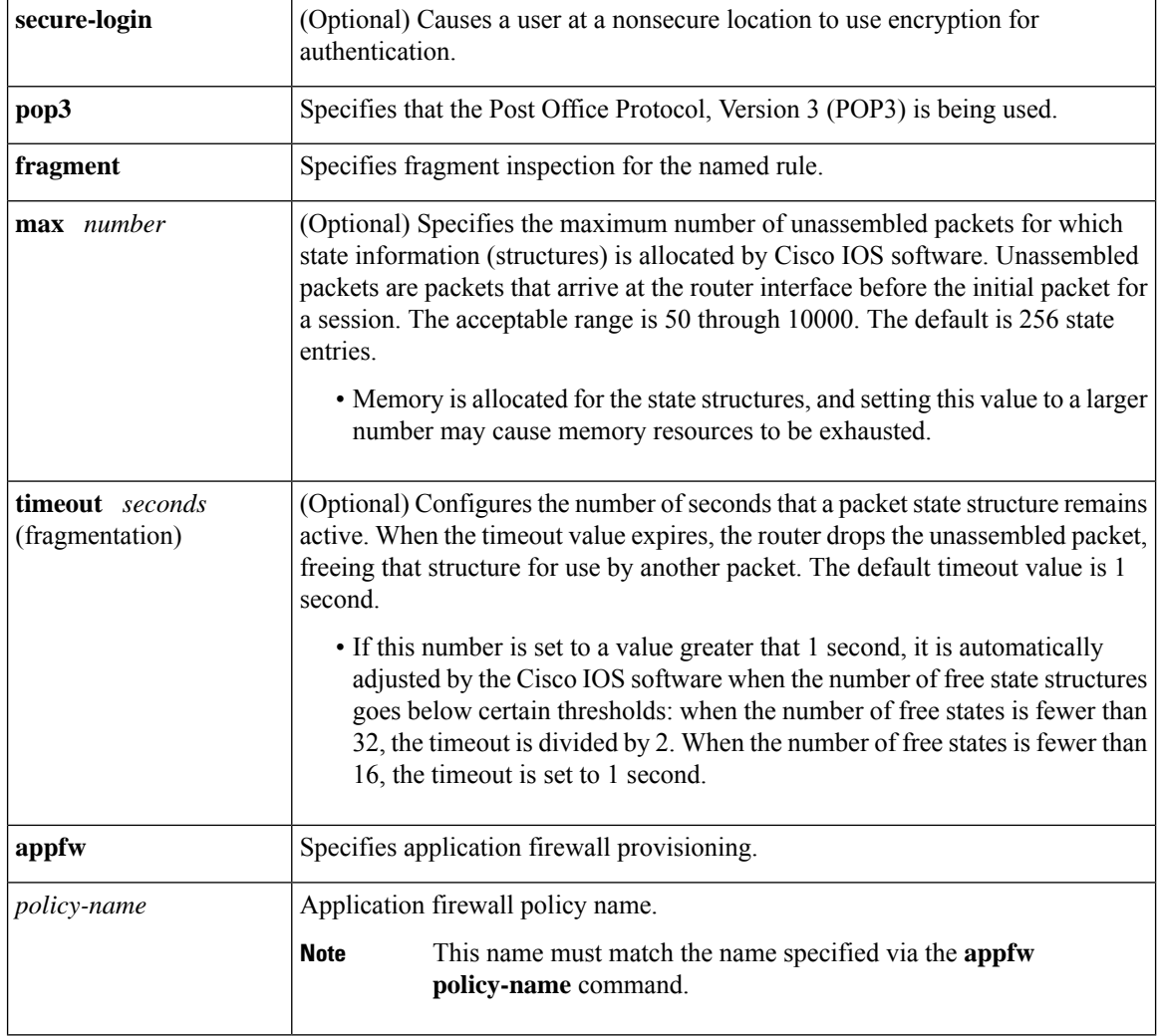

**Command Default** No inspection rules are defined.

**Command Modes** Global configuration (config)

r

# $$

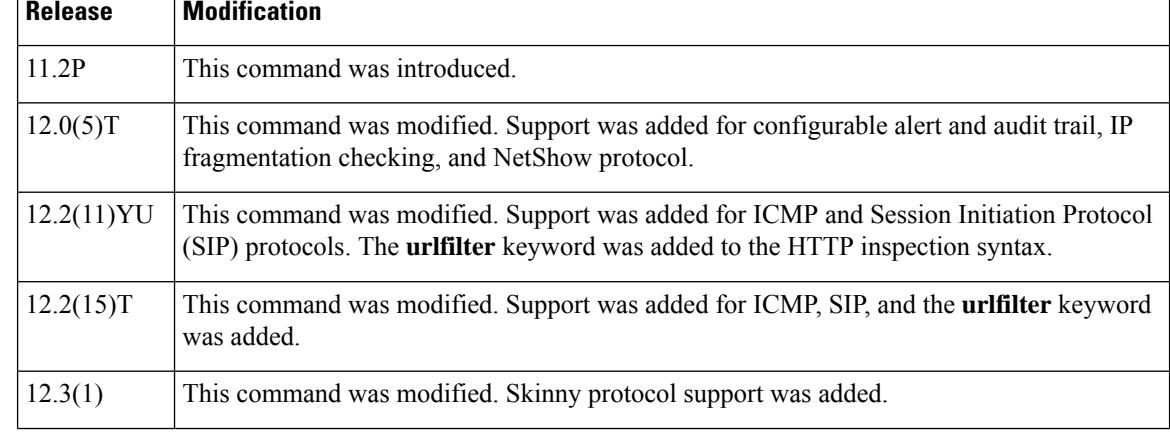

Ш

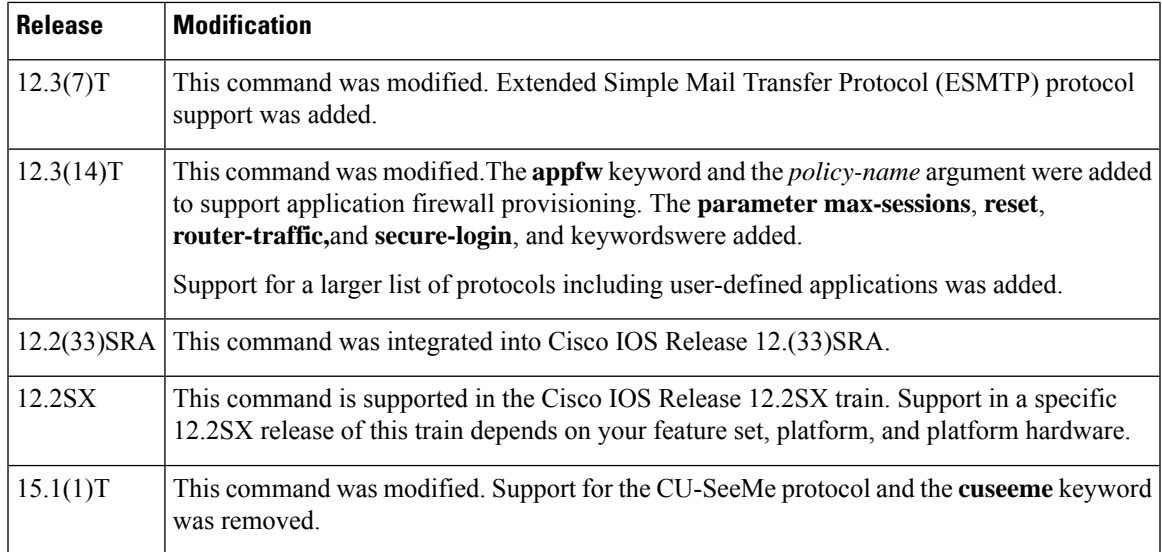

**Usage Guidelines** To define a set of inspection rules, enter the **ip inspect name**command for each protocol that you want the Cisco IOS firewall to inspect, using the same *inspection-name*. Give each set of inspection rules a unique *inspection-name*, which should not exceed the 16-character length limit. Define either one or two sets of rules per interface--you can define one set to examine both inbound and outbound traffic, or you can define two sets: one for outbound traffic and one for inbound traffic. The **no ip inspect-name** *protocol* removes the inspection rule for the specified protocol.

**no ip inspect name** command removes the entire set of inspection rules.

To define a single set of inspection rules, configure inspection for all the desired application-layer protocols, and for ICMP, TCP, and UDP, or as desired. This combination of TCP, UDP, and application-layer protocols join together to form a single set of inspection rules with a unique name. (There are no application-layer protocols associated with ICMP.)

To remove the inspection rule for a protocol, use the **no** form of this command with the specified inspection name and protocol; To remove the entire set of inspection rules, use the **no** form of this command only; that is, do not list any inspection names or protocols.

In general, when inspection is configured for a protocol, return traffic entering the internal network will be permitted only if the packets are part of a valid, existing session for which state information is being maintained.

**Table 9: Protocol Keywords--Transport-Layer and Network-Layer Protocols**

| <b>Protocol</b> | Keyword |
|-----------------|---------|
| <b>ICMP</b>     | icmp    |
| <b>TCP</b>      | tcp     |
| <b>UDP</b>      | udp     |

**Note**

The TCP, UDP, and H.323 protocols support the **router-traffic** keyword, which enables inspection of traffic destined to or originated from a router. The command format is as follows: **ip inspect name** *inspection-nam*e {**tcp** | **udp** | **H323**} [**alert** {**on** | **off**}] [**audit-trail** {**on** | **off**}] [**router-traffic**][**timeout** *seconds*]

# **TCP and UDP Inspection**

You can configure TCP and UDP inspection to permit TCP and UDP packets to enter the internal network through the firewall, even if the application-layer protocol is not configured to be inspected. However, TCP and UDP inspection do not recognize application-specific commands, and therefore might not permit all return packets for an application, particularly if the return packets have a different port number from the previous exiting packet.

Any application-layer protocol that is inspected will take precedence over the TCP or UDP packet inspection. For example, if inspection is configured for FTP, all control channel information will be recorded in the state table, and allFTPtraffic will be permitted back through the firewall if the control channel information is valid for the state of the FTP session. The fact that TCP inspection is configured is irrelevant.

With TCP and UDP inspection, packets entering the network must exactly match an existing session. The entering packets must have the same source or destination addresses and source or destination port numbers as the exiting packet (but reversed). Otherwise, the entering packets will be blocked at the interface.

Granular protocol inspection allows you to specify TCP or UDP ports by using the port-to-application mapping (PAM) table. This eliminates having to inspect all applications running under TCP or UDP and the need for multiple ACLs to filter the traffic.

Using the PAM table, you can pick an existing application or define a new one for inspection, thereby simplifying Access Control List (ACL) configuration.

# **ICMP Inspection**

ICMP inspection sessions are done on the basis of the source address of the inside host that originates the ICMP packet. Dynamic ACLs are created for return ICMP packets of the allowed types (echo-reply,destination unreachable, time-exceeded, and timestamp reply) for each session. No port numbers associated with an ICMP session, and the permitted IP address of the return packet is a wild-card in the ACL. The wildcard address is because the IP address of the return packet cannot be known in advance for time-exceeded and destination-unreachable replies. These replies can come from intermediate devices rather than the intended destination.

# **Application-Layer Protocol Inspection**

In general, if you configure inspection for an application-layer protocol, packets for that protocol should be permitted to exit the firewall (by configuring the correct ACL), and packets for that protocol will be allowed back in through the firewall only if they belong to a valid existing session. Each protocol packet is inspected to maintain information about the session state.

Java, H.323, RPC, SIP, and SMTP inspection have additional information, described in the next five sections. The table below lists the supported application-layer protocols.

## **Table 10: Protocol Keywords--Application-Layer Protocols**

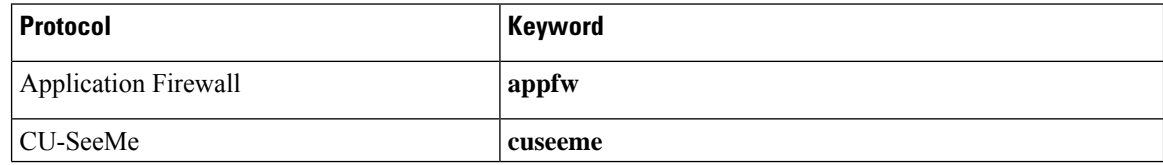

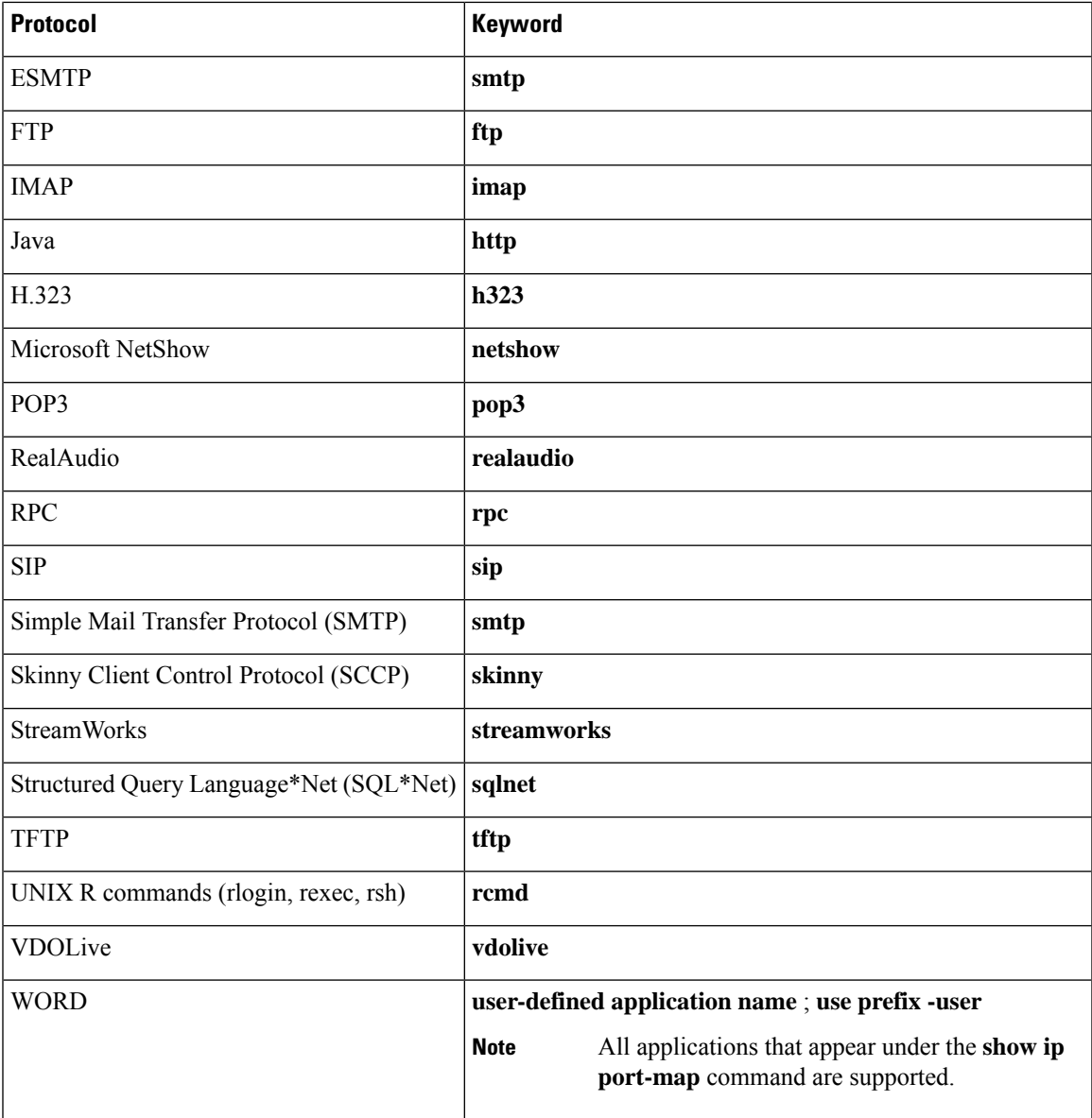

# **Java Inspection**

Java inspection enables Java applet filtering at the firewall. Java applet filtering distinguishes between trusted and untrusted applets by relying on a list of external sites that you designate as "friendly." If an applet is from a friendly site, the firewall allows the applet through. If the applet is not from a friendly site, the applet will be blocked. Alternately, you could permit applets from all sites except sites specifically designated as "hostile."

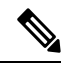

Before you configure Java inspection, you must configure a numbered standard access list that defines "friendly" and "hostile" external sites. You configure this numbered standard access list to permit traffic from friendly sites, and to deny traffic from hostile sites. If you do not configure a numbered standard access list, but use a "placeholder" access list in the **ip inspect name** *inspection-name* **http** command, all Java applets will be blocked. **Note**

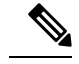

Java blocking forces a strict order on TCP packets. To properly verify that Java applets are not in the response, a firewall will drop any TCP packet that is out of order. Because the network--not the firewall--determines how packets are routed, the firewall cannot control the order of the packets; the firewall can only drop and retransmit all TCP packets that are not in order. **Note**

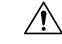

**Caution**

Context-Based Access Control (CBAC) does not detect or block encapsulated Java applets. Therefore, Java applets that are wrapped or encapsulated, such as applets in .zip or .jar format, are *not* blocked at the firewall. CBAC also does not detect or block applets loaded via FTP, gopher, or HTTP on a nonstandard port.

## **H.323 Inspection**

If you want CBAC inspection to work with NetMeeting 2.0 traffic (an H.323 application-layer protocol), you must also configure inspection for TCP, as described in the chapter "Configuring Context-Based Access Control" in the *Cisco IOS Security Configuration Guide* . This requirement exists because NetMeeting 2.0 uses an additional TCP channel not defined in the H.323 specification.

# **RPC Inspection**

RPC inspection allows the specification of various program numbers. You can define multiple program numbers by creating multiple entries for RPC inspection, each with a different program number. If a program number is specified, all traffic for that program number will be permitted. If a program number is not specified, all traffic for that program number will be blocked. For example, if you created an RPC entry with the NFS program number, all NFS traffic will be allowed through the firewall.

## **SIP Inspection**

You can configure SIP inspection to permit media sessions associated with SIP-signaled calls to traverse the firewall. Because SIP is frequently used to signal both incoming and outgoing calls, it is often necessary to configure SIP inspection in both directions on a firewall (both from the protected internal network and from the external network). Because inspection of traffic from the external network is not done with most protocols, it may be necessary to create an additional inspection rule to cause only SIP inspection to be performed on traffic coming from the external network.

## **SMTP Inspection**

SMTP inspection causes SMTP commands to be inspected for illegal commands. Packets with illegal commands are modified to a "xxxx" pattern and forwarded to the server. This process causes the server to send a negative reply, forcing the client to issue a valid command. An illegal SMTP command is any command except the following:

- DATA
- HELO
- HELP
- MAIL
- NOOP
- QUIT
- RCPT
- RSET
- SAML
- SEND
- SOML
- VRFY

# **ESMTP Inspection**

Like SMTP, ESMTP inspection also causes the commands to be inspected for illegal commands. Packets with illegal commands are modified to a "xxxx" pattern and forwarded to the server. This process causes the server to send a negative reply, forcing the client to issue a valid command. An illegal ESMTP command is any command except the following:

- AUTH
- DATA
- EHLO
- ETRN
- HELO
- HELP
- MAIL
- NOOP
- QUIT
- RCPT
- RSET
- SAML
- SEND
- SOML
- VRFY

In addition to inspecting commands, the ESMTP firewall also inspects the following extensions via deeper command inspection:

- Message Size Declaration (SIZE)
- Remote Queue Processing Declaration (ETRN)
- Binary MIME (BINARYMIME)
- Command Pipelining
- Authentication
- Delivery Status Notification (DSN)
- Enhanced Status Code (ENHANCEDSTATUSCODE)
- 8bit-MIMEtransport (8BITMIME)

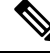

SMTP and ESMTP cannot exist simultaneously. An attempt to configure both protocols will result in an error message. **Note**

# **Use of the urlfilter Keyword**

If you specify the **urlfilter** keyword, the Cisco IOS Firewall will interact with a URL filtering software to control web traffic for a given host or user on the basis of a specified security policy.

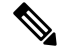

Enabling HTTP inspection with or without any option triggers the Java applet scanner, which is CPU intensive. The only way to stop the Java applet scanner is to specify the **java-list** *access-list* option. Configuring URL filtering without enabling the **java-list** *access-list*option will severely impact performance. **Note**

## **Use of the timeout Keyword**

If you specify a timeout for any of the transport-layer or application-layer protocols, the timeout will override the global idle timeout for the interface to which the set of inspection rules is applied.

If the protocol is TCP or a TCP application-layer protocol, the timeout will override the global TCP idle timeout. If the protocol is UDP or a UDP application-layer protocol, the timeout will override the global UDP idle timeout.

If you do not specify a timeout for a protocol, the timeout value applied to a new session of that protocol will be taken from the corresponding TCP or UDP global timeout value valid at the time of session creation.

The default ICMP timeout is deliberately short (10 seconds) due to the security hole that is opened by allowing ICMPpackets with a wild-card source address back into the inside network. The timeout will occur 10 seconds after the last outgoing packet from the originating host. For example, if you send a set of 10 ping packets spaced one second apart, the timeout will expire in 20 seconds or 10 seconds after the last outgoing packet. However, the timeout is not extended for return packets. If a return packet is not seen within the timeout window, the gap will be closed and the return packet will not be allowed in. Although the default timeout can be made longer if desired, it is recommended that this value be kept relatively short.

# **IP Fragmentation Inspection**

CBAC inspection rules can help protect hosts against certain denial-of-service attacks involving fragmented IP packets. Even though the firewall keeps an attacker from making actual connections to a given host, the attacker may still be able to disrupt services provided by that host. This is done by sending many noninitial IP fragments or by sending complete fragmented packets through a router with an ACL that filters the first fragment of a fragmented packet. These fragments can tie up resources on the target host asit triesto reassemble the incomplete packets.

Using fragmentation inspection, the firewall maintains an *interfragment state* (structure) for IP traffic. Noninitial fragments are discarded unless the corresponding initial fragment was permitted to pass through the firewall. Noninitial fragments received before the corresponding initial fragments are discarded.

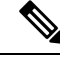

**Note**

Fragmentation inspection can have undesirable effects in certain cases, because it can result in the firewall discarding any packet whose fragments arrive out of order. There are many circumstances that can cause out-of-order delivery of legitimate fragments. Apply fragmentation inspection in situations where legitimate fragments, which are likely to arrive out of order, might have a severe performance impact.

Because routers running Cisco IOS software are used in a very large variety of networks, and because the CBAC feature is often used to isolate parts of internal networksfrom one another, the fragmentation inspection feature is not enabled by default. Fragmentation detection must be explicitly enabled for an inspection rule using the **ip inspect name** command. Unfragmented traffic is never discarded because it lacks a fragment state. Even when the system is under heavy attack with fragmented packets, legitimate fragmented traffic, if any, will still get some fraction of the firewall's fragment state resources, and legitimate, unfragmented traffic can flow through the firewall unimpeded.

# **Application Firewall Provisioning**

Application firewall provisioning allows you to configure your Cisco IOS Firewall to detect and prohibit a specific protocol type of traffic.

Most firewalls provide packet filtering capabilities that simply permit or deny traffic without inspecting the data stream; the Cisco IOS application firewall can detect whether a packet is in compliance with a given HTTPprotocol. If the packet is determined to be unauthorized, it will be dropped, the connection will be reset, and a syslog message will be generated, as appropriate.

## **User-Defined Applications**

You can define your own applications and enter them into the PAM table using the **ip port-map** command. Then you set up your inspection rules by inserting your user-defined application as a value for the *protocol* argument in the **ip inspect name** command.

## **Session Limiting**

Users can limit the number of established firewall sessions that a firewall rule creates by setting the "max-sessions" threshold. A session counter is maintained for each firewall interface. When a session count exceeds the specified threshold, an alert FW-4-SESSION\_THRESHOLD\_EXCEEDED message is logged to the syslog server and no new sessions can be created.

**Examples** The following example causes the software to inspect TCP sessions and UDP sessions, and to specifically allow CU-SeeMe, FTP, and RPC traffic back through the firewall for existing sessions only. For UDP traffic, audit-trail is on. For FTP traffic, the idle timeout is set to override the global TCP idle timeout. For RPC traffic, program numbers 100003, 100005, and 100021 are permitted.

> ip inspect name myrules tcp ip inspect name myrules udp audit-trail on ip inspect name myrules cuseeme ip inspect name myrules ftp timeout 120 ip inspect name myrules rpc program-number 100003 ip inspect name myrules rpc program-number 100005 ip inspect name myrules rpc program-number 100021

The following example adds fragment checking to software inspection of TCP and UDP sessions for the rule named *"myrules*." In this example, the firewall software will allocate 100 state structures, and the timeout value for dropping unassembled packets is set to 4 seconds. If 100 initial fragments for 100 different packets are sent through the router, all of the state structures will be used up. The

initial fragment for packet 101 will be dropped. Additionally, if the number of free state structures (structures available for use by unassembled packets) drops below the threshold values, 32 or 16, the timeout value is automatically reduced to 2 or 1, respectively. Changing the timeout value frees up packet state structures more quickly.

ip inspect name myrules tcp ip inspect name myrules udp audit-trail on ip inspect name myrules cuseeme ip inspect name myrules ftp timeout 120 ip inspect name myrules rpc program-number 100003 ip inspect name myrules rpc program-number 100005 ip inspect name myrules rpc program-number 100021 ip inspect name myrules fragment max 100 timeout 4

The following firewall and SIP example shows how to allow outside-initiated calls and internal calls. For outside-initiated calls, an ACL needs to be accessed to allow for the traffic from the initial signaling packet from outside. Subsequent signaling and media channels will be allowed by the inspection module.

```
ip inspect name voip sip
interface FastEthernet0/0
 ip inspect voip in
!
!
interface FastEthernet0/1
ip inspect voip in
ip access-group 100 in
!
!
access-list 100 permit udp host <gw ip> any eq 5060
access-list 100 permit udp host <proxy ip> any eq 5060
access-list deny ip any any
```
The following example showstwo configured inspections named fw\_only and fw\_urlf; URL filtering will work only on the traffic that is inspected by fw\_urlf. Note that the **java-list** *access-list*option has been enabled, which disables java scanning.

```
ip inspect name fw only http java-list 51 timeout 30
interface e0
ip inspect fw_only in
!
ip inspect name fw_urlf http java-list 51 urlfilter timeout 30
interface e1
ip inspect fw_urlf in
```
The following example shows how to define the HTTP application firewall policy mypolicy. This policy includes all supported HTTP policy rules. This example also includes sample output from the **show appfw configuration** and **show ip inspect config** commands, which allow you to verify the configured setting for the application policy.

```
! Define the HTTP policy.
appfw policy-name mypolicy
application http
 strict-http action allow alarm
 content-length maximum 1 action allow alarm
 content-type-verification match-req-rsp action allow alarm
 max-header-length request 1 response 1 action allow alarm
 max-uri-length 1 action allow alarm
 port-misuse default action allow alarm
```

```
request-method rfc default action allow alarm
  request-method extension default action allow alarm
  transfer-encoding type default action allow alarm
!
!
! Apply the policy to an inspection rule.
ip inspect name firewall appfw mypolicy
ip inspect name firewall http
!
!
! Apply the inspection rule to all HTTP traffic entering the FastEthernet0/0 interface.
interface FastEthernet0/0
ip inspect firewall in
!
!
! Issue the show appfw configuration
command and the show ip inspect config
command after the inspection rule "mypolicy" is applied to all incoming HTTP traffic on the
FastEthernet0/0 interface.
!
Router# show appfw configuration
Application Firewall Rule configuration
  Application Policy name mypolicy
   Application http
      strict-http action allow alarm
      content-length minimum 0 maximum 1 action allow alarm
      content-type-verification match-req-rsp action allow alarm
      max-header-length request length 1 response length 1 action allow alarm
      max-uri-length 1 action allow alarm
      port-misuse default action allow alarm
      request-method rfc default action allow alarm
      request-method extension default action allow alarm
      transfer-encoding default action allow alarm
Router# show ip inspect config
Session audit trail is disabled
Session alert is enabled
one-minute (sampling period) thresholds are [400:500] connections
max-incomplete sessions thresholds are [400:500]
max-incomplete tcp connections per host is 50. Block-time 0 minute.
tcp synwait-time is 30 sec -- tcp finwait-time is 5 sec
tcp idle-time is 3600 sec -- udp idle-time is 30 sec
dns-timeout is 5 sec
Inspection Rule Configuration
Inspection name firewall
```
# http alert is on audit-trail is off timeout 3600

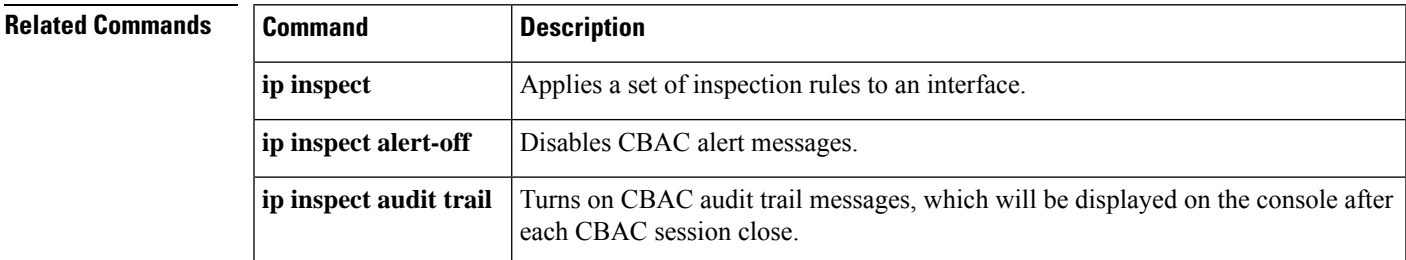

# **ip inspect one-minute high**

To define the rate of new unestablished sessions that will cause the software to start deleting half-open sessions, use the **ip inspect one-minute high**command in global configuration mode. To reset the threshold to the default of 500 half-open sessions, use the **no** form of this command.

**ip inspect one-minute high** *number* [**vrf** *vrf-name*] **no ip inspect one-minute high**

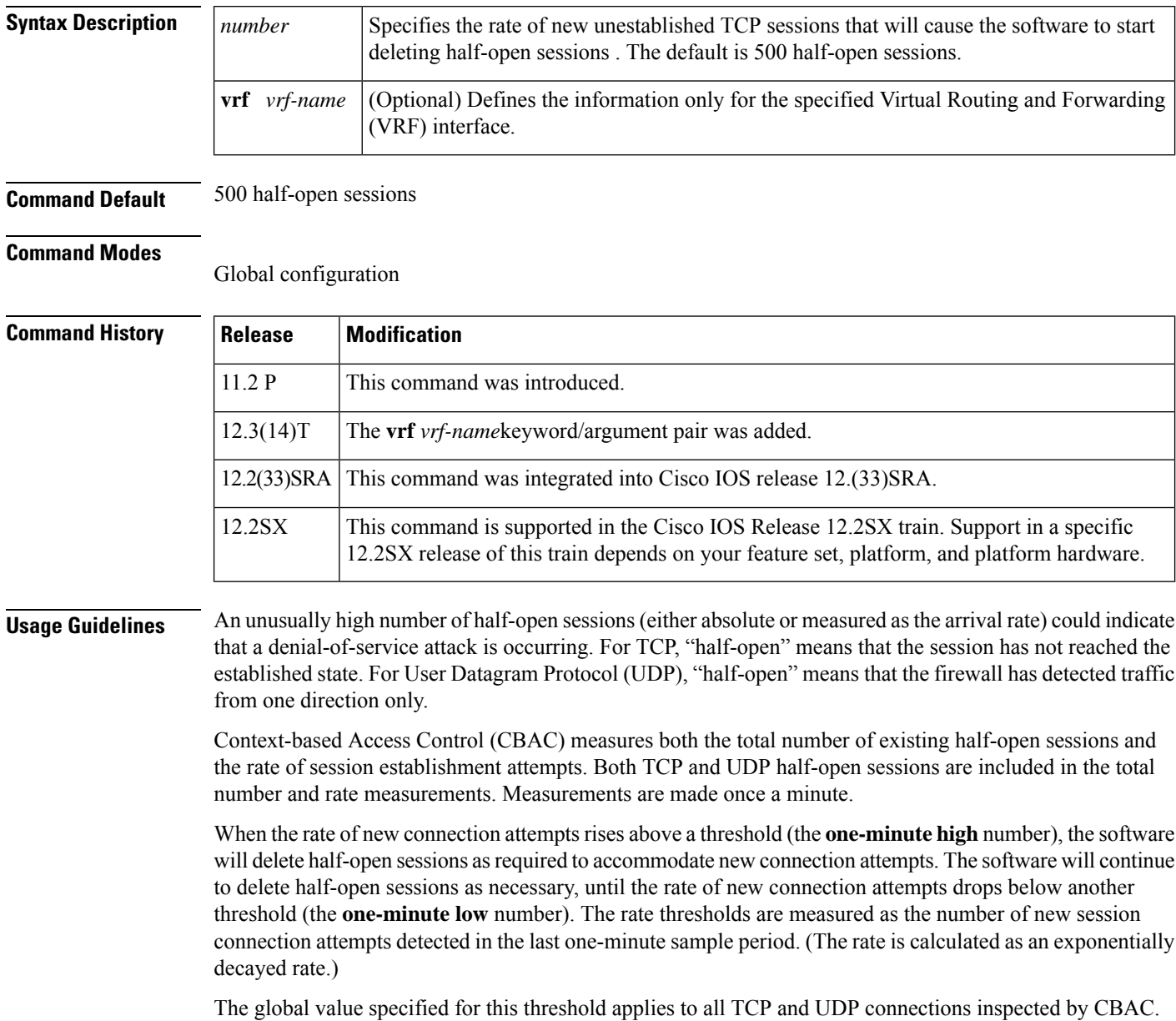

**Examples** The following example causes the software to start deleting half-open sessions when more than 1000 session establishment attempts have been detected in the last minute, and to stop deleting half-open sessions when fewer than 950 session establishment attempts have been detected in the last minute:

> ip inspect one-minute high 1000 ip inspect one-minute low 950

# **Related Commands**

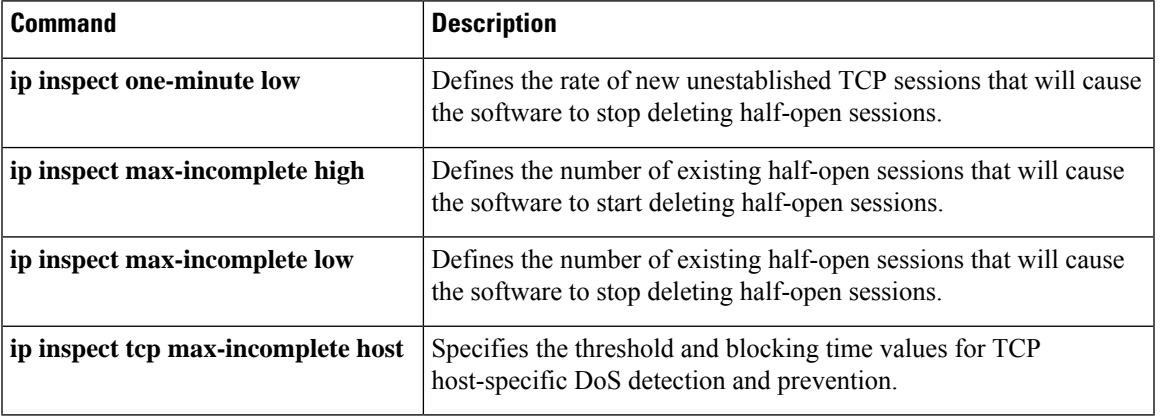

# **ip inspect one-minute low**

To define the rate of new unestablished TCP sessions that will cause the software to stop deleting half-open sessions, use the **ip inspect one-minute low**command in global configuration mode. To reset the threshold to the default of 400 half-open sessions, use the **no** form of this command.

**ip inspect one-minute low** *number* [**vrf** *vrf-name*] **no ip inspect one-minute low**

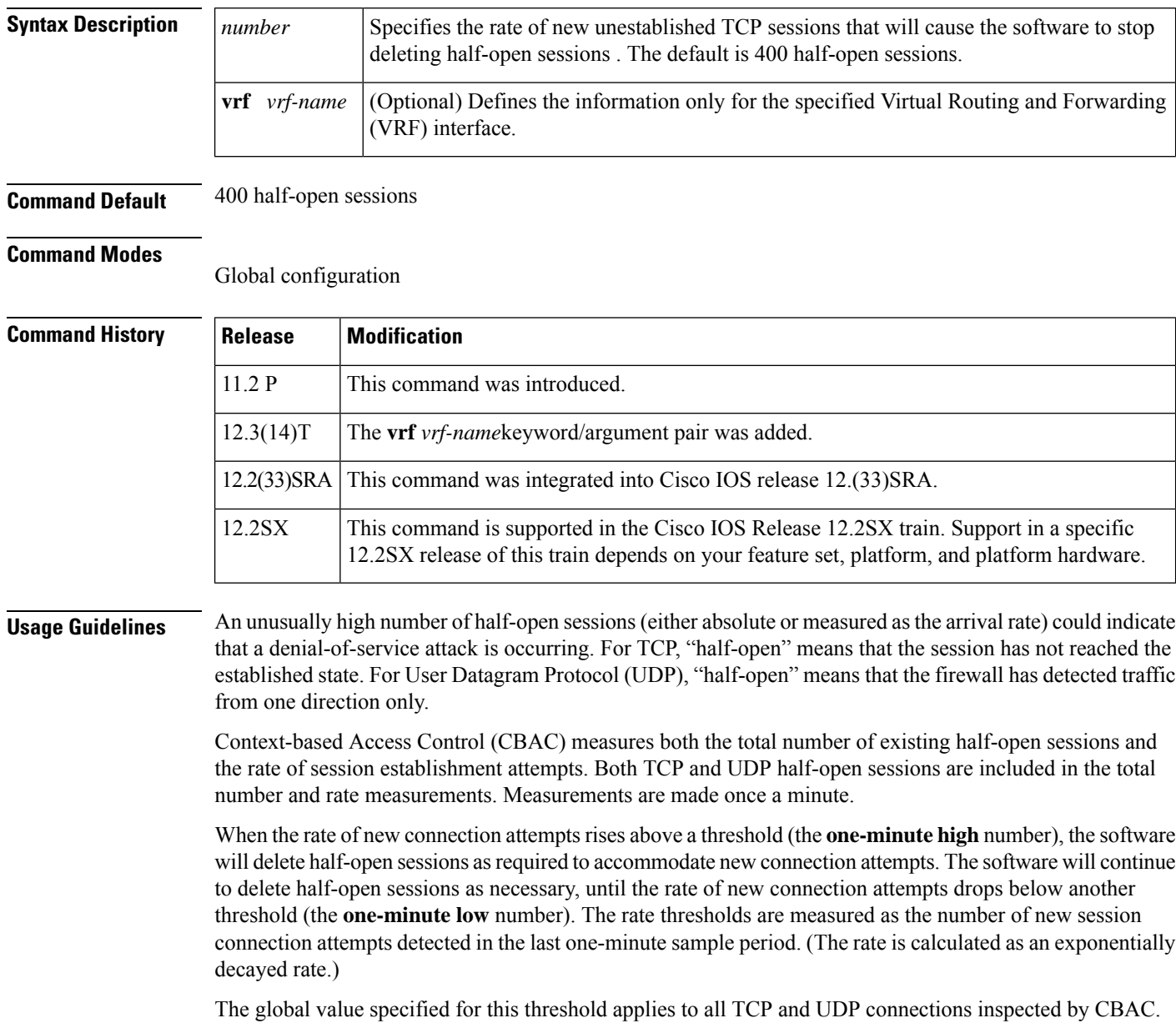

**Examples** The following example causes the software to start deleting half-open sessions when more than 1000 session establishment attempts have been detected in the last minute, and to stop deleting half-open sessions when fewer than 950 session establishment attempts have been detected in the last minute:

> ip inspect one-minute high 1000 ip inspect one-minute low 950

# **Related Commands**

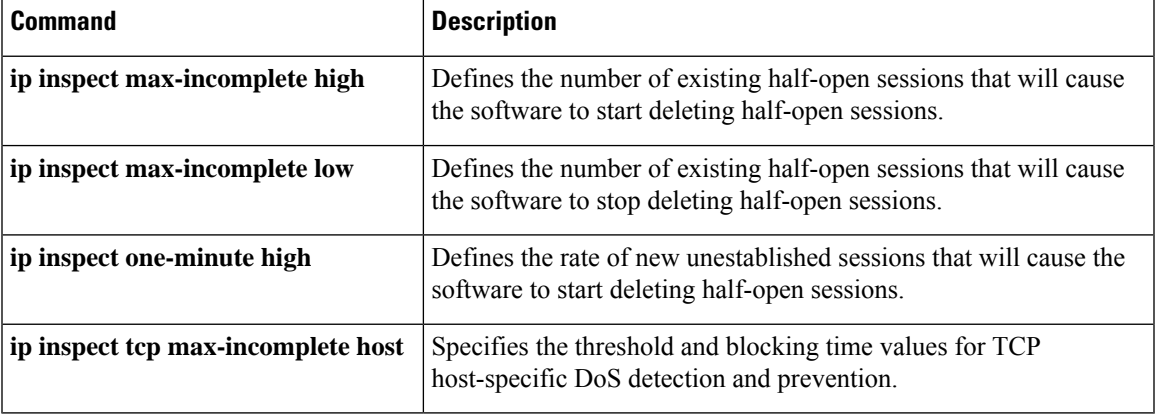

# **ip inspect tcp block-non-session**

To block packets that do not belong to the existing firewall TCP sessions in the inbound and outbound directions, use the **ip inspect tcp block-non-session** command in global configuration mode. To return to the default state, use the **no** form of this command.

**ip inspect tcp block-non-session** [**vrf vrf-name**] **no inspect tcp block-non-session** [**vrf vrf-name**]

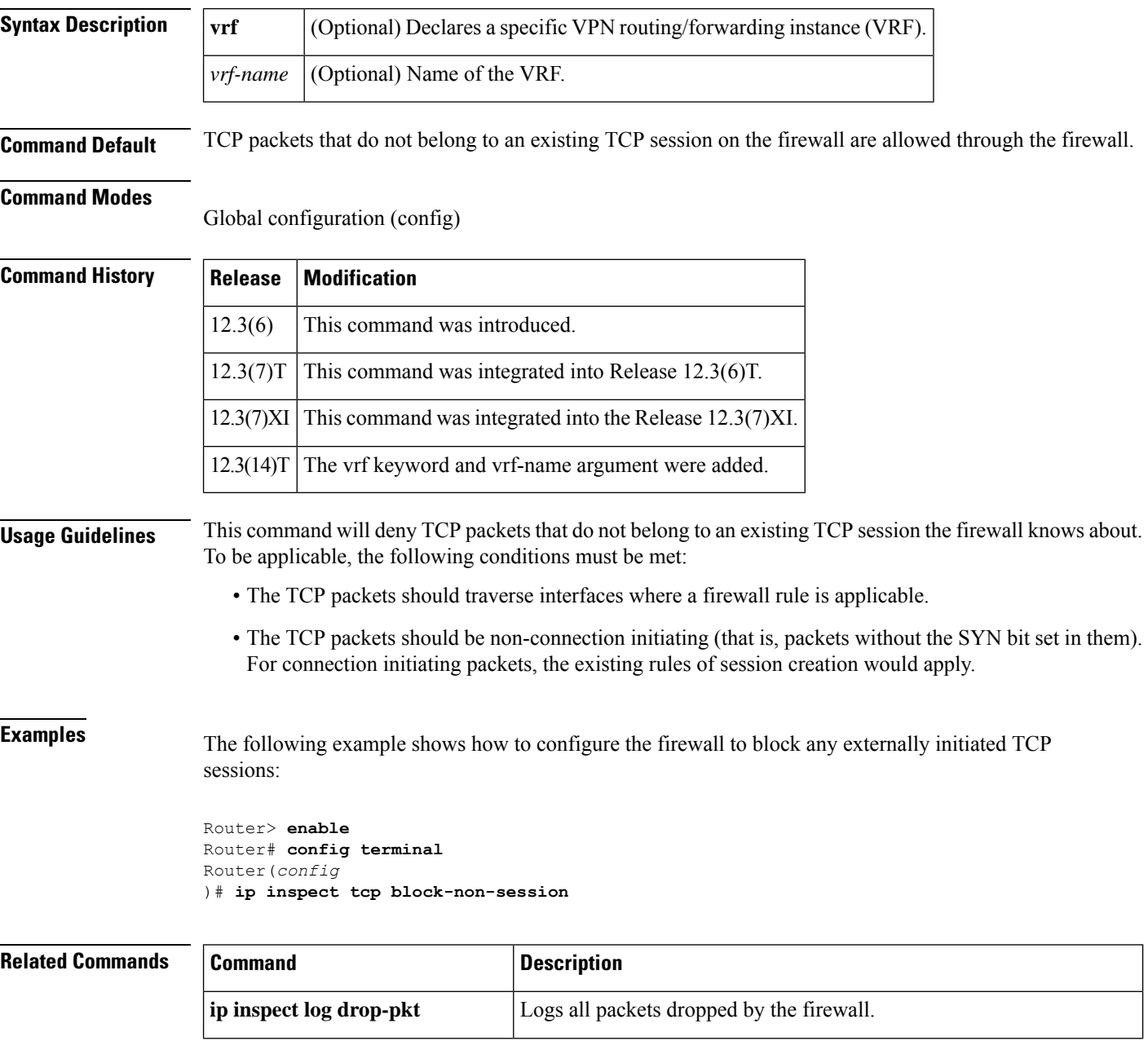

 $\mathbf l$ 

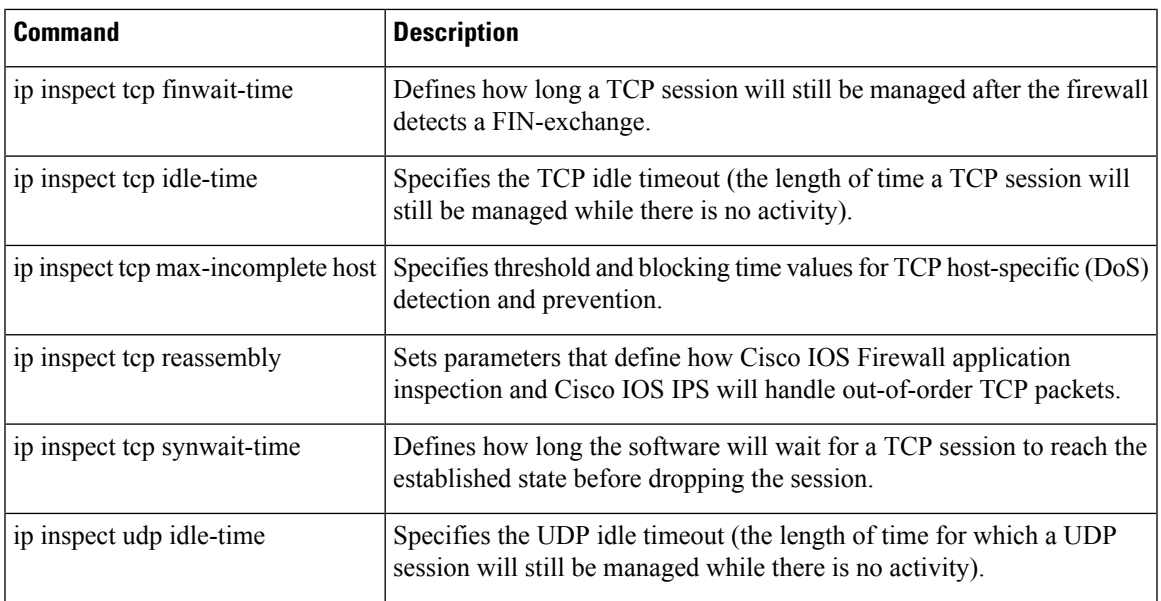

# **ip inspect tcp finwait-time**

To define how long a TCP session will be managed after the firewall detects a finish (FIN)-exchange, use the **ip inspect tcp finwait-time** command in global configuration mode. To reset the timeout to the default of 5 seconds, use the **no** form of this command.

**ip inspect tcp finwait-time** *seconds* [**vrf** *vrf-name*] **no ip inspect tcp finwait-time**

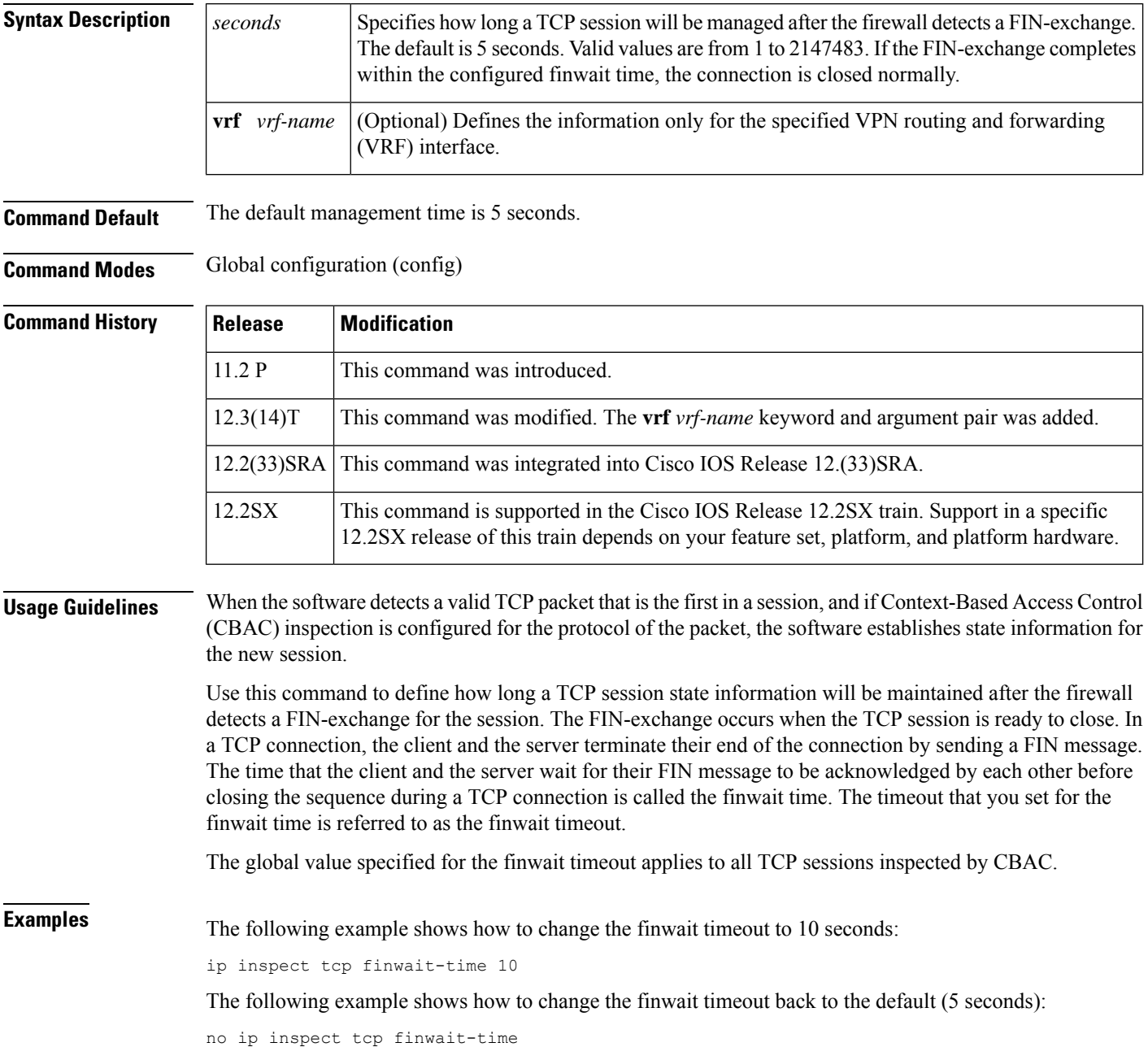

 $\mathbf l$ 

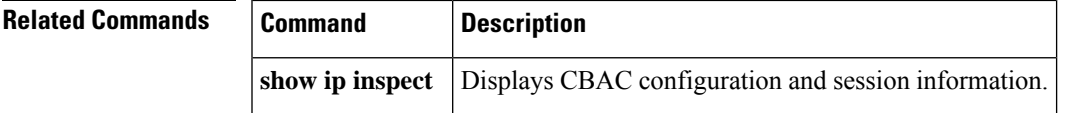

# **ip inspect tcp idle-time**

To specify the TCP idle timeout (the length of time a TCP session will still be managed while there is no activity), use the **ip inspect tcp idle-time**command in global configuration mode. To reset the timeout to the default of 3600 seconds (1 hour), use the **no** form of this command.

**ip inspect tcp idle-time** *seconds* [**vrf** *vrf-name*] **no ip inspect tcp idle-time**

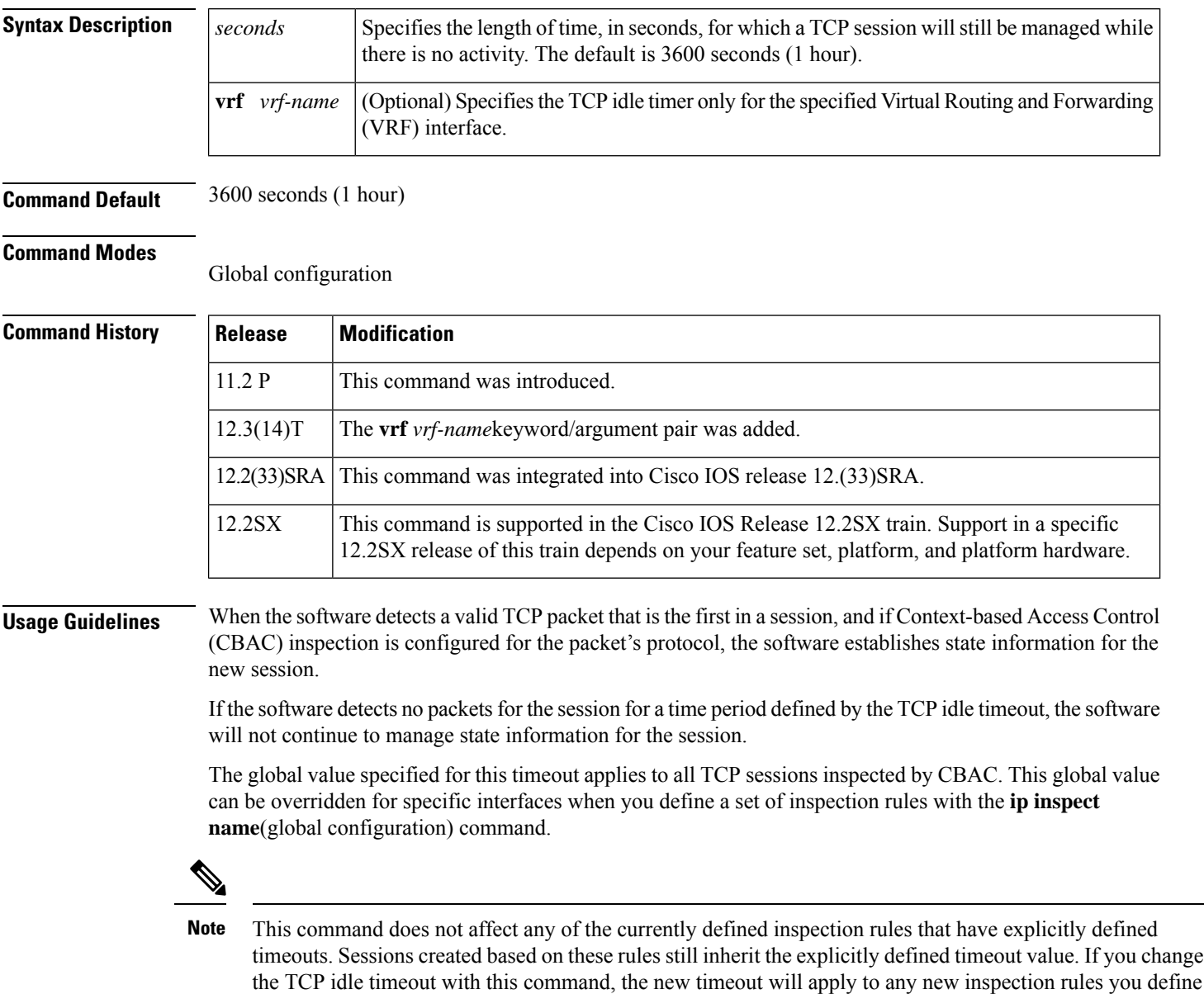

or to any existing inspection rules that do not have an explicitly defined timeout. That is, new sessions based

on these rules (having no explicitly defined timeout) will inherit the global timeout value.

**Examples** The following example sets the global TCP idle timeout to 1800 seconds (30 minutes):

ip inspect tcp idle-time 1800

The following example sets the global TCP idle timeout back to the default of 3600 seconds (one hour):

no ip inspect tcp idle-time

# **ip inspect tcp max-incomplete host**

To specify threshold and blocking time values for TCP host-specific denial-of-service (DoS) detection and prevention, use the **ip inspect tcp max-incomplete host**command in global configuration mode. To reset the threshold and blocking time to the default values, use the **no** form of this command.

**ip inspect tcp max-incomplete host** *number* **block-time** *minutes* [**vrf** *vrf-name*] **no ip inspect tcp max-incomplete host**

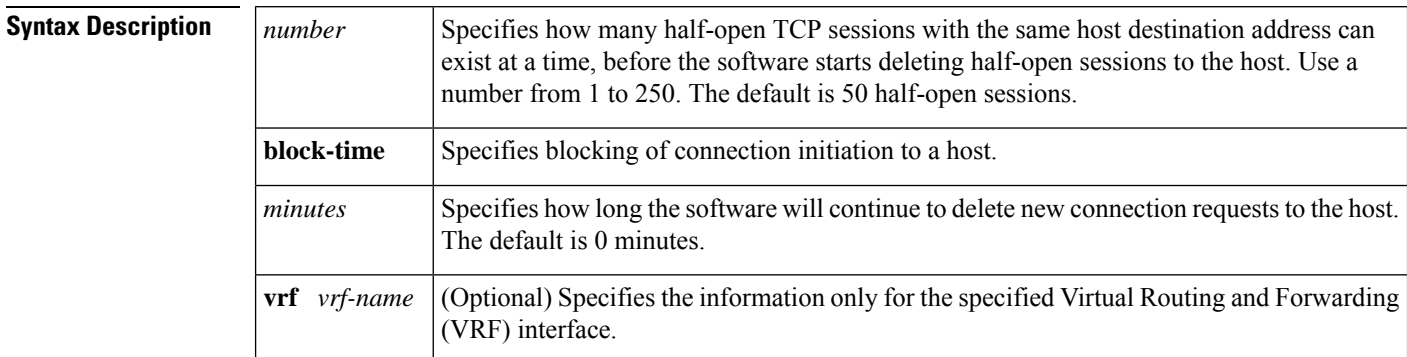

# **Command Default** 50 half-open sessions and 0 minutes

# **Command Modes**

Global configuration

# **Command History Release Modification** 11.2 P This command was introduced. 12.3(14)T The **vrf** *vrf-name*keyword/argument pair was added. 12.2(33)SRA This command was integrated into Cisco IOS release 12.(33)SRA. This command is supported in the Cisco IOS Release 12.2SX train. Support in a specific 12.2SX release of this train depends on your feature set, platform, and platform hardware. 12.2SX

**Usage Guidelines** An unusually high number of half-open sessions with the same destination host address could indicate that a denial-of-service attack is being launched against the host. For TCP, "half-open" means that the session has not reached the established state.

> Whenever the number of half-open sessions with the same destination host address rises above a threshold (the **max-incomplete host** number), the software will delete half-open sessions according to one of the following methods:

• If the **block-time** *minutes* timeout is 0 (the default):

The software will delete the oldest existing half-open session for the host for every new connection request to the host. This ensures that the number of half-open sessions to a given host will never exceed the threshold.

• If the **block-time** *minutes* timeout is greater than 0:

The software will delete all existing half-open sessions for the host, and then block all new connection requests to the host. The software will continue to block all new connection requests until the **block-time** expires.

The software also sends syslog messages whenever the **max-incomplete host** number is exceeded and when blocking of connection initiations to a host starts or ends.

The global values specified for the threshold and blocking time apply to all TCP connections inspected by Context-based Access Control (CBAC).

**Examples** The following example changes the max-incomplete host number to 40 half-open sessions, and changes the block-time timeout to 2 minutes:

ip inspect tcp max-incomplete host 40 block-time 2

The following example resets the defaults (50 half-open sessions and 0 minutes):

no ip inspect tcp max-incomplete host

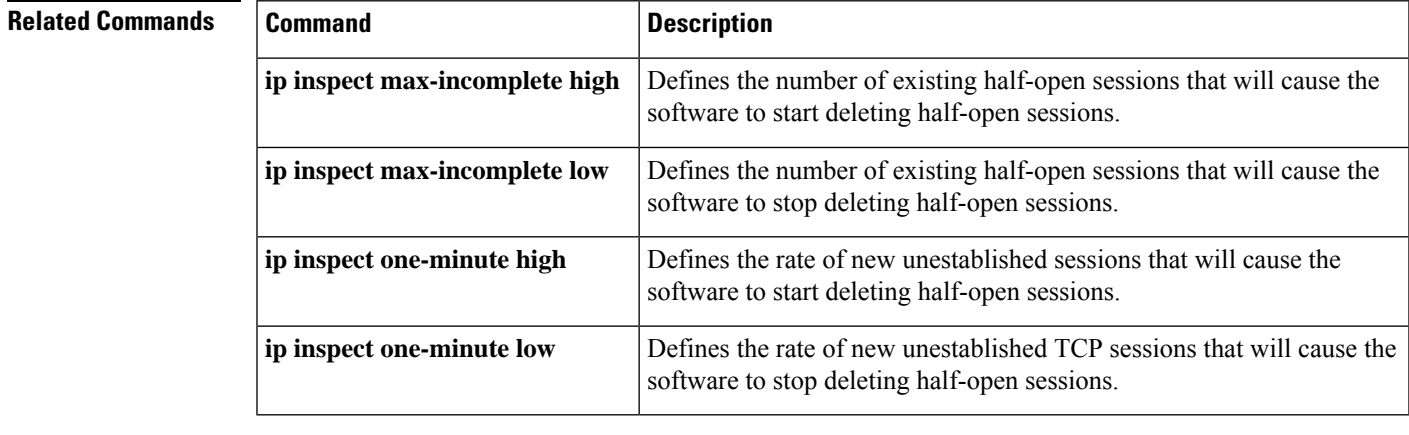

### **Cisco IOS Security Command Reference: Commands D to L**

# **ip inspect tcp reassembly**

To set parameters that define how Cisco IOS Firewall application inspection and Cisco IOS Intrusion Prevention System (IPS) will handle out-of-order TCP packets, use the **ip inspect tcp reassembly** command in global configuration mode. To disable at least one defined parameter, use the **no** form of this command.

**ip inspect tcp reassembly** {**alarm** {**on** | **off**} | **memory limit** *size-in-kb* | **queue length** *number-of-packets* | **timeout** *seconds*} [**vrf** *vrf-name*] **no ip inspect tcp reassembly** {**alarm** | **queue length** | **timeout** | **memory limit**} [**vrf** *vrf-name*]

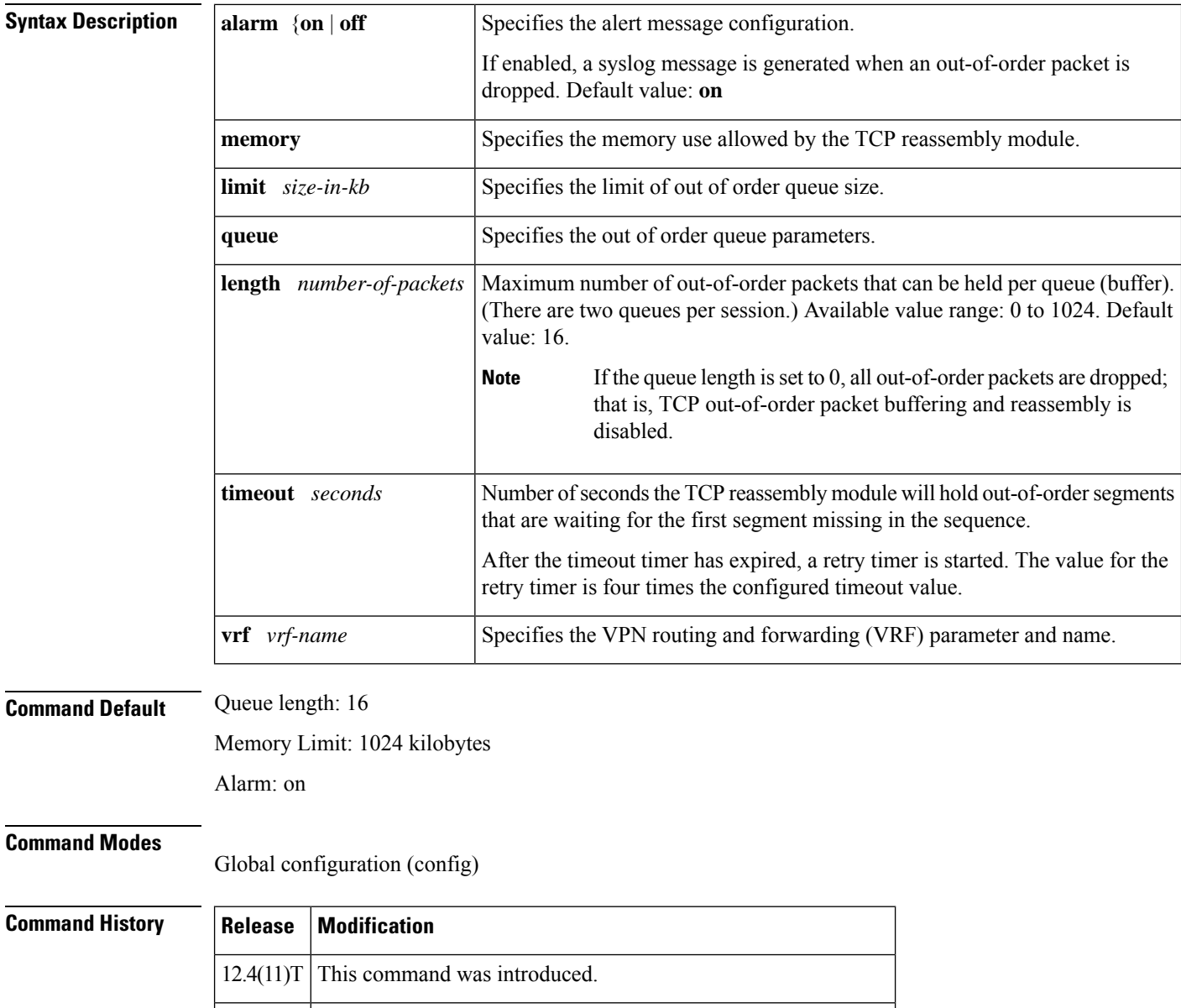

15.0(1)M This command was integrated into Cisco IOS Release 15.0(1)M.

Ш

# **Usage Guidelines The queue length Value**

The value specified for the queue length is applicable for two queues per session: one queue is for the initiator traffic and the other queue is for the responder traffic. For example, the default queue size is 16. Thus, up to 16 packets can be held per queue, so 16 packets per queue results in a maximum of 32 packets per session.

When the maximum queue length value is reached, the packet being switched is dropped unless it is the packet that will be processed by a firewall or IPS. If the packet is dropped, a syslog message, which explains why the packet was dropped, will be generated. (To generate syslog messages, you must have the alarm option set to "on.")

## **The timeout Value**

When a timer expires for the first time, the packets in the queue are not deleted. However, after the retry timer expires, the session is deleted, a syslog message is generated, and all unprocessed, out-of-order packets still in the queue are deleted.

# **The memory limit Value**

When the limit for TCP reassembly memory is reached, packets from the reassembly queue of the current session are released so incoming packets can be accepted. Packets from the end of the queue are released to ensure that they are farthest away from the hole that is to be filled. However, if the queue is empty and the maximum memory has been reached, the incoming packet is dropped.

## **The alarm Value**

If an alarm value is not configured, the value is set to "on," unless the **ip inspect alarm** command is enabled and set to off; thus, syslog messages related to TCP connections will not be generated. However, if the alarm value for this command is set to "on" and the **ip inspect alarm** command is set to "off," the value of the **ip inspect alarm** command is ignored and syslog messages are generated.

The alarm value is independent of and in addition to the syslog messages that can be enabled for a Cisco IOS Firewall or Cisco IOS IPS.

**Examples** The following example shows how to instruct Cisco IOS IPS how to handle out-of-order packets for TCP connections:

```
Router(config)#
ip inspect tcp reassembly queue length 18
Router(config)#
ip inspect tcp reassembly memory limit 200
```
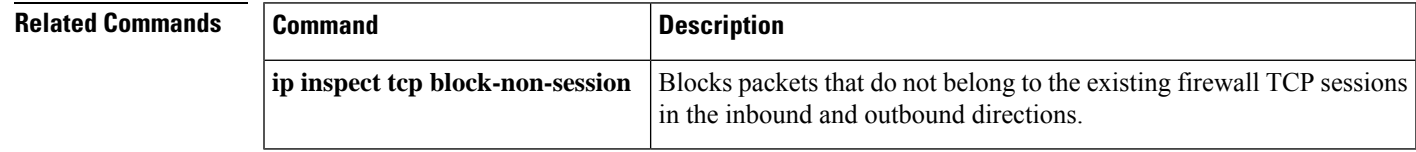

# **ip inspect tcp synwait-time**

To define how long the software will wait for a TCP session to reach the established state before dropping the session, use the **ip inspect tcp synwait-time**command in global configuration mode. To reset the timeout to the default of 30 seconds, use the **no** form of this command.

**ip inspect tcp synwait-time** *seconds* [**vrf** *vrf-name*] **no ip inspect tcp synwait-time**

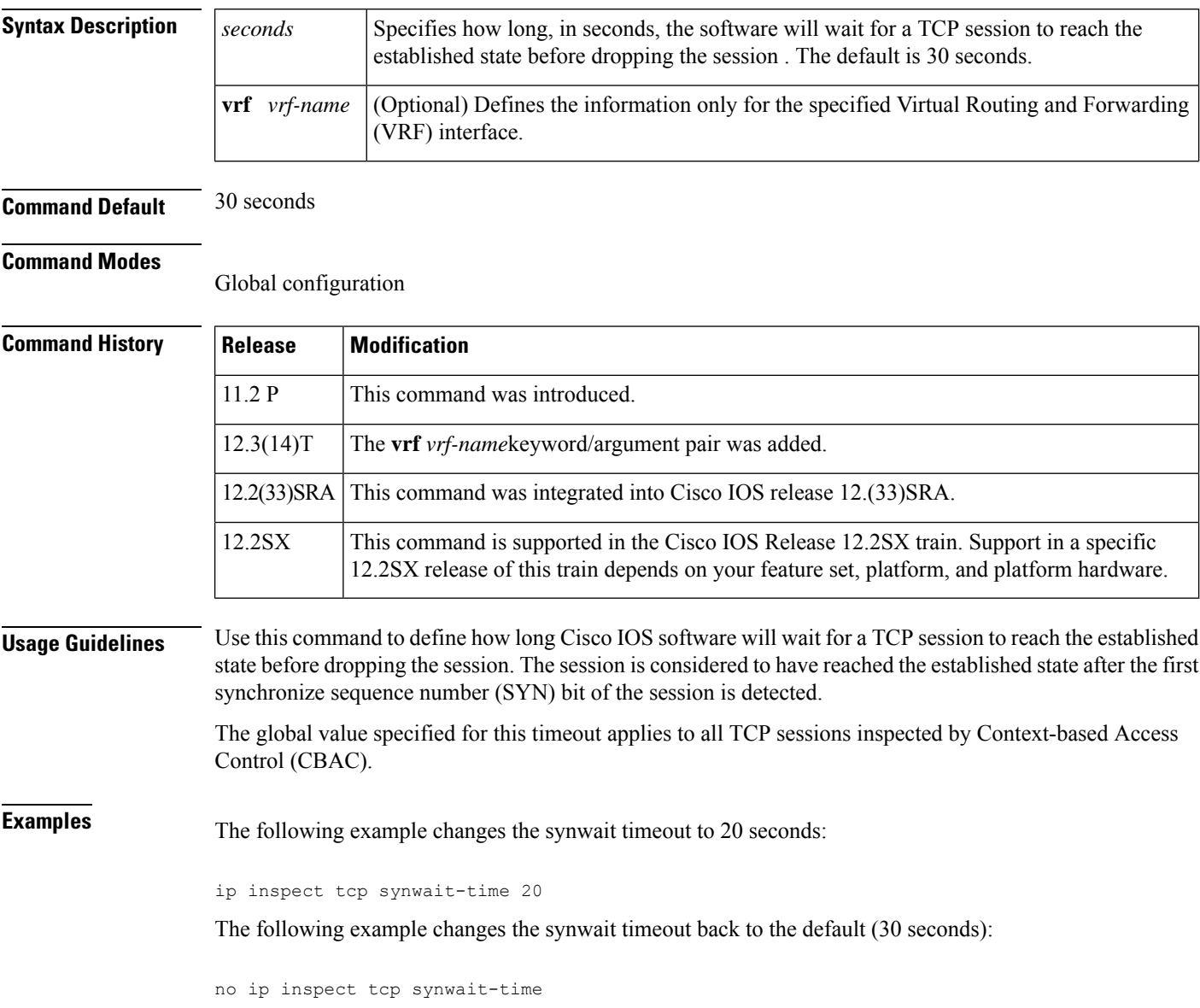

# **ip inspect tcp window-scale-enforcement loose**

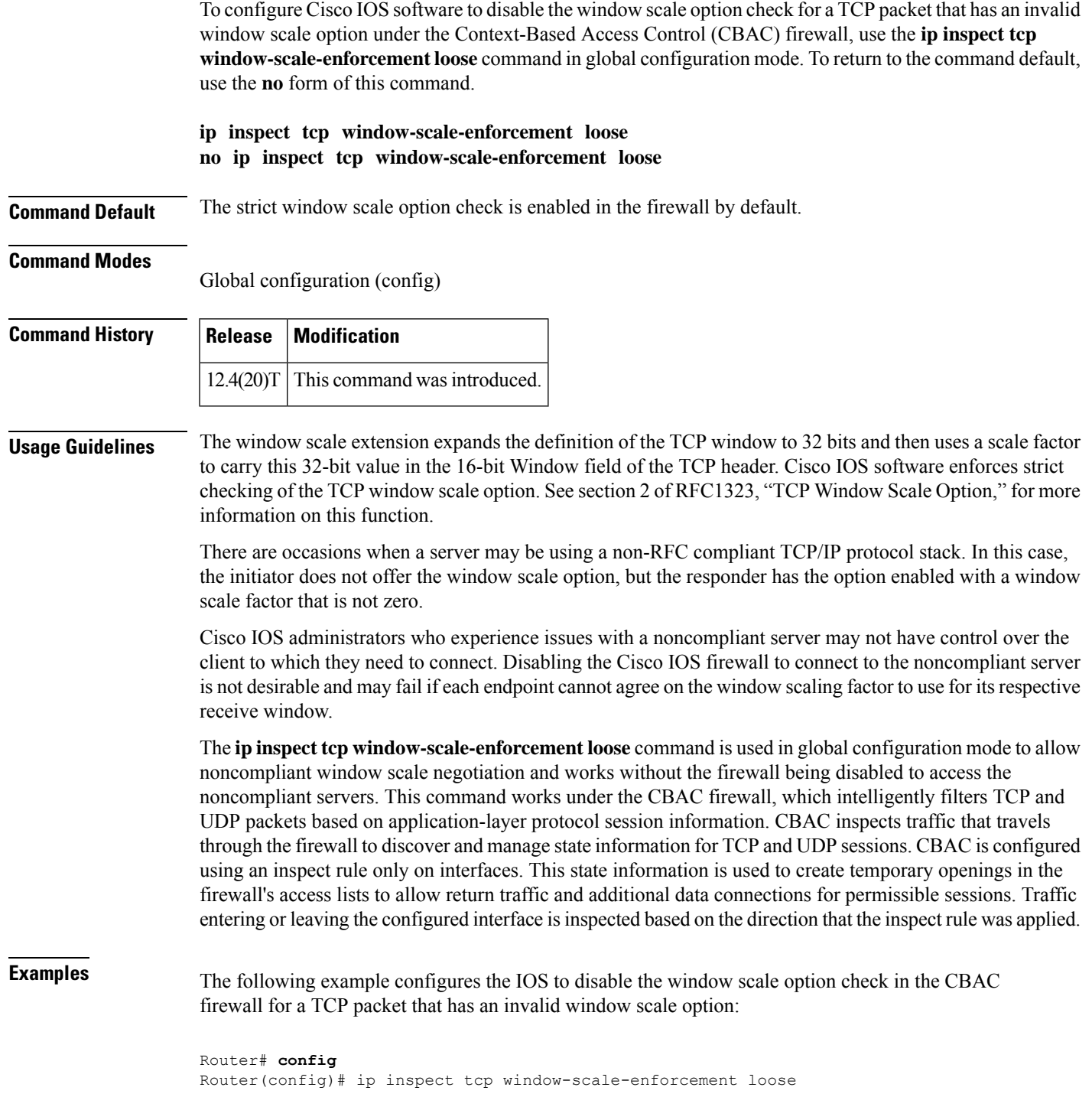

L

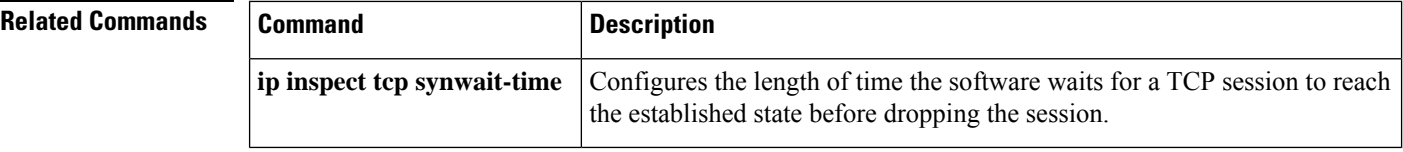

# **ip inspect udp idle-time**

To specify the User Datagram Protocol (UDP) idle timeout (the length of time for which a UDP "session" will still be managed while there is no activity), use the **ip inspect udp idle-time** command in global configuration mode. To reset the timeout to the default of 30 seconds, use the **no** form of this command.

**ip inspect udp idle-time** *seconds* [**vrf** *vrf-name*] **no ip inspect udp idle-time**

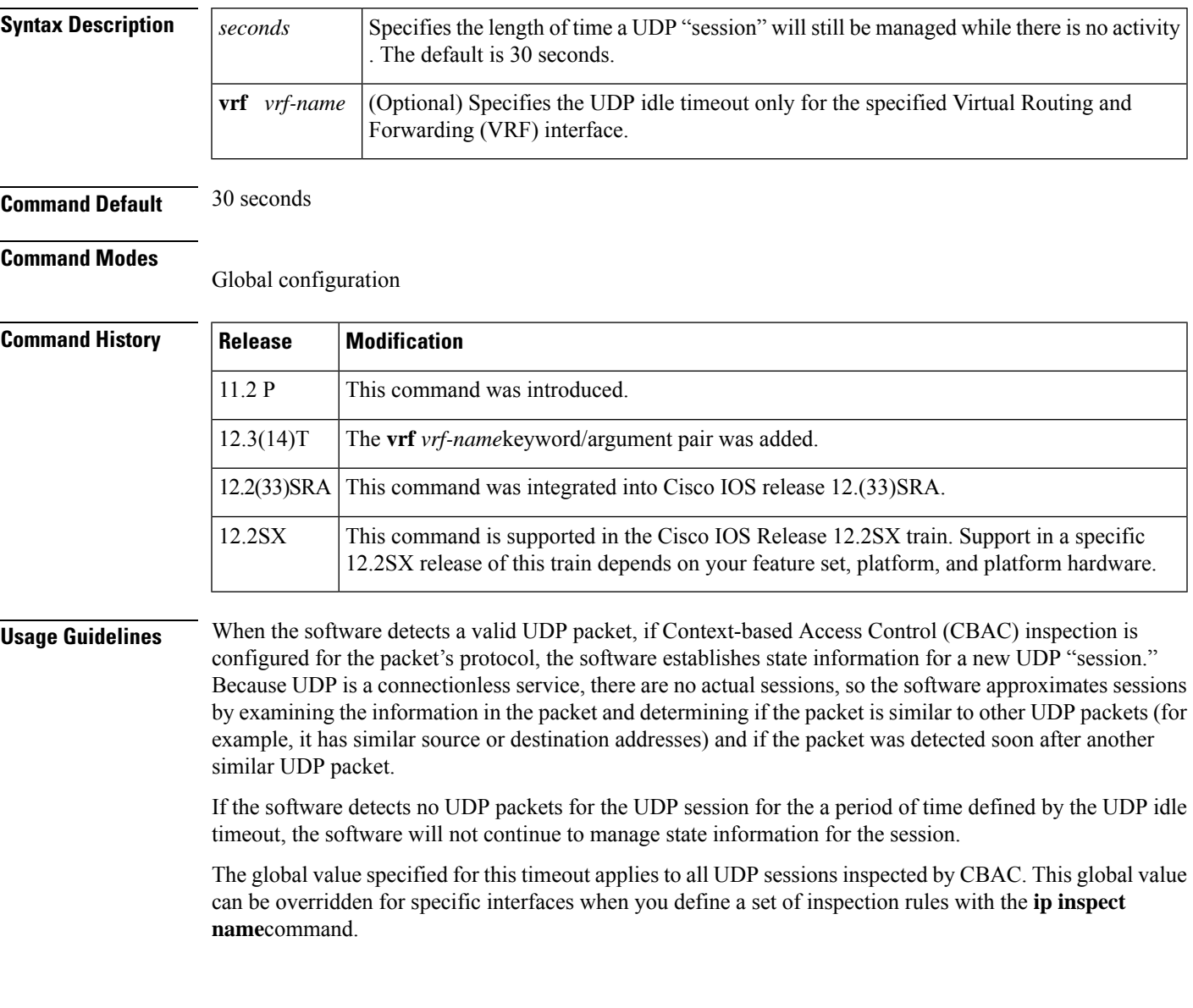

 $\mathbf I$ 

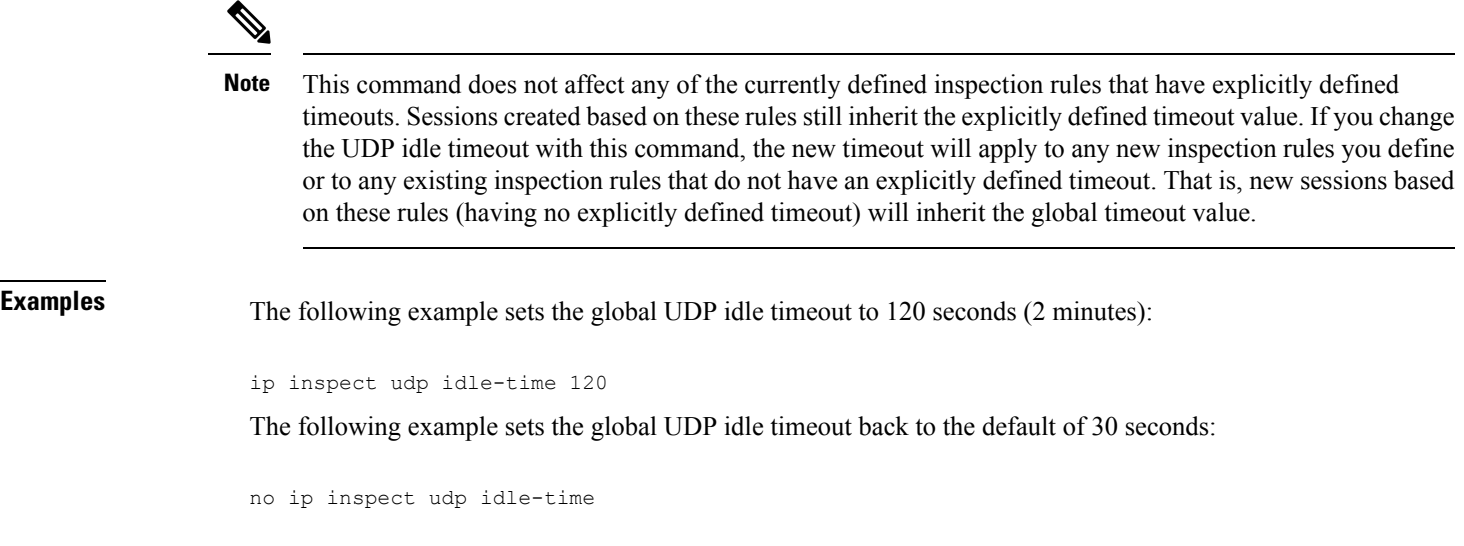

# **ip inspect waas enable**

To enable the zone-based firewall to inspect Cisco Wide Area Application Service (WAAS) traffic, use the **ip inspect waas enable** command in global configuration mode. To disable the firewall inspection of WAAS traffic, use the **no** form of this command.

**ip inspect waas enable no ip inspect waas enable**

**Syntax Description** This command has no arguments or keywords.

**Command Default** WAAS traffic inspection is not enabled.

**Command Modes** Global configuration (config)

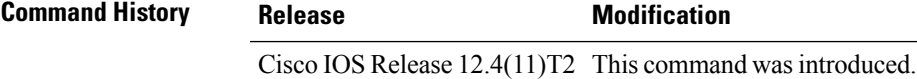

**Usage Guidelines** Because the WAAS automatic discovery process uses TCP options before sending UDP traffic, the firewall must be configured to pass TCPoptions. Use the **ip inspect waas enable** command to configure the firewall to allow TCP options.

**Examples** The following example shows how to enable the firewall inspection of WAAS traffic:

Device# **configure terminal** Device(config)# **ip inspect waas enable**

# **integrity**

To specify one or more integrity algorithms for an Internet Key Exchange Version 2 (IKEv2) proposal, use the **integrity** command in IKEv2 proposal configuration mode. To remove the configuration of the hash algorithm, use the **no** form of this command.

**integrity** *integrity type* **no integrity**

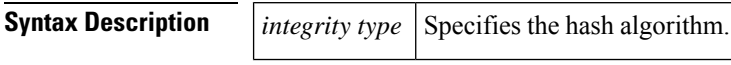

**Command Default** The default integrity algorithm is used.

**Command Modes** IKEv2 proposal configuration (config-ikev2-proposal)

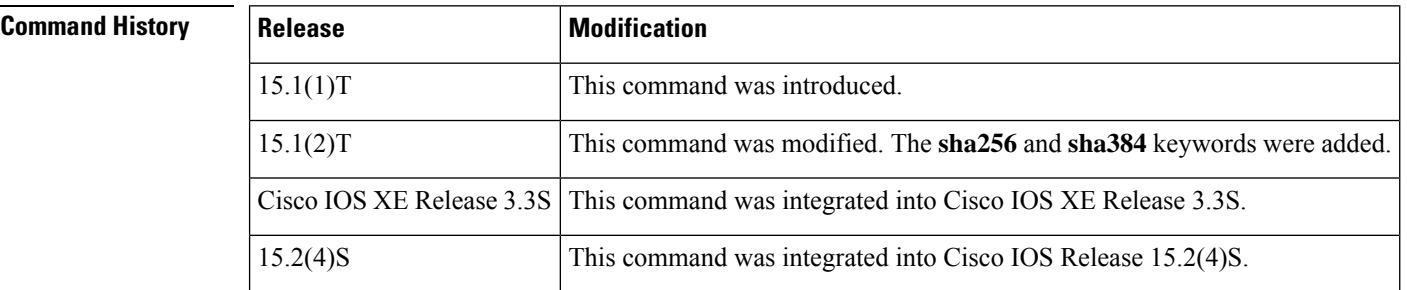

# **Usage Guidelines**

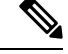

**Note**

Security threats, as well as the cryptographic technologies to help protect against them, are constantly changing. For more information about the latest Cisco cryptographic recommendations, see the Next [Generation](http://www.cisco.com/web/about/security/intelligence/nextgen_crypto.html) [Encryption](http://www.cisco.com/web/about/security/intelligence/nextgen_crypto.html) (NGE) white paper.

Use this command to specify the integrity algorithm to be used in an IKEv2 proposal. The default integrity algorithms in the default proposal are SHA-1 and MD5. The integrity algorithms can be one of the following:

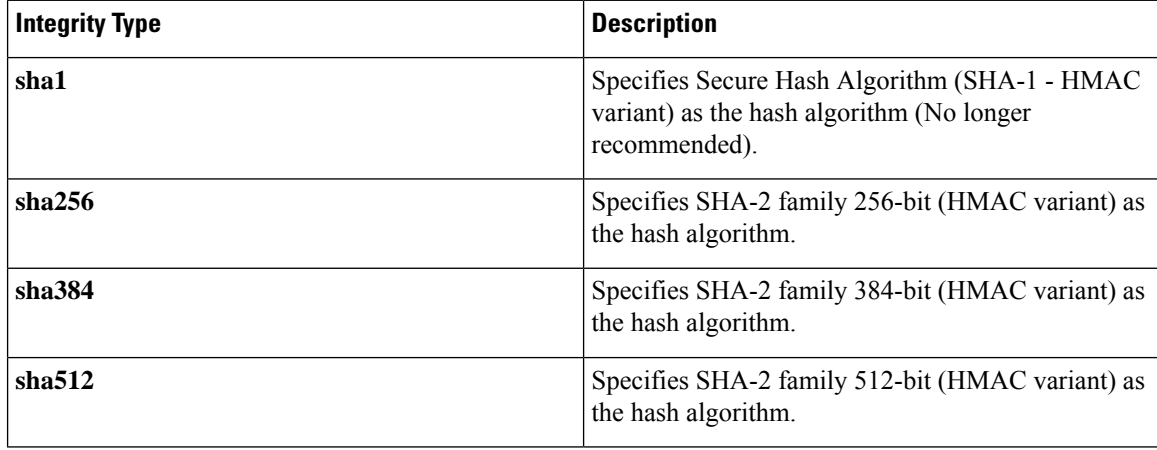
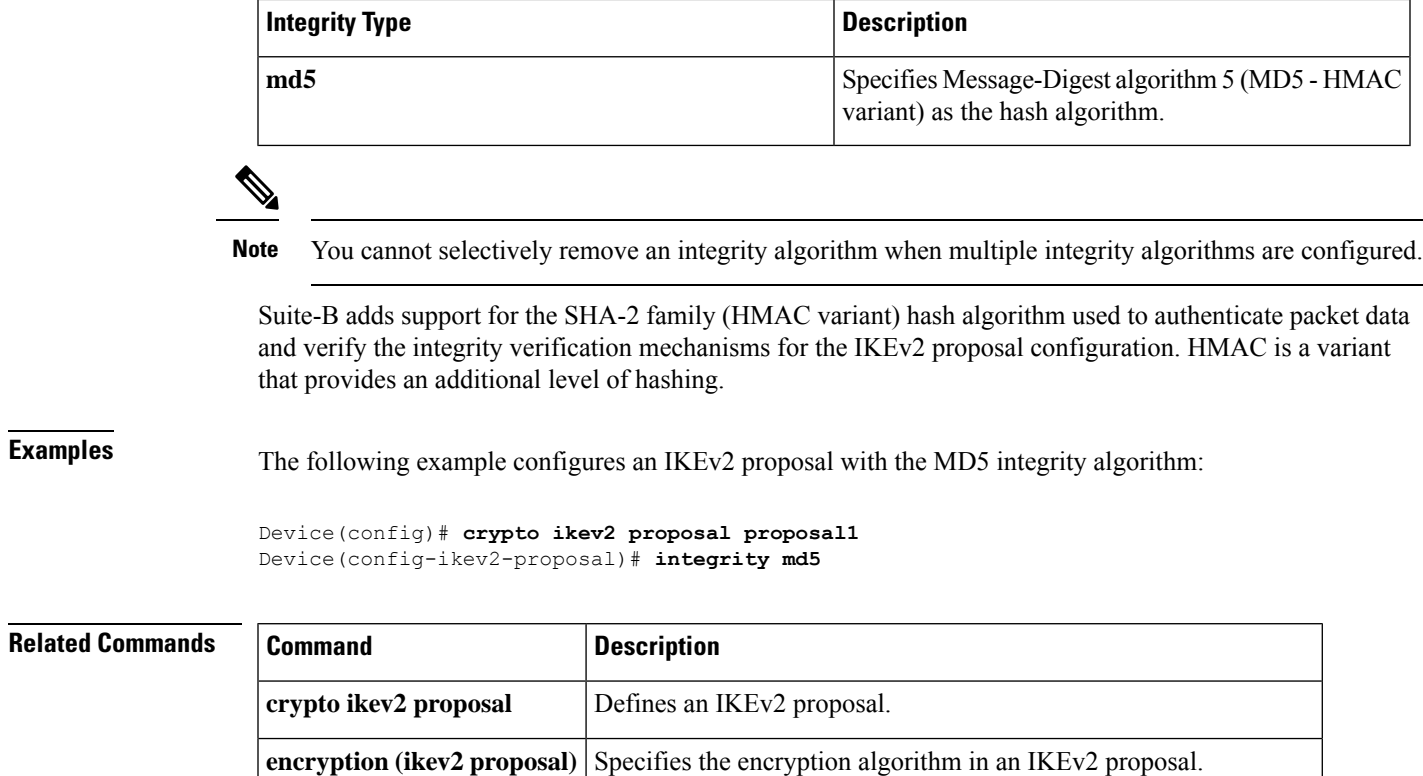

**group (ikev2 proposal)** Specifies the Diffie-Hellman group identifier in an IKEv2 proposal.

**show crypto ikev2 proposal** Displays the parameters for each IKEv2 proposal.

# **ip interface**

To configure a virtual gateway IP interface on a Secure Socket Layer Virtual Private Network (SSL VPN) gateway, use the **ipinterface** command in webvpn gateway configuration mode. To disable the configuration, use the **no** form of this command.

**ip interface** *type number* [**port** {**443***port-number*}] **no ip interface**

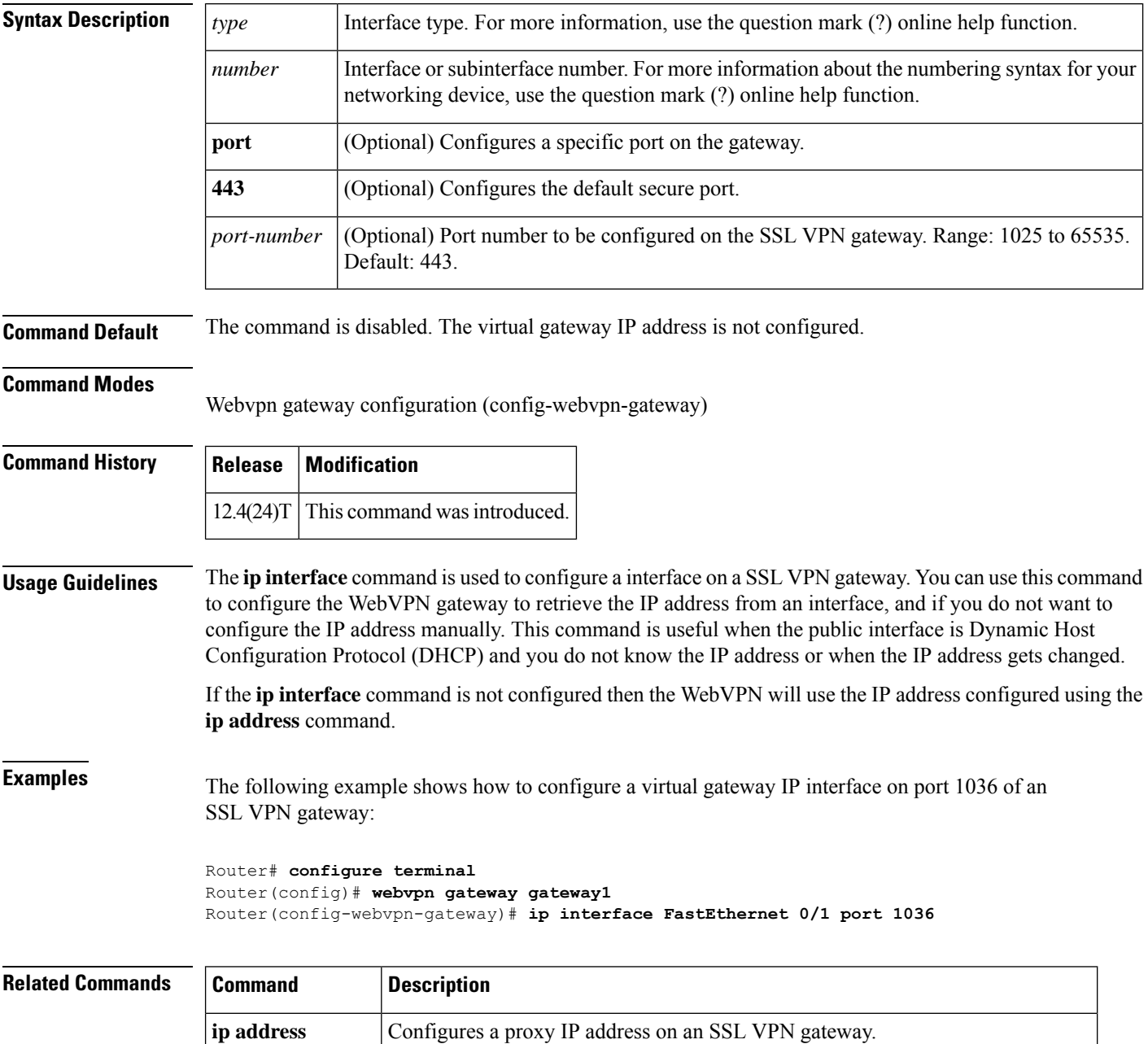

 $\mathbf l$ 

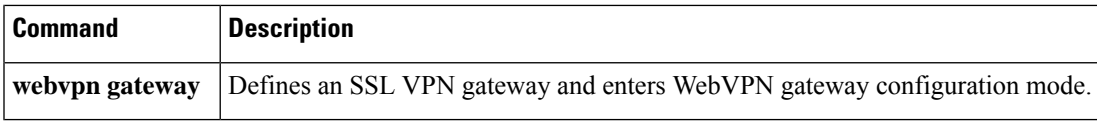

# **ip ips**

To apply an Intrusion Prevention System (IPS) rule to an interface, use the **ip ips**command in interface configuration mode. To remove an IPS rule from an interface direction, use the **no** form of this command.

**ip ips** *ips-name* {**in** | **out**} **no ip ips** *ips-name* {**in** | **out**}

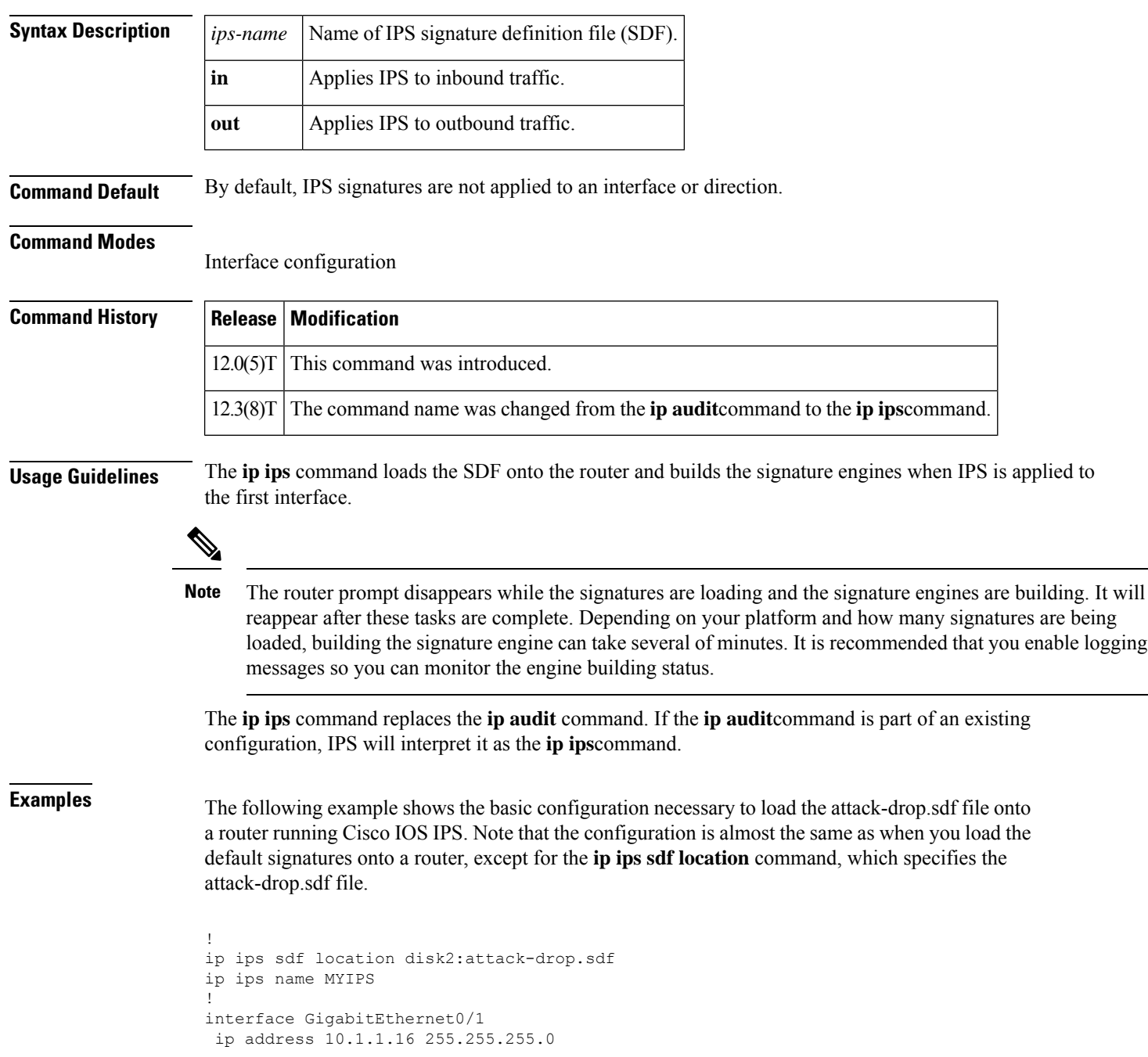

ip ips MYIPS in duplex full speed 100 media-type rj45 no negotiation auto !

The following example shows how to configure the router to load and merge the attack-drop.sdf file with the default signatures. After you have merged the two files, it is recommended to copy the newly merged signatures to a separate file. The router can then be reloaded (via the reload command) or reinitalized to so as to recognize the newly merged file (as shown the following example)

```
!
ip ips name MYIPS
!
interface GigabitEthernet0/1
ip address 10.1.1.16 255.255.255.0
ip ips MYIPS in
duplex full
speed 100
media-type rj45
no negotiation auto
!
!
! Merge the flash-based SDF (attack-drop.sdf) with the built-in signatures.
copy disk2:attack-drop.sdf ips-sdf
! Save the newly merged signatures to a separate file.
copy ips-sdf disk2:my-signatures.sdf
!
! Configure the router to use the new file, my-signatures.sdf
configure terminal
ip ips sdf location disk2:my-signatures.sdf
! Reinitialize the IPS by removing the IPS rule set and reapplying the rule set.
interface gig 0/1
no ip ips MYIPS in
!
*Apr 8 14:05:38.243:%IPS-2-DISABLED:IPS removed from all interfaces - IPS disabled
!
ip ips MYIPS in
!
exit
```
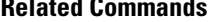

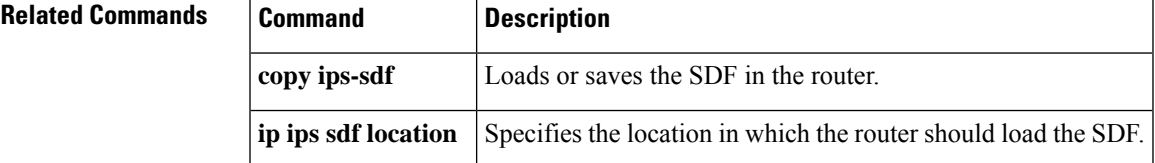

## **ip ips auto-update**

To enable automatic signature updates for Cisco IOS Intrusion Prevention System (IPS), use the **ip ips auto-update** command in global configuration mode. To revert back to the default value, use the **no** form of this command.

**ip ips auto-update no ip ips auto-update**

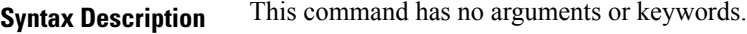

**Command Default** The default value is defined in the signature definition XML.

### **Command Modes**

Global configuration (config)

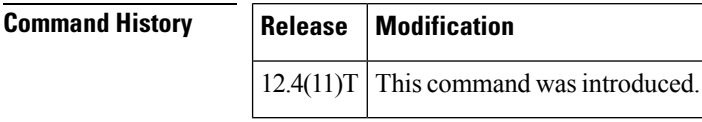

**Usage Guidelines** Automatic signature updates allow users to override the existing IPS configuration and automatically keep signatures up to date on the basis of a preset time, which can be configured to a preferred setting.

> Use the **ip ips auto-update** command to enable Cisco IOS IPS to automatically update the signature file on the system. When enabling automatic signature updates, it is recommended that you ensure the following configuration guidelines have been met:

- The router's clock is set up with the proper relative time.
- The frequency for Cisco IOS IPS to obtain updated signature information has been defined (through the **occur-at** command).
- Automatic signature updates can be enabled from Cisco.com by using the **cisco** command. This command cannot be used in conjunction with the **url** command.
- The URL in which to retrieve the Cisco IOS IPS signature configuration files has been specified (through the **url** command).
- Optionally, the username and password in which to access the files from the server has been specified (through the**username** command). The**username** command would be optional in this case if the username and password command were previously configured through the **ips signature update cisco**command in Priviledged EXEC mode. The user name and password must be configured for updating signatures directly from Cisco.com.

### **The Default Value**

A user or a managementstation can override the default value through the **category** command or the **signature** command; a value set with either of these commands will be saved as the delta value. The no form of the ip ips auto-update command will remove the delta value and revert back to the default value in the definition XML.

### **Setting Time for Auto Updates**

Cisco IOS time can be updated through the hardware clock or the software configurable clock (which ever option is available on your system). Although Network Time Protocol (NTP) is typically used for automated time synchronization, Cisco IOS IPS updates use the local clock resources as a reference for update intervals. Thus, NTP should be configured to update the local time server of the router, as appropriate.

**Examples** The following example shows how to configure automatic signature updates and issue the **show** ip **ips auto-update** command to verify the configuration. In this example, the signature package file is pulled from the TFTP server at the third hour of the 5 day of the month, at the 56th minute of this hour. (Note that adjustments are made for months without 31 days and daylight savings time.)

```
Router# clock set ?
hh:mm:ss Current Time
Router# clock set 10:38:00 20 apr 2006
Router#
*Apr 20 17:38:00.000: %SYS-6-CLOCKUPDATE: System clock has been updated from 10:37:55 MST
Thu Apr 20 2006 to 10:38:00 MST Thu Apr 20 2006, configured from console by cisco on console.
Router(config)# ip ips auto-update
Router(config-ips-auto-update)# occur-at monthly 5 56 3
Router#
*May 4 2006 15:50:28 MST: IPS Auto Update: setting update timer for next update: 5 days 56
min 3 hrs
*May 4 2006 15:50:28 MST: %SYS-5-CONFIG_I: Configured from console by cisco on console
Router#
Router# show ip ips auto-update
IPS Auto Update Configuration
```

```
URL : tftp://192.168.0.2/jdoe/ips-auto-update/IOS_reqSeq-dw.xml
Username : not configured
Password : not configured
Auto Update Intervals
 minutes (0-59) : 56
  hours (0-23) : 3
  days of month (1-31) : 5
  days of week: (0-6) :
```
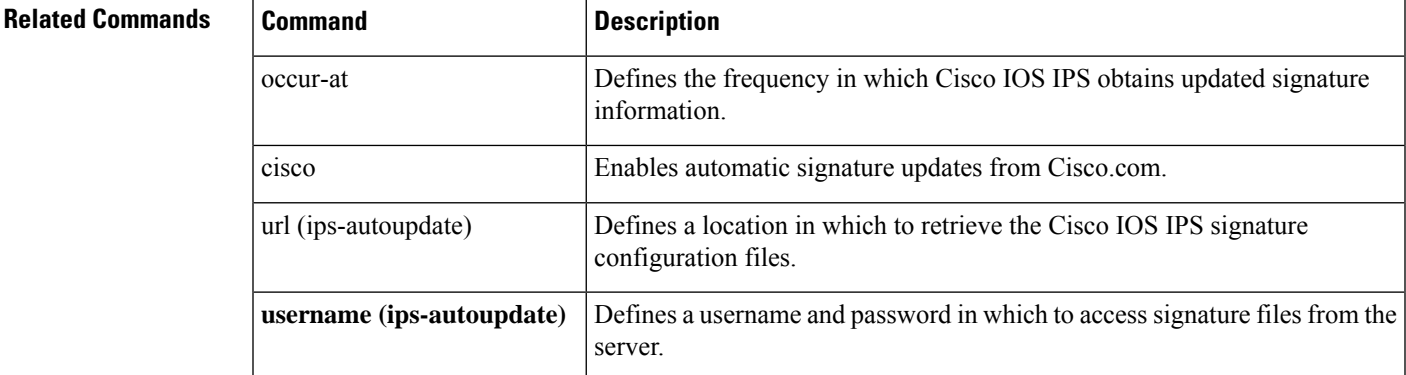

# **ip ips config location**

To specify the location in which the router will save signature information, use the **ip ips config location**command in global configuration mode. To remove the specified location, use the **no** form of this command.

**ip ips config location** *url* **no ip ips config location**

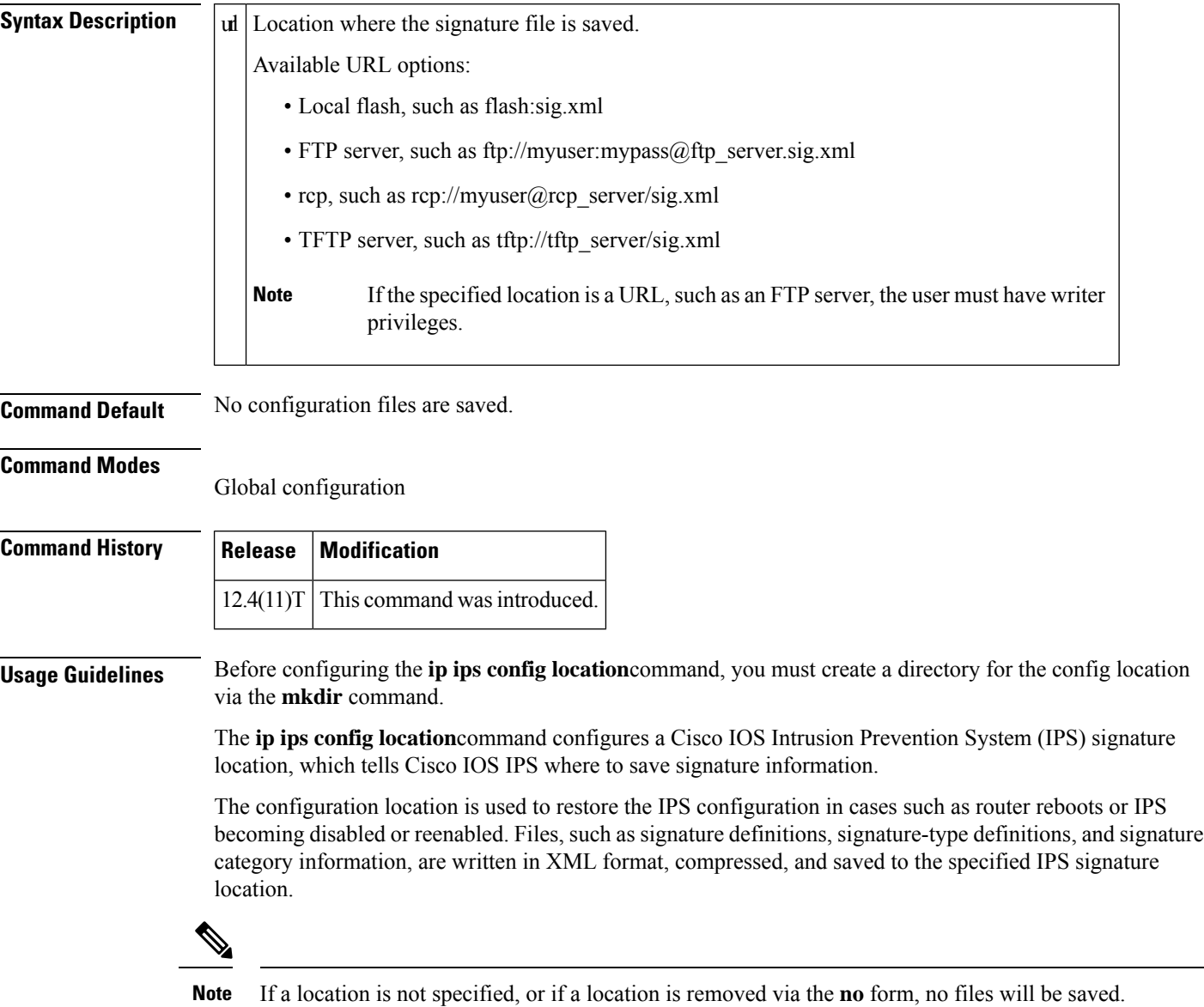

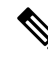

**Note** The **ip ips config location** command replaces the **ip ips sdf location**command.

**Examples** The following example shows how to instruct the router to save all signature information to the directory "flash:/ips5":

```
Router# mkdir
flash:/ips5
Create directory filename [ips5]?
Created dir flash:/ips5
Router#
Router#
Router#
Router# configure terminal
Enter configuration commands, one per line. End with CNTL/Z.
Router(config)# ip ips name MYIPS
Router(config)# ip ips config location
flash:/ips5
Router(config)# ip ips signature-category
Router(config-ips-category)# category all
Router(config-ips-category-action)# retired true
Router(config-ips-category-action)# exit
Router(config-ips-category)# category ios_ips advanced
Router(config-ips-category-action)# retired false
Router(config-ips-category-action)# exit
```

```
Router(config-ips-category)# exit
Do you want to accept these changes? [confirm]
Router(config)# d
*Nov 14 2006 17:16:42 MST: Applying Category configuration to signatures ..
Router(config)#
```
# **ip ips deny-action ips-interface**

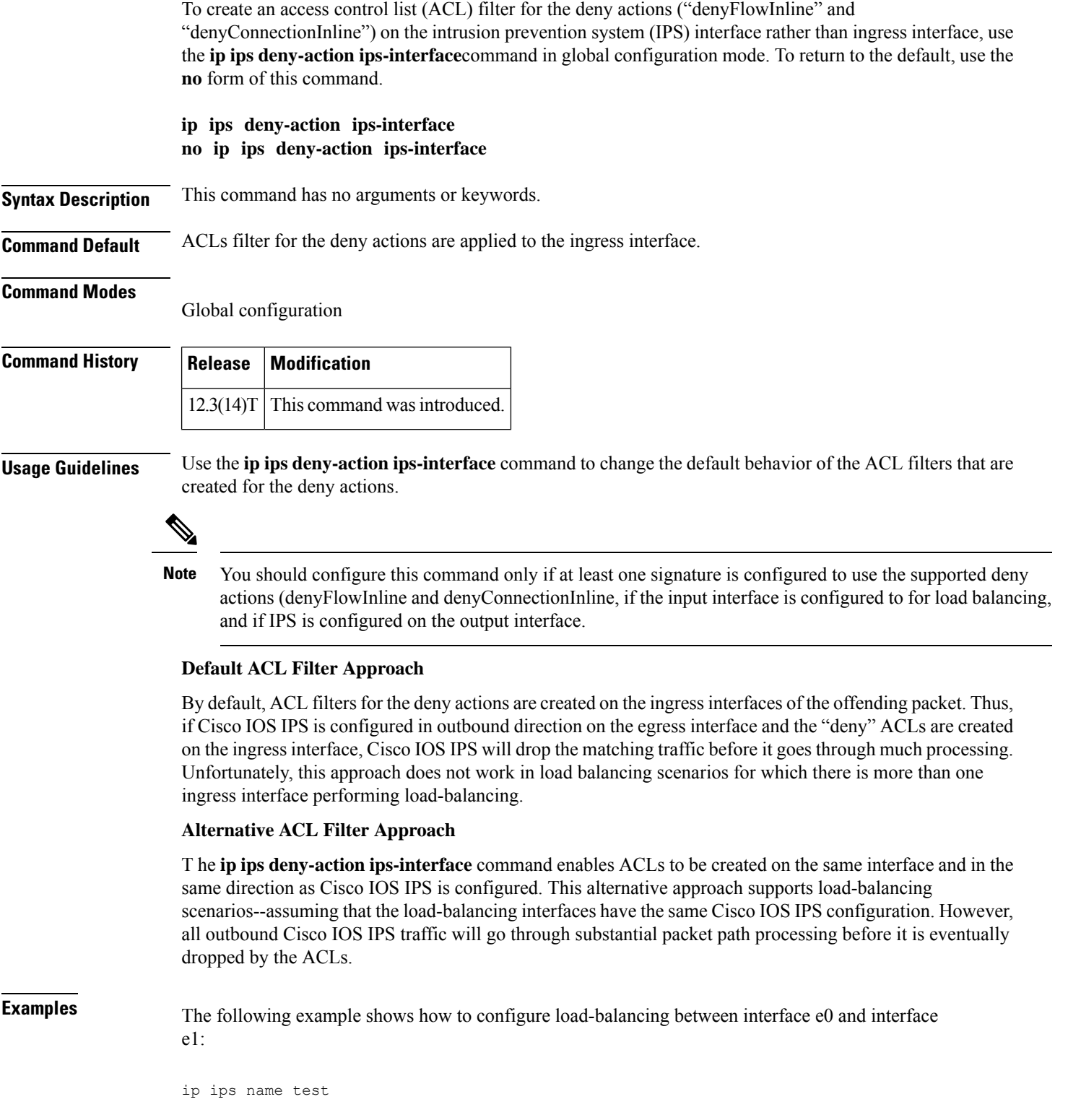

```
ip ips deny-action ips-interface
! Enables load balancing with e1
interface e0
ip address 10.1.1.14 255.255.255.0
no shut
!
! Enables load balancing with e0
interface e1
ip address 10.1.1.16 255.255.255.0
no shut
!
interface e2
ip address 10.1.1.18 255.255.255.0
ip ips test in
no shut
```
## **ip ips enable-clidelta**

To enable the signature tuning settings in the clidelta.xmz file on the router to take precedence over the signature settings in the intrusion prevention system (IPS) iosips-sig-delta.xmz file, use the **ip ips enable-clidelta** command in global configuration mode. To restore precedence to the iosips-sig-delta.xmz file settings, use the no form of this command.

**ip ips enable-clidelta no ip ips enable-clidelta**

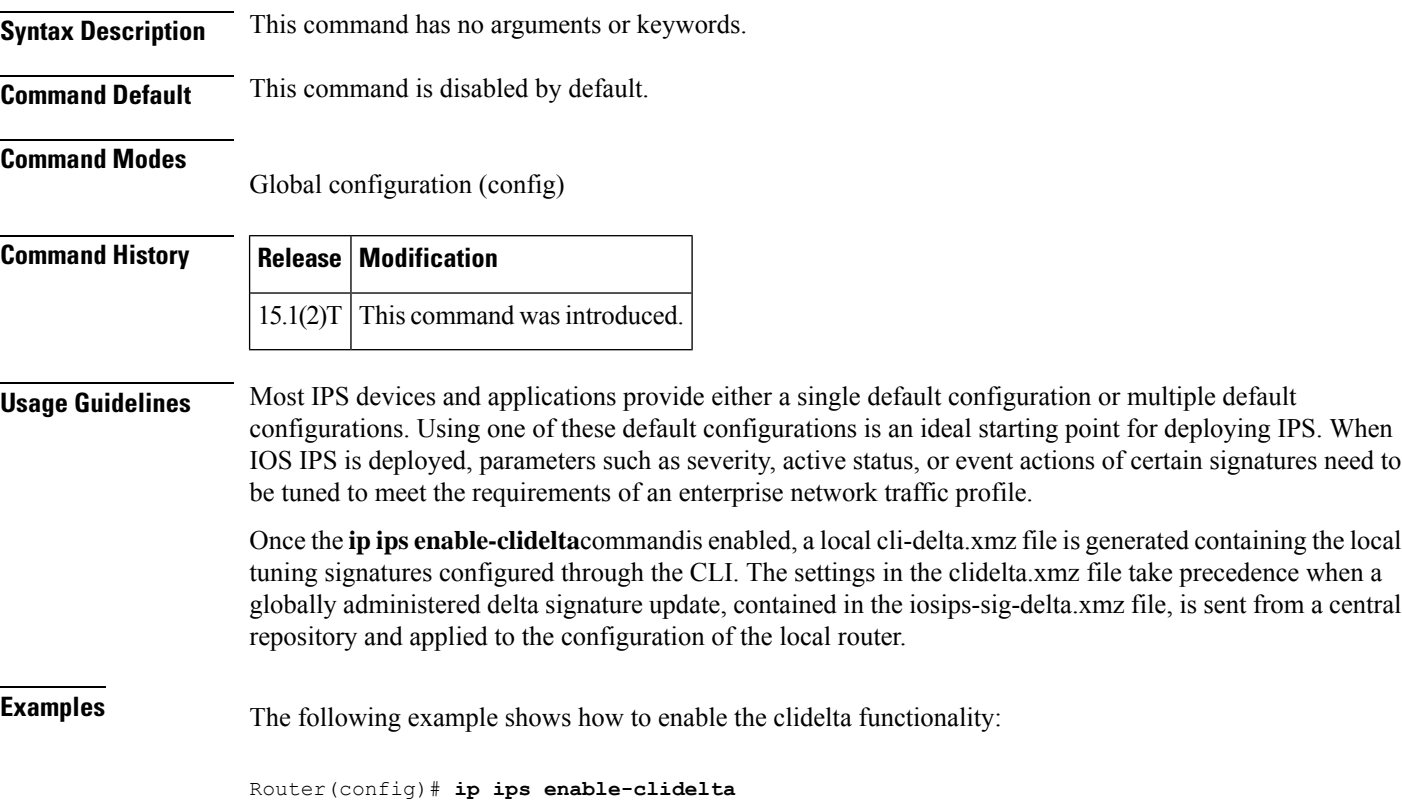

**Related Commands Command Description** Displays information about the IPS iosips-sig-clidelta.xmz file on the router to verify signature tuning settings. **show ip ips sig-clidelta**

# **ip ips event-action-rules**

To enter config-rule configuration mode, which allows users to change the target value rating, use the **ip ips event-action-rules** command in global configuration mode.

### **ip ips event-action-rules**

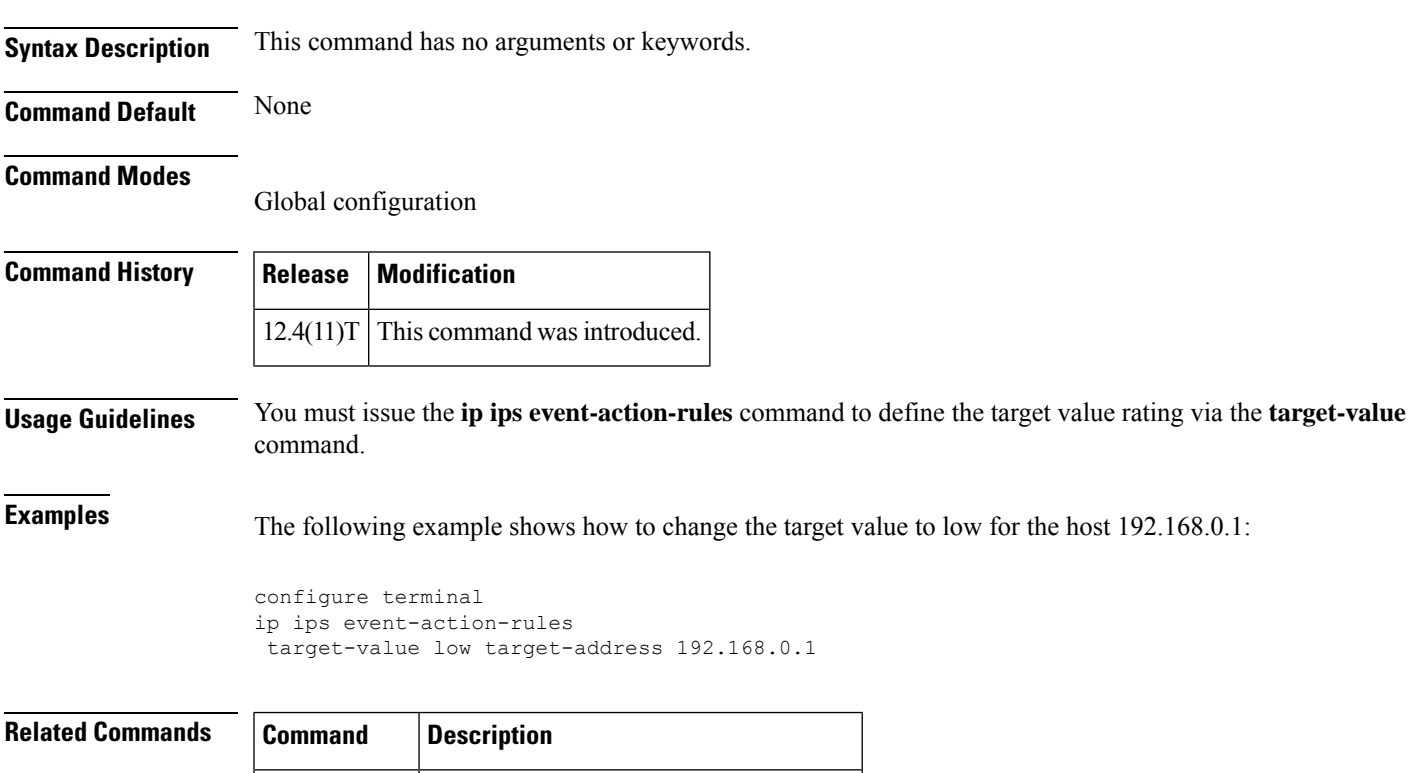

**target-value** Defines the target value rating for a host.

## **ip ips fail closed**

To instruct the router to drop all packets until the signature engine is built and ready to scan traffic, use the **ip ips fail closed** command in global configuration mode. To return to the default functionality, use the **no** form of this command.

**ip ips fail closed no ip ips fail closed**

**Syntax Description** This command has no arguments or keywords.

**Command Default** All packets are passed without being scanned while the signature engine is being built or if the signature engine fails to build.

### **Command Modes**

Global configuration

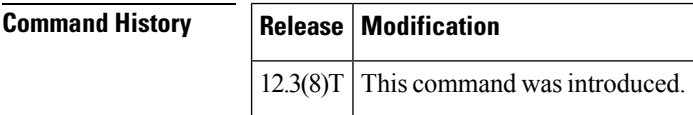

### **Usage Guidelines Cisco IOS IPS Fails to Load the SDF**

By default, the router running Intrusion Prevention System (IPS) will load the built-in signatures if it fails to load the signature definition file (SDF). If this command is issued, the router will drop all packets--unless the user specifies an access control list (ACL) for packets to send to IPS.

### **IPS Loads the SDF but Fails to Build a Signature Engine**

If the router running IPS loads the SDF but fails to build a signature engine, the router will mark the engine "not ready." If an available engine is previously loaded, the IPS will keep the available engine and discard the engine that is not ready for use. If no previous engines have been loaded or "not ready," the router will install the engine that is not ready and rely on the configuration of the **ip ips fail closed**command.

By default, packets destined for an engine marked "not ready" will be passed without being scanned. If this command is issued, the router will drop all packets that are destined for that signature engine.

### **Examples** The following example shows how to instruct the router to drop all packets if the SME is not yet available:

Router(config)# ip ips fail closed

## **ip ips inherit-obsolete-tunings**

**Note**

Effective with Cisco IOS Release 15.2T, the **ip ips inherit-obsolete tunings** command is deprecated because the Cisco IOS IPS Signature Scanning with Lightweight Signatures feature is discontinued.

To enable Cisco IOS Intrusion Prevention System (IPS) signatures to inherit tunings from obsoleted signatures in a Cisco IOSIPS, use the **ipipsinherit-obsolete tunings** command in global configuration mode. To disable this function, use the **no** form of this command.

**ip ips inherit-obsolete-tunings no ip ips inherit-obsolete-tunings**

**Syntax Description** This command has no arguments or keywords.

**Command Default** Tunings from obsoleted signatures in Cisco IOS IPS are not inherited.

**Command Modes** Global configuration (config)

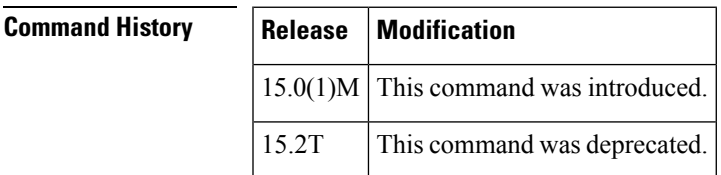

**Usage Guidelines** The ip ips inherit-obsolete-tunings command enables new signatures to obsolete older signatures and inherit the event-action and enabled parameters of the obsolete tuning values without the need to manually tune the new signatures. All other parameter changes, including the "Retire" parameter saved in the old signatures, will be ignored.

> After you enter the command, the screen displays a warning message asking you to clarify the intended usage and then asks whether you accept the configuration, By default, old signatures tunings are not inherited by new signatures.

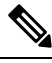

**Note** The tunings of old signatures will be lost if they are not migrated to new signatures.

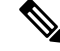

To enable inheritance of tunings, configure the ip ips inherit-obsolete-tunings command before a signature file is loaded. **Note**

Users of management devices should use those devices and not enable the ip ips inherit-obsolete-tunings command. **Note**

**Examples** The following example shows how to configure a router running Cisco IOS IPS to allow new signatures to inherit the tuning values from the obsoleted signatures, without having to manually tune the new signatures:

Router(config)# ip ips inherit-obsolete-tunings

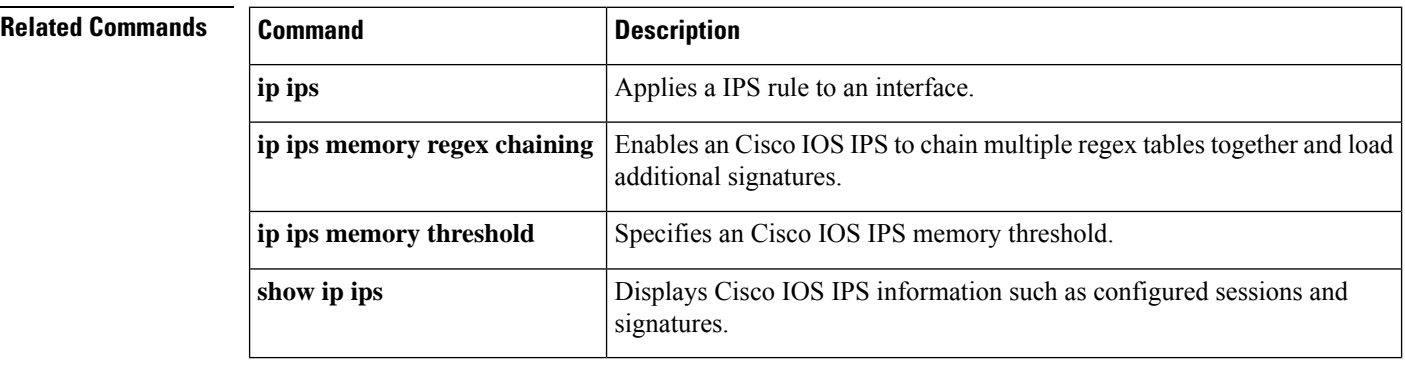

Ш

## **ip ips memory regex chaining**

Effective with Cisco IOS Release 15.2T, the **ip ips memory regex chaining** command is deprecated because the Cisco IOS IPS Signature Scanning with Lightweight Signatures feature is discontinued. **Note**

To enable a Cisco IOS Intrusion Prevention System (IPS) to chain multiple regex tables together and load additional signatures, use the **ip ips memory regex chaining** command in global configuration mode. To disable this function, use the **no** form of this command.

**ip ips memory regex chaining no ip ips memory regex chaining**

**Syntax Description** This command has no arguments or keywords.

**Command Default** Multiple regex table chaining is disabled.

### **Command Modes**

Global configuration (config)

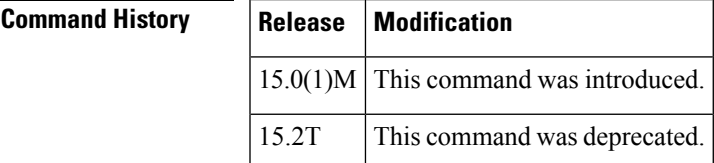

**Usage Guidelines** Multiple regex table chaining is used to load additional signatures when a Cisco IOS IPS is supporting a large signature set. The default is three chained tables when the ip ips memory regex chaining command is enabled. This results in slower performance of Cisco IOS IPS scanning due to scanning packets across more than a single regex table.

> When a user tries to load a specific set of signatures that does not fit using a single table, compilation errors will result. A compiler failure error message looks like this:

\*Sep 9 17:27:46.907: %IPS-4-SIGNATURE\_COMPILE\_FAILURE: string-tcp 3730:0 - compiles discontinued for this engine

**Examples** The following example shows how to enable the ip ips memory regex chaining command:

Router(config)# ip ips memory regex chaining

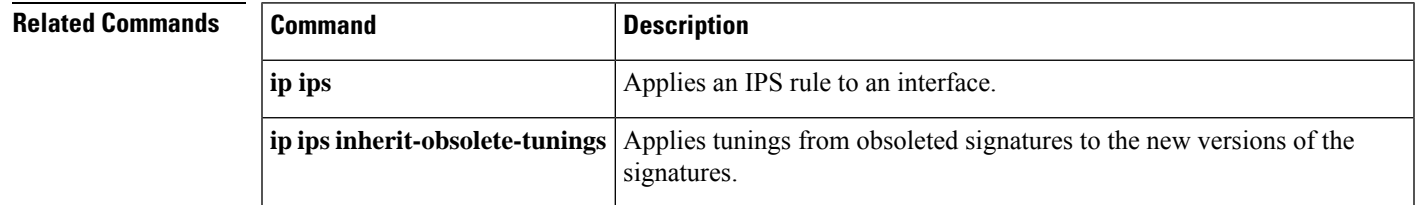

L

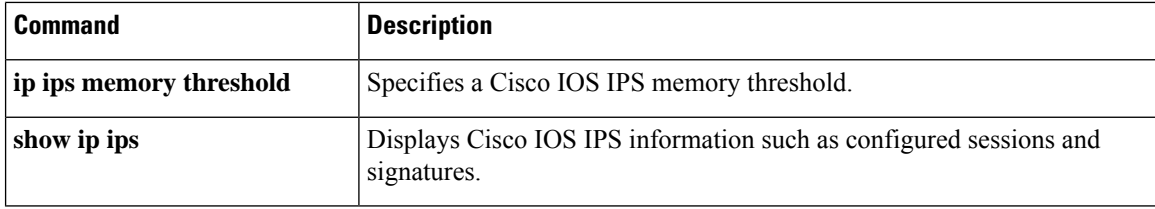

 $\mathbf{l}$ 

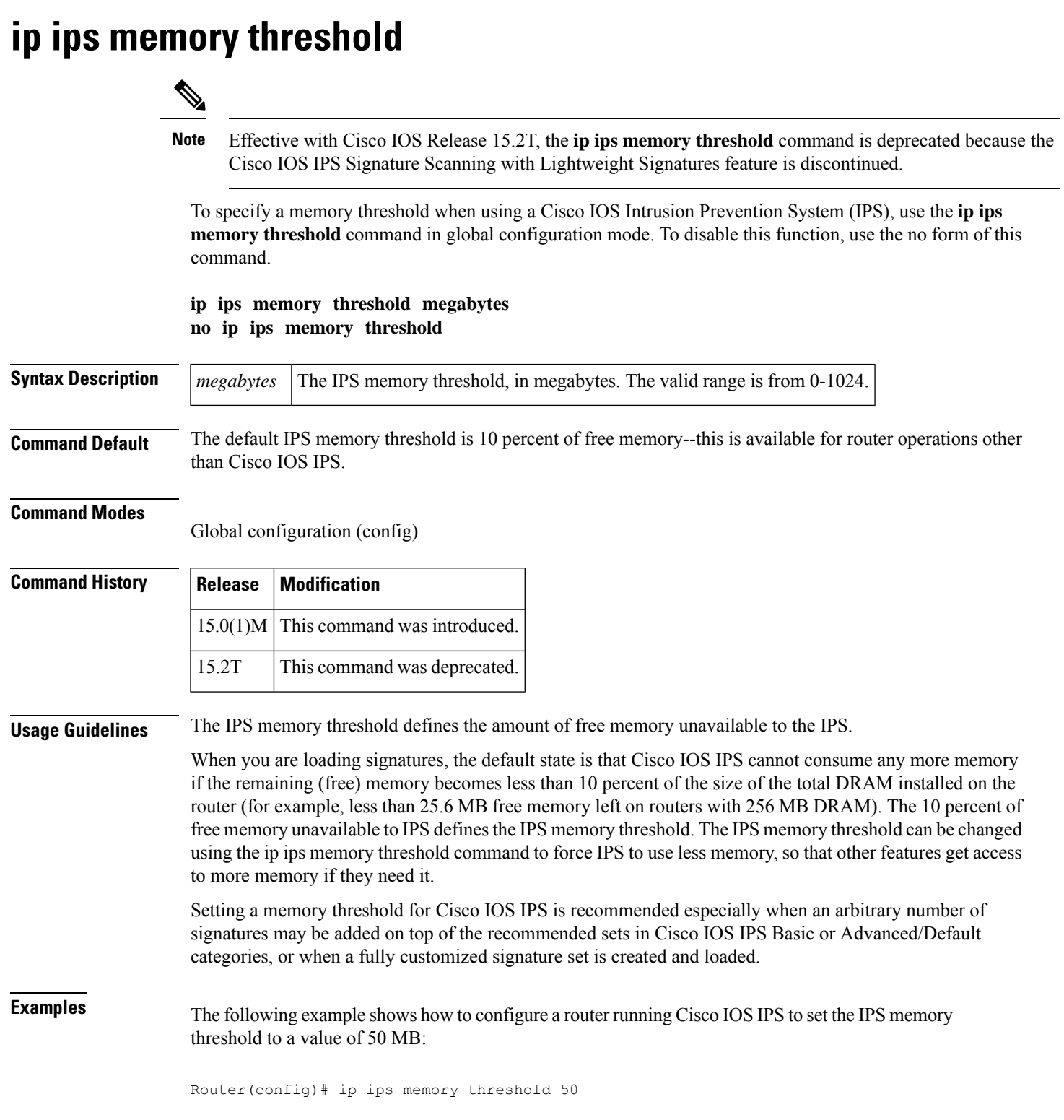

I

### **Related Commands**

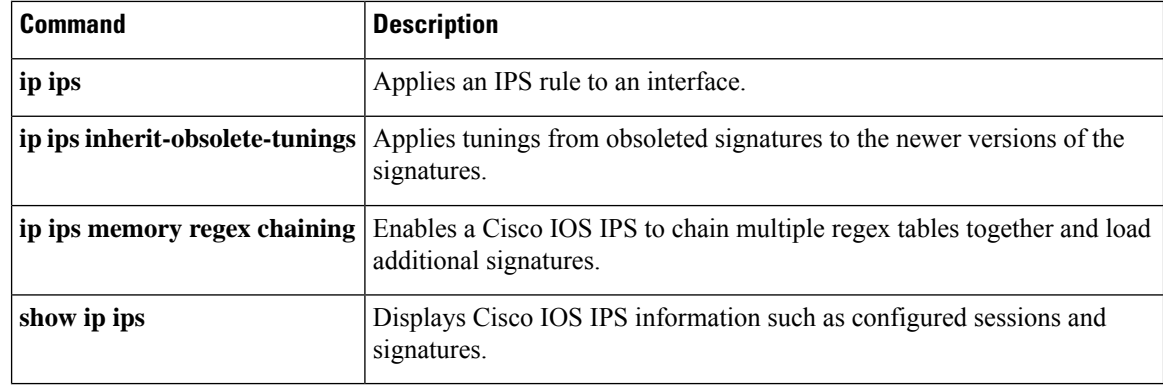

# **ip ips name**

To specify an intrusion prevention system (IPS) rule, use the **ip ips name**command in global configuration mode. To delete an IPS rule, use the **no** form of this command.

**ip ips name** *ips-name* [**list** *acl*] **no ip ips name** *ips-name* [**list** *acl*]

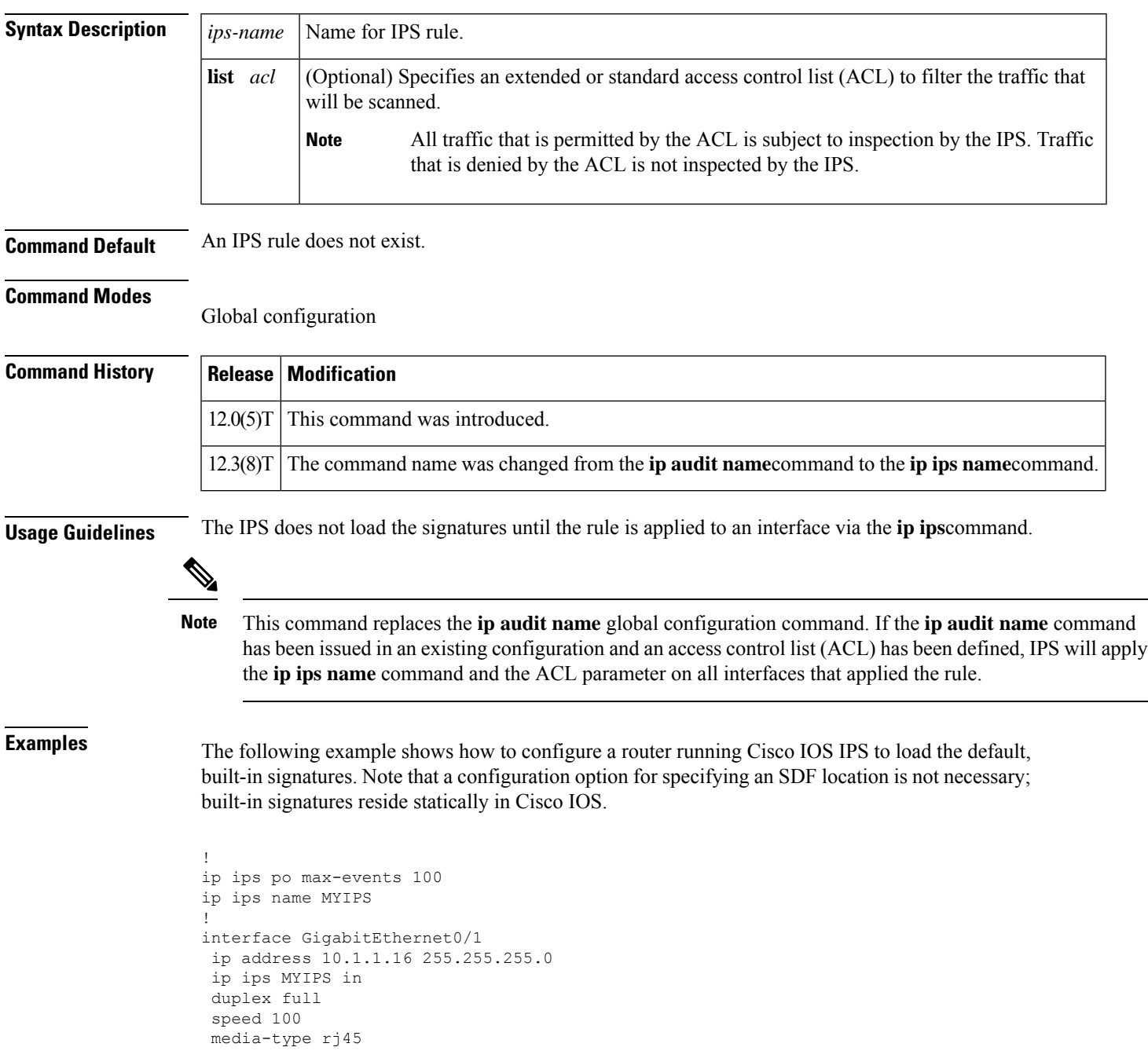

I

no negotiation auto !

### **Related Commands**

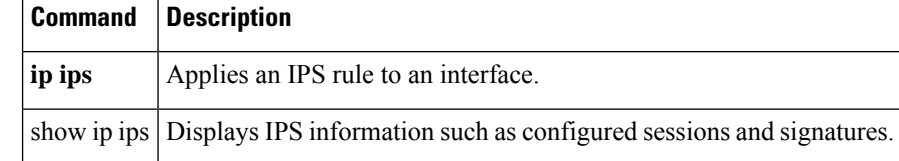

# **ip ips notify**

To specify the method of event notification, use the **ip ips notify** command in global configuration mode. To disable event notification, use the **no** form of this command.

**ip ips notify** [{**log** | **sdee**}] **no ip ips notify** [{**log** | **sdee**}]

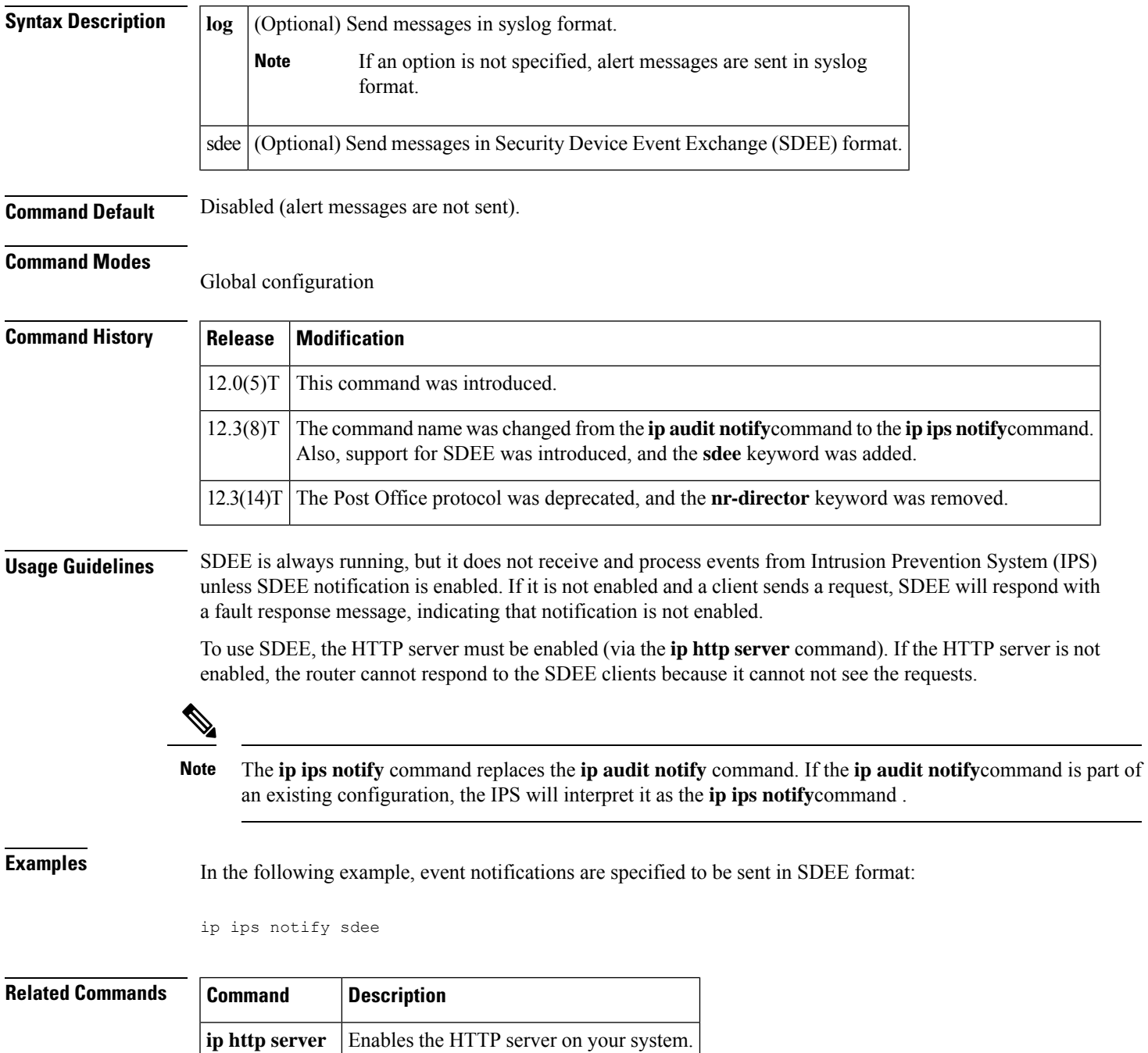

## **ip ips sdf location**

 $\mathscr{D}$ 

In Cisco IOS Release 12.4(11)T, the **ipipssdf location**command wasreplaced with the **ipips config location** command. For more information, see the **ip ips config location** command. **Note**

To specify the location in which the router will load the signature definition file (SDF), use the **ip ips sdf location** command in global configuration mode. To remove an SDF location from the configuration, use the **no** form of this command.

**ip ips sdf location** *url* [**retries** *number* **wait-time** *seconds*] [**autosave**] **no ip ips sdf location** *url* [**retries** *number* **wait-time** *seconds*] [**autosave**]

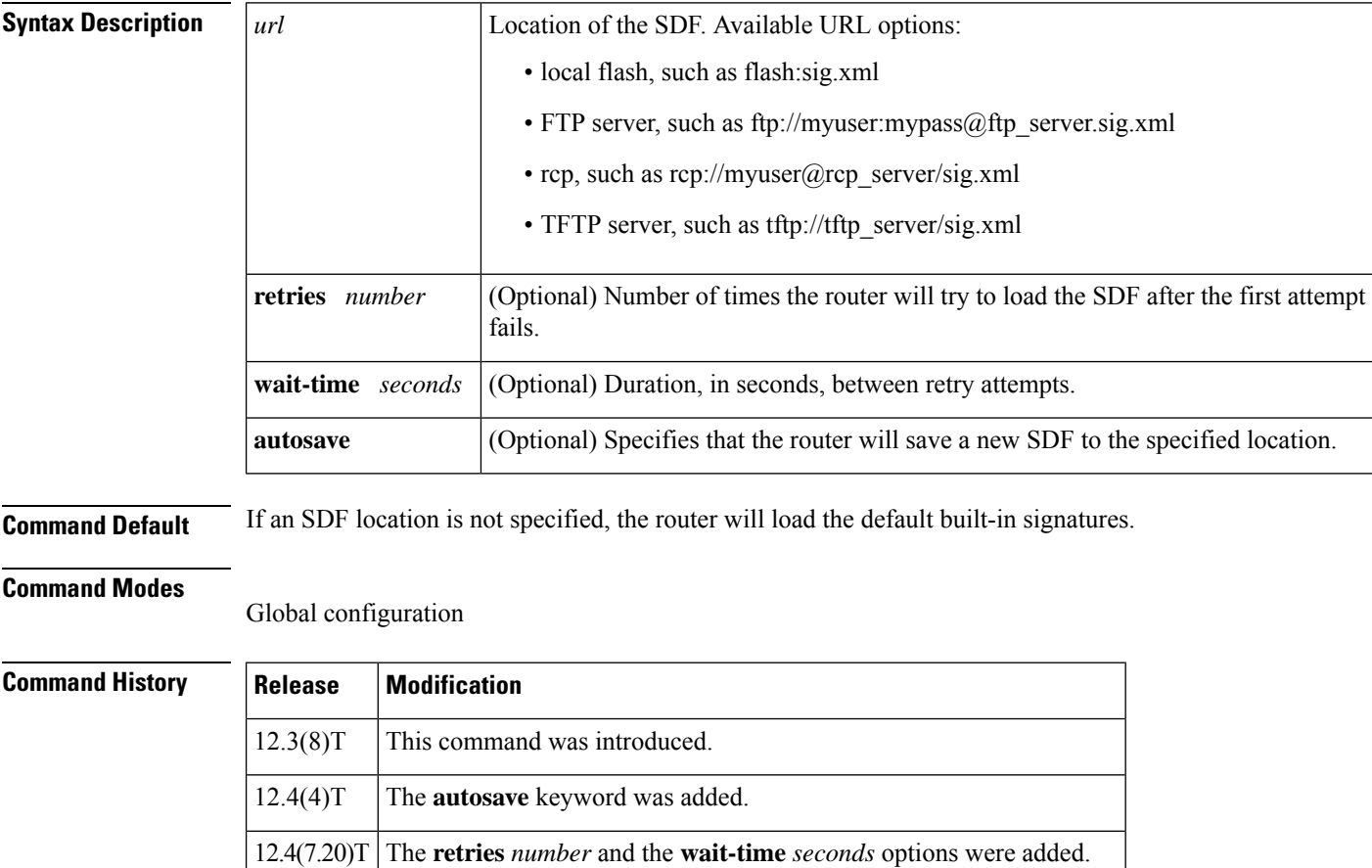

 $12.4(11)$ T This command was replaced with the **ip** ips config location command.

**Usage Guidelines** When you specify the **ip ips sdf location** command, the signatures are not loaded until the router is rebooted or until the Intrusion Prevention System (IPS) is applied to an interface (via the **ip ips** command). If IPS is already applied to an interface, the signatures are not loaded. If IPS cannot load the SDF, an error message is issued and the router uses the built-in IPS signatures.

You can also specify the **copy ips-sdf** command to load an SDF from a specified location. Unlike the **ip ips sdf location** command, the signatures are loaded immediately after the **copy ips-sdf** command is entered.

When you specify the **autosave** keyword, the router saves a new SDF to the specified location when signatures are loaded using either the **copy** command or an external management platform such as Security Device Manager (SDM), IPS Management Center (IPSMC) or Cisco Incident Control Server (Cisco ICS). You can specify multiple autosave locations. The router will attempt to save to all autosave locations. The URL must have proper write access permissions.

Ш

**Examples** The following example shows how to configure the router to load and merge the attack-drop.sdf file with the default signatures. After the files are merged, it is recommended that you copy the merged signatures to a separate file. You can then reload the router (by entering the **reload** command) or reinitialize the router so that it recognizes the newly merged file (as shown the following example).

```
!
ip ips name MYIPS
!
interface GigabitEthernet0/1
ip address 10.1.1.16 255.255.255.0
ip ips MYIPS in
 duplex full
 speed 100
media-type rj45
no negotiation auto
!
!
! Merge the flash-based SDF (attack-drop.sdf) with the built-in signatures.
copy disk2:attack-drop.sdf ips-sdf
! Save the newly merged signatures to a separate file.
copy ips-sdf disk2:my-signatures.sdf
!
! Configure the router to use the new file, my-signatures.sdf
configure terminal
ip ips sdf location disk2:my-signatures.sdf
! Reinitialize the IPS by removing the IPS rule set and reapplying the rule set.
interface gig 0/1
no ip ips MYIPS in
!
*Apr 8 14:05:38.243:%IPS-2-DISABLED:IPS removed from all interfaces - IPS disabled
!
 ip ips MYIPS in
!
exit
```
## **Related Commands Command Description**

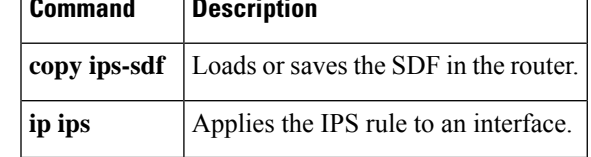

## **ip ips signature**

 $\mathscr{D}$ 

**Note** In Cisco IOS Release 12.4(11)T, the **ip ips signature** command was deprecated.

To attach a policy to a signature, use the **ipipssignature** command in global configuration mode. If the policy disabled a signature, use the **no** form of this command to reenable the signature. If the policy attached an access list to the signature, use the **no** form of this command to remove the access list.

**ip ips signature** *signature-id* {**delete** | **disable** | **list** *acl-list*} **no ip ips signature** *signature-id*

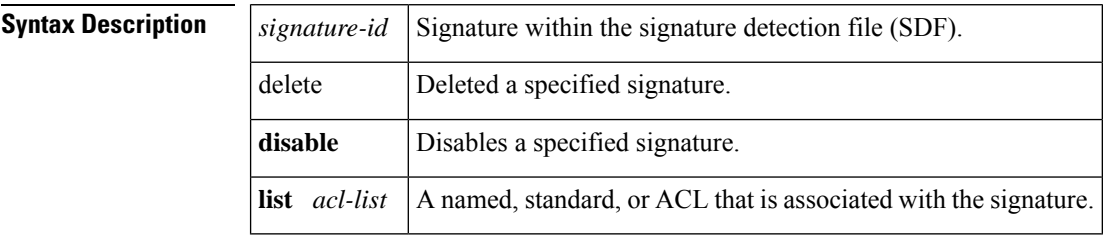

**Command Default** No policy is attached to a signature.

### **Command Modes**

Global configuration

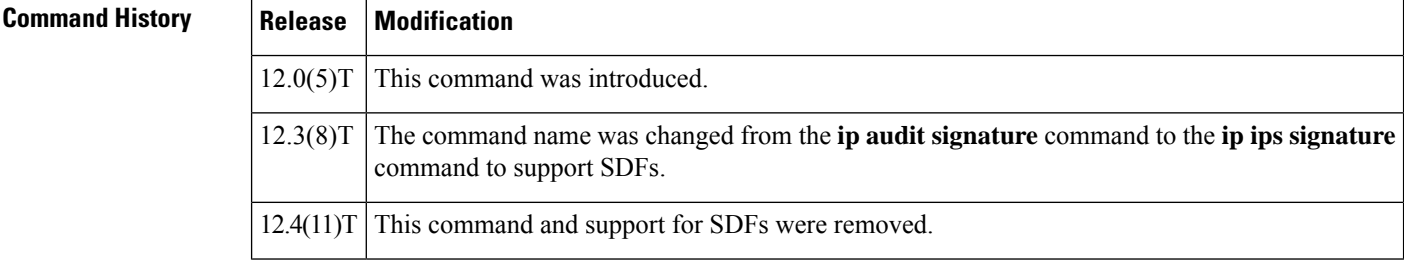

**Usage Guidelines** This command allow you to set three policies: delete a signature, disable the audit of a signature, or qualify the audit of a signature with an access list.

> If you are attaching an ACL to a signature, then you also need to create an Intrusion Prevention System (IPS) rule with the **ip ips name**command and apply it to an interface with the **ip ips** command.

 $\mathscr{D}$ 

The **ipips signature**command replaces the **ipaudit signature** command. If the **ipaudit signature** command is found in an existing configuration, Cisco IOS IPS will interpret it as the **ip ips signature** command. **Note**

**Examples** In the following example, a signature is disabled, another signature has ACL 99 attached to it, and ACL 99 is defined:

I

ip ips signature 6150 disable ip ips signature 1000 list 99 access-list 99 deny 10.1.10.0 0.0.0.255 access-list 99 permit any

## **ip ips signature-category**

To enter IPS category (config-ips-category) configuration mode, which allows you to tune Cisco IOS Intrusion Prevention System (IPS) signature parameters on the basis of a signature category, use the **ip ips signature-category** command in global configuration mode.

### **ip ips signature-category**

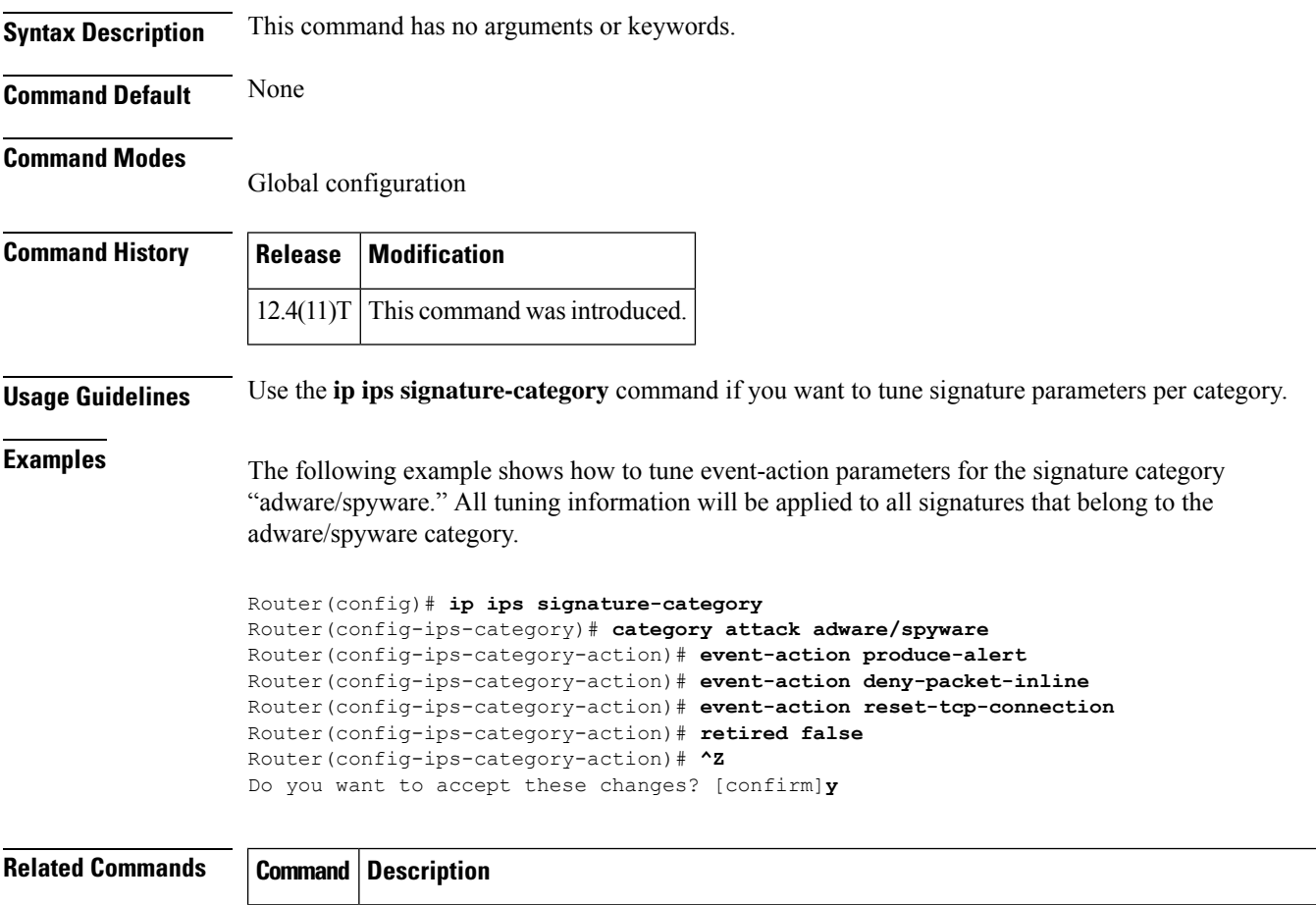

category Specifies a signature category that is to be used for multiple signature actions or conditions.

# **ip ips signature-definition**

To enter signature-definition-signature configuration mode, which allows you to define a signature for command-line interface (CLI) user tunings, use the **ipipssignature-definition**command in global configuration mode. To revert back to the default value, use the **no** form of this command.

**ip ips signature-definition no ip ips signature-definition**

**Syntax Description** This command has no arguments or keywords.

**Command Default** Signature parameters cannot be defined and default values are used.

### **Command Modes**

Global configuration

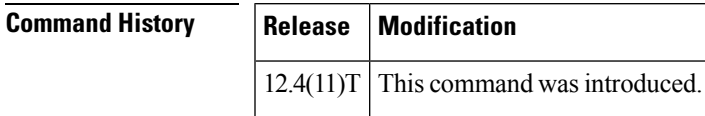

**Usage Guidelines** Use the **ip ips signature-definition** command to enter signature-definition-signature configuration mode, which allows you to issue the **signature** command. The **signature** command is used to specify a signature whose CLI user tunings are to be customized. After you issue the **signature** command, you can begin to specify which signature parameters (user tunings) are to be changed.

**Examples** The following example shows how to modify signature 5081/0 to "produce alert" and "reset tcp" connection":

```
Router(config)# ip ips signature-definition
Router(config-sigdef-sig)# signature 5081 0
Router(config-sigdef-action)# engine
Router(config-sigdef-action-engine)# event-action produce-alert reset-tcp-connection
Router(config-sigdef-action-engine)# ^Z
Do you want to accept these changes:[confirmm]y
```
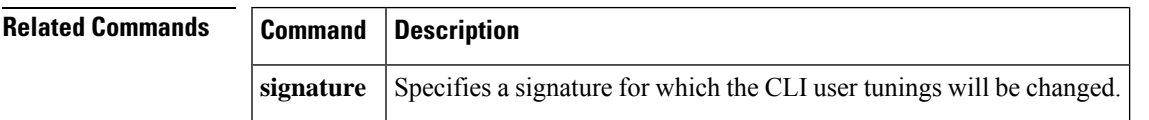

# **ip ips signature disable**

To instruct the router to scan for a given signature but not take any action if the signature is detected , use the **ip ips signature**command in global configuration mode. To reenable a signature, use the **no** form of this command.

**ip ips signature** *signature-id* [*sub-signature-id*] **disable** [**list** *acl-list*] **no ip ips signature** *signature-id* [*sub-signature-id*] **disable** [**list** *acl-list*]

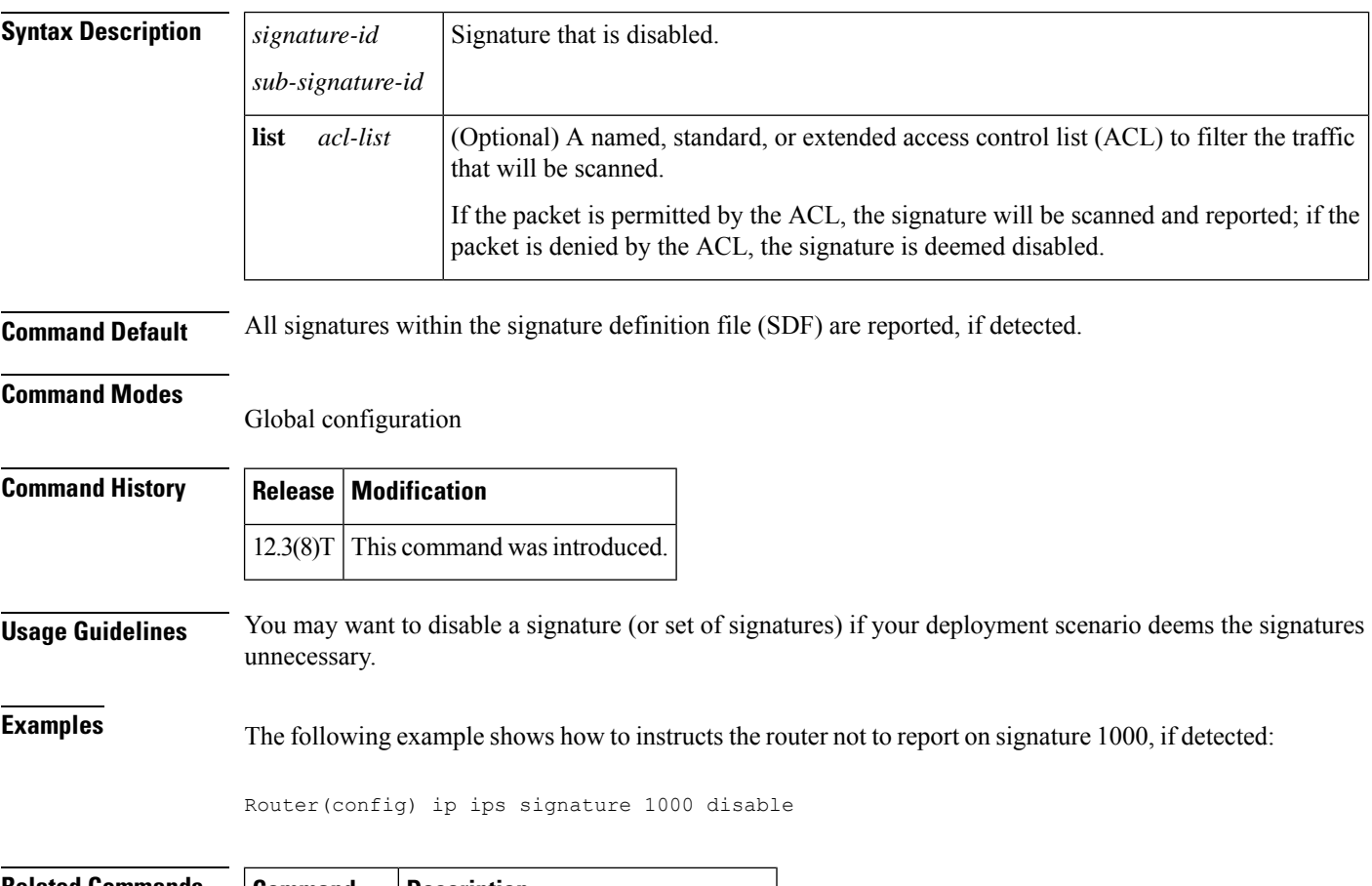

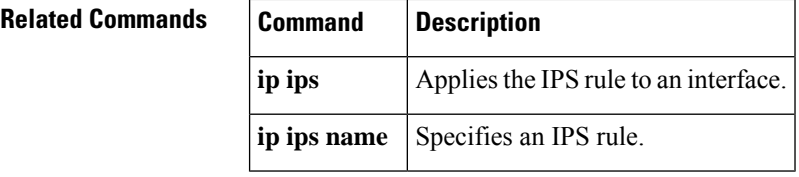

# **ip kerberos source-interface**

To specify an interface for the source address of the kerberos packets, use the **ip kerberos source-interface** command in global configuration mode. To disable the configuration, use the **no** form of this command.

### **ip kerberos source-interface** *interface-type number* **no ip kerberos source-interface**

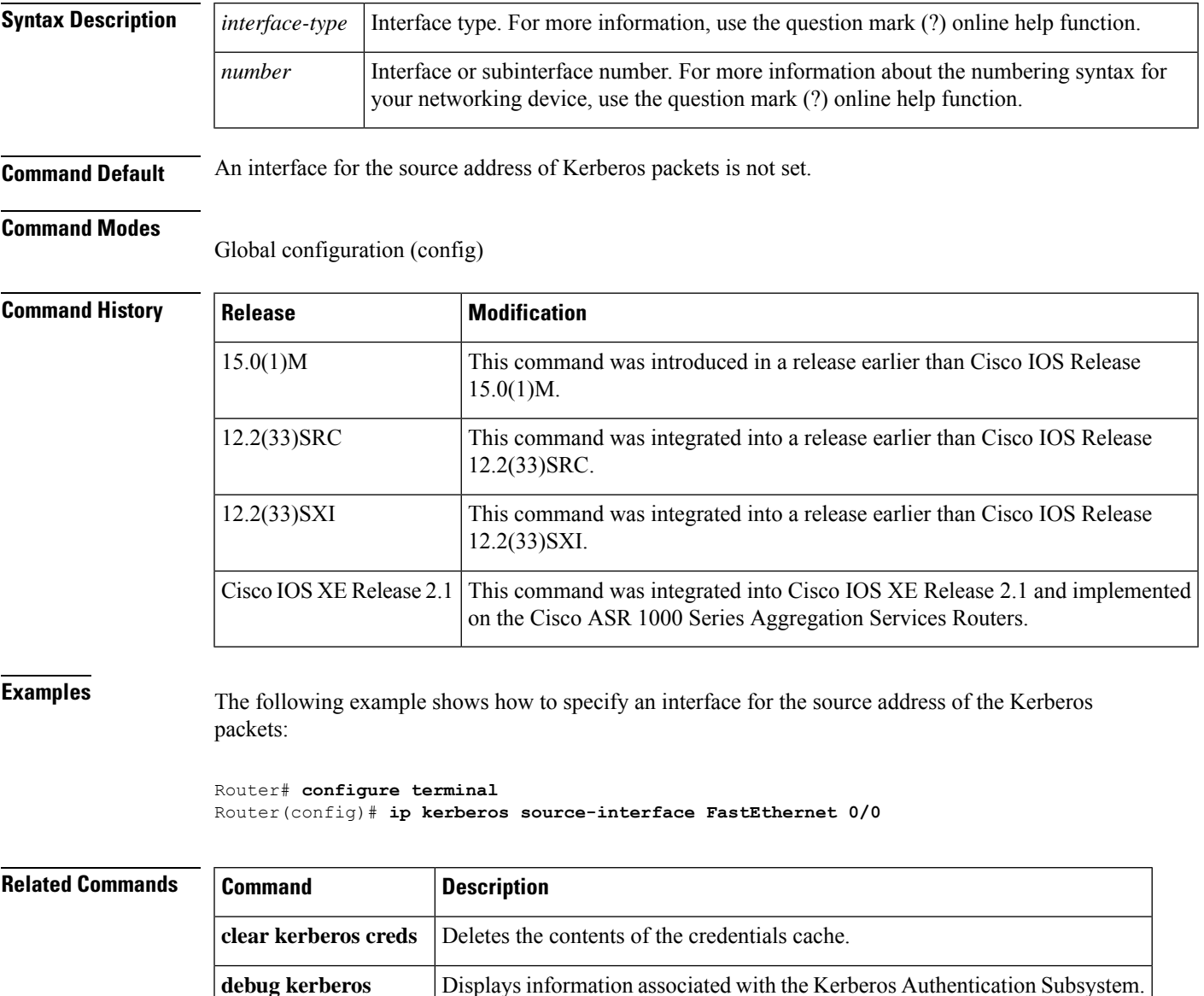

## **ip msdp border**

To configure a router that borders a Protocol Independent Multicast (PIM) sparse mode region and dense mode region to use MulticastSource DiscoveryProtocol (MSDP), use the **ip msdpborder**command in global configuration mode. To prevent this action, use the **no** form of this command.

**ip msdp** [**vrf** *vrf-name*] **border sa-address** *interface-type interface-number* **no ip msdp** [**vrf** *vrf-name*] **border sa-address** *interface-type interface-number*

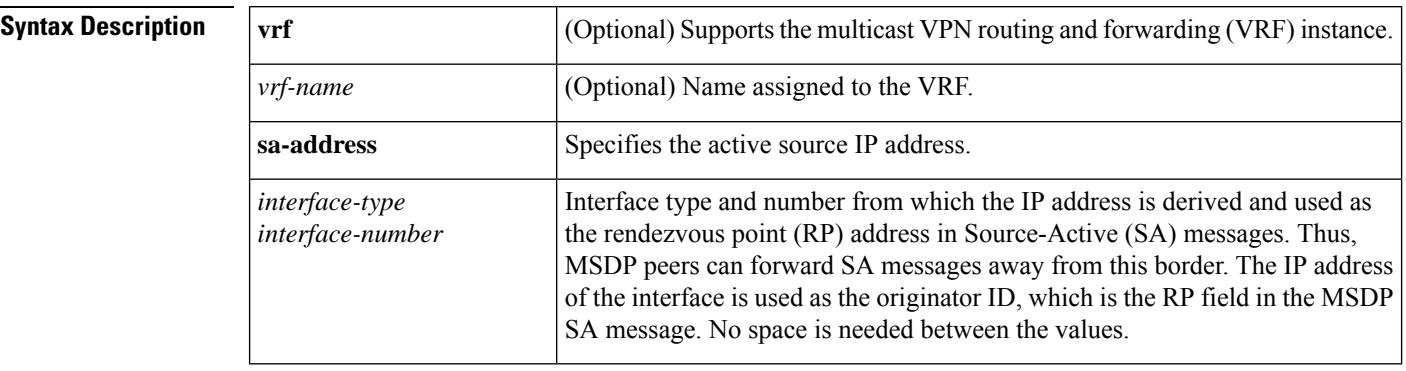

### **Command Default** The active sources in the dense mode region will not participate in MSDP.

**Command Modes** Global configuration

### **Command History**

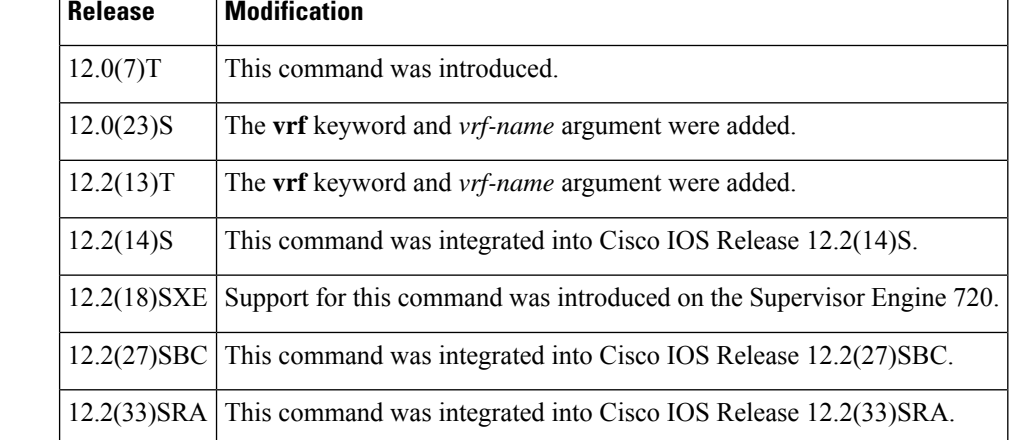

**Usage Guidelines** Use this command if you want the router to send SA messages for sources active in the PIM dense mode region to MSDP peers.

> Specifying the interface-type and interface-number values allow the MSDP peers to forward source-active messages away from this border. The IP address of the interface is used as the originator ID, which is the rendezvous point field in the MSDP source-active message.

Ĭ.

 $\overline{a}$ 

 $\overline{a}$ 

 $\overline{\text{Related Commands}}$ 

 $\mathbf l$ 

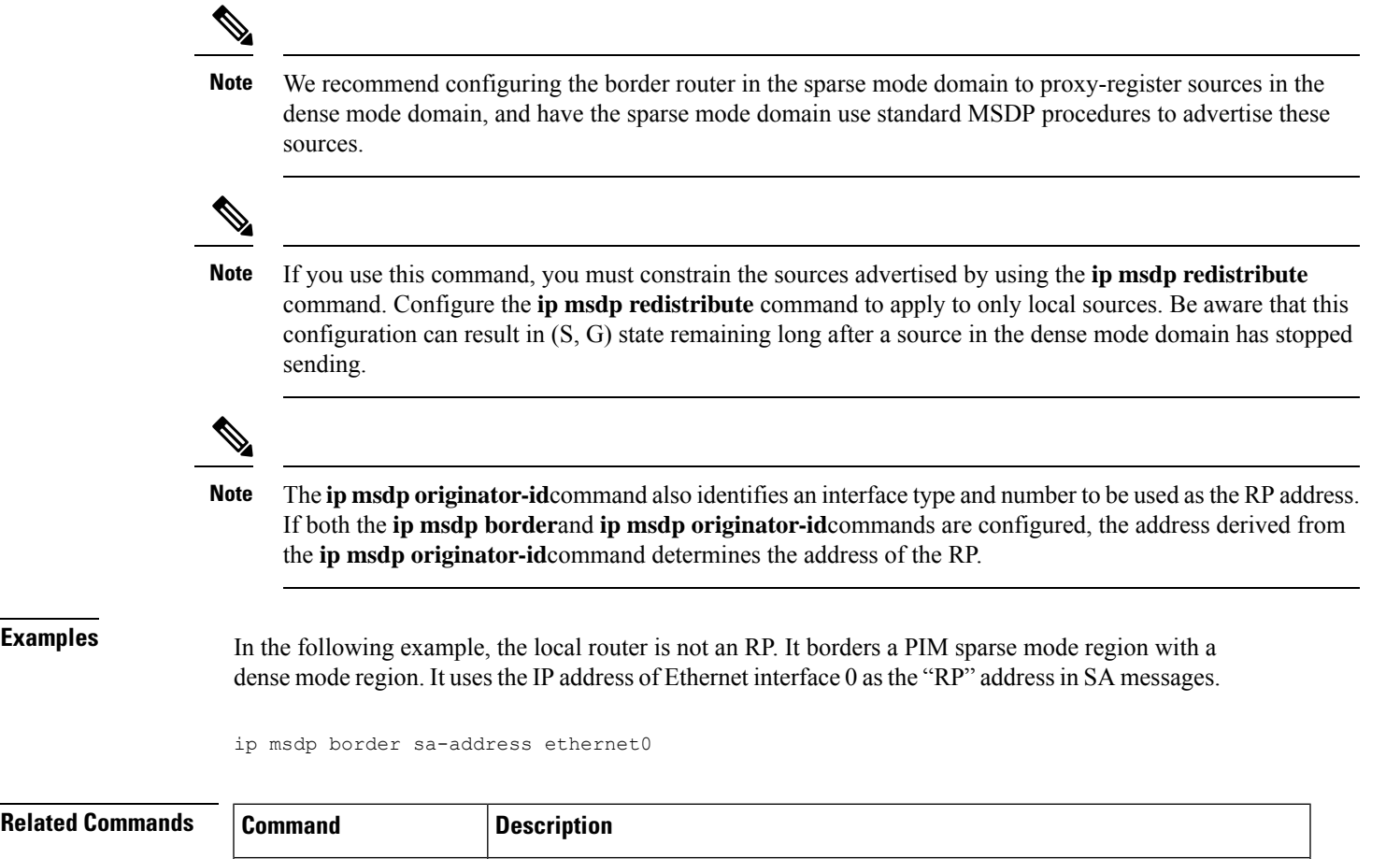

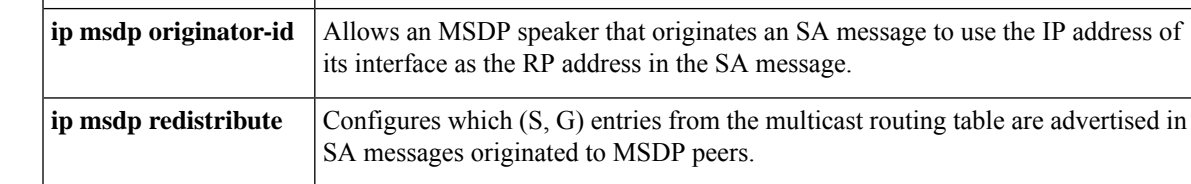

# **ip mtu**

To set the maximum transmission unit (MTU) size of IP packets that are sent on an interface, use the **ip mtu** command in interface configuration mode. To restore the default MTU size, use the**no** form of this command.

**ip mtu** *bytes* **no ip mtu**

**Syntax Description** *bytes* MTU size, in bytes.

**Command Default** The default MTU value depends on the interface type.

**Table 11: Default MTU Values by Interface Type**

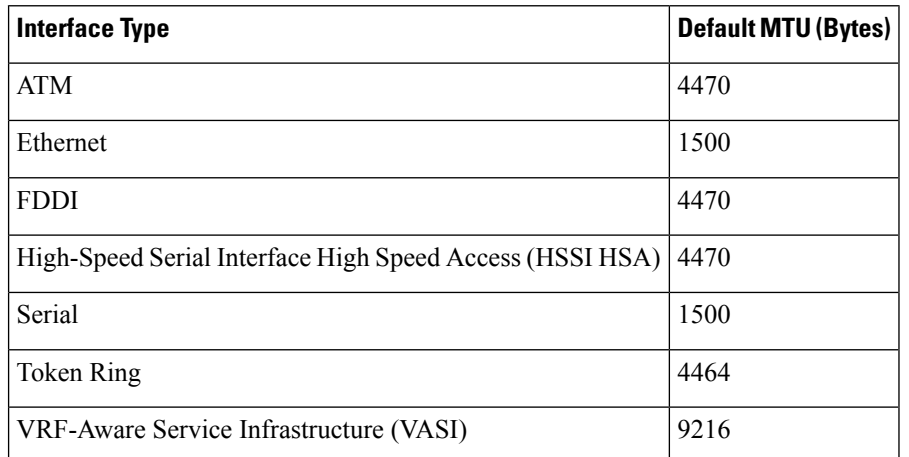

**Command Modes** Interface configuration (config-if)

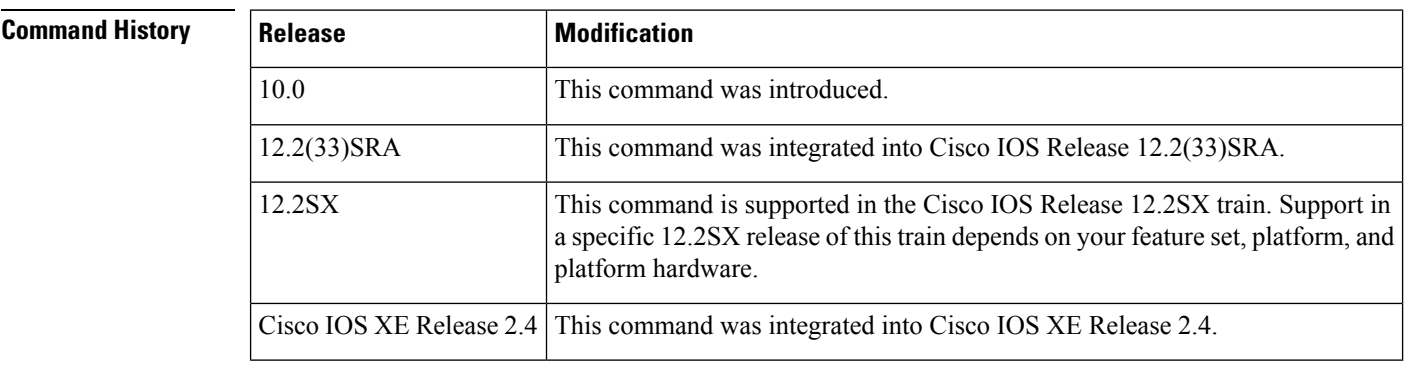

**Usage Guidelines** If an IP packet exceeds the MTU size that is set for the interface, the Cisco software fragments the IP packet.

When an IPsec MTU is less than 256 bytes, the crypto engine MTU is set to 256 bytes and packets greater than 256 bytes are fragmented.

For VASI interfaces that involve Ethernet type interfaces (Ethernet, Fast Ethernet, or Gigabit Ethernet), the IP MTU size of a VASI interface must be set to the same value as the lower default setting of the Ethernet

type interface of 1500 bytes. If this adjustment is not made, OSPF reconvergence on the VASI interface requires a long time.

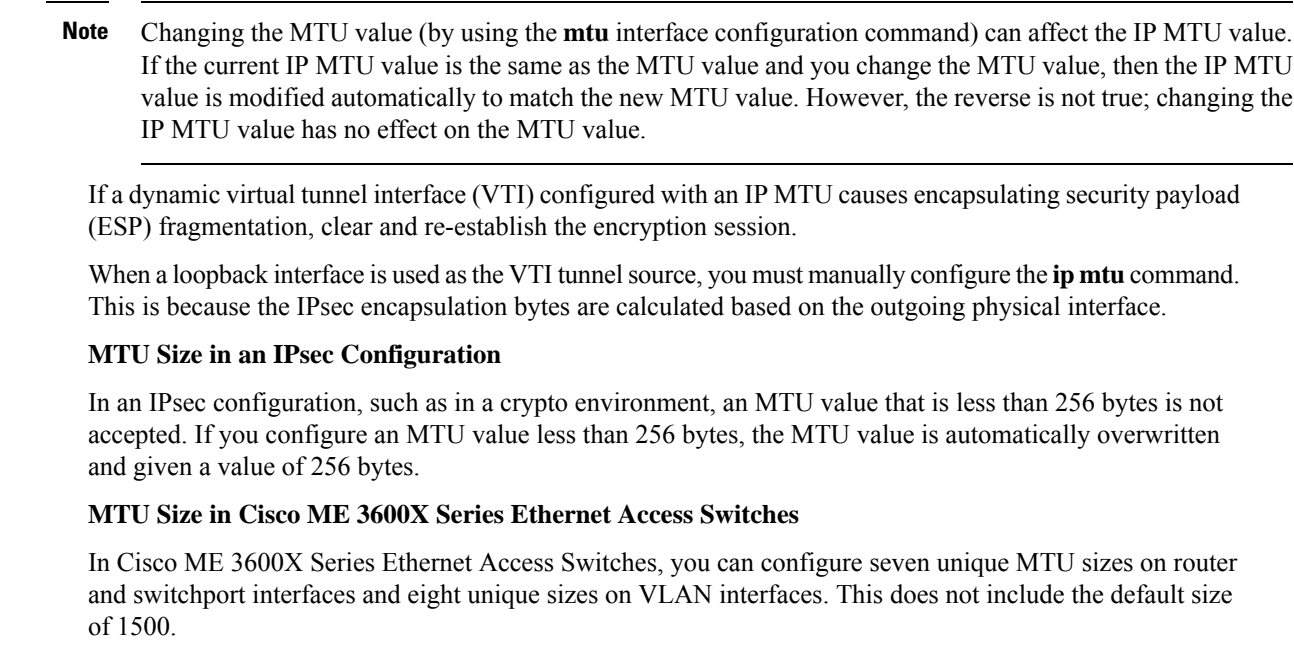

**Examples** The following example shows how to set the maximum IP packet size for the first serial interface to 300 bytes:

> Device(config)# **interface serial 0** Device(config-if)# **ip mtu 300**

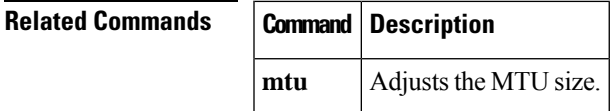

## **ip nhrp cache non-authoritative**

To turn off authoritative flags on NHRP cache entries, use the **ip nhrp cache non-authoritative** command in interface configuration mode. To turn authoritative flags on again, use the no form of this command.

**ip nhrp cache non-authoritative no ip nhrp cache non-authoritative**

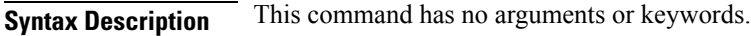

**Command Default** Authoritative flags are turned on.

**Command Modes**

Interface configuration

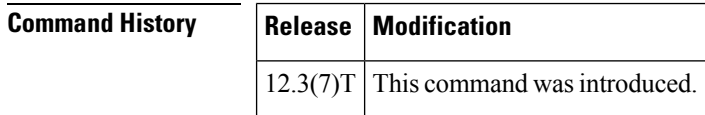

### **Usage Guidelines** By default the next hop server (NHS) replies to authoritative Next Hop Resolution Protocol (NHRP) resolution requests if it has a cache entry that is marked as authoritative. The **ip nhrp cache non-authoritative** comand turns off the "authoritative" flag on the cache entries. Thus, the request is forwarded to the next hop client (NHC), which responds to the resolution.

Configuring the **ip nhrp cache non-authoritative**command offloads the resolution replies from the hub to the spokes. It also helps the spokes complete NHRP mapping entries when a spoke-to-spoke tunnel is built, thus alleviating flap conditions in which the IP security (IPsec) tunnel is built but for which there are no corresponding NHRP mappings.

**Examples** The following example shows that the authoritative flags have been turned off:

interface Tunnel0 ip nhrp cache non-authoritative
### **ip nhrp nhs**

To specify the address of one or more Next Hop Resolution Protocol (NHRP) servers, use the **ip nhrp nhs**command in interface configuration mode. To remove the address, use the **no** form of this command.

#### **Cisco IOS Release 12.2(33)SRA, 12.2SX, and Later Releases**

**ip nhrp nhs** *nhs-address* [*net-address* [*netmask*]] **no ip nhrp nhs** *nhs-address* [*net-address* [*netmask*]]

#### **Cisco IOS Release 15.1(2)T and Later Releases**

**ip nhrp nhs** {*nhs-address* [**nbma** {*nbma-addressFQDN-string*}] [**multicast**] [**priority** *value*] [**cluster** *value*] | **cluster** *value* **max-connections** *value* |**dynamic nbma** {*nbma-addressFQDN-string*} [**multicast**] [**priority** *value*] [**cluster** *value*] | **fallback** *seconds*}

**no ip nhrp nhs** {*nhs-address* [**nbma** {*nbma-addressFQDN-string*}] [**multicast**] [**priority** *value*] [**cluster** *value*] | **cluster** *value* **max-connections** *value* | **dynamic nbma** {*nbma-addressFQDN-string*} [**multicast**] [**priority** *value*] [**cluster** *value*] | **fallback** *seconds*}

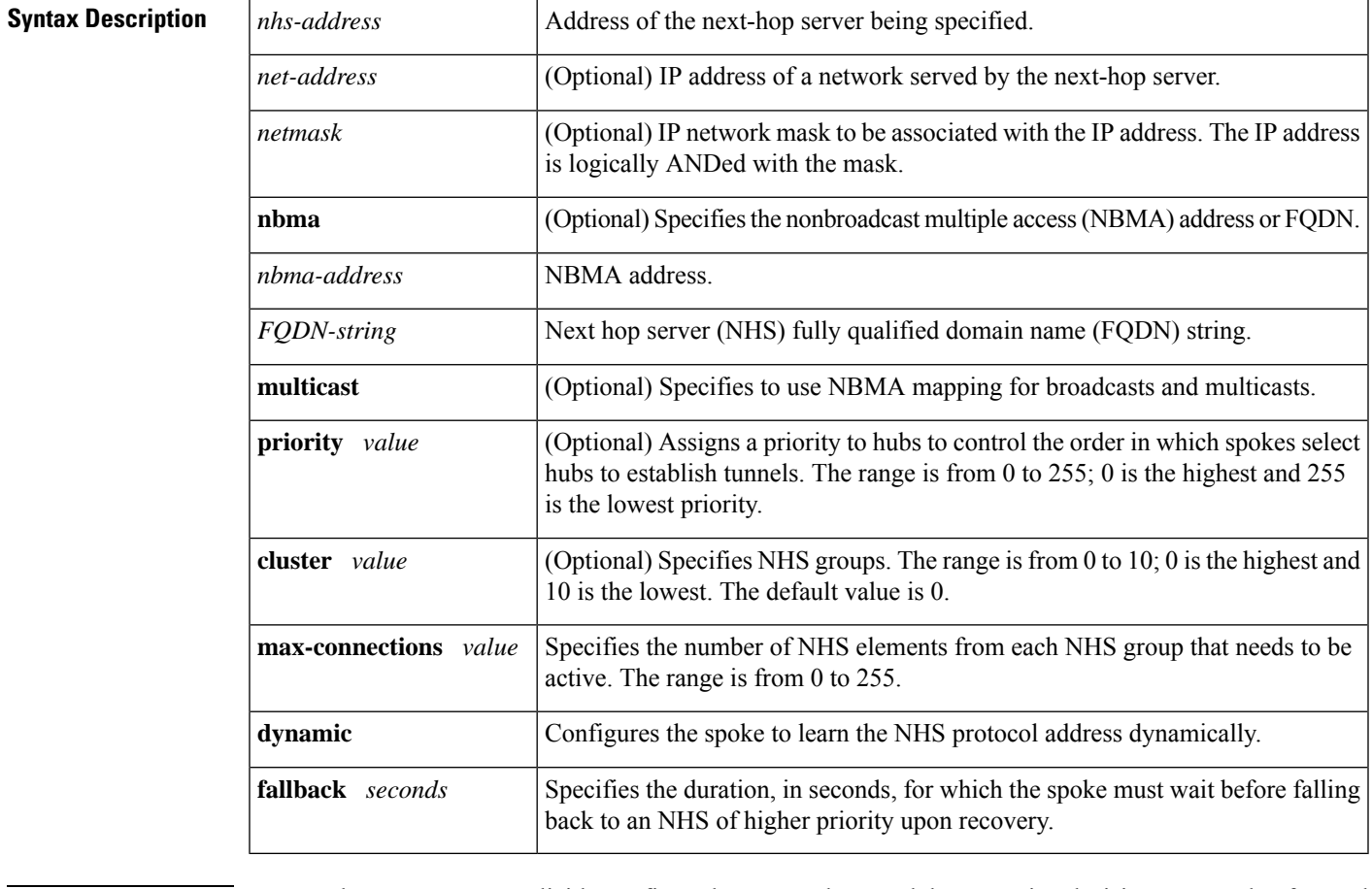

**Command Default** No next-hop servers are explicitly configured, so normal network layer routing decisions are used to forward NHRP traffic.

**Command Modes** Interface configuration (config-if)

 $\mathbf I$ 

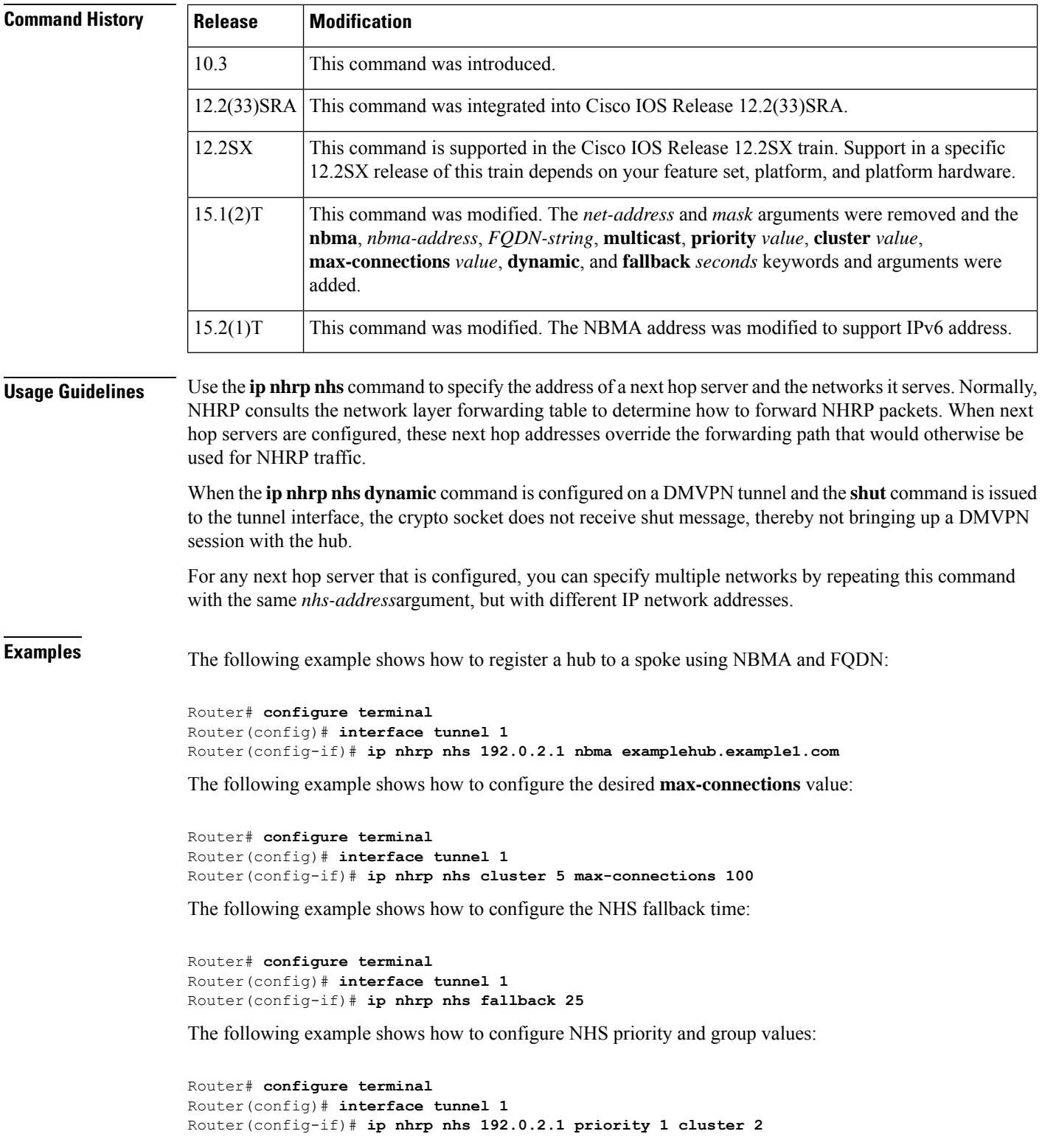

 $\mathbf{l}$ 

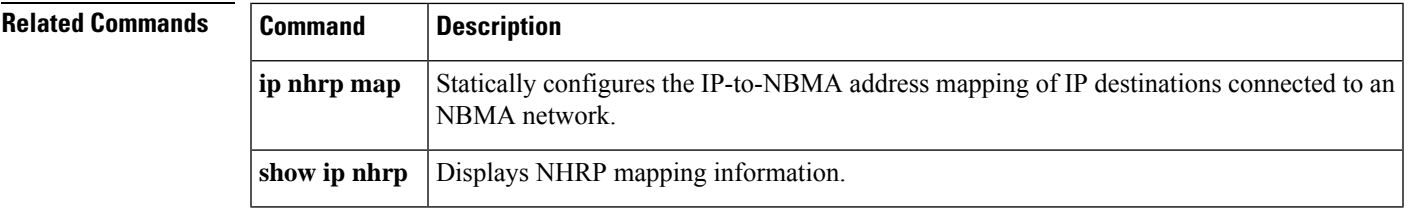

## **ip port-map**

To establish port-to-application mapping (PAM), use the **ipport-map**command in global configuration mode. To delete user-defined PAM entries, use the **no** form of this command.

**ip port-map** *appl-name* **port** [{**tcp** | **udp**}] [{*port-num* | **from** *begin-port-num* **to** *end-port-num*}] [**list** {*standard-acl-numberextended-acl-number ipv6-acl*}] [**description** *description-string*] **no ip port-map** *appl-name* **port** [{**tcp** | **udp**}] [{*port-num* | **from** *begin-port-num* **to** *end-port-num*}] [**list** {*standard-acl-numberextended-acl-number ipv6-acl*}] [**description** *description-string*]

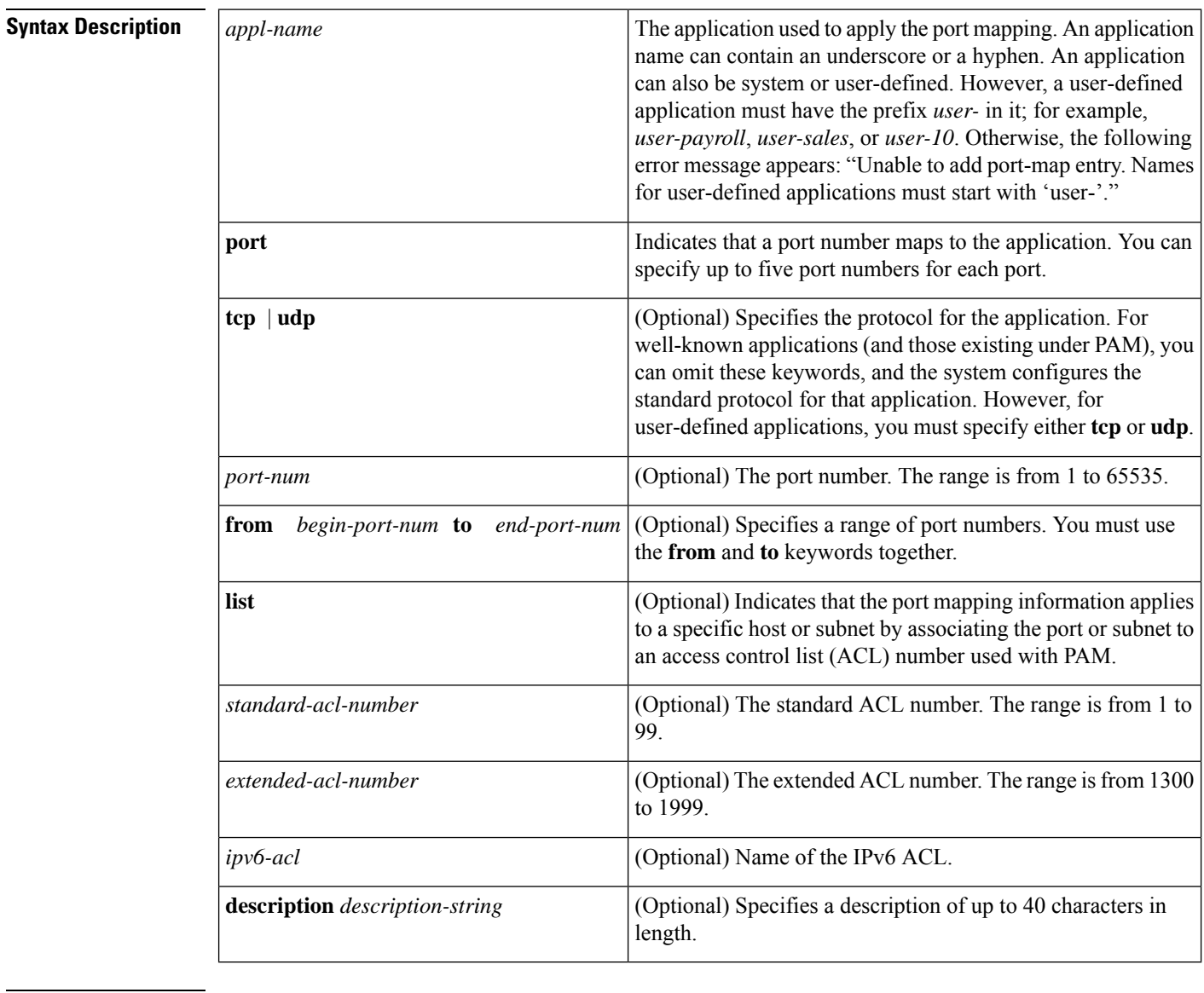

**Command Default** PAM does not get established by default.

**Command Modes** Global configuration (config)

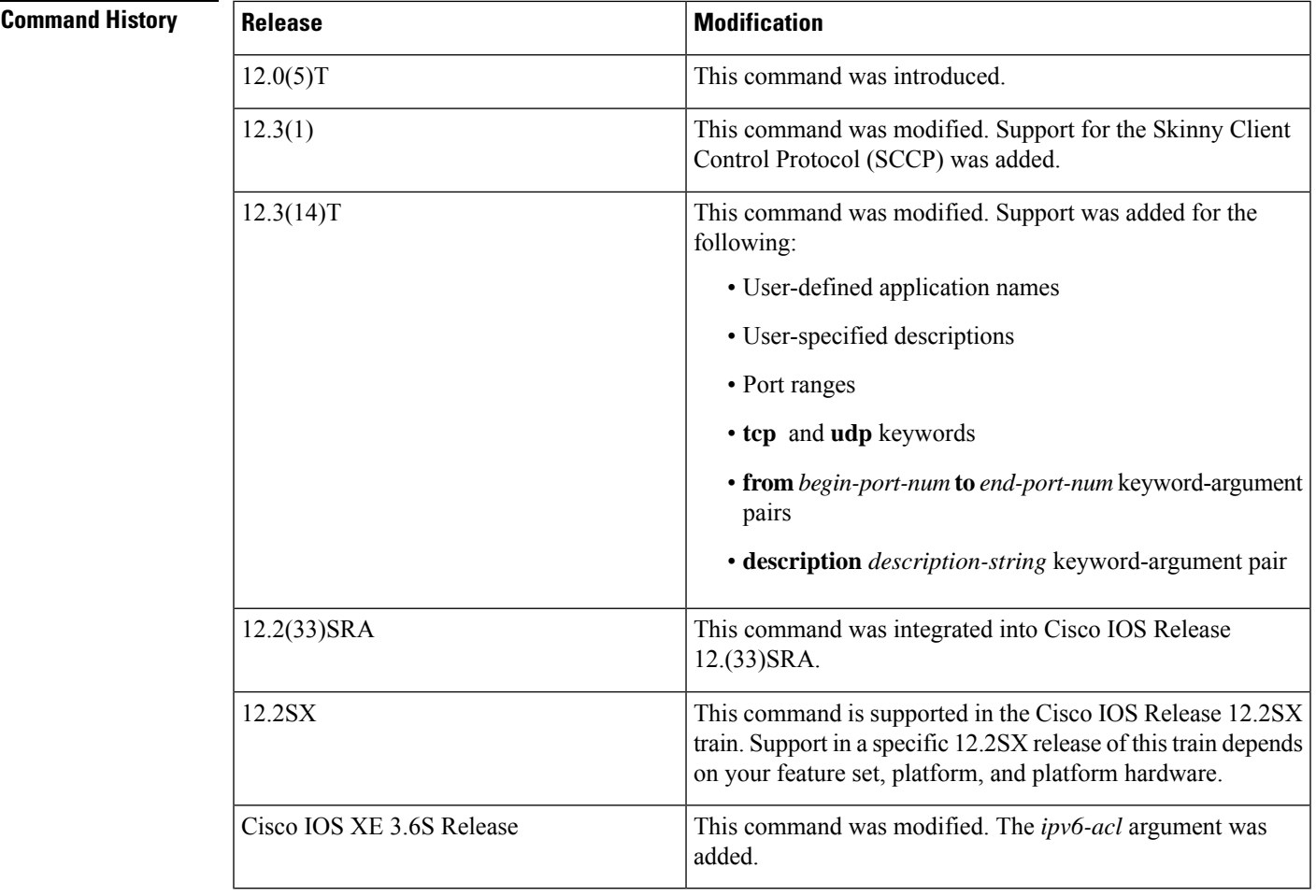

# **Usage Guidelines** The **ip port-map** command associates TCP or UDP port numbers with applications or services, establishing

a table of default port mapping information at the firewall. The port mapping information is used to support network environments that run services using ports that are different from the registered or well-known ports associated with a service or application.

When you configure the **no** form of the command, include all the parameters needed to remove the entry matching that specific set of parameters. For example, when you configure the **no ip port-map** *appl-name* command, all entries for that application are removed.

The port mapping information in the PAM table can be one of the following three types:

- System-defined
- User-defined
- Host-specific

### **System-Defined Port Mapping**

Initially, PAM creates a set of system-defined entries in the mapping table by using well-known or registered port mapping information set up during system startup. The Context-Based Access Control (CBAC) firewall requires the system-defined port mapping information to function.

You can delete or modify system-defined port mapping information. Use the **no** form of the command to delete a port mapping and the regular form of the command to remap the system-defined port mapping information to another application.

You can also add new port numbers to system-defined applications. However, for some system-defined applications like HTTP and Simple Mail Transfer Protocol (SMTP), in which the firewall inspects deeper into packets, the protocol (UDP or TCP) cannot be changed from that defined in the system. In these instances, error messages are displayed.

The table below lists some default system-defined services and applications in the PAM table. (Use the **show ip port-map** command to display the complete list.)

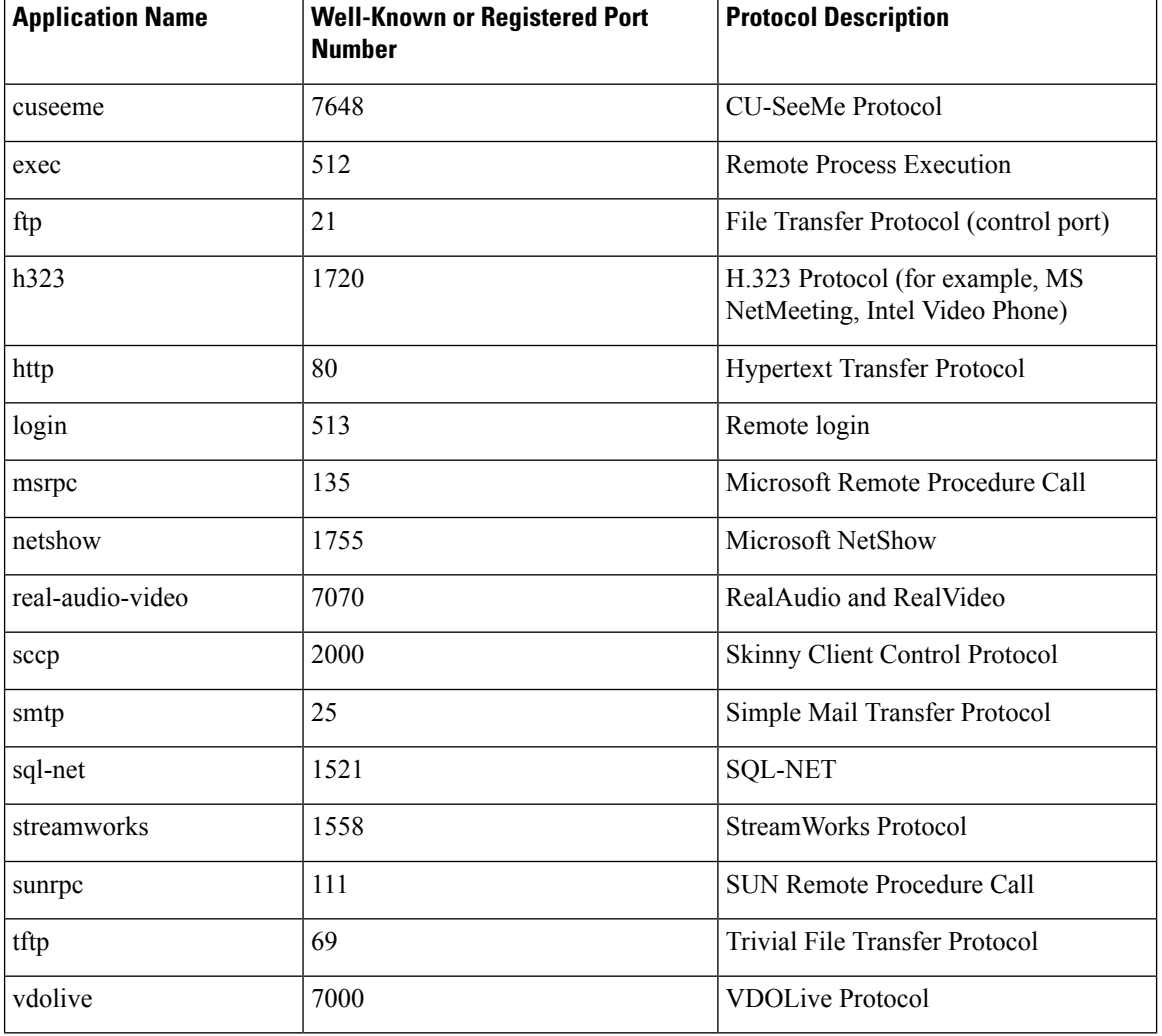

#### **Table 12: System-Defined Port Mapping**

### $\hat{\mathscr{C}}$

You can override system-defined entries for a specific host or a subnet using the **ipport-map***appl-name***port list** command. **Note**

#### **User-Defined Port Mapping**

Network applications that use nonstandard ports require user-defined entries in the mapping table. Use the **ip port-map** command to create default user-defined entries in the PAM table. These entries automatically appear as an option for the **ip inspect name** command to facilitate the creation of inspection rules.

You can specify up to five separate port numbers for each port map in a single entry. You can also specify a port range in a single entry. However, you cannot specify both single port numbers and port ranges in the same entry.

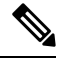

**Note**

If you try to map an application to a system-defined port, a message appears warning you of a mapping conflict. Delete the system-defined entry before mapping it to another application. Deleted system-defined mappings appear in the running configuration in their **no ip port-map** form.

Use the **no** form of the **ip port-map** command to delete user-defined entries from the PAM table. To remove a single mapping, use the **no** form of the command with all its parameters.

To overwrite an existing user-defined port mapping, use the **ip port-map** command to associate another service or application with the specific port.

Multiple commands for the same application name are cumulative.

If you assign the same port number to a new application, the new entry replaces the existing entry. The entry no longer appears in the running configuration and you receive a message about the remapping.

You cannot specify a port number that is in a range assigned to another application. You cannot specify overlapping port ranges.

#### **Host-Specific Port Mapping**

User-defined entries in the mapping table can include host-specific mapping information, which establishes port mapping information forspecific hosts orsubnets. In some environments, it might be necessary to override the default port mapping information for a specific host or a subnet, including system-defined default port mapping information. Use the **ip port-map** *appl-name* **port list** command to specify an ACL for a host or a subnet that uses PAM.

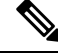

If the host-specific port mapping information isthe same asthe existing system-defined or user-defined default entries, host-specific port changes have no effect. **Note**

**Examples** The following examples show how to add and remove user-defined PAM configuration entries at the firewall.

> The following example shows how to establish the nonstandard port 8000 as the user-defined default port for HTTP services:

Device(config)# **ip port-map http port 8000**

The following example shows how to configure PAM entries that establish a range of nonstandard ports for HTTP services:

Device(config)# **ip port-map http port 8001** Device(config)# **ip port-map http port 8002**

```
Device(config)# ip port-map http port 8003
Device(config)# ip port-map http port 8004
```
The following example shows how to configure port 8000 for FTP services. ACL 10 identifies the server address (192.168.32.43), and port 8000 is mapped with FTP services:

```
Device(config)# access-list 10 permit 192.168.32.43
Device(config)# ip port-map ftp port 8000 list 10
```
The following example shows how to configure port 21, which is usually reserved for FTP services, to the RealAudio application for hosts in the ACL list 10. In this configuration, hosts in list 10 do not recognize FTP activity on port 21.

Device(config)# **ip port-map realaudio port 21 list 10**

The following example shows that the **ip port-map** command has failed and an error message is generated:

Device(config)# **ip port-map netshow port 21**

Command fail: the port 21 has already been defined for ftp by the system. No change can be made to the system defined port mappings.

The following example shows how the **no** form of this command deletes user-defined entries from the PAM table. The **no** command has no effect on the system-defined port mappings. This command deletes the host-specific port mapping of FTP.

Device(config)# **no ip port-map ftp port 1022 list 10**

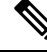

**Note** All **no** forms of the **ip port-map** command appear before other entries in the running configuration.

The following example shows how to configure a specific host to use port 8000 for FTP services. ACL 10 identifies the server address (192.168.32.43), and port 8000 is mapped with FTP services.

```
Device(config)# access-list 10 permit 192.168.32.43
Device(config)# ip port-map ftp port 8000 list 10
```
The following example shows how to configure a specific subnet to run HTTP services on port 8080. ACL 50 identifies the subnet, and the PAM entry maps port 8080 with HTTP services.

```
Device(config)# access-list 50 permit 192.168.92.0
Device(config)# ip port-map http port 8080 list 50
```
The following example shows how to configure a specific host to run HTTP services on port 25, which is the system-defined port number for SMTP services. This requires a host-specific PAM entry that overridesthe system-defined default port mapping for HTTP, which is port 80. ACL 15 identifies the host address (192.168.33.43), and port 25 is mapped with HTTP services.

```
Device(config)# access-list 15 permit 192.168.33.43
Device(config)# ip port-map http port 25 list 15
```
The following example shows how to configure the same port number for different services running on different hosts. Port 8000 is required for HTTP services by host 192.168.3.4, and also required for FTP services by host 192.168.5.6. ACL 10 and ACL 20 identify the specific hosts, and PAM maps the ports with the services for each ACL.

```
Device(config)# access-list 10 permit 192.168.3.4
Device(config)# access-list 20 permit 192.168.5.6
Device(config)# ip port-map http port 8000 list 10
Device(config)# ip port-map http port 8000 list 20
```
The following example shows how to configure five separate port numbers:

Device(config)# **ip port-map user-my-app port tcp 8085 8087 8092 8093 8094**

The following example shows how to configure multiple commands for the same application name and both ports map to the myapp application:

Device(config)# **ip port-map user-myapp port tcp 3400** Device(config)# **ip port-map user-myapp port tcp 3500**

The following example shows how to configure the same port number for a new application. The new entry replaces the existing entry, meaning that port 5670 gets mapped to user-my-new-app and its mapping to myapp is removed. As a result, the first command no longer appears in the running configuration and you receive a message about the remapping.

Device(config)# **ip port-map user-myapp port tcp 5670** Device(config)# **ip port-map user-my-new-app port tcp 5670**

In the following example, the second command assigns port 8085 to user-my-new-app because you cannot specify a port number that is in a range assigned to another application. As a result, the first command no longer appears in the running configuration, and you receive a message about the port being moved from one application to another.

Device(config)# **ip port-map user-my-app port tcp 8085** Device(config)# **ip port-map user-my-new-app port tcp from 8080 to 8090**

Similarly, in the following example the second command assigns port range 8080 to 8085 to user-my-new-app and the first command no longer appearsin the running configuration. You receive a message about the remapping.

Device(config)# **ip port-map user-my-app port tcp from 8080 to 8085** Device(config)# **ip port-map user-my-new-app port tcp from 8080 to 8090**

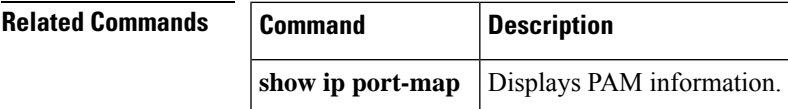

### **ip radius source-interface**

To force RADIUS to use the IP address of a specified interface for all outgoing RADIUS packets, use the **ip radius source-interface**command in global configuration mode. To prevent RADIUS from using the IP address of a specified interface for all outgoing RADIUS packets, use the no form of this command.

**ip radius source-interface** *subinterface-name* [**vrf** *vrf-name*] **no ip radius source-interface**

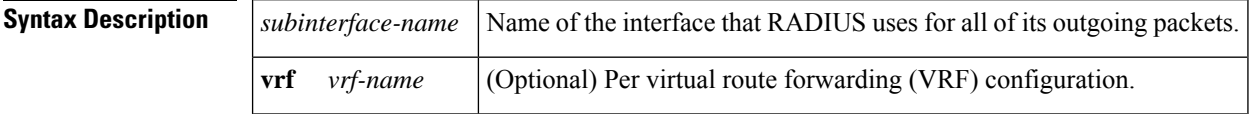

**Command Default** No default behavior or values.

#### **Command Modes**

Global configuration (config)

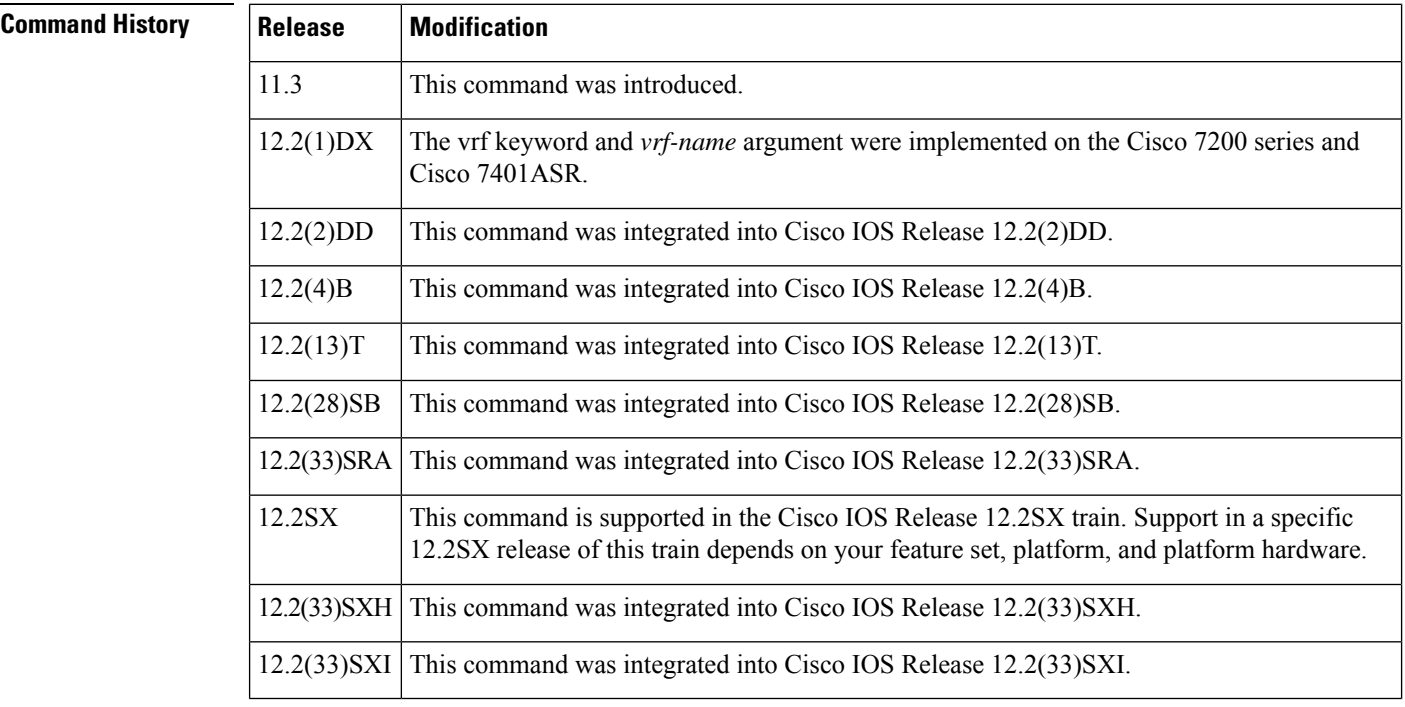

**Usage Guidelines** Use this command to set the IP address of a subinterface to be used as the source address for all outgoing RADIUS packets. The IP address is used as long as the subinterface is in the *up* state. The RADIUS server can use one IP address entry for every network access client instead of maintaining a list of IP addresses. Radius uses the IP address of the interface that it is associated to, regardless of whether the interface is in the *up* or *down* state.

> The **ipradiussource-interface**command is especially useful in cases where the router has many subinterfaces and you want to ensure that all RADIUS packets from a particular router have the same IP address.

The specified sub-interface should have a valid IPaddress and should be in the *up* state for a valid configuration. If the specified sub-interface does not have a valid IP address or is in the *down* state, RADIUS enforces the source-interface configuration. In case the interface has no IP address, RADIUS configures the best available local IP address. To avoid this, add a valid IP address to the sub-interface or bring the sub-interface to the *up* state.

Use the **vrf** *vrf-name* keyword and argument to configure this command per VRF, which allows multiple disjoined routing or forwarding tables, where the routes of one user have no correlation with the routes of another user.

**Examples** The following example shows how to configure RADIUS to use the IP address of subinterface s2 for all outgoing RADIUS packets:

ip radius source-interface s2

The following example shows how to configure RADIUS to use the IP address of subinterface Ethernet0 for VRF definition:

ip radius source-interface Ethernet0 vrf vrf1

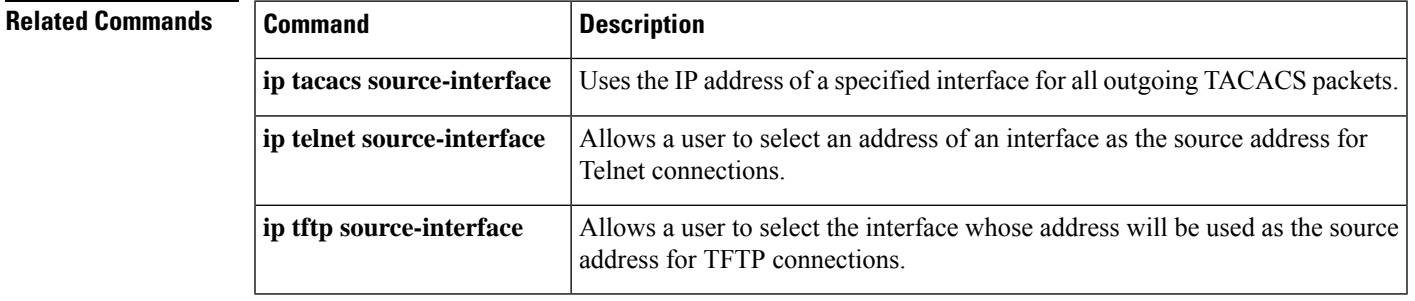

## **ip reflexive-list timeout**

To specify the length of time that reflexive access list entries will continue to exist when no packets in the session are detected, use the **ip reflexive-list timeout** command in global configuration mode. To reset the timeout period to the default timeout, use the **no** form of this command.

#### **ip reflexive-list timeout seconds no ip reflexive-list timeout**

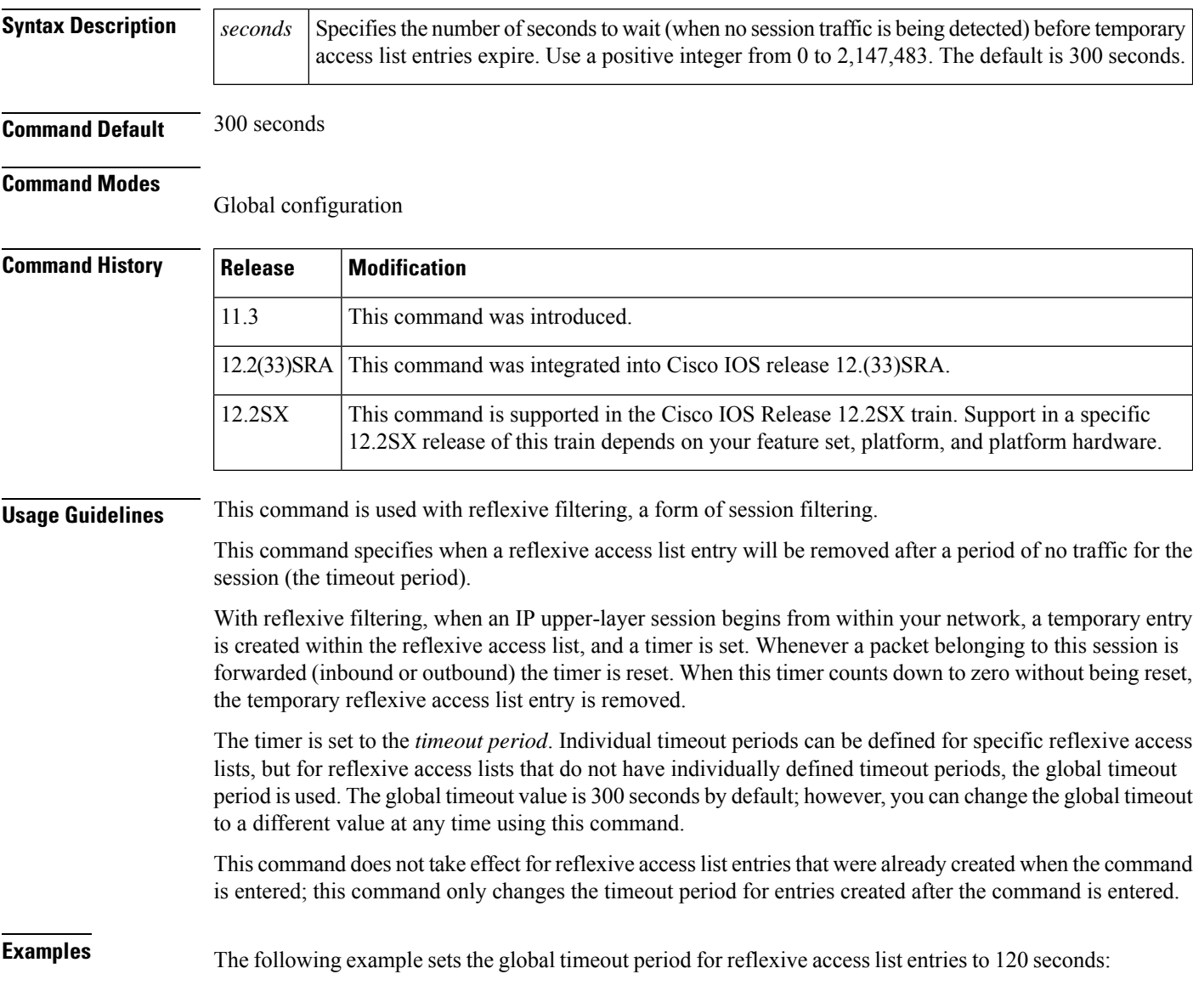

ip reflexive-list timeout 120

The following example returns the global timeout period to the default of 300 seconds:

no ip reflexive-list timeout

### **Related Commands**

 $\mathbf l$ 

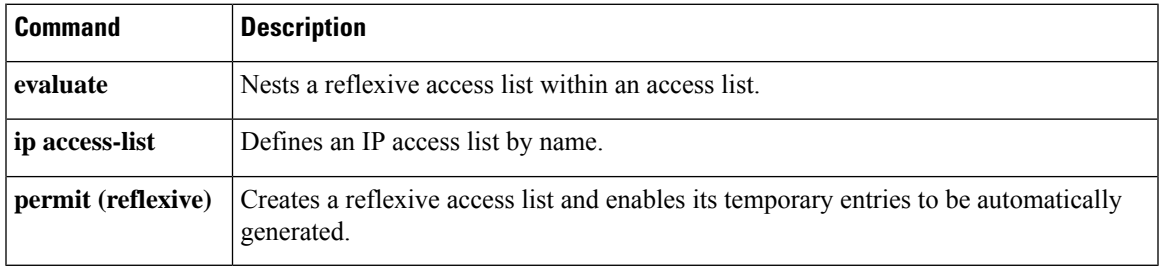

# **ip route (vasi)**

To establish a static route on the VRF-Aware Service Infrastructure (VASI) interface, use the **ip route vrf**command in global configuration mode. To remove the static route connection, use the **no** form of this command.

**ip route** [**vrf** *vrf-name*] *destination-prefix detination-prefix-mask* {**vasileft** | **vasiright**} *number* **no ip route** [**vrf** *vrf-name*] *destination-prefix detination-prefix-mask* {**vasileft** | **vasiright**} *number*

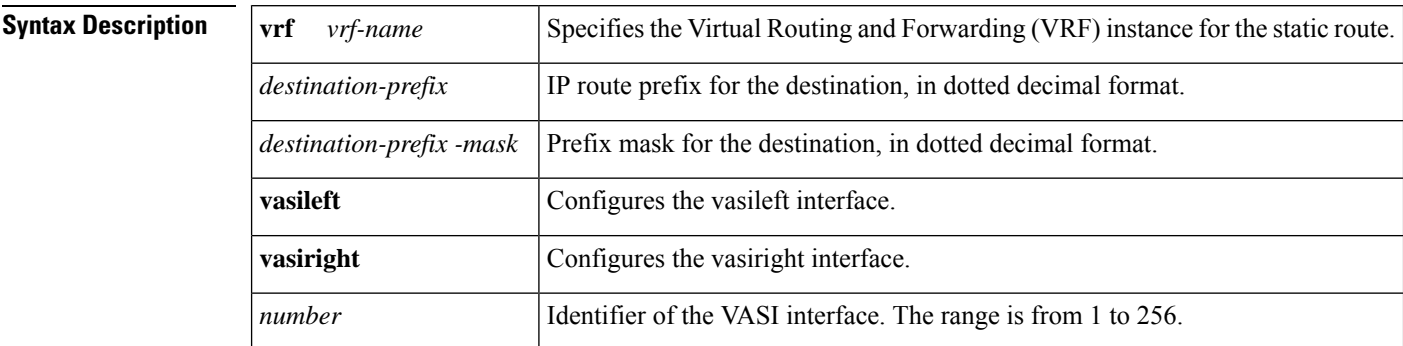

#### **Command Modes**

Global configuration (config)

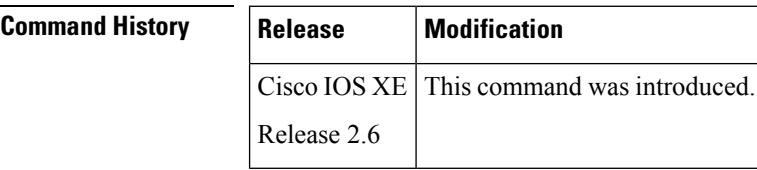

### **Examples** The following example shows how to configure static route on a VASI interface:

router(config)# **ip route vrf red 0.0.0.0 0.0.0.0 vasileft 100**

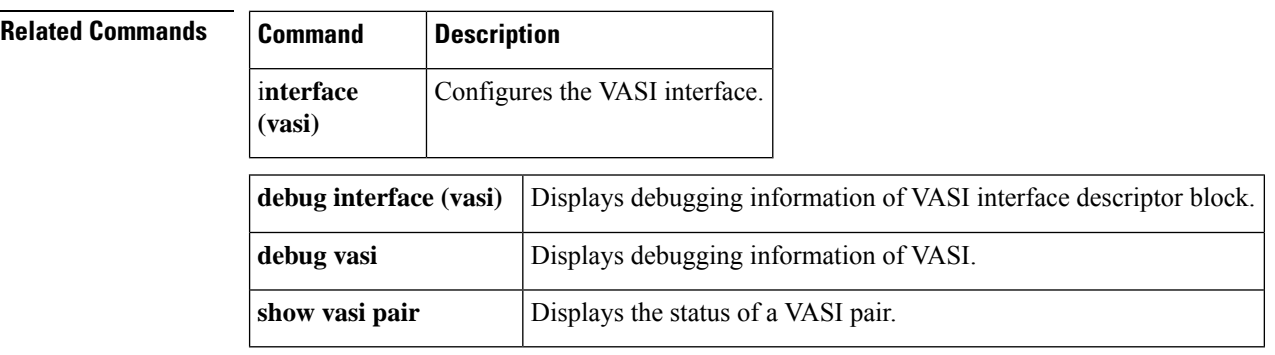

### **ip scp server enable**

To enable the router to securely copy files from a remote workstation, use the **ip scp server enable** command in global configuration mode. To disable secure copy functionality (the default), use the **no** form of this command.

**ip scp server enable no ip scp server enable**

**Syntax Description** This command has no arguments or keywords.

**Command Default** The secure copy function is disabled.

#### **Command Modes**

Global configuration

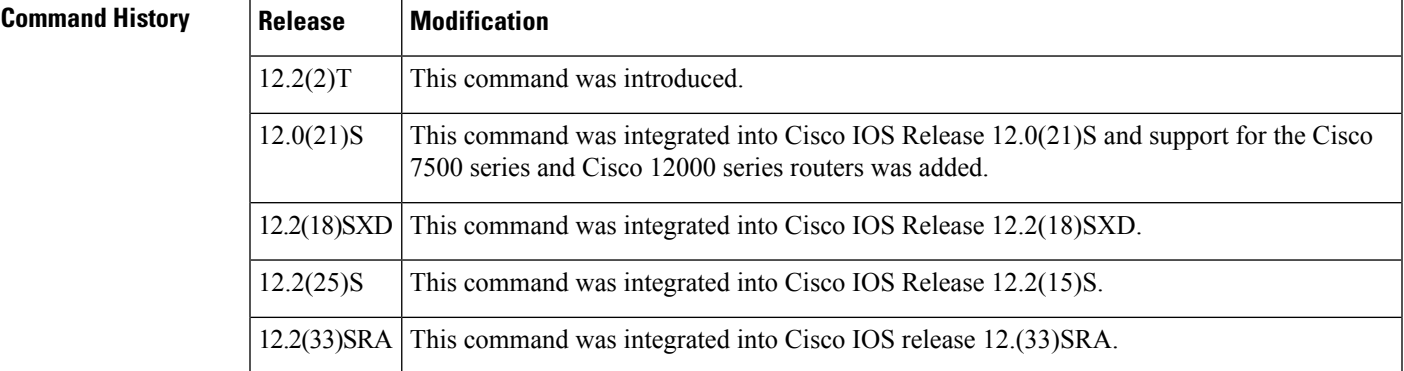

**Usage Guidelines** Use this command to enable secure copying of files from systems using the Secure Shell (SSH) application. This secure copy function is accomplished by an addition to the **copy** command in the Cisco IOS software, which takes care of using the secure copy protocol (scp) to copy to and from a router while logged in to the router itself. Because copying files is generally a restricted operation in the Cisco IOS software, a user attempting to copy such files needs to be at the correct enable level.

> The Cisco IOS software must also allow files to be copied to or from itself from a remote workstation running the SSH application (which is supported by both the Microsoft Windows and UNIX operating systems). To get this information, the Cisco IOS software must have authentication and authorization configured in the authentication, authorization, and accounting (AAA) feature. SSH already relies on AAA authentication to authenticate the user username and password. Scp adds the requirement that AAA authorization be turned on so that the operating system can determine whether or not the user is at the correct privilege level.

**Examples** The following example shows a typical configuration that allows the router to securely copy files from a remote workstation. Because scp relies on AAA authentication and authorization to function properly, AAA must be configured.

> aaa new-model aaa authentication login default tac-group tacacs+ aaa authorization exec default local

```
username user1 privilege 15 password 0 lab
ip scp server enable
```
The following example shows how to use scp to copy a system image from Flash memory to a server that supports SSH:

```
Router# copy flash:c4500-ik2s-mz.scp scp://user1@host1/
Address or name of remote host [host1]?
Destination username [user1]?
Destination filename [c4500-ik2s-mz.scp]?
Writing c4500-ik2s-mz.scp
Password:
!!!!!!!!!!!!!!!!!!!!!!!!!!!!!!!!!!!!!!!!!!!!!!!!!!!!!!!!!!!!!!!!!!!!!!!!!!!!!!!!
```

```
\mathscr{Q}
```
When using scp, you cannot enter the password into the **copy** command; enter the password when prompted. **Note**

#### **Related Commands**

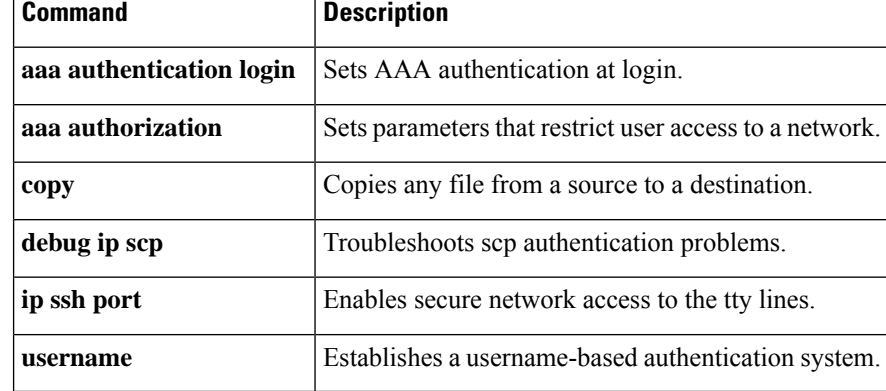

## **ip sdee**

To set the Security Device Event Exchange (SDEE) attribute values, use the **ip sdee** command in global configuration mode. To change the current selection or return to the default, use the**no** form of this command.

**ip sdee** {**alerts** *alert-number* | **messages** *message-number* | **subscriptions** *subscription-number*} **no ip sdee** {**alerts** | **messages** | **subscriptions**}

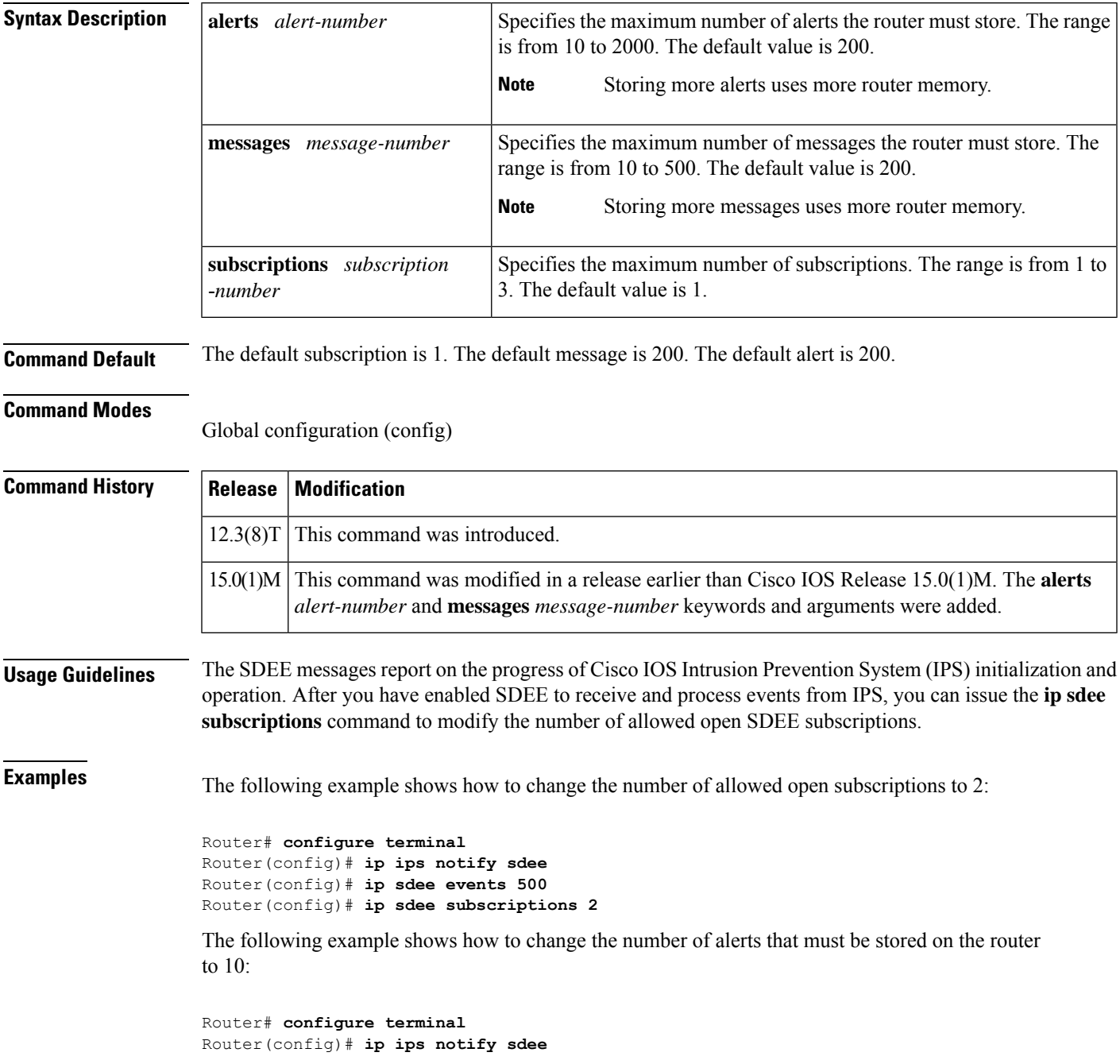

Router(config)# **ip sdee events 500** Router(config)# **ip sdee alerts 10**

The following example shows how to change the number of messages that must be stored on the router to 10:

```
Router# configure terminal
Router(config)# ip ips notify sdee
Router(config)# ip sdee events 500
Router(config)# ip sdee messages 10
```
### **Related Commands**

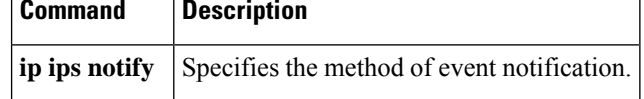

## **ip sdee events**

To set the maximum number of Security Device Event Exchange (SDEE) events that can be stored in the event buffer, use the **ip sdee events** command in global configuration mode. To change the buffer size or return to the default buffer size, use the **no** form of this command.

**ip sdee events** *events* **no ip sdee events** *events*

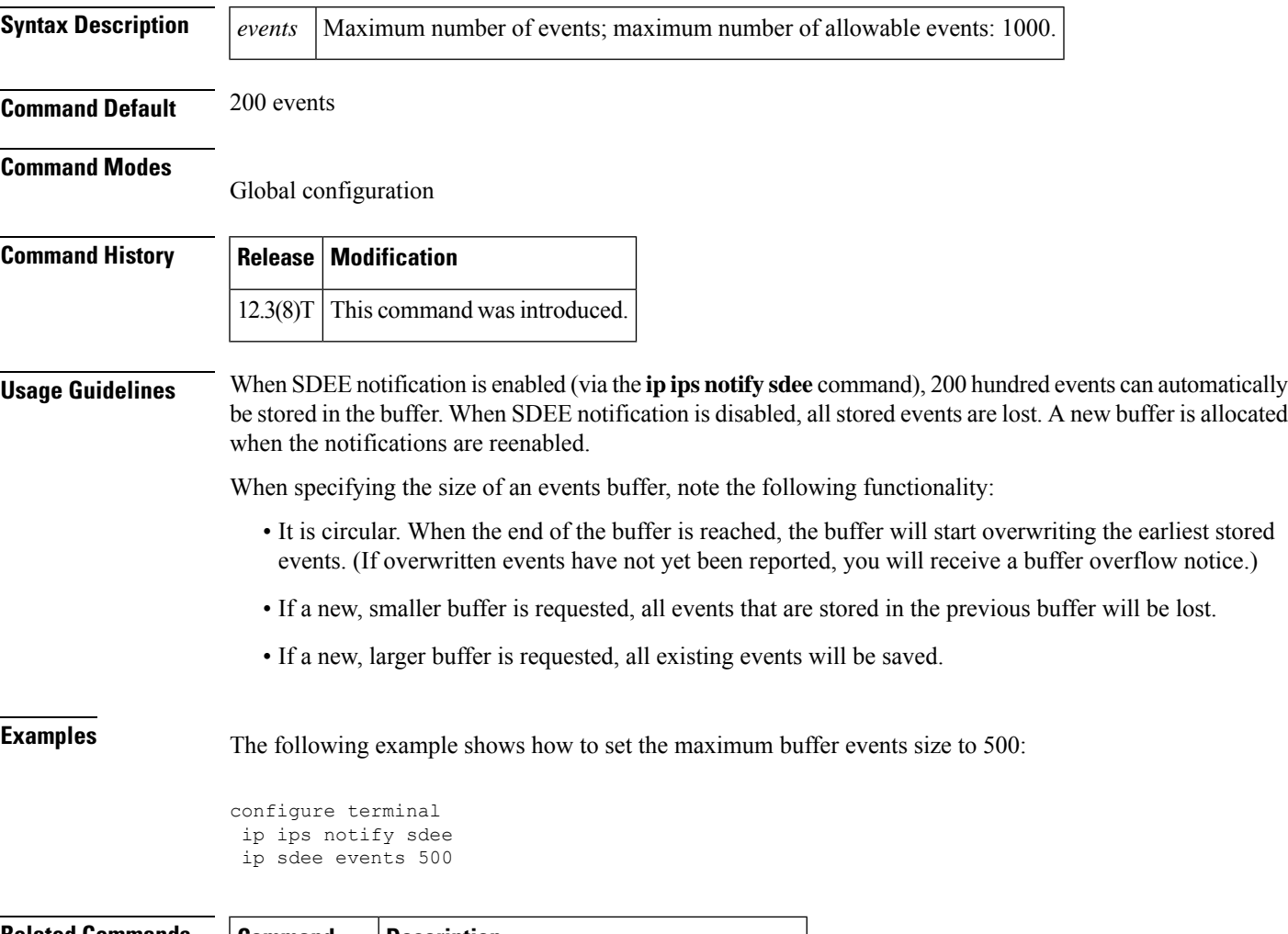

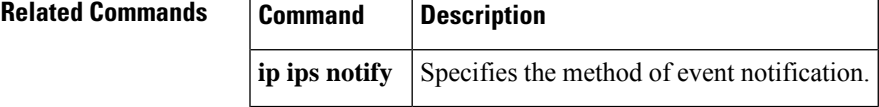

## **ip security add**

To a dd a basic security option to all outgoing packets, use the **ip security add** command in interface configuration mode. To disable the adding of a basic security option to all outgoing packets, use the **no** form of this command.

**ip security add no ip security add**

**Syntax Description** This command has no arguments or keywords.

**Command Default** Disabled, when the security level of the interface is "Unclassified Genser" (or unconfigured). Otherwise, the default is enabled.

#### **Command Modes**

Interface configuration

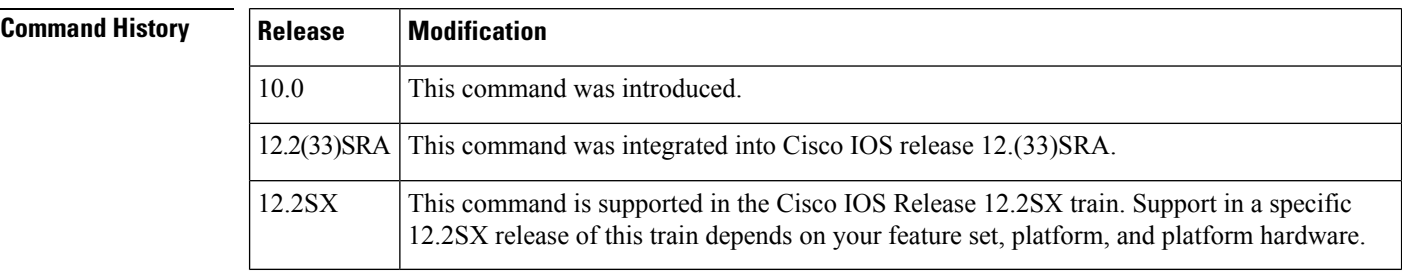

### **Usage Guidelines** If an outgoing packet does not have a security option present, this interface configuration command will add one as the first IP option. The security label added to the option field is the label that was computed for this packet when it first entered the router. Because this action is performed after all the security tests have been passed, this label will either be the same or will fall within the range of the interface.

**Examples** The following example adds a basic security option to each packet leaving Ethernet interface 0:

```
interface ethernet 0
ip security add
```
### **Related Command**

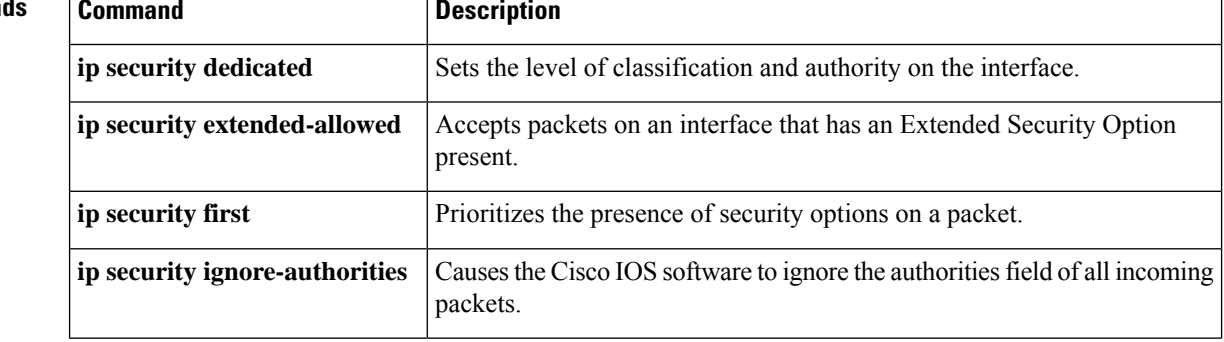

 $\mathbf l$ 

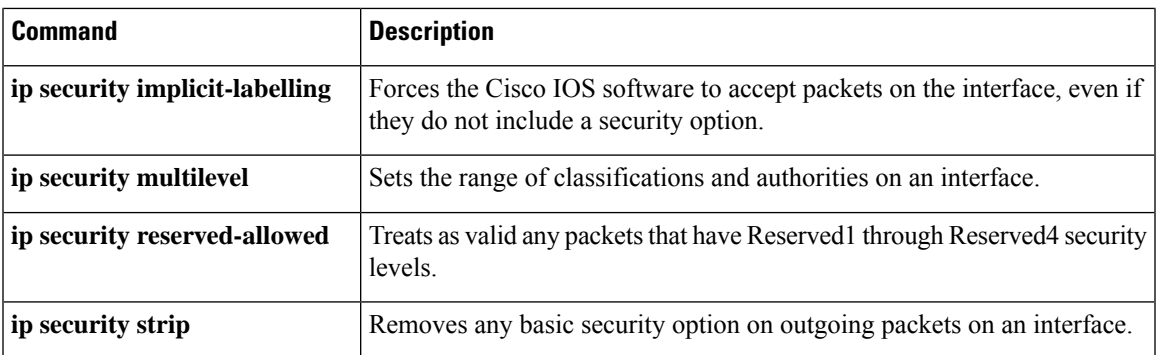

# **ip security aeso**

To atta ch Auxiliary Extended Security Options (AESOs) to an interface, use the **ip security aeso** command in interface configuration mode. To disable AESO on an interface, use the **no** form of this command.

**ip security aeso** *source compartment-bits* **no ip security aeso** *source compartment-bits*

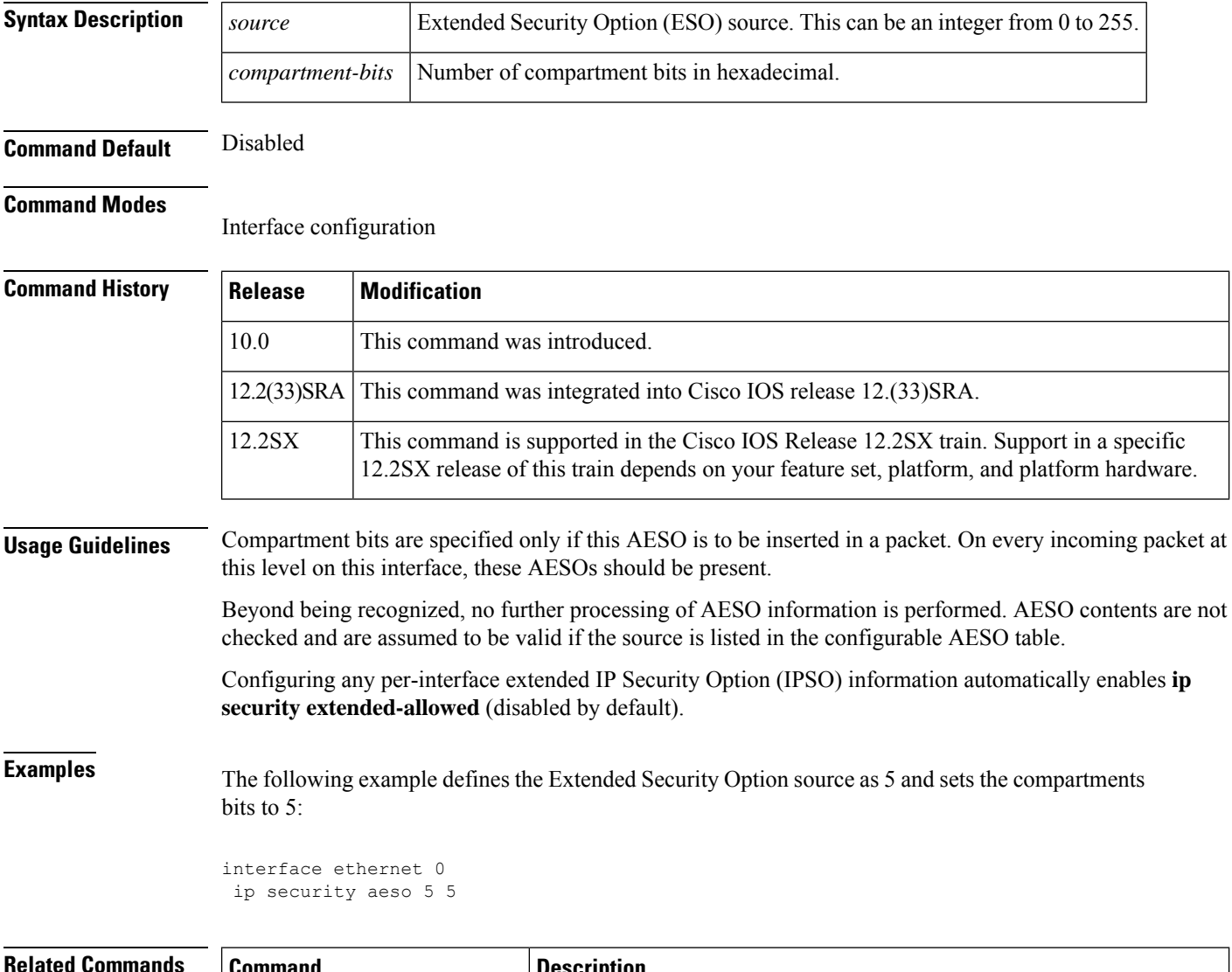

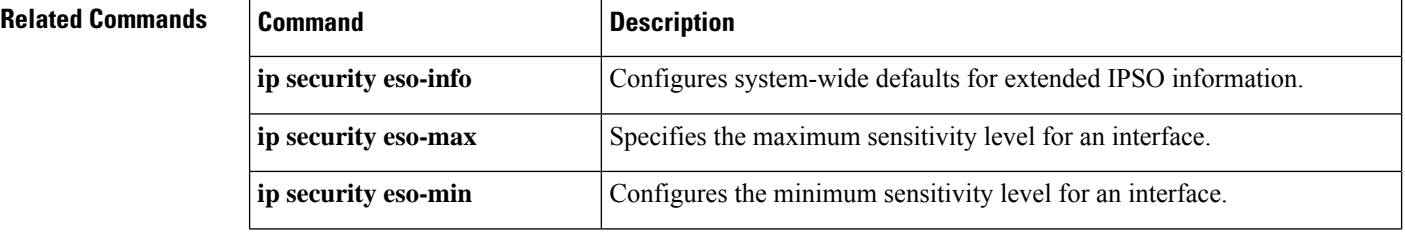

 $\mathbf l$ 

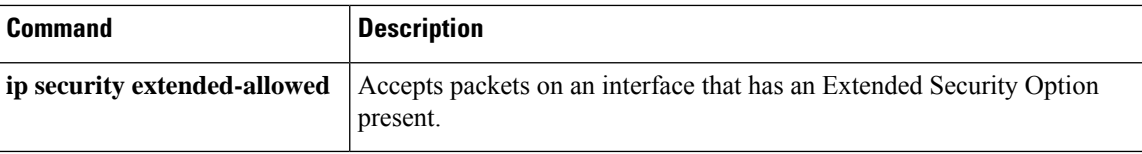

## **ip security dedicated**

To set the level of classification and authority on the interface, use the **ip security dedicated** command in interface configuration mode. To reset the interface to the default classification and authorities, use the **no** form of this command.

**ip security dedicated** *level authority* [*authority* ...] **no ip security dedicated** *level authority* [*authority* ...]

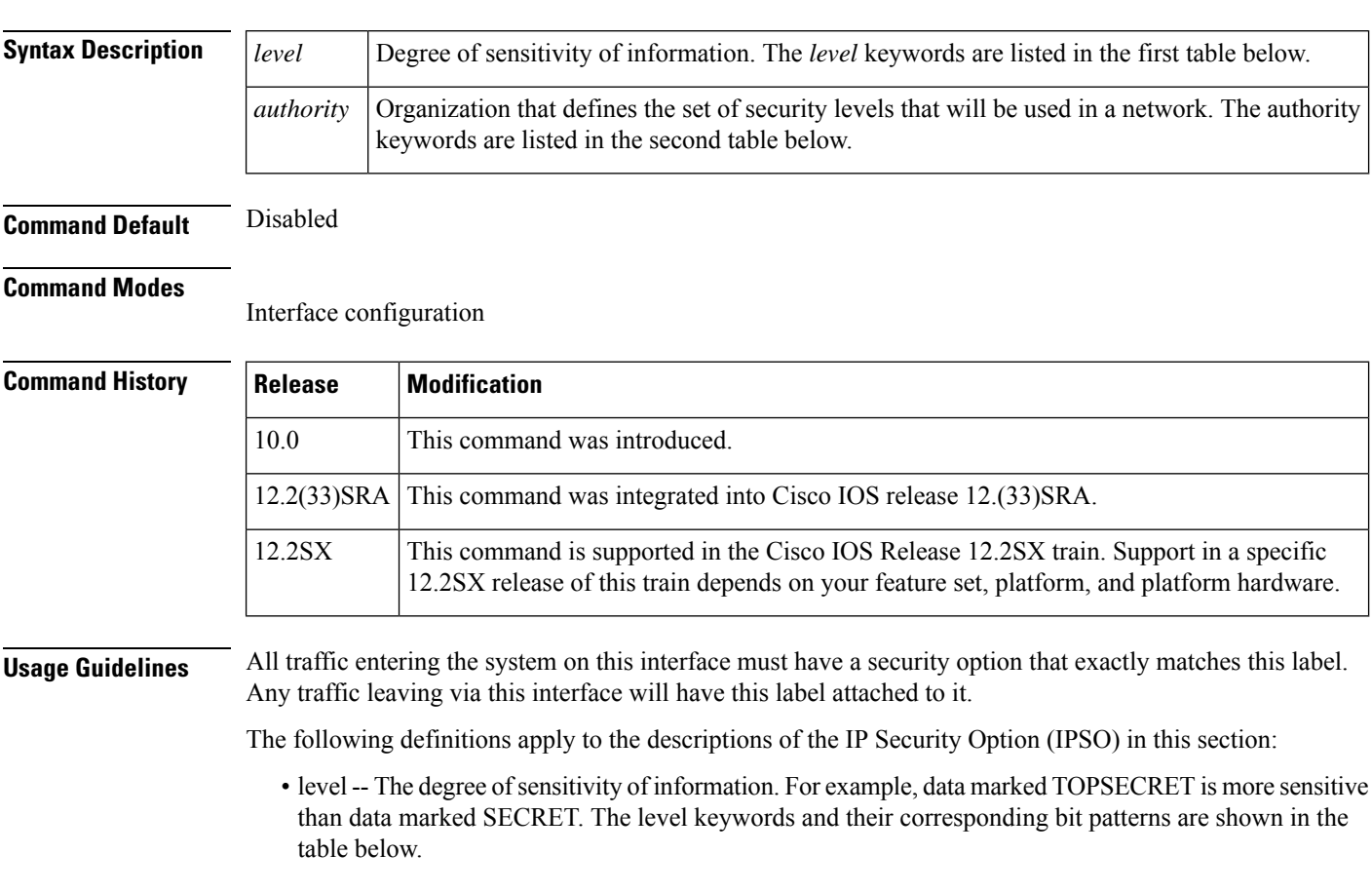

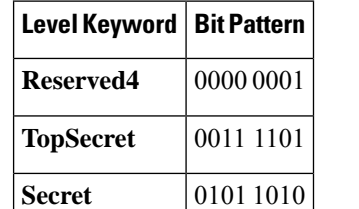

**Confidential** 1001 0110

**Reserved3** 0110 0110

**Table 13: IPSO Level Keywords and Bit Patterns**

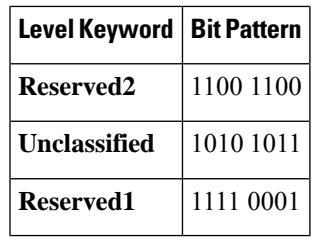

• authority -- An organization that defines the set of security levels that will be used in a network. For example, the Genser authority consists of level names defined by the U.S. Defense Communications Agency (DCA). The authority keywords and their corresponding bit patterns are shown in the table below.

#### **Table 14: IPSO Authority Keywords and Bit Patterns**

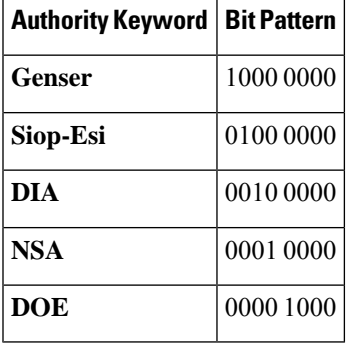

• label -- A combination of a security level and an authority or authorities.

**Examples** The following example sets a confidential level with Genser authority:

ip security dedicated confidential Genser

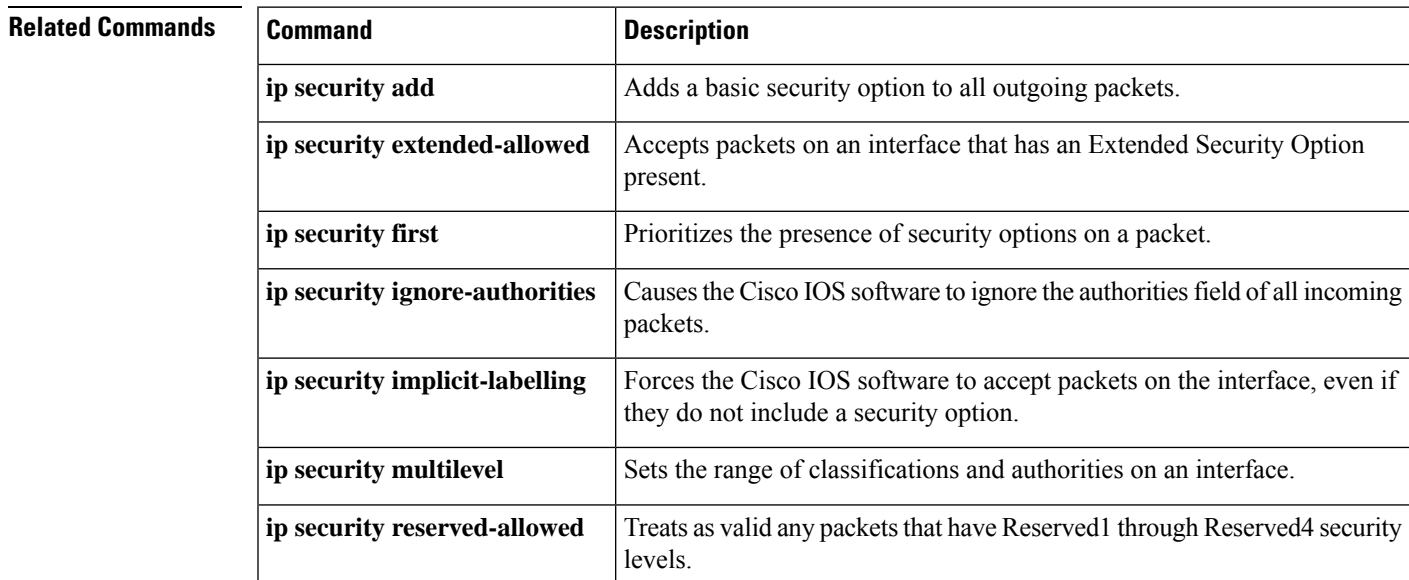

L

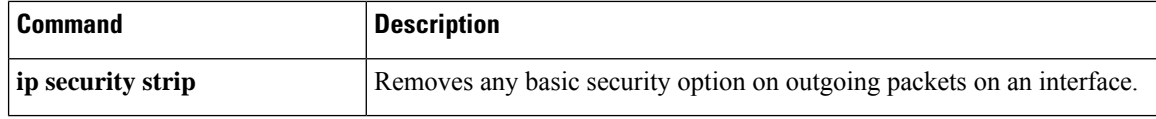

## **ip security eso-info**

To confi gure system-wide defaults for extended IP Security Option (IPSO) information, use the **ip security eso-info** command in global configuration mode. To return to the default settings, use the **no** form of this command.

**ip security eso-info** *source compartment-size default-bit* **no ip security eso-info** *source compartment-size default-bit*

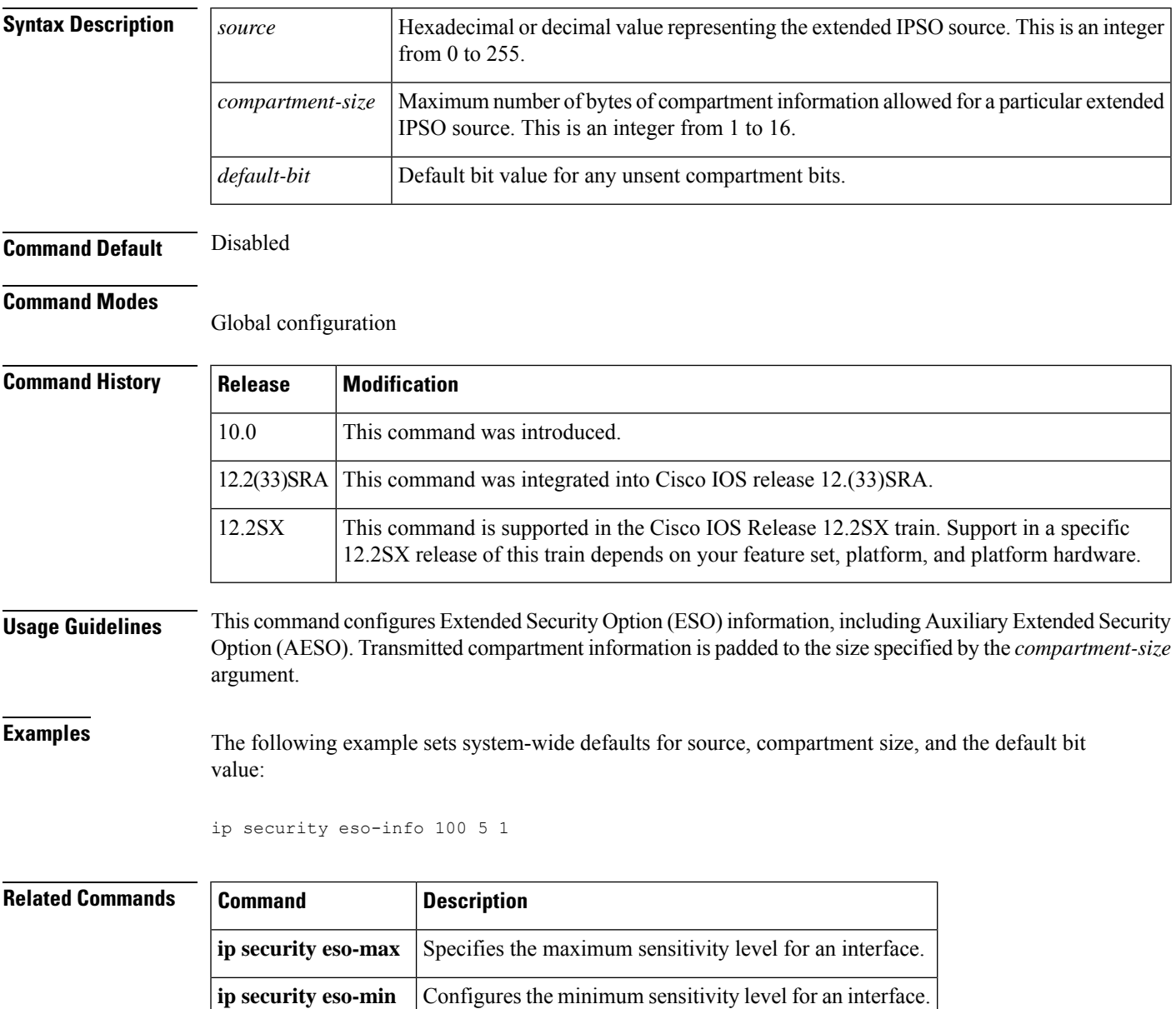

# **ip security eso-max**

To sp ecify the maximum sensitivity level for an interface, use the **ip security eso-max**command in interface configuration mode. To return to the default, use the **no** form of this command.

**ip security eso-max** *source compartment-bits* **no ip security eso-max** *source compartment-bits*

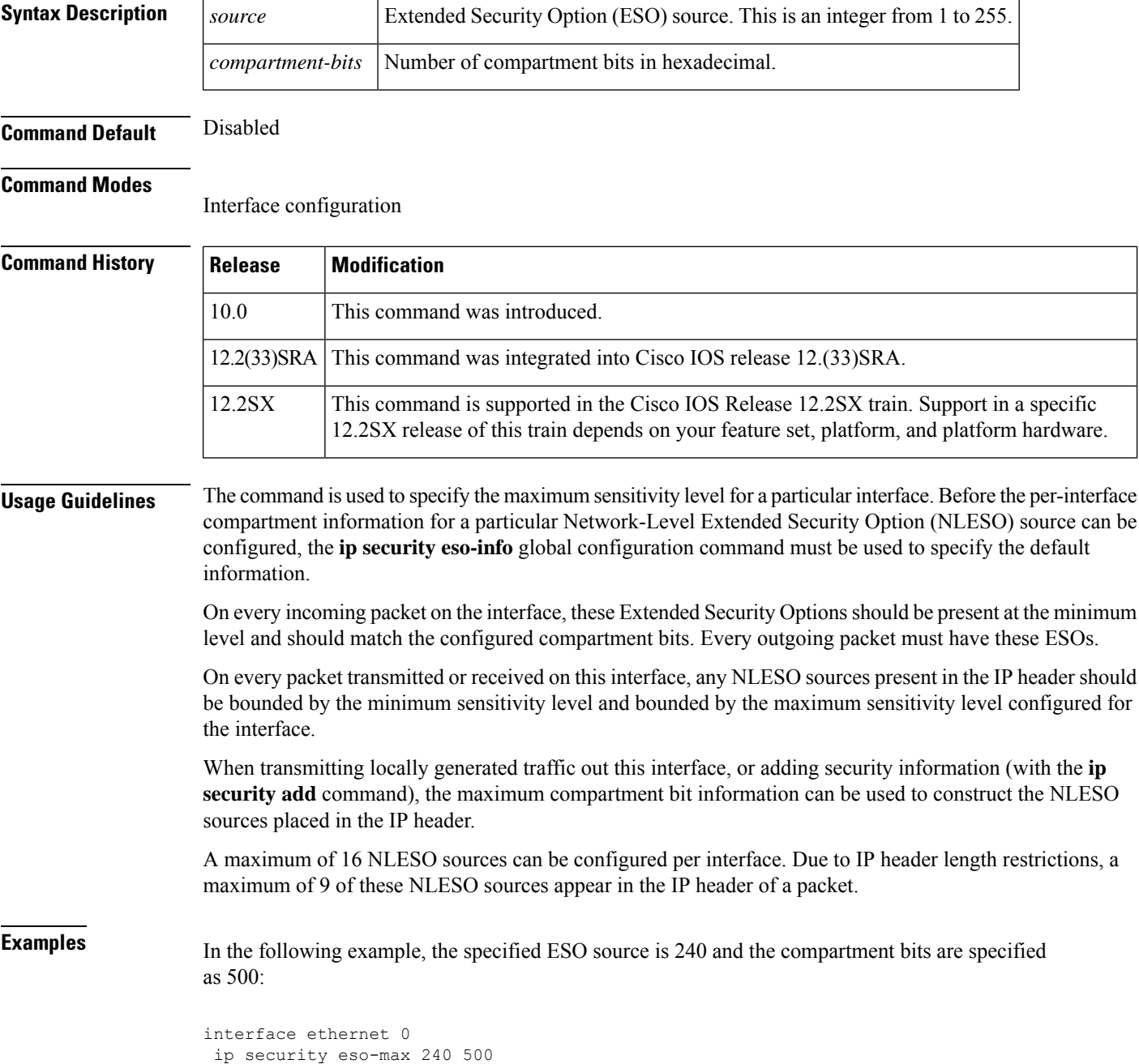

### $\overline{\text{Related Command}}$

I

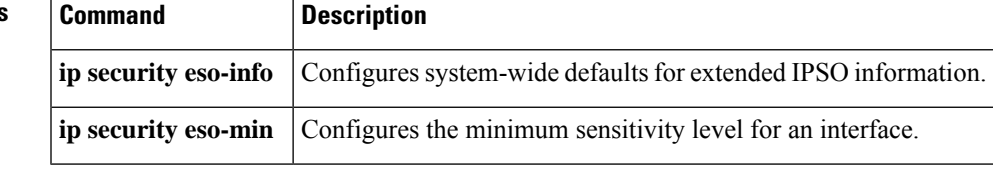

# **ip security eso-min**

To confi gure the minimum sensitivity for an interface, use the **ip security eso-min**command in interface configuration mode. To return to the default, use the **no** form of this command.

**ip security eso-min** *source compartment-bits* **no ip security eso-min** *source compartment-bits*

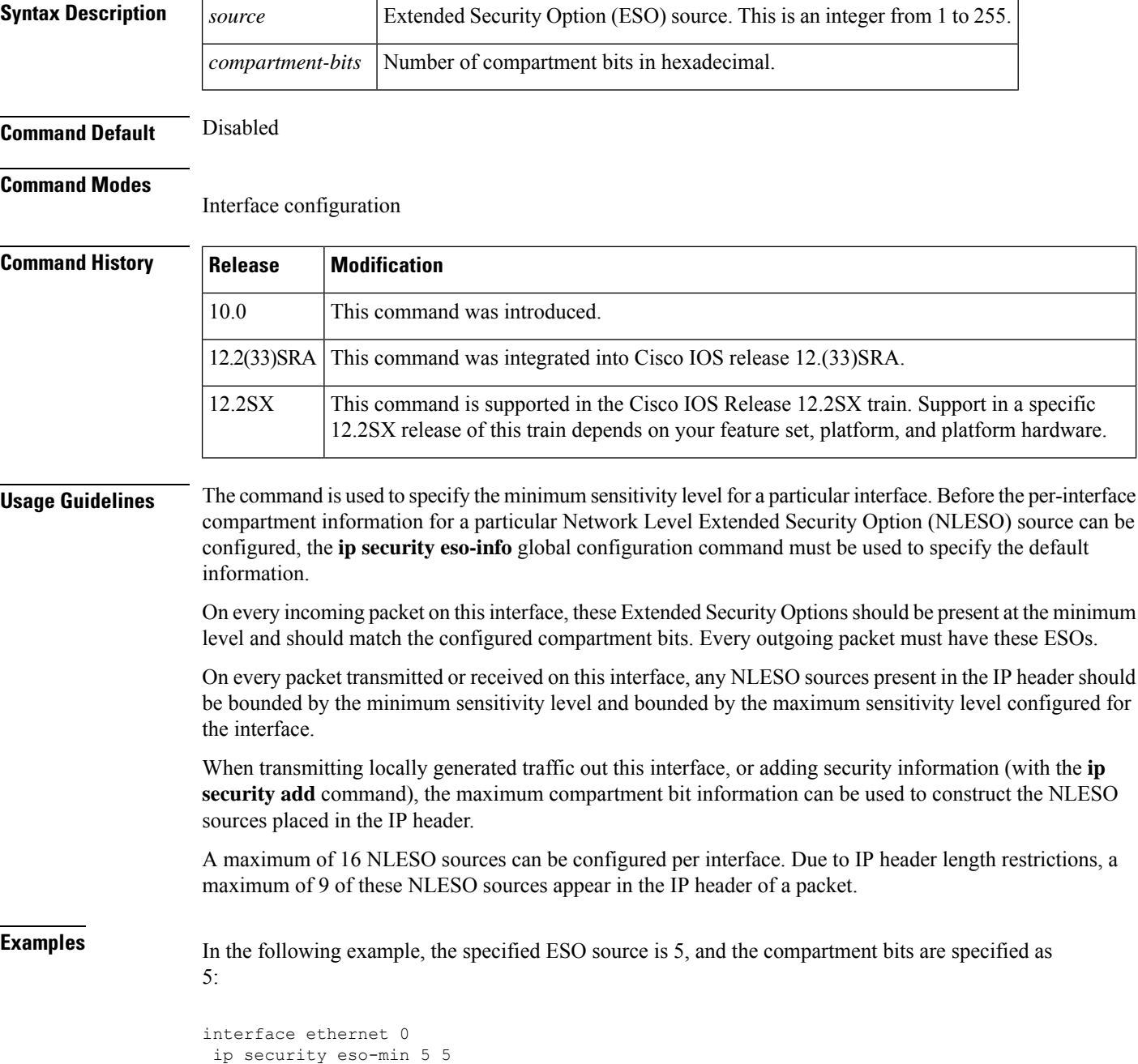

### **Related Commands**

 $\overline{\phantom{a}}$ 

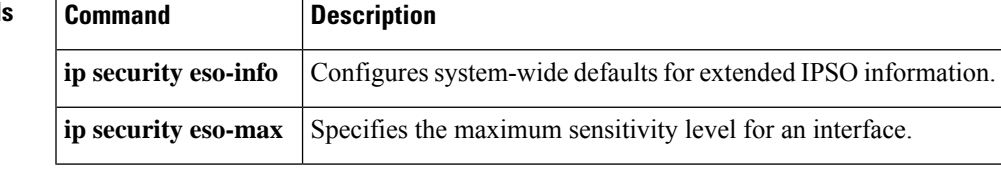

## **ip security extended-allowed**

To accept packets on an interface that has an extended security option present, use the **ip security extended-allowed** command in interface configuration mode. To restore the default, use the **no** form of this command.

**ip security extended-allowed no ip security extended-allowed**

**Syntax Description** This command has no arguments or keywords.

**Command Default** Disabled

#### **Command Modes**

Interface configuration

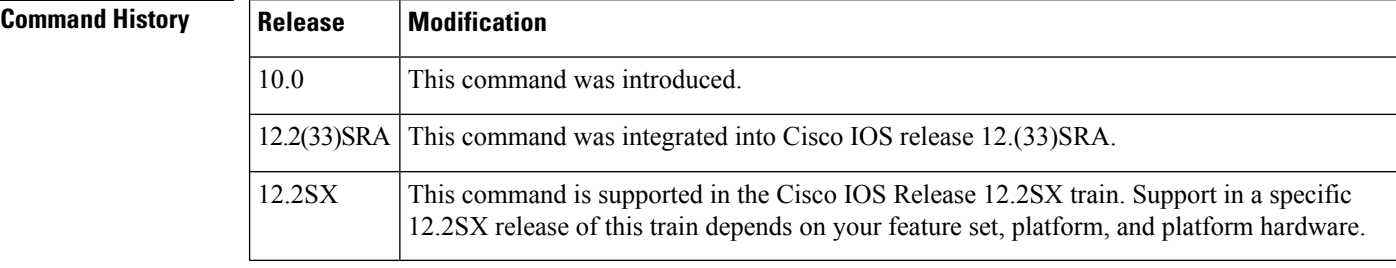

**Usage Guidelines** Packets containing extended security options are rejected.

**Examples** The following example allows interface Ethernet 0 to accept packets that have an extended security option present:

```
interface ethernet 0
ip security extended-allowed
```
#### **Related Comman**

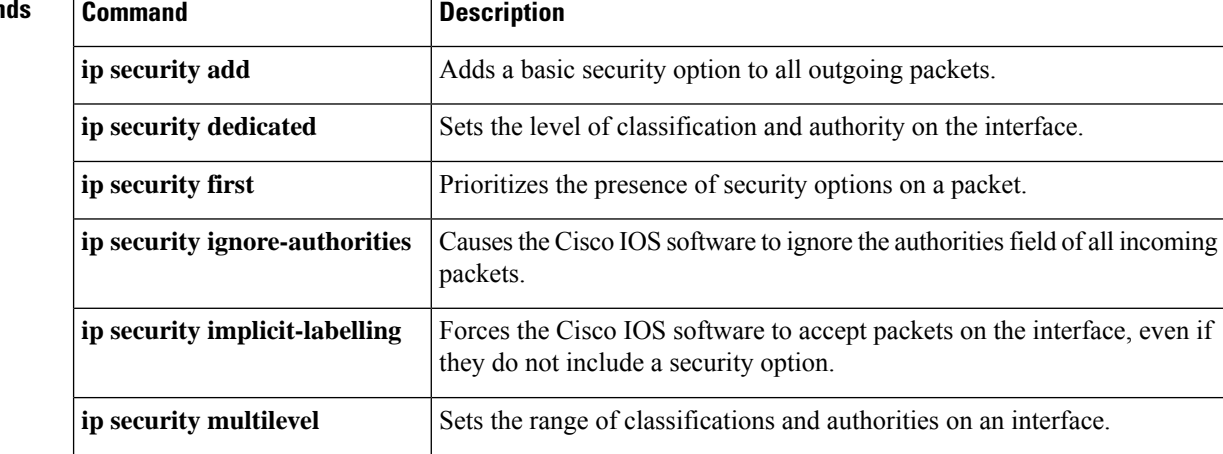

 $\mathbf l$ 

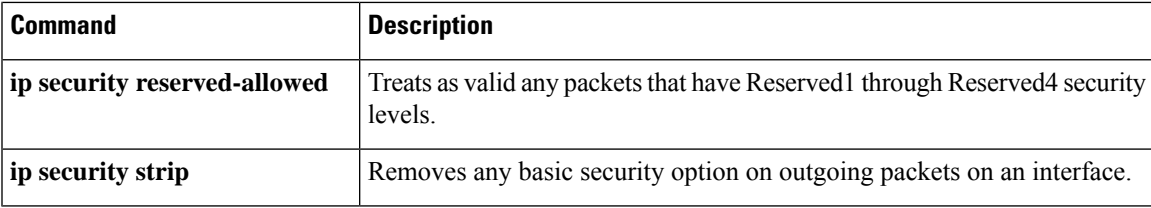

## **ip security first**

To prioritize the presence of security options on a packet, use the **ip security first** command in interface configuration mode. To prevent packets that include security options from moving to the front of the options field, use the **no**form of this command.

**ip security first no ip security first**

**Syntax Description** This command has no arguments or keywords.

**Command Default** Disabled

#### **Command Modes**

Interface configuration

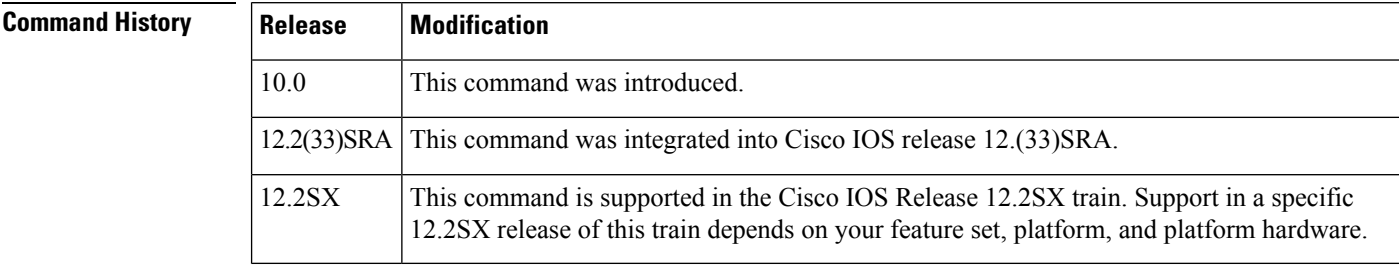

#### **Usage Guidelines** If a basic security option is present on an outgoing packet, but it is not the first IP option, then the packet is moved to the front of the options field when this interface configuration command is used.

**Examples** The following example ensures that, if a basic security option is present in the options field of a packet exiting interface Ethernet 0, the packet is moved to the front of the options field:

```
interface ethernet 0
ip security first
```
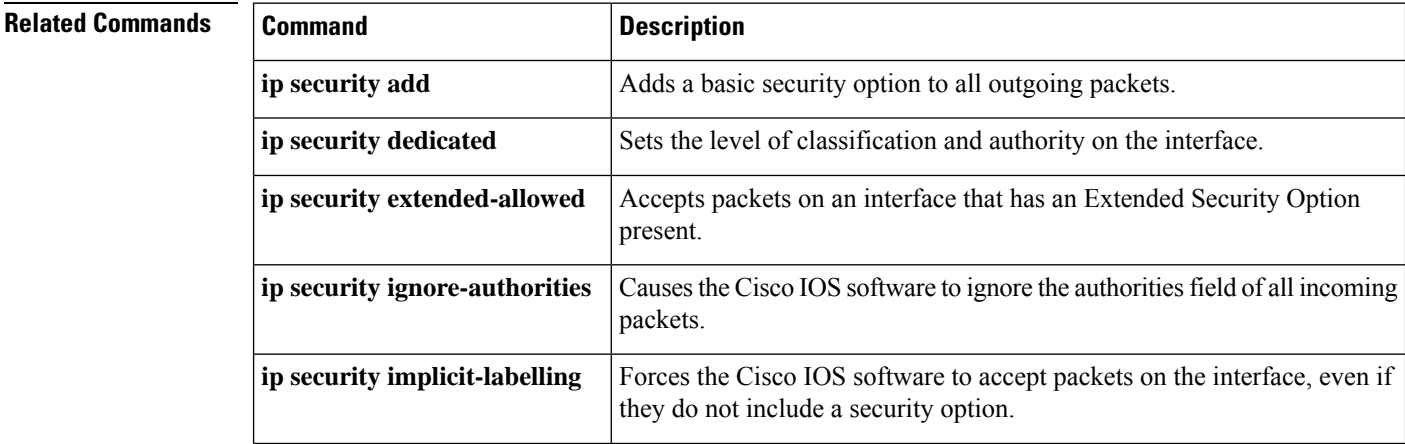

 $\mathbf l$ 

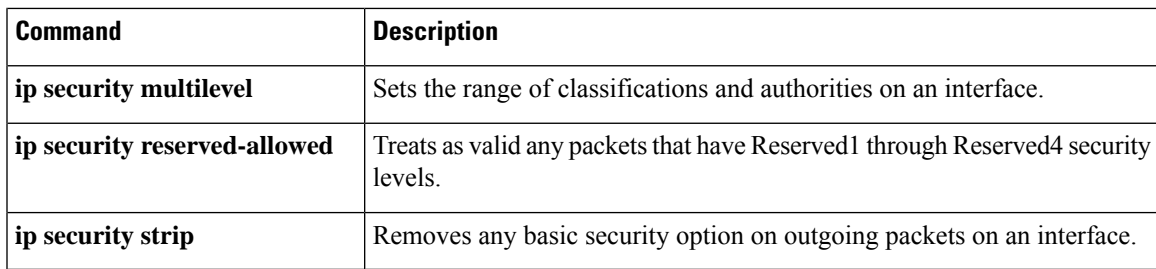

### **ip security ignore-authorities**

To have the Cisco IOS software ignore the authorities field of all incoming packets, use the **ip security ignore-authorities** command in interface configuration mode. To disable this function, use the **no** form of this command.

**ip security ignore-authorities no ip security ignore-authorities**

**Syntax Description** This command has no arguments or keywords.

**Command Default** Disabled

#### **Command Modes**

Interface configuration

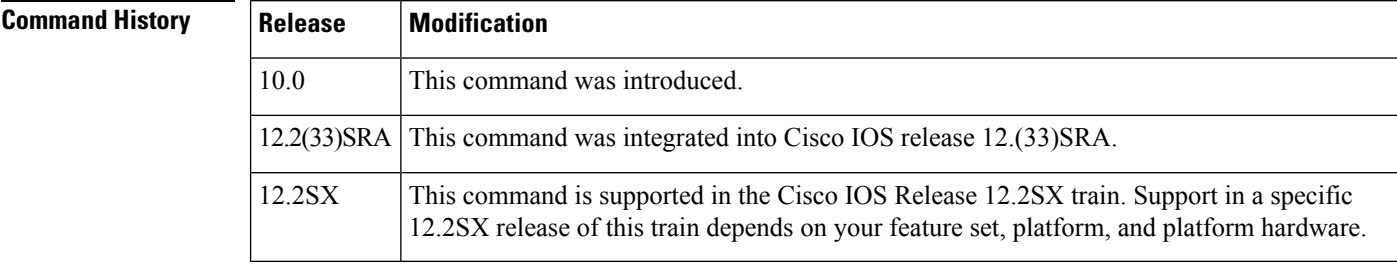

### **Usage Guidelines** When the packet's authority field is ignored, the value used in place of this field is the authority value declared for the specified interface. The **ip security ignore-authorities** can be configured only on interfaces that have dedicated security levels.

**Examples** The following example causes interface Ethernet 0 to ignore the authorities field on all incoming packets:

```
interface ethernet 0
ip security ignore-authorities
```
### **Related Commands Command Command Description ip security add** Adds a basic security option to all outgoing packets. **ip security dedicated** Sets the level of classification and authority on the interface. Accepts packets on an interface that has an Extended Security Option present. **ip security extended-allowed ip security first example 1** Prioritizes the presence of security options on a packet. Forces the Cisco IOS software to accept packets on the interface, even if they do not include a security option. **ip security implicit-labelling**
$\mathbf l$ 

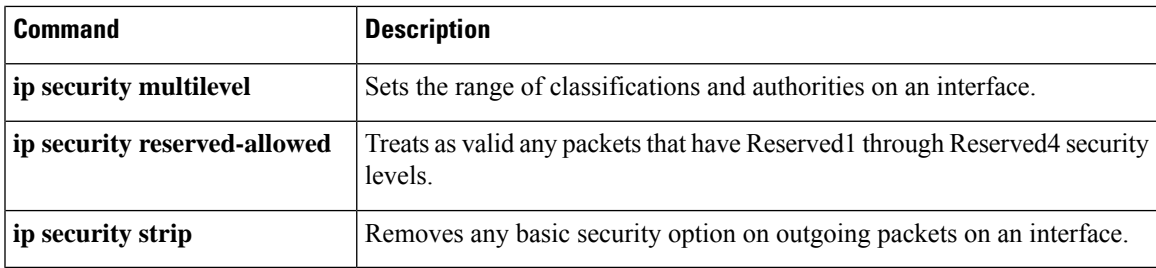

# **ip security ignore-cipso**

To enable Cisco IOS software to ignore the Commercial IP Security Option (CIPSO) field of all incoming packets at the interface, use the **ipsecurity ignore-cipso** command in interface configuration mode. To disable this function, use the **no** form of this command.

**ip security ignore-cipso no ip security ignore-cipso**

- **Syntax Description** This command has no arguments or keywords.
- **Command Default** Cisco IOS software cannot ignore the CIPSO field.

#### **Command Modes**

Interface configuration

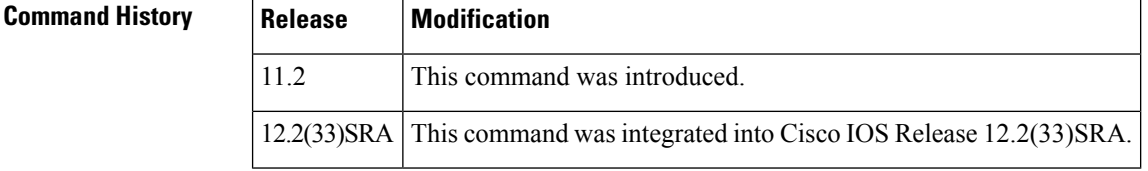

**Usage Guidelines** The **ip security ignore-cipso** command allows a router running Cisco IOS software to ignore the CIPSO field in the IP packet and forward the packet as if the field was not present.

**Examples** The following example shows how to enable Cisco IOS software to ignore the CIPSO field for all incoming packets at the Ethernet interface:

> interface ethernet 0 ip security ignore-cipso

The following sample output from the **show ip interface** command can be used to verify that the **ip security ignore-cipso** option has been enabled. If this option is enabled, the output will display the text "Commercial security options are ignored."

```
Router# show ip interface ethernet 0
Ethernet0 is up, line protocol is up
Internet address is 172.16.0.0/28
Broadcast address is 255.255.255.255
Address determined by non-volatile memory
MTU is 1500 bytes
Helper address is not set
Directed broadcast forwarding is enabled
Secondary address 172.19.56.31/24
Outgoing access list is not set
Inbound access list is not set
Proxy ARP is enabled
Security level is default
Commercial security options are ignored
Split horizon is enabled
ICMP redirects are always sent
ICMP unreachables are always sent
ICMP mask replies are never sent
```

```
IP fast switching is enabled
IP fast switching on the same interface is disabled
IP multicast fast switching is disabled
Router Discovery is disabled
IP output packet accounting is disabled
IP access violation accounting is disabled
TCP/IP header compression is disabled
Probe proxy name replies are disabled
Gateway Discovery is disabled
Policy routing is disabled
Network address translation is disabled
```
The following sample outputs from the **show ip traffic** command can be used to verify that the **ip security ignore-cipso** command has been enabled:

#### **Sample Output Before the ip security ignore-cipso Command Was Introduced**

```
Router# show ip traffic
IP statistics:
Rcvd: 153 total, 129 local destination
0 format errors, 0 checksum errors, 0 bad hop count
0 unknown protocol, 0 not a gateway
0 security failures, 34 bad options, 44 with options
Opts: 10 end, 0 nop, 0 basic security, 0 loose source route
0 timestamp, 0 extended security, 0 record route
0 stream ID, 0 strict source route, 0 alert, 0 other
Frags: 0 reassembled, 0 timeouts, 0 couldn't reassemble
0 fragmented, 0 couldn't fragment
Bcast: 108 received, 1 sent
Mcast: 0 received, 4 sent
Sent: 30 generated, 0 forwarded
2 encapsulation failed, 0 no route
Sample Output with the ip security ignore-cipso Command Enabled
Router# show ip traffic
IP statistics:
Rcvd: 153 total, 129 local destination
0 format errors, 0 checksum errors, 0 bad hop count
0 unknown protocol, 0 not a gateway
0 security failures, 34 bad options, 44 with options
Opts: 10 end, 0 nop, 0 basic security, 0 loose source route
0 timestamp, 0 extended security, 0 record route
0 stream ID, 0 strict source route, 0 alert, 44 cipso
0 other
Frags: 0 reas
sembled, 0 timeouts, 0 couldn't reassemble
0 fragmented, 0 couldn't fragment
Bcast: 108 received, 1 sent
Mcast: 0 received, 4 sent
Sent: 30 generated, 0 forwarded
2 encapsulation failed, 0 no route
```
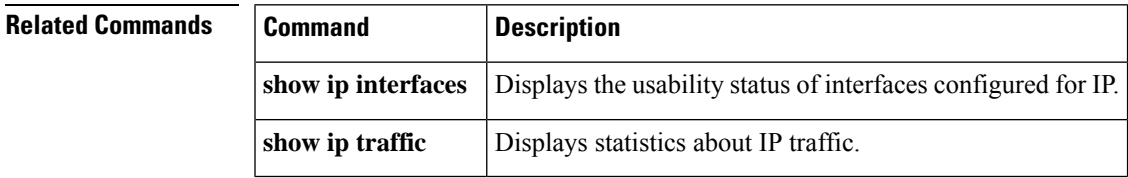

# **ip security implicit-labelling**

To force the Cisco IOS software to accept packets on the interface, even if they do not include a security option, use the **ip security implicit-labelling** command in interface configuration mode. To require security options, use the **no** form of this command.

**Application Firewall Provisioning Syntax ip security implicit-labelling** [*level authority* [*authority...*]] **no ip security implicit-labelling** [*level authority* [*authority...*]]

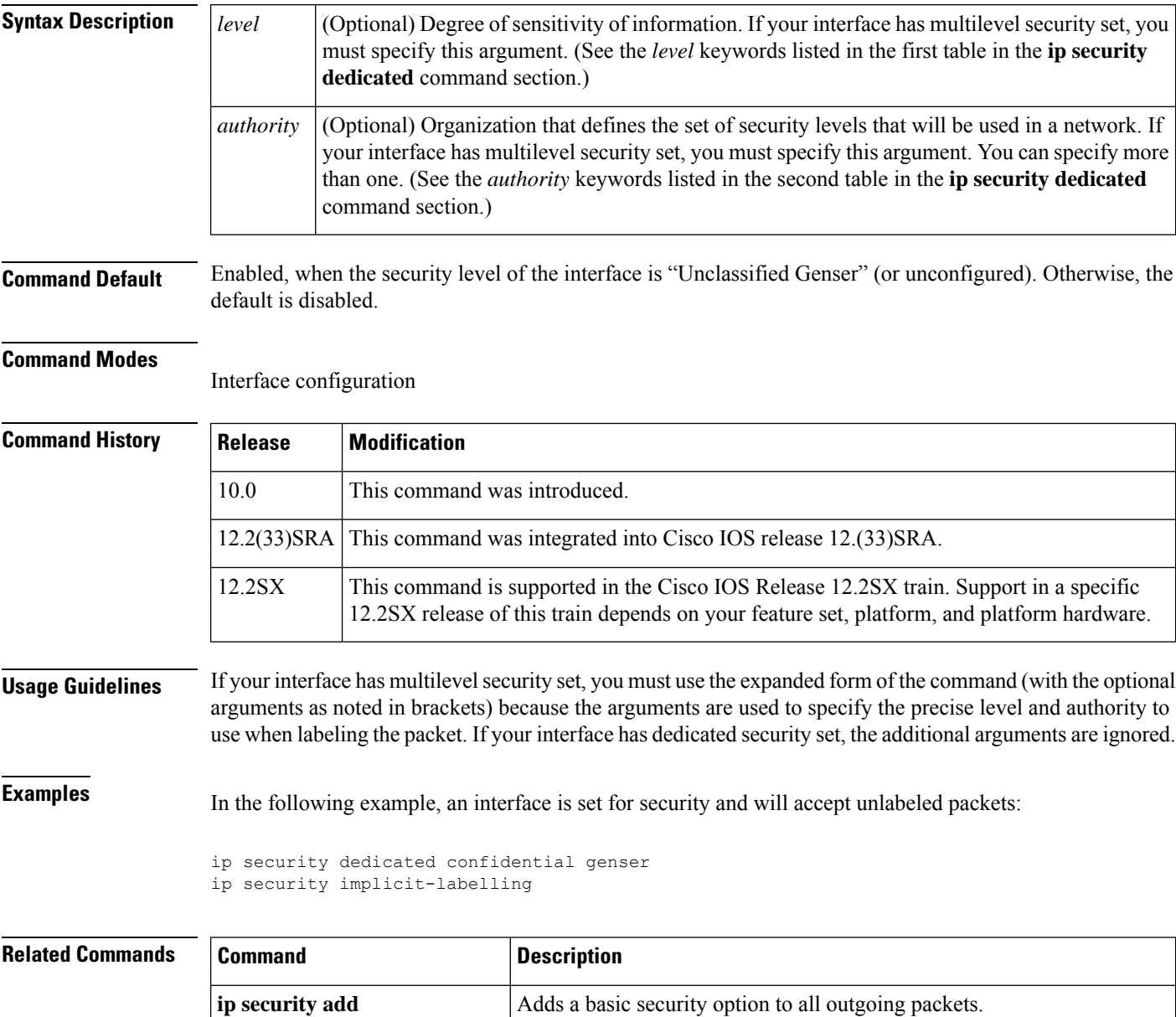

**ip security dedicated** Sets the level of classification and authority on the interface.

 $\mathbf{l}$ 

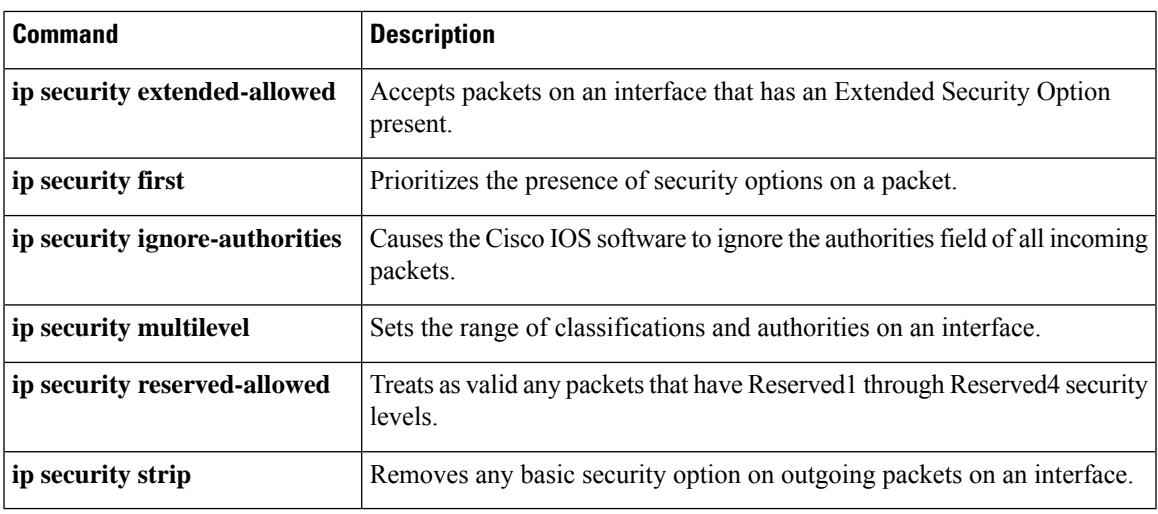

# **ip security multilevel**

To set the range of classifications and authorities on an interface, use the **ip security multilevel** command in interface configuration mode. To remove security classifications and authorities, use the **no** form of this command.

**ip security multilevel** *level1* [*authority1...*] **to** *level2* [*authority2...*] **no ip security multilevel**

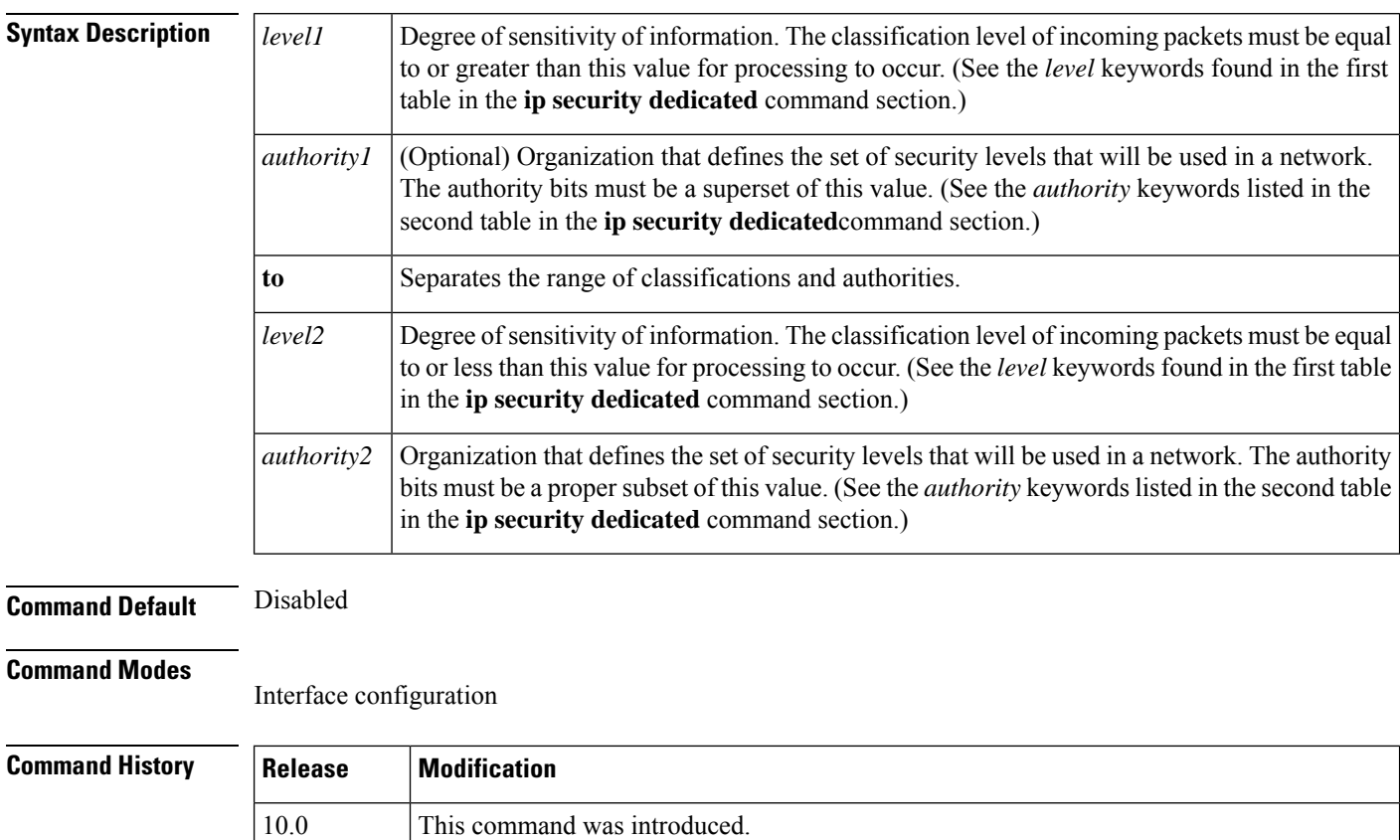

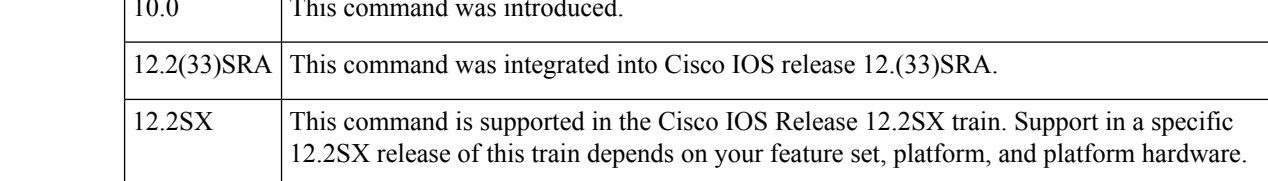

**Usage Guidelines** All traffic entering or leaving the system must have a security option that falls within this range. Being within range requires that the following two conditions be met:

- The classification level must be greater than or equal to *level1* and less than or equal to *level2.*
- The authority bits must be a superset of *authority1* and a proper subset of *authority2.*That is, *authority1* specifies those authority bits that are required on a packet, and *authority2* specifies the required bits plus any optional authorities that also can be included. If the *authority1* field is the empty set, then a packet is required to specify any one or more of the authority bits in *authority*2.

## **Examples** The following example specifies levels Unclassified to Secret and NSA authority:

ip security multilevel unclassified to secret nsa

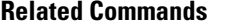

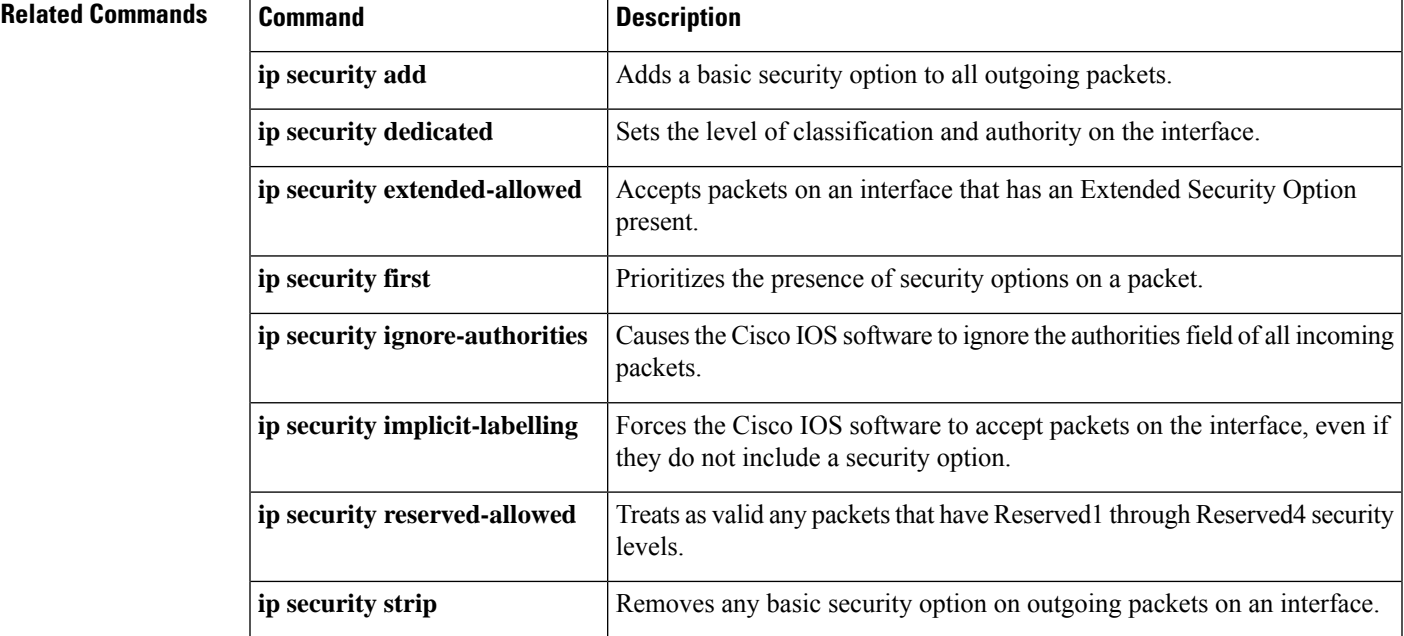

## **ip security reserved-allowed**

To treat as valid any packets that have Reserved1 through Reserved4 security levels, use the **ip security reserved-allowed** command in interface configuration mode. To disallow packets that have security levels of Reserved3 and Reserved2, use the **no** form of this command.

**ip security reserved-allowed no ip security reserved-allowed**

**Syntax Description** This command has no arguments or keywords.

**Command Default** Disabled

#### **Command Modes**

Interface configuration

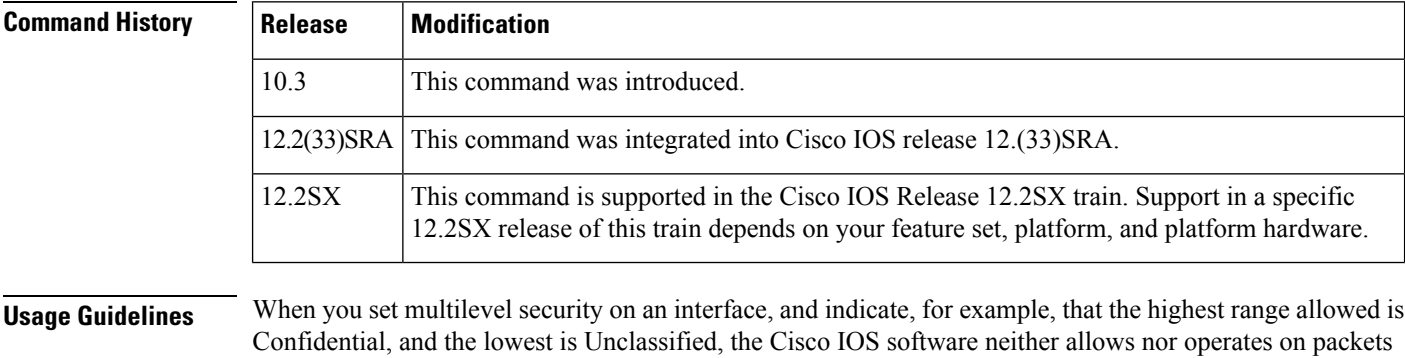

that have security levels of Reserved3 and Reserved2 because they are undefined.

If you use the IP Security Option (IPSO) to block transmission out of unclassified interfaces, and you use one of the Reserved security levels, you *must* enable this feature to preserve network security.

**Examples** The following example allows a security level of Reserved through Ethernet interface 0:

```
interface ethernet 0
 ip security reserved-allowed
```
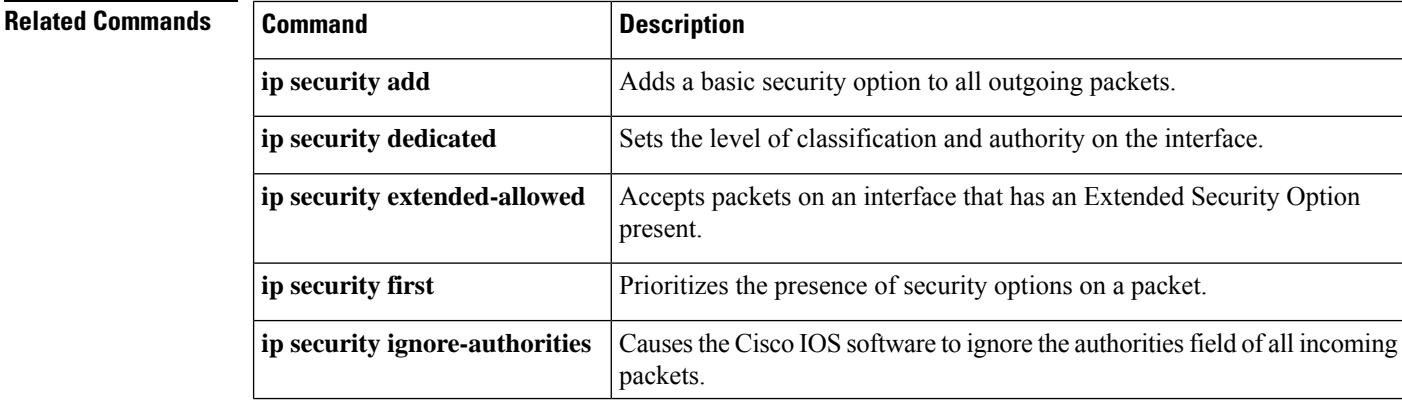

I

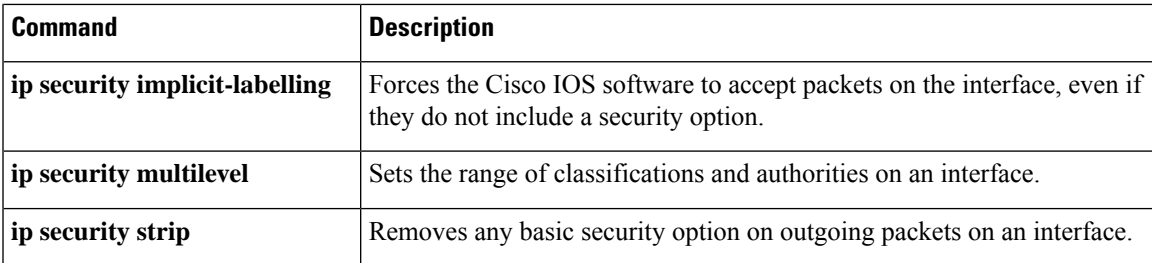

# **ip security strip**

To remove any basic security option on outgoing packets on an interface, use the **ip security strip** command in interface configuration mode. To restore security options, use the **no** form of this command.

**ip security strip no ip security strip**

**Syntax Description** This command has no arguments or keywords.

### **Command Default** Disabled

#### **Command Modes**

Interface configuration

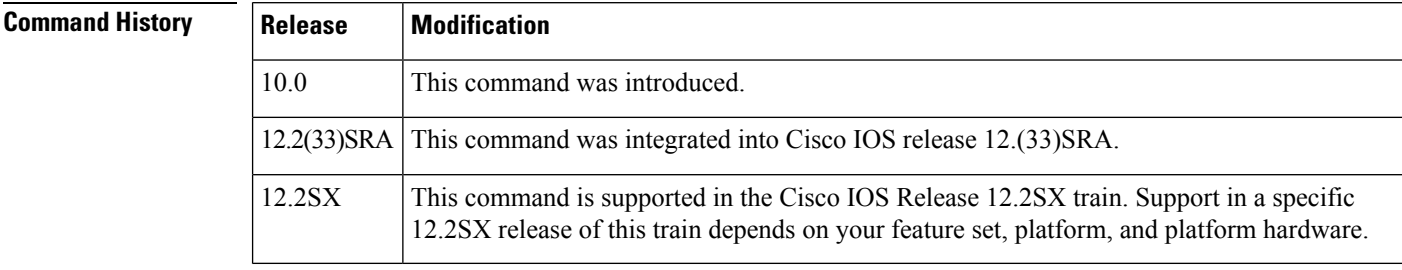

**Usage Guidelines** The removal procedure is performed after all security tests in the router have been passed. This command is not allowed for multilevel interfaces.

**Examples** The following example removes any basic security options on outgoing packets on Ethernet interface  $0:$ 

> interface ethernet 0 ip security strip

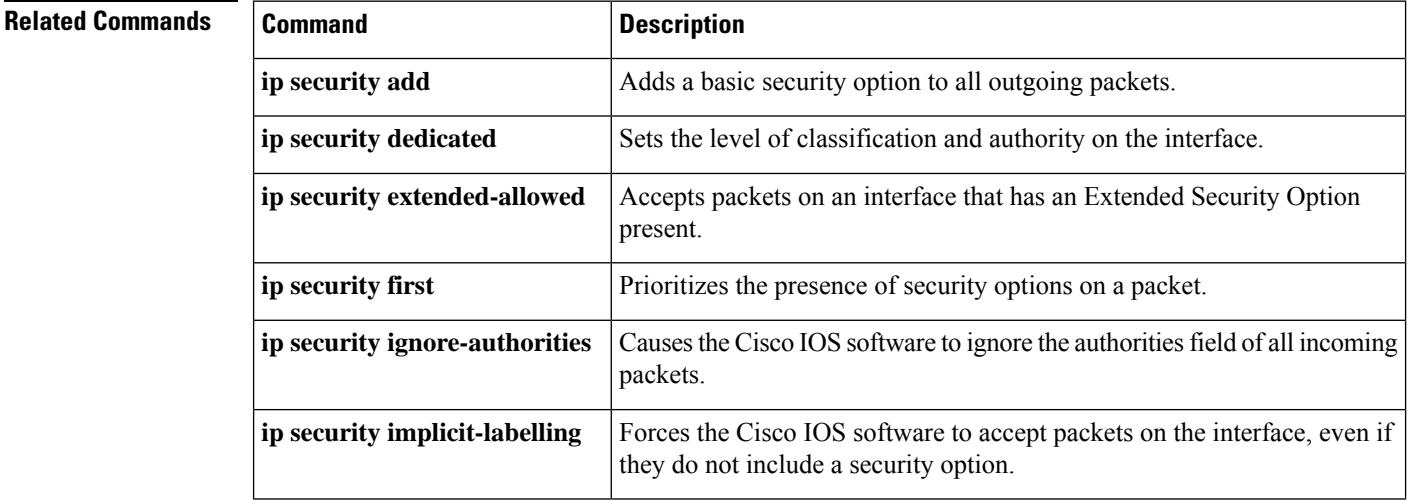

 $\mathbf l$ 

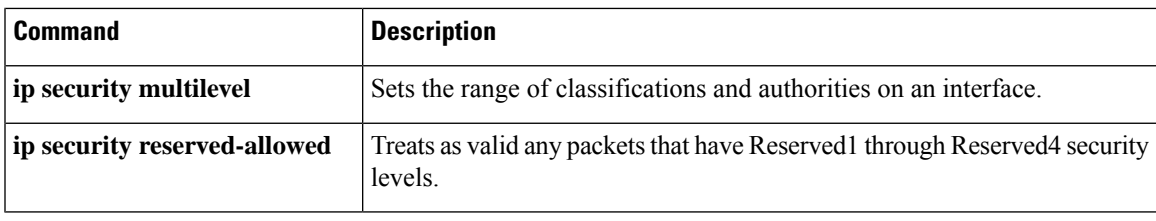

 $\mathbf I$ 

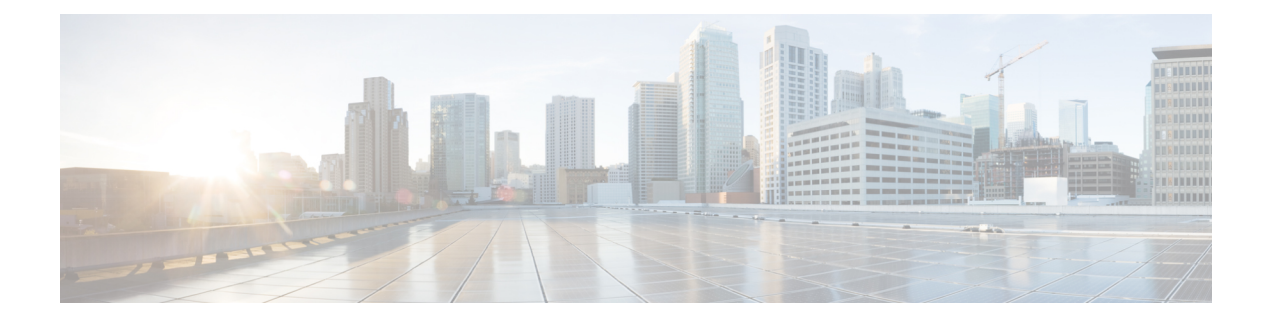

# **ip source-track through ivrf**

- ip [source-track,](#page-627-0) on page 610
- ip source-track [address-limit,](#page-629-0) on page 612
- ip source-track [export-interval,](#page-630-0) on page 613
- ip source-track [syslog-interval,](#page-632-0) on page 615
- ip ssh, on [page](#page-634-0) 617
- ip ssh [break-string,](#page-636-0) on page 619
- ip ssh client algorithm [encryption,](#page-638-0) on page 621
- ip ssh client [algorithm](#page-641-0) mac, on page 624
- ip ssh dh min size, on [page](#page-644-0) 627
- ip ssh [dscp,](#page-645-0) on page 628
- ip ssh [logging](#page-646-0) events, on page 629
- ip ssh [maxstartups,](#page-647-0) on page 630
- ip ssh port, on [page](#page-648-0) 631
- ip ssh [precedence,](#page-650-0) on page 633
- ip ssh [pubkey-chain,](#page-651-0) on page 634
- ip ssh [rekey,](#page-652-0) on page 635
- ip ssh rsa [keypair-name,](#page-653-0) on page 636
- ip ssh server algorithm [authentication,](#page-655-0) on page 638
- ip ssh server algorithm [encryption,](#page-657-0) on page 640
- ip ssh server [algorithm](#page-660-0) kex, on page 643
- ip ssh server [algorithm](#page-662-0) hostkey, on page 645
- ip ssh server [algorithm](#page-664-0) mac, on page 647
- ip ssh server algorithm [publickey,](#page-667-0) on page 650
- ip ssh server [authenticate](#page-669-0) user, on page 652
- ip ssh [source-interface,](#page-671-0) on page 654
- ip ssh [stricthostkeycheck,](#page-672-0) on page 655
- ip ssh [version,](#page-673-0) on page 656
- ip tacacs [source-interface,](#page-675-0) on page 658
- ip tcp intercept [connection-timeout,](#page-677-0) on page 660
- ip tcp intercept [drop-mode,](#page-678-0) on page 661
- ip tcp intercept [finrst-timeout,](#page-680-0) on page 663
- ip tcp [intercept](#page-681-0) list, on page 664
- ip tcp intercept [max-incomplete,](#page-682-0) on page 665
- ip tcp intercept [max-incomplete](#page-684-0) high, on page 667
- ip tcp intercept [max-incomplete](#page-686-0) low, on page 669
- ip tcp [intercept](#page-688-0) mode, on page 671
- ip tcp intercept [one-minute,](#page-689-0) on page 672
- ip tcp intercept [one-minute](#page-691-0) high, on page 674
- ip tcp intercept [one-minute](#page-693-0) low, on page 676
- ip tcp intercept [watch-timeout,](#page-695-0) on page 678
- ip [traffic-export](#page-696-0) apply, on page 679
- ip [traffic-export](#page-698-0) profile, on page 681
- ip [trigger-authentication](#page-701-0) (global), on page 684
- ip [trigger-authentication](#page-703-0) (interface), on page 686
- ip [urlfilter](#page-704-0) alert, on page 687
- ip urlfilter [allowmode,](#page-706-0) on page 689
- ip urlfilter [audit-trail,](#page-707-0) on page 690
- ip [urlfilter](#page-709-0) cache, on page 692
- ip urlfilter [exclusive-domain,](#page-711-0) on page 694
- ip urlfilter [max-request,](#page-713-0) on page 696
- ip urlfilter [max-resp-pak,](#page-714-0) on page 697
- ip [urlfilter](#page-715-0) server vendor, on page 698
- ip urlfilter [source-interface,](#page-717-0) on page 700
- ip urlfilter [truncate,](#page-718-0) on page 701
- ip urlfilter [urlf-server-log,](#page-720-0) on page 703
- ip verify [drop-rate](#page-721-0) compute interval, on page 704
- ip verify [drop-rate](#page-723-0) compute window, on page 706
- ip verify drop-rate notify [hold-down,](#page-725-0) on page 708
- ip verify unicast [notification](#page-726-0) threshold, on page 709
- ip verify unicast [reverse-path,](#page-727-0) on page 710
- ip verify unicast source [reachable-via,](#page-731-0) on page 714
- ip [virtual-reassembly,](#page-737-0) on page 720
- ip [virtual-reassembly-out,](#page-740-0) on page 723
- ip vrf, on [page](#page-742-0) 725
- ip vrf [forwarding,](#page-744-0) on page 727
- ip vrf forwarding [\(server-group\),](#page-745-0) on page 728
- ip wccp web-cache [accelerated,](#page-747-0) on page 730
- ips [signature](#page-749-0) update cisco, on page 732
- ipsec [profile,](#page-750-0) on page 733
- ipv4 [\(ldap\),](#page-751-0) on page 734
- ipv6 [crypto](#page-752-0) map, on page 735
- ipv6 cga modifier [rsakeypair,](#page-753-0) on page 736
- ipv6 cga [rsakeypair,](#page-755-0) on page 738
- ipv6 [inspect,](#page-756-0) on page 739
- ipv6 inspect [alert-off,](#page-757-0) on page 740
- ipv6 [inspect](#page-758-0) audit trail, on page 741
- ipv6 inspect [max-incomplete](#page-759-0) high, on page 742
- ipv6 inspect [max-incomplete](#page-761-0) low, on page 744
- ipv6 [inspect](#page-763-0) name, on page 746

Ш

- ipv6 inspect [one-minute](#page-766-0) high, on page 749
- ipv6 inspect [one-minute](#page-768-0) low, on page 751
- ipv6 inspect [routing-header,](#page-770-0) on page 753
- ipv6 inspect tcp [idle-time,](#page-771-0) on page 754
- ipv6 inspect tcp [max-incomplete](#page-773-0) host, on page 756
- ipv6 inspect tcp [synwait-time,](#page-775-0) on page 758
- ipv6 inspect udp [idle-time,](#page-776-0) on page 759
- ipv6 nd [inspection,](#page-778-0) on page 761
- ipv6 nd [inspection](#page-780-0) policy, on page 763
- ipv6 nd prefix [framed-ipv6-prefix,](#page-782-0) on page 765
- ipv6 nd raguard [attach-policy,](#page-783-0) on page 766
- ipv6 nd [raguard](#page-785-0) policy, on page 768
- ipv6 nd secured [certificate-db,](#page-787-0) on page 770
- ipv6 nd secured [full-secure,](#page-788-0) on page 771
- ipv6 nd secured full-secure [\(interface\),](#page-789-0) on page 772
- ipv6 nd secured [key-length,](#page-790-0) on page 773
- ipv6 nd secured [sec-level,](#page-791-0) on page 774
- ipv6 nd secured [timestamp,](#page-792-0) on page 775
- ipv6 nd secured [timestamp-db,](#page-793-0) on page 776
- ipv6 nd secured [trustanchor,](#page-794-0) on page 777
- ipv6 nd secured [trustpoint,](#page-795-0) on page 778
- ipv6 nd [suppress-ra,](#page-796-0) on page 779
- ipv6 [neighbor](#page-798-0) binding, on page 781
- ipv6 neighbor binding [down-lifetime,](#page-800-0) on page 783
- ipv6 [neighbor](#page-801-0) binding logging, on page 784
- ipv6 neighbor binding [max-entries,](#page-802-0) on page 785
- ipv6 neighbor binding [stale-lifetime,](#page-804-0) on page 787
- ipv6 [neighbor](#page-805-0) binding vlan, on page 788
- ipv6 [neighbor](#page-807-0) tracking, on page 790
- ipv6 [port-map,](#page-808-0) on page 791
- ipv6 radius [source-interface,](#page-811-0) on page 794
- ipv6 [routing-enforcement-header](#page-812-0) loose, on page 795
- ipv6 [snooping](#page-813-0) logging packet drop, on page 796
- ipv6 tacacs [source-interface,](#page-814-0) on page 797
- ipv6 [virtual-reassembly,](#page-815-0) on page 798
- ipv6 [virtual-reassembly](#page-817-0) drop-fragments, on page 800
- ipv6 vrf [forwarding,](#page-818-0) on page 801
- isakmp [authorization](#page-820-0) list, on page 803
- [issuer-name,](#page-821-0) on page 804
- ivrf, on [page](#page-824-0) 807

## <span id="page-627-0"></span>**ip source-track**

To enable IP source tracking for a specified host, use the **ip source-track**command in global configuration mode. To disable IP source tracking, use the **no** form of this command.

**ip source-track** *ip-address* **no ip source-track** *ip-address*

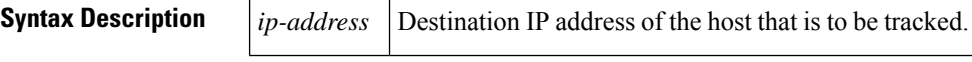

**Command Default** IP address tracking is not enabled.

#### **Command Modes**

Global configuration

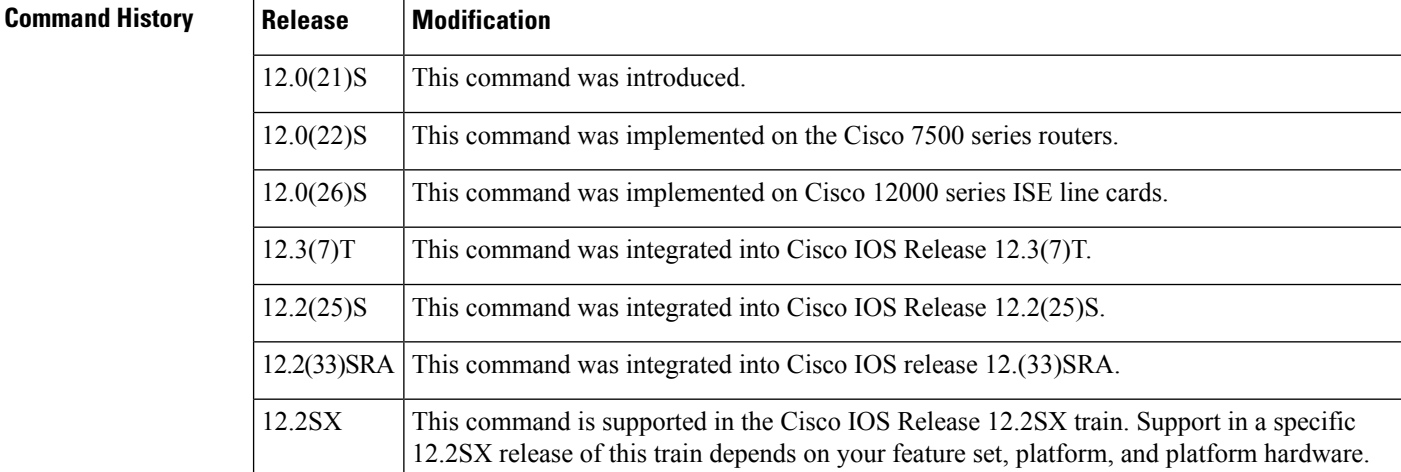

#### **Usage Guidelines** IP source tracking allows you to gather information about the traffic that is flowing to a host that is suspected of being under attack. It also allows you to easily trace a denial-of-service (DoS) attack to its entry point into the network.

After you have identified the destination that is being attacked, enable tracking for the destination address on the whole router by entering the ip source-track command.

**Examples** The following example shows how to configure IP source tracking on all line cards and port adapters in the router. In this example, each line card or port adapter collects traffic flow data to host address 100.10.0.1 for 2 minutes before creating an internal system log entry; packet and flow information recorded in the system log is exported for viewing to the route processor or switch processor every 60 seconds.

```
Router# configure interface
Router(config)# ip source-track 10.10.0.1
Router(config)# ip source-track syslog-interval 2
Router(config)# ip source-track export-interval 60
```
### **Related Commands**

I

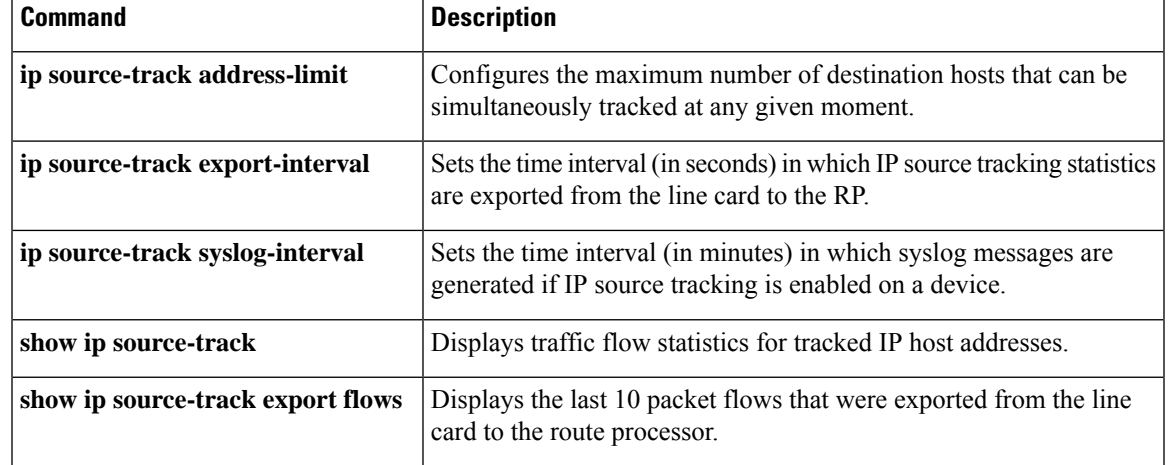

## <span id="page-629-0"></span>**ip source-track address-limit**

To configure the maximum number of destination hosts that can be simultaneously tracked at any given moment, use the **ip source-track address-limit**command in global configuration mode. To cancel this administrative limit and return to the default, use the **no** form of this command.

**ip source-track address-limit** *number* **no ip source-track address-limit** *number*

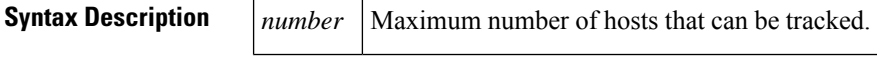

**Command Default** An unlimited number of hosts can be tracked.

#### **Command Modes**

Global configuration

## **Command History Release Modification**

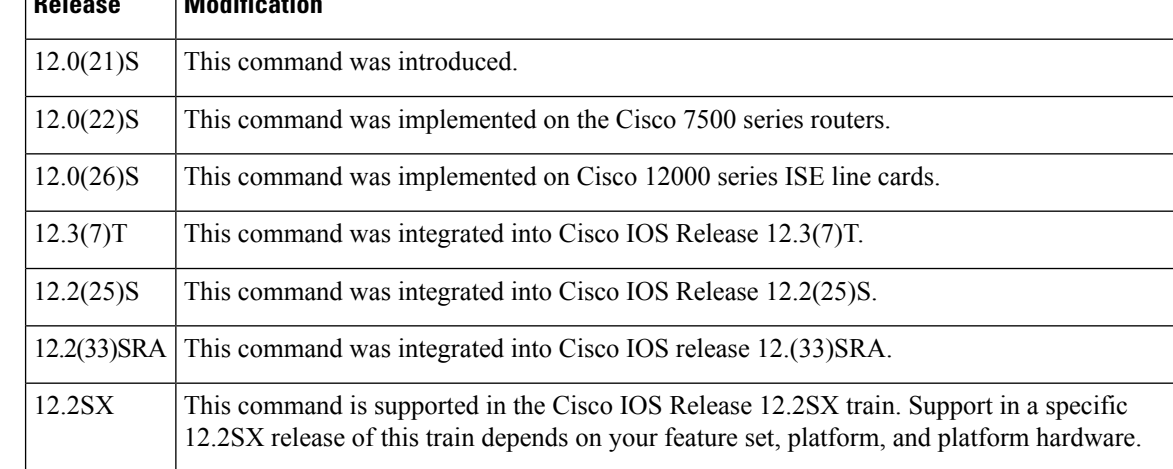

### **Usage Guidelines** After you have configured at least one destination IP address for source tracking (via the **ip source-track** command), you can limit the number of destination IP addresses that can be tracked via the **ip source-track address-limit** command.

**Examples** The following example shows how to configure IP source tracking for data that flows to host 100.10.1.1 and limit IP source tracking to 10 IP addresses:

> Router(config)# ip source-track 100.10.0.1 Router(config)# ip source-track address-limit 10

# **Related Commands Command Description ip source-track** Enables IP source tracking for a specified host. **show ip source-track** Displays traffic flow statistics for tracked IP host addresses.

Ш

## <span id="page-630-0"></span>**ip source-track export-interval**

To set the time interval (in seconds) in which IP source tracking statistics are exported from the line card to the route processor (RP), use the **ip source-track export-interval**command in global configuration mode. To return to default functionality, use the **no** form of this command.

**ip source-track export-interval** *number* **no ip source-track export-interval** *number*

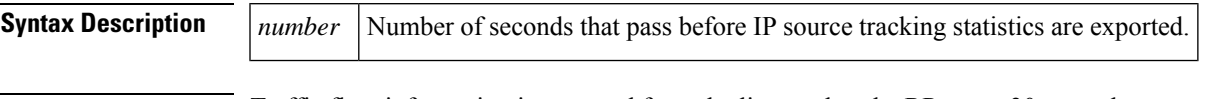

**Command Default** Traffic flow information is exported from the line card to the RP every 30 seconds.

#### **Command Modes**

Global configuration

#### **Command History**

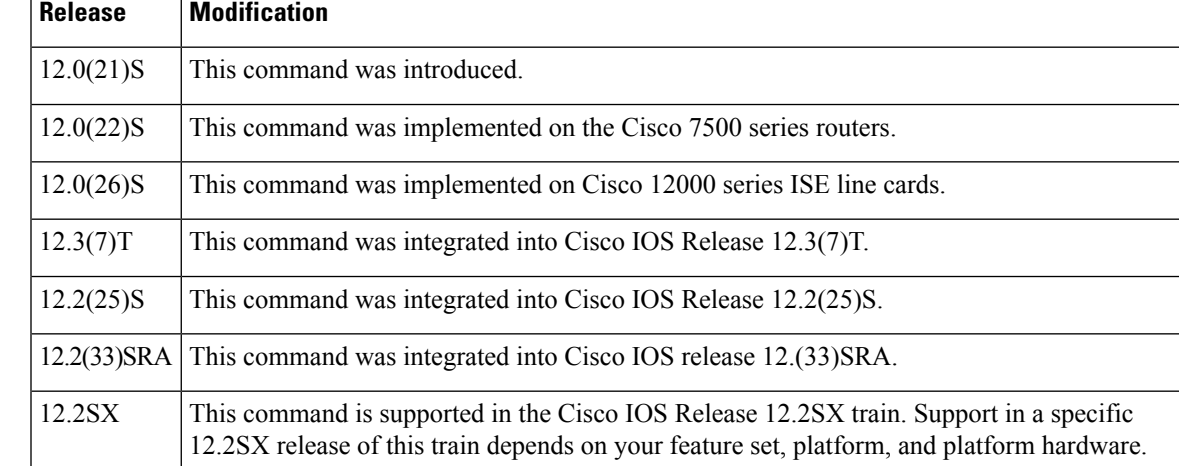

**Usage Guidelines** Use the **ip source-track export-interval** command to specify the frequency in which IP source tracking information is sent to the RP for viewing.

V

This command can be issued only on distributed platforms such as the gigabit route processor (GRP) and the route switch processor (RSP). **Note**

**Examples** The following example shows how to configure IP source tracking on all line cards and port adapters in the router. In this example, each line card or port adapter collects traffic flow data to host address 100.10.0.1 for 2 minutes before creating an internal system log entry; packet and flow information recorded in the system log is exported for viewing to the route processor or switch processor every 60 seconds.

```
Router# configure interface
Router(config)# ip source-track 10.10.0.1
```
Router(config)# ip source-track syslog-interval 2 Router(config)# ip source-track export-interval 60

### **Related Commands**

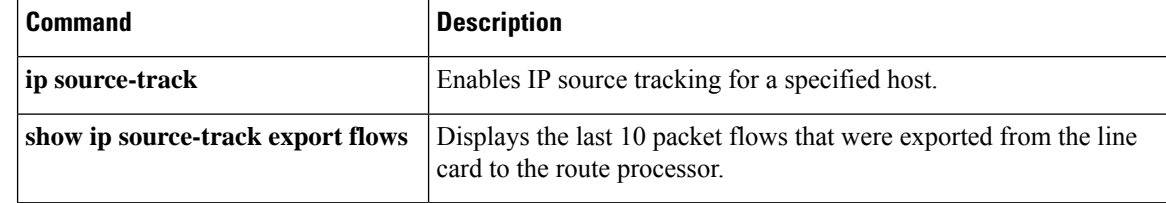

Ш

## <span id="page-632-0"></span>**ip source-track syslog-interval**

To set the time interval (in minutes) in which syslog messages are generated if IP source tracking is enabled on a device, use the **ip source-track syslog-interval**command in global configuration mode. To cancel this setting and disable syslog generation, use the **no** form of this command.

**ip source-track syslog-interval** *number* **no ip source-track syslog-interval** *number*

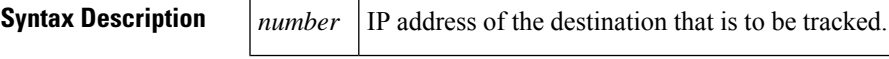

**Command Default** Syslog messages are not generated.

#### **Command Modes**

Global configuration

#### **Command History**

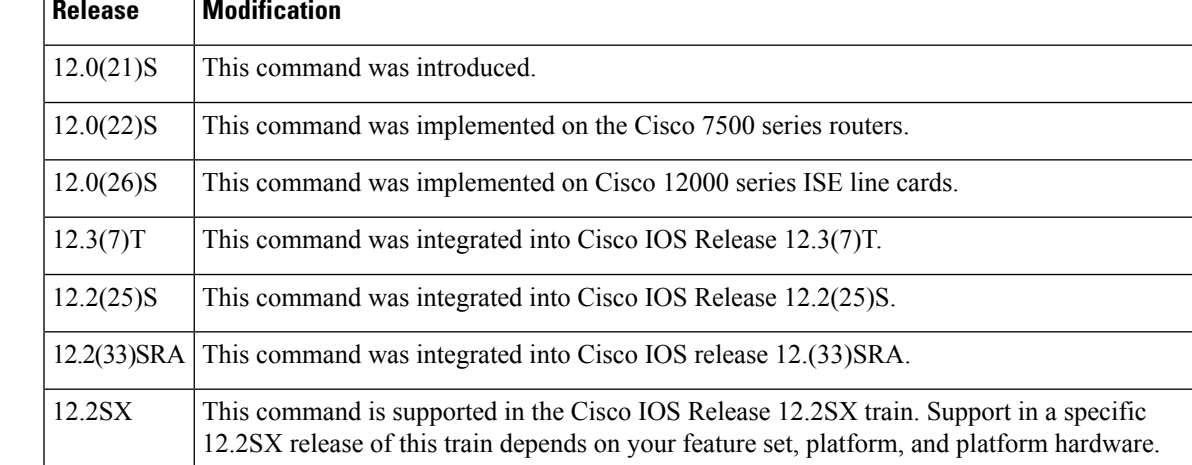

**Usage Guidelines** Use the **ip source-track syslog-interval** command to track the source interfaces of traffic that are destined to a particular address.

**Examples** The following example shows how to configure IP source tracking on all line cards and port adapters in the router. In this example, each line card or port adapter collects traffic flow data to host address 100.10.0.1 for 2 minutes before creating an internal system log entry; packet and flow information recorded in the system log is exported for viewing to the route processor or switch processor every 60 seconds.

```
Router# configure interface
Router(config)# ip source-track 10.10.0.1
Router(config)# ip source-track syslog-interval 2
Router(config)# ip source-track export-interval 60
```
I

#### **Related Commands**

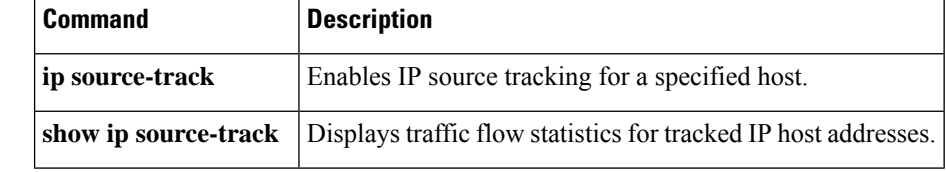

# <span id="page-634-0"></span>**ip ssh**

To configure Secure Shell (SSH) control parameters on your router, use the **ip ssh** command in global configuration mode. To restore the default value, use the **no** form of this command.

**ip ssh** [{**timeout** *seconds* | **authentication-retries** *integer*}] **no ip ssh** [{**timeout** *seconds* | **authentication-retries** *integer*}]

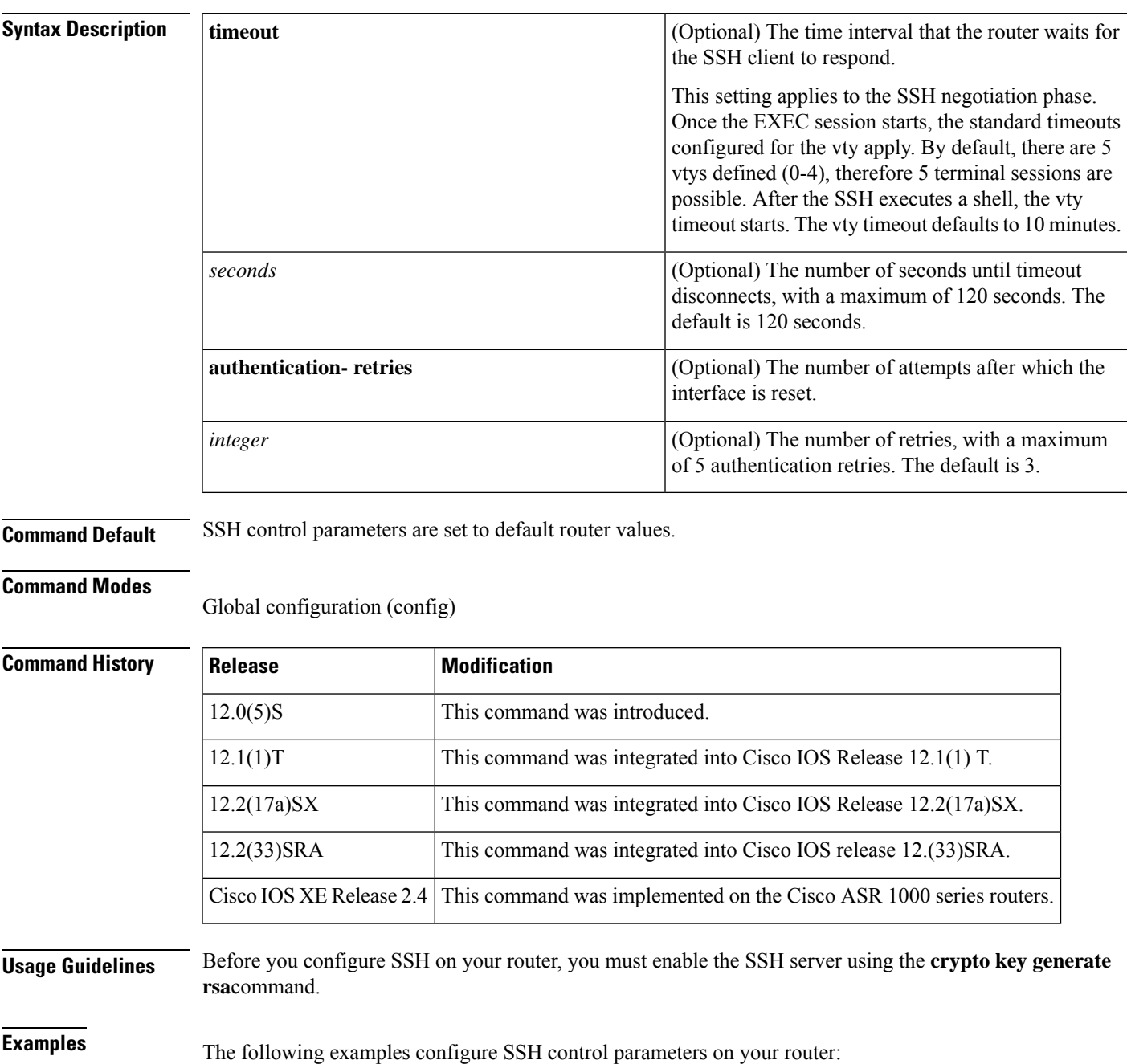

I

ip ssh timeout 120 ip ssh authentication-retries 3

**ip ssh**

# <span id="page-636-0"></span>**ip ssh break-string**

To configure a string that, when received from a Secure Shell (SSH) client, will cause the Cisco IOS SSH server to transmit a break signal out an asynchronous line, use the **ip ssh break-string** command in global configuration mode. To remove the string, use the **no** form of this command.

**ip ssh break-string** *string* **no ip ssh break-string** *string*

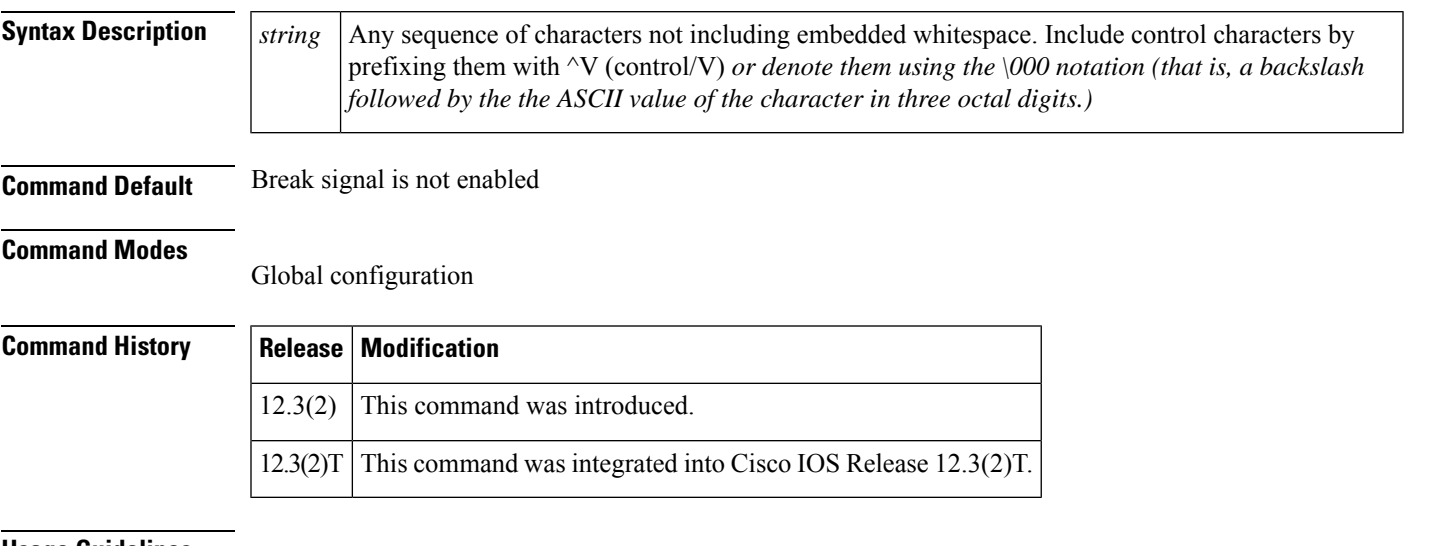

#### **Usage Guidelines**

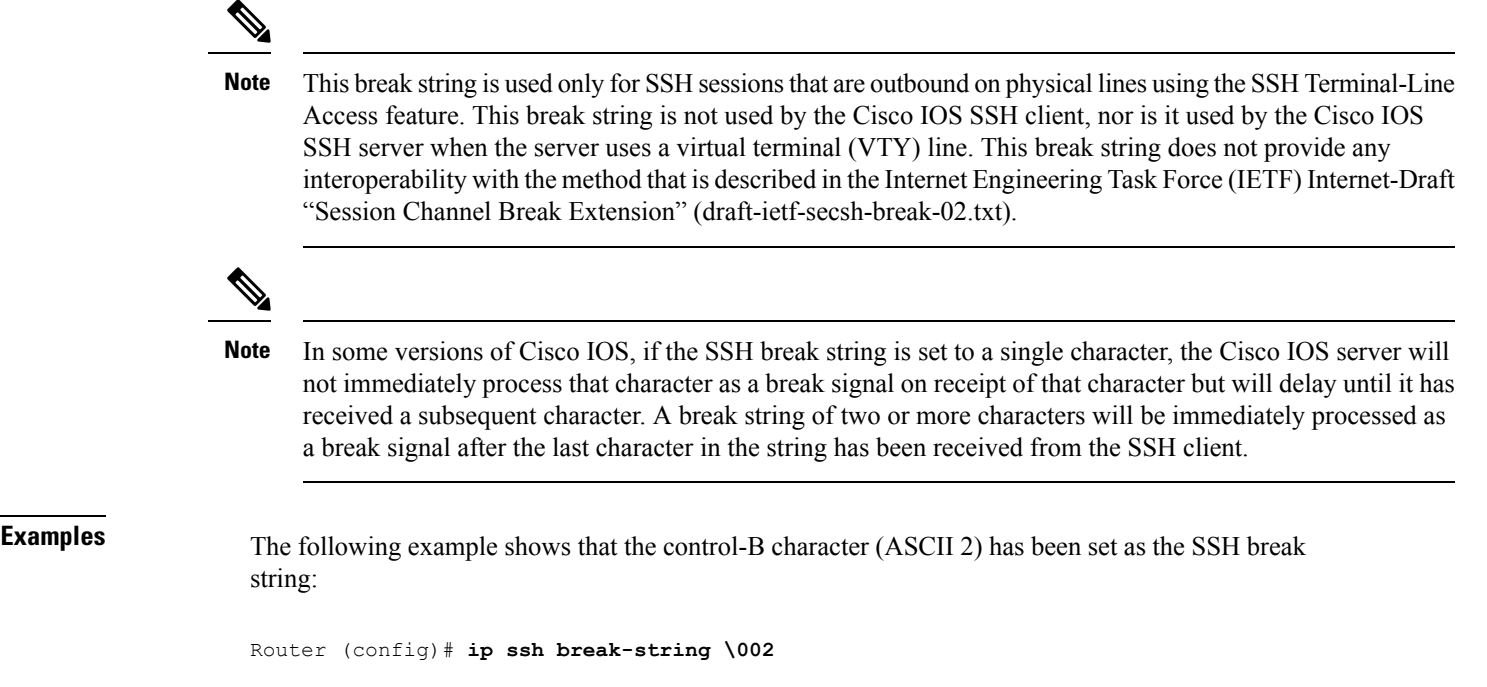

I

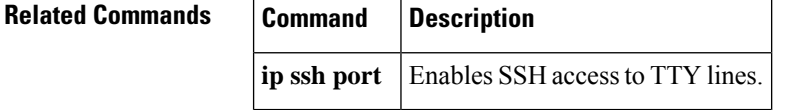

# <span id="page-638-0"></span>**ip ssh client algorithm encryption**

To define the order of encryption algorithms in a Cisco IOS secure shell (SSH) client, use the **ip ssh** {**server** | **client**} **algorithm encryption** command in global configuration mode. To disable an algorithm from the configured list, use the **no** form of this command. To return to the default behavior in which all encryption algorithms are enabled in the predefined order, use the **default** form of this command.

**ip ssh client algorithm encryption** {**aes128-ctr** | **aes192-ctr** | **aes256-ctr** | **aes128-cbc** | **3des-cbc** | **aes192-cbc** | **aes256-cbc**}

**no ip ssh client algorithm encryption** {**aes128-ctr** | **aes192-ctr** | **aes256-ctr** | **aes128-cbc** | **3des-cbc** | **aes192-cbc** | **aes256-cbc**}

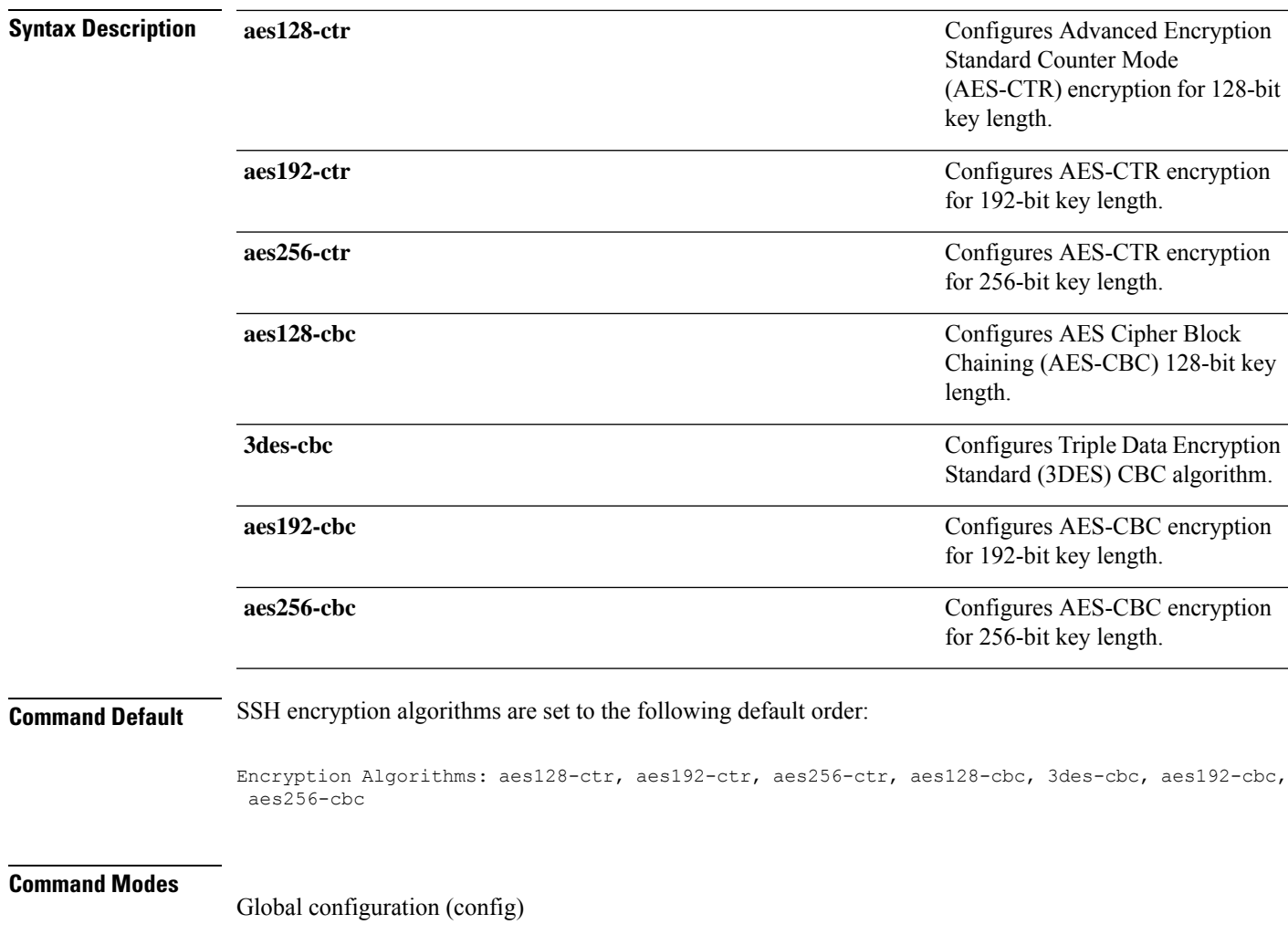

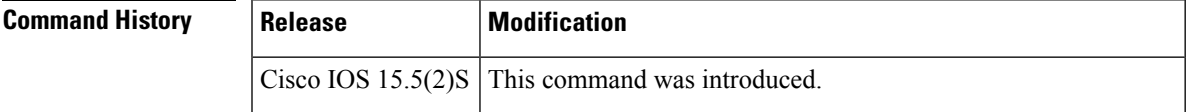

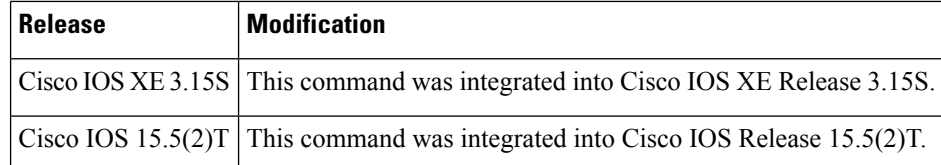

**Usage Guidelines** To start an encrypted session between an SSH client and server, the preferred mode of encryption needs to be decided. For increased security, the preferred crypto algorithm for an SSH session is AES-CTR.

> SSH Version 2 (SSHv2) supports AES-CTR encryption for 128-bit, 192-bit, and 256-bit key length. From the supported AES-CTR algorithms, the preferred algorithm is chosen based on the processing capability. The greater the length of the key, the stronger the encryption.

The Cisco IOS SSH servers and clients support three types of crypto algorithms to encrypt data and select an encryption mode in the following order of preferred encryption:

- **1.** AES-CTR
- **2.** AES-CBC
- **3.** 3DES

If the SSH session uses a remote device that does not support AES-CTR encryption mode, the encryption mode for the session falls back to AES-CBC mode.

The default order of the encryption algorithms are:

Encryption Algorithms: aes128-ctr, aes192-ctr, aes256-ctr, aes128-cbc, 3des-cbc, aes192-cbc, aes256-cbc

To disable more than one algorithm, use the **no** form of the command multiple times with different algorithm names. If you try to disable the last encryption algorithm in the configuration, the following message is displayed, and the command is rejected:

% SSH command rejected: All encryption algorithms cannot be disabled

#### **Example**

The following example shows how to configure encryption algorithms on Cisco IOS SSH clients:

```
Device> enable
Device# configure terminal
Device(config)# ip ssh client algorithm encryption aes128-ctr aes192-ctr aes256-ctr aes128-cbc
3des-cbc aes192-cbc aes256-cbc
Device(config)# end
```
The following example shows how to return to the default behavior in which all encryption algorithms are enabled in the predefined order:

```
Device> enable
Device# configure terminal
Device(config)# default ip ssh client algorithm encryption
Device(config)# end
```
### **Related Commands**

 $\mathbf l$ 

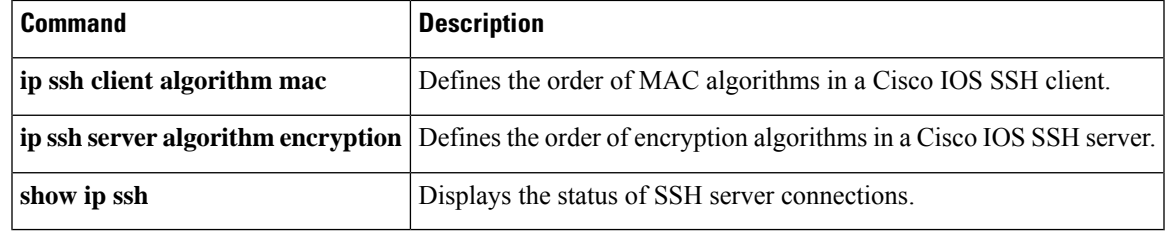

# <span id="page-641-0"></span>**ip ssh client algorithm mac**

To define the order of Message Authentication Code (MAC) algorithms in a Cisco IOS secure shell (SSH) client, use the **ip ssh client algorithm mac** command in global configuration mode. To disable an algorithm from the configured list, use the**no** form of this command. To return to the default behavior in which all MAC algorithms are enabled in the predefined order, use the **default** form of this command.

**ip ssh client algorithm mac** { **hmac-sha2-256-etm@openssh.com** | **hmac-sha2-512-etm@openssh.com** | **hmac-sha2-256** | **hmac-sha2-512** }

**no ip** ssh client algorithm mac { hmac-sha2-256-etm@openssh.com **hmac-sha2-512-etm@openssh.com** | **hmac-sha2-256** | **hmac-sha2-512** }

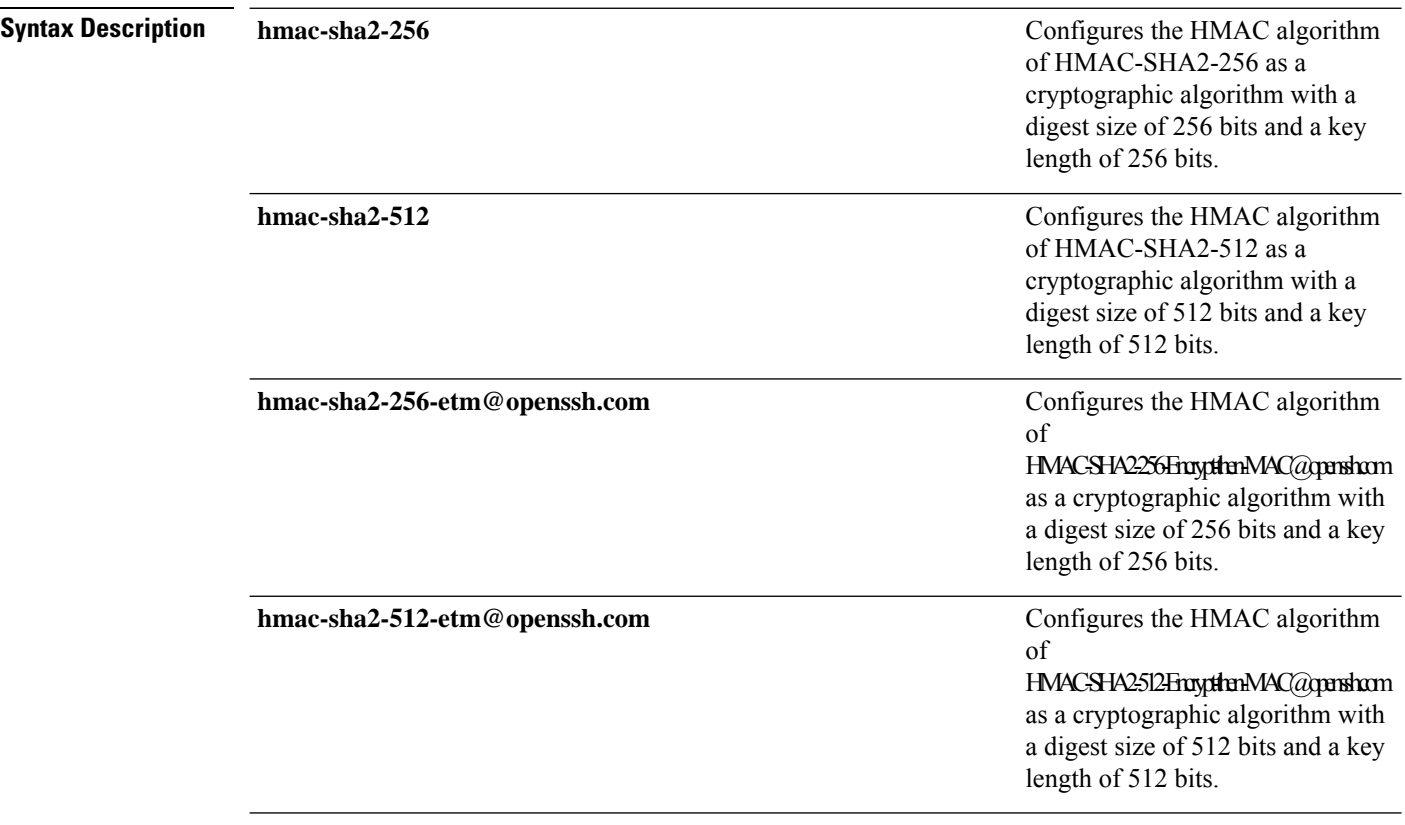

**Command Default** SSH MAC algorithms are set to the following default order:

MAC Algorithms: hmac-sha2-256-etm@openssh.com, hmac-sha2-512-etm@openssh.com, hmac-sha2-256, hmac-sha2-512

#### **Command Modes**

Global configuration (config)

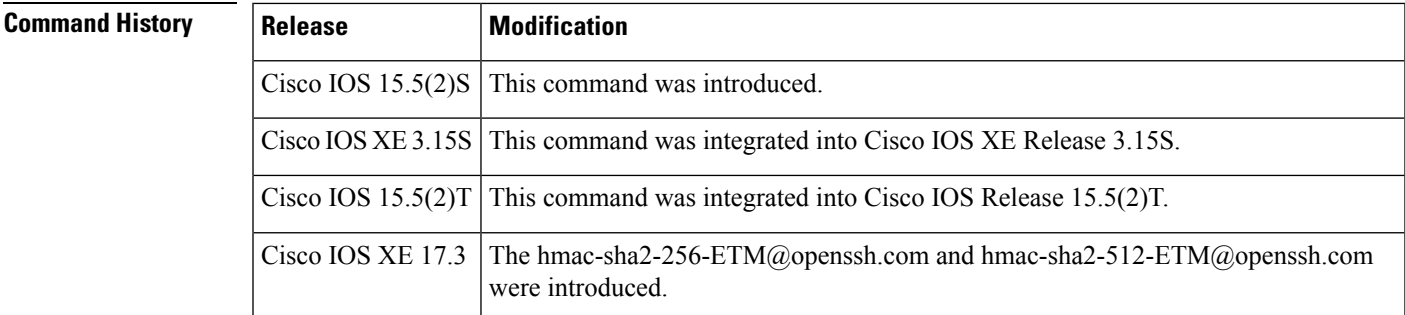

### **Usage Guidelines** The Cisco IOS SSH servers and clients must have at least one configured Hashed Message Authentication Code (HMAC) algorithm. The Cisco IOS SSH servers and clients support the MAC algorithms in the following

- **1.** hmac-sha2-256-etm@openssh.com
- **2.** hmac-sha2-512-etm@openssh.com
- **3.** hmac-sha2-256

order:

**4.** hmac-sha2-512

The default order of the MAC algorithms are:

```
MAC Algorithms:hmac-sha2-256-etm@openssh.com,hmac-sha2-512-etm-etm@openssh.com, hmac-sha2-256,
hmac-sha2-512
@openssh.com
```
To disable more than one algorithm, use the **no** form of the command multiple times with different algorithm names. If you try to disable the last MAC algorithm in the configuration, the following message is displayed, and the command is rejected:

% SSH command rejected: All mac algorithms cannot be disabled

#### **Example**

The following example shows how to configure MAC algorithms on Cisco IOS SSH clients:

```
Device> enable
Device# configure terminal
Device(config)# ip ssh client algorithm mac hmac-sha2-256-etm@openssh.com
hmac-sha2-512-etm@openssh.com hmac-sha2-256 hmac-sha2-512
Device(config)# end
```
The following example shows how to return to the default behavior in which all MAC algorithms are enabled in the predefined order:

```
Device> enable
Device# configure terminal
Device(config)# default ip ssh client algorithm mac
Device(config)# end
```
I

### **Related Commands**

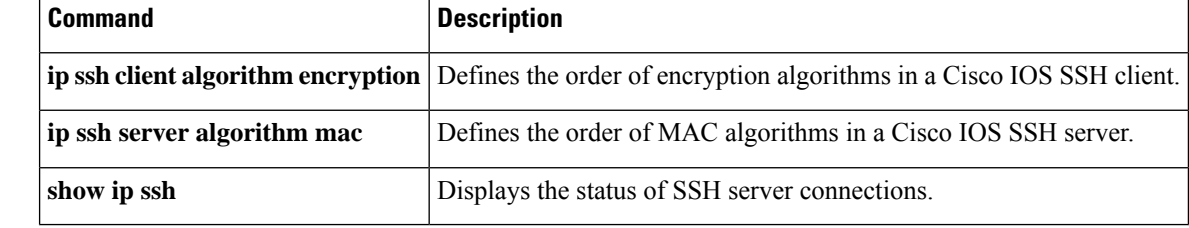

# <span id="page-644-0"></span>**ip ssh dh min size**

To configure the modulus size on the IOS Secure Shell (SSH) server and client, use the **ip ssh dh min size** command in global configuration mode. To configure the default value of 2048 bits, use the **no** form or the **default** form of this command.

**ip ssh dh min size** *number* **no ip ssh dh min size default ip ssh dh min size**

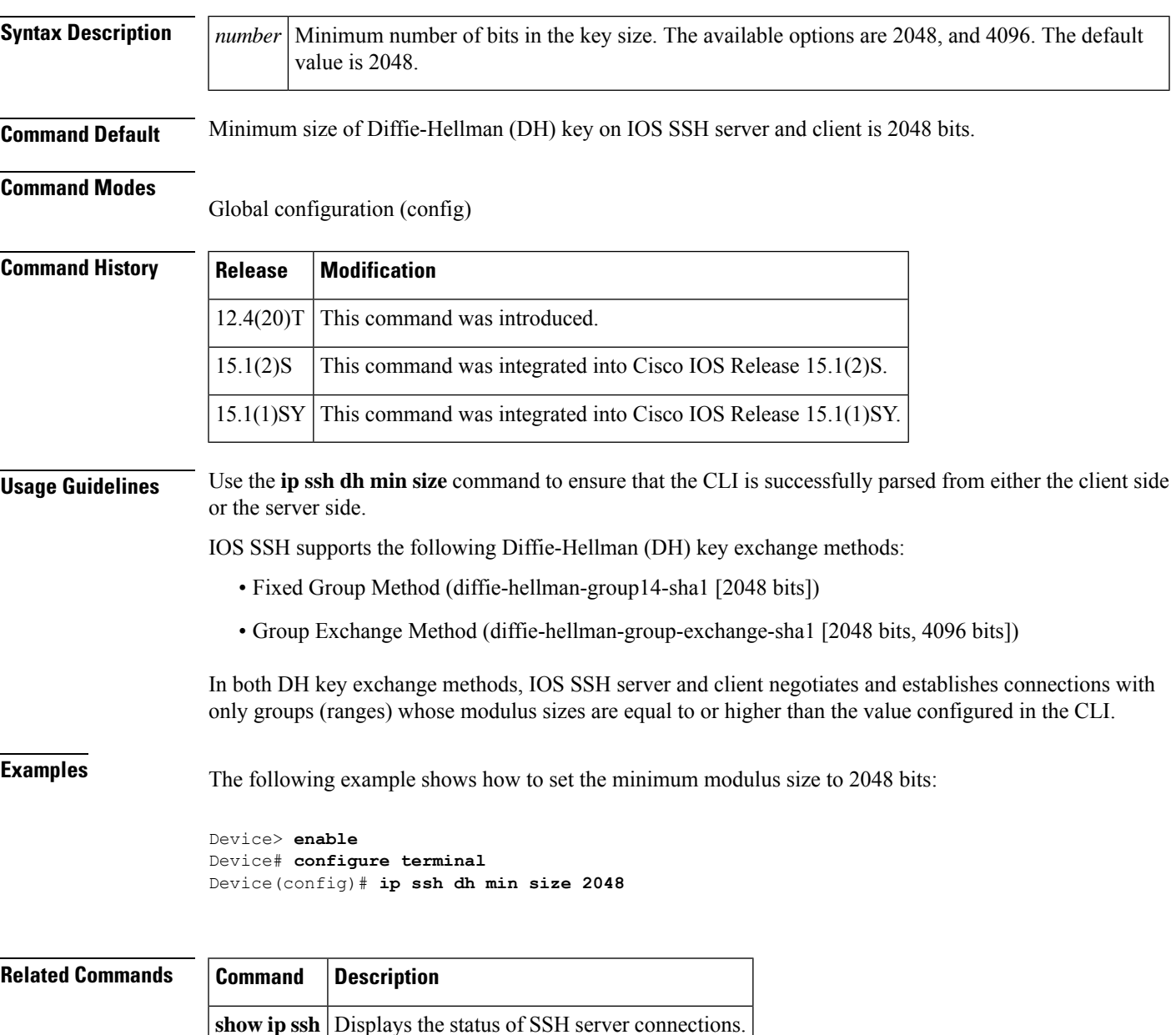

# <span id="page-645-0"></span>**ip ssh dscp**

To specify the IP differentiated services code point (DSCP) value that can be set for a Secure Shell (SSH) configuration, use the **ip ssh dscp**command in global configuration mode. To restore the default value, use the **no** form of this command.

**ip ssh dscp** *number* **no ip ssh dscp** *number*

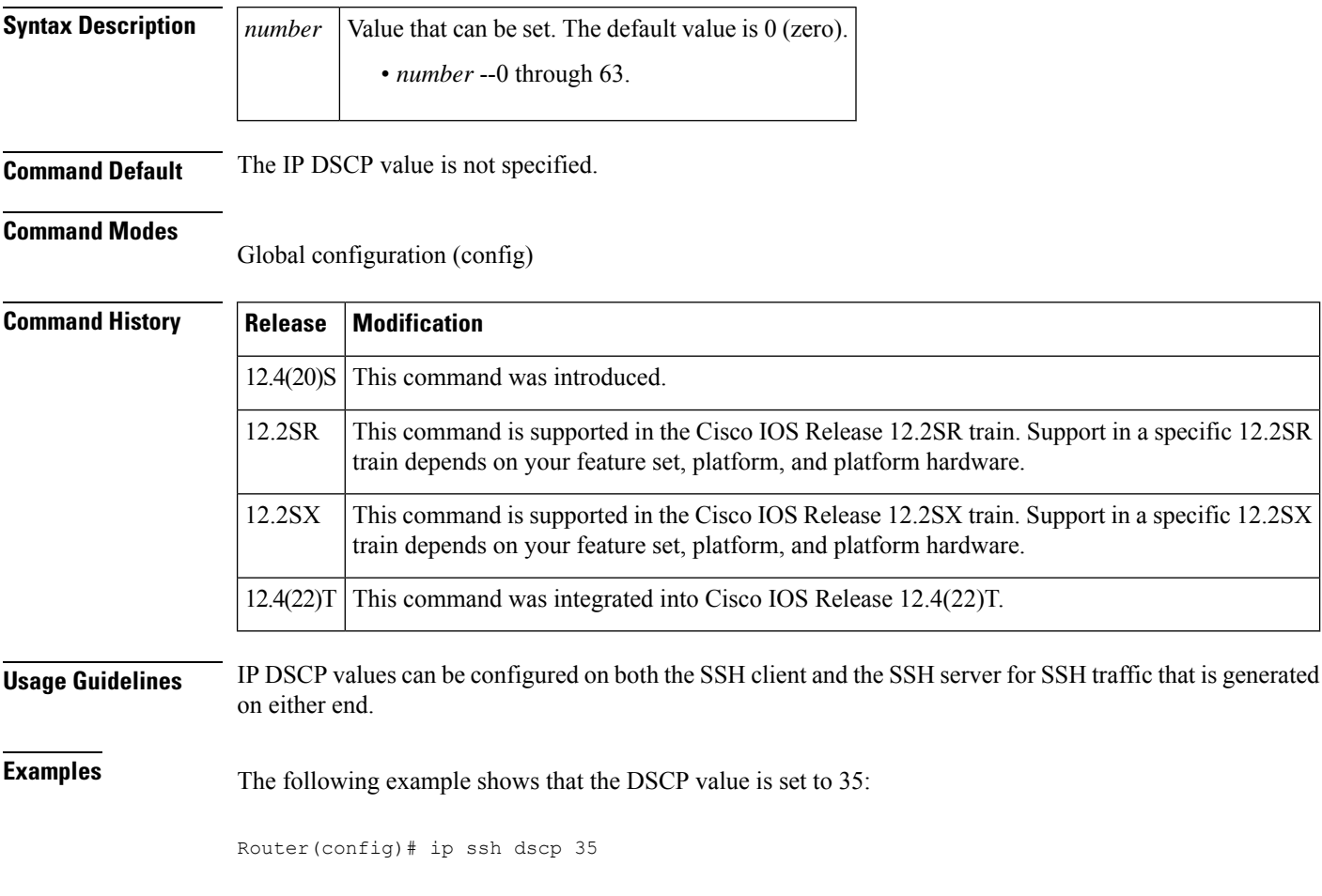

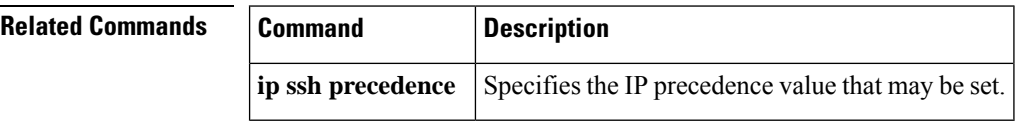

# <span id="page-646-0"></span>**ip ssh logging events**

To create a log statement of an ssh attempt, use the **ip ssh logging events** command in Global Configuration Mode.

#### **ip ssh logging events**

**Syntax Description** This command has no arguments or keywords.

**Command Default** This command is enabled by default.

**Command Modes** Global configuration mode

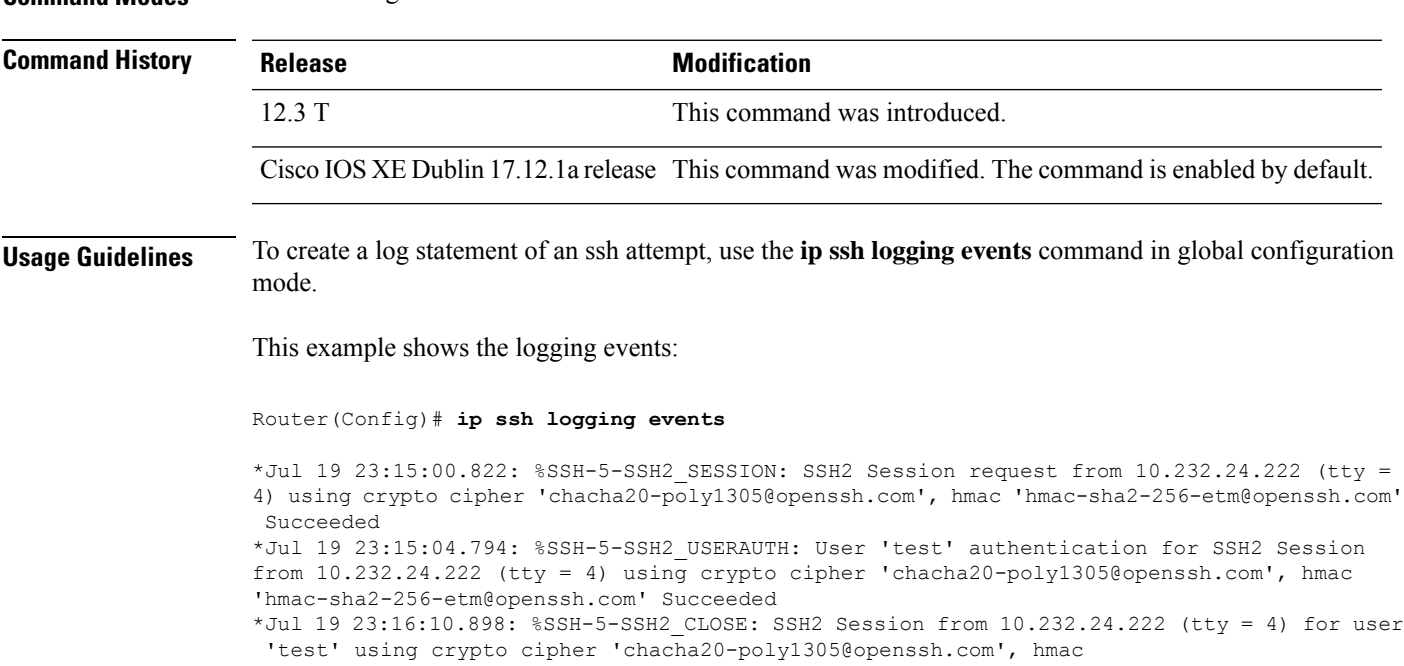

'hmac-sha2-256-etm@openssh.com' closed

## <span id="page-647-0"></span>**ip ssh maxstartups**

If the SSH server negotiates the establishment of too many SSH sessions at the same time, it could cause high CPU consumption. To control the maximum number of SSH sessions that can be started simultaneously, use the **ip ssh maxstartups** command in global configuration mode.

To disable the configuration, use the **no** form of this command.

**ip ssh maxstartups** [*number*] **no ip ssh maxstartups** [*number*]

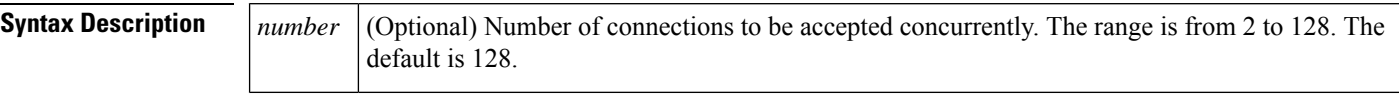

**Command Default** The number of maximum concurrent sessions is 128.

#### **Command Modes**

Global configuration (config)

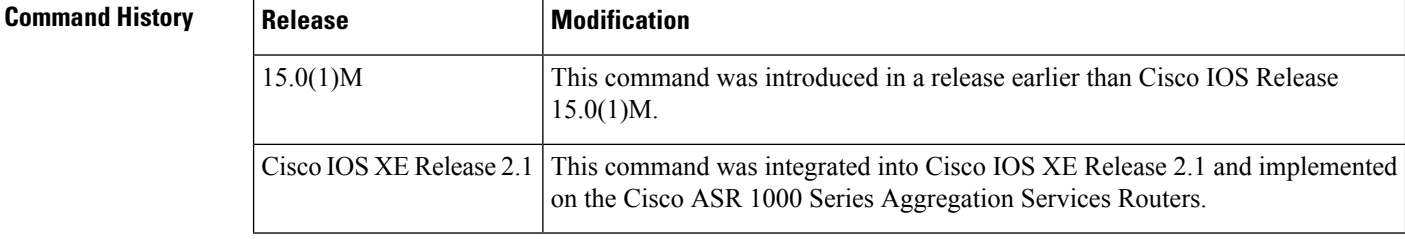

**Usage Guidelines** You must create RSA keys to enable SSH. The RSA key must be at least 768 bits for SSHv2.

**Examples** The following example shows how to set the maximum concurrent sessions allowed on a SSH to 100:

> Router# **configure terminal** Router(config)# **ip ssh maxstartups 100**

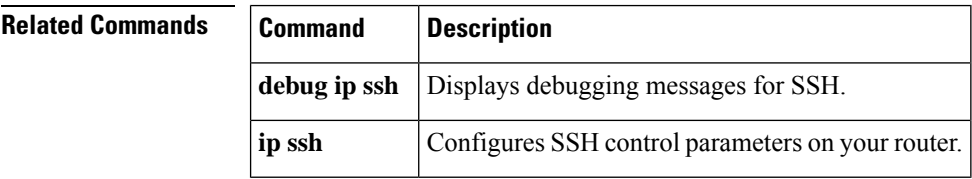
## **ip ssh port**

To enable secure access to tty (asynchronous) lines, use the **ip ssh port**command in global configuration mode. To disable this functionality, use the **no** form of this command.

**ip ssh port** *por-tnum* **rotary** *group* **no ip ssh port** *por-tnum* **rotary** *group*

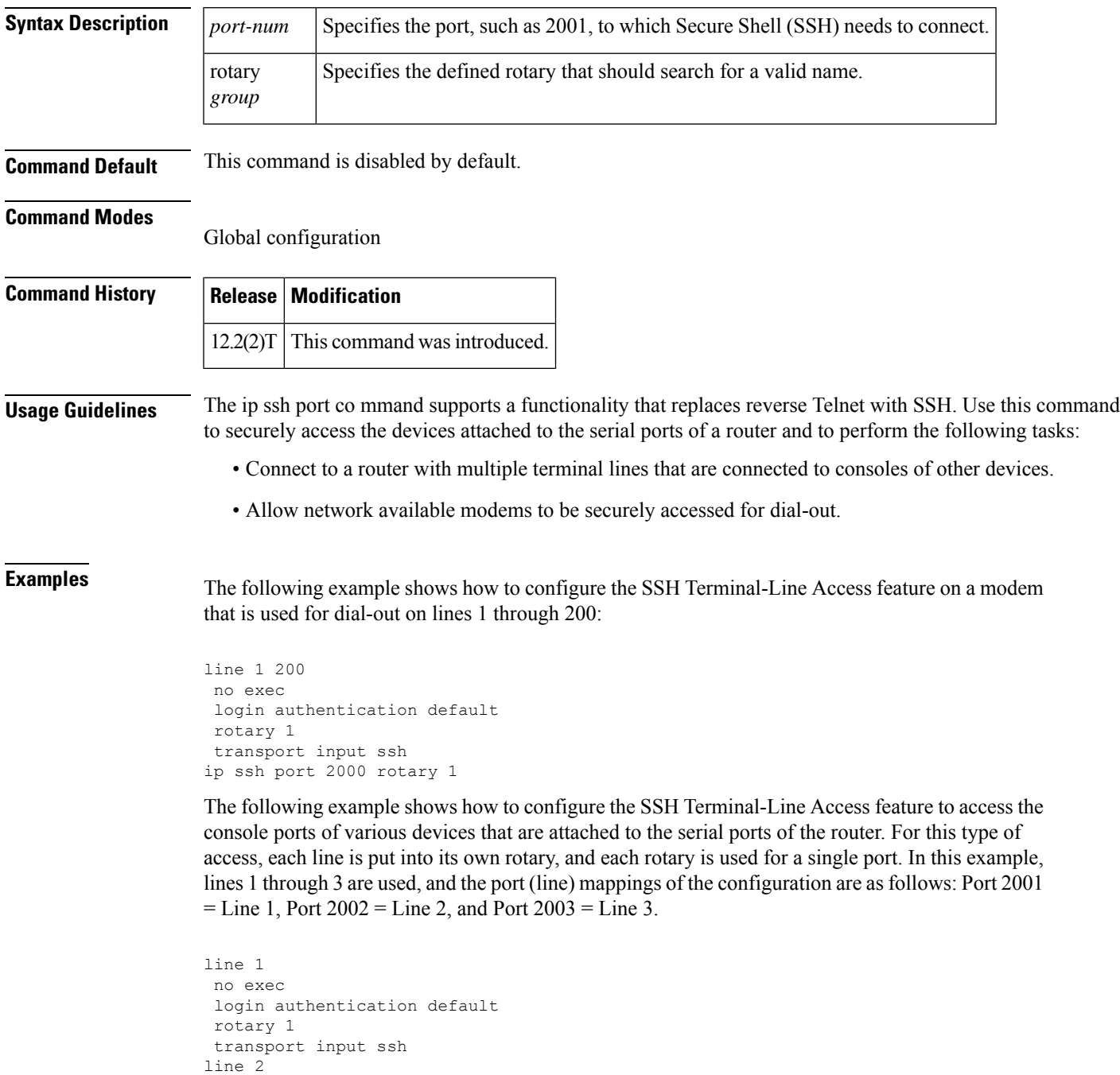

```
no exec
login authentication default
rotary 2
transport input ssh
line 3
no exec
 login authentication default
rotary 3
transport input ssh
ip ssh port 2001 rotary 1 3
```
From any UNIX or UNIX-like device, the following command is typically used to form an S SH session:

ssh -c 3des -p 2002 router.example.com

This command will initiate an SSH session using the Triple DES cipher to the device known as "router.example.com," which uses port 2002. This device will connect to the device on Line 2, which was associated with port 2002. Similarly, many Windows SSH packages have related methods of selecting the cipher and the port for this access.

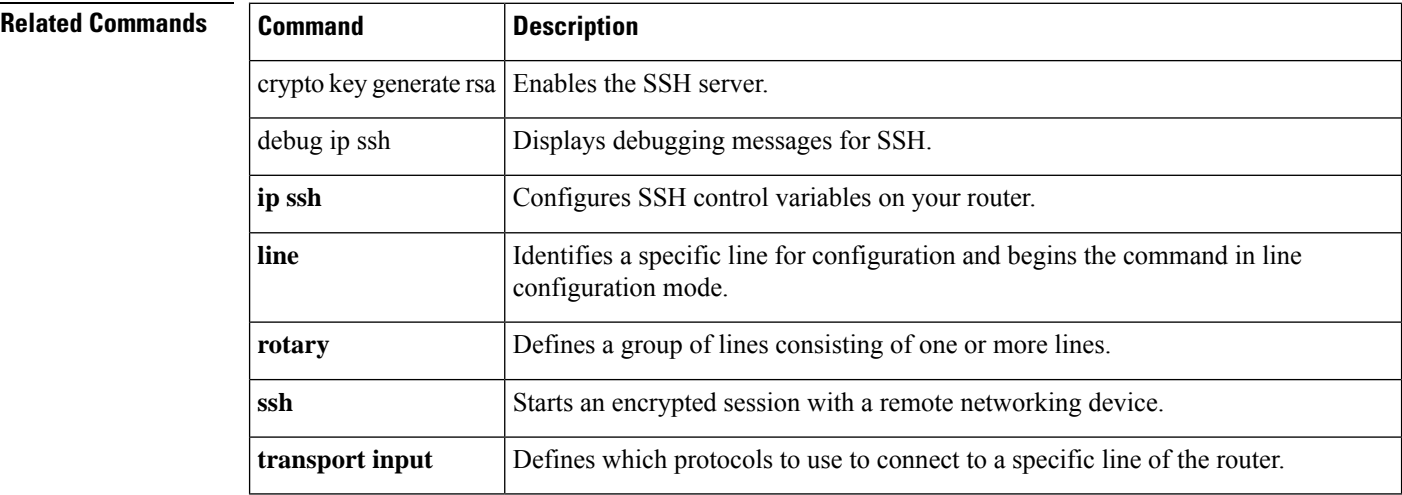

## **ip ssh precedence**

To specify the IP precedence value that can be set for a Secure Shell (SSH) configuration, use the **ip ssh precedence**command in global configuration mode. To restore the default value, use the **no** form of this command.

**ip ssh precedence** *number* **no ip ssh precedence** *number*

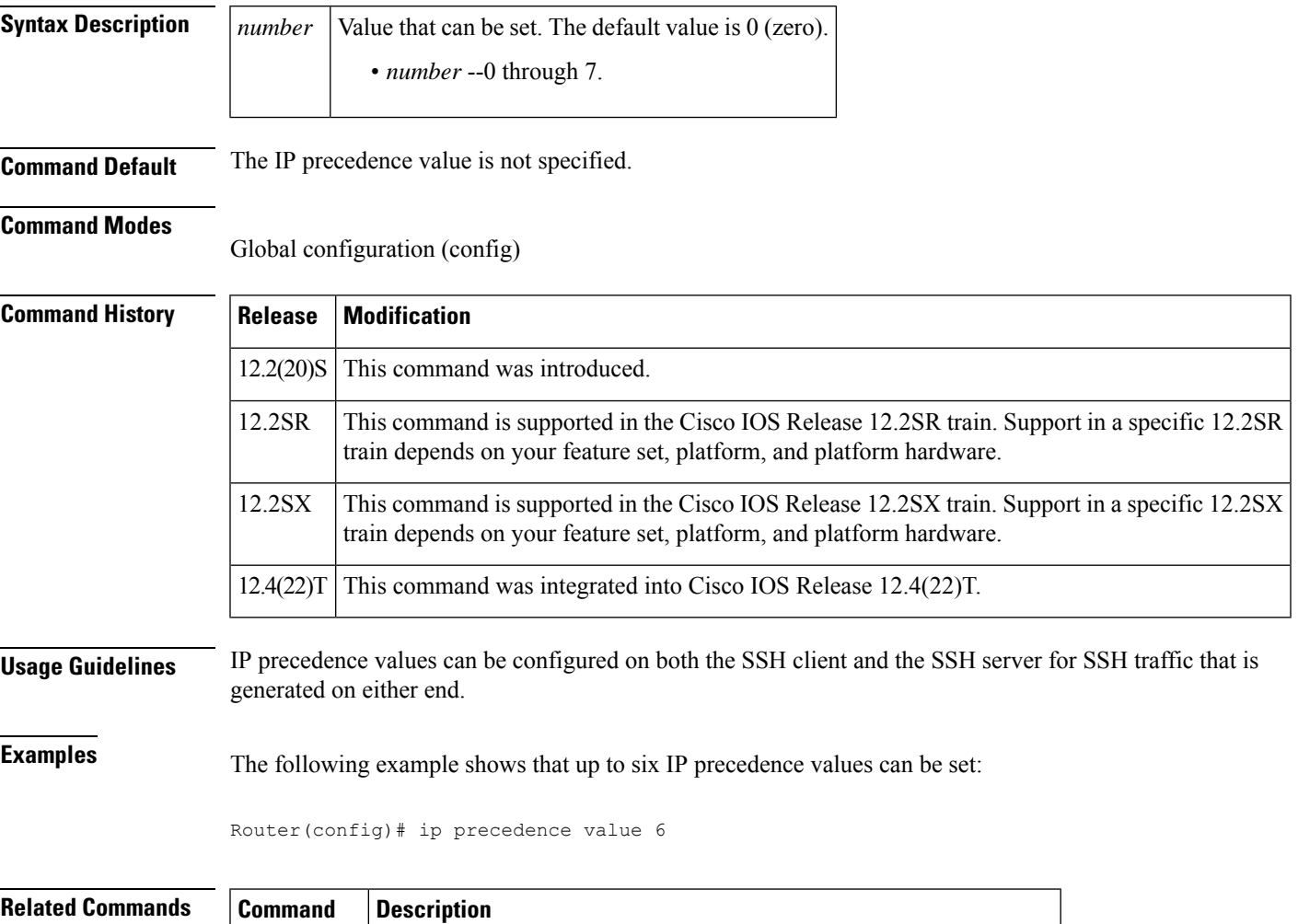

**ip** ssh dscp Specifies the IP DSCP value that can be set for an SSH configuration.

# **ip ssh pubkey-chain**

To configure Secure Shell RSA (SSH-RSA) keys for user and server authentication on the SSH server, use the **ip ssh pubkey-chain** command in global configuration mode. To remove SSH-RSA keys for user and server authentication on the SSH server, use the **no** form of this command.

**ip ssh pubkey-chain no ip ssh pubkey-chain**

**Syntax Description** This command has no arguments or keywords.

**Command Default** SSH-RSA keys are not configured.

#### **Command Modes**

Global configuration (config)

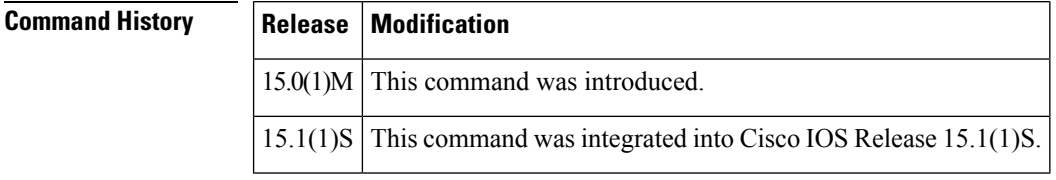

**Usage Guidelines** Use the **ip ssh pubkey-chain**command to ensure SSH server and user public key authentication.

**Examples** The following example shows how to enable public key generation:

Router(config)# **ip ssh pubkey-chain**

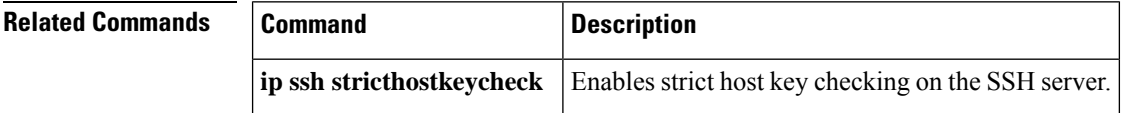

# **ip ssh rekey**

To configure a time-based rekey or a volume-based rekey for a secure shell (SSH) session, use the **ip ssh rekey** command in global configuration mode. To disable the rekey, use the **no** form of this command.

**ip ssh rekey**{**time** *time* | **volume** *volume*}

**no ip ssh rekey**

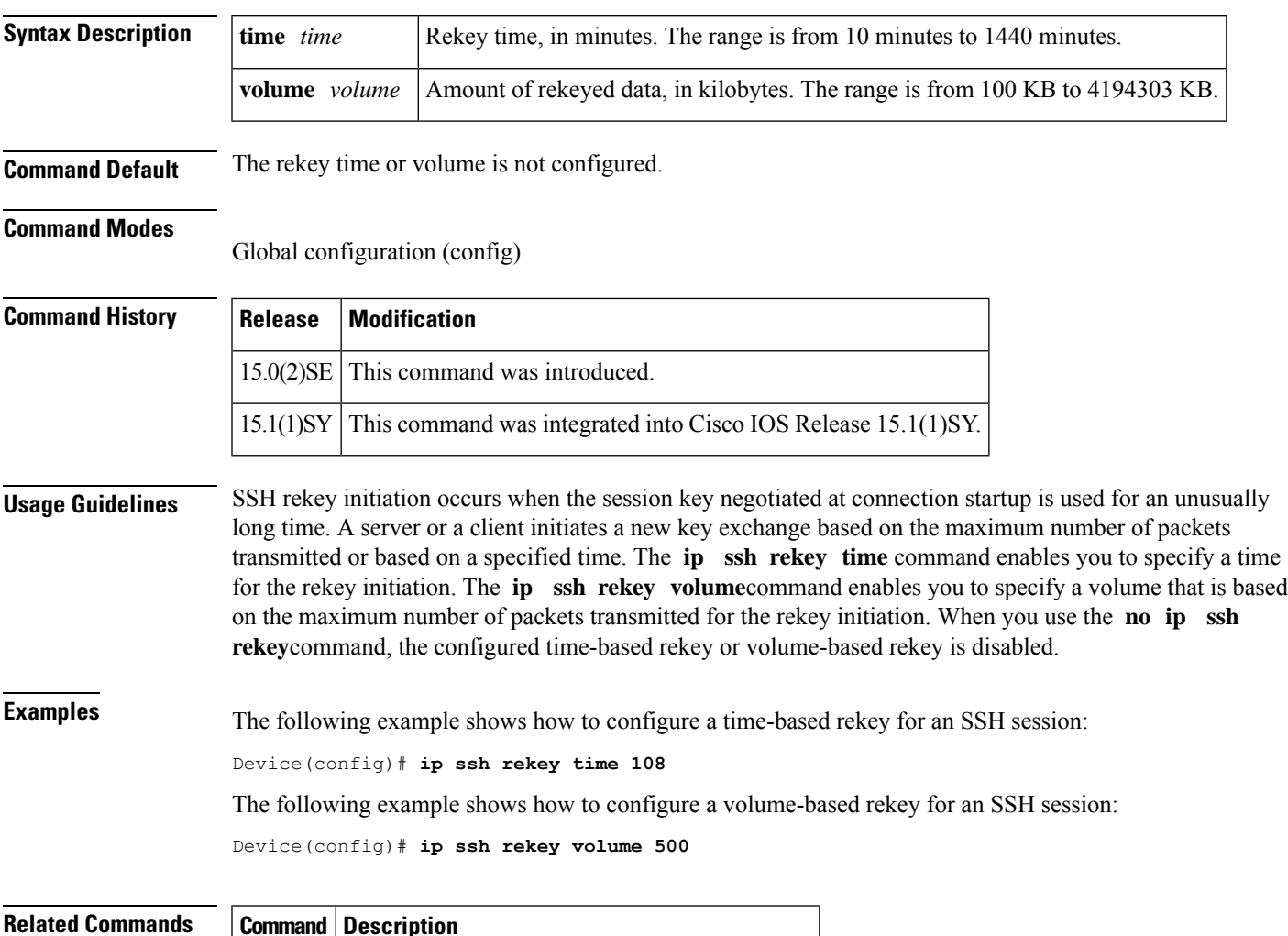

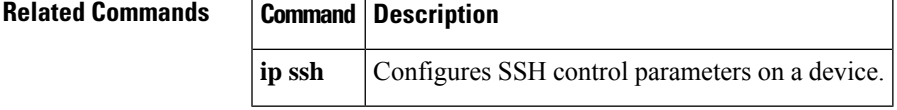

### **ip ssh rsa keypair-name**

To specify which Rivest, Shimar, and Adelman (RSA) key pair to use for a Secure Shell (SSH) connection, use the **ip ssh rsa keypair-name**command in global configuration mode. To disable the key pair that was configured, use the **no** form of this command.

**ip ssh rsa keypair-name** *keypair-name* **no ip ssh rsa keypair-name** *keypair-name*

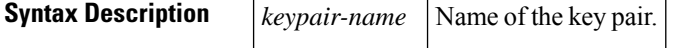

**Command Default** If this command is not configured, SSH will use the first RSA key pair that is enabled.

#### **Command Modes**

Global configuration (config)

### **Command History Release Modific**

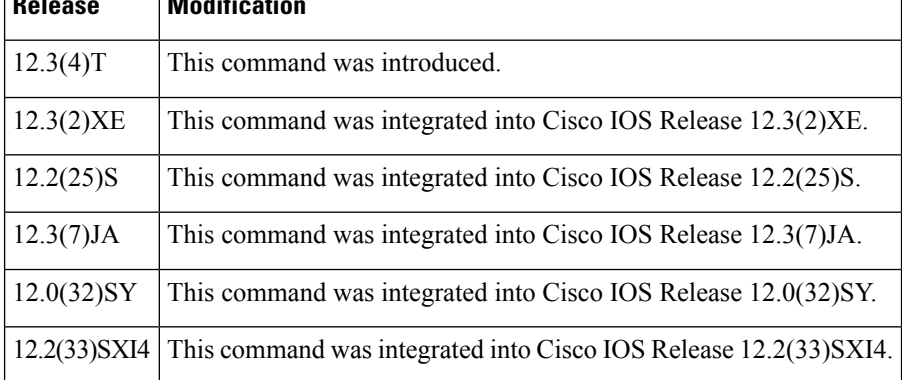

**Usage Guidelines** Using the **ip ssh rsa keypair-name** command, you can enable an SSH connection using RSA keys that you have configured using the *keypair-name* argument. Previously, SSH was tied to the first RSA keys that were generated (that is, SSH was enabled when the first RSA key pair was generated). The previous behavior still exists, but by using the **ipsshrsakeypair-name** command, you can overcome that behavior. If you configure the **ip ssh rsa keypair-name** command with a key pair name, SSH is enabled if the key pair exists, or SSH will be enabled if the key pair is generated later. If you use this command, you are not forced to configure a hostname and a domain name.

**Note** A Cisco IOS router can have many RSA key pairs.

**Examples** The following example shows how to specify the RSA key pair "sshkeys" for an SSH connection:

Router# **configure terminal** Router(config)# **ip ssh rsa keypair-name sshkeys**

### $\overline{\text{Related Commands}}$

I

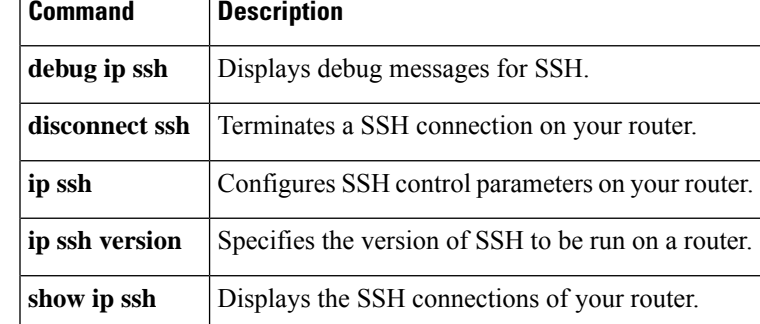

### **ip ssh server algorithm authentication**

To define the order of user authentication algorithms in a Cisco IOS Secure Shell (SSH) server, use the **ip ssh server algorithm authentication** command in global configuration mode. To disable an algorithm from the configured list, use the **no** form of this command. To return to the default behavior in which all user authentication algorithms are enabled in the predefined order, use the **default** form of this command.

**ip ssh server algorithm authentication** {**publickey** | **keyboard** | **password**}

**no ip ssh server algorithm authentication** {**publickey** | **keyboard** | **password**}

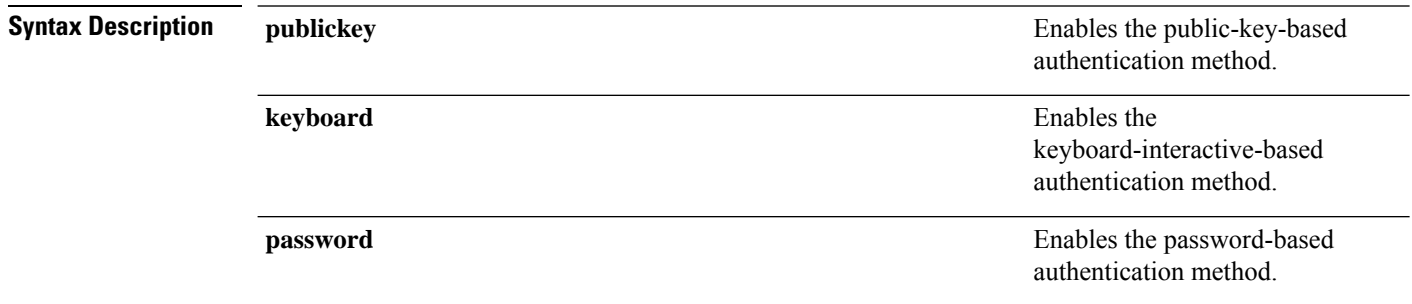

### **Command Default** SSH user authentication algorithms are set to the following default order:

Authentication methods: publickey, keyboard-interactive, password

#### **Command Modes**

Global configuration (config)

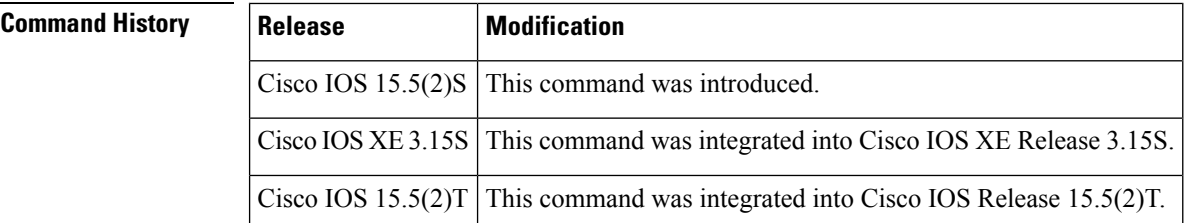

### **Usage Guidelines** To start a session between an SSH client and server, the preferred mode of user authentication needs to be decided. The IOS SSH server must have at least one configured user authentication algorithm.

The default order of the encryption algorithms are:

Authentication methods:publickey,keyboard-interactive,password

To disable more than one algorithm, use the **no** form of the command multiple times with different algorithm names. If you try to disable the last user authentication algorithm in the configuration, the following message is displayed, and the command is rejected:

% SSH command rejected: All authentication algorithms can not be disabled.

#### **Example**

The following example shows how to configure user authentication algorithms on Cisco IOS SSH servers:

```
Device> enable
Device# configure terminal
Device(config)# ip ssh server algorithm authentication publickey keyboard password
Device(config)# end
```
The following example shows how to return to the default behavior in which all user authentication algorithms are enabled in the predefined order:

```
Device> enable
Device# configure terminal
Device(config)# default ip ssh server algorithm authentication
Device(config)# end
```
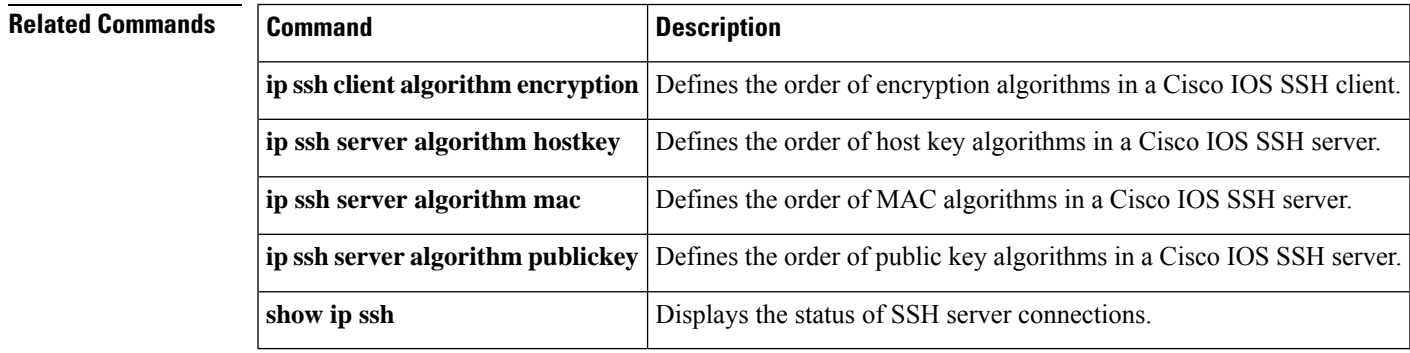

## **ip ssh server algorithm encryption**

To define the order of encryption algorithms in a Cisco IOS secure shell (SSH) server, use the **ip ssh server algorithm encryption** command in global configuration mode. To disable an algorithm from the configured list, use the **no** form of this command. To return to the default behavior in which all encryption algorithms are enabled in the predefined order, use the **default** form of this command.

**ip ssh server algorithm encryption** {**aes128-ctr** | **aes192-ctr** | **aes256-ctr** | **aes128-cbc** | **3des-cbc** | **aes192-cbc** | **aes256-cbc**}

**no ip ssh server algorithm encryption** {**aes128-ctr** | **aes192-ctr** | **aes256-ctr** | **aes128-cbc** | **3des-cbc** | **aes192-cbc** | **aes256-cbc**}

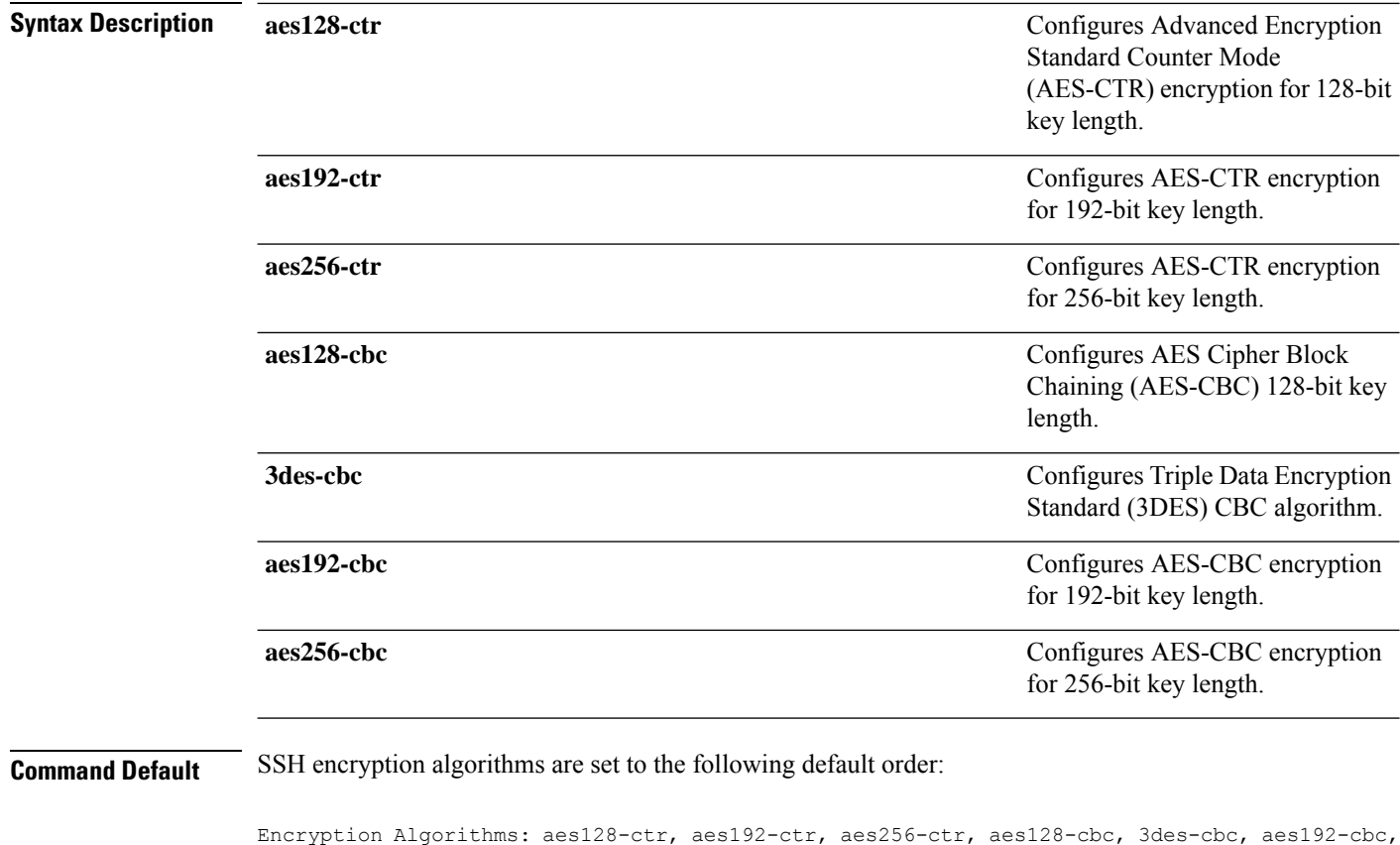

aes256-cbc

#### **Command Modes**

Global configuration (config)

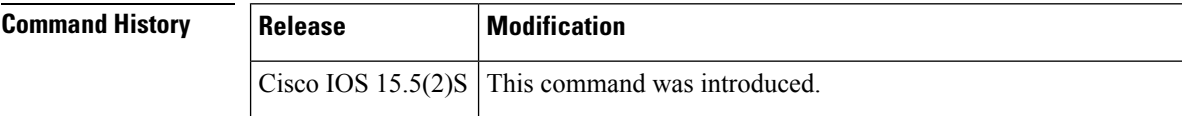

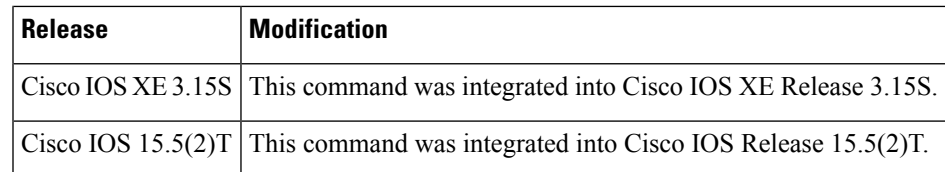

**Usage Guidelines** To start an encrypted session between an SSH client and server, the preferred mode of encryption needs to be decided. For increased security, the preferred crypto algorithm for an SSH session is AES-CTR.

> SSH Version 2 (SSHv2) supports AES-CTR encryption for 128-bit, 192-bit, and 256-bit key length. From the supported AES-CTR algorithms, the preferred algorithm is chosen based on the processing capability. The greater the length of the key, the stronger the encryption.

The Cisco IOS SSH servers and clients support three types of crypto algorithms to encrypt data and select an encryption mode in the following order of preferred encryption:

- **1.** AES-CTR
- **2.** AES-CBC
- **3.** 3DES

If the SSH session uses a remote device that does not support AES-CTR encryption mode, the encryption mode for the session falls back to AES-CBC mode.

The default order of the encryption algorithms are:

Encryption Algorithms: aes128-ctr, aes192-ctr, aes256-ctr, aes128-cbc, 3des-cbc, aes192-cbc, aes256-cbc

To disable more than one algorithm, use the **no** form of the command multiple times with different algorithm names. If you try to disable the last encryption algorithm in the configuration, the following message is displayed, and the command is rejected:

% SSH command rejected: All encryption algorithms cannot be disabled

#### **Example**

The following example shows how to configure encryption algorithms on Cisco IOS SSH servers:

```
Device> enable
Device# configure terminal
Device(config)# ip ssh server algorithm encryption aes128-ctr aes192-ctr aes256-ctr aes128-cbc
3des-cbc aes192-cbc aes256-cbc
Device(config)# end
```
The following example shows how to return to the default behavior in which all encryption algorithms are enabled in the predefined order:

```
Device> enable
Device# configure terminal
Device(config)# default ip ssh server algorithm encryption
Device(config)# end
```
I

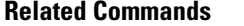

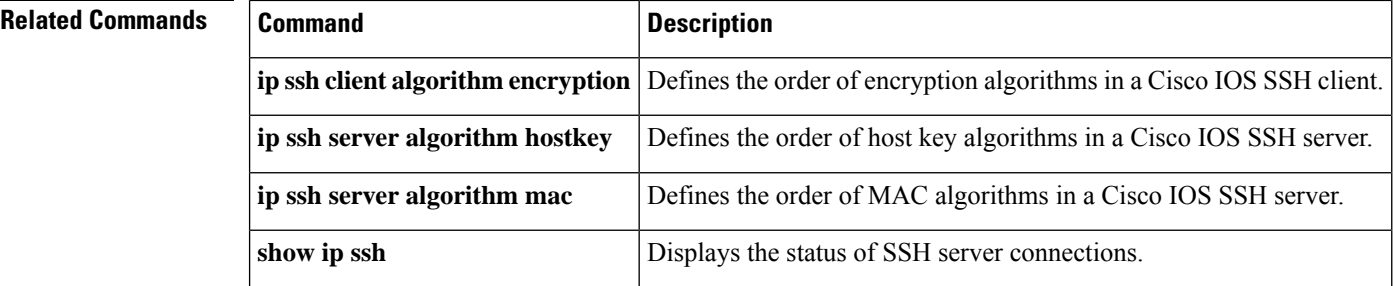

# **ip ssh server algorithm kex**

To define the order of kex algorithms in a Cisco IOS secure shell (SSH) server, use the **ip ssh server algorithm kex** command in global configuration mode. To disable an algorithm from the configured list, use the**no** form of this command. To return to the default behavior in which all kex algorithms are enabled in the predefined order, use the **default** form of this command.

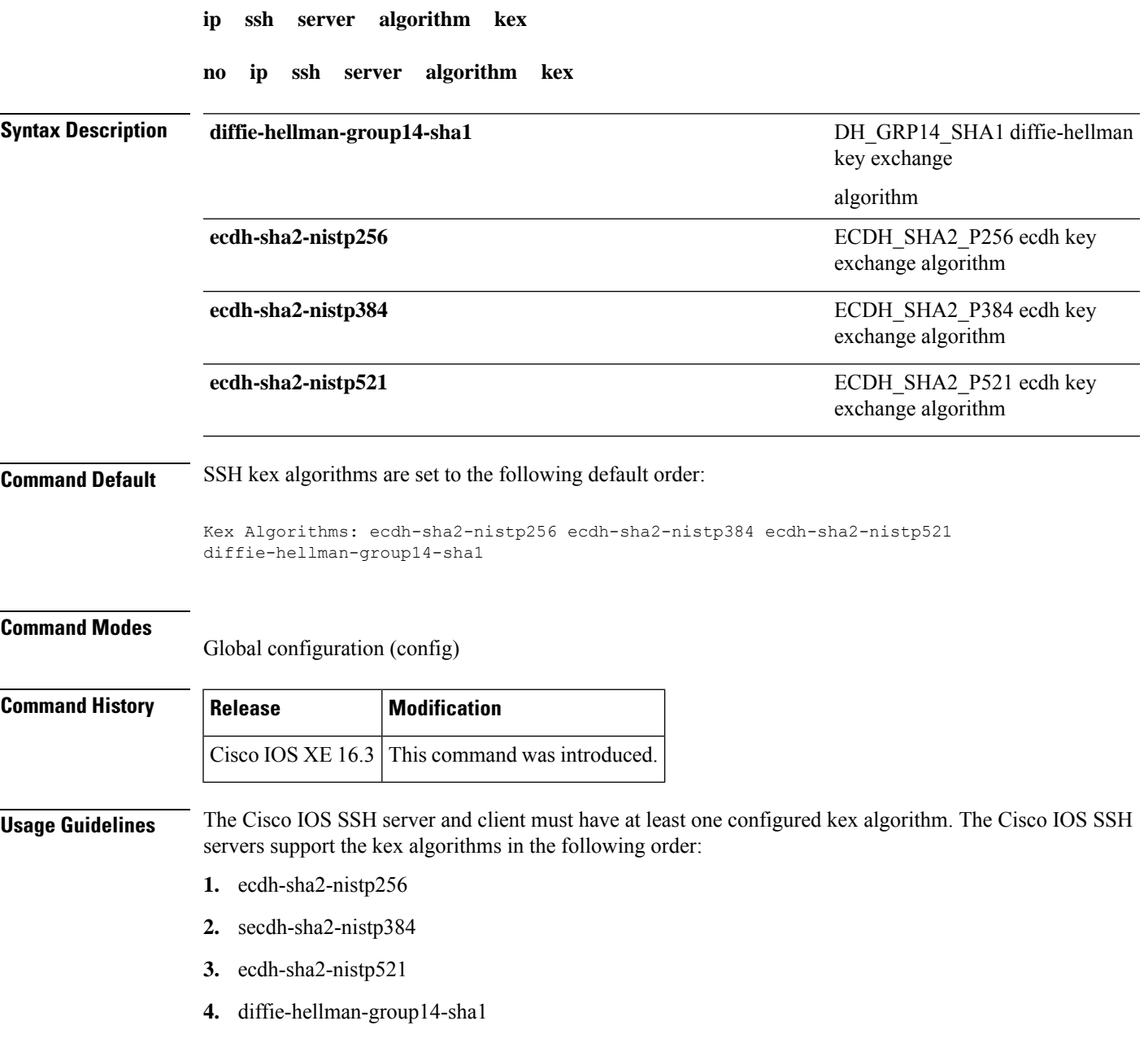

The default order of the kex algorithms are:

```
Kex Algorithms: ecdh-sha2-nistp256 ecdh-sha2-nistp384 ecdh-sha2-nistp521
diffie-hellman-group14-sha1
```
To disable more than one algorithm, use the **no** form of the command multiple times with different algorithm names. If you try to disable the last kex algorithm in the configuration, the following message is displayed, and the command is rejected:

% SSH command rejected: All kex algorithms cannot be disabled

#### **Example**

The following example shows how to configure kex algorithms on Cisco IOS SSH servers:

```
Device> enable
Device# configure terminal
Device(config)# ip ssh server algorithm kex ecdh-sha2-nistp256 ecdh-sha2-nistp384
ecdh-sha2-nistp521 diffie-hellman-group14-sha1
Device(config)# end
```
The following example shows how to return to the default behavior in which all kex algorithms are enabled in the predefined order:

```
Device> enable
Device# configure terminal
Device(config)# default ip ssh server algorithm kex
Device(config)# end
```
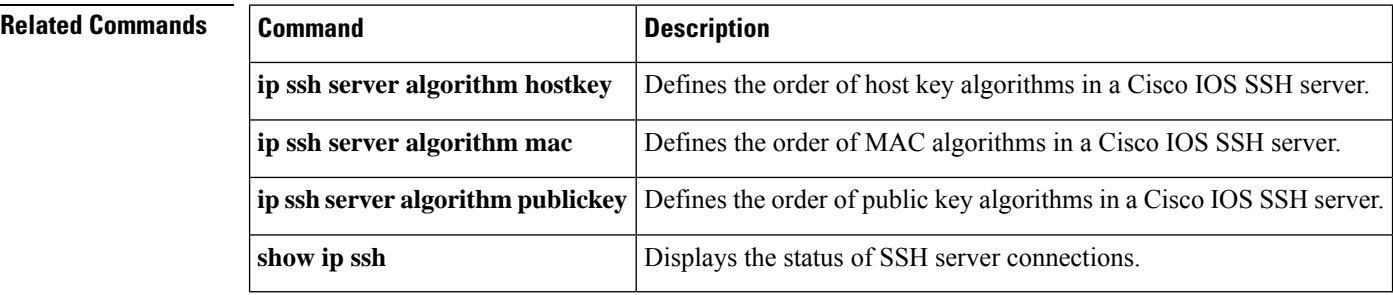

## **ip ssh server algorithm hostkey**

To define the order of host key algorithms in a Cisco IOS secure shell (SSH) server, use the **ip ssh server algorithm hostkey** command in global configuration mode. To disable an algorithm from the configured list, use the**no** form of this command. To return to the default behavior in which all host key algorithms are enabled in the predefined order, use the **default** form of this command. **ip ssh server algorithm hostkey** {**x509v3-ssh-rsa** | **ssh-rsa**} **no ip ssh server algorithm hostkey** {**x509v3-ssh-rsa** | **ssh-rsa**} **Syntax Description** x509v3-ssh-rsa Configures certificate-based authentication. **x509v3-ssh-rsa** Configures public key based authentication. **ssh-rsa Command Default** SSH host key algorithms are set to the following default order: Hostkey Algorithms: x509v3-ssh-rsa, ssh-rsa **Command Modes** Global configuration (config) **Command History Release Modification** Cisco IOS  $15.5(1)$ S This command was introduced. Cisco IOS XE 3.14S | This command was integrated into Cisco IOS XE Release 3.14S. Cisco IOS  $15.5(2)$ T This command was integrated into Cisco IOS Release 15.5(2)T. **Usage Guidelines** The IOS SSH server and client must have at least one configured host key algorithm. The Cisco IOS SSH servers support the host key algorithms in the following order: **1.** x509v3-ssh-rsa **2.** ssh-rsa The default order of the host key algorithms are: Hostkey Algorithms: x509v3-ssh-rsa, ssh-rsa To disable more than one algorithm, use the **no** form of the command multiple times with different algorithm names. If you try to disable the last host key algorithm in the configuration, the following message is displayed, and the command is rejected:

% SSH command rejected: All hostkey algorithms cannot be disabled

#### **Example**

The following example shows how to configure host key algorithms on Cisco IOS SSH servers:

```
Device> enable
Device# configure terminal
Device(config)# ip ssh server algorithm hostkey x509v3-ssh-rsa ssh-rsa
Device(config)# end
```
The following example shows how to return to the default behavior in which all host key algorithms are enabled in the predefined order:

```
Device> enable
Device# configure terminal
Device(config)# default ip ssh server algorithm hostkey
Device(config)# end
```
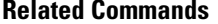

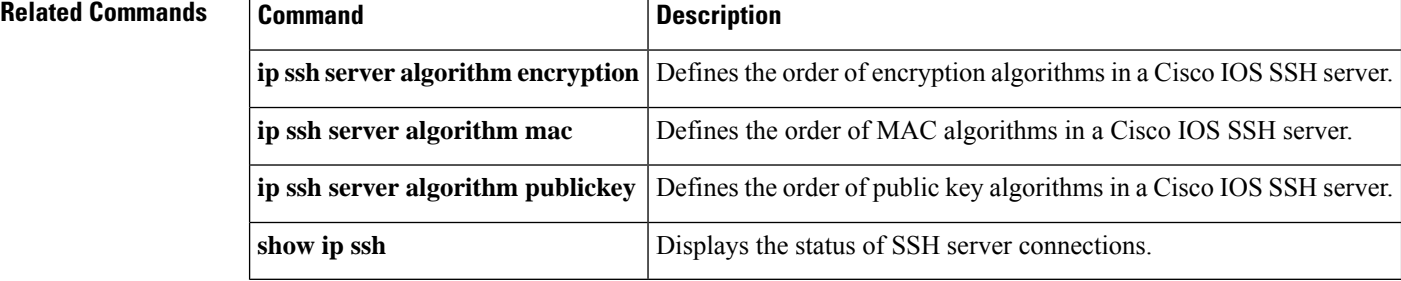

## **ip ssh server algorithm mac**

To define the order of Message Authentication Code (MAC) algorithms in a Cisco IOS secure shell (SSH) server and client, use the **ip ssh server algorithm mac** command in global configuration mode. To disable an algorithm from the configured list, use the **no** form of this command. To return to the default behavior in which all MAC algorithms are enabled in the predefined order, use the **default** form of this command.

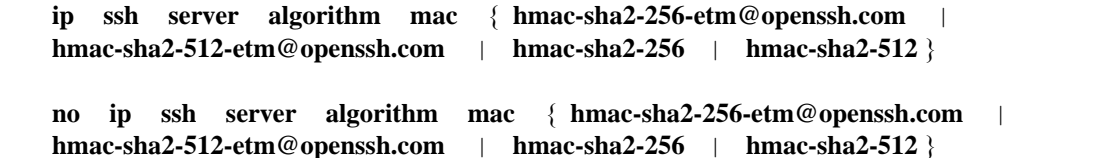

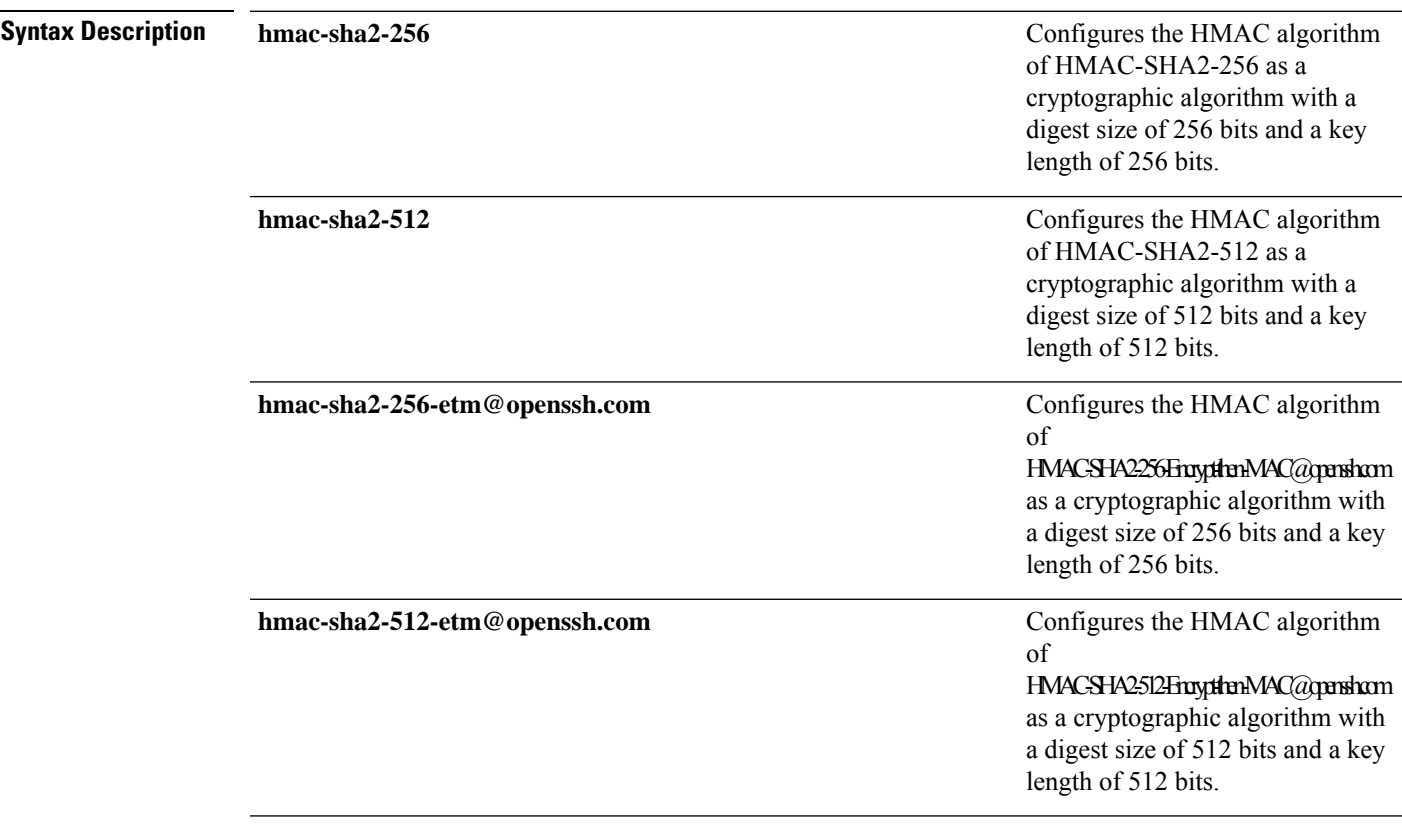

**Command Default** SSH MAC algorithms are set to the following default order:

MAC Algorithms: hmac-sha2-256-etm@openssh.com, hmac-sha2-512-etm@openssh.com, hmac-sha2-256, hmac-sha2-512

#### **Command Modes**

Global configuration (config)

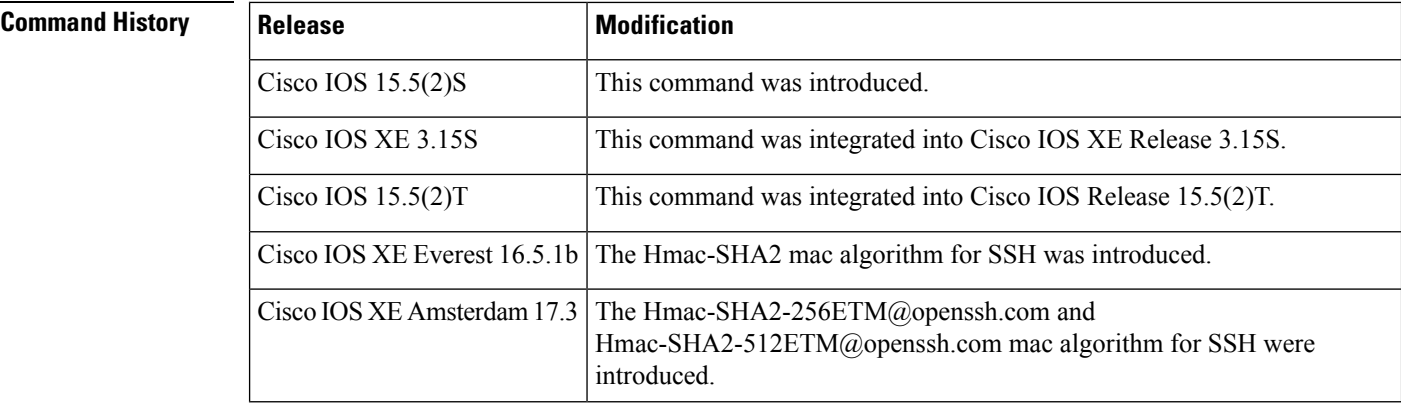

### **Usage Guidelines** The Cisco IOS SSH servers and clients must have at least one configured Hashed Message Authentication Code (HMAC) algorithm and can have more than one HMAC algorithm configured. The Cisco IOS SSH servers and clients support the MAC algorithms in the following order:

- **1.** hmac-sha2-256-etm@openssh.com
- **2.** hmac-sha2-512-etm@openssh.com
- **3.** hmac-sha2-256
- **4.** hmac-sha2-512

The default order of the MAC algorithms are:

```
MAC Algorithms: hmac-sha2-256, hmac-sha2-512, hmac-sha2-256-etm@openssh.com,
hmac-sha2-512-etm@openssh.com
```
To disable more than one algorithm, use the **no** form of the command multiple times with different algorithm names. If you try to disable the last MAC algorithm in the configuration, the following message is displayed, and the command is rejected:

% SSH command rejected: All mac algorithms cannot be disabled

#### **Example**

The following example shows how to configure MAC algorithms on Cisco IOS SSH servers:

```
Device> enable
Device# configure terminal
Device(config)# ip ssh server algorithm mac hmac-sha2-256-etm@openssh.com
hmac-sha2-512-etm@openssh.com hmac-sha2-256 hmac-sha2-512
Device(config)# end
```
The following example shows how to return to the default behavior in which all MAC algorithms are enabled in the predefined order:

```
Device> enable
Device# configure terminal
Device(config)# default ip ssh server algorithm mac
```
Device(config)# **end**

### $\overline{\text{Related Commands}}$

 $\mathbf{l}$ 

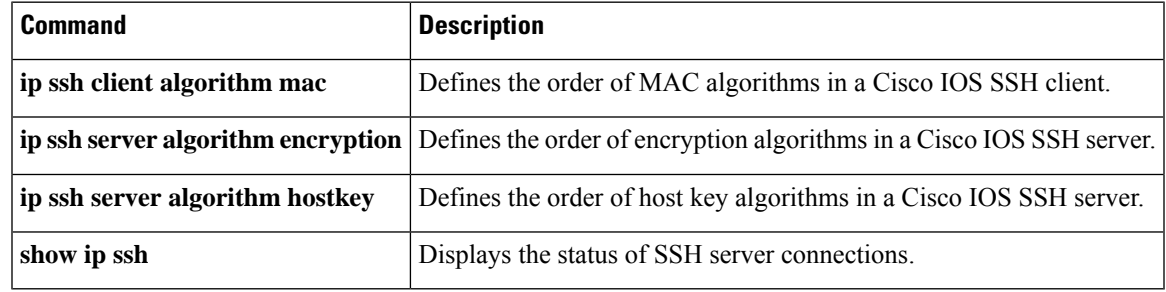

### **ip ssh server algorithm publickey**

To define the order of public key algorithms in a Cisco IOS secure shell (SSH) server for user authentication, use the **ip ssh server algorithm publickey** command in global configuration mode. To disable an algorithm from the configured list, use the **no** form of this command. To return to the default behavior in which all public key algorithms are enabled in the predefined order, use the **default** form of this command. **ip ssh server algorithm publickey** {**x509v3-ssh-rsa** | **ssh-rsa**} **no ip ssh server algorithm publickey** {**x509v3-ssh-rsa** | **ssh-rsa**} **Syntax Description** x509v3-ssh-rsa configures certificate-based authentication. **x509v3-ssh-rsa** Configures public key based authentication. **ssh-rsa Command Default** SSH public key algorithms are set to the following default order: Authentication Publickey Algorithms: x509v3-ssh-rsa, ssh-rsa **Command Modes** Global configuration (config) **Command History Release Modification** Cisco IOS  $15.5(1)$ S This command was introduced. Cisco IOS XE 3.14S This command was integrated into Cisco IOS XE Release 3.14S. Cisco IOS 15.5(2)T | This command was integrated into Cisco IOS Release 15.5(2)T. **Usage Guidelines** The IOS SSH server and client must have at least one configured public key algorithm. The Cisco IOS SSH servers support the public key algorithms in the following order: **1.** x509v3-ssh-rsa **2.** ssh-rsa The default order of the host key algorithms are: Authentication Publickey Algorithms: x509v3-ssh-rsa, ssh-rsa To disable more than one algorithm, use the **no** form of the command multiple times with different algorithm names. If you try to disable the last public key algorithm in the configuration, the following message is displayed, and the command is rejected:

% SSH command rejected: All publickey algorithms cannot be disabled.

#### **Example**

The following example shows how to configure public key algorithms on Cisco IOS SSH servers:

```
Device> enable
Device# configure terminal
Device(config)# ip ssh server algorithm publickey x509v3-ssh-rsa ssh-rsa
Device(config)# end
```
The following example shows how to return to the default behavior in which all public key algorithms are enabled in the predefined order:

```
Device> enable
Device# configure terminal
Device(config)# default ip ssh server algorithm publickey
Device(config)# end
```
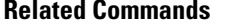

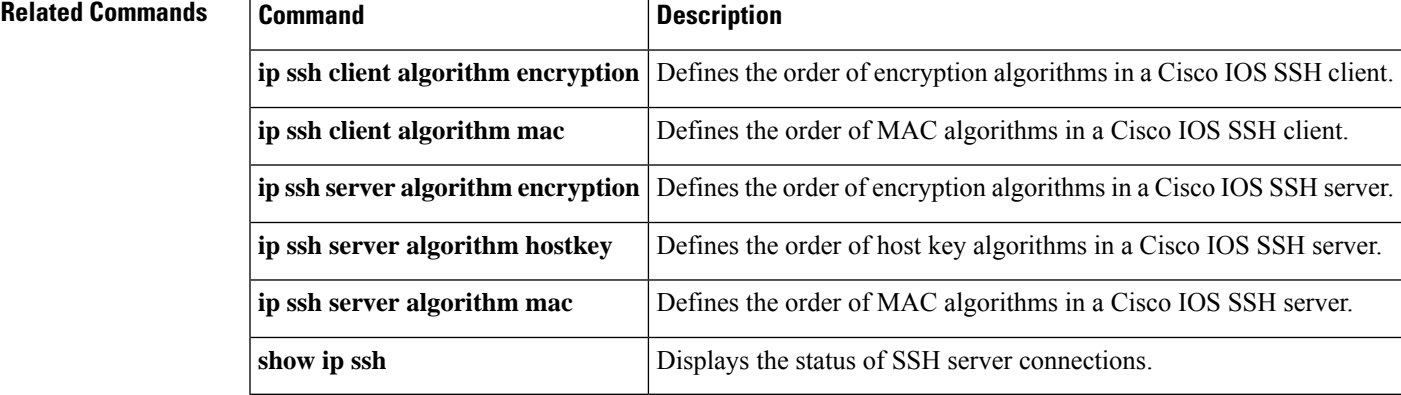

# **ip ssh server authenticate user**

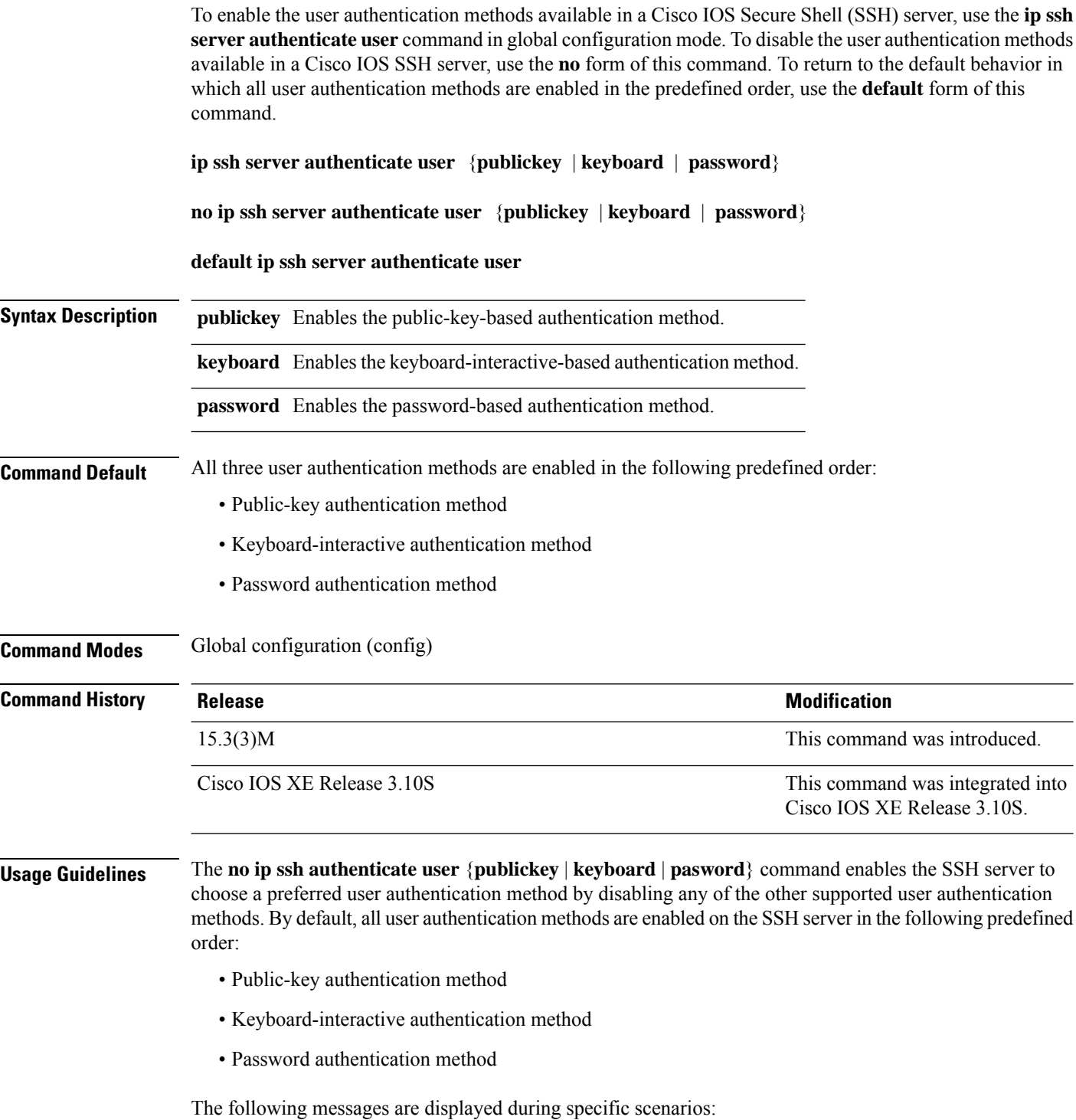

• If the public-key-based authentication method is disabled using the **no ip ssh server authenticate user publickey** command, the RFC 4252 (The Secure Shell (SSH) Authentication Protocol) behavior in which public-key authentication is mandatory is overridden and the following warning message is displayed:

```
%SSH: Publickey disabled. Overriding RFC
```
• If all three authentication methods are disabled, the following warning message is displayed:

%SSH: No auth method configured. Incoming connection will be dropped

• In the event of an incoming SSH session request from the SSH client when all three user authentication methods are disabled on theSSH server, the connection request is dropped at theSSH server and a system log message is available in the following format:

```
%SSH-3-NO_USERAUTH: No auth method configured for SSH Server. Incoming connection from
<ip address> (tty = <ttynum>) dropped
```
The following example shows how to disable the public-key-based authentication and keyboard-interactive-based authentication methods, allowing the SSH client to connect to the SSH server using password-based authentication:

```
Device> enable
Device# configure terminal
Device(config)# no ip ssh server authenticate user publickey
%SSH: Publickey disabled. Overriding RFC
Device(config)# no ip ssh server authenticate user keyboard
Device(config)# exit
```
The following example shows how to enable the public-key-based authentication and keyboard-interactive-based authentication methods:

```
Device> enable
Device# configure terminal
Device(config)# ip ssh server authenticate user publickey
Device(config)# ip ssh server authenticate user keyboard
Device(config)# exit
```
The following example shows how to return to the default behavior in which all user authentication methods are enabled in the predefined order:

```
Device> enable
Device# configure terminal
Device(config)# default ip ssh server authenticate user
Device(config)# exit
```
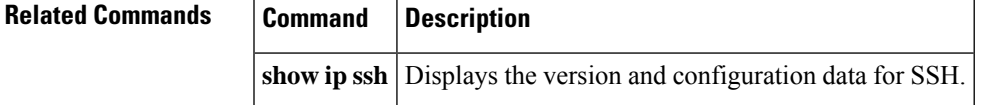

# **ip ssh source-interface**

To specify the IP address of an interface as the source address for a Secure Shell (SSH) client device, use the **ip ssh source-interface**command in global configuration mode. To remove the IP address as the source address, use the **no** form of this command.

**ip ssh source-interface** *interface* **no ip ssh source-interface** *interface*

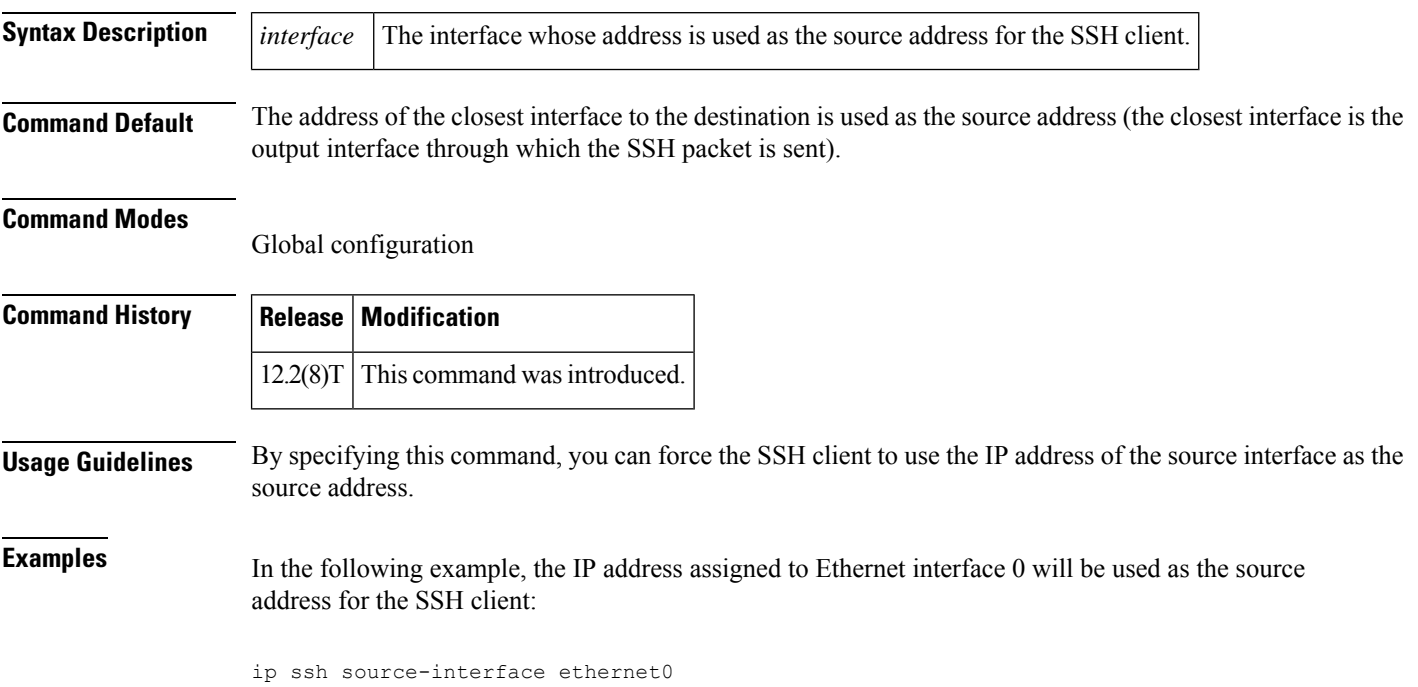

## **ip ssh stricthostkeycheck**

To enable strict host key checking on the Secure Shell (SSH) server, use the **ip ssh stricthostcheck** command in global configuration mode. To disable strict host key checking, use the **no** form of this command.

**ip ssh stricthostkeycheck no ip ssh stricthostkeycheck**

**Syntax Description** This command has no arguments or keywords.

**Command Default** Strict host key checking on the SSH server is not enabled.

**Command Modes**

Global configuration (config)

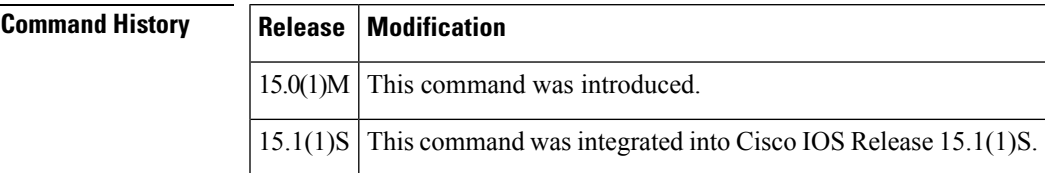

**Usage Guidelines** Use the **ip ssh stricthostkeycheck**command to ensure SSH server side strict checking. Configuring the **ip ssh stricthostkeycheck** command authenticates all servers.

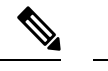

**Note** This command is not available on SSH Version 1.

• If the **ip ssh pubkey-chain** command is not configured, the **ip ssh stricthostkeycheck** command will lead to connection failure in SSH Version 2.

**Examples** The following example shows how to enable strict host key checking:

Router(config)# **ip ssh stricthostkeycheck**

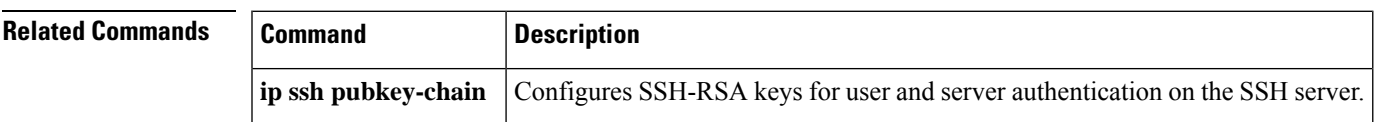

1 and Version 2 are

### **ip ssh version**

To specify the version of Secure Shell (SSH) to be run on a router, use the **ip ssh version**command in global configuration mode. To disable the version of SSH that was configured and to return to compatibility mode, use the **no** form of this command.

```
ip ssh version [{1 | 2}]
no ip ssh version [{1 | 2}]
```
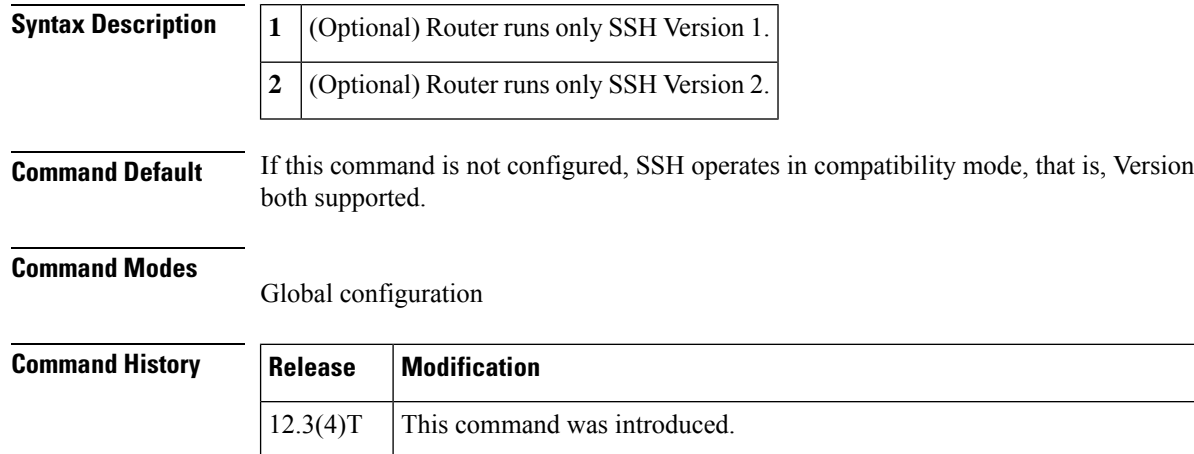

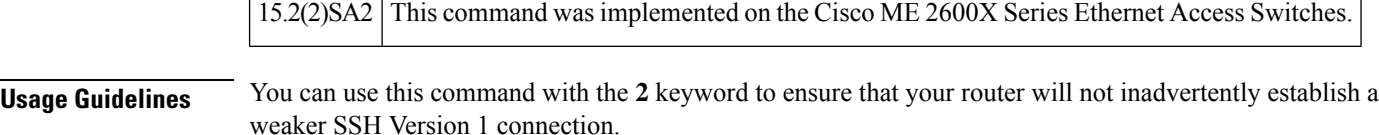

12.3(2)XE | This command was integrated into Cisco IOS Release 12.3(2)XE.

12.2(25)S This command was integrated into Cisco IOS Release 12.2(25)S.

12.3(7)JA This command was integrated into Cisco IOS Release 12.3(7)JA.

12.0(32)SY This command was integrated into Cisco IOS Release 12.0(32)SY.

 $12.4(20)$ T | This command was integrated into Cisco IOS Release 12.4(20)T.

**Examples** The following example shows that only SSH Version 1 support is configured:

Router (config)# **ip ssh version 1**

The following example shows that only SSH Version 2 is configured:

Router (config)# **ip ssh version 2**

The following example shows that SSH Versions 1 and 2 are configured:

Router (config)# **no ip ssh version**

### **Related Commands**

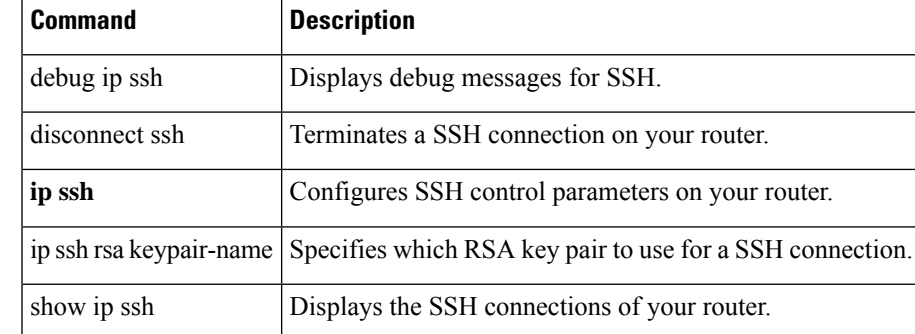

### **ip tacacs source-interface**

To use the IP address of a specified interface for all outgoing TACACS+ packets, use the **ip tacacs source-interface** command in global configuration or server-group configuration mode. To disable use of the specified interface IP address, use the **no** form of this command.

**ip tacacs source-interface** *subinterface-name* **vrf** *vrf-name* **no ip tacacs source-interface**

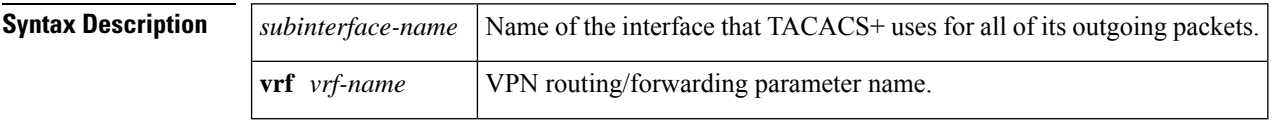

**Command Default** None

#### **Command Modes**

Global configuration (config)

Server-group configuration (server-group)

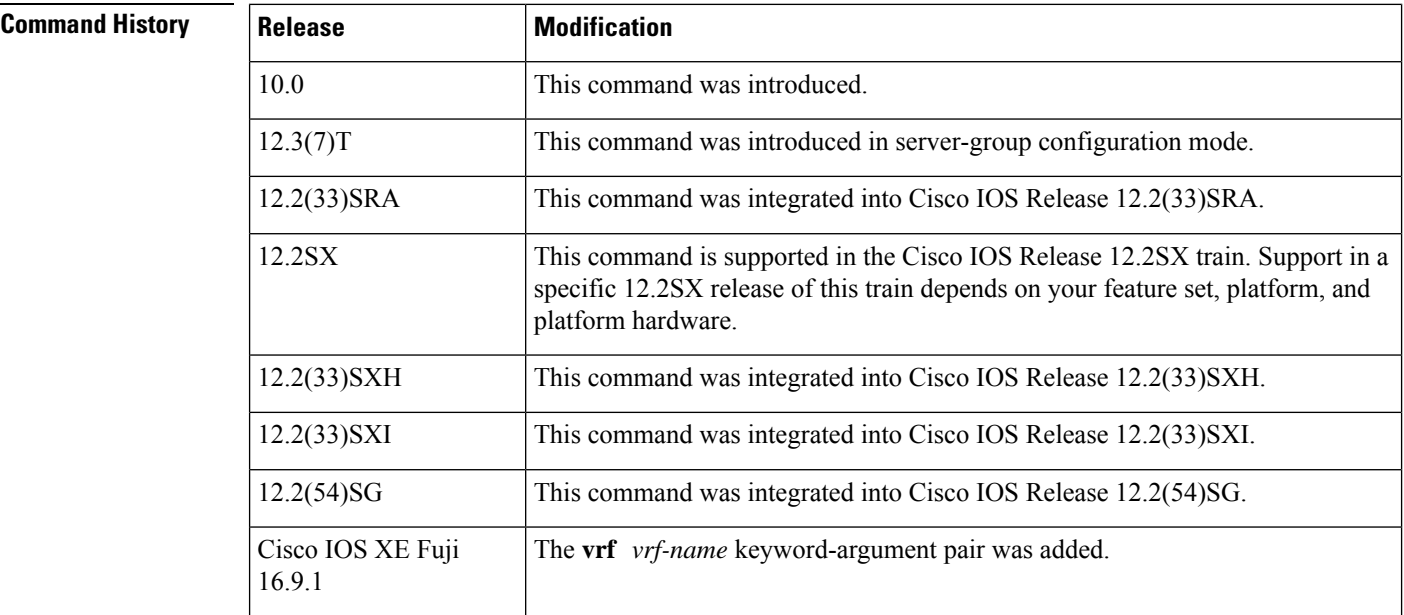

**Usage Guidelines** Use this command to set the IP address of a subinterface for all outgoing TACACS+ packets. This address is used as long as the interface is in the *up* state. In this way, the TACACS+ server can use one IP address entry associated with the network access client instead of maintaining a list of all IP addresses.

> This command is especially useful in cases where the router has many interfaces and you want to ensure that all TACACS+ packets from a particular router have the same IP address.

> The specified sub-interface should have a valid IPaddress and should be in the *up* state for a valid configuration. If the specified sub-interface does not have a valid IP address or is in the *down* state, TACACS+ enforces the

source-interface configuration. In case the interface has no IP address, a null IP address is sent. To avoid this, add a valid IP address to the sub-interface or bring the sub-interface to the *up* state.

```
\mathscr{P}
```
This command can be configured globally or in server-group configuration mode. If this command is configured in the server-group configuration mode, the IP address of the specified interface is used for packets that are going only to servers that are defined in that server group. If this command is not configured in server-group configuration mode, the global configuration applies. **Note**

**Examples** The following example makes TACACS+ use the IP address of subinterface "s2" for all outgoing TACACS+ packets:

```
ip tacacs source-interface s2
```
In the following example, TACACS+ is to use the IP address of Loopback0 for packets that are going only to server 10.1.1.1:

```
aaa group server tacacs+ tacacs1
   server-private 10.1.1.1 port 19 key cisco
   ip vrf forwarding cisco
   ip tacacs source-interface Loopback0
  ip vrf cisco
  rd 100:1
  interface Loopback0
  ip address 10.0.0.2 255.0.0.0
  ip vrf forwarding cisco
```
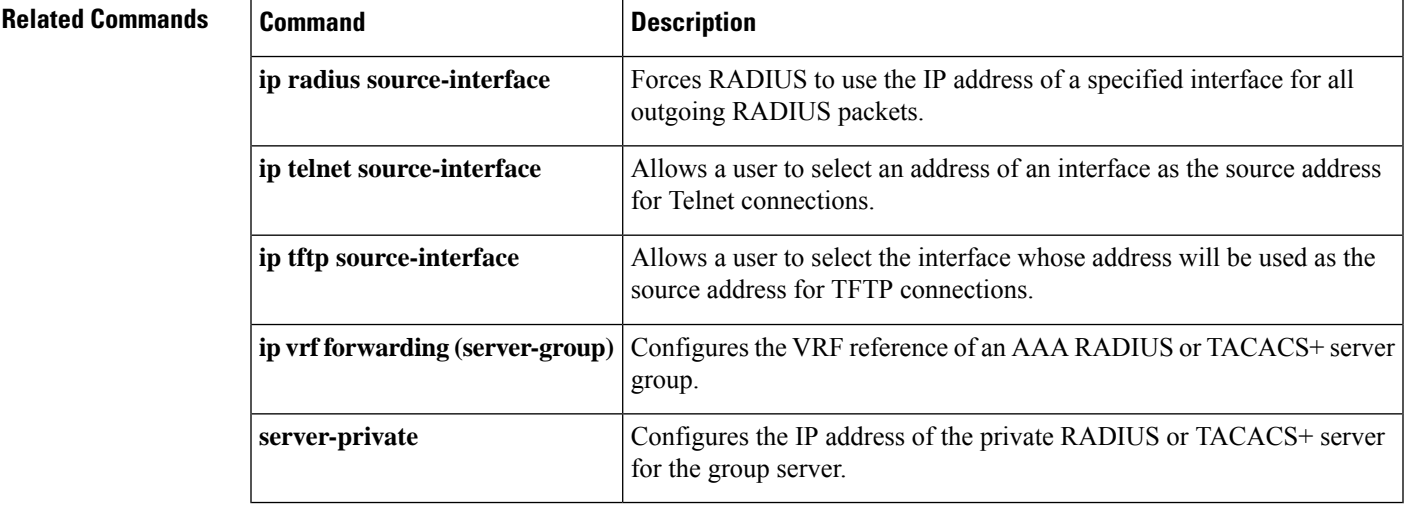

# **ip tcp intercept connection-timeout**

To change how long a TCP connection will be managed by the TCP intercept after no activity, use the **ip tcp intercept connection-timeout** command in global configuration mode. To restore the default, use the **no** form of this command.

**ip tcp intercept connection-timeout** *seconds* **no ip tcp intercept connection-timeout** [*seconds*]

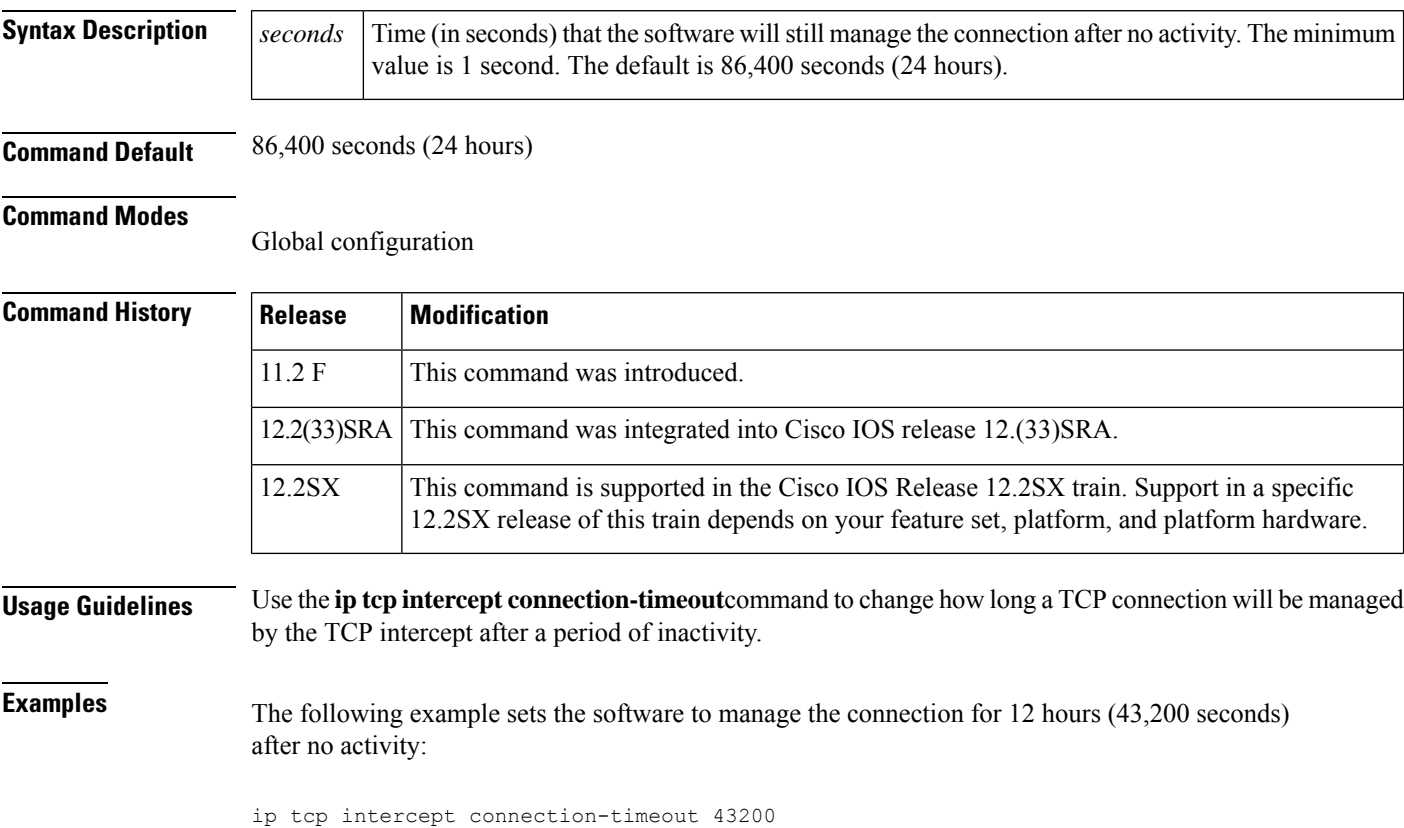

# **ip tcp intercept drop-mode**

To set the TCP intercept drop mode, use the **ip tcp intercept drop-mode** command in g lobal configuration mode . To restore the default, use the **no** form of this command.

**ip tcp intercept drop-mode** [{**oldest** | **random**}] **no ip tcp intercept drop-mode** [{**oldest** | **random**}]

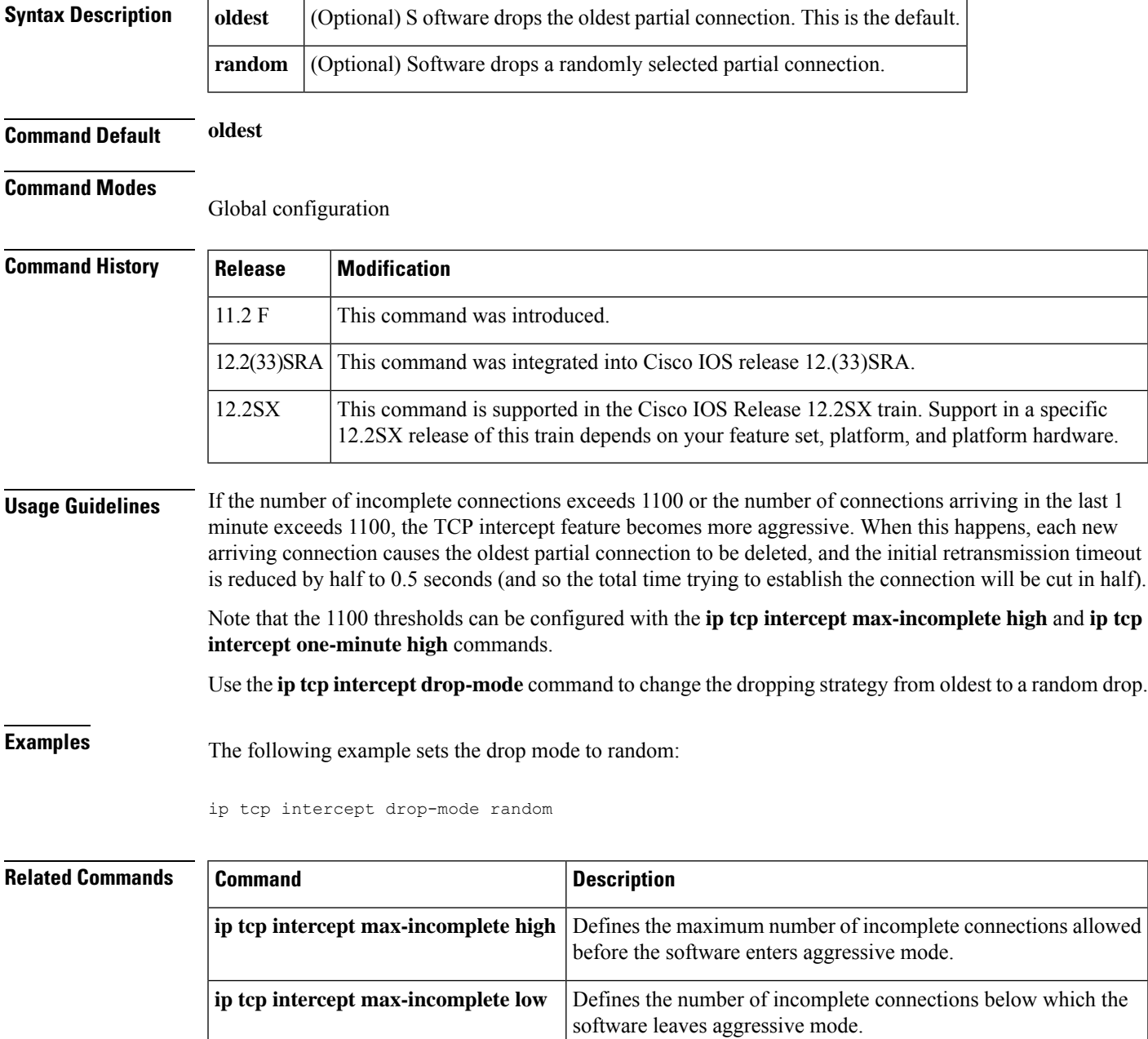

I

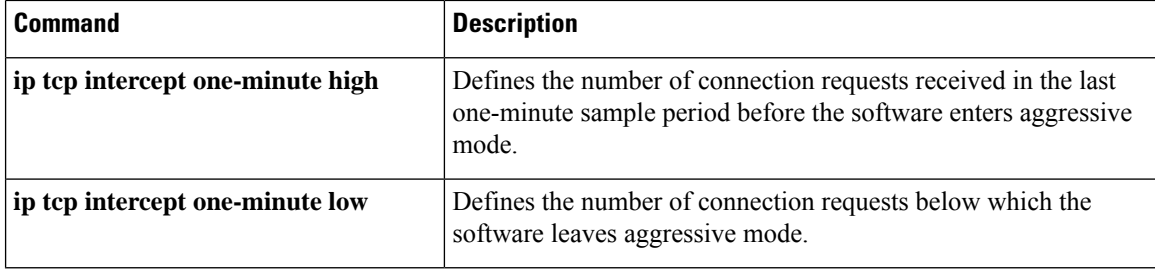

# **ip tcp intercept finrst-timeout**

To chang e how long after receipt of a reset or FIN-exchange the software ceases to manage the connection, use the **ip tcp intercept finrst-timeout** command in global configuration mode. To restore the default, use the **no**form of this command.

**ip tcp intercept finrst-timeout** *seconds* **no ip tcp intercept finrst-timeout** [*seconds*]

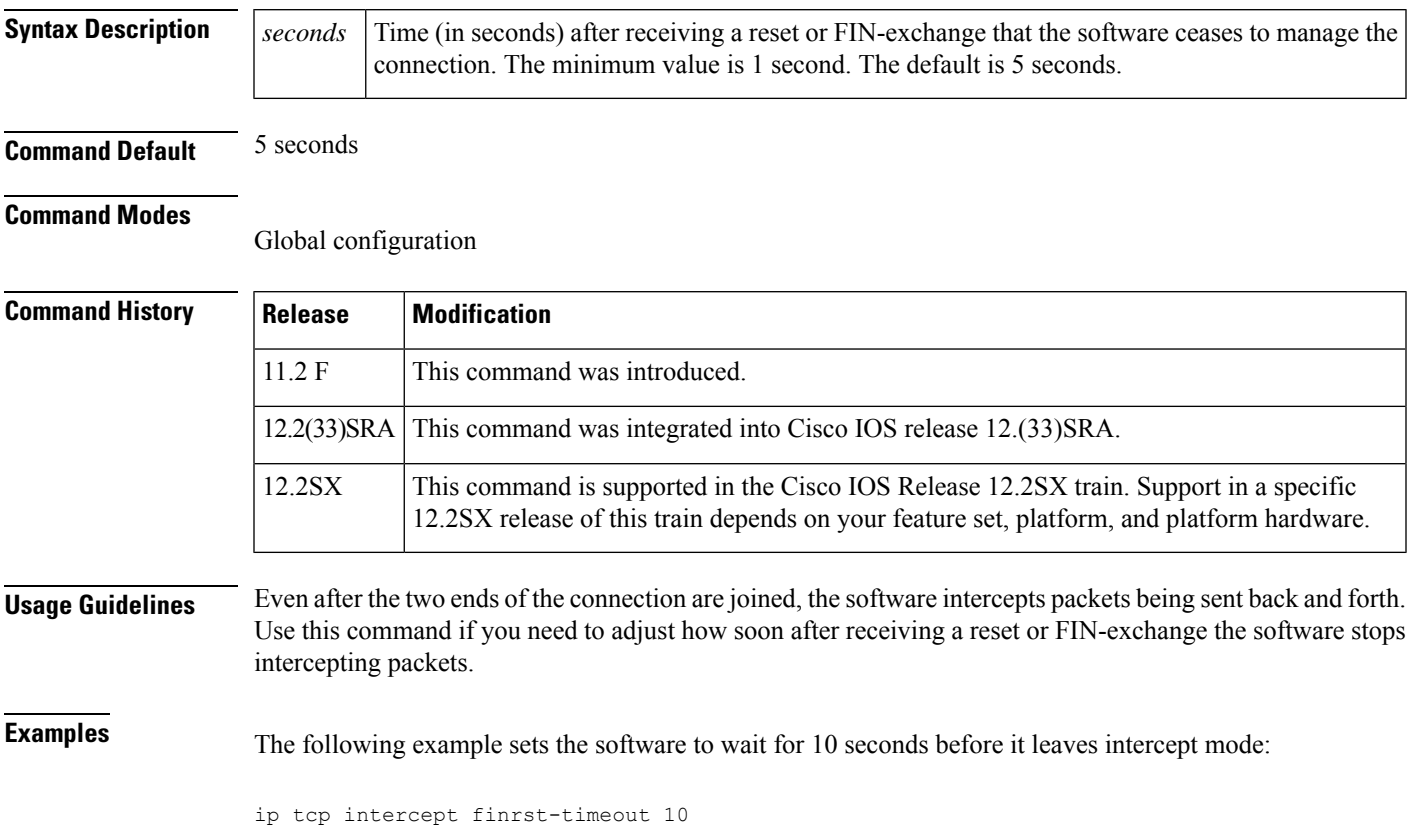

## **ip tcp intercept list**

To e nable TCP intercept, use the **ip tcp intercept list** command in globa l configuration mode . To disable TCP intercept, use the **no** form of this command.

**ip tcp intercept list** *access-list-number* **no ip tcp intercept list** *access-list-number*

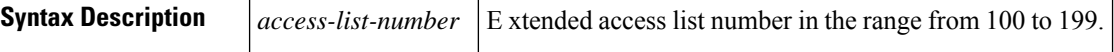

**Command Default** Disabled

#### **Command Modes**

Global configuration

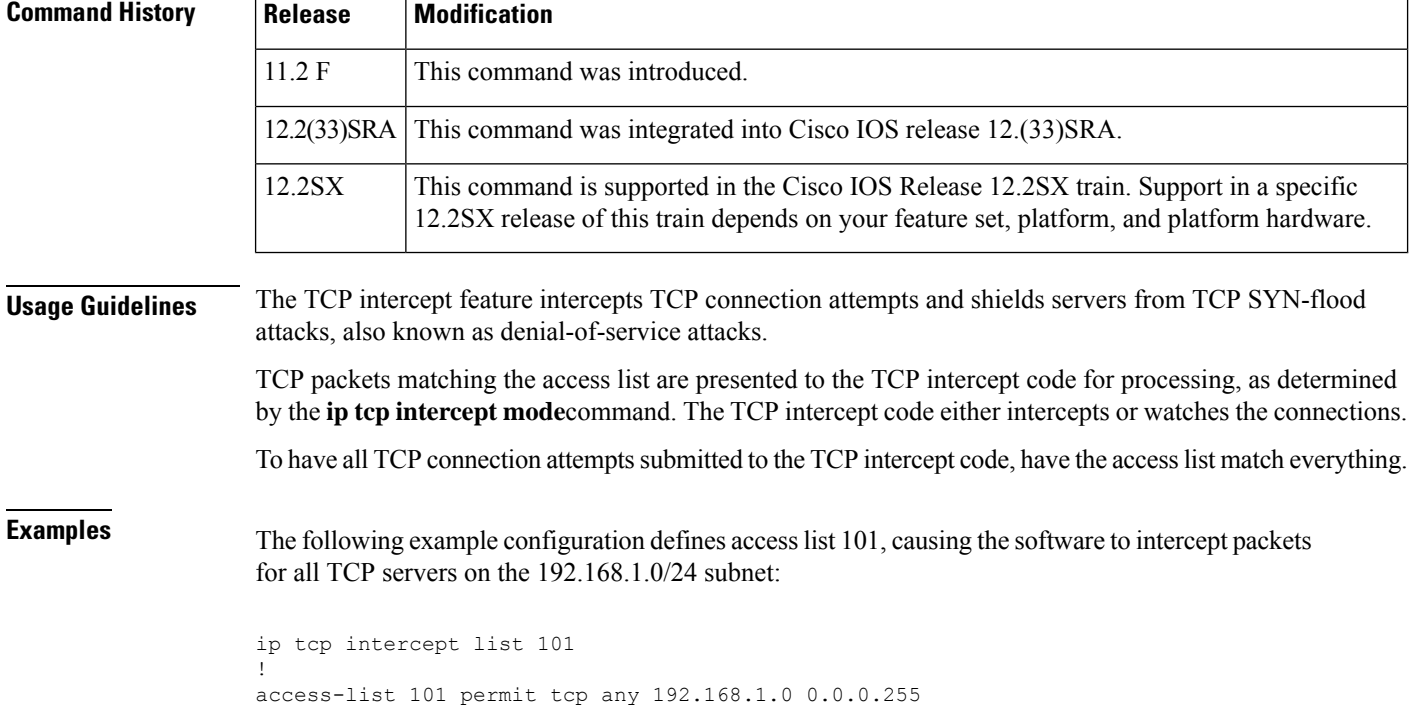

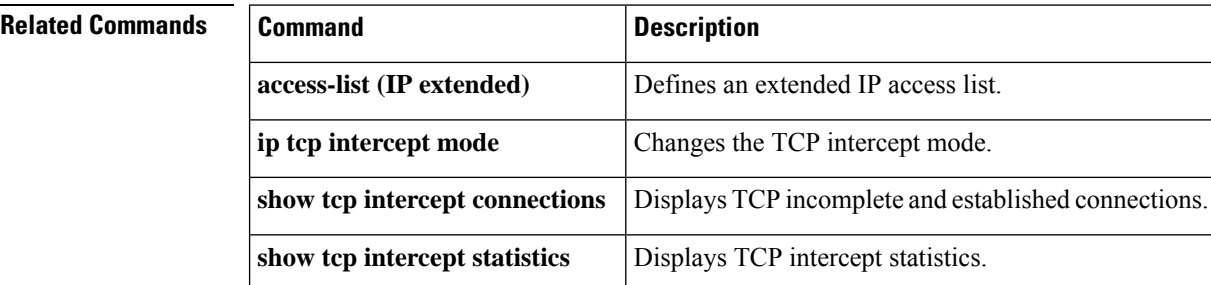

# **ip tcp intercept max-incomplete**

To define either the number of incomplete connections below which the software leaves aggressive mode or the maximum number of incomplete connections allowed before the software enters aggressive mode, use the **ip tcp intercept max-incomplete**command in global configuration mode . To restore the default, use the **no** form of this command.

**ip tcp intercept max-incomplete low** *number* **high** *number* **no ip tcp intercept max-incomplete** [**low** *number* **high** *number*]

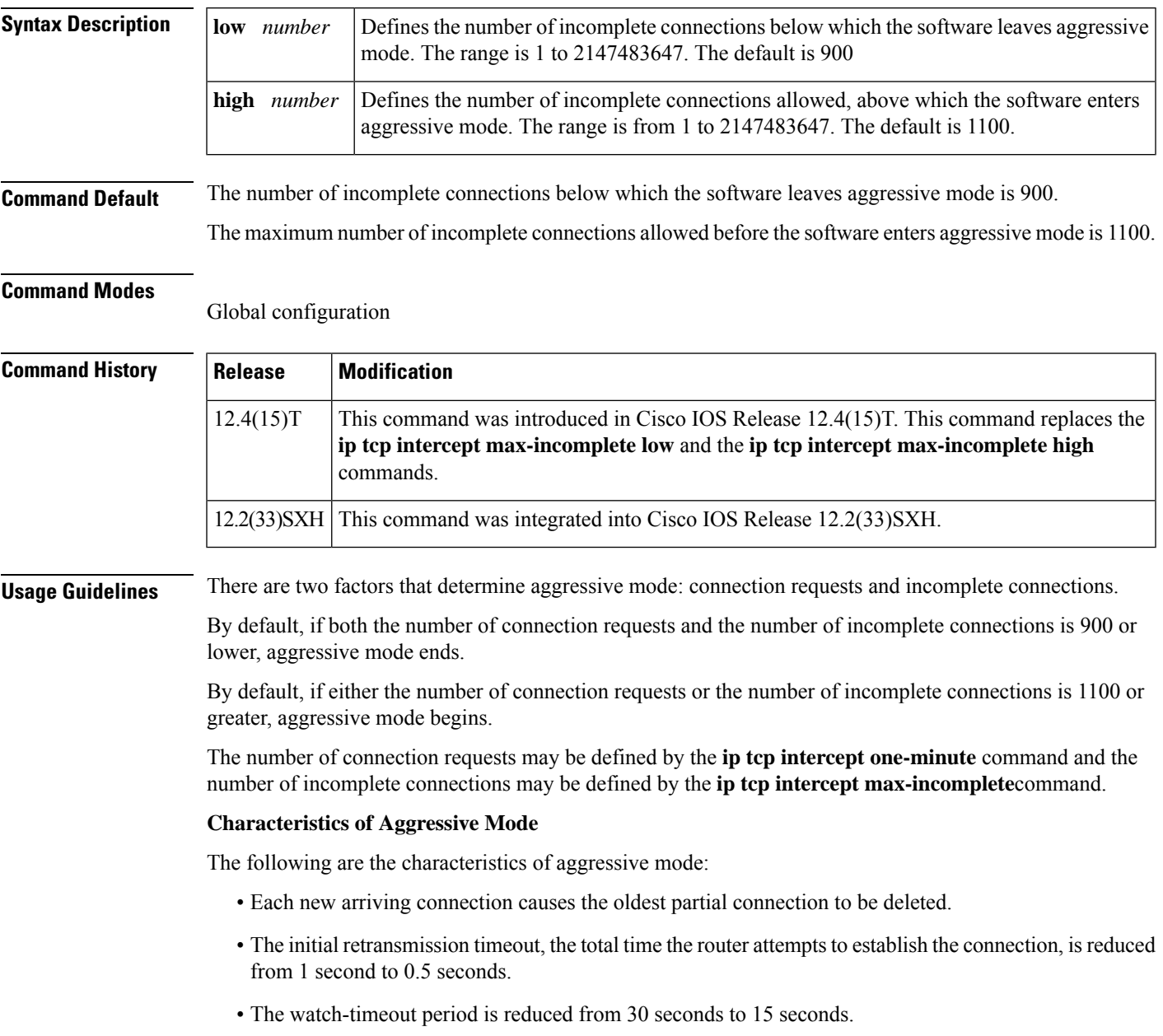

**Examples** The following example sets the software to leave aggressive mode when the number of incomplete connections falls below 1000 and allows 1500 incomplete connections before the software enters aggressive mode. The running configuration is also shown.

```
Router(config)# ip tcp intercept max-incomplete low 1000 high 1500
Router(config)# show running config | i ip tcp
     ip tcp intercept one-minute low 1000 high 1400
```
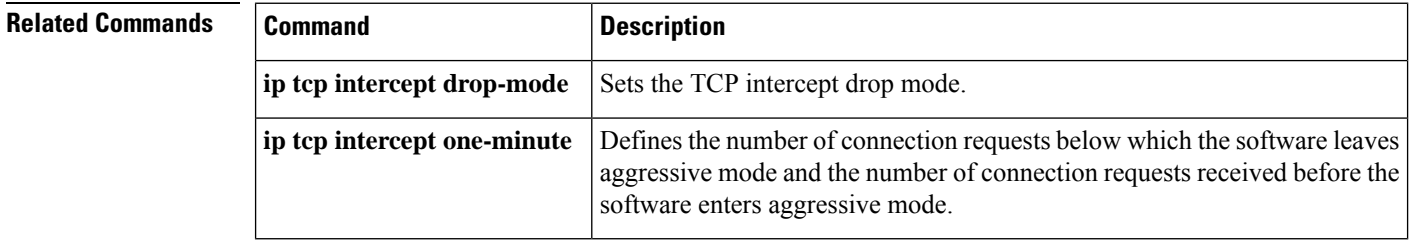
## **ip tcp intercept max-incomplete high**

Effective with Cisco IOS Release 12.2(33)SXH and Cisco IOS Release 12.4(15)T, the **ip tcp intercept max-incomplete high** command is replaced by the **ip tcp intercept max-incomplete**command. See the **ip tcp intercept max-incomplete** command for more information. **Note**

To define the maximum number of incomplete connections allowed before the software enters aggressive mode, use the **ip tcp intercept max-incomplete high**command in global configuration mode . To restore the default, use the **no** form of this command.

**ip tcp intercept max-incomplete high** *number* **no ip tcp intercept max-incomplete high** [*number*]

**Syntax Description**  $\vert$  *number* Defines the number of incomplete connections allowed, above which the software enters aggressive mode. The range is from 1 to 2147483647. The default is 1100. *number*

**Command Default** 1100 incomplete connections

**Command Modes**

Global configuration

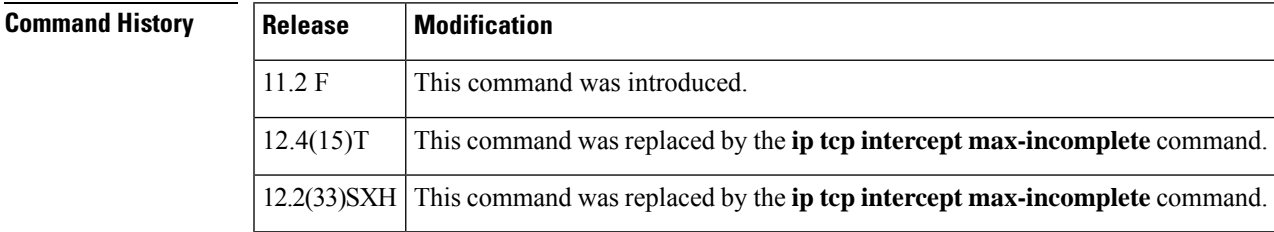

### **Usage Guidelines**

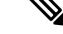

If you are running Cisco IOS Release 12.2(33)SXH or Cisco IOS Release 12.4(15)T and issue the **ip tcp intercept max-incomplete high** command, it will be accepted by the router, but a message will be displayed stating that the **ip tcp intercept max-incomplete high** command has been replaced by the **ip tcp intercept max-incomplete** command. **Note**

If the number of incomplete connections exceeds the *number* configured, the TCP intercept feature becomes aggressive. The following are the characteristics of aggressive mode:

- Each new arriving connection causes the oldest partial connection to be deleted.
- The initial retransmission timeout is reduced by half to 0.5 seconds (and so the total time trying to establish the connection is cut in half).
- The watch-timeout is cut in half (from 30 seconds to 15 seconds).

You can change the drop strategy from the oldest connection to a random connection with the **ip tcp intercept drop-mode** command.

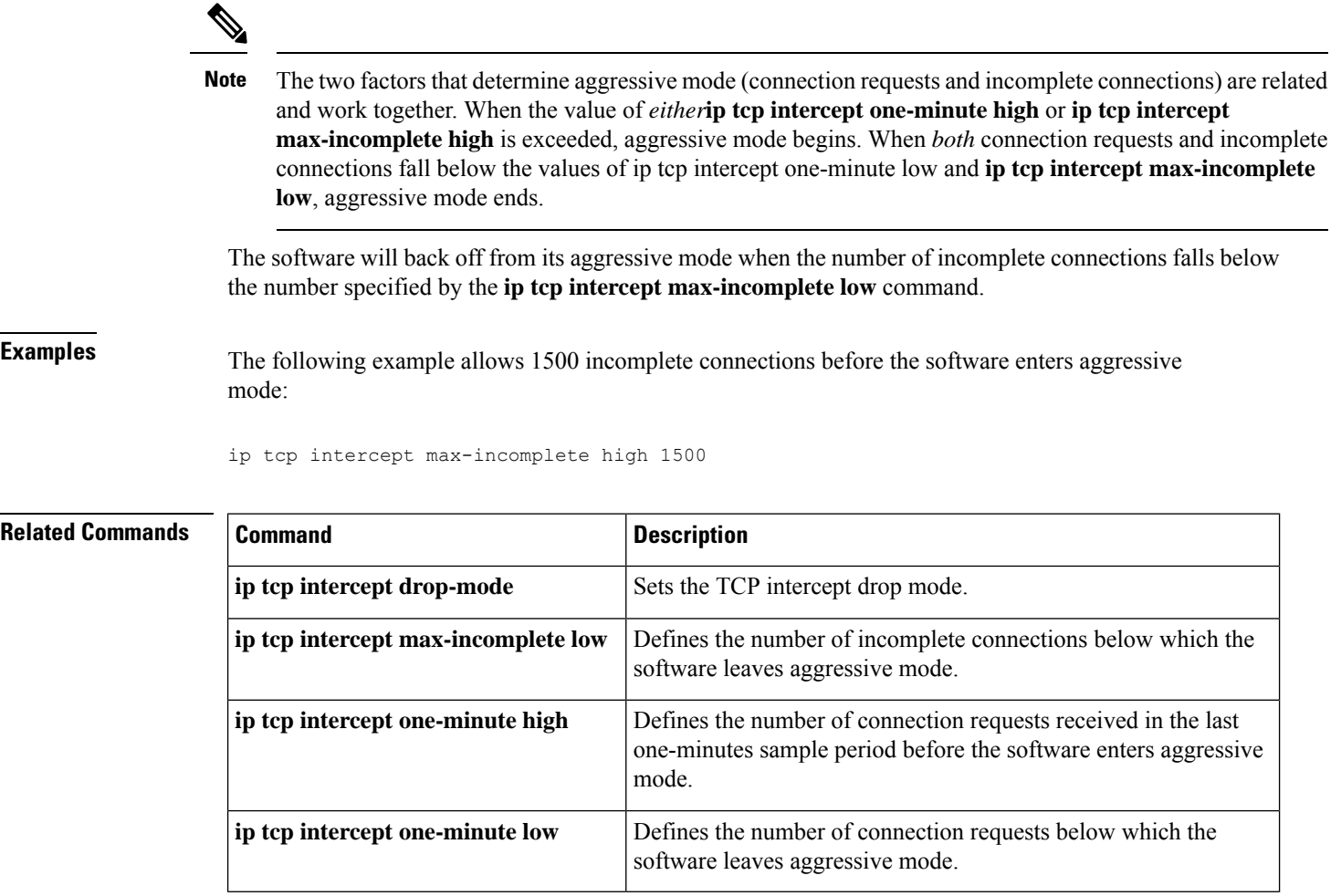

## **ip tcp intercept max-incomplete low**

# **Note**

Effective with Cisco IOS Release 12.2(33)SXH and Cisco IOS Release 12.4(15)T, the **ip tcp intercept max-incomplete low** command is replaced by the **ip tcp intercept max-incomplete**command. See the **ip tcp intercept max-incomplete** command for more information.

To define the number of incomplete connections below which the software leaves aggressive mode, use the **ip tcp intercept max-incomplete low**command in global configuration mode . To restore the default, use the **no** form of this command.

**ip tcp intercept max-incomplete low** *number* **no ip tcp intercept max-incomplete low** [*number*]

**Syntax Description**  $\vert$  *number* Defines the number of incomplete connections below which the software leaves aggressive mode. The range is 1 to 2147483647. The default is 900. *number*

**Command Default** 900 incomplete connections

**Command Modes**

Global configuration

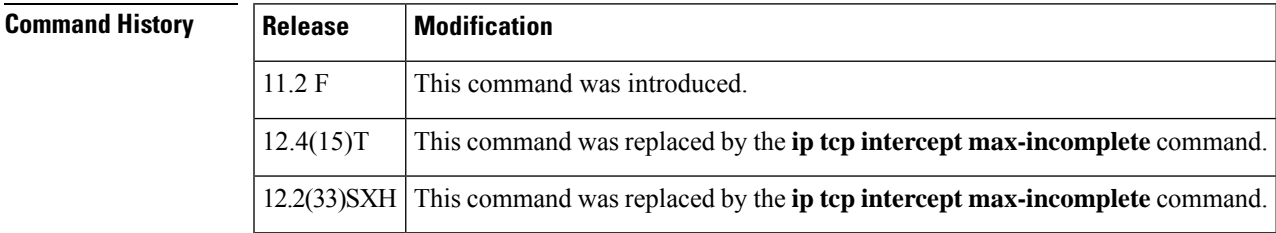

### **Usage Guidelines**

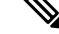

If you are running Cisco IOS Release 12.2(33)SXH, or Cisco IOS Release 12.4(15)T and issue the **ip tcp intercept max-incomplete low** command, it will be accepted by the router, but a message will be displayed stating that the **ip tcp intercept max-incomplete high**command has been replaced by the **ip tcp intercept max-incomplete** command. **Note**

When *both* connection requests and incomplete connections fall below the values of **ip tcp intercept one-minute low and ip tcp intercept max-incomplete low, the TCP intercept feature leaves aggressive mode.** 

 $\mathbf I$ 

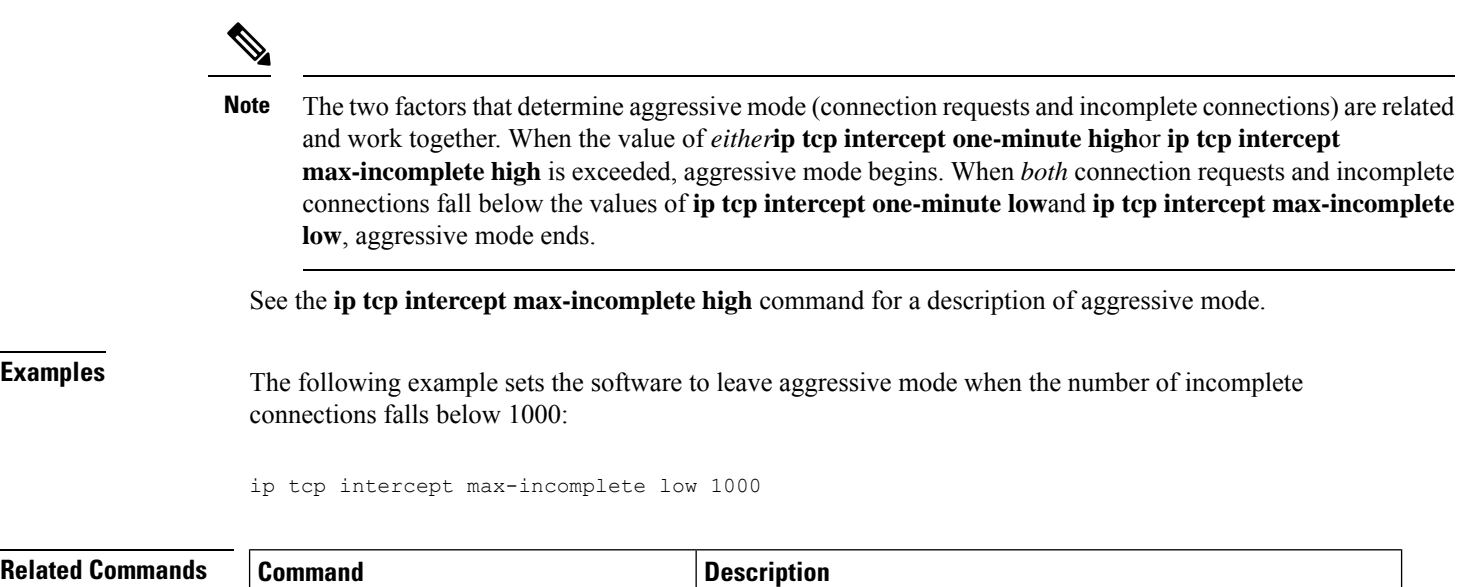

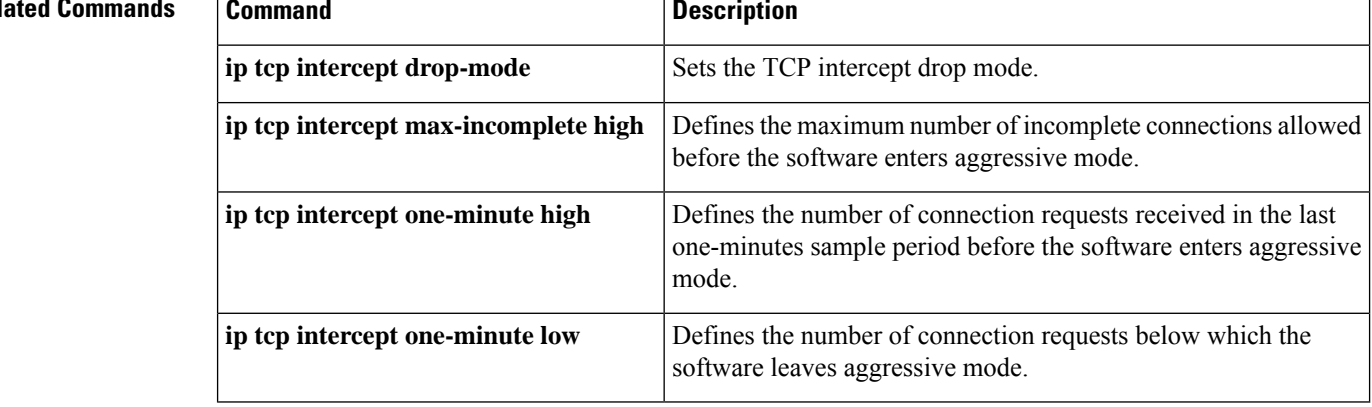

## **ip tcp intercept mode**

To c hange the TCP intercept mode, use the **ip tcp intercept mode**command in global configuration mode. To restore the default, use the **no** form of this command.

**ip tcp intercept mode** {**intercept** | **watch**} **no ip tcp intercept mode** [{**intercept** | **watch**}]

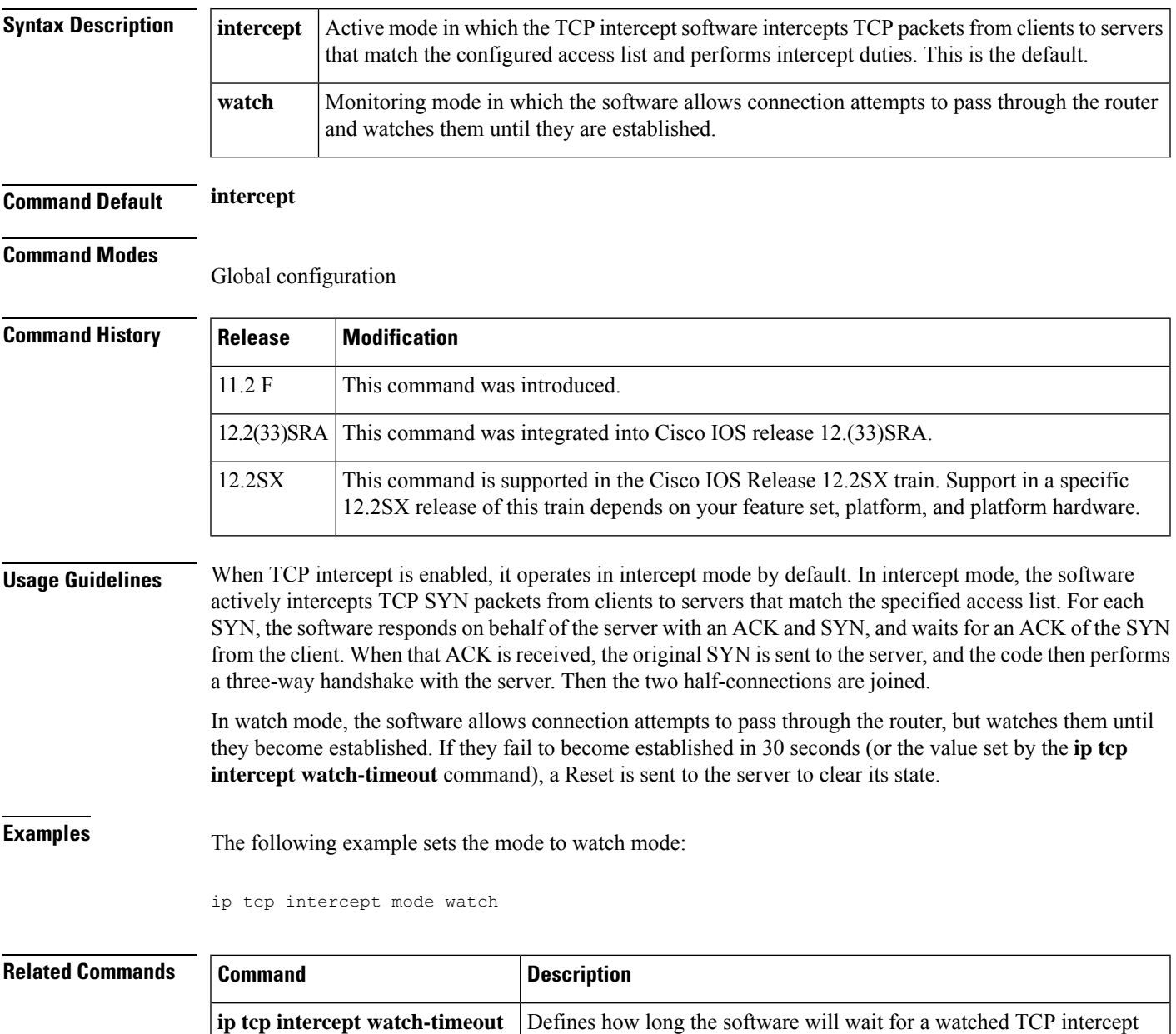

connection to reach established state before sending a reset to the server.

## **ip tcp intercept one-minute**

To define both the number of connection requests below which the software leaves aggressive mode and the number of connection requests that can be received before the software enters aggressive mode, use the **ip tcp intercept one-minute**command in gl obal configuration mode . To restore the default connection request settings, use the **no** form of this command.

**ip tcp intercept one-minute low** *number* **high** *number* **no ip tcp intercept one-minute** [**low** *number* **high** *number*]

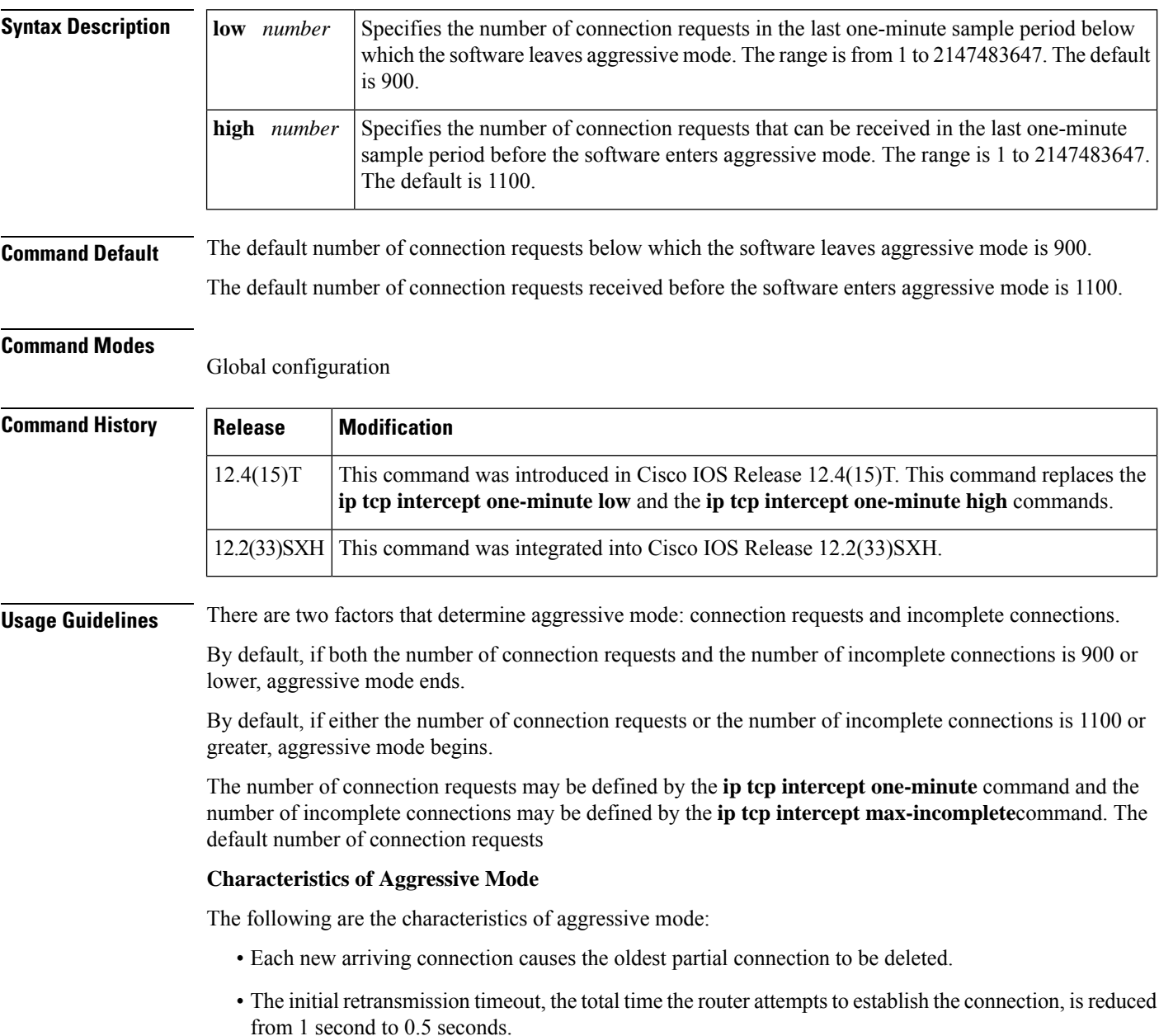

• The watch-timeout period is reduced from 30 seconds to 15 seconds.

**Examples** The following example sets the software to leave aggressive mode when the number of connection requests falls below 1000 and allows 1400 connection requests before the software enters aggressive mode. The the running configuration is then shown.

> Router(config)# **ip tcp intercept one-minute low 1000 high 1400** Router(config)# **show running configuration | i ip tcp** ip tcp intercept one-minute low 1000 high 1400

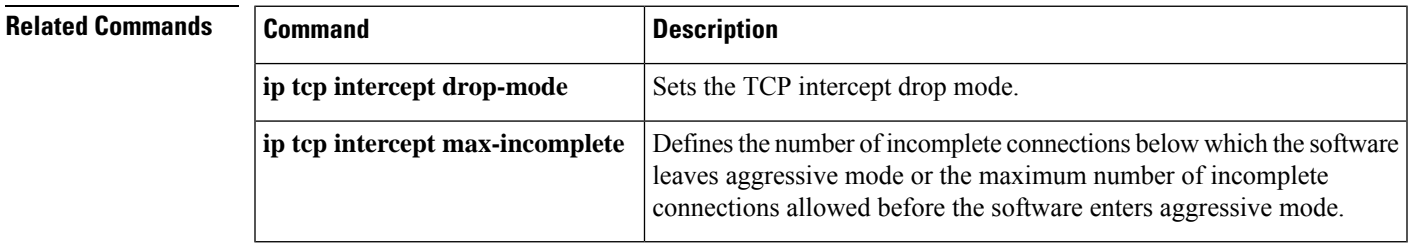

## **ip tcp intercept one-minute high**

Effective with Cisco IOS Release 12.2(33)SXH and Cisco IOS Release 12.4(15)T the **ip tcp intercept one-minutehigh**command isreplaced by the **iptcpintercept one-minute**command.See the **iptcpintercept one-minute**command for more information. **Note**

To define the number of connection requests received in the last one-minutes sample period before the software enters aggressive mode, use the **ip tcp intercept one-minute high**command in global configuration mode. To restore the default, use the **no** form of this command.

**ip tcp intercept one-minute high** *number* **no ip tcp intercept one-minute high** [*number*]

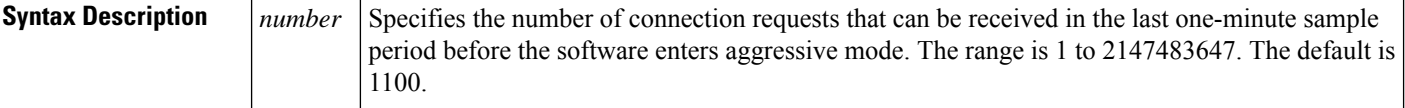

### **Command Default** 1100 connection requests

### **Command Modes**

Global configuration

## **Command History Release Modification** 11.2 F This command was introduced. 12.4(15)T This command was replaced by the **ip tcp intercept one-minute** command. 12.2(33)SXH This command was replaced by the **ip tcp intercept one-minute** command.

#### **Usage Guidelines**

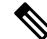

If you are running Cisco IOS Release 12.2(33)SXH or Cisco IOS Release 12.4(15)T and issue the **ip tcp intercept one-minute high** command, it will be accepted by the router, but a message will be displayed stating that the **ip tcp intercept one-minute high** command has been replaced by the **ip tcp intercept one-minute**command. **Note**

If the number of connection requests exceeds the *number* value configured, the TCP intercept feature becomes aggressive. The following are the characteristics of aggressive mode:

- Each new arriving connection causes the oldest partial connection to be deleted.
- The initial retransmission timeout is reduced by half to 0.5 seconds (and so the total time trying to establish the connection is cut in half).
- The watch-timeout is cut in half (from 30 seconds to 15 seconds).

You can change the drop strategy from the oldest connection to a random connection with the **ip tcp intercept drop-mode** command.

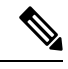

The two factors that determine aggressive mode (connection requests and incomplete connections) are related and work together. When the value of *either***ip tcp intercept one-minute high**or **ip tcp intercept max-incomplete high** is exceeded, aggressive mode begins. When *both* connection requests and incomplete connections fall below the values of **ip tcp intercept one-minute low**and **ip tcp intercept max-incomplete low**, aggressive mode ends. **Note**

**Examples** The following example allows 1400 connection requests before the software enters aggressive mode:

ip tcp intercept one-minute high 1400

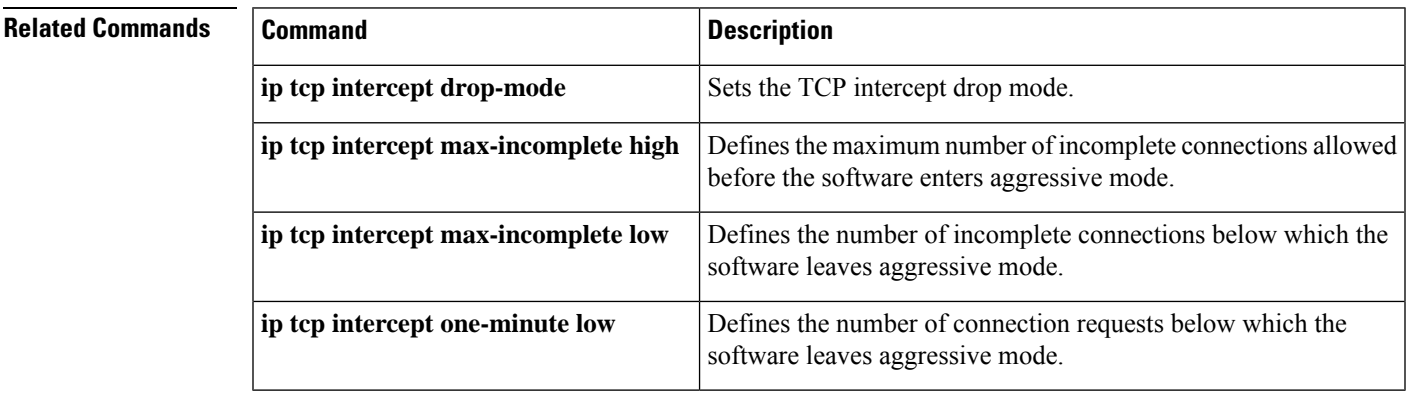

### **ip tcp intercept one-minute low**

Effective with Cisco IOS Release 12.2(33)SXH and Cisco IOS Release 12.4(15)T, the **ip tcp intercept one-minute low**command is replaced by the **ip tcp intercept one-minute**command. See the **ip tcp intercept one-minute**command for more information. **Note**

To define the number of connection requests below which the software leaves aggressive mode, use the **ip tcp intercept one-minute low**command in gl obal configuration mode . To restore the default, use the **no** form of this command.

**ip tcp intercept one-minute low** *number* **no ip tcp intercept one-minute low** [*number*]

**Syntax Description** | number | Defines the number of connection requests in the last one-minute sample period below which the software leaves aggressive mode. The range is from 1 to 2147483647. The default is 900. *number*

**Command Default** 900 connection requests

#### **Command Modes**

Global configuration

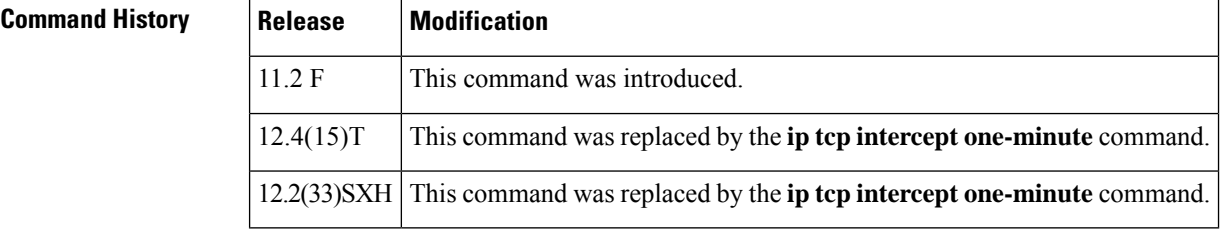

#### **Usage Guidelines**

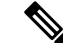

If you are running Cisco IOS Release 12.2(33)SXH or Cisco IOS Release 12.4(15)T and issue the **ip tcp intercept one-minute low** command, it will be accepted by the router, but a message will be displayed stating that the **ip tcp intercept one-minute low** command has been replaced by the **ip tcp intercept one-minute**command. **Note**

When *both* connection requests and incomplete connections fall below the values of **ip tcp intercept one-minute low**and **iptcpintercept max-incomplete low**, the TCPintercept feature leaves aggressive mode.

 $\mathbf{l}$ 

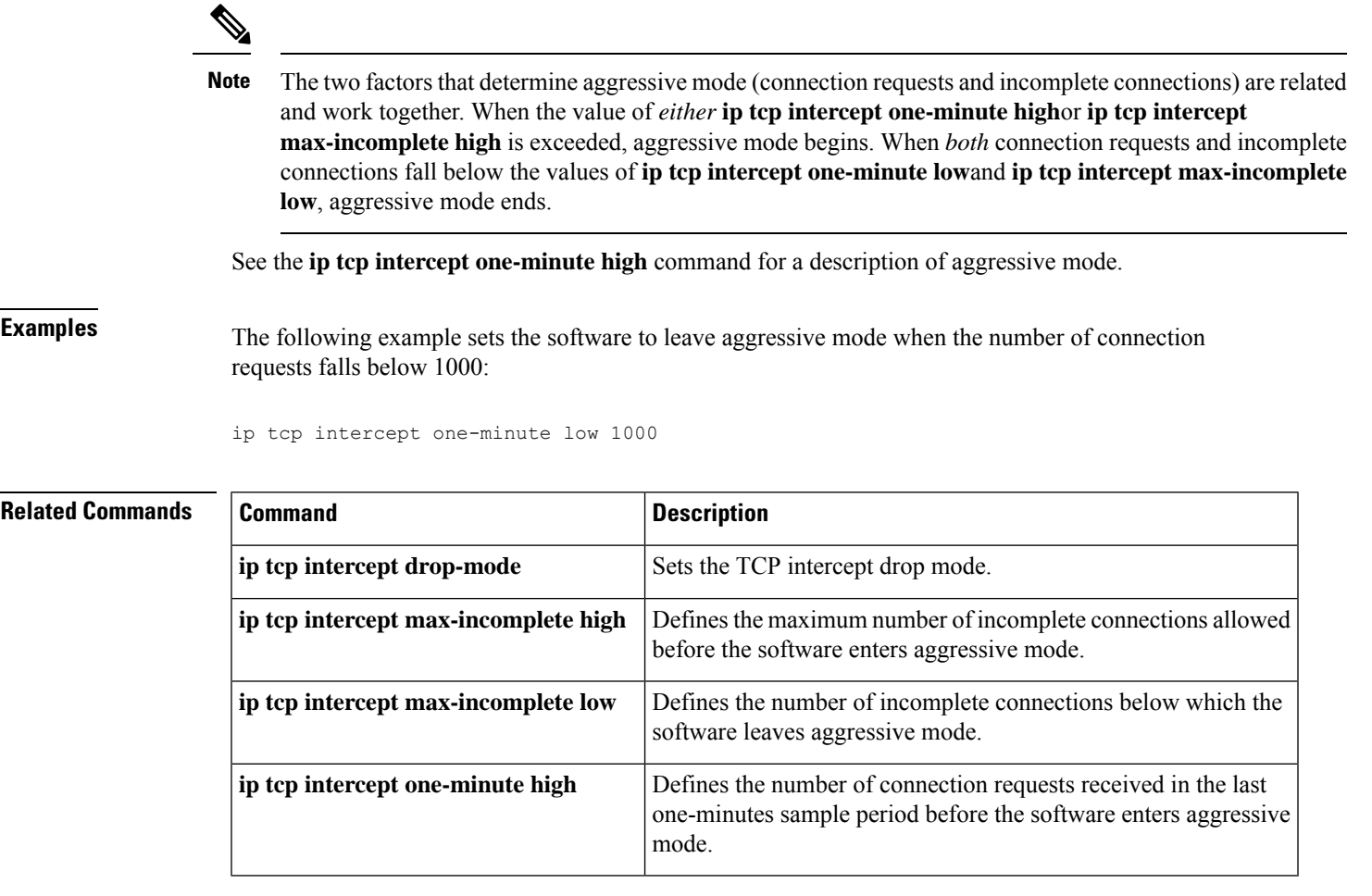

## **ip tcp intercept watch-timeout**

To define how long the software will wait for a watched TCP intercept connection to reach established state before sending a reset to the server, use the **ip tcp intercept watch-timeout**command in global configuration mode. To restore the default, use the **no** form of this command.

**ip tcp intercept watch-timeout** *seconds* **no ip tcp intercept watch-timeout** [*seconds*]

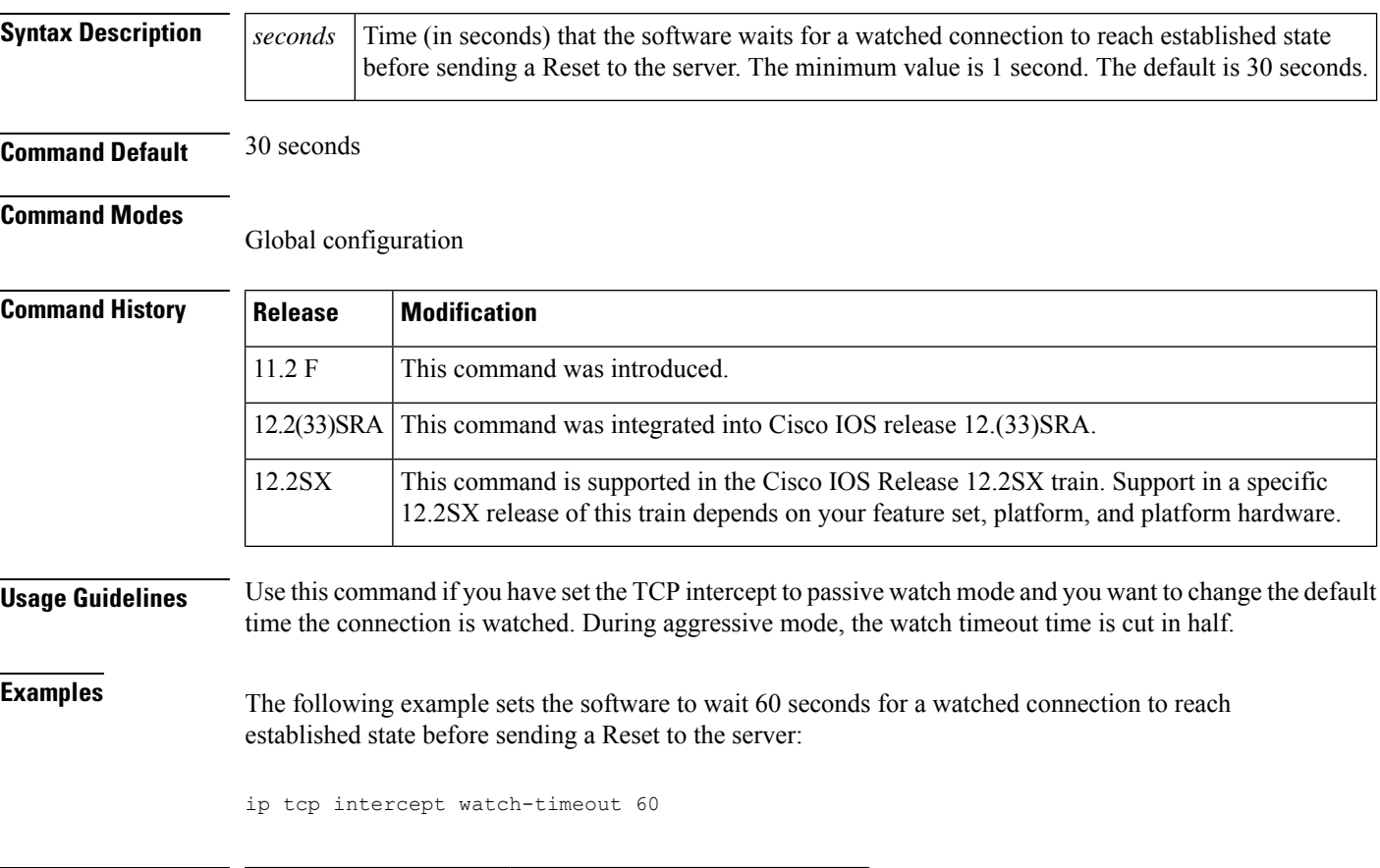

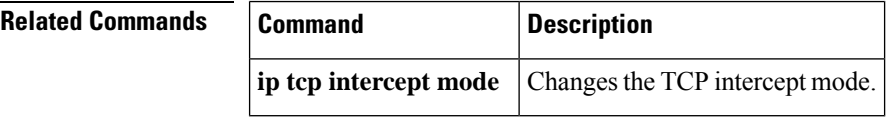

### **ip traffic-export apply**

To apply an IP traffic export profile or an IP traffic capture profile to a specific interface, use the **ip traffic-export apply**command in interface configuration mode. To remove an IP traffic export profile or an IP traffic capture profile from an interface, use the **no** form of this command.

**ip traffic-export apply** *profile-name* **no ip traffic-export apply** *profile-name*

**Cisco 1841, Cisco 2800 Series, and Cisco 3800 Series ip traffic-export apply** *profile-name* **size** *size* **no ip traffic-export apply** *profile-name*

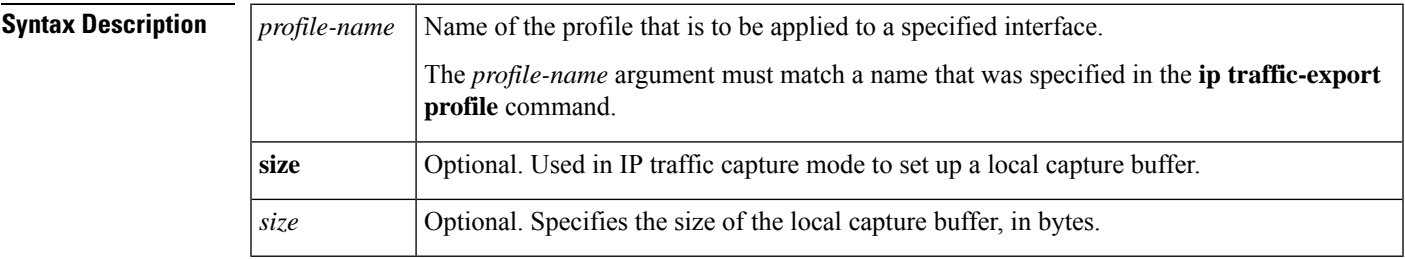

**Command Default** If you do not use this command, a sucessfully configured profile is not active.

#### **Command Modes**

Interface configuration

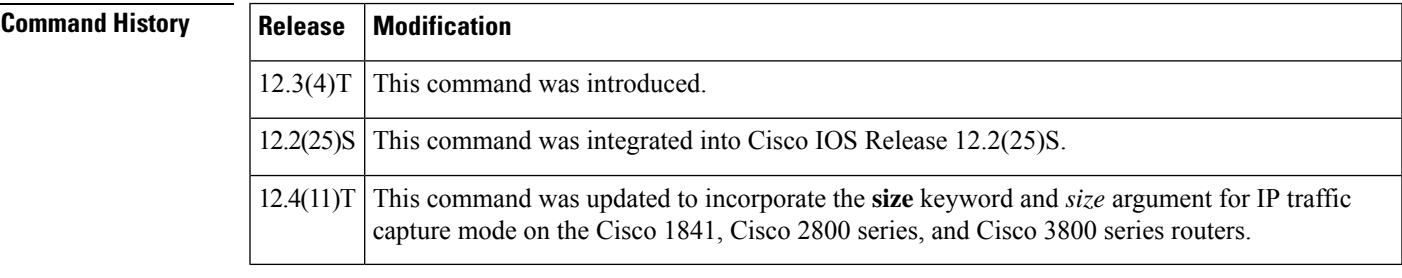

**Usage Guidelines** After you configure at least one export profile, use the **ip traffic-export apply**command to activate IP traffic export on the specified ingress interface.

> After you configure a capture profile, use the **ip traffic-export apply**command to activate IP traffic capture on the specified ingress interface, and to specify the size of the local capture buffer.

**Examples** The following example shows how to apply the export profile "corp1" to interface Fast Ethernet 0/0.

```
Router(config)# ip traffic-export profile corp1
Router(config-rite)# interface FastEthernet 0/1
Router(config-rite)# bidirectional
Router(config-rite)# mac-address 00a.8aab.90a0
Router(config-rite)# outgoing sample one-in-every 50
Router(config-rite)# incoming access-list spam_acl
```

```
Router(config-rite)# exit
Router(config)# interface FastEthernet 0/0
Router(config-if)# ip traffic-export apply corp1
```
The following example shows how to apply the capture profile "corp2" to interface Fast Ethernet 0/0, and specify a capture buffer of 10,000,000 bytes.

```
Router(config)# ip traffic-export profile corp2 mode_capture
Router(config-rite)# bidirectional
Router(config-rite)# outgoing sample one-in-every 50
Router(config-rite)# incoming access-list ham_acl
Router(config-rite)# length 512
Router(config-rite)# exit
Router(config)# interface FastEthernet 0/0
Router(config-if)# ip traffic-export apply corp2 size 10000000
```
After a profile is activated on the interface, a logging message such as the following will appear:

%RITE-5-ACTIVATE: Activated IP traffic export on interface FastEthernet 0/0.

After a profile is removed from the interface, a logging message such as the following will appear:

%RITE-5-DEACTIVATE: Deactivated IP traffic export on interface FastEthernet 0/0.

If you attempt to apply an incomplete profile to an interface, you will receive the following message:

Router(config-if)# **ip traffic-export apply newone** RITE: profile newone has missing outgoing interface

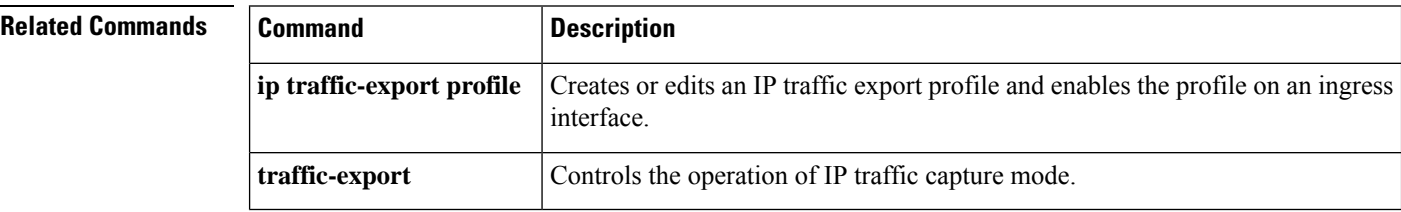

Ш

## **ip traffic-export profile**

To create or edit an IP traffic export profile or an IP traffic capture profile and enable the profile on an ingress interface, use the **ip traffic-export profile** command in global configuration mode. To remove an IP traffic export profile from your router configuration, use the **no** form of this command.

**ip traffic-export profile** *profile-name* **no ip traffic-export profile** *profile-name*

**Cisco 1841, Cisco 2800 Series, and Cisco 3800 Series Routers ip traffic-export profile** *profile-name* **mode** {**capture** | **export**} **no ip traffic-export profile** *profile-name*

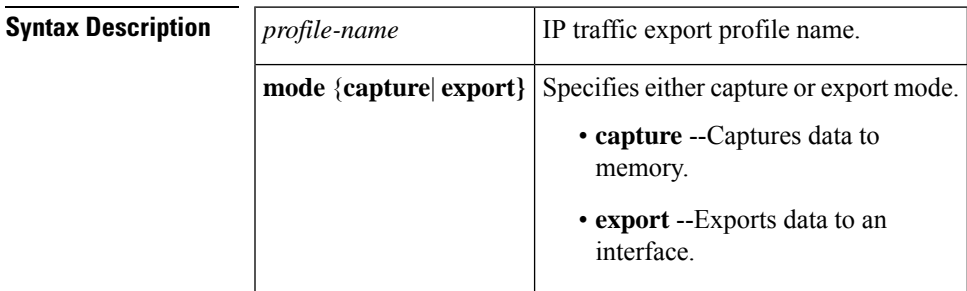

### **Command Default** A profile does not exist.

### **Command Modes**

Global configuration

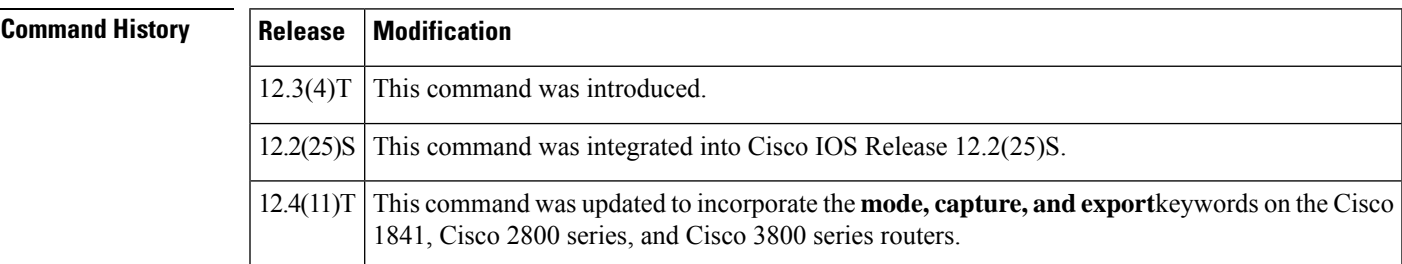

**Usage Guidelines** The **ip traffic-export profile** command allows you to begin a profile that can be configured to capture or export IP packets as they arrive on or leave from a selected router ingress interface.

> When exporting IP packets, a designated egress interface exports IP packets out of the router. So, the router can export unaltered IP packets to a directly connected device.

> When capturing IP packets, the packets are stored in local router memory. They may then be dumped to an external device.

#### **IP Traffic Export Profiles**

All exported IP traffic configurations are specified by profiles, which consist of RITE-related command-line interface (CLI) commands that control various attributes of both incoming and outgoing IP traffic. You can

configure a router with multiple profiles. (Each profile must have a different name.) You can apply different profiles on different interfaces.

The two profiles to configure are:

- Global configuration profile, which you configure using the **ip traffic-export profile**command.
- Submode configuration profile, which you configure using any of the following RITE commands--**bidirectional**, **incoming**, **interface**, **mac-address**, and **outgoing**.

Use **interface** and **mac-address** commandsto successfully create a profile. If you do not issue these commands, the user will receive a profile incomplete messages such as the following:

```
ip traffic-export profile newone
! No outgoing interface configured
! No destination mac-address configured
```
After you configure your profiles, you can apply the profiles to an interface with the **ip traffic-export apply profile**command, which will activate it.

#### **IP Traffic Capture Profiles**

On the Cisco 1841, Cisco 2800 series, and Cisco 3800 series routers, you can also configure IPtraffic capture. A captured IP traffic configuration is specified by a profile, which consists of RITE-related command-line interface (CLI) commands that control various attributes of both incoming and outgoing IP traffic.

The two profiles that you should configure are:

- Global configuration profile, which you configure using the **ip traffic-export profile mode capture** command.
- Submode configuration profile, which you configure using any of the following RITE commands--**bidirectional**, **incoming**, **length**, and **outgoing**.

After you configure your profiles, you can apply the profiles to an interface with the **ip traffic-export apply profile**command, which will activate it.

When the IP traffic capture profile is applied to an interface, use the **traffic-export** command to control the capture of the traffic.

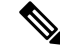

Cisco IOS Release 12.4(9)T and 12.4(15)T cannot capture outgoing router-generated Internet Control Message Protocol (ICMP) or IPsec traffic. **Note**

**Examples** The following example shows how to configure the profile "corp1," which sends captured IP traffic to host "00a.8aab.90a0" at the interface "FastEthernet 0/1." This profile is also configured to export 1 in every 50 packets and to allow incoming traffic only from the access control list (ACL) "ham\_ACL."

```
Router(config)# ip traffic-export profile corp1
Router(config-rite)# interface FastEthernet 0/1
Router(config-rite)# bidirectional
Router(config-rite)# mac-address 00a.8aab.90a0
Router(config-rite)# outgoing sample one-in-every 50
Router(config-rite)# incoming access-list ham_acl
```

```
Router(config-rite)# exit
Router(config)# interface FastEthernet 0/0
Router(config-if)# ip traffic-export apply corp1
```
The following example shows how to configure the profile "corp2," which captures IP traffic and stores it in a local router memory buffer of 10,000,000 bytes. This profile also captures 1 in every 50 packets and allows incoming traffic only from the access control list (ACL) "ham\_ACL."

```
Router(config)# ip traffic-export profile corp2 mode capture
Router(config-rite)# bidirectional
Router(config-rite)# outgoing sample one-in-every 50
Router(config-rite)# incoming access-list ham_acl
Router(config-rite)# length 512
Router(config-rite)# exit
Router(config)# interface FastEthernet 0/0
Router(config-if)# ip traffic-export apply corp2 size 10000000
```
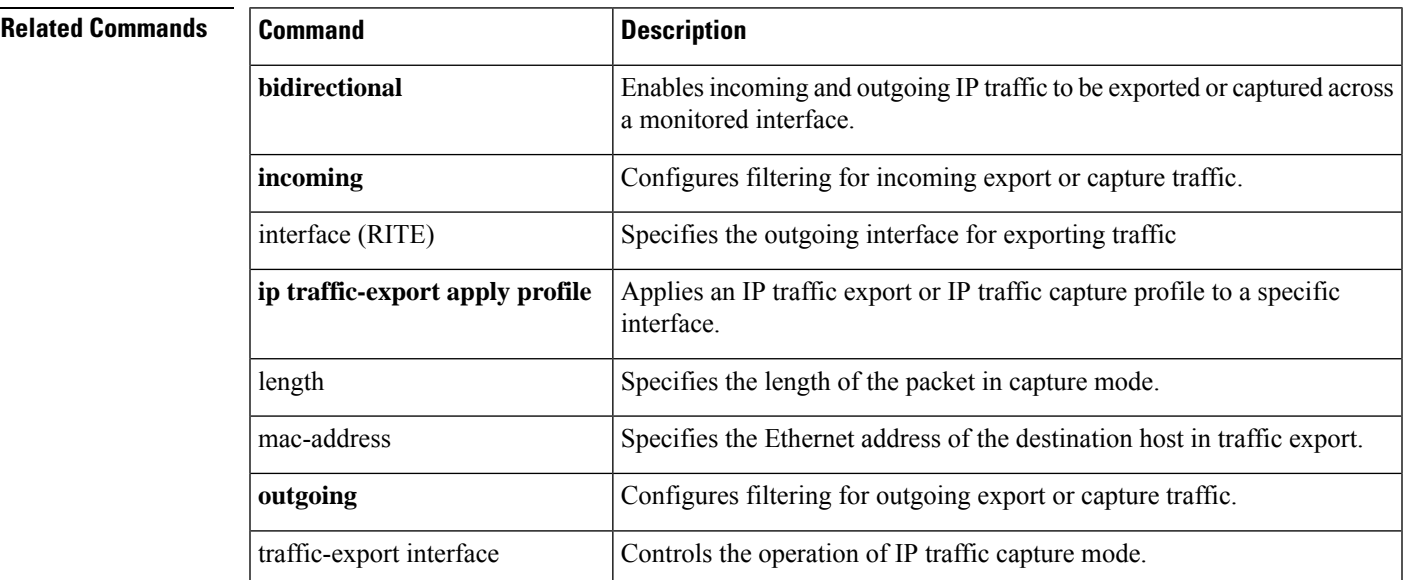

### **ip trigger-authentication (global)**

To enable the automated part of double authentication at a device, use the **iptrigger-authentication**command in global configuration mode. To disable the automated part of double authentication, use the **no** form of this command.

### **ip trigger-authentication** [**timeout** *seconds*] [**port** *number*] **no ip trigger-authentication**

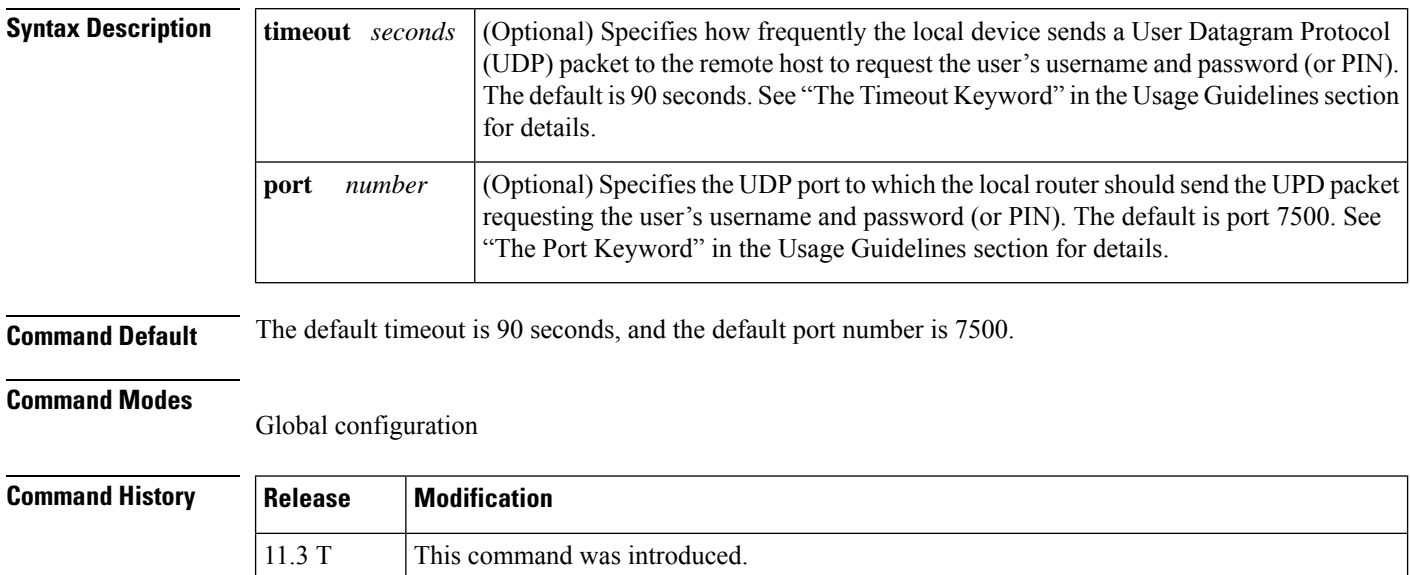

12.2(33)SRA This command was integrated into Cisco IOS release 12.(33)SRA.

This command is supported in the Cisco IOS Release 12.2SX train. Support in a specific 12.2SX release of this train depends on your feature set, platform, and platform hardware. 12.2SX

**Usage Guidelines** Configure this command on the local device (router or network access server) that remote users dial in to. Use this command only if the local device has already been configured to provide double authentication; this command enables automation of the second authentication of double authentication.

#### **The timeout Keyword**

During the second authentication stage of double authentication--when the remote user is authenticated--the remote user must send a username and password (or PIN) to the local device. With automated double authentication, the local device sends a UDP packet to the remote user's host during the second user-authentication stage. This UDP packet triggers the remote host to launch a dialog box requesting a username and password (or PIN).

If the local device does not receive a valid response to the UDP packet within a timeout period, the local device will send another UDP packet. The device will continue to send UDP packets at the timeout intervals until it receives a response and can authenticate the user.

By default, the UDP packet timeout interval is 90 seconds. Use the **timeout** keyword to specify a different interval.

(This timeout also applies to how long entries will remain in the remote host table; see the **show ip trigger-authentication** command for details.)

### **The port Keyword**

As described in the previous section, the local device sends a UDP packet to the remote user's host to request the user's username and password (or PIN). This UDP packet is sent to UDP port 7500 by default. (The remote host client software listens to UDP port 7500 by default.) If you need to change the port number because port 7500 is used by another application, you should change the port number using the**port** keyword. If you change the port number you need to change it in both places--both on the local device and in the remote host client software.

**Examples** The following example globally enables automated double authentication and sets the timeout to 120 seconds:

ip trigger-authentication timeout 120

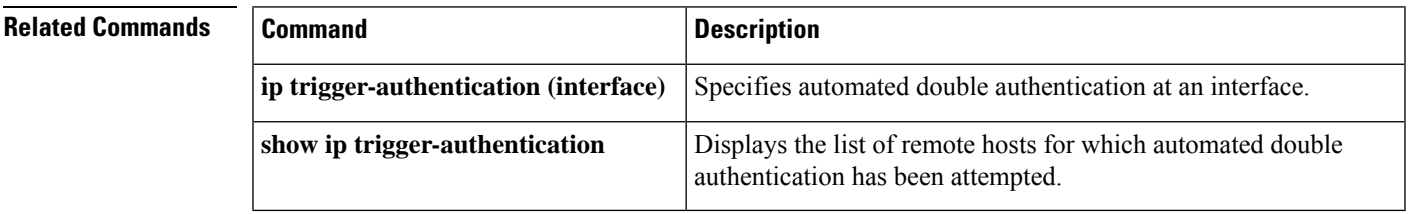

## **ip trigger-authentication (interface)**

To specify automated double authentication at an interface, use the **ip trigger-authentication**command in interface configuration mode. To turn off automated double authentication at an interface, use the **no** form of this command.

**ip trigger-authentication no ip trigger-authentication**

**Syntax Description** This command has no arguments or keywords.

**Command Default** Automated double authentication is not enabled for specific interfaces.

#### **Command Modes**

Interface configuration

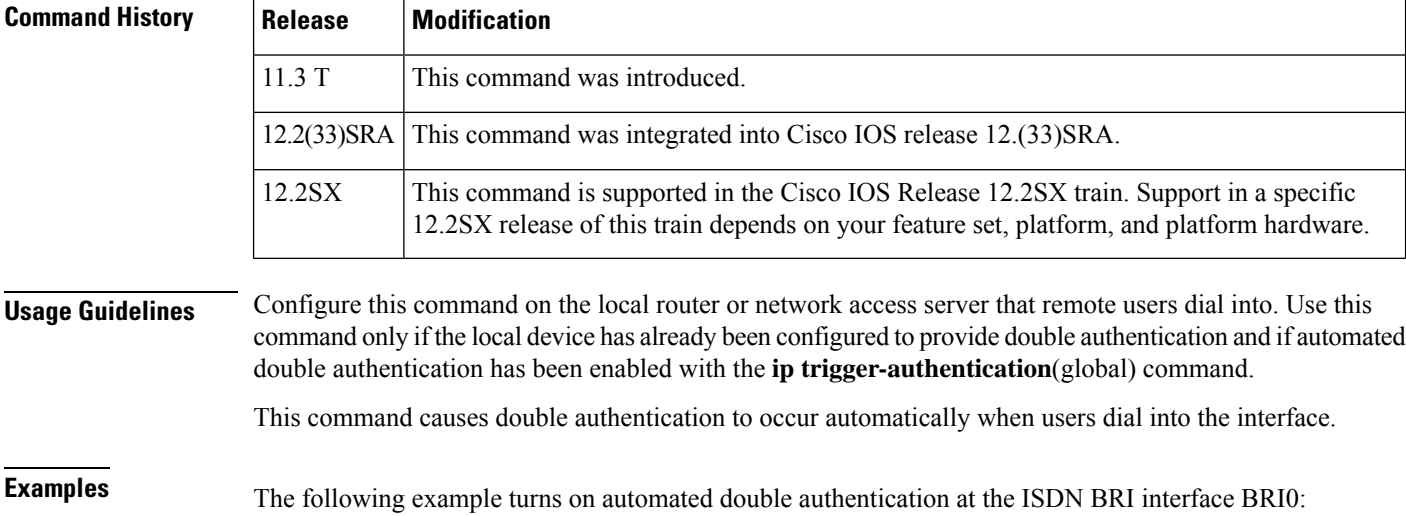

```
interface BRI0
ip trigger-authentication
encapsulation ppp
ppp authentication chap
```
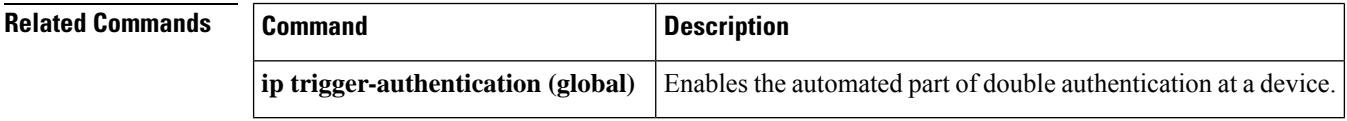

## **ip urlfilter alert**

To enable URL filtering system alert messages, use the **ip urlfilter alert** command in global configuration mode. To disable the system alert, use the **no** form of this command.

**ip urlfilter alert** [**vrf** *vrf-name*] **no ip urlfilter alert**

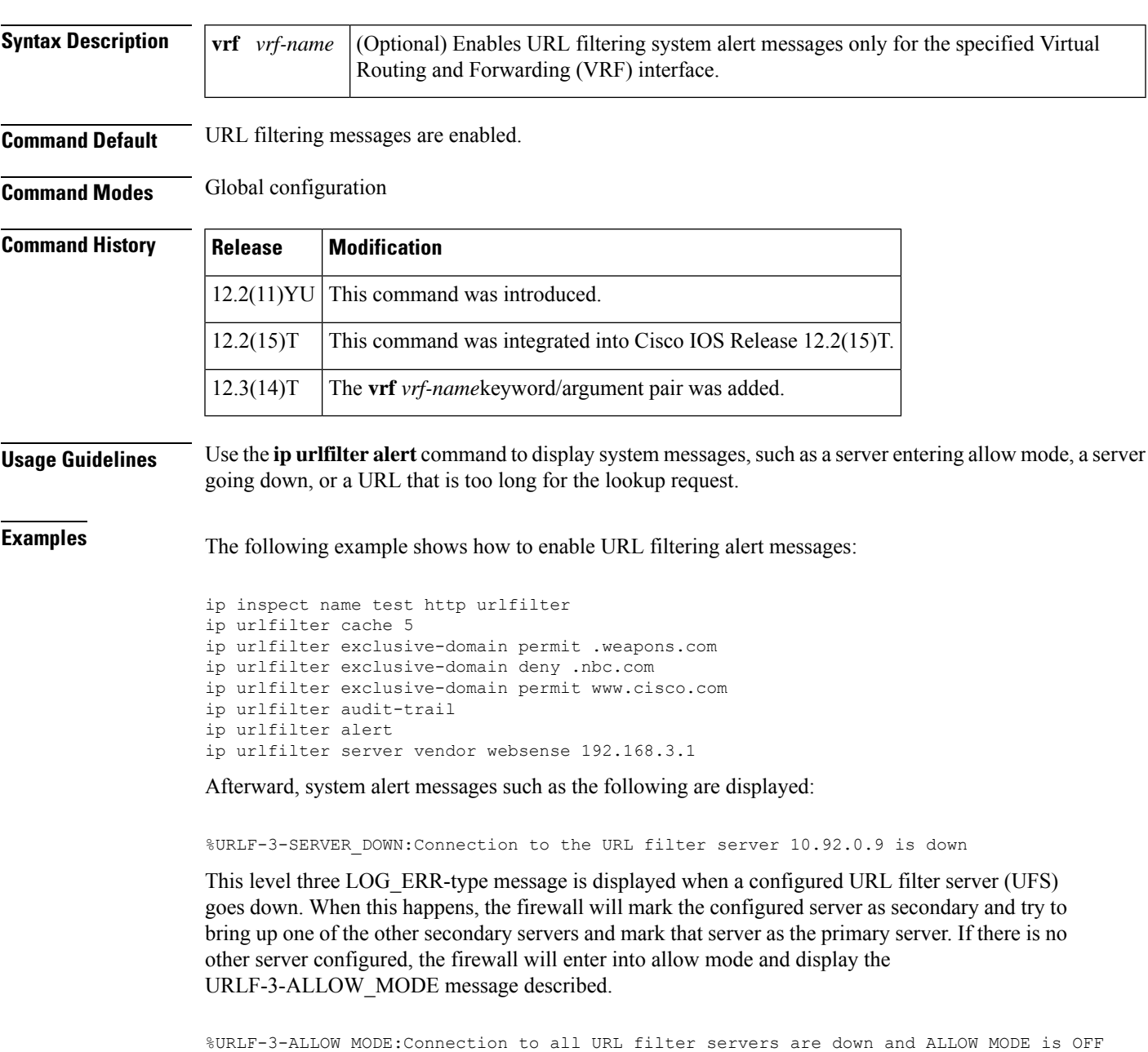

This LOG\_ERR type message is displayed when all UFSs are down and the system enters into allow mode.

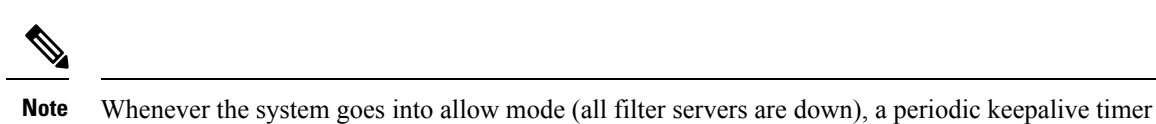

will be triggered that will try to bring up a server by opening a TCP connection.

%URLF-5-SERVER\_UP:Connection to an URL filter server 10.92.0.9 is made, the system is returning from ALLOW MODE

This LOG\_NOTICE-type message is displayed when the UFSs are detected as being up and the system is returning from allow mode.

%URLF-4-URL\_TOO\_LONG:URL too long (more than 3072 bytes), possibly a fake packet?

This LOG\_WARNING-type message is displayed when the URL in a lookup request is too long; any URL longer than 3K will be dropped.

%URLF-4-MAX\_REQ:The number of pending request exceeds the maximum limit <1000>

This LOG\_WARNING-type message is displayed when the number of pending requestsin the system exceeds the maximum limit and all further requests are dropped.

## **ip urlfilter allowmode**

To turn on the default mode (allow mode) of the filtering algorithm, use the **ipurlfilter allowmode** command in global configuration mode. To disable the default mode, use the **no** form of this command.

**ip urlfilter allowmode** [{**on** | **off**}] [**vrf** *vrf-name*] **no ip urlfilter allowmode** [{**on** | **off**}]

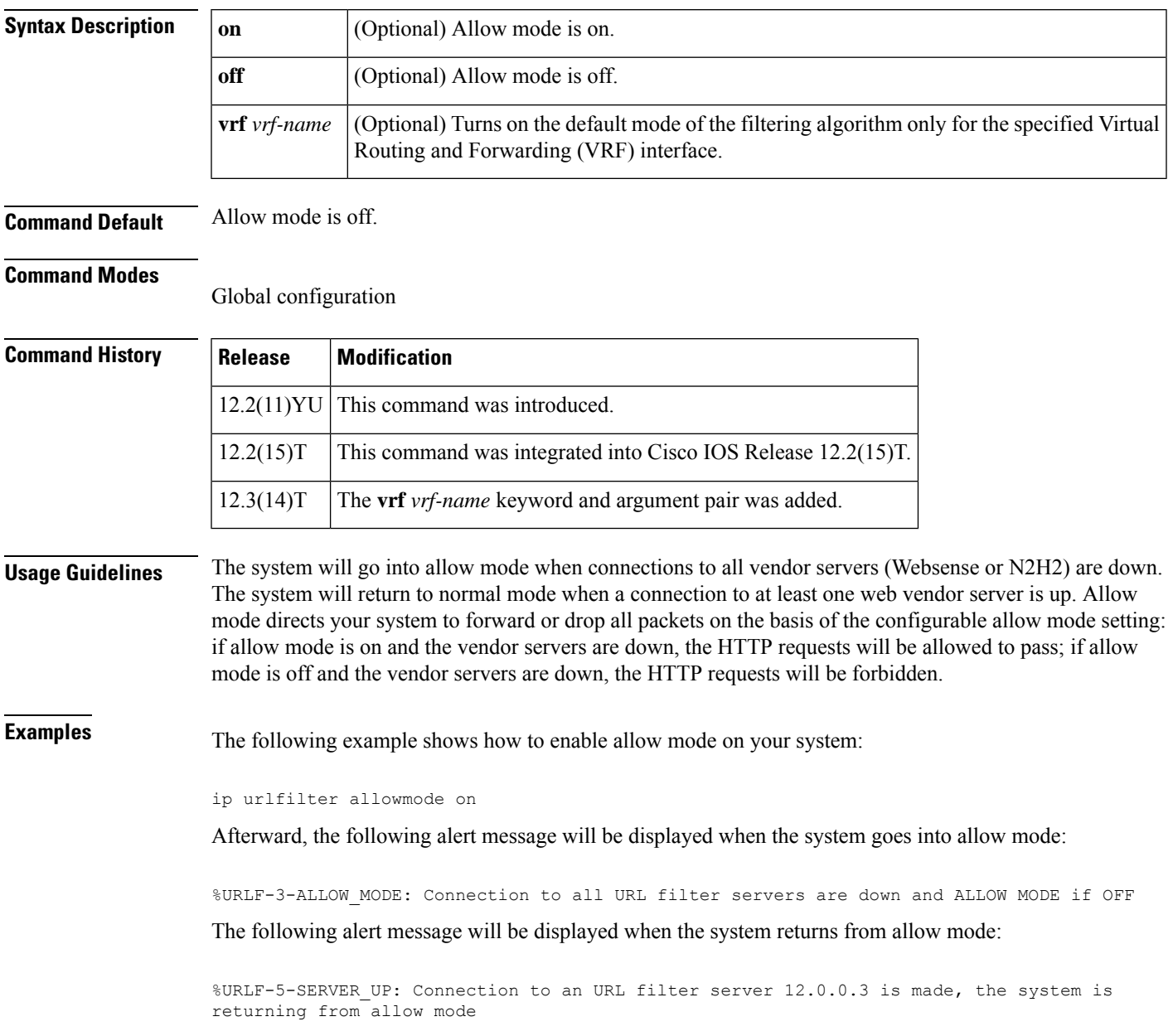

### **ip urlfilter audit-trail**

To log messages into the syslog server or router, use the **ip urlfilter audit-trail** command in global configuration mode. To disable this functionality, use the **no** form of this command.

**ip urlfilter audit-trail** [**vrf** *vrf-name*] **no ip urlfilter audit-trail**

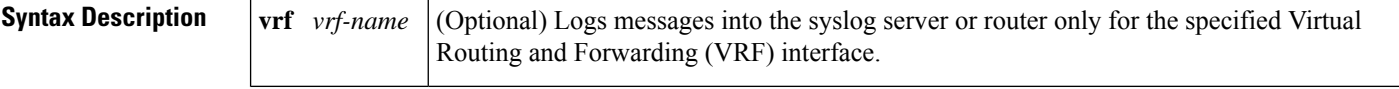

**Command Default** This command is disabled.

#### **Command Modes** Global configuration

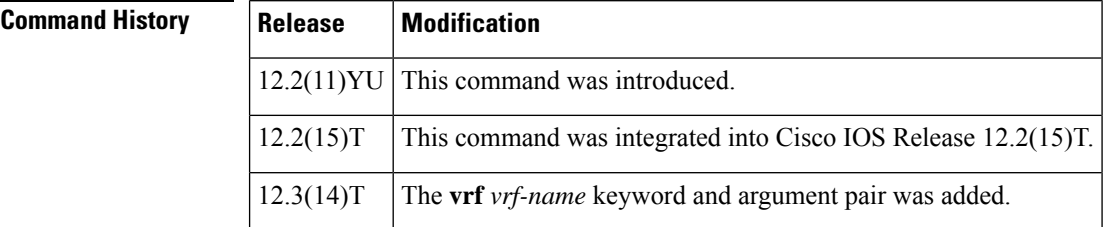

**Usage Guidelines** Use the **ip urlfilter audit-trail** command to log messages such as URL request status (allow or deny) into your syslog server.

**Examples** The following example shows how to enable syslog message logging:

ip inspect name test http urlfilter ip urlfilter cache 5 ip urlfilter exclusive-domain permit .weapons.com ip urlfilter exclusive-domain deny .nbc.com ip urlfilter exclusive-domain permit www.cisco.com ip urlfilter audit-trail ip urlfilter alert ip urlfilter server vendor websense 209.165.202.130

Afterward, audit trail messages such as the following are displayed and logged into the log server:

%URLF-6-SITE\_ALLOWED:Client 209.165.201.15:12543 accessed server 10.76.82.21:8080

This message is logged for each request whose destination IP address is found in the cache. It includes the source IP address, source port number, destination IP address, and destination port number. The URL is not logged in this case because the IP address of the request is found in the cache; thus, parsing the request and extracting the URL is a waste of time.

%URLF-4-SITE-BLOCKED: Access denied for the site 'www.sports.com'; client 209.165.200.230:34557 server 209.165.201.2:80

This message is logged when a request finds a match against one of the blocked domains in the exclusive-domain list or the corresponding entry in the IP cache.

%URLF-6-URL\_ALLOWED:Access allowed for URL http://www.N2H2.com/; client 209.165.200.230:54123 server 192.168.0.1:80

This message is logged for each URL request that is allowed by the vendor server (Websense or N2H2). It includes the allowed URL, source IP address, source port number, destination IP address, and destination port number. Longer URLs will be truncated to 300 bytes and then logged.

%URLF-6-URL\_BLOCKED:Access denied URL http://www.google.com; client 209.165.200.230:54678 server 209.165.201.2:80

This message is logged for each URL request that is blocked by the vendor server. It includes the blocked URL, source IP address, source port number, destination IP address, and destination port number. Longer URLs will be truncated to 300 bytes and then logged.

### **ip urlfilter cache**

To configure cache parameters, use the **ip urlfilter cache** command in global configuration mode. To clear the configuration, use the **no** form of this command.

**ip urlfilter cache number** [**vrf** *vrf-name*] **no ip urlfilter cache number**

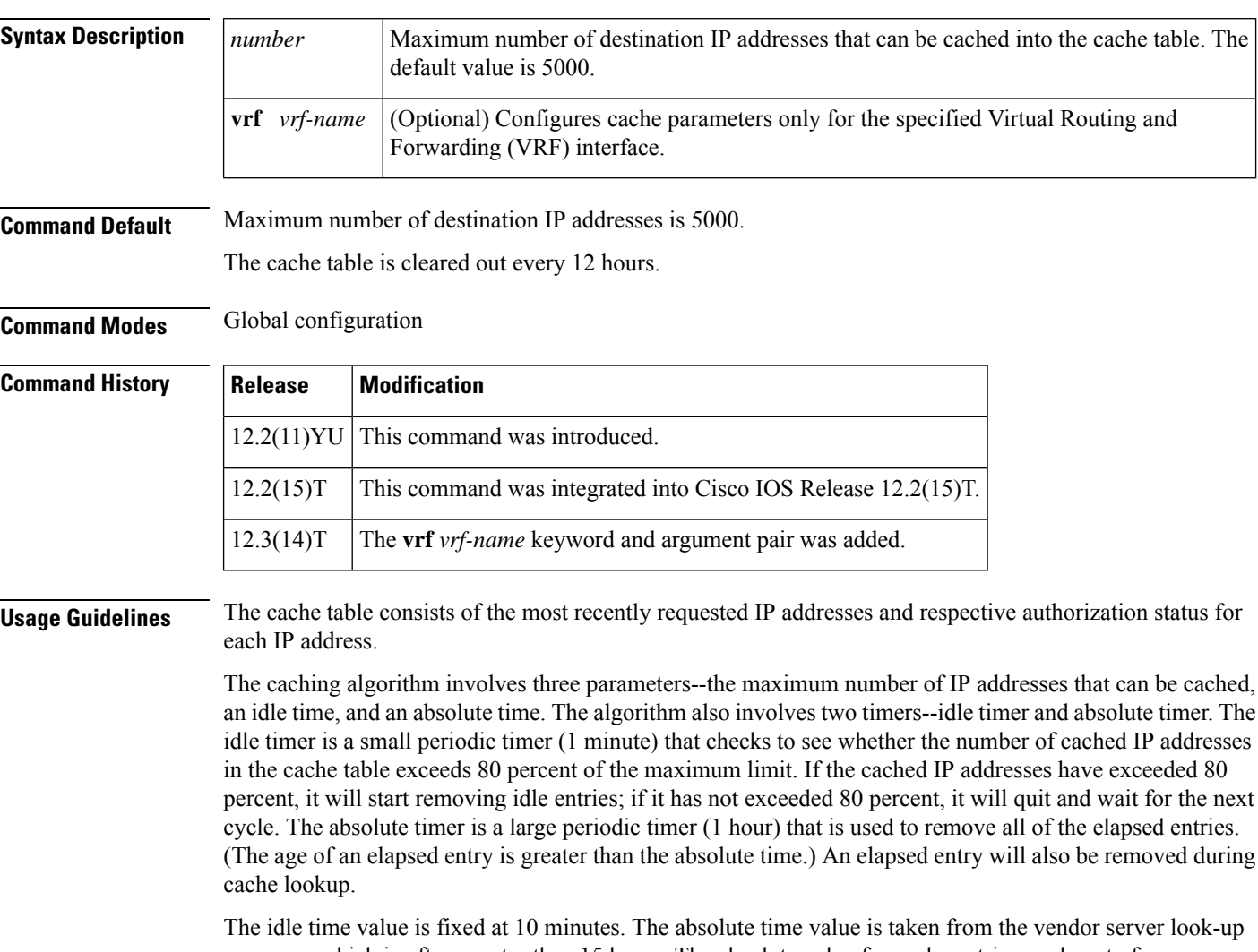

response, which is often greater than 15 hours. The absolute value for cache entries made out of exclusive-domains is 12 hours. The maximum number of cache entries is configurable by enabling the **ip urlfilter cache** command.

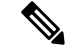

**Note** The vendor server is not able to inform the Cisco IOS firewall of filtering policy changes in the database.

**Examples** The following example shows how to configure the cache table to hold a maximum of five destination IP addresses:

```
ip inspect name test http urlfilter
ip urlfilter cache 5
ip urlfilter exclusive-domain permit .weapons.com
ip urlfilter exclusive-domain deny .nbc.com
ip urlfilter exclusive-domain permit www.cisco.com
ip urlfilter audit-trail
ip urlfilter alert
ip urlfilter server vendor websense 192.168.3.1
```
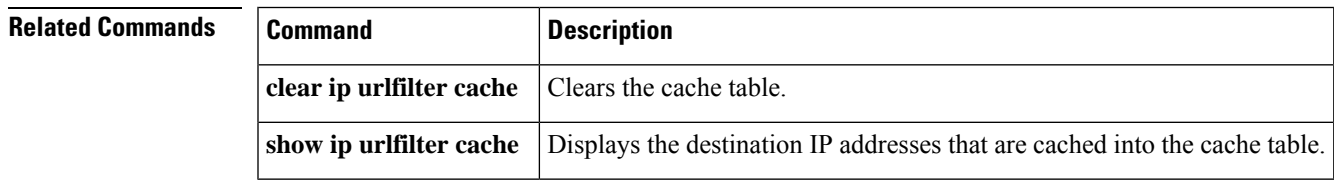

### **ip urlfilter exclusive-domain**

To add or remove a domain name to or from the exclusive domain list so that the firewall does not have to send lookup requests to the vendor server, use the **ip urlfilter exclusive-domain** command in global configuration mode. To remove a domain name from the exclusive domain name list, use the **no** form of this command.

**ip urlfilter exclusive-domain** {**permit** | **deny**} *domain-name* [**vrf** *vrf-name*] **no ip urlfilter exclusive-domain** {**permit** | **deny**} *domain-name*

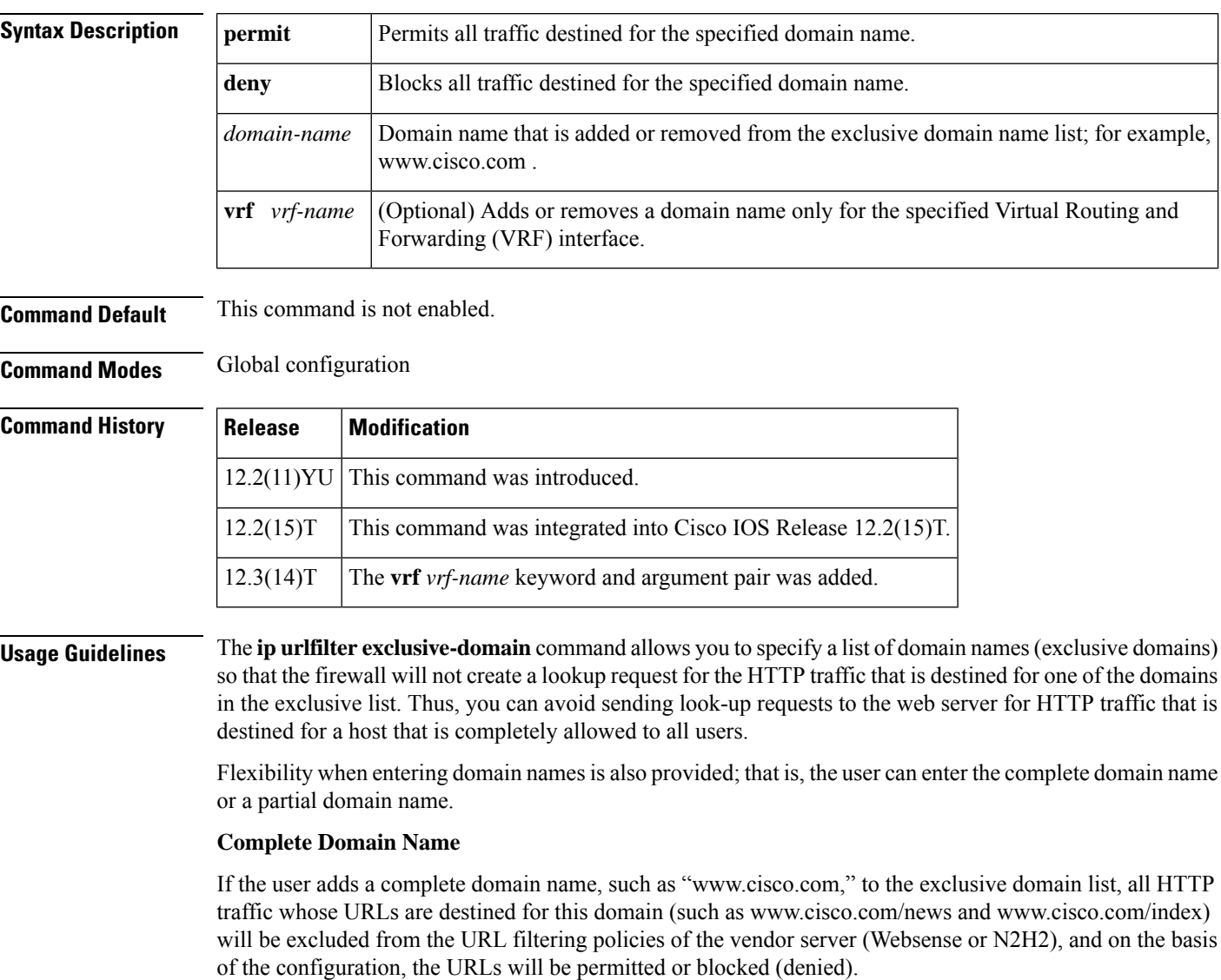

#### **Partial Domain Name**

If the user adds only a partial domain name to the exclusive domain list, such as ".cisco.com," all URLs whose domain names end with this partial domain name (such as www.cisco.com/products and www.cisco.com/eng) will be excluded from the URL filtering policies of the vendor server (Websense or N2H2), and on the basis of the configuration, the URLs will be permitted or blocked (denied).

**Examples** The following example shows how to add the complete domain name "www. cisco.com " to the exclusive domain name list. This configuration will block all traffic destined to the www.cisco.com domain.

ip urlfilter exclusive-domain deny www.cisco.com

The following example shows how to add the partial domain name ". cisco.com " to the exclusive domain name list. This configuration will permit all traffic destined to domains that end with .cisco.com.

ip urlfilter exclusive-domain permit .cisco.com

## **ip urlfilter max-request**

To set the maximum number of outstanding requests that can exist at any given time, use the **ip urlfilter max-request** command in global configuration mode. To disable this function, use the **no** form of this command.

**ip urlfilter max-request** *number* [**vrf** *vrf-name*] **no ip urlfilter max-request** *number*

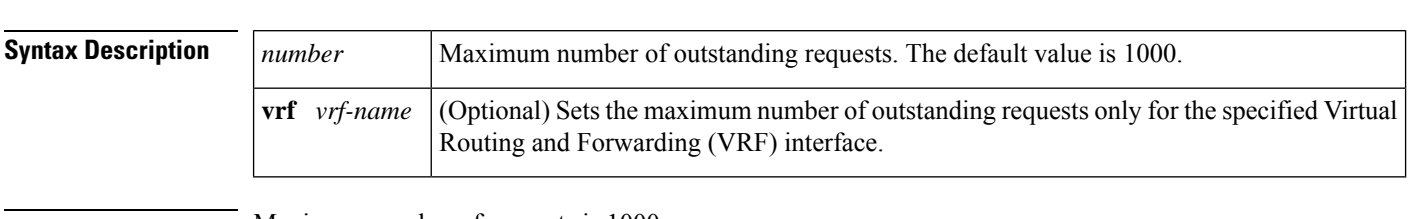

**Command Default** Maximum number of requests is 1000.

**Command Modes** Global configuration

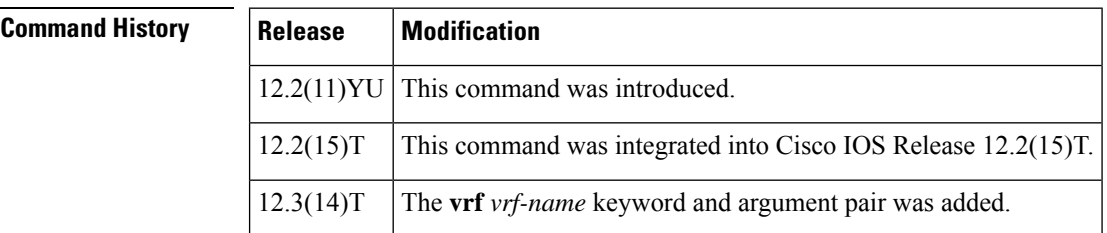

**Usage Guidelines** If the specified maximum number of outstanding requests is exceeded, new requests will be dropped.

 $\overline{\mathscr{C}}$ 

**Note** Allow mode is not considered because it should be used only when servers are down.

**Examples** The following example shows how to configure the maximum number of outstanding requests to 950:

```
ip inspect name url_filter http
ip urlfilter max-request 950
```
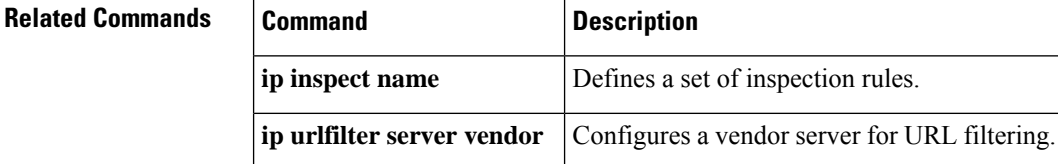

## **ip urlfilter max-resp-pak**

To configure the maximum number of HTTP responses that the firewall can keep in its packet buffer, use the **ip urlfilter max-resp-pak** command in global configuration mode. To return to the default, use the **no** form of this command.

**ip urlfilter max-resp-pak** *number* [**vrf** *vrf-name*] **no ip urlfilter max-resp-pak** *number*

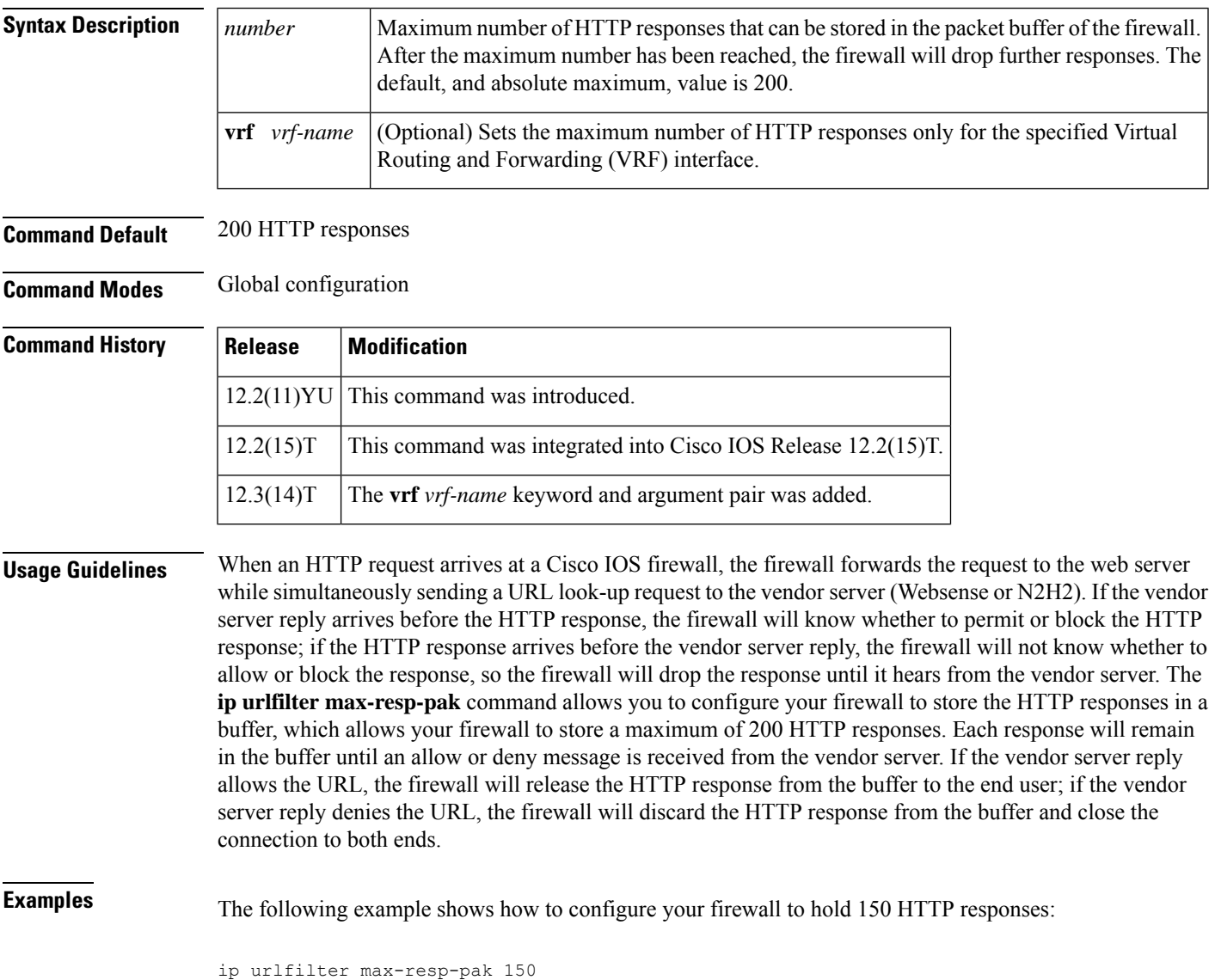

## **ip urlfilter server vendor**

Effective with Cisco IOS Release 15.4(3)M, the **ipurlfilter server vendor** command is not available in Cisco IOS software.

To configure a vendor server for URL filtering, use the **ip urlfilter server vendor** command in global configuration mode. To remove a server from your configuration, use the **no** form of this command.

**ip urlfilter server vendor** {**websense** | **n2h2**} *ip-address* [**port** *port-number*] [**timeout** *seconds*] [**retransmit** *number*] [**outside**] [**vrf** *vrf-name*]

**no ip urlfilter server vendor** {**websense** | **n2h2**} *ip-address* [**port** *port-number*] [**timeout** *seconds*] [**retransmit** *number*] [**outside**]

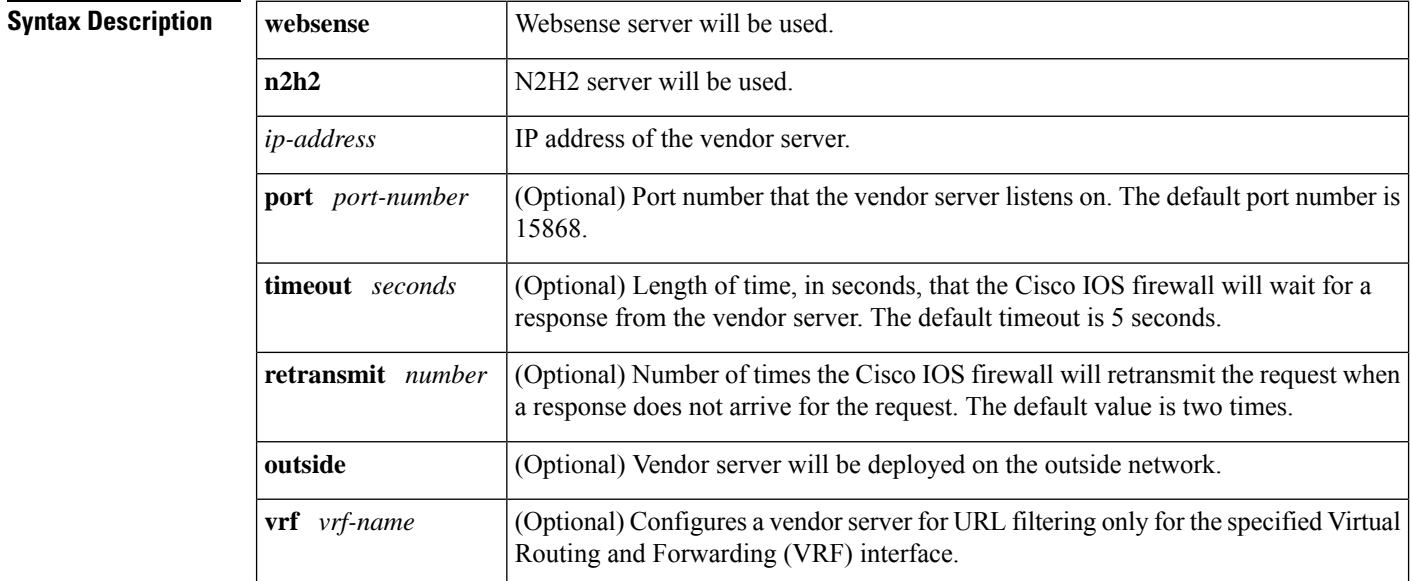

**Command Default** A vendor server is not configured.

**Command Modes** Global configuration

### **Command History**

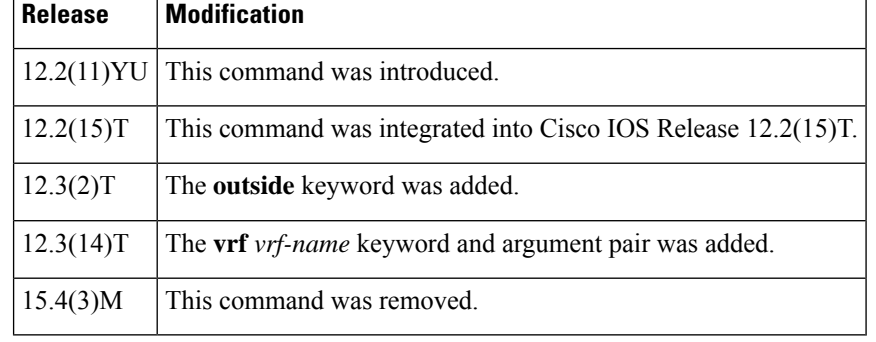

### **Usage Guidelines** Use the **ip urlfilter server vendor** command to configure a Websense or N2H2 server, which will interact with the Cisco IOS Firewall to filter HTTP requests on the basis of a specified policy-- global filtering, user-

If the firewall has not received a response from the vendor server within the time specified in the **timeout** *seconds* keyword and argument, the firewall will check the **retransmit** *number* keyword and argument configured for the vendor server. If the firewall has not exceeded the maximum retransmit tries allowed, it will resend the HTTP lookup request. If the firewall has exceeded the maximum retransmit tries allowed, it will delete the outstanding request from the queue and check the status of the allow mode value. The firewall will forward the request if the allow mode is on; otherwise, it will drop the request.

or group-based filtering, keyword-based filtering, category-based filtering, or customized filtering.

By default, URL lookup requests that are made to the vendor server contain non-natted client IP addresses because the vendor server is deployed on the inside network. The **outside** keyword allows the vendor server to be deployed on the outside network, thereby, allowing Cisco IOS software to send the natted IP address of the client in the URL lookup request.

#### **Primary and Secondary Servers**

When users configure multiple vendor servers, the firewall will use only one server at a time--the primary server; all other servers are called secondary servers. When the primary server becomes unavailable for any reason, it becomes a secondary server and one of the secondary servers becomes the primary server.

A firewall marks a primary server as down when sending a request to or receiving a response from the server fails. When a primary server goes down, the system will go to the beginning of the configured servers list and try to activate the first server on the list. If the first server on the list is unavailable, it will try the second server on the list; the system will keep trying to activate a server until it is successful or until it reaches the end of the server list. If the system reaches the end of the server list, it will set a flag indicating that all of the servers are down, and it will enter allow mode.

**Examples** The following example shows how to configure the Websense server for URL filtering:

```
ip inspect name test http urlfilter
ip urlfilter cache 5
ip urlfilter exclusive-domain permit .weapons.com
ip urlfilter exclusive-domain deny .nbc.com
ip urlfilter exclusive-domain permit www.cisco.com
ip urlfilter audit-trail
ip urlfilter alert
ip urlfilter server vendor websense 192.168.3.1
```
### **Related Commands Command Description ip urlfilter allowmode** Turns on the default mode (allow mode) of the filtering algorithm. Sets the maximum number of outstanding requests that can exist at any given time. **ip urlfilter max-request**

## **ip urlfilter source-interface**

To allow the URL filter to specify the interface whose IP address is used as the source IP address while a TCP connection is made to the URL filter server (Websense or N2H2), use the **ip urlfilter source-interface** command in global configuration mode. To disable the option, use the **no** form of this command.

**ip urlfilter source-interface** *interface-type* [**vrf** *vrf-name*] **no ip urlfilter source-interface** [**vrf** *vrf-name*]

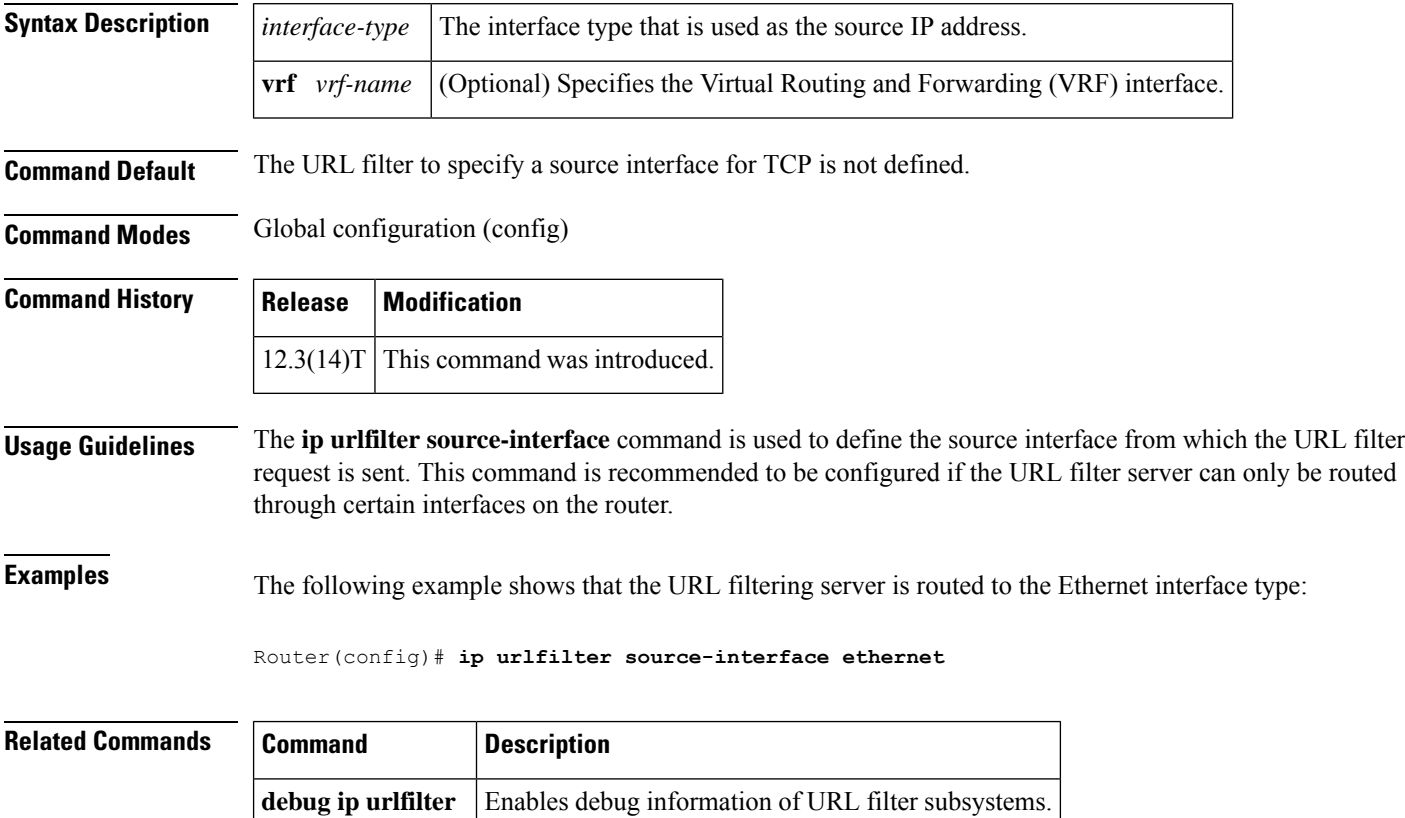

## **ip urlfilter truncate**

To allow the URL filter to truncate long URLs to the server, use the **ip urlfilter truncate** command in global configuration mode. To disable the truncating option, use the **no** form of this command.

**ip urlfilter truncate** {**script-parameters** | **hostname**} [**vrf** *vrf-name*] **no ip urlfilter truncate** {**script-parameters** | **hostname**} [**vrf** *vrf-name*]

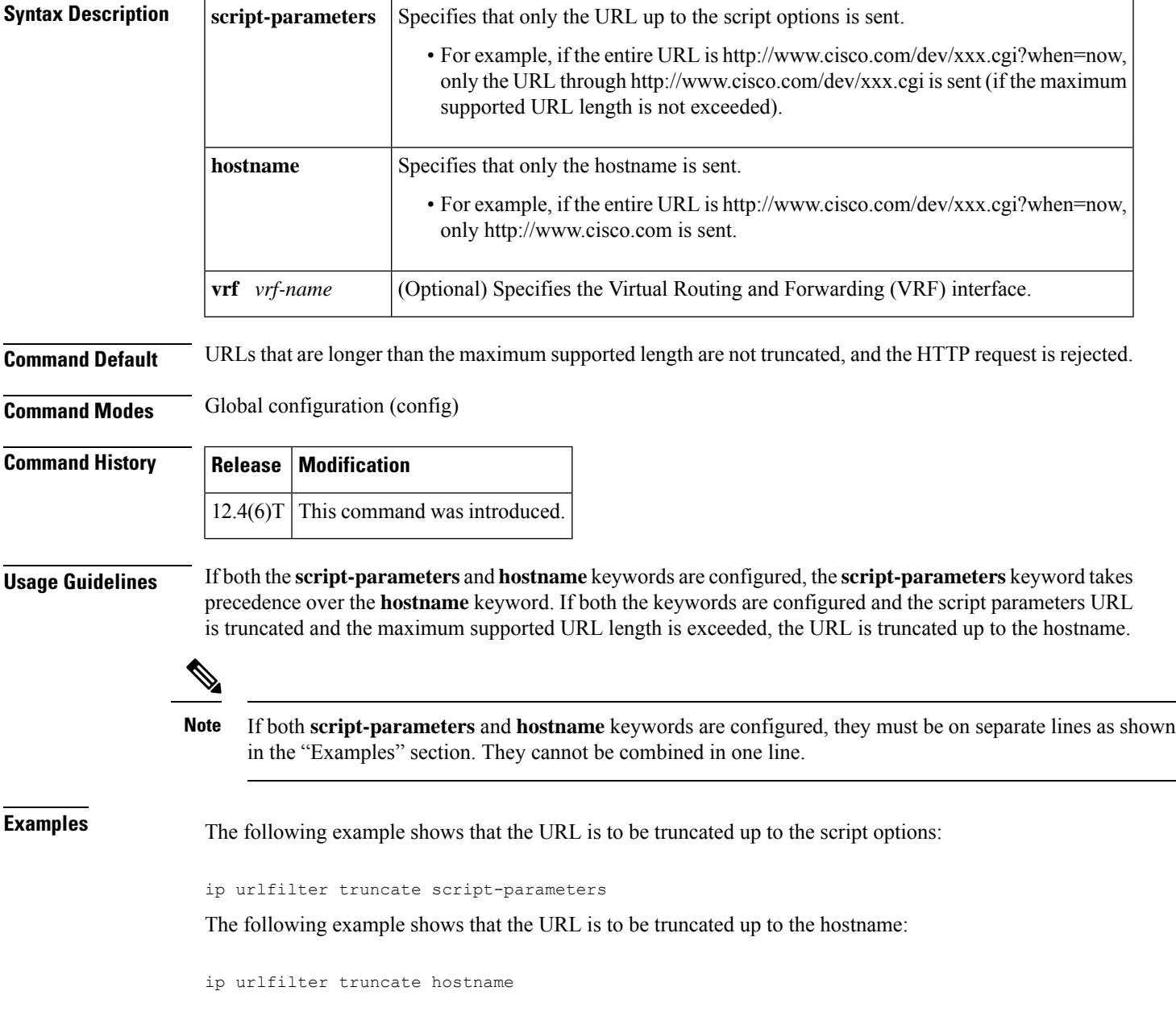

 $\mathbf I$ 

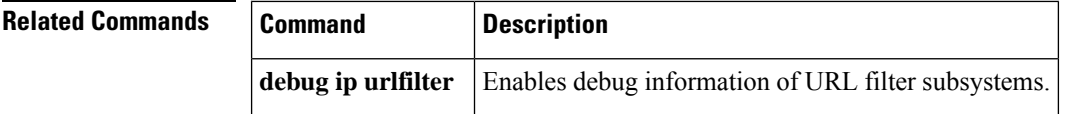
# **ip urlfilter urlf-server-log**

Effective with Cisco IOS Release 15.4(3)M, the **ip urlfilter urlf-server-log** command is not available in Cisco IOS software.

To enable the logging of system messages on the URL filtering server, use the **ip urlfilter urlf-server-log** command in global configuration mode. To disable the logging of system messages, use the **no** form of this command.

**ip urlfilter urlf-server-log** [**vrf** *vrf-name*] **no ip urlfilter urlf-server-log**

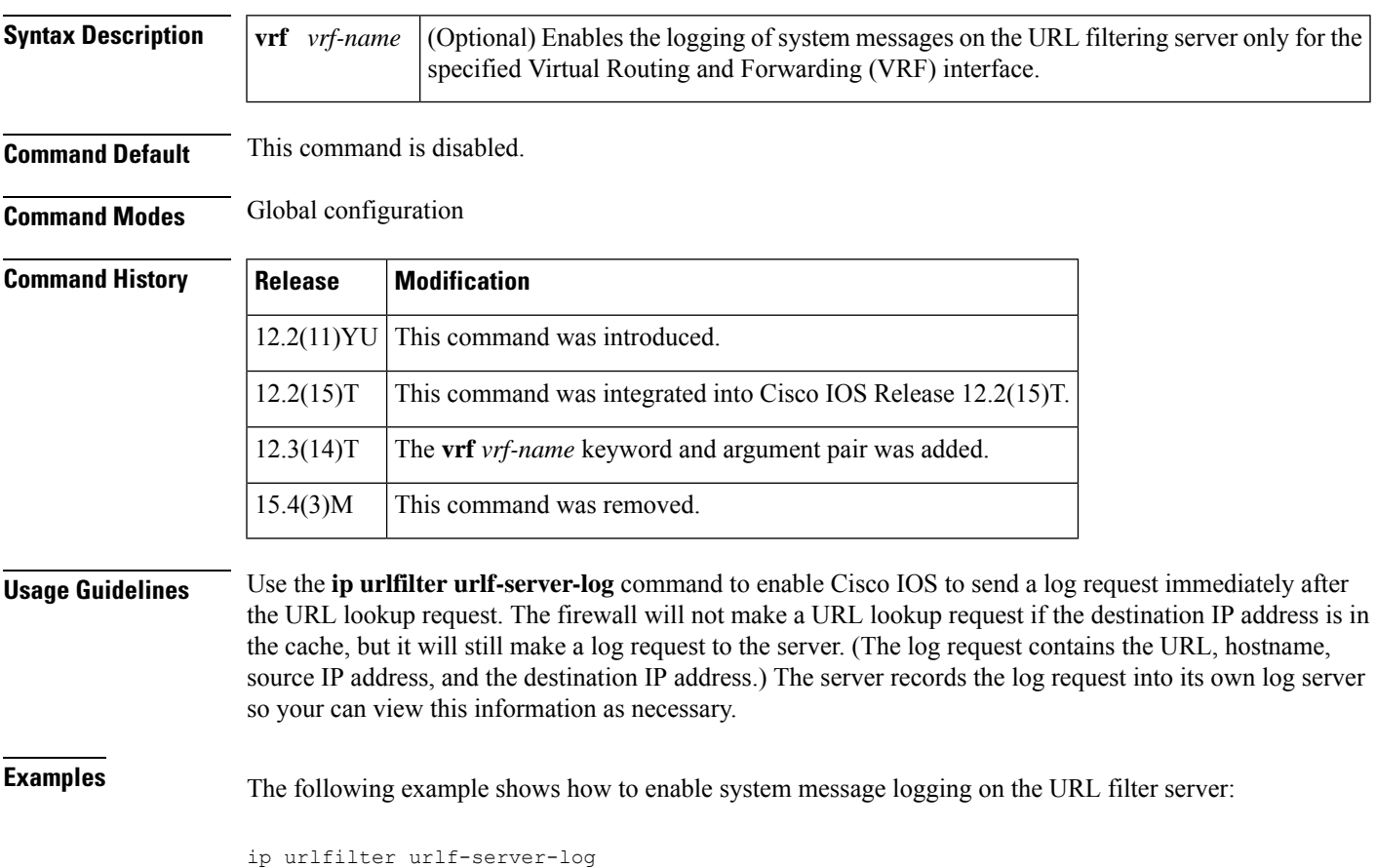

### **ip verify drop-rate compute interval**

To configure the interval of time between Unicast Reverse Path Forwarding (RPF) drop rate computations, use the **ip verify drop-rate compute interval**command in global configuration mode. To reset the interval to the default value, use the **no** form of this command.

**ip verify drop-rate compute interval** *seconds* **no ip verify drop-rate compute interval**

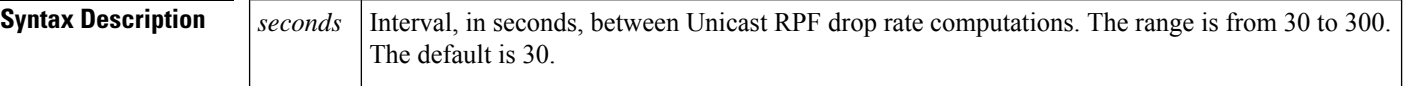

**Command Default** The drop rate is not computed.

#### **Command Modes**

Global configuration (config)

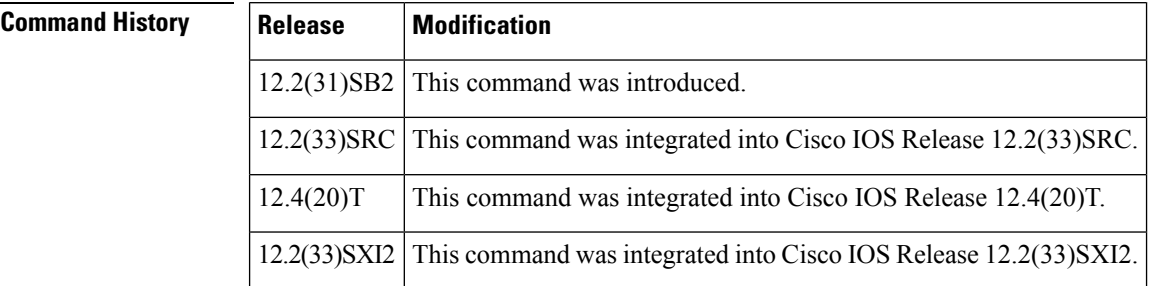

**Usage Guidelines** The configured value applies for the computation of all Unicast RPF drop rates (global and per interface).

The value for the compute interval must be less than or equal to the value configured using the **ip verify drop-rate compute window**command. If you configure the **no** form of the **ip verify drop-rate compute interval**command while the cipUrpfDropRateWindow value is configured to be less than the default compute interval value, the following message appears on the console:

```
"urpf drop rate window < interval"
```
This error message means the command was not executed. The compute interval remains at the configured value rather than changing to the default value.

**Examples** The following example shows how to configure a compute interval of 45 seconds:

```
Router> enable
Router# configure terminal
Router(config)# ip verify drop-rate compute interval 45
```
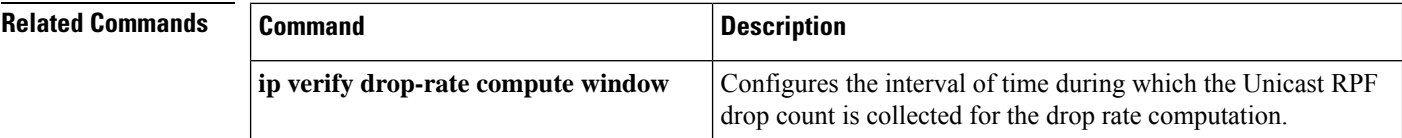

I

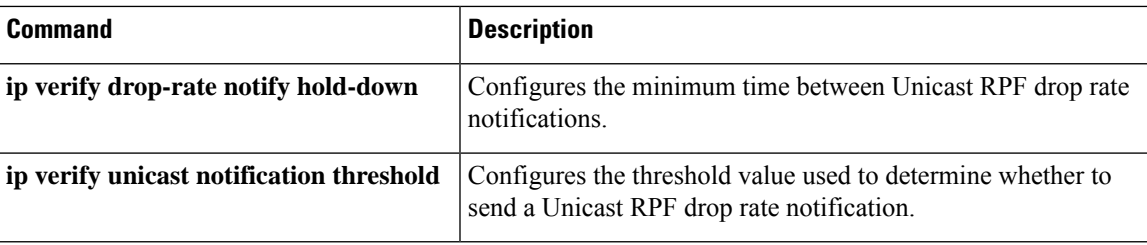

### **ip verify drop-rate compute window**

To configure the interval of time during which the Unicast Reverse Path Forwarding (RPF) drop count is collected for the drop rate computation, use the **ip verify drop-rate compute window**command in global configuration mode. To reset the window to the default value, use the **no** form of this command.

**ip verify drop-rate compute window** *seconds* **no ip verify drop-rate compute window**

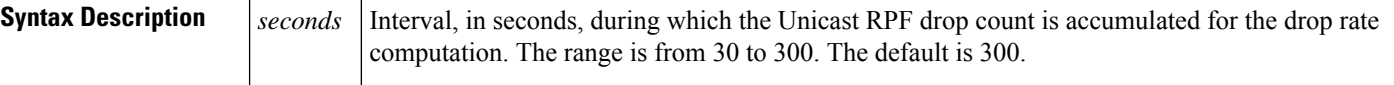

**Command Default** The drop rate is not calculated.

#### **Command Modes**

Global configuration (config)

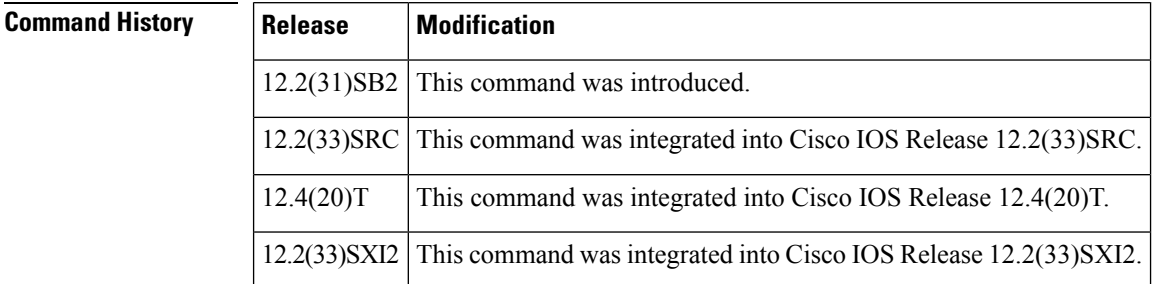

### **Usage Guidelines** This command configures the sliding window that begins the configured number of seconds prior to the computation and ends with the Unicast RPF drop rate computation. The configured value applies for the computation of all Unicast RPF drop rates (global and per interface).

The value configured for the "compute window" must be greater than or equal to the value configured using the **ip verify drop-rate compute interval**command. If you configure the **no** form of the **ip verify drop-rate compute window**command while the cipUrpfDropRateInterval value is configured to be greater than the default compute window value, the following message appears on the console:

```
"urpf drop rate window < interval"
```
This error message meansthat the command was not executed. The compute window remains at the configured value rather than changing to the default value.

**Examples** The following example shows how to configure a compute window of 60 seconds:

Router> **enable** Router# **configure terminal** Router(config)# **ip verify drop-rate compute window 60**

I

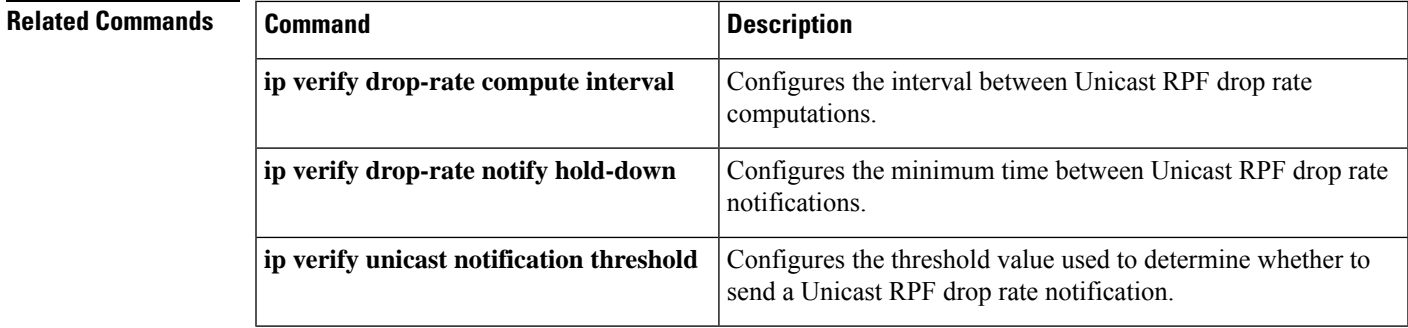

# **ip verify drop-rate notify hold-down**

To configure the minimum time between Unicast Reverse Path Forwarding (RPF) drop rate notifications, use the **ip verify drop-rate notify hold-down**command in global configuration mode. To reset the hold-down time to the default value, use the **no** form of this command.

**ip verify drop-rate notify hold-down** *seconds* **no ip verify drop-rate notify hold-down**

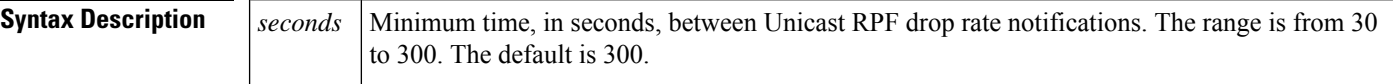

**Command Default** No notifications are sent.

#### **Command Modes**

Global configuration (config)

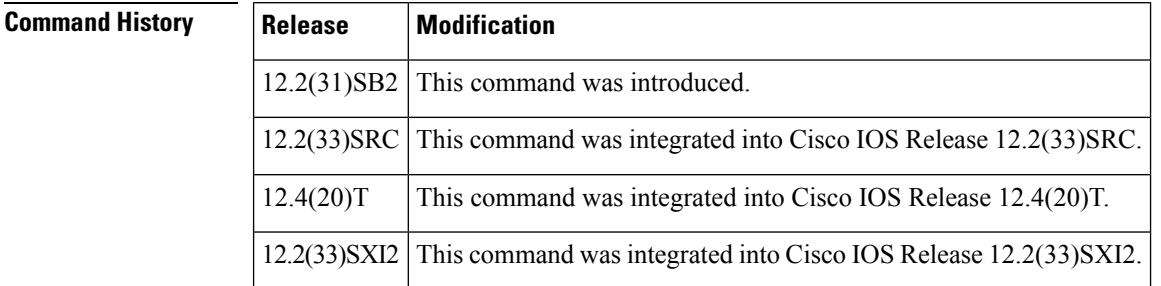

**Usage Guidelines** The configured value applies for the computation of all Unicast RPF drop rates (global and per interface).

**Examples** The following example shows how to configure a notify hold-down time of 40 seconds:

```
Router> enable
Router# configure terminal
Router(config)# ip verify drop-rate notify hold-down 40
```
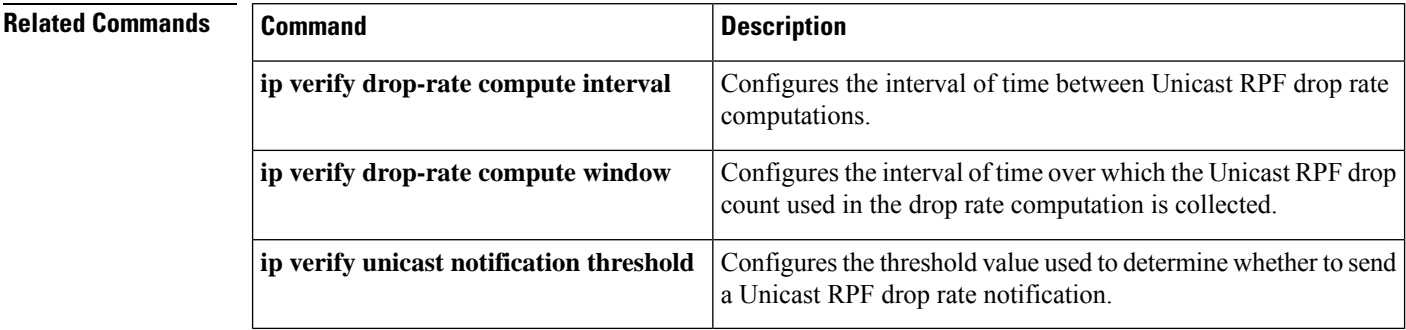

# **ip verify unicast notification threshold**

To configure the threshold value used to determine whether to send a Unicast Reverse Path Forwarding (RPF) drop rate notification, use the **ip verify unicast notification threshold**command in interface configuration mode. To set the notification threshold back to the default value, use the **no** form of this command.

**ip verify unicast notification threshold** *packets-per-second* **no ip verify unicast notification threshold**

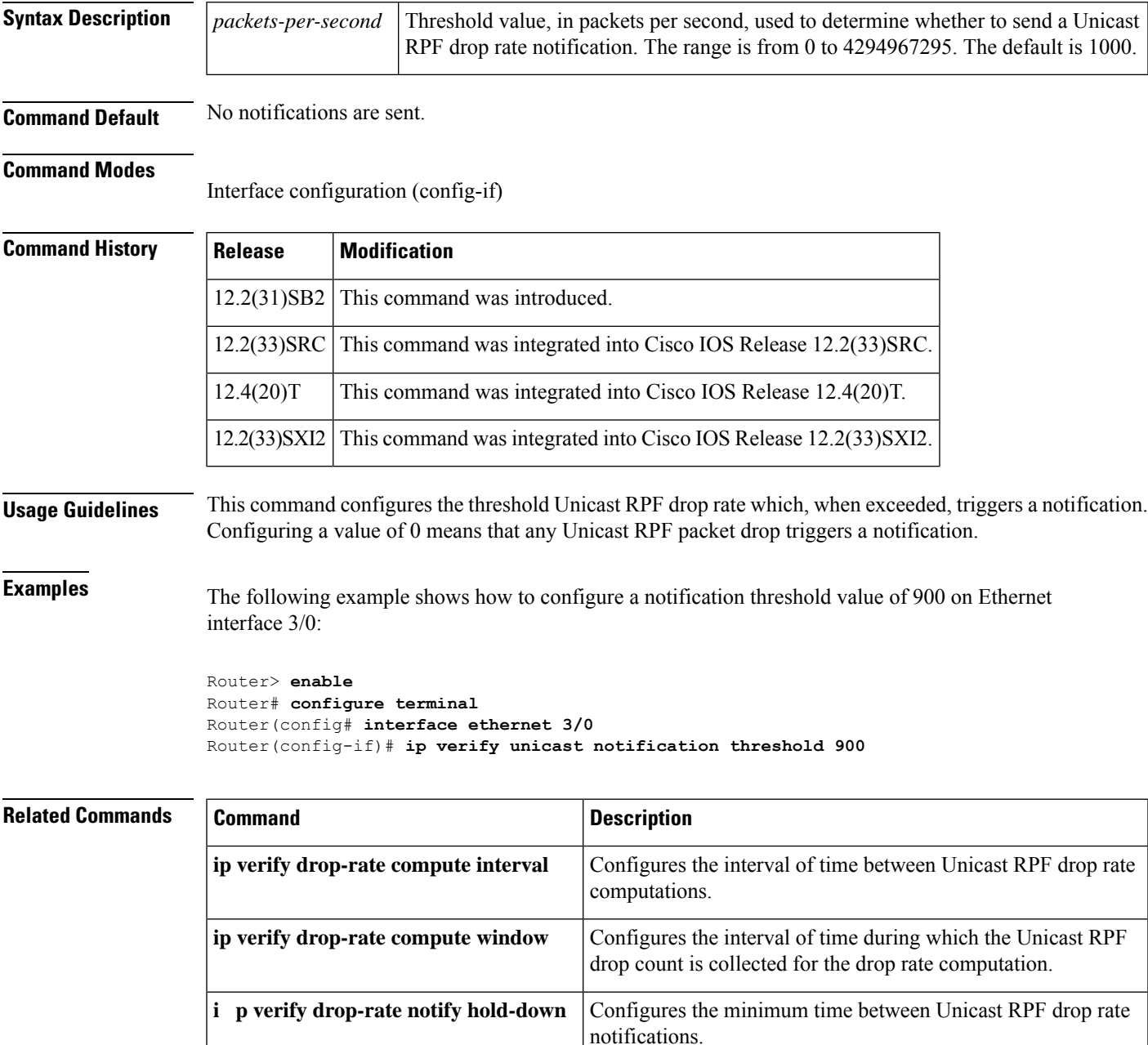

## **ip verify unicast reverse-path**

# $\mathscr{D}$

This command was replaced by the **ip verify unicast source reachable-via**command effective with Cisco IOS Release 12.0(15)S. The **ip verify unicast source reachable-via** command allows for more flexibility and functionality, such as supporting asymmetric routing, and should be used for any Reverse Path Forward implementation. The **ip verify unicast reverse-path** command is still supported. **Note**

To enable Unicast Reverse Path Forwarding (Unicast RPF), use the **ip verify unicast reverse-path**command in interface configuration mode. To disable Unicast RPF, use the **no** form of this command.

### **ip verify unicast reverse-path** [*list*] **no ip verify unicast reverse-path** [*list*]

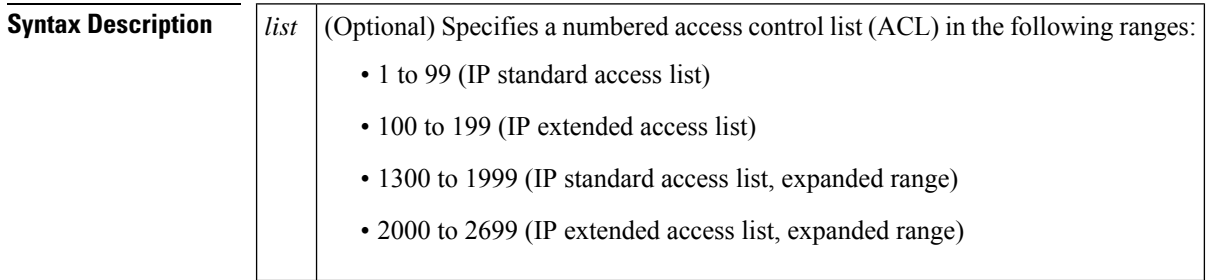

### **Command Default** Unicast RPF is disabled.

### **Command Modes**

Interface configuration (config-if)

#### **Command History Release Modification** This command was introduced. This command was not included in Cisco IOS Release 11.2 or 11.3 11.1(CC) 12.0 Added ACL support using the *list* argument. Added per-interface statistics on dropped or suppressed packets. 12.1(2)T The **ip verify unicast source reachable-via** command replaced this command, and the following keywords were added to the **ip verify unicast source reachable-via** command: **allow-default, allow-self-ping**, **rx**, and **any**. 12.0(15)S The **ipverifyunicast reverse-path**command wasintegrated into Cisco IOS Release 12.1(8a)E. 12.1(8a)E The **ipverifyunicast reverse-path**command wasintegrated into Cisco IOS Release 12.2(14)S. 12.2(14)S

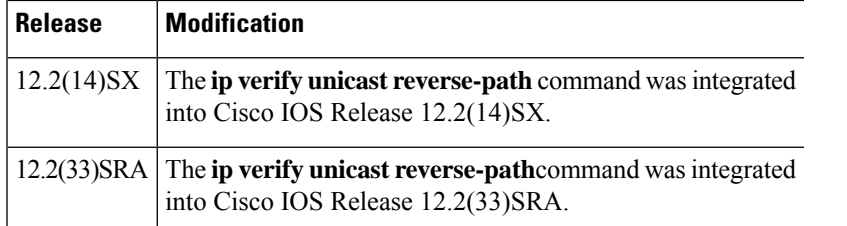

**Usage Guidelines** Use the **ip verify unicast reverse-path interface** command to mitigate problems caused by malformed or forged (spoofed) IP source addresses that are received by a router. Malformed or forged source addresses can indicate denial of service (DoS) attacks on the basis of source IP address spoofing.

> When Unicast RPF is enabled on an interface, the router examines all packets that are received on that interface. The router checks to ensure that the source address appears in the Forwarding Information Base (FIB) and that it matches the interface on which the packet was received. This "look backwards" ability is available only when Cisco Express Forwarding is enabled on the router because the lookup relies on the presence of the FIB. Cisco Express Forwarding generates the FIB as part of its operation.

> To use Unicast RPF, enable Cisco Express Forwarding switching or distributed Cisco Express Forwarding switching in the router. There is no need to configure the input interface for Cisco Express Forwarding switching. As long as Cisco Express Forwarding is running on the router, individual interfaces can be configured with other switching modes.

It is very important for Cisco Express Forwarding to be configured globally in the router. Unicast RPF will not work without Cisco Express Forwarding. **Note**

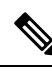

**Note** Unicast RPF is an input function and is applied on the interface of a router only in the ingress direction.

The Unicast Reverse Path Forwarding feature checks to determine whether any packet that is received at a router interface arrives on one of the best return paths to the source of the packet. The feature does this by doing a reverse lookup in the Cisco Express Forwarding table. If Unicast RPF does not find a reverse path for the packet, Unicast RPF can drop or forward the packet, depending on whether an ACL is specified in the Unicast Reverse Path Forwarding command. If an ACL is specified in the command, then when (and only when) a packet fails the Unicast RPF check, the ACL is checked to determine whether the packet should be dropped (using a deny statement in the ACL) or forwarded (using a permit statement in the ACL). Whether a packet is dropped or forwarded, the packet is counted in the global IP traffic statistics for Unicast RPF drops and in the interface statistics for Unicast RPF.

If no ACL is specified in the Unicast Reverse Path Forwarding command, the router drops the forged or malformed packet immediately and no ACL logging occurs. The router and interface Unicast RPF counters are updated.

Unicast RPF events can be logged by specifying the logging option for the ACL entries used by the Unicast Reverse Path Forwarding command. Log information can be used to gather information about the attack, such as source address, time, and so on.

### **Where to Use RPF in Your Network**

Unicast RPF may be used on interfaces in which only one path allows packets from valid source networks (networks contained in the FIB). Unicast RPF may also be used in cases for which a router has multiple paths to a given network, as long as the valid networks are switched via the incoming interfaces. Packets for invalid networks will be dropped. For example, routers at the edge of the network of an Internet service provider (ISP) are likely to have symmetrical reverse paths. Unicast RPF may still be applicable in certain multi-homed situations, provided that optional Border Gateway Protocol (BGP) attributes such as weight and local preference are used to achieve symmetric routing.

With Unicast RPF, all equal-cost "best" return paths are considered valid. This means that Unicast RPF works in cases where multiple return paths exist, provided that each path is equal to the others in terms of the routing cost (number of hops, weights, and so on) and as long as the route is in the FIB. Unicast RPF also functions where Enhanced Internet Gateway Routing Protocol (EIGRP) variants are being used and unequal candidate paths back to the source IP address exist.

For example, routers at the edge of the network of an ISP are more likely to have symmetrical reverse paths than routers that are in the core of the ISP network. Routers that are in the core of the ISP network have no guarantee that the best forwarding path out of the router will be the path selected for packets returning to the router. In this scenario, you should use the new form of the command, ip verify unicast source reachable-via, if there is a chance of asymmetrical routing.

**Examples** The following example shows that the Unicast Reverse Path Forwarding feature has been enabled on a serial interface:

```
ip cef
! or "ip cef distributed" for RSP+VIP based routers
!
interface serial 5/0/0
ip verify unicast reverse-path
```
The following example uses a very simple single-homed ISP to demonstrate the concepts of ingress and egress filters used in conjunction with Unicast RPF. The example illustrates an ISP-allocated classlessinterdomain routing (CIDR) block 192.168.202.128/28 that has both inbound and outbound filters on the upstream interface. Be aware that ISPs are usually not single-homed. Hence, provisions for asymmetrical flows (when outbound traffic goes out one link and returns via a different link) need to be designed into the filters on the border routers of the ISP.

```
ip cef distributed
!
interface Serial 5/0/0
description Connection to Upstream ISP
 ip address 192.168.200.225 255.255.255.255
no ip redirects
 no ip directed-broadcast
no ip proxy-arp
ip verify unicast reverse-path
 ip access-group 111 in
ip access-group 110 out
!
access-list 110 permit ip 192.168.202.128 10.0.0.31 any
access-list 110 deny ip any any log
access-list 111 deny ip host 10.0.0.0 any log
access-list 111 deny ip 172.16.0.0 255.255.255.255 any log
access-list 111 deny ip 10.0.0.0 255.255.255.255 any log
access-list 111 deny ip 172.16.0.0 255.255.255.255 any log
access-list 111 deny ip 192.168.0.0 255.255.255.255 any log
access-list 111 deny ip 209.165.202.129 10.0.0.31 any log
access-list 111 permit ip any any
```
Ш

The following example demonstratesthe use of ACLs and logging with Unicast RPF. In this example, extended ACL 197 provides entries that deny or permit network traffic for specific address ranges. Unicast RPF is configured on Ethernet interface 0 to check packets arriving at that interface.

For example, packets with a source address of 192.168.201.10 arriving at Ethernet interface 0 are dropped because of the deny statement in ACL 197. In this case, the ACL information is logged (the logging option is turned on for the ACL entry) and dropped packets are counted per-interface and globally. Packets with a source address of 192.168.201.100 arriving at Ethernet interface 0 are forwarded because of the permit statement in ACL 197. ACL information about dropped or suppressed packets is logged (the logging option is turned on for the ACL entry) to the log server.

```
ip cef distributed
!
int eth0/1/1
 ip address 192.168.200.1 255.255.255.255
 ip verify unicast reverse-path 197
!
int eth0/1/2
ip address 192.168.201.1 255.255.255.255
!
access-list 197 deny ip 192.168.201.0 10.0.0.63 any log-input
access-list 197 permit ip 192.168.201.64 10.0.0.63 any log-input
access-list 197 deny ip 192.168.201.128 10.0.0.63 any log-input
access-list 197 permit ip 192.168.201.192 10.0.0.63 any log-input
access-list 197 deny ip host 10.0.0.0 any log-input
access-list 197 deny ip 172.16.0.0 255.255.255.255 any log-input
access-list 197 deny ip 10.0.0.0 255.255.255.255 any log-input
access-list 197 deny ip 172.16.0.0 255.255.255.255 any log-input
access-list 197 deny ip 192.168.0.0 255.255.255.255 any log-input
```
### **Related Commands Command Description**

**ip cef** Enables Cisco Express Forwarding on the route processor card.

# **ip verify unicast source reachable-via**

To enable Unicast Reverse Path Forwarding (Unicast RPF), use the **ip verify unicast source reachable-via** command in interface configuration mode. To disable Unicast RPF, use the **no** form of this command.

### **ip verify unicast source reachable-via** {**any** | **rx** [**l2-src**]} [**allow-default**] [**allow-self-ping**] [*access-list*]

**no ip verify unicast source reachable-via**

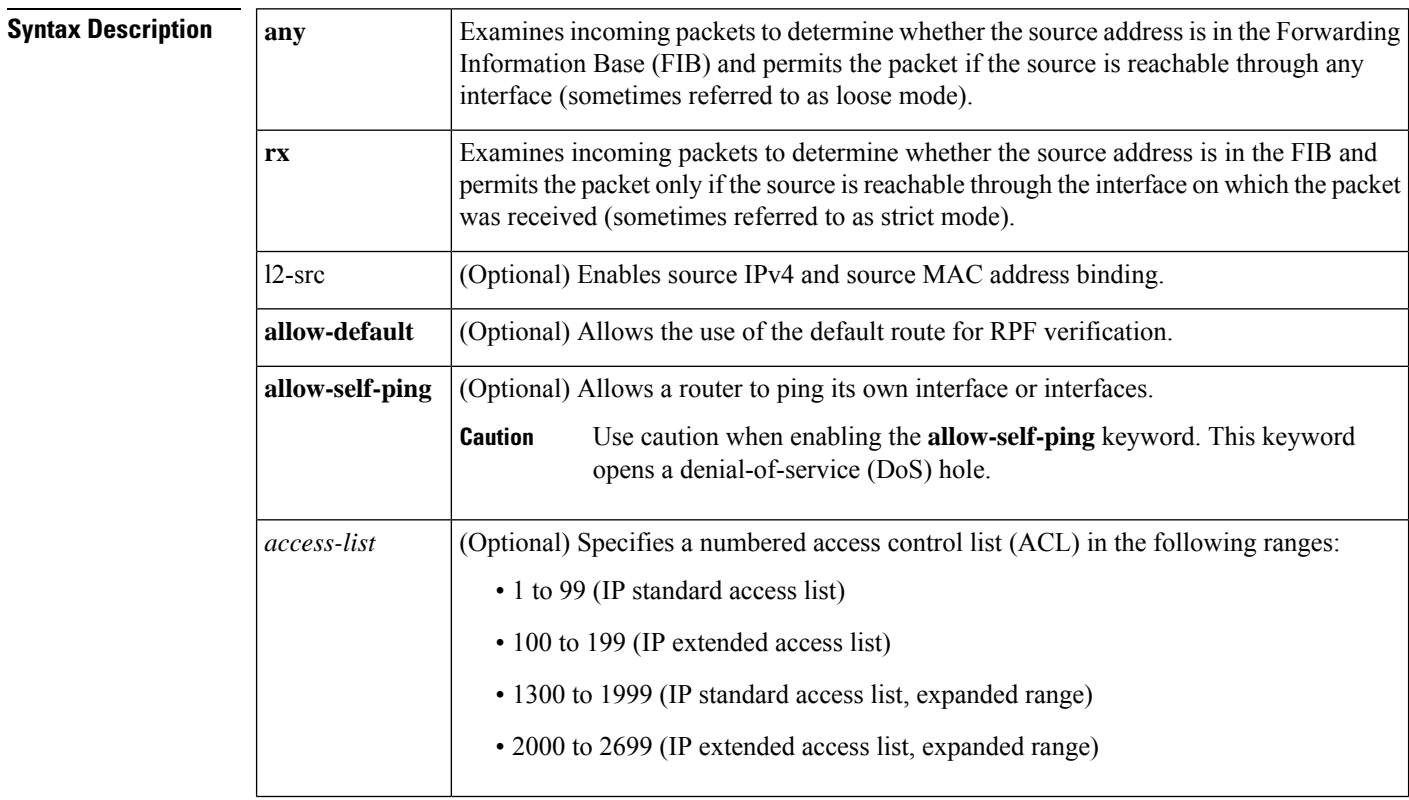

### **Command Default** Unicast RPF is disabled.

Source IPv4 and source MAC address binding is disabled.

**Command Modes**

Interface configuration (config-if)

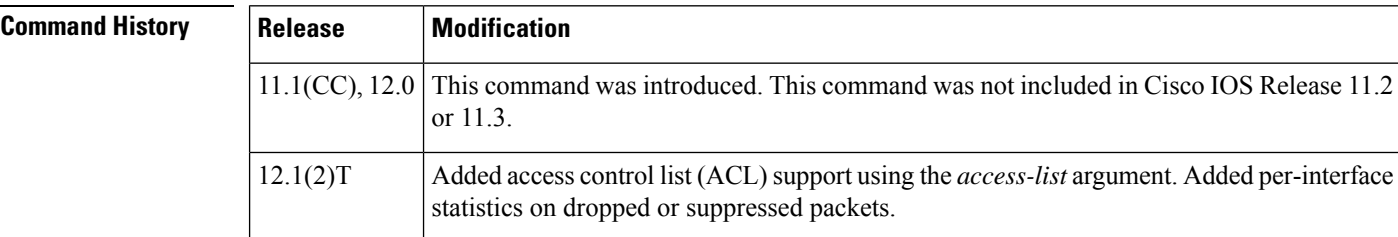

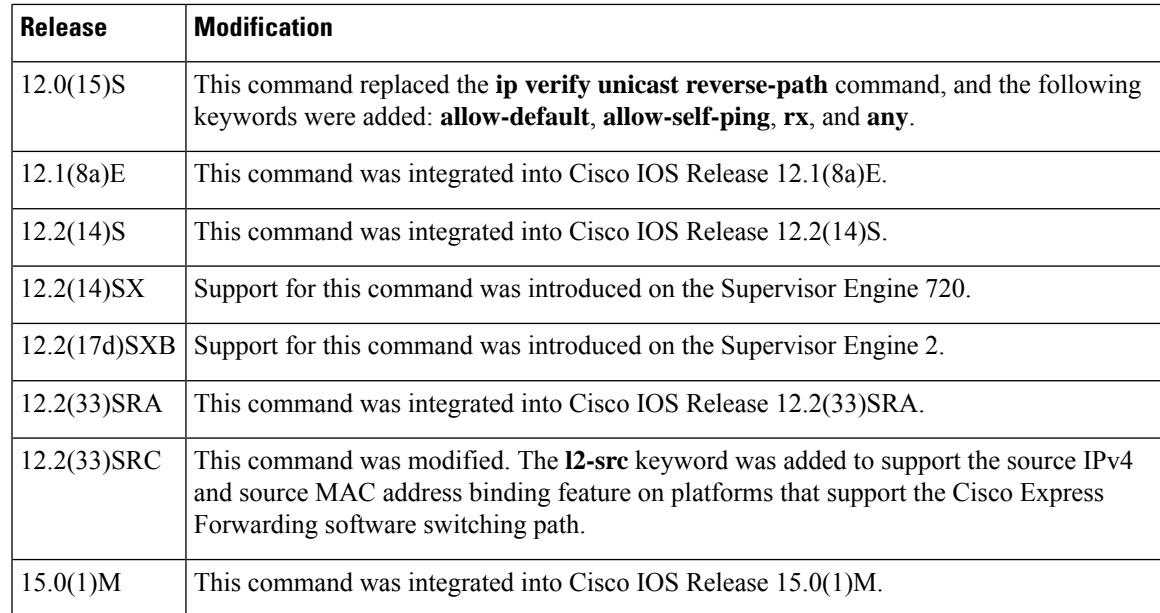

**Usage Guidelines** Use the **ip verify unicast source reachable-via** interface command to mitigate problems caused by malformed or forged (spoofed) IP source addresses that pass through a router. Malformed or forged source addresses can indicate DoS attacks based on source IP address spoofing.

> To use Unicast RPF, enable Cisco Express Forwarding or distributed Cisco Express Forwarding in the router. There is no need to configure the input interface for Cisco Express Forwarding. As long as Cisco Express Forwarding is running on the router, individual interfaces can be configured with other switching modes.

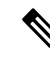

**Note**

It is important for Cisco Express Forwarding to be configured globally on the router. Unicast RPF does not work without Cisco Express Forwarding.

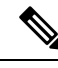

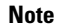

**Note** Unicast RPF is an input function and is applied on the interface of a router only in the ingress direction.

When Unicast RPF is enabled on an interface, the router examines all packets that are received on that interface. The router checks to make sure that the source address appears in the FIB. If the **rx** keyword is selected, the source address must match the interface on which the packet was received. If the **any** keyword is selected, the source address must be present only in the FIB. This ability to "look backwards" is available only when Cisco ExpressForwarding is enabled on the router because the lookup relies on the presence of theFIB. Cisco Express Forwarding generates the FIB as part of its operation.

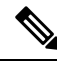

#### **Note**

If the source address of an incoming packet is resolved to a null adjacency, the packet will be dropped. The null interface is treated as an invalid interface by the new form of the Unicast RPF command. The older form of the command syntax did not exhibit this behavior.

Unicast RPF checks to determine whether any packet that is received at a router interface arrives on one of the best return paths to the source of the packet. If a reverse path for the packet is not found, Unicast RPF can drop or forward the packet, depending on whether an ACL is specified in the Unicast RPF command. If an ACL is specified in the command, when (and only when) a packet fails the Unicast RPF check, the ACL is checked to determine whether the packetshould be dropped (using a deny statement in the ACL) or forwarded (using a permit statement in the ACL). Whether a packet is dropped or forwarded, the packet is counted in the global IP traffic statistics for Unicast RPF drops and in the interface statistics for Unicast RPF.

If no ACL is specified in the **ip verify unicast source reachable-via** command, the router drops the forged or malformed packet immediately, and no ACL logging occurs. The router and interface Unicast RPFcounters are updated.

Unicast RPF events can be logged by specifying the logging option for the ACL entries that are used by the **ip verify unicast source reachable-via** command. Log information can be used to gather information about the attack, such as source address, time, and so on.

#### **Strict Mode RPF**

If the source address is in the FIB and reachable only through the interface on which the packet was received, the packet is passed. The syntax for this method is **ip verify unicast source reachable-via rx**.

#### **Exists-Only (or Loose Mode) RPF**

If the source address is in the FIB and reachable through any interface on the router, the packet is passed. The syntax for this method is **ip verify unicast source reachable-via any**.

Because this Unicast RPF option passes packets regardless of which interface the packet enters, it is often used on Internet service provider (ISP) routers that are "peered" with other ISP routers (where asymmetrical routing typically occurs). Packets using source addresses that have not been allocated on the Internet, which are often used for spoofed source addresses, are dropped by this Unicast RPF option. All other packets that have an entry in the FIB are passed.

#### **allow-default**

Normally, sources found in the FIB but only by way of the default route will be dropped. Specifying the **allow-default** keyword option will override this behavior. You must specify the **allow-default** keyword in the command to permit Unicast RPF to successfully match on prefixes that are known through the default route to pass these packets.

#### **allow-self-ping**

This keyword allows the router to ping its own interface or interfaces. By default, when Unicast RPF is enabled, packets that are generated by the router and destined to the router are dropped, thereby, making certain troubleshooting and management tasks difficult to accomplish. Issue the **allow-self-ping** keyword to enable self-pinging.

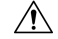

Caution should be used when enabling the **allow-self-ping** keyword because this option opens a potential DoS hole. **Caution**

### **Using RPF in Your Network**

Use Unicast RPF strict mode on interfaces where only one path allows packets from valid source networks (networks contained in the FIB). Also, use Unicast RPF strict mode when a router has multiple paths to a given network, as long as the valid networks are switched through the incoming interfaces.Packets for invalid networks will be dropped. For example, routers at the edge of the network of an ISP are likely to have symmetrical reverse paths. Unicast RPF strict mode is applicable in certain multihomed situations, provided that optional Border Gateway Protocol (BGP) attributes, such as weight and local preference, are used to achieve symmetric routing.

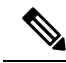

With Unicast RPF, all equal-cost "best" return paths are considered valid. This means that Unicast RPF works in cases where multiple return paths exist, provided that each path is equal to the others in terms of the routing cost (number of hops, weights, and so on) and as long as the route is in the FIB. Unicast RPF also functions where Enhanced Internet Gateway Routing Protocol (EIGRP) variants are being used and unequal candidate paths back to the source IP address exist. **Note**

Use Unicast RPFloose mode on interfaces where asymmetric paths allow packets from valid source networks (networks contained in the FIB). Routers that are in the core of the ISP network have no guarantee that the best forwarding path out of the router will be the path selected for packets returning to the router.

#### **IP and MAC Address Spoof Prevention**

In Release 15.0(1)M and later, you can use the **l2-src**keyword to enable source IPv4 and source MAC address binding. To disable source IPv4 and source MAC address binding, use the **no** form of the **ip verify unicast source reachable-via**command.

If an inbound packet fails this security check, it will be dropped and the Unicast RPF dropped-packet counter will be incremented. The only exception occurs if a numbered access control list has been specified as part of the Unicast RPF command in strict mode, and the ACL permits the packet. In this case the packet will be forwarded and the Unicast RPF suppressed-drops counter will be incremented.

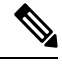

**Note**

The **l2-src** keyword cannot be used with the loose uRPF command, **ip verify unicast source reachable-via any**command.

Not all platforms support the **l2-src** keyword. Therefore, not all the possible keyword combinations for strict Unicast RPF in the following list will apply to your platform:

Possible keyword combinations for strict Unicast RPF include the following:

```
allow-default
allow-self-ping
l2-src
<ACL-number>
allow-default allow-self-ping
allow-default l2-src
allow-default <ACL-number>
allow-self-ping l2-src
allow-self-ping <ACL-number>
l2-src <ACL-number>
allow-default allow-self-ping l2-src
allow-default allow-self-ping <ACL-number>
allow-default l2-src <ACL-number>
allow-self-ping l2-src <ACL-number>
allow-default allow-self-ping l2-src <ACL-number>
```
### **Examples**

#### **Single-Homed ISP Connection with Unicast RPF**

The following example uses a very simple single-homed ISP connection to demonstrate the concept of Unicast RPF. In this example, an ISP peering router is connected through a single serial interface to one upstream ISP. Hence, traffic flows into and out of the ISP will be symmetric. Because traffic flows will be symmetric, a Unicast RPF strict-mode deployment can be configured.

```
ip cef
! or "ip cef distributed" for Route Switch Processor+Versatile Interface Processor-
(RSP+VIP-) based routers.
!
interface Serial5/0/0
description - link to upstream ISP (single-homed)
ip address 192.168.200.225 255.255.255.252
no ip redirects
no ip directed-broadcasts
no ip proxy-arp
ip verify unicast source reachable-via
```
#### **ACLs and Logging with Unicast RPF**

The following example demonstrates the use of ACLs and logging with Unicast RPF. In this example, extended ACL 197 provides entries that deny or permit network traffic for specific address ranges. Unicast RPF is configured on interface Ethernet 0/1/1 to check packets arriving at that interface.

For example, packets with a source address of 192.168.201.10 arriving at interface Ethernet 0/1/1 are dropped because of the deny statement in ACL 197. In this case, the ACL information is logged (the logging option is turned on for the ACL entry) and dropped packets are counted per-interface and globally. Packets with a source address of 192.168.201.100 arriving at interface Ethernet 0/1/2 are forwarded because of the permit statement in ACL 197. ACL information about dropped or suppressed packets is logged (the logging option is turned on for the ACL entry) to the log server.

```
ip cef distributed
!
int eth0/1/1
ip address 192.168.200.1 255.255.255.0
ip verify unicast source reachable-via rx 197
!
int eth0/1/2
ip address 192.168.201.1 255.255.255.0
!<br>access-list 197 deny
                      ip 192.168.201.0 0.0.0.63 any log-input
access-list 197 permit ip 192.168.201.64 0.0.0.63 any log-input
access-list 197 deny ip 192.168.201.128 0.0.0.63 any log-input
access-list 197 permit ip 192.168.201.192 0.0.0.63 any log-input
access-list 197 deny ip host 0.0.0.0 any log-input
access-list 197 deny ip 172.16.0.0 0.255.255.255 any log-input
access-list 197 deny ip 10.0.0.0 0.255.255.255 any log-input
access-list 197 deny ip 172.16.0.0 0.15.255.255 any log-input
access-list 197 deny ip 192.168.0.0 0.0.255.255 any log-input
```
#### **MAC Address Binding on Software Switching Platforms Like the Cisco 7200 Series Routers**

The following example shows how to enable source IPv4 and source MAC address binding on Ethernet 0/0:

```
Router# configure terminal
Router(config)# interface Ethernet0/0
Router(config-if)# ip address 10.0.0.1 255.255.255.0
Router(config-if)# ip verify unicast source reachable-via rx l2-src
```
### **Related Commands**

I

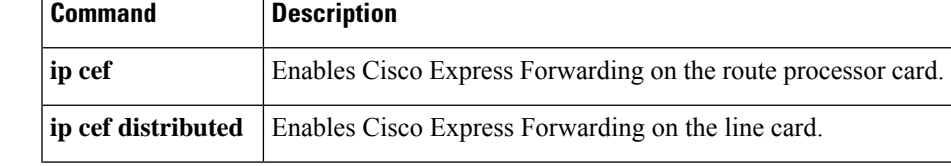

### **ip virtual-reassembly**

To enable virtual fragment reassembly (VFR) on an interface, use the **ip virtual-reassembly** command in interface configuration mode. To disable VFR on an interface, use the **no** form of this command.

**ip virtual-reassembly** [**max-reassemblies** *number*] [**max-fragments** *number*] [**timeout** *seconds*] [**drop-fragments**]

**no ip virtual-reassembly** [**max-reassemblies** *number*] [**max-fragments** *number*] [**timeout** *seconds*] [**drop-fragments**]

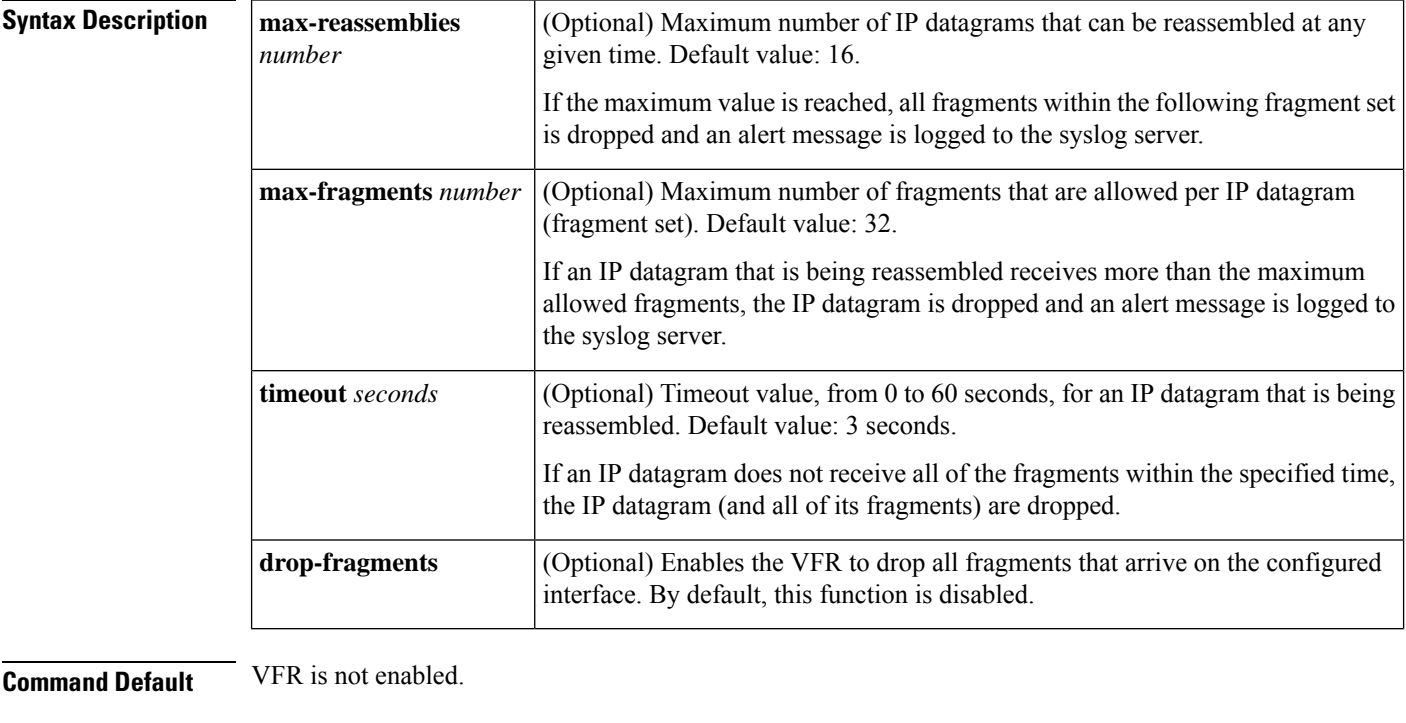

**Command Modes**

Interface configuration

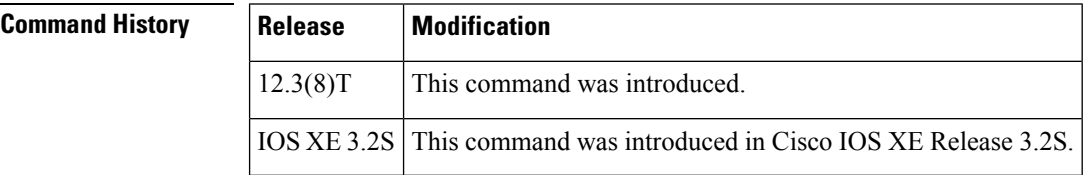

**Usage Guidelines** A buffer overflow attack can occur when an attacker continuously sends a large number of incomplete IP fragments, causing the firewall to lose time and memory while trying to reassemble the fake packets.

> The **max-reassemblies** *number*option and the **max-fragments** *number*option allow you to configure maximum threshold values to avoid a buffer overflow attack and to control memory usage.

> In addition to configuring the maximum threshold values, each IP datagram is associated with a managed timer. If the IP datagram does not receive all of the fragments within the specified time (which can be configured through the **timeout***seconds* option), the timer expires and the IPdatagram (and all of itsfragments) is dropped.

Ш

If you are upgrading to Cisco IOS XE Release 3.4 or later and the configured timeout was set to more than 60 seconds, then your configured timeout value is cleared and reset to the default value of 3 seconds. **Note Automatically Enabling or Disabling VFR** VFR is designed to work with any feature that requires fragment reassembly (such as Cisco IOS Firewall and NAT). Currently, NAT enables and disables VFR internally; that is, when NAT is enabled on an interface, VFR is automatically enabled on that interface. If more than one feature attempts to automatically enable VFR on an interface, then the VFR maintains a reference count to keep track of the number of features that have enabled VFR. When the reference count is reduced to zero, VFR is automatically disabled **Examples** The following example shows how to configure VFR on interfaces ethernet 2/1, ethernet 2/2, and serial3/0 to facilitate the firewall that is enabled in the outbound direction on interface serial3/0. In this example, the firewall rules that specify the list of LAN1 and LAN2 originating protocols (FTP, HTTP and SMTP) are to be inspected. ip inspect name INTERNET-FW ftp ip inspect name INTERNET-FW http ip inspect name INTERNET-FW smtp! ! interface Loopback0 ip address 10.0.1.1 255.255.255.255 ! interface Ethernet2/0 ip address 10.4.21.9 255.255.0.0 no ip proxy-arp no ip mroute-cache duplex half no cdp enable ! interface Ethernet2/1 description LAN1 ip address 10.4.0.2 255.255.255.0 ip virtual-reassembly duplex half ! interface Ethernet2/2 description LAN2 ip address 10.15.0.2 255.255.255.0 ip virtual-reassembly duplex half ! interface Ethernet2/3 no ip address no ip mroute-cache shutdown duplex half ! interface Serial3/0 description Internet ip unnumbered Loopback0 encapsulation ppp ip access-group 102 in ip inspect INTERNET-FW out

I

ip virtual-reassembly serial restart-delay 0

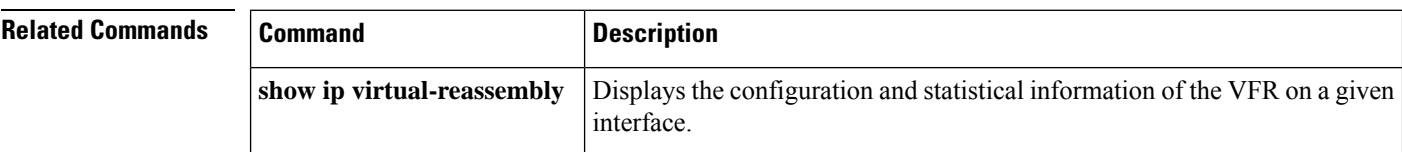

## **ip virtual-reassembly-out**

To enable virtual fragment reassembly (VFR) on outbound interface traffic after it was disabled by the **no ip virtual-reassembly** command, use the **ipvirtual-reassembly-out** command in interface configuration mode. To disable VFR on outbound interface traffic, use the **no** form of this command.

**ip virtual-reassembly-out** [**max-reassemblies** *number*] [**max-fragments** *number*] [**timeout** *seconds*] [**drop-fragments**]

**no ip virtual-reassembly-out** [**max-reassemblies** *number*] [**max-fragments** *number*] [**timeout** *seconds*] [**drop-fragments**]

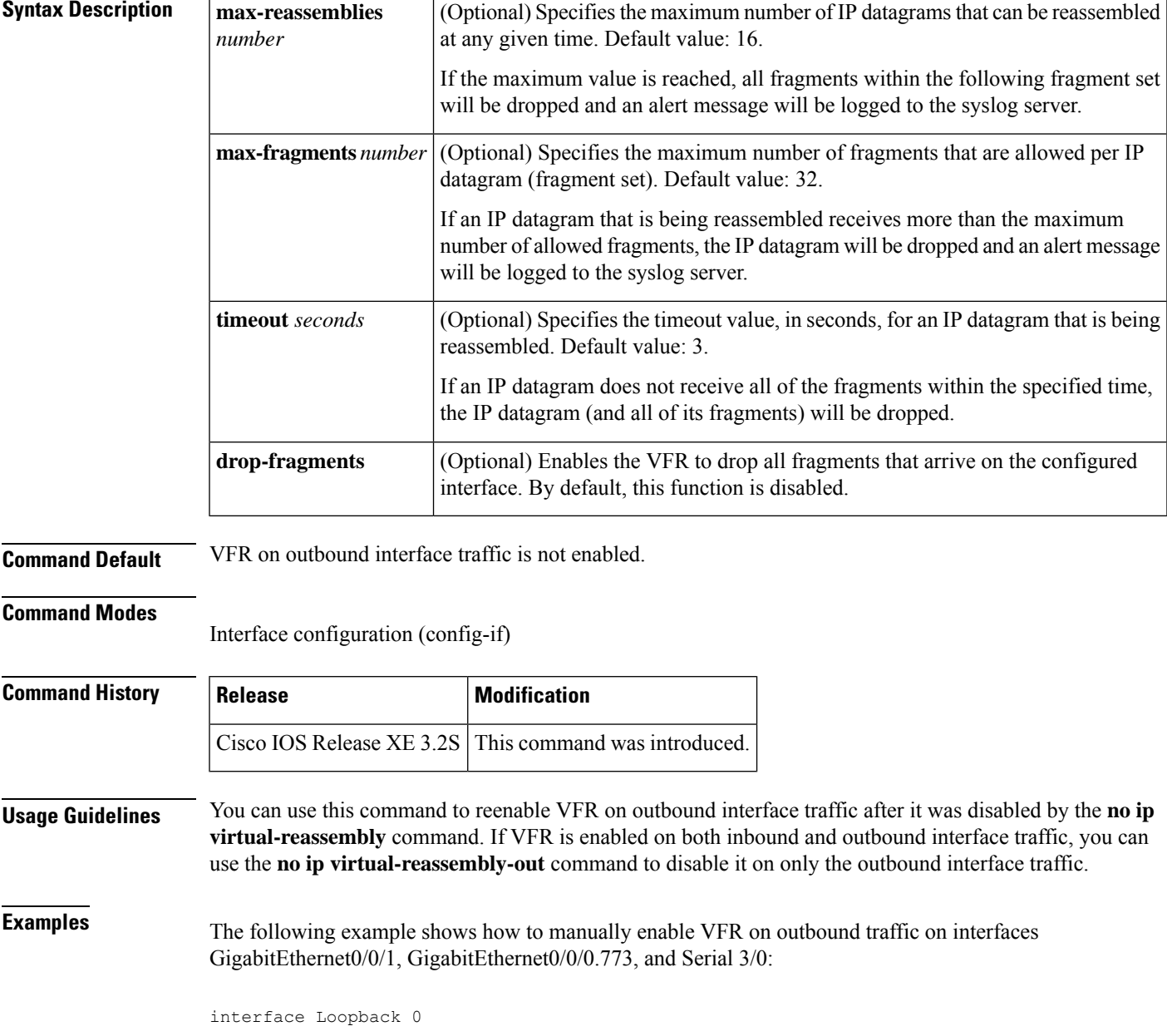

ip address 10.0.1.1 255.255.255.255 ! interface GigabitEthernet0/0/1 description LAN1 ip address 10.4.0.2 255.255.255.0 ip virtual-reassembly-out ! interface GigabitEthernet0/0/0.773 encapsulation dot1Q 773 description LAN2 ip address 10.15.0.2 255.255.255.0 ip virtual-reassembly-out ! interface Serial 3/0 description Internet ip unnumbered Loopback0 encapsulation ppp ip virtual-reassembly-out serial restart-delay 0

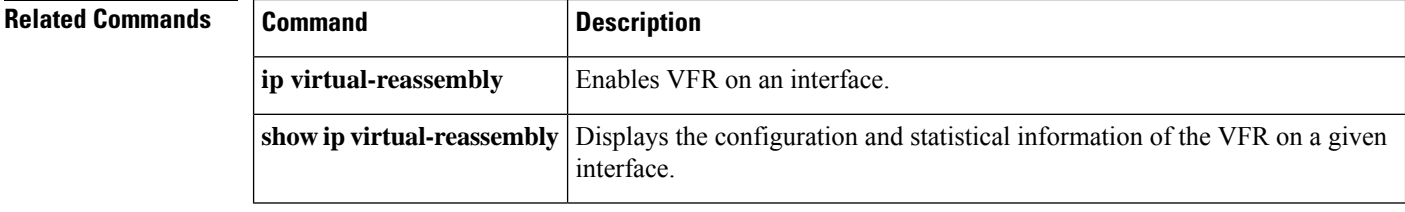

To define a VPN routing and forwarding (VRF) instance and to enter VRF configuration mode, use the **ip vrf** command in global configuration mode. To remove a VRF instance, use the **no** form of this command.

**ip vrf** *vrf-name* **no ip vrf** *vrf-name*

**Syntax Description**  $vrf\text{-}name$  Name assigned to a VRF.

**Command Default** No VRFs are defined. No import or export lists are associated with a VRF. No route maps are associated with a VRF.

**Command Modes** Global configuration (config)

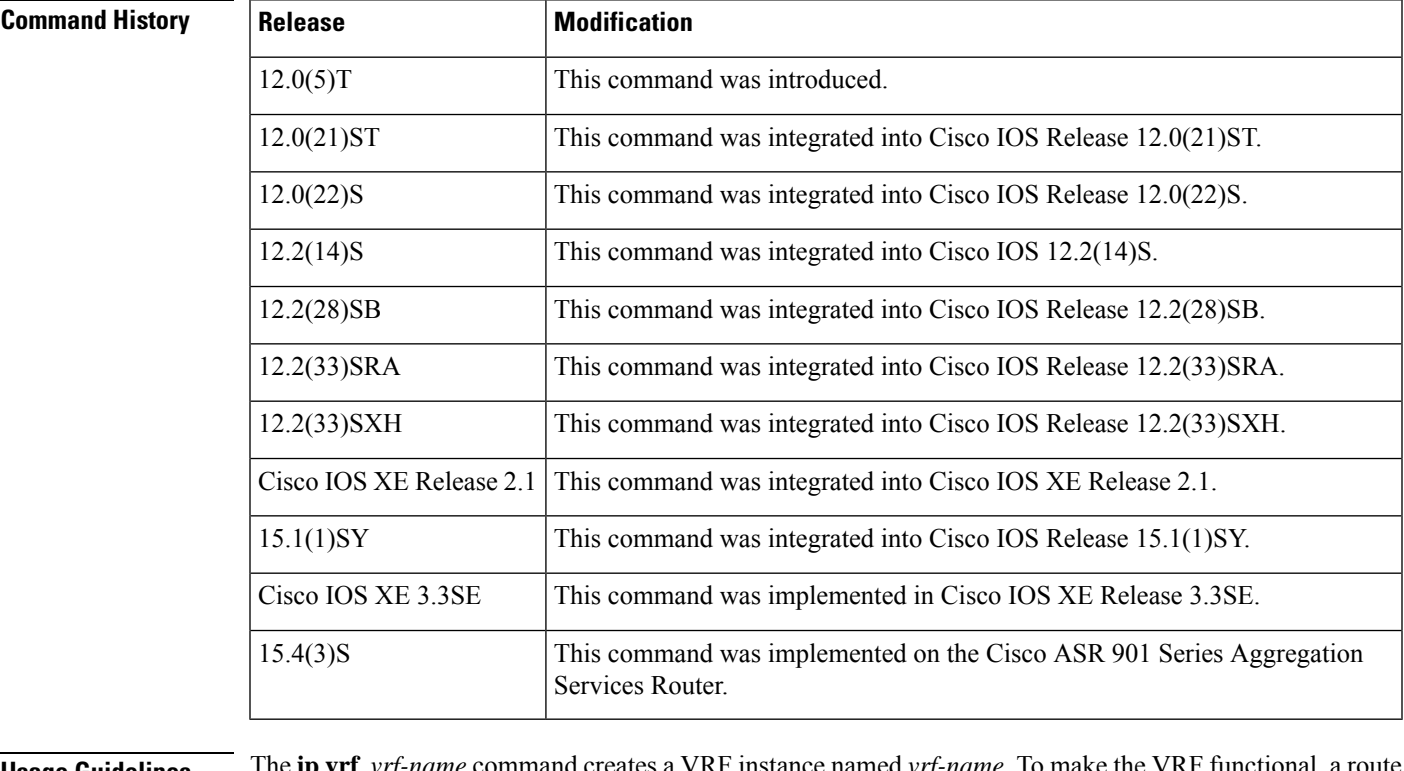

**Usage Guidelines** The **ip vri** *vrf-name* command creates a VRF instance named distinguisher (RD) must be created using the **rd** *route-distinguisher* command in VRF configuration mode. The **rd** *route-distinguisher* command creates the routing and forwarding tables and associates the RD with the VRF instance named *vrf-name*.

> The **ip vrf default** command can be used to configure a VRF instance that is a NULL value until a default VRF name can be configured. This is typically before any VRF related AAA commands are configured.

### **Examples** The following example shows how to import a route map to a VRF instance named VPN1:

```
Router(config)# ip vrf vpn1
Router(config-vrf)# rd 100:2
Router(config-vrf)# route-target both 100:2
Router(config-vrf)# route-target import 100:1
```
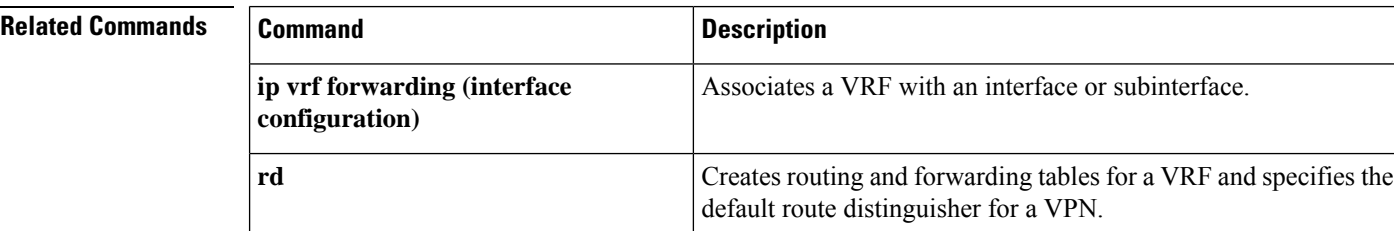

# **ip vrf forwarding**

To associate a Virtual Private Network (VPN) routing and forwarding (VRF) instance with a Diameter peer, use the **ip vrf forwarding** command in Diameter peer configuration mode. To enable Diameter peers to use the global (default) routing table, use the no form of this command.

**ip vrf forwarding** *name* **no ip vrf forwarding** *name*

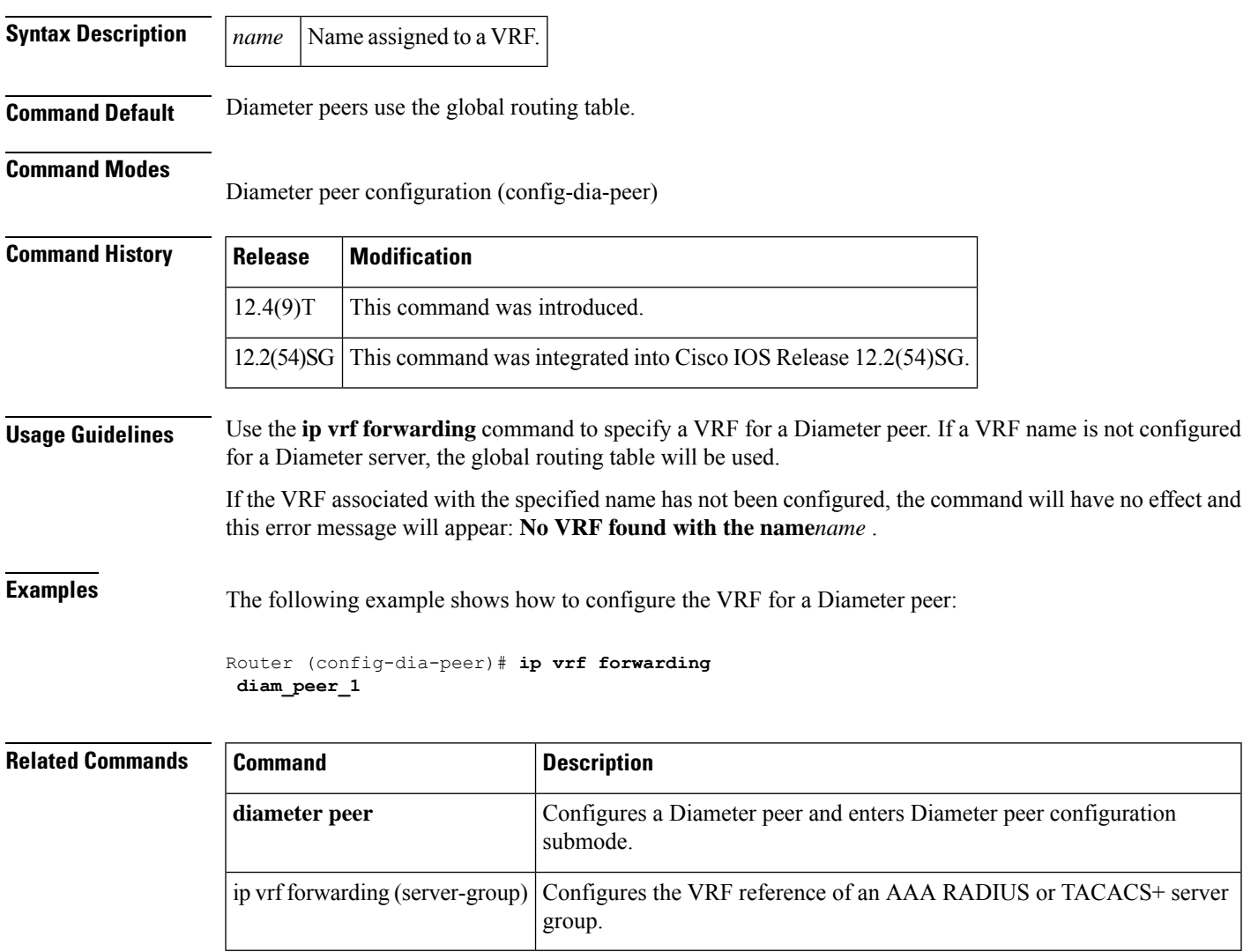

## **ip vrf forwarding (server-group)**

To configure the VirtualPrivate Network (VPN) routing and forwarding (VRF) reference of an authentication, authorization, and accounting (AAA) RADIUS or TACACS+ server group, use the **ip vrf forwarding** command in server-group configuration mode. To enable server groups to use the global (default) routing table, use the no form of this command.

**ip vrf forwarding** *vrf-name* **no ip vrf forwarding** *vrf-name*

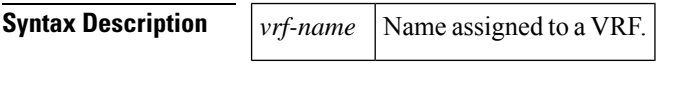

**Command Default** Server groups use the global routing table.

**Command Modes**

Server-group configuration (server-group)

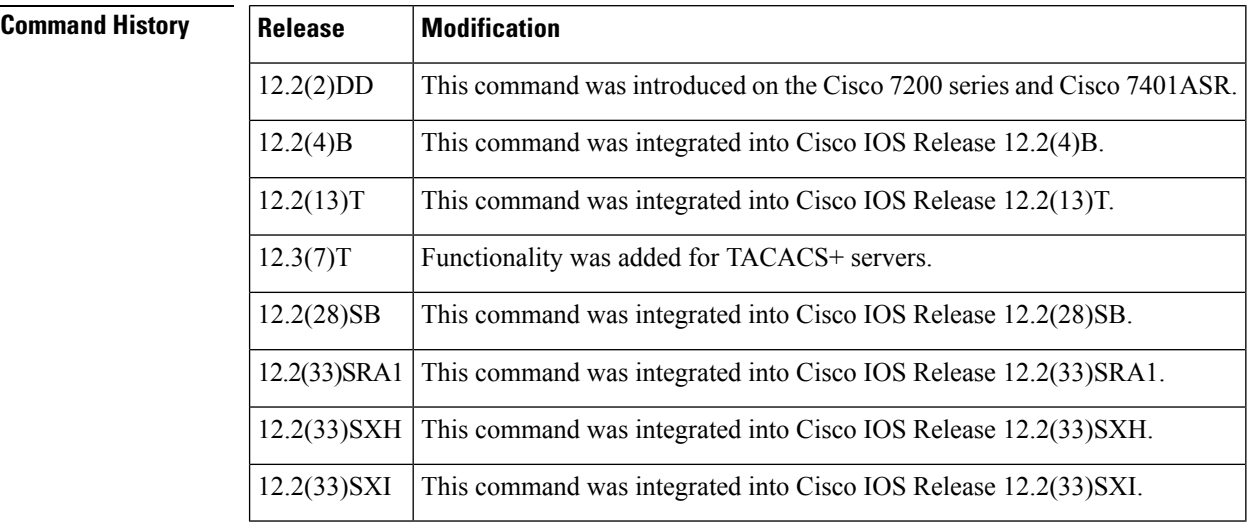

**Usage Guidelines** Use the **ip vrf forwarding** command to specify a VRF for a AAA RADIUS or TACACS+ server group. This command enables dial users to utilize AAA servers in different routing domains.

**Examples** The following example shows how to configure the VRF user to reference the RADIUS server in a different VRF server group:

```
aaa group server radius sg_global
server-private 172.16.0.0 timeout 5 retransmit 3
!
aaa group server radius sg_water
server-private 10.10.0.0 timeout 5 retransmit 3 key water
 ip vrf forwarding water
```
The following example shows how to configure the VRF user to reference the TACACS+ server in the server group tacacs1:

```
aaa group server tacacs+tacacs1
   server-private 10.1.1.1 port 19 key cisco
   ip vrf forwarding cisco
   ip tacacs source-interface Loopback0
 ip vrf cisco
  rd 100:1
 interface Loopback0
  ip address 10.0.0.2 255.0.0.0
  ip vrf forwarding cisco
```
### **Related Commands**

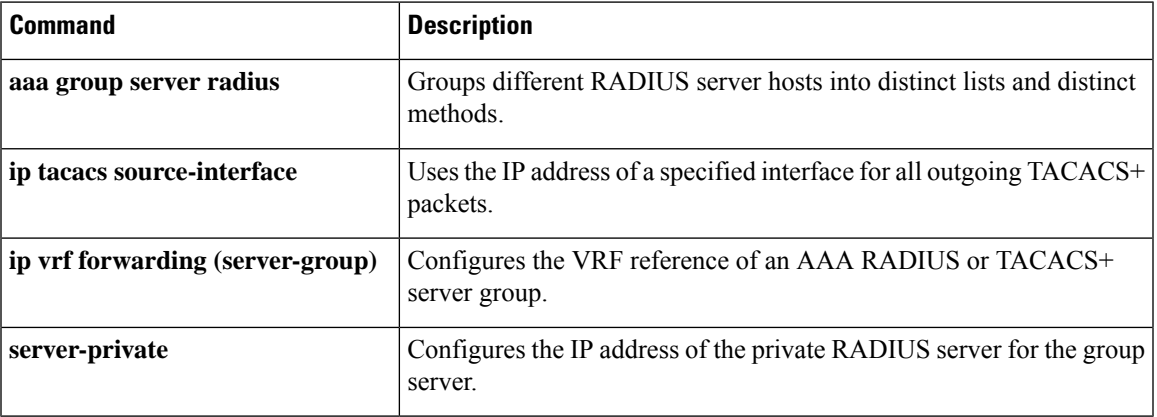

# **ip wccp web-cache accelerated**

To enable the hardware acceleration for WCCP version 1, use the **ip wccp web-cache accelerated** command in global configuration mode. To disable hardware acceleration, use the **no** form of this command.

### **ip wccp web-cache accelerated**

[{**group-address** *group-address*}] | [{**redirect-list** *access-list*}] | [{**group-list** *access-list*}] | [{[**password** *password*]}]

**no ip wccp web-cache accelerated**

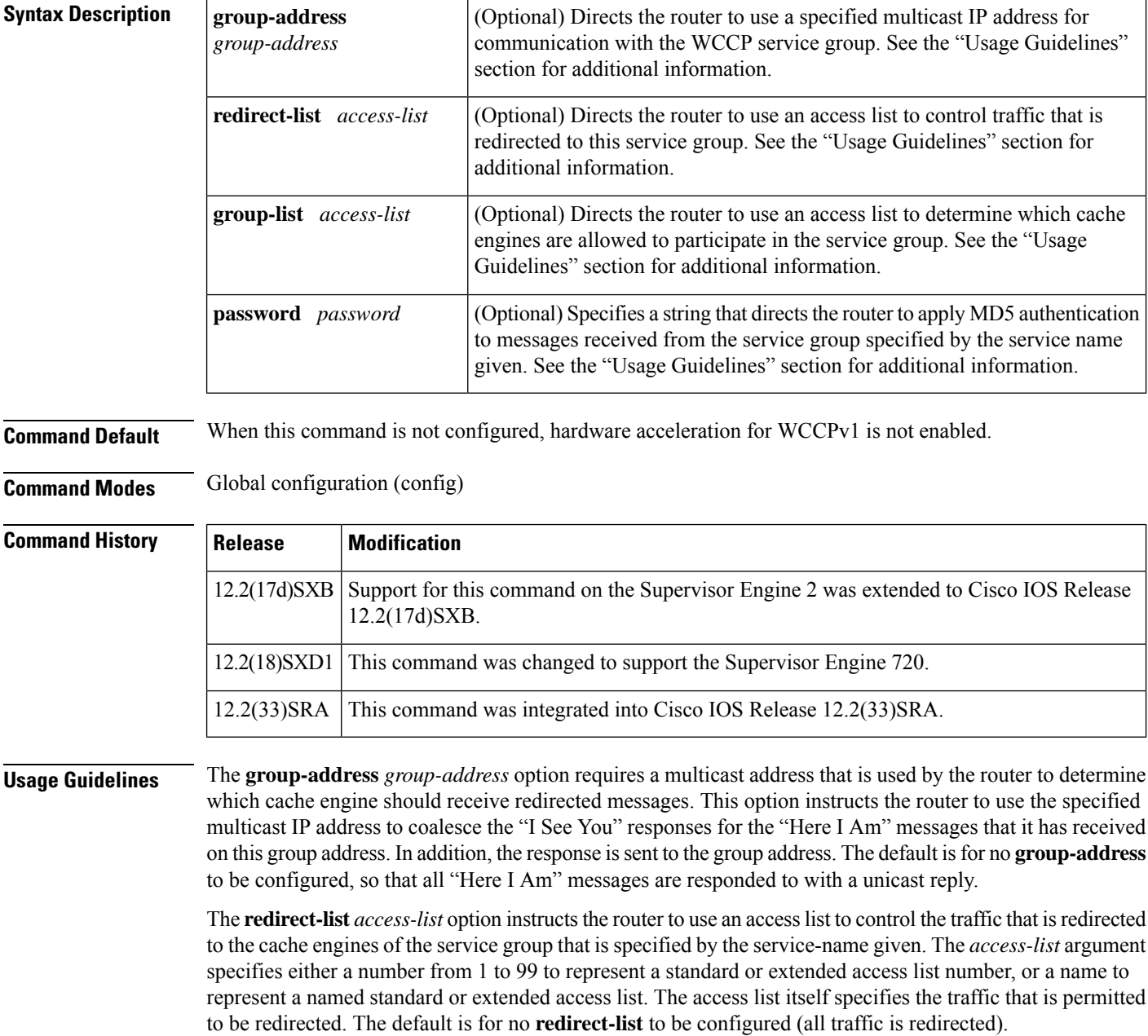

The **group-list** *access-list* option instructs the router to use an access list to control the cache engines that are allowed to participate in the specified service group. The *access-list* argument specifies either a number from 1 to 99 to represent a standard access list number, or a name to represent a named standard access list. The access list specifies which cache engines are permitted to participate in the service group. The default is for no **group-list** to be configured, so that all cache engines may participate in the service group.

The password can be up to seven characters. When you designate a password, the messages that are not accepted by the authentication are discarded. The password name is combined with the HMAC MD5 value to create security for the connection between the router and the cache engine.

**Examples** The following example shows how to enable the hardware acceleration for WCCP version 1:

Router(config)# **ip wccp web-cache accelerated**

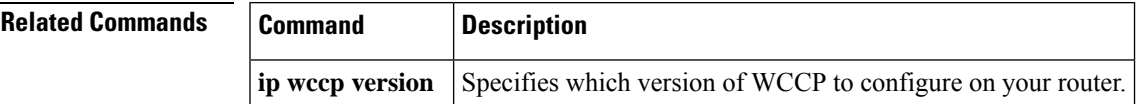

# **ips signature update cisco**

To initiate a one-time download of Cisco IOS Intrusion Prevention System (IPS) signatures from Cisco.com, use the **ips signature update cisco** command in Privileged EXEC mode.

**ips signature update cisco** {**next** | **latest** | **signature**} [**username** *name* **password** *password*]

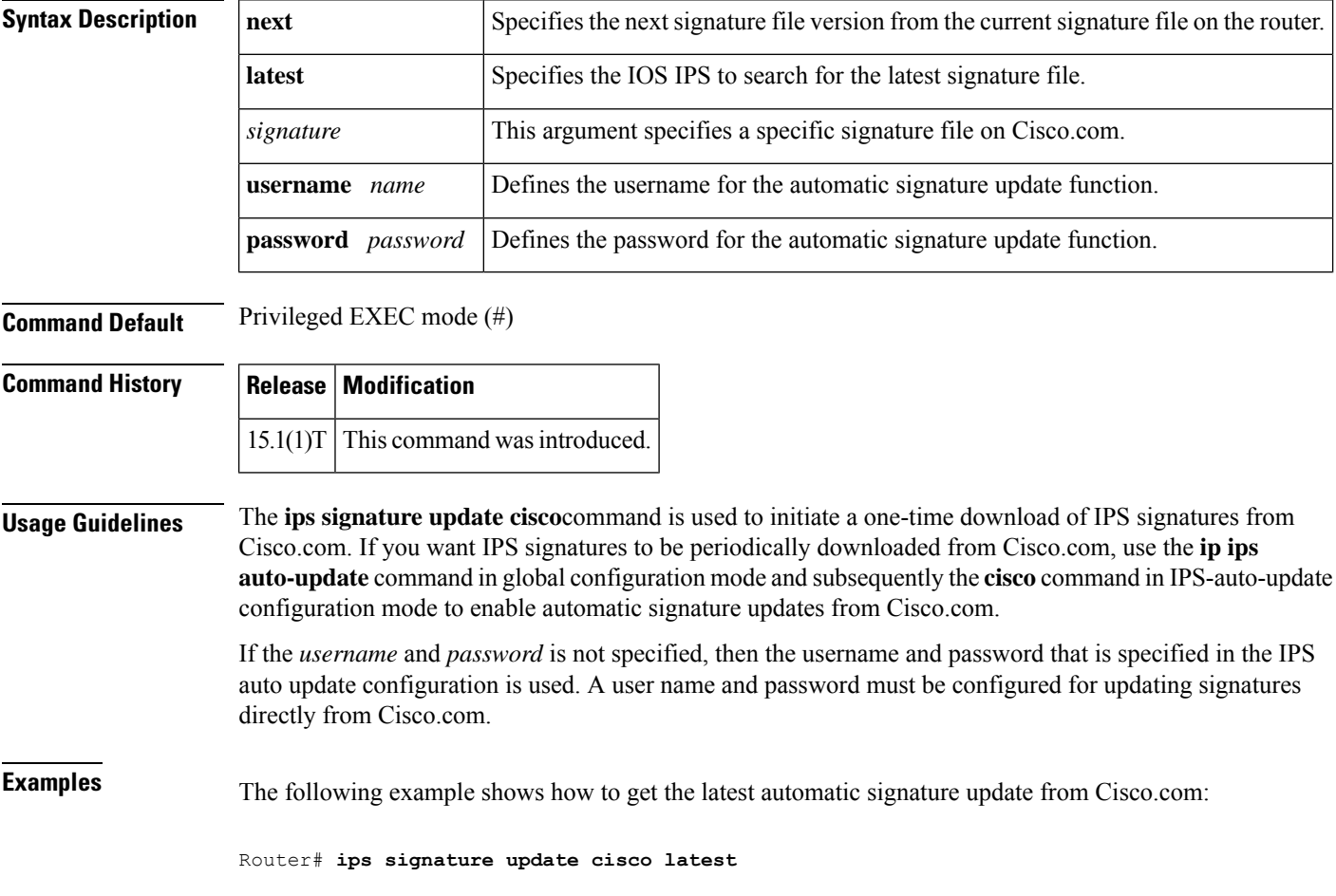

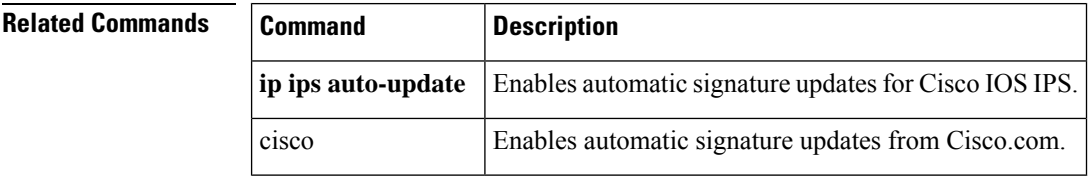

### **ipsec profile**

To associate an IPsec profile to an Easy VPN tunnel and to avoid fragmentation of Quick Mode (QM) packets, use the **ipsec profile** command. To disable, use the **no** form of this command.

**ipsec profile** *name* **no crypto ipsec profile**

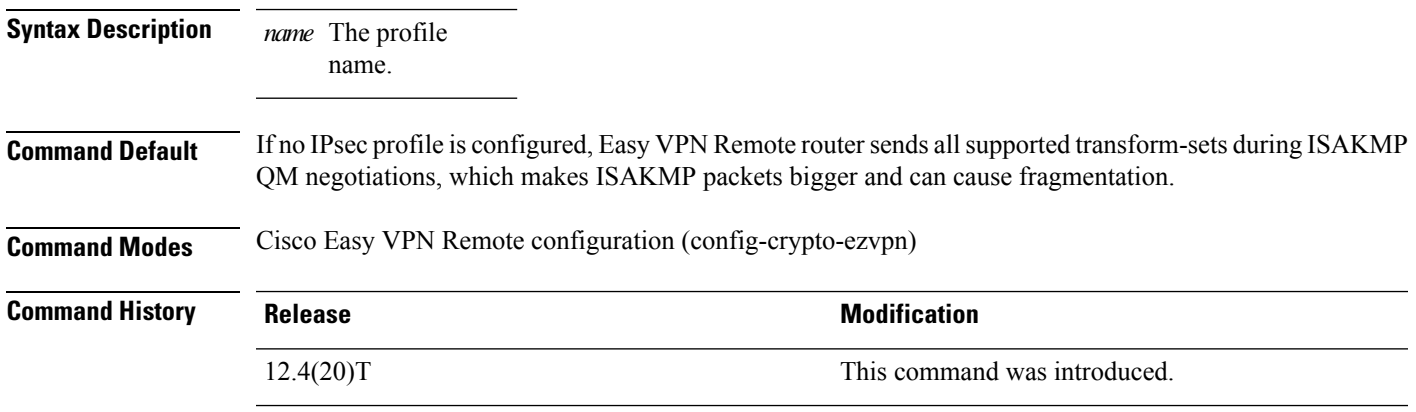

**Usage Guidelines** Use the **ipsec profile** command to configure IPsec transform-sets to avoid fragmentation of ISAKMP QM packets.

### **Example**

crypto ipsec transform-set set1 esp-aes esp-sha-hmac

```
crypto ipsec profile prof1
set transform-set set1
set pfs group2
crypto ipsec client ezvpn EZVPN_CLIENT
connect auto
 group hw-clients key cisco
mode network-extension
peer 10.1.1.2
ipsec-profile prof1
virtual-interface 1
username router1 password cisco
xauth userid mode local
```
# **ipv4 (ldap)**

To create an IPv4 address within a Lightweight Directory Access Protocol (LDAP) server address pool, use the **ipv4** command in LDAP server configuration mode. To delete an IPv4 address within an LDAP server address pool, use the **no** form of this command.

**transport port (ldap**) Configures the transport protocol for establishing a connection with the LDAP server.

**ipv4** *ipv4-address* **no ipv4** *ipv4-address*

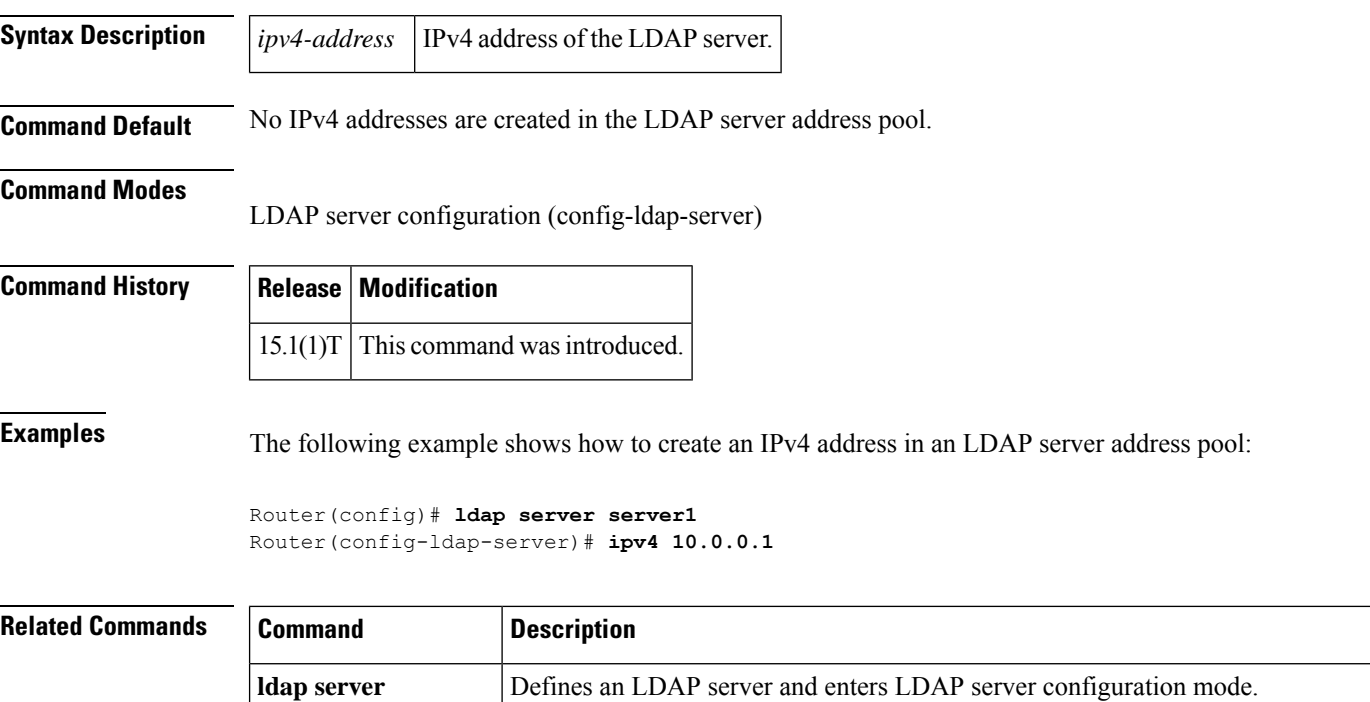

# **ipv6 crypto map**

To enable an IPv6 crypto map on an interface, use the **ipv6 crypto map** command in interface configuration mode. To disable, use the **no** form of this command.

**ipv6 crypto map** *map-name* **no ipv6 crypto map**

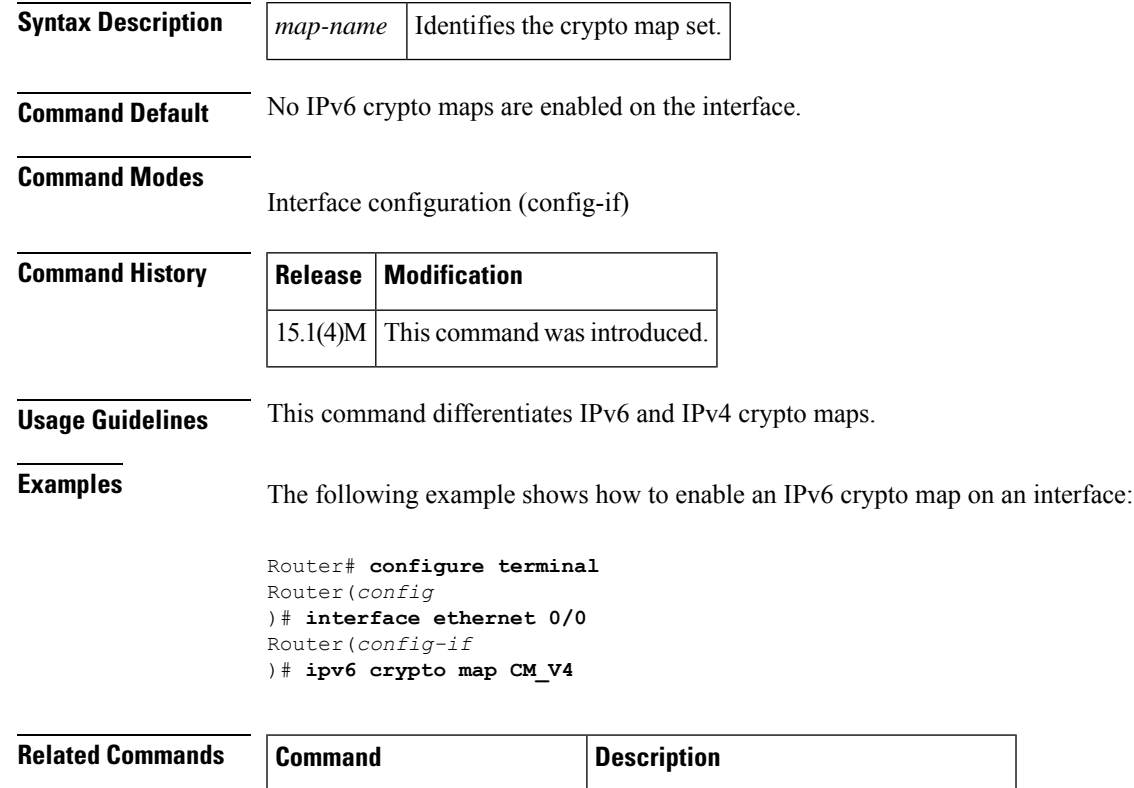

**crypto map (global IPsec)** Creates or modifies a crypto map entry.

# **ipv6 cga modifier rsakeypair**

To generate an IPv6 cryptographically generated address (CGA) modifier for a specified Rivest, Shamir, and Adelman (RSA) key pair, use the **ipv6 cga modifier rsakeypair**command in global configuration mode. To disable this function, use the **no** form of this command.

**ipv6 cga modifier rsakeypair** *key-label* **sec-level** *sec-level-value* [{**max-iterations value** *cga-modifier*}] **no ipv6 cga modifier rsakeypair**

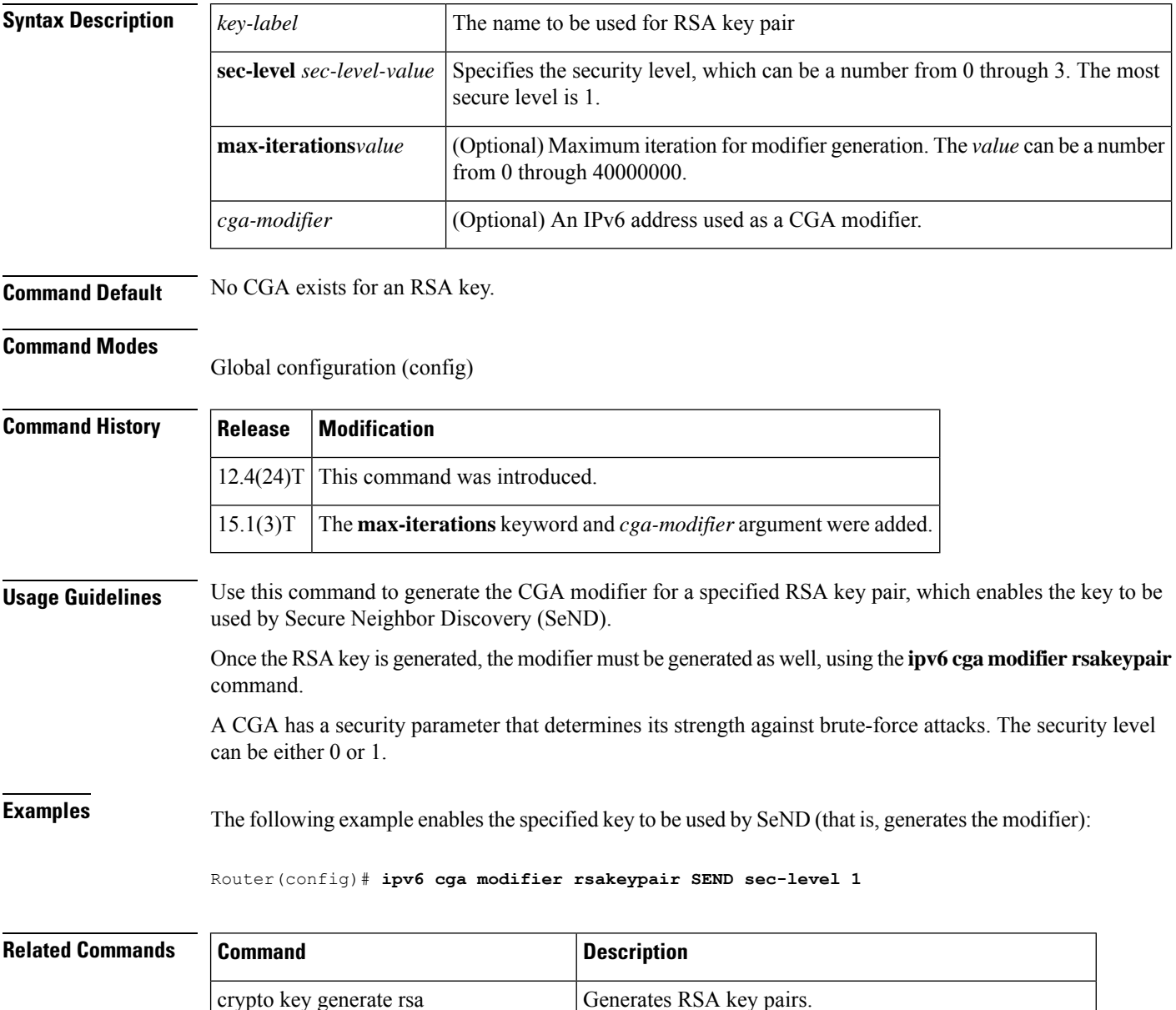

ipv6 cga modifier rsakeypair Generates the CGA modifier for a specified RSA key.

I

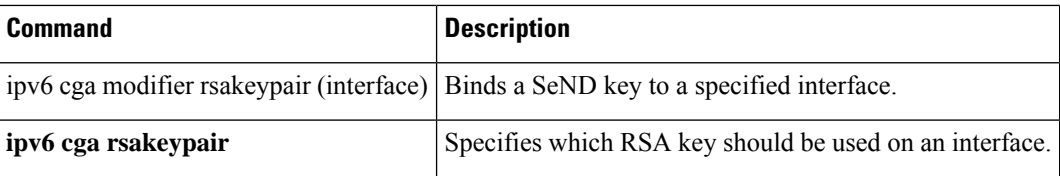

# **ipv6 cga rsakeypair**

To bind a Secure Neighbor Discovery (SeND) key to a specified interface, use the **ipv6 cga rsakeypair**command in interface configuration mode. To disable this function, use the **no** form of this command.

**ipv6 cga rsakeypair** *key-label* **no ipv6 cga rsakeypair**

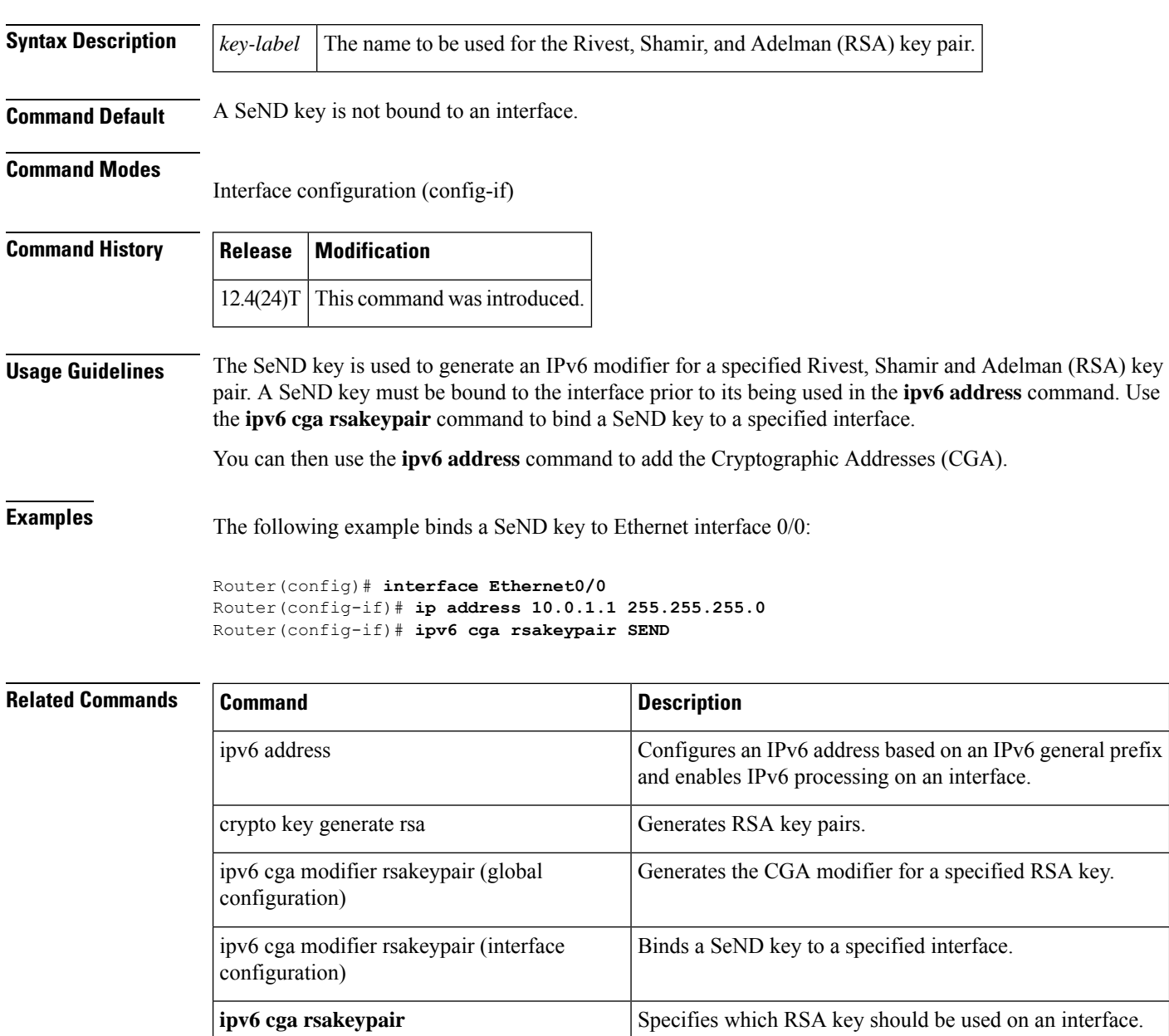
# **ipv6 inspect**

To apply a set of inspection rules to an interface, use the **ipv6 inspect** command in interface configuration mode. To remove the set of rules from the interface, use the **no** form of this command.

**ipv6 inspect** *inspection-name* {**in** | **out**} **no ipv6 inspect** *inspection-name* {**in** | **out**}

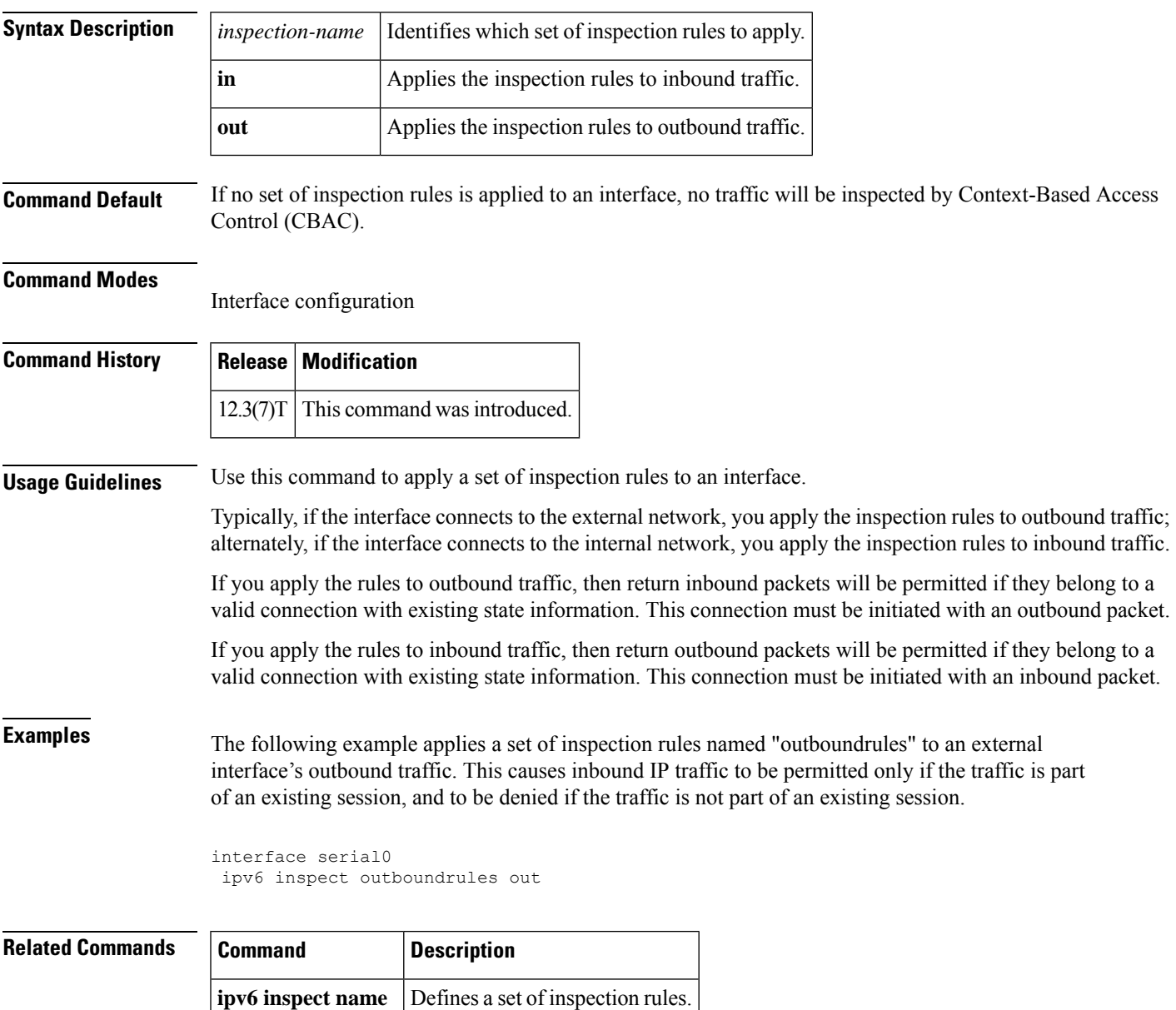

# **ipv6 inspect alert-off**

To disable Context-based Access Control (CBAC) alert messages, which are displayed on the console, use the ipv6 inspect alert off command in global configuration mode. To enable Cisco IOSfirewall alert messages, use the no form of this command.

**ipv6 inspect alert-off no ipv6 inspect alert-off**

**Syntax Description** This command has no arguments or keywords.

**Command Default** Alert messages are displayed.

#### **Command Modes**

Global configuration

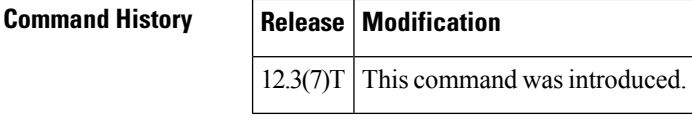

**Examples** The following example turns off CBAC alert messages:

ipv6 inspect alert-off

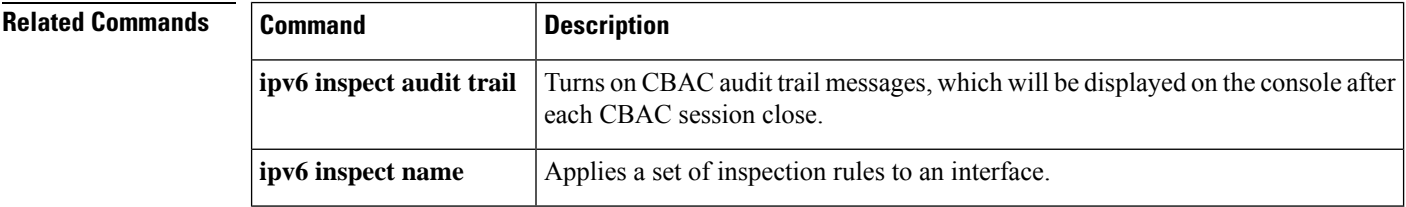

## **ipv6 inspect audit trail**

To turn on Context-based Access Control (CBAC) audit trail messages, which will be displayed on the console after each Cisco IOS firewall session closes, use the ipv6 inspect audit trail command in global configuration mode. To turn off Cisco IOS firewall audit trail message, use the no form of this command.

**ipv6 inspect audit trail no ipv6 inspect audit trail**

**Syntax Description** This command has no arguments or keywords.

**Command Default** Audit trail messages are not displayed.

#### **Command Modes**

Global configuration

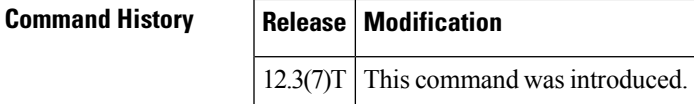

**Usage Guidelines** Use this command to turn on CBAC audit trail messages.

**Examples** The following example turns on CBAC audit trail messages:

ipv6 inspect audit trail

Afterward, audit trail messages such as the following are displayed:

```
%FW-6-SESS AUDIT TRAIL: tcp session initiator (192.168.1.13:33192) sent 22 bytes -- responder
(192.168.129.11:25) sent 208 bytes
%FW-6-SESS AUDIT TRAIL: ftp session initiator 192.168.1.13:33194) sent 336 bytes -- responder
(192.168.129.11:21) sent 325 bytes
```
These messages are examples of audit trail messages. To determine which protocol was inspected, refer to the responder's port number. The port number follows the responder's IP address.

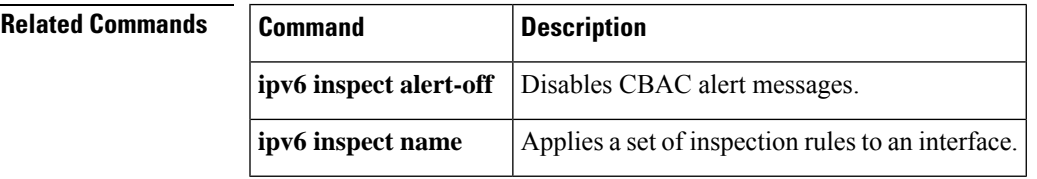

## **ipv6 inspect max-incomplete high**

To define the number of existing half-open sessions that will cause the software to start deleting half-open sessions, use the ipv6 inspect max-incomplete high command in global configuration mode. To reset the threshold to the default of 500 half-open sessions, use the no form of this command.

**ipv6 inspect max-incomplete high** *number* **no ipv6 inspect max-incomplete high**

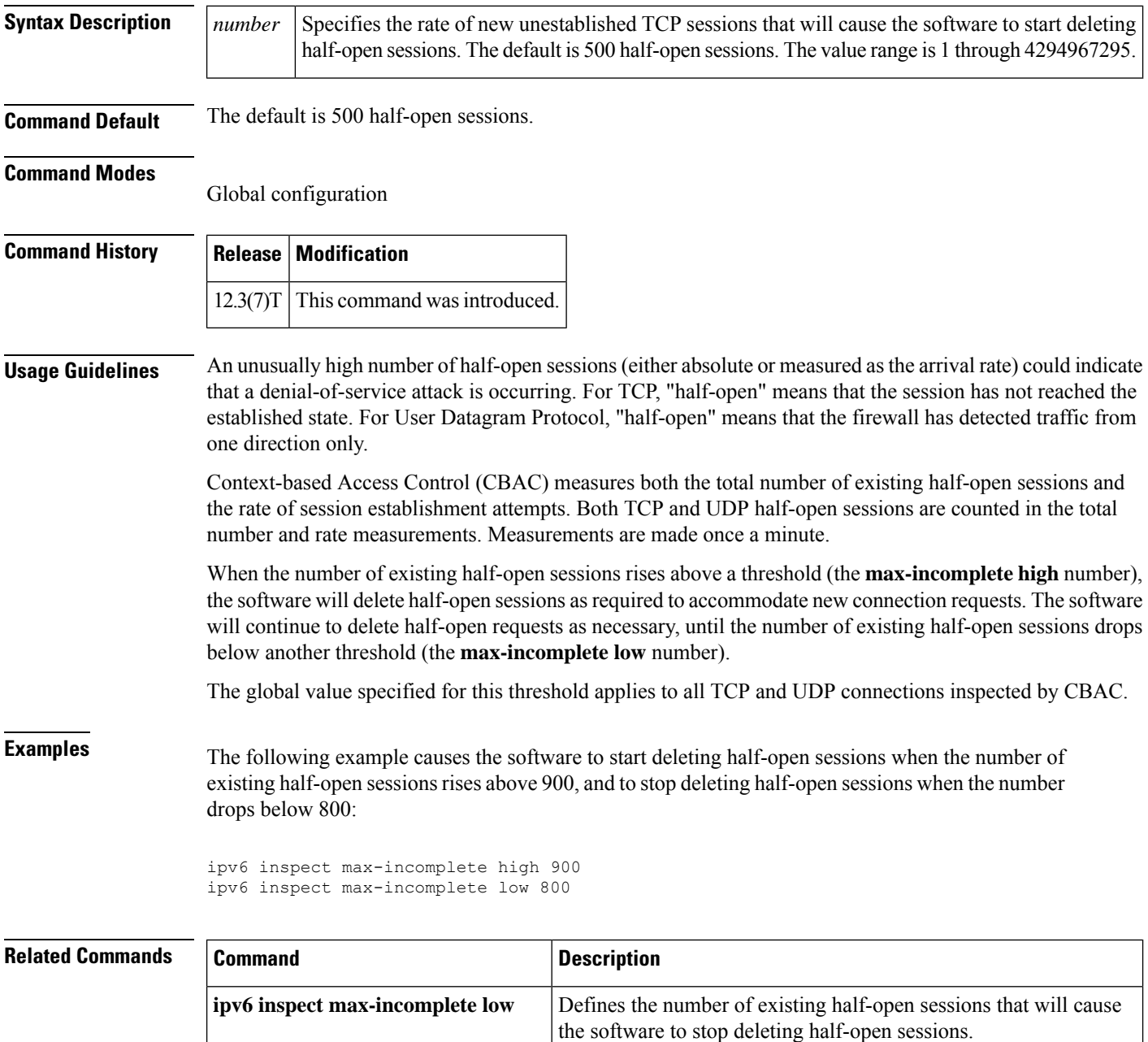

 $\mathbf I$ 

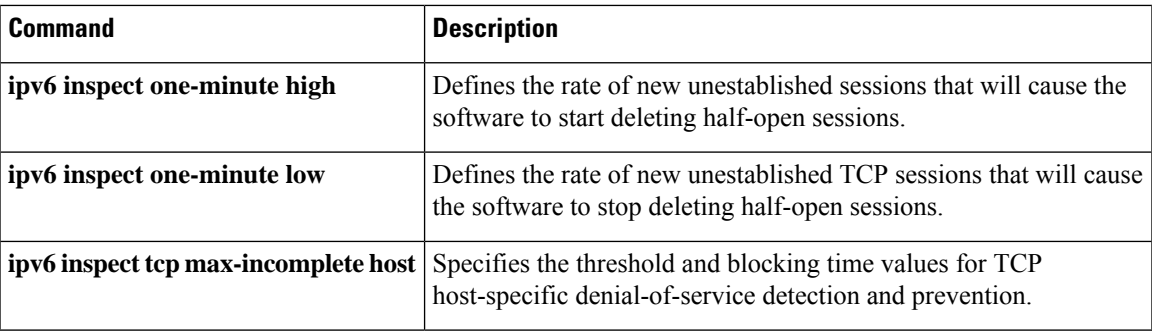

# **ipv6 inspect max-incomplete low**

To define the number of existing half-open sessions that will cause the software to stop deleting half-open sessions, use the **ipv6 inspect max-incomplete low**command in global configuration mode. To reset the threshold to the default of 400 half-open sessions, use the **no** form of this command.

**ipv6 inspect max-incomplete low** *number* **no ipv6 inspect max-incomplete low**

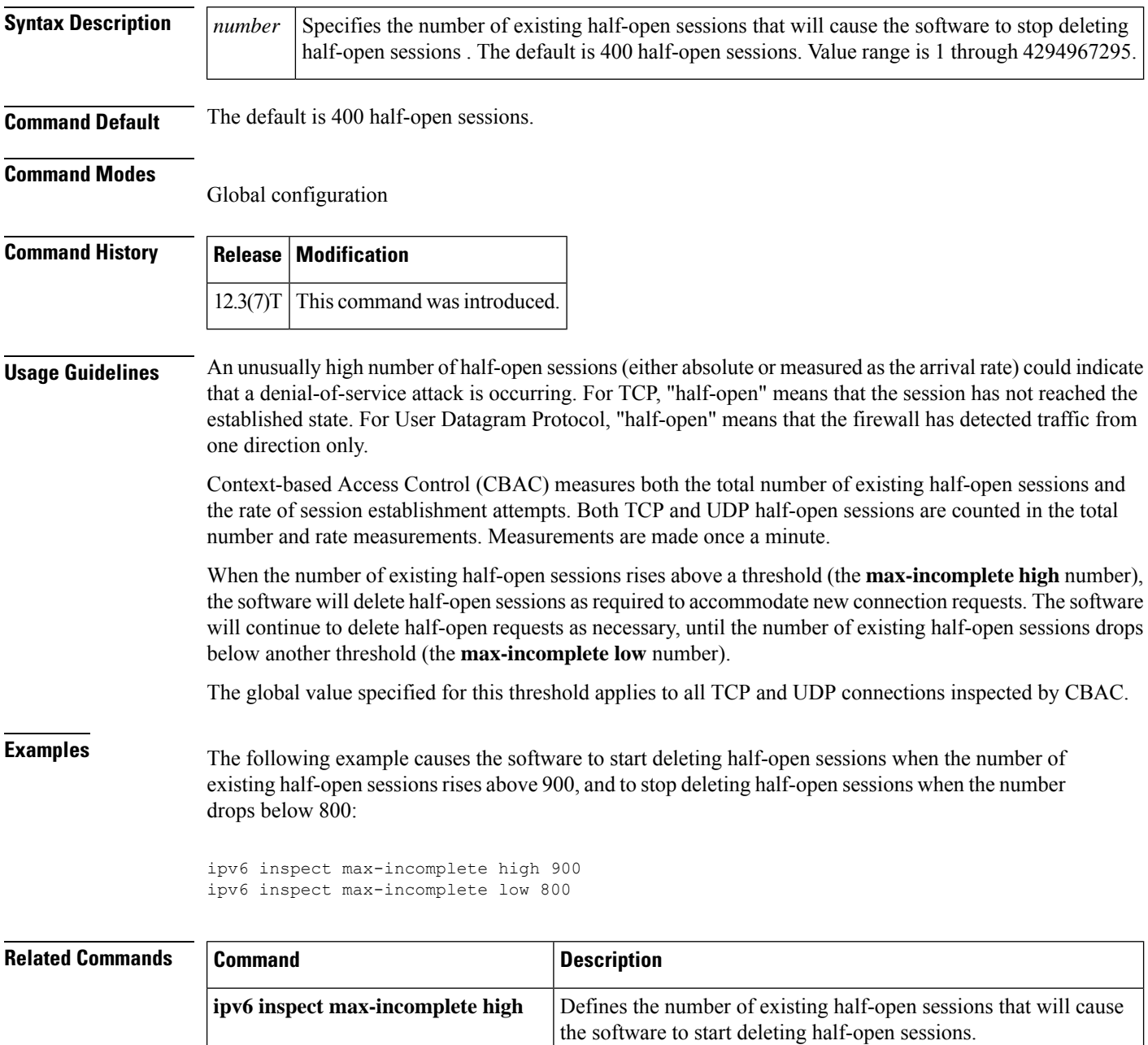

 $\mathbf I$ 

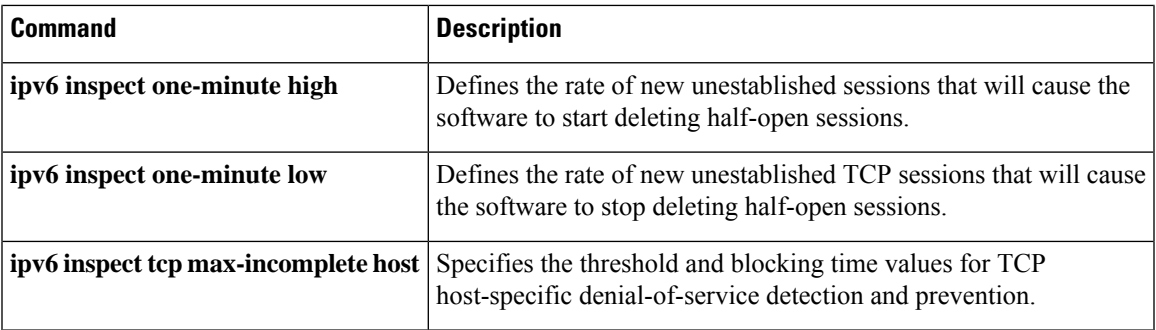

## **ipv6 inspect name**

To define a set of ipv6 inspection rules, use the **ipv6 inspect name** command in global configuration mode. To remove the inspection rule for a protocol or to remove the entire set of inspection rules, use the **no** form of this command.

**ipv6 inspect name** *inspection-name protocol* [**alert** {**on** | **off**}] [**audit-trail** {**on** | **off**}] [**timeout** *seconds*]

**no ipv6 inspect name inspection-name** [**protocol**]

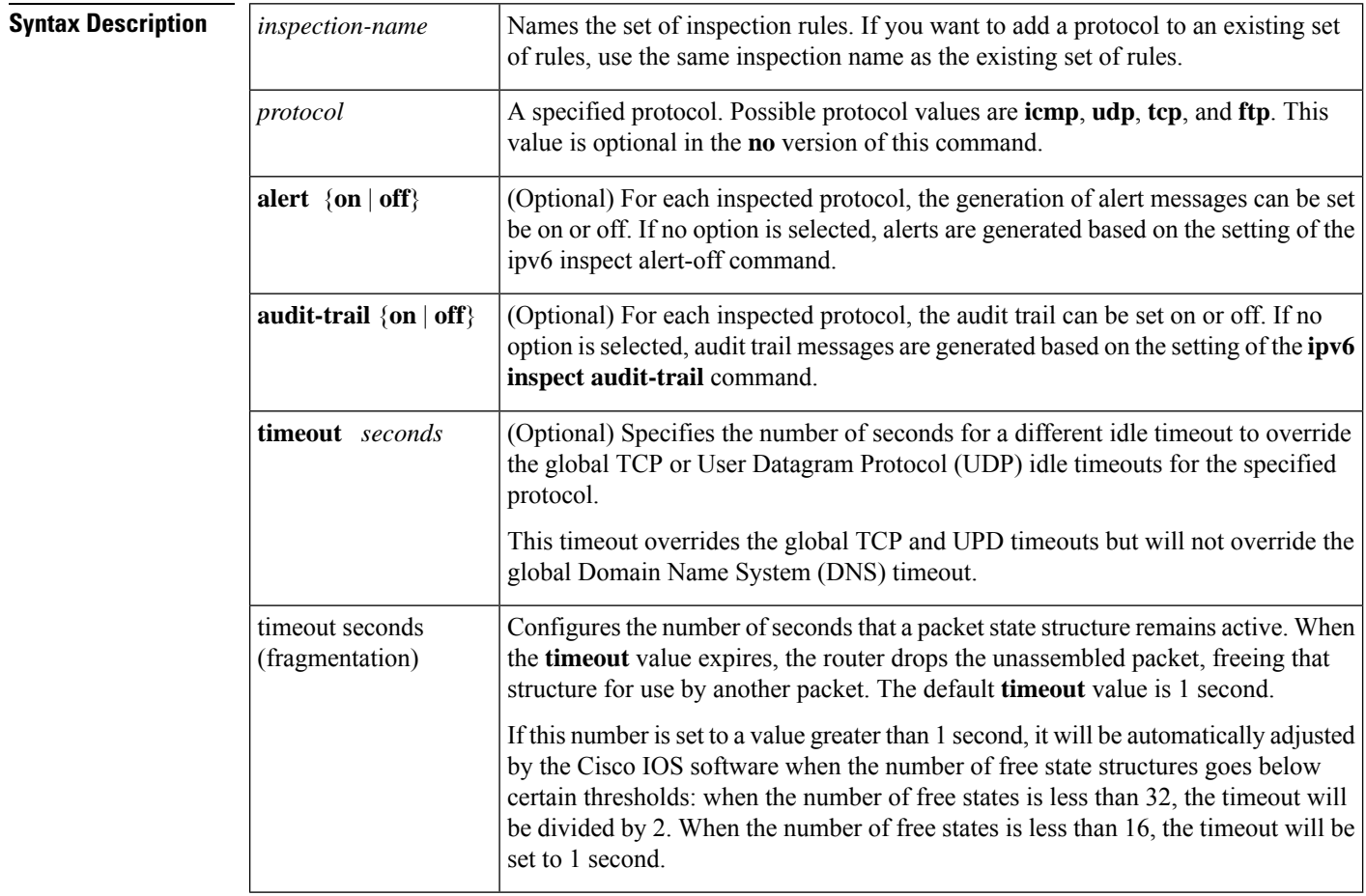

### **Command Default** No set of inspection rules is defined.

### **Command Modes**

Global configuration

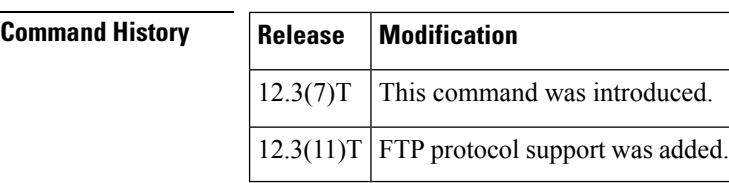

**Usage Guidelines** To define a set of inspection rules, enter this command for each protocol that you want the Cisco IOS firewall to inspect, using the same *inspection-name*. Give each set of inspection rules a unique *inspection-name*, which should not exceed the 16-character limit. Define either one or two sets of rules per interface--you can define one set to examine both inbound and outbound traffic, or you can define two sets: one for outbound traffic and one for inbound traffic.

> To define a single set of inspection rules, configure inspection for all the desired application-layer protocols, and for TCP, UDP, or Internet Control Message Protocol (ICMP) as desired. This combination of TCP, UDP, and application-layer protocols join together to form a single set of inspection rules with a unique name. (There are no application-layer protocols associated with ICMP.)

> To remove the inspection rule for a protocol, use the **no** form of this command with the specified inspection name and protocol. To remove the entire set of named inspection rules, use the **no** form of this command with the specified inspection name.

> In general, when inspection is configured for a protocol, return traffic entering the internal network will be permitted only if the packets are part of a valid, existing session for which state information is being maintained.

#### **TCP and UDP Inspection**

You can configure TCP and UDP inspection to permit TCP and UDP packets to enter the internal network through the firewall, even if the application-layer protocol is not configured to be inspected. However, TCP and UDP inspection do not recognize application-specific commands, and therefore might not permit all return packets for an application, particularly if the return packets have a different port number from the previous exiting packet.

Any application-layer protocol that is inspected will take precedence over the TCP or UDP packet inspection. For example, if inspection is configured for FTP, all control channel information will be recorded in the state table, and allFTPtraffic will be permitted back through the firewall if the control channel information is valid for the state of the FTP session. The fact that TCP inspection is configured is irrelevant.

With TCP and UDP inspection, packets entering the network must exactly match an existing session: the entering packets must have the same source or destination addresses and source or destination port numbers as the exiting packet (but reversed). Otherwise, the entering packets will be blocked at the interface.

#### **ICMP Inspection**

An ICMP inspection session is on the basis of the source address of the inside host that originates the ICMP packet. Dynamic access control lists (ACLs) are created for return ICMP packets of the allowed types (destination unreachable, echo-reply, time-exceeded, and packet too big) for each session. There are no port numbers associated with an ICMP session, and the permitted IP address of the return packet is wild-carded in the ACL. The wild-card address is because the IP address of the return packet cannot be known in advance for time-exceeded and destination-unreachable replies. These replies can come from intermediate devices rather than the intended destination.

#### **FTP Inspection**

Cisco IOS Firewall uses layer 7 support for application modules such as FTP.

Cisco IOSIPv6Firewall uses RFC 2428 to garner IPv6 addresses and corresponding ports. If an address other than an IPv6 address is present, the FTP data channel is not opened.

IPv6-specific port-to-application mapping (PAM) provides FTP inspection. PAM translates TCP or UDP port numbers into specific network services or applications. By mapping port numbers to network services or applications, an administrator can force firewall inspection on custom configurations not defined by well-known ports. PAM delivers with the standard well-known ports defined as defaults.

The table below describes the transport-layer and network-layer protocols.

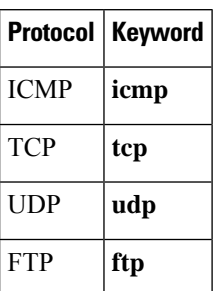

**Table 15: Protocol Keywords--Transport-Layer and Network-Layer Protocols**

#### **Use of the timeout Keyword**

If you specify a timeout for any of the transport-layer or application-layer protocols, the timeout will override the global idle timeout for the interface to which the set of inspection rules is applied.

If the protocol is TCP or a TCP application-layer protocol, the timeout will override the global TCP idle timeout. If the protocol is UDP or a UDP application-layer protocol, the timeout will override the global UDP idle timeout.

If you do not specify a timeout for a protocol, the timeout value applied to a new session of that protocol will be taken from the corresponding TCP or UDP global timeout value valid at the time of session creation.

The default ICMP timeout is deliberately short (10 seconds) due to the security hole that is opened by allowing ICMP packets with a wild-carded source address back into the inside network. The timeout will occur 10 seconds after the last outgoing packet from the originating host. For example, if you send a set of 10 ping packets spaced one second apart, the timeout will expire in 20 seconds or 10 seconds after the last outgoing packet. However, the timeout is not extended for return packets. If a return packet is not seen within the timeout window, the hole will be closed and the return packet will not be allowed in. Although the default timeout can be made longer if desired, it is recommended that this value be kept relatively short.

**Examples** The following example causes the software to inspect TCP sessions and UDP sessions:

```
ipv6 inspect name myrules tcp
ipv6 inspect name myrules udp audit-trail on
```
### **Related Commands**

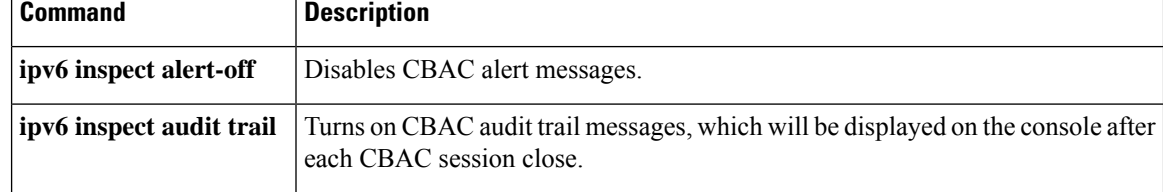

# **ipv6 inspect one-minute high**

To define the rate of new unestablished sessions that will cause the software to start deleting half-open sessions, use the **ipv6 inspect one-minute high**command in global configuration mode. To reset the threshold to the default of 500 half-open sessions, use the **no** form of this command.

**ipv6 inspect one-minute high** *number* **no ipv6 inspect one-minute high**

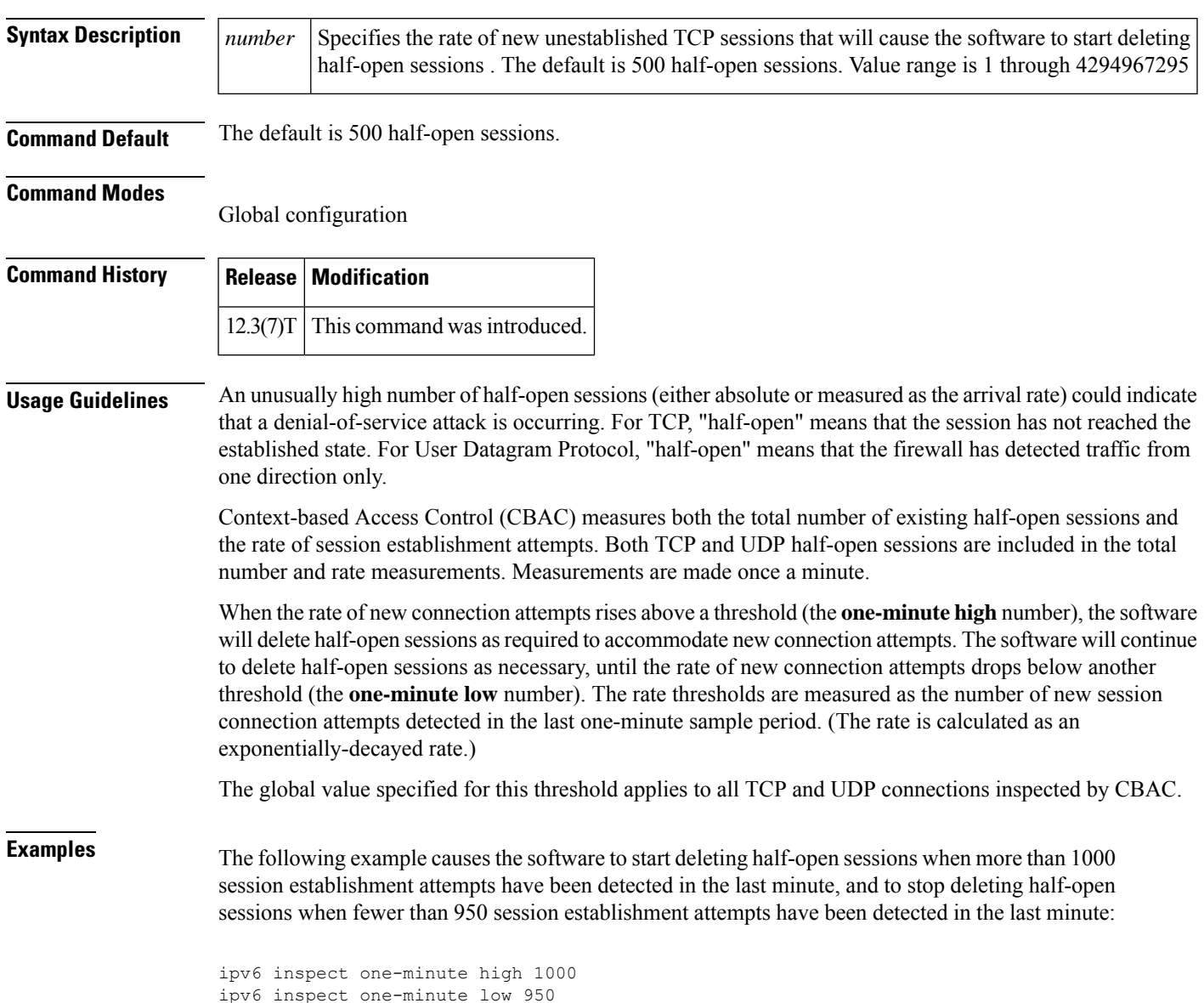

I

### **Related Commands**

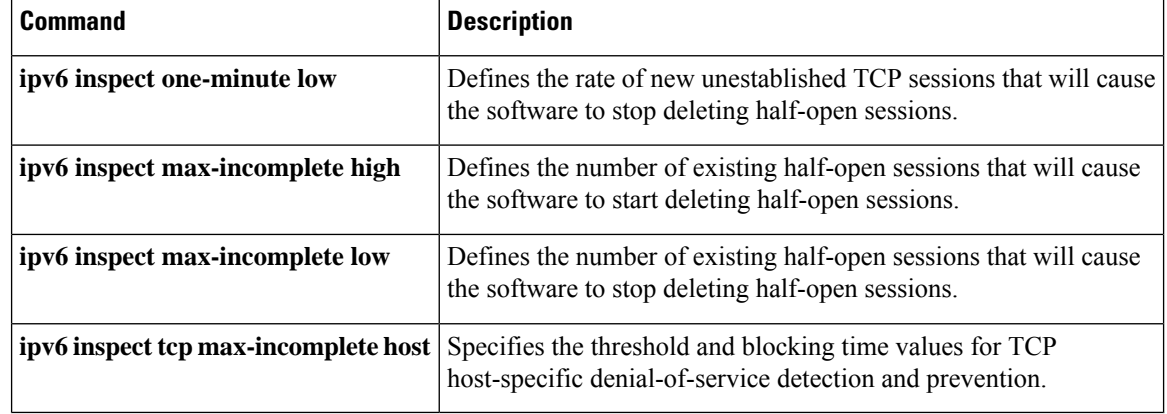

# **ipv6 inspect one-minute low**

To define the rate of new unestablished TCP sessions that will cause the software to stop deleting half-open sessions, use the **ipv6 inspect one-minute low**command in global configuration mode. To reset the threshold to the default of 400 half-open sessions, use the **no** form of this command.

**ipv6 inspect one-minute low** *number* **no ipv6 inspect one-minute low**

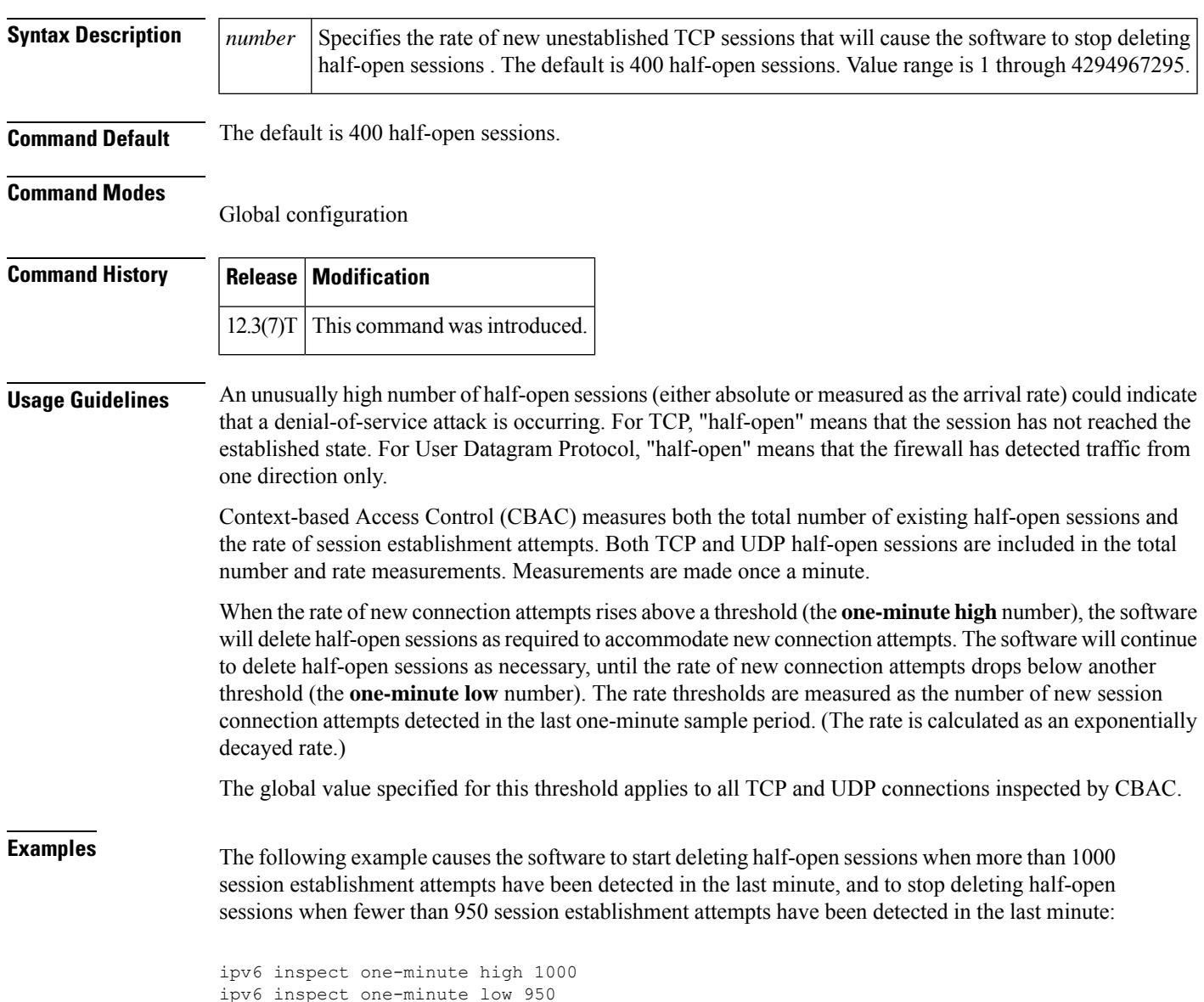

I

### **Related Commands**

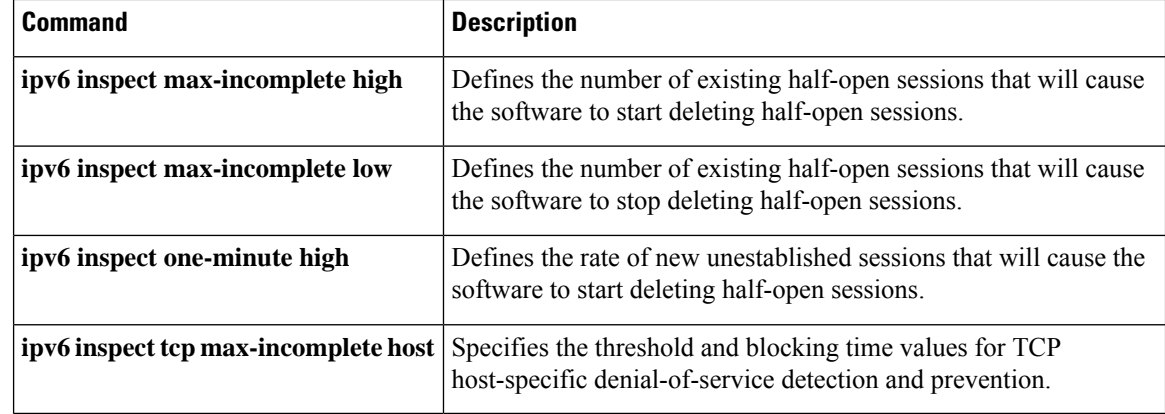

## **ipv6 inspect routing-header**

To specify whether Context-based Access Control (CBAC) should inspect packets containing an IPv6 routing header, use the **ipv6 inspect routing-header** command. To drop packets containing an IPv6 routing header, use the no form of this command.

**ipv6 inspect routing-header no ipv6 inspect routing-header**

**Syntax Description** This command has no arguments or keywords.

### **Command Default** Packets containing IPv6 routing header are dropped.

#### **Command Modes**

Global configuration

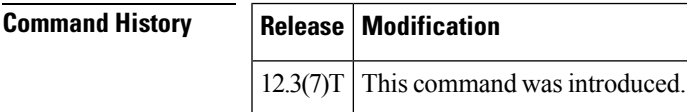

**Usage Guidelines** An IPv6 source uses the routing header to list one or more intermediate nodes to be visited between the source and destination of the packet. The Cisco IOS firewall uses this header to retrieve the destination host address. Cisco IOS firewall will establish the appropriate inspection session based on the retrieved address from the routing header.

> The originating node lists all intermediate nodes that the packet must traverse. The source and destination address pair in the IPv6 header identifies the hop between the originating node and the first intermediate node. Once the first intermediate node receives the packet, it looks for a routing header. If the routing header is present, the next intermediate node address is swapped with the destination address in the IPv6 header and the packet is forwarded to the next intermediate node. This sequence continues for each intermediate node listed in the routing until no more entries exist in the routing header. The last entry in the routing header is the final destination address.

**Examples** The following example causes the software to inspect TCP sessions and UDP sessions:

ip inspect routing-header

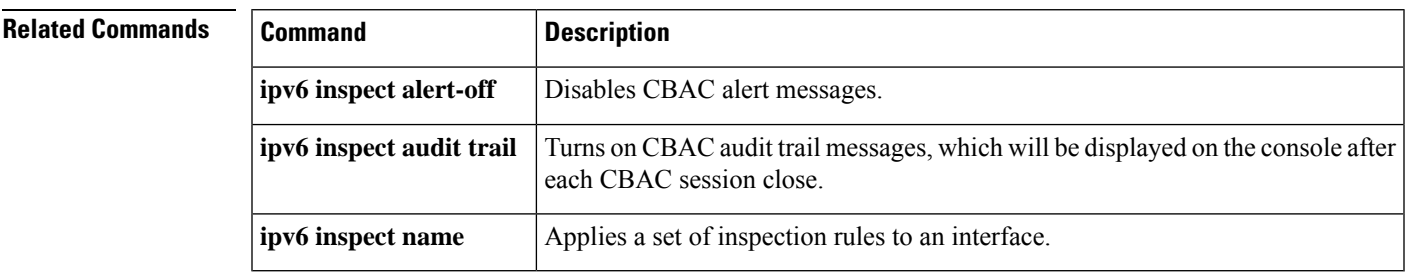

## **ipv6 inspect tcp idle-time**

To specify the TCP idle timeout (the length of time a TCP session will still be managed while there is no activity), use the **ipv6 inspect tcp idle-time** command in global configuration mode. To reset the timeout to the default of 3600 seconds (1 hour), use the **no** form of this command.

**ipv6 inspect tcp idle-time** *seconds* **no ipv6 inspect tcp idle-time**

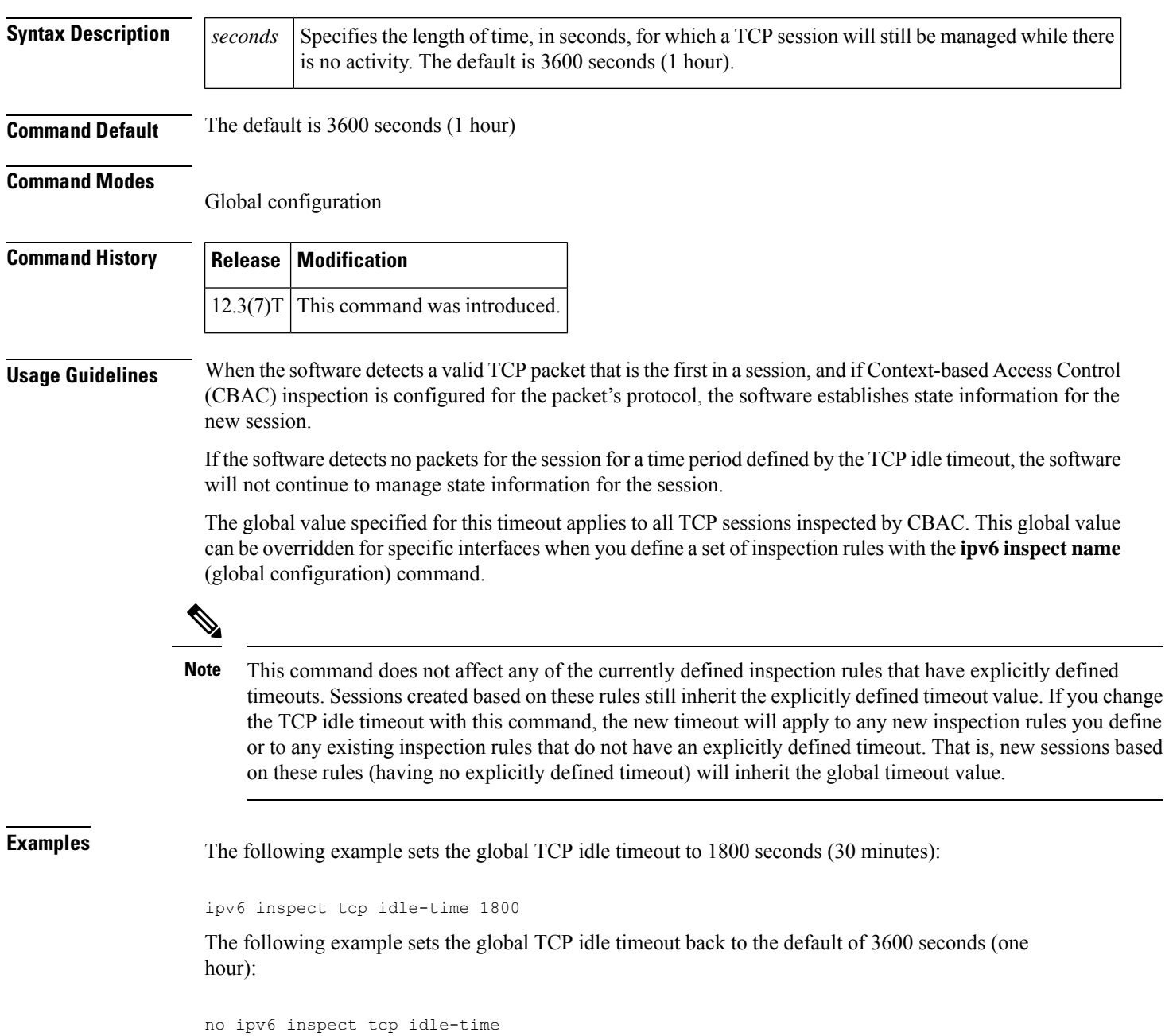

 $\mathbf I$ 

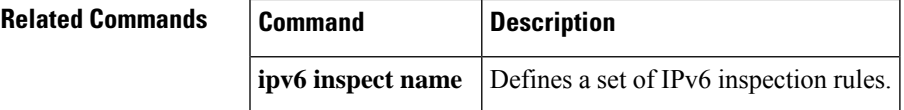

## **ipv6 inspect tcp max-incomplete host**

To specify threshold and blocking time values for TCP host-specific denial-of-service detection and prevention, use the **ipv6 inspect tcp max-incomplete host**command in global configuration mode. To reset the threshold and blocking time to the default values, use the **no** form of this command.

**ipv6 inspect tcp max-incomplete host** *number* **block-time** *minutes* **no ipv6 inspect tcp max-incomplete host**

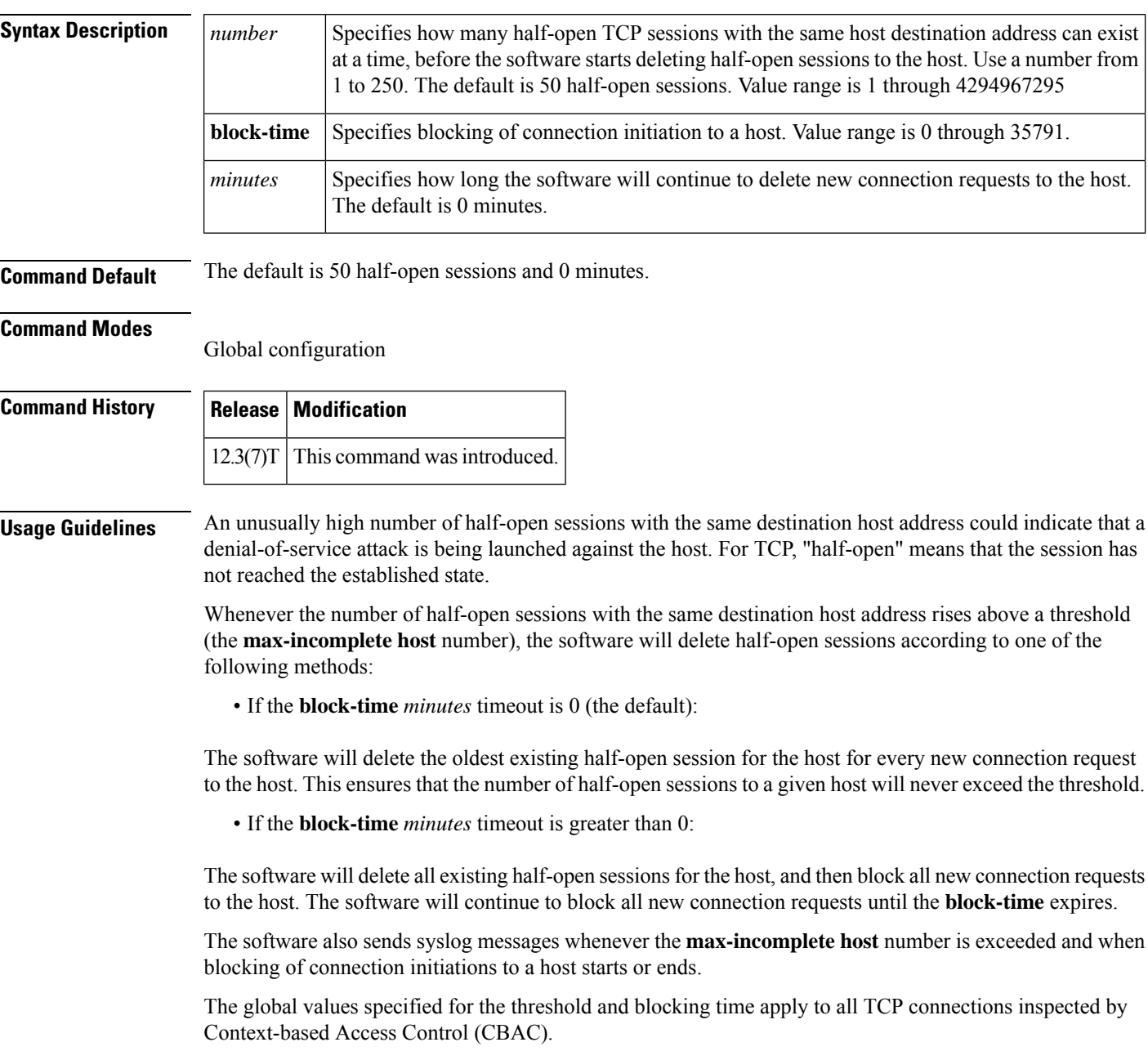

**Examples** The following example changes the **max-incomplete** host number to 40 half-open sessions, and changes the **block-time** timeout to 2 minutes (120 seconds):

ipv6 inspect tcp max-incomplete host 40 block-time 120

The following example resets the defaults (50 half-open sessions and 0 seconds):

no ipv6 inspect tcp max-incomplete host

## **Related Commands**

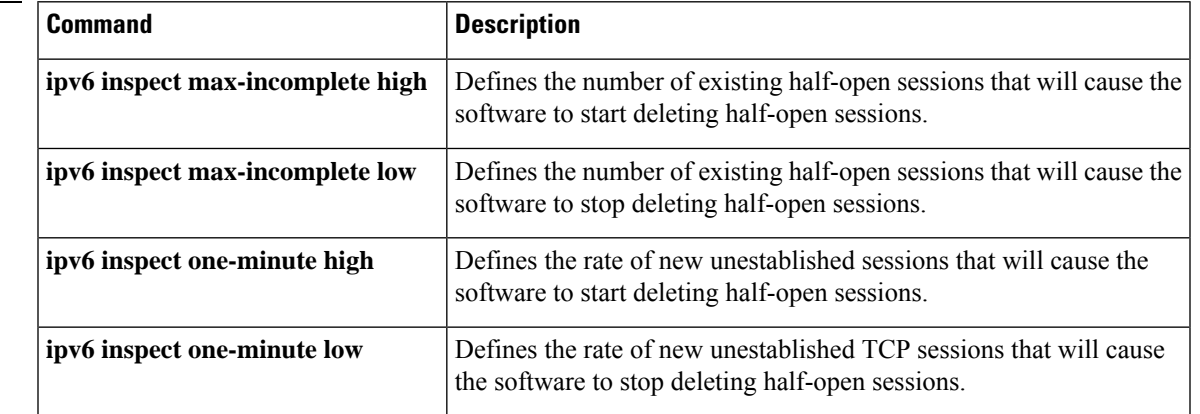

# **ipv6 inspect tcp synwait-time**

To define how long the software will wait for a TCP session to reach the established state before dropping the session, use the **ipv6 inspect tcpsynwait-time**command in global configuration mode. To reset the timeout to the default of 30 seconds, use the **no** form of this command.

**ipv6 inspect tcp synwait-time** *seconds* **no ipv6 inspect tcp synwait-time**

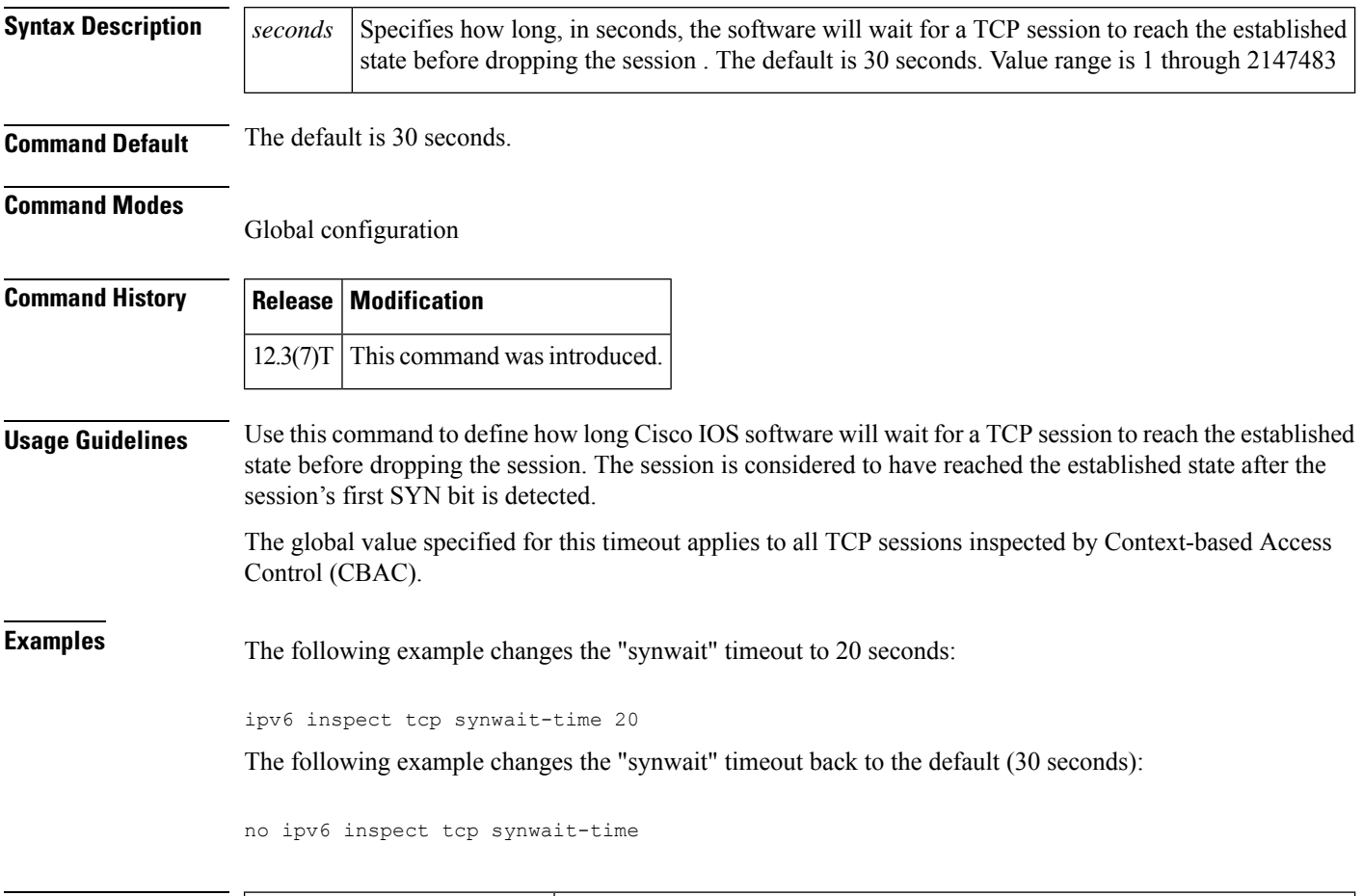

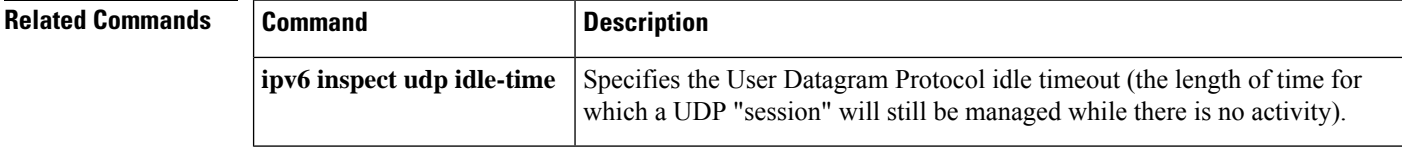

## **ipv6 inspect udp idle-time**

To specify the User Datagram Protocol idle timeout (the length of time for which a UDP "session" will still be managed while there is no activity), use the **ipv6 inspect udp idle-time** command in global configuration mode. To reset the timeout to the default of 30 seconds, use the **no** form of this command.

**ipv6 inspect udp idle-time** *seconds* **no ipv6 inspect udp idle-time**

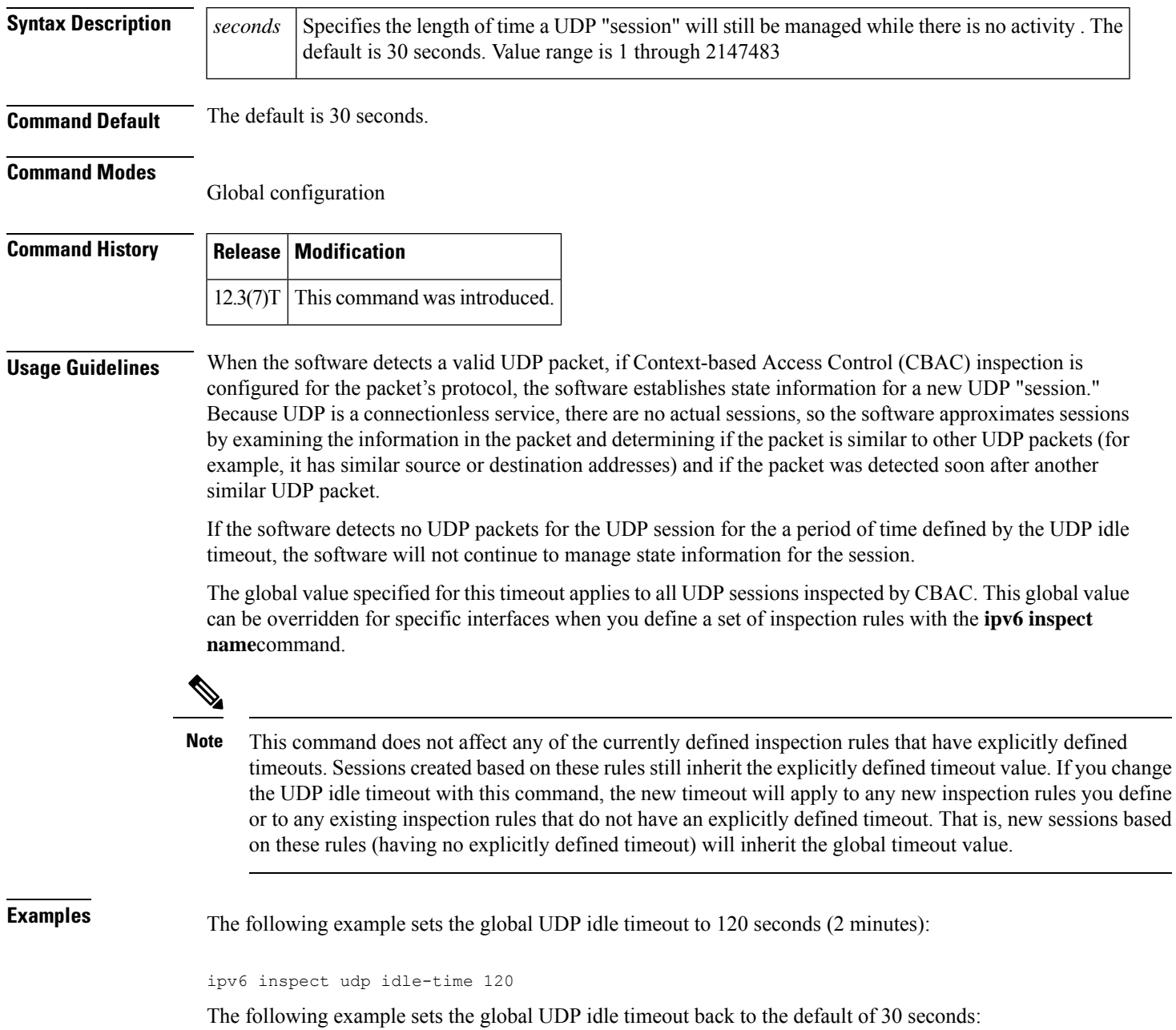

I

no ipv6 inspect udp idle-time

## **ipv6 nd inspection**

To apply the Neighbor Discovery Protocol (NDP) Inspection feature, use the **ipv6 nd inspection** command in interface configuration mode. To remove the NDP Inspection feature, use the **no** form of this command.

**ipv6 nd inspection** [**attach-policy** [*policy-name*] | **vlan** {**add** | **except** | **none** | **remove** | **all**} **vlan** *vlan-id* ]] **no ipv6 nd inspection**

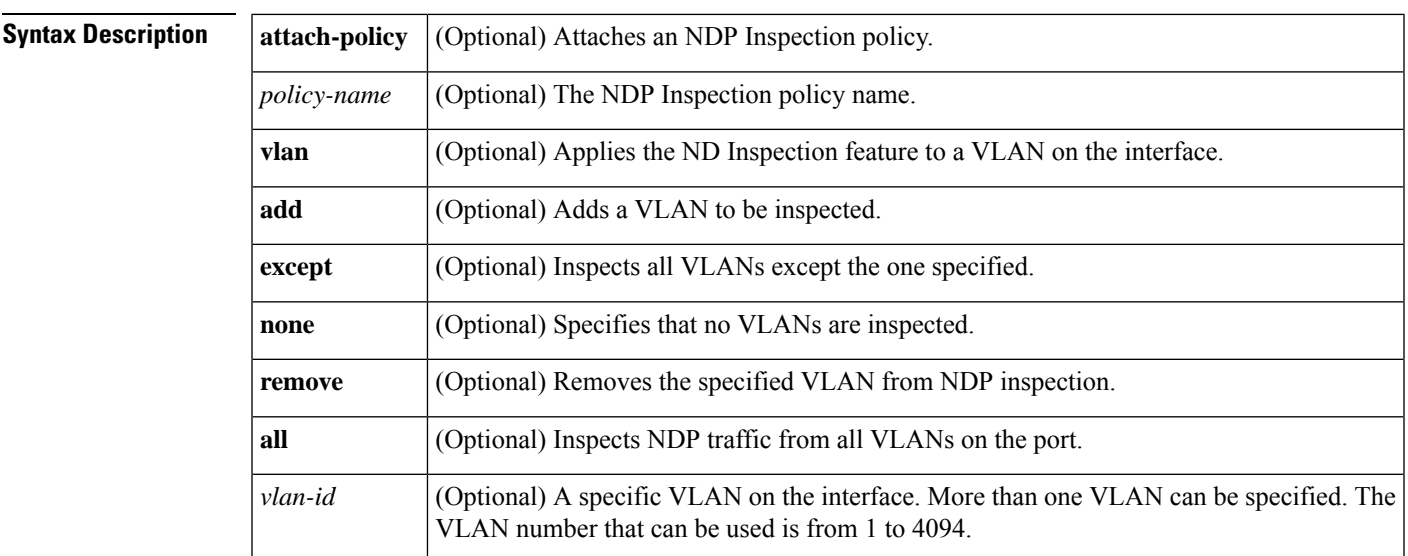

**Command Default** All NDP messages are inspected. Secure Neighbor Discovery (SeND) options are ignored. Neighbors are probed based on the criteria defined in the Neighbor Tracking feature. Per-port IPv6 address limit enforcement is disabled. Layer 2 header source MAC address validations are disabled. Per-port rate limiting of the NDP messages in software is disabled.

### **Command Modes**

Interface configuration (config-if)

#### **Command History**

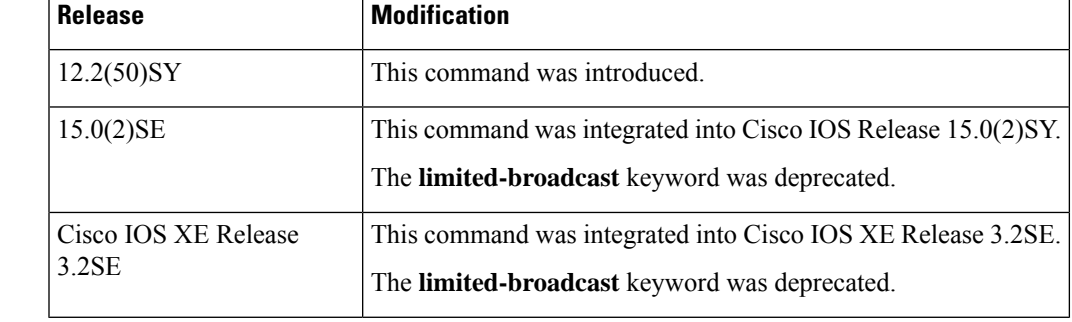

**Usage Guidelines** The **ipv6 nd inspection** command applies the NDP Inspection feature on a specified interface. If you enable the optional **attach-policy** or **vlan** keywords, NDP traffic is inspected by policy or by VLAN. If no VLANs are specified, NDP traffic from all VLANs on the port is inspected (which is equivalent to using the **vlan all** keywords).

If no policy is specified in this command, the default criteria are as follows:

- All NDP messages are inspected.
- SeND options are ignored.
- Neighbors are probed based on the criteria defined in neighbor tracking feature.
- Per-port IPv6 address limit enforcement is disabled.
- Layer 2 header source MAC address validations are disabled.
- Per-port rate limiting of the NDP messages in software is disabled.

If a VLAN is specified, its parameter is either a single VLAN number from 1 to 4094 or a range of VLANs described by two VLAN numbers, the lesser one first, separated by a dash (for example, **vlan 1-100,200,300-400**). Do not enter any spaces between comma-separated VLAN parameters or in dash-specified ranges.

**Examples** The following example enables NDP inspection on a specified interface:

Router(config-if)# **ipv6 nd inspection**

# **ipv6 nd inspection policy**

To define the neighbor discovery (ND) inspection policy name and enter ND inspection policy configuration mode, use the **ipv6 nd inspection** command in ND inspection configuration mode. To remove the ND inspection policy, use the **no** form of this command.

**ipv6 nd inspection policy** *policy-name* **no ipv6 nd inspection policy** *policy-name*

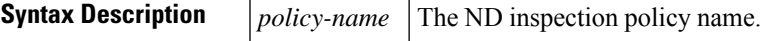

**Command Default** No ND inspection policies are configured.

### **Command Modes**

ND inspection configuration (config-nd-inspection)

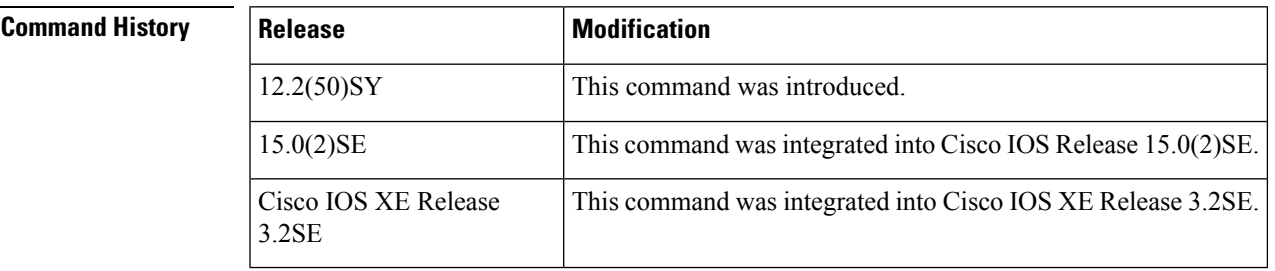

**Usage Guidelines** The **ipv6 nd inspection policy** command defines the ND inspection policy name and enters ND inspection policy configuration mode. Once you are in ND inspection policy configuration mode, you can use any of the following commands:

- **device-role**
- **drop-unsecure**
- **limit address-count**
- **sec-level minimum**
- **tracking**
- **trusted-port**
- **validate source-mac**

**Examples** The following example defines an ND policy name as policy1:

Router(config)# **ipv6 nd inspection policy policy1** Router(config-nd-inspection)#

### **Related Commands**

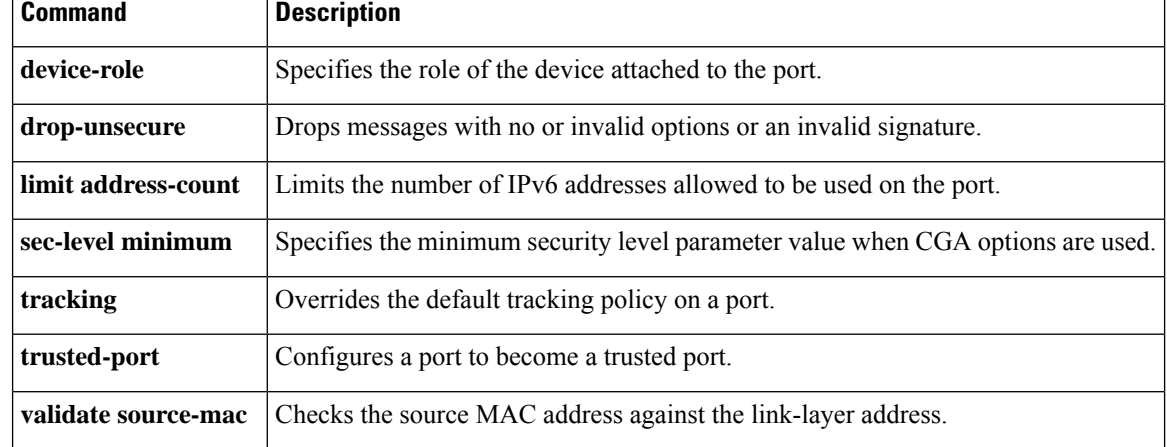

## **ipv6 nd prefix framed-ipv6-prefix**

To add the prefix in a received RADIUS framed IPv6 prefix attribute to the interface's neighbor discovery prefix queue, use the **ipv6ndprefix framed-ipv6-prefix**command in interface configuration mode. To disable this feature, use the **no** form of this command.

**ipv6 nd prefix framed-ipv6-prefix no ipv6 nd prefix framed-ipv6-prefix**

**Syntax Description** This command has no arguments or keywords.

**Command Default** Prefix is sent in the router advertisements (RAs).

#### **Command Modes**

Interface configuration

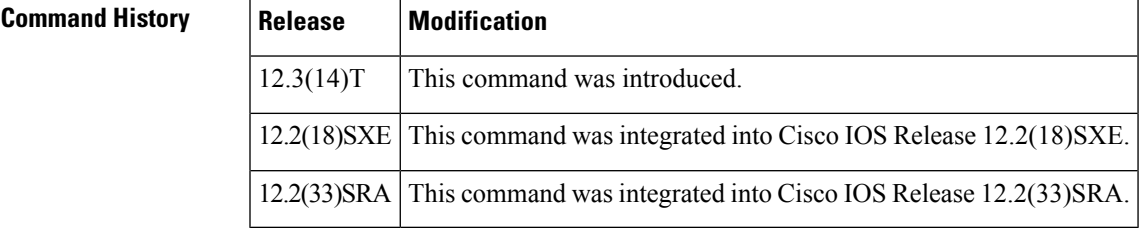

**Usage Guidelines** Use the **ipv6 nd prefix framed-ipv6-prefix**command to add the prefix in a received RADIUS framed IPv6 prefix attribute to the interface's neighbor discovery prefix queue and include it in RAs sent on the interface's link. By default, the prefix is sent in RAs. If the prefix in the attribute should be used by other applications such as the Dynamic Host Configuration Protocol (DHCP) for IPv6 server, administrators can disable the default behavior with the **no** form of the command.

**Examples** The following example adds the prefix in a received RADIUS framed IPv6 prefix attribute to the interface's neighbor discovery prefix queue:

ipv6 nd prefix framed-ipv6-prefix

## **ipv6 nd raguard attach-policy**

To apply the IPv6 router advertisement (RA) guard feature on a specified interface, use the **ipv6 nd raguard attach-policy** command in interface configuration mode.

**ipv6 nd raguard attach-policy** [*policy-name* [**vlan** {**add** | **except** | **none** | **remove** | **all**} *vlan* [*vlan1, vlan2, vlan3...*]]]

| <b>Syntax Description</b> | <i>policy-name</i> | (Optional) IPv6 RA guard policy name.                                                                                                    |
|---------------------------|--------------------|----------------------------------------------------------------------------------------------------|
|                           | vlan               | (Optional) Applies the IPv6 RA guard feature to a VLAN on the interface.                                                                                                    |
|                           | add                | Adds a VLAN to be inspected.                                                                                                    |
|                           | except             | All VLANs are inspected except the one specified.                                                                                                    |
|                           | none               | No VLANs are inspected.                                                                                                    |
|                           | remove             | Removes the specified VLAN from RA guard inspection.                                                                                                    |
|                           | all                | ND traffic from all VLANs on the port is inspected.                                                                                                    |
|                           | vlan               | (Optional) A specific VLAN on the interface. More than one VLAN can be specified ( <i>vlan1</i> ,<br><i>vlan2</i> , <i>vlan3</i> ). The range of available VLAN numbers is from 1 through 4094. |

#### **Command Default** An IPv6 RA guard policy is not configured.

#### **Command Modes**

Interface configuration (config-if)

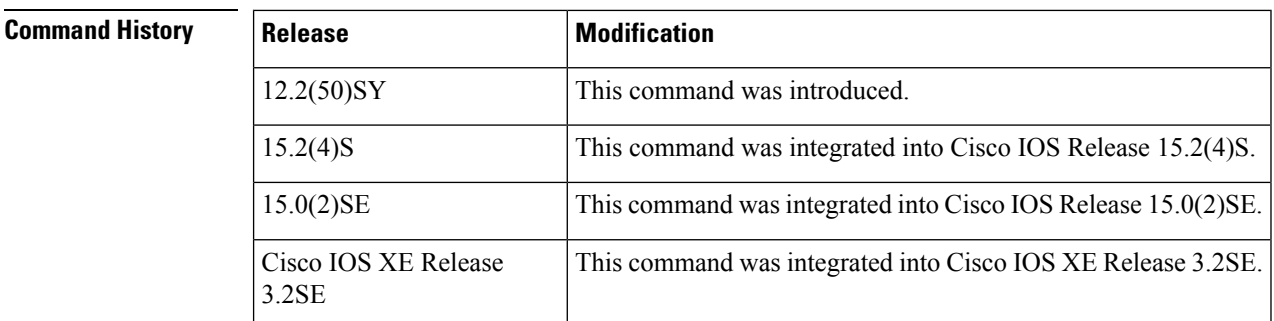

**Usage Guidelines** If no policy is specified using the *policy-name* argument, the port device role is set to host and all inbound router traffic (for example, RA and redirect messages) is blocked.

> If no VLAN is specified (which is equal to entering the **vlan all** keywords after the *policy-name* argument), RA guard traffic from all VLANs on the port is analyzed.

If specified, the VLAN parameter is either a single VLAN number from 1 through 4094 or a range of VLANs described by two VLAN numbers, the lesser one first, separated by a dash. Do not enter any spaces between comma-separated vlan parameters or in dash-specified ranges; for example, vlan 1-100,200,300-400.

**Examples** In the following example, the IPv6 RA guard feature is applied on GigabitEthernet interface 0/0:

Device(config)# **interface GigabitEthernet 0/0** Device(config-if)# **ipv6 nd raguard attach-policy**

## **ipv6 nd raguard policy**

To define the router advertisement (RA) guard policy name and enter RA guard policy configuration mode, use the **ipv6 nd raguard policy** command in global configuration mode.

**ipv6 nd raguardpolicy** *policy-name*

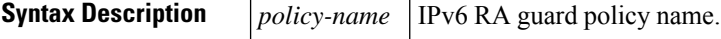

**Command Default** An RA guard policy is not configured.

#### **Command Modes**

Global configuration (config)#

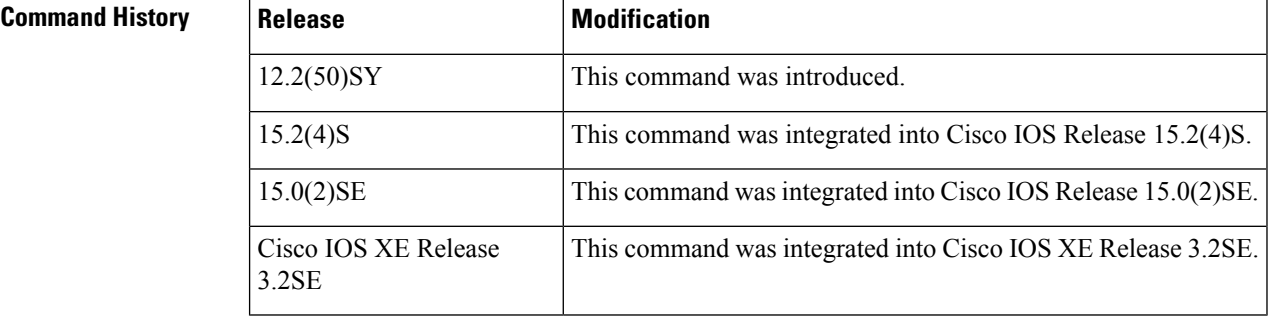

**Usage Guidelines** Use the **ipv6 nd raguard policy** command to configure RA guard globally on a router. Once the device is in ND inspection policy configuration mode, you can use any of the following commands:

- **device-role**
- **drop-unsecure**
- **limit address-count**
- **sec-level minimum**
- **trusted-port**
- **validate source-mac**

After IPv6 RA guard is configured globally, you can use the **ipv6 nd raguard attach-policy** command to enable IPv6 RA guard on a specific interface.

**Examples** The following example shows how to define the RA guard policy name as policy1 and place the device in policy configuration mode:

> Device(config)# **ipv6 nd raguard policy policy1** Device(config-ra-guard)#

## **Related Commands Table 16:**

 $\mathbf I$ 

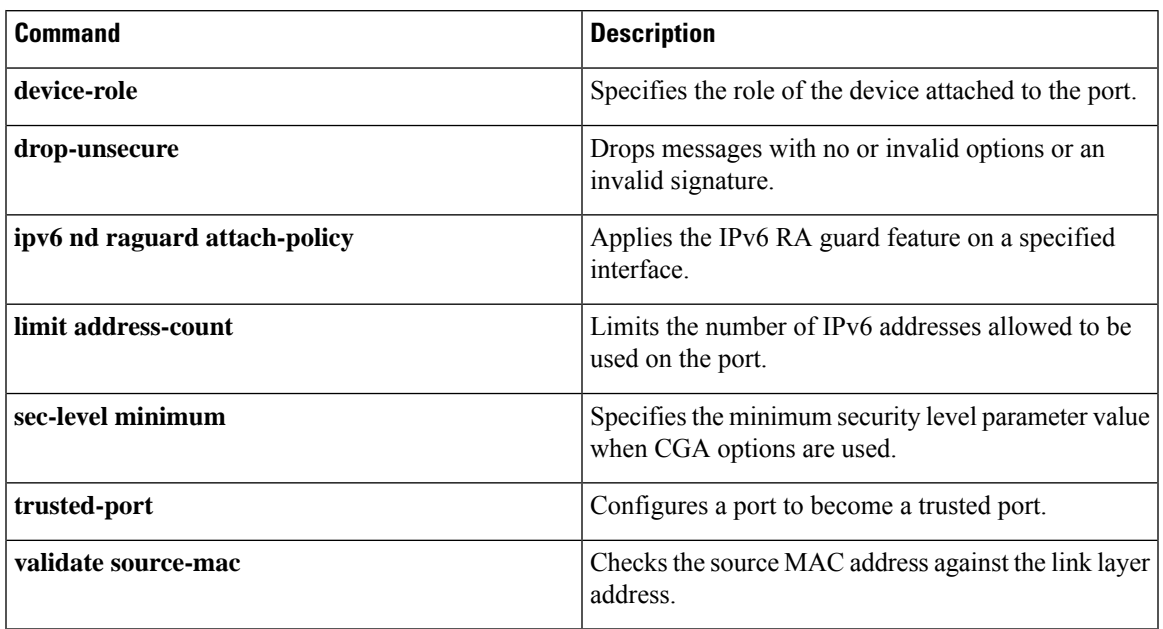

## **ipv6 nd secured certificate-db**

To configure the maximum number of entries in an IPv6 Secure Neighbor Discovery (SeND) certificate database, use the **ipv6 nd secured certificate-db**command in global configuration mode. To disable any maximum number of entries set for a SeND certificate database, use the **no** form of this command.

**ipv6 nd secured certificate-db max-entries** *max-entries-value* **no ipv6 nd secured certificate-db max-entries**

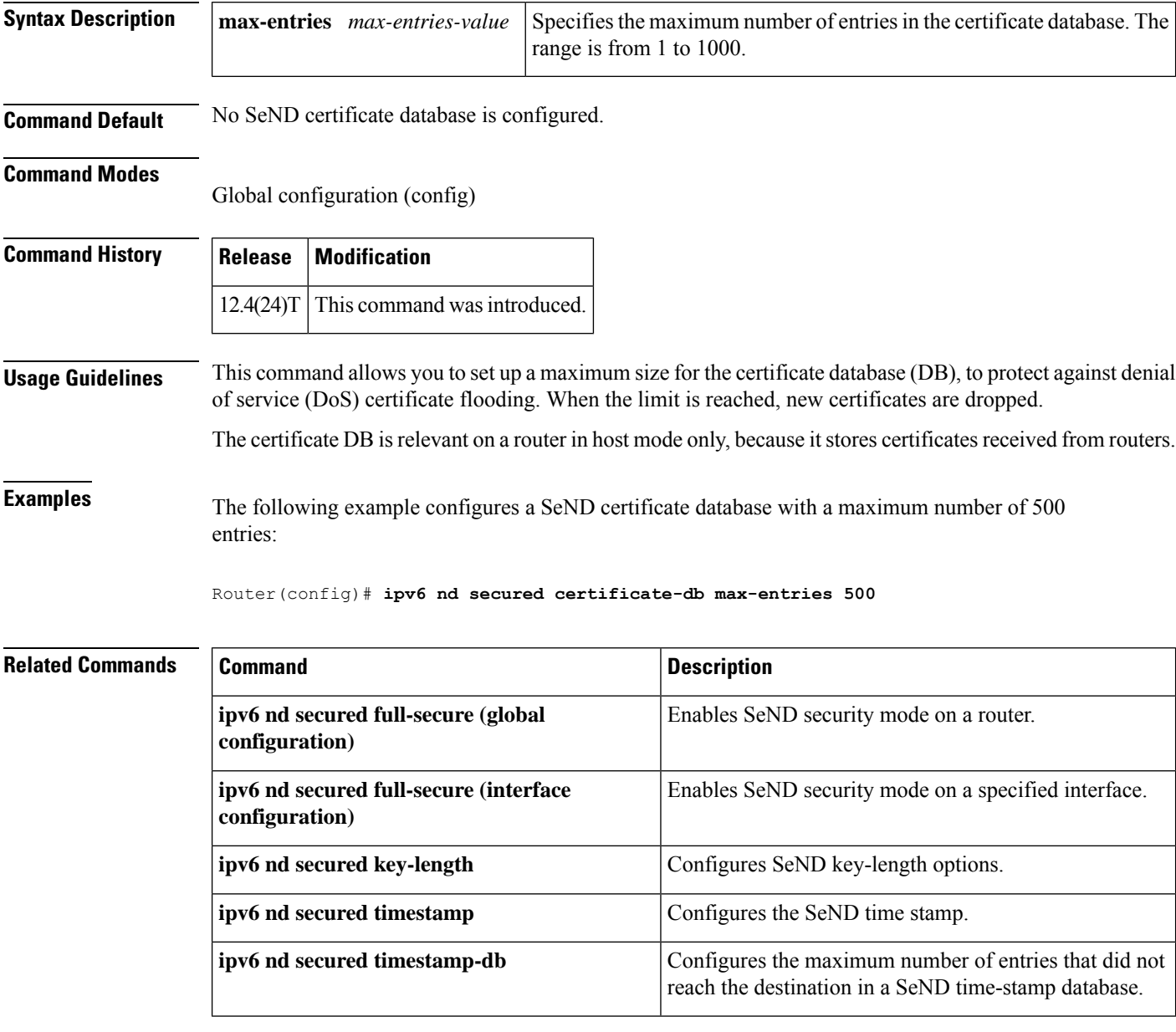

# **ipv6 nd secured full-secure**

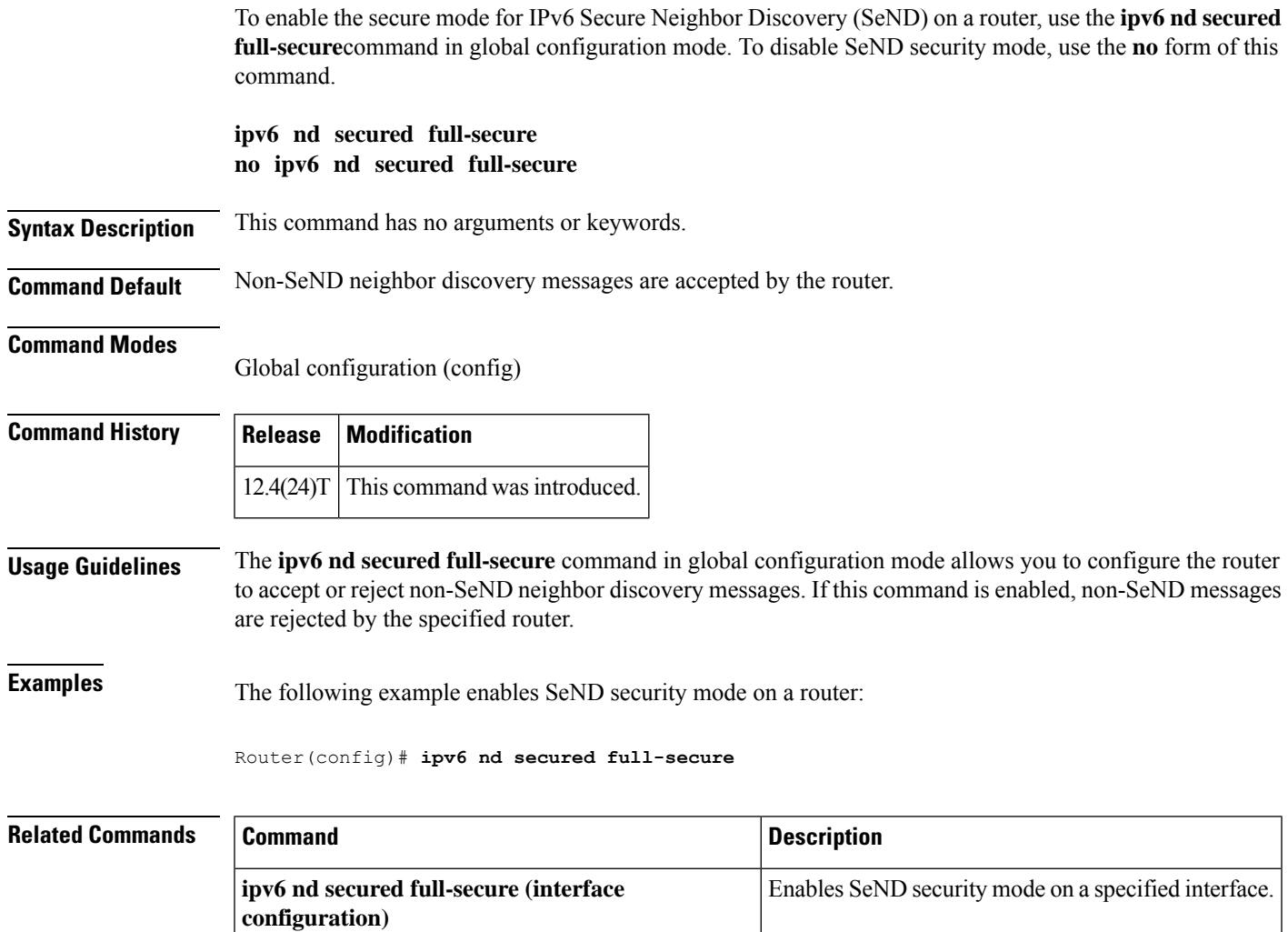

## **ipv6 nd secured full-secure (interface)**

To enable the secure mode for IPv6 Secure Neighbor Discovery (SeND) on a specified interface, use the **ipv6 nd secured full-secure**command in interface configuration mode. To provide the co-existence mode for secure and nonsecure neighbor discovery messages on an interface, use the **no** form of this command.

**ipv6 nd secured full-secure no ipv6 nd secured full-secure**

**Syntax Description** This command has no arguments or keywords.

### **Command Default** Non-SeND messages are accepted by the interface.

#### **Command Modes**

Interface configuration (config-if)

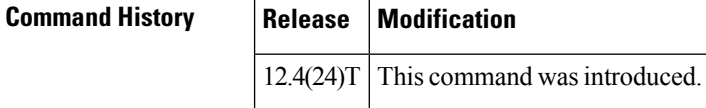

**Usage Guidelines** The **ipv6 nd secured full-secure** command in interface configuration mode allows you to configure a specified interface to accept or reject non-SeND neighbor discovery messages. If this command is enabled, non-SeND messages are rejected by the interface. If this command is not enabled, secure and nonsecure neighbor discovery messages can coexist on the same interface.

## **Examples** The following example enables SeND security mode on an interface:

Router(config)# **interface Ethernet0/0** Router(config-if)# **ipv6 nd secured full-secure**

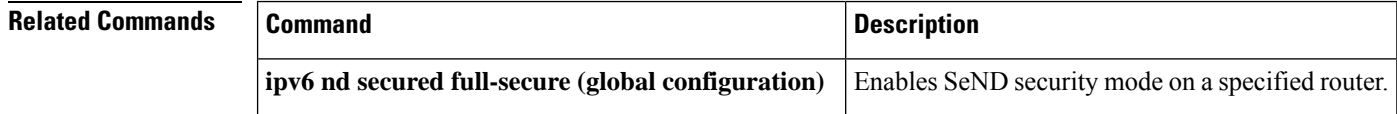

# **ipv6 nd secured key-length**

To configure IPv6 Secure Neighbor Discovery (SeND) key-length options, use the **ipv6 nd secured key-length**command in global configuration mode. To disable the key length, use the**no** form of this command.

```
ipv6 nd secured key-length [[{minimum | maximum}] value]
no ipv6 nd secured key-length
```
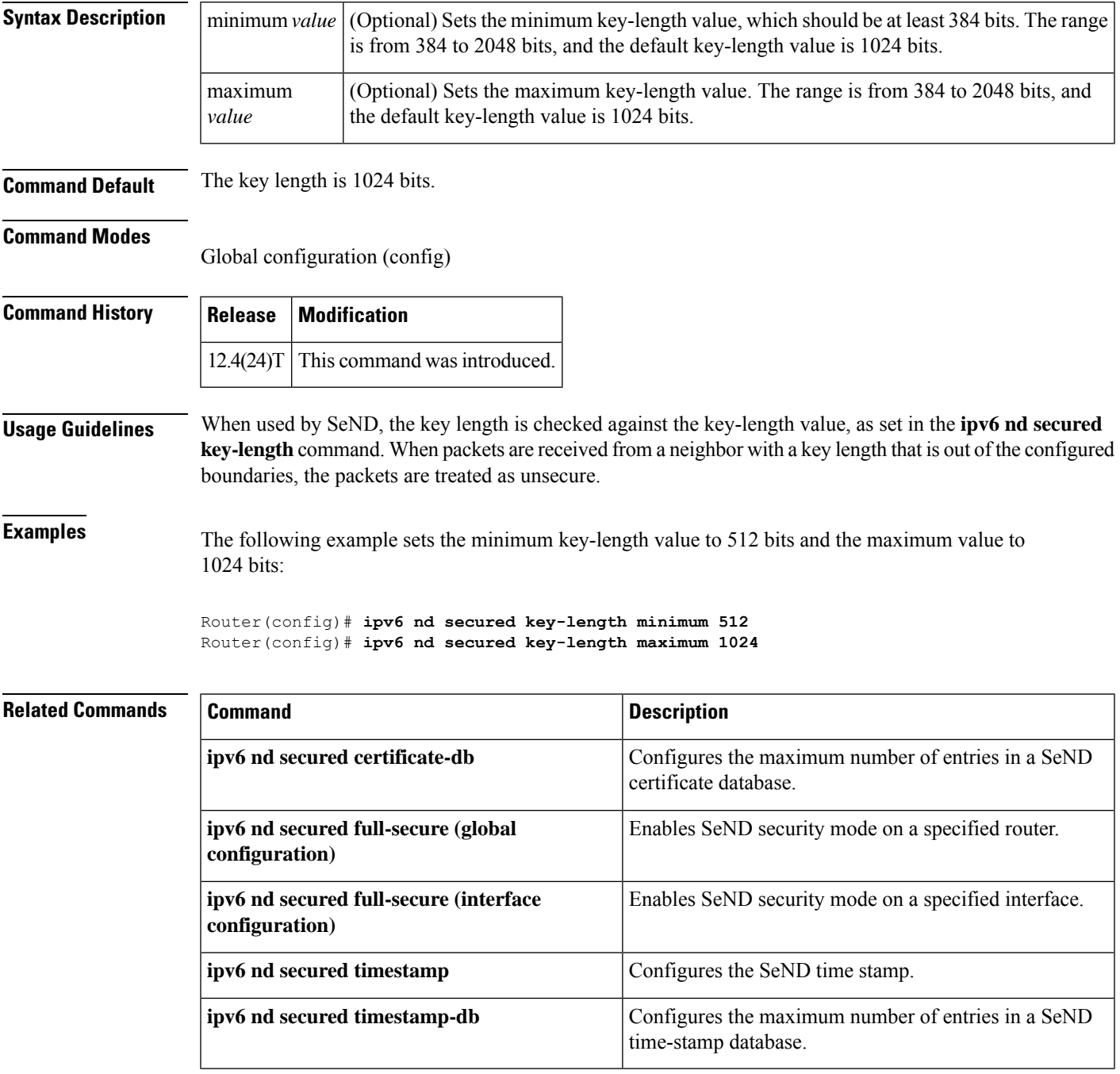

## **ipv6 nd secured sec-level**

To configure the minimum security value that IPv6 Secure Neighbor Discovery (SeND) will accept from its peer, use the **ipv6 nd secured sec-level**command in global configuration mode. To disable the security level, use the **no** form of this command.

**ipv6 nd secured sec-level** [**minimum** *value*] **no ipv6 nd secured sec-level**

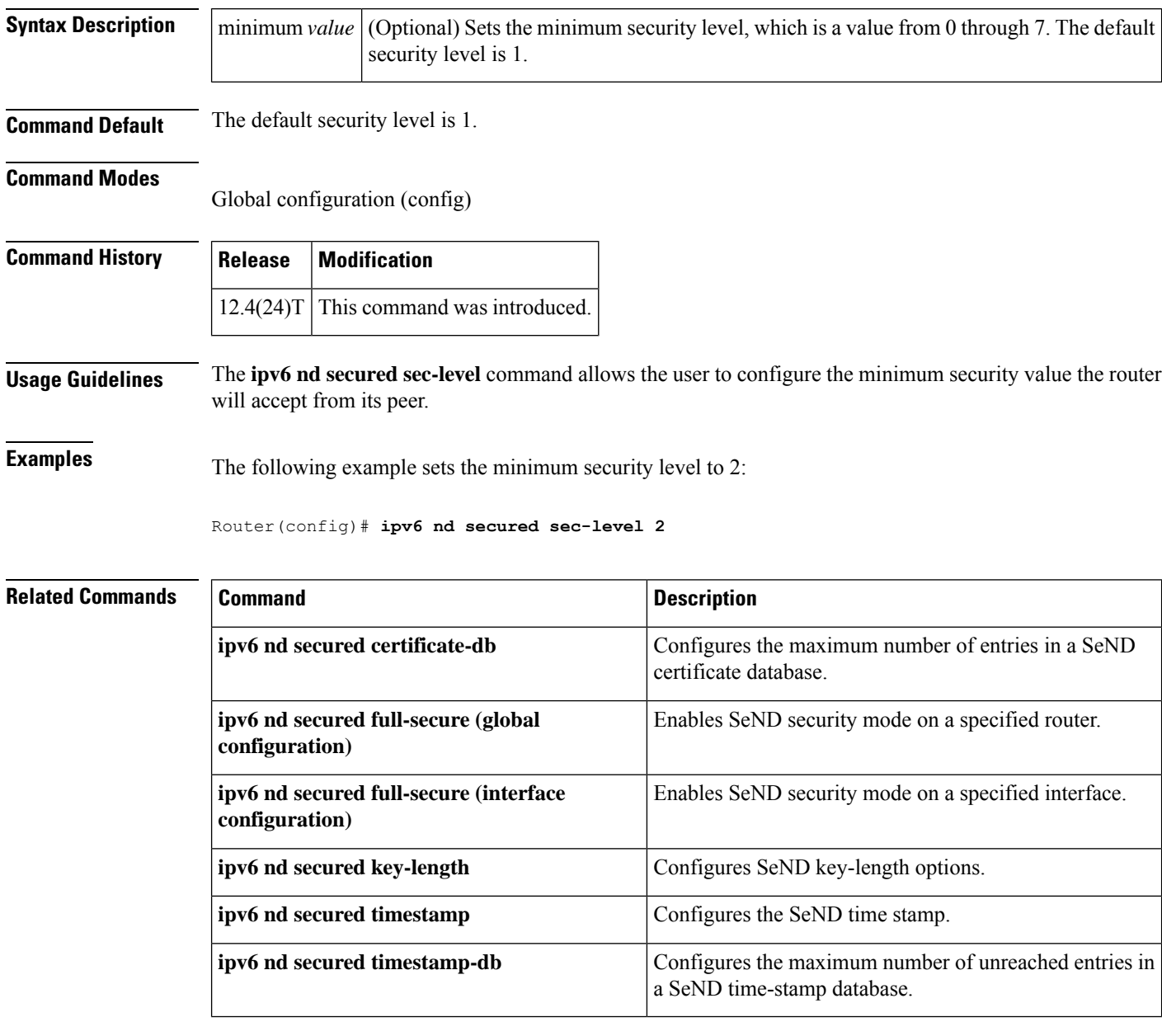
## **ipv6 nd secured timestamp**

To configure the IPv6 Secure Neighbor Discovery (SeND) time stamp, use the **ipv6 nd secured timestamp**command in interface configuration mode. To return to the default settings, use the **no** form of this command.

**ipv6 nd secured timestamp** {**delta** *value* | **fuzz** *value*} **no ipv6 nd secured timestamp**

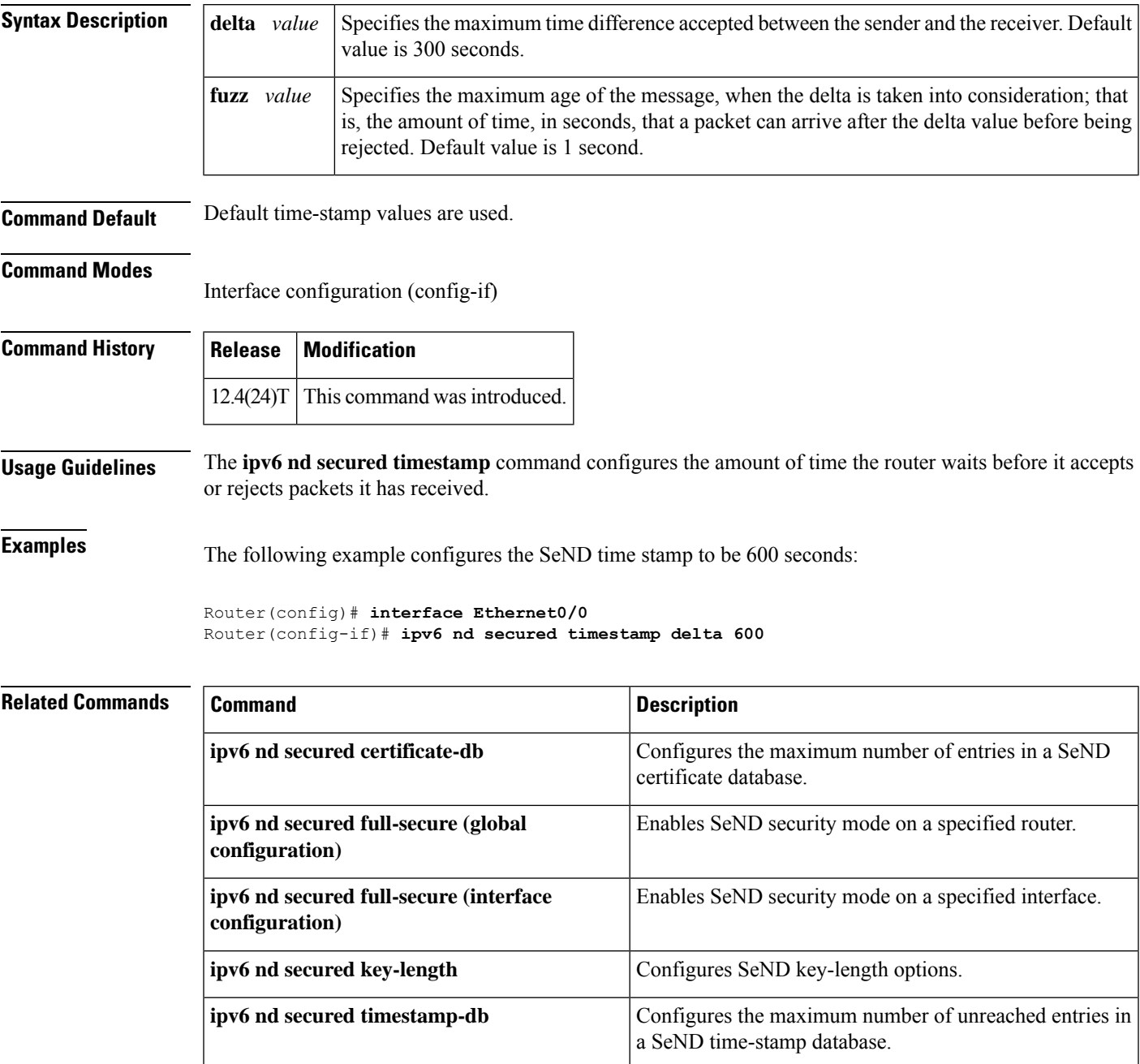

## **ipv6 nd secured timestamp-db**

To configure the maximum number of unreached entries in an IPv6 Secure Neighbor Discovery (SeND) time-stamp database, use the **ipv6 nd secured timestamp-db**command in global configuration mode. To return to the default settings, use the **no** form of this command.

**ipv6 nd secured timestamp-db max-entries** *max-entries-value* **no ipv6 nd secured timestamp-db max-entries**

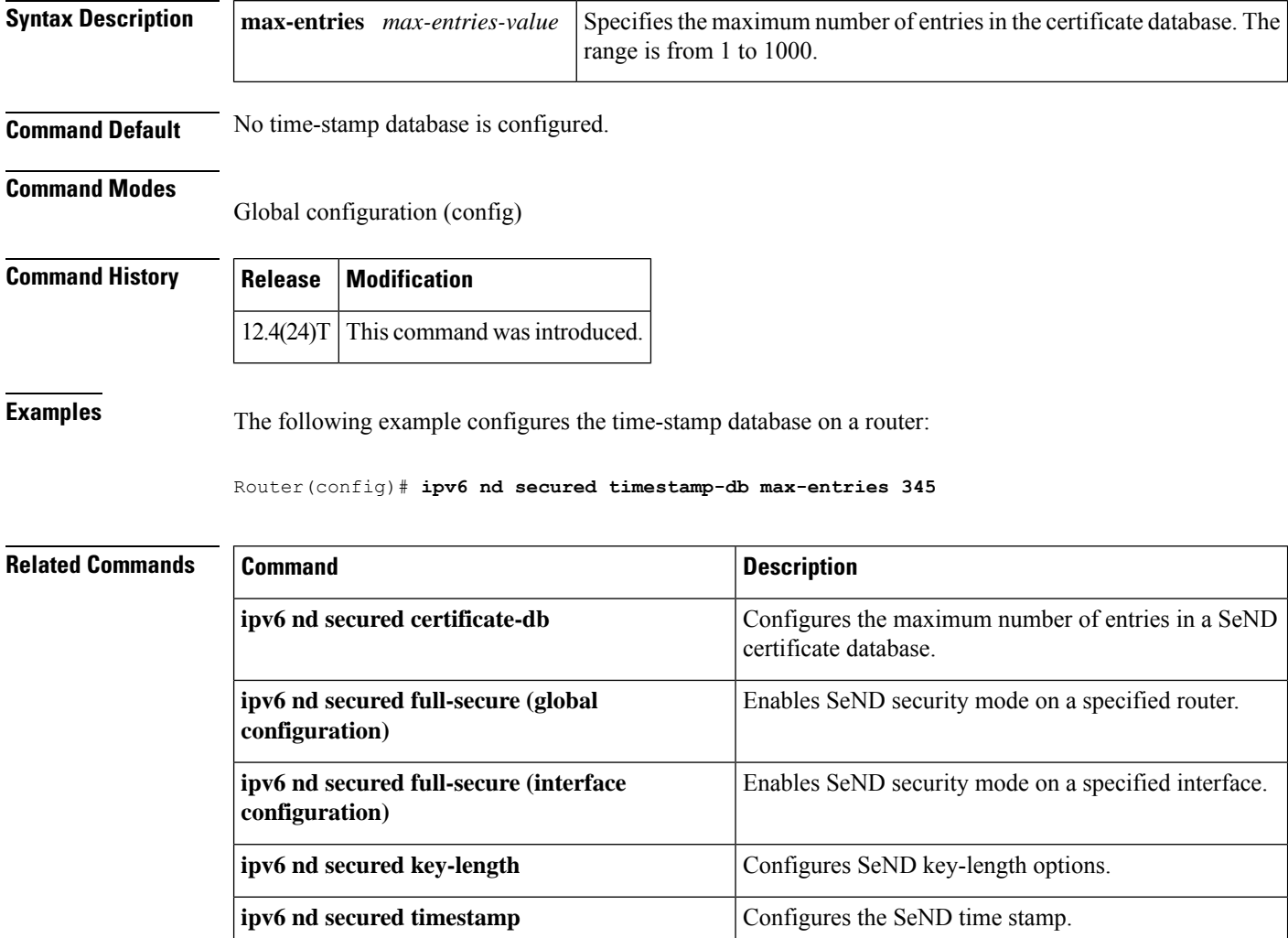

## **ipv6 nd secured trustanchor**

To specify an IPv6Secure Neighbor Discovery (SeND) trusted anchor on an interface, use the **ipv6ndsecured trustanchor**command in interface configuration mode. To remove a trusted anchor, use the **no** form of this command.

**ipv6 nd secured trustanchor** *trustanchor-name* **no ipv6 nd secured trustanchor** *trustanchor-name*

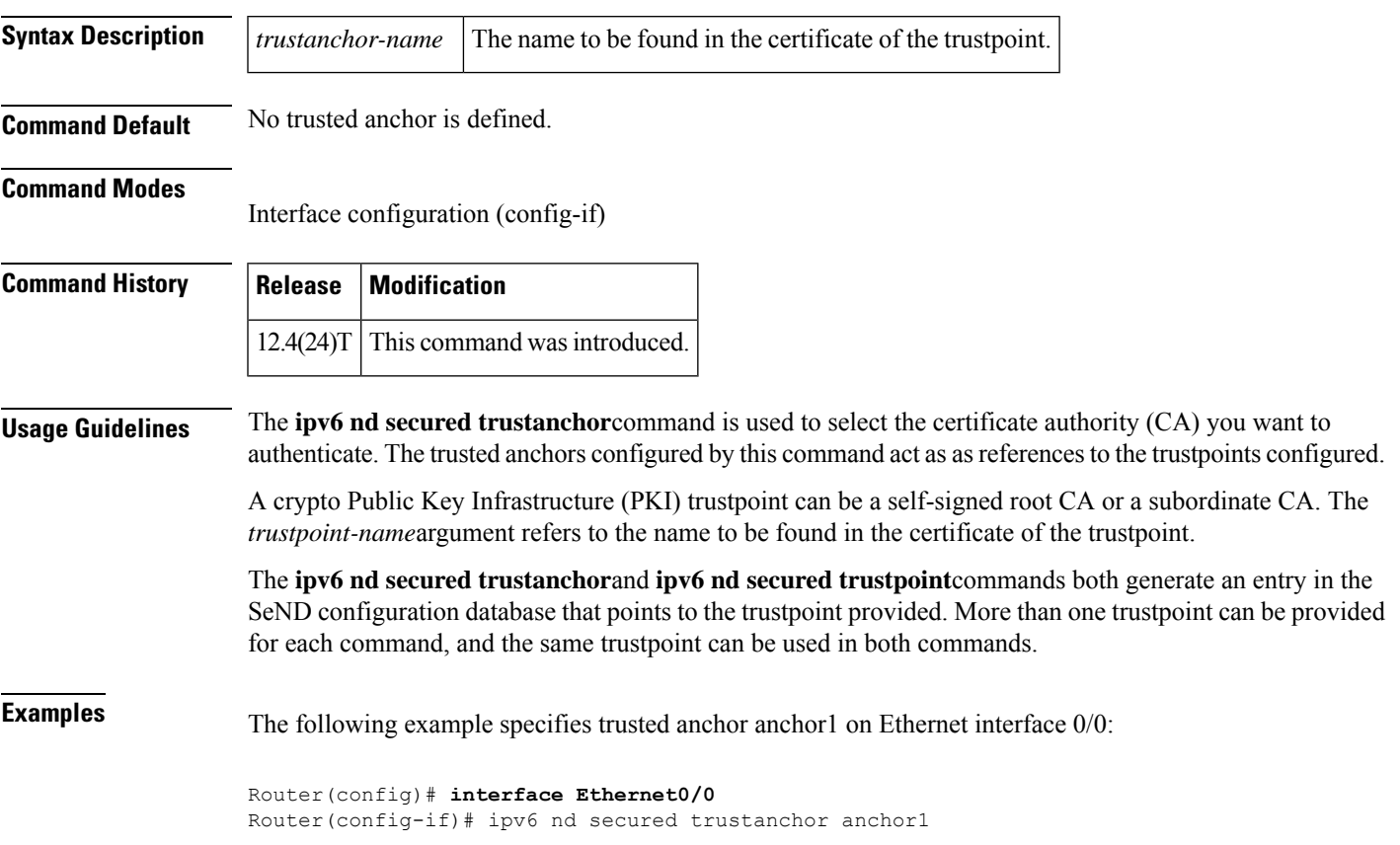

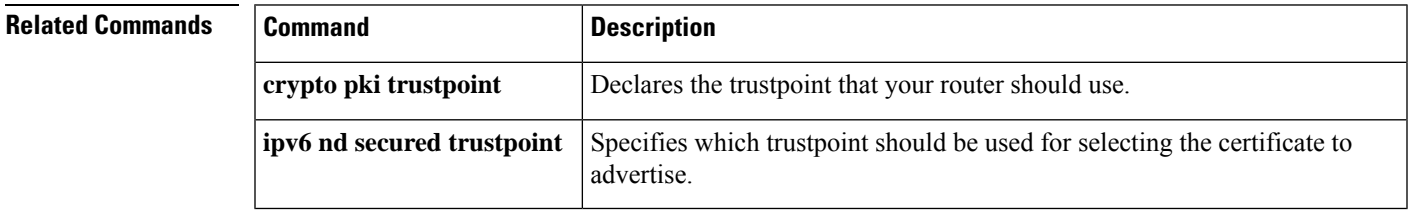

## **ipv6 nd secured trustpoint**

To specify which trustpoint should be used in the ipv6 Secure Neighbor Discovery (SeND) protocol for selecting the certificate to advertise, use the **ipv6 nd secured trustpoint**command in interface configuration mode. To disable the trustpoint, use the **no** form of this command.

**ipv6 nd secured trustpoint** *trustpoint-name* **no ipv6 nd secured trustpoint** *trustpoint-name*

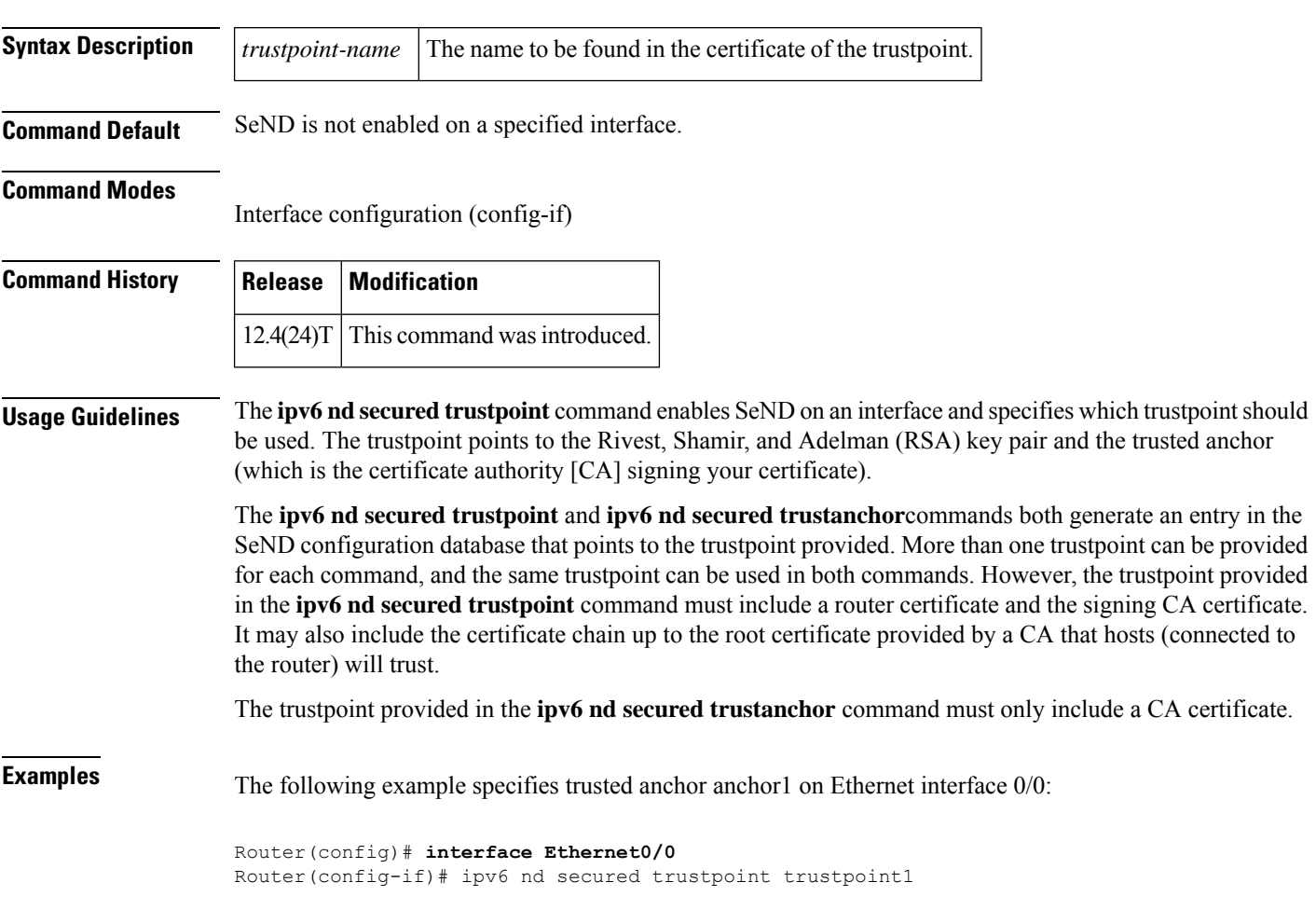

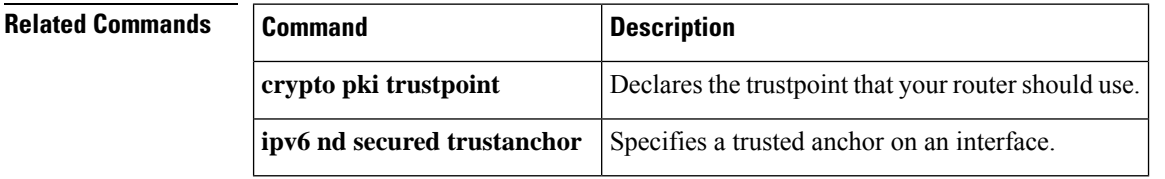

 $\mathbf l$ 

## **ipv6 nd suppress-ra**

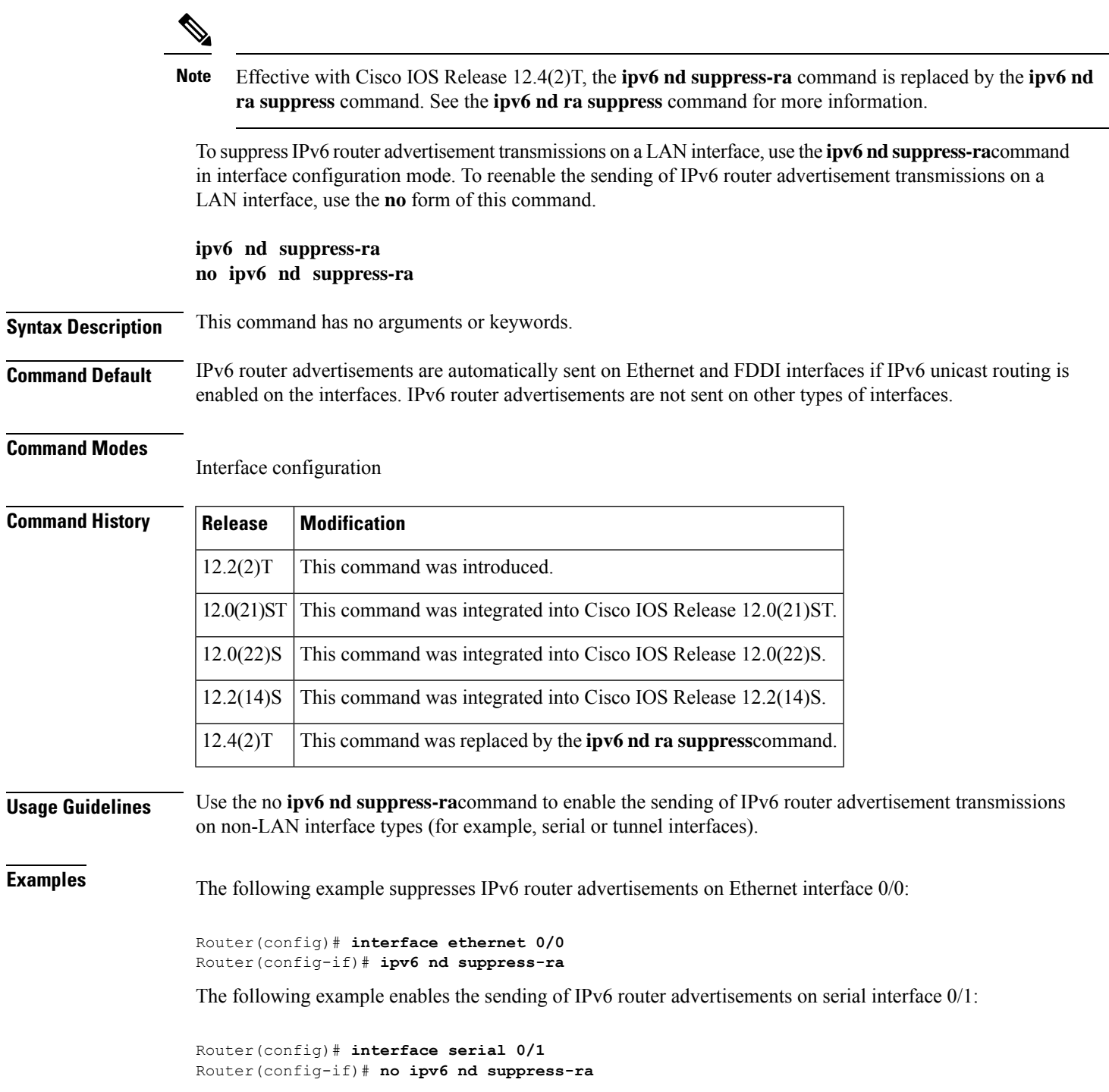

 $\mathbf I$ 

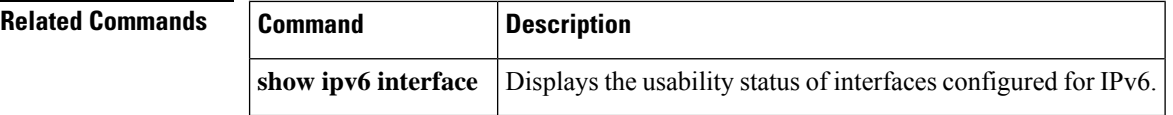

## **ipv6 neighbor binding**

To change the defaults of neighbor binding entries in a binding table, use the **ipv6 neighbor binding** command in global configuration mode. To return the networking device to its default, use the**no** form of this command.

#### **ipv6 neighbor binding** [{**reachable-lifetime** *value* | **stale-lifetime** *value*}] **no ipv6 neighbor binding**

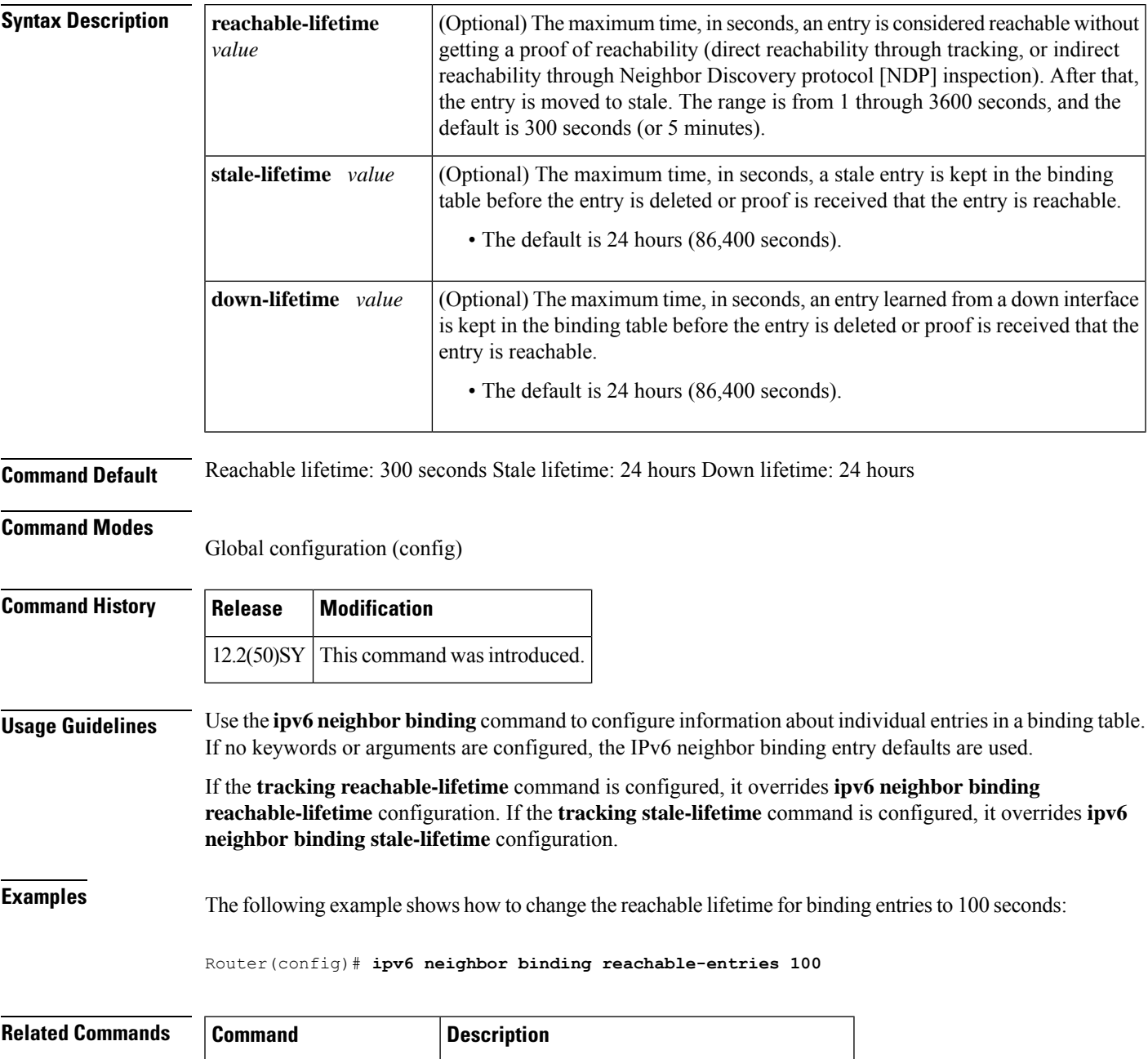

 $\mathbf I$ 

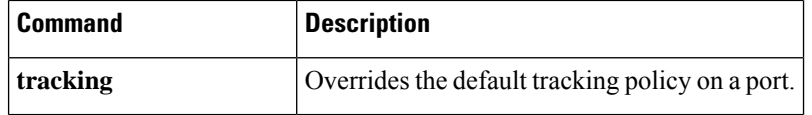

## **ipv6 neighbor binding down-lifetime**

To change the default of a neighbor binding entry's down lifetime, use the **ipv6 neighbor binding down-lifetime**command in global configuration mode. To return the networking device to its default, use the **no** form of this command.

**ipv6 neighbor binding down-lifetime** {*value* | **infinite**} **no ipv6 neighbor binding down-lifetime**

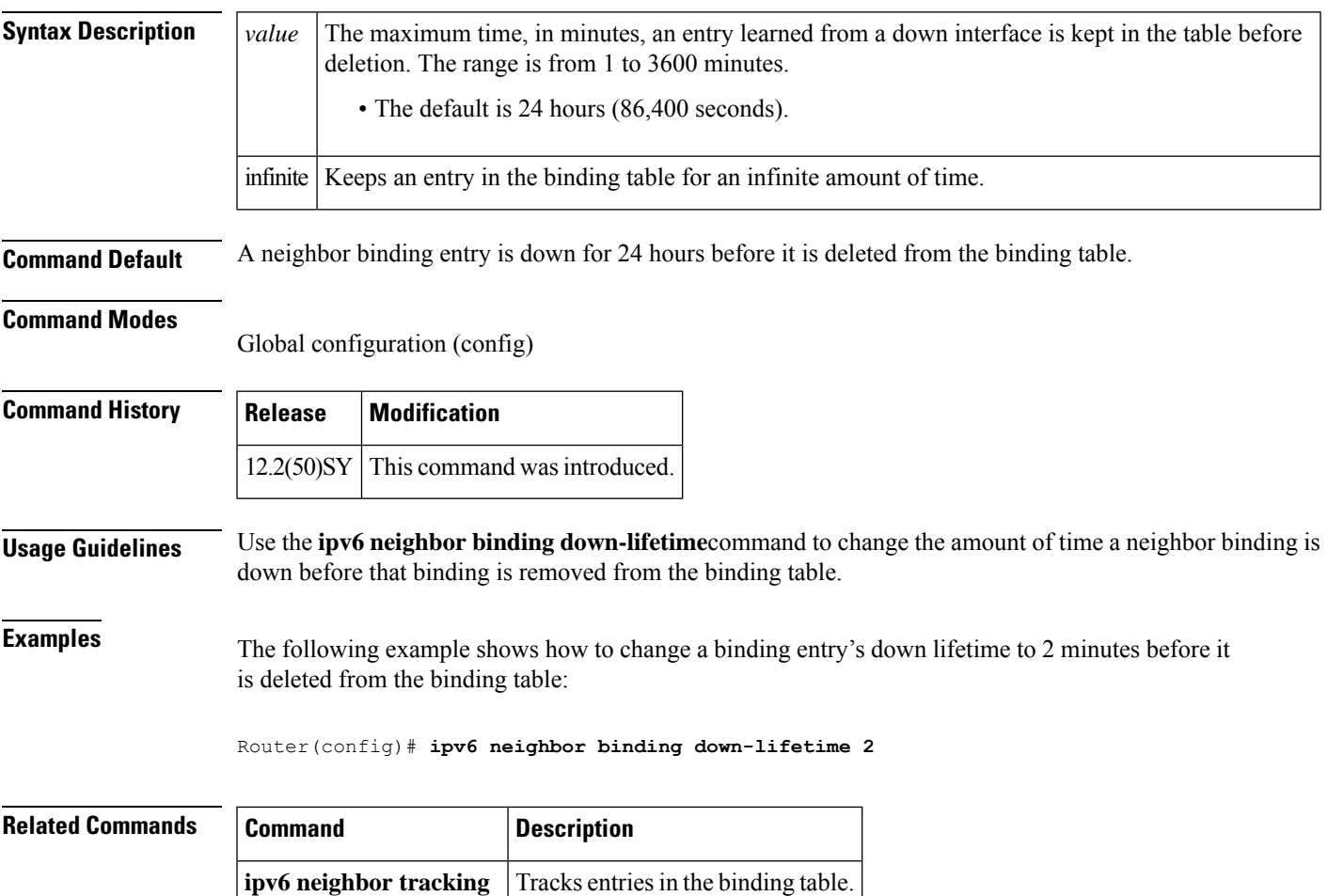

## **ipv6 neighbor binding logging**

To enable the logging of binding table main events, use the **ipv6 neighbor binding logging** command in global configuration mode. To disable this function, use the **no** form of this command.

**ipv6 neighbor binding logging no ipv6 neighbor binding logging**

**Syntax Description** This command has no arguments or keywords.

**Command Default** Binding table events are not logged.

**Command Modes** Global configuration (config)

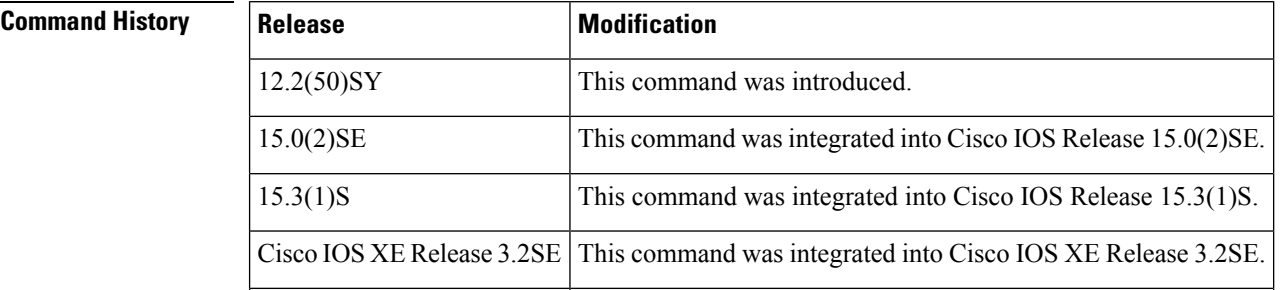

#### **Usage Guidelines** The **ipv6 neighbor binding logging** command enables the logging of the following binding table events:

- An entry is inserted into the binding table.
- A binding table entry was updated.
- A binding table entry was deleted from the binding table.
- A binding table entry was not inserted into the binding table, possibly because of a collision with an existing entry, or because the maximum number of entries has been reached.

**Examples** The following example shows how to enable binding table event logging:

Router(config)# **ipv6 neighbor binding logging**

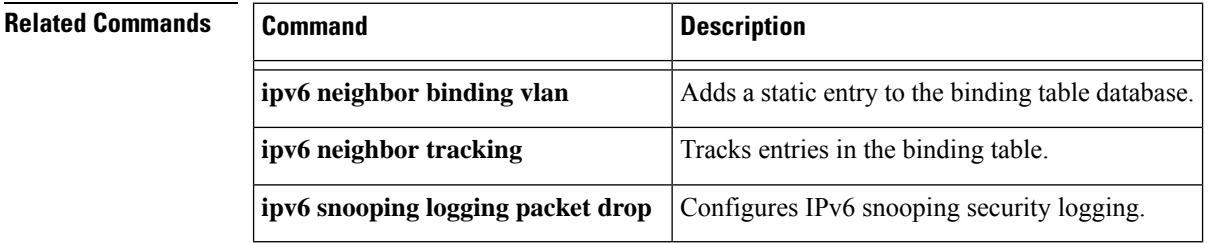

П

## **ipv6 neighbor binding max-entries**

To specify the maximum number of entries that are allowed to be inserted in the binding table cache, use the **ipv6 neighbor binding max-entries** command in global configuration mode. To return to the default, use the **no** form of this command.

**ipv6 neighbor binding max-entries** *entries* [{**vlan-limit** *number* | **interface-limit** *number* | **mac-limit** *number*}]

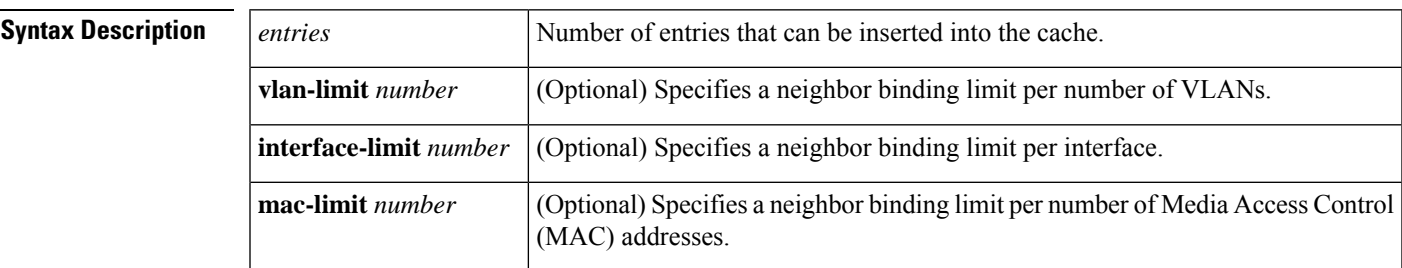

**no ipv6 neighbor binding max-entries** *entries* [{**vlan-limit** | **mac-limit**}]

**Command Default** This command is disabled.

#### **Command Modes**

Global configuration (config)

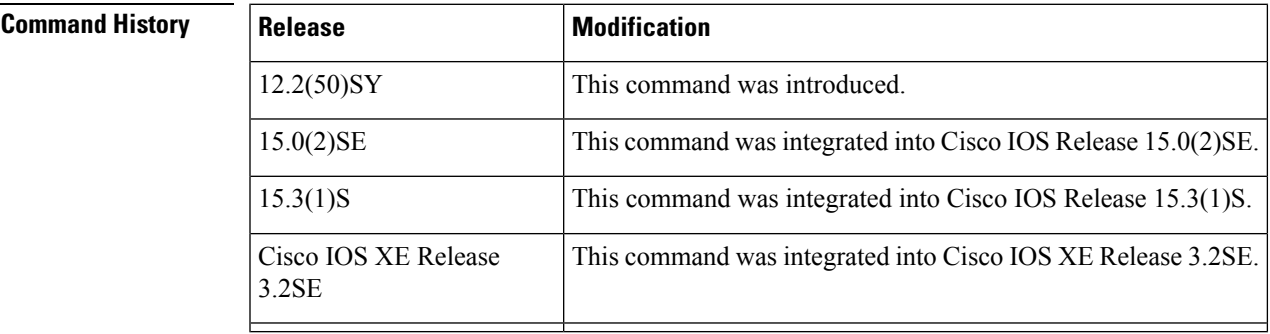

**Usage Guidelines** The **ipv6 neighbor binding max-entries** command is used to control the content of the binding table. This command specifies the maximum number of entries that are allowed to be inserted in the binding table cache. Once this limit is reached, new entries are refused, and the Neighbor Discovery Protocol (NDP) traffic source with the new entry is dropped.

> If the maximum number of entries specified is lower than the current number of entries in the database, no entries are cleared, and the new threshold is reached after normal cache attrition.

The maximum number of entries can be set globally per VLAN, interface, or MAC addresses.

**Examples** The following example shows how to specify globally the maximum number of entries inserted into the cache:

Router(config)# **ipv6 neighbor binding max-entries 100**

I

#### **Related Commands**

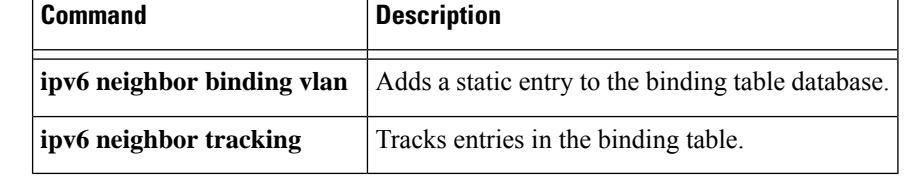

## **ipv6 neighbor binding stale-lifetime**

To set the length of time a stale entry is kept in the binding table, use the **ipv6 neighbor binding stale-lifetime**command in global configuration mode. To return to the default setting, use the **no** form of this command.

**ipv6 neighbor binding stale-lifetime** {*value* | **infinite**} **no ipv6 neighbor binding**

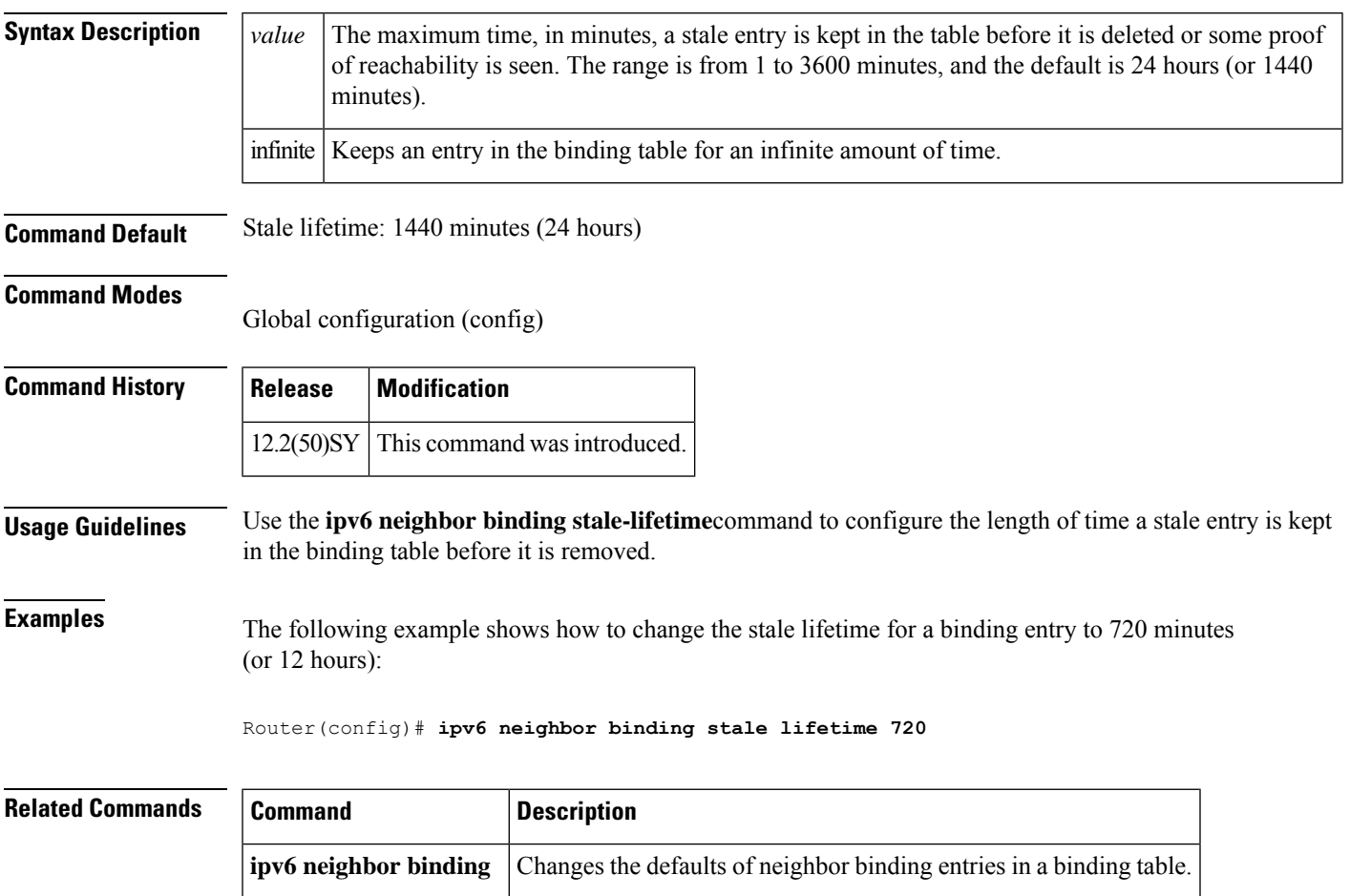

## **ipv6 neighbor binding vlan**

To add a static entry to the binding table database, use the **ipv6 neighbor binding vlan** command in global configuration mode. To remove the static entry, use the **no** form of this command.

**ipv6 neighbor binding vlan** *vlan-id* {**interface** *type numberipv6-addressmac-address*} [{**tracking** [{**disable** | **enable** | **retry-interval** *value*}] | **reachable-lifetime** *value*}] **no ipv6 neighbor binding vlan** *vlan-id*

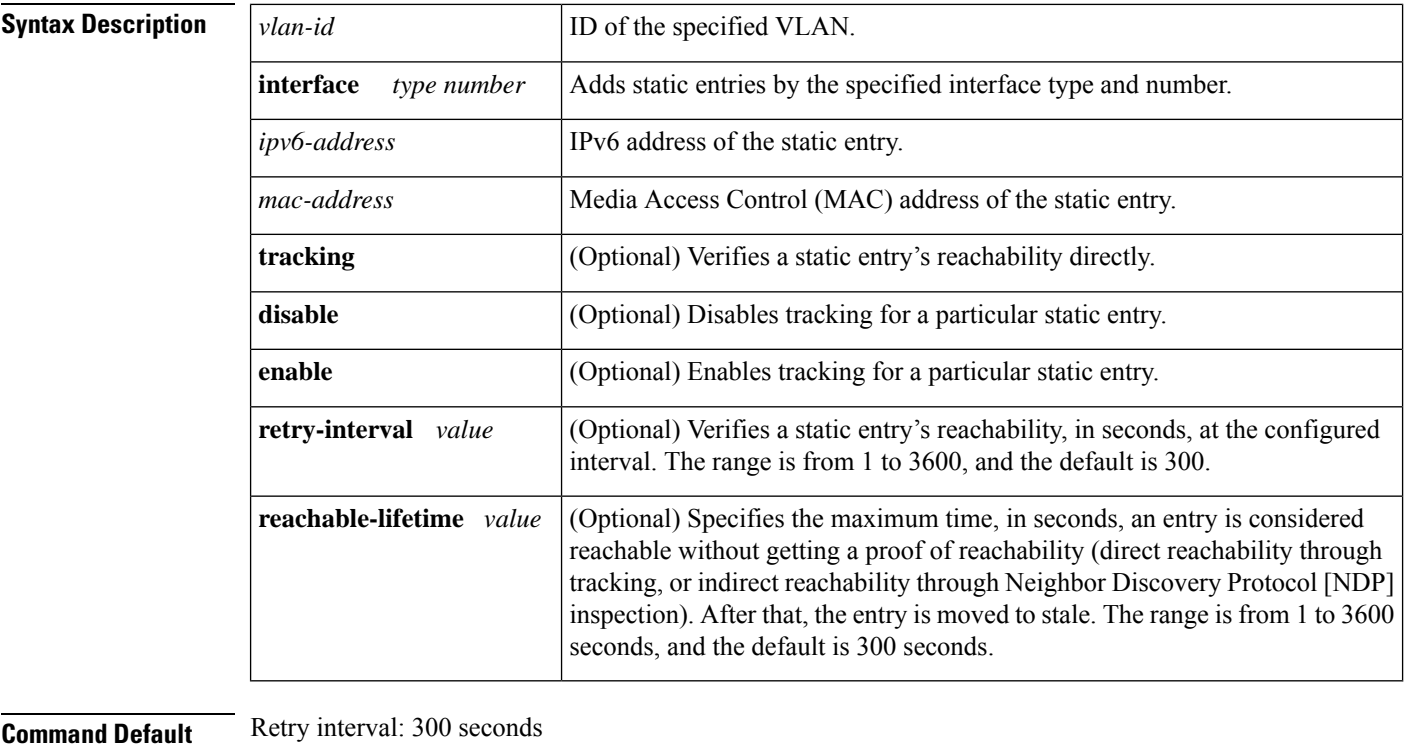

Reachable lifetime: 300 seconds

#### **Command Modes**

Global configuration (config)

#### **Command History**

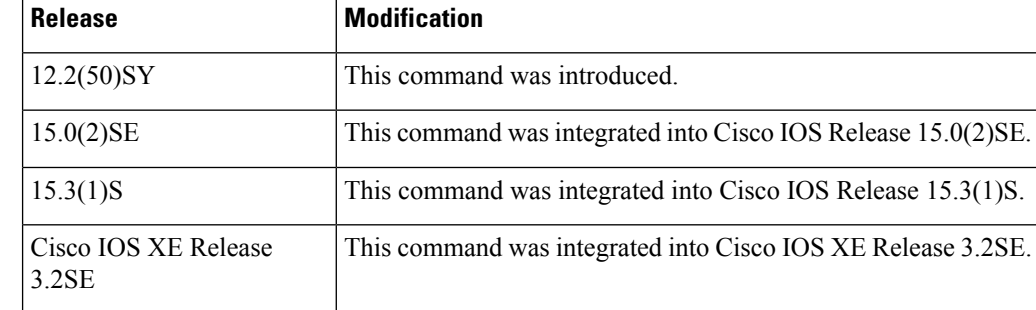

**Usage Guidelines** The **ipv6 neighbor binding vlan** command is used to control the content of the binding table. Use this command to add a static entry in the binding table database. The binding table manager is responsible for aging out entries and verifying their reachability directly by probing them (if the **tracking** keyword is enabled). Use of the **tracking** keyword overrides any general behavior provided globally by the **ipv6neighbor tracking** command for this static entry. The **disable** keyword disables tracking for this static entry. The **stale-lifetime** keyword defines the maximum time the entry will be kept once it is determined to be not reachable (or stale).

#### **Examples** The following example shows how to change the reachable lifetime for binding entries to 100 seconds:

Router(config)# **ipv6 neighbor binding vlan reachable-lifetime 100**

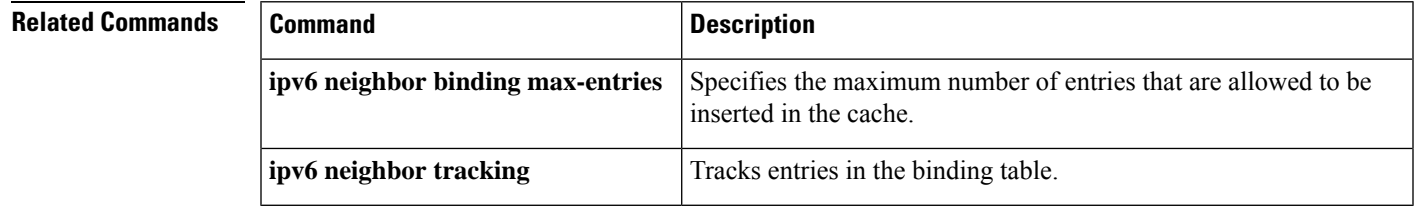

## **ipv6 neighbor tracking**

To track entries in the binding table, use the **ipv6 neighbor tracking** command in global configuration mode. To disable entry tracking, use the **no** form of this command.

**ipv6 neighbor tracking** [**retry-interval** *value*] **no ipv6 neighbor tracking** [**retry-interval** *value*]

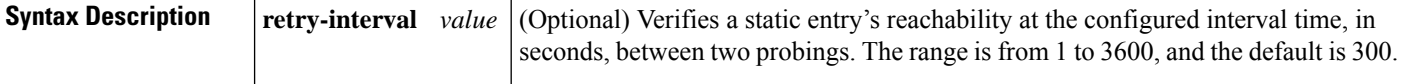

**Command Default** Entries in the binding table are not tracked.

#### **Command Modes**

Global configuration (config)

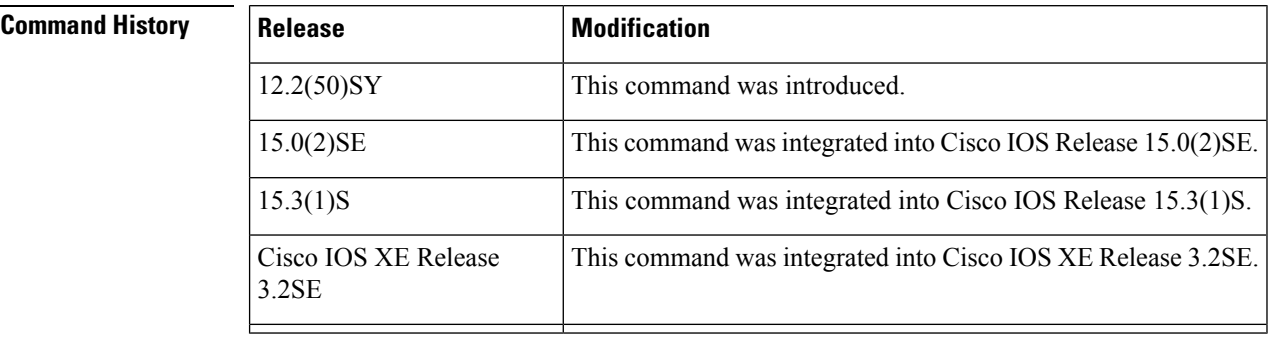

#### **Usage Guidelines** The **ipv6 neighbor tracking** command enables the tracking of entries in the binding table. Entry reachability is tested at every interval configured by the optional **retry-interval** keyword (or every 300 seconds, which is the default retry interval) using the neighbor unreachability detection (NUD) mechanism used for directly tracking neighbor reachability.

Reachability can also be established indirectly by using Neighbor Discovery Protocol (NDP) inspection up to the VERIFY MAX RETRIES value (the default is 10 seconds). When there is no response, entries are considered stale and are deleted after the stale lifetime value is reached (the default is 1440 minutes).

When the **ipv6 neighbor tracking** command is disabled, entries are considered stale after the reachable lifetime value is met (the default is 300 seconds) and deleted after the stale lifetime value is met.

To change the default values of neighbor binding entries in a binding table, use the **ipv6 neighbor binding** command.

**Examples** The following example shows how to track entries in a binding table:

Router(config)# **ipv6 neighbor tracking**

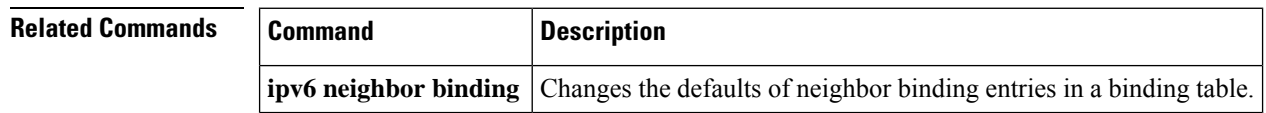

## **ipv6 port-map**

To establish port-to-application mapping (PAM) for the system, use the **ipv6 port-map** command in global configuration mode. To delete user-defined PAM entries, use the **no** form of this command.

**ipv6 port-map** *application* **port** *port-num* [**list** *acl-name*] **no ipv6 port-map** *application* **port** *port-num* [**list** *acl-name*]

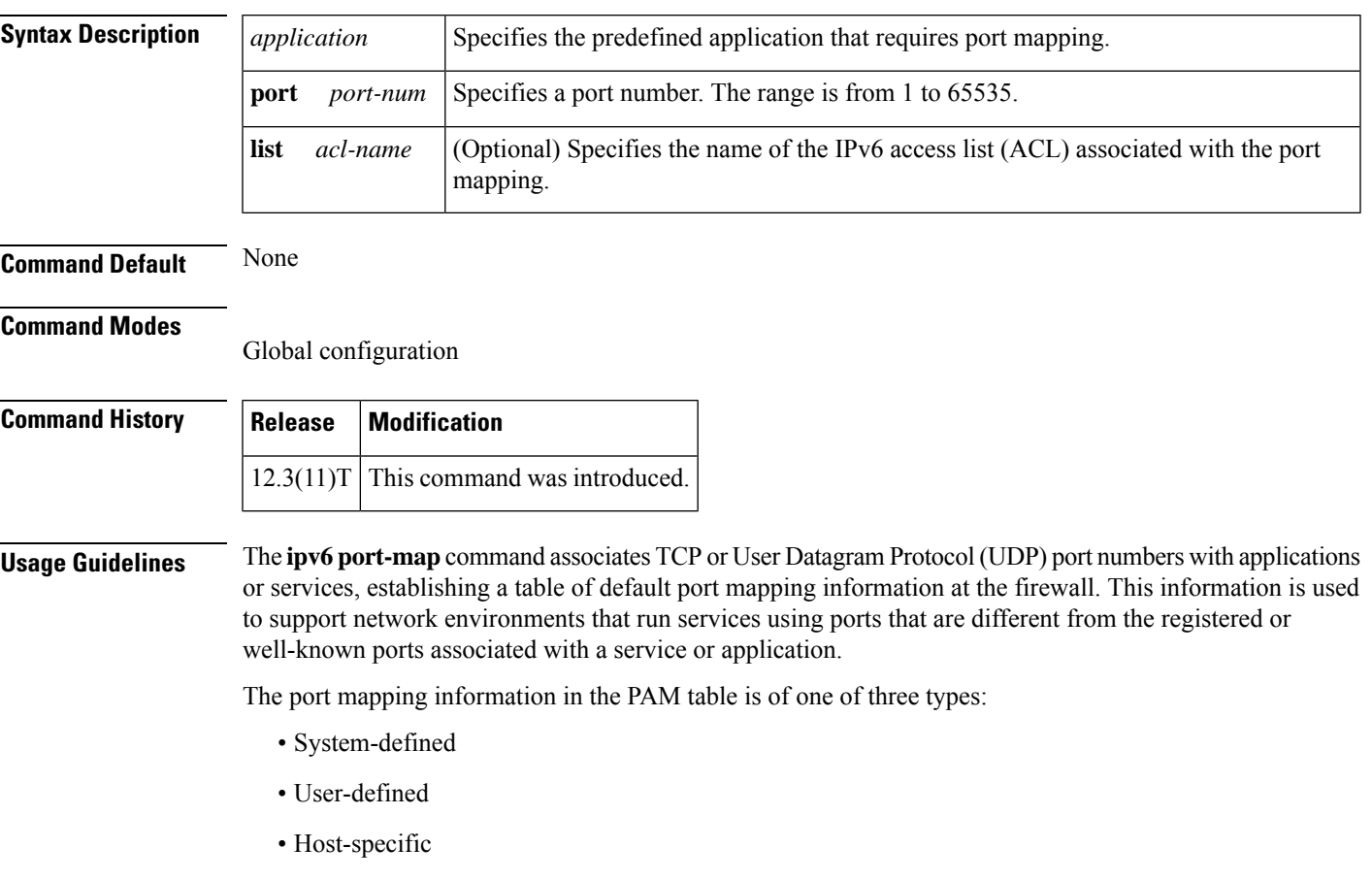

#### **System-Defined Port Mapping**

Initially, PAM creates a set of system-defined entries in the mapping table using well-known or registered port mapping information set up during the system start-up. The Cisco IOS Firewall Context-Based Access Control feature requires the system-defined mapping information to function properly. System-defined mapping information cannot be deleted or changed; that is, you cannot map HTTP services to port 21 (FTP) or FTP services to port 80 (HTTP).

The table below lists the default system-defined services and applications in the PAM table.

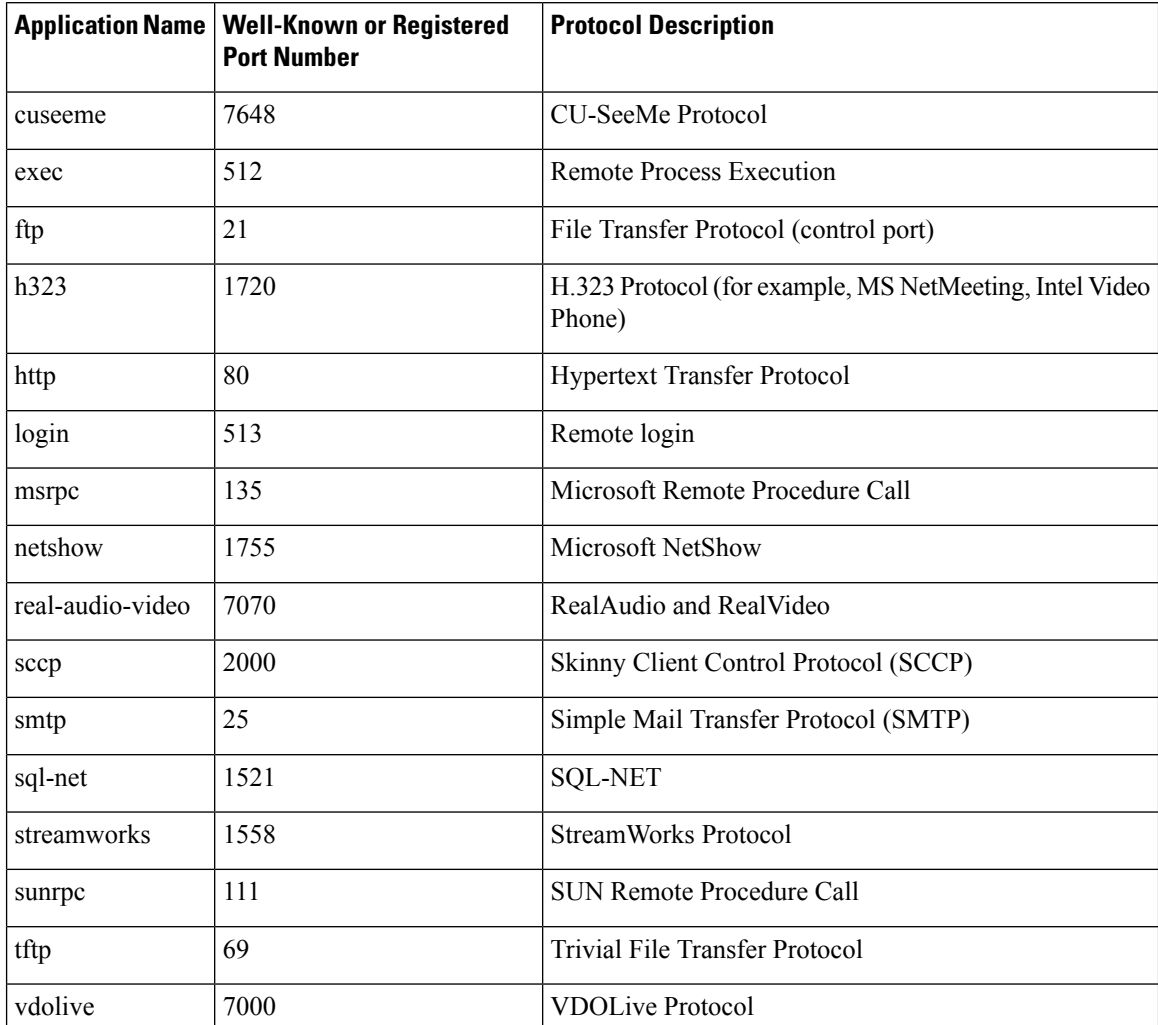

#### **Table 17: System-Defined Port Mapping**

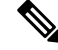

You can override the system-defined entries for a specific host or subnet using the **list** keyword in the **ipv6 port-map** command. **Note**

#### **User-Defined Port Mapping**

Network applications that use non-standard ports require user-defined entries in the mapping table. Use the **ipv6 port-map** command to create default user-defined entries in the PAM table.

To map a range of port numbers with a service or application, you must create a separate entry for each port number.

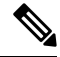

**Note** If you try to map an application to a system-defined port, a message appears warning you of a mapping conflict.

П

Use the **no** form of the **ipv6 port-map** command to delete user-defined entries from the PAM table.

To overwrite an existing user-defined port mapping, use the **ipv6 port-map** command to associate another service or application with the specific port.

#### **Host-Specific Port Mapping**

User-defined entries in the mapping table can include host-specific mapping information, which establishes port mapping information forspecific hosts orsubnets. In some environments, it might be necessary to override the default port mapping information for a specific host or subnet, including a system-defined default port mapping information. Use the **list** keyword for the **ipv6 port-map** command to specify an ACL for a host or subnet that uses PAM.

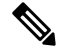

If the host-specific port mapping information is the same as existing system-defined or user-defined default entries, host-specific port changes have no effect. **Note**

**Examples** The following user-defined port-mapping configuration map port 8080 to the HTTP application:

ipv6 port-map http port 8080

Host-specific port-mapping configuration maps port 2121 to the FTP application from a particular set of host. First, the user needs to create a permit IPv6 access list for the allowed host(s). In the following example, packets from the hosts in the 2001:0DB8:1:7 subset destined for port 2121 will be mapped to the FTP application:

Router(config)# **ipv6 access-list ftp-host** Router(config-ipv6-acl)# **permit 2001:0DB8:1:7::/64 any**

The port-map configuration is then configured as follows:

Router(config)# **ipv6 port-map ftp port 2121 list ftp-host**

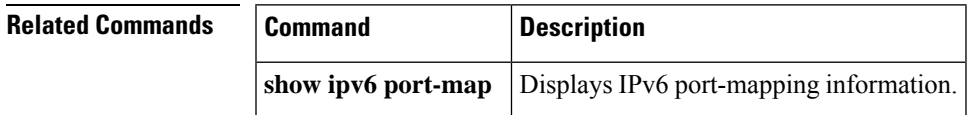

## **ipv6 radius source-interface**

To specify an interface to use for the source addressin RADIUSpackets, use the **ipv6 radiussource-interface** command in global configuration mode. To remove the specified interface from the configuration, use the **no** form of this command.

**ipv6 radius source-interface** *interface* **vrf** *vrf-name* **no ipv6 radius source-interface** *interface*

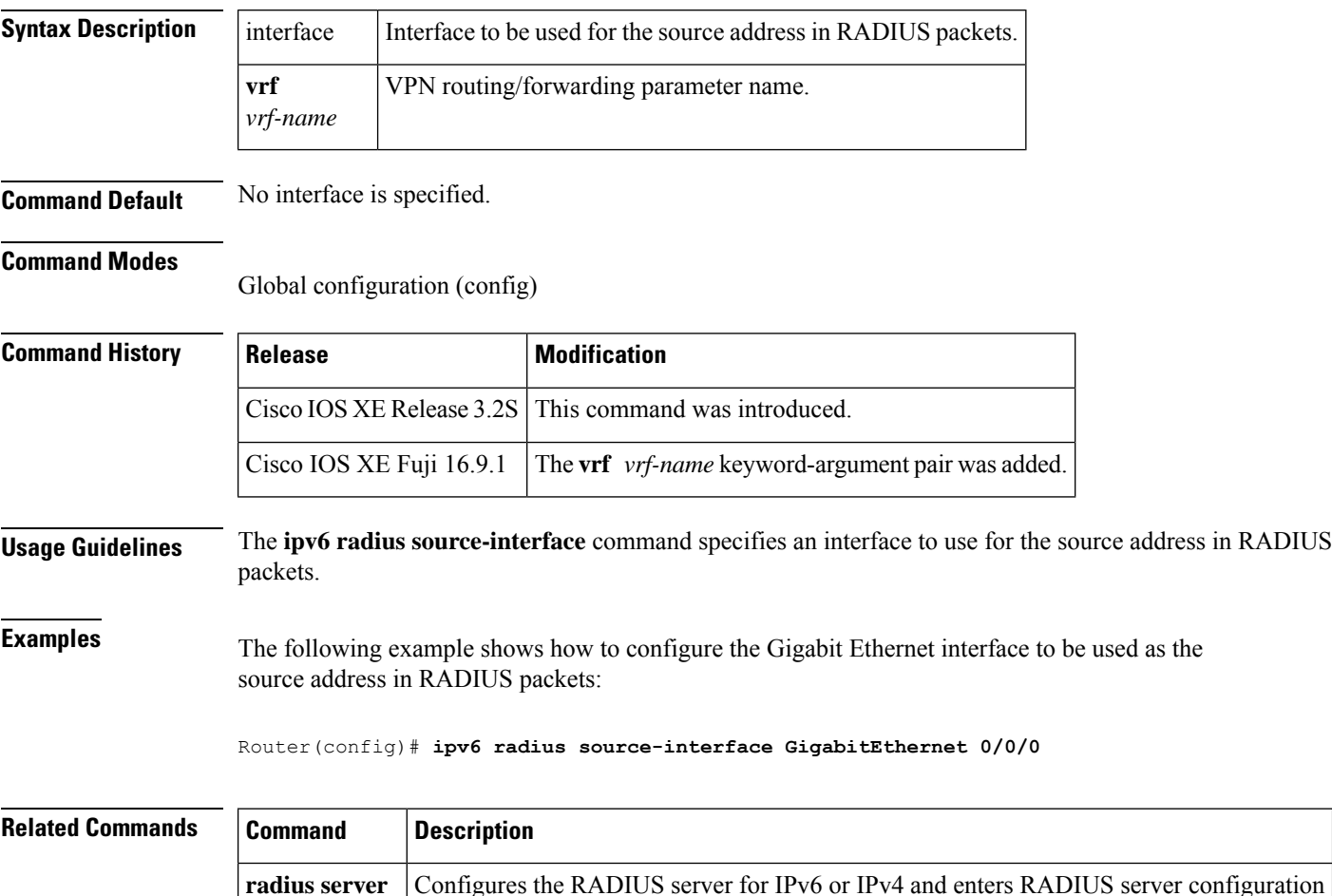

mode.

П

## **ipv6 routing-enforcement-header loose**

To provide backward compatibility with legacy IPv6 inspection, use the ipv6 routing-enforcement-header loose command in parameter map type inspect configuration mode. To disable this feature, use the **no** form of this command.

**ipv6 routing-enforcement-header loose no ipv6 routing-enforcement-header loose**

**Syntax Description** This command has no arguments or keywords.

**Command Default** Backward compatibility is not provided.

#### **Command Modes**

parameter map type inspect configuration mode (config-profile)

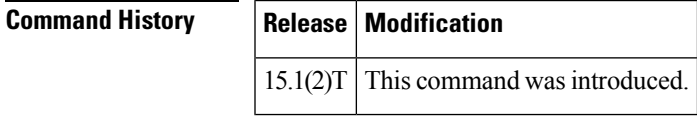

**Usage Guidelines** The **ipv6 routing-enforcement-header loose** command provides backward compatibility with legacy IPv6 inspection. Enabling this command ensures that the firewall will not drop IPv6 traffic with routing headers. The default firewall behavior is to drop all IPv6 traffic without a routing header.

**Examples** The following example enables backward compatibility with legacy IPv6 inspection on an inspect type parameter map named v6-param-map:

> Router(config)# **parameter-map type inspect v6-param-map** Router (config-profile)# ipv6 routing-header-enforcement loose

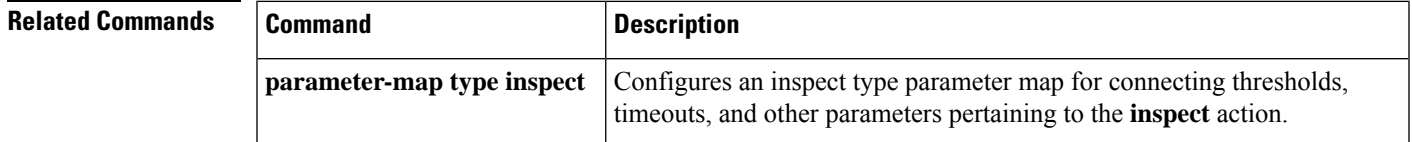

## **ipv6 snooping logging packet drop**

To enable the logging of dropped packets by the IPv6 first-hop security feature, use the **ipv6 snooping logging packet drop**command in global configuration mode. To disable the logging of dropped packets by the IPv6 first-hop security feature, use the **no** form of this command.

**ipv6 snooping logging packet drop no ipv6 snooping logging packet drop**

**Syntax Description** This command has no arguments or keywords.

**Command Default** Snooping security logging is not enabled.

#### **Command Modes**

Global configuration (config)#

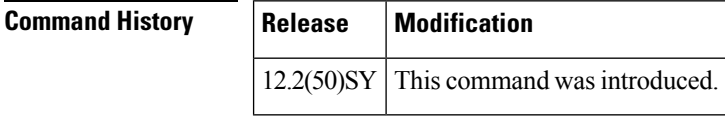

**Usage Guidelines** Use the **ipv6** snooping logging packet dropcommand to log packets that are dropped when they are received on an unauthorized port. For example, this command will log RA packets that are dropped because of the RA guard feature.

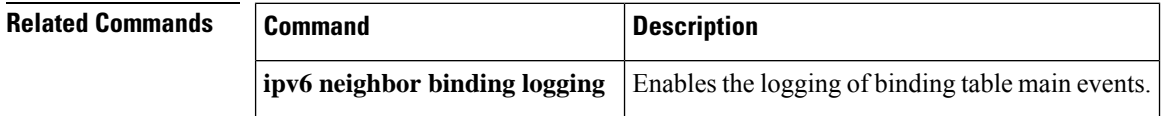

## **ipv6 tacacs source-interface**

To specify an interface to use for the source address in TACACS packets, use the **ipv6 tacacs source-interface**command in global configuration mode. To remove the specified interface from the configuration, use the **no** form of this command.

**ipv6 tacacs source-interface** *interface* **vrf** *vrf-name* **no ipv6 tacacs source-interface** *interface*

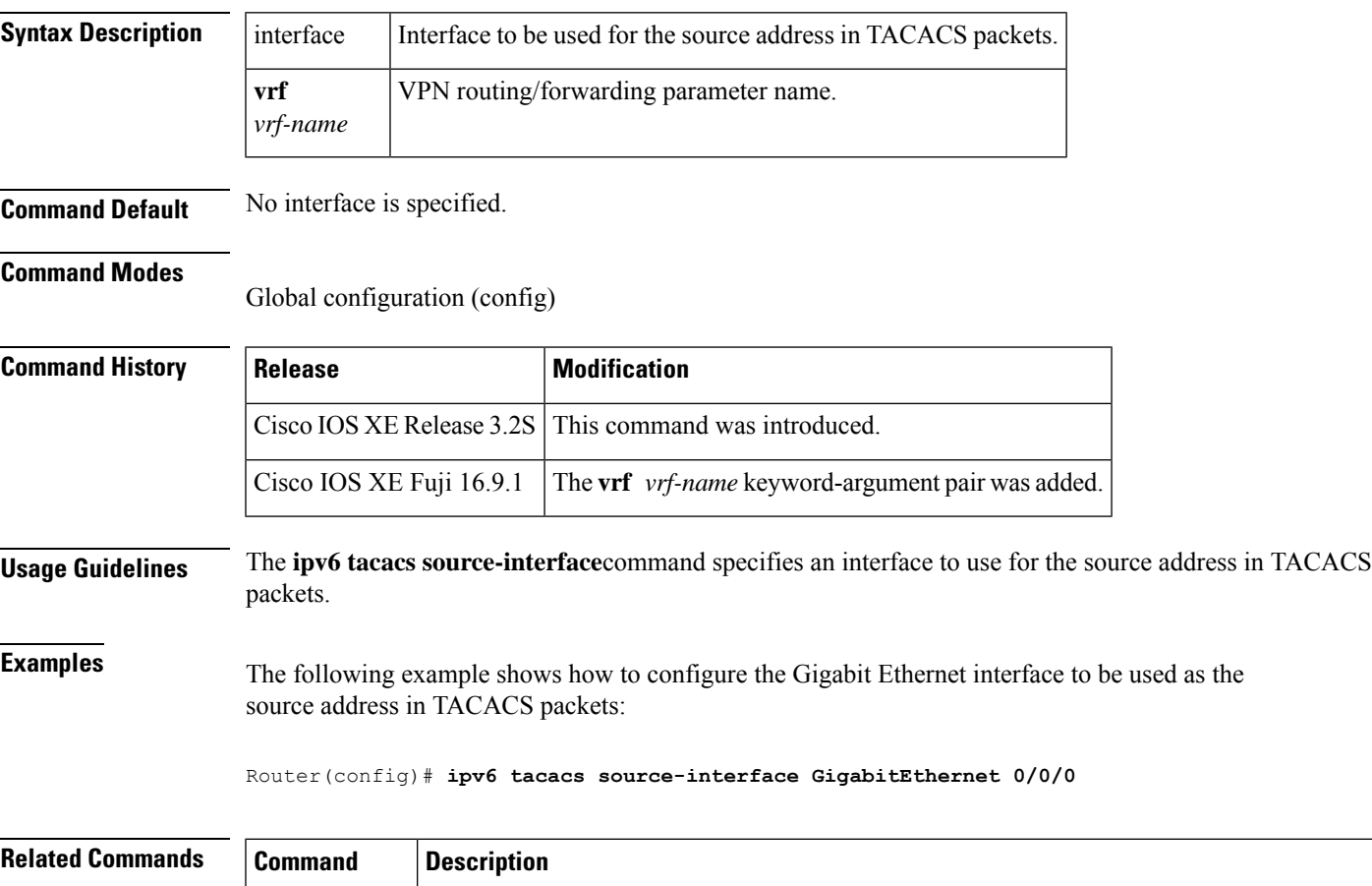

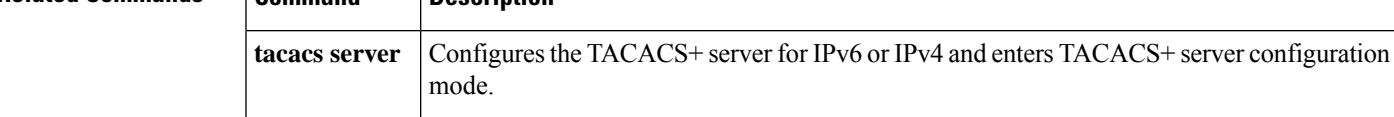

### **ipv6 virtual-reassembly**

To enable Virtual Fragment Reassembly (VFR) on an interface, use the **ipv6 virtual-reassembly** command in global configuration mode. To remove VFR configuration, use the **no** form of this command.

**ipv6 virtual-reassembly** [{**in** | **out**}] [**max-reassemblies** *maxreassemblies*] [**max-fragments** *max-fragments*] [**timeout** *seconds*] [**drop-fragments**]

**no ipv6 virtual-reassembly** [{**in** | **out**}] [**max-reassemblies** *maxreassemblies*] [**max-fragments** *max-fragments*] [**timeout** *seconds*] [**drop-fragments**]

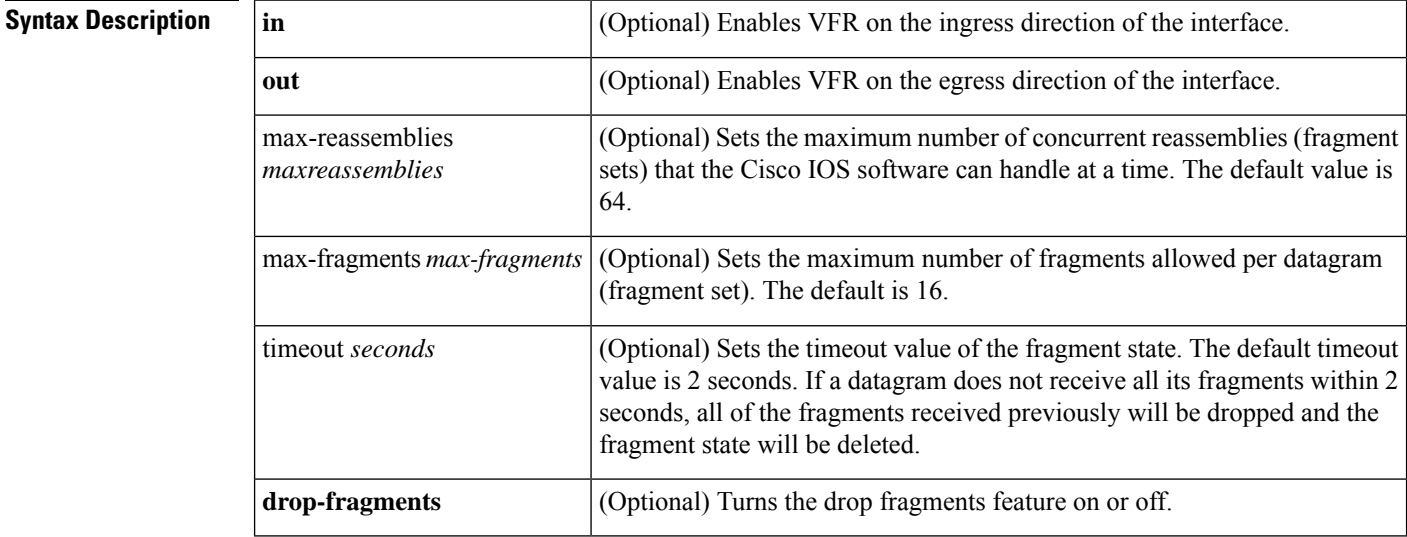

#### **Command Default** Max-reassemblies = 64 Fragments = 16 If neither the **in** or **out** keyword is specified, VFR is enabled on the ingress direction of the interface only.**drop-fragments** keyword is not enabled.

#### **Command Modes**

Interface configuration (config-if)

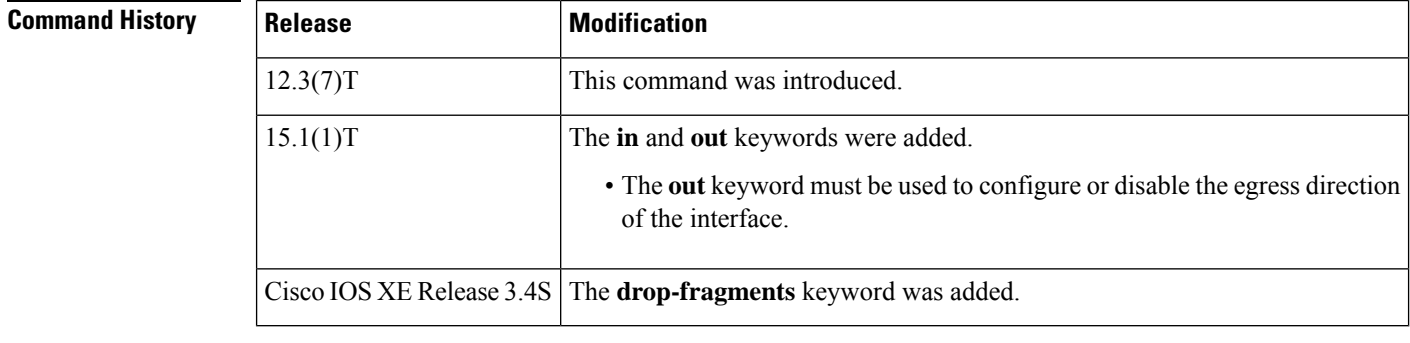

**Usage Guidelines** When the **ipv6 virtual-reassembly** command is configured on an interface without using one of the command keywords, VFR is enabled on the ingress direction of the interface only. In Cisco IOS XE Release 3.4S, all VFR-related alert messages are suppressed by default.

**Maximum Number of Reassemblies**

Whenever the maximum number of 256 reassemblies (fragment sets) is crossed, all the fragments in the forthcoming fragment set will be dropped and an alert message VFR-4-FRAG\_TABLE\_OVERFLOW will be logged to the syslog server.

#### **Maximum Number of Fragments per Fragment Set**

If a datagram being reassembled receives more than eight fragments then, tall fragments will be dropped and an alert message VFR-4-TOO\_MANY\_FRAGMENTS will be logged to the syslog server.

#### **Explicit Removal of Egress Configuration**

As of the Cisco IOS15.1(1)T release, the**no ipv6 virtual-reassembly** command, when used without keywords, removesingress configuration only. To remove egressinterface configuration, you must enter the **out** keyword.

**Examples** The following example configures the ingress direction on the interface. It sets the maximum number of reassemblies to 32, maximum fragments to 4, and the timeout to 7 seconds:

```
Router(config)# interface Ethernet 0/0
Router(config-if)# ipv6 virtual-reassembly max-reassemblies 32 max-fragments 4 timeout 7
```
The following example enables the VFR on the ingress direction of the interface. Note that even if the **in** keyword is not used, the configuration default is to configure the ingress direction on the interface:

```
Router(config)# interface Ethernet 0/0
Router(config-if)# ipv6 virtual-reassembly
Router(config-if)# end
Router# show run interface Ethernet 0/0
interface Ethernet0/0
no ip address
ipv6 virtual-reassembly in
```
The following example enables egress configuration on the interface. Note that the **out** keyword must be used to enable and disable egress configuration on the interface:

```
Router(config)# interface Ethernet 0/0
Router(config-if)# ipv6 virtual-reassembly out
Router(config-if)# end
Router# show run interface Ethernet 0/0
interface Ethernet0/0
no ip address
ipv6 virtual-reassembly out
end
```
The following example disables egress configuration on the interface:

```
Router(config)# interface Ethernet 0/0
Router(config-if)# no
ipv6 virtual-reassembly out
Router(config-if)# end
```
## **ipv6 virtual-reassembly drop-fragments**

To drop all fragments on an interface, use the **ipv6 virtual-reassembly drop-fragments** command in global configuration mode. Use the **no** form of this command to remove the packet-dropping behavior.

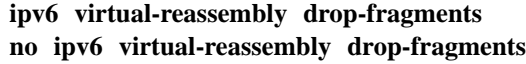

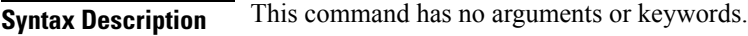

**Command Default** Fragments on an interface are not dropped.

#### **Command Modes**

Global configuration

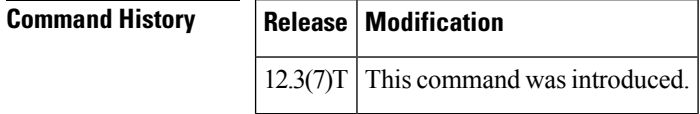

**Examples** The following example causes all fragments on an interface to be dropped:

ipv6 virtual-reassembly drop-fragments

## **ipv6 vrf forwarding**

To configure the Virtual Private Network (VPN) routing and forwarding (VRF) parameters to use with the TACACS+ server group, use the **ipv6 vrf forwarding** command in TACACS+ server-group configuration mode. To enable server groups to use the global (default) routing table, use the **no** form of this command.

**ipv6vrf forwarding** *vrf-name* **no ipv6 vrf forwarding** *vrf-name*

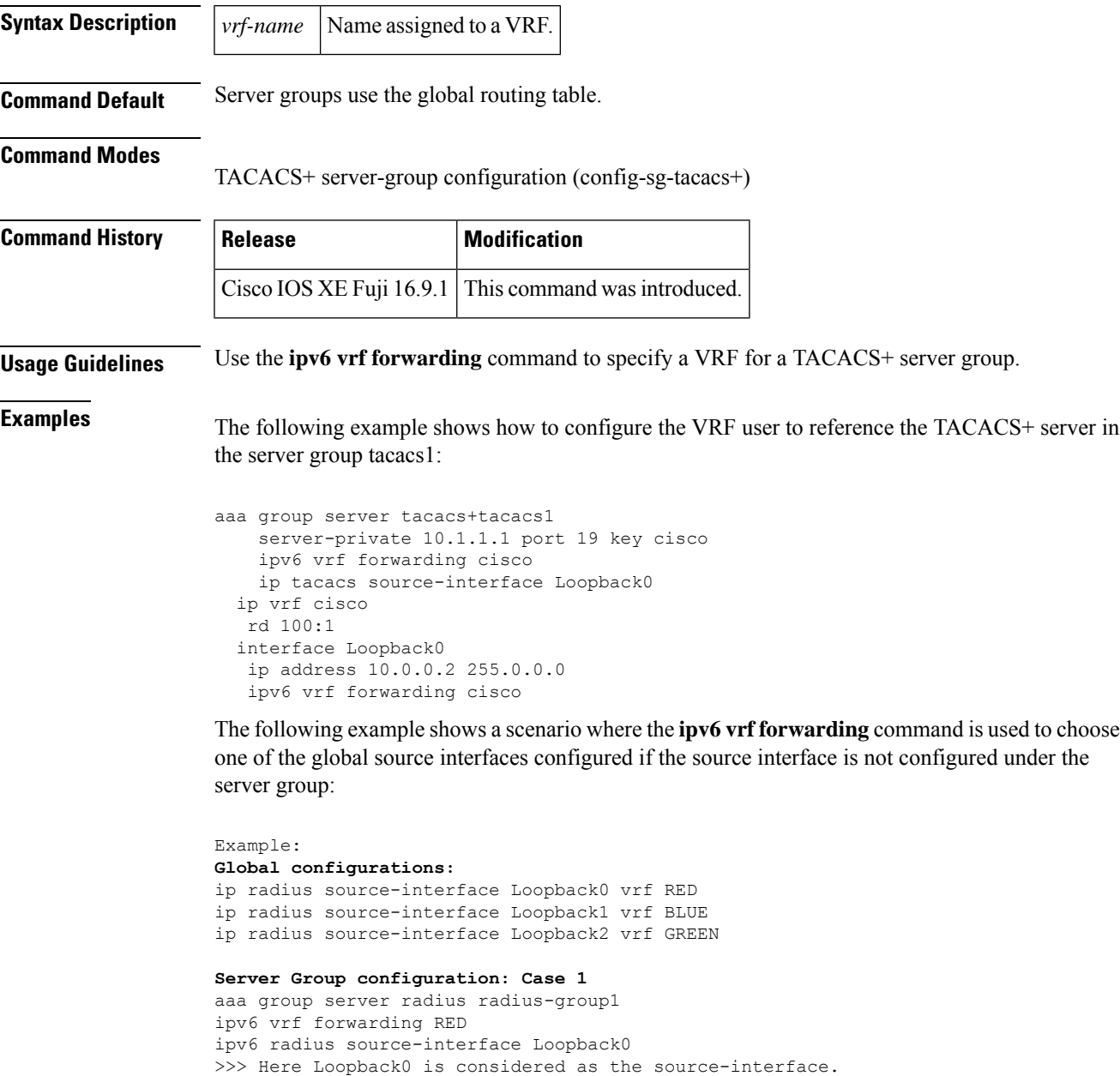

```
Server Group configuration: Case 2
```
aaa group server radius radius-group1 ipv6 vrf forwarding BLUE >>>> As the source interface is not mentioned under the server group, the command checks for the vrf forwarding configured with the group and checks for the global source interface configurations associated with vrf BLUE, which is Loopback1, so here Loopback1 is used as the source interface.

#### **Server Group configuration: Case 3**

aaa group server radius radius-group1 ipv6 vrf forwarding GREEN >>> Loopback2 is considered as the source-interface.

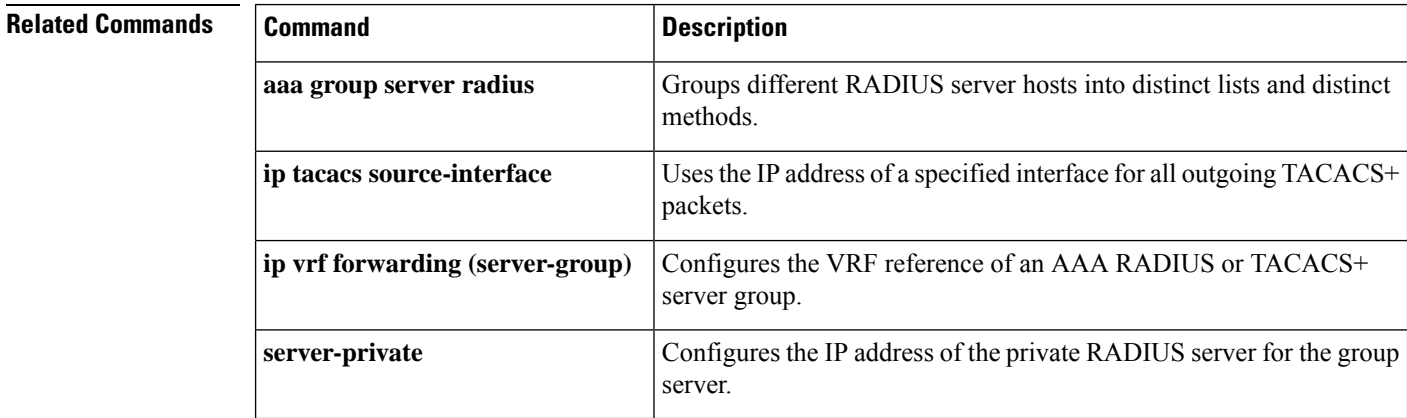

## **isakmp authorization list**

To configure an Internet Key Exchange (IKE) shared secret using the authentication, authorization, and accounting (AAA) server in an Internet Security Association and Key Management Protocol (ISAKMP) profile, use the **isakmp authorization list**command in ISAKMP profile configuration mode. To disable the shared secret, use the **no** form of this command.

**isakmp authorization list** *list-name* **no isakmp authorization list** *list-name*

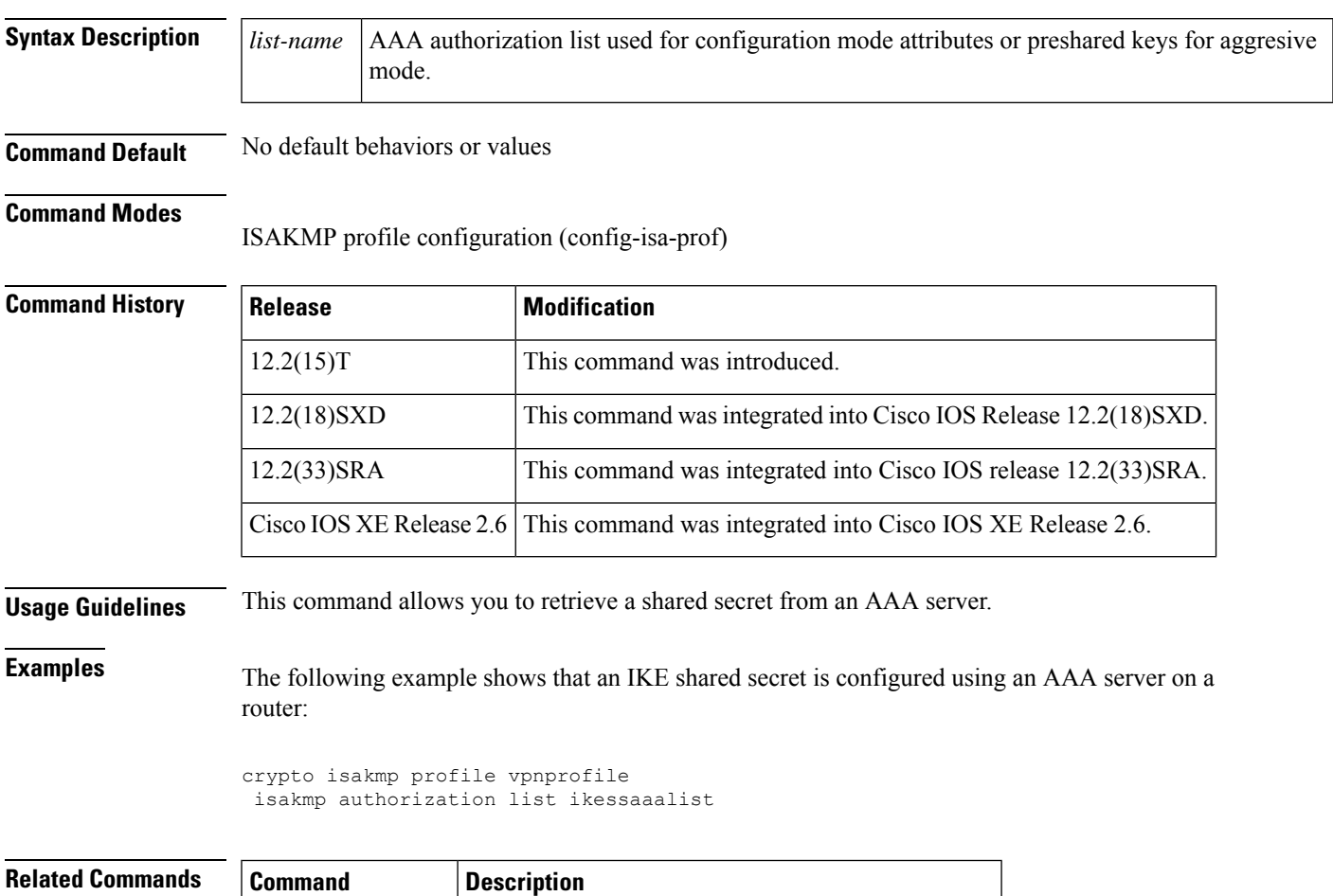

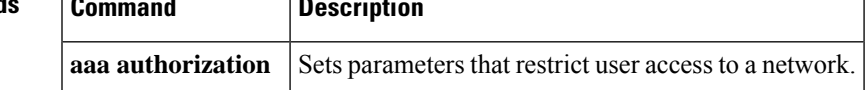

## **issuer-name**

To specify the distinguished name (DN) as the certification authority (CA) issuer name for the certificate server, use the **issuer-name** command in certificate server configuration mode. To clear the issuer name and return to the default, use the **no** form of this command.

**issuer-name** *DN-string* **no issuer-name** *DN-string*

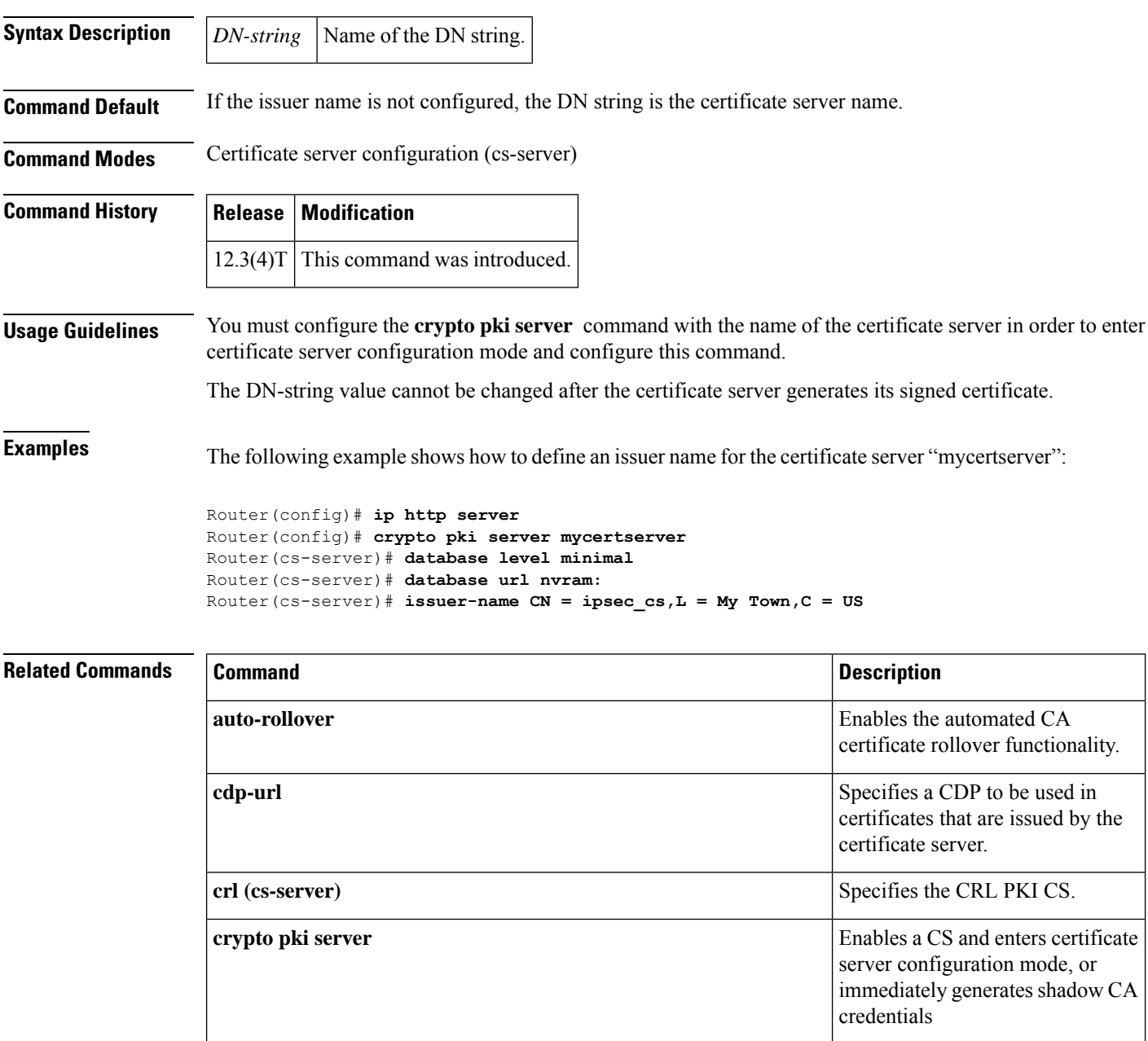

 $\overline{\phantom{a}}$ 

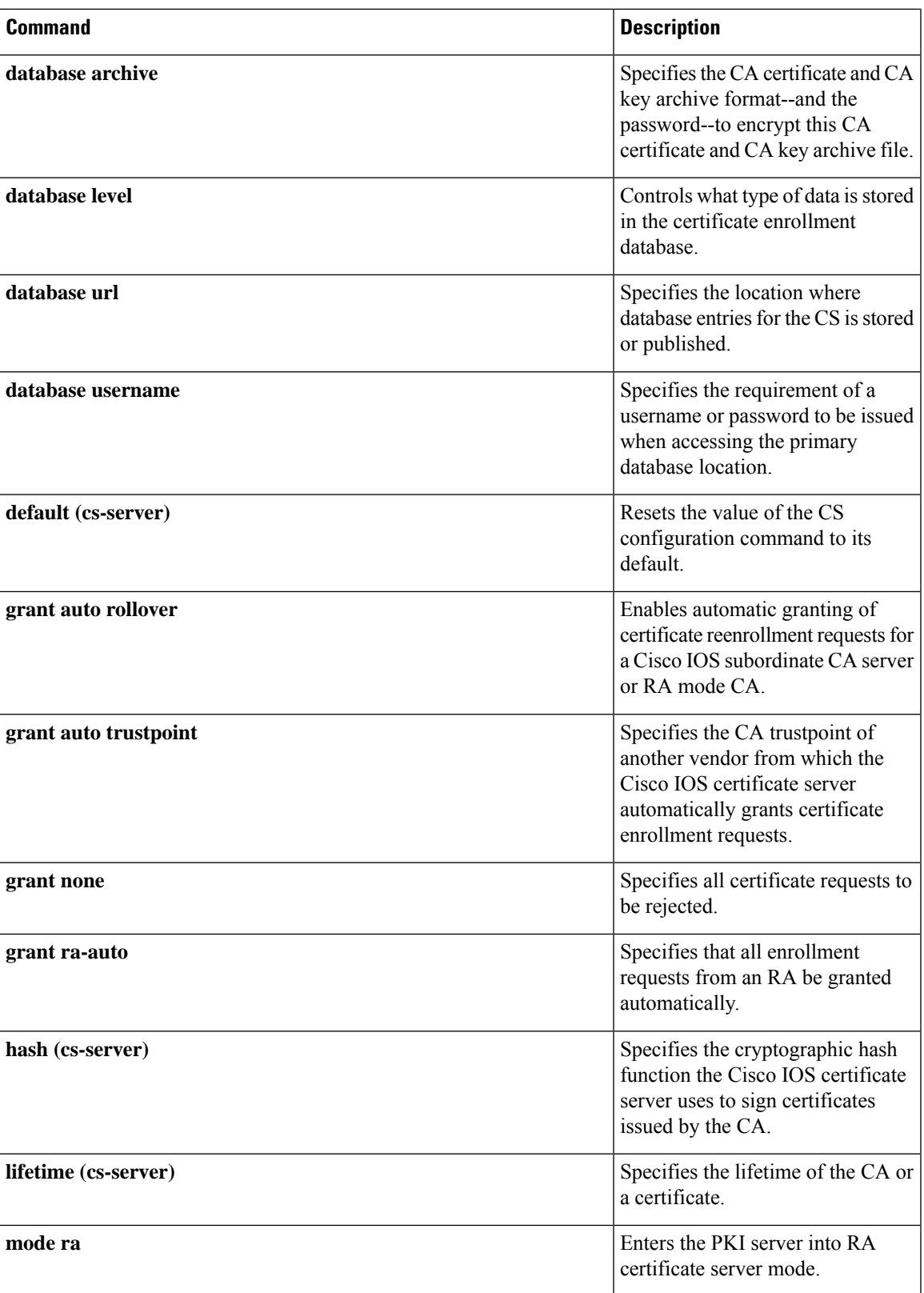

I

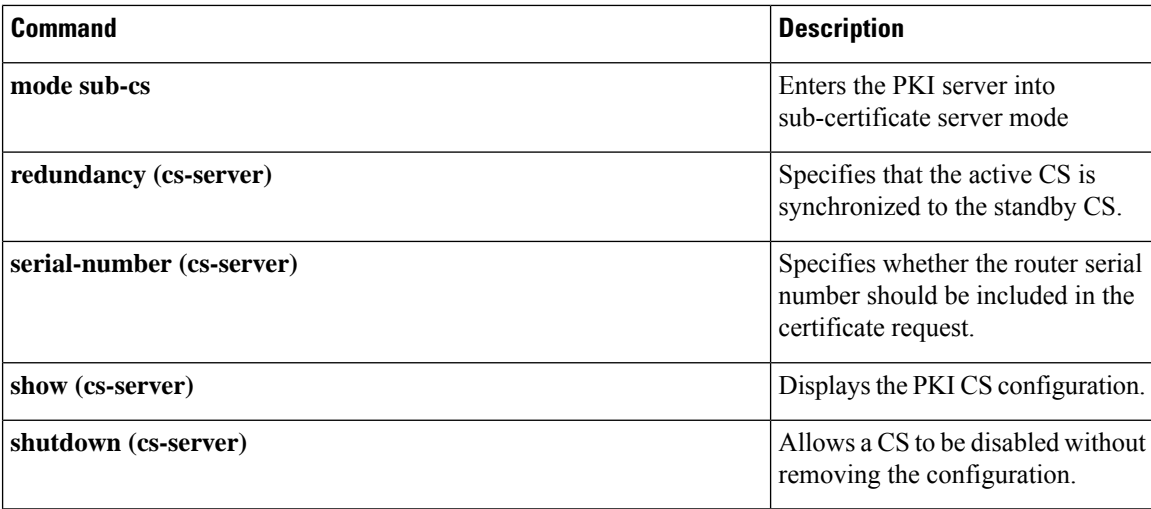

i.

## **ivrf**

To specify a user-defined VPN routing and forwarding (VRF) or use the global VRF, use the **ivrf** command in IKEv2 profile configuration mode. To delete the VRF specification, use the **no** form of this command.

**ivrf** *name* **no ivrf**

**Syntax Description** *name* VRF name.

**Command Default** VRF is not specified.

**Command Modes**

IKEv2 profile configuration (config-ikev2-profile)

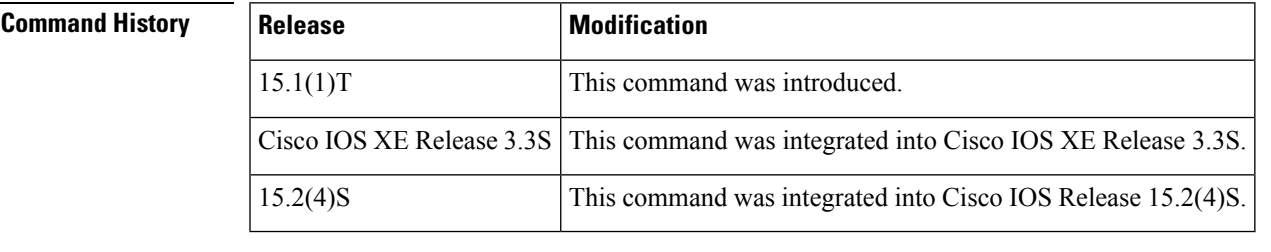

**Usage Guidelines** Use this command to specify a user-defined VRF or a global VRF, which should be attached to static and dynamic crypto maps. The inside VRF (IVRF) for a tunnel interface should be configured on the tunnel interface. IVRF specifies the VRF for cleartext packets. The default value for IVRF is Forward VRF (FVRF).

**Examples** The following example shows how to specify IVRF:

Router(config)# **crypto ikev2 profile profile1** Router(config-ikev2-profile)# **ivrf vrf1**

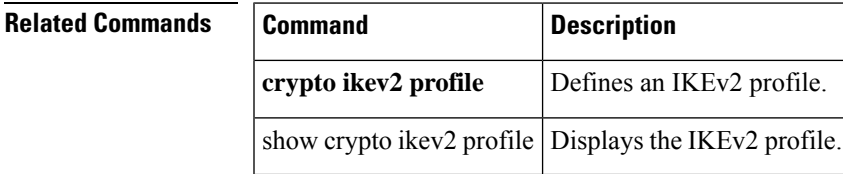

 $\mathbf I$ 

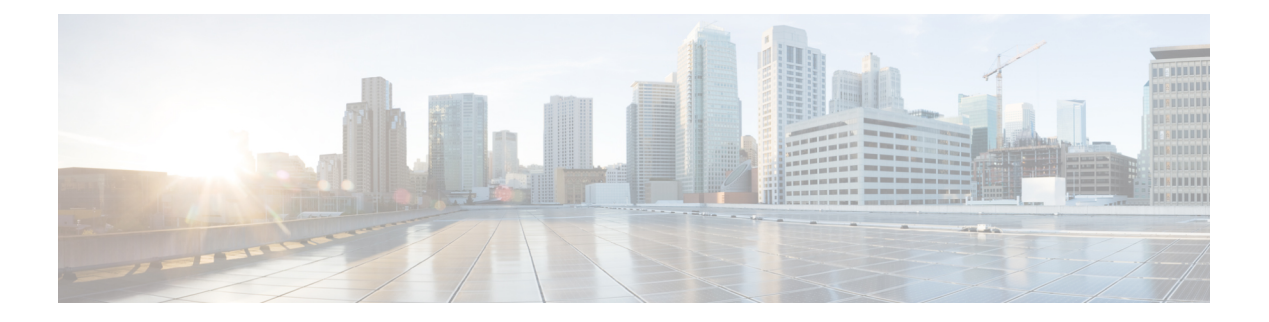

# **K through L**

- [keepalive](#page-828-0) (isakmp profile), on page 811
- kerberos clients [mandatory,](#page-829-0) on page 812
- kerberos [credentials](#page-830-0) forward, on page 813
- [kerberos](#page-831-0) instance map, on page 814
- kerberos [local-realm,](#page-832-0) on page 815
- kerberos [password,](#page-833-0) on page 816
- [kerberos](#page-834-0) preauth, on page 817
- kerberos [processes,](#page-836-0) on page 819
- [kerberos](#page-837-0) realm, on page 820
- [kerberos](#page-839-0) retry, on page 822
- [kerberos](#page-840-0) server, on page 823
- [kerberos](#page-842-0) srvtab entry, on page 825
- [kerberos](#page-844-0) srvtab remote, on page 827
- [kerberos](#page-845-0) timeout, on page 828
- key [\(config-radius-server\),](#page-846-0) on page 829
- key [\(isakmp-group\),](#page-848-0) on page 831
- key [\(TACACS+\),](#page-849-0) on page 832
- key [config-key,](#page-850-0) on page 833
- key config-key [password-encryption,](#page-851-0) on page 834
- [key-hash,](#page-853-0) on page 836
- [keyring,](#page-854-0) on page 837
- keyring (IKEv2 [profile\),](#page-855-0) on page 838
- [key-set,](#page-857-0) on page 840
- [key-string](#page-859-0) (IKE), on page 842
- [key-string](#page-861-0) (SSH), on page 844
- [language,](#page-862-0) on page 845
- ldap [attribute-map,](#page-863-0) on page 846
- ldap [search,](#page-864-0) on page 847
- ldap [server,](#page-865-0) on page 848
- length [\(RITE\),](#page-866-0) on page 849
- license [\(parameter-map\),](#page-868-0) on page 851
- lifetime [\(cs-server\),](#page-869-0) on page 852
- [lifetime](#page-872-0) (IKE policy), on page 855
- lifetime (IKEv2 [profile\),](#page-874-0) on page 857
- [lifetime](#page-875-0) crl, on page 858
- lifetime [enrollment-request,](#page-876-0) on page 859
- limit [address-count,](#page-877-0) on page 860
- list (LSP [Attributes\),](#page-878-0) on page 861
- list [\(WebVPN\),](#page-879-0) on page 862
- [li-view,](#page-880-0) on page 863
- load-balance [\(server-group\),](#page-882-0) on page 865
- load [classification,](#page-886-0) on page 869
- [local-address,](#page-890-0) on page 873
- local-port [\(WebVPN\),](#page-892-0) on page 875
- local [priority,](#page-894-0) on page 877
- lockdown (LSP [Attributes\),](#page-896-0) on page 879
- log [\(policy-map\),](#page-897-0) on page 880
- log [\(parameter-map](#page-898-0) type), on page 881
- log (type [access-control\),](#page-900-0) on page 883
- logging [\(parameter-map\),](#page-902-0) on page 885
- [logging](#page-903-0) dmvpn, on page 886
- logging [enabled,](#page-905-0) on page 888
- logging ip access-list cache (global [configuration\),](#page-906-0) on page 889
- logging ip access-list cache (interface [configuration\),](#page-908-0) on page 891
- login [authentication,](#page-910-0) on page 893
- [login-auth-bypass,](#page-912-0) on page 895
- login [block-for,](#page-913-0) on page 896
- login [delay,](#page-916-0) on page 899
- [login-message,](#page-918-0) on page 901
- login quiet-mode [access-class,](#page-919-0) on page 902
- [login-photo,](#page-921-0) on page 904
- [logo,](#page-922-0) on page 905
# **keepalive (isakmp profile)**

To allow the gateway to send dead peer detection (DPD) messages to the peer, use the **keepalive** command in Internet Security Association Key Management Protocol (ISAKMP) profile configuration mode. To return to the default, use the **no** form of this command.

**keepalive** *seconds* **retry** *retry-seconds* **no keepalive** *seconds* **retry** *retry-seconds*

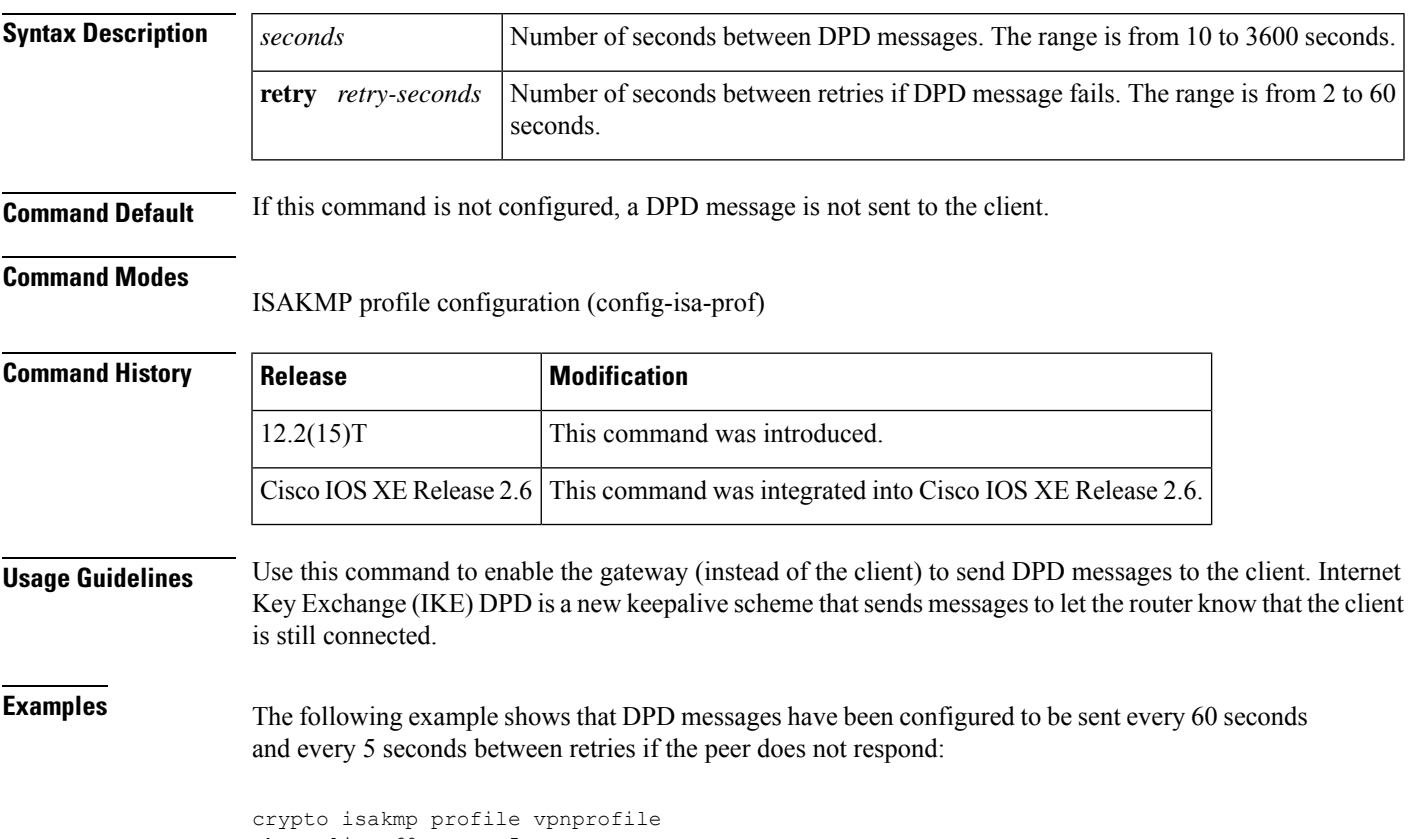

keepalive 60 retry 5

# **kerberos clients mandatory**

To cause the **rsh**, **rcp**, **rlogin**, and **telnet** commands to fail if they cannot negotiate the Kerberos protocol with the remote server, use the **kerberos clients mandatory** command in global configuration mode. To make Kerberos optional, use the **no** form of this command.

**kerberos clients mandatory no kerberos clients mandatory**

**Syntax Description** This command has no arguments or keywords.

**Command Default** Disabled

#### **Command Modes**

Global configuration

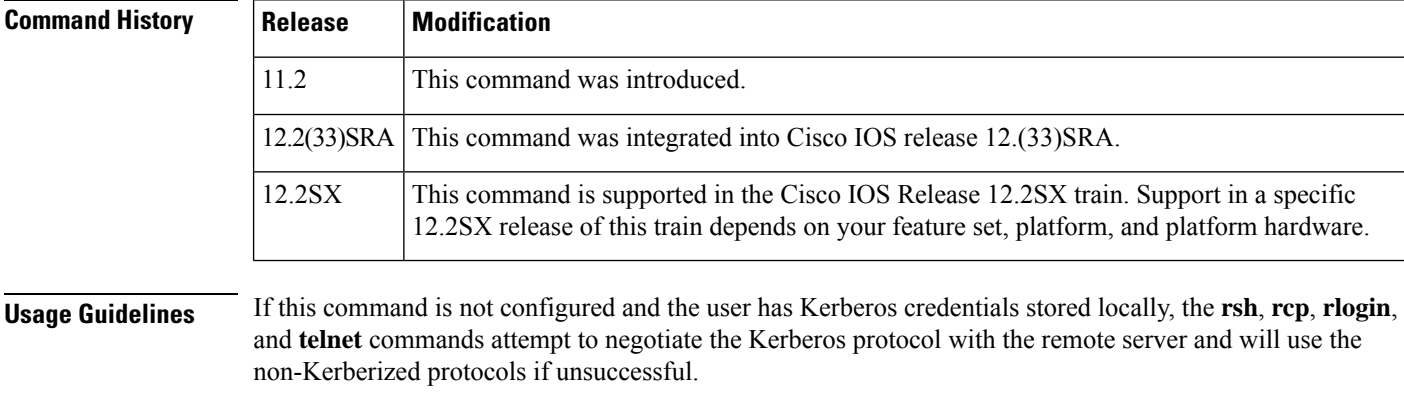

If this command is not configured and the user has no Kerberos credentials, the standard protocols for **rcp** and **rsh** are used to negotiate.

**Examples** The following example causes the **rsh**, **rcp**, **rlogin**, and **telnet** commands to fail if they cannot negotiate the Kerberos protocol with the remote server:

kerberos clients mandatory

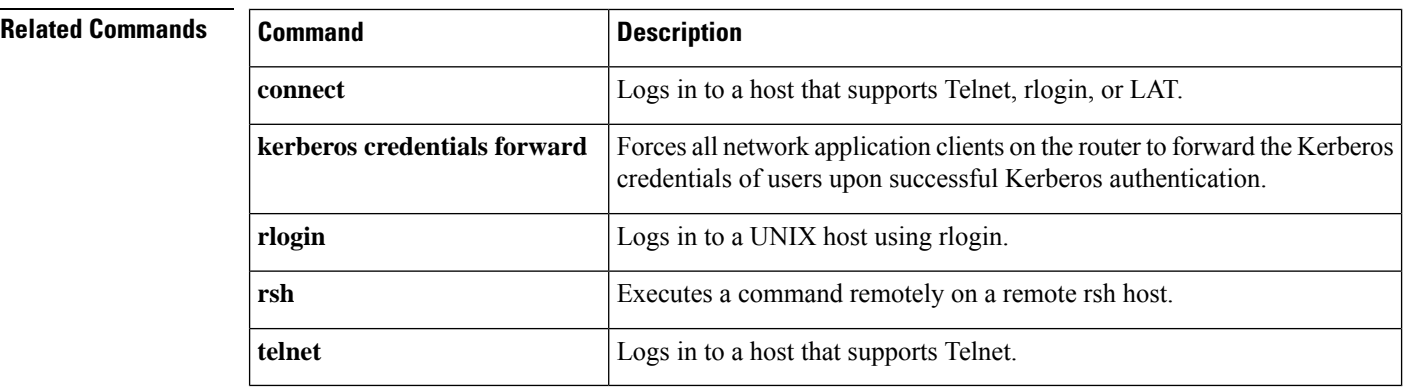

### **kerberos credentials forward**

To force all network application clients on the router to forward users' Kerberos credentials upon successful Kerberos authentication, use the **kerberos credentials forward** command inglobal configuration mode. To turn off forwarding of Kerberos credentials, use the **no** form of this command.

**kerberos credentials forward no kerberos credentials forward**

- **Syntax Description** This command has no arguments or keywords.
- **Command Default** Disabled

#### **Command Modes**

Global configuration

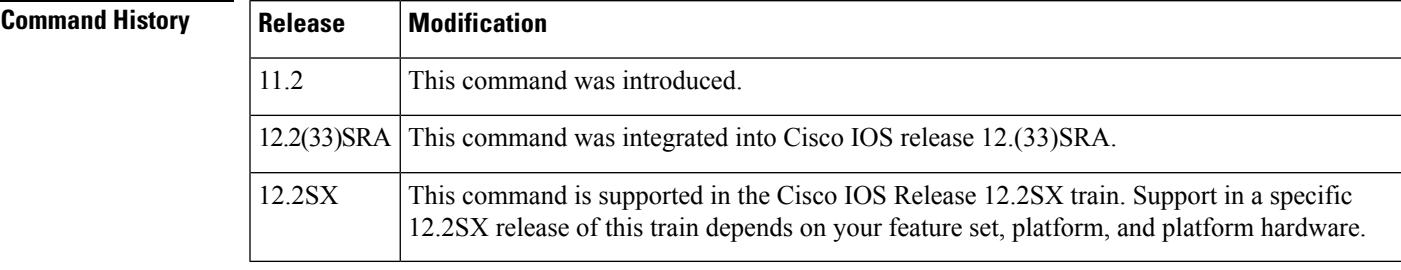

### **Usage Guidelines** Enable credentials forwarding to have users' ticket granting tickets (TGTs) forwarded to the host on which they authenticate. In this way, users can connect to multiple hosts in the Kerberos realm without running the KINIT program each time they need to get a TGT.

### **Examples** The following example forces all network application clients on the router to forward users' Kerberos credentials upon successful Kerberos authentication:

kerberos credentials forward

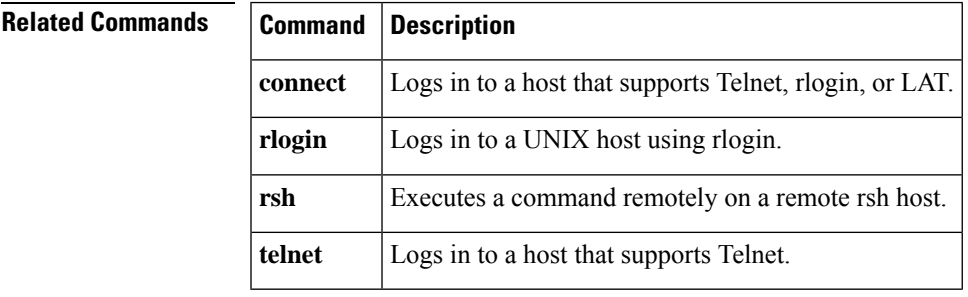

### **kerberos instance map**

To map Kerberos instances to Cisco IOS privilege levels, use the **kerberos instance map** command in global configuration mode. To remove a Kerberos instance map, use the **no** form of this command.

**kerberos instance map** *instance privilege-level* **no kerberos instance map** *instance*

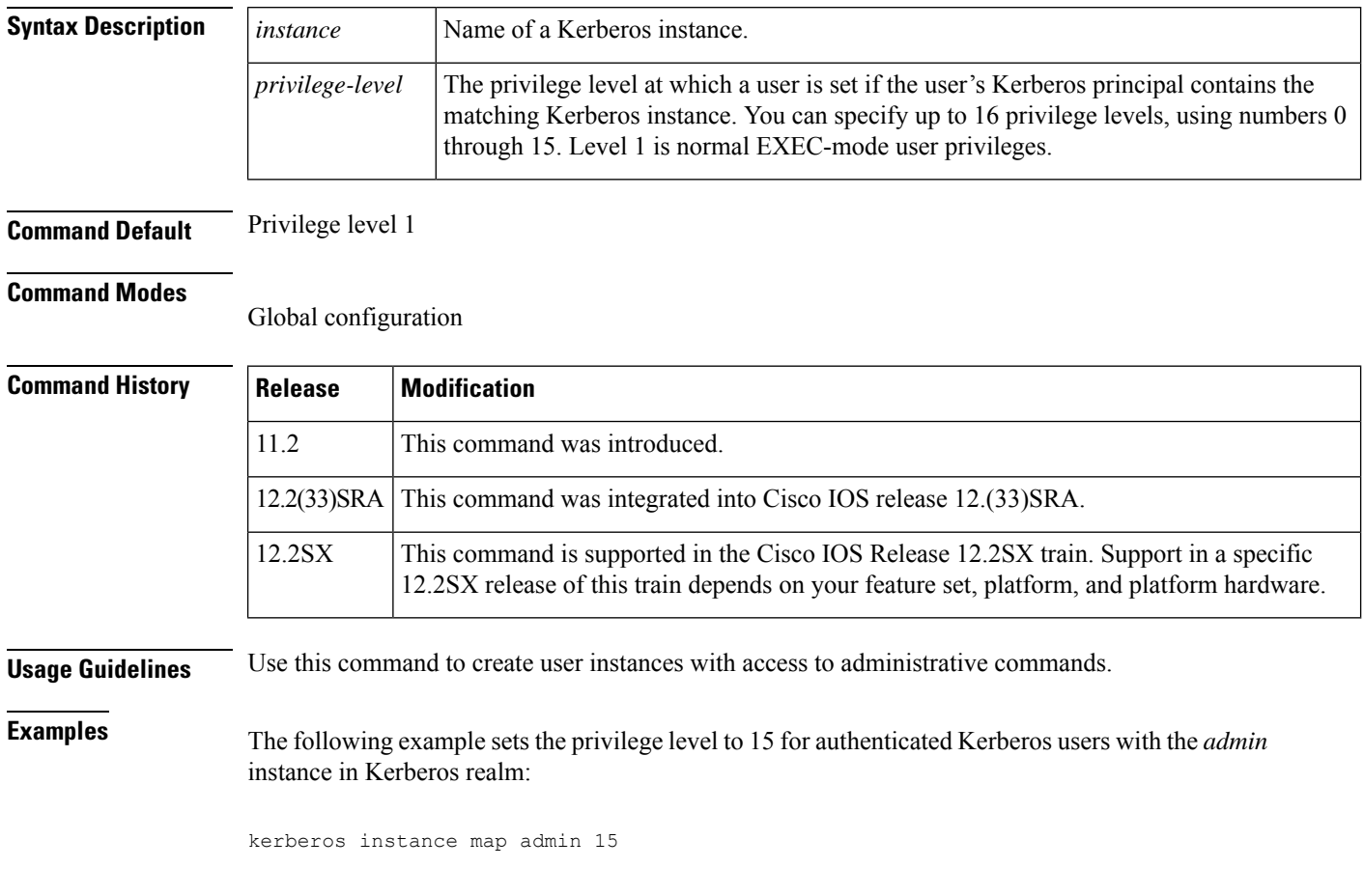

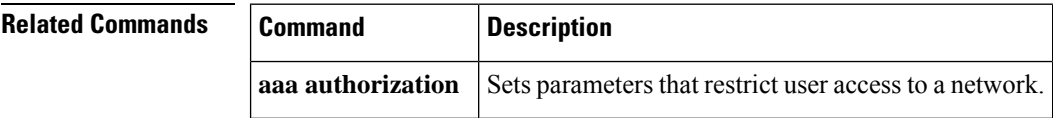

### **kerberos local-realm**

To specify the Kerberos realm in which the router is located, use the **kerberos local-realm** command in global configuration mode. To remove the specified Kerberos realm from this router, use the **no** form of this command.

**kerberos local-realm** *kerberos-realm* **no kerberos local-realm**

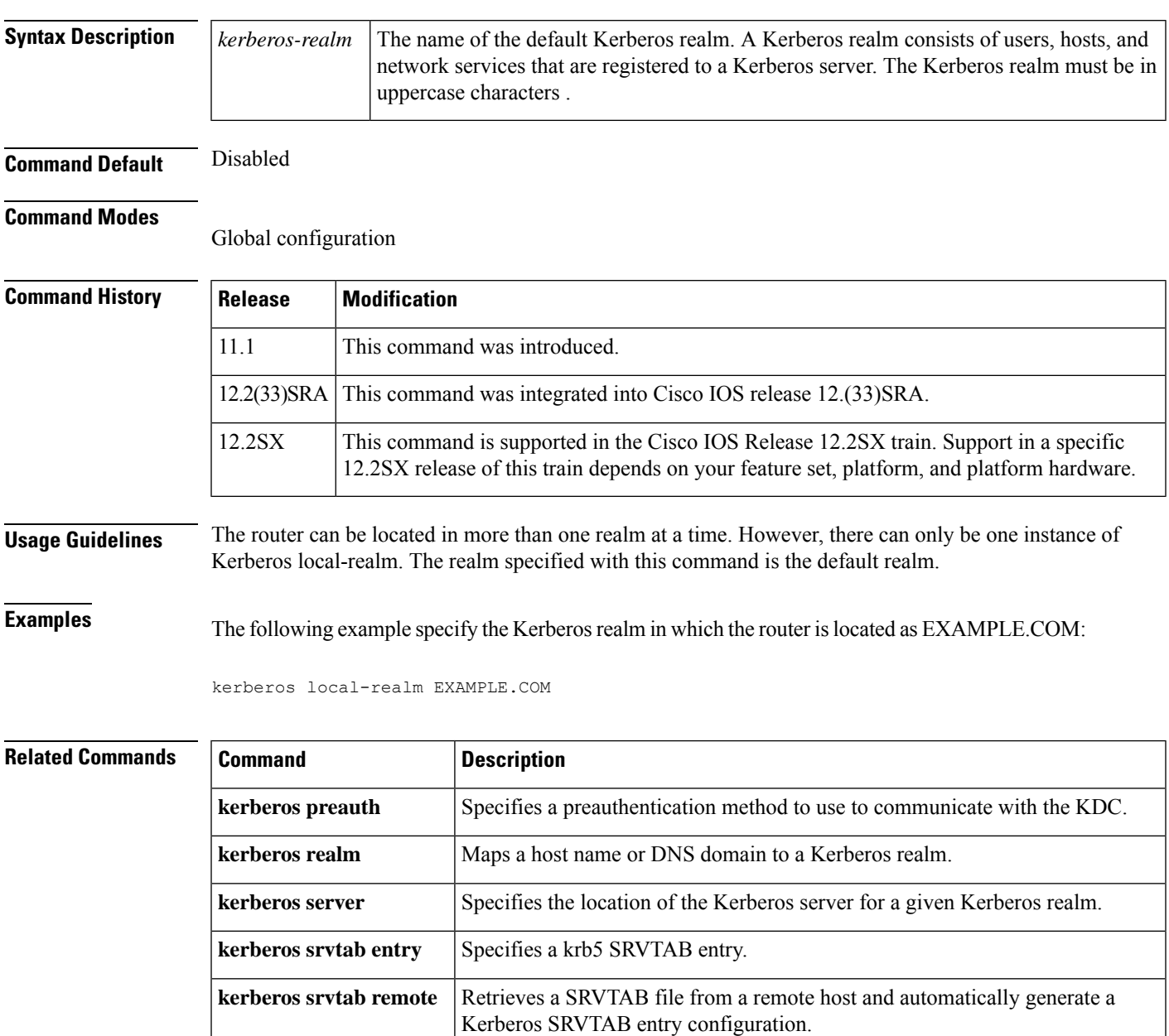

### **kerberos password**

To set the password shared with the key distribution center, use the **kerberos password**command in global configuration mode. To disable the configured password, use the **no** form of this command.

**kerberos password** [*text-string*] **no kerberos password** [*text-string*]

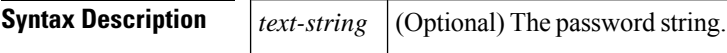

**Command Default** The password is not set.

#### **Command Modes**

Global configuration (config)

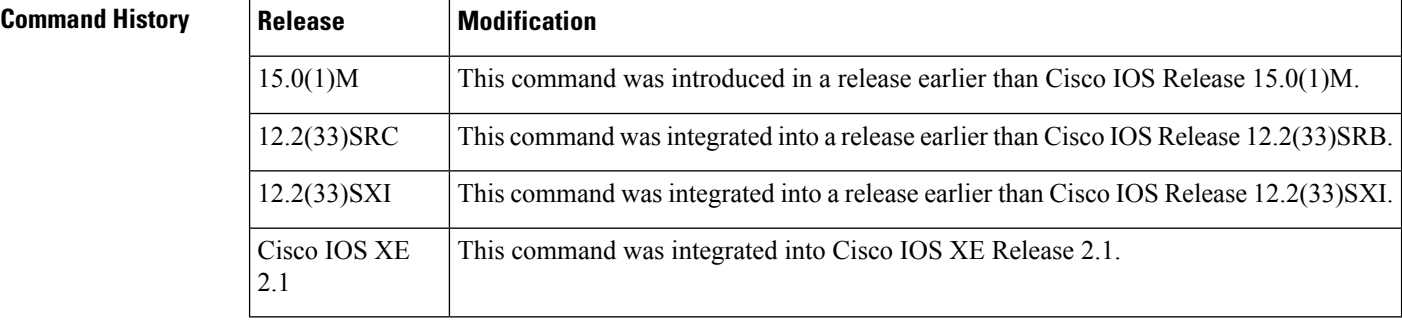

#### **Usage Guidelines** Kerberos is a network authentication protocol that allows a secured way of node communication in a nonsecure network.

**Examples** The following example shows how to set the password:

```
Router# configure terminal
Router(config)# kerberos password treas123
```
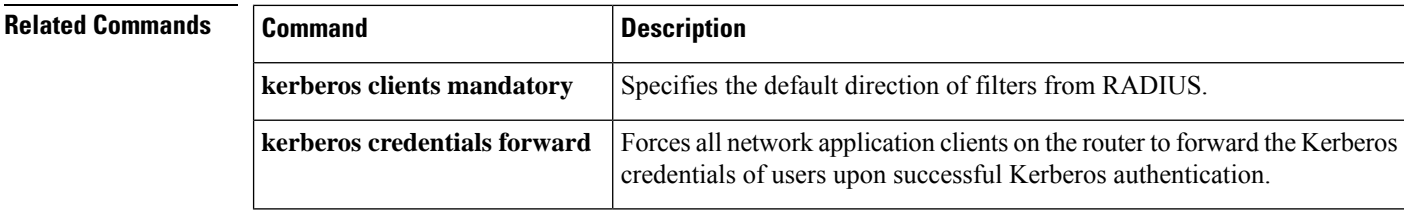

### **kerberos preauth**

To specify a preauthentication method to use to communicate with the key distribution center (KDC), use the **kerberos preauth**command in global configuration mode. To disable Kerberos preauthentication, use the **no** form of this command.

**kerberos preauth** [{**encrypted-unix-timestamp** | **encrypted-kerberos-timestamp** | **none**}] **no kerberos preauth**

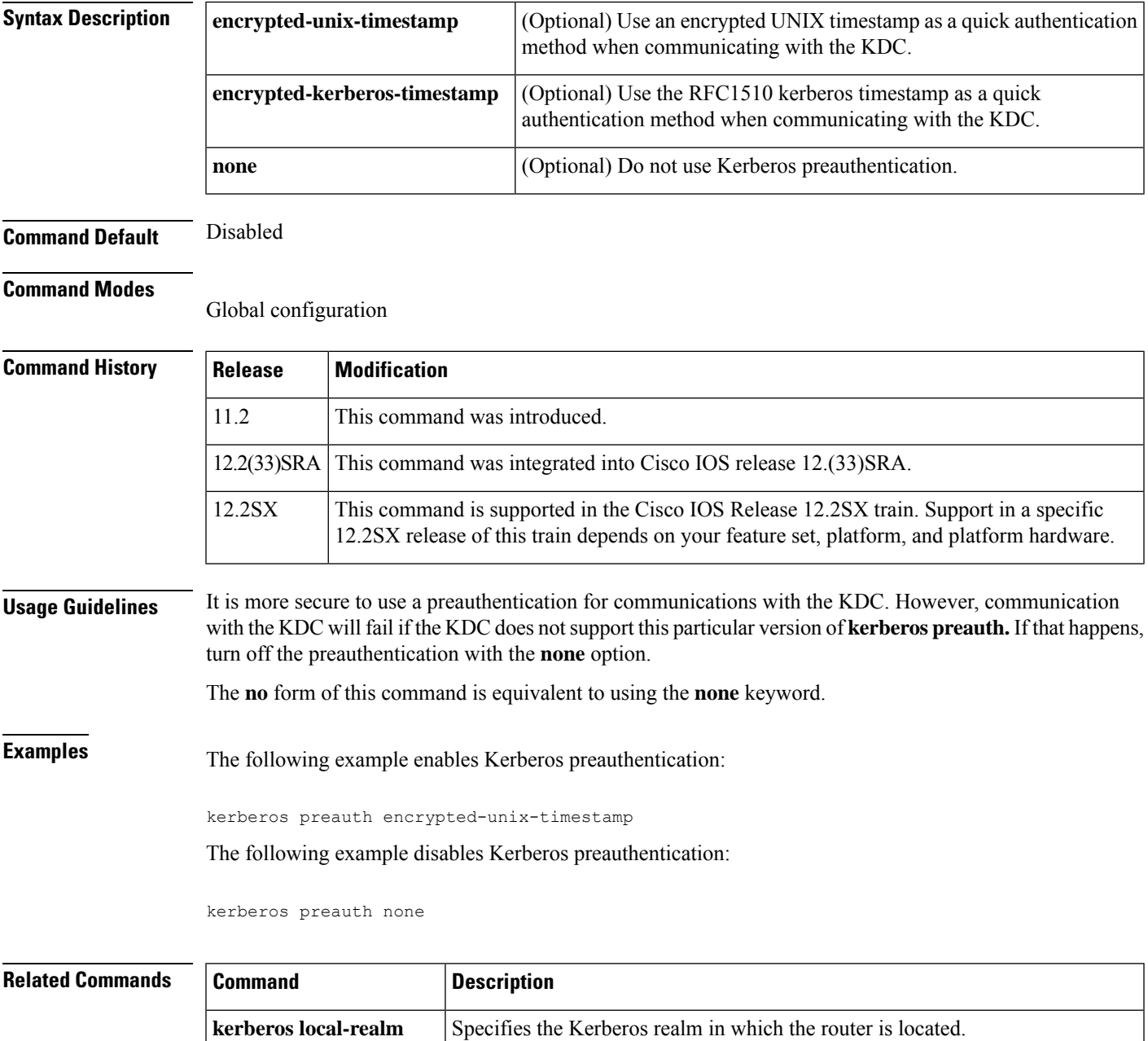

 $\mathbf I$ 

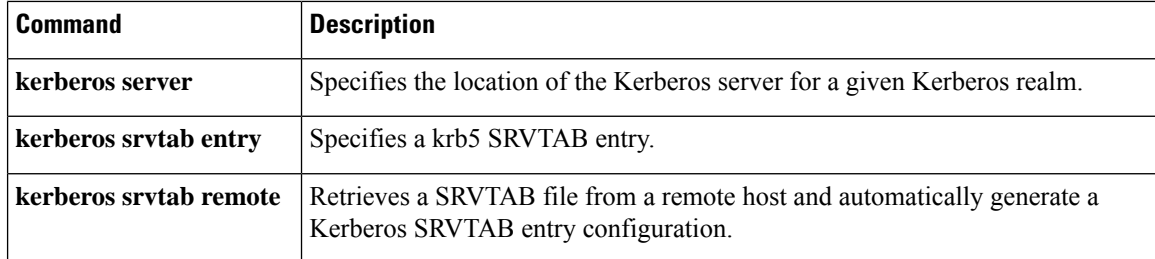

# **kerberos processes**

To set the number of kerberos processes to service requests, use the **kerberos processes** command in global configuration mode. To disable the configuration, use the **no** form of this command.

**kerberos processes** *number* **no kerberos processes**

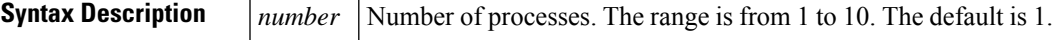

**Command Default** The default process is 1.

#### **Command Modes**

Global configuration (config)

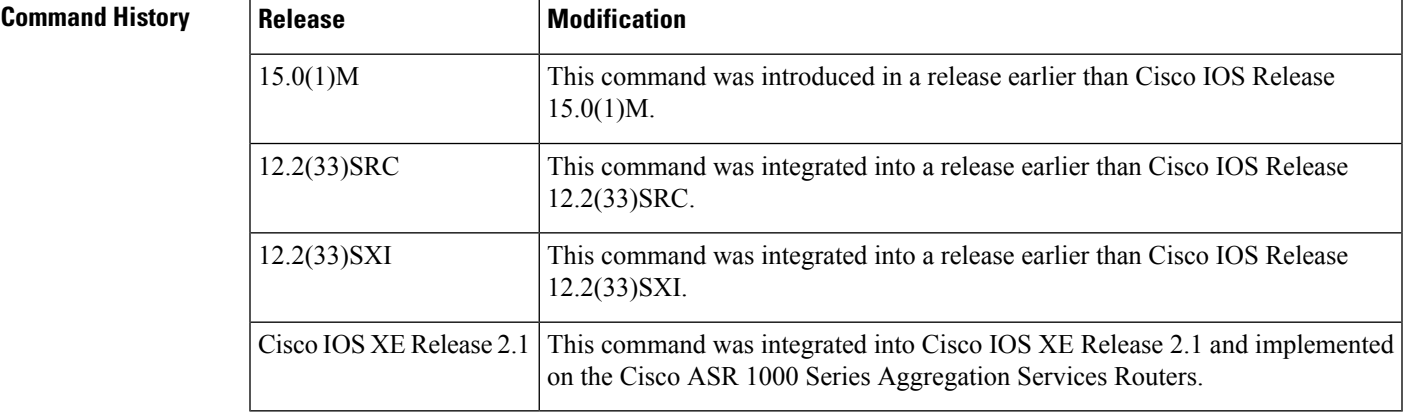

**Examples** The following example shows how to set the number of kerberos processes to 10:

```
Router# configure terminal
Router(config)# kerberos processes
10
```
#### **Related Command**

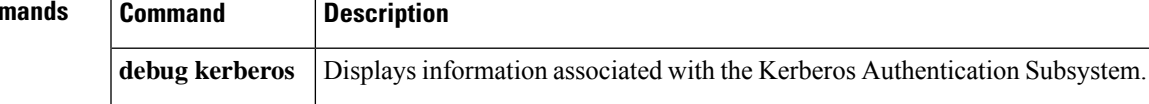

### **kerberos realm**

To map a host name or Domain Name System (DNS) domain to a Kerberos realm, use the **k erberos realm**command in global configuration mode. To remove a Kerberos realm map, use the **no** form of this command.

**kerberos realm** {*dns-domainhost*} *kerberos-realm* **no kerberos realm** {*dns-domainhost*} *kerberos-realm*

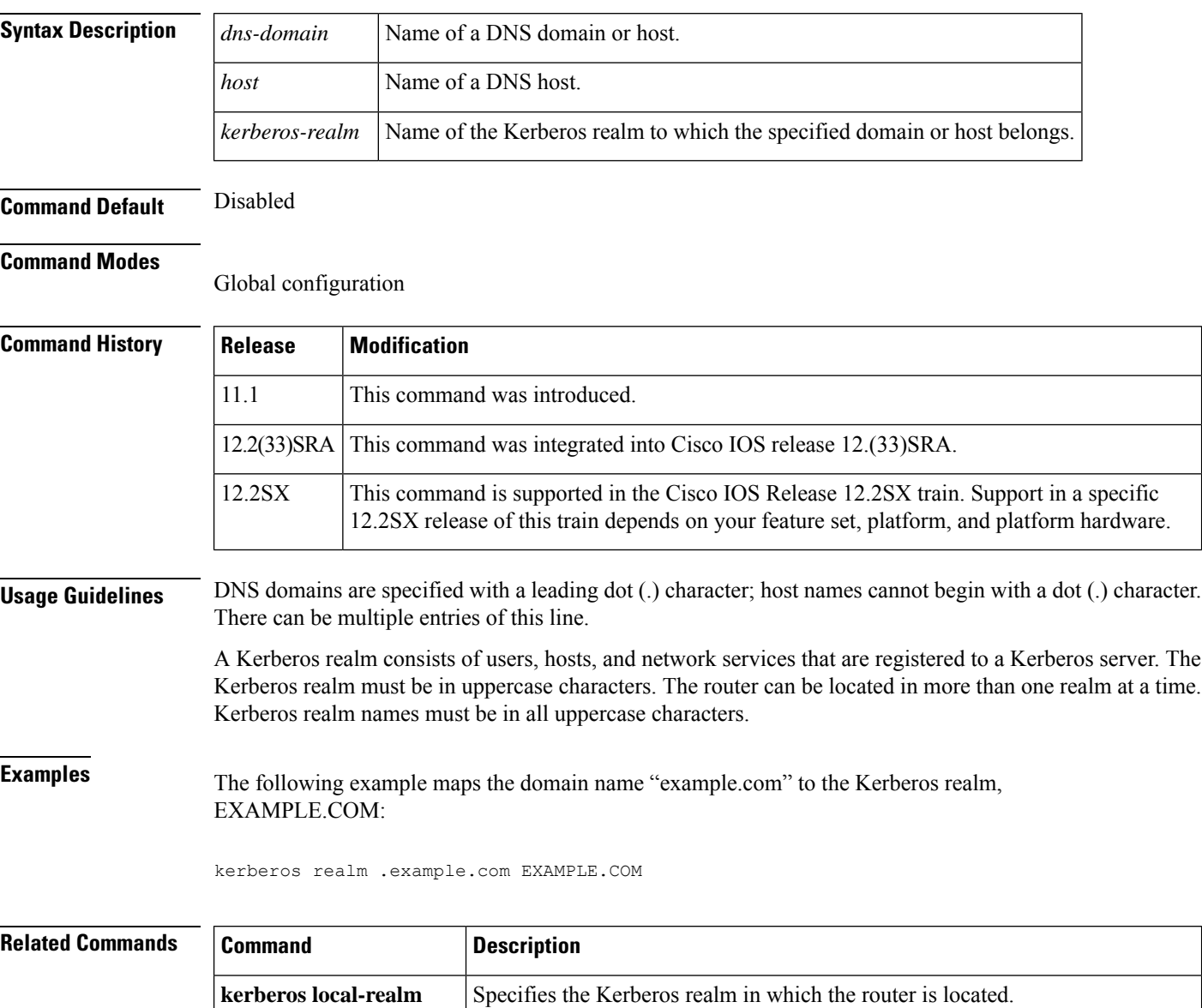

**kerberos server** Specifies the location of the Kerberos server for a given Kerberos realm.

**kerberos srvtab entry** Specifies a krb5 SRVTAB entry.

 $\mathbf l$ 

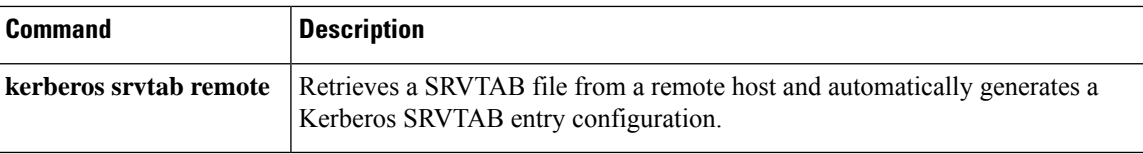

# **kerberos retry**

To configure the number of retry attempts for the key distribution center (KDC) sessions, use the **kerberos retry** command in global configuration mode. To return to the default setting (4 retries), use the **no** form of this command.

**kerberos retry** *number* **no kerberos retry**

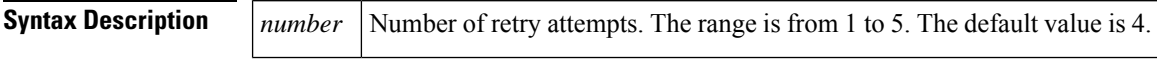

**Command Default** The default value is four retry attempts.

#### **Command Modes**

Global configuration (config)

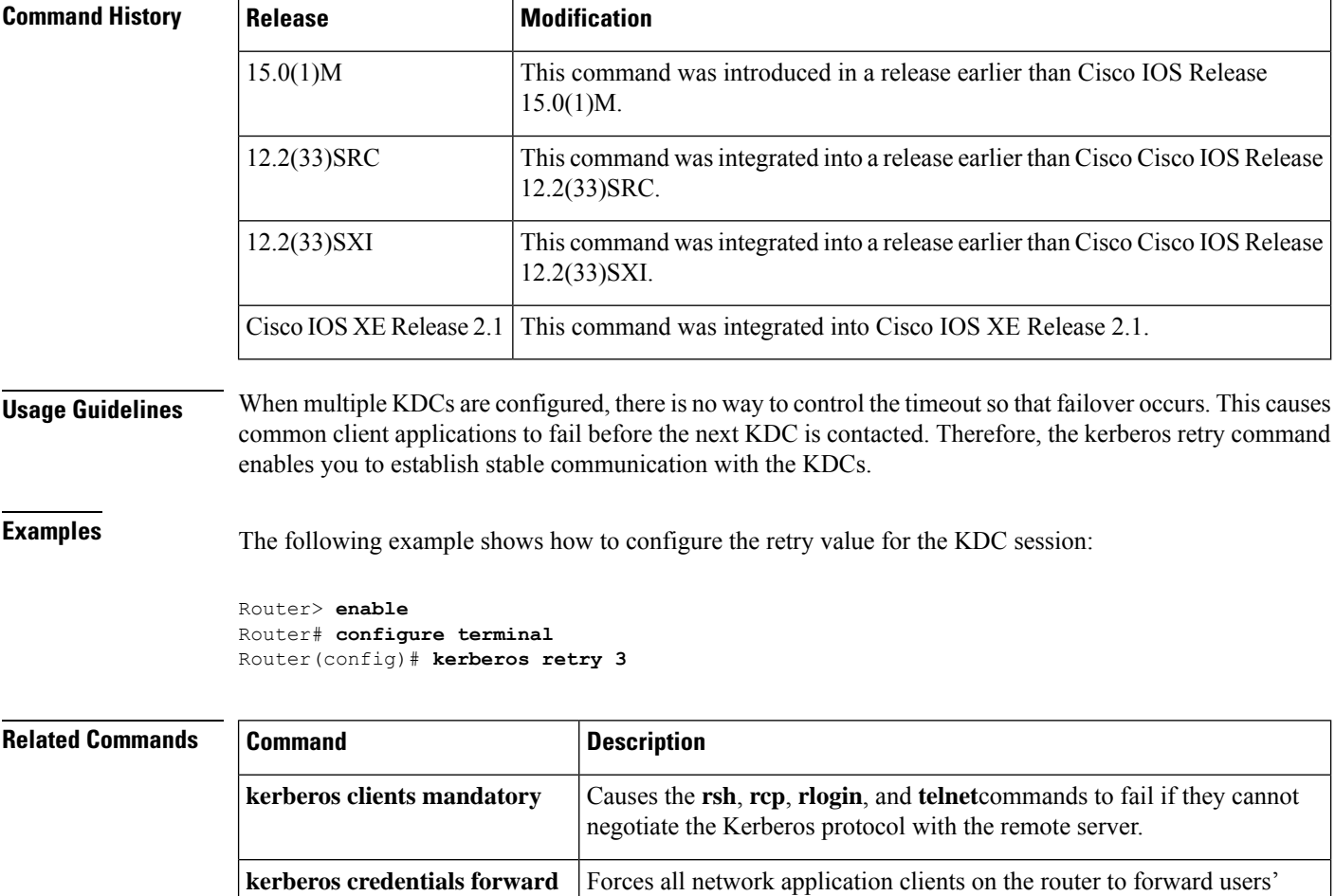

Kerberos credentials upon successful Kerberos authentication.

### **kerberos server**

To specify the location of the Kerberos server for a given Kerberos realm, use the **kerberos server**command in global configuration mode. To remove a Kerberos server for a specified Kerberos realm, use the **no** form of this command.

**kerberos server** *kerberos-realm* {*host-nameip-address*} [*port-number*] **no kerberos server** *kerberos-realm* {*host-nameip-address*}

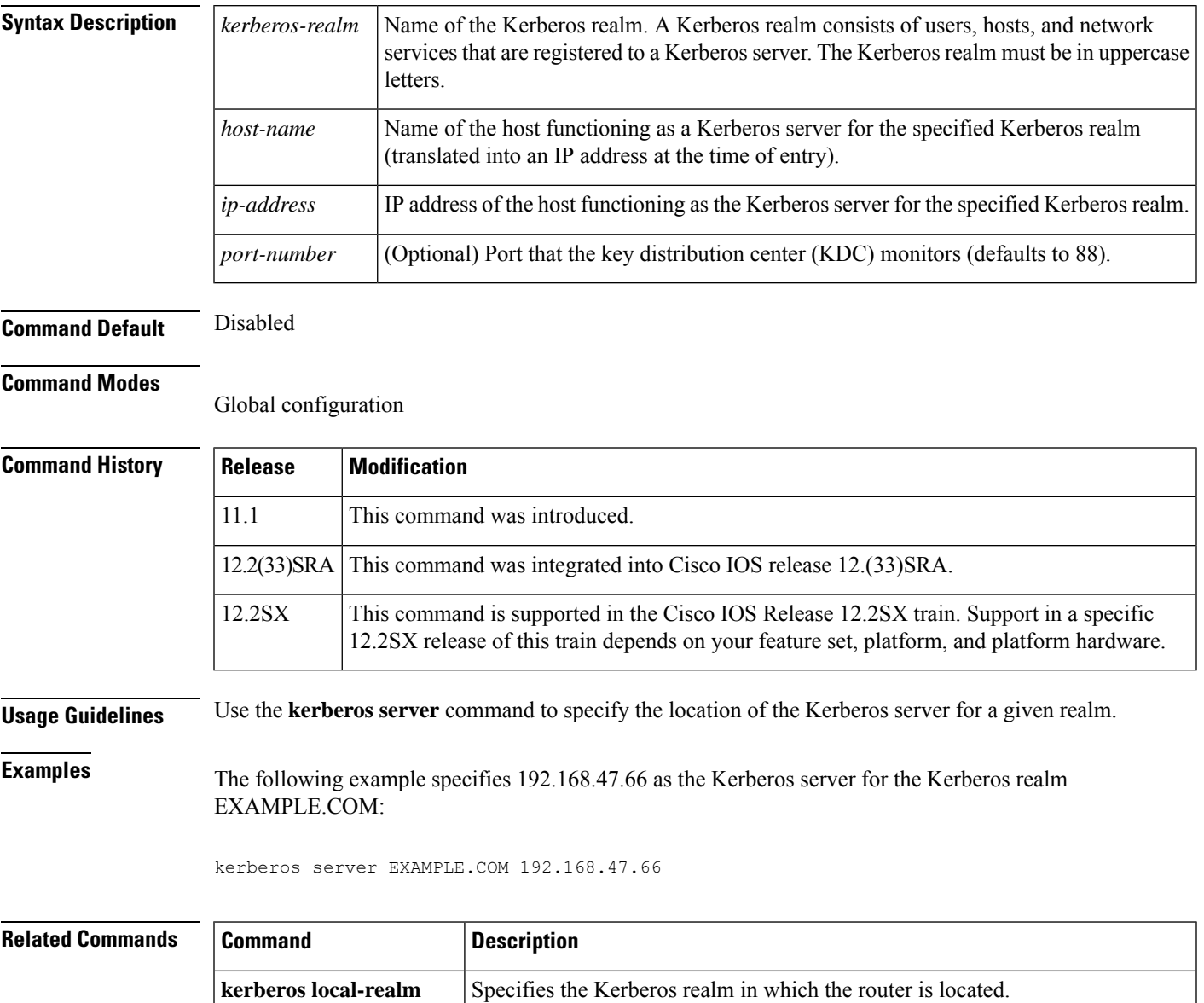

**kerberos realm** Maps a host name or DNS domain to a Kerberos realm.

**kerberos srvtab entry** Specifies a krb5 SRVTAB entry.

I

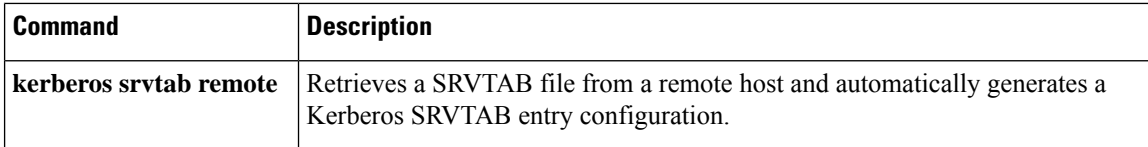

### **kerberos srvtab entry**

To retrieve a SRVTAB file from a remote host and automatically generate a Kerberos SRVTAB entry configuration, use the kerberos srvtab entry command in global configuration mode. To remove a SRVTAB entry from the router's configuration, use the **no** form of this command.

**kerberos srvtab entry** *kerberos-principal principal-type timestamp key-version number key-type key-length encrypted-keytab*

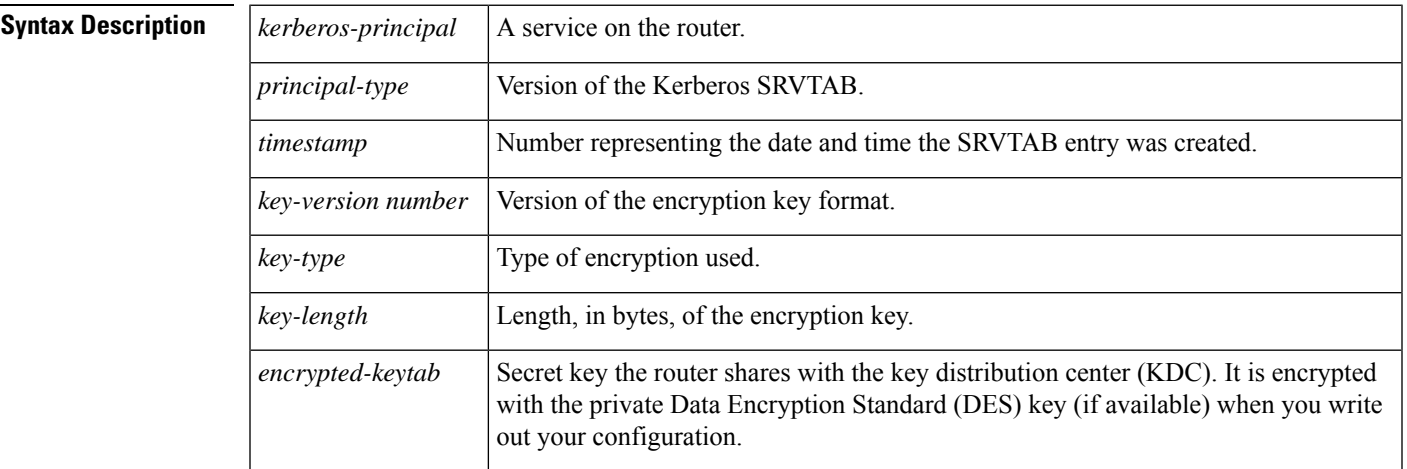

**no kerberos srvtab entry** *kerberos-principal principal-type*

### **Command Default** No default behavior or values.

#### **Command Modes**

Global configuration

**Command History Release Modification** 11.2 This command was introduced. 12.2(33)SRA This command was integrated into Cisco IOS release 12.(33)SRA. This command is supported in the Cisco IOS Release 12.2SX train. Support in a specific 12.2SX release of this train depends on your feature set, platform, and platform hardware. 12.2SX

**Usage Guidelines** When you use the **kerberos srvtab remote** command to copy the SRVTAB file from a remote host (generally the KDC), it parsesthe information in thisfile and storesit in the router'srunning configuration in the**kerberos srvtab entry**format. The key for each SRVTAB entry is encrypted with a private DES key if one is defined on the router. To ensure that the SRVTAB is available (that is, that it does not need to be acquired from the KDC) when you reboot the router, use the **write memory** router configuration command to write the router's running configuration to NVRAM.

> If you reload a configuration, with a SRVTAB encrypted with a private DES key, on to a router that does not have a private DES key defined, the router displays a message informing you that the SRVTAB entry has been corrupted, and discards the entry.

I

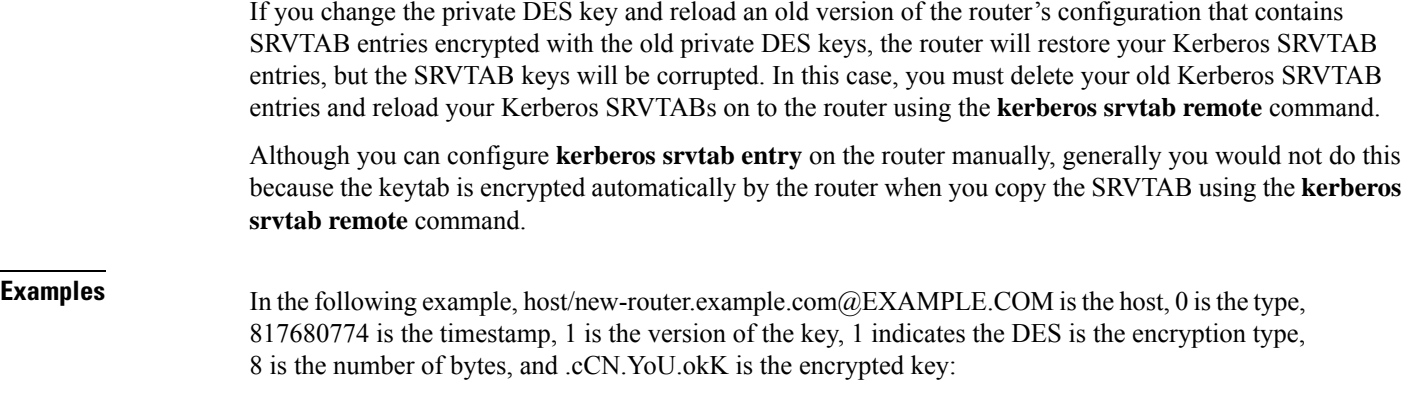

kerberos srvtab entry host/new-router.example.com@EXAMPLE.COM 0 817680774 1 1 8 .cCN.YoU.okK

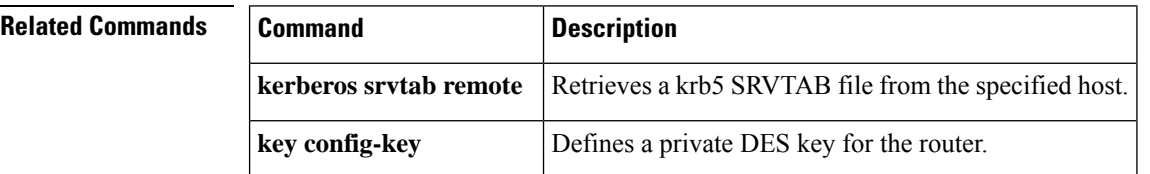

### **kerberos srvtab remote**

To retrieve a SRVTAB file from a remote host and automatically generate a Kerberos SRVTAB entry configuration, use the kerberos srvtab remote command in global configuration mode.

**kerberos srvtab remote** *boot\_device:URL*

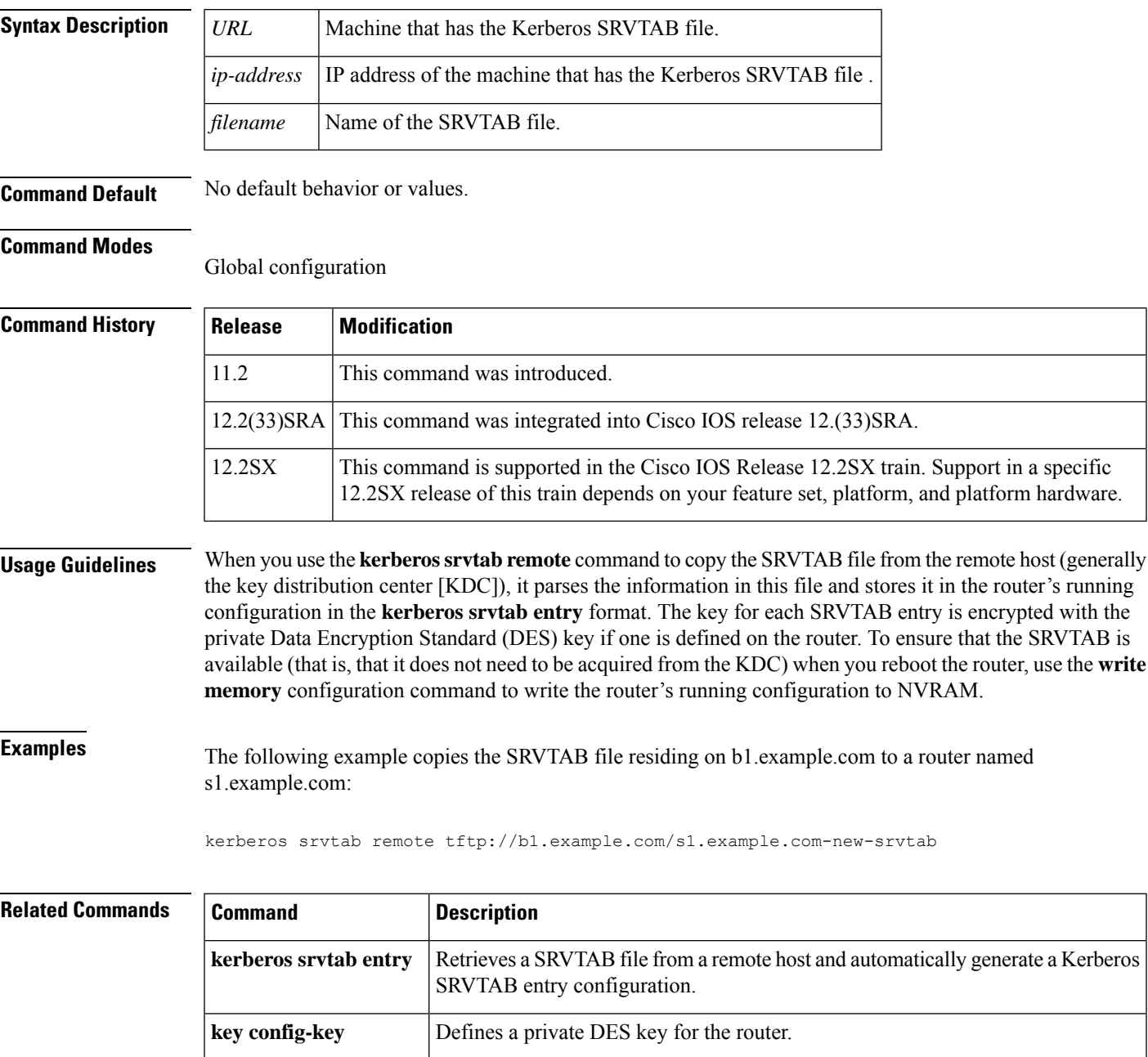

### **kerberos timeout**

To configure the timeout for key distribution center (KDC) requests, use the **kerberos timeout** command in global configuration mode. To return to the default setting (5 seconds), use the **no** form of this command.

**kerberos timeout** *seconds* **no kerberos timeout**

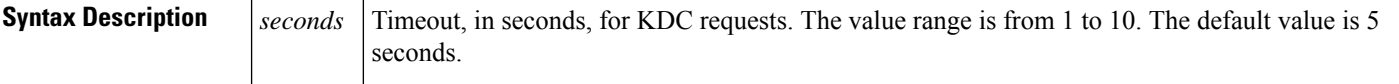

**Command Default** The timeout for KDC requests is 5 seconds.

#### **Command Modes**

Global configuration (config)

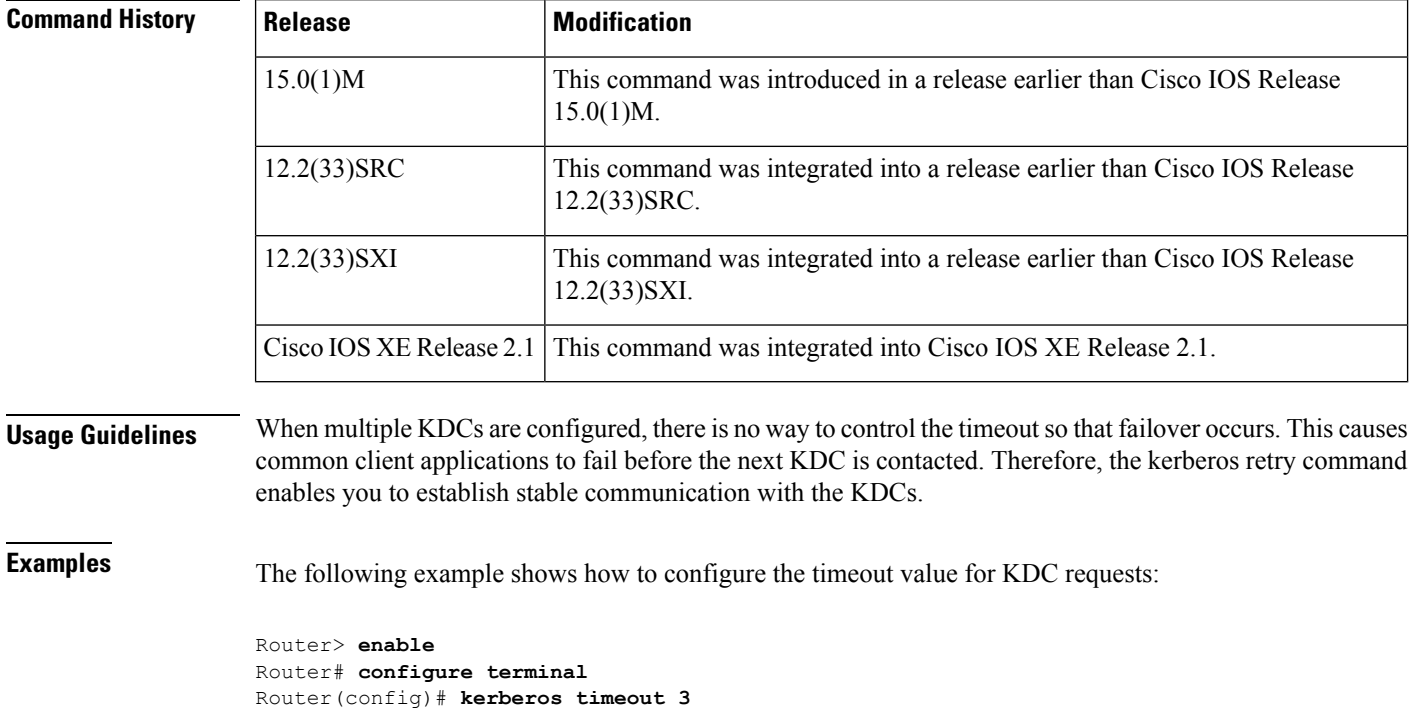

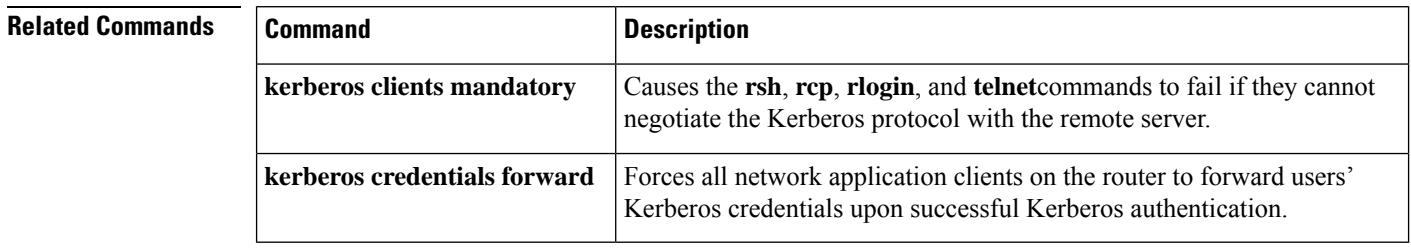

# **key (config-radius-server)**

To specify the authentication and encryption key for all RADIUS communications between the device and the RADIUS server, use the key command in RADIUS server configuration mode. To remove the configured key, use the **no** form of this command.

**key** {**0** *string* | **6** *string* | **7** *string*} *string* **no key**

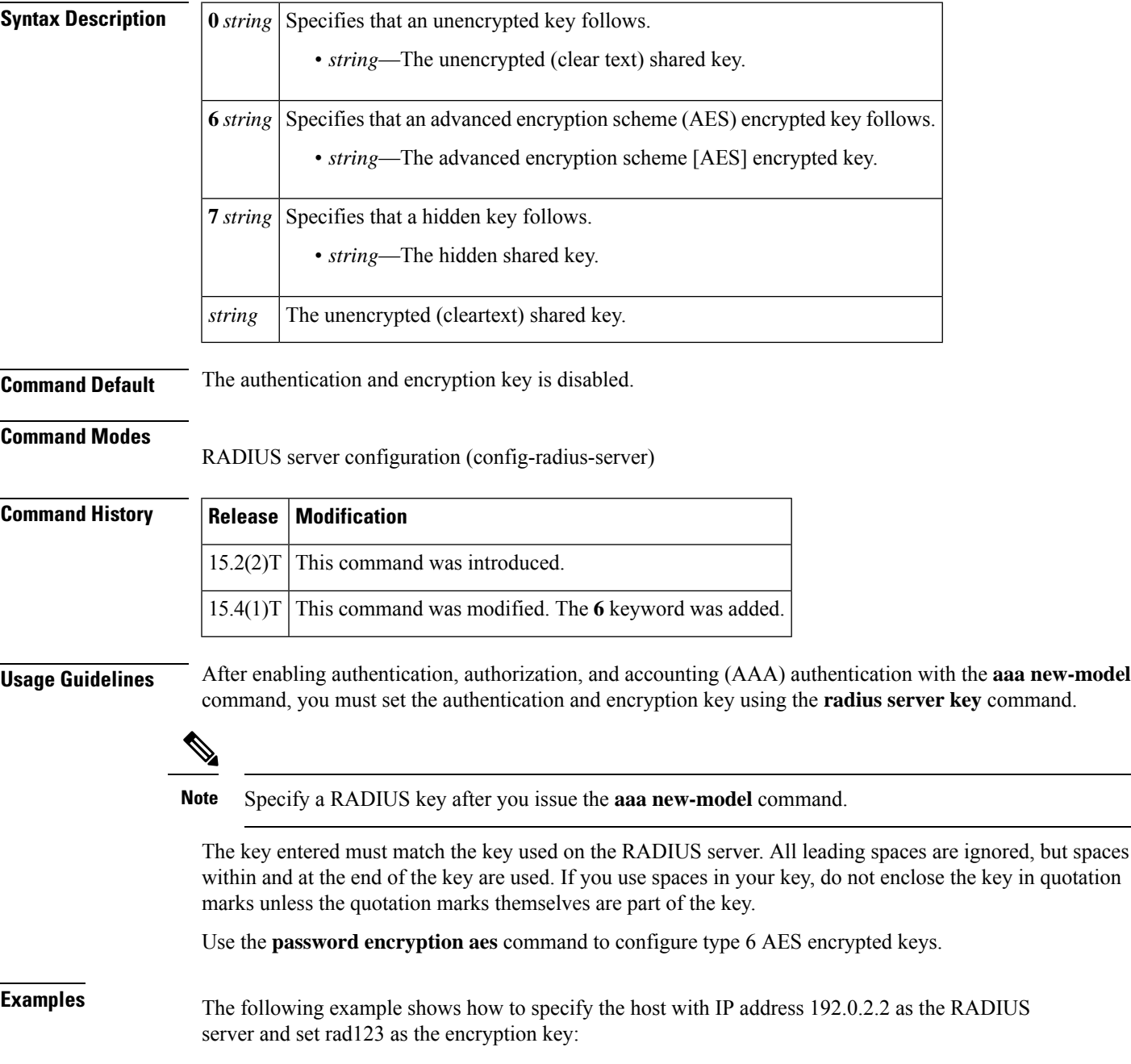

```
Device> enable
Device# configure terminal
Device(config)# aaa new-model
Device(config)# radius server myserver
Device(config-radius-server)# address ipv4 192.0.2.2
Device(config-radius-server)# key rad123
```
The following example shows how to set the authentication and encryption key to anykey. The keyword 7 specifies that a hidden key follows.

```
Device> enable
Device# configure terminal
Device(config)# aaa new-model
Device(config)# radius server myserver
Device(config-radius-server)# address ipv4 192.0.2.2
Device(config-radius-server)# key 7 anykey
```
After you save your configuration and use the **show running-config** command, an encrypted key is displayed as follows:

```
Device> enable
Device# show running-config
```

```
radius server myserver
 address ipv4 192.0.2.2
 key 7 19283103834782sda
! The leading 7 indicates that the following text is encrypted.
```
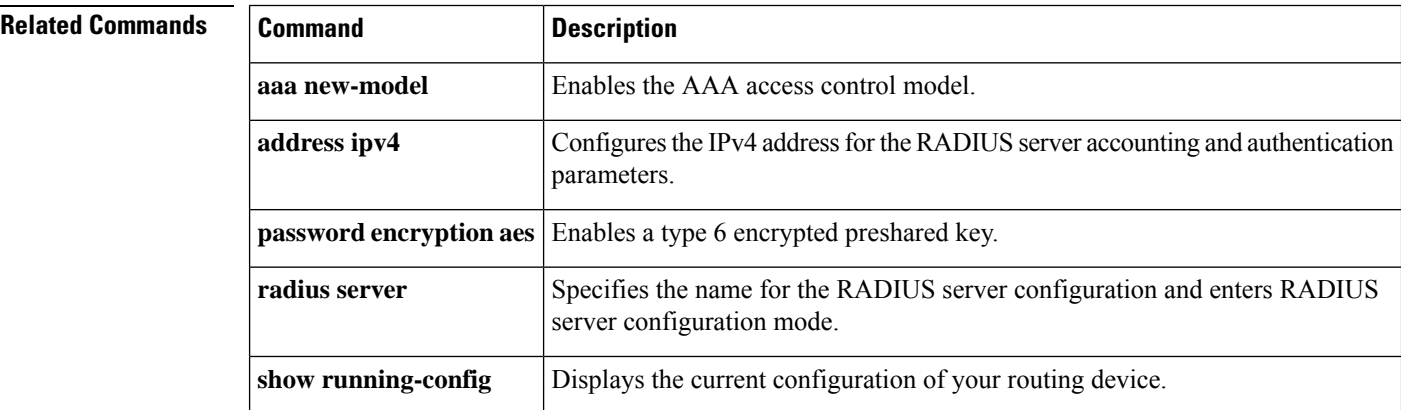

# **key (isakmp-group)**

To specify the Internet Key Exchange (IKE) preshared key for group policy attribute definition, use the **key** command in Internet Security Association Key Management Protocol (ISAKMP) group configuration mode. To remove a preshared key, use the **no** form of this command.

**key** *name* **no key** *name*

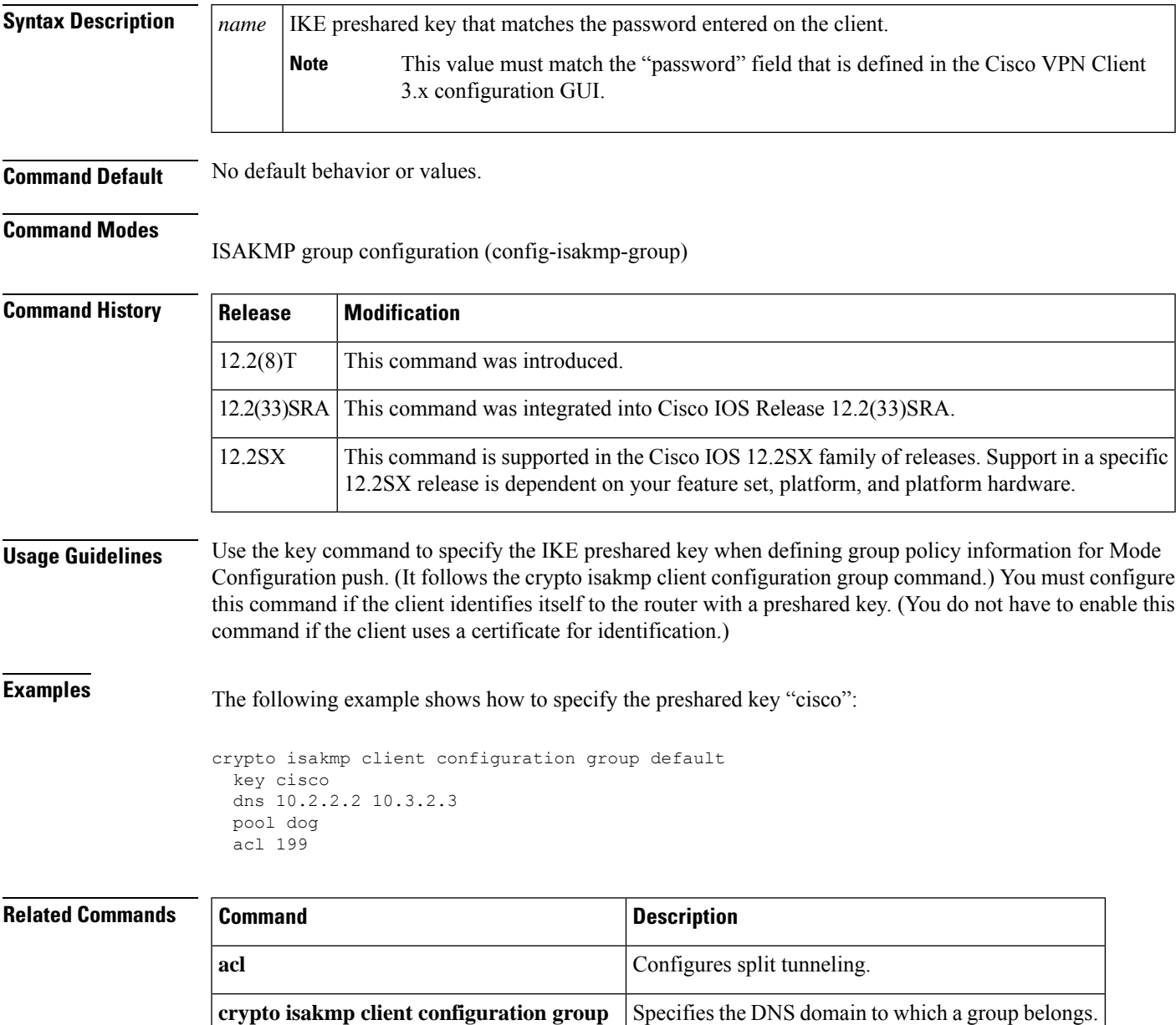

### **key (TACACS+)**

To configure the per-server encryption key on the TACACS+ server, use the **key** command in TACACS+ server configuration mode. To remove the per-server encryption key, use the **no** form of this command.

**key** [{**0** | **6** | **7**}] *key-string* **no key** [{**0** | **6** | **7**}] *key-string*

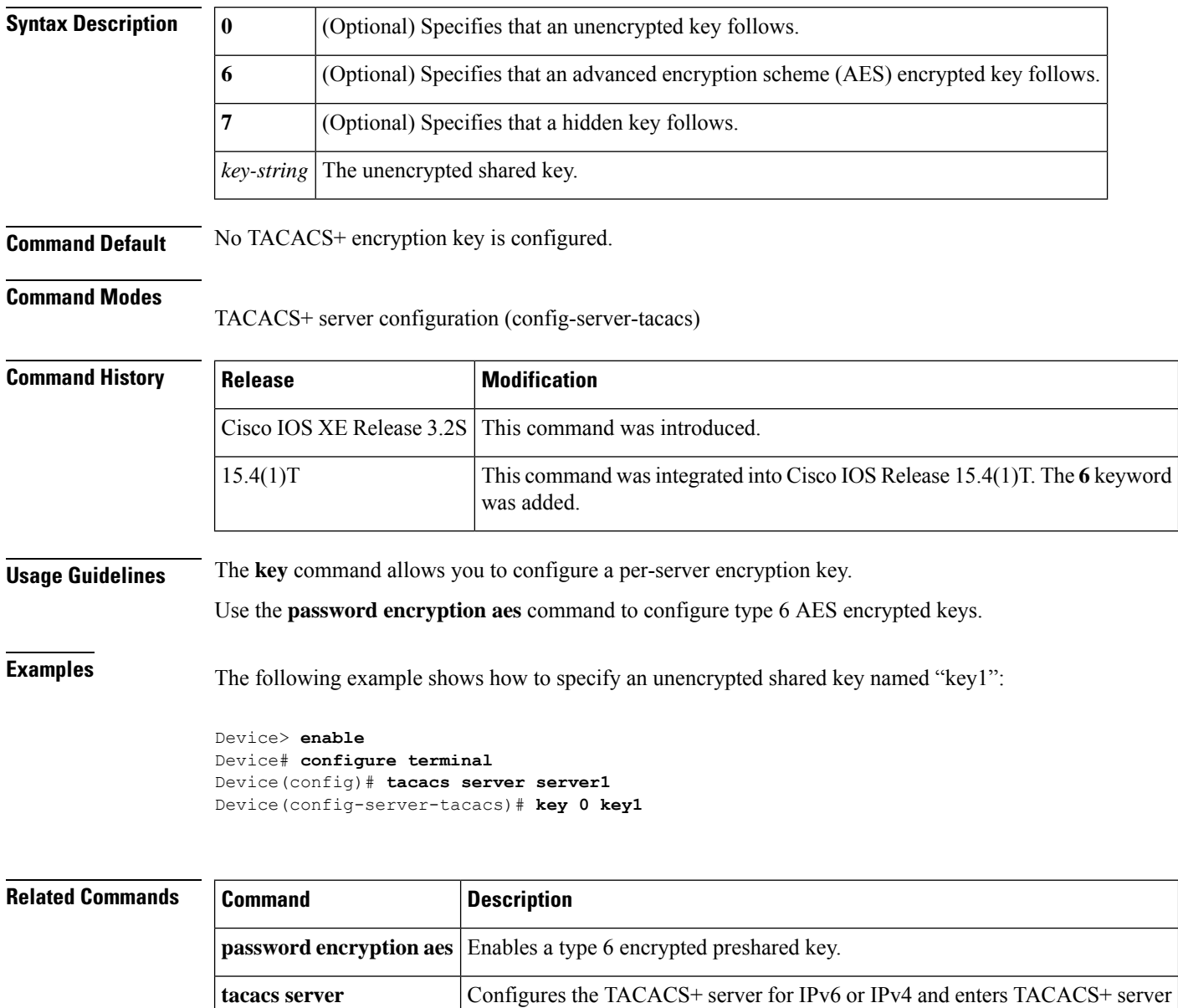

configuration mode.

### **key config-key**

To define a private DES key for the router, use the **key config-key**command in global configuration mode. To delete a private Data Encryption Standard (DES) key from the router, use the **no** form of this command.

**key config-key 1** *string* **no key config-key 1** *string*

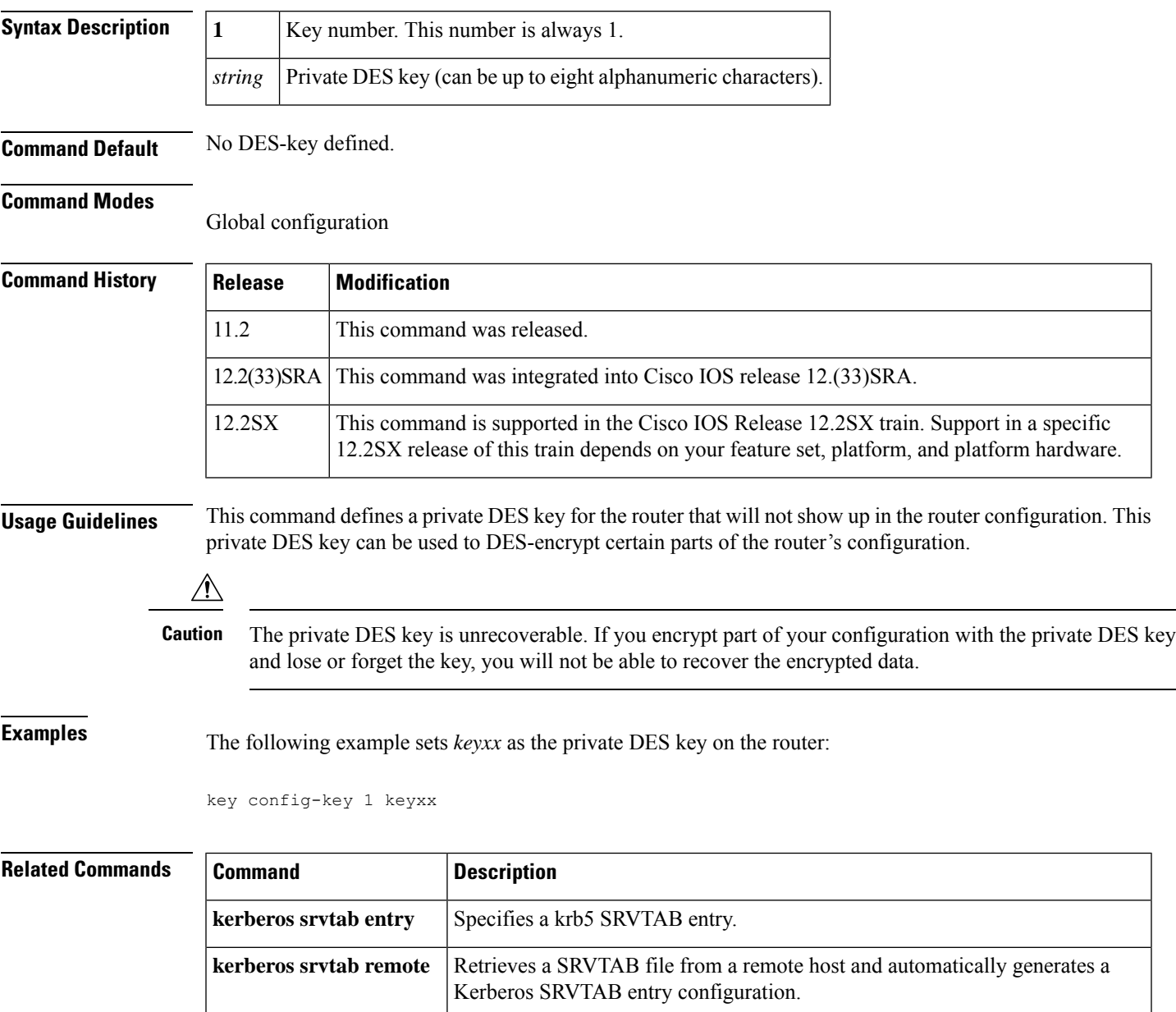

### **key config-key password-encryption**

To store a type 6 encryption key in private NVRAM, use the **key config-key password-encryption**command in global configuration mode. To disable the encryption, use the **no** form of this command.

**key config-key password-encryption** [*text*] **no key config-key password-encryption** [*text*]

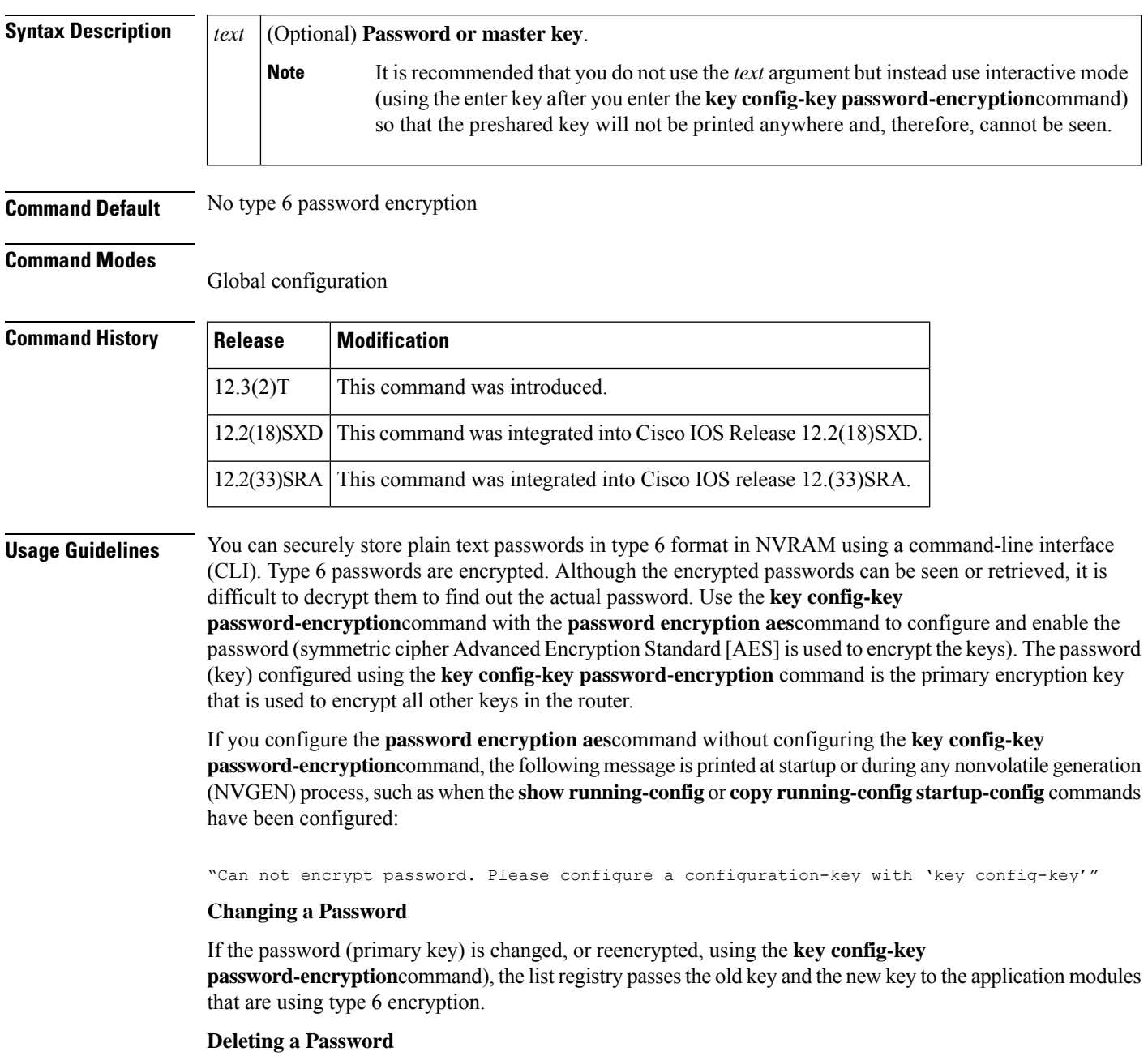

If the primary key that was configured using the **key config-key password-encryption**command is deleted from the system, a warning is printed (and a confirm prompt is issued) that states that all type 6 passwords will become useless. As a security measure, after the passwords have been encrypted, they will never be decrypted in the Cisco IOS software. However, passwords can be reencrypted as explained in the previous paragraph.

 $/ \!\!\! \Lambda$ 

If the password configured using the **key config-key password-encryption**command is lost, it cannot be recovered. The password should be stored in a safe location. **Caution**

#### **Unconfiguring Password Encryption**

If you later unconfigure password encryption using the **no password encryption aes** command, all existing type 6 passwords are left unchanged, and as long as the password (primary key) that was configured using the **key config-key password-encryption**command exists, the type 6 passwords will be decrypted as and when required by the application.

#### **Storing Passwords**

Because no one can "read" the password (configured using the**key config-keypassword-encryption**command), there is no way that the password can be retrieved from the router. Existing management stations cannot "know" what it is unless the stations are enhanced to include this key somewhere, in which case the password needs to be stored securely within the management system. If configurations are stored using TFTP, the configurations are not standalone, meaning that they cannot be loaded onto a router. Before or after the configurations are loaded onto a router, the password must be manually added (using the **key config-key password-encryption**command). The password can be manually added to the stored configuration but is not recommended because adding the password manually allows anyone to decrypt all passwords in that configuration.

#### **Configuring New or Unknown Passwords**

If you enter or cut and paste cipher text that does not match the primary key, or if there is no primary key, the cipher text is accepted or saved, but an alert message is printed. The alert message is as follows:

"ciphertext>[for username bar>] is incompatible with the configured master key."

If a new primary key is configured, all the plain keys are encrypted and made type 6 keys. The existing type 6 keys are not encrypted. The existing type 6 keys are left as is.

If the old primary key is lost or unknown, you have the option of deleting the primary key using the **no key config-key password-encryption**command. Deleting the primary key using the **no key config-key password-encryption** command causes the existing encrypted passwords to remain encrypted in the router configuration. The passwords will not be decrypted.

**Examples** The following example shows that a type 6 encryption key is to be stored in NVRAM:

Router (config)# **key config-key password-encryption**

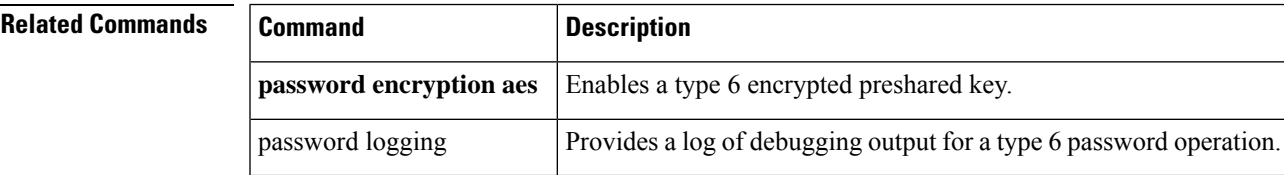

### **key-hash**

To specify the Secure Shell (SSH) Rivest, Shamir, and Adleman (RSA) key type and name, use the **key-hash**command in SSH public key configuration mode. To remove the SSH RSA Rivest, Shamir, and Adleman (RSA) public key, use the **no** form of this command.

**key-hash** *key-type key-name* **no key-hash** [*key-type key-name*]

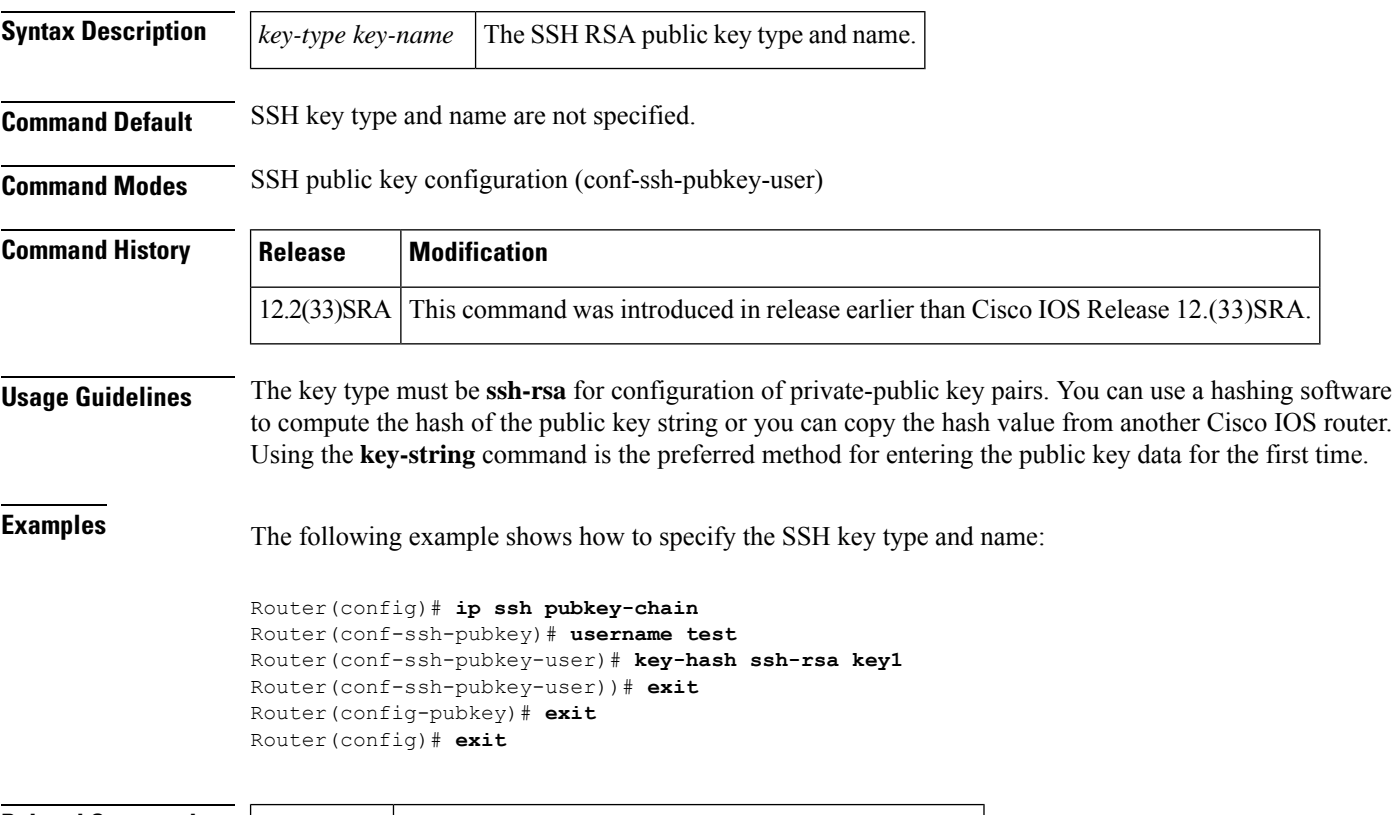

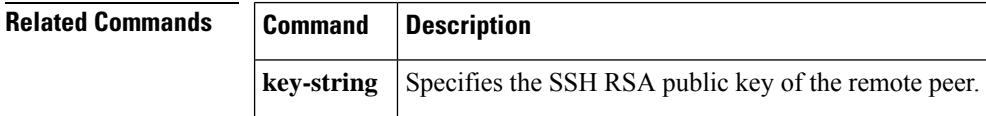

# **keyring**

To configure a keyring with an Internet Security Association and Key Management Protocol (ISAKMP) profile, use the **keyring**command in ISAKMP profile configuration mode. To remove the keyring from the ISAKMP profile, use the **no** form of this command.

**keyring** *keyring-name* **no keyring** *keyring-name*

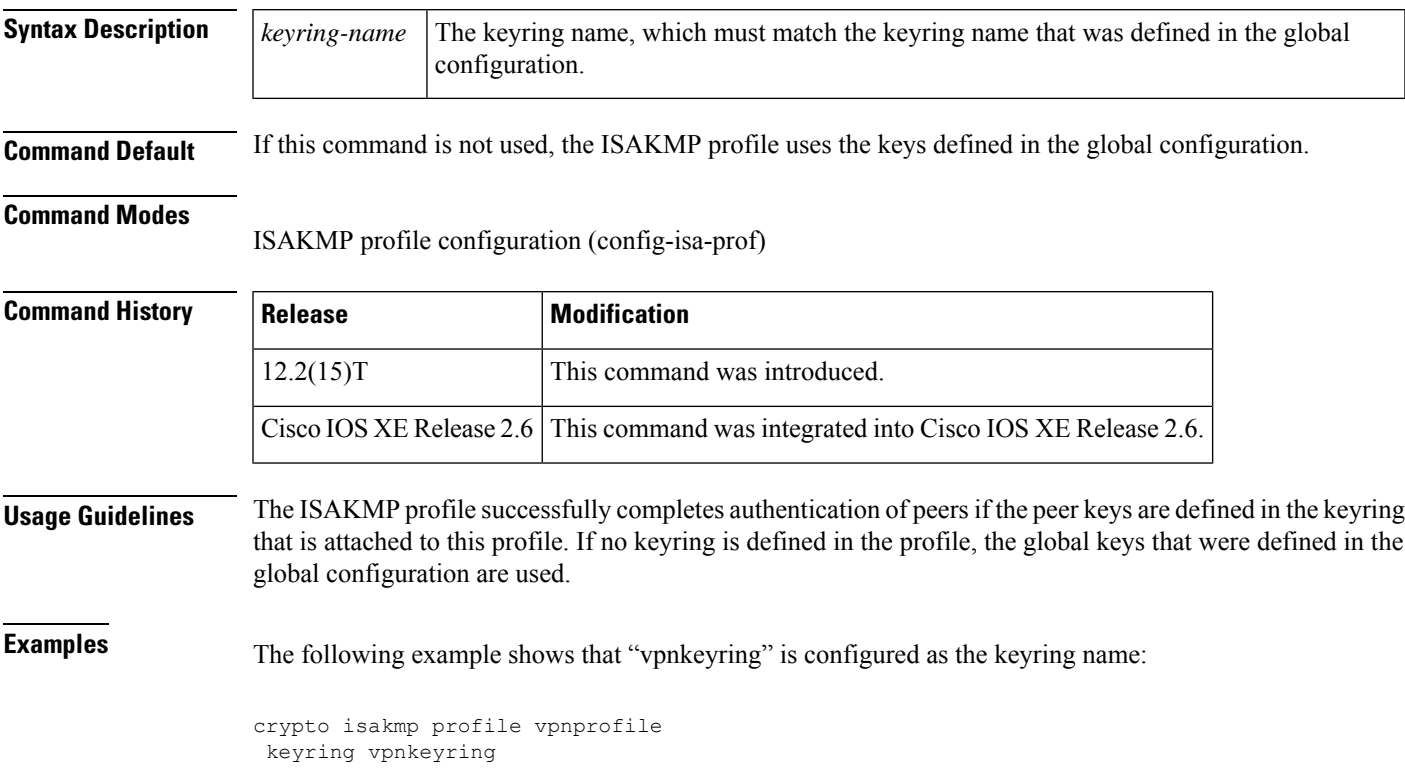

### **keyring (IKEv2 profile)**

To specify a locally defined or accounting, authentication and authorization (AAA)-based keyring, use the **keyring** command in IKEv2 profile configuration mode. To delete the keyring, use the **no** form of this command.

**keyring**{**local** *keyring-name* | **aaa** *list-name*[{**name-mangler** *mangler-name* | **password** *password*}]} **no keyring**

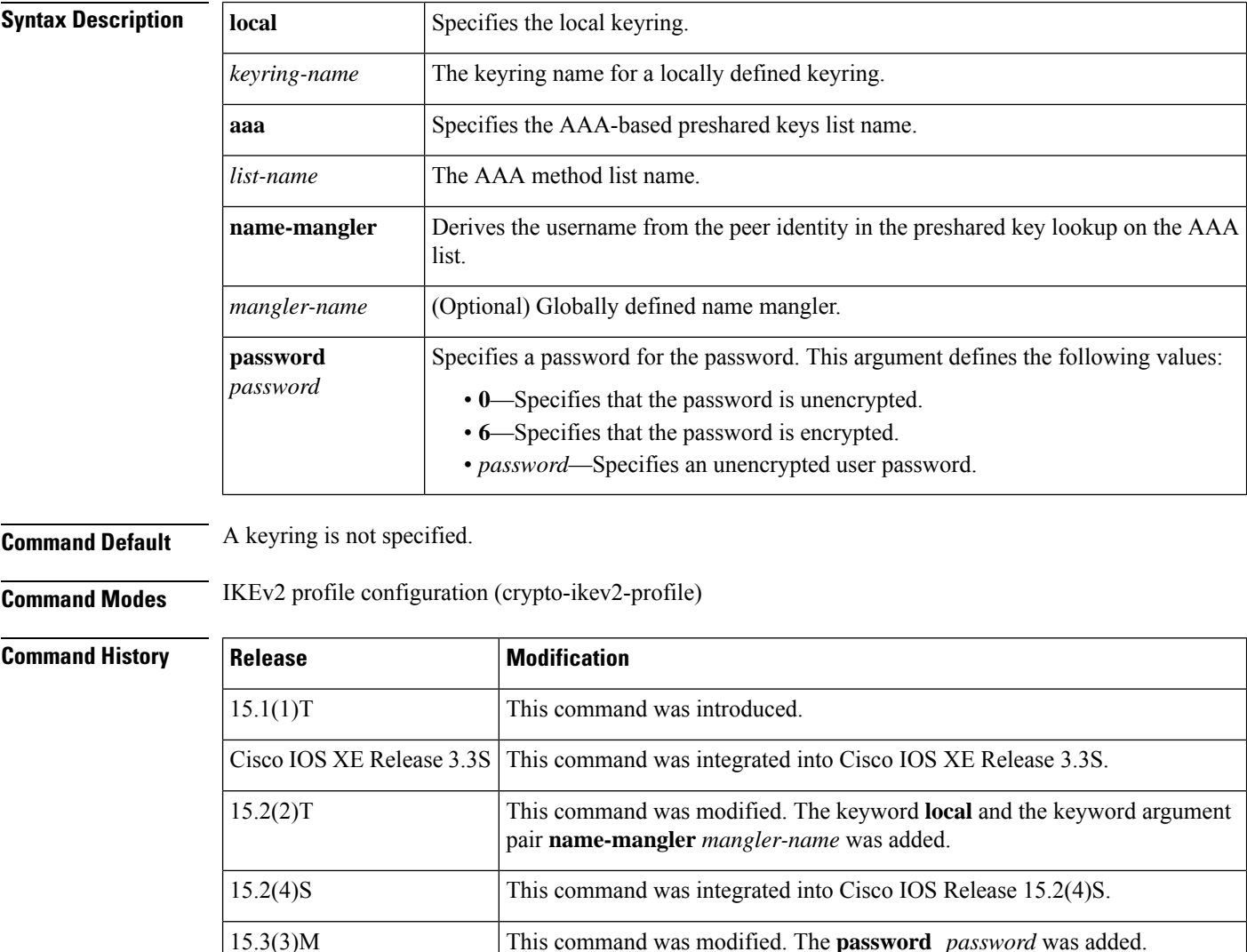

**Usage Guidelines** Use this command to specify a keyring for use with the local and remote preshared key authentication methods. Only one keyring can be configured either local or AAA based with or without the name mangler. If you configure an AAA based keyring with the name mangler, the name mangler cannot be deleted.

> When using AAA, the default password for a Radius access request is "cisco". You can use the **password** keyword within the **keyring** command to change the password.

 $\mathbf l$ 

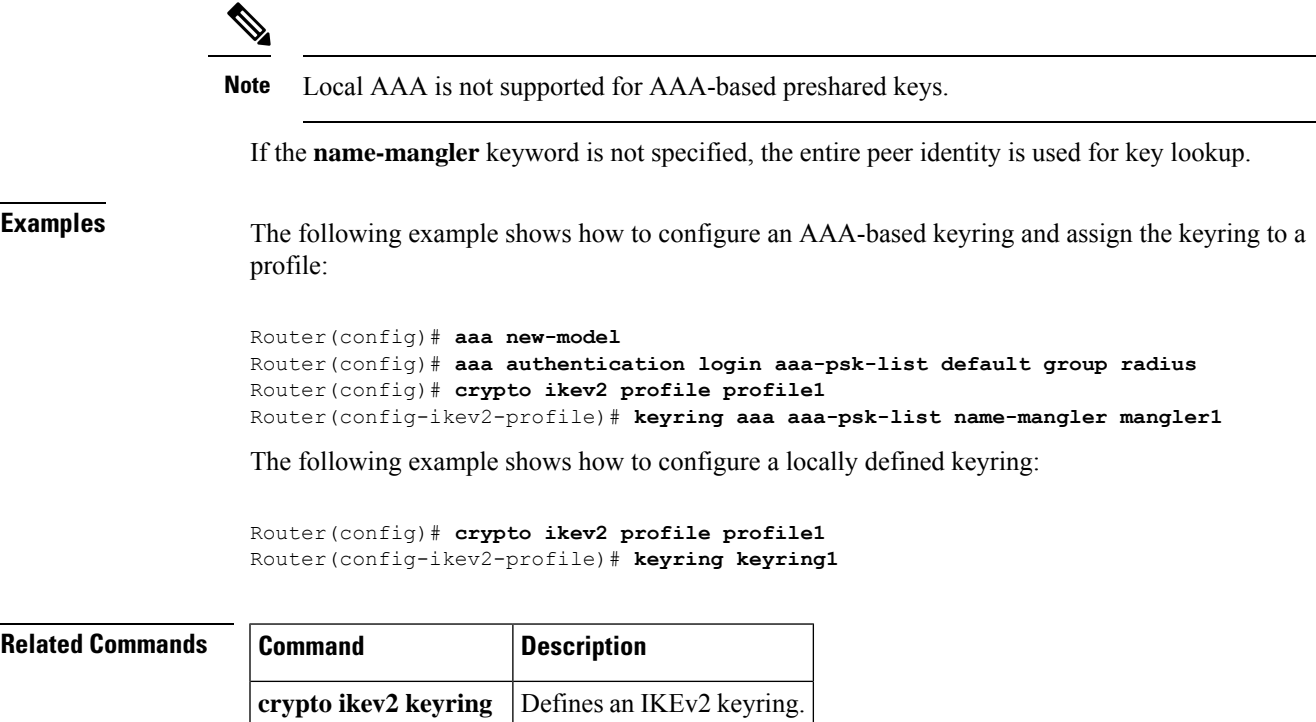

### **key-set**

To associate a key set with a TIDP group, use the **key-set** command in TIDP group configuration mode. To remove the key set from the TIDP group configuration, use the **no** form of this command.

**Note** Effective with Cisco IOS Release 12.4(20)T, the **key-set** command is not available in Cisco IOS software.

**key-set** *name* **no key-set**

**Syntax Description** *name* Name of the key set.

**Command Default** None.

**Command Modes**

TIDP group configuration (config-tidp-grp)

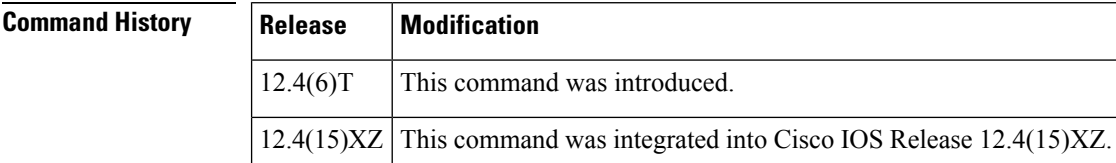

**Usage Guidelines** The **key-set** command is entered in TIDP group configuration mode to associate a global key set with a TIDP group. A key set must be configured before a TIDP group can be activated. The key set is first configured with the **tidp key-set** command in global configuration mode. This key set defines the authentication key for TIDP peer communication. This key set can be optionally configured with an encryption key to protect the contents of TIDP messages.

**Examples** The following example configures TIDP group 10 to use the key set name KEY 1:

Router(config)# **tidp key-set KEY\_1** Router(config-tidp-ks)# **authentication-key send key-string 0 Aa1Bb2Cc3** Router(config-tidp-ks)# **authentication-key receive key-string 0 Dd4Ee5Ff6** Router(config-tidp-ks)# **exit** Router(config)# **tidp group 10** Router(config-tidp-grp)# **key-set KEY\_1** Router(config-tidp-grp)# **registration retry-interval min 30 max 600** Router(config-tidp-grp)# **peer 10.1.1.1** Router(config-tidp-grp)# **peer 10.1.1.2**

Router(config-tidp-grp)# **peer 10.1.1.3**

Router(config-tidp-grp)# **active**

### $\overline{\text{Related Commands}}$

 $\mathbf I$ 

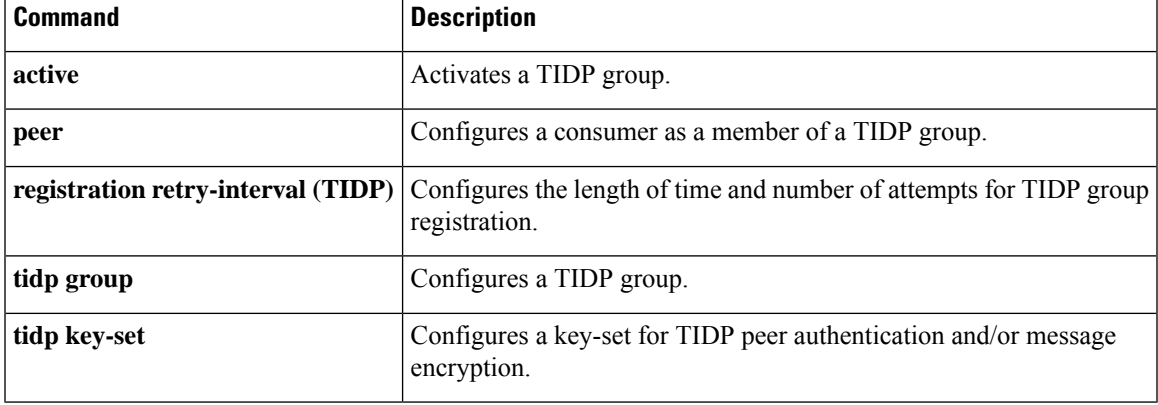

# **key-string (IKE)**

To specify the Rivest,Shamir, and Adelman (RSA) public key of the remote peer, use the**key-string**command in public key configuration mode. To remove the RSA public key, use the **no** form of this command.

**key-string** *key-string* **no key-string** *key-string*

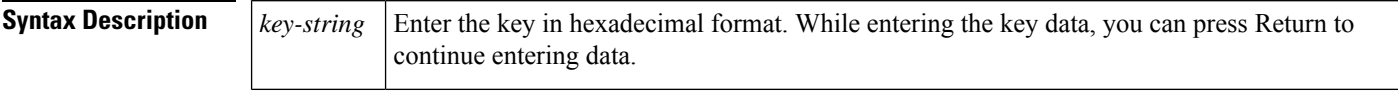

**Command Default** No default behavior or values

#### **Command Modes**

Public key configuration

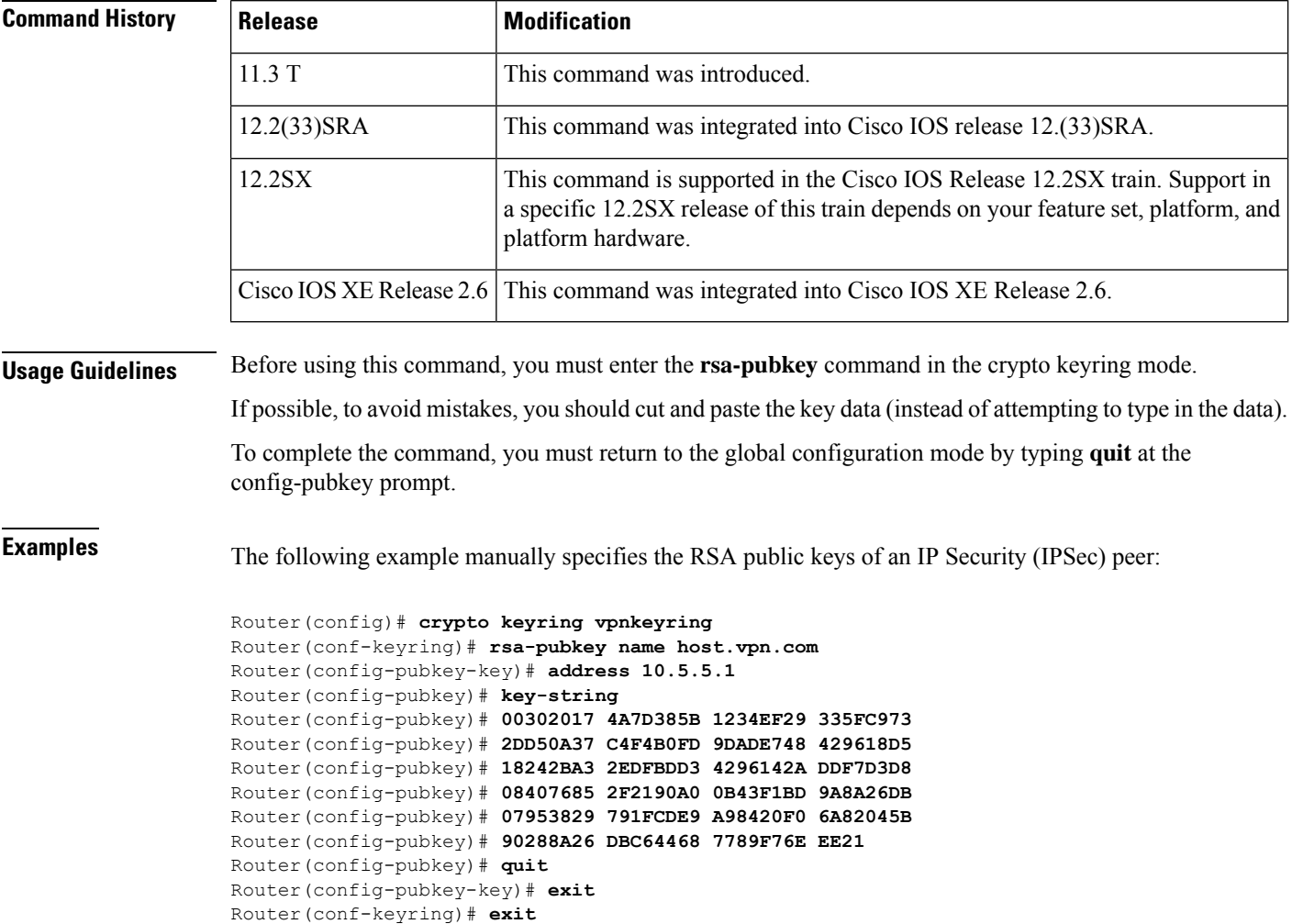

### **Related Comma**

I

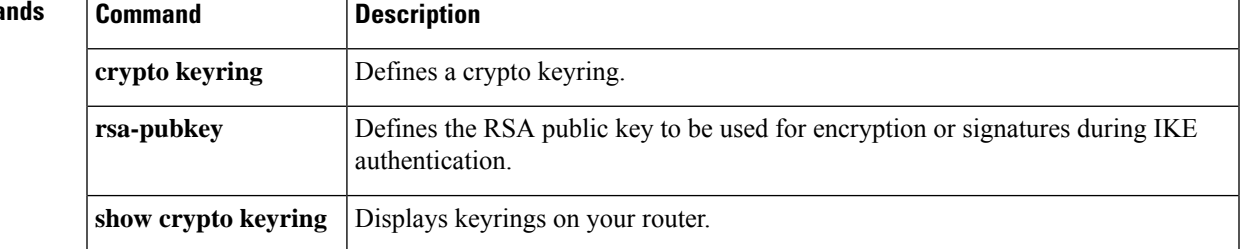

### **key-string (SSH)**

To specify the Secure Shell (SSH) Rivest, Shamir, and Adleman (RSA) public key of the remote peer, use the **key-string**command in SSH public key configuration mode. To remove the SSH RSA public key, use the **no** form of this command.

**key-string no key-string**

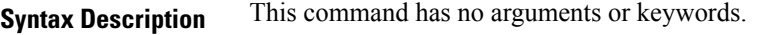

**Command Default** SSH RSA public key of the remote peer is not specified.

**Command Modes** SSH public key configuration (conf-ssh-pubkey-user)

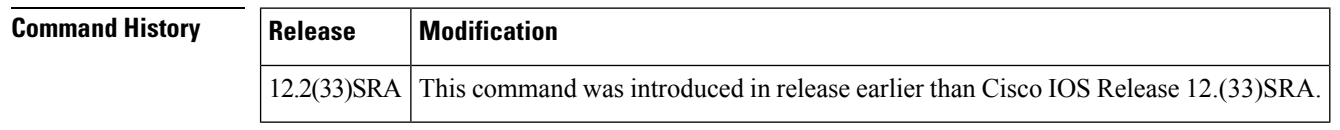

### **Usage Guidelines** The **key-string**command specifies the SSH RSA public key of the remote peer and enters public-key data configuration mode. You can obtain the public key value from an open SSH client (.ssh/id\_rsa.pub file).

You can return to global configuration mode by entering the **quit** command in public-key data configuration mode and then by entering the **exit** command in public key configuration mode.

### **Examples** The following example shows how to specify the SSH RSA public keys of the remote peer:

```
Router(config)# ip ssh pubkey-chain
Router(conf-ssh-pubkey)# username test
Router(conf-ssh-pubkey-user)# key-string
Router(conf-ssh-pubkey-data))# quit
Router(config-pubkey)# exit
Router(conf)# exit
```
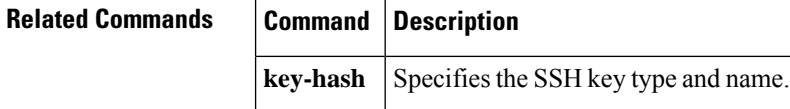

# **language**

To specify the language to be used in a webvpn context, use the **language** command in webvpn context configuration mode. To remove the language, use the **no** form of this command.

**language** {**Japanese** | **customize** *language-name device* **:** *file*} **no language** {**Japanese** | **customize** *language-name device* **:** *file*}

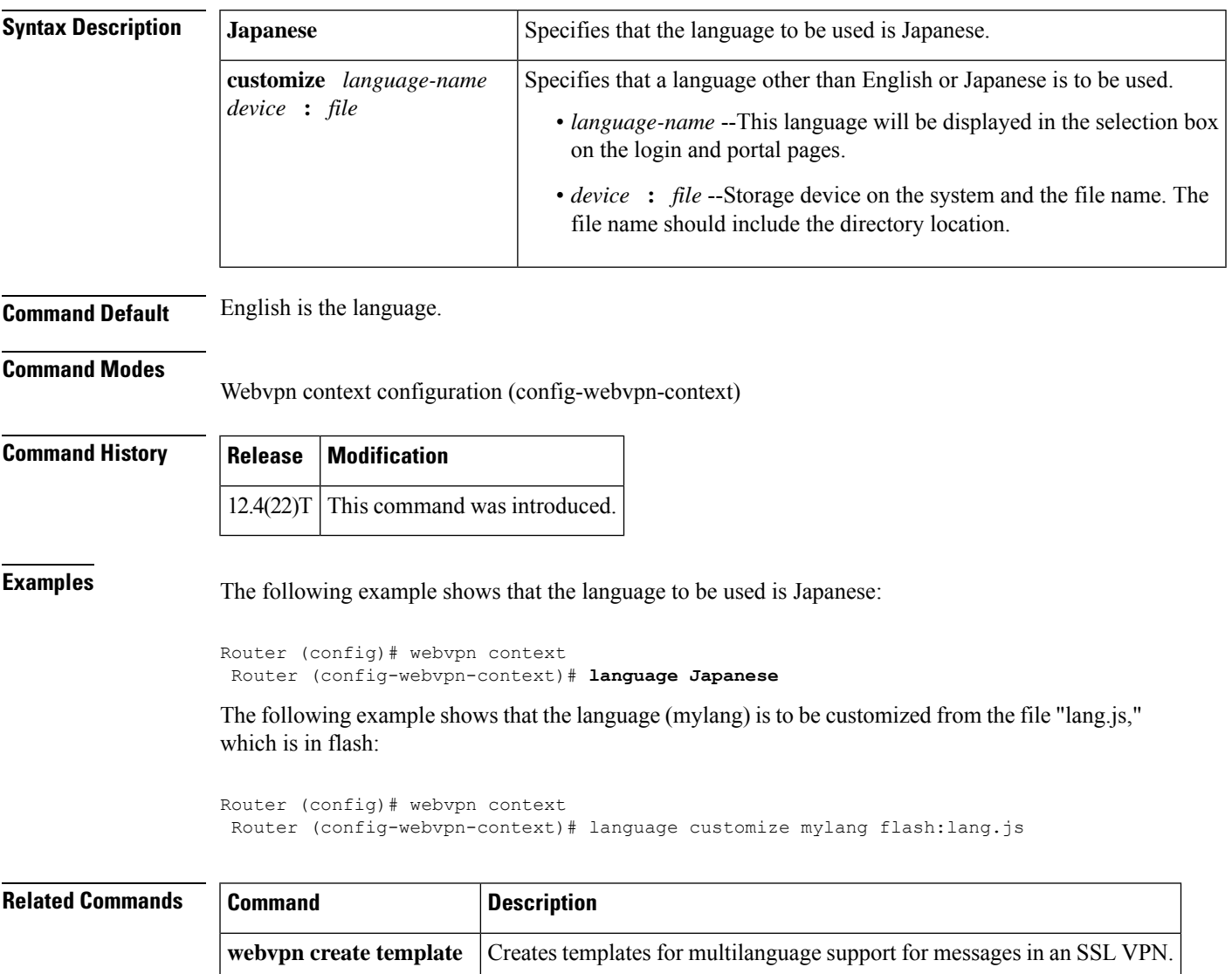

### **ldap attribute-map**

To configure a dynamic Lightweight Directory Access Protocol (LDAP) attribute map, use the **ldap attribute-map**command in global configuration mode. To remove the attribute maps, use the **no** form of this command.

**ldap attribute-map** *map-name* **no ldap attribute-map** *map-name*

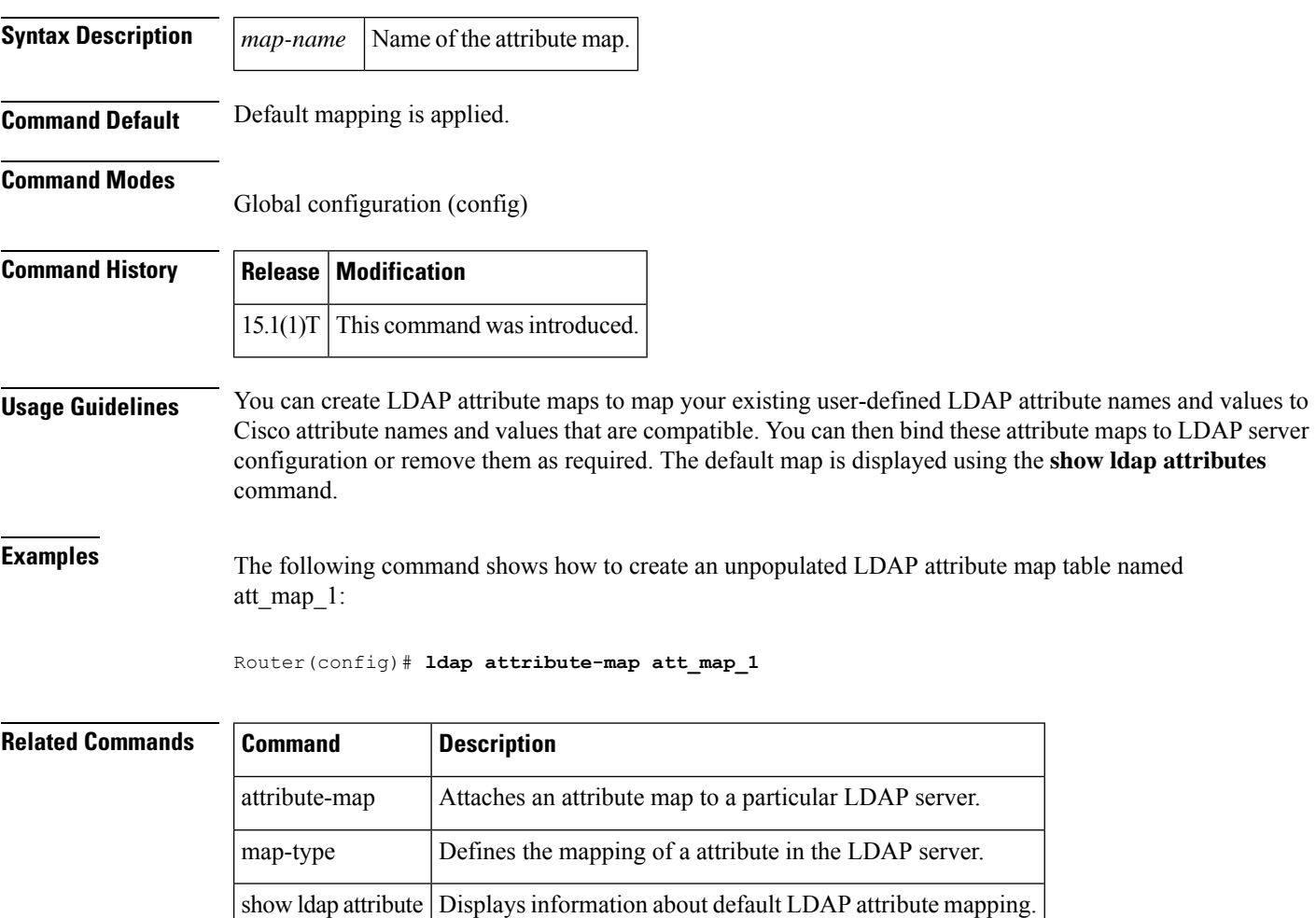
## **ldap search**

To search a Lightweight Directory Access Protocol (LDAP) server, use the **Idap search** command in privileged EXEC mode.

**ldap search** *server-address port-number search-base scope-number search-filter* **ssl**

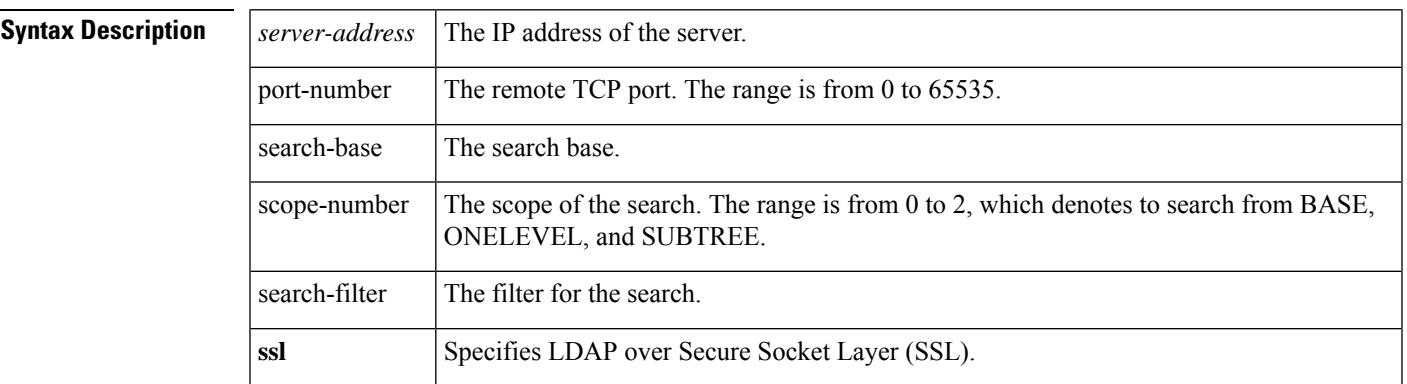

#### **Command Modes**

Privileged EXEC (#)

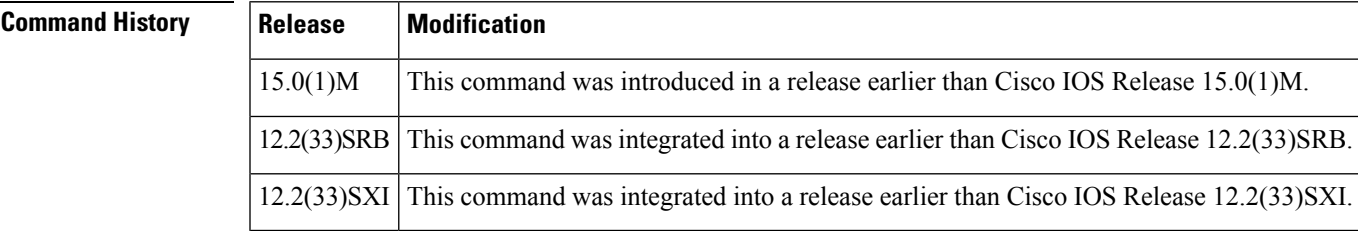

**Examples** The following example shows how to search an LDAP server:

Router# **ldap search 10.0.0.1 265 c 2 sea ssl**

#### **Related Command**

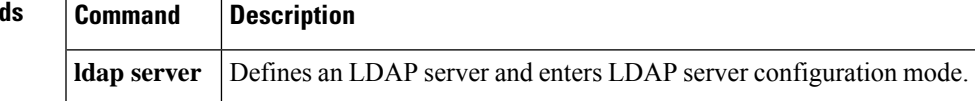

## **ldap server**

To define a Lightweight Directory Access Protocol (LDAP) server and enter LDAP server configuration mode, use the **ldap server** command in global configuration mode. To remove an LDAP server configuration, use the **no** form of this command.

**ldap server** *name* **no ldap server** *name*

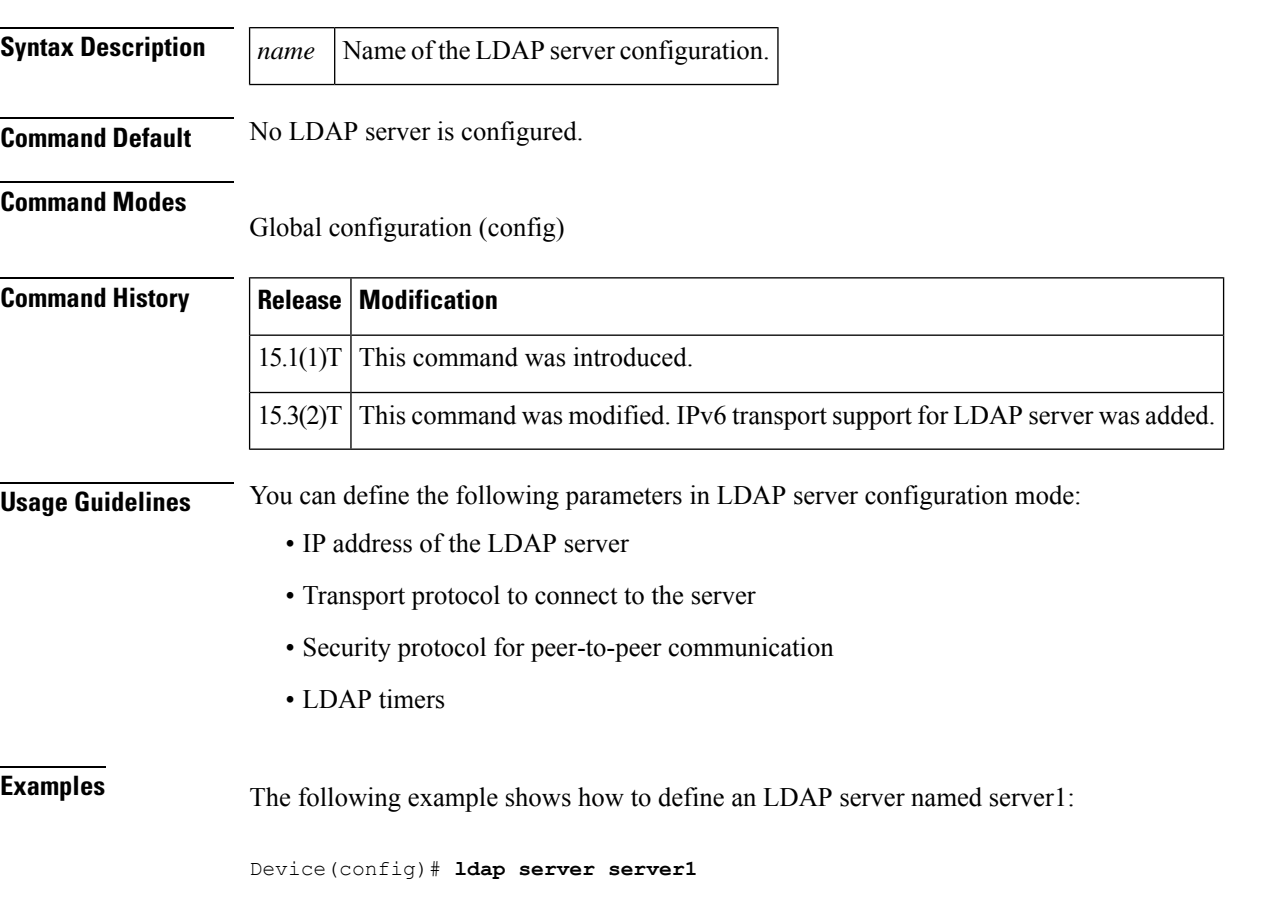

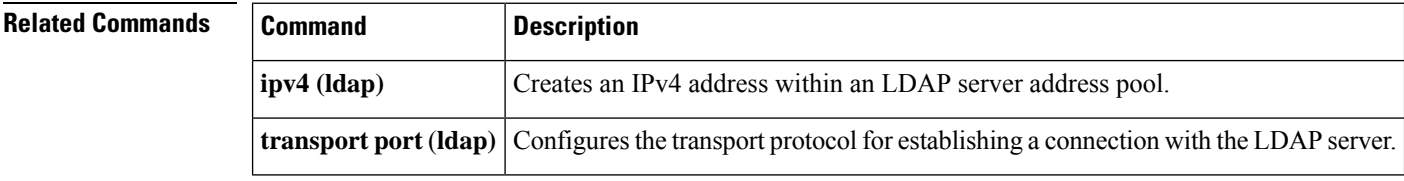

 $\overline{\phantom{a}}$ 

# **length (RITE)**

To specify the length the captured portion of the packets being captured in IP traffic export capture mode, use the **length** command in RITE configuration mode. To return to the default condition of capturing entire packets, use the **no** form of this command.

**length** *bytes* **no length**

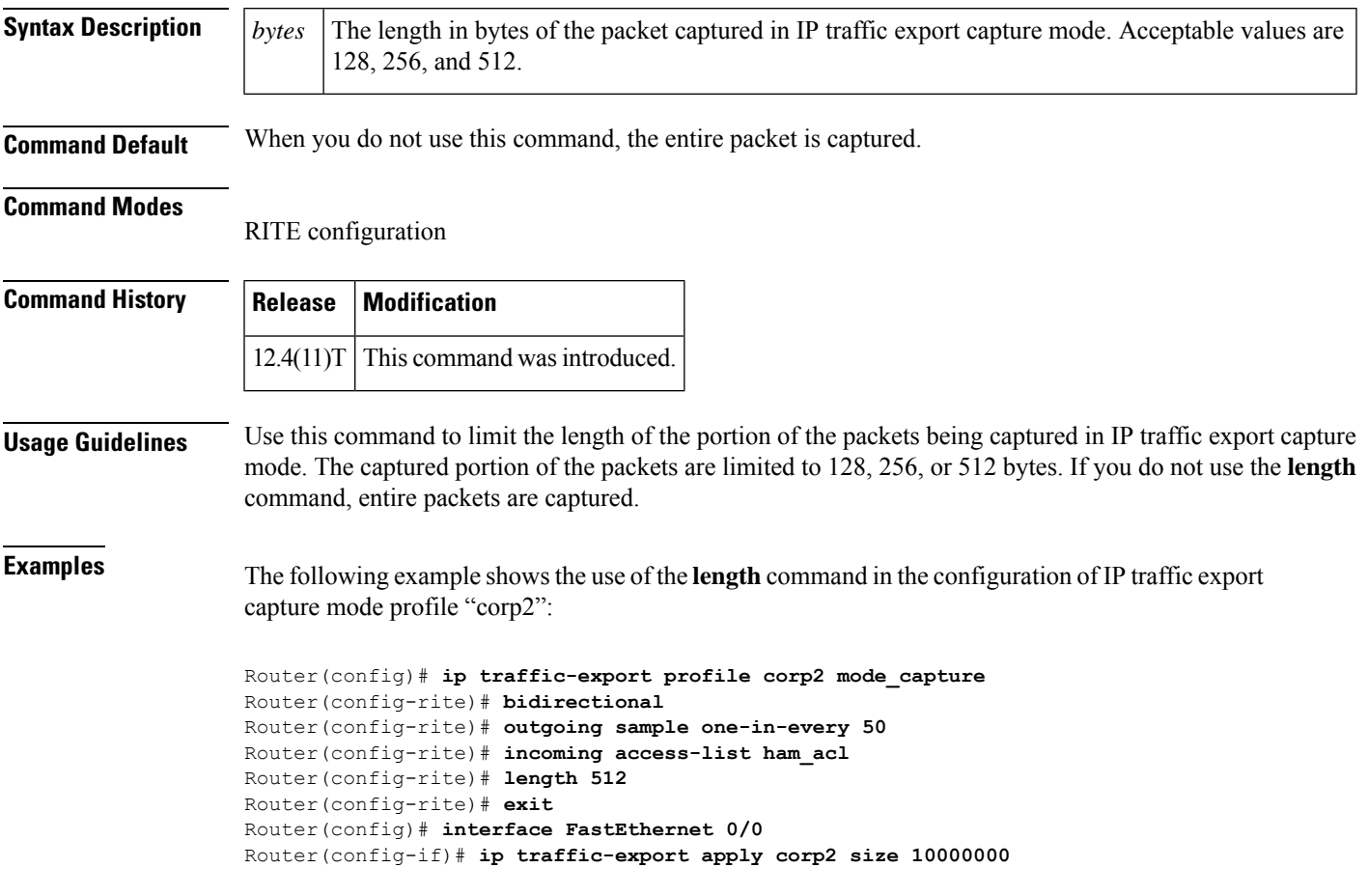

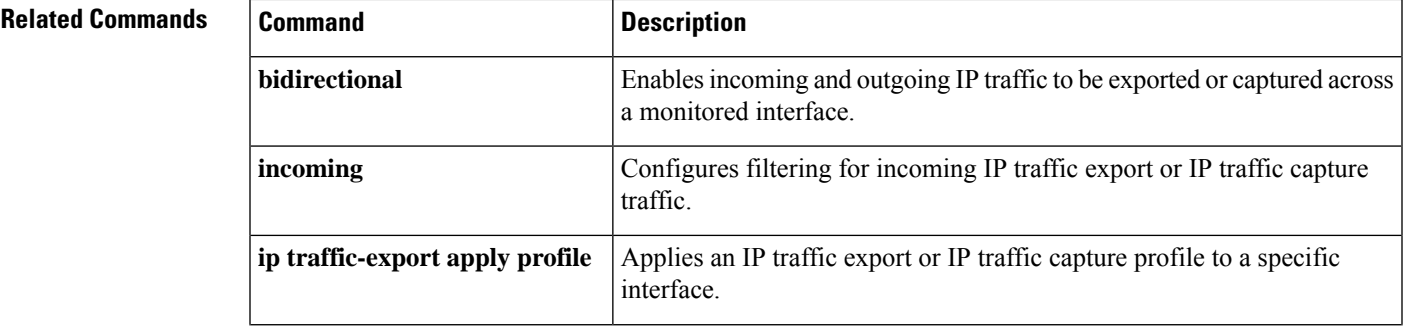

I

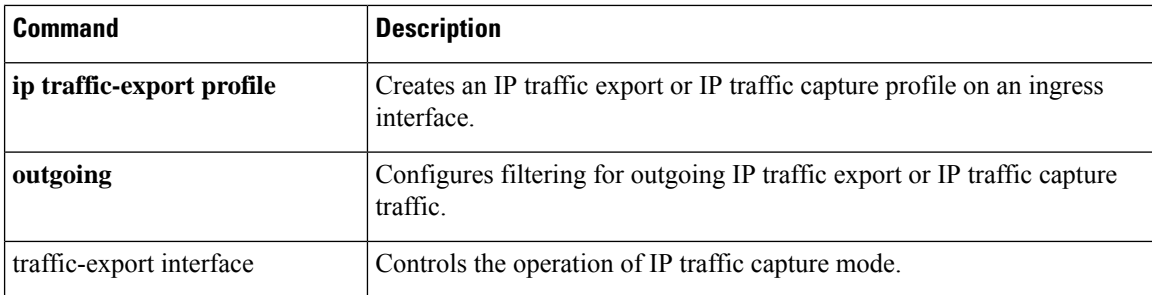

# **license (parameter-map)**

To configure a license that is sent to Cloud Web Security for authentication, use the **license** command in parameter-map type inspect configuration mode. To remove the license, use the **no** form of this command.

```
license {0 key | 7 key}
no license {0 key | 7 key}
```
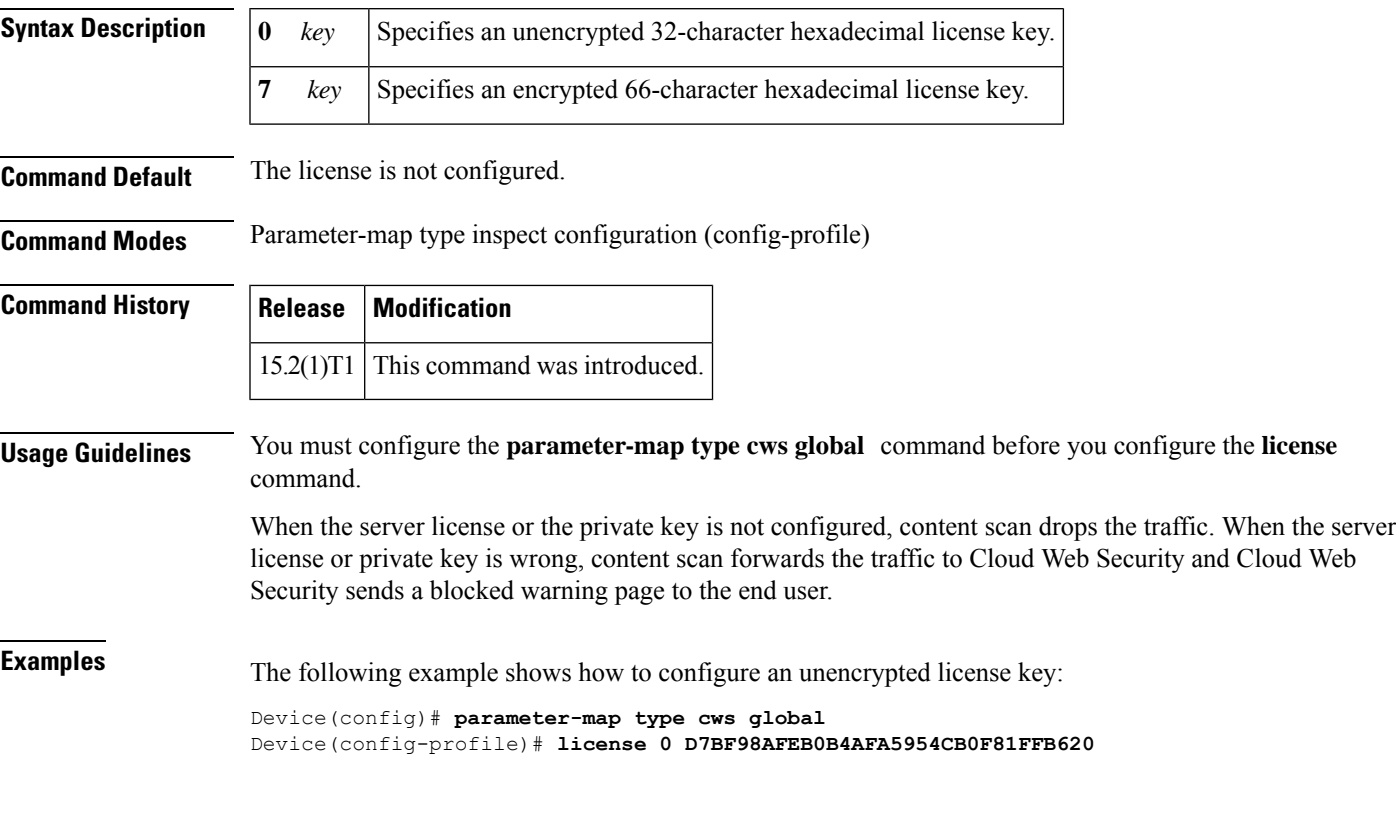

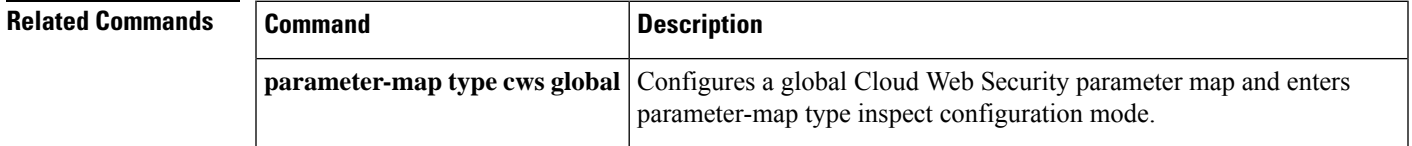

## **lifetime (cs-server)**

To specify the lifetime of the certification authority (CA) or a certificate, use the **lifetime** command in certificate server configuration mode. To return to the default lifetime values, use the **no** form of this command.

**lifetime** {**ca-certificate** | **certificate**} *days* [*hours* [*minutes*]] **no lifetime** {**ca-certificate** | **certificate**}

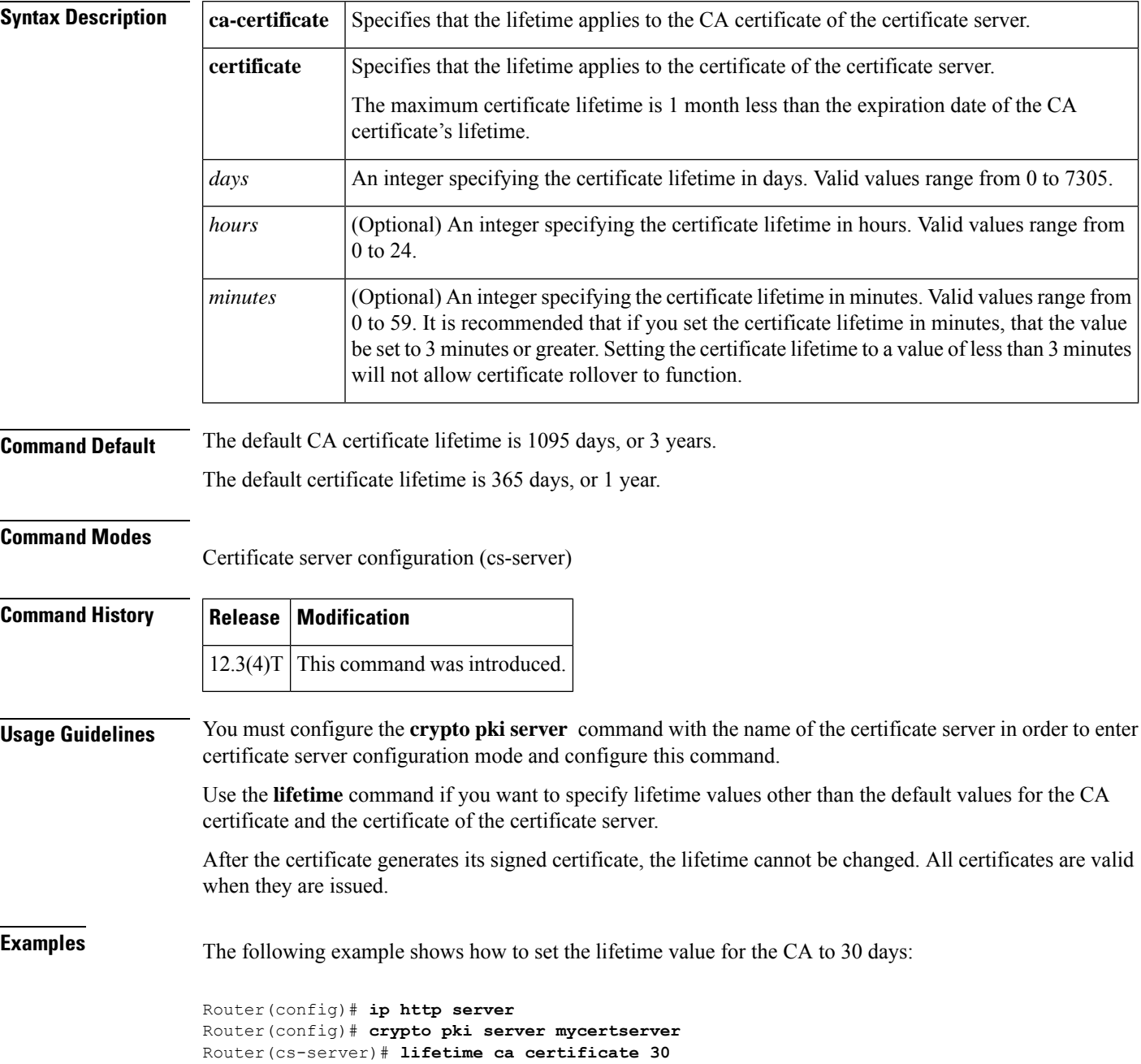

 $\mathbf{l}$ 

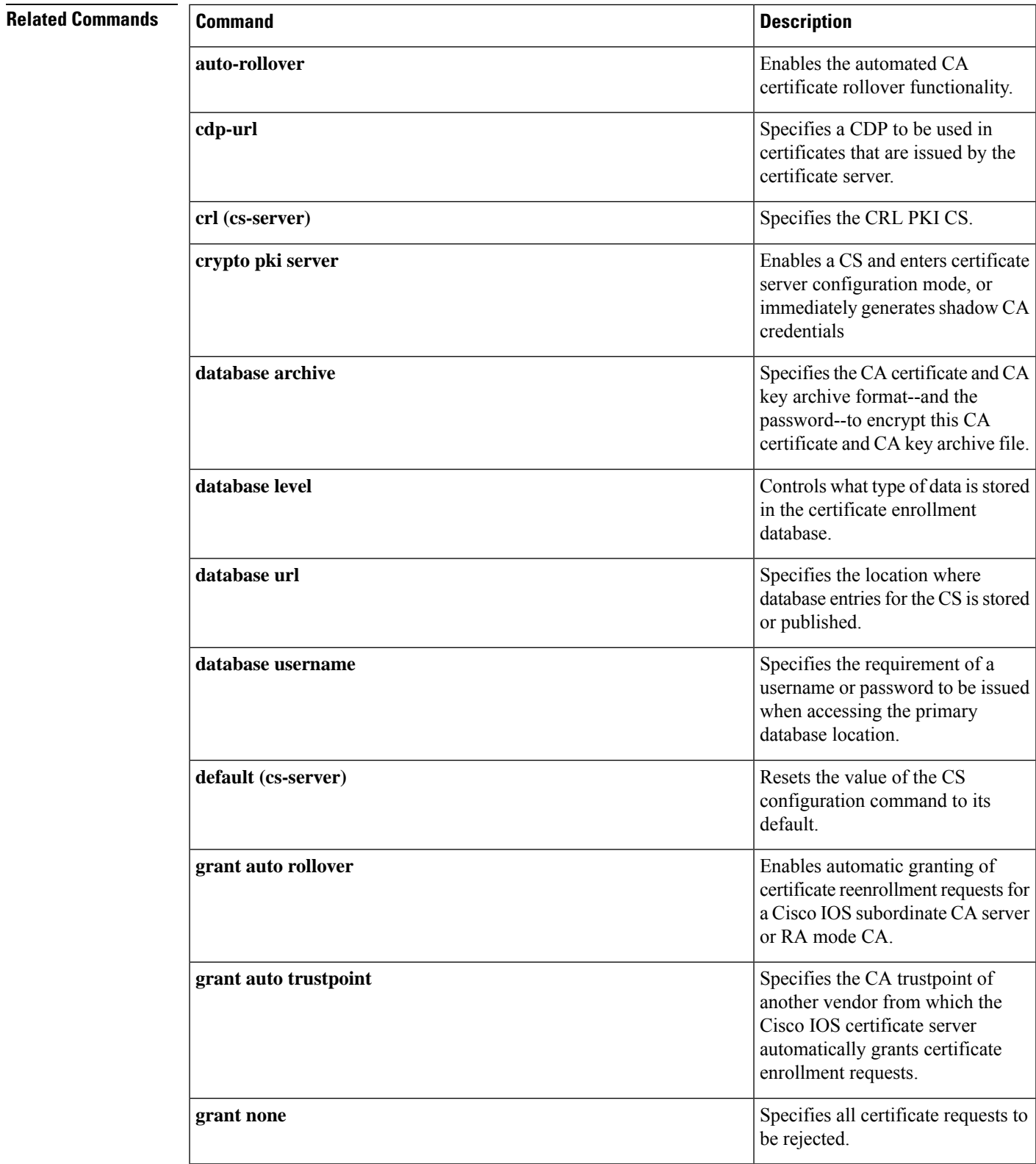

I

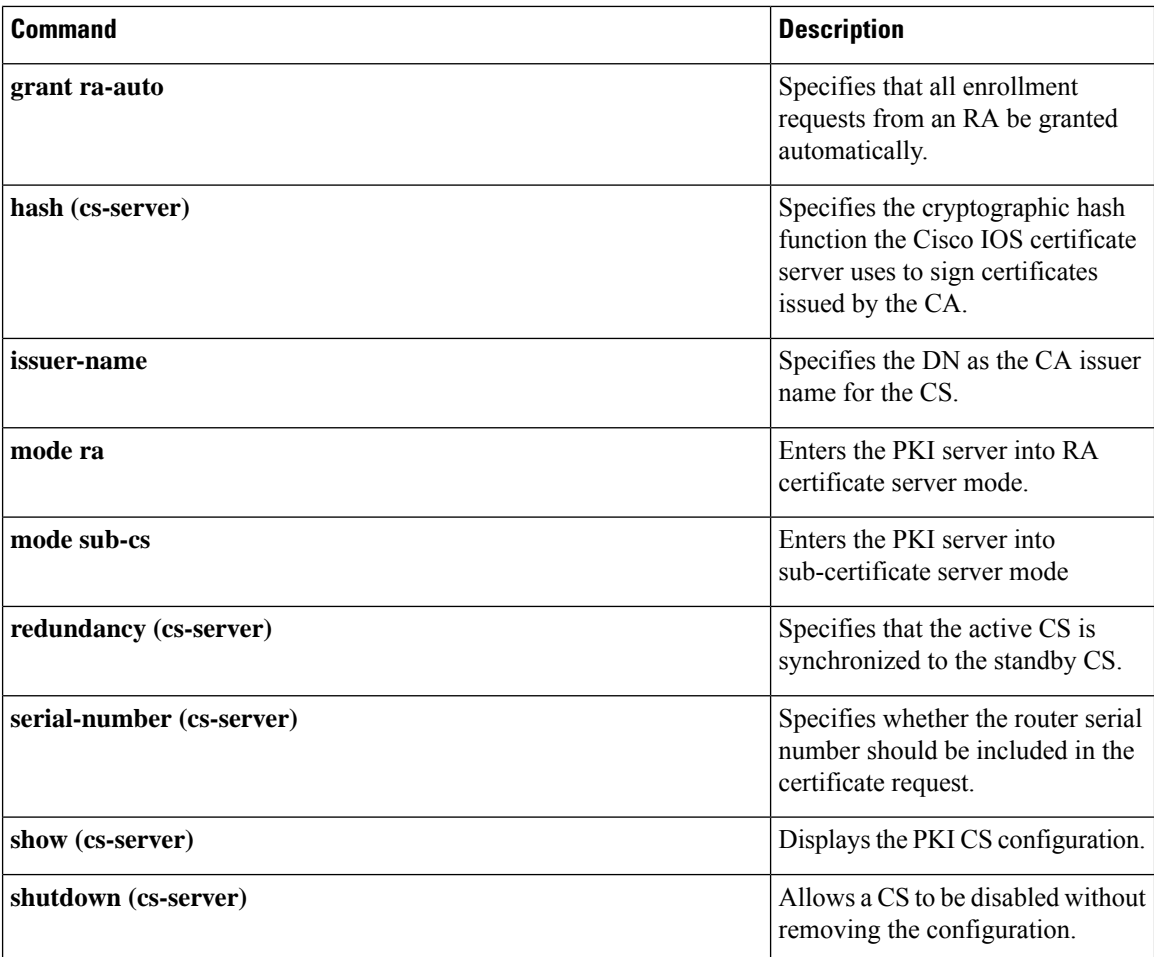

# **lifetime (IKE policy)**

To specify the lifetime of an Internet Key Exchange (IKE) security association (SA), use the **lifetime**command in Internet Security Association Key Management Protocol (ISAKMP) policy configuration mode . To reset the SA lifetime to the default value, use the **no** form of this command.

**lifetime** *seconds* **no lifetime**

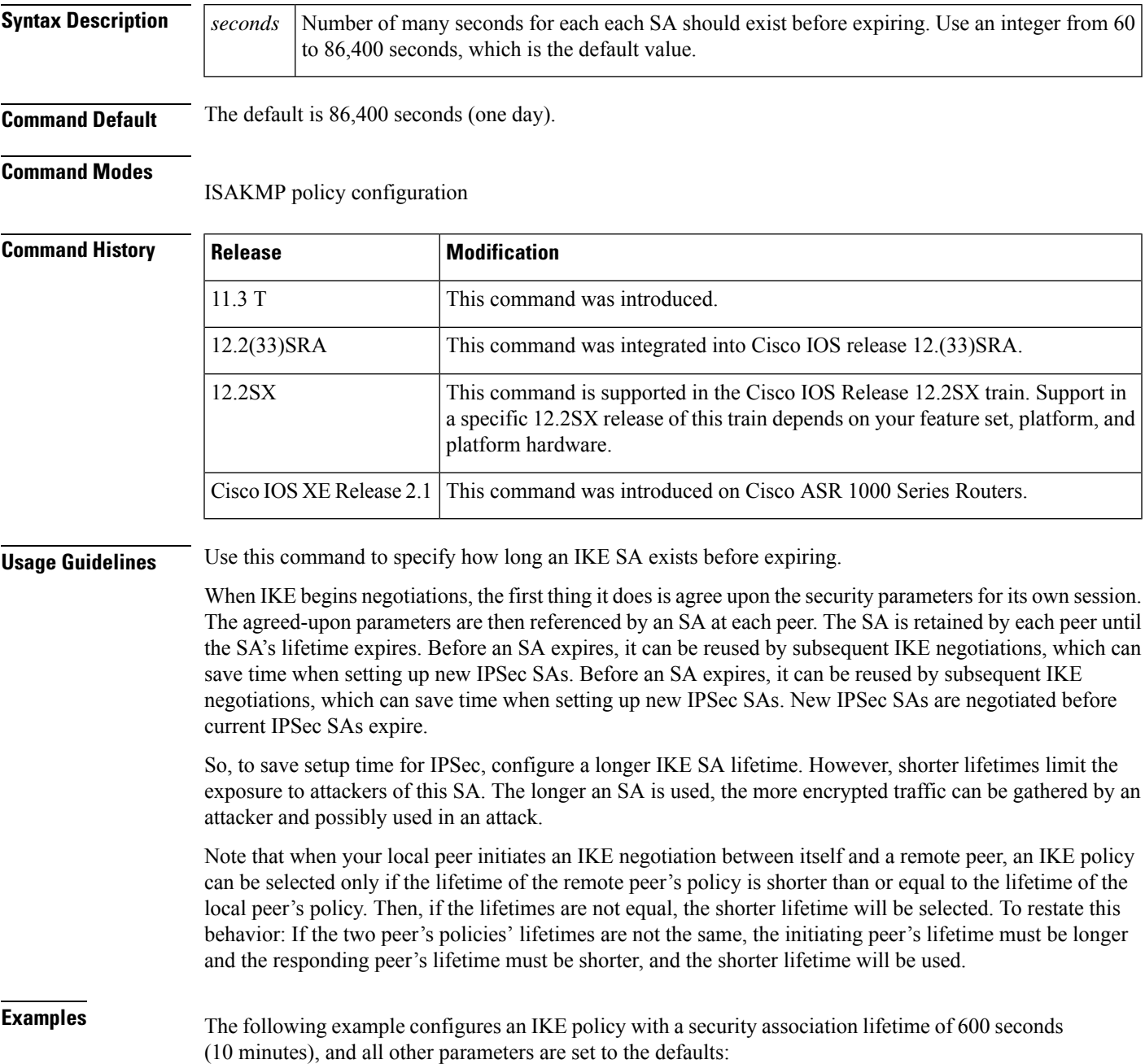

crypto isakmp policy 15 lifetime 600 exit

#### **Related Commands**

r

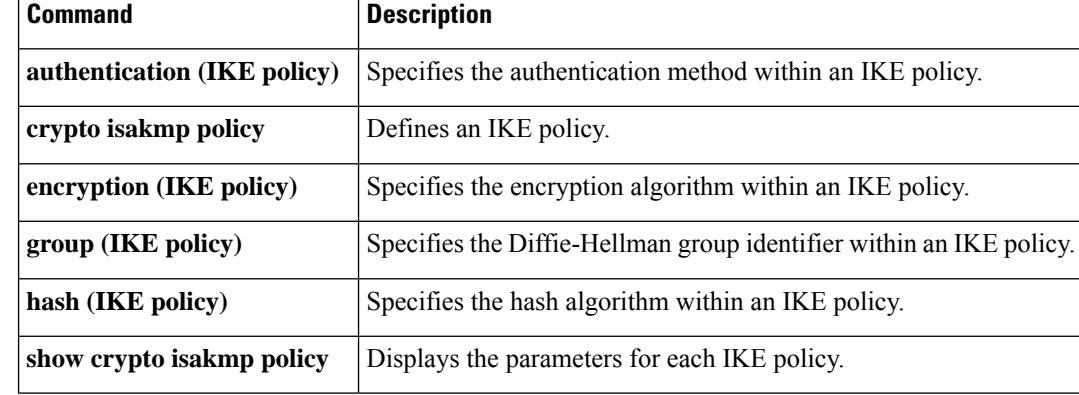

# **lifetime (IKEv2 profile)**

To specify the lifetime for an Internet Key Exchange Version 2 (IKEv2) security association (SA), use the **lifetime**command in IKEv2 profile configuration mode . To reset the SA lifetime to the default value, use the **no** form of this command.

**lifetime** *seconds* **no lifetime**

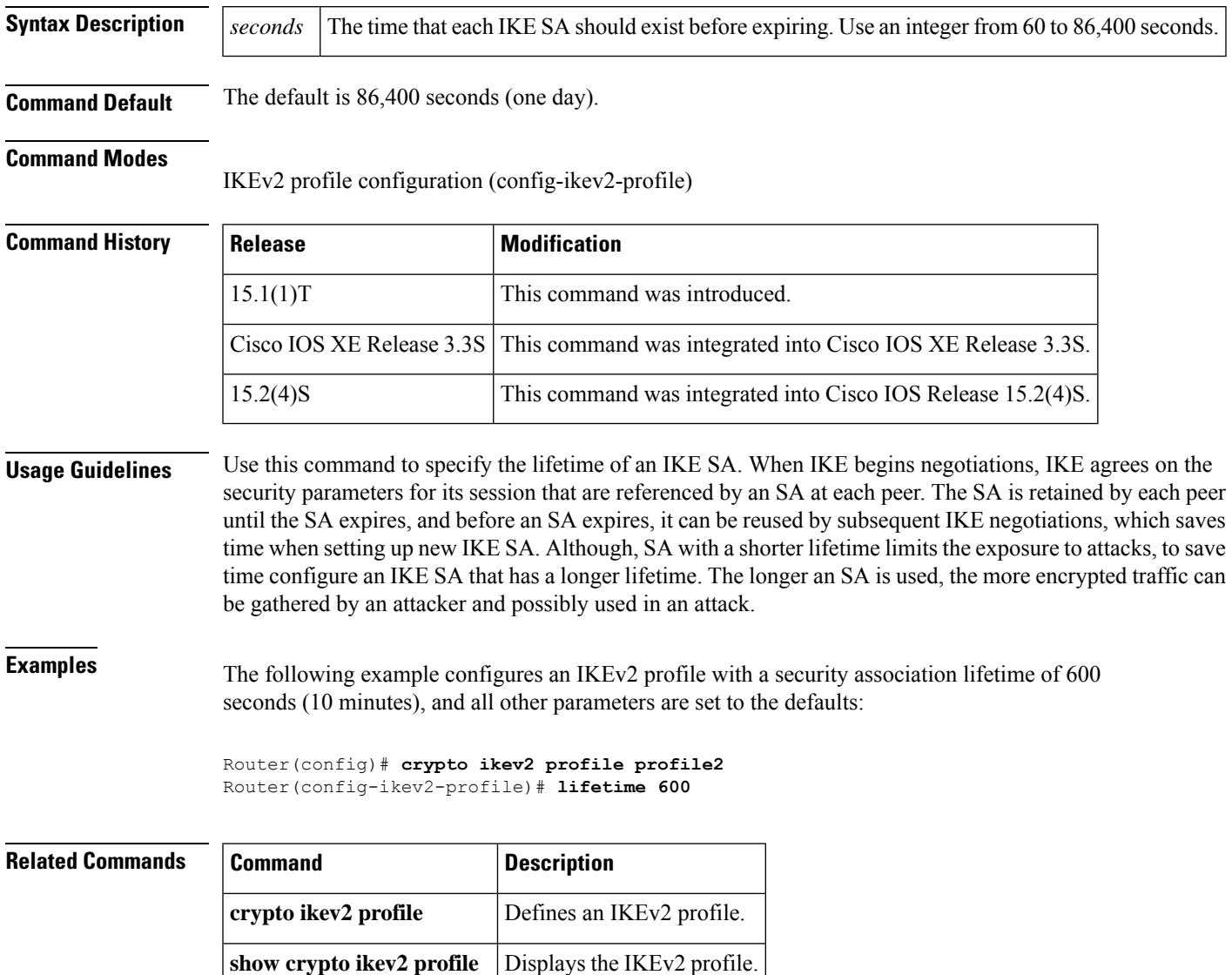

#### **lifetime crl**

To define the lifetime of the certificate revocation list (CRL) that is used by the certificate server, use the **lifetime crl** command in certificate server configuration mode. To return to the default value of 1 week, use the **no** form of this command.

**lifetime crl** *time* **no lifetime crl** *time*

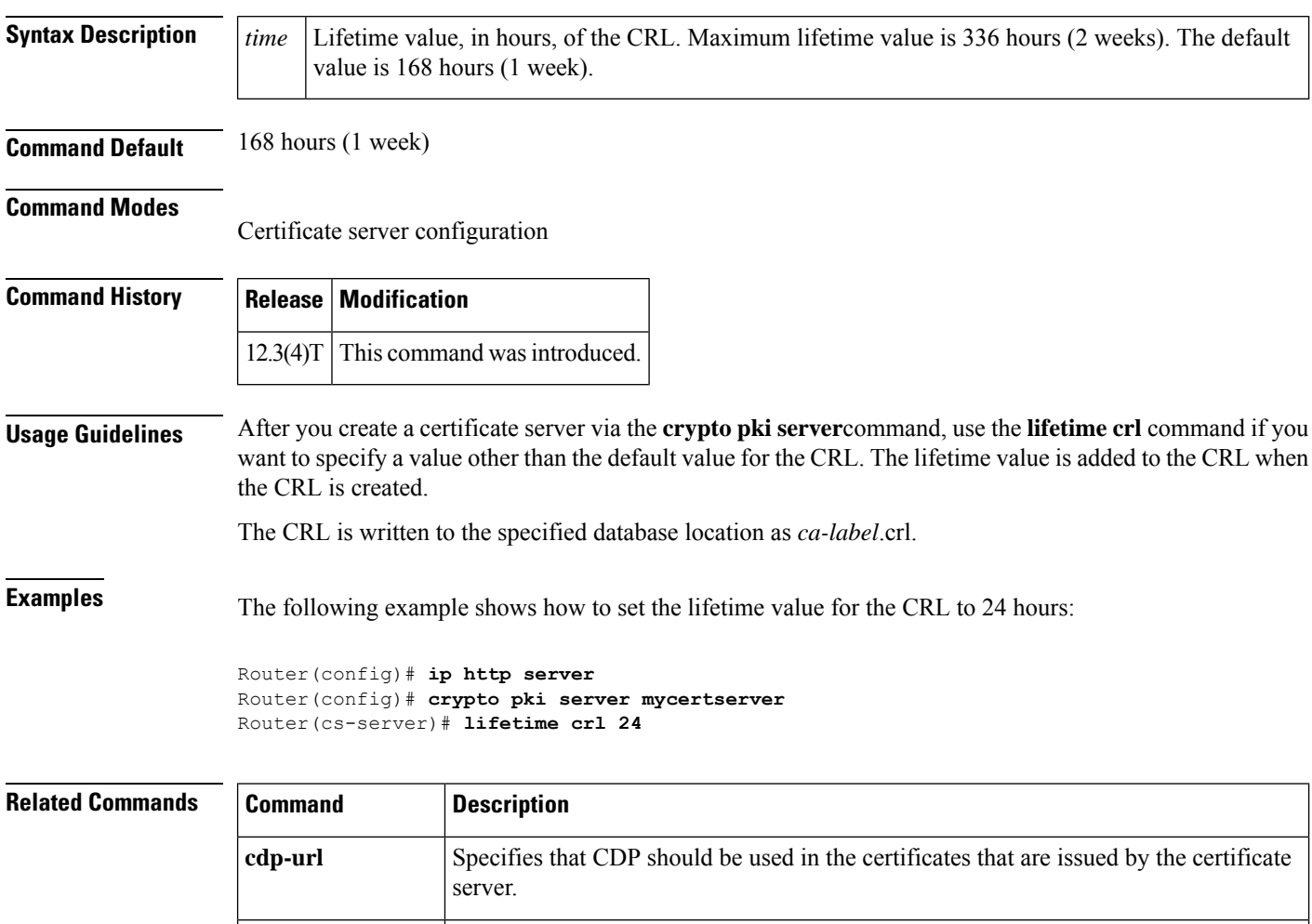

**crypto pki server** Enables a Cisco IOS certificate server and enters PKI configuration mode.

# **lifetime enrollment-request**

To specify how long an enrollment request should stay in the enrollment database, use the **lifetime enrollment-request**command in certificate server configuration mode. To return to the default value of 1 week, use the **no** form of this command.

**lifetime enrollment-request** *time* **no lifetime enrollment-request**

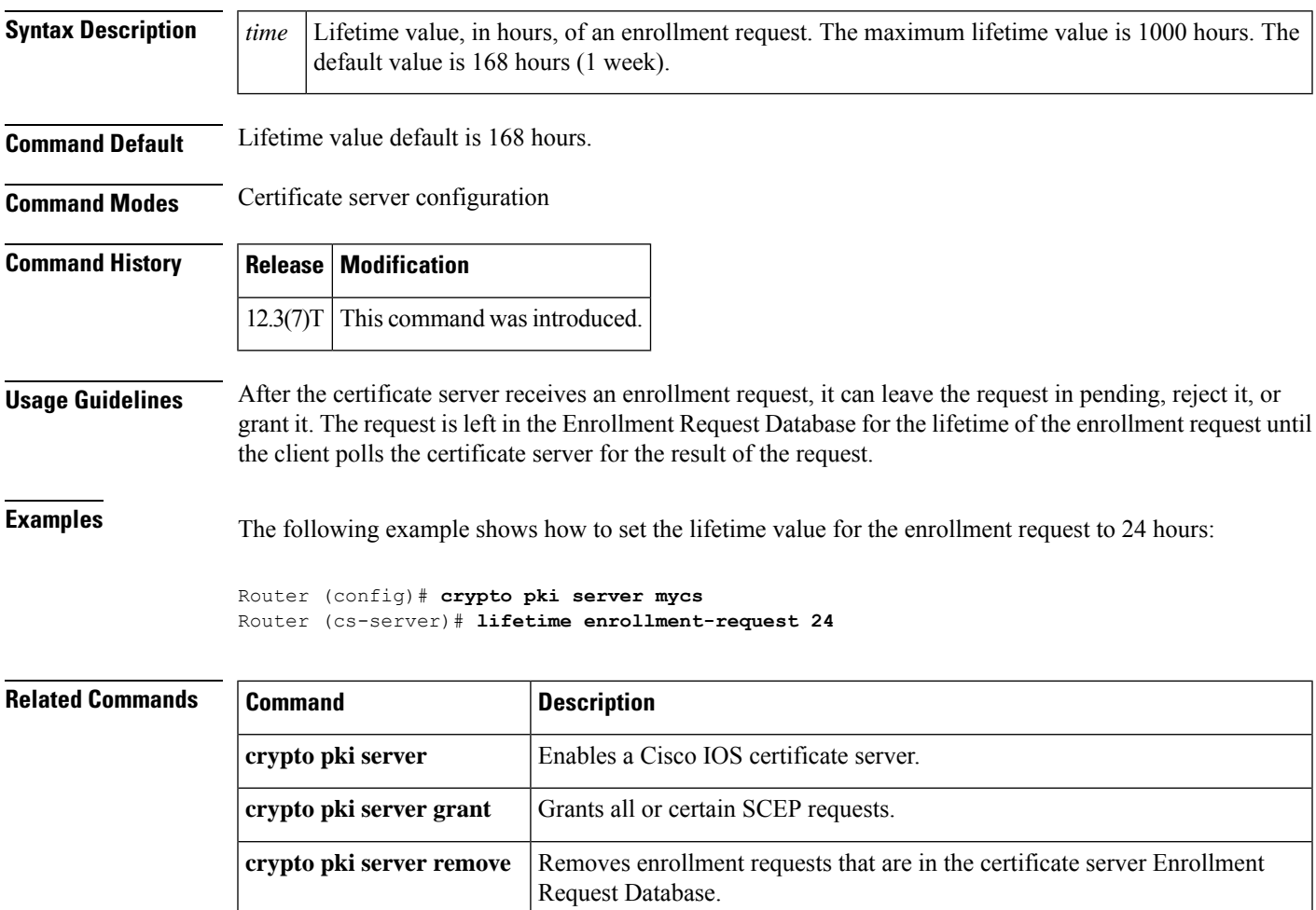

#### **limit address-count**

To limit the number of IPv6 addresses allowed to be used on the port, use the **limit address-count**command in Neighbor Discovery Protocol ( NDP) inspection policy configuration mode .

**limit address-count** *maximum*

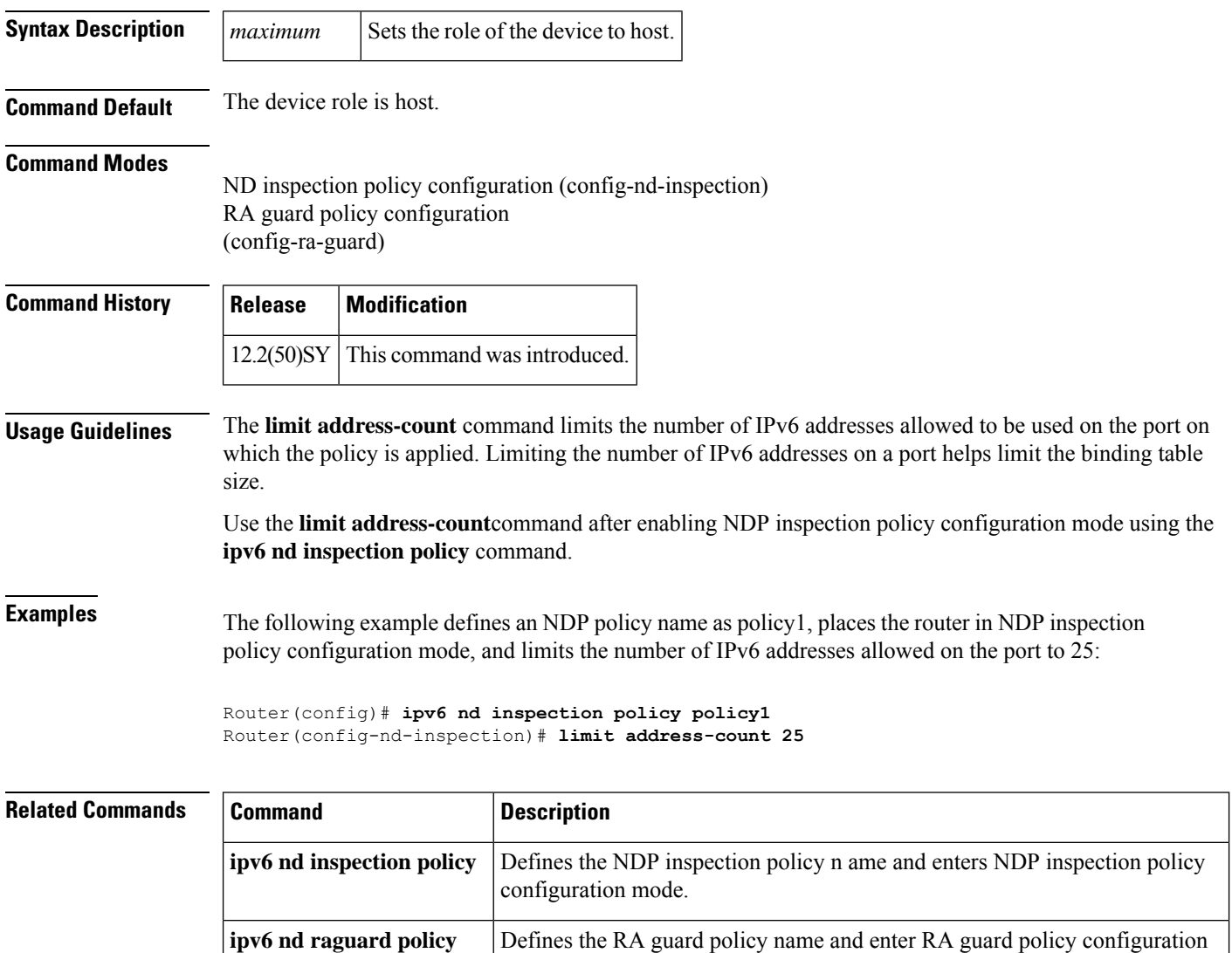

mode.

## **list (LSP Attributes)**

To display the contents of a label switched path (LSP) attribute list, use the **list** command in LSP Attributes configuration mode.

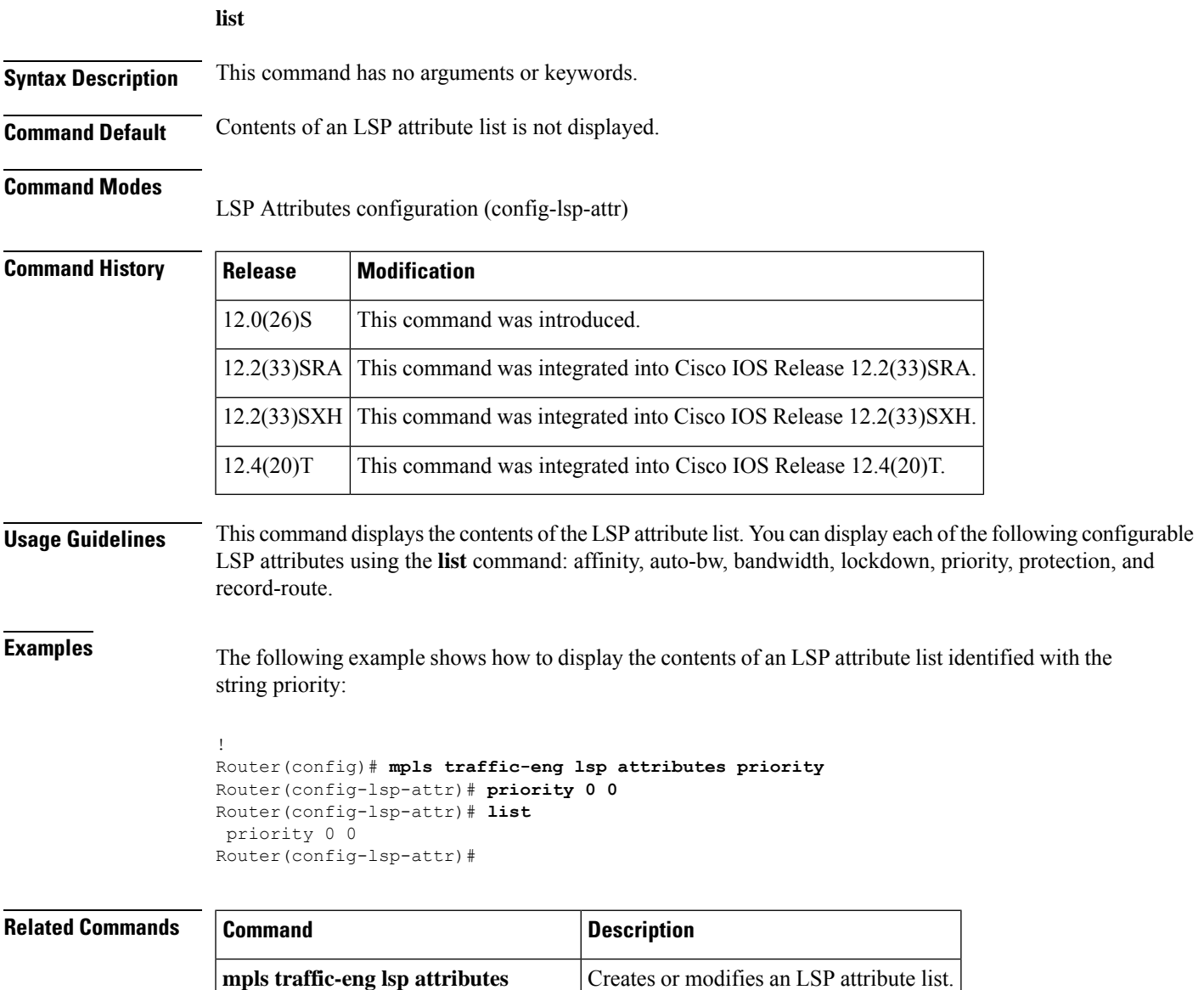

**show mpls traffic-eng lsp attributes** Displays global LSP attribute lists.

# **list (WebVPN)**

To list the currently configured access control list (ACL) entries sequentially, use the **list** command in webvpn acl configuration mode. This command has no **no** form.

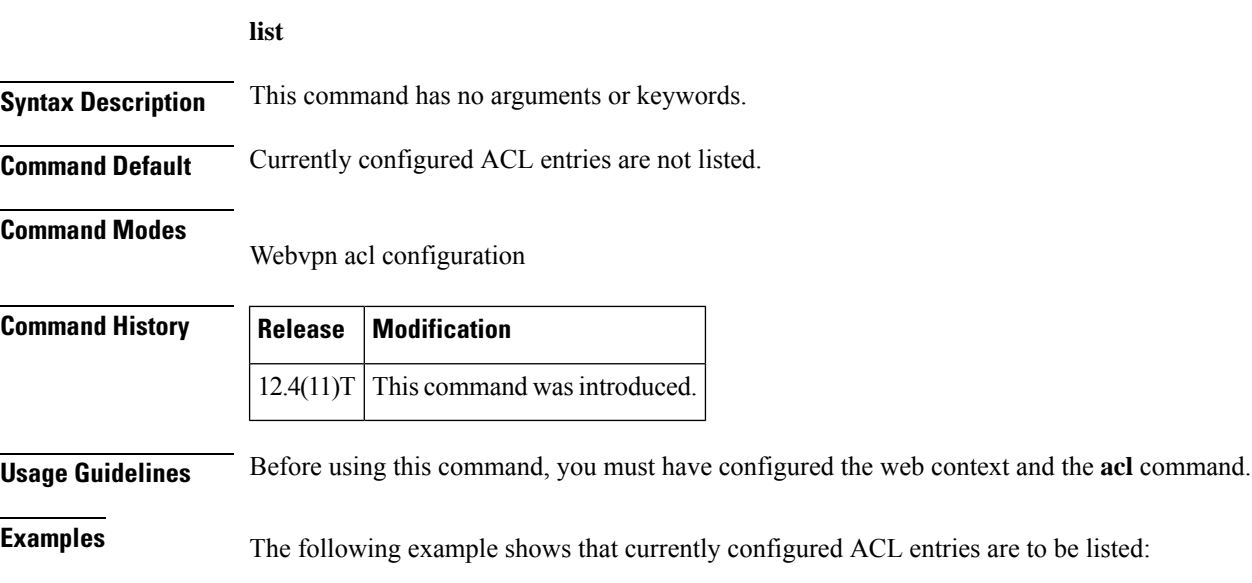

```
webvpn context context1
acl acl1
 list
```
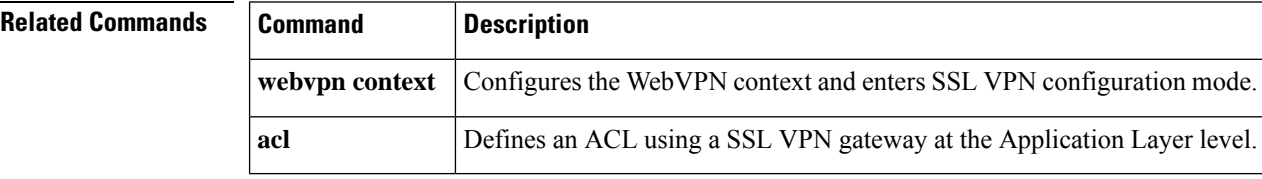

# **li-view**

To initialize a lawful intercept view, use the **li-view**command in global configuration mode.

**li-view** *li-password* **user** *username* **password** *password*

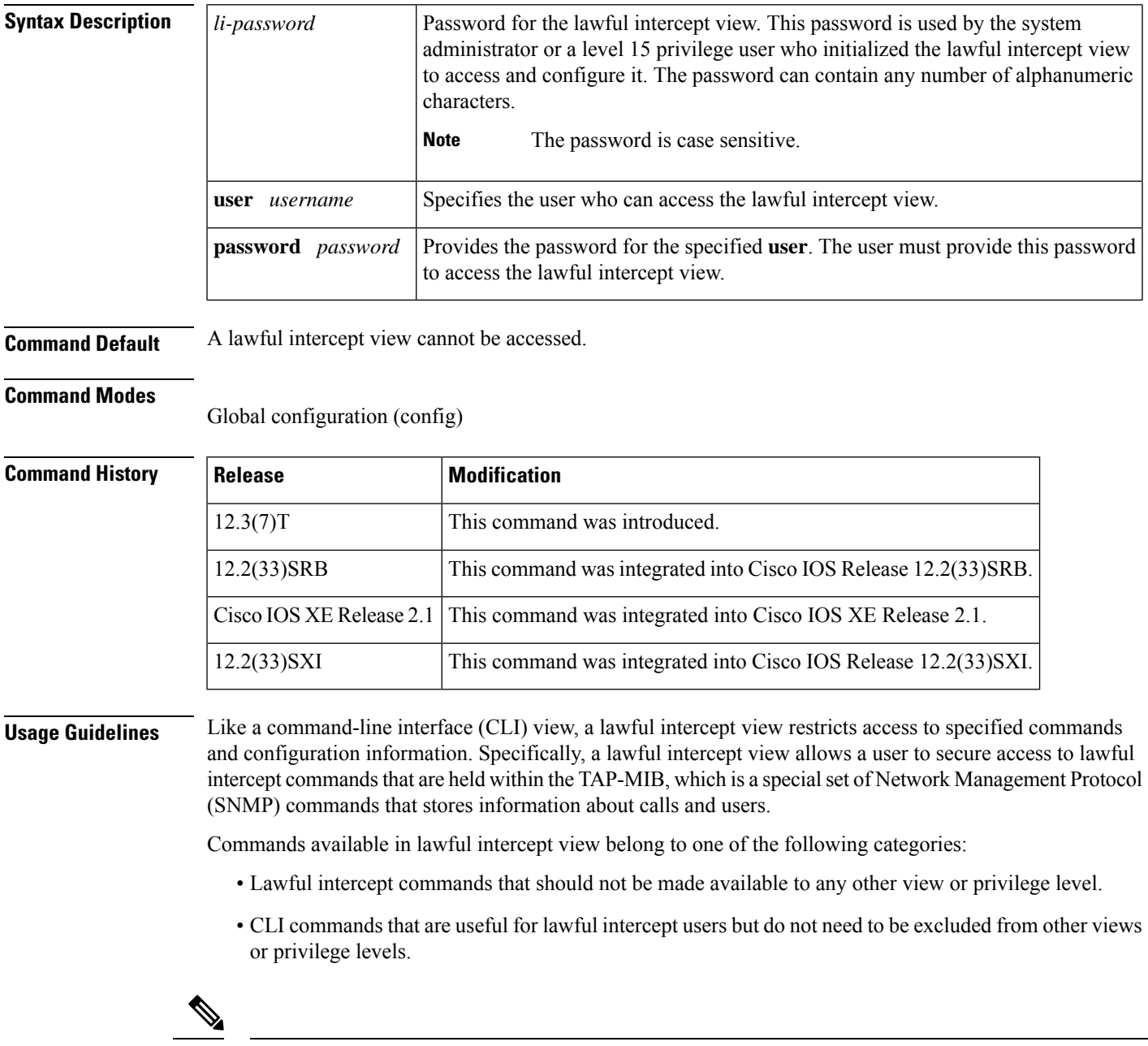

**Note** Only a system administrator or a level 15 privilege user can initialize a lawful intercept view.

**Examples** The following example shows how to configure a lawful intercept view, add users to the view, and verify the users that were added to the view:

```
!Initialize the LI-View.
Router(config)# li-view lipass user li_admin password li_adminpass
00:19:25:%PARSER-6-LI_VIEW_INIT:LI-View initialized.
Router(config)# end
! Enter the LI-View; that is, check to see what commands are available within the view.
Router# enable view li-view
Password:
Router#
00:22:57:%PARSER-6-VIEW_SWITCH:successfully set to view 'li-view'.
Router# configure terminal
Enter configuration commands, one per line. End with CNTL/Z.
Router(config)# parser view li-view
Router(config-view)# ?
View commands:
  commands Configure commands for a view
 default Set a command to its defaults
  exit Exit from view configuration mode
 name New LI-View name ===This option only resides in LI View.
 no Negate a command or set its defaults
 password Set a password associated with CLI views
Router(config-view)#
! NOTE:LI View configurations are never shown as part of 'running-configuration'.
! Configure LI Users.
Router(config)# username lawful-intercept li-user1 password li-user1pass
Router(config)# username lawful-intercept li-user2 password li-user2pass
! Displaying LI User information.
Router# show users lawful-intercept
li_admin
li-user1
li-user2
Router#
```
#### **Related Commands Command Description show users** Displays information about the active lines on the router. **username** Establishes a username-based authentication system.

# **load-balance (server-group)**

To enable RADIUS server load balancing for a named RADIUS server group, use the load-balance command in server group configuration mode. To disable named RADIUS server load balancing, use the **no** form of this command.

#### **load-balance method least-outstanding** [**batch-size** *number*] [**ignore-preferred-server**] **no load-balance**

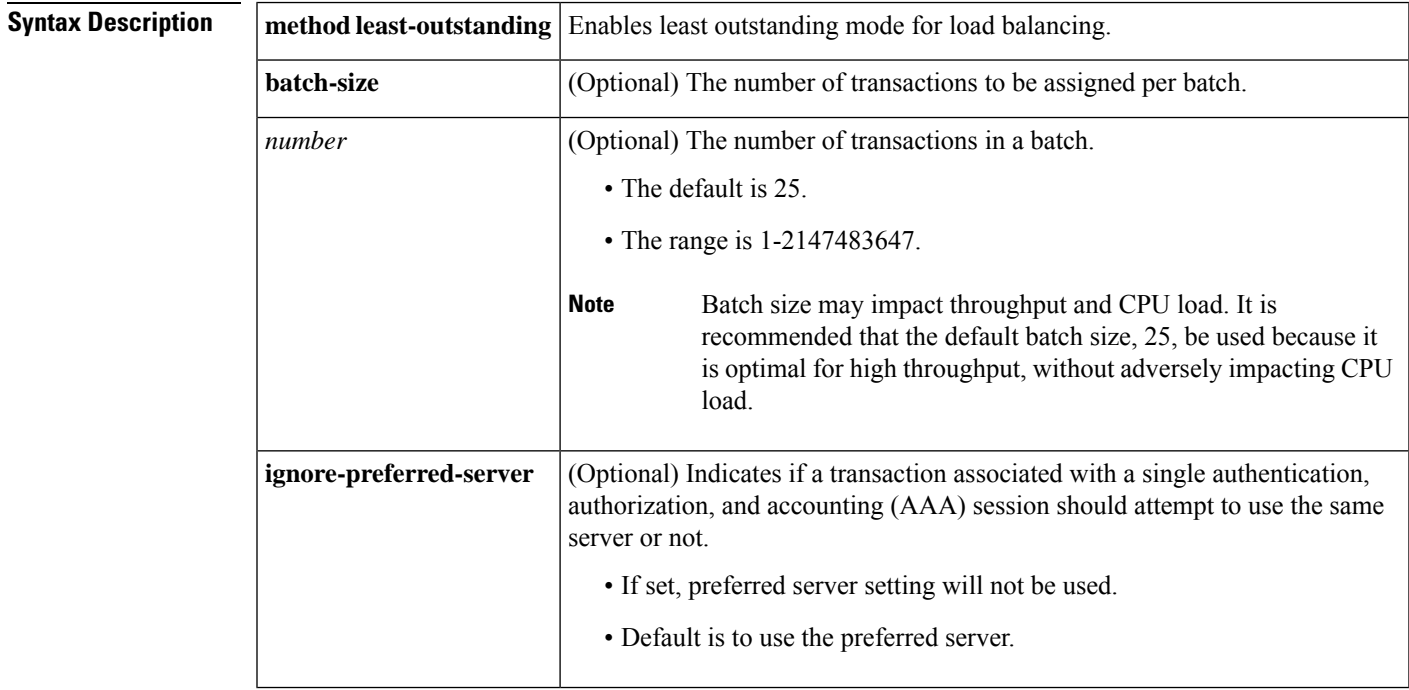

**Command Default** If this command is not configured, named RADIUS server load balancing will not occur.

#### **Command Modes**

Server group configuration

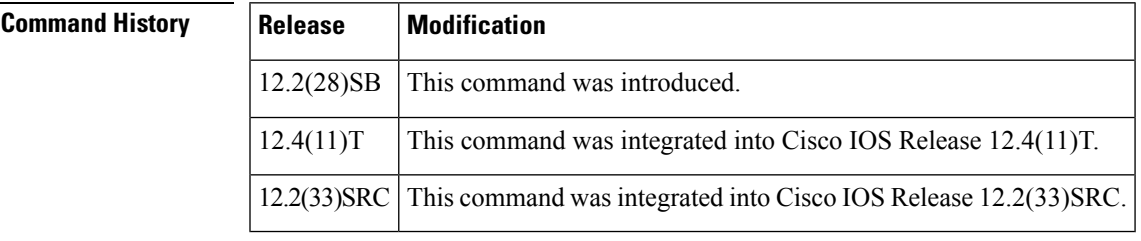

**Examples** The following example shows load balancing enabled for a named RADIUS server group. It is shown in three parts: the current configuration of RADIUS command output, debug output, and AAA server status information.

#### **Server Configuration and Enabling Load Balancing for Named RADIUS Server Group Example**

The following shows the relevant RADIUS configuration:

```
Router# show running-config
.
.
.
aaa group server radius server-group1
server 192.0.2.238 auth-port 2095 acct-port 2096
server 192.0.2.238 auth-port 2015 acct-port 2016
load-balance method least-outstanding batch-size 5
!
aaa authentication ppp default group server-group1
aaa accounting network default start-stop group server-group1
.
.
.
```
The lines in the current configuration of RADIUS command output above are defined as follows:

- The **aaa group server radius** command shows the configuration of a server group with two member servers.
- The **load-balance** command enables load balancing for the global RADIUS server groups with the batch size specified.
- The **aaa authentication ppp**command authenticates all PPP users using RADIUS.
- The **aaa accounting** command enables the sending of all accounting requests to the AAA server after the client is authenticated and after the disconnect using the start-stop keyword.

#### **Debug Output for Named RADIUS Server Group Example**

The debug output below shows the selection of a preferred server and the processing of requests for the configuration above.

```
Router#
*Feb 28 13:51:16.019:AAA/SG/SERVER_SELECT(0000002C):No preferred server available.
*Feb 28 13:51:16.019:AAA/SG/SERVER_SELECT:Obtaining least loaded server.
*Feb 28 13:51:16.019:AAA/SG/SERVER_SELECT:No more transactions in batch. Obtaining a new
server.
*Feb 28 13:51:16.019:AAA/SG/SERVER_SELECT:Obtaining a new least loaded server.
*Feb 28 13:51:16.019:AAA/SG/SERVER_SELECT:Server[0] load:0
*Feb 28 13:51:16.019:AAA/SG/SERVER_SELECT:Server[1] load:0
*Feb 28 13:51:16.019:AAA/SG/SERVER_SELECT:Selected Server[0] with load 0
*Feb 28 13:51:16.019:AAA/SG/SERVER_SELECT:[5] transactions remaining in batch.
*Feb 28 13:51:16.019:AAA/SG/SERVER_SELECT(0000002C):Server (192.0.2.238:2095,2096) now being
used as preferred server
*Feb 28 13:51:16.019:AAA/SG/SERVER_SELECT(0000002D):No preferred server available.
*Feb 28 13:51:16.019:AAA/SG/SERVER_SELECT:Obtaining least loaded server.
*Feb 28 13:51:16.019:AAA/SG/SERVER_SELECT:[4] transactions remaining in batch. Reusing
server.
*Feb 28 13:51:16.019:AAA/SG/SERVER_SELECT(0000002D):Server (192.0.2.238:2095,2096) now being
used as preferred server
*Feb 28 13:51:16.019:AAA/SG/SERVER_SELECT(0000002E):No preferred server available.
*Feb 28 13:51:16.019:AAA/SG/SERVER_SELECT:Obtaining least loaded server.
*Feb 28 13:51:16.019:AAA/SG/SERVER_SELECT:[3] transactions remaining in batch. Reusing
```

```
server.
*Feb 28 13:51:16.019:AAA/SG/SERVER_SELECT(0000002E):Server (192.0.2.238:2095,2096) now being
used as preferred server
*Feb 28 13:51:16.019:AAA/SG/SERVER_SELECT(0000002F):No preferred server available.
*Feb 28 13:51:16.019:AAA/SG/SERVER_SELECT:Obtaining least loaded server.
*Feb 28 13:51:16.019:AAA/SG/SERVER_SELECT:[2] transactions remaining in batch. Reusing
server.
*Feb 28 13:51:16.019:AAA/SG/SERVER_SELECT(0000002F):Server (192.0.2.238:2095,2096) now being
used as preferred server
*Feb 28 13:51:16.019:AAA/SG/SERVER_SELECT(00000030):No preferred server available.
*Feb 28 13:51:16.019:AAA/SG/SERVER_SELECT:Obtaining least loaded server.
*Feb 28 13:51:16.019:AAA/SG/SERVER_SELECT:[1] transactions remaining in batch. Reusing
server.
*Feb 28 13:51:16.019:AAA/SG/SERVER_SELECT(00000030):Server (192.0.2.238:2095,2096) now being
used as preferred server
*Feb 28 13:51:16.023:AAA/SG/SERVER_SELECT(00000031):No preferred server available.
*Feb 28 13:51:16.023:AAA/SG/SERVER_SELECT:Obtaining least loaded server.
*Feb 28 13:51:16.023:AAA/SG/SERVER_SELECT:No more transactions in batch. Obtaining a new
server.
*Feb 28 13:51:16.023:AAA/SG/SERVER_SELECT:Obtaining a new least loaded server.
*Feb 28 13:51:16.023:AAA/SG/SERVER_SELECT:Server[1] load:0
*Feb 28 13:51:16.023:AAA/SG/SERVER_SELECT:Server[0] load:5
*Feb 28 13:51:16.023:AAA/SG/SERVER_SELECT:Selected Server[1] with load 0
*Feb 28 13:51:16.023:AAA/SG/SERVER_SELECT:[5] transactions remaining in batch.
*Feb 28 13:51:16.023:AAA/SG/SERVER_SELECT(00000031):Server (192.0.2.238:2015,2016) now being
used as preferred server
*Feb 28 13:51:16.023:AAA/SG/SERVER_SELECT(00000032):No preferred server available.
*Feb 28 13:51:16.023:AAA/SG/SERVER_SELECT:Obtaining least loaded server.
*Feb 28 13:51:16.023:AAA/SG/SERVER_SELECT:[4] transactions remaining in batch. Reusing
server.
.
.
.
```
Server Status Information for Named RADIUS Server Group Example

The output below shows the AAA server status for the named RADIUS server group configuration example.

```
Router# show aaa servers
RADIUS:id 8, priority 1, host 192.0.2.238, auth-port 2095, acct-port 2096
     State:current UP, duration 3781s, previous duration 0s
     Dead:total time 0s, count 0
     Quarantined:No
     Authen:request 0, timeouts 0
             Response:unexpected 0, server error 0, incorrect 0, time 0ms
             Transaction:success 0, failure 0
     Author:request 0, timeouts 0
             Response:unexpected 0, server error 0, incorrect 0, time 0ms
             Transaction:success 0, failure 0
     Account:request 0, timeouts 0
             Response:unexpected 0, server error 0, incorrect 0, time 0ms
             Transaction:success 0, failure 0
     Elapsed time since counters last cleared:0m
RADIUS:id 9, priority 2, host 192.0.2.238, auth-port 2015, acct-port 2016
     State:current UP, duration 3781s, previous duration 0s
     Dead:total time 0s, count 0
     Quarantined:No
     Authen:request 0, timeouts 0
             Response:unexpected 0, server error 0, incorrect 0, time 0ms
             Transaction:success 0, failure 0
     Author:request 0, timeouts 0
             Response:unexpected 0, server error 0, incorrect 0, time 0ms
             Transaction:success 0, failure 0
```

```
Account:request 0, timeouts 0
             Response:unexpected 0, server error 0, incorrect 0, time 0ms
            Transaction:success 0, failure 0
     Elapsed time since counters last cleared:0m
Router#
```
The output shows the status of two RADIUS servers. Both servers are alive, and no requests have been processed since the counters were cleared 0 minutes ago.

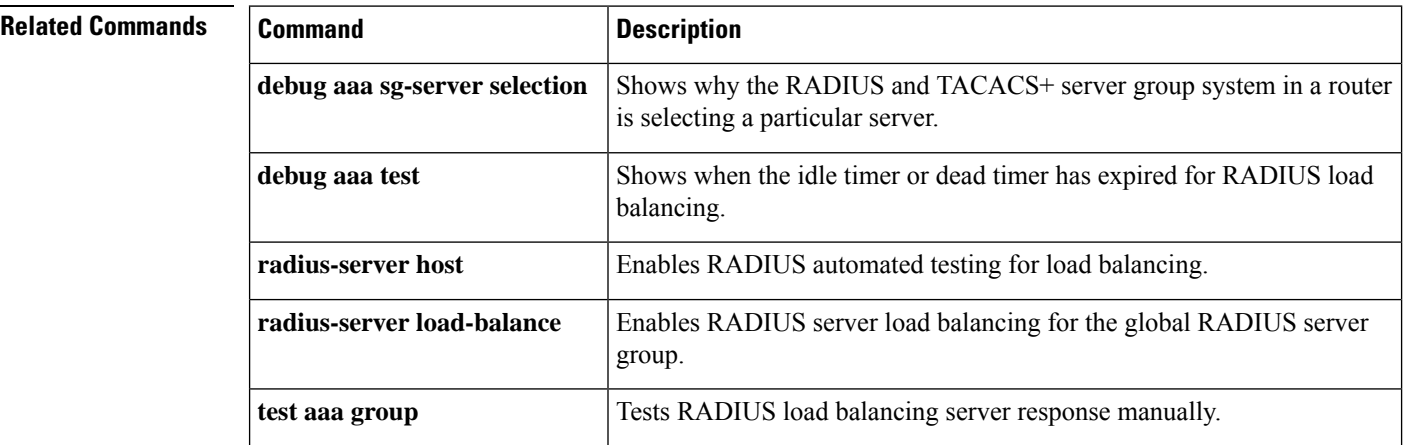

#### **load classification**

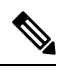

Effective with Cisco IOS Release 15.2(4)M, the **load classification** command is not available in Cisco IOS software. **Note**

To load a traffic classification definition file (TCDF) for a Flexible Packet Matching (FPM) configuration, use the **load classification** command in global configuration mode. To unload all TCDFs from a specified location or a single TCDF, use the **no** form of this command.

**load classification** *location* **:** *filename* **no load classification** *location* **:** *filename*

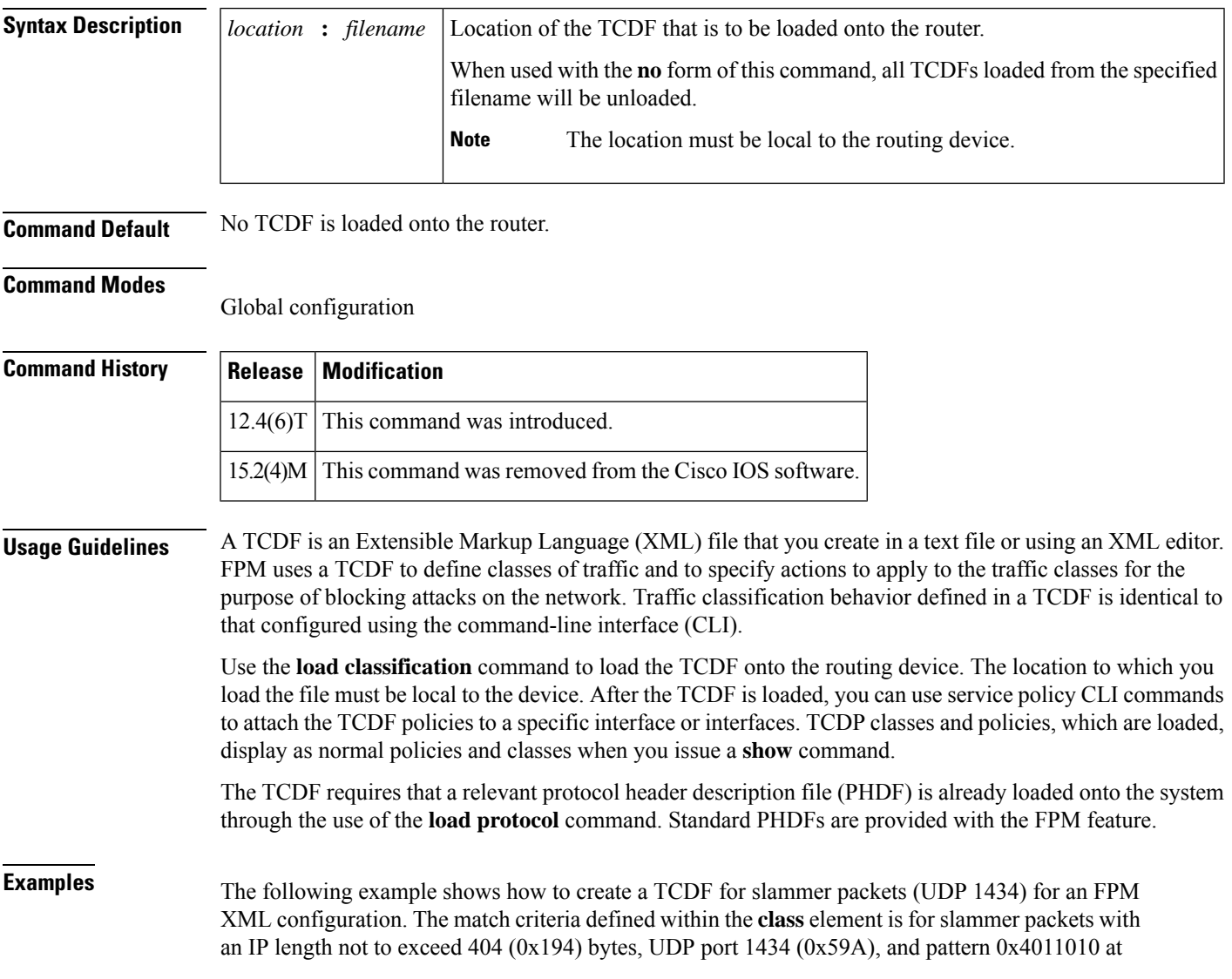

224 bytes from start of the IP header. The policy "fpm-udp-policy" is defined with the action to drop slammer packets.

```
<?xml version="1.0" encoding="UTF-8"?
>
<tcdf
\geq<class
name
="ip-udp"
type
="stack">
       <match
>
          <eq
field
="ip.protocol"
value
="0x11"
next
="udp"></eq
\rightarrow</match
>
    </c
lass
>
    <class
name="slammer
" type
="access-control" match
="all">
       <match
>
          <eq
field
="udp.dest-port" value
="0x59A"></eq
\geq<eq
field
="ip.length" value
="0x194"></eq
\geq<eq
start
="l3-start" offset
="224" size
="4" value
="0x00401010"></eq
>
       </match
>
    </class
>
    <policy
type="access-control"
name
="fpm-udp-policy">
       <class
```

```
name
="slammer"></class
>
       <action
>drop</action
>
    </policy
>
</tcdf
>
```
The following example shows how to load relevant PHDFs, load the TCDF file sql-slammer.tcdf, and attach the TCDF-defined policy to the interface Ethernet 0/1:

```
enable
configure terminal
load protocol localdisk1:ip.phdf
load protocol localdisk1:tcp.phdf
load protocol localdisk1:udp.phdf
load classification localdisk1:sql-slammer.tcdf
policy-map type access-control my-policy-1
class ip-udp
service-policy fpm-udp-policy
interface Ethernet 0/1
service-policy type access control input my-policy-1
 end
```
The following CLI output is associated with the TCDF described in the example:

```
Router# show class-map type stack
.
.
.
class-map type stack match-all ip-udp
   match field IP protocol eq 0x11 next UDP
.
.
.
Router# show class-map type access-control
.
.
.
class-map type access-control match-all slammer
  match field UDP dest-port eq 0x59A
   match field IP length eq 0x194
   match start l3-start offset 224 size 4 eq 0x4011010
.
.
.
Router show policy-map my-policy-1
.
.
.
policy-map type access-control my-policy-1
 class slammer
    drop
.
.
.
```
I

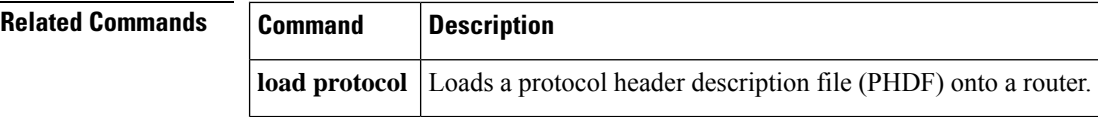

ı

#### **local-address**

To limit the scope of an Internet Security Association and Key Management Protocol (ISAKMP) profile or an ISAKMPkeyring configuration to a local termination address or interface, use the **local-address**command in ISAKMP profile configuration and keyring configuration modes. To remove the local address or interface, use the **no** form of this command.

**local-address** {*interface-name* | *ip-address* [*vrf-tag*]} **no local-address** {*interface-name* | *ip-address* [*vrf-tag*]}

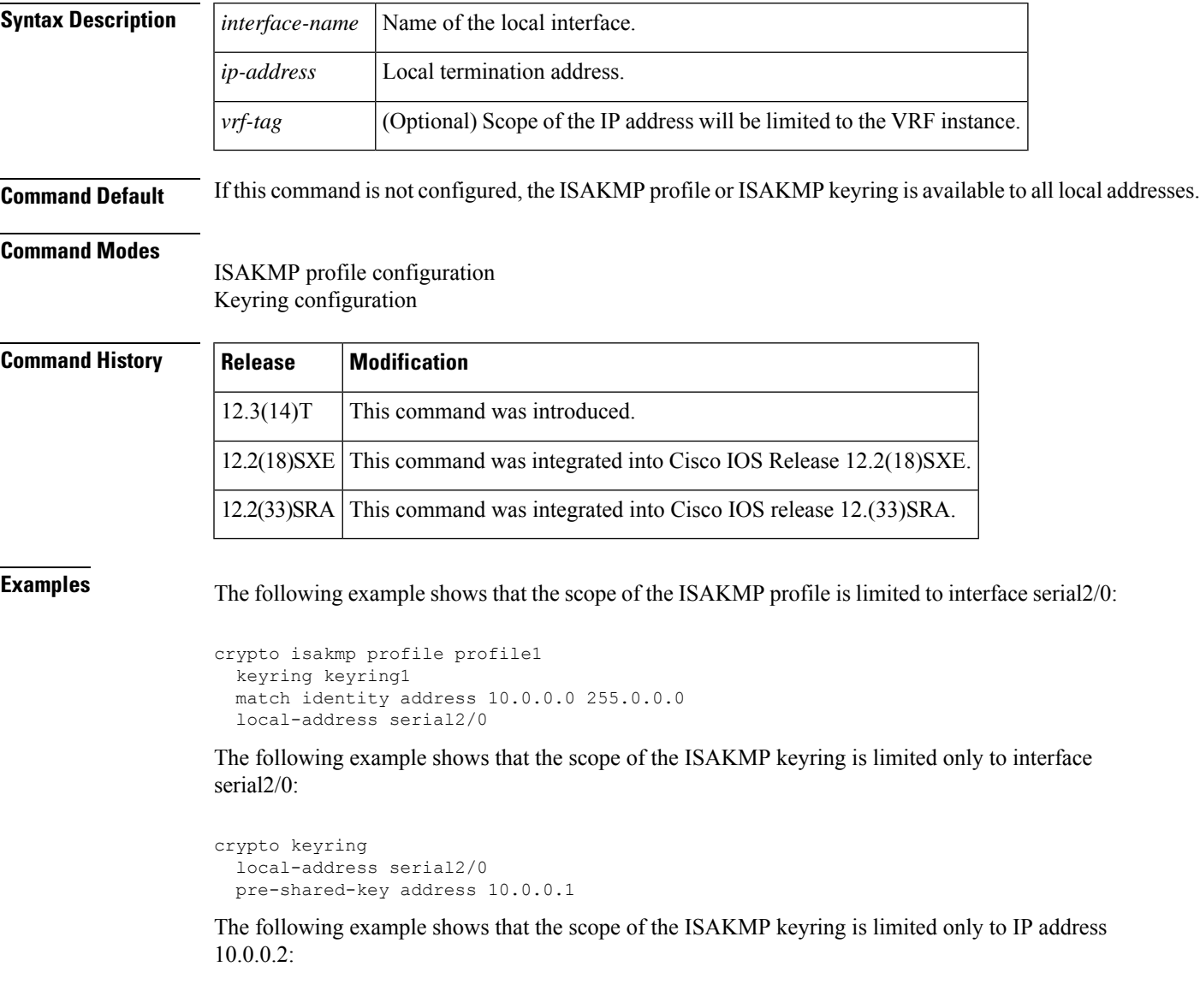

```
crypto keyring keyring1
 local-address 10.0.0.2
  pre-shared-key address 10.0.0.2 key
```
The following example shows that the scope of an ISAKMP keyring is limited to IP address 10.34.35.36 and that the scope is limited to VRF examplevrf1:

```
ip vrf examplevrf1
  rd 12:3456
crypto keyring ring1
  local-address 10.34.35.36 examplevrf1
interface ethernet2/0
  ip vrf forwarding examplevrf1
  ip address 10.34.35.36 255.255.0.0
```
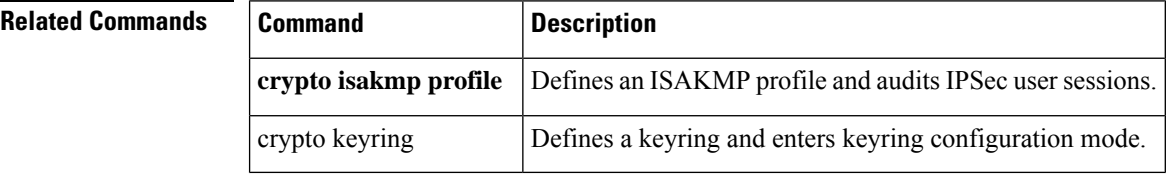

## **local-port (WebVPN)**

To remap (forward) an application port number in a port forwarding list, use the **local-port** command in webvpn port-forward list configuration mode. To remove the application port mapping from the forwarding list, use the **no** form of this command.

**local-port** *number* **remote-server** *name* **remote-port** *number* **description** *text-string* **no local-port** *number*

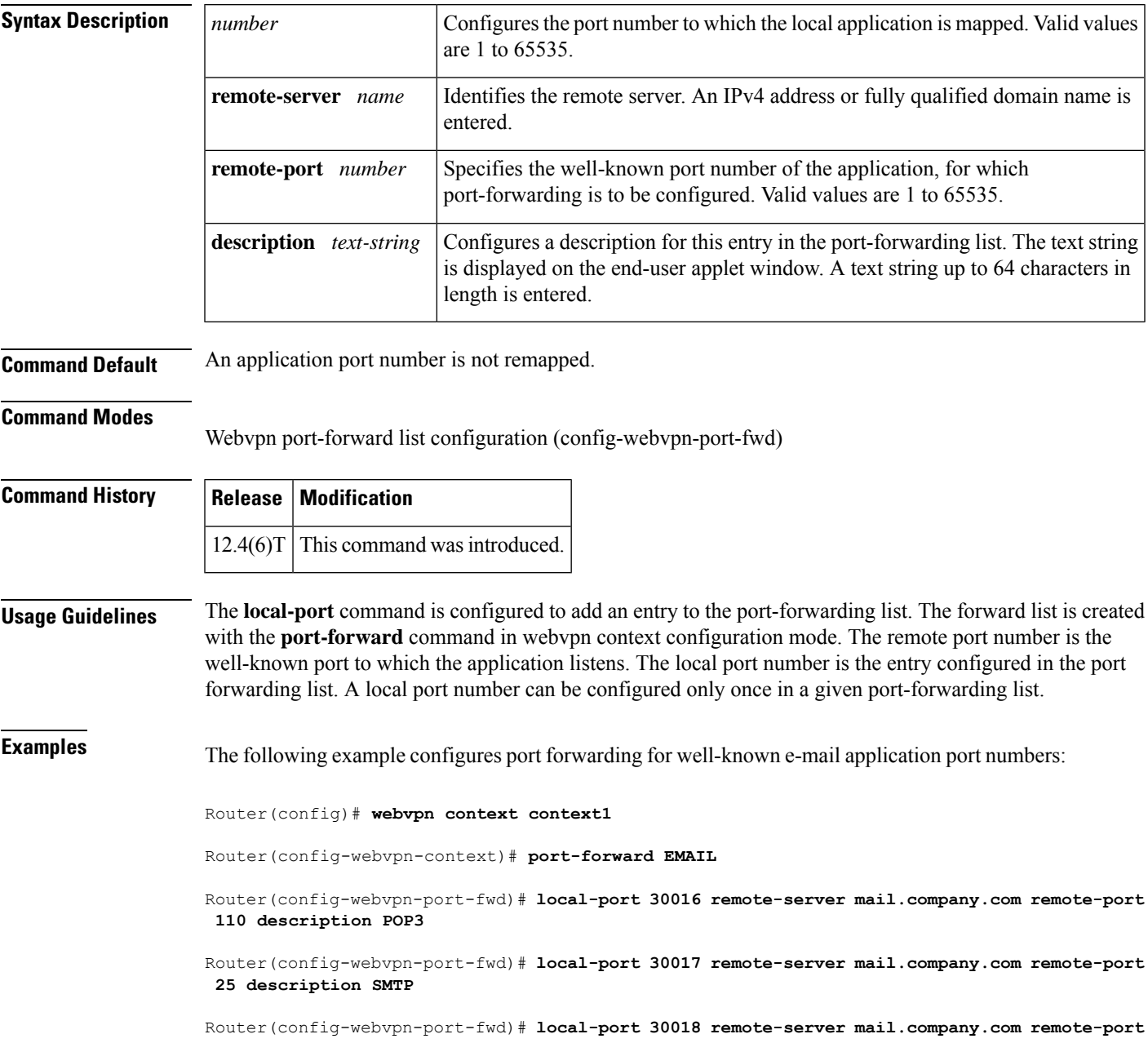

L

**143 description IMAP**

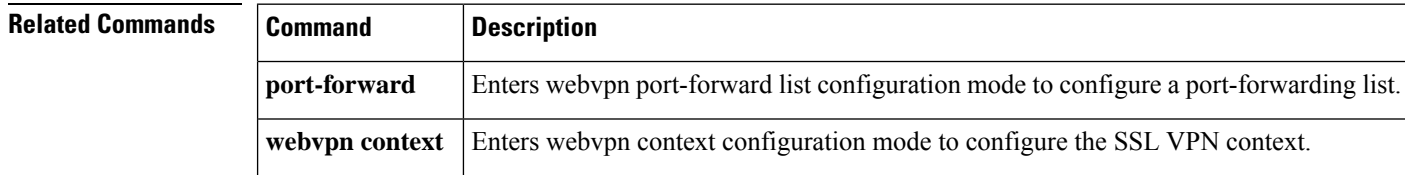

## **local priority**

To set the local key server priority, use the **local priority**command in GDOI redundancy configuration mode. To remove the local key server priority that was set, use the **no** form of this command.

**local priority** *number* **no local priority** *number*

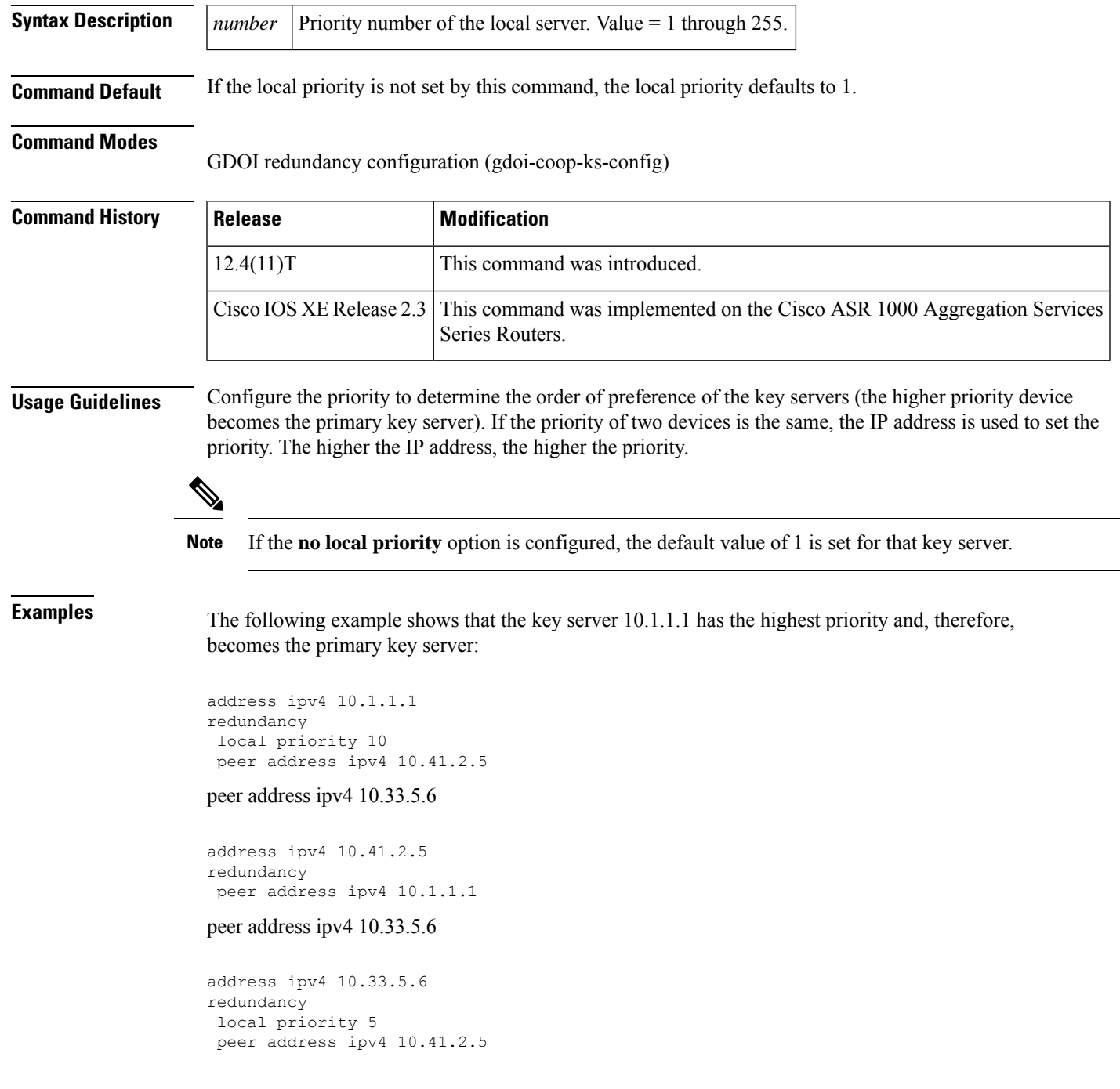

I

peer address ipv4 10.1.1.1

#### $\overline{\text{Related Commands}}$

r

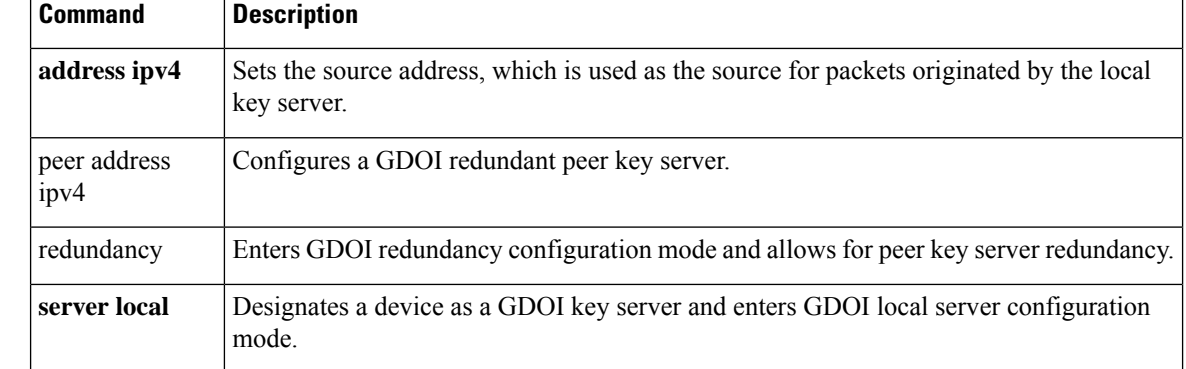

#### **lockdown (LSP Attributes)**

To disable reoptimization of the label switched path (LSP), use the **lockdown** command in LSP Attributes configuration mode. To reenable reoptimization, use the **no** form of this command.

**lockdown no lockdown**

**Syntax Description** This command has no arguments or keywords.

**Command Default** Reoptimization of the LSP is enabled.

**Command Modes**

LSP Attributes configuration (config-lsp-attr)

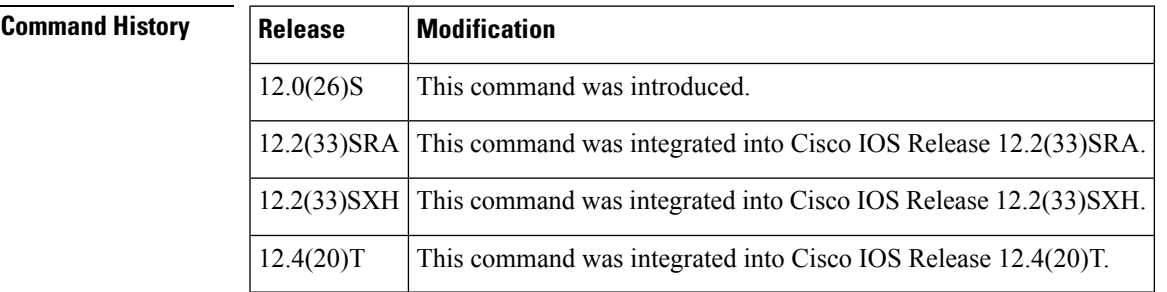

#### **Usage Guidelines** Use this command to set up in an LSP attribute list the disabling of reoptimization of an LSP triggered by a timer, or the issuance of the **mpls traffic-eng reoptimize** command, or a configuration change that requires the resignalling of an LSP.

To associate the LSP lockdown attribute and the LSP attribute list with a path option for an LSP, you must configure the **tunnel mplstraffic-engpathoption**command with the **attributes** *string* keyword and argument, where *string* is the identifier for the specific LSP attribute list.

**Examples** The following example shows how to configure disabling of reoptimization in an LSP attribute list:

Configure terminal ! mpls traffic-eng lsp attributes 4 bandwidth 1000 priority 1 1 lockdown end

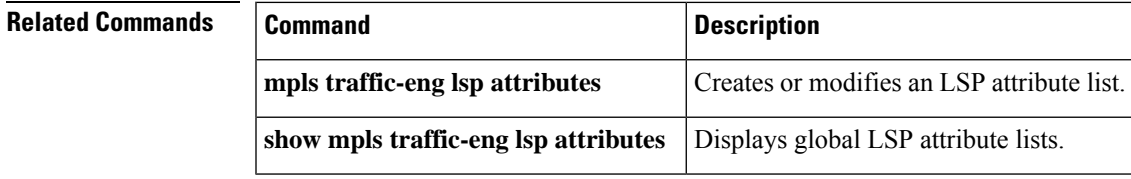

# **log (policy-map)**

To generate a log of messages, use the **log** command in policy-map configuration mode. To disable the log, use the **no** form of this command.

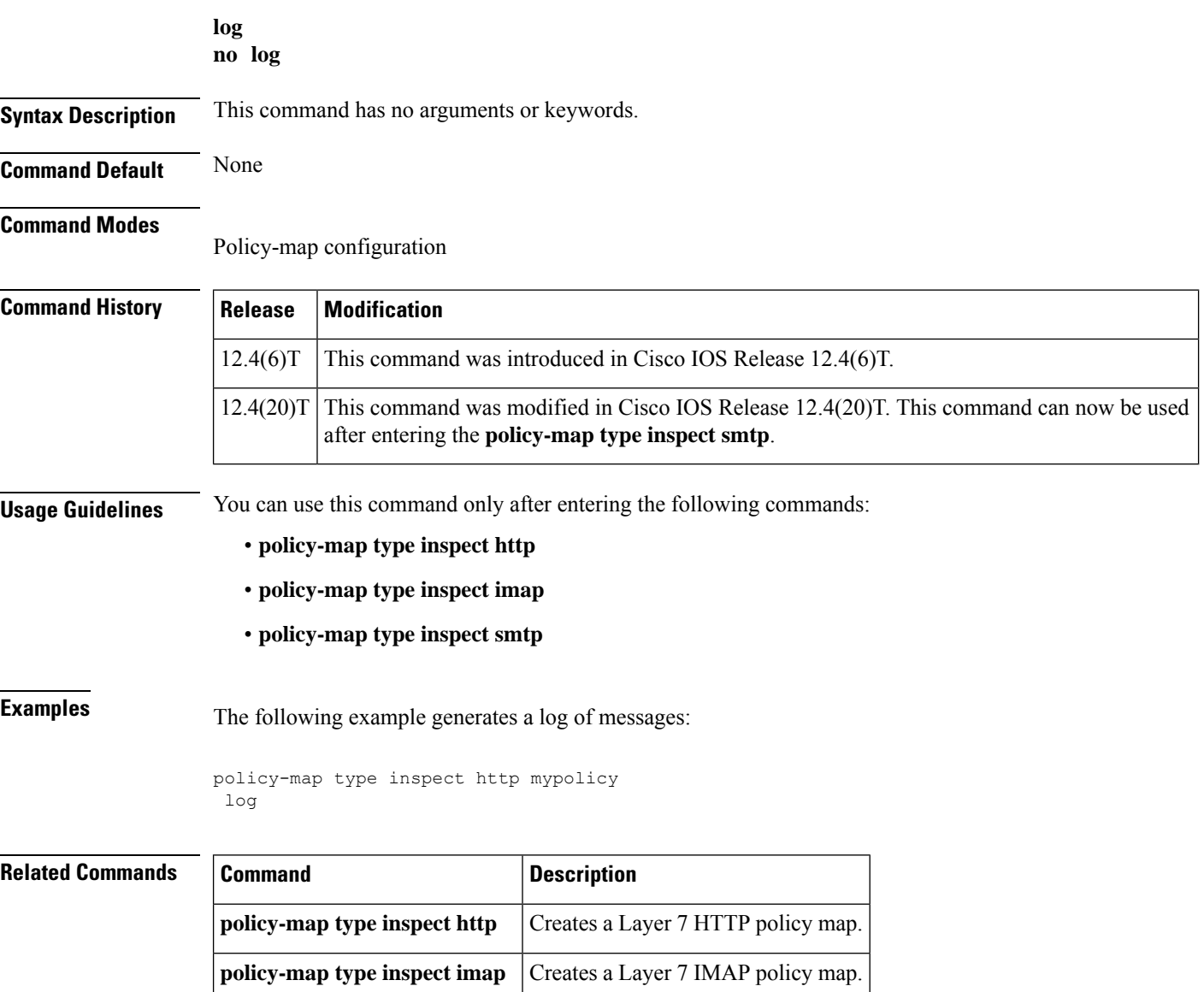

**policy-map type inspect smtp** Create a Layer 7 SMTP policy map

## **log (parameter-map type)**

To log the firewall activity for an inspect parameter map, use the **log** command in parameter-map type inspect configuration mode.

**log** {**dropped-packets** {**disable** | **enable**} | **summary** [**flows** *number*] [**time-interval** *seconds*]}

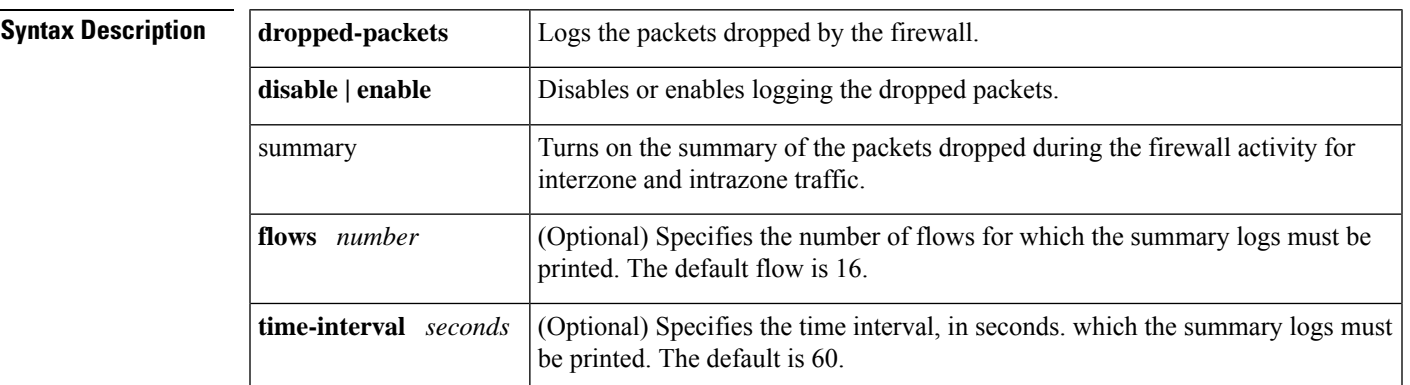

**Command Default** The firewall activity is not captured.

#### **Command Modes**

Parameter-map type inspect configuration (config-profile)

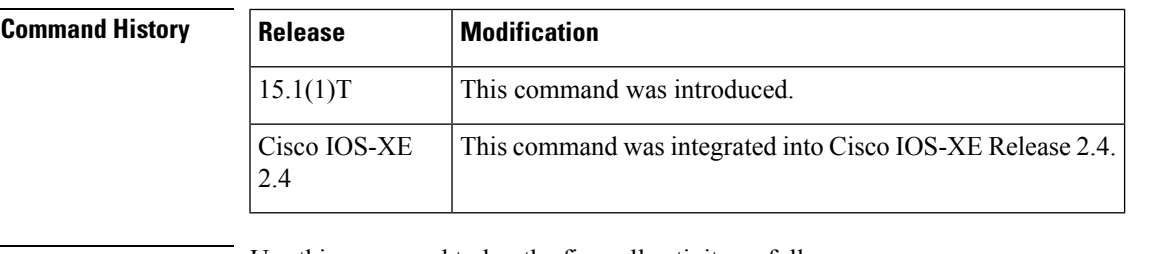

**Usage Guidelines** Use this command to log the firewall activity as follows:

- Time interval for the summary logs
- Display the protocol information in the summary logs
- Enable summary logs for the specified flows

If the flow is specified as zero as **log summary flow 0**, the log activity is turned off and summary logs are not printed until the flow count is greater than zero.

To display the summary logs, use the **show policy-firewall summary-log** and **clear policy-firewall summary-log** to clear the summary logs.

**Examples** The following examples show how to configure the summary logs in two scenarios.

In the following example, the summary logs are printed for 40 flows every 2 minutes:

Router(config)# **parameter-map type inspect global**

```
Router(config-profile)# log summary flows 40 time-interval 120
In the following example, the summary logs are printed for 30 flows at the default time
interval of 1 minute:
Router(config)# parameter-map type inspect global
Router(config-profile)# log summary flows 30
In the above example, the flow is not configured. Hence, the summary logs are printed by
default for 16 flows every 30 seconds:
Router(config)# parameter-map type inspect global
Router(config-profile)# log summary time-interval 30
```
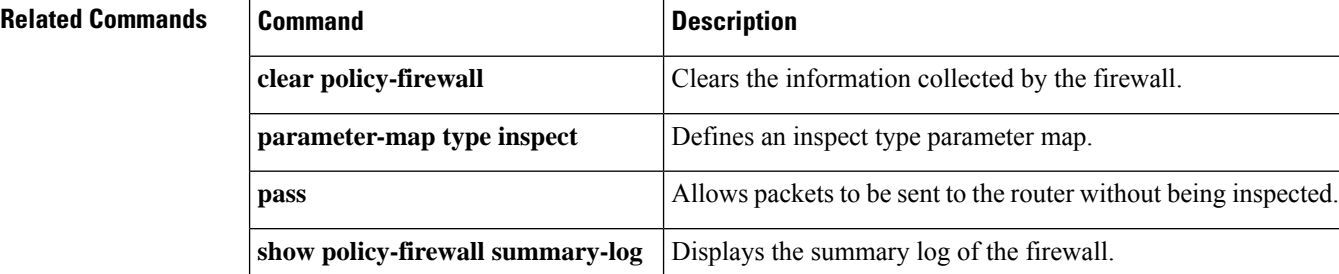
$\mathbf{l}$ 

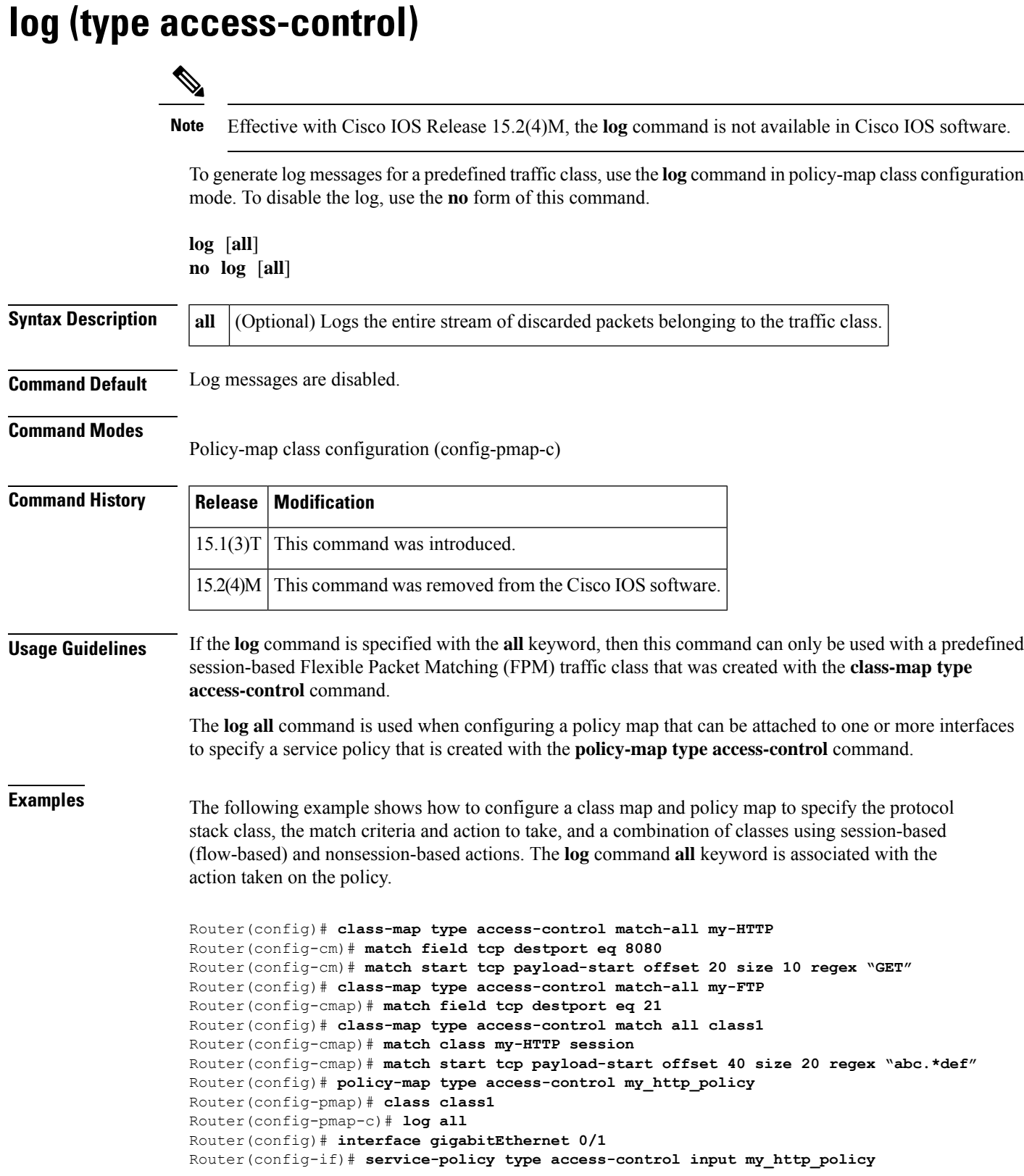

I

### **Related Commands**

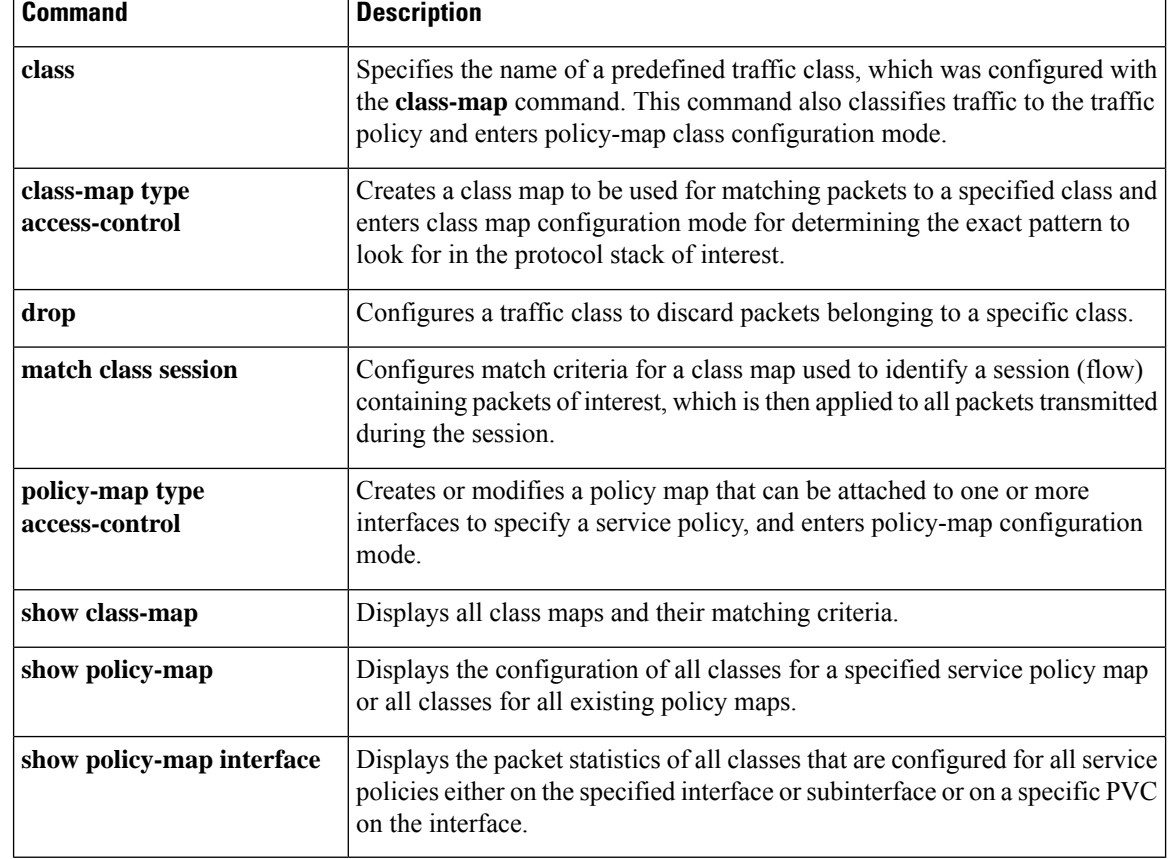

# **logging (parameter-map)**

To enable the logging of Cloud Web Security content scan events, use the **logging** command in privileged EXEC mode. To disable logging, use the **no** form of this command.

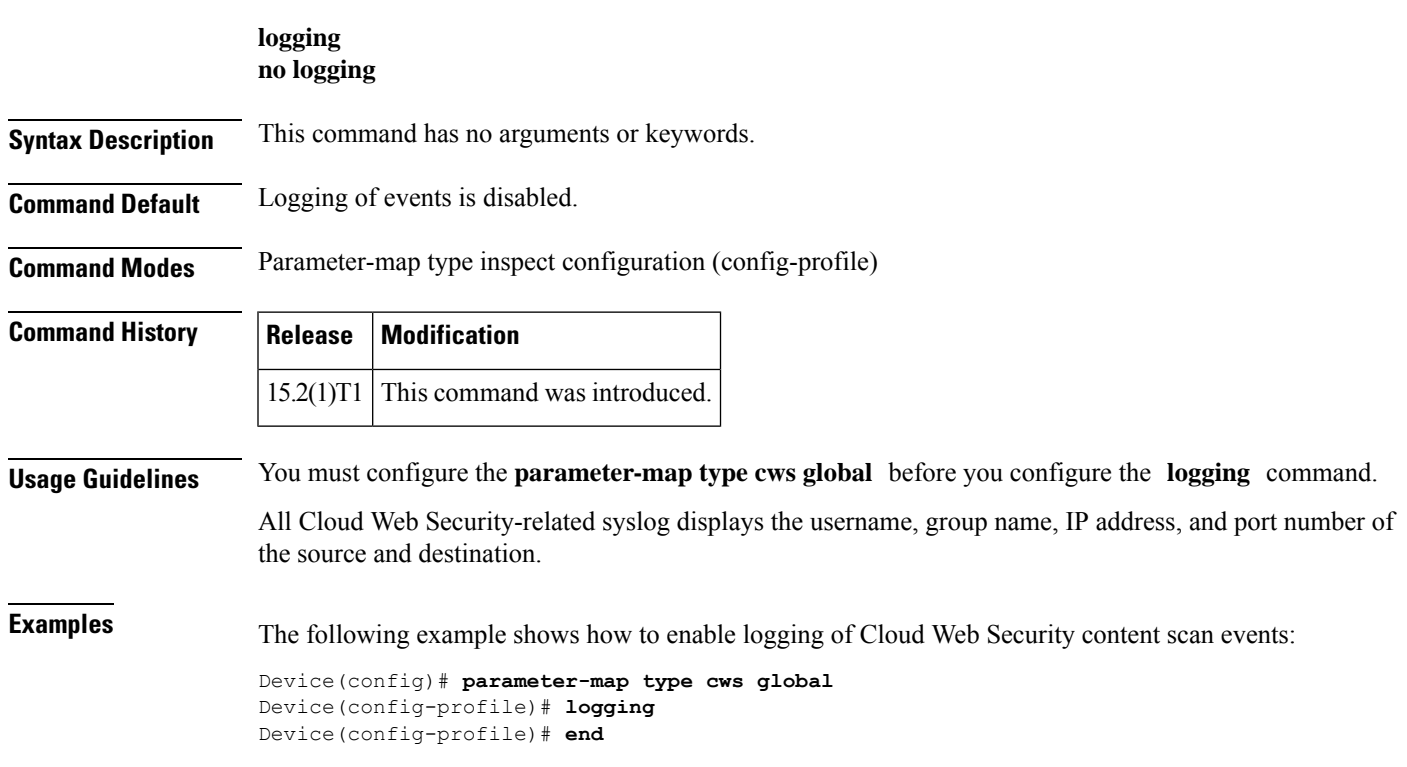

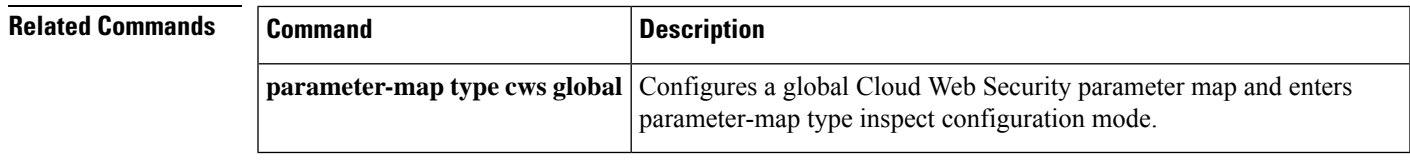

### **logging dmvpn**

To display Dynamic Multipoint VPN (DMVPN)-specific system logging information, use the **logging dmvpn**command in global configuration mode. To turn off logging, use the **no** form of this command.

**logging dmvpn** [**rate-limit** *rate*] **no logging dmvpn** [**rate-limit** *rate*]

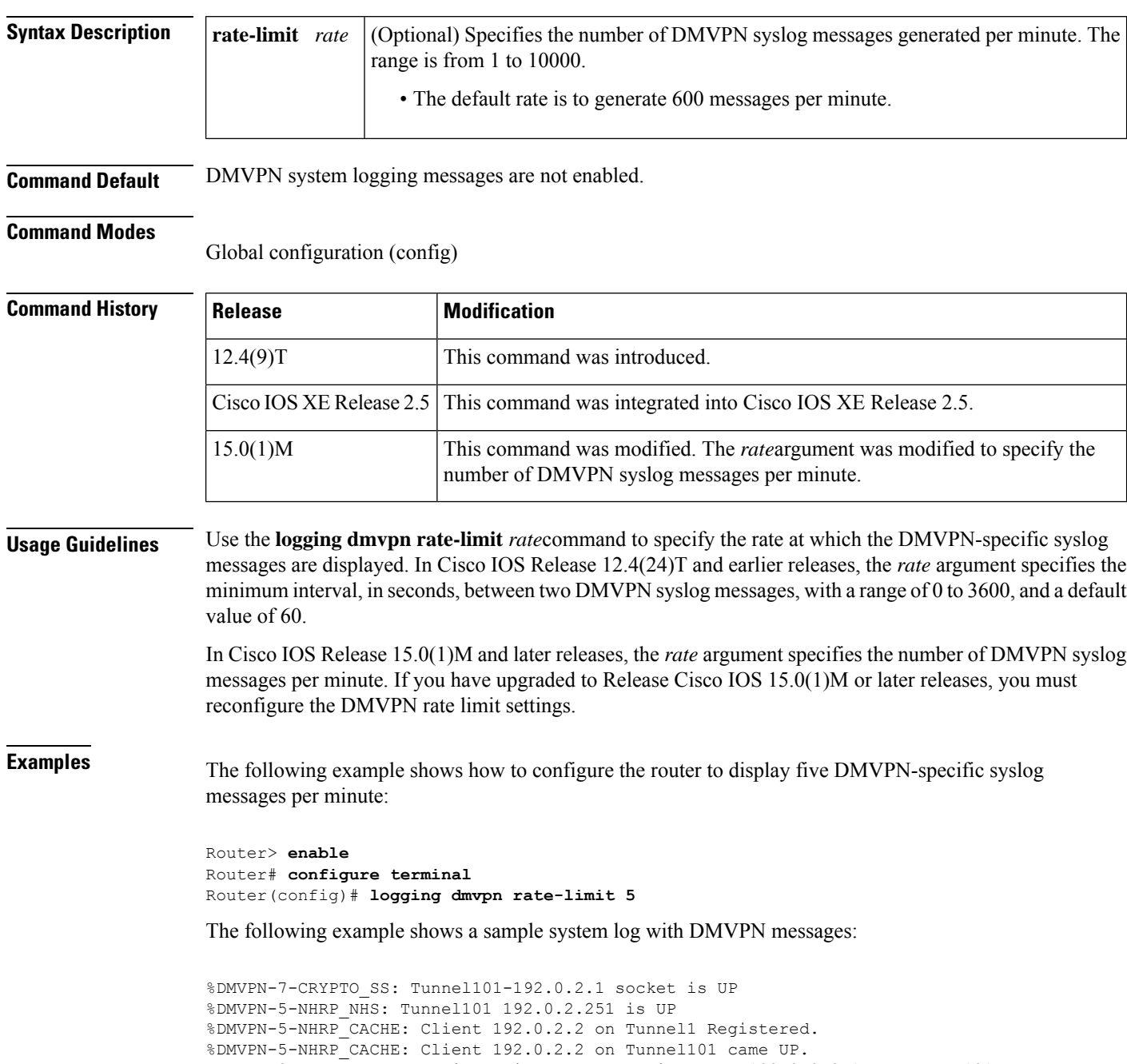

 $\mathbf{l}$ 

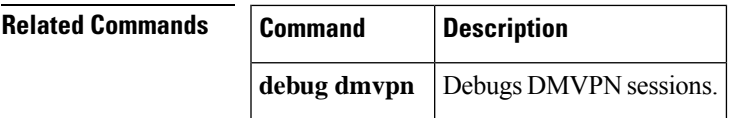

### **logging enabled**

To enable syslog messages, use the **logging enabled**command in parameter-map-type consent configuration mode.

#### **logging enabled**

**Syntax Description** This command has no arguments or keywords.

**Command Default** Logging messages are not enabled.

#### **Command Modes**

Parameter-map-type consent (config-profile)

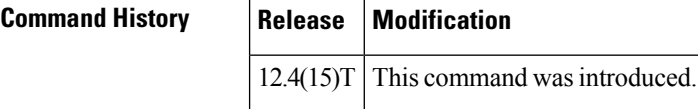

### **Usage Guidelines** After the **logging enabled** command is entered, a log entry (a syslog), including the client's IP address and the time, is created everytime a response is received for the consent web page.

**Examples** The following example shows how to define the consent-specific parameter map "consent\_parameter\_map" and a default consent parameter map. In both parameter maps, logging is enabled.

```
parameter-map type consent consent_parameter_map
copy tftp://192.168.104.136/consent_page.html flash:consent_page.html
authorize accept identity consent identity policy
timeout file download 35791
 file flash:consent_page.html
 logging enabled
exit
!
parameter-map type consent default
copy tftp://192.168.104.136/consent_page.html flash:consent_page.html
authorize accept identity test identity policy
timeout file download 35791
file flash:consent_page.html
logging enabled
exit
```
## **logging ip access-list cache (global configuration)**

To configure the Optimized ACL Logging (OAL) parameters, use the **logging ip access-list cache** command in global configuration mode. To return to the default settings, use the **no** form of this command.

**logging ip access-list cache** {**entries** *entries* | **interval** *seconds* | **rate-limit** *pps* | **threshold** *packets*} **no logging ip access-list cache** [{**entries** | **interval** | **rate-limit** | **threshold**}]

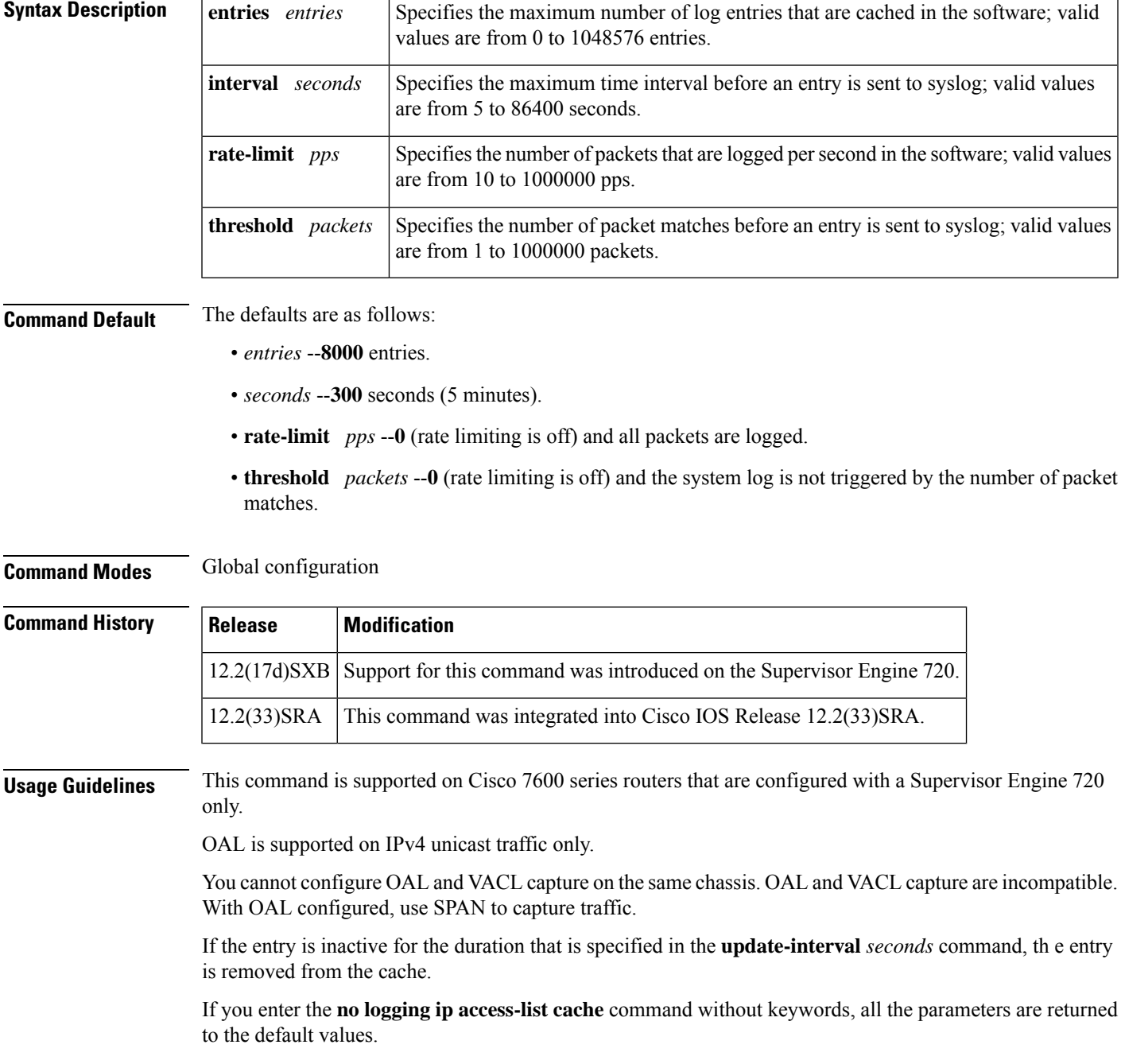

You must set ICMP unreachable rate limiting to 0 if the OAL is configured to log denied packets.

When enabling the IP "too short" check using the mls verify ip length minimum command, valid IP packets with with an IP protocol field of  $ICMP(1)$ ,  $IGMP(2)$ ,  $IP(4)$ ,  $TCP(6)$ ,  $UDP(17)$ ,  $IPv6(41)$ ,  $GRE(47)$ , or SIPP-ESP(50) will be hardware switched. All other IP protocol fields are software switched.

Using optimized access-list logging (OAL) and the mls verify ip length minimum command together can cause routing protocol neighbor flapping as they are incompatible **Caution**

**Examples** This example shows how to specify the maximum number of log entries that are cached in the software:

```
Router(config)#
logging ip access-list cache entries 200
```
This example shows how to specify the maximum time interval before an entry is sent to the system log:

```
Router(config)#
logging ip access-list cache interval 350
```
This example shows how to specify the number of packets that are logged per second in the software:

```
Router(config)#
logging ip access-list cache rate-limit 100
```
This example shows how to specify the number of packet matches before an entry is sent to the system log:

```
Router(config)#
logging ip access-list cache threshold 125
```
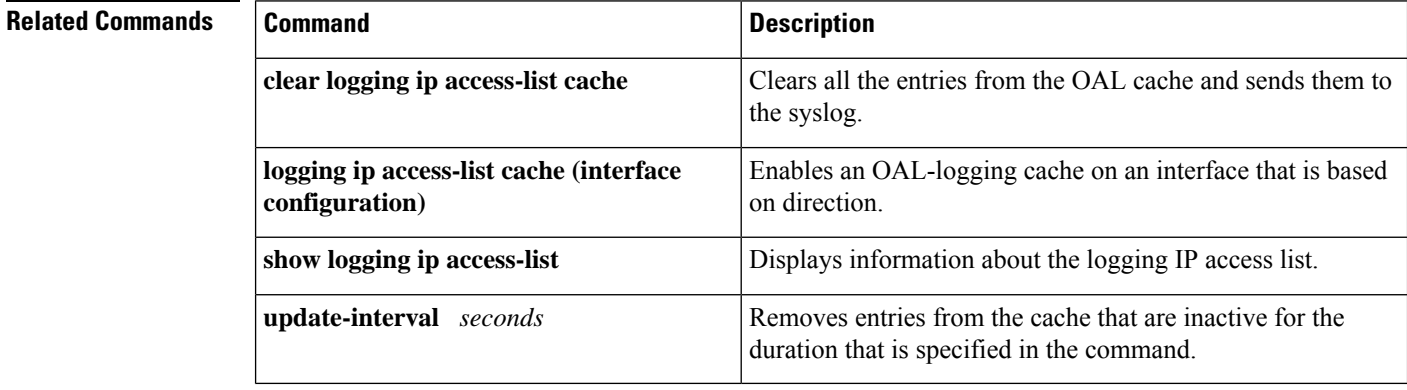

## **logging ip access-list cache (interface configuration)**

To enable an Optimized ACL Logging (OAL)-logging cache on an interface that is based on direction, use the **logging ip access-list cache** command in interface configuration mode. To disable OAL, use the **no** form of this command.

**logging ip access-list cache** [{**in** | **out**}] **no logging ip access-list cache**

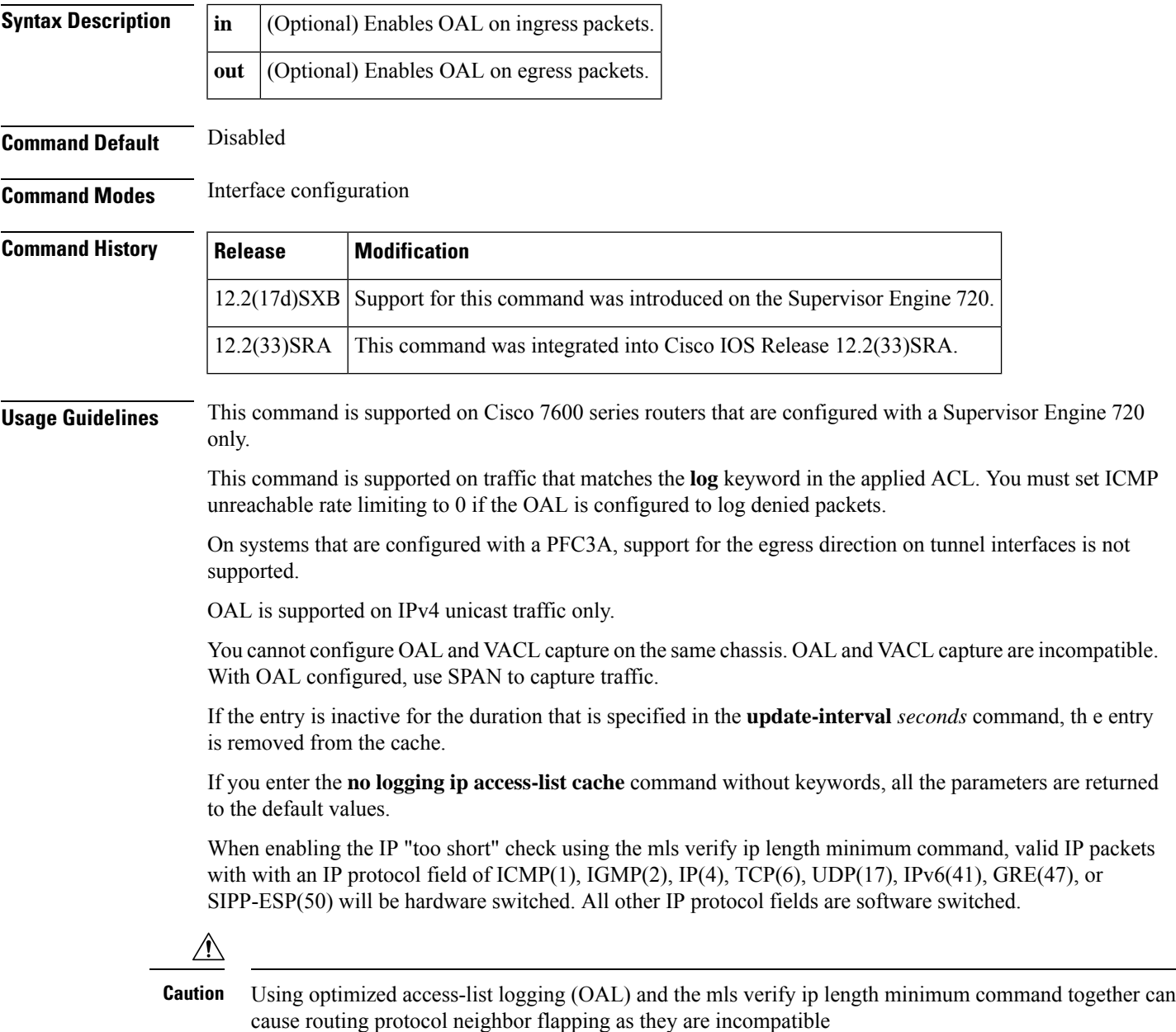

**Examples** This example shows how to enable OAL on ingress packets:

Router(config-if)# **logging ip access-list cache in**

This example shows how to enable OAL on egress packets:

```
Router(config-if)#
logging ip access-list cache out
```
#### **Related Commands**

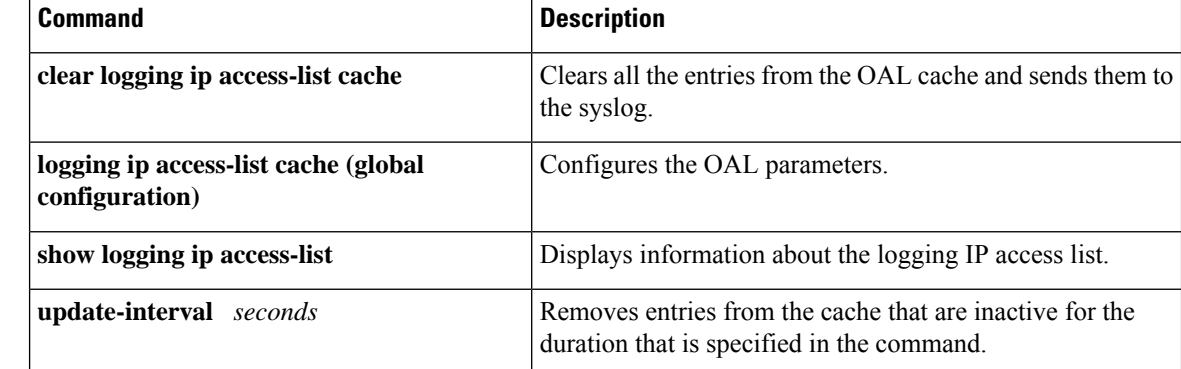

## **login authentication**

To enable authentication, authorization, and accounting (AAA) authentication for logins, use the **login** authenticationcommand inline configuration mode. To return to the default specified by the aaa authentication login command, use the **no** form of this command.

**login authentication** {**default***list-name*} **no login authentication** {**default***list-name*}

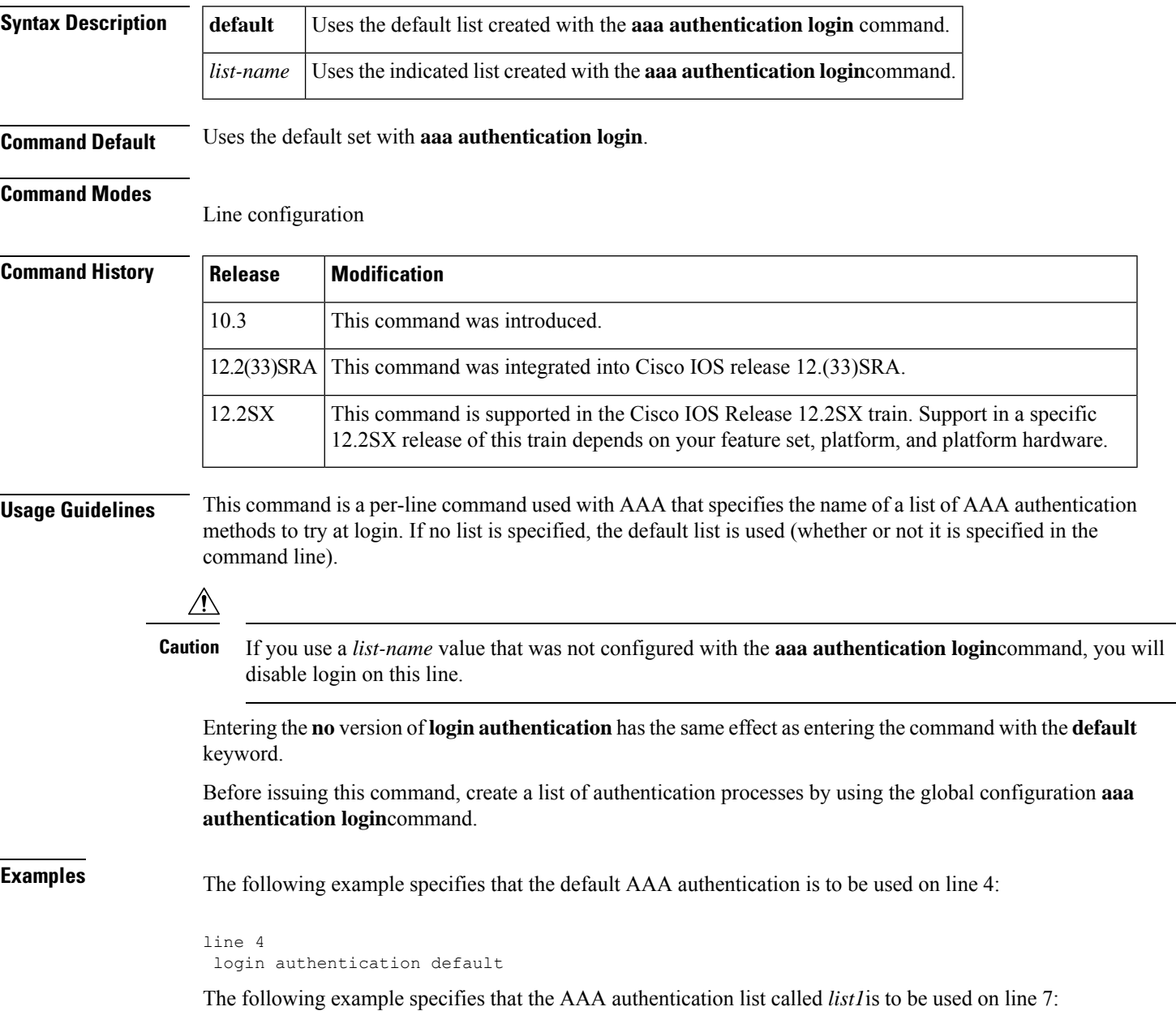

I

line 7 login authentication list1

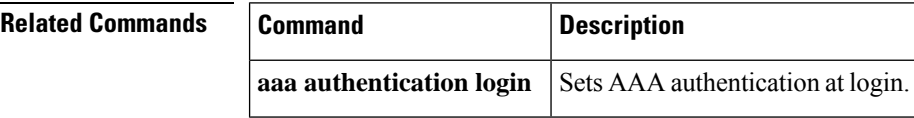

## **login-auth-bypass**

To configure the domain name and FQDN ACL that are to be bypassed for a parameter map, use the **login-auth-bypass fqdn** command in parameter map configuration mode.

**login-auth-bypass ip-access-list** *acl-name* **domain-name-list** *domain-name*

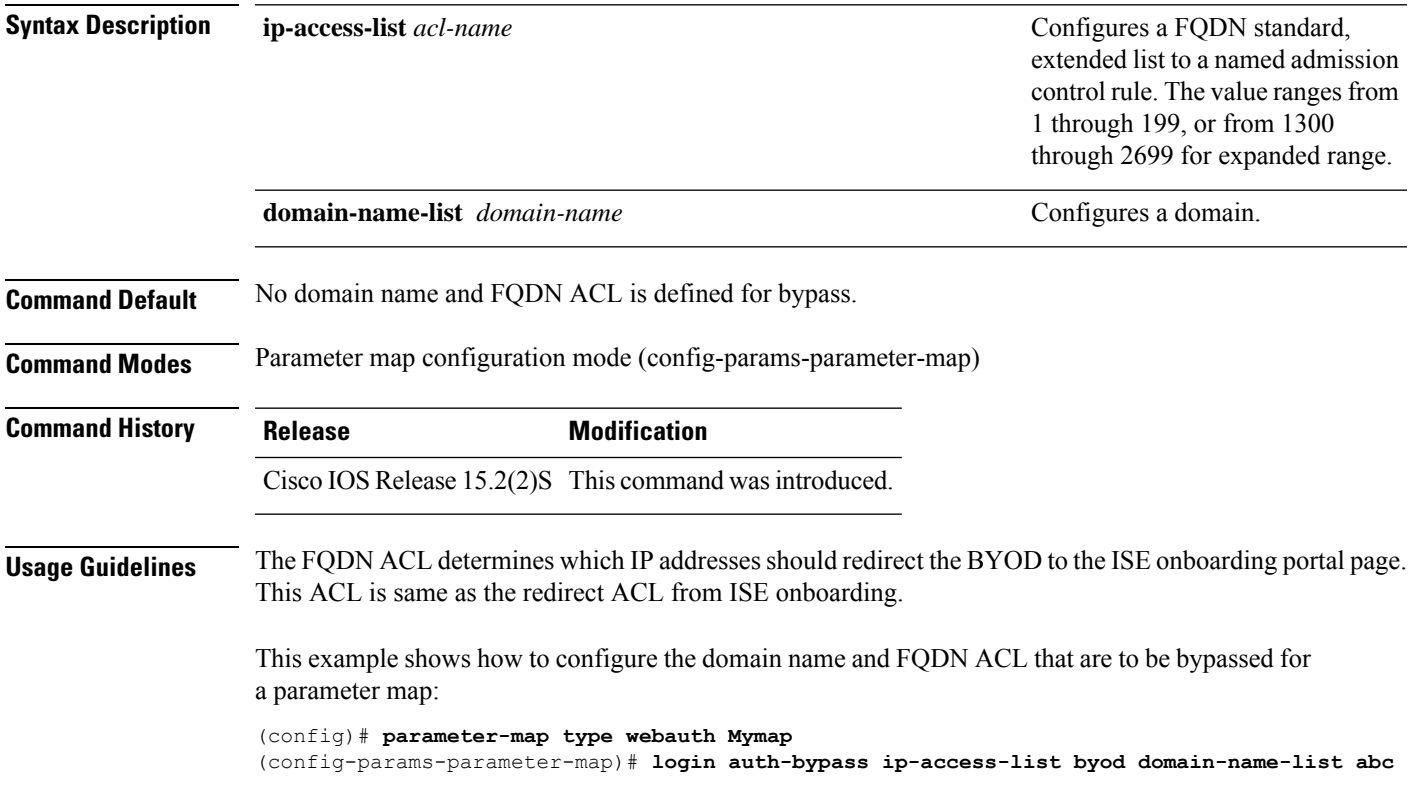

### **login block-for**

To configure your Cisco IOS device for login parameters that help provide denial-of-service (DoS) detection, use the **login block-for**command in global configuration mode. To disable the specified login parameters and return to the default functionality, use the **no** form of this command.

**login block-for** *seconds* **attempts** *tries* **within** *seconds* **no login block-for**

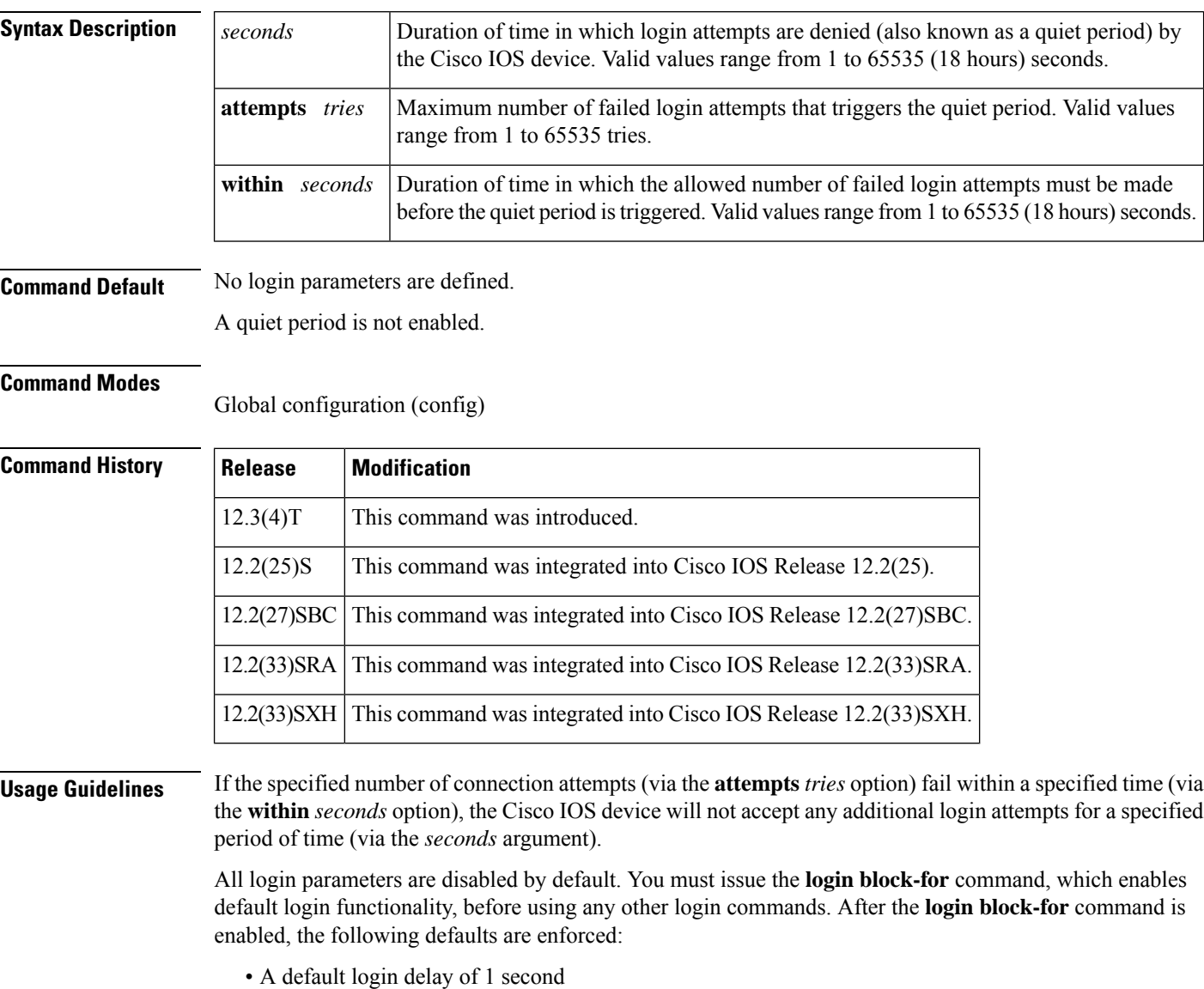

• All login attempts made via Telnet and secure shell (SSH) are denied during the quiet period; that is, no access control lists (ACLs) are exempt from the login period until the **login quiet-mode access-class** command is issued. If this command is not configured, then the default ACL **sl\_def\_acl** is created on

the router. This ACL is hidden in the running configuration. Use the **show access-list sl\_def\_acl** to view the parameters for the default ACL.

For example:

```
Router#show access-lists sl_def_acl
Extended IP access list sl def acl
   10 deny tcp any any eq telnet
    20 deny tcp any any eq www
    30 deny tcp any any eq 22
    40 permit ip any any
```
#### **System Logging Messages**

The following logging message is generated after the router switches to quiet mode:

```
00:04:07:%SEC LOGIN-1-QUIET MODE ON:Still timeleft for watching failures is 158 seconds,
[user:sfd] [Source:10.4.2.11] [localport:23] [Reason:Invalid login], [ACL:22] at 16:17:23
UTC Wed Feb 26 2003
```
The following logging message is generated after the router switches from quiet mode back to normal mode:

```
00:09:07:%SEC_LOGIN-5-QUIET_MODE_OFF:Quiet_Mode_is OFF, because block period timed out at
16:22:23 UTC Wed Feb 26 2003
```
**Examples** The following example shows how to configure your router to block all login requests for 100 seconds if 15 failed login attempts are exceeded within 100 seconds. Thereafter, the **show login** command is issued to verify the login settings.

```
Router(config)# login block-for 100 attempts 15 within 100
Router(config)# exit
Router# show login
A default login delay of 1 seconds is applied.
No Quiet-Mode access list has been configured.
All successful login is logged and generate SNMP traps.
All failed login is logged and generate SNMP traps.
Router enabled to watch for login Attacks.
If more than 15 login failures occur in 100 seconds or less, logins will be disabled for
100 seconds.
Router presently in Watch-Mode, will remain in Watch-Mode for 95 seconds.
Present login failure count 5
```
The following example shows how to disable login parameters. Thereafter, the **show login**command is issued to verify that login parameters are no longer configured.

```
Router(config)# no login block-for
Router(config)# exit
Router# show login
No login delay has been applied.
No Quiet-Mode access list has been configured.
All successful login is logged and generate SNMP traps.
All failed login is logged and generate SNMP traps
Router NOT enabled to watch for login Attacks
```
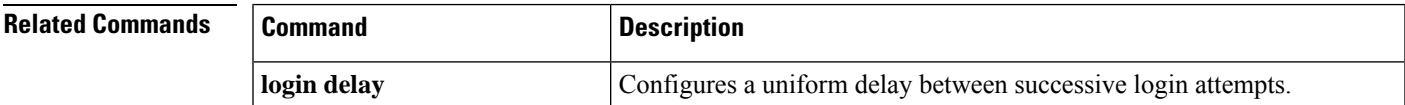

 $\mathbf I$ 

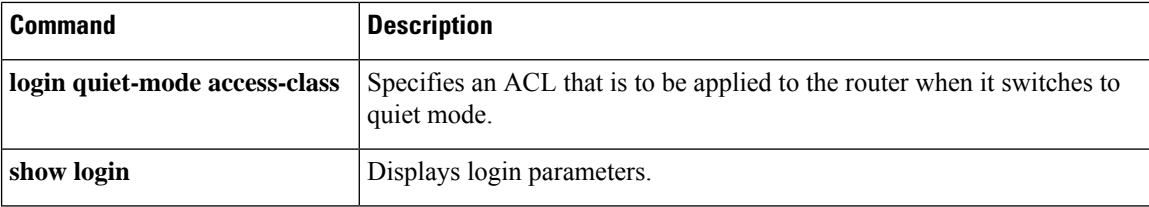

## **login delay**

To configure a uniform delay between successive login attempts, use the **login delay**command in global configuration mode. To return to the default functionality (which is a 1 second delay), use the **no** form of this command.

**login delay** *seconds* **no login delay**

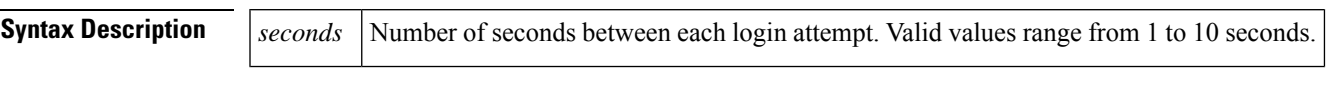

**Command Default** If this command is not enabled, a login delay of 1 second is automatically enforced.

### **Command Modes**

Global configuration (config)

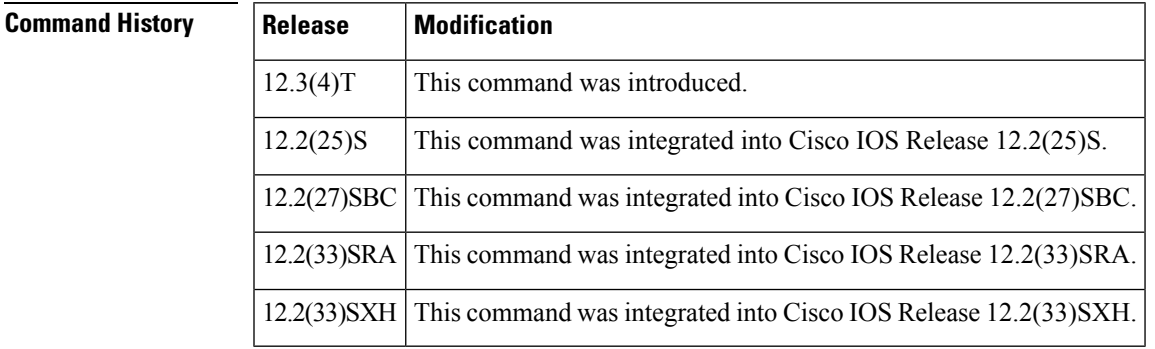

**Usage Guidelines** A Cisco IOS device can accept connections (such as Telnet, secure shell (SSH), and HTTP) as fast as they can be processed. The **login delay** command introduces a uniform delay between successive login attempts. (The delay occurs for all login attempts--failed or successful attempts.) Thus, user users can better secure their Cisco IOS device from dictionary attacks, which are an attempt to gain username and password access to your device.

> Although the **login delay** command allows users to configure a specific a delay, a uniform delay of 1 second is enabled if the **auto secure** command is issued. After the **auto secure** command is enabled, the autosecure dialog prompts users for login parameters; if login parameters have already been configured, the autosecure dialog will retain the specified values.

**Examples** The following example shows how to configure your router to issue a delay of 10 seconds between each successive login attempt:

Router(config)# **login delay 10**

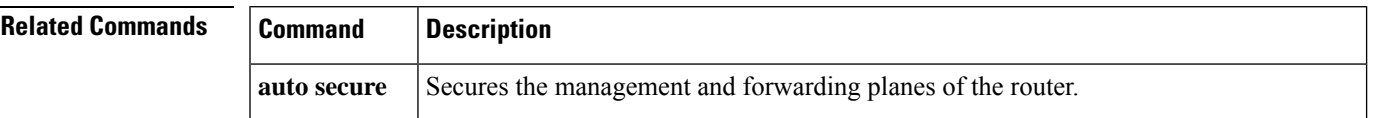

I

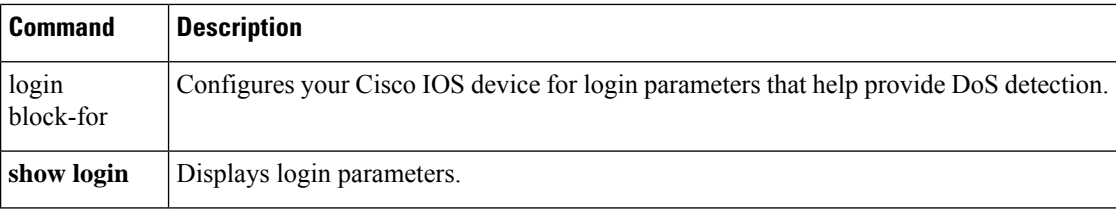

## **login-message**

To configure a login message for the text box on the user login page, use the **login-message** command in webvpn context configuration mode. To reconfigure theSSL VPN context configuration to display the default message, use the **no** form of this command.

**login-message** [*message-string*] **no login-message** [*message-string*]

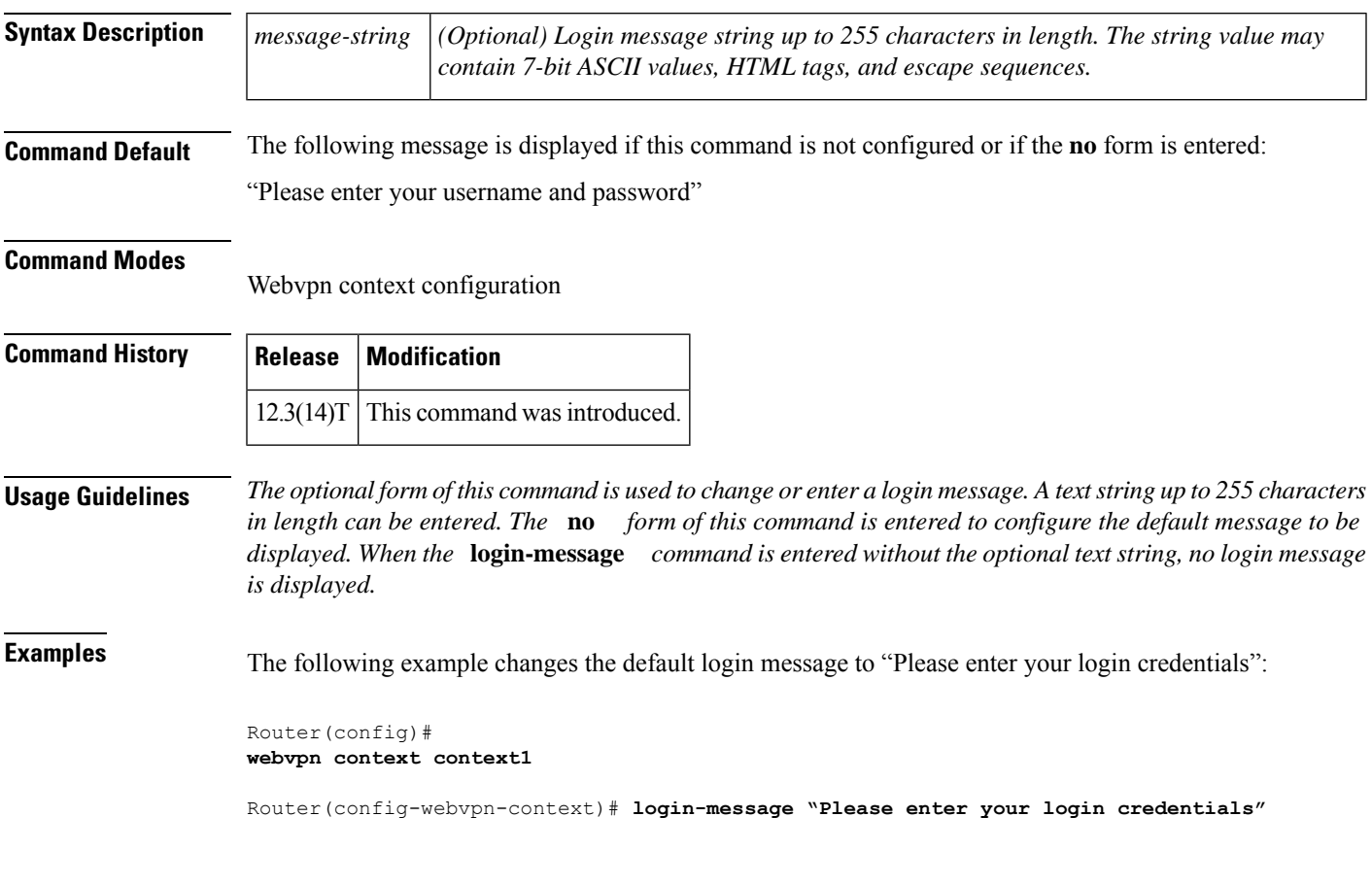

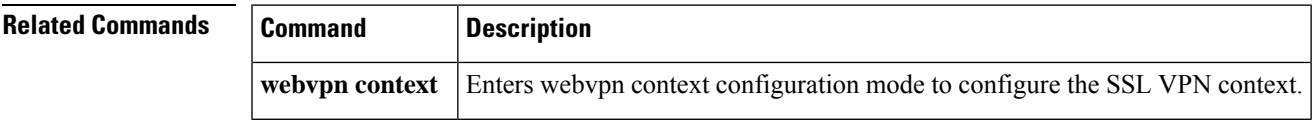

### **login quiet-mode access-class**

To specify an access control list (ACL) that is to be applied to the router when the router switches to quiet mode, use the **login quiet-mode access-class**command in global configuration mode. To remove this ACL and allow the router to deny all login attempts, use the **no** form of this command.

**login quiet-mode access-class** {*acl-nameacl-number*} **no login quiet-mode access-class** {*acl-nameacl-number*}

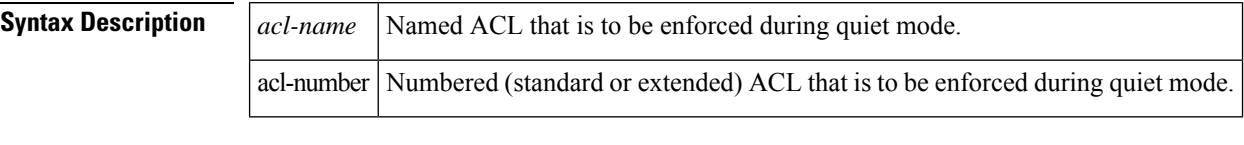

**Command Default** All login attempts via Telnet, secure shell (SSH), and HTTP are denied.

#### **Command Modes**

Global configuration (config)

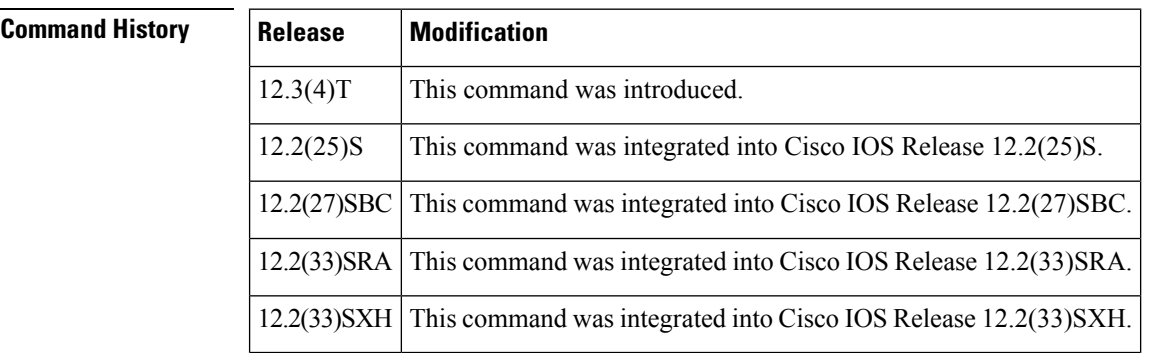

**Usage Guidelines** Before using this command, you must issue the **login block-for** command, which allows you to specify the necessary parameters to enable a quiet period.

> • Use the **login quiet-mode access-class** command to selectively allow hosts on the basis of a specified ACL. You may use this command to grant an active client or list of clients an infinite number of failed attempts that are not counted by the router; that is, the active clients are placed on a "safe list" that allows them access to the router despite a quiet period. If this command is not configured, then the default ACL **sl\_def\_acl** is created on the router. This ACL is hidden in the running configuration. Use the **show access-list sl\_def\_acl** to view the parameters for the default ACL.

For example:

```
Router#show access-lists sl_def_acl
Extended IP access list sl def acl
10 deny tcp any any eq telnet
20 deny tcp any any eq www
30 deny tcp any any eq 22
40 permit ip any any
```
#### **System Logging Messages**

The following logging message is generated after the router switches to quiet mode:

00:04:07:%SEC\_LOGIN-1-QUIET\_MODE\_ON:Still timeleft for watching failures is 158 seconds, [user:sfd] [Source:10.4.2.11] [localport:23] [Reason:Invalid login], [ACL:22] at 16:17:23 UTC Wed Feb 26 2003

The following logging message is generated after the router switches from quiet mode back to normal mode:

00:09:07:%SEC\_LOGIN-5-QUIET\_MODE\_OFF:Quiet\_Mode\_is OFF, because block period timed out at 16:22:23 UTC Wed Feb 26 2003

**Examples** The following example shows how to configure your router to accept hosts only from the ACL "myacl" during the next quiet period:

Router(config)# **login quiet-mode access-class myacl**

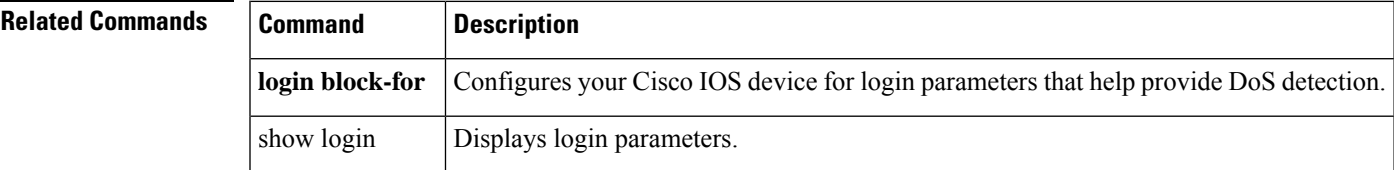

## **login-photo**

To set the photo parameters on a Secure Socket Layer Virtual Private Network (SSL VPN) login page, use the **login-photo** command in web vpn context configuration mode. To display the login page with no photo but with a message that spans the message and the photo columns, use the **no** form of this command.

**login-photo** [{**file** *file-name* | **none**}] **no login-photo**

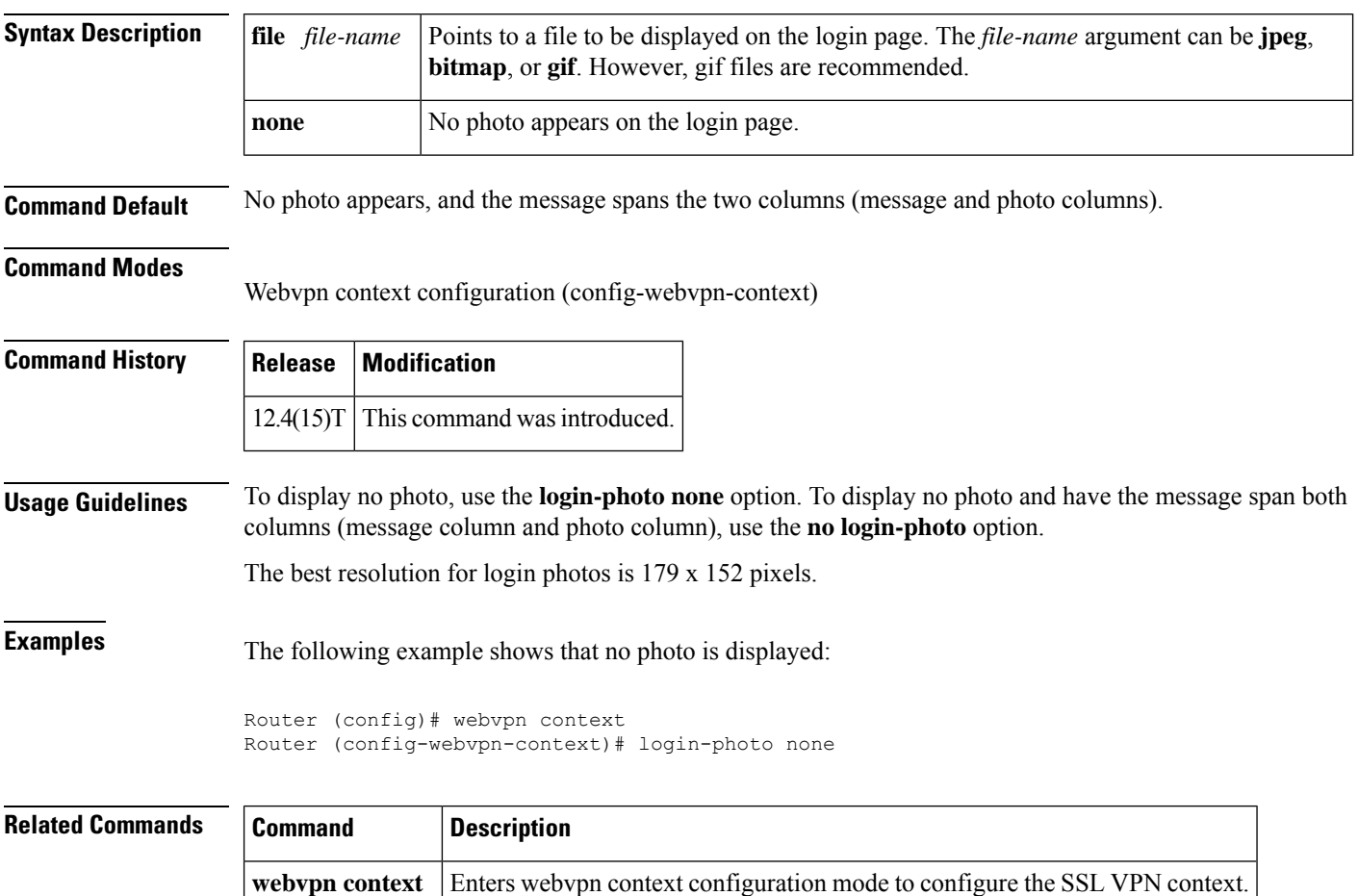

### **logo**

 $\overline{\phantom{a}}$ 

To configure a custom logo to be displayed on the login and portal pages of an SSL VPN, use the **logo** command in SSLVPN configuration mode. To configure the Cisco logo to be displayed, use the **no** form of this command.

**logo** [{**file** *filename* | **none**}] **no logo** [{**file** *filename* | **none**}]

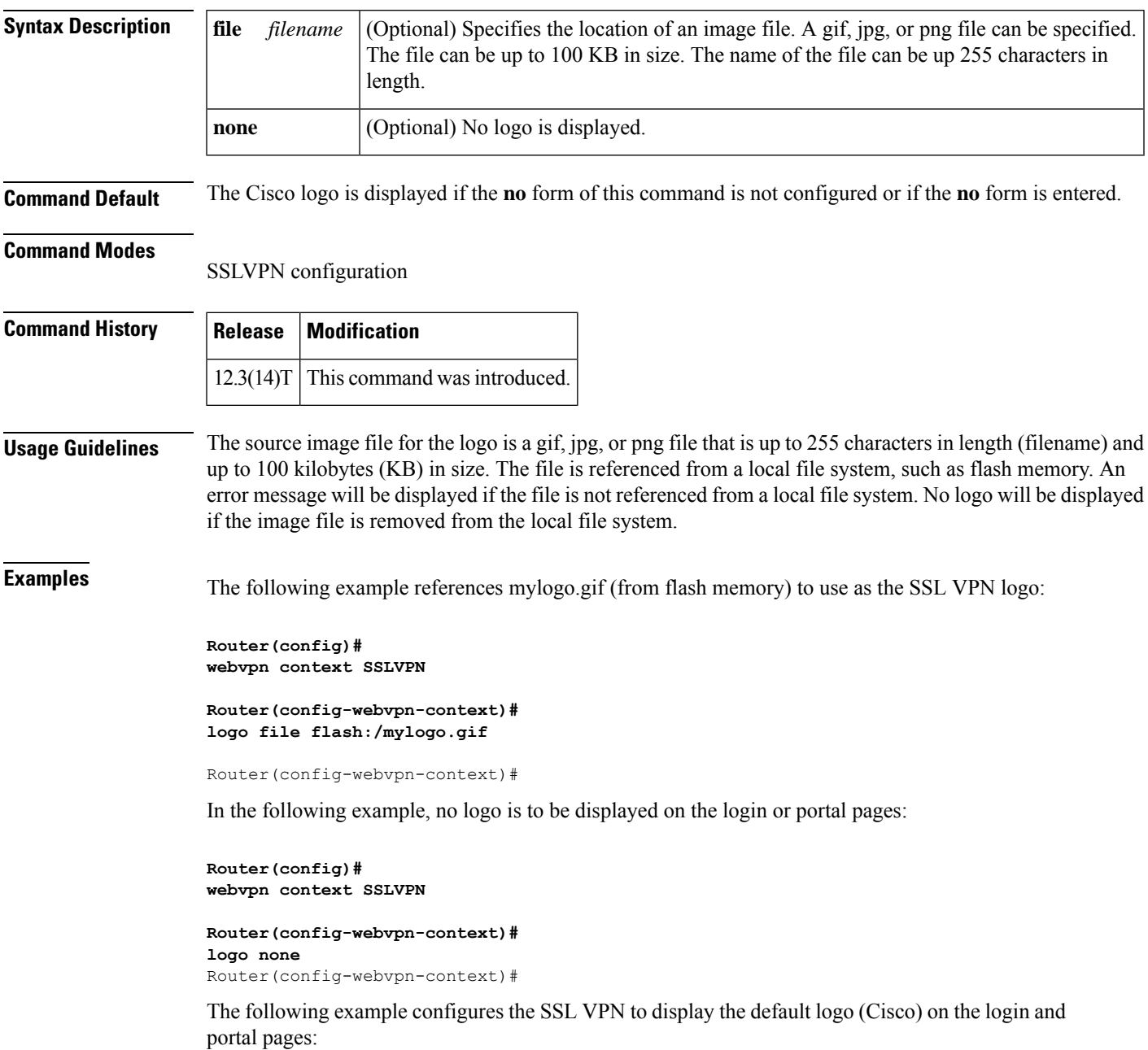

**Router(config)# webvpn context SSLVPN**

**Router(config-webvpn-context)#**

**logo none** Router(config-webvpn-context)#

### **Related Commands**

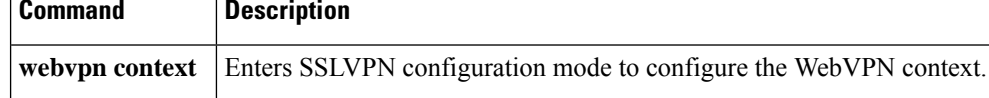